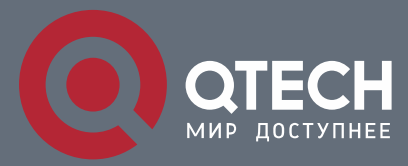

**РУКОВОДСТВО ПОЛЬЗОВАТЕЛЯ**

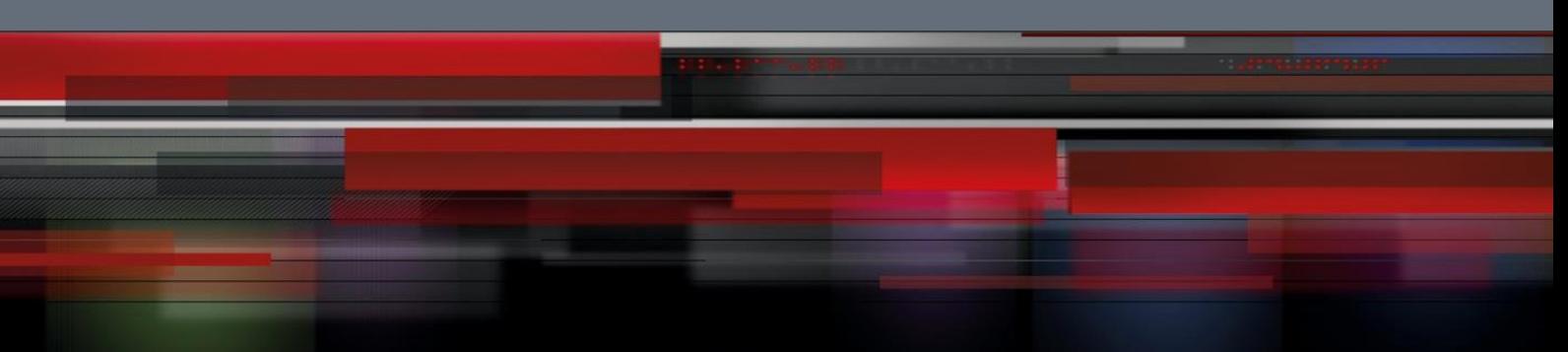

# **Multicast Configuration**

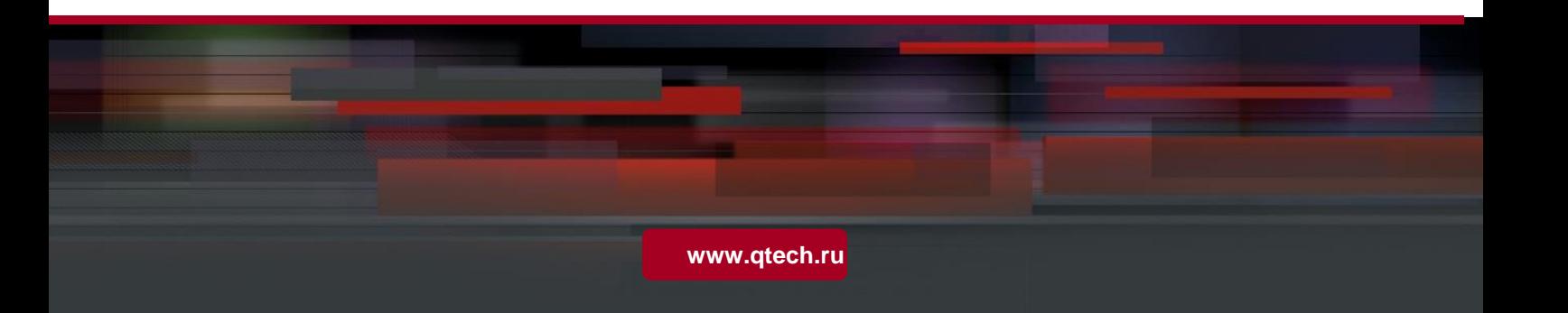

# Оглавление

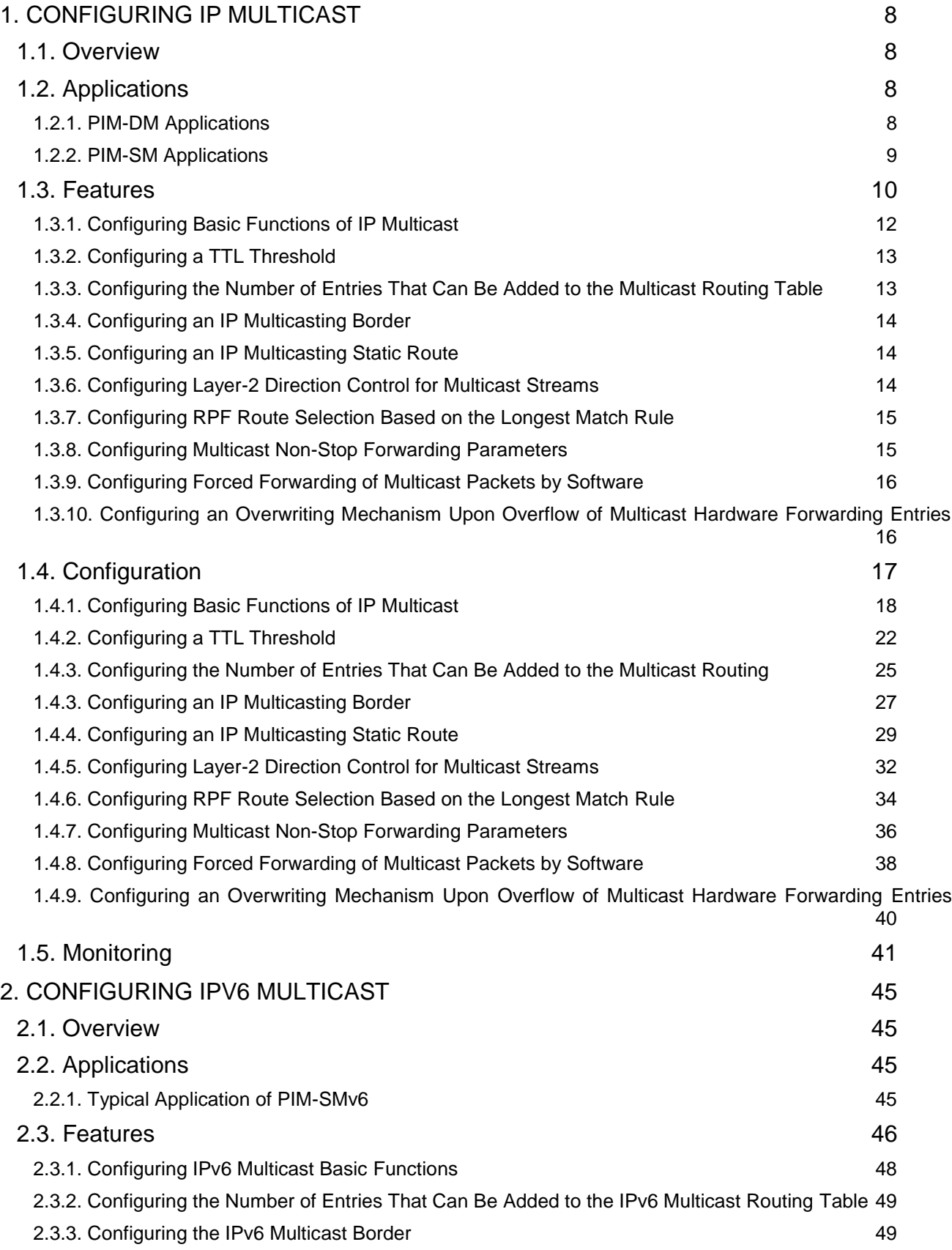

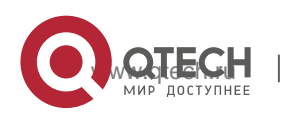

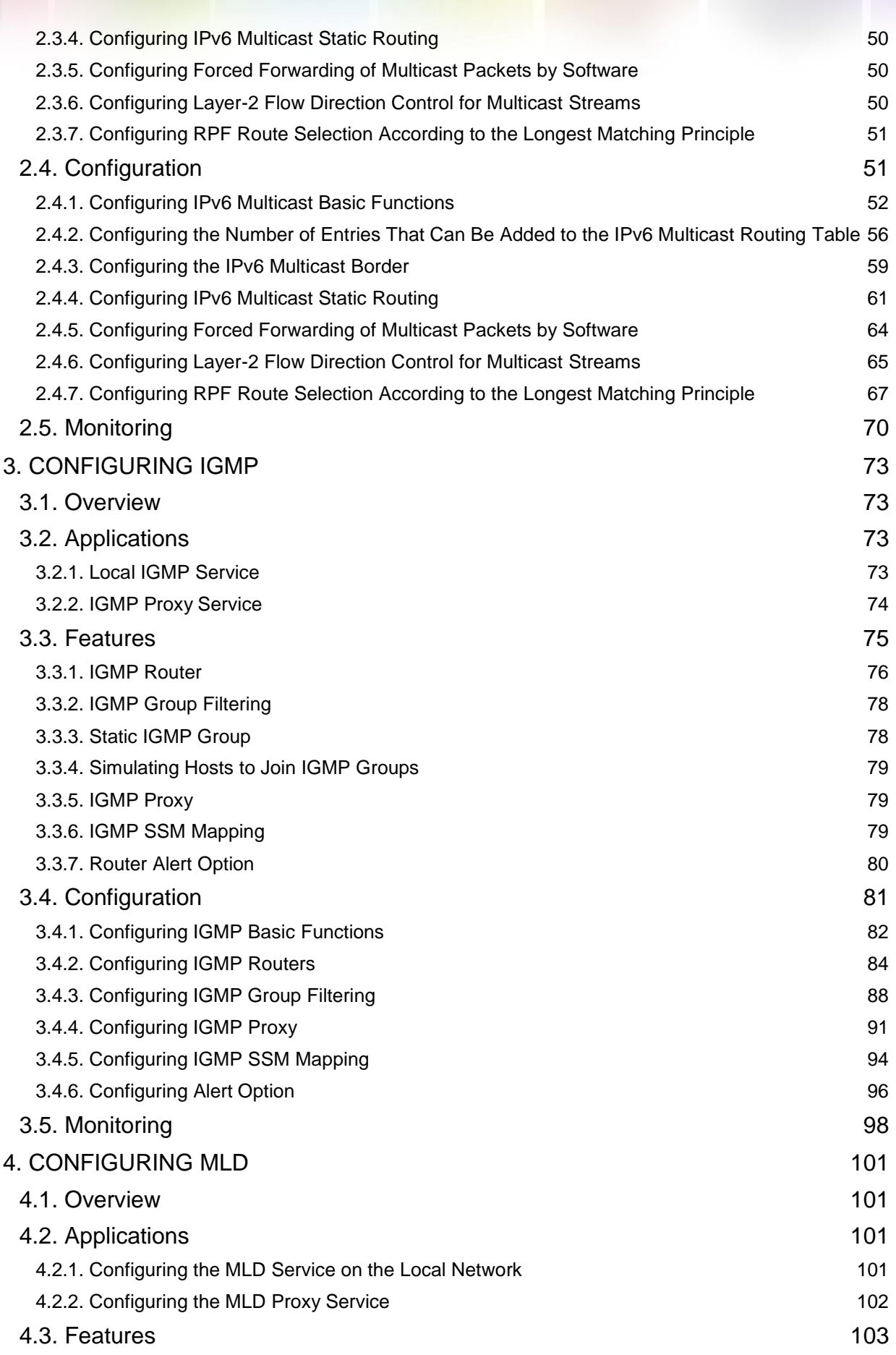

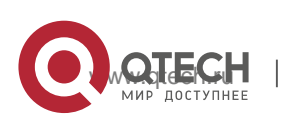

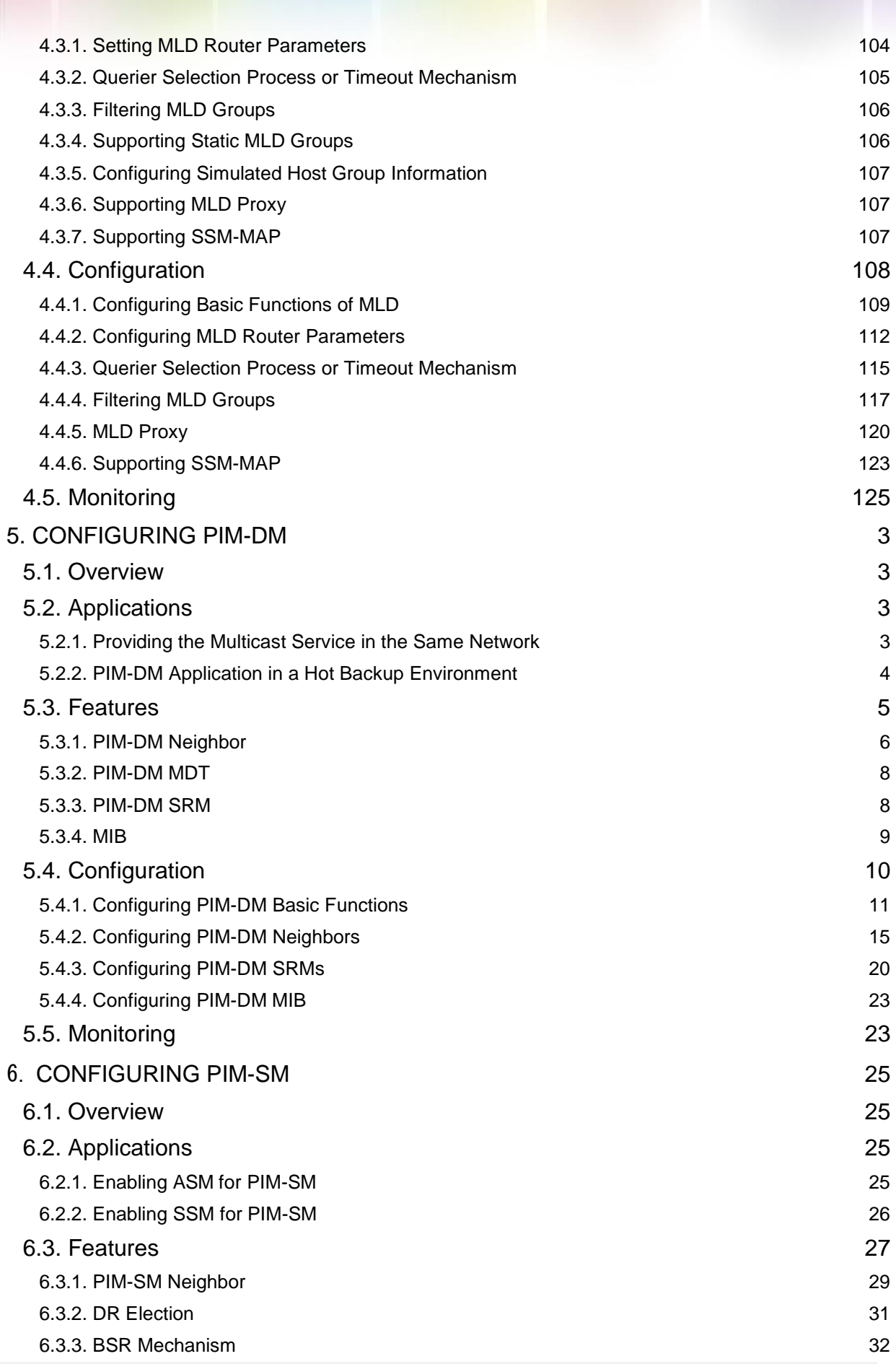

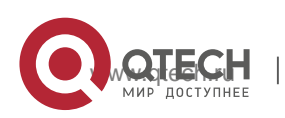

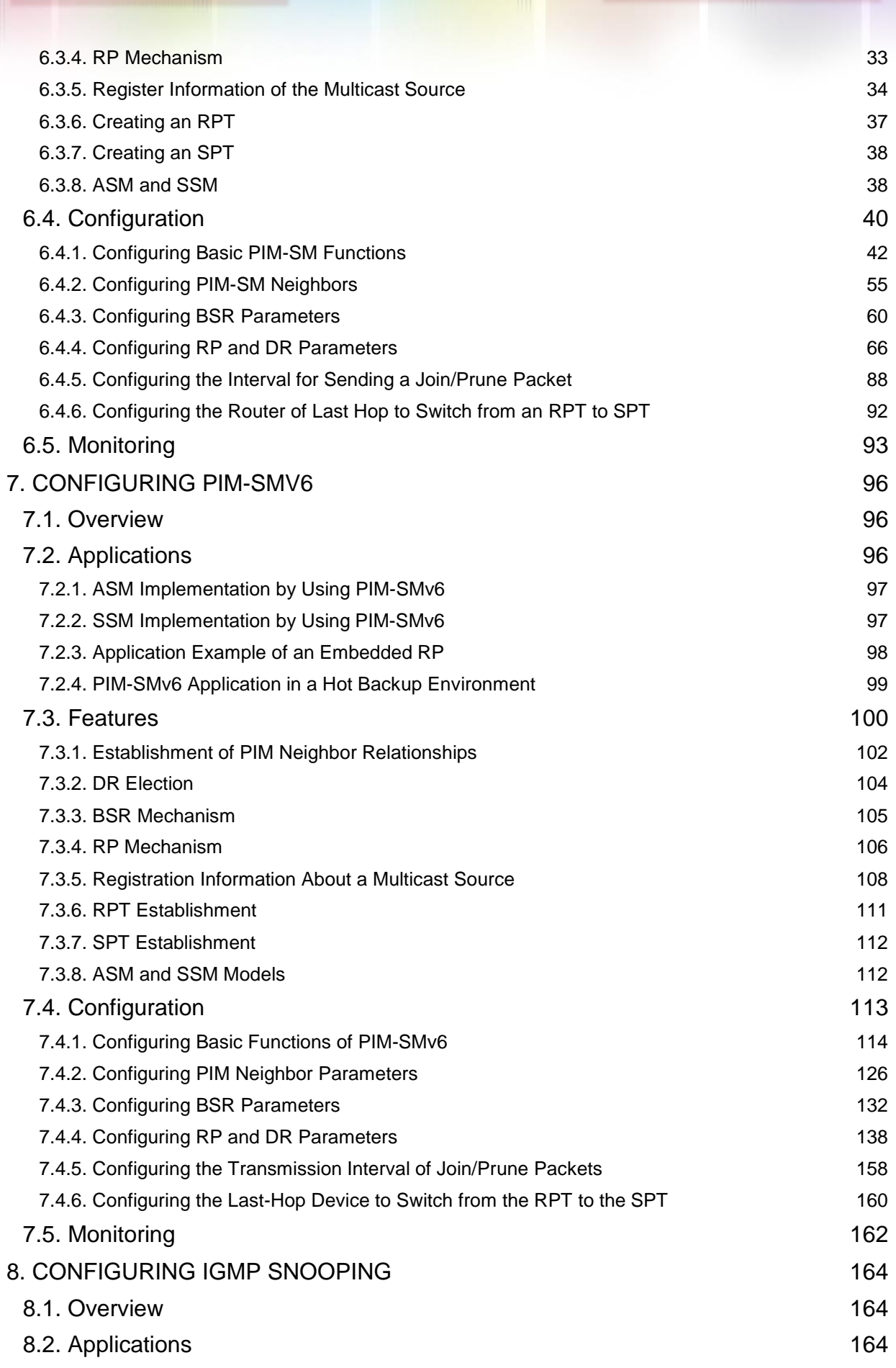

W

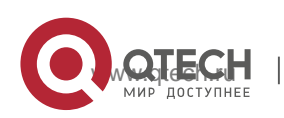

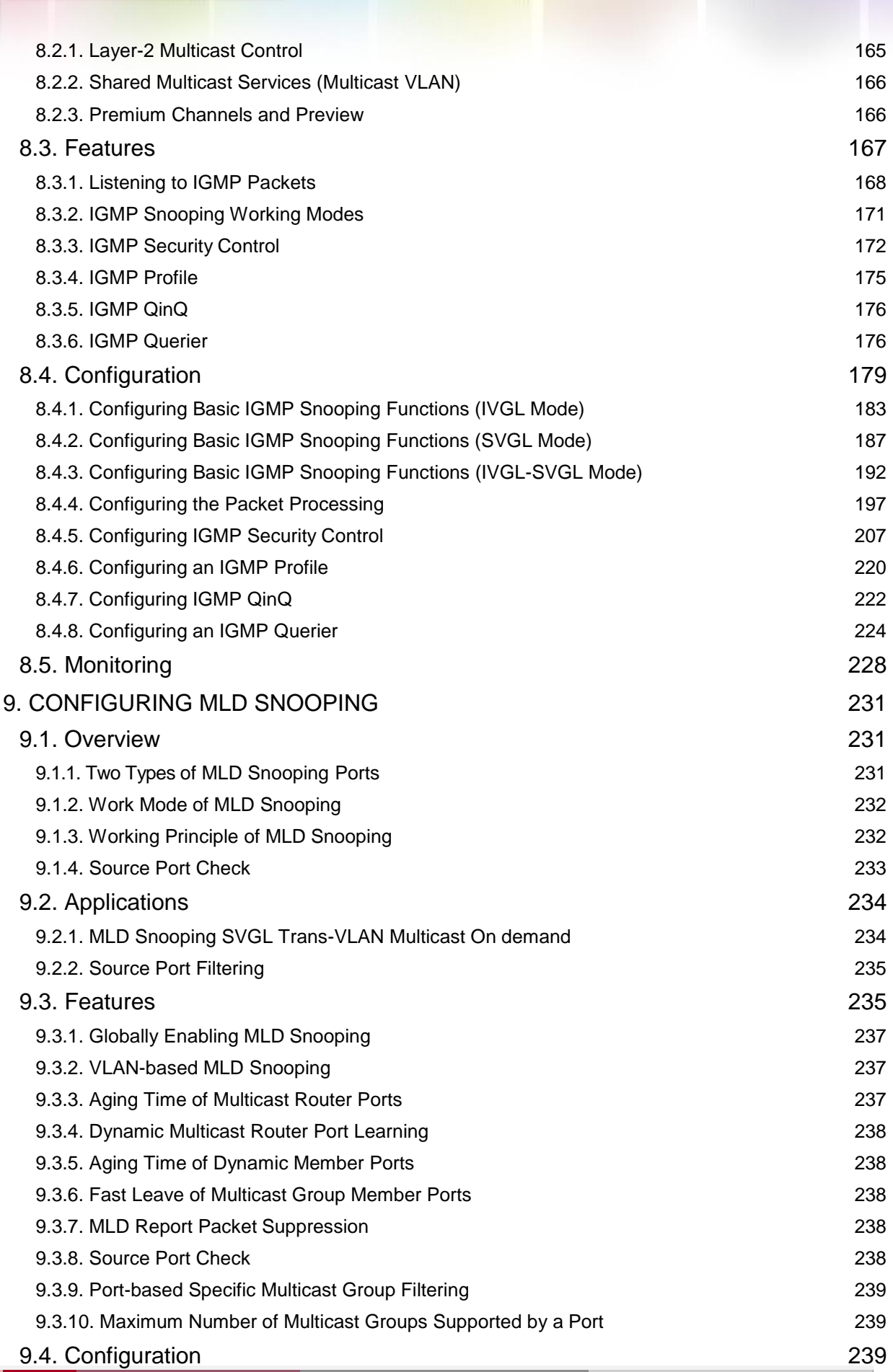

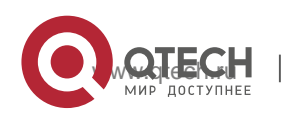

<span id="page-6-0"></span>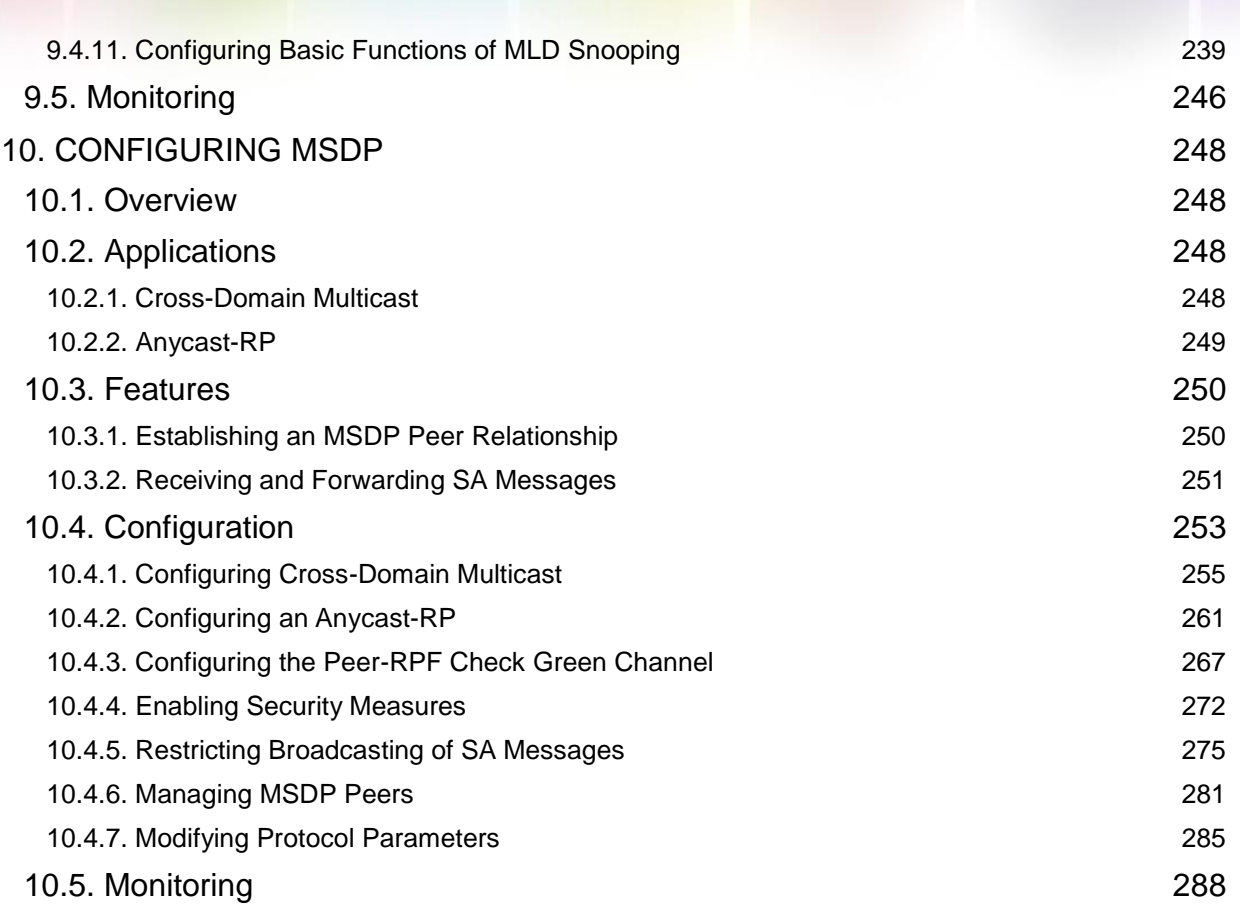

π

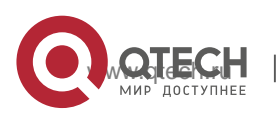

# <span id="page-7-0"></span>**1.1. Overview**

IP multicast is abstracted hardware multicasting and an extended multicast routing protocol on the standard IP network layer.

In traditional IP transmission, only one host can send packets to a single host (unicast communication) or all hosts (broadcast communication). However, the multicast technology provides the third choice: a host can send packets to certain specified hosts.

IP multicast is applicable to one-to-many multimedia applications.

# <span id="page-7-1"></span>**1.2. Applications**

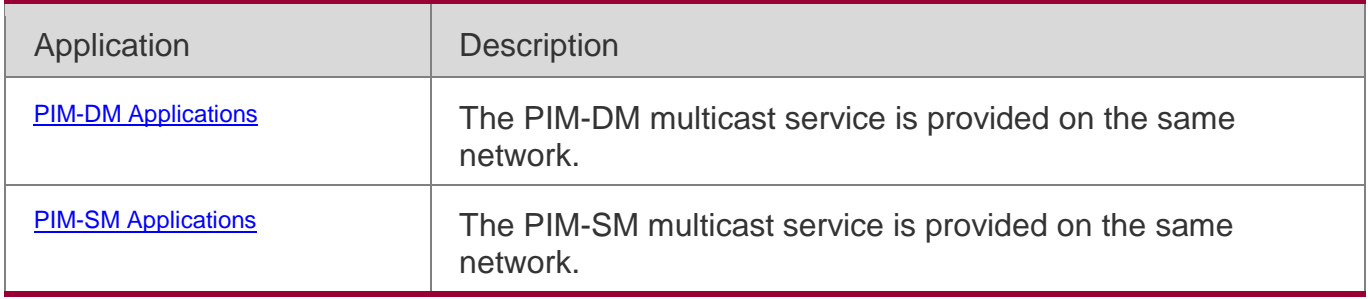

#### <span id="page-7-2"></span>**1.2.1. PIM-DM Applications**

#### **Scenario**

The PIM-DM multicast service is provided on the same network. As shown in [Figure](#page-7-3) 1-1:

 A multicast source sends a multicast packet, and receiver A and receiver B on the same network receive the multicast packet.

<span id="page-7-3"></span>Figure 1-1

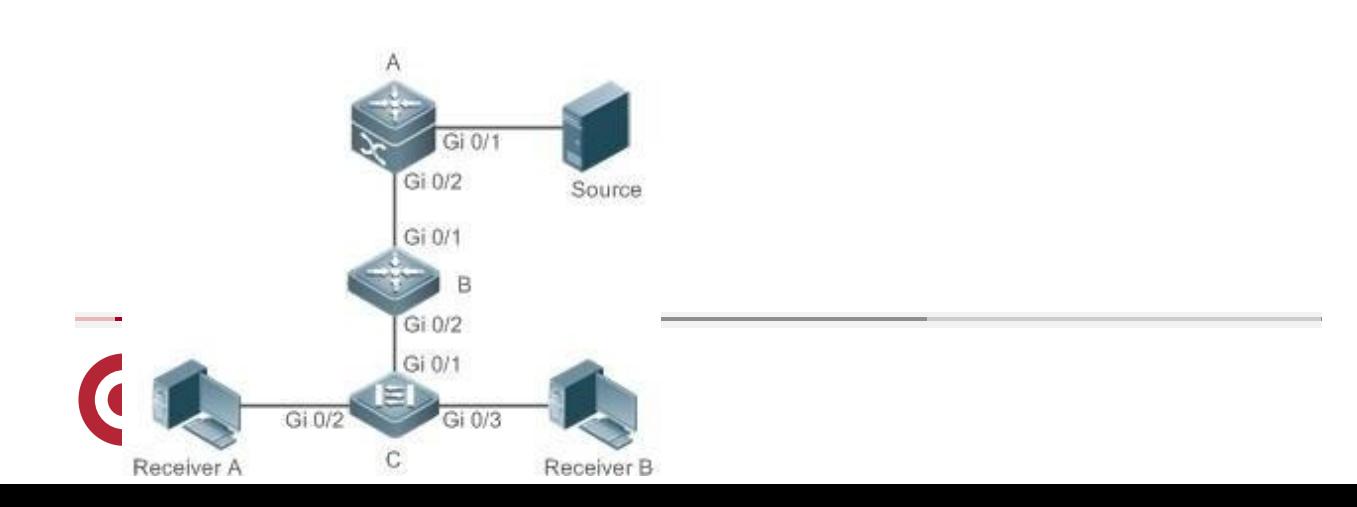

Remarks  $\parallel$  A and B are layer-3 devices and C is a layer-2 access device.

Source is connected to the Gi 0/1 interface of A, and receiver A and receiver B are connected to the Gi 0/2 and Gi 0/3 interfaces of C.

#### **Deployment**

- Run the Open Shortest Path First (OSPF) protocol on the same network to implement unicast routing.
- Run PIM-DM on the same network to implement multicast routing.
- Run the Internet Group Membership Protocol (IGMP) in a user host network segment to implement group member management.

# <span id="page-8-0"></span>**1.2.2. PIM-SM Applications**

#### **Scenario**

The PIM-SM multicast service is provided on the same network. As shown in [Figure](#page-8-1) 1-2:

 A multicast source sends a multicast packet, and receiver A and receiver B on the same network receive the multicast packet.

<span id="page-8-1"></span>Figure 1-2

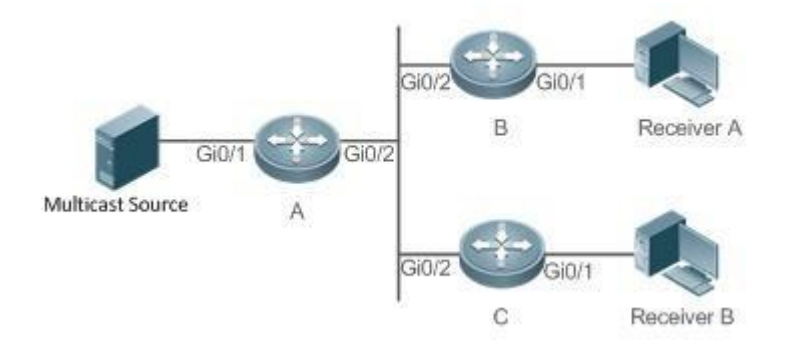

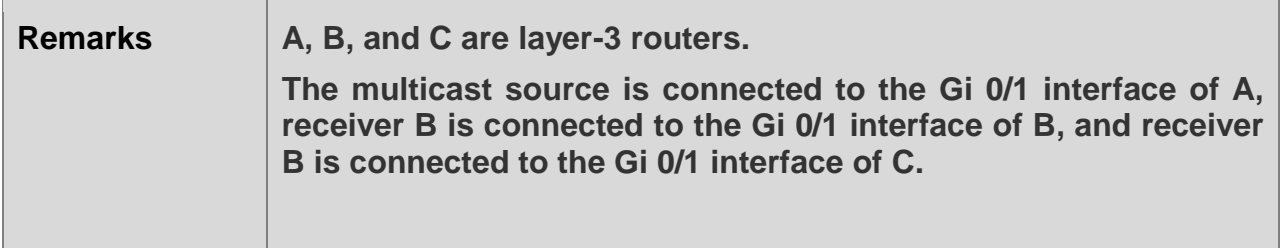

# **Deployment**

Run OSPF on the same network to implement unicast routing.

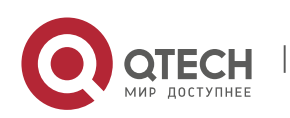

1. Configuring IP Multicast 10 and 10 and 10 and 10 and 10 and 10 and 10 and 10 and 10 and 10 and 10 and 10 and 10 and 10 and 10 and 10 and 10 and 10 and 10 and 10 and 10 and 10 and 10 and 10 and 10 and 10 and 10 and 10 an

- Run PIM-SM on the same network to implement multicast routing.
- Run IGMP in a user host network segment to implement group member management.

# <span id="page-9-0"></span>**1.3. Features**

# **Basic Concepts**

# **PIM Routers and PIM Interfaces**

Routers enabled with PIM are called PIM routers. Interfaces enabled with PIM protocol are called PIM interfaces.

Multicast packets are forwarded on PIM routers. The PIM interfaces for receiving multicast packets are called upstream interfaces, and the PIM interfaces for sending multicast packets are called downstream interfaces.

The network segments where upstream interfaces are located are called upstream network segments. The network segments where downstream interfaces are located are called downstream network segments.

# **PIM Network and PIM Domain**

PIM routers are connected through PIM interfaces and form a PIM network.

On certain PIM interfaces, borders are configured to divide a large PIM network into multiple PIM domains. Borders may reject specified multicast packets or limit transmission of PIM messages.

# **Multicast Distribution Tree, DR and RP**

Multicast packets are transmitted from one point to multiple points. The forwarding path is in a tree structure. This forwarding path is called a multicast distribution tree (MDT) and has the following types:

- Rendezvous Point Tree (RPT): The RP is regarded as the root and the designated router (DR) that connects group members is regarded as a leaf.
- Shortest Path Tree (SPT): The DR that connects multicast sources is regarded as the root, and RP or DR that connects group members is regarded as a leaf.

The DR and RP are functional roles for a PIM router.

- The RP collects multicast sources and group member information on the network.
- The DR that connects multicast sources reports multicast source information to the RP. The DR that connects group members reports group member information to the RP.

# **(\*,G) and (S,G)**

- $(*,G)$ : Packets sent from any source to group G, routing entries corresponding to the packets, and forwarding path (RPT) corresponding to the packets.
- (S,G): Packets sent from source S to group G, routing entries corresponding

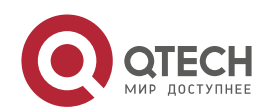

to the packets, and forwarding path (SPT) corresponding to the packets.

# **ASM and SSM**

PIM-SM supports the following multicast models that are applicable to different multicast address segments:

- Any-Source Multicast (ASM): In the ASM model, user hosts cannot select multicast sources. User hosts join a group and receive packets sent from all sources to the group.
- Source-Specific Multicast (SSM): In the SSM model, user hosts can select multicast sources. User hosts specify source addresses when joining a group and receive only packets sent from specified sources to the group.

SSM model requirements: User hosts must know the multicast source address in advance using other network services so that the hosts can select multicast sources.

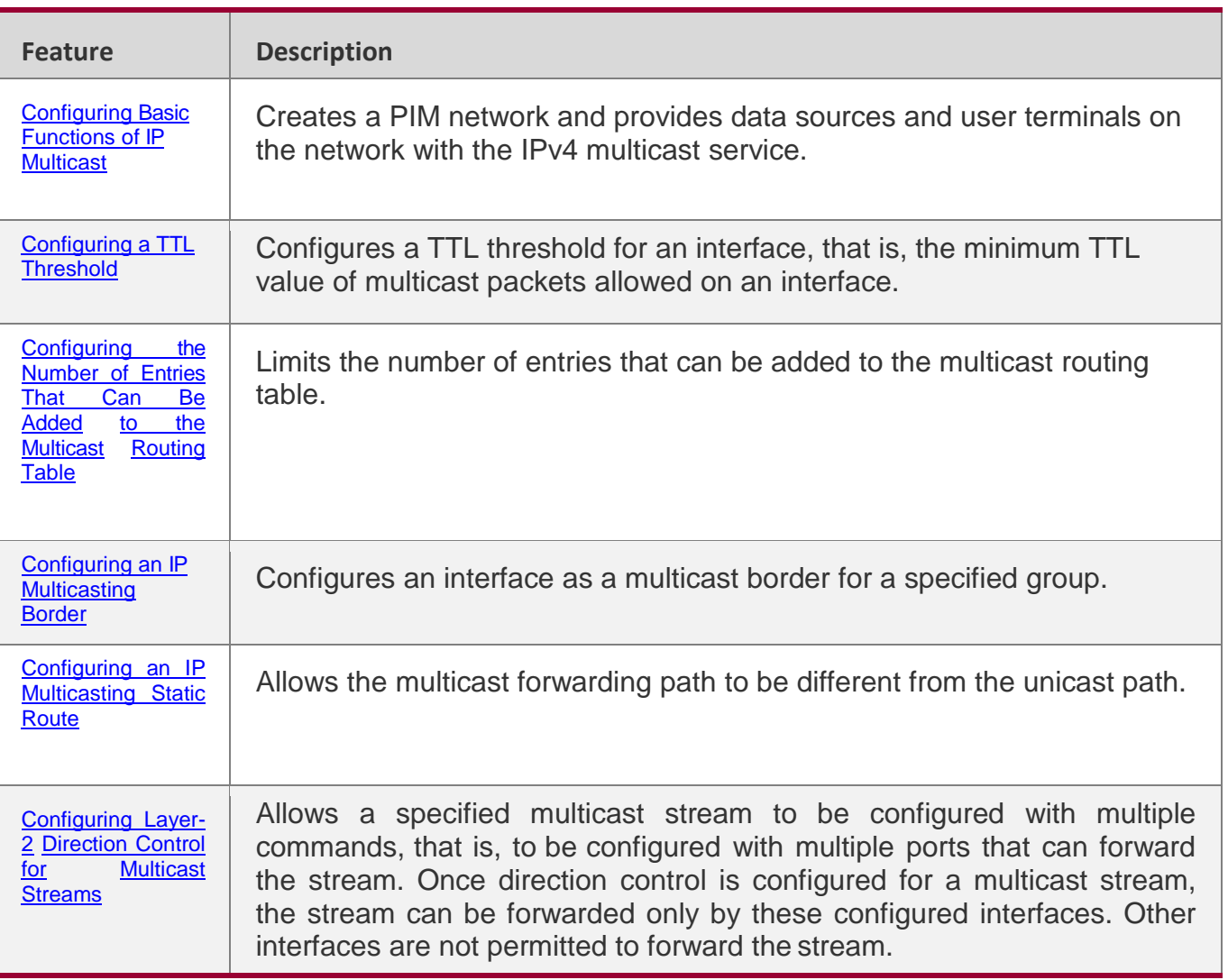

# **Overview**

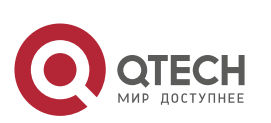

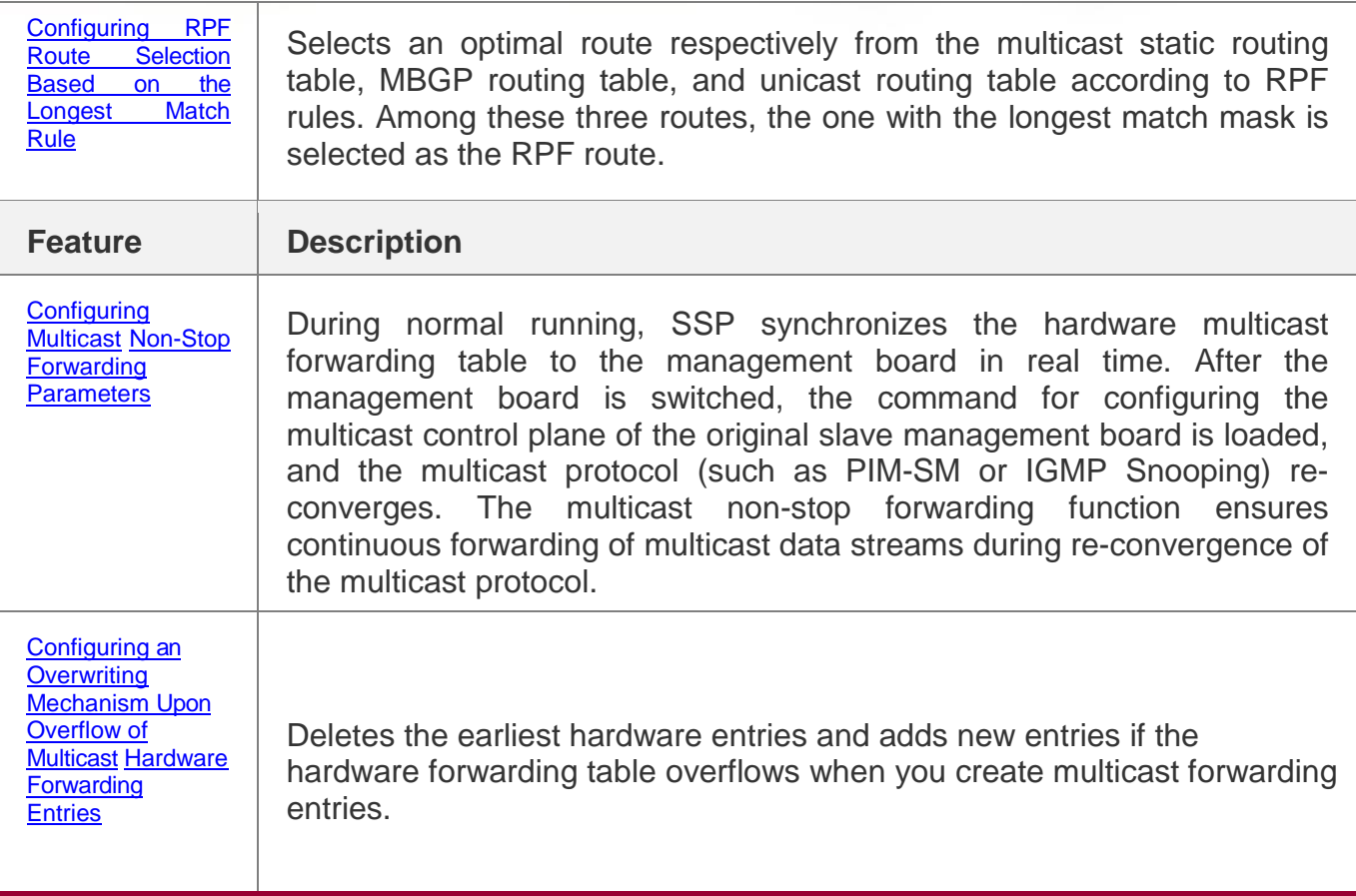

# <span id="page-11-0"></span>**1.3.1. Configuring Basic Functions of IP Multicast**

Create a PIM network and provide data sources and user terminals on the network with the IPv4 multicast service.

# **Working Principle**

A device maintains the routing table for forwarding multicast packets through multicast routing protocols (such as PIM-DM or PIM-SM) and learns the states of group members in the directly connected network segment through IGMP. A host sends IGMP Report messages to join a specified IGMP group.

# **Related Configuration**

# **Enabling IPv4 Multicast Routing**

By default, IPv4 multicast routing is disabled.

Run **ip multicast-routing** to enable IPv4 multicast routing.

# **Configuring IP Multicast on an Interface**

By default, IP multicast is disabled on an interface.

Run **ip pim spase-mode** or **ip pim dense-mode** to enable IP multicast on an interface.

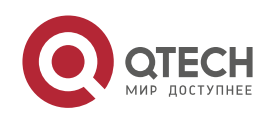

#### <span id="page-12-0"></span>**1.3.2. Configuring a TTL Threshold**

Configure a TTL threshold for an interface, that is, the minimum TTL value of multicast packets allowed on an interface.

#### **Working Principle**

Configure a TTL threshold for an interface and check the TTL values of multicast packets. Multicast packets whose TTL values are larger than the TTL threshold of the interface are forwarded and those whose TTL values are smaller are discarded.

#### **Related Configuration**

#### **Configuring a TTL Threshold**

By default, the TTL threshold of an interface is 0.

Run **ip multicast ttl-threshold** *ttl-value* to change the TTL threshold of an interface. The value ranges from 0 to 255. A larger value of *ittl-value* means a larger TTL value of multicast packets to be forwarded.

#### <span id="page-12-1"></span>**1.3.3. Configuring the Number of Entries That Can Be Added to the Multicast Routing Table**

Each multicast data packet received on the device maintains a corresponding IP multicast route forwarding entry. However, excess multicast routing entries may exhaust device memory and deteriorate device performance. You can limit the number of entries in the IP multicast routing table based on the actual network and service performance requirements.

#### **Working Principle**

The number of entries in the IP multicast routing table is limited based on the actual network and service performance requirements to ensure device performance.

#### **Related Configuration**

#### **Configuring the Number of Entries That Can Be Added to the Multicast Routing Table**

By default, a maximum of 1024 entries can be added to an IP multicast routing table.

Run **ip multicast route-limit** *limit* [ *threshold* ] to change the number of entries that can be added to the IP multicast routing table. The value ranges from 1 to 65536.

A larger value of *limit* means a larger number of entries that can be added to the IP multicast routing table.

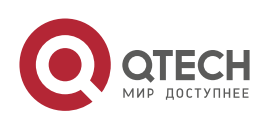

#### <span id="page-13-0"></span>**1.3.4. Configuring an IP Multicasting Border**

Configure an IP multicasting border to specify the transmission range of multicast packets.

#### **Working Principle**

An IP multicasting border is configured to specify the transmission range of multicast packets. When an IP multicasting border is configured on an interface, this interface cannot forward or receive multicast packets, including those sent from the local host.

#### **Related Configuration**

#### **Configuring an IP Multicasting Border**

By default, no IP multicasting border is configured.

Run **ip multicast boundary** *access-list* [ **in** | **out** ] to configure an IP multicasting border.

#### <span id="page-13-1"></span>**1.3.5. Configuring an IP Multicasting Static Route**

Configure an IP multicasting static route to specify an RPF interface or RPF neighbor for multicast packets from specified multicast sources.

#### **Working Principle**

An RPF check is performed once multicast packets are forwarded. An IP multicasting static route can be configured to specify an RPF interface or RPF neighbor for multicast packets from specified multicast sources.

#### **Related Configuration**

#### **Configuring an IP Multicasting Static Route**

By default, no IP multicasting static route is configured.

Run **ip mroute** *source-address mask* { [ **bgp** | **isis** | **ospf** | **rip** | **static** ] { *v4rpfaddrress* | *interface-type interface-number* } } [ *distance* ] to configure an IP multicasting static route.

#### <span id="page-13-2"></span>**1.3.6. Configuring Layer-2 Direction Control for Multicast Streams**

Configure layer-2 direction control for multicast streams to control the forwarding of multicast streams on an interface.

#### **Working Principle**

Configure layer-2 direction control for multicast streams and a forwarding interface so that multicast streams can be forwarded only through configured interfaces. In this case, layer-2 forwarding of multicast streams can be controlled.

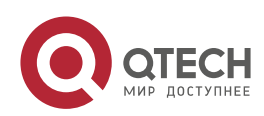

#### 1. Configuring IP Multicast 15 **Related Configuration**

# **Configuring Layer-2 Direction Control for Multicast Streams**

By default, layer-2 direction control for multicast streams is disabled.

Run **ip multicast static** *source-address group-address interface-type interfacenumber* to configure layer-2 direction control for multicast streams.

# <span id="page-14-0"></span>**1.3.7. Configuring RPF Route Selection Based on the Longest Match Rule**

Select an optimal route respectively from the multicast static routing table, MBGP routing table, and unicast routing table and select the one with the longest match mask as the RPF route from the three optimal routes.

# **Working Principle**

A multicast static route, an MBGP route, and a unicast route that can be used for RPF check are selected respectively from the multicast static routing table, MBGP routing table, and unicast routing table according to RPF rules.

- If the longest match rule is used, the route with the longest match mask is selected as the RPF route. If the three routes have the same mask, the one with the highest priority is selected as the RPF route. If they have the same priority, the RPF routes are selected in the sequence of multicast static route, MBGP route, and unicast route.
- Otherwise, the one with the highest priority is selected as the RPF route. If they have the same priority, the RPF routes are selected in the sequence of multicast static route, MBGP route, and unicast route.

# **Related Configuration**

# **Configuring RPF Route Selection Based on the Longest Match Rule**

By default, the route with the highest priority is selected as the RPF route. If they have the same priority, the RPF routes are selected in the sequence of multicast static route, MBGP route, and unicast route.

Run **ip multicast rpf longest-match** to configure RPF route selection based on the longest match rule.

# <span id="page-14-1"></span>**1.3.8. Configuring Multicast Non-Stop Forwarding Parameters**

The non-stop forwarding function ensures continuous forwarding of multicast data streams during the re-convergence of multicast protocols.

#### **Working Principle**

During normal running, SSP synchronizes the hardware multicast forwarding table to the management board in real time. After the management board is switched, the command for configuring the multicast control plane of the original slave management board is loaded, and the multicast protocol (such as PIM-SM

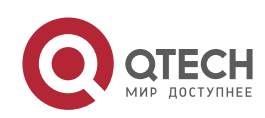

or IGMP Snooping) re-converges. The multicast non-stop forwarding function ensures continuous forwarding of multicast data streams during re-convergence of multicast protocols.

After the configured protocol convergence period times out, all multicast forwarding table entries that are not updated during the convergence period are deleted.

#### **Related Configuration**

#### **Configuring the Maximum Period for Multicast Protocol Convergence**

By default, the maximum period for multicast protocol convergence is 20s.

Run **msf nsf convergence-time** *time* to configure the maximum period for multicast protocol convergence. The value ranges from 0 to 3600s.

A larger value of *time* means a longer maximum period for multicast protocol convergence.

#### **Configuring the Multicast Packet Leakage Period**

By default, the multicast packet leakage period is 30s.

Run **msf nsf leak** *interval* to configure the multicast packet leakage period. The value ranges from 0 to 3600s. A larger value of *interval* means a longer leakage period.

#### <span id="page-15-0"></span>**1.3.9. Configuring Forced Forwarding of Multicast Packets by Software**

IPv4 multicast data packets destined for the CPU are forcedly forwarded by software.

#### **Working Principle**

After configuring this function, all IPv4 multicast data packets destined for the CPU are forcedly forwarded by software.

#### **Related Configuration**

#### **Configuring Forced Forwarding of CPU-destined IPv4 Multicast Data Packets bySoftware**

This function is disabled by default.

Run **msf force-forwarding** to enable IPv4 multicast data packets destined for the CPU to be forcedly forwarded by software.

#### <span id="page-15-1"></span>**1.3.10. Configuring an Overwriting Mechanism Upon Overflow of Multicast Hardware Forwarding Entries**

Delete the earliest hardware entries and adds new entries if the hardware forwarding table overflows when you create multicast forwarding entries.

#### **Working Principle**

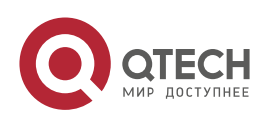

Delete the earliest hardware entries and adds new entries if the hardware forwarding table overflows when you create multicast forwarding entries .

#### **Related Configuration**

#### **Configuring an Overwriting Mechanism Upon Overflow of Multicast Hardware ForwardingEntries**

By default, the overwriting mechanism upon the overflow of multicast hardware forwarding entries is disabled.

Run **msf ipmc-overflow override** to configure the overwriting mechanism upon overflow of multicast hardware forwarding entries.

# <span id="page-16-0"></span>**1.4. Configuration**

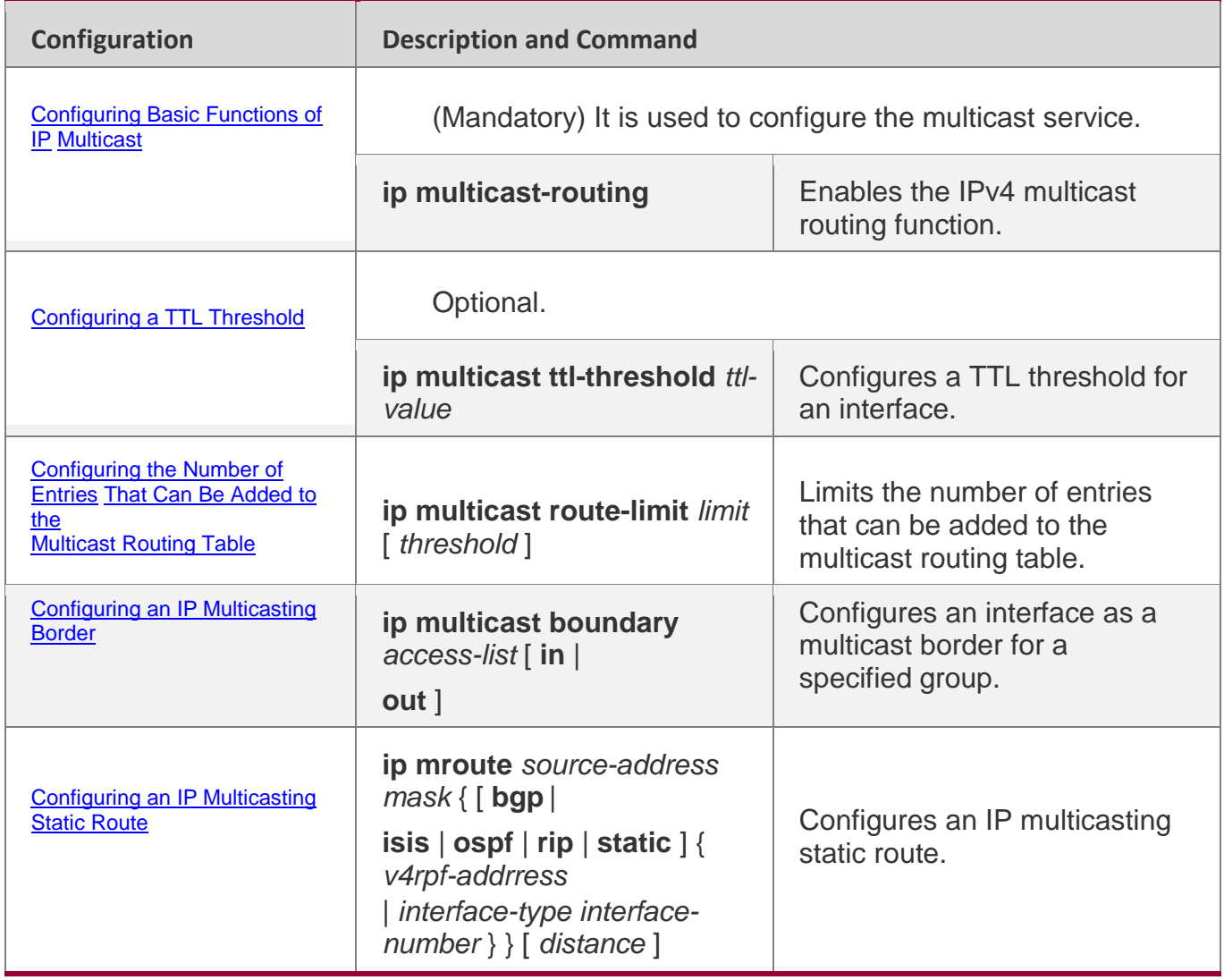

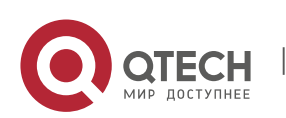

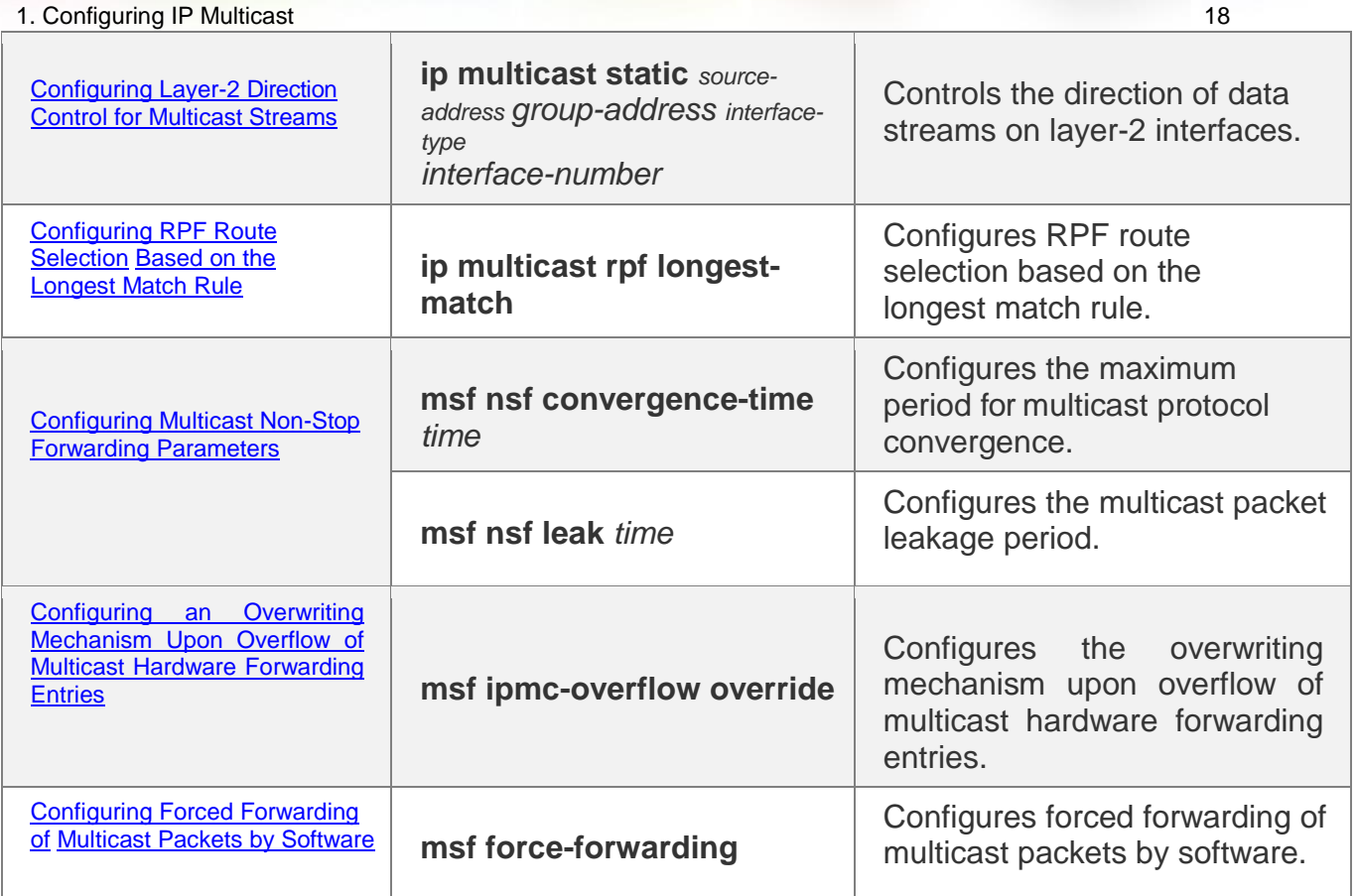

# <span id="page-17-0"></span>**1.4.1. Configuring Basic Functions of IP Multicast**

# **Configuration Effect**

 Create a PIM network and provide data sources and user terminals on the network with the IPv4 multicast service.

#### **Notes**

 A PIM network needs to use existing unicast routes on the network. Therefore, IPv4 routes must be configured on the network.

# **Configuration Steps**

# **Enabling IPv4 Multicast Routing**

- **Mandatory.**
- **IPV4 multicast routing should be enabled on each router unless otherwise specified.**

# **Enabling IP Multicast for an Interface**

- **Mandatory.**
- IP multicast protocol should be enabled on interfaces unless otherwise specified:

# **Verification**

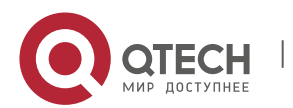

1. Configuring IP Multicast 19 and 19 and 19 and 19 and 19 and 19 and 19 and 19 and 19 and 19 and 19 and 19 and 19 and 19 and 19 and 19 and 19 and 19 and 19 and 19 and 19 and 19 and 19 and 19 and 19 and 19 and 19 and 19 an

Enable multicast sources to send multicast packets and user hosts to join the groups.

Check whether the user hosts can successfully receive packets from each group.

#### **Related Commands**

#### **Enabling IPv4 Multicast Routing**

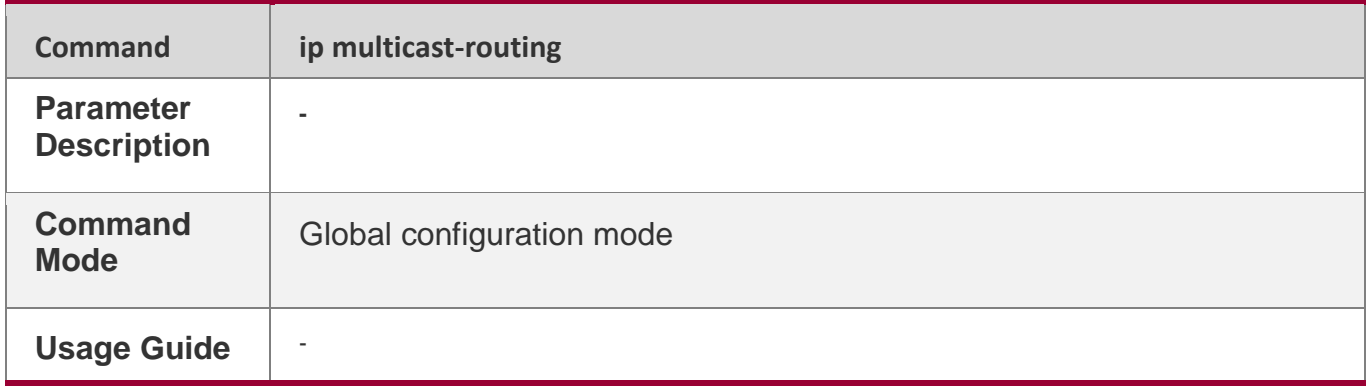

#### Configuring IP Multicast

For IGMP configuration, see the IGMP section.

For PIM-DM configuration, see the PIM DM section.

For PIM-SM configuration, see the PIM-SM section.

After layer-3 multicasting is enabled in the private VLAN and super VLAN and a multicast source exists in the sub-VLAN, an extra entry whose ingress is the sub-VLAN into which the multicast stream enters needs to be copied due to the validity check during multicast forwarding. This results in occupation of one more multicast hardware entry and one less in the multicast capacity.

# **Displaying Information About the Multicast Forwarding Table**

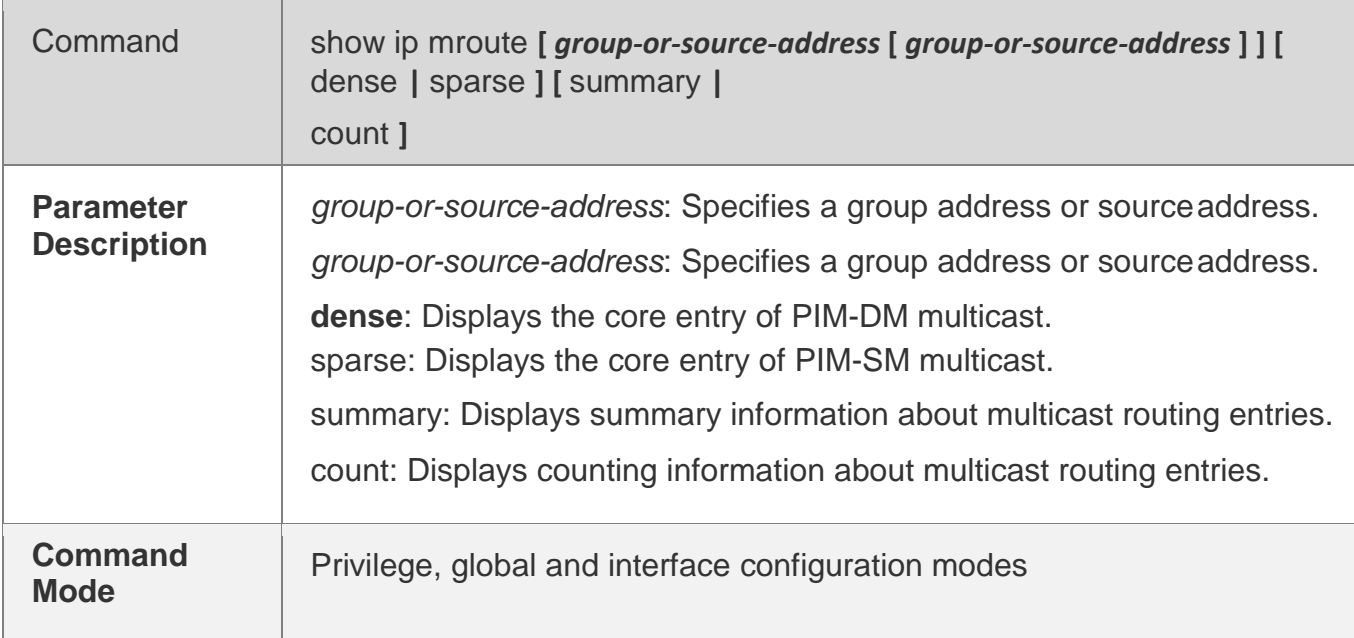

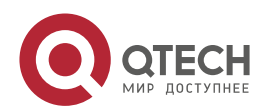

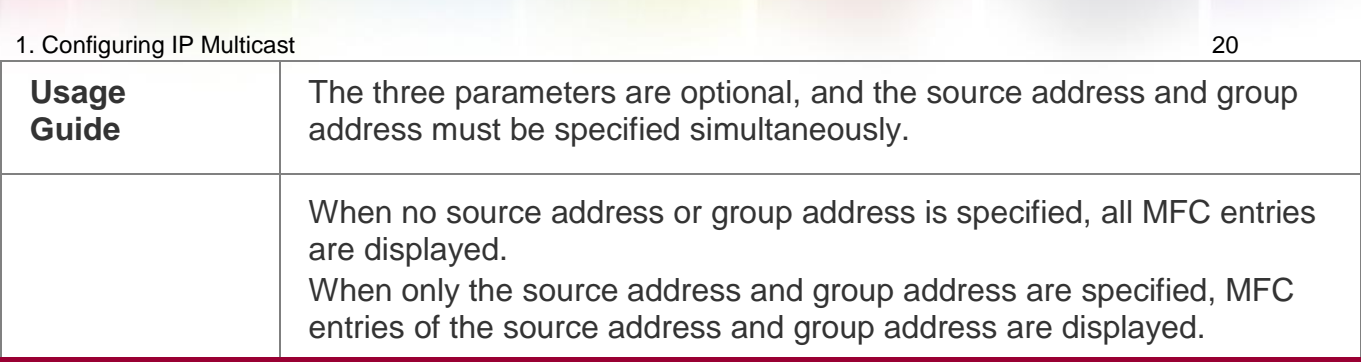

# **Configuration Example**

Creating the IP Multicast Service on the IPv4 Network and Supporting PIM-DM

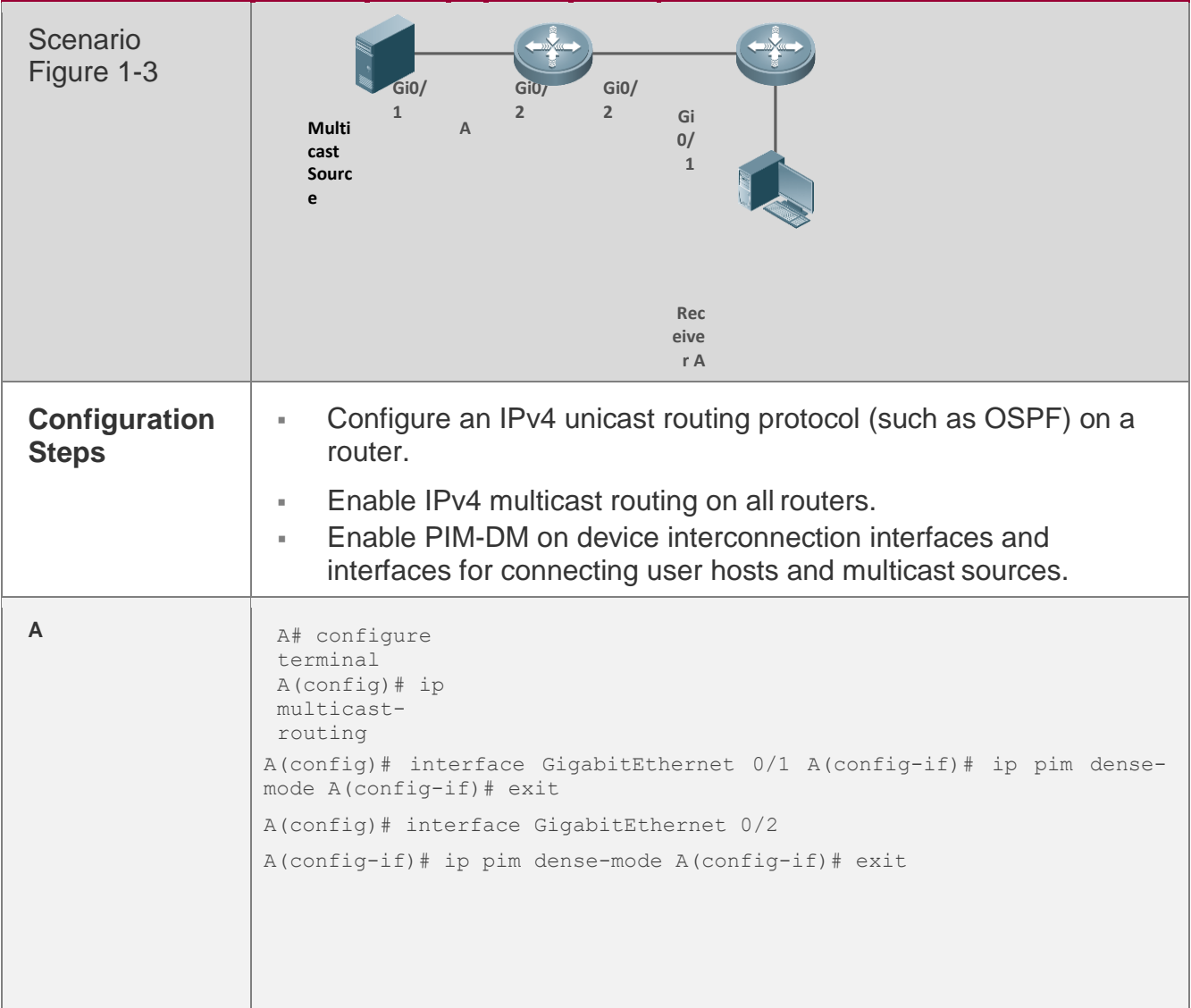

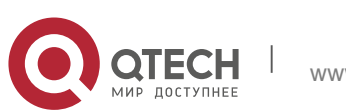

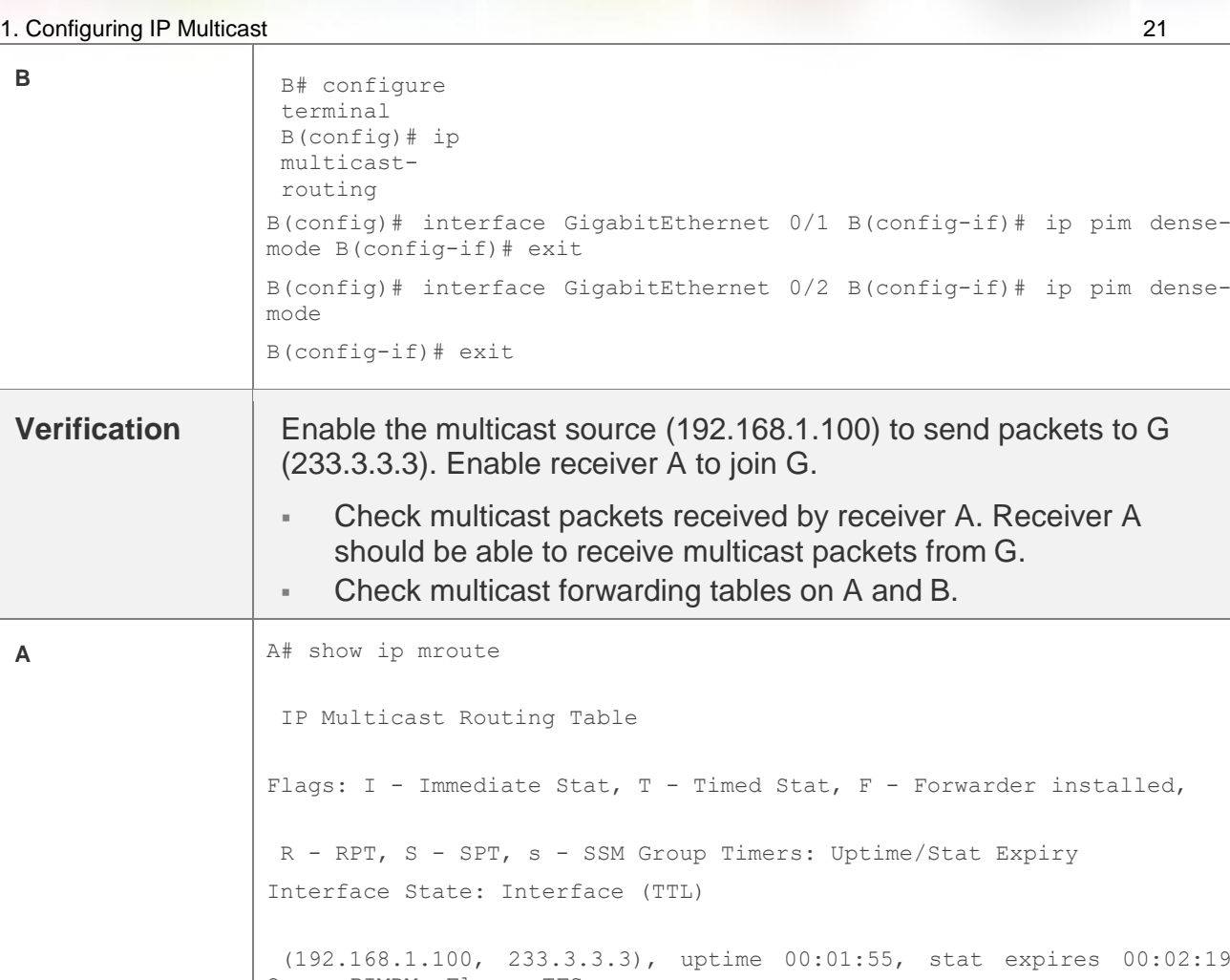

Outgoing interface list:

GigabitEthernet 0/2 (1) **B** B# show ip mroute IP Multicast Routing Table Flags: I - Immediate Stat, T - Timed Stat, F - Forwarder installed, R - RPT, S - SPT, s - SSM Group

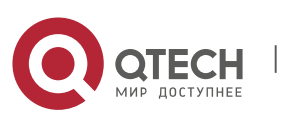

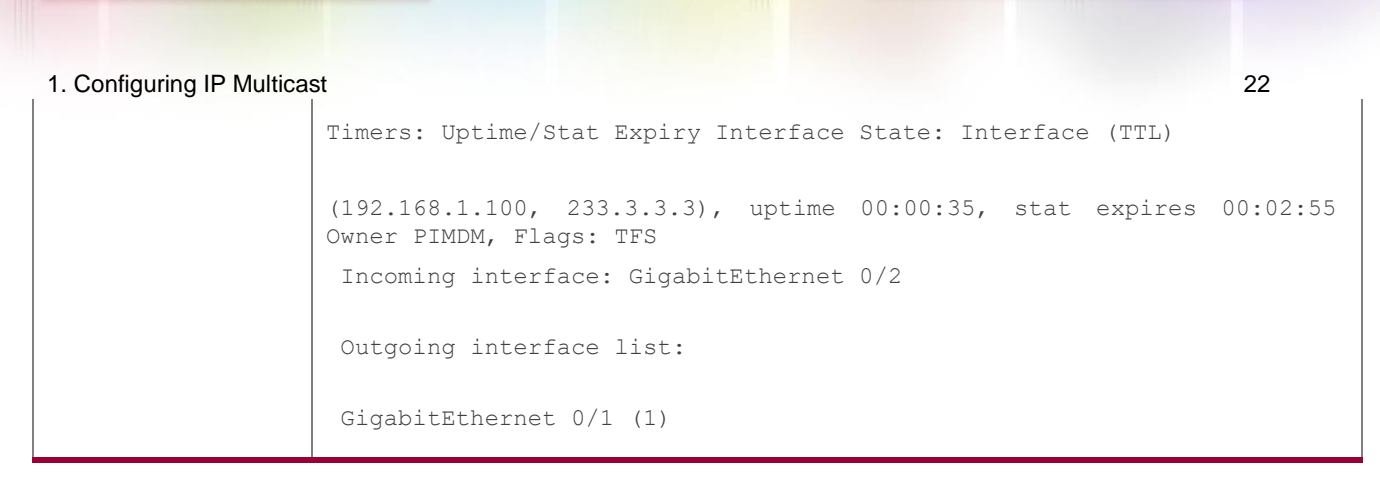

# **Common Errors**

- An IPv4 unicast route is incorrectly configured.
- **IPV4 multicast routing is not enabled on a router.**
- **IP multicast is not enabled on an interface.**

# <span id="page-21-0"></span>**1.4.2. Configuring a TTL Threshold**

#### **Configuration Effect**

 Configure a TTL threshold for an interface and check the TTL values of multicast packets. Multicast packets whose TTL values are larger than the TTL threshold of the interface are forwarded and those whose TTL values are smaller are discarded.

#### **Notes**

The basic functions of IP multicast must be configured.

# **Configuration Steps**

Set a TTL threshold on PIM router interfaces unless otherwise specified.

# **Verification**

Enable multicast sources to send multicast packets and user hosts to join the groups.

 Set a TTL threshold to a value that is larger than the TTL value of the multicast packet on the PIM router interface directly connected to the user host and check whether the user can receive the multicastpacket.

# **Related Commands**

# **Configuring a TTL Threshold**

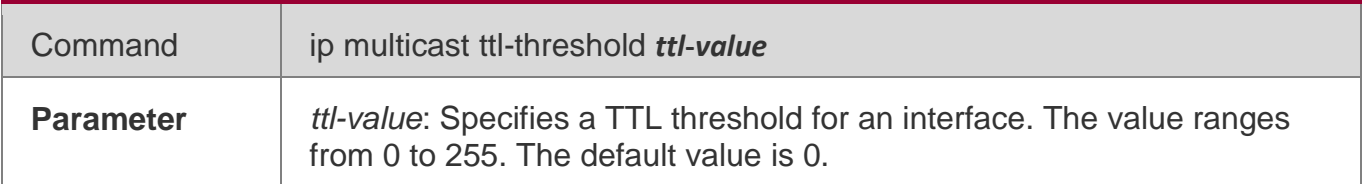

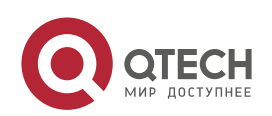

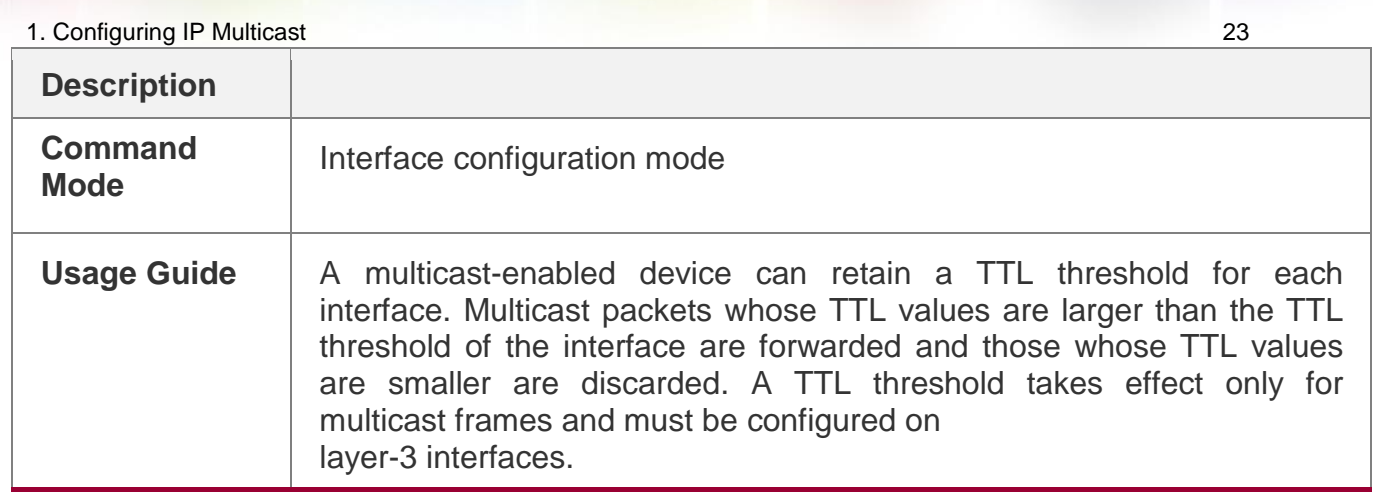

# **Configuration Example**

 Creating the IP Multicast Service on the IPv4 Network and Configuring a TTL Threshold

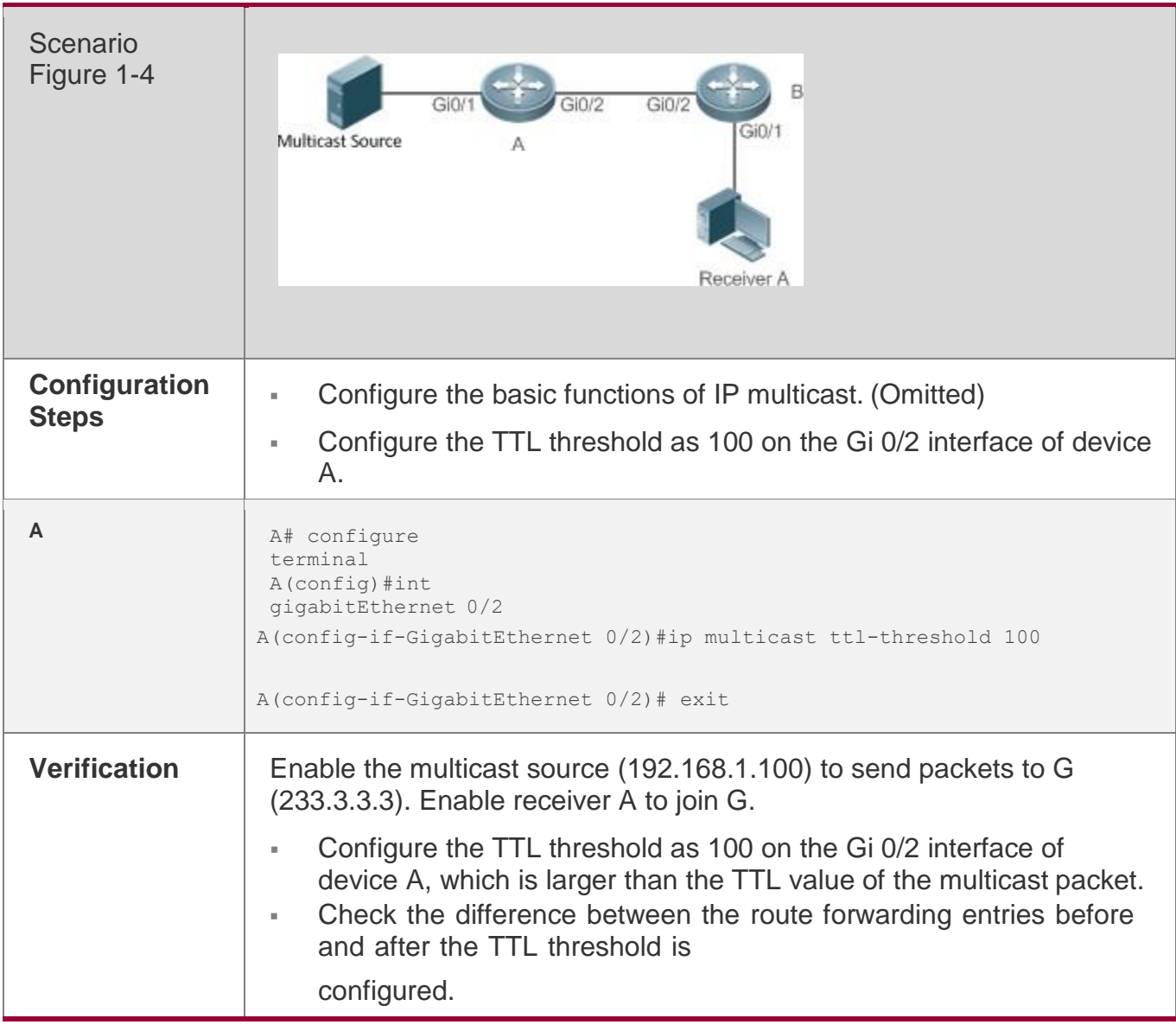

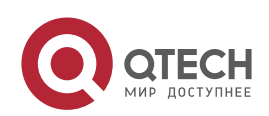

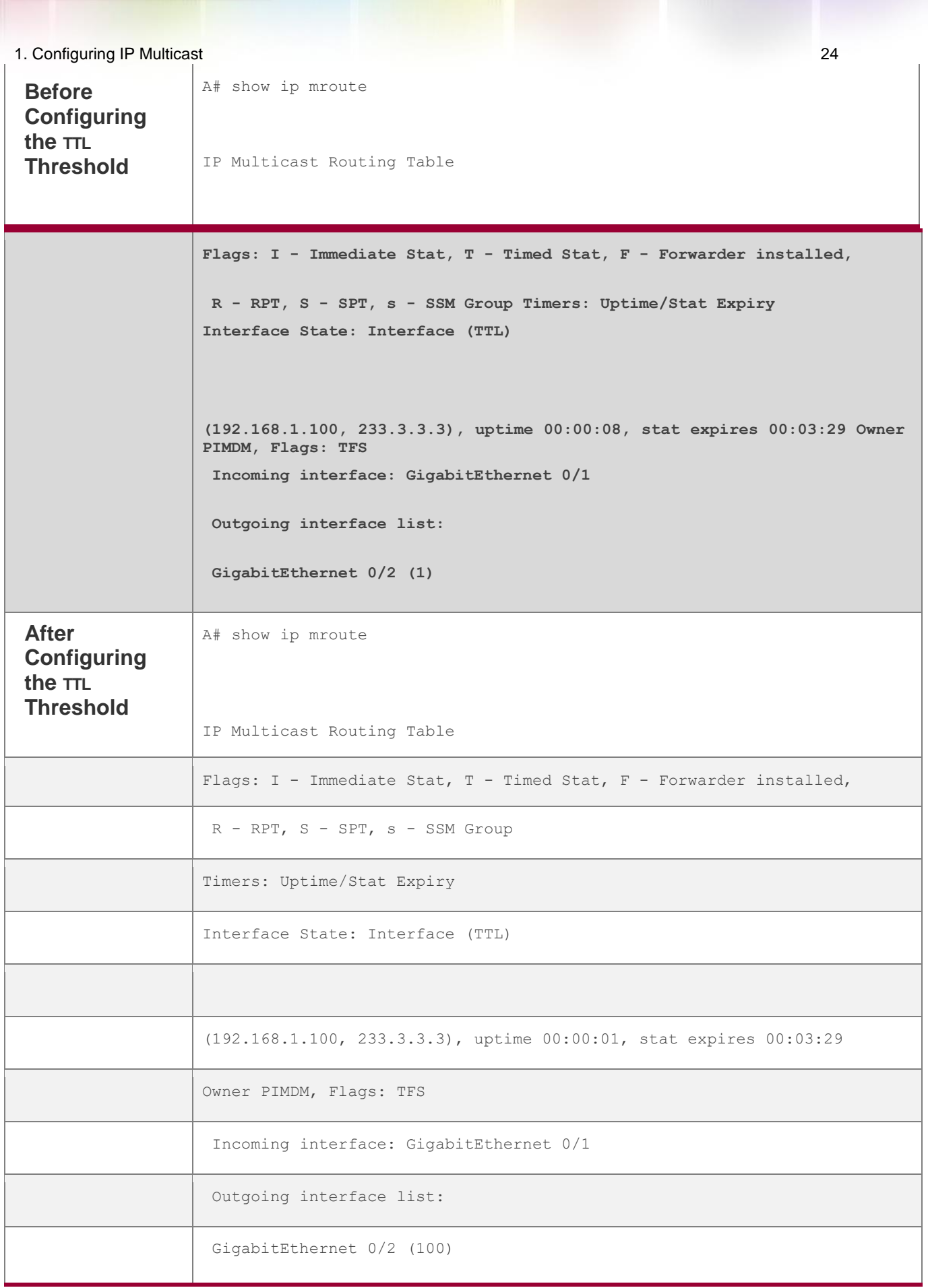

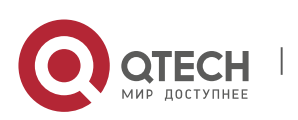

#### <span id="page-24-0"></span>**1.4.3. Configuring the Number of Entries That Can Be Added to the Multicast Routing Table**

#### **Configuration Effect**

 Each multicast data packet received on the device maintains a corresponding IP multicast route forwarding entry. However, excess multicast routing entries may exhaust device memory and deteriorate device performance. You can limit the number of entries in the IP multicast routing table based on the actual network and service performance requirements.

#### **Notes**

The basic functions of IP multicast must be configured.

#### **Configuration Steps**

 Limit the number of entries in the IP multicast routing table based on the actual network and service performance requirements.

#### **Verification**

Send N groups of multicast packets from the multicast source on the network, configure user hosts to join the groups, configure the number of entries that can be added to the IP multicast routing table as N-1, and check whether the multicast packet received by the user host is that of the N-1 group.

#### **Related Commands**

 **Configuring the Number of Entries That Can Be Added to the Multicast Routing Table**

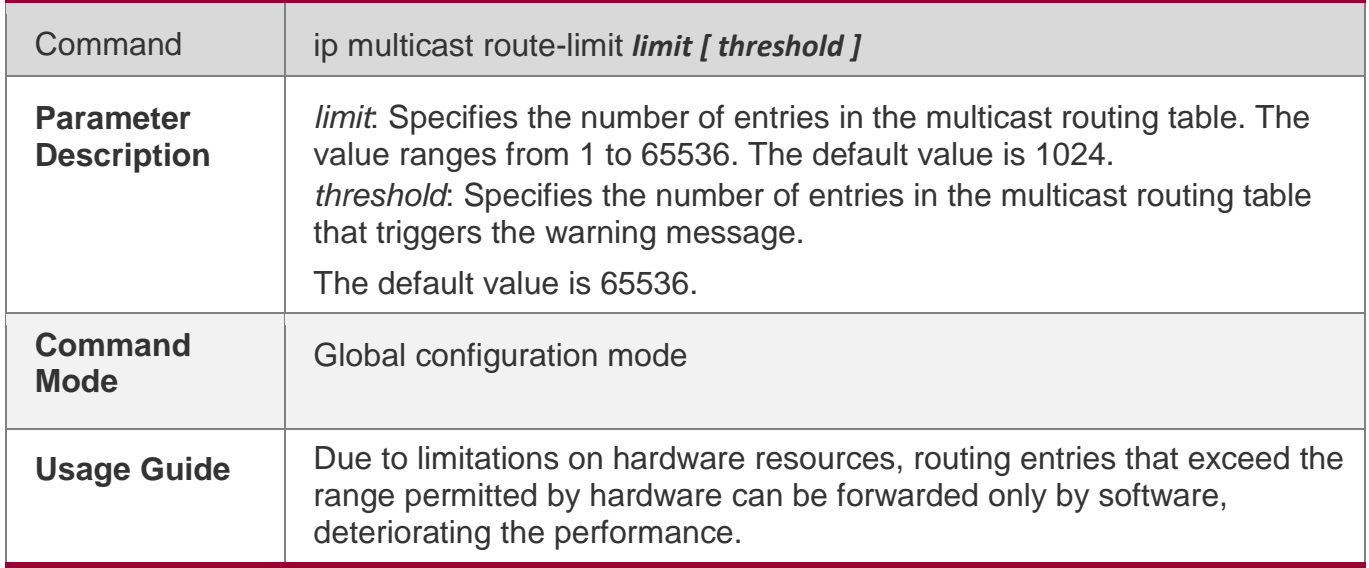

#### **Configuration Example**

 Creating the IP Multicast Service on the IPv4 Network and Configuring the Number of Entries That Can Be Added to the Multicast Routing Table

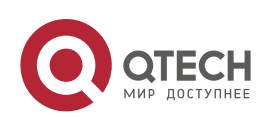

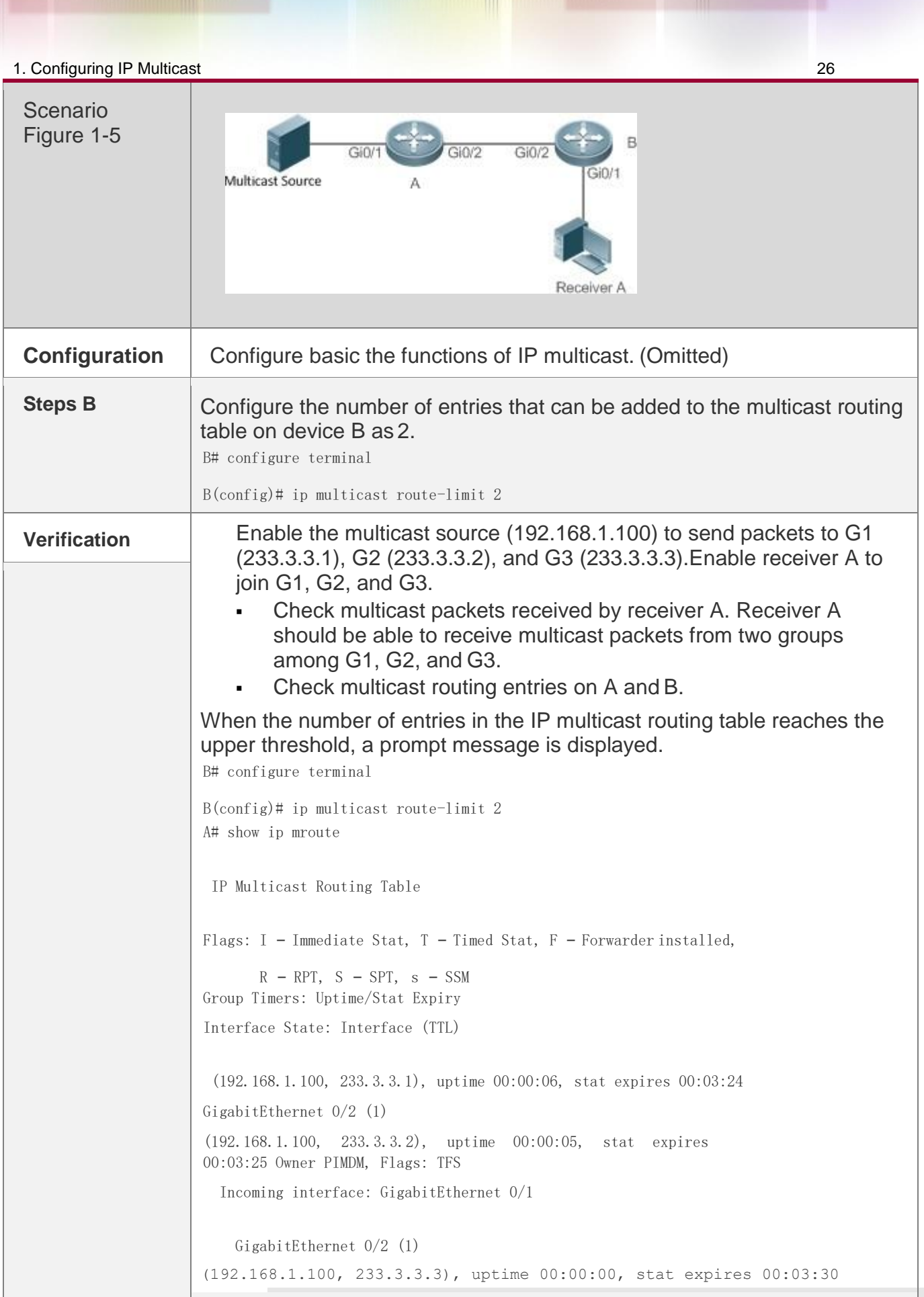

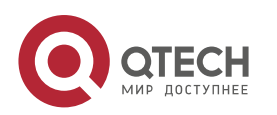

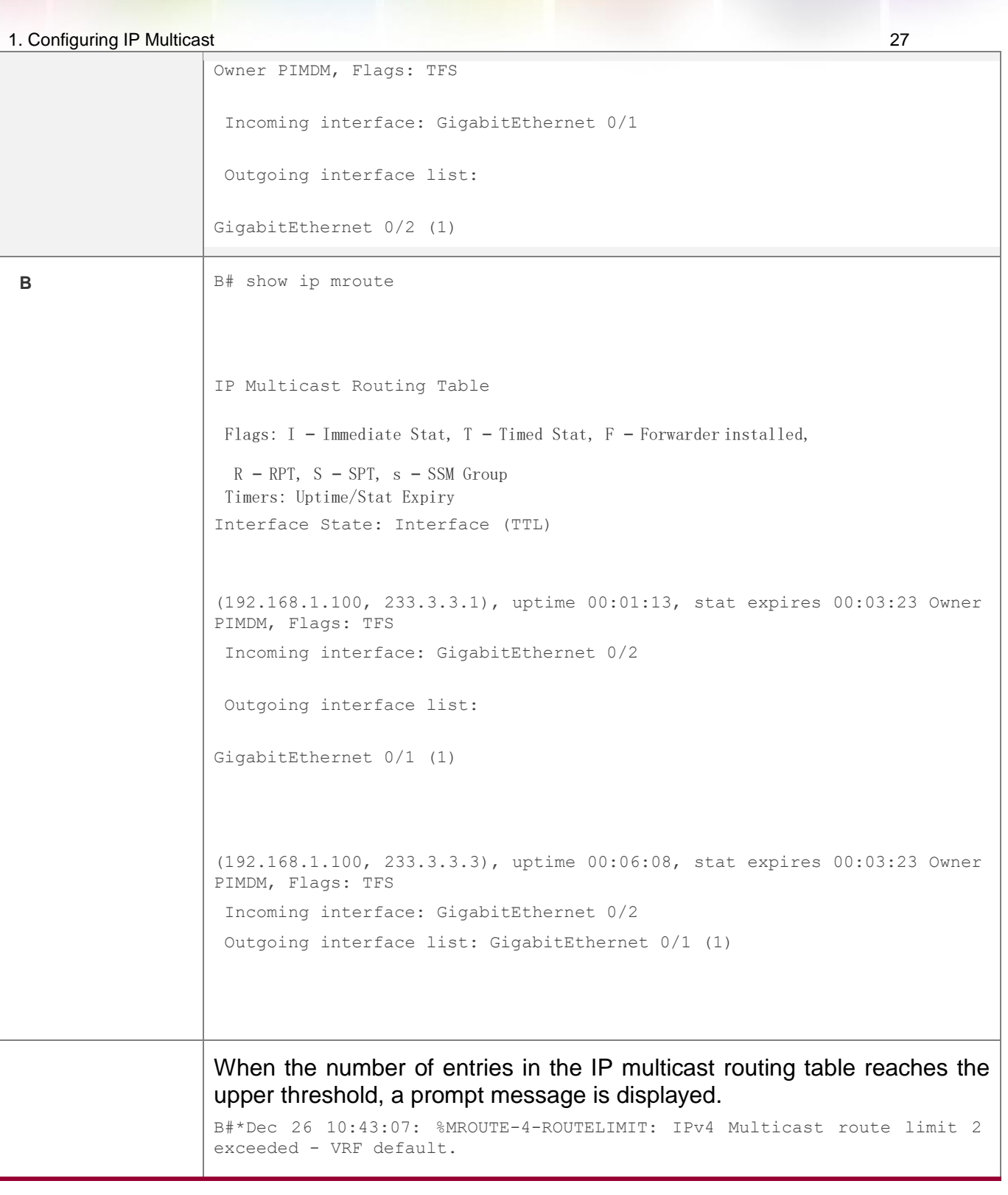

# **Common Errors**

An IPv4 unicast route is incorrectly configured.

# <span id="page-26-0"></span>**1.4.3. Configuring an IP Multicasting Border**

# **Configuration Effect**

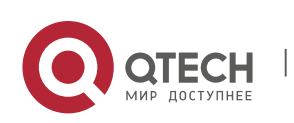

- 1. Configuring IP Multicast 28
	- Configure an IP multicasting border to specify the transmission range of multicast packets.

#### **Notes**

• The basic functions of IP multicasting must be configured.

#### **Configuration Steps**

 Configure an IP multicasting border on PIM router interfaces unless otherwise specified.

#### **Verification**

Enable multicast sources to send multicast packets and user hosts to join the groups. Configure an IP multicasting border on the PIM router interface connected to the user host and check whether the user can receive the multicast packet.

#### **Related Commands**

#### **Enabling IPv4 Multicast Routing**

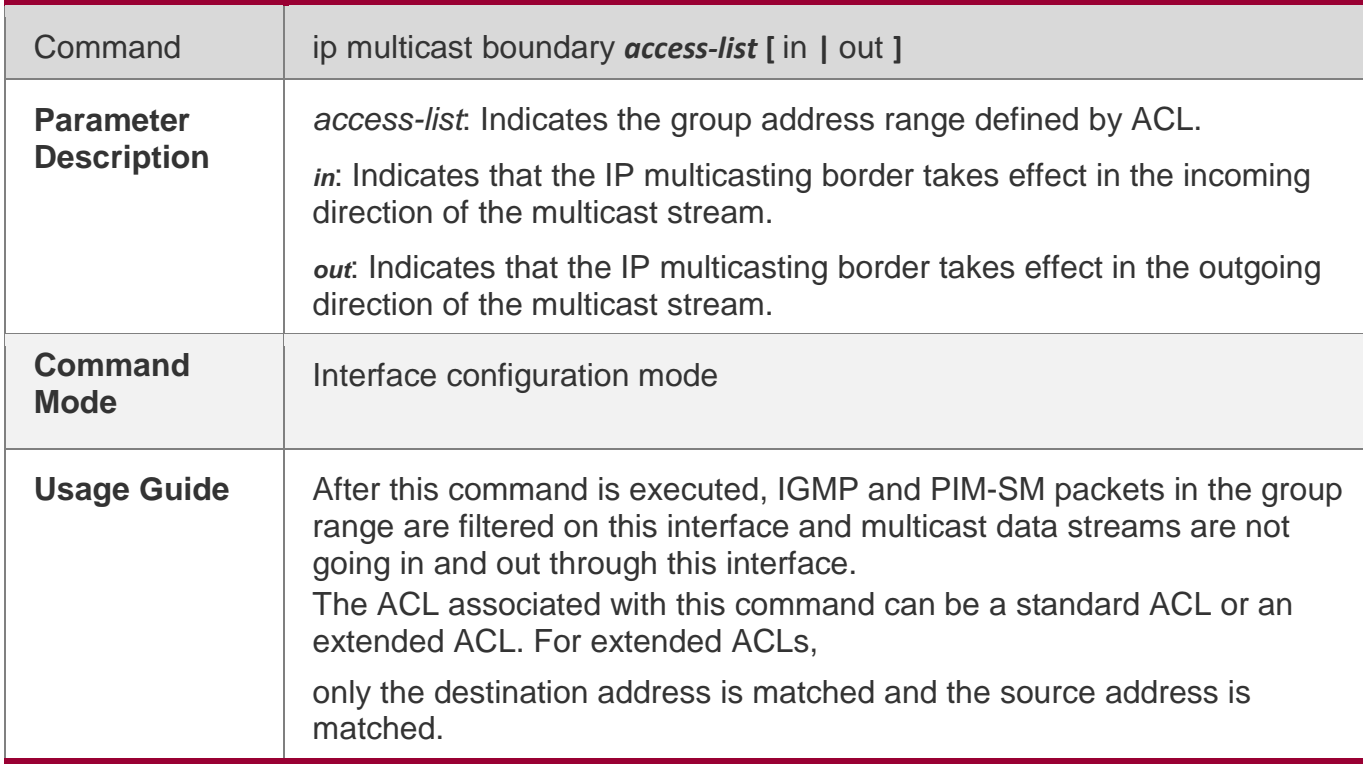

#### **Configuration Example**

 Creating the IP Multicast Service on the IPv4 Network and Configuring an IP Multicasting Border

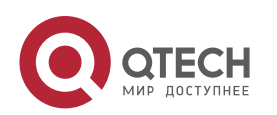

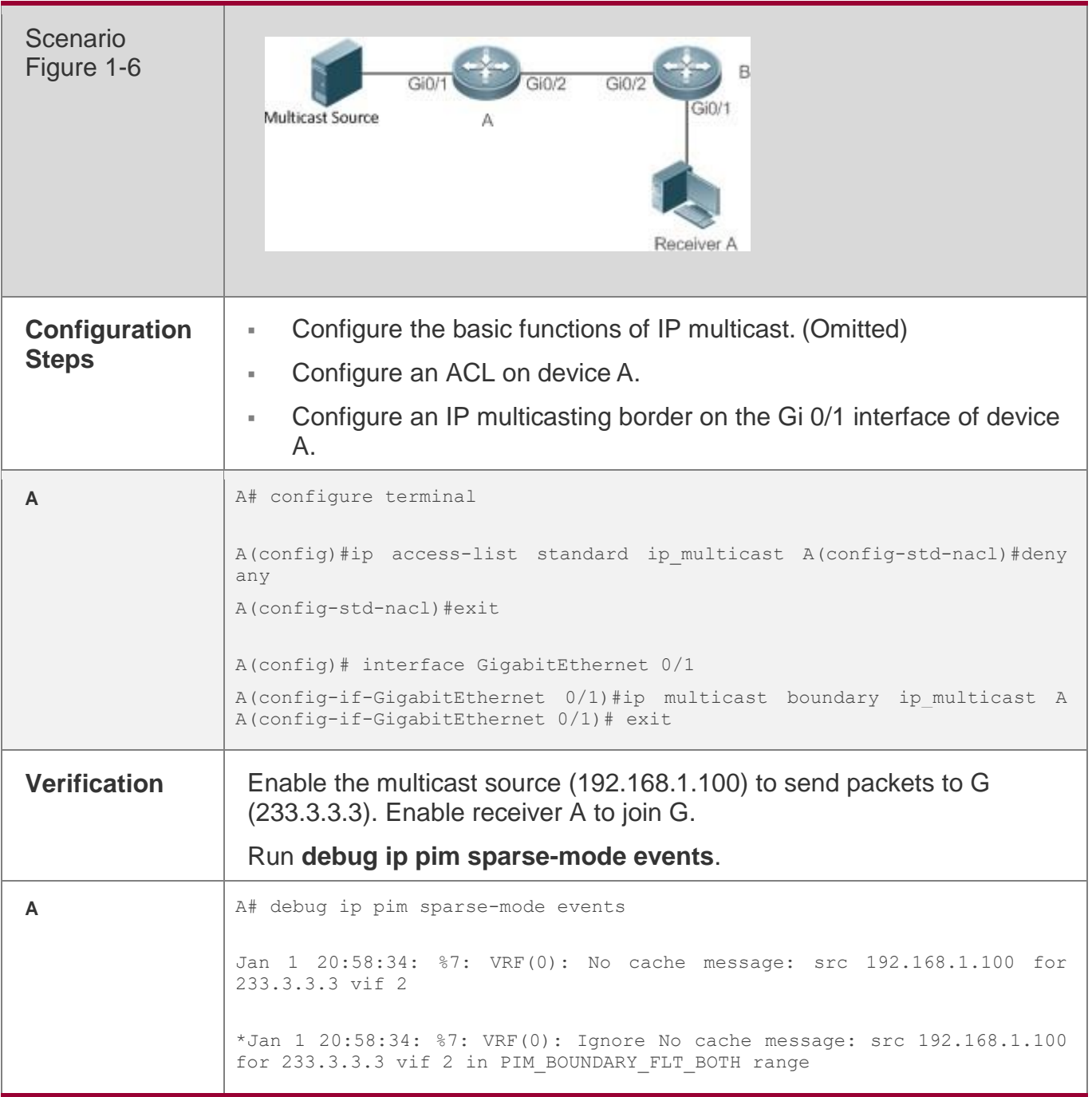

# **Common Errors**

An IPv4 unicast route is incorrectly configured.

# <span id="page-28-0"></span>**1.4.4. Configuring an IP Multicasting Static Route**

# **Configuration Effect**

 Configure an IP multicasting static route to specify an RPF interface or RPF neighbor for multicast packets from specified multicast sources.

#### **Notes**

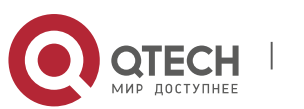

- 1. Configuring IP Multicast 30
	- The basic functions of IP multicast must be configured.

#### **Configuration Steps**

 An IP multicasting static route can be configured on each device unless otherwise specified.

# **Verification**

Run **show ip rpf** *source-address* to check the RPF information of a specified source.

# **Related Commands**

#### **Configuring Basic Functions of IP Multicast**

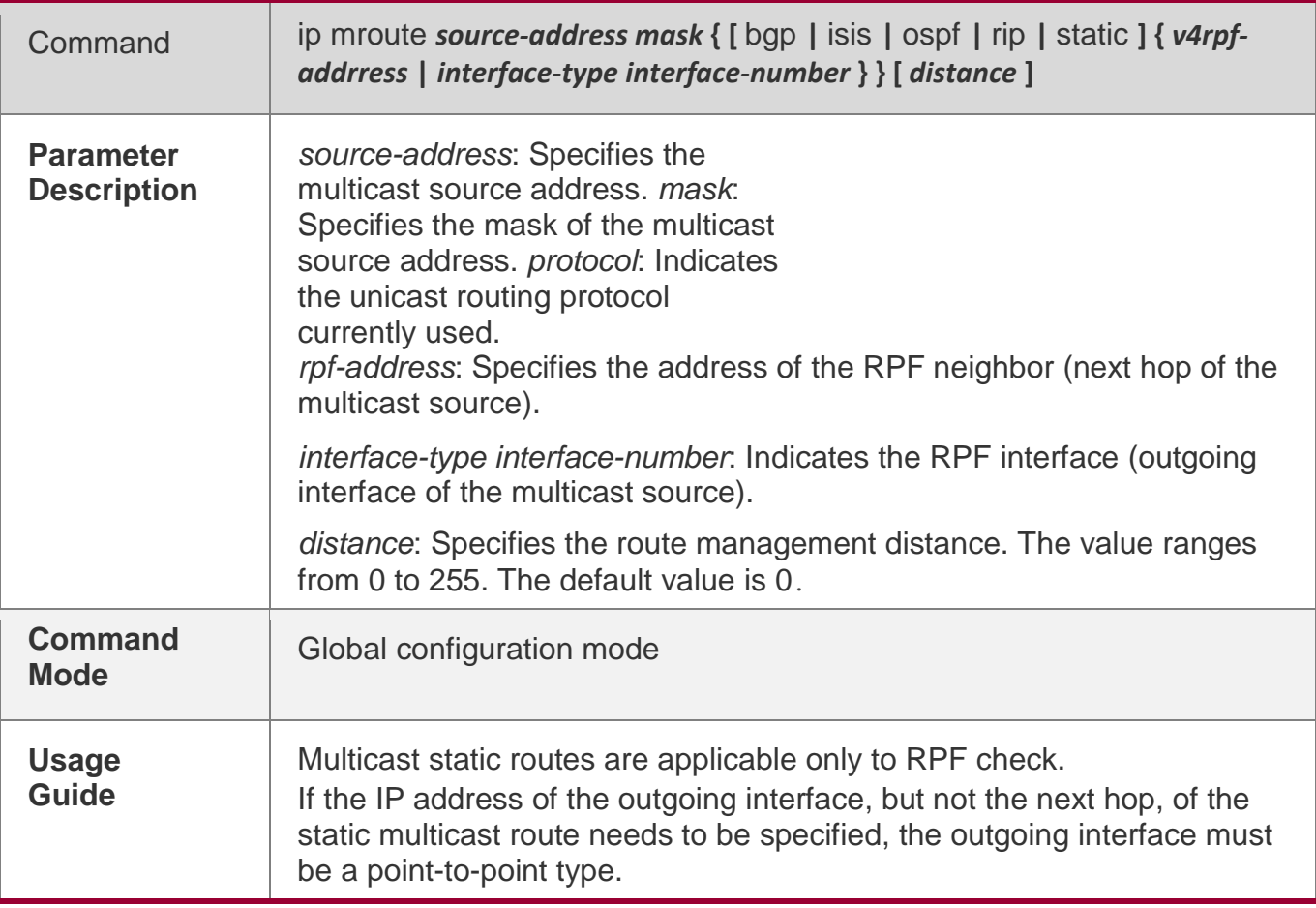

# Displaying the RFP Information of a Specified Source Address

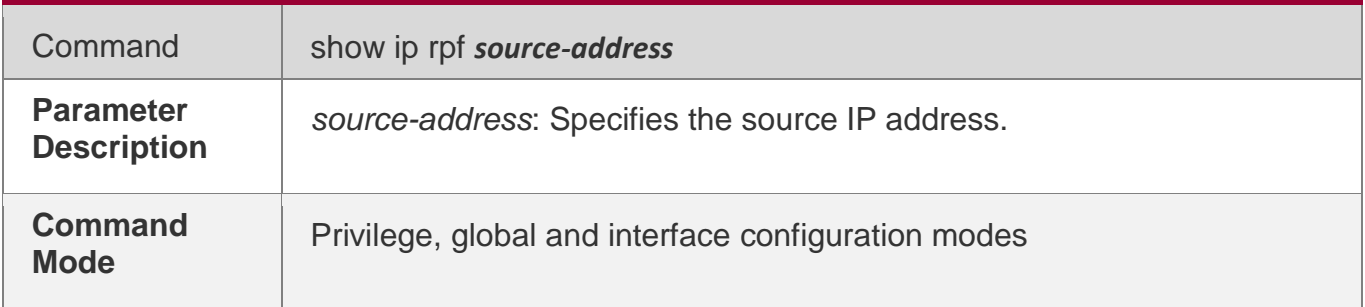

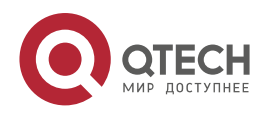

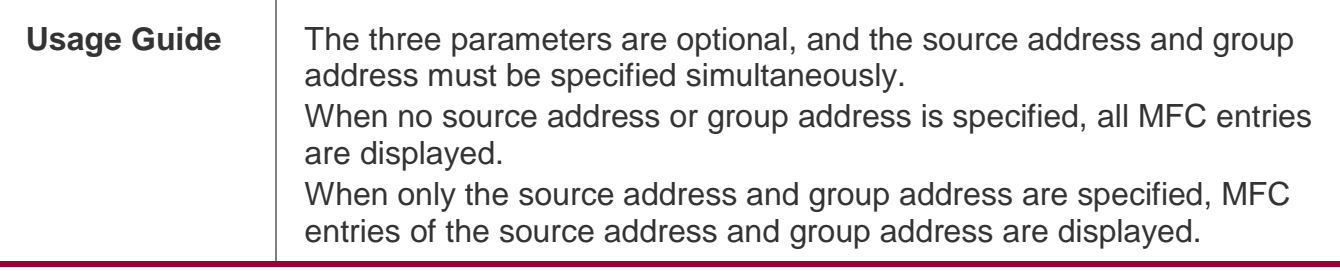

# **Configuration Example**

Creating the IP Multicast Service on the IPv4 Network and Supporting PIM-DM

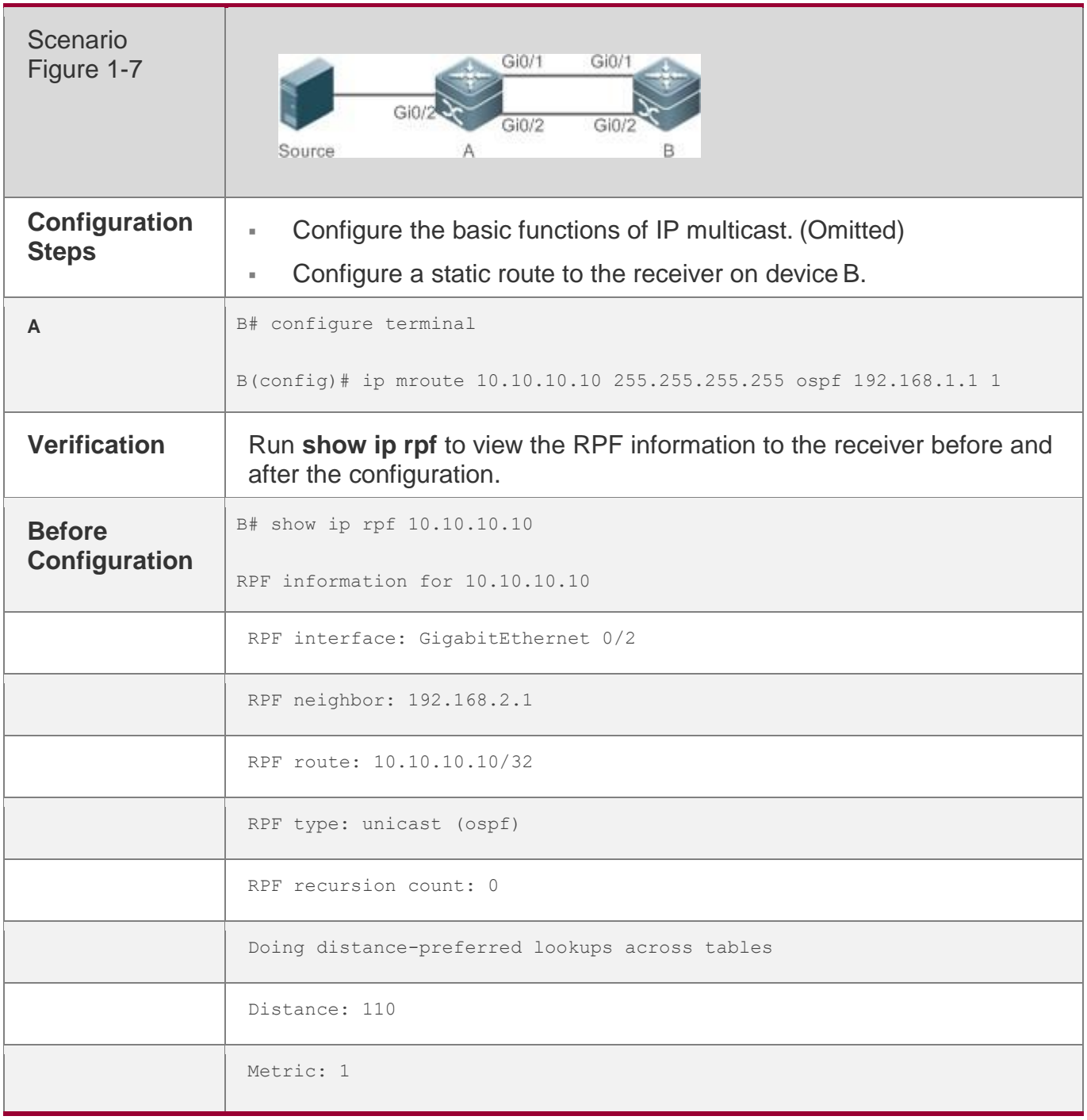

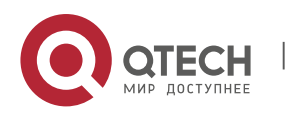

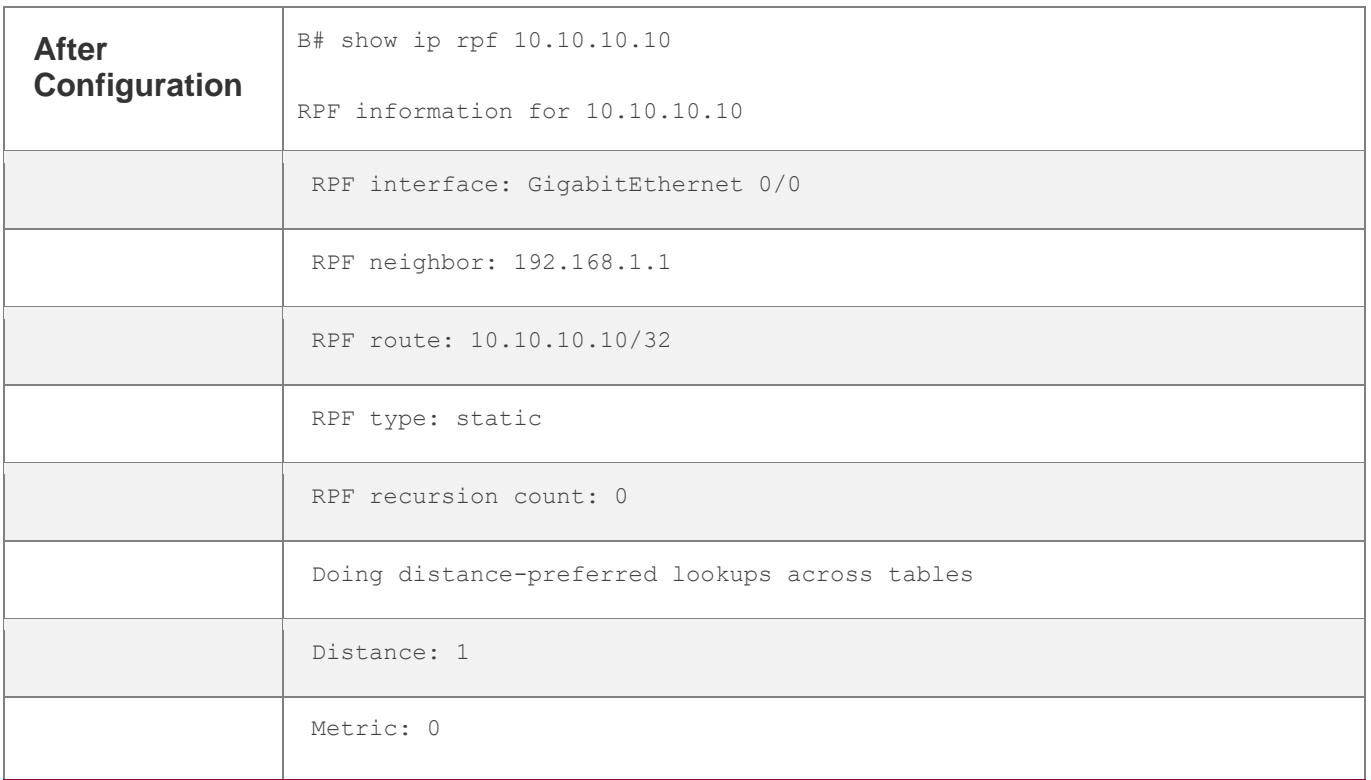

#### **Common Errors**

- An IPv4 unicast route is incorrectly configured.
- **IPv4 multicast routing is not enabled on a router.**

#### <span id="page-31-0"></span>**1.4.5. Configuring Layer-2 Direction Control for Multicast Streams**

#### **Configuration Effect**

Configure layer-2 direction control for multicast streams to control the forwarding of multicast streams on an interface.

#### **Notes**

The basic functions of IP multicast must be configured.

#### **Configuration Steps**

 Layer-2 direction control for multicast streams can be configured on layer-2 devices unless otherwisespecified.

#### **Verification**

Send multicast packets on the network containing layer-2 device A, connect multiple user hosts to VLAN 1 of layer-2 device A to receive the group, configure layer-2 direction control for multicast streams on device A, and check whether multicast packets are sent to the configured layer-2 interface.

#### **Related Commands**

**Configuring Layer-2 Direction Control for Multicast Streams**

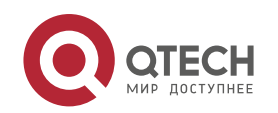

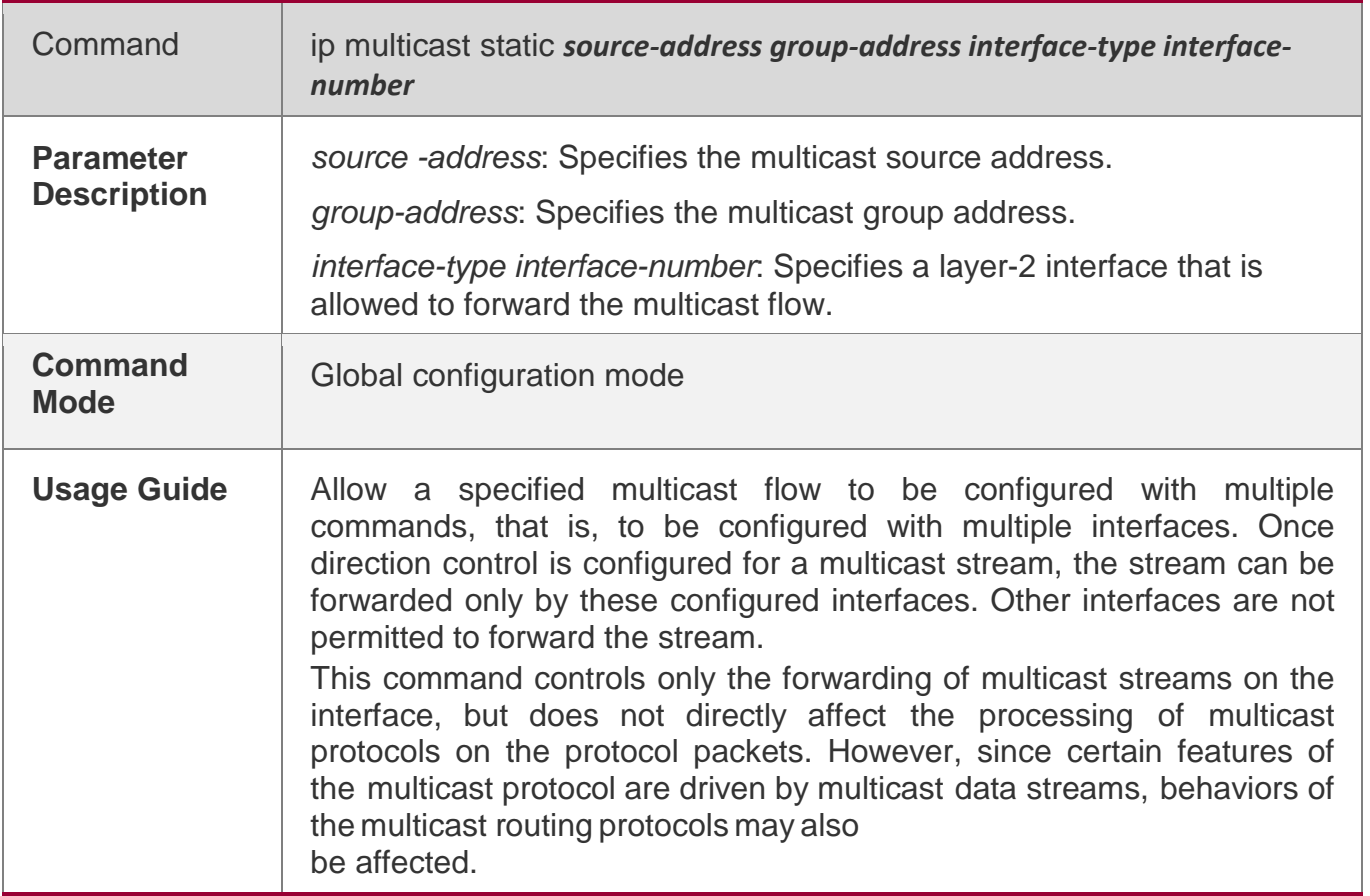

# **Configuration Example**

 Creating the IP Multicast Service on the IPv4 Network and Configuring Layer-2 Direction Control for Multicast Streams

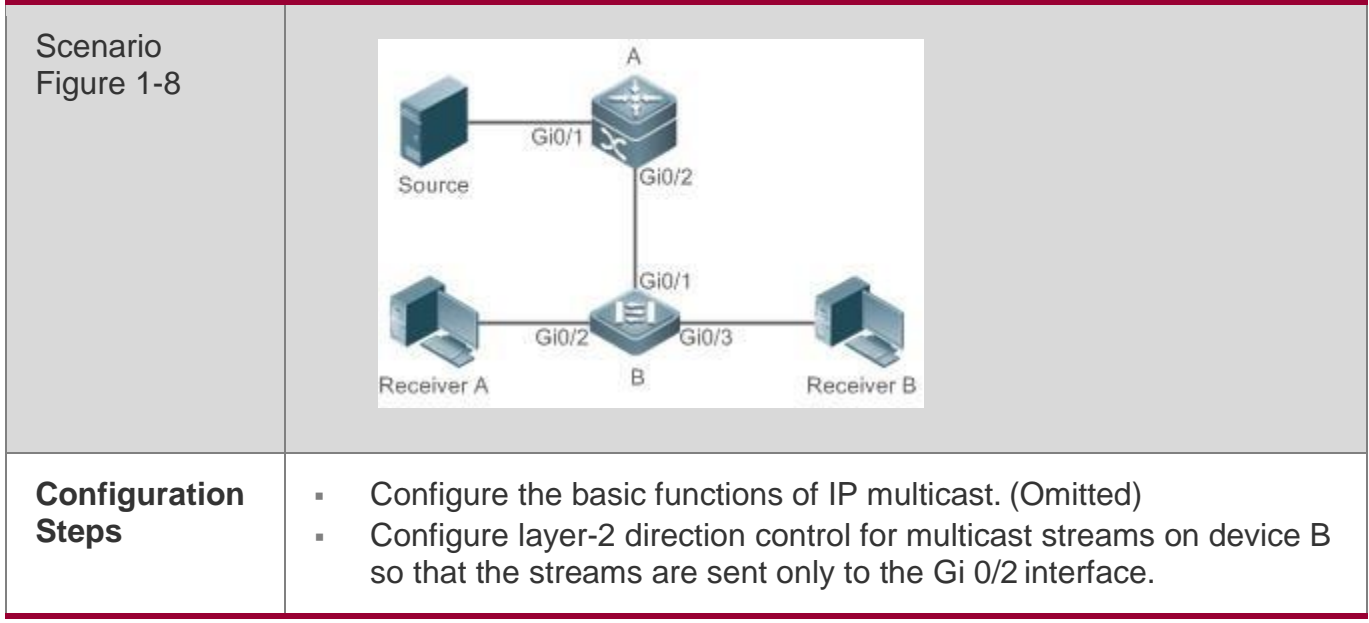

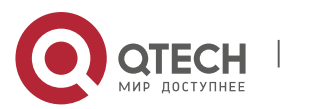

www.qtech.ru

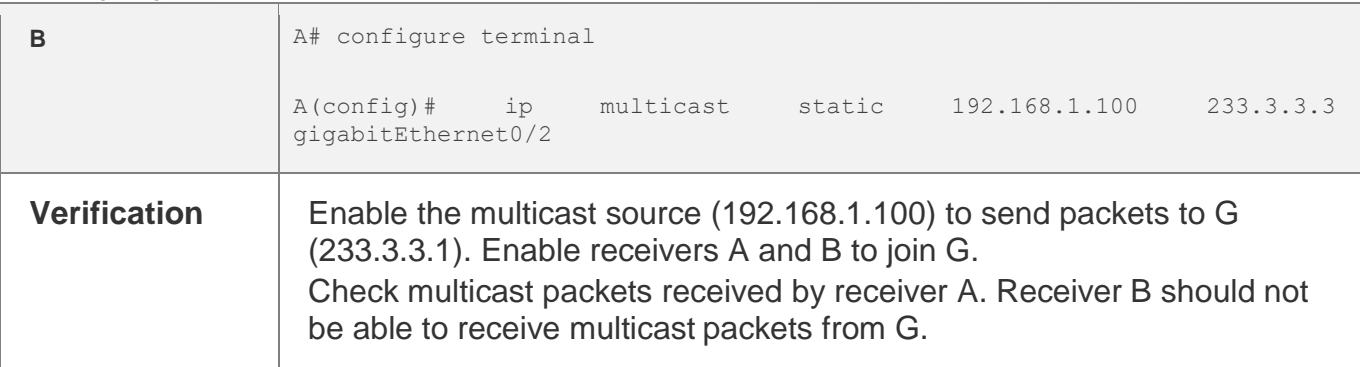

#### **Common Errors**

• An IPv4 unicast route is incorrectly configured.

# <span id="page-33-0"></span>**1.4.6. Configuring RPF Route Selection Based on the Longest Match Rule**

# **Configuration Effect**

 Select an optimal route respectively from the multicast static routing table, MBGP routing table, and unicast routing table and select the one with the longest match mask as the RPF route from the three optimalroutes.

#### **Notes**

The basic functions of IP multicast must be configured.

# **Configuration Steps**

 Configure RPF route selection based on the longest match rule on each device unless otherwise specified.

# **Verification**

Configure a multicast static route and a unicast static route to have the same priority and configure the unicast static route to have a longer mask length.

 Run **show ip rpf** *source-address* to check the RPF information of a specified source.

# **Related Commands**

#### **Configuring RPF Route Selection Based on the Longest Match Rule**

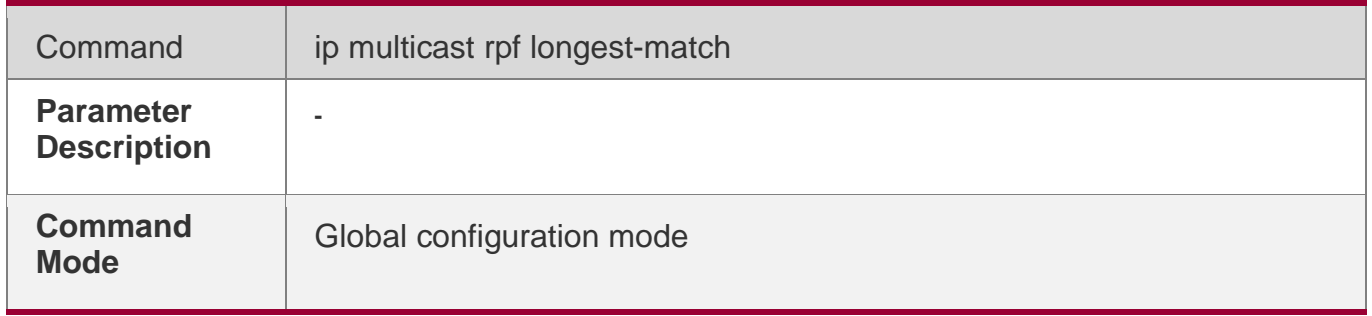

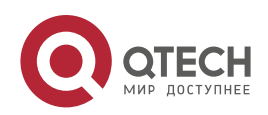

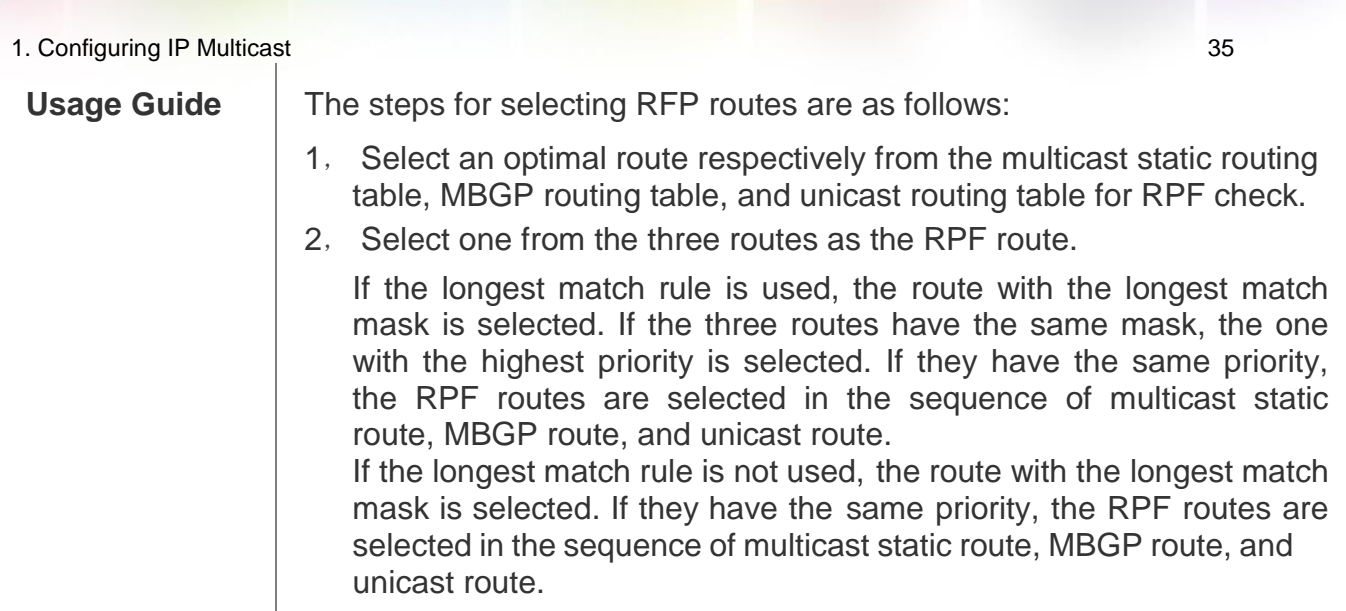

# **Configuration Example**

 Creating the IP Multicast Service on the IPv4 Network and Configuring RPF Route Selection Based on the Longest Match Rule

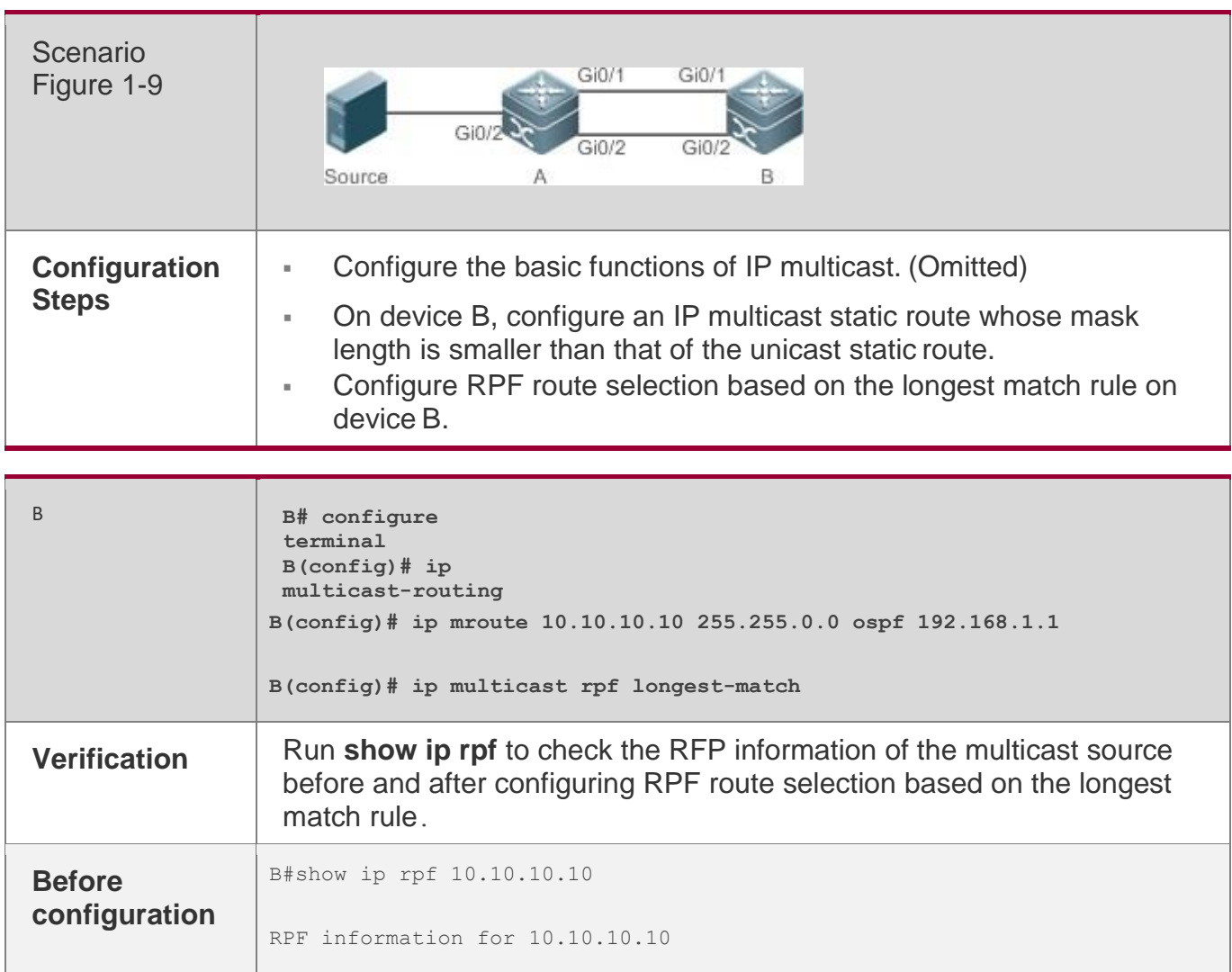

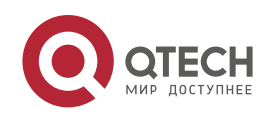

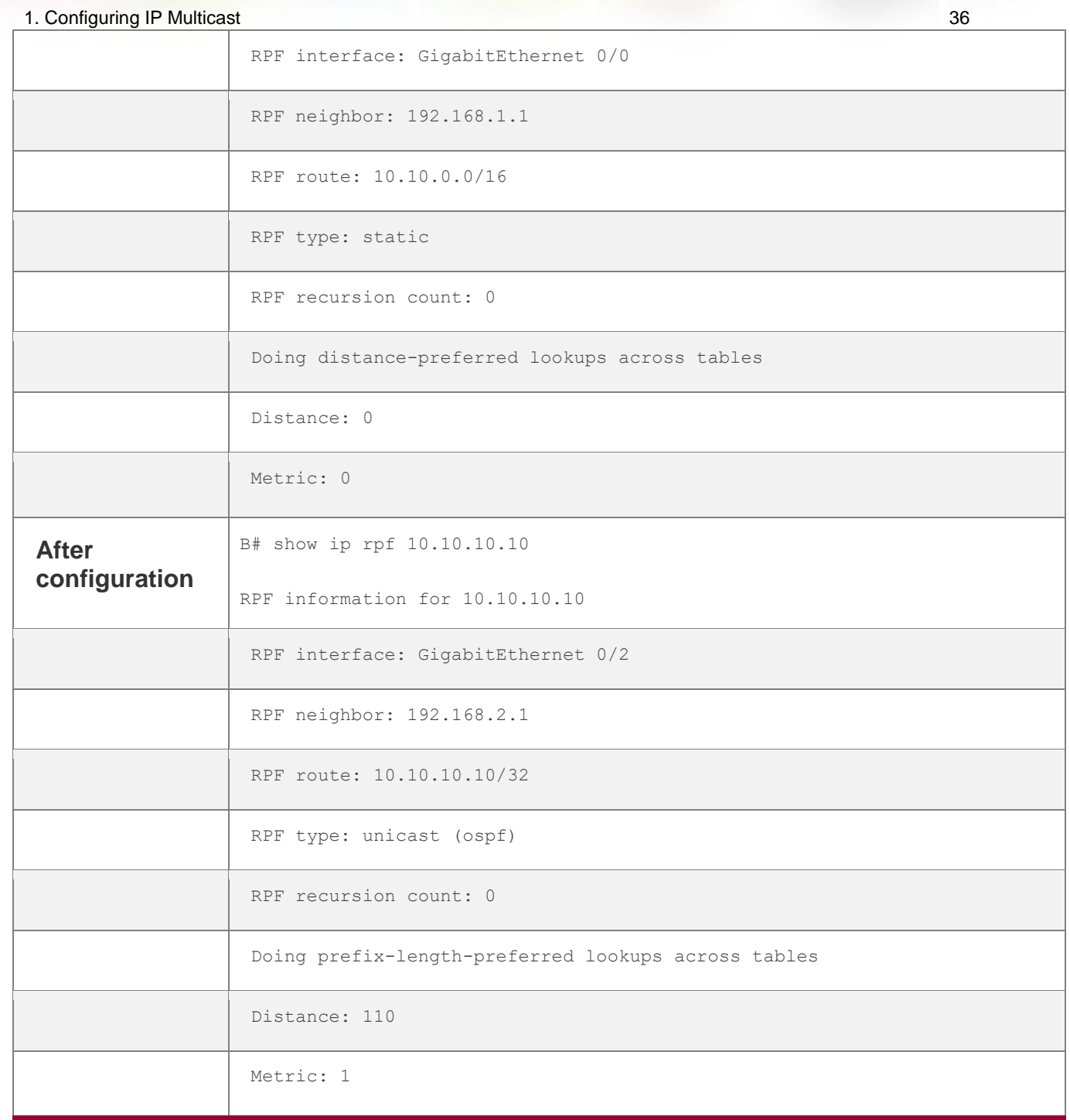

# **Common Errors**

- An IPv4 unicast route is incorrectly configured.
- **IPv4** multicast routing is not enabled on a router.

# <span id="page-35-0"></span>**1.4.7. Configuring Multicast Non-Stop Forwarding Parameters**

# **Configuration Effect**

• The non-stop forwarding function ensures continuous forwarding of multicast data streams during re-convergence of multicast protocols.

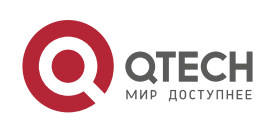
**Notes**

The basic functions of IP multicast must be configured.

## **Configuration Steps**

- **Configuring the Maximum Period for Multicast Protocol Convergence**
- The maximum period for multicast protocol convergence can be specified on each device unless otherwisespecified.

### **Configuring the Multicast Packet Leakage Period**

• The multicast leakage period can be configured on each device unless otherwise specified.

#### **Verification**

Run **show msf nsf** to check the configured multicast non-stop forwarding parameters.

#### **Related Commands**

#### **Configuring the Maximum Period for Multicast Protocol Convergence**

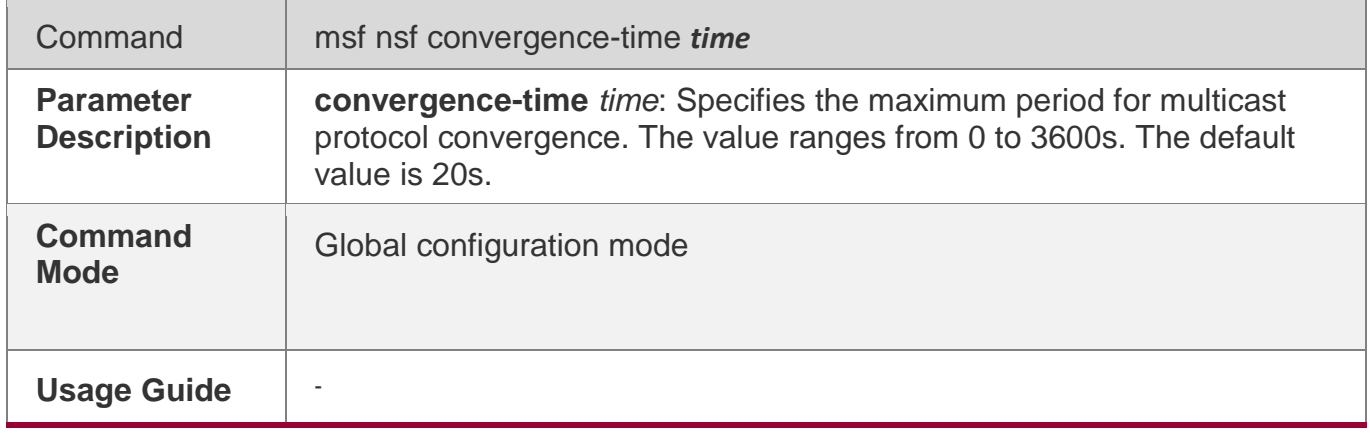

#### Configuring the Multicast Packet Leakage Period

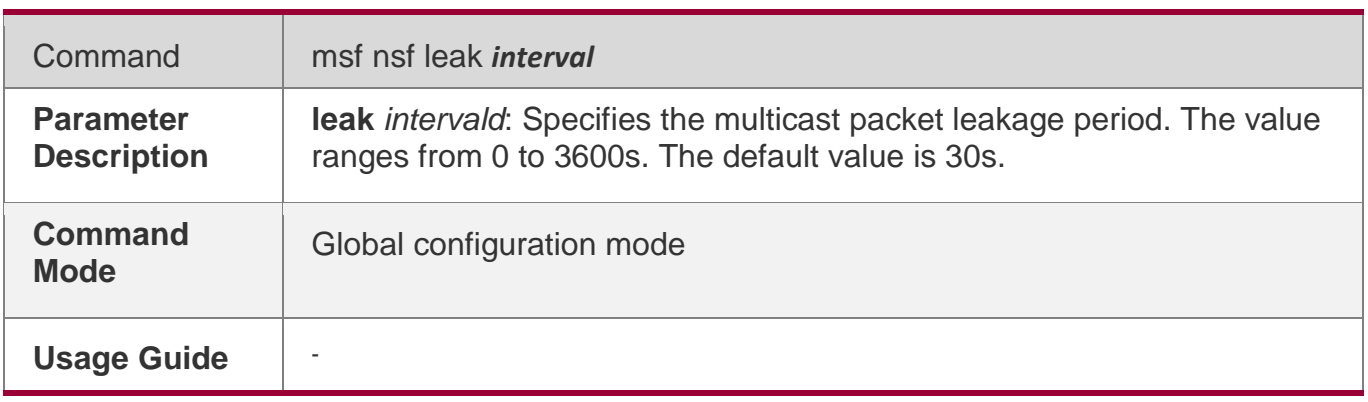

Displaying Multicast Non-Stop Forwarding Configurations

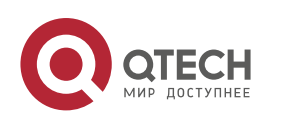

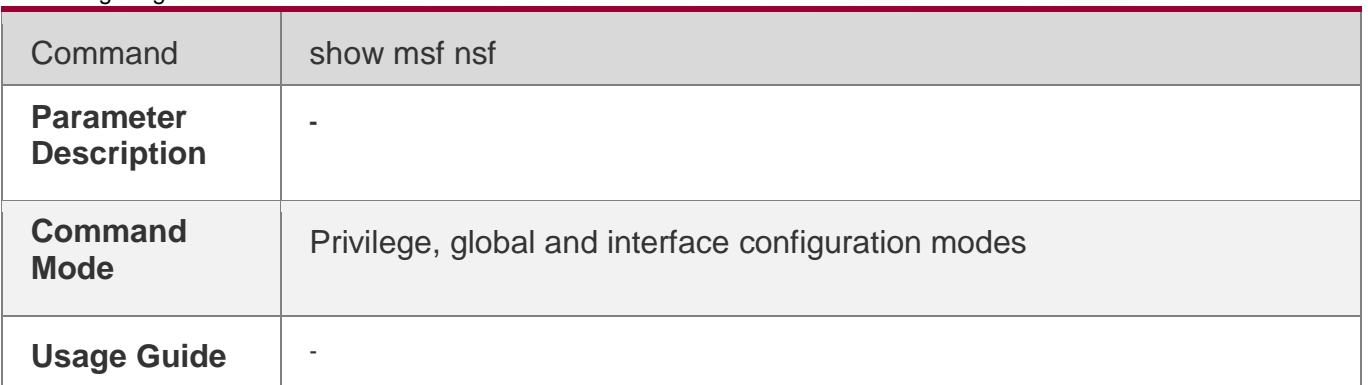

## **Configuration Example**

 Creating the IP Multicast Service on the IPv4 Network and Configuring Convergence Time

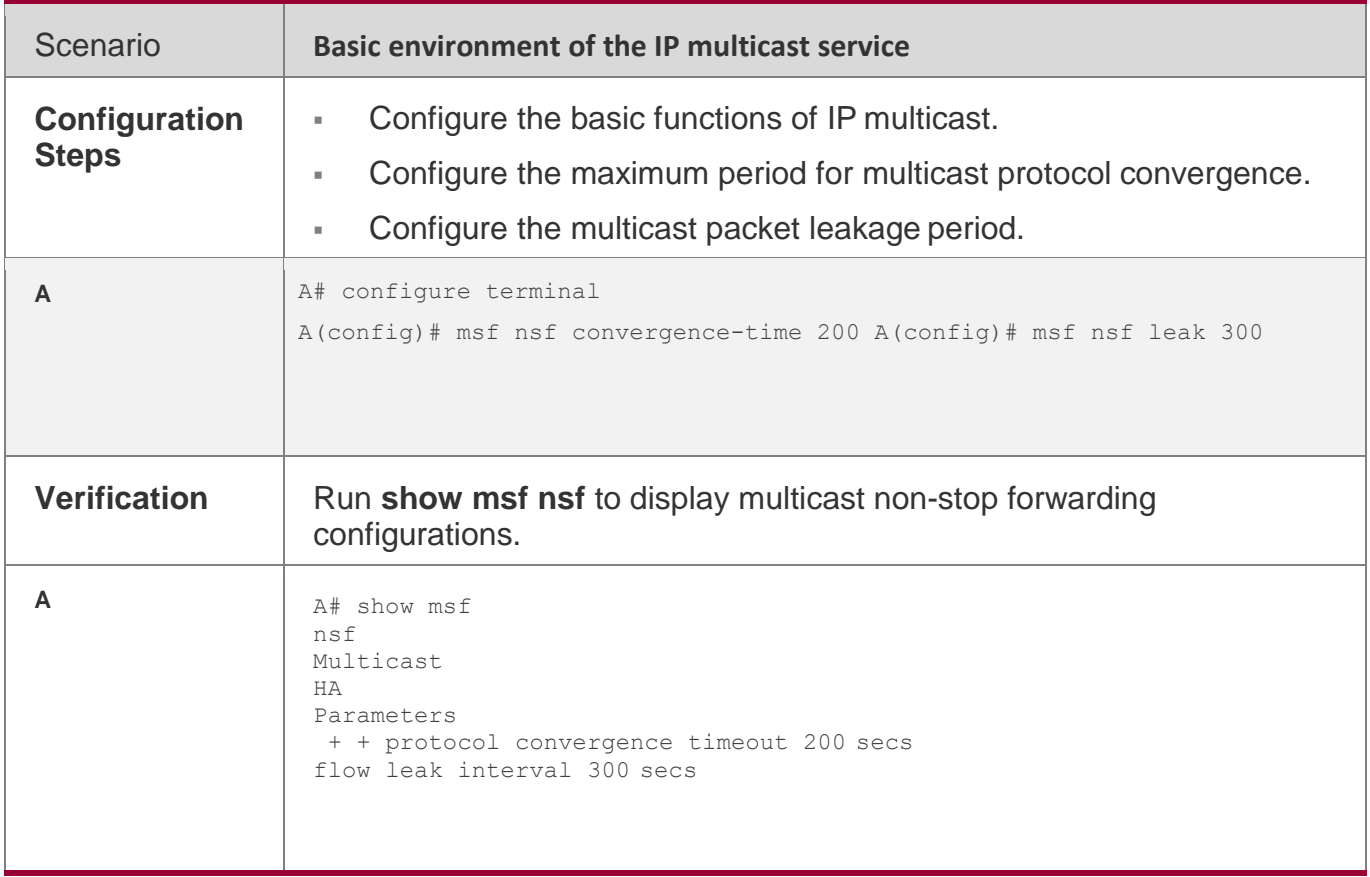

## **1.4.8. Configuring Forced Forwarding of Multicast Packets by Software**

## **Configuration Effect**

 After configuring this function, all IPv4 multicast data packets destined for the CPU are forcedly forwarded bysoftware.

#### **Notes**

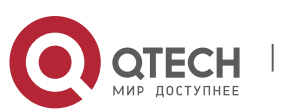

The basic functions of IP multicasting must be configured.

## **Configuration Steps**

 Configure forced forwarding of multicast packets by software on each device unless otherwisespecified.

## **Verification**

Run **show running-config** to check whether forced forwarding of multicast packets by software is configured.

## **Related Commands**

## **Configuring Forced Forwarding of Multicast Packets bySoftware**

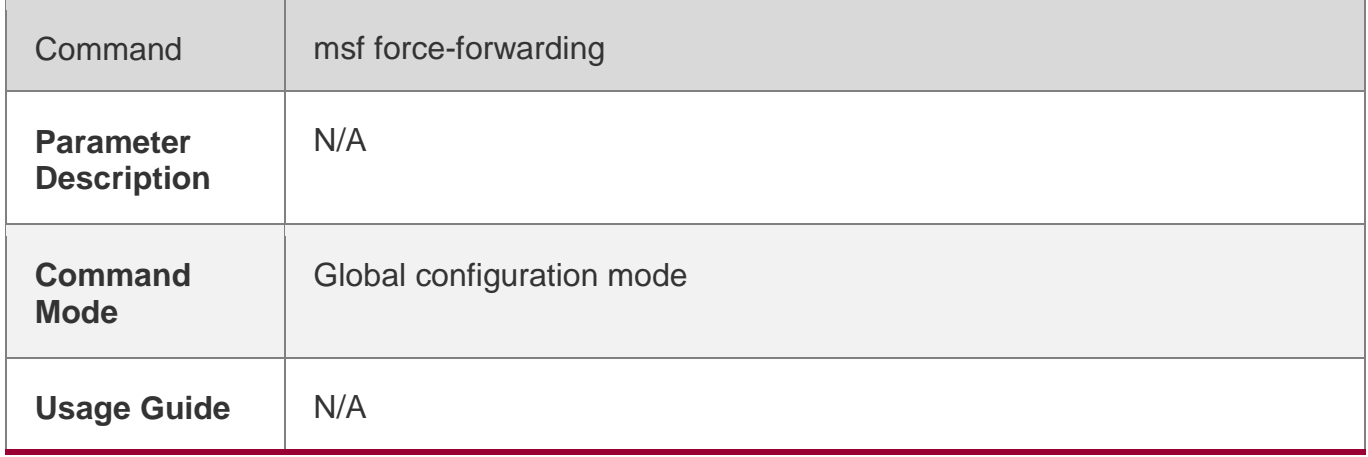

## **Configuration Example**

Only configuration related to IP multicasting is described.

#### **Creating the IP Multicast Service on the IPv4 Network and Configuring Forced Forwarding of Multicast Packets bySoftware**

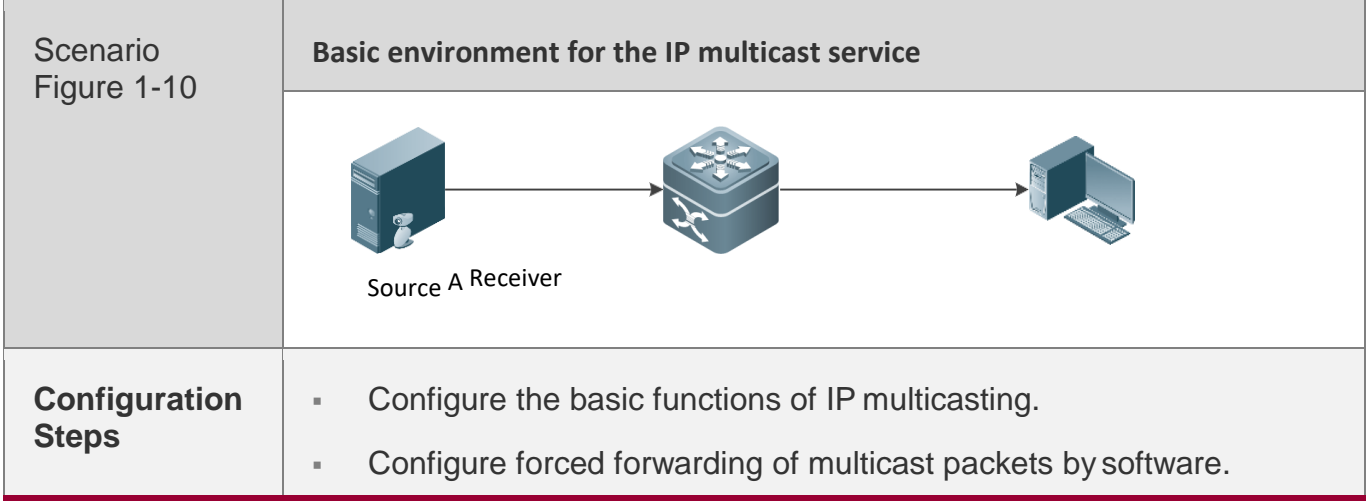

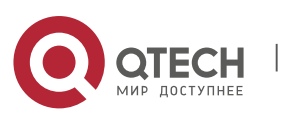

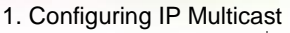

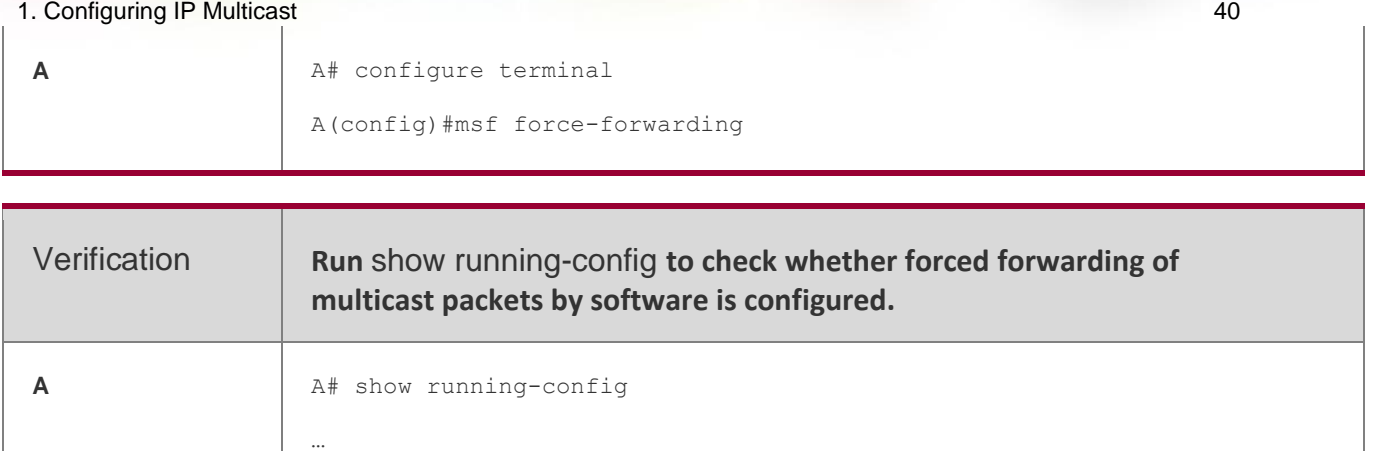

#### **1.4.9. Configuring an Overwriting Mechanism Upon Overflow of Multicast Hardware Forwarding Entries**

#### **Configuration Effect**

…

Delete the earliest hardware entries and adds new entries if the hardware forwarding table overflows when you create multicast forwarding entries.

#### **Notes**

The basic functions of IP multicast must be configured.

msf force-forwarding

## **Configuration Steps**

 The overwriting mechanism upon overflow of multicast hardware forwarding entries can be configured on each device unless otherwise specified.

## **Verification**

Run **show running-config** to check whether the overwriting mechanism upon overflow of multicast hardware forwarding entries is configured.

#### **Related Commands**

 **Configuring an Overwriting Mechanism Upon Overflow of Multicast Hardware Forwarding Entries**

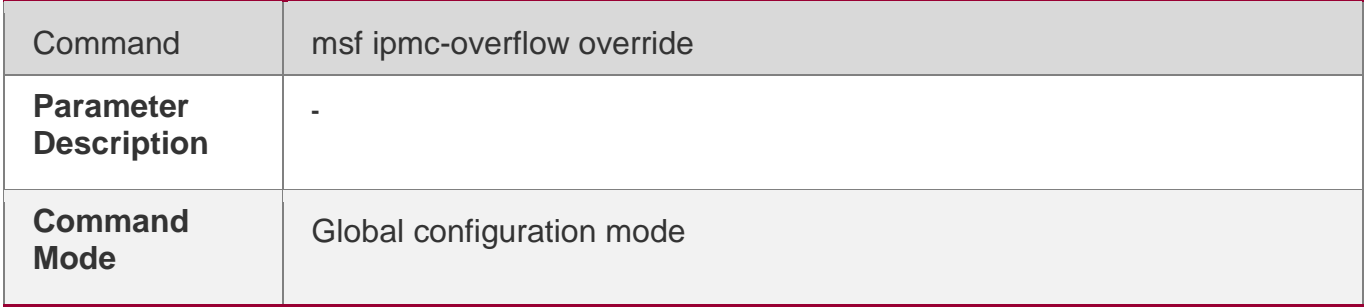

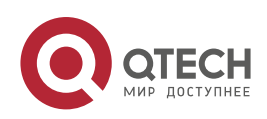

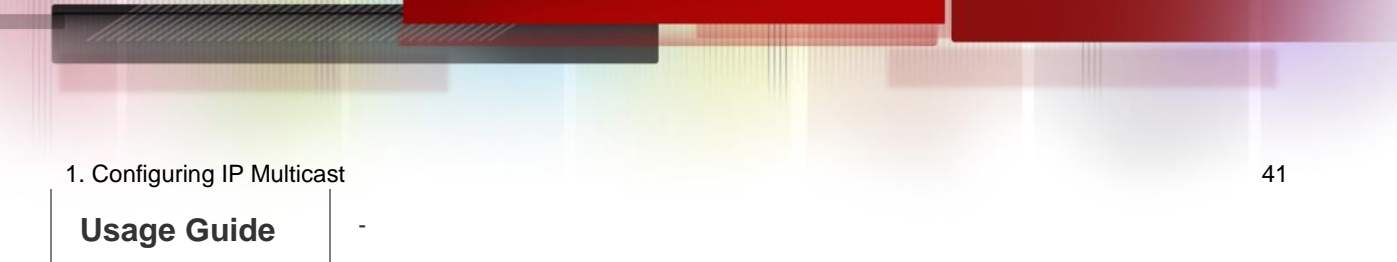

## **Configuration Example**

 Creating the IP Multicast Service on the IPv4 Network and Configuring an Overwriting Mechanism Upon Overflow of Multicast Hardware Forwarding **Entries** 

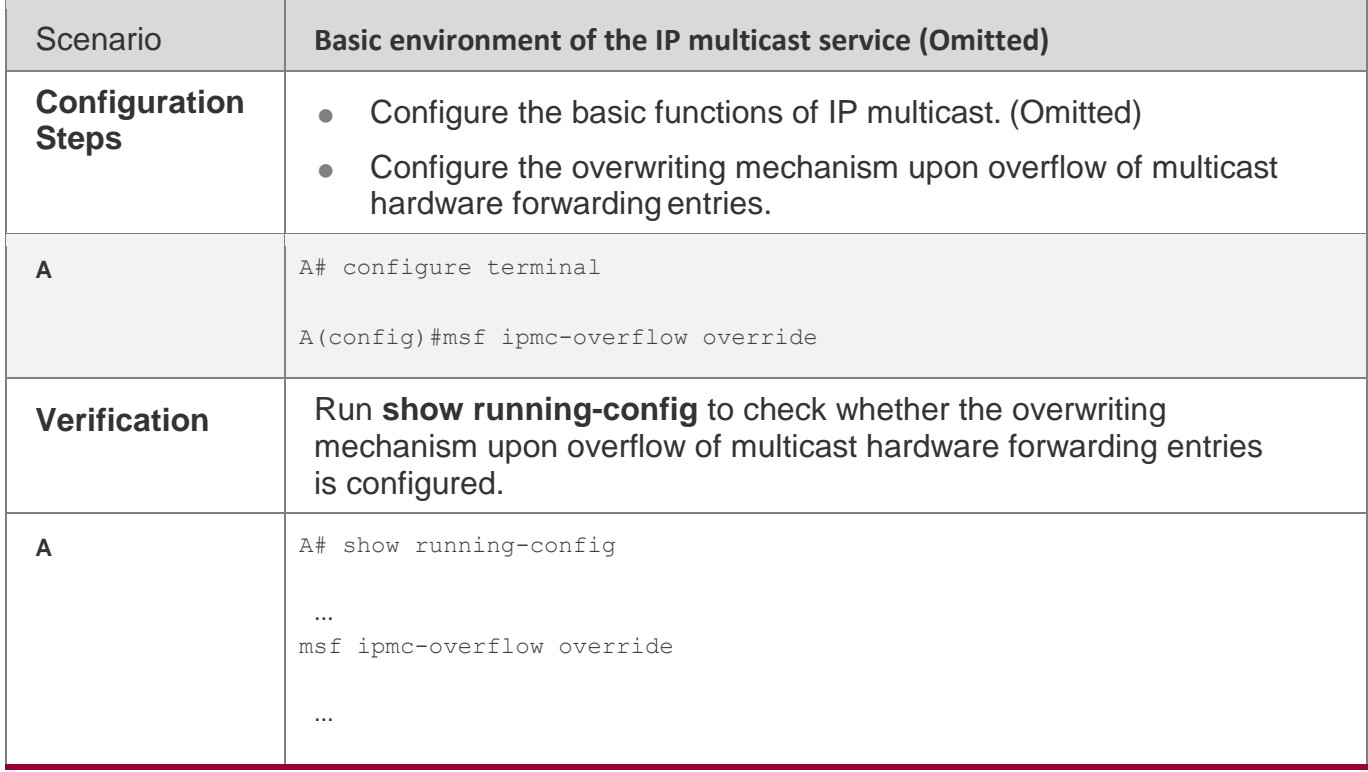

## **1.5. Monitoring**

## **Clearing**

Running the **clear** commands may lose vital information and interrupt services

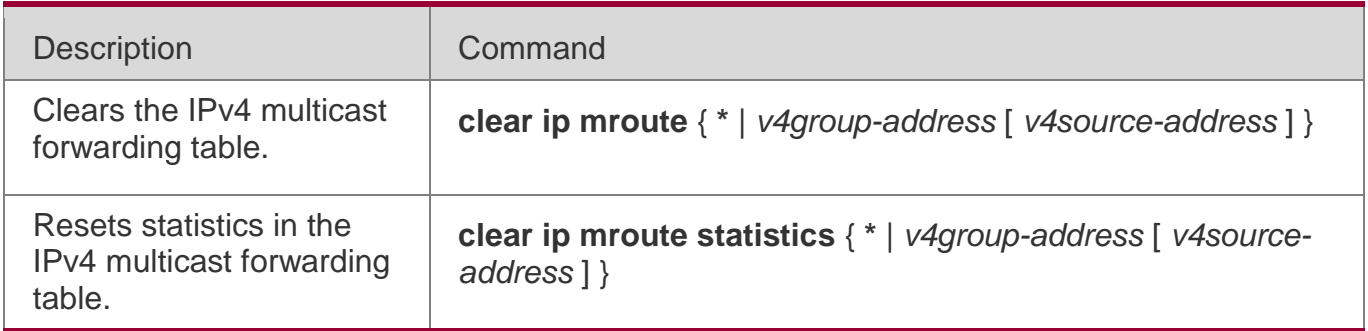

## **Displaying**

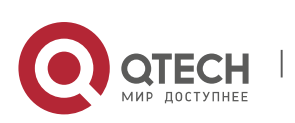

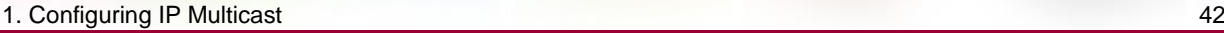

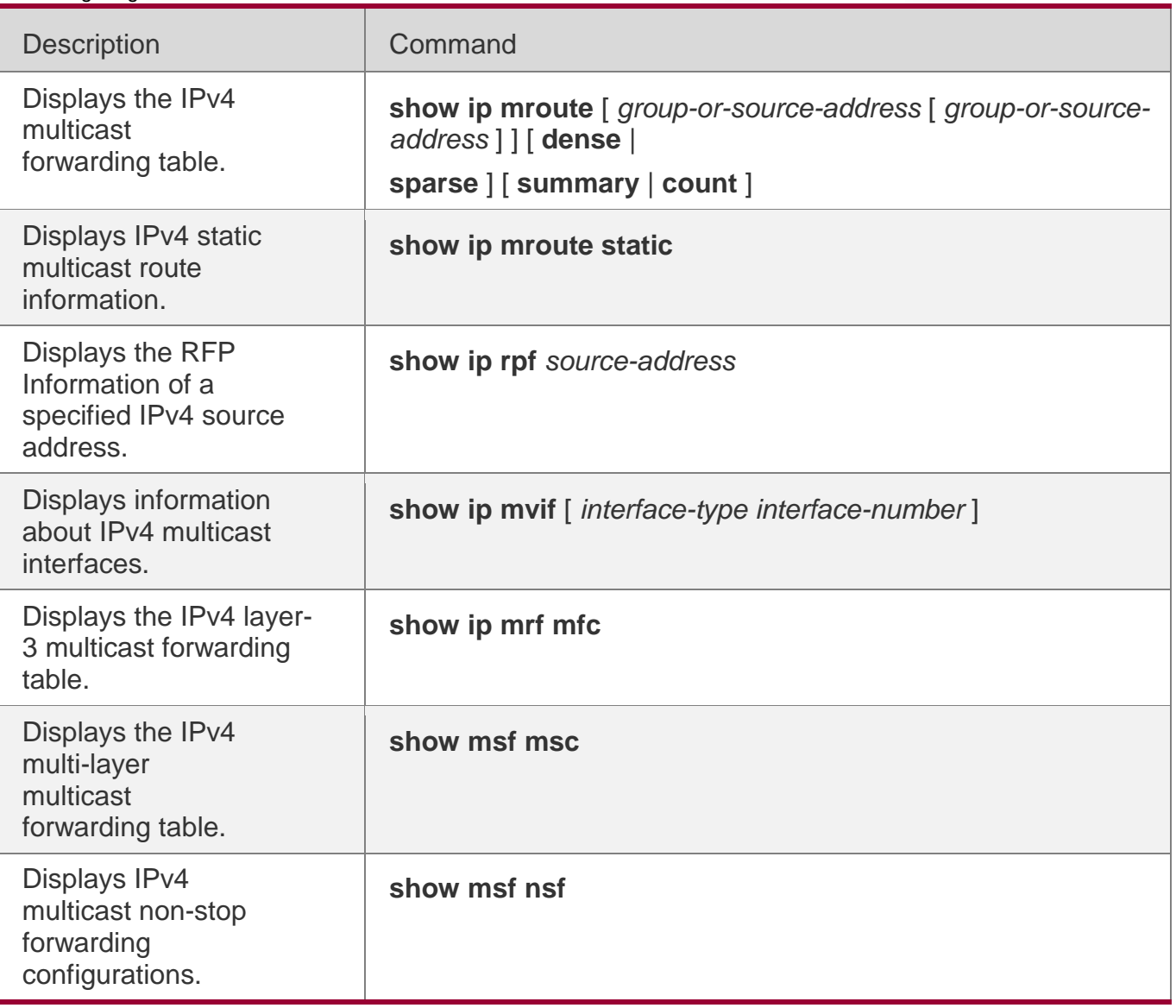

# **Debugging**

System resources are occupied when debugging information is output. Therefore, disable debugging immediately after use.

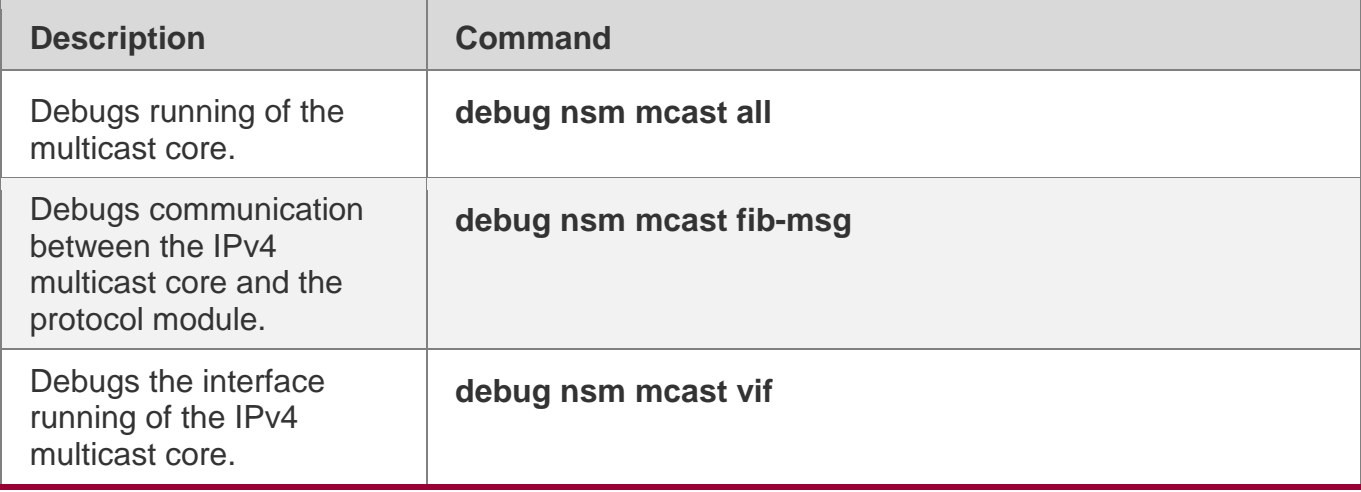

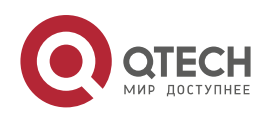

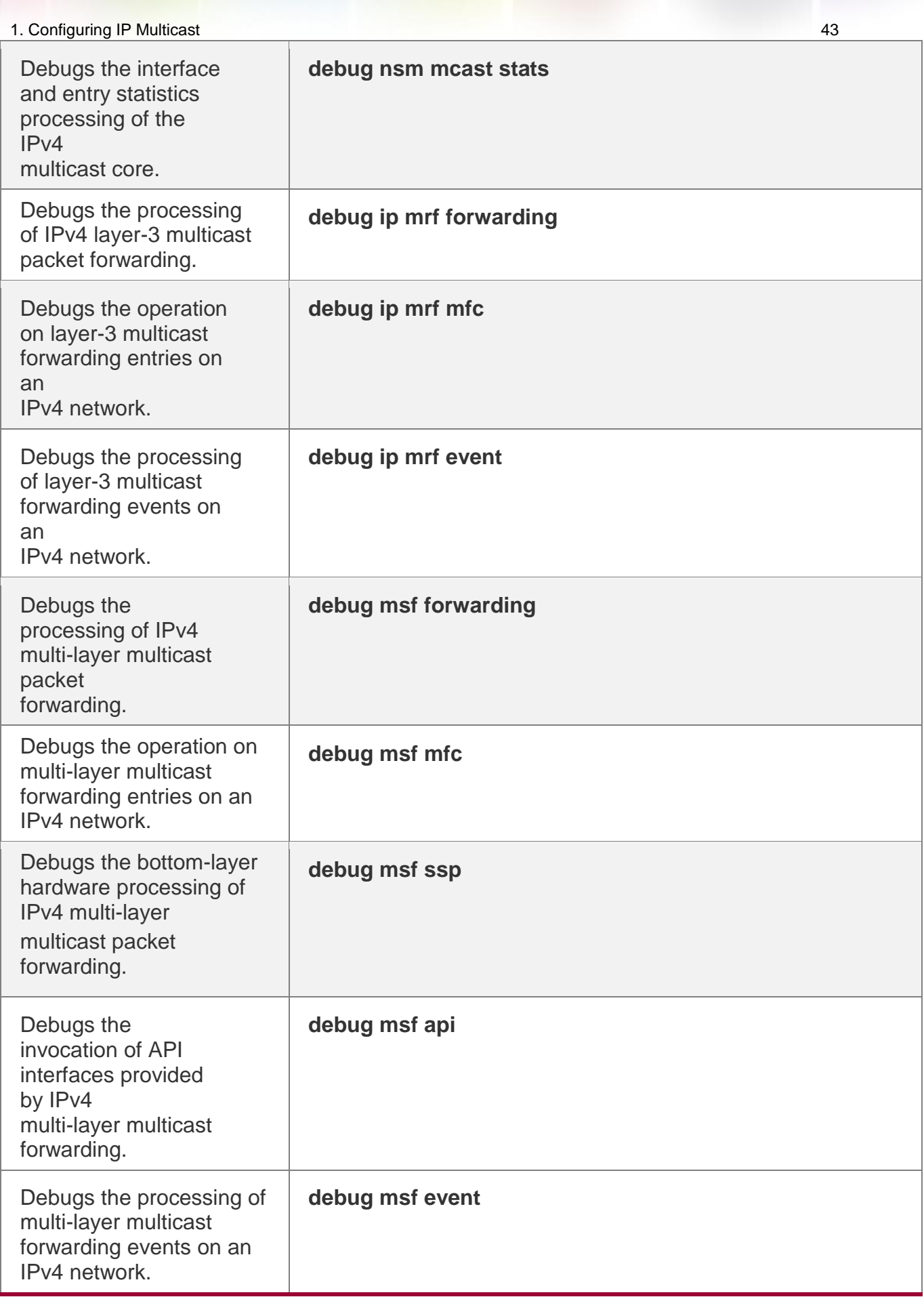

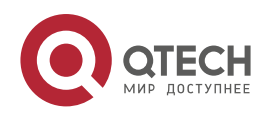

 $\bigg|$ 

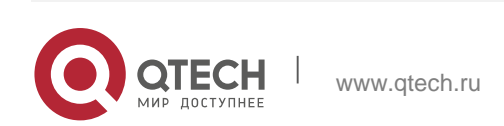

## **2.1. Overview**

IPv6 multicast is enrichment and enhancement of IPv4 multicast. In comparison with IPv4 multicast, the IPv6 multicast address mechanism is greatly enriched.

In traditional IP transmission, a host is allowed to send packets only to a single host (unicast communication) or all hosts (broadcast communication). The multicast technology provides a third choice: A host is allowed to send packets to certain hosts.

The IP multicast technology is applicable to one-to-many multimedia applications.

#### **Protocols and Standards**

IPv6 multicast covers the following protocols:

- Multicast Listener Discovery (MLD): Runs between a multicast device and a host, and tracks and learns relationships of group members.
- **Protocol Independent Multicast Spare Mode for IPv6 (PIM-SMv6): Runs** between devices and implements multicast packet forwarding by establishing a multicast routing table.

## **2.2. Applications**

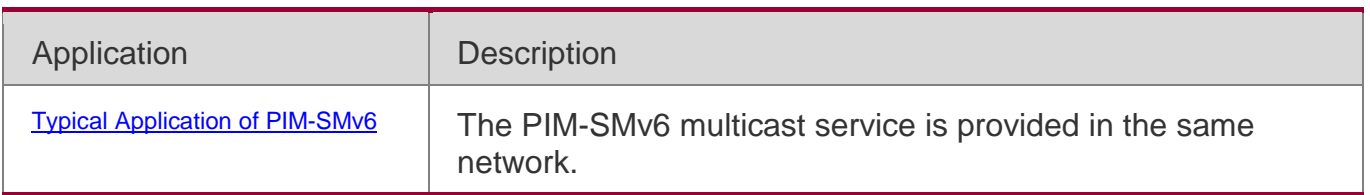

#### <span id="page-44-0"></span>**2.2.1. Typical Application of PIM-SMv6**

#### **Scenario**

The PIM-SMv6 multicast service is provided in the same network. As shown in the following figure:

 R1 and the multicast source are in the same network, R2 is configured as a rendezvous point (RP), R3 is in the same network as Receiver A, and R4 is in the same network as Receiver B. Assume that devices and hosts are correctly connected, IPv6 is enabled on each interface, and IPv6 unicast is enabled on eachdevice.

Figure 2-1

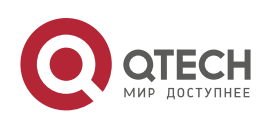

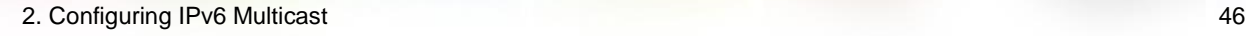

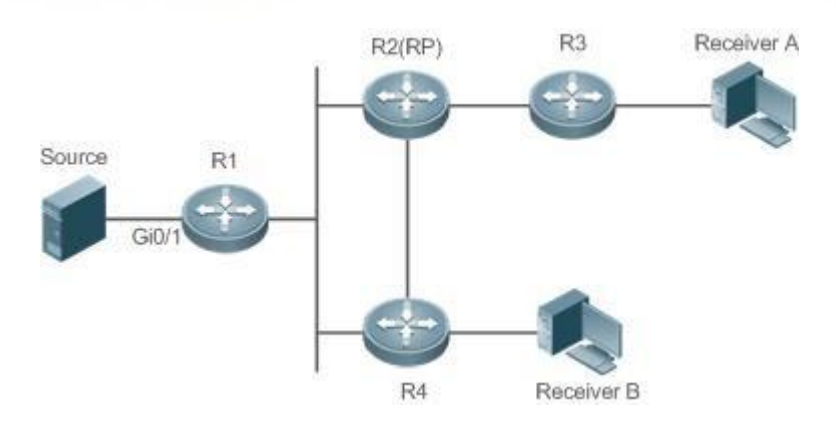

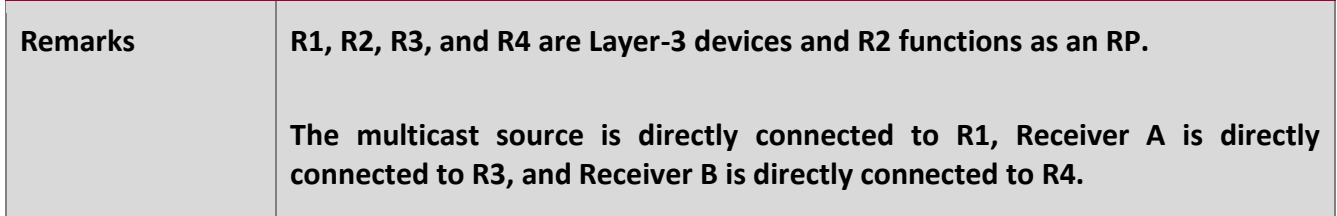

## **Deployment**

- Run the Open Shortest Path First for IPv6 (OSPFv6) protocol in the same network to implement unicastrouting.
- Run the PIM-SMv6 protocol in the same network to implement multicast routing.

## **2.3. Features**

## **Basic Concepts**

#### **PIM Router and PIM Interface**

Routers where the PIM protocol is enabled are called PIM routers. Interfaces where the PIM protocol is enabled are called PIM interfaces.

Multicast packets are forwarded by PIM routers. The PIM interfaces for receiving multicast packets are called upstream interfaces, and the PIM interfaces for transmitting multicast packets are called downstream interfaces.

Network segments where upstream interfaces are located are called upstream network segments. Network segments where downstream interfaces are located are called downstream network segments.

#### **PIM Network and PIM Domain**

PIM routers are connected through PIM interfaces and form a PIM network.

On some PIM interfaces, borders are set to divide a large PIM network into multiple PIM domains. The borders may reject specific multicast packets or limit transmission of PIM messages.

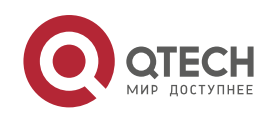

#### **Multicast Distribution Tree, DR, RP**

Multicast packets are transmitted from one point to multiple points. The forwarding path presents a tree structure. This forwarding path is called a multicast distribution tree (MDT). MDTs are classified into two types:

- Rendezvous point tree (RPT): Uses the rendezvous point (RP) as the root and designated routers (DRs) connected to group members as leaves.
- Shortest path tree (SPT): Use the DR connected to a multicast source as the root and the RPs or DRs connected to group members as leaves.

DRs and RPs are function roles of PIM routers.

- RPs collect information about multicast sources and group members in the network.
- The DR connected to a multicast source reports multicast source information to the RP and the DRs connected to group members report the group member information to the RP.

## **(\*,G), (S,G)**

- $(*,G)$ : Indicates the packets transmitted from any source to Group G, routing entries corresponding to the packets, and forwarding path (RPT) corresponding to the packets.
- (S,G): Indicates the packets transmitted from Source S to Group G, routing entries corresponding to the packets, and forwarding path (SPT) corresponding to the packets.

## **ASM, SSM**

PIM-SM supports two multicast service models: any-source multicast (ASM) and source-specific multicast (SSM), which are applicable to different multicast address segments.

- ASM: In the ASM model, a user host cannot select a multicast source. The user host joins a multicast group and receives all packets sent from all sources to the multicast group.
- SSM: In the SSM model, a user host can select a multicast source. The user host specifies the source address when joining a multicast group, and then receives packets only from the specified source to the multicastgroup.

SSM model requirement: Other network services must be used to enable a user host to know the position of a multicast source in advance so that the user host selects the multicast source.

#### **Overview**

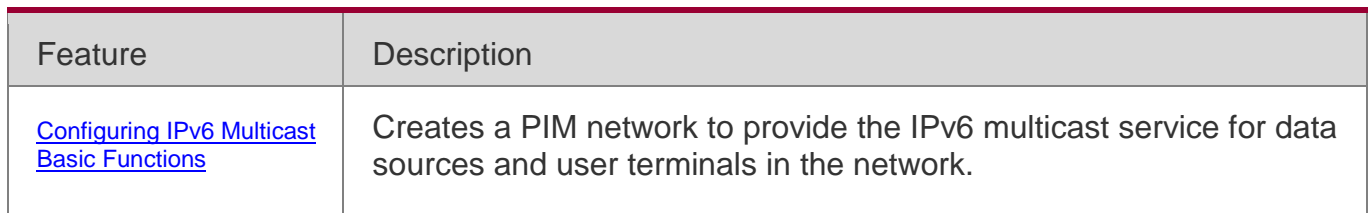

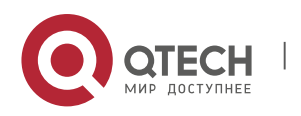

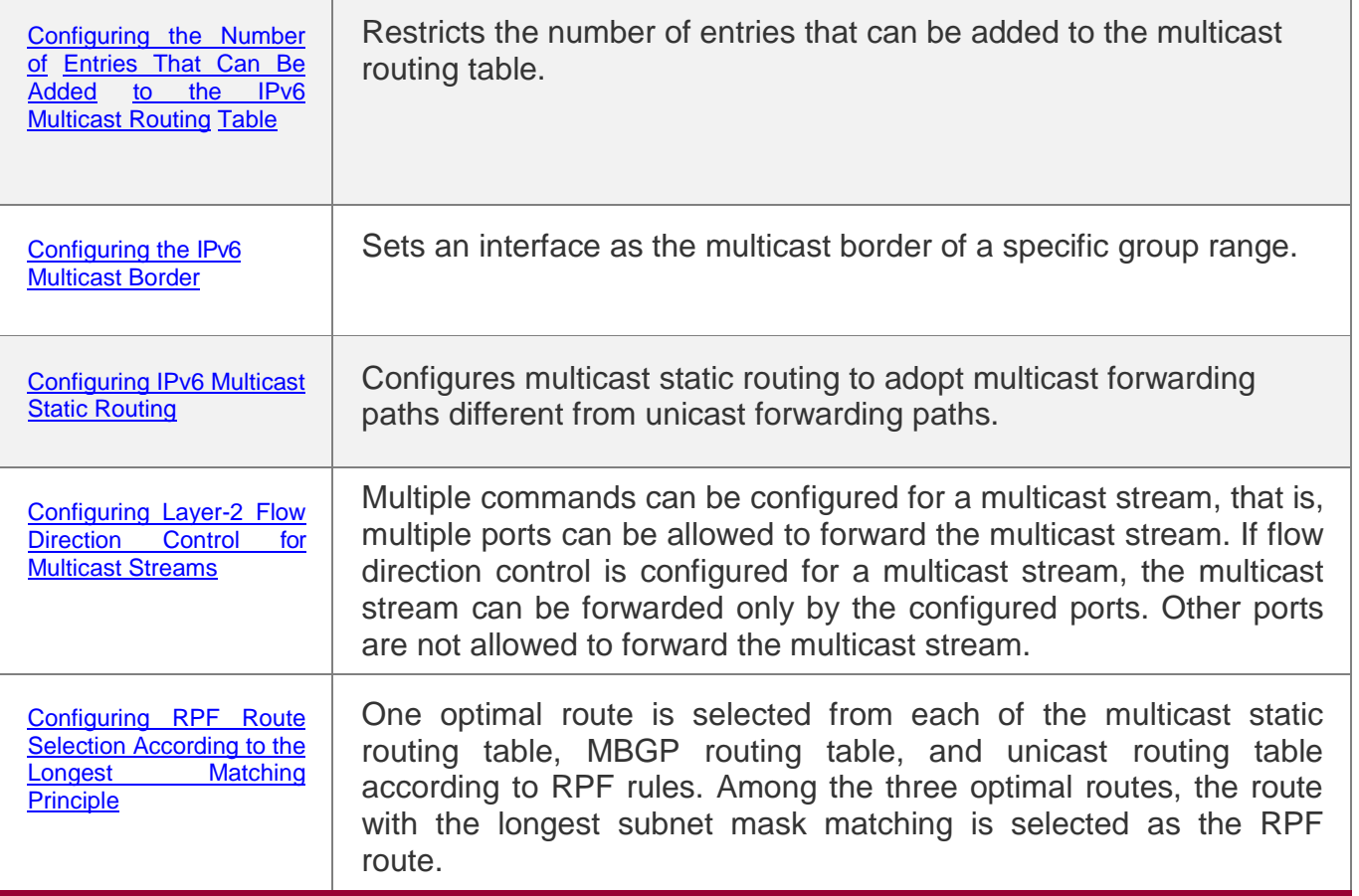

## <span id="page-47-0"></span>**2.3.1. Configuring IPv6 Multicast Basic Functions**

Create a PIM network to provide the IPv6 multicast service for data sources and user terminals in the network.

## **Working Principle**

A device maintains the routing table used for multicast packet forwarding over an IPv6 multicast routing protocol (such as PIM-SMv6), and learns information about the status of group members in the directly-connected network segments over the MLDv1/v2 protocol. A host joins a specific IPv6 multicast group by transmitting the MLD REPORT message.

## **Related Configuration**

## **Enabling the IPv6 Multicast Routing Function**

The IPv6 multicast routing function is disabled by default.

Run the **ipv6 multicast-routing** command to enable the IPv6 multicast routing function.

#### **Configuring an IP Multicast Protocol on an Interface**

The IPv6 multicast protocol is disabled on an interface by default.

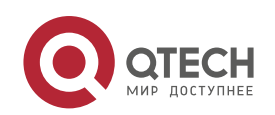

Run the **ipv6 pim dense-mode** command to enable the IPv6 multicast protocol on an interface.

#### **2.3.2. Configuring the Number of Entries That Can Be Added to the IPv6 Multicast Routing Table**

Every multicast data packet received by the device is used to maintain relevant IPv6 multicast routing entries. Excessive multicast routing entries, however, may deplete the device memory and degrade the device performance. Users can restrict the number of entries in the IPv6 multicast routing table based on the actual networking conditions and service performance requirements.

#### **Working Principle**

Restrict the number of entries in the IPv6 multicast routing table based on the actual networking conditions and service performance requirements, so as to sustain the device performance.

#### **Related Configuration**

#### **Configuring the Number of Entries That Can Be Added to the IPv6 Multicast Routing Table**

By default, 1,024 entries can be added to the IP multicast routing table.

Run the **ipv6 multicast route-limit** *limit* [ *threshold* ] command to adjust the number of entries that can be added to the IPv6 multicast routing table. The value ranges from 1 to 65,536.

A larger value of *limit* means that more entries can be added to the IPv6 multicast routing table, and a smaller value of *limit*

means that fewer entries can be added to the IPv6 multicast routing table.

## <span id="page-48-0"></span>**2.3.3. Configuring the IPv6 Multicast Border**

Configure the IPv6 multicast border to restrict the transmission scope of multicast packets.

#### **Working Principle**

Configure the multicast border to specify the transmission scope of multicast packets. When the multicast forwarding border is configured on an interface, multicast packets including multicast packets sent by the local device cannot be forwarded or received by this interface.

#### **Related Configuration**

#### **Configuring the IPv6 Multicast Border**

No multicast border is configured by default.

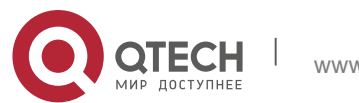

Run the **ipv6 multicast boundary** *access-list-name* [ **in** | **out** ] command to configure the multicast border.

#### **2.3.4. Configuring IPv6 Multicast Static Routing**

Configure IPv6 multicast static routing to specify a reverse path forwarding (RPF) interface or RPF neighbor for multicast packets from a specific multicast source.

#### **Working Principle**

The RPF check is conducted during forwarding of multicast packets. IPv6 multicast static routing can be configured to specify an RPF interface or RPF neighbor for multicast packets from a specific multicast source.

#### **Related Configuration**

#### **Configuring IPv6 Multicast Static Routing**

No multicast static routing is configured by default.

Run the **ipv6 mroute** *ipv6-prefix/prefix-length* [ **bgp** | **isis** | **ospfv3** | **ripng** | **static** ] { *ipv6-prefix* | *interface-type interface-number* } [ *distance* ] command to configure IPv6 multicast static routing.

#### <span id="page-49-0"></span>**2.3.5. Configuring Forced Forwarding of Multicast Packets by Software**

IPv6 multicast data packets destined for the CPU are forcedly forwarded by software.

#### **Working Principle**

After configuring this function, all IPv6 multicast data packets destined for the CPU are forcedly forwarded by software.

#### **Related Configuration**

#### **Configuring Forced Forwarding of CPU-destined** IPv6 **Multicast Data Packets by Software**

This function is disabled by default.

Run **msf force-forwarding** to enable IPv6 multicast data packets destined for the CPU to be forcedly forwarded by software.

#### **2.3.6. Configuring Layer-2 Flow Direction Control for Multicast Streams**

Configure Layer-2 flow direction control for multicast streams to control the forwarding behavior of multicast streams on ports.

#### **Working Principle**

Configure Layer-2 flow direction control for multicast streams to configure the ports that are allowed to forward multicast streams. Then, multicast streams are

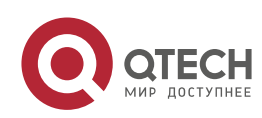

forwarded only by the configured ports, thereby controlling Layer-2 forwarding of multicast streams.

#### **Related Configuration**

#### **Configuring Layer-2 Flow Direction Control for Multicast Streams**

Layer-2 flow direction control is disabled for multicast streams by default.

Run the **ipv6 multicast static** *source-address group-address interface-type interface-number* command to configure the Layer-2 flow direction control for multicast streams.

#### **2.3.7. Configuring RPF Route Selection According to the Longest Matching Principle**

Among the three optimal routes selected from the multicast static routing table, Multiprotocol Border Gateway Protocol (MBGP) routing table, and unicast routing table, select the optimal route with the longest subnet mask matching as the RPF route.

#### **Working Principle**

According to RPF rules, select a multicast static route, MBGP route, and unicast route used for the RPF check respectively from the multicast static routing table, MBGP routing table, and unicast routing table.

- If route selection according to the longest matching principle is configured, the route with the longest subnet mask matching is selected out of the three routes as the RPF route. If the three routes share the same subnet mask, the route with the highest priority is selected. If the three routes have the same priority, the RPF route is selected according to the sequence of multicast static route, MBGP route, and unicast route.
- If route selection according to the longest matching principle is not configured, the route with the highest priority is selected. If the three routes have the same priority, the RPF route is selected according to the sequence of multicast static route, MBGP route, and unicast route.

#### **Related Configuration**

#### **Configuring RPF Route Selection According to the Longest Matching Principle**

A route with the highest priority is selected as the RPF route by default. If the routes have the same priority, the RPF route is selected according to the sequence of multicast static route, MBGP route, and unicast route.

Run the **ipv6 multicast rpf longest-match** command to configure RPF route selection according to the longest matching principle.

## **2.4. Configuration**

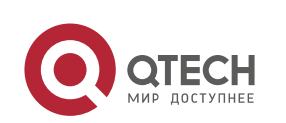

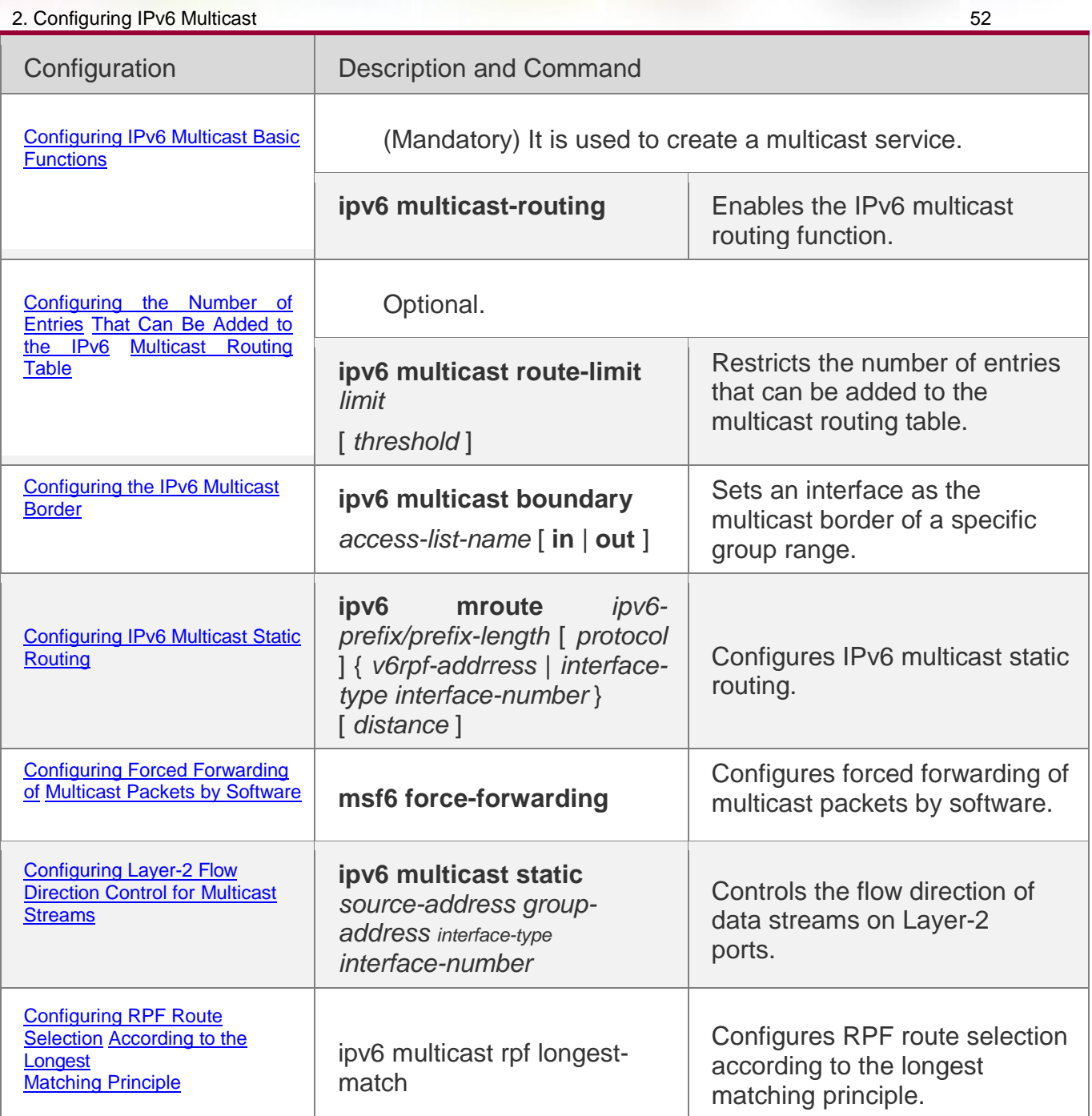

## <span id="page-51-0"></span>**2.4.1. Configuring IPv6 Multicast Basic Functions**

## **Configuration Effect**

 Create a PIM network to provide the IPv6 multicast service for data sources and user terminals in thenetwork.

## **Notes**

**The PIM network needs to use existing unicast routing in the network.** Therefore, IPv6 unicast routing must be configured in the network.

## **Configuration Steps**

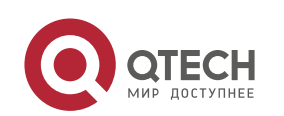

- **Enabling the IPv6 Multicast Routing Function**
- Mandatory.
- Enable the IPv6 multicast routing function on each router unless otherwise specified.

### **Enabling an IP Multicast Protocol on Interfaces**

- Mandatory.
- Enable the IPv6 multicast protocol function on interfaces unless otherwise specified.

#### **Verification**

Make multicast sources in the network send multicast packets and make a user host join the groups.

Check whether the user host can successfully receive packets from each group.

## **Related Commands**

#### **Enabling the IPv6 Multicast Routing Function**

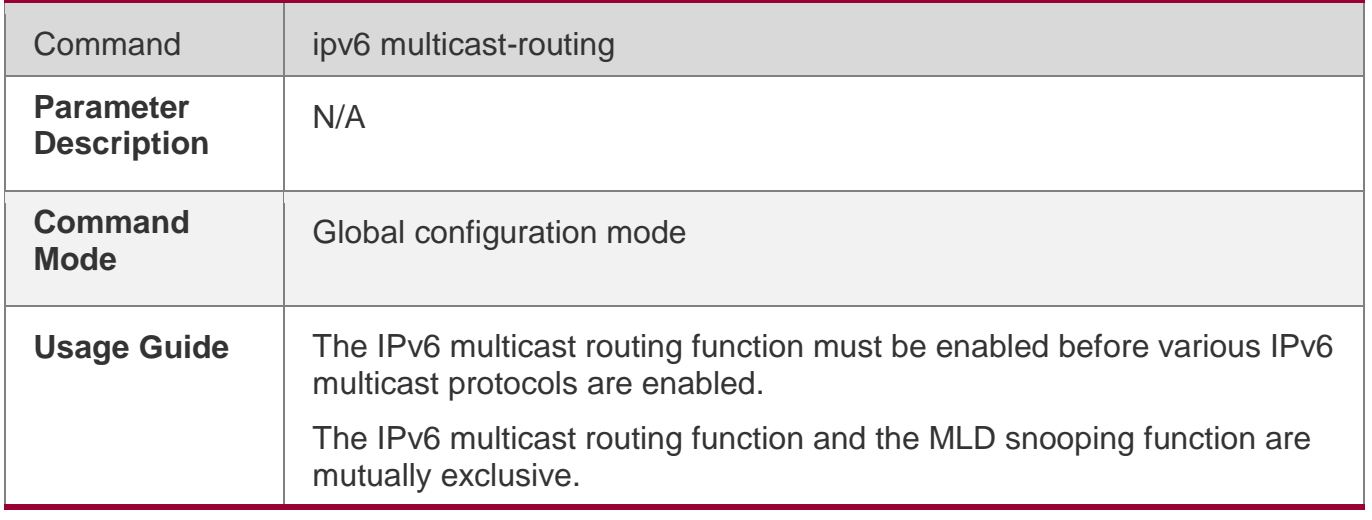

#### Configuring IPv6 Multicast Protocols

For details about the MLD configuration method, see the *Configuring MLD*.

For details about the PIM-SMv6 configuration method, see the *Configuring PIM-SMv6*.

After the Layer-3 multicast function is enabled on a private VLAN and Super VLAN, if there is a multicast source in the sub-VLAN, an entry needs to be additionally copied, with the inlet of the sub-VLAN where multicast streams enter because the validity check needs to be conducted at the inlet during multicast packet forwarding. As a result, one more multicast hardware entry is occupied, and the multicast capacity needs to be decreased by one.

## **Displaying Multicast Forwarding Table Information**

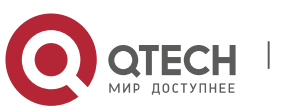

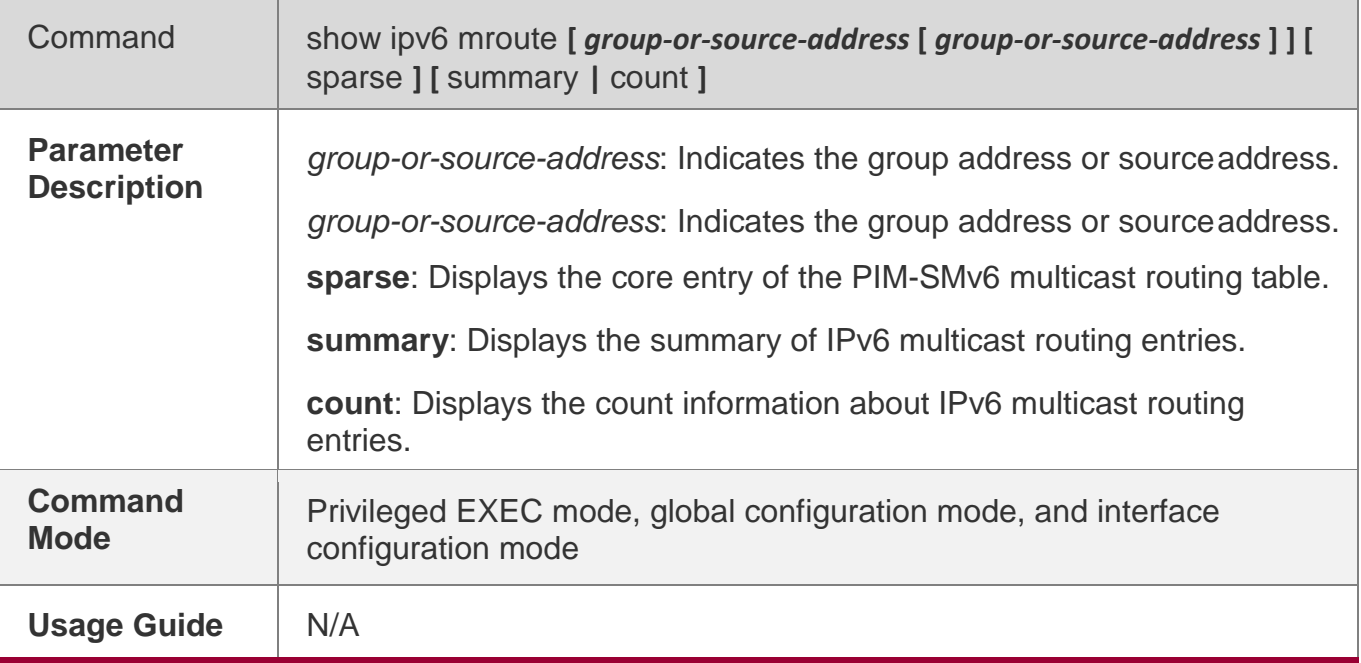

## **Configuration Example**

Creating the IPv6 Multicast Service on an IPv6 Network to SupportPIMv6-SM

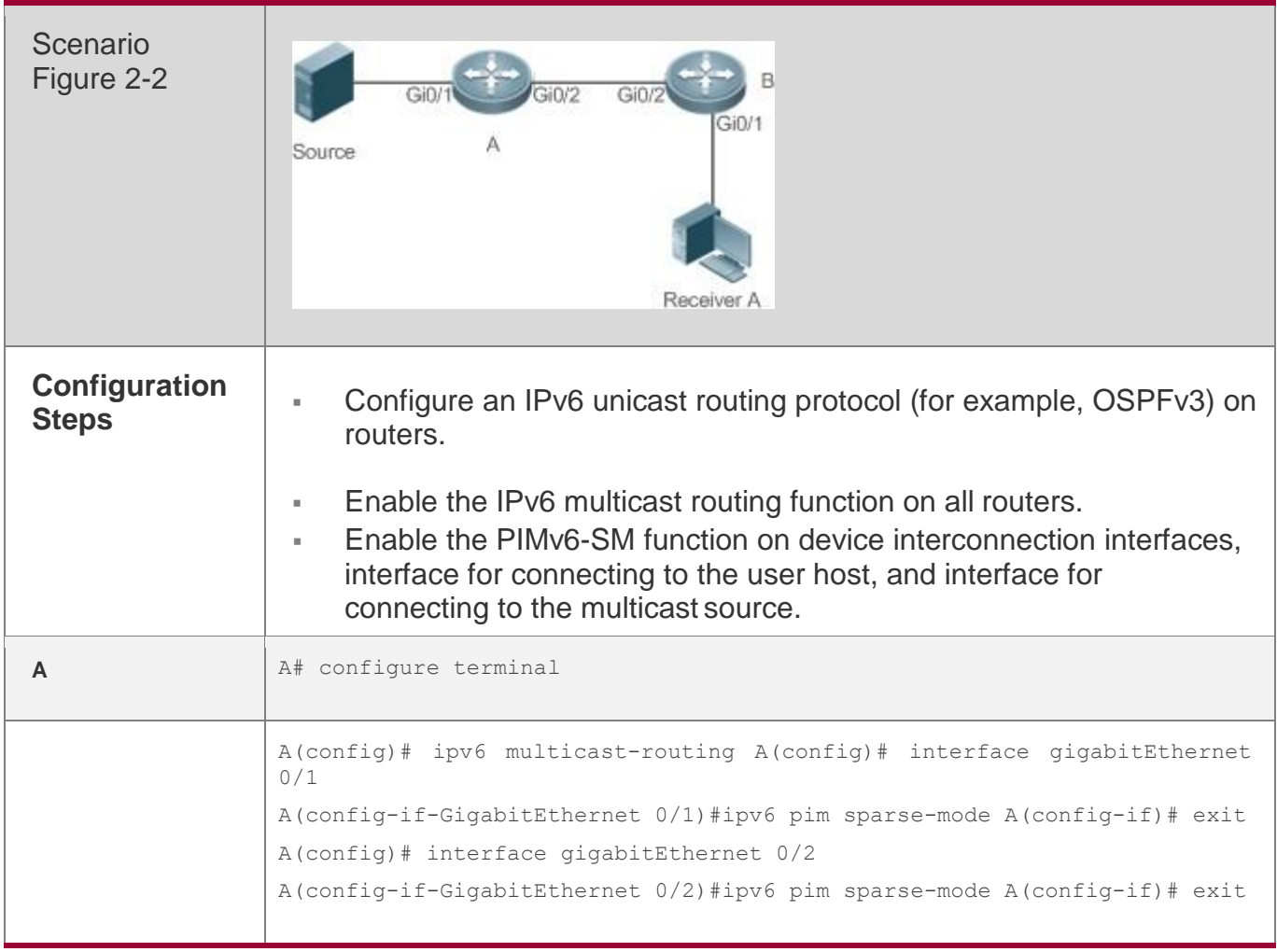

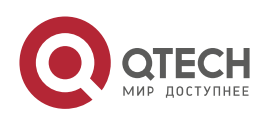

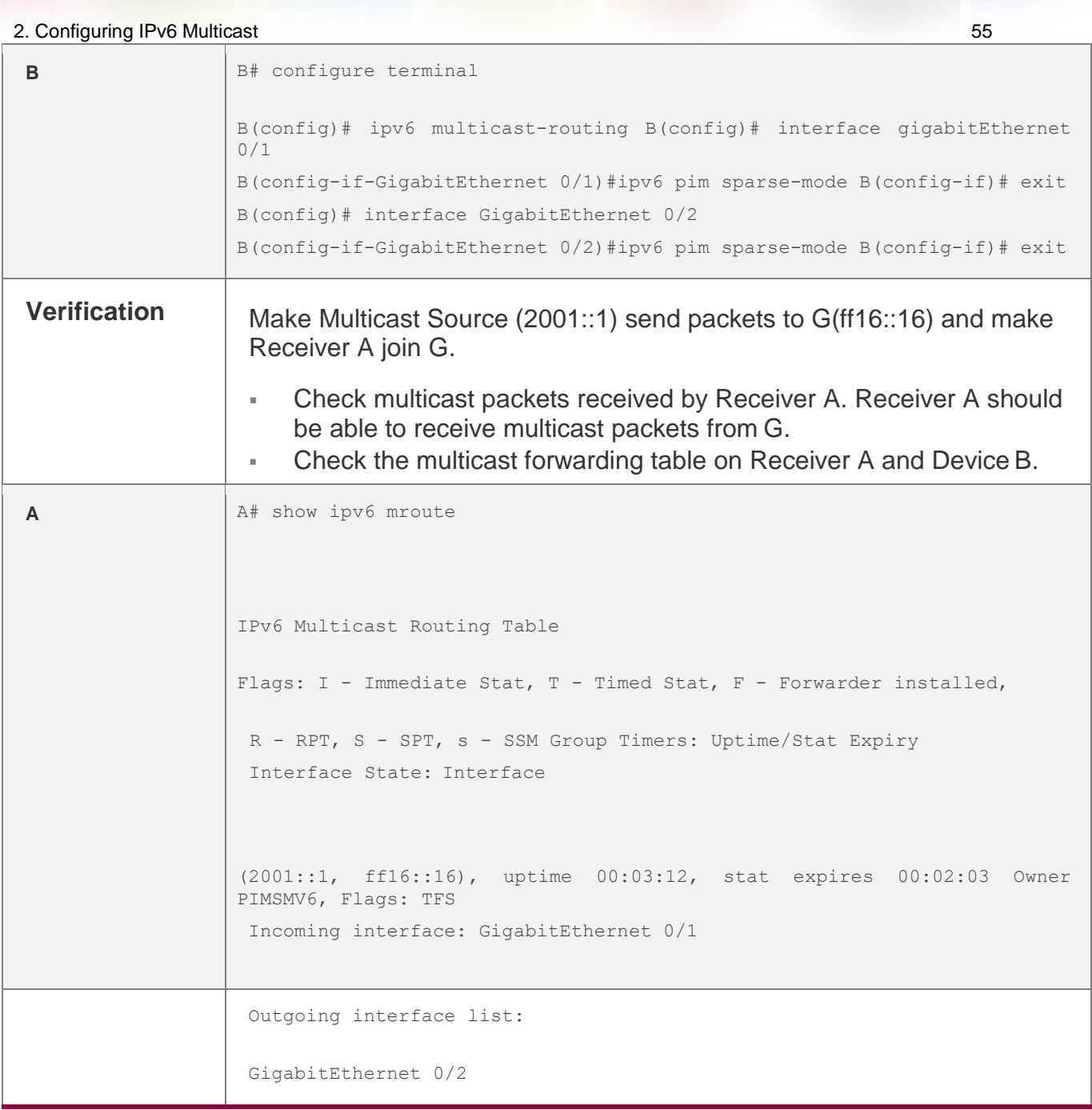

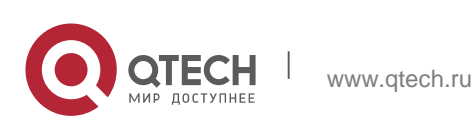

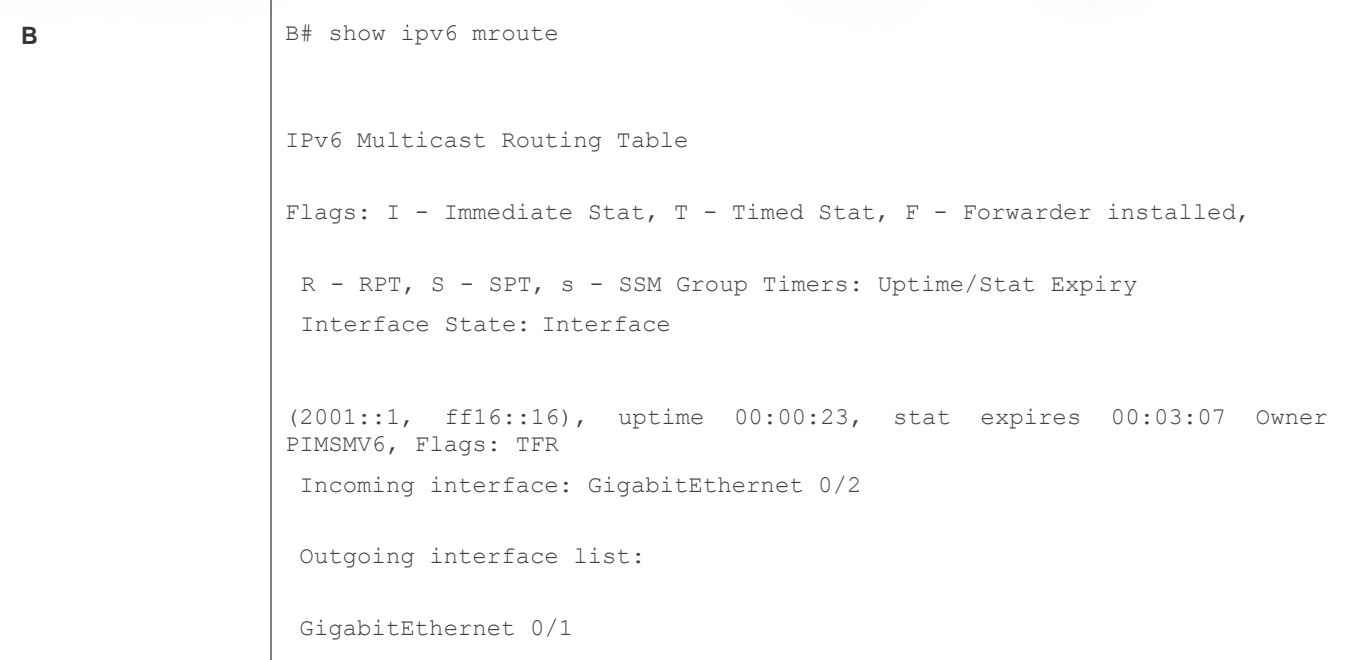

## **Common Errors**

- **IPV6** unicast routing is incorrectly configured.
- **IPv6 multicast routing is not enabled on a router.**
- No IPv6 multicast protocol is enabled on an interface.

## <span id="page-55-0"></span>**2.4.2. Configuring the Number of Entries That Can Be Added to the IPv6 Multicast Routing Table**

## **Configuration Effect**

 Every multicast data packet received by the device is used to maintain relevant IPv6 multicast routing entries. Excessive multicast routing entries, however, may deplete the device memory and degrade the device performance. Users can restrict the number of entries in the IPv6 multicast routing table based on the actual networking conditions and service performance requirements.

## **Notes**

The IPv6 multicast basic functions must be configured.

## **Configuration Steps**

 Restrict the number of entries in the IPv6 multicast routing table based on the actual networking conditions and service performance requirements.

## **Verification**

Make multicast sources in the network send multicast packets to N different multicast groups and make a user host join these groups. Set the number of entries that can be added to the IPv6 multicast routing table to N-1 on the device and check that multicast packets received by the user host are from N-1 groups.

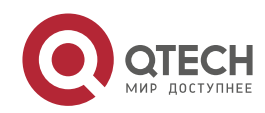

## **Related Commands**

 **Configuring the Number of Entries That Can Be Added to the IP Multicast Routing Table**

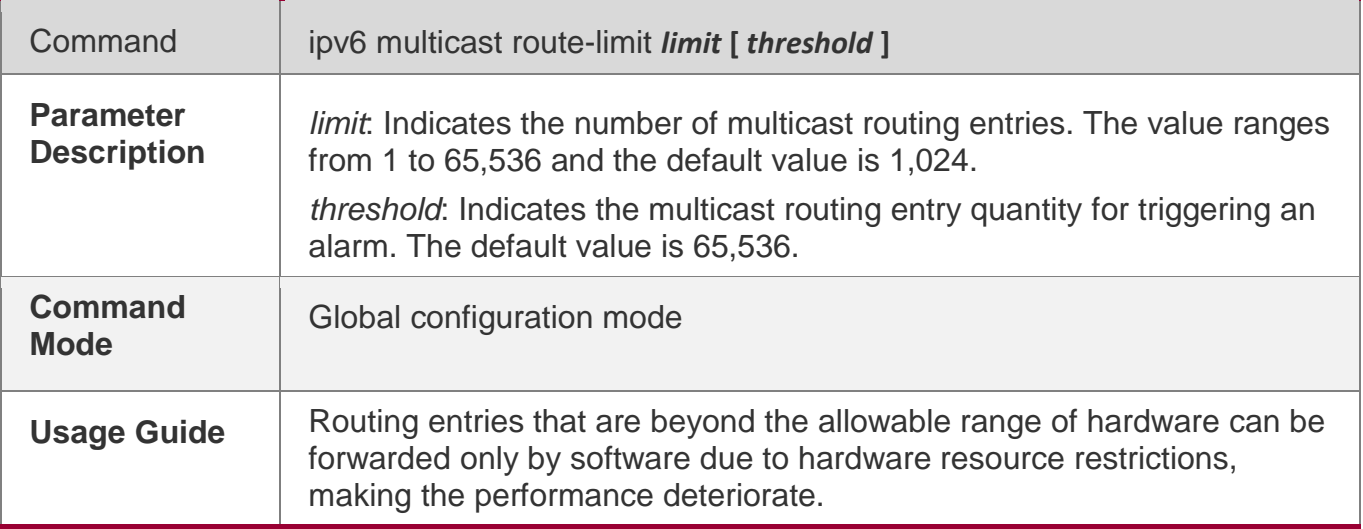

## **Configuration Example**

 Creating the IPv6 Multicast Service on an IPv6 Network and Configuring the Number of Entries That Can Be Added to the IPv6 Multicast Routing Table

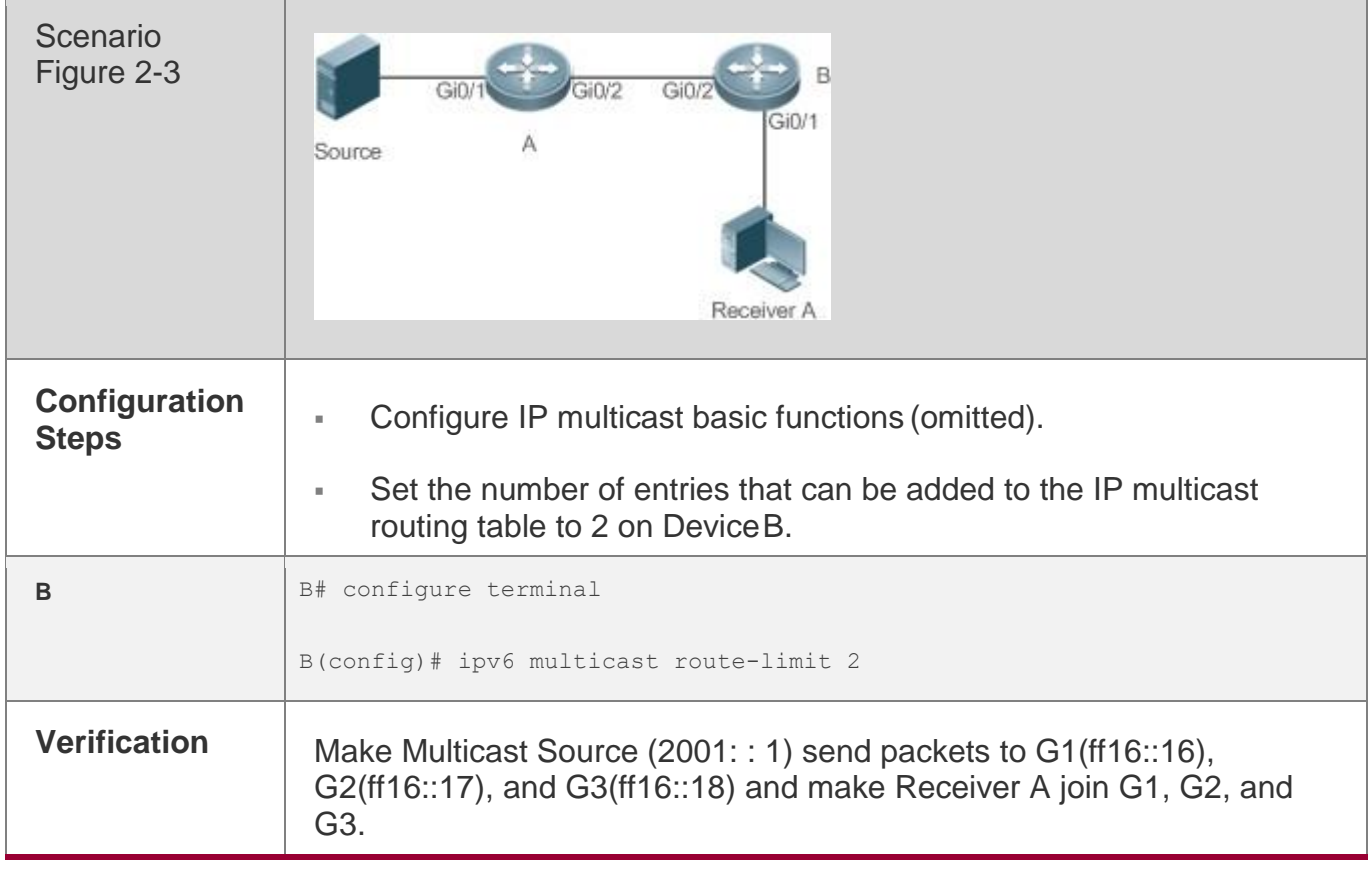

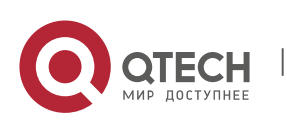

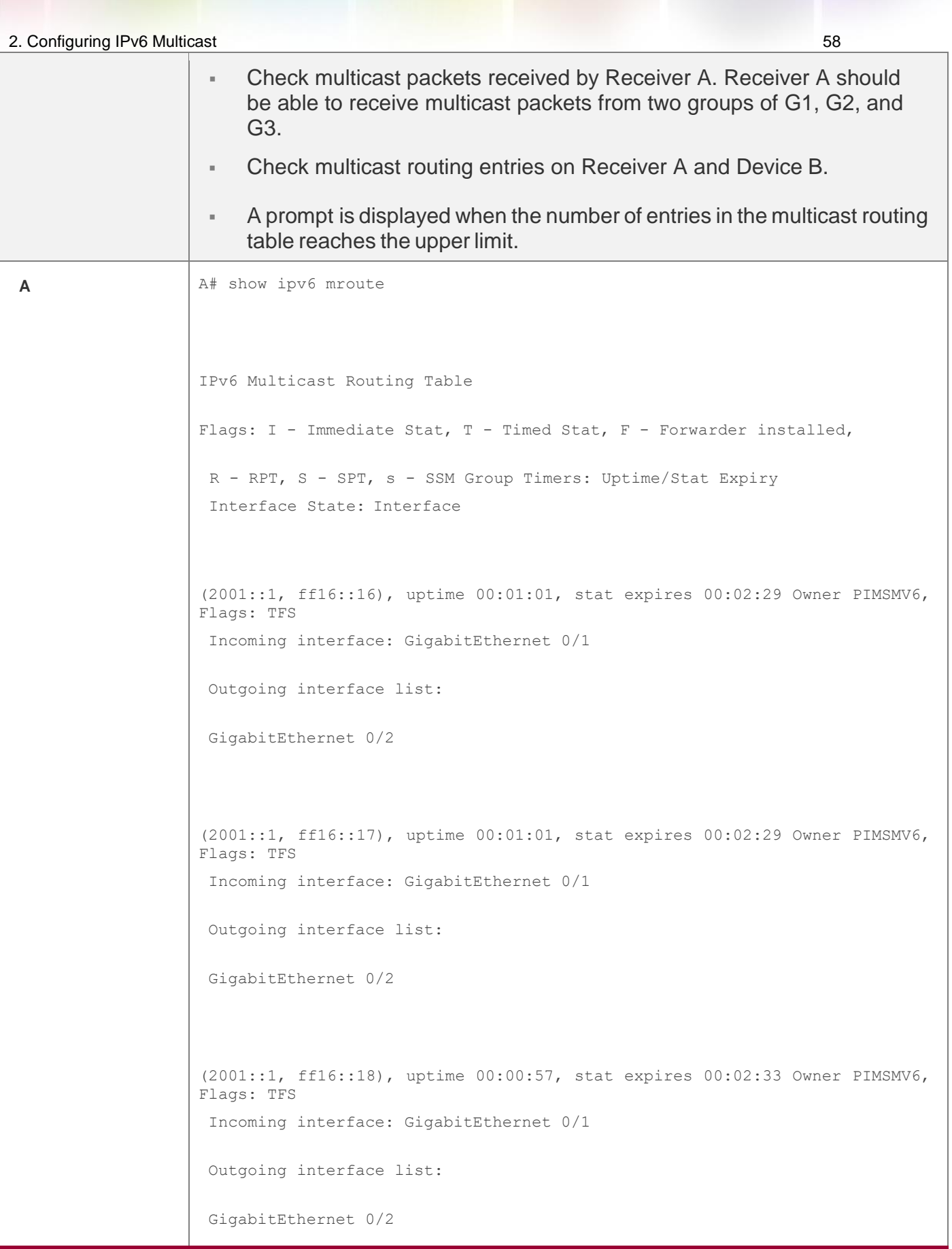

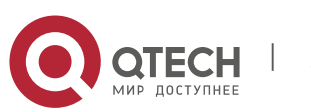

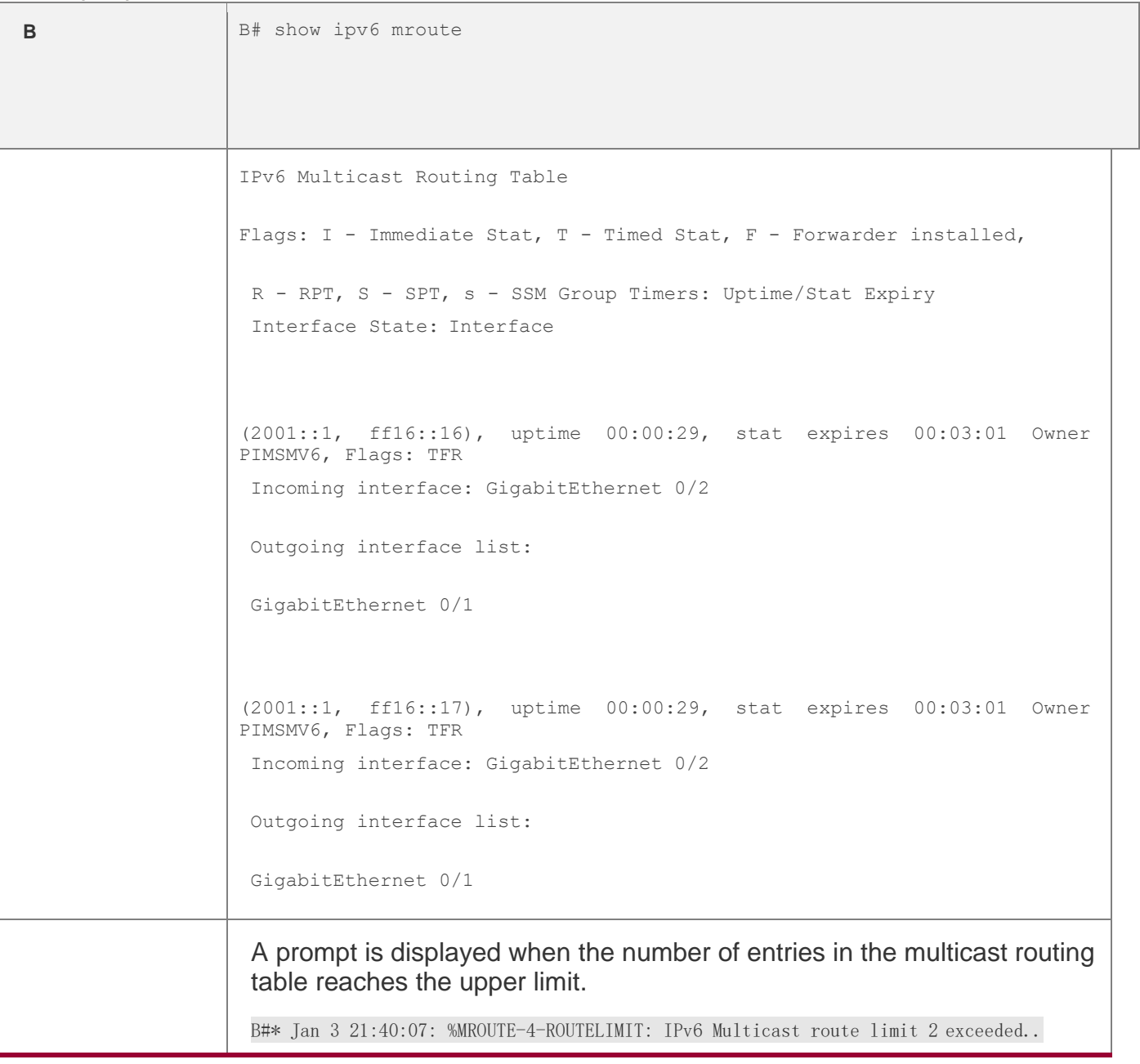

#### **Common Errors**

**IPv6** unicast routing is incorrectly configured.

## **2.4.3. Configuring the IPv6 Multicast Border**

## **Configuration Effect**

 Configure the IPv6 multicast border to restrict the transmission scope of multicast packets.

#### **Notes**

• The IPv6 multicast basic functions must be configured.

## **Configuration Steps**

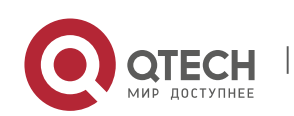

 Configure the IPv6 multicast border on each PIM router interface unless otherwise specified.

#### **Verification**

Make multicast sources send multicast packets to multicast groups and make a user host join these multicast groups. Configure the IPv6 multicast border on the PIM router interface connected to the user host and check whether the user host can receive multicast packets.

#### **Related Commands**

#### **Enabling the IPv6 Multicast Routing Function**

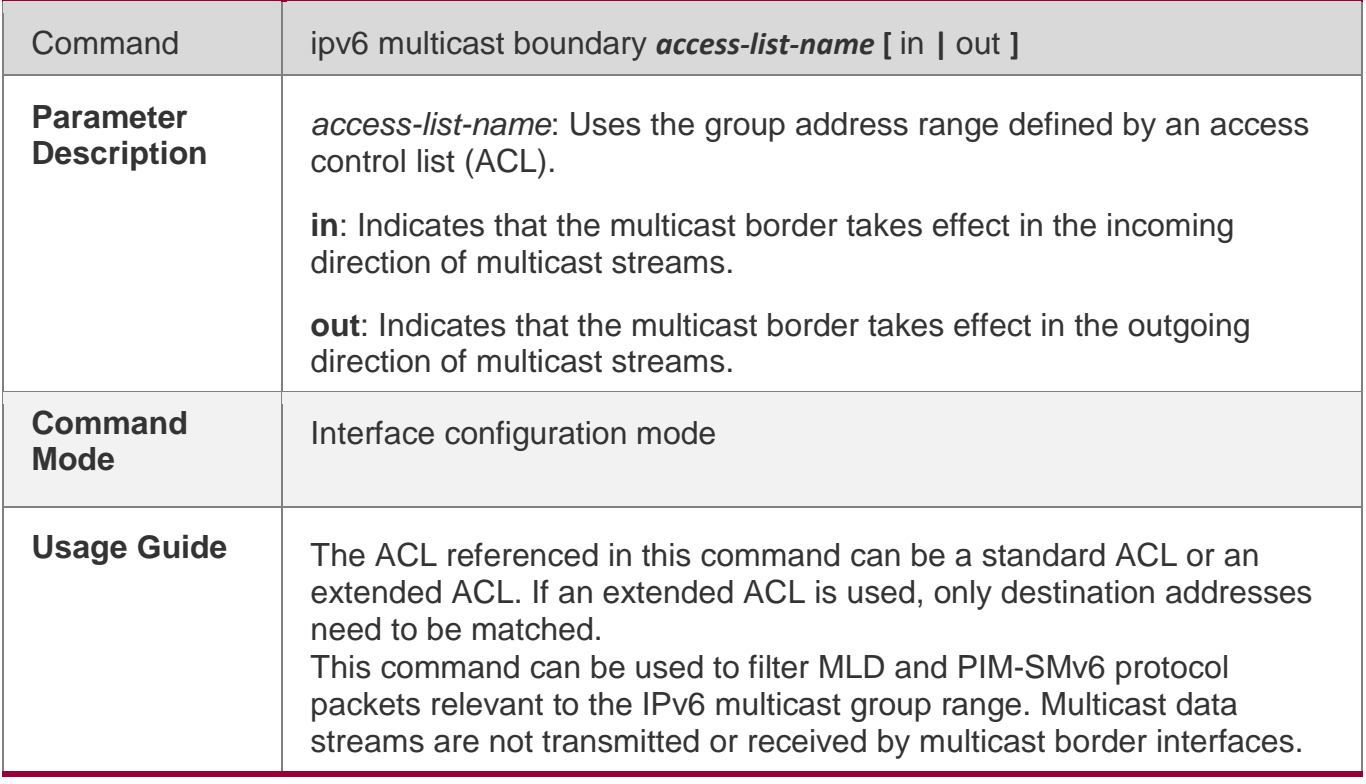

## **Configuration Example**

 Creating the IPv6 Multicast Service on an IPv6 Network and Configuring the IPv6 Multicast Border

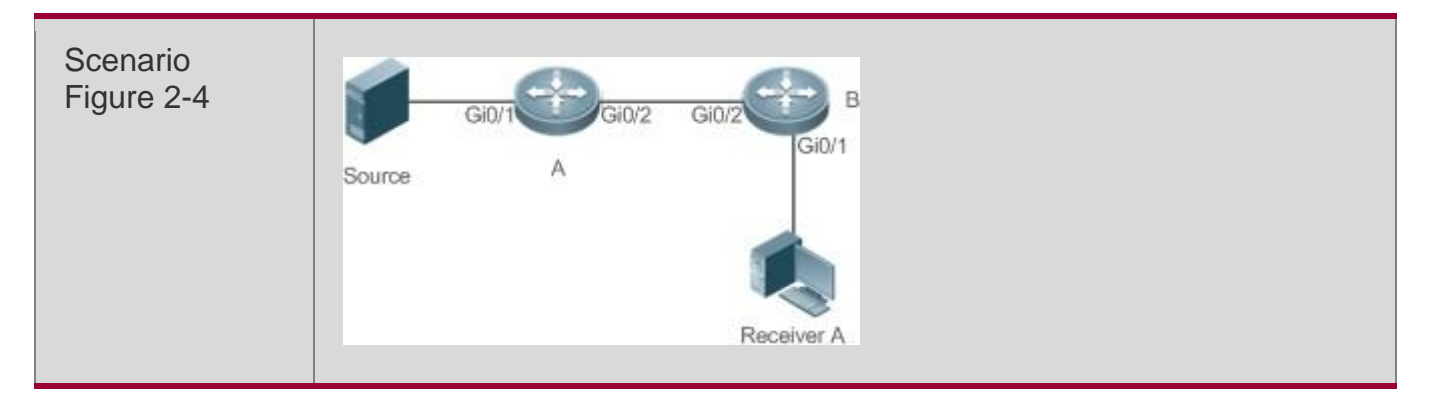

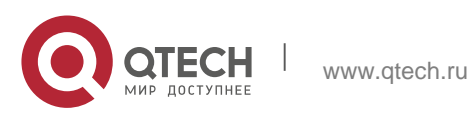

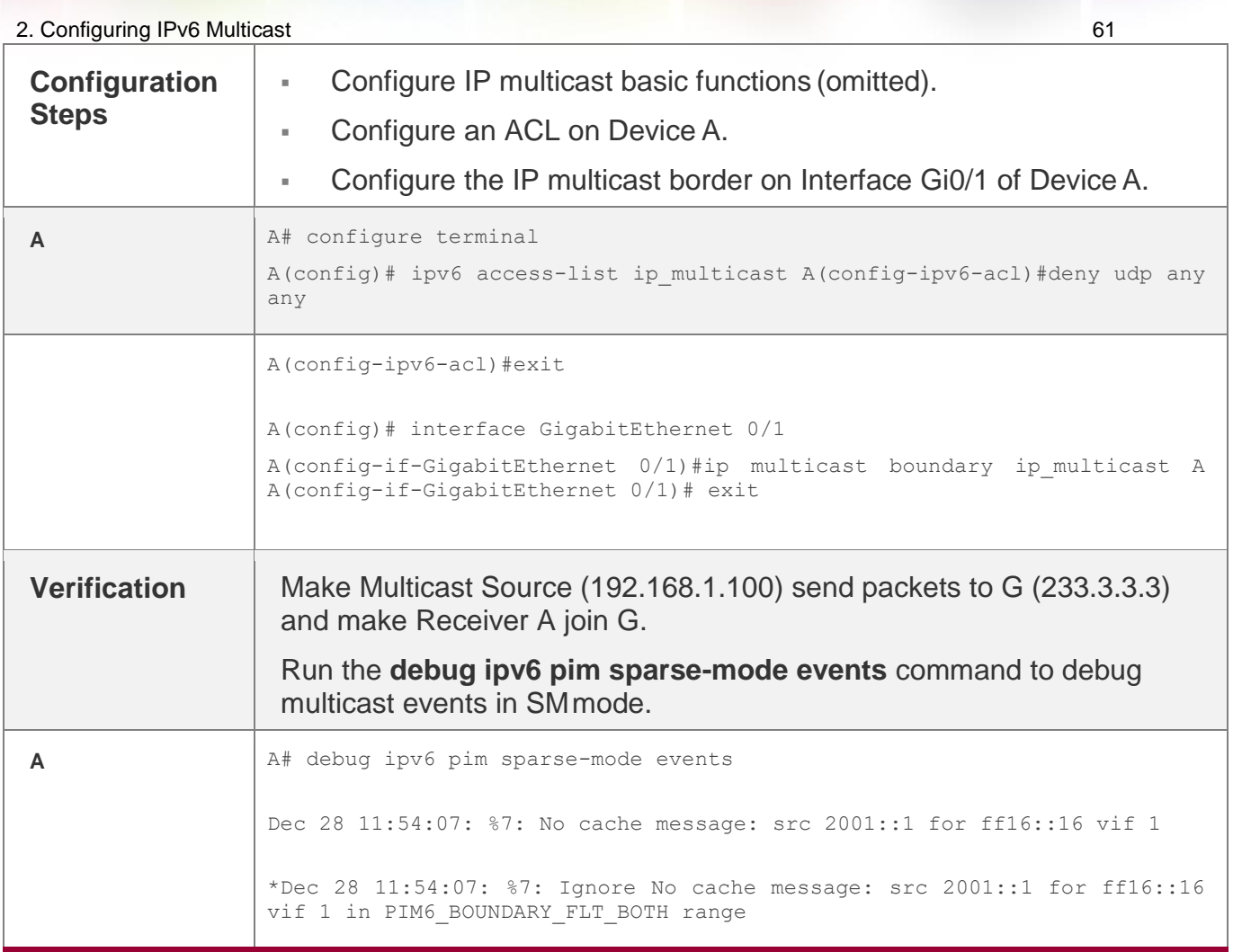

## **Common Errors**

**IPv6** unicast routing is incorrectly configured.

## **2.4.4. Configuring IPv6 Multicast Static Routing**

## **Configuration Effect**

 Configure IPv6 multicast static routing to specify an RPF interface or RPF neighbor for multicast packets from a specific multicast source.

## **Notes**

The IPv6 multicast basic functions must be configured.

## **Configuration Steps**

**Configure IPv6 multicast static routing on each device unless otherwise specified.** 

## **Verification**

Configure IPv6 multicast static routing and then run the **show ipv6 rpf** *v6sourceaddress* command to check RPF information about a specific multicast source.

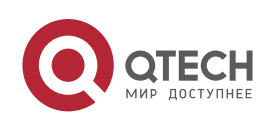

**Related Commands**

## **Configuring IPv6 Multicast Static Routing**

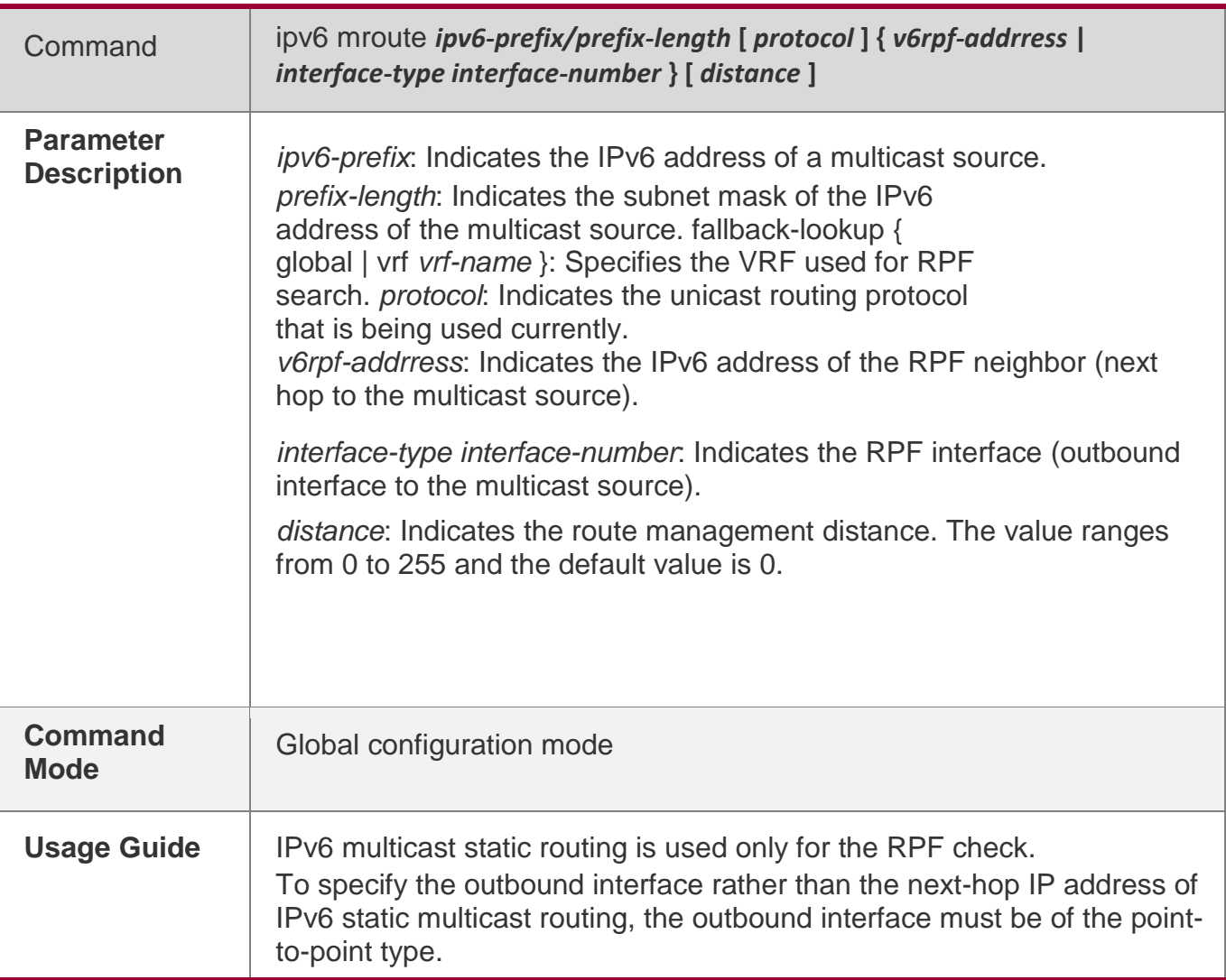

## Displaying RPF Information About a Specific Source Address

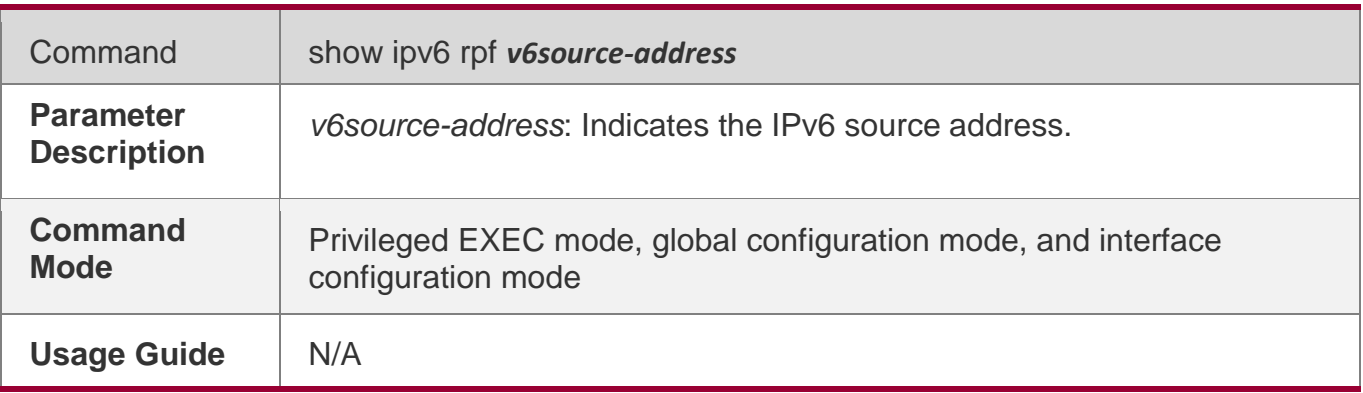

## **Configuration Example**

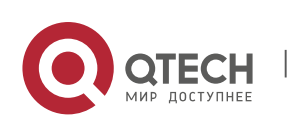

 Creating the IPv6 Multicast Service on an IPv6 Network and Configuring IPv6 **Multicast Static Routing** 

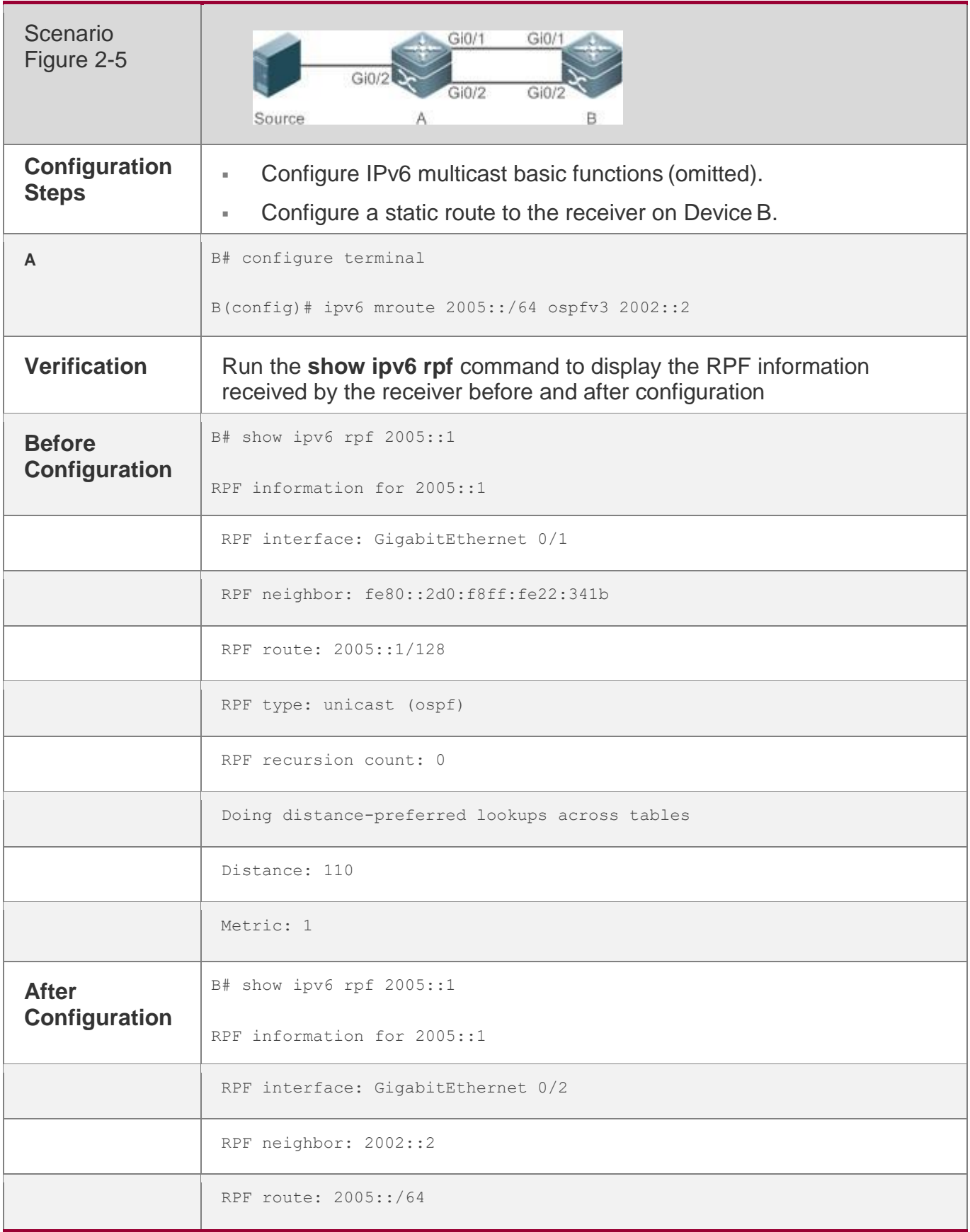

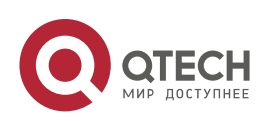

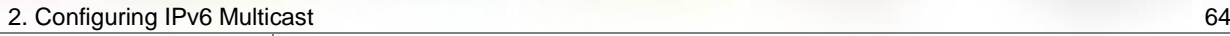

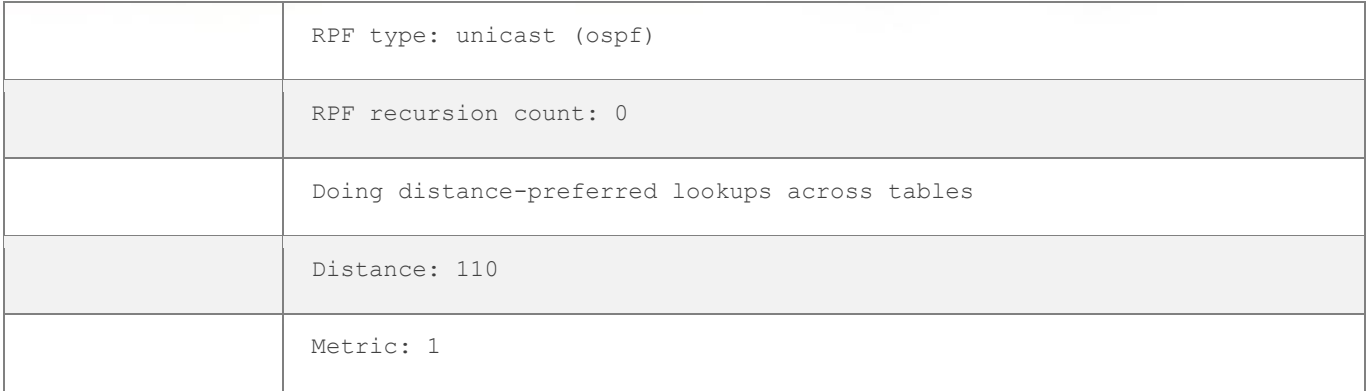

#### **Common Errors**

- IPv6 unicast routing is incorrectly configured.
- IPv6 multicast routing is not enabled on a router.

## **2.4.5. Configuring Forced Forwarding of Multicast Packets by Software**

#### **Configuration Effect**

 After configuring this function, all IPv6 multicast data packets destined for the CPU are forcedly forwarded bysoftware.

#### **Notes**

The basic functions of IPv6 multicasting must be configured.

## **Configuration Steps**

 Configure forced forwarding of multicast packets by software on each device unless otherwisespecified.

## **Verification**

Run **show running-config** to check whether forced forwarding of multicast packets by software is configured.

## **Related Commands**

## **Configuring Forced Forwarding of Multicast Packets bySoftware**

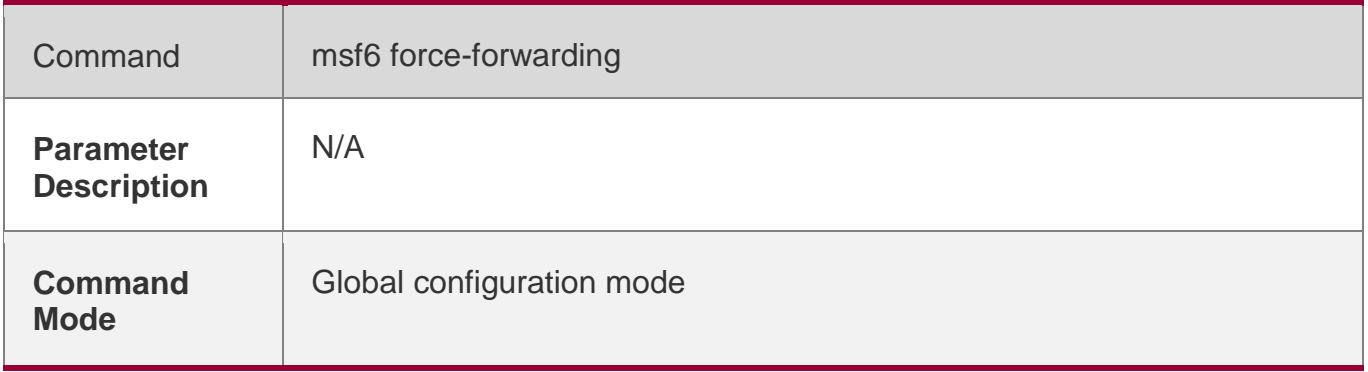

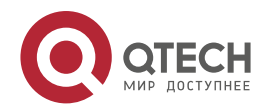

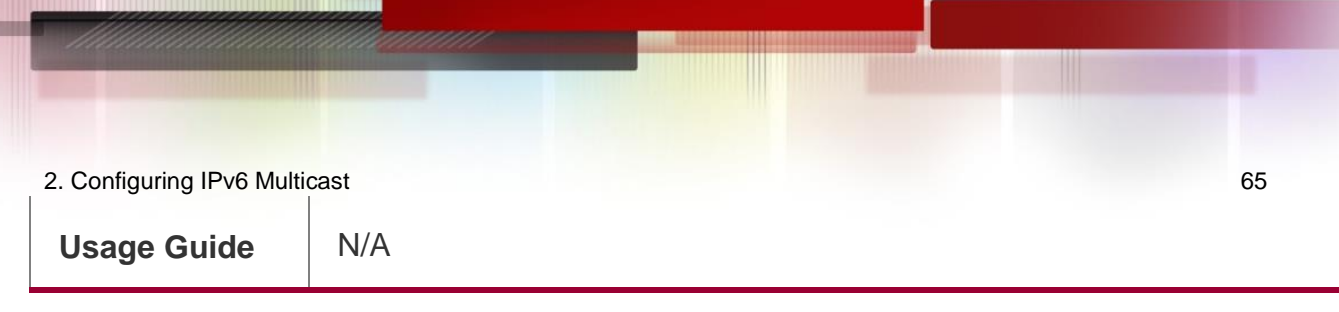

## **Configuration Example**

Only configuration related to IPv6 multicasting is described.

 **Creating the IPv6 Multicast Service on the IPv6 Network and Configuring Forced Forwarding of Multicast Packets bySoftware**

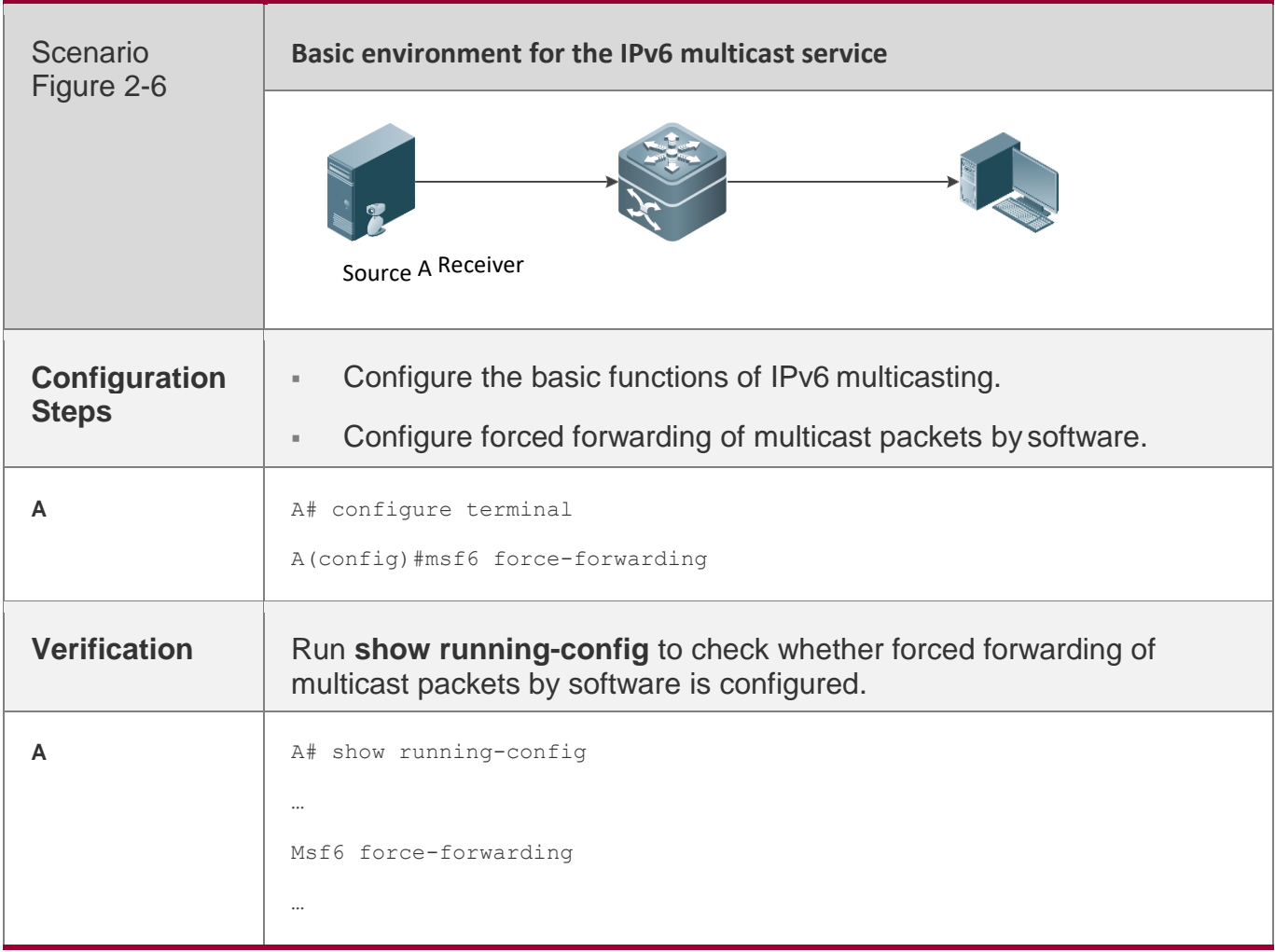

## **2.4.6. Configuring Layer-2 Flow Direction Control for Multicast Streams**

## **Configuration Effect**

Configure Layer-2 flow direction control for multicast streams to control the forwarding behavior of multicast streams on ports.

#### **Notes**

The IPv6 multicast basic functions must be configured.

## **Configuration Steps**

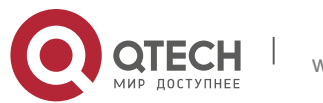

 Configure Layer-2 flow direction control for multicast streams on devices unless otherwisespecified.

## **Verification**

Make Device A send multicast packets to multicast groups in the network. Multiple user hosts connected to VLAN 1 of Device A receive multicast packets from these multicast groups. Configure Layer-2 flow direction control for multicast streams on Device A so that multicast packets are sent to configured ports.

#### **Related Commands**

#### **Configuring Layer-2 Flow Direction Control for Multicast Streams**

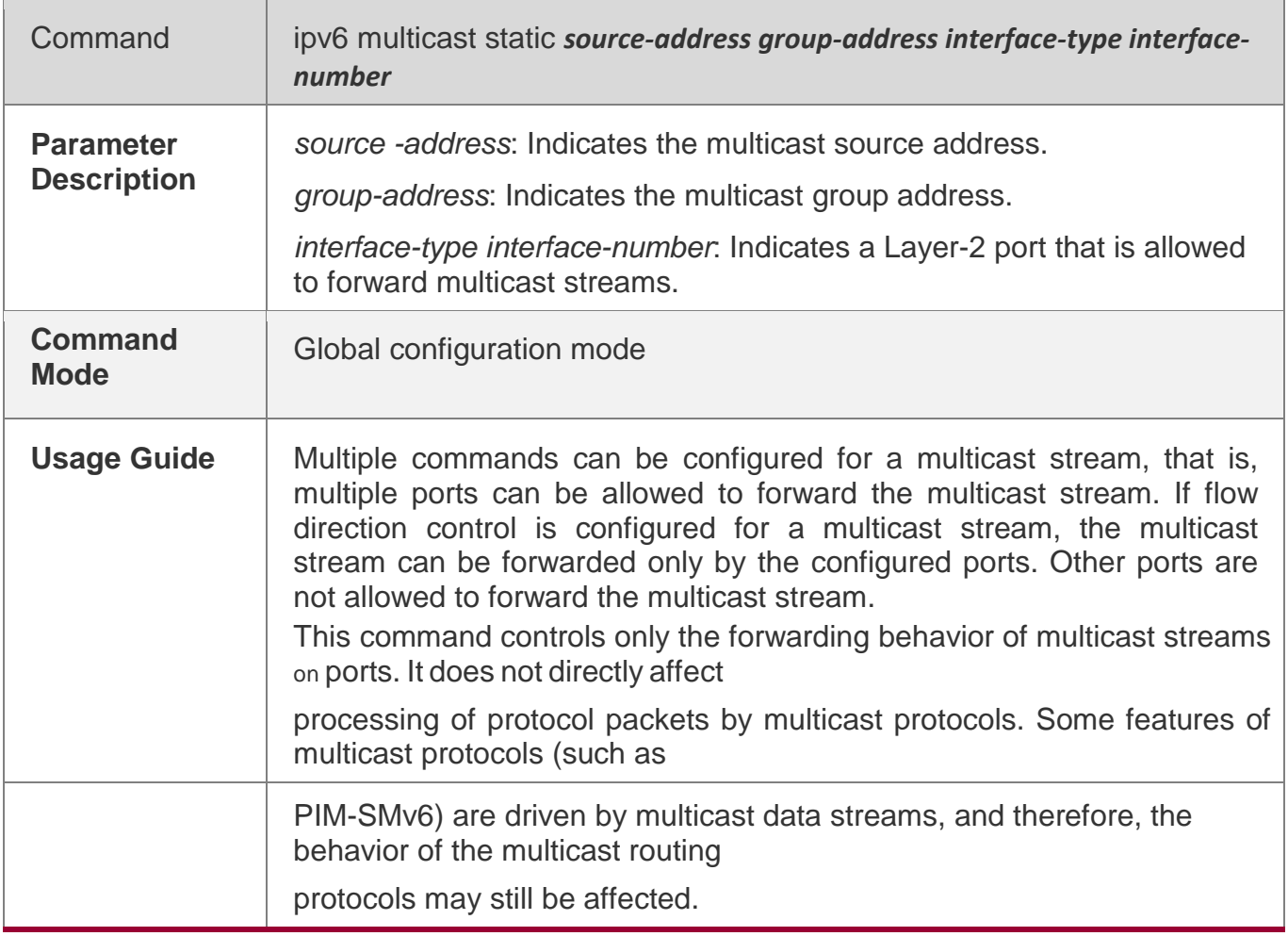

#### **Configuration Example**

 Creating the IPv6 Multicast Service on an IPv6 Network and Configuring Layer-2 Flow Direction Control for Multicast Streams

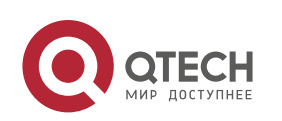

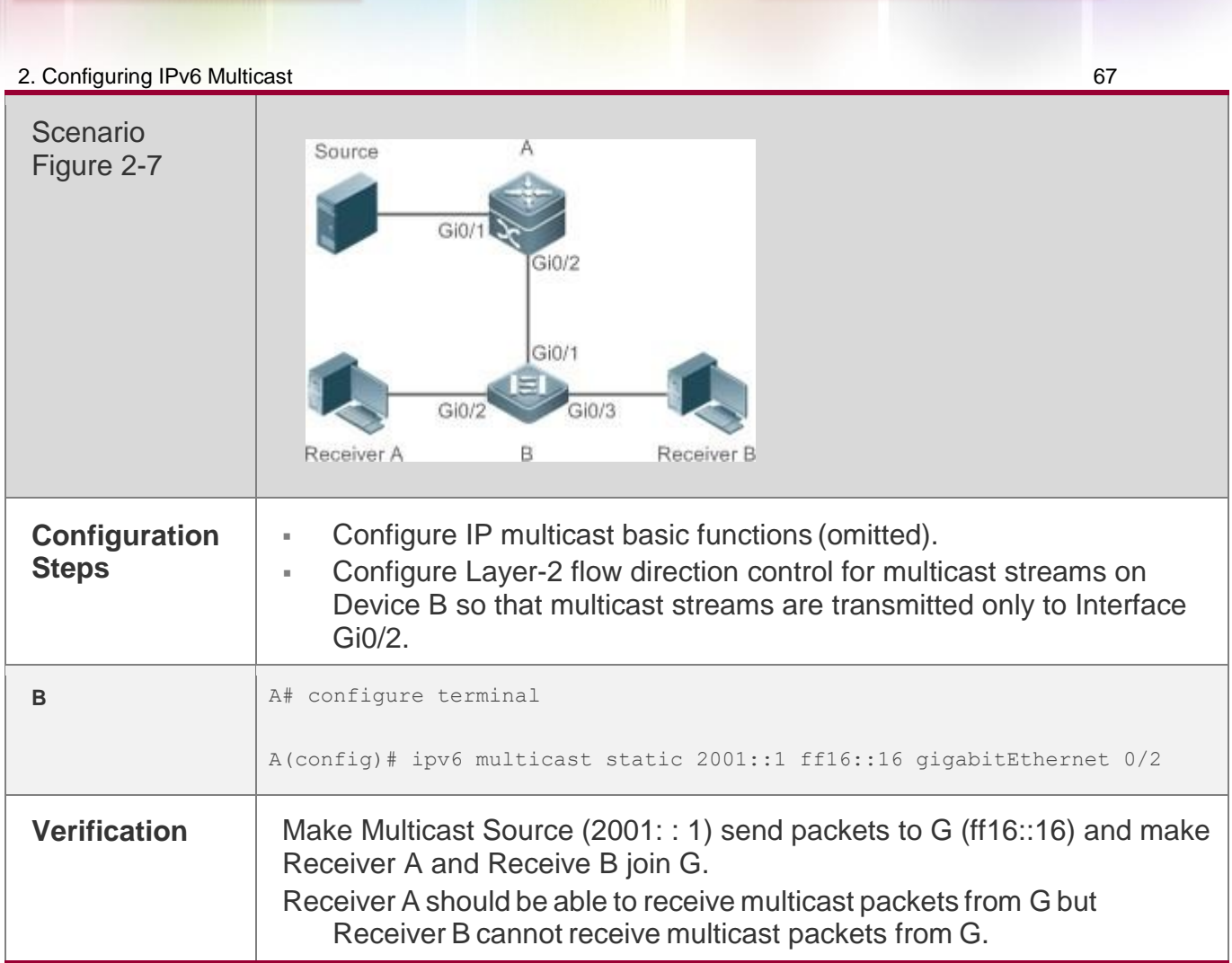

## **Common Errors**

IPv6 unicast routing is incorrectly configured.

## **2.4.7. Configuring RPF Route Selection According to the Longest Matching Principle**

## **Configuration Effect**

Among the three optimal routes selected from the multicast static routing table, MBGP routing table, and unicast routing table, select the optimal route with the longest subnet mask matching as the RPF route.

#### **Notes**

• The IP multicast basic functions must be configured.

## **Configuration Steps**

**Configure RPF route selection according to the longest matching principle on each** device unless otherwisespecified.

## **Verification**

Configure a multicast static route and a unicast static route with the same priority

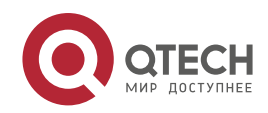

and configure the unicast static route to have the longest subnet mask matching.

 Run the **show ipv6 rpf** *v6source-address* command to check RPF information about a specific source.

### **Related Commands**

## **Configuring RPF Route Selection According to the Longest Matching Principle**

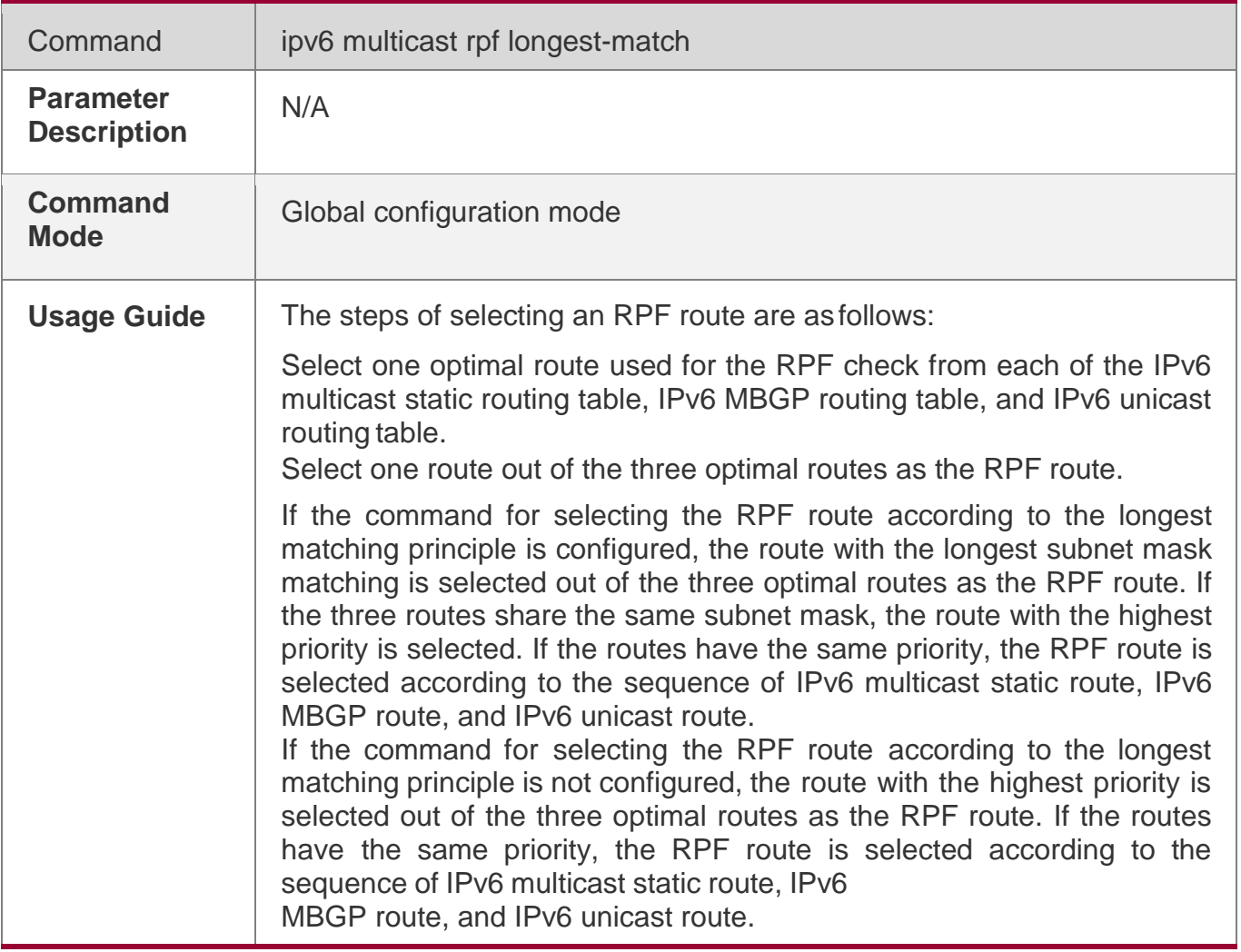

## **Configuration Example**

 Creating the IPv6 Multicast Service on the IPv6 Network and Configuring the RPF Route Selection According to the Longest Matching Principle

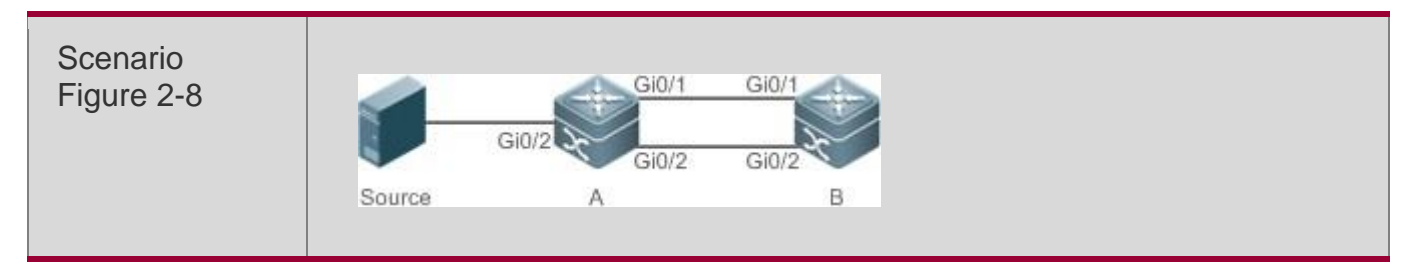

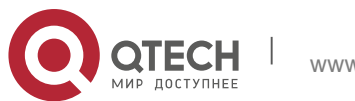

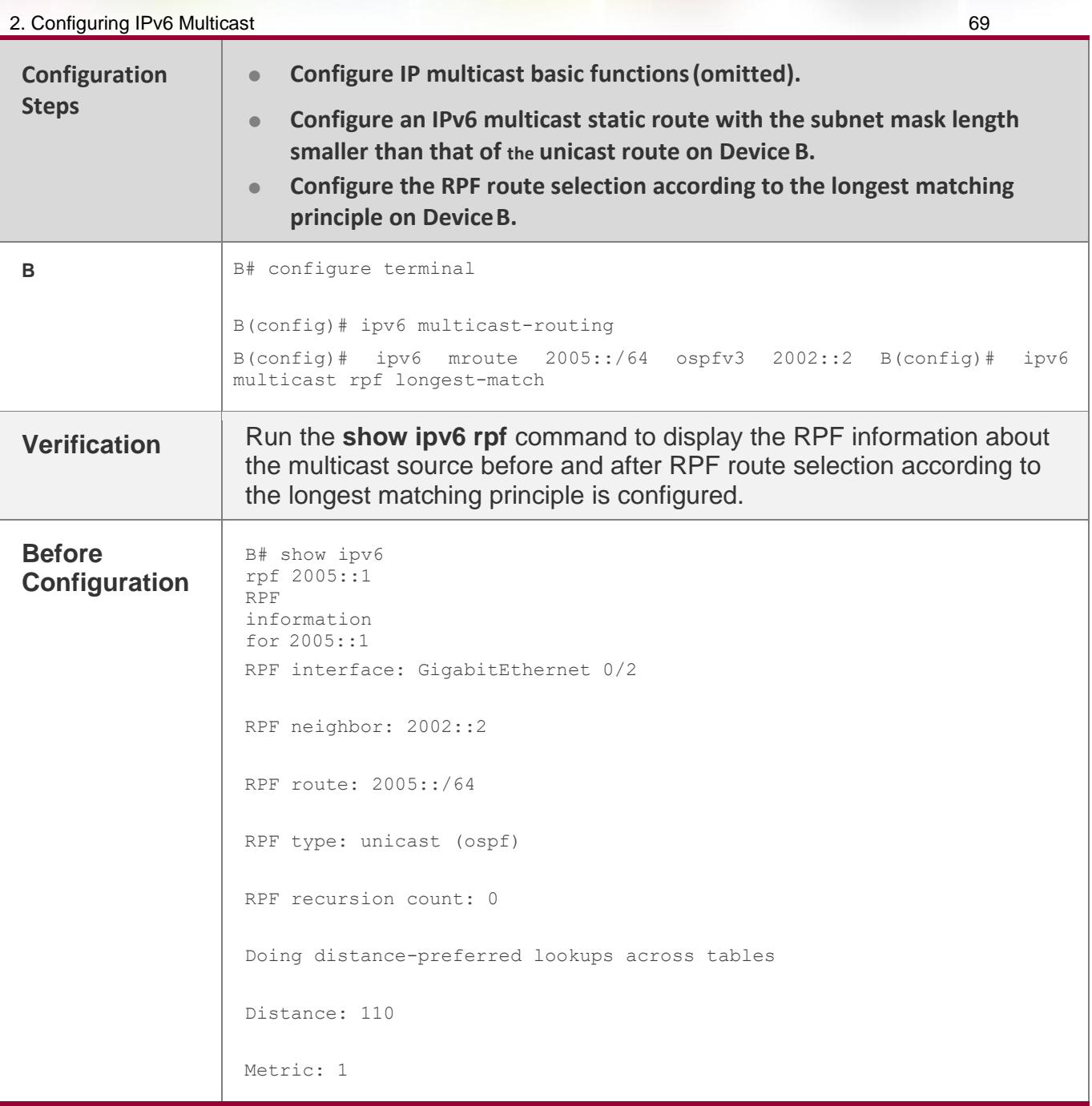

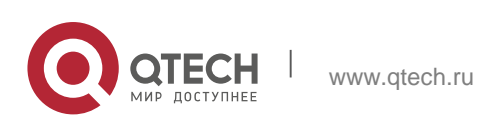

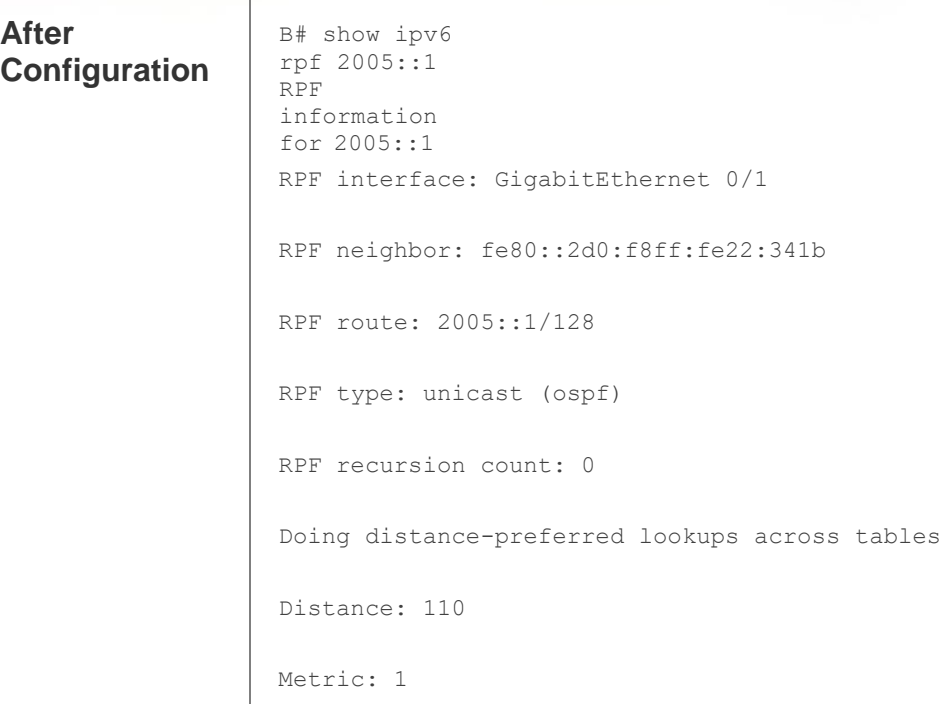

## **Common Errors**

- **IPv6** unicast routing is incorrectly configured.
- **IPv6** multicast routing is not enabled on a router.

# **2.5. Monitoring**

## **Clearing**

Running the **clear** commands may lose vital information and thus interrupt services.

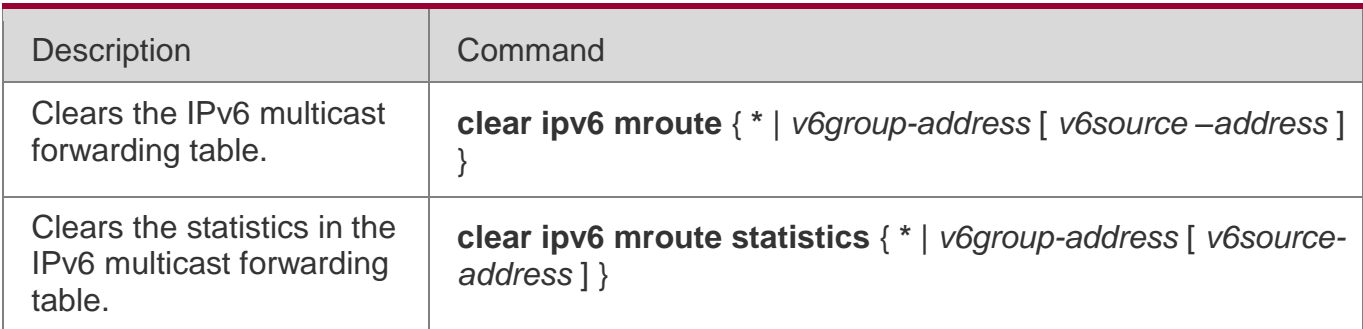

## **Displaying**

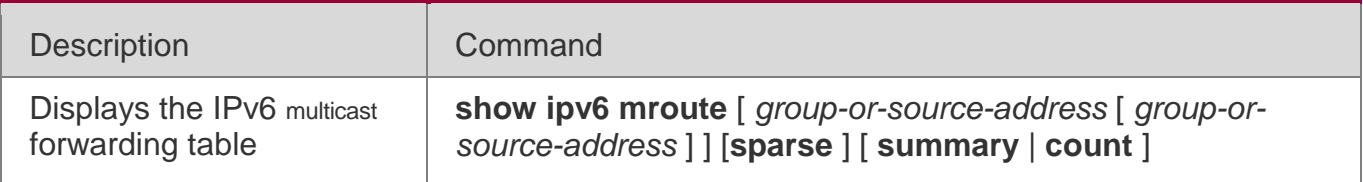

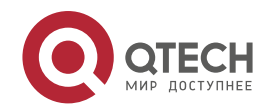

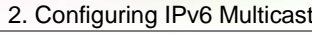

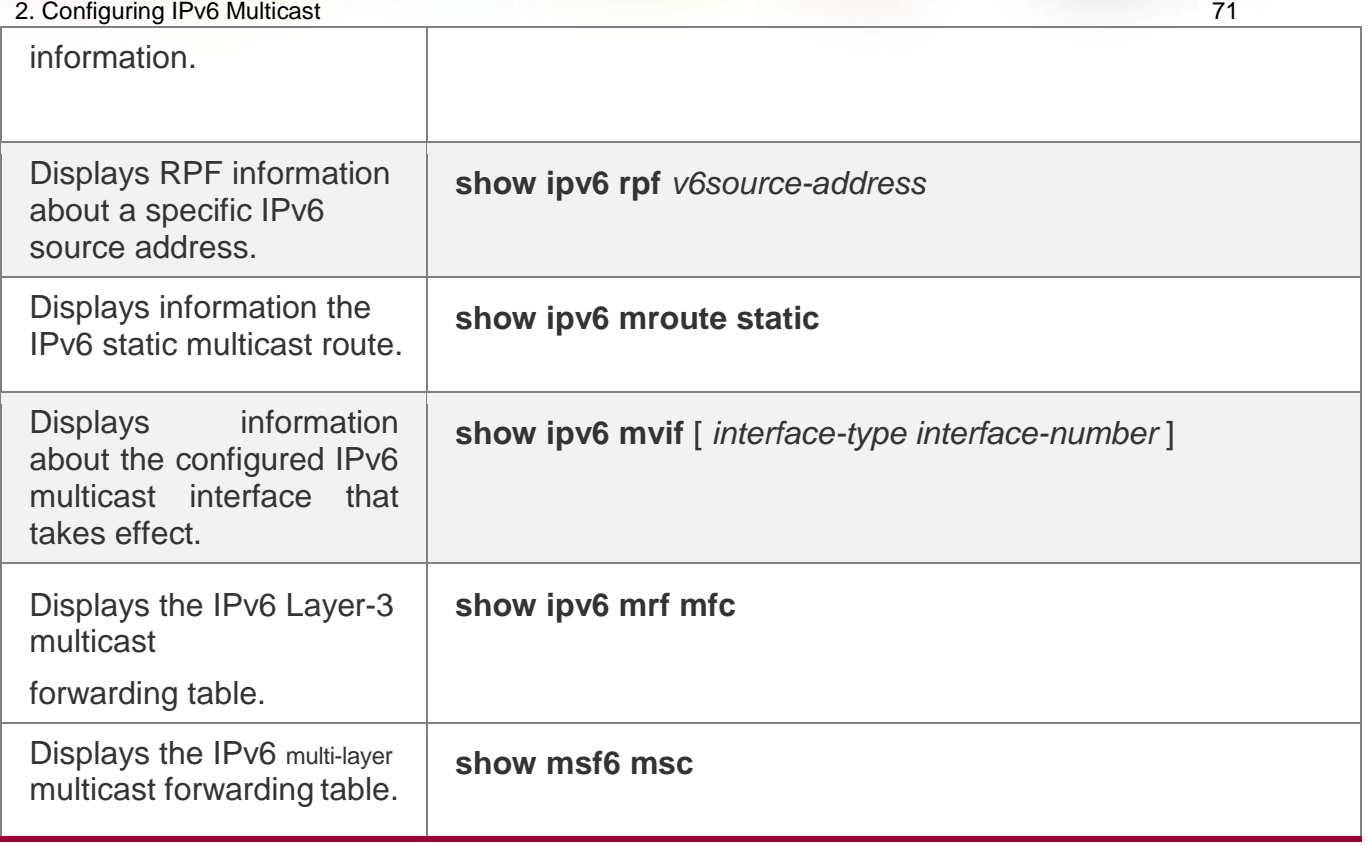

## **Debugging**

System resources are occupied when debugging information is output. Therefore, disable debugging immediately after use.

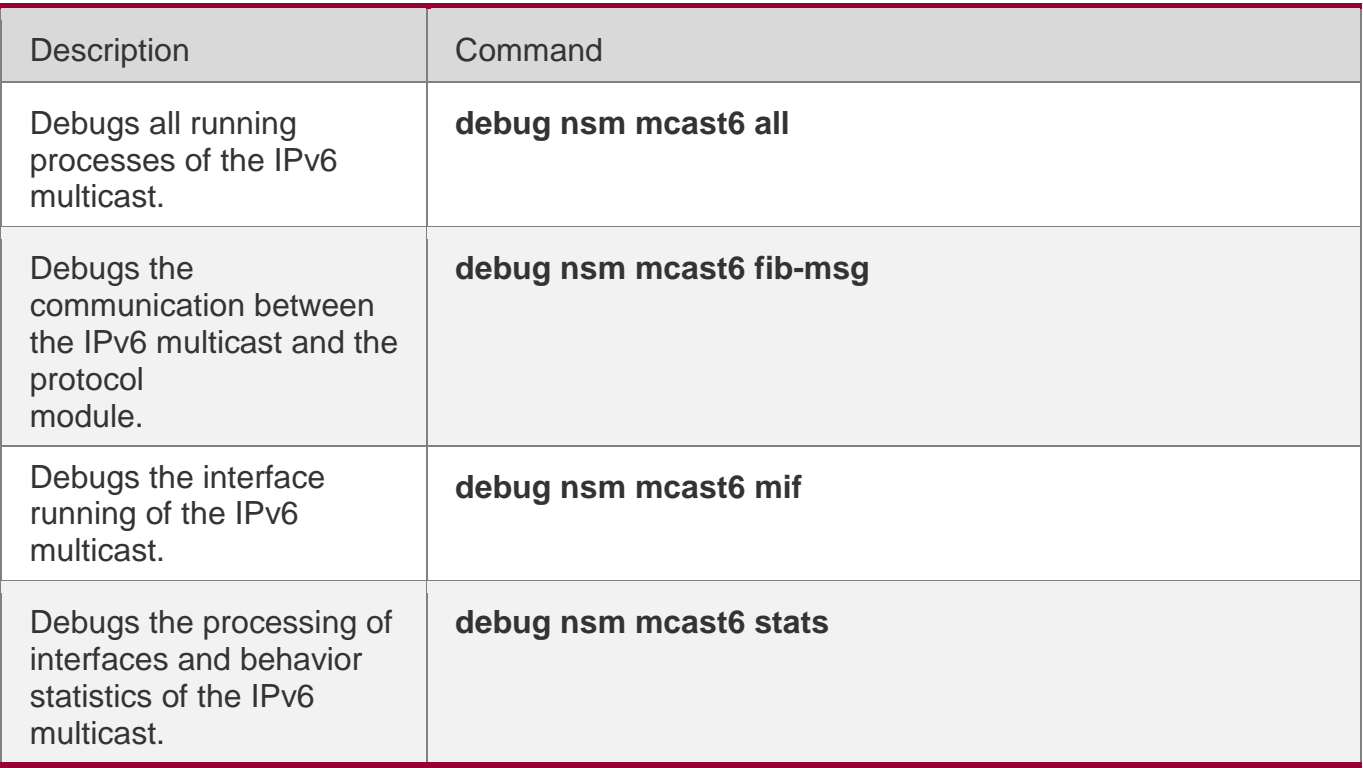

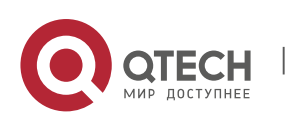

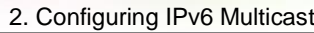

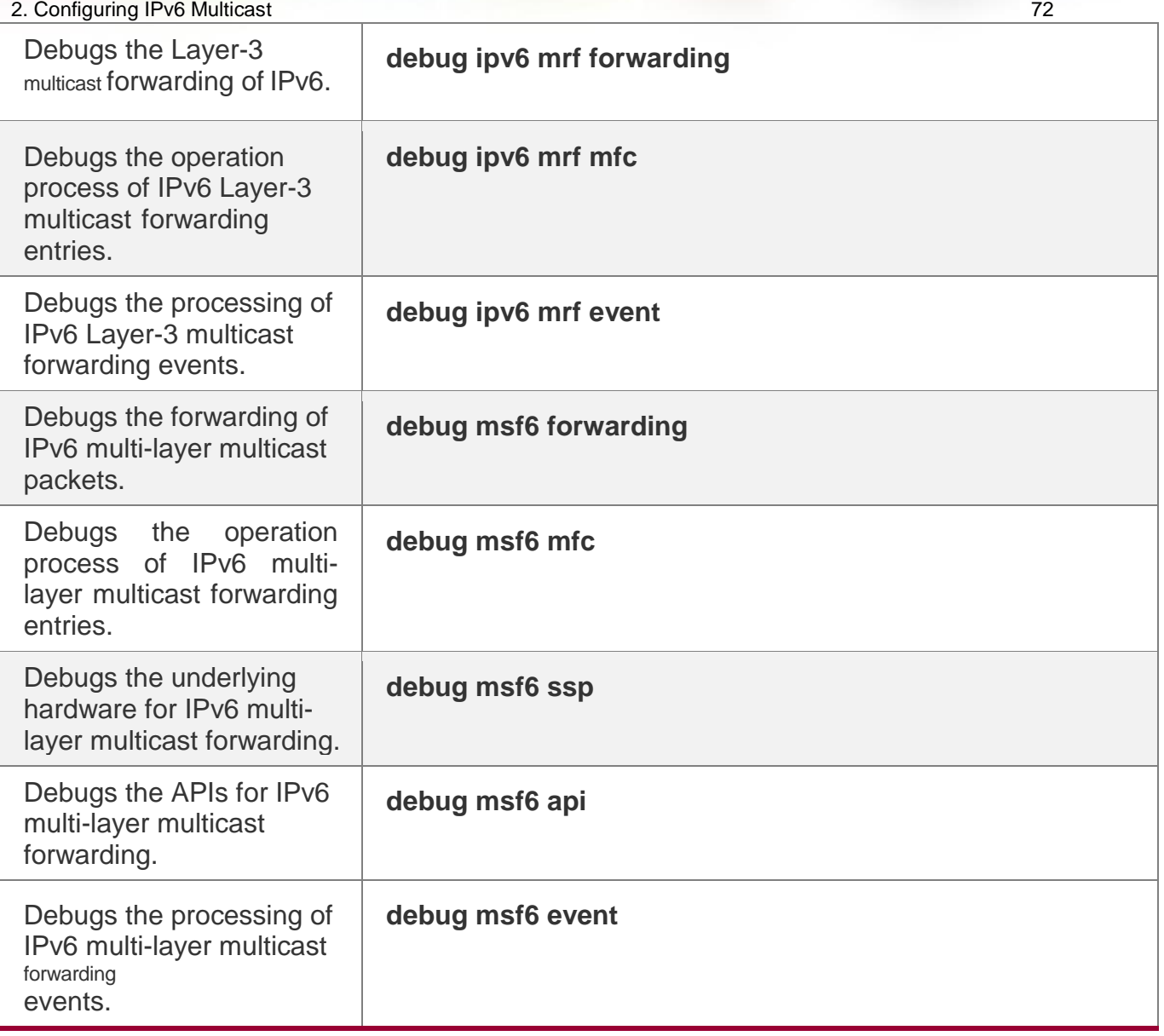

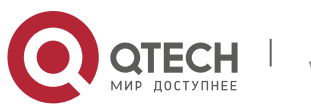
# **3.1. Overview**

The Internet Group Management Protocol (IGMP) is a member of TCP/IP protocol family. It manages IP multicast members and is used to establish and maintain multicast group membership between hosts and directly neighboring multicast routers. IGMP behaviors are classified into host behaviors and device behaviors.

- At present, three IGMP versions are available, which are IGMPv1, IGMPv2 and IGMPv3.
- All IGMP versions support the Any-Source Multicast (ASM) model.
- IGMPv3 can be directly used for the Source-Specific Multicast (SSM) model.
- **IGMPv1 and IGMPv2 can be used for the SSM model only when the IGMP SSM** Mapping technology issupported.

#### **Protocols and Standards**

- RFC 1112: Host Extensions for IP Multicasting
- **RFC 2236: Internet Group Management Protocol, Version 2**
- **RFC 3376: Internet Group Management Protocol, Version 3**
- RFC 4605: Internet Group Management Protocol (IGMP) / Multicast Listener Discovery (MLD)-Based Multicast Forwarding ("IGMP/MLD Proxying")

# **3.2. Applications**

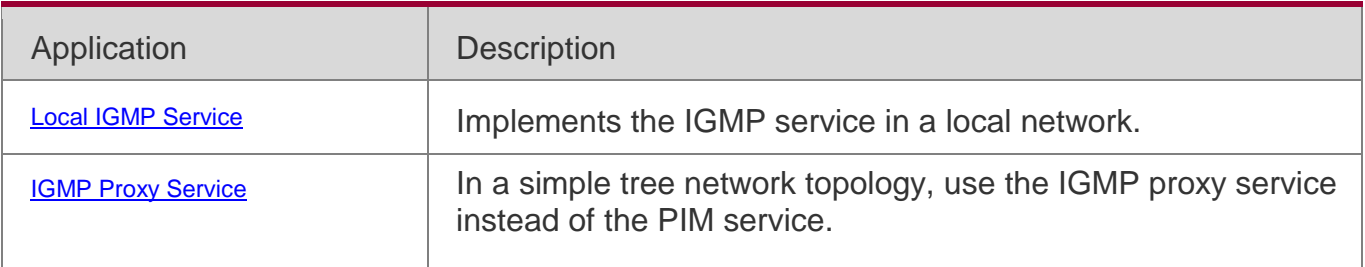

# <span id="page-72-0"></span>**3.2.1. Local IGMP Service**

#### **Scenario**

As shown in [Figure](#page-73-1) 3-1, receivers 1 and 2 and routers A and B form a local network.

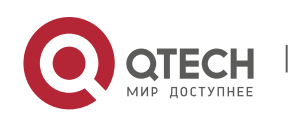

Query packets sent by router A or B are valid in the LAN, whereas Report packets sent by receivers 1 and 2 are also valid locally.

<span id="page-73-1"></span>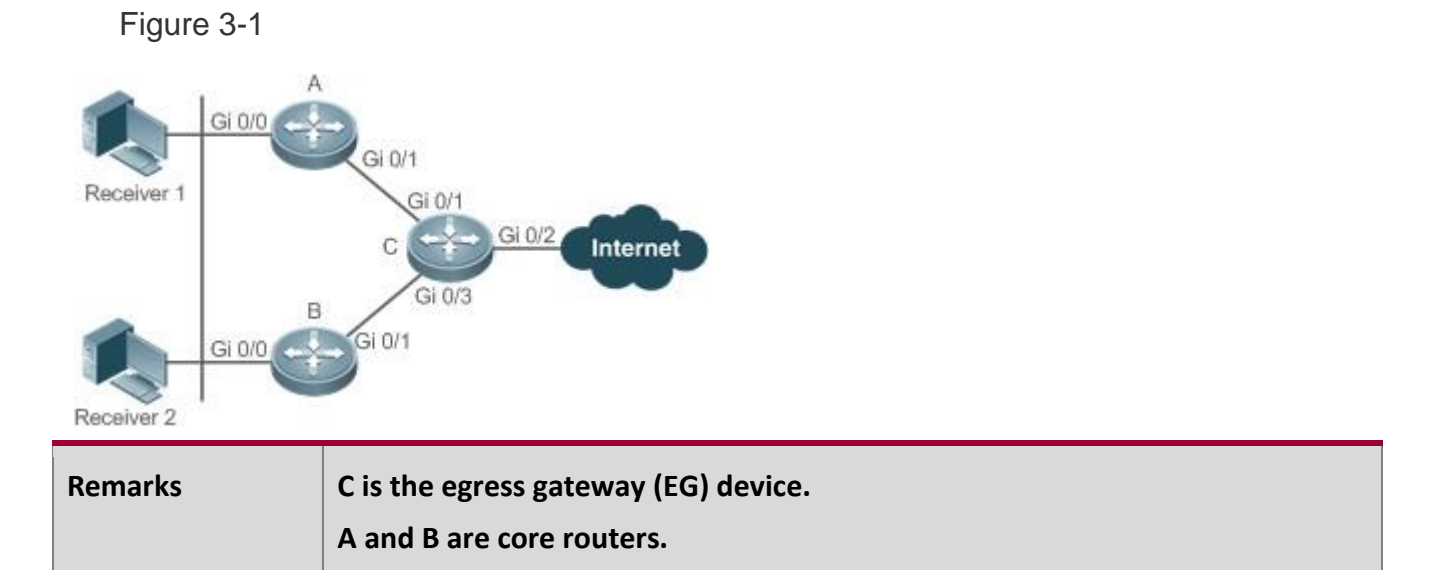

### **Deployment**

- Routers A, B and C run OSPF.
- The interfaces of A, B and C run multicast protocols (PIM-SM or PIM-DM).

## <span id="page-73-0"></span>**3.2.2. IGMP Proxy Service**

#### **Scenario**

As shown in [Figure](#page-73-2) 3-2, router A implements the proxy function working as a host and forms a local network group with router

B. Router A forwards Report packets sent by receivers 1 and 2.

Figure 3-2

<span id="page-73-2"></span>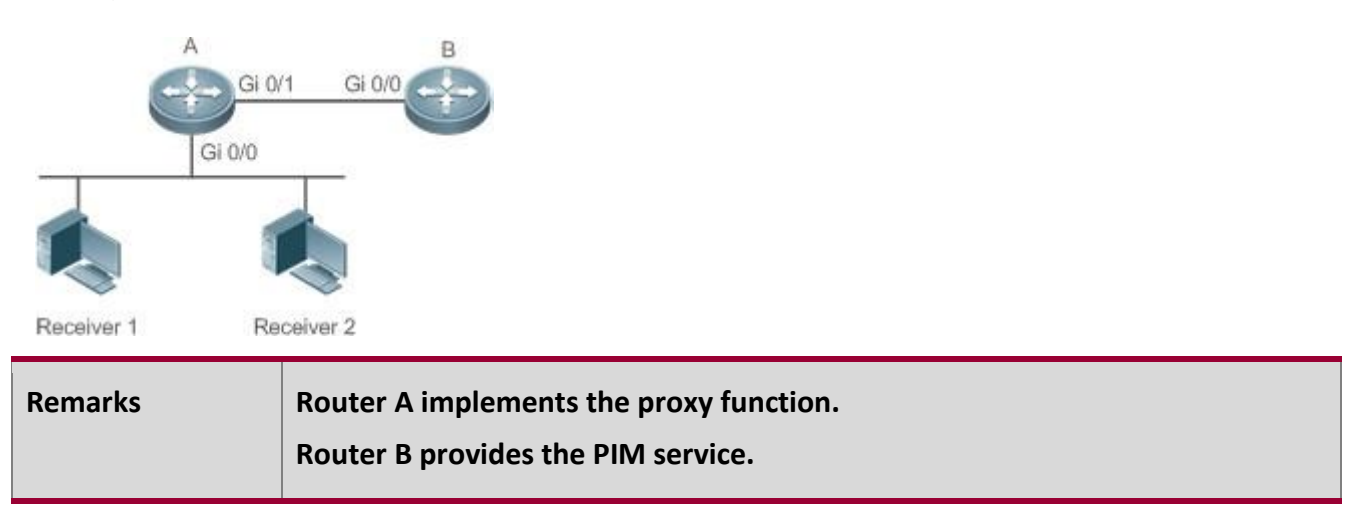

## **Deployment**

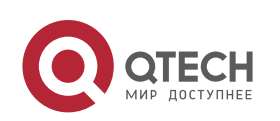

- Routers A and B run OSPF.
- The interfaces of A and B run multicast protocols (PIM-SM or PIM-DM).
- The multicast proxy function is implemented on the interfaces Gi0/0 and Gi0/1 of routerA.

# **3.3. Features**

### **Basic Concepts**

#### **Host Behavior and Device Behavior**

- Layer-3 multicast devices that run multicast management protocols are called devices and their behaviors are called device behaviors.
- PCs or simulated PCs that run multicast management protocols are called hosts and their behaviors are called host behaviors.
	- **↑ Querier**
- Devices compete against each other by comparing IP addresses. Devices with lower IP addresses become queriers and send Query packets regularly.

#### **IGMP Proxy-Service Interface**

**This interface performs host behaviors, receives Query packets sent by** upstream devices (hence also called uplink interface), and sends Report information collected by the router proxy.

#### **IGMP Mroute–Proxy Interface**

 This interface implements the router functions, sends packets received by the IGMP PROXY-SERVICE interface (hence also called downlink interface), and collects host information and sends the host information to the IGMP PROXY-SERVICE interface.

#### **IGMP SSM Mapping**

 Mapping of the SSM model. IGMPv1 and IGMPv2 do not support the SSM model, but can enable the SSM-MAP function to support the SSM model.

#### **Overview**

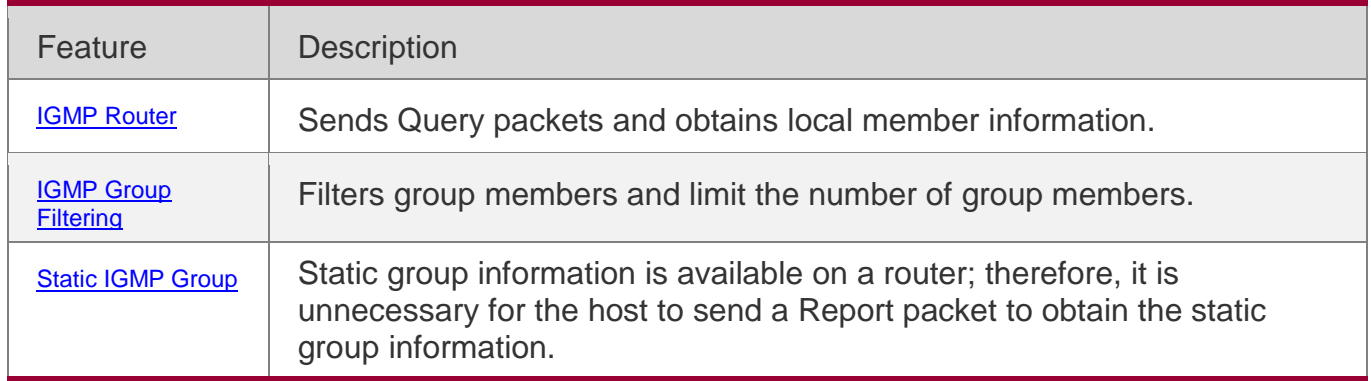

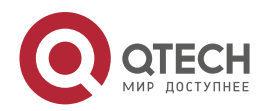

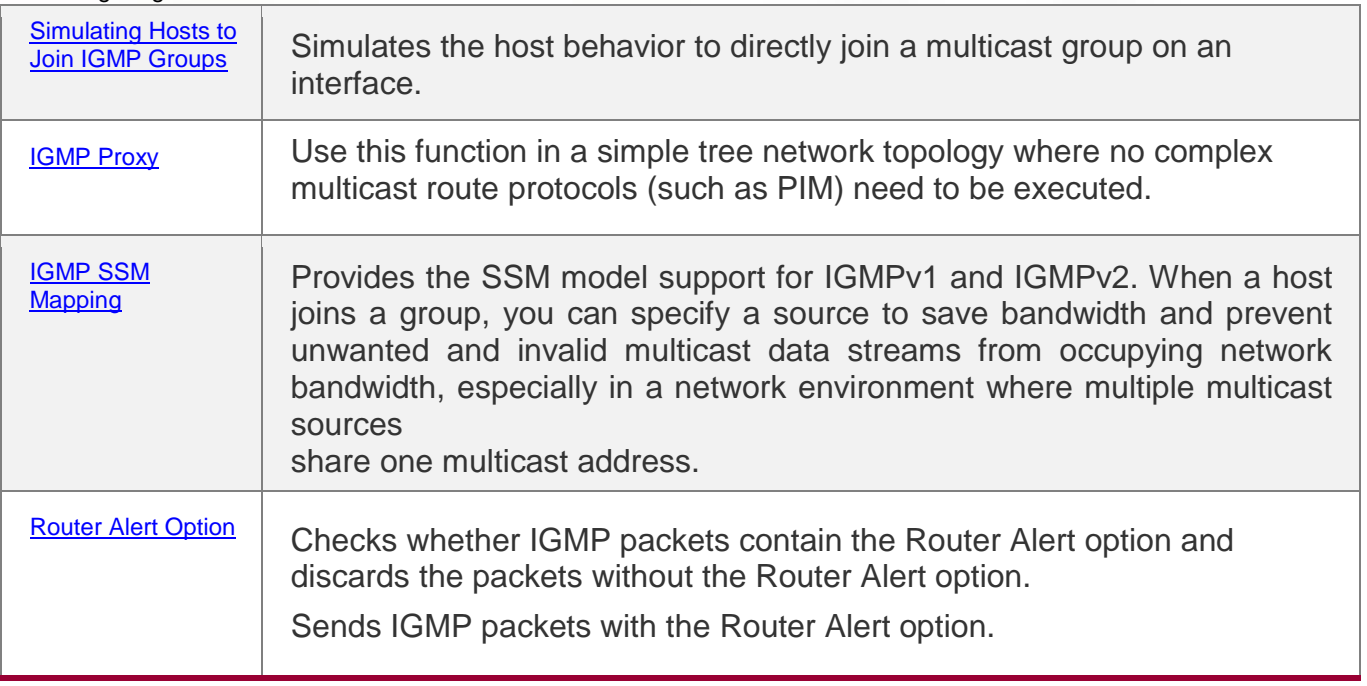

#### <span id="page-75-0"></span>**3.3.1. IGMP Router**

This function is used to send Query packets and obtain local memberinformation.

### **Working Principle**

- In a multicast network running the IGMP, a multicast device periodically sends IGMP Query packets and confirms information about local members based on responses.
- Only one multicast device sends IGMP Query packets in one network segment and this device is called querier. The querier is determined by means of selection. Initially, all multicast devices are in the Querier state. When a device receives a membership query from a device with a lower IP address, the device changes from the Querier state to the Non-querier state. Therefore, only one device is in the Querier state finally. This device has the lowest IPaddress

among all multicast devices in the network.

• The querier sends IGMP packets of different versions based on the IGMP version settings. In addition, the following querier parameters can be modified: frequency for the querier to send IGMP Query packets, query times and query interval for the last member, maximum response time of IGMP Query packets, and keepalive time of the existing querier.

#### **Related Configuration**

#### **Enabling IGMP**

IGMP is disabled on an interface by default.

You can run the **ip pim** { **sparse-mode**| **dense-mode** } command to enable or disable IGMP for an interface. IGMP can be enabled only

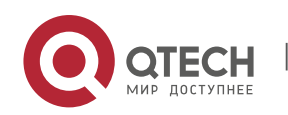

when Sparse Mode (SM) or Dense Mode (DM) is configured on the interface.

### **Specifying the IGMP Version**

IGMPv2 is enabled by default.

You can run the **ip igmp version** { **1** | **2** | **3** } command to set or reset the IGMP version.

### **Configuring the Last-Member Query Interval**

The interval for sending the last-member Query packets is 1s by default.

You can run the **ip igmp last-member-query-interval** *interval* command to set or reset the interval for an interface to send Query packets.

*A larger value means a larger interval; a smaller value means a smaller interval.*

## **Configuring the Last-Member Query Times**

The number of the last-member query times is 2 by default.

You can run the **ip igmp last-member-query-count** *count* command to set or reset the number of the last-member query times.

A larger value means more last-member query times; a smaller value means fewer lastmember query times.

## **Configuring the Common Member Query Interval**

The common member query interval is 125s by default.

You can run the **ip igmp query-interval** *seconds* command to set or reset the common member queryinterval.

*A larger value means a larger common query interval; a smaller value means a smaller common query interval.*

## **Configuring the Maximum Response Time**

The maximum response time is 10s by default.

You can run the **ip igmp query-max-response-time** *seconds* command to set or reset the maximum response time. A larger value means longer response time; a smaller value means shorter response time.

## **Configuring the Querier Timeout**

The querier timeout is 255s by default.

You can run the **ip igmp query-timeout** *seconds* command to set the querier timeout. A larger value means longer survival time; a smaller value means shorter survival time.

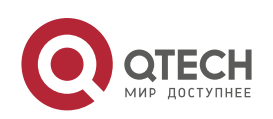

## <span id="page-77-0"></span>**3.3.2. IGMP Group Filtering**

Filter group members and limit the number of group members.

#### **Working Principle**

To prevent hosts in a network segment where an interface resides from joining a multicast group, you can configure an ACL on this interface as a filter. The interface will filter the received IGMP membership Report packets based on this ACL, maintain group membership only for multicast groups allowed by this ACL and set the maximum number of router members.

#### **Related Configuration**

#### **Configuring the IGMP Group ACL**

By default, no ACL is used and any group is allowed to join.

You can run the **ip igmp access-group** *access-list-name* command to set or reset the multicast group ACL.

After the ACL is configured, a router receives only packets set in the ACL.

#### **Configuring the Maximum Number of IGMP Group Members**

The maximum number of IGMP group members is 1,024 by default.

You can run the **ip igmp limit** *number* command to set or reset the maximum number of multicast group members. A larger value means more members; a smaller value means fewer members.

#### <span id="page-77-1"></span>**3.3.3. Static IGMP Group**

When static IGMP groups are available on a router, it is unnecessary for the host to send a Report packet to obtain the static group information. The router can directly exchange group information with a PIM router.

#### **Working Principle**

You need to set static group information manually.

#### **Related Configuration**

#### **Configuring a Static Group**

No static group is configured by default.

You can run the **ip igmp static-group** *group-address* command to configure a static group.

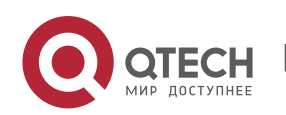

#### <span id="page-78-0"></span>**3.3.4. Simulating Hosts to Join IGMP Groups**

Simulate the host behavior to directly join a multicast group on an interface.

#### **Related Configuration**

#### **Configuring the Join-Group function**

No join-group information is set by default.

You can run the **ip igmp join-group** *group-address* command to configure the address of the multicast group to be joined by the simulated host.

#### <span id="page-78-1"></span>**3.3.5. IGMP Proxy**

Use this function in a simple tree network topology where no complex multicast route protocols (such as PIM) need to be executed. In this way, a downstream proxy host can send IGMP packets and maintain the membership.

#### **Working Principle**

When an upstream router is configured as an IGMP proxy-service interface, it is equal to a host that can receive Query packets sent by upstream routers or forward group information sent by downstream hosts. When a downstream router is configured as an IGMP multicast proxy interface, it is equal to a router that can forward Query packets sent by upstream routers or receive Report packets sent by downstream routers.

#### **Related Configuration**

#### **Configuring the IGMP Proxy Service**

The IGMP proxy service function is disabled by default.

You can run the **ip igmp proxy-service** command to enable the IGMP proxy service. This function is mandatory when a proxy is to be used.

#### **Configuring the IGMP Mroute Proxy**

The IGMP mroute proxy function is disabled bydefault.

You can run the **ip igmp mroute-proxy** *interfacename* command to enable the IGMP mroute proxy. This function is mandatory when a proxy is to be used.

#### <span id="page-78-2"></span>**3.3.6. IGMP SSM Mapping**

Provide the SSM model support for IGMPv1 and IGMPv2. When a host joins a group, you can specify a source to save bandwidth and prevent unwanted and invalid multicast data streams from occupying network bandwidth, especially in a network environment where multiple multicast sources share one multicast

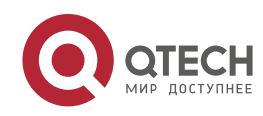

#### **Working Principle**

Based on IGMP v1/v2, IGMPv3 provides an extra function, namely, the multicast source filter function. In IGMPv1/v2, a host determines to join a group only based on the group address and then receive multicast streams sent to this group address from any source. A host using IGMPv3 advertises the multicast group that the host wants to join and the addresses of multicast sources from which this host wants to receive packets. IGMPv1 and IGMPv2 also implement "source address filtering" in some sense; however, they implement this function on the multicast receivers by enabling the SSM mapping function and configuring the static SSM mapping group.

### **Related Configuration**

### **Enabling IGMP SSM Mapping**

The SSM mapping function is disabled by default.

You can run the **ip igmp ssm-map enable** command to enable the function.

## **Configuring Static IGMP SSM Mapping**

No static SSM mapping is set by default.

You can run the **ip igmp ssm-map static** *access-list-num A.B.C.D* command to configure static SSM mapping.

## <span id="page-79-0"></span>**3.3.7. Router Alert Option**

Check whether IGMP packets contain the Router Alert option and discard packets without the Router Alert option. Support sending IGMP packets containing the Router Alert option.

#### **Working Principle**

If a packet contains the Router Alert option, the device needs to check the packet in depth and updates the control data accordingly. If the packet does not contain the option, the device does not check the packet.

After Router Alert option check is enabled, the IGMP packets not containing the Router Alert option are discarded.

After enabled with the function of sending packets with Router Alert option, the device sends IGMP packets with Router Alert option encapsulated.

## **Related Configuration**

#### **Checking Router Alert Option**

Router Alert option check is disabled by default.

You can run the **ip igmp enforce-router-alert** command to enable the function.

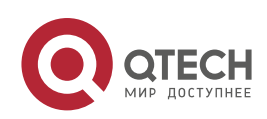

# **Sending IGMP Packets with Router Alert Option Encapsulated**

Packets are sent without the Router Alert option by default.

You can run the **ip igmp send-router-alert** command to enable the function.

# **3.4. Configuration**

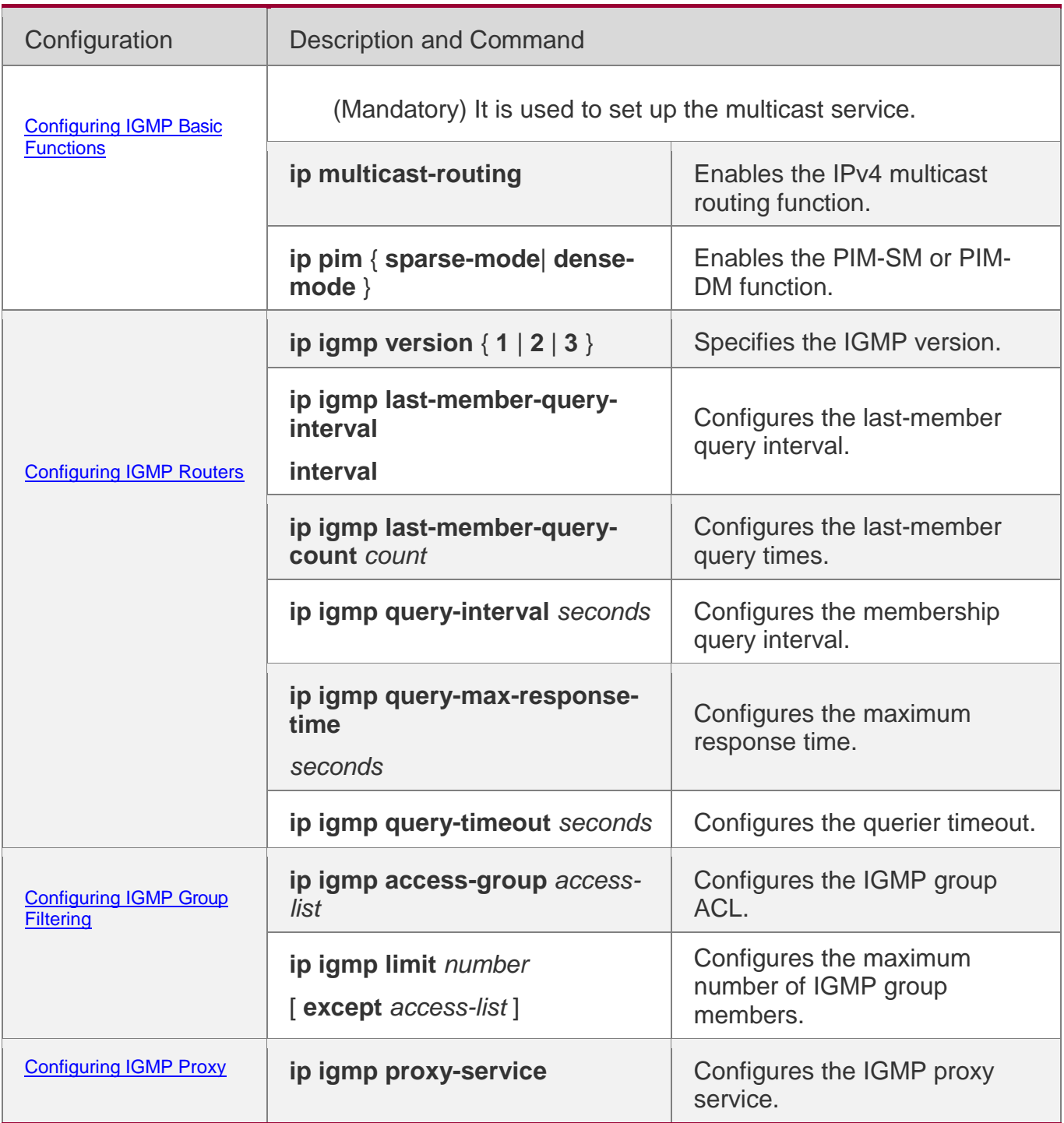

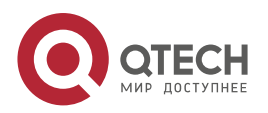

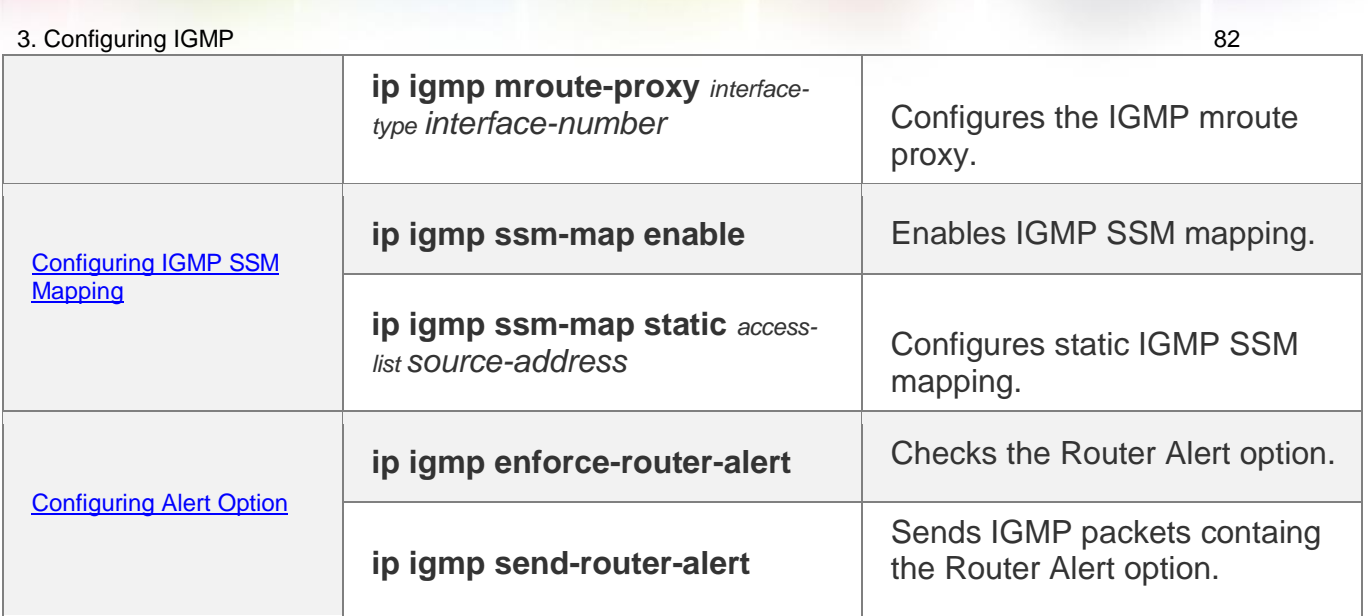

# <span id="page-81-0"></span>**3.4.1. Configuring IGMP Basic Functions**

### **Configuration Effect**

**Enable the multicast routing function of a local network and collect group** information of the localnetwork.

### **Notes**

An interface must be enabled with the PIM-SM or PIM-DM function.

## **Configuration Steps**

## **Enabling the IPv4 Multicast Routing Function**

- **Mandatory.**
- If there is no special requirement, the IPv4 multicast routing function should be enabled on each router in the local network.

## **Enabling the PIM-SM or PIM-DM Function**

- **Mandatory.**
- If there is no special requirement, the PIM-SM or PIM-DM function should be directly enabled on an interface of the local network.

#### **Verification**

Run the **show ip igmp interface** *interface-type interface-number* command to check whether IGMP is enabled on the interface.

#### **Related Commands**

## **Enabling the IPv4 Multicast Routing Function**

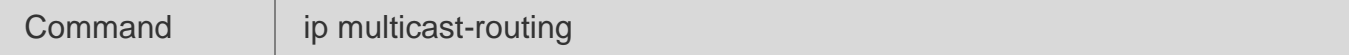

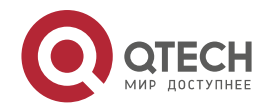

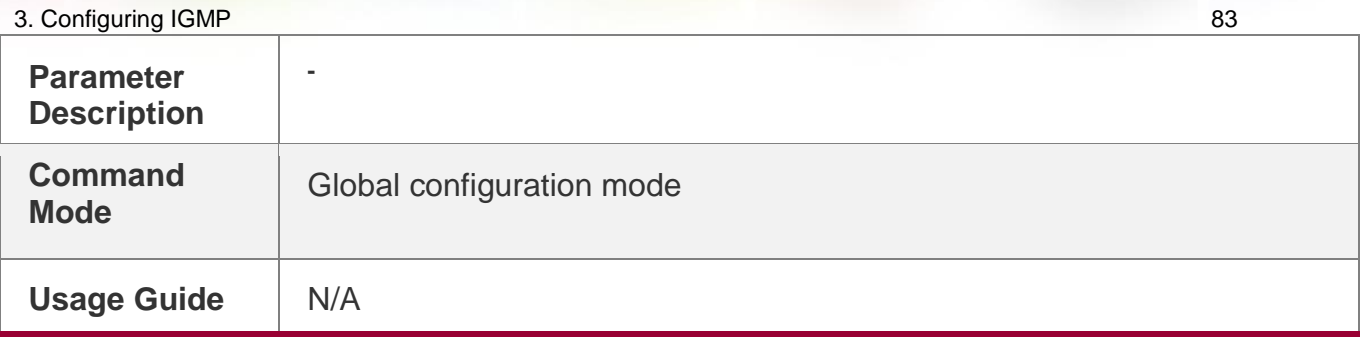

# Enabling the PIM-SM or PIM-DM Function

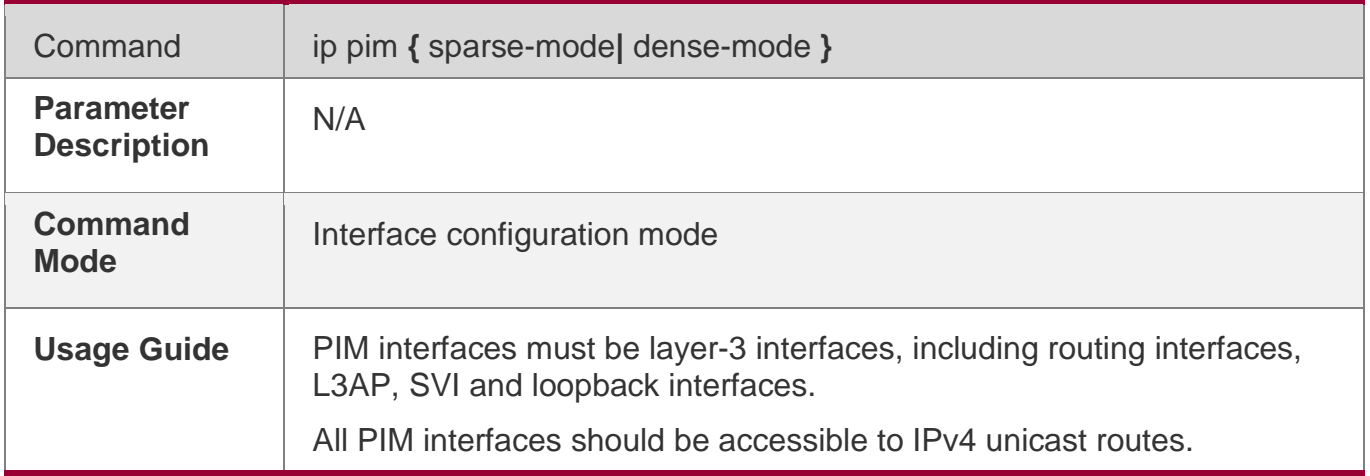

# **Configuration Example**

Enabling IGMP for a Local Network

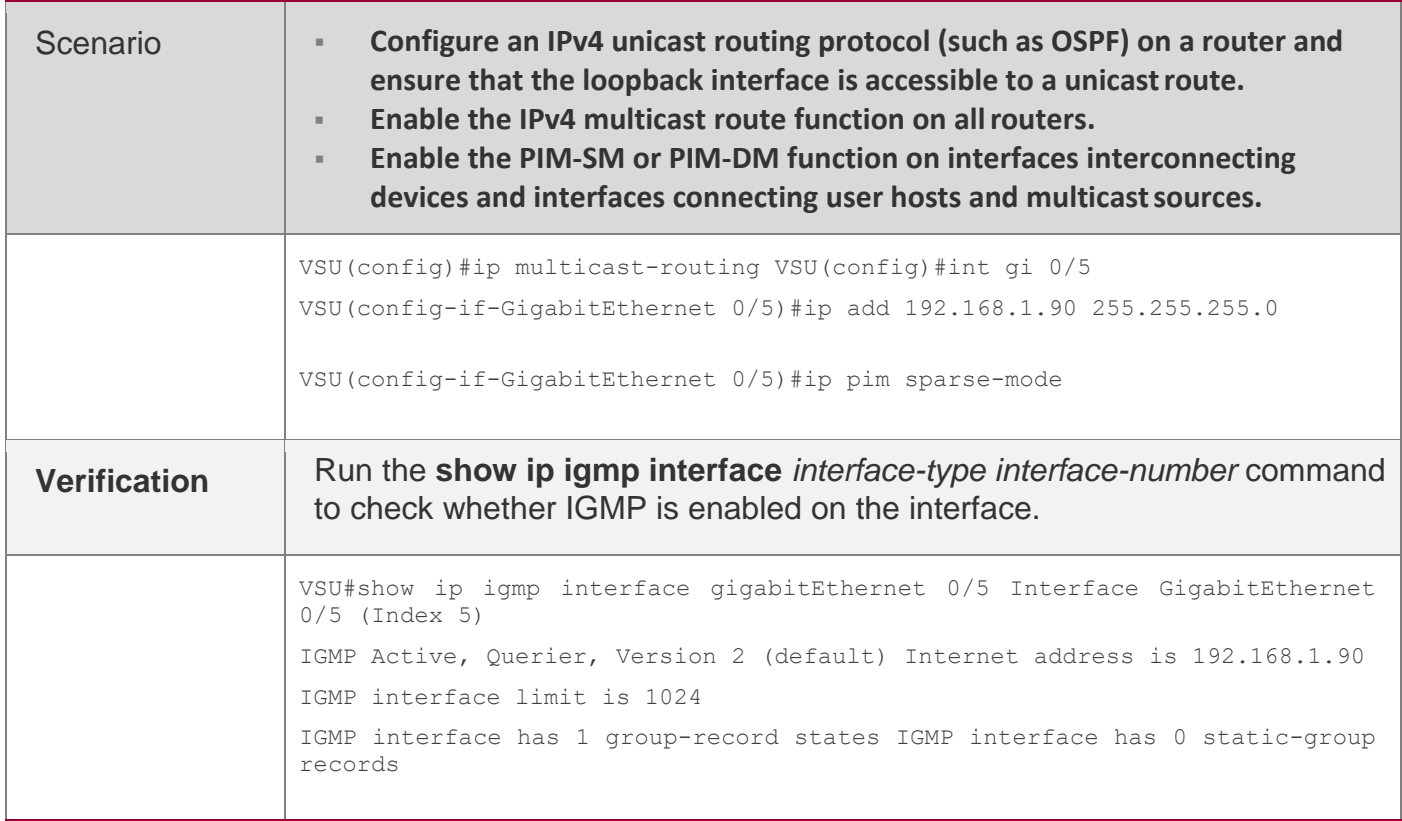

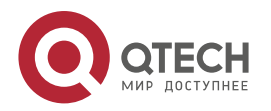

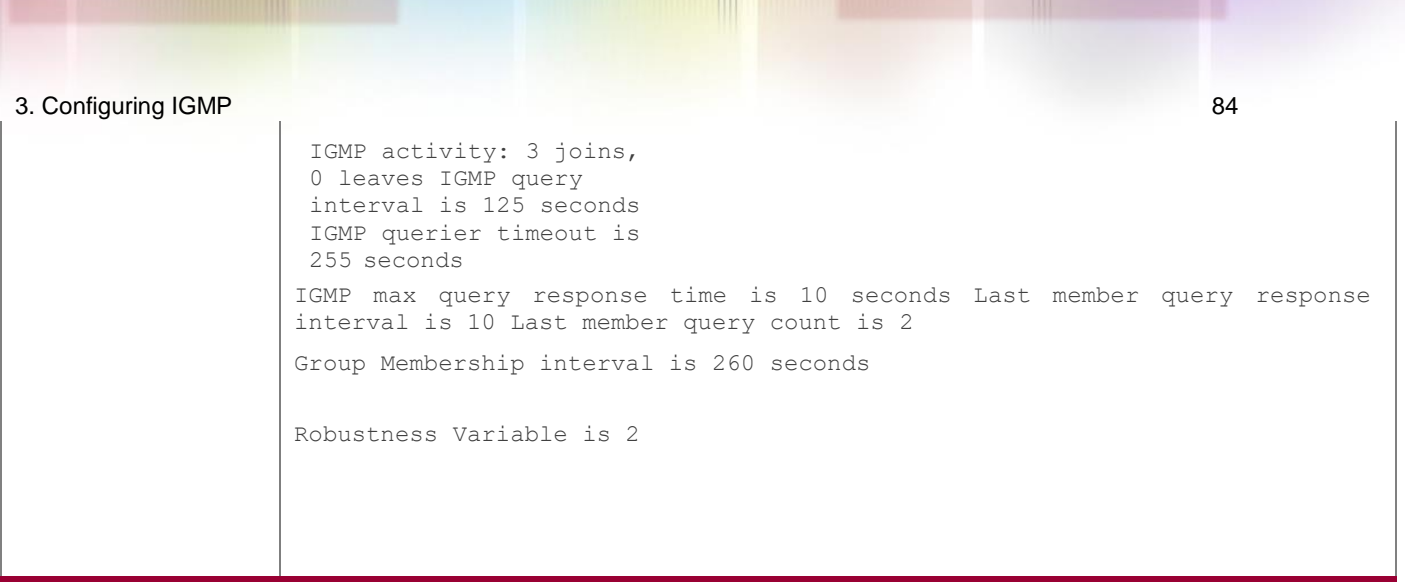

### **Common Errors**

- Routers in the network are not enabled with the multicast routing function.
- No multicast interface is available in the network.

# <span id="page-83-0"></span>**3.4.2. Configuring IGMP Routers**

### **Configuration Effect**

**Modify the querier timeout and IGMP router parameters will affect the type of** packets to be sent and the sending method.

#### **Notes**

• The basic functions of IGMP must be configured.

## **Configuration Steps**

## **Specifying the IGMP Version**

Optional.

If there is no special requirement, you can perform this configuration on all router interfaces directly connected to the loc al network.

## **Configuring the Last-Member Query Interval**

Optional.

If there is no special requirement, you can perform this configuration on all router interfaces directly connected to the loc al network.

## **Configuring the Last-Member Query Times**

Optional.

If there is no special requirement, you can perform this configuration on all router interfaces directly connected to the local network.

# **Configuring the Common Member Query Interval**

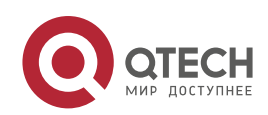

Optional.

If there is no special requirement, you can perform this configuration on all router interfaces directly connected to the local network.

# **Configuring the Maximum Response Time**

Optional.

If there is no special requirement, you can perform this configuration on all router interfaces directly connected to the loc al network.

### **Verification**

Run the **show ip igmp interface** *interface-type interface-number* command to display the interface configurations.

### **Related Commands**

## **Specifying the IGMP Version**

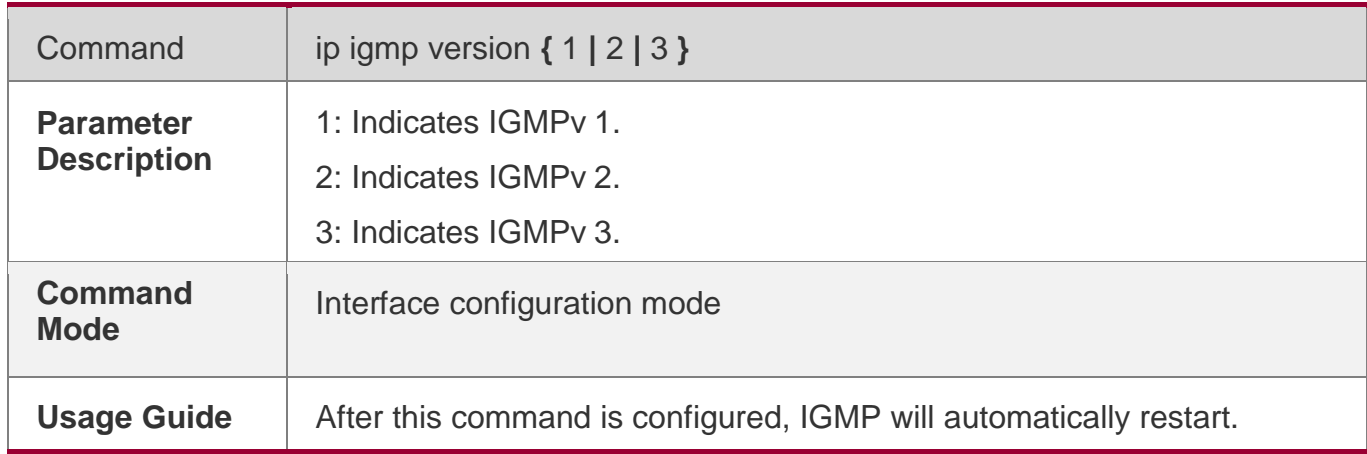

#### Configuring the Last-Member Query Interval

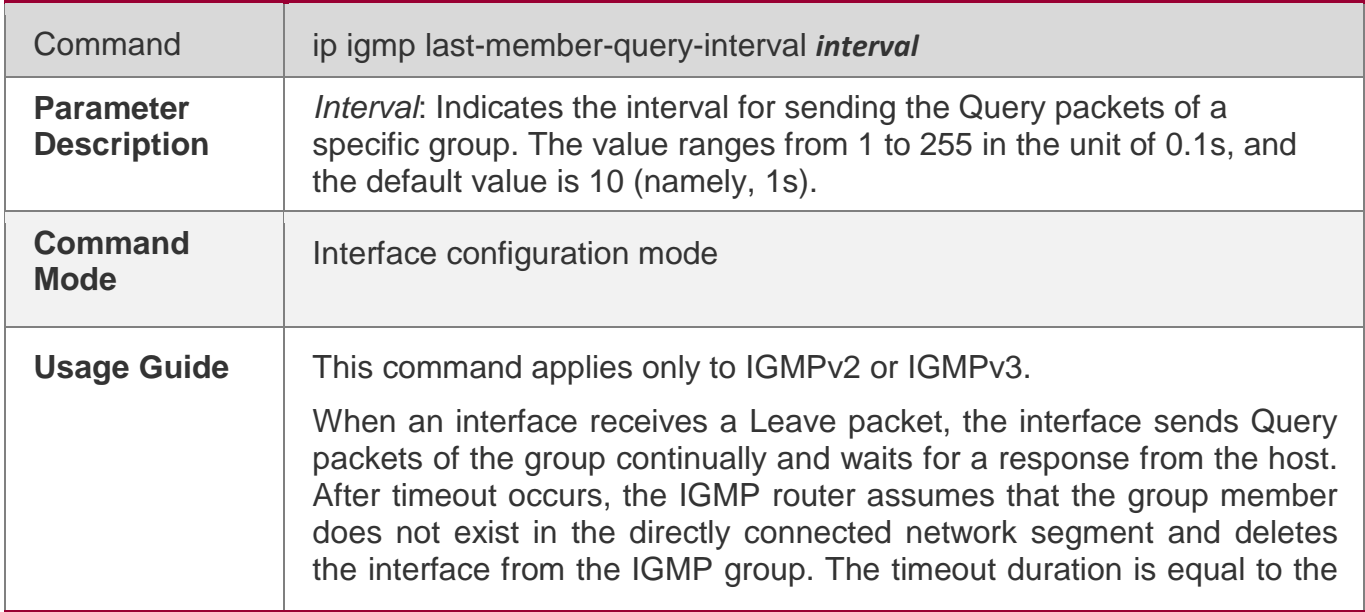

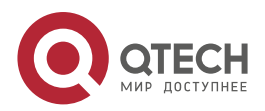

value of **last-member-query-interval** multiplied by **last-member-query-count** plus 1/2 of **query-max-response-time**.

# Configuring the Last-Member Query Times

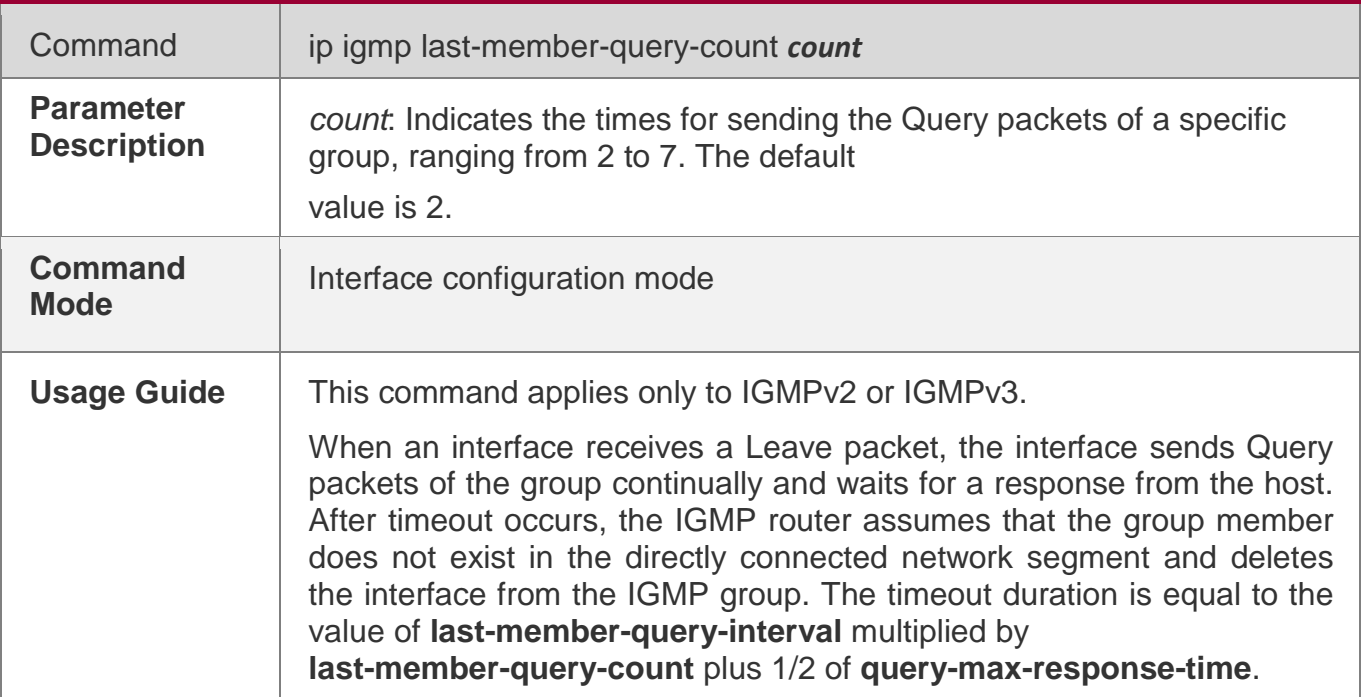

### Configuring the Common Member Query Interval

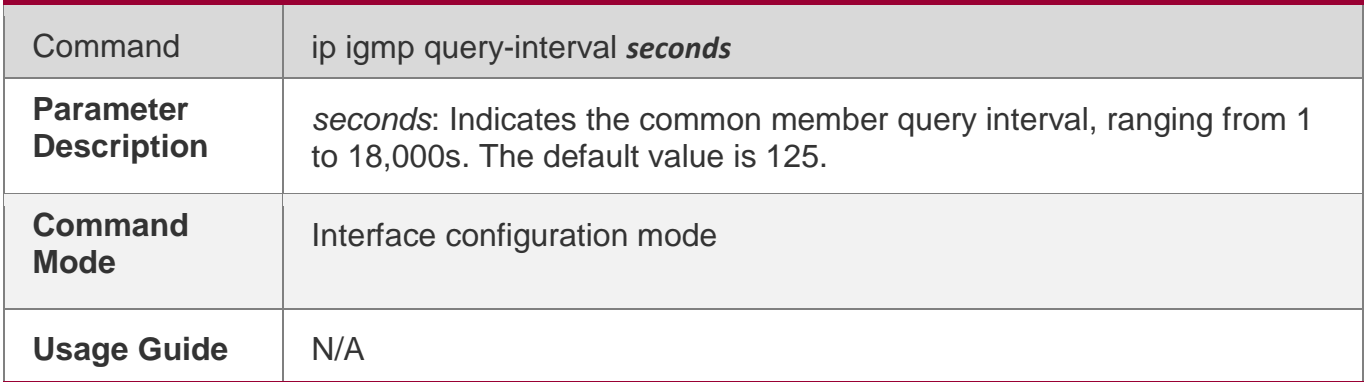

# Configuring the Maximum Response Time

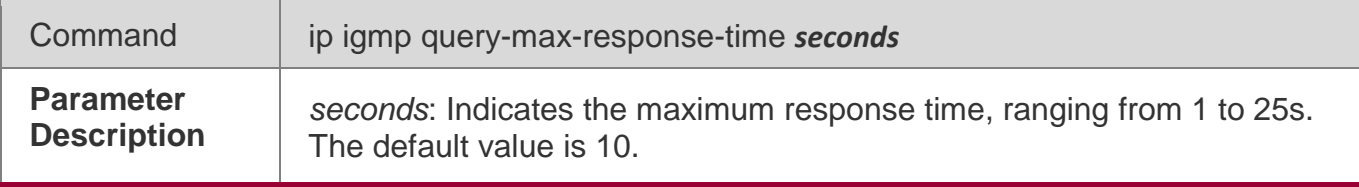

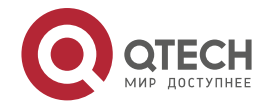

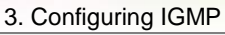

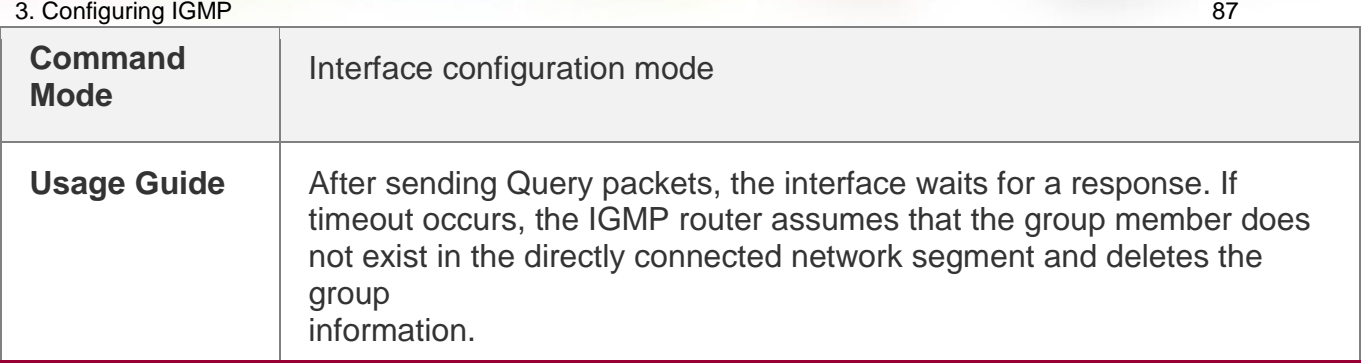

# Configuring the Querier Timeout

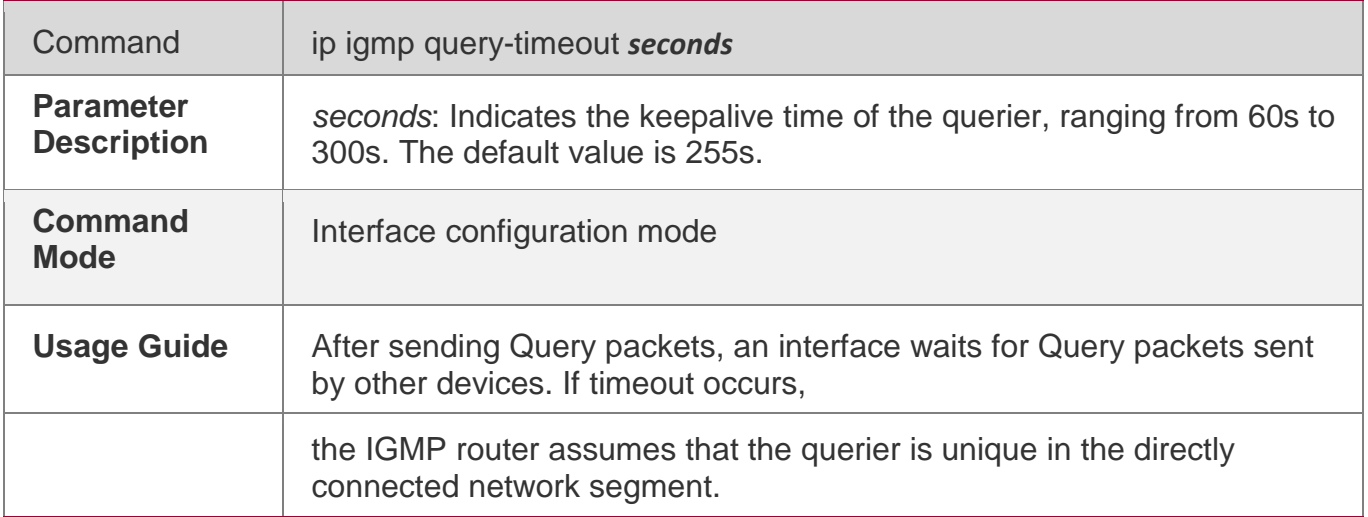

# **Configuration Example**

Configuring Basic Router Parameters

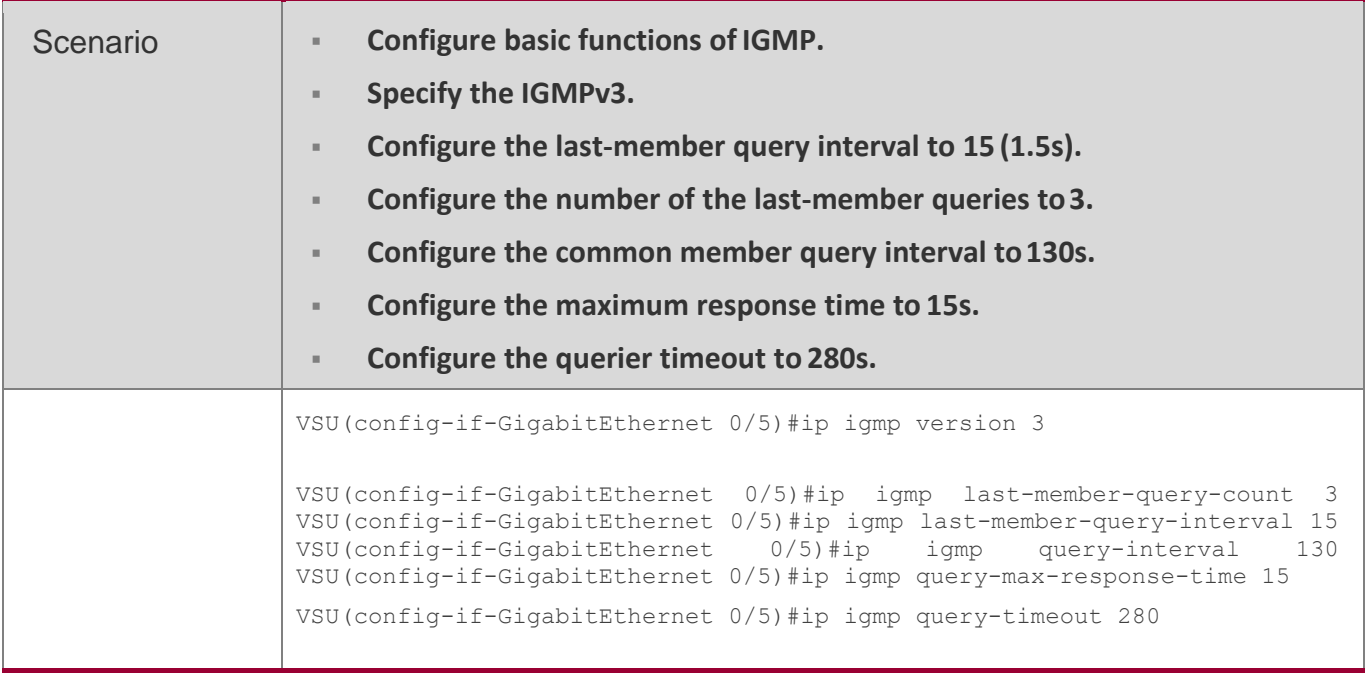

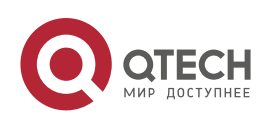

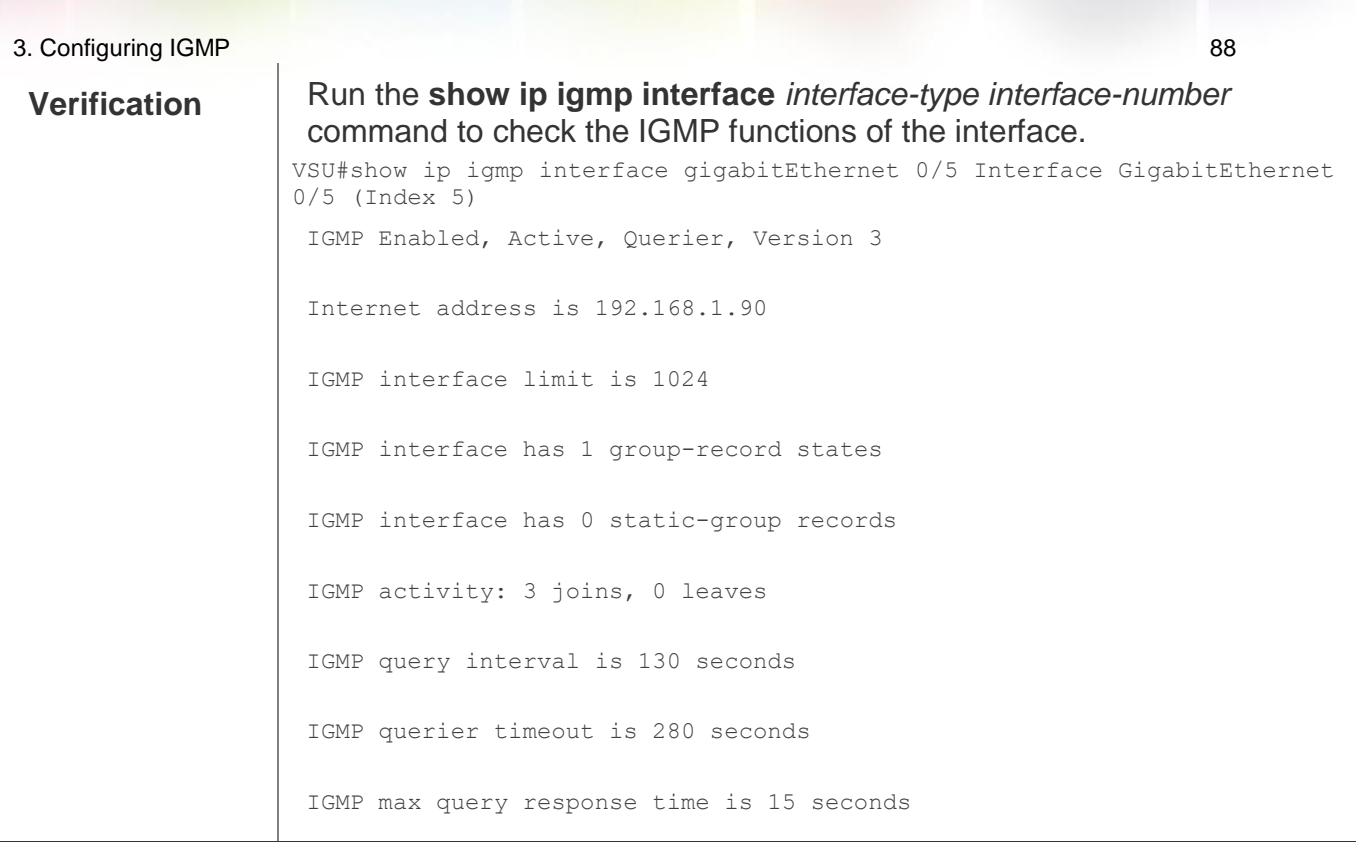

## **Common Errors**

The basic functions of IGMP are not enabled.

# <span id="page-87-0"></span>**3.4.3. Configuring IGMP Group Filtering**

## **Configuration Effect**

A router filters IGMP group members.

## **Notes**

• The basic functions of IGMP must be configured.

## **Configuration Steps**

# **Configuring the IGMP Group ACL**

Optional.

If there is no special requirement, you can perform this configuration on all router interfaces directly connected to the local network.

# **Configuring the Maximum Number of IGMP Group Members**

Optional.

If there is no special requirement, you can perform this configuration on all router interfaces directly connected to the loc al network.

# **Verification**

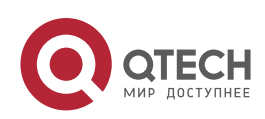

#### **IGMP Group ACL**

- Configure an interface to allow only groups in ACL 1 to join. The access addresses of ACL 1 are 225.0.0.1~225.0.0.255.
- Configure the interface to join a group whose address is 225.0.0.5.
- Configure the interface to join a group whose address is236.0.0.5.
- View the group information of the current interface.

#### **Maximum Number of IGMP Group Members**

- Set the maximum member quantity to 5 on an interface.
- Configure the interface to join a group whose address is from 225.0.0.5 to 225.0.0.10.
- View the group information of the interface.

#### **Related Commands**

### **Configuring the IGMP Group ACL**

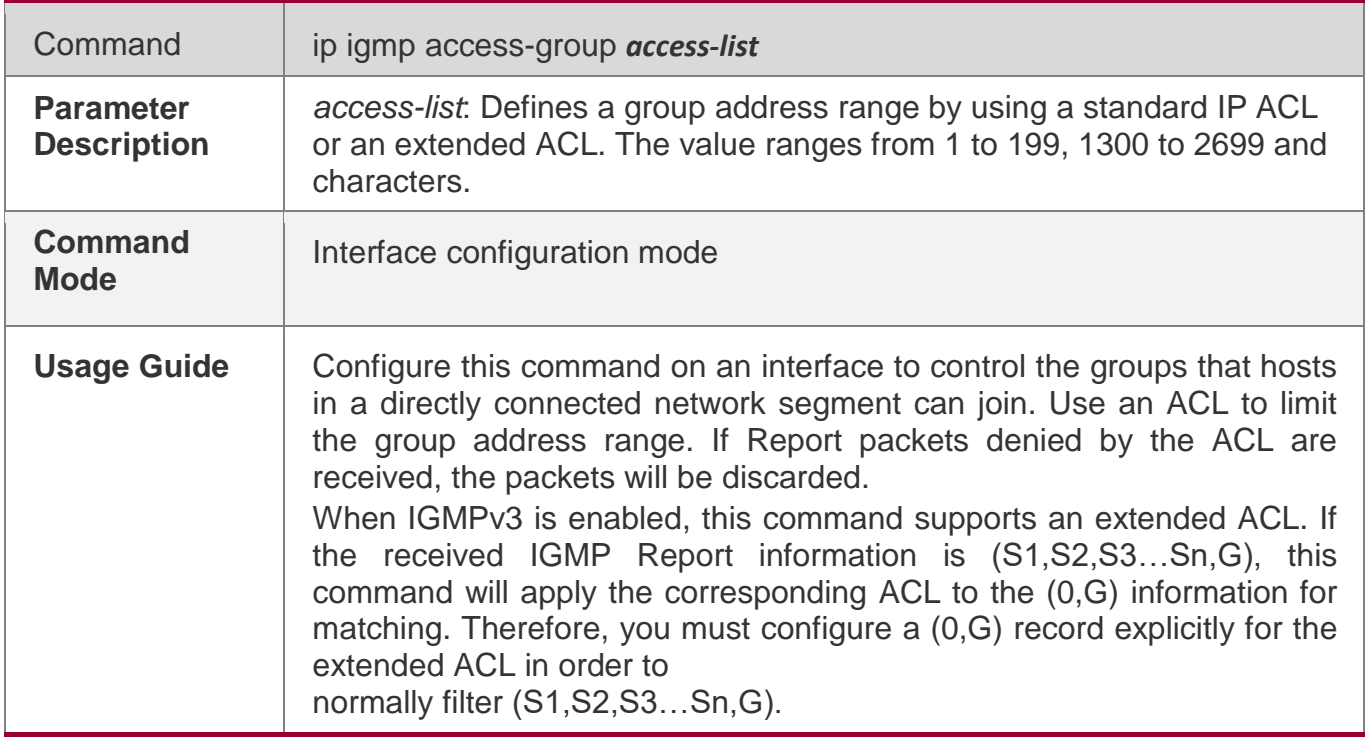

#### Configuring the Maximum Number of IGMP Group Members

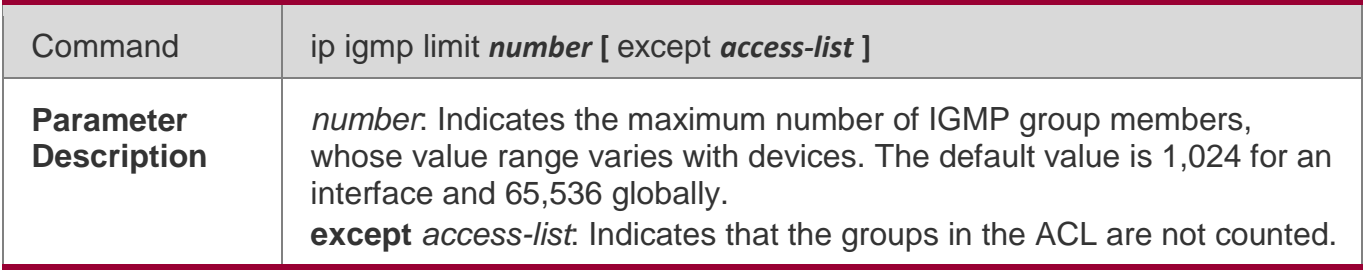

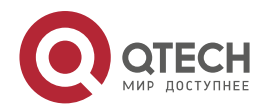

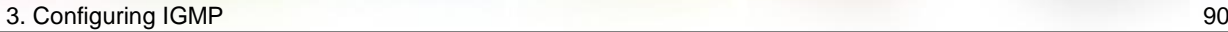

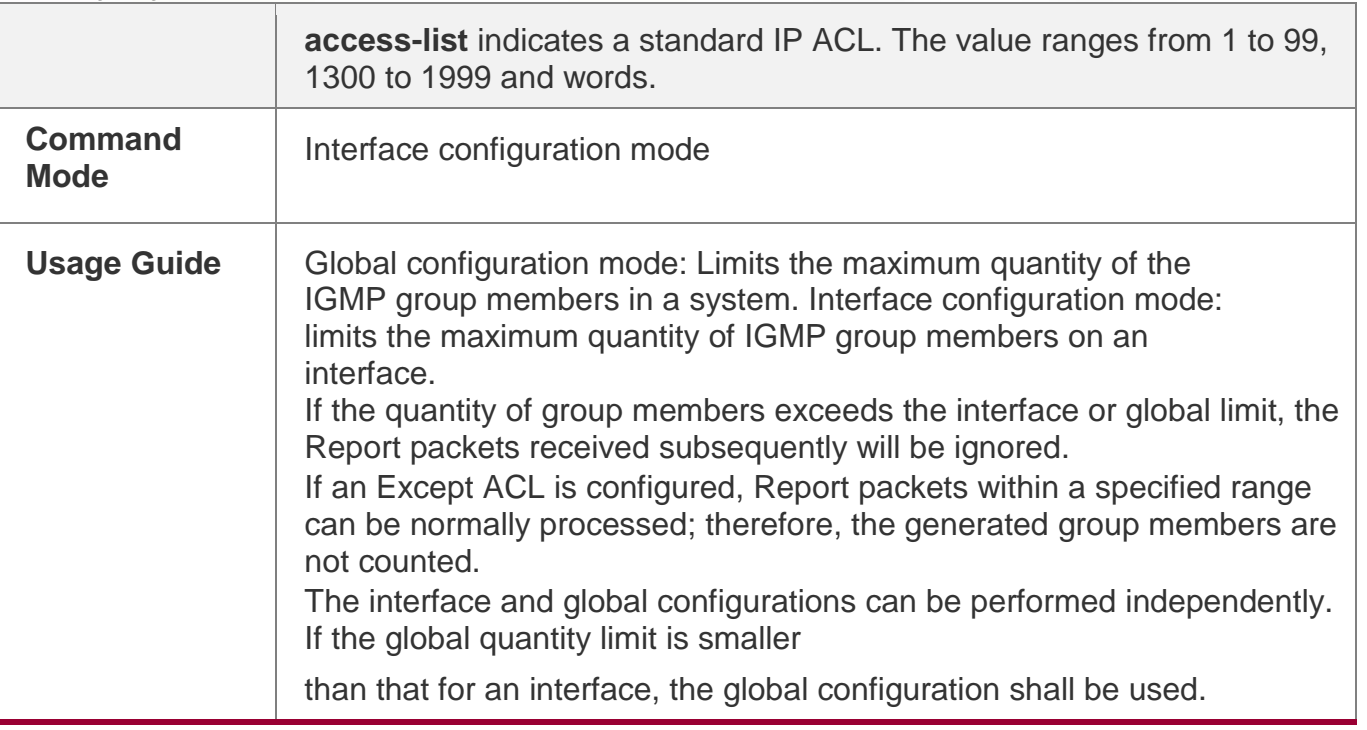

# **Configuration Example**

Configuring IGMP Group Filtering

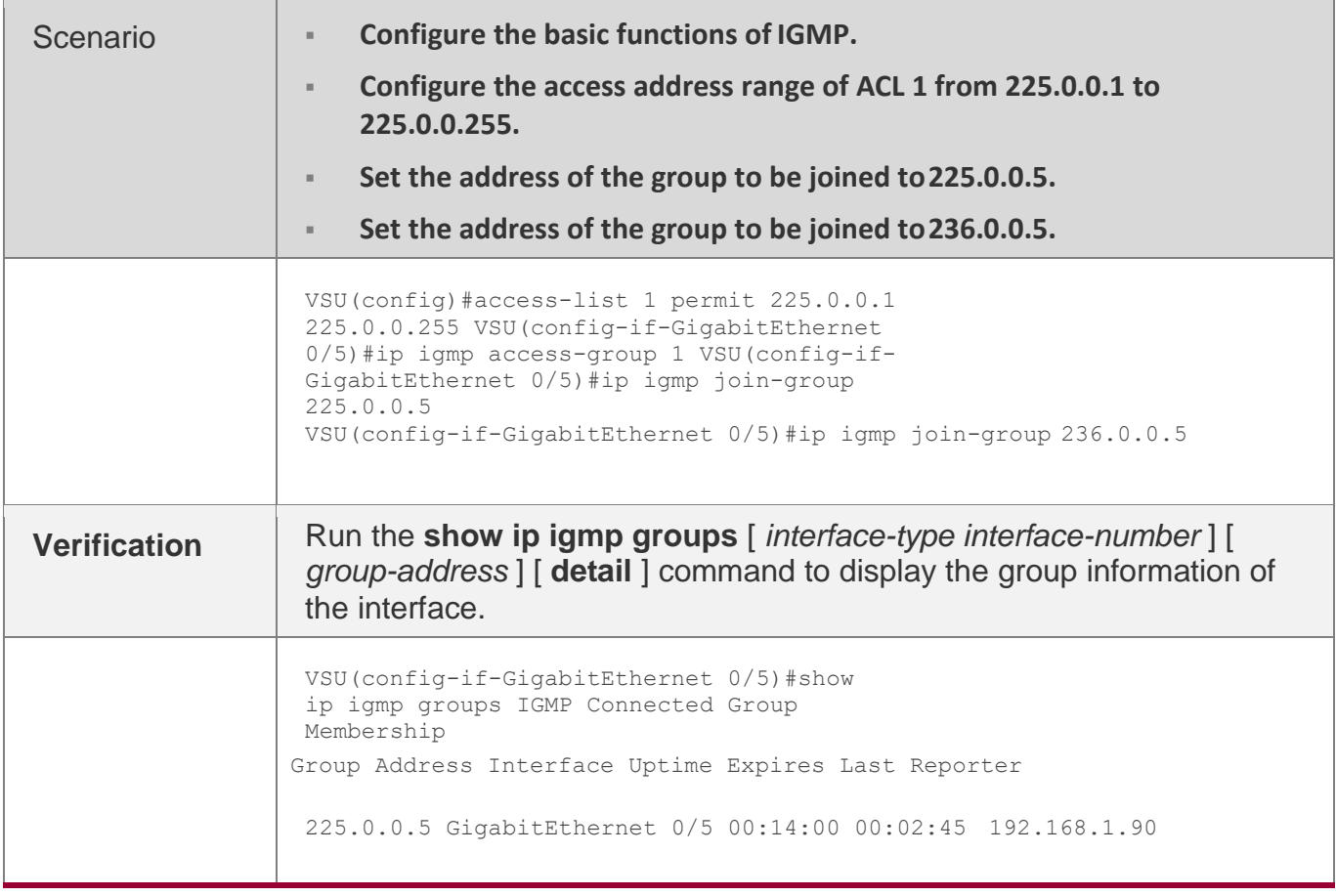

Configuring the Maximum Number of IGMP Group Members

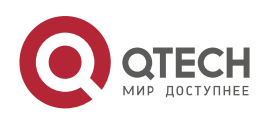

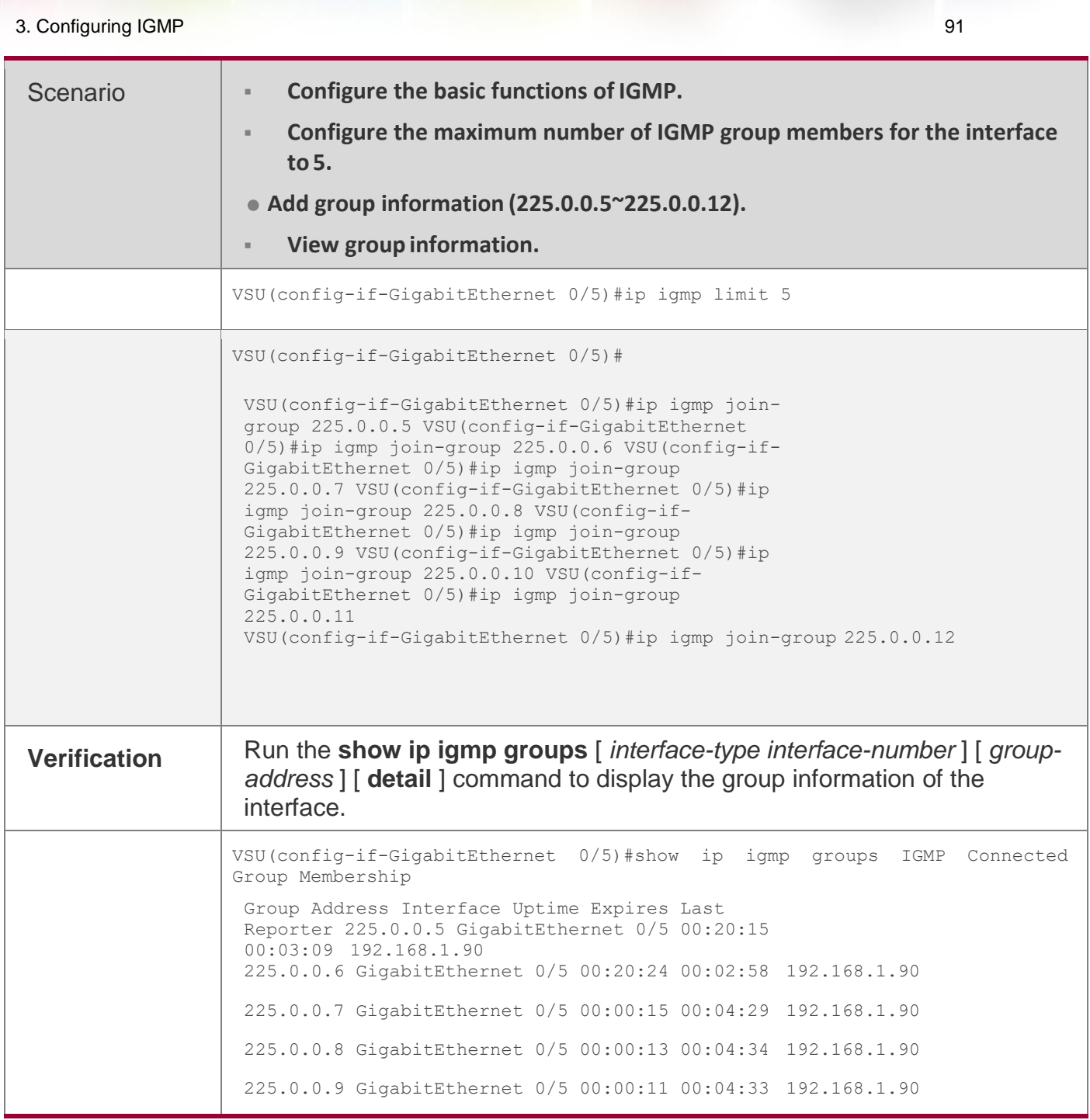

# **Common Errors**

The basic functions of IGMP are not enabled.

# <span id="page-90-0"></span>**3.4.4. Configuring IGMP Proxy**

# **Configuration Effect**

**•** Configure the router proxy function and collect local member information.

## **Notes**

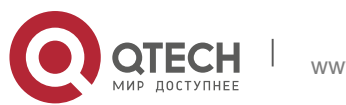

The basic functions of IGMP must be configured.

### **Configuration Steps**

- **Configuring the IGMP Proxy Service**
- **•** Optional.
- If there is no special requirement, you can perform this configuration on directly connected upstream routerinterfaces.

#### **Configuring the IGMP Mroute Proxy**

- **•** Optional.
- If there is no special requirement, you can perform this configuration on directly connected downstream host interfaces.

#### **Verification**

- Set interface 7 for directly connecting to an upstream router as a multicast proxy server.
- Set interface 1 for directly connecting to a downstream host as a multicast proxy.
- Set interface 1 to be joined by groups whose addresses are 225.0.0.6 and 225.5.5.5.
- **View the current group information.**

#### **Related Commands**

#### **Configuring the IGMP ProxyService**

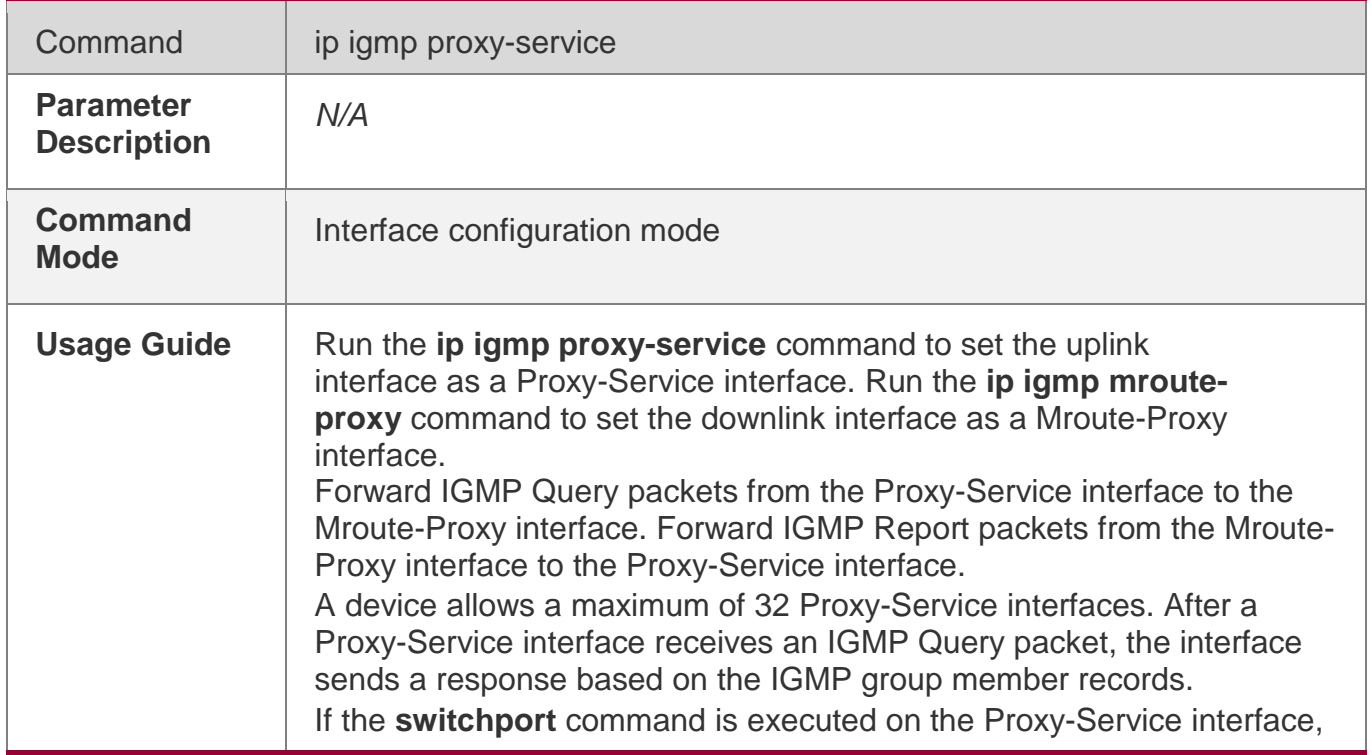

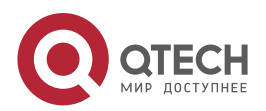

# the **ip igmp mroute-proxy**

command configured on the Mroute-Proxy interface will be deleted automatically.

# Configuring the IGMP Mroute Proxy

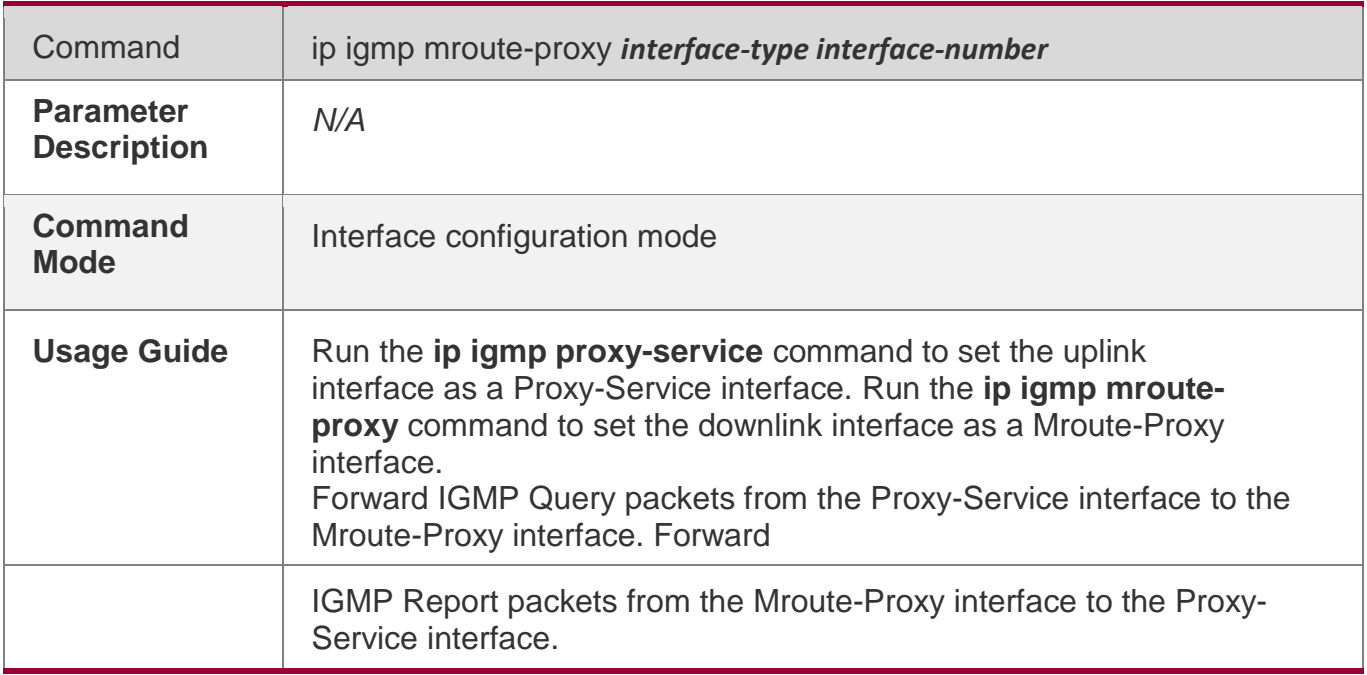

# **Configuration Example**

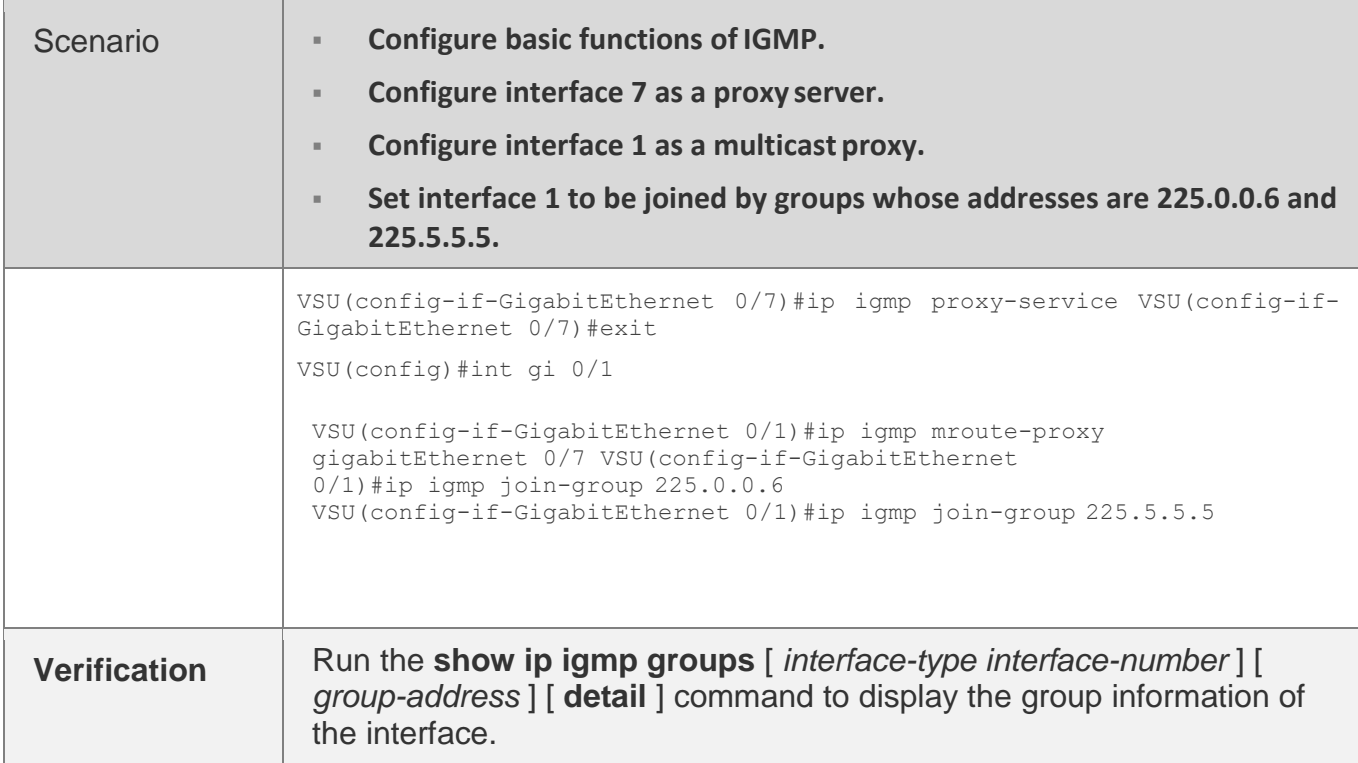

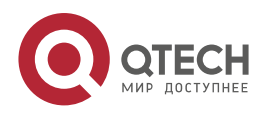

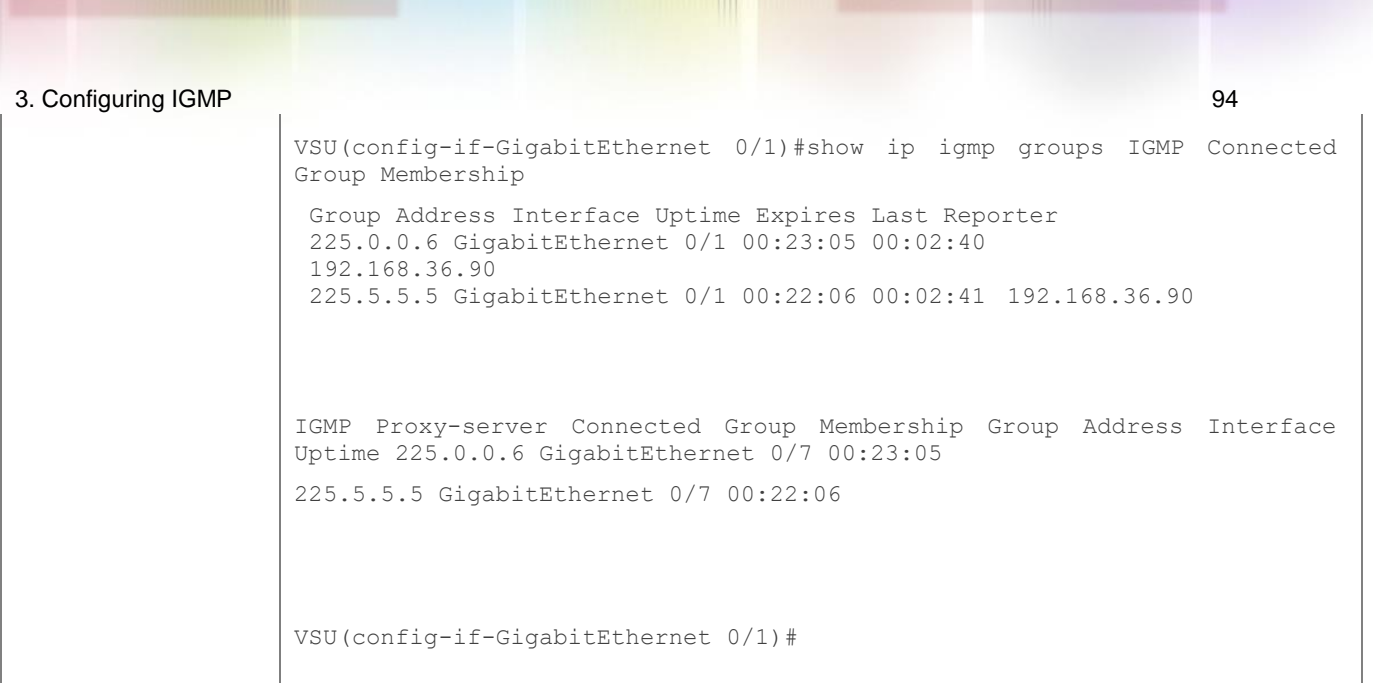

## **Common Errors**

• The basic functions of IGMP are not enabled.

# <span id="page-93-0"></span>**3.4.5. Configuring IGMP SSM Mapping**

# **Configuration Effect**

**IGMPv3 supports source filtering; however, IGMPv1 and IGMPv2 do not** support source filtering, but provides the SSM mapping function to filter sources.

## **Notes**

• The basic functions of IGMP must be configured.

# **Configuration Steps**

# **Enabling SSM Mapping**

(Mandatory) Enable the SSM mapping function. Enable the SSM mapping function on a router.

# **Configuring Static SSM Mapping**

Optional.

Configure this function on routers enabled with SSM mapping.

# **Verification**

Run the **show ip igmp ssm-mapping** [ *group-address* ] command to display SSM mapping information.

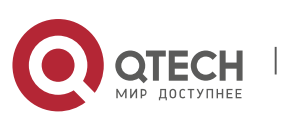

#### 3. Configuring IGMP 95 **Related Commands**

# **Enabling SSM Mapping**

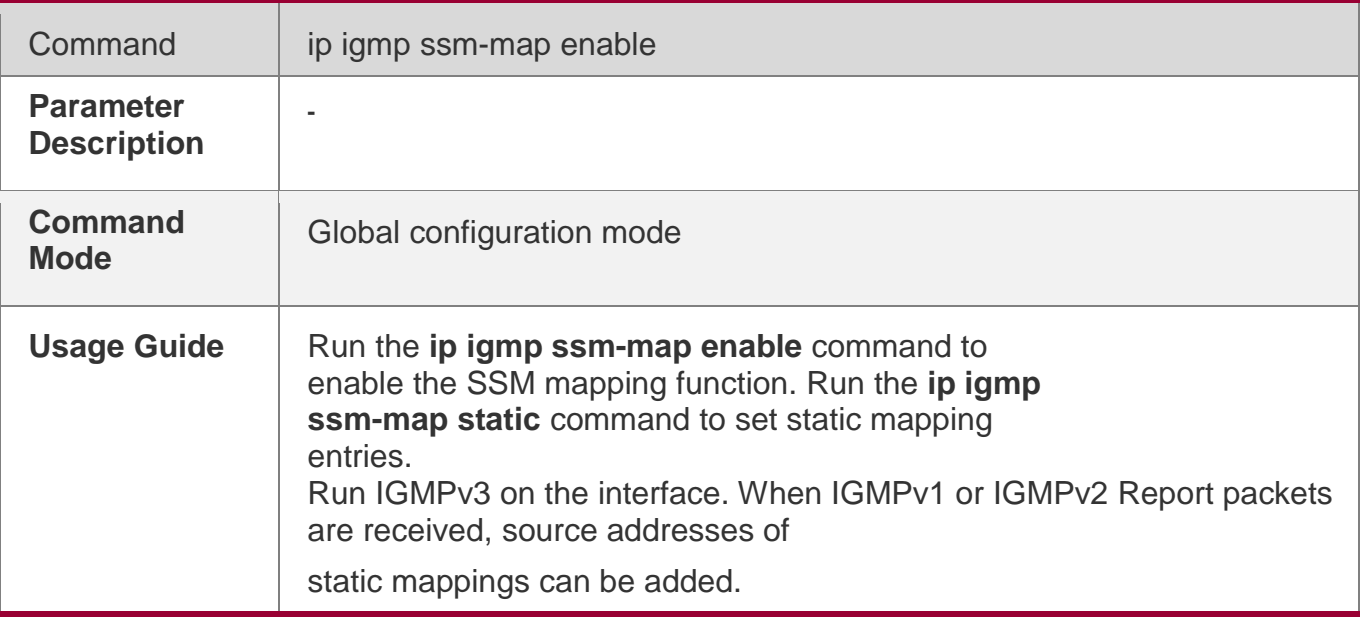

# Configuring Static SSM Mapping

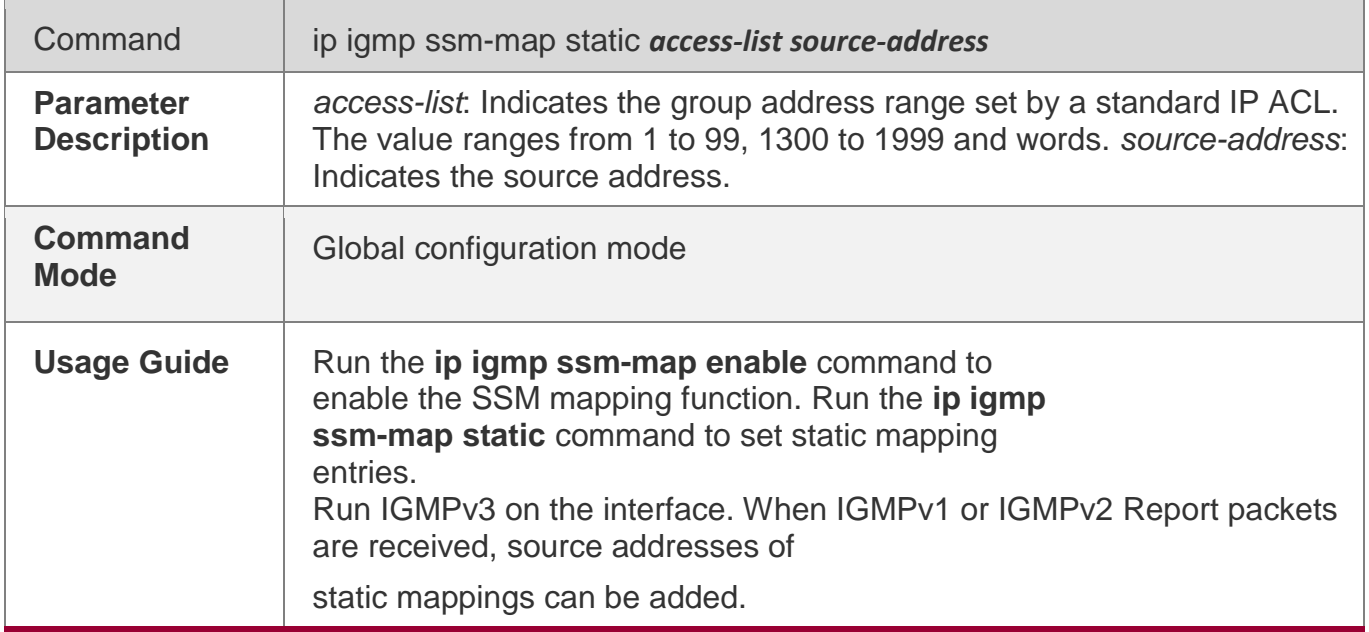

# **Configuration Example**

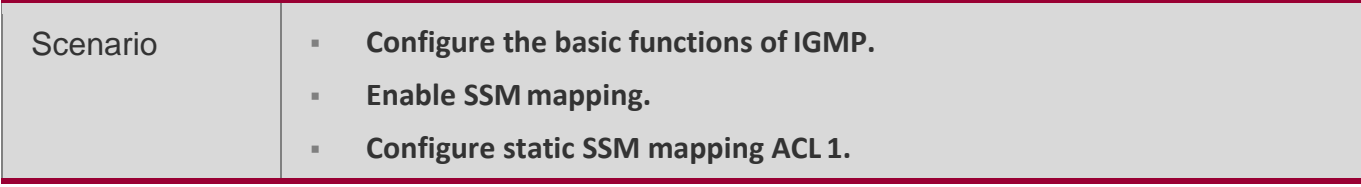

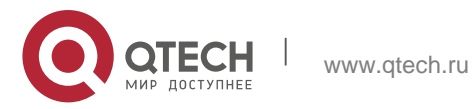

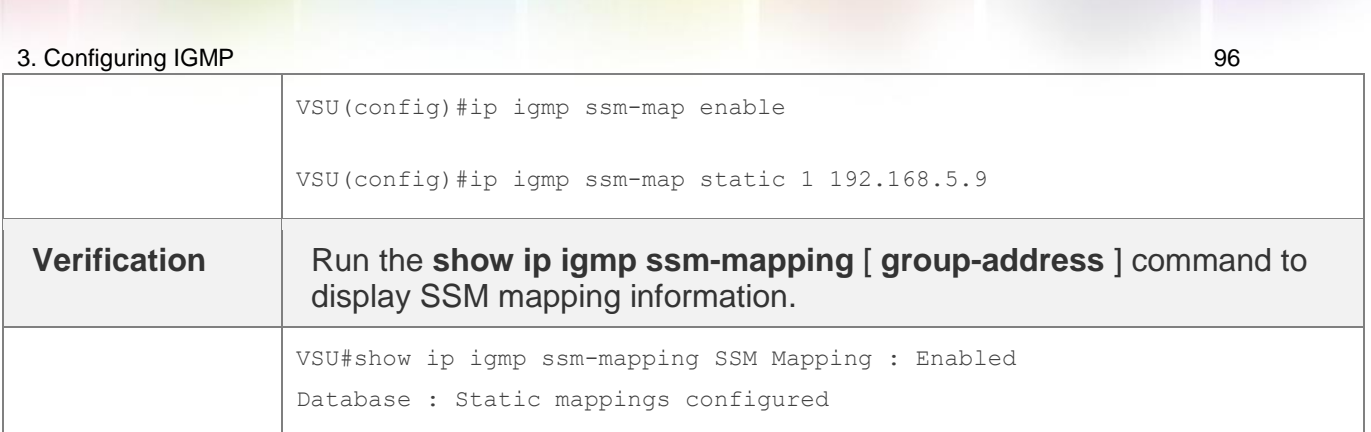

# **Common Errors**

The basic functions of IGMP are notenabled.

# <span id="page-95-0"></span>**3.4.6. Configuring Alert Option**

# **Configuration Effect**

- Check whether IGMP packets contain the Router Alert option and discards the packets without the Router Alertoption.
- **Support sending IGMP packets with the Router Alert option.**

## **Notes**

• The basic functions of IGMP must be configured.

# **Configuration Steps**

**Checking Router Alert Option**

Optional.

# **Sending IGMP Packets with Router Alert Option Encapsulated**

Optional,

**Verification**

# **Checking Router Alert Option**

Check whether the IGMP-enabled interface discards the IGMP packets without the Router Alert option.

# **Sending IGMP Packets with Router Alert Option Encapsulated**

Check whether the IGMP-enabled interface sends the IGMP packets containing the Router Alert option.

## **Related Commands**

## **Checking Router Alert Option**

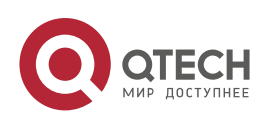

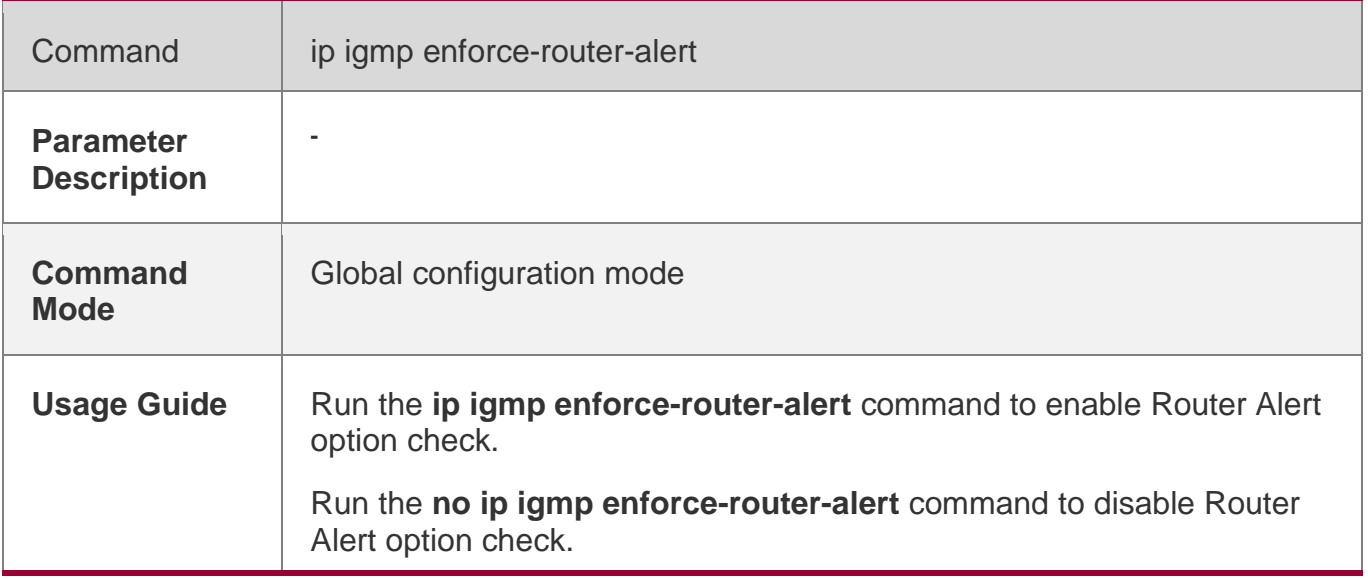

# Sending IGMP Packets with Router Alert Option Encapsulated

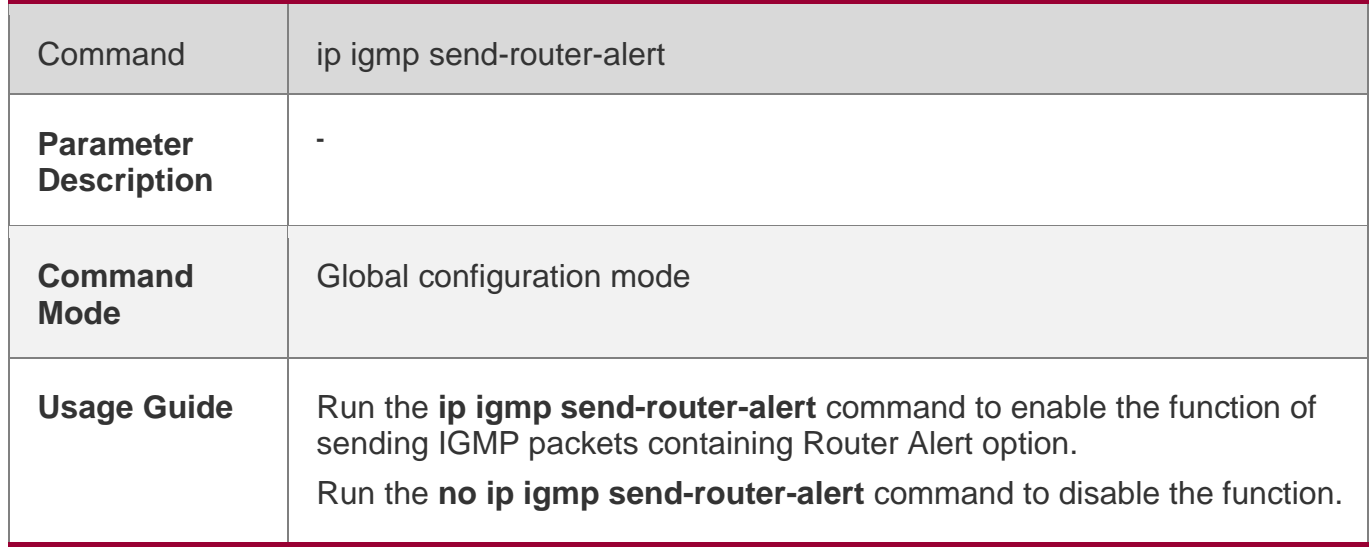

# **Configuration Example**

Checking Router Alert Option

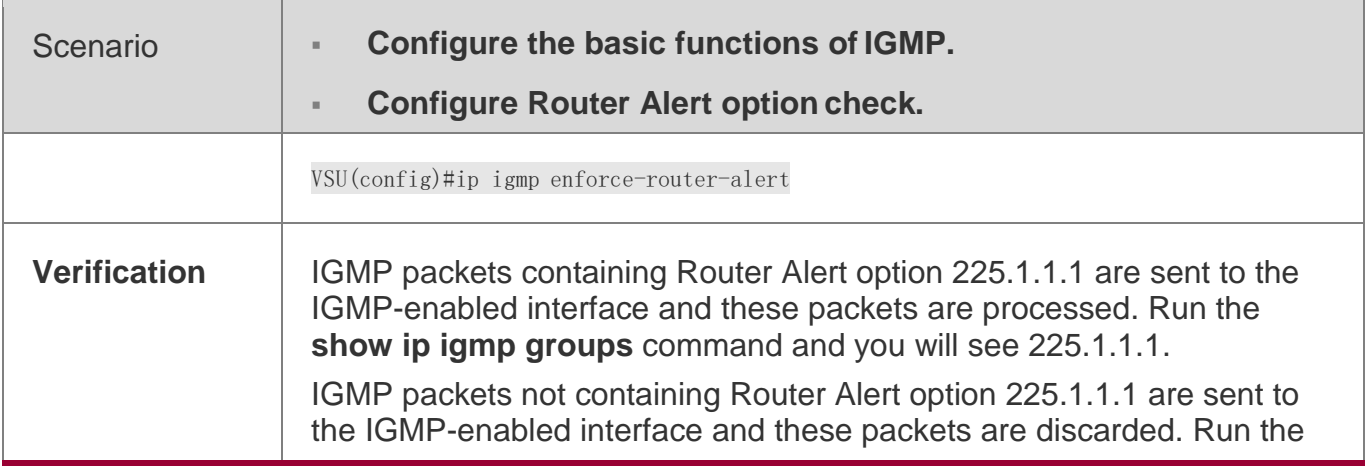

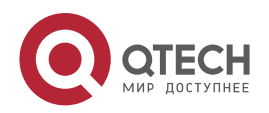

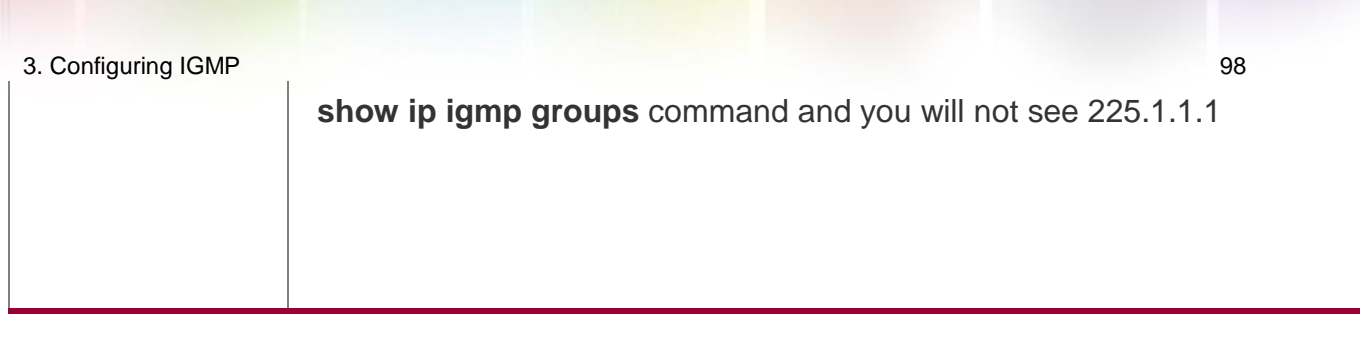

Sending IGMP Packets with Router Alert Option Encapsulated

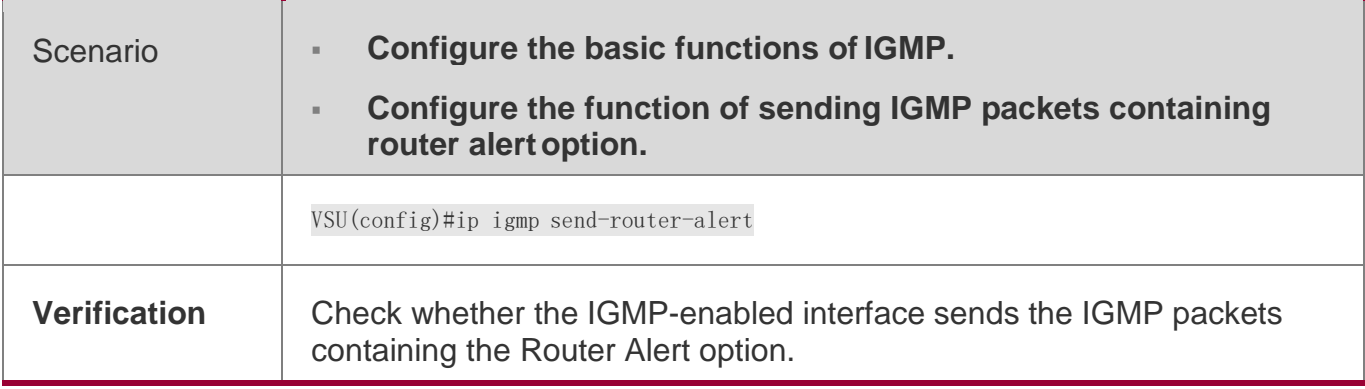

# **3.5. Monitoring**

# **Clearing**

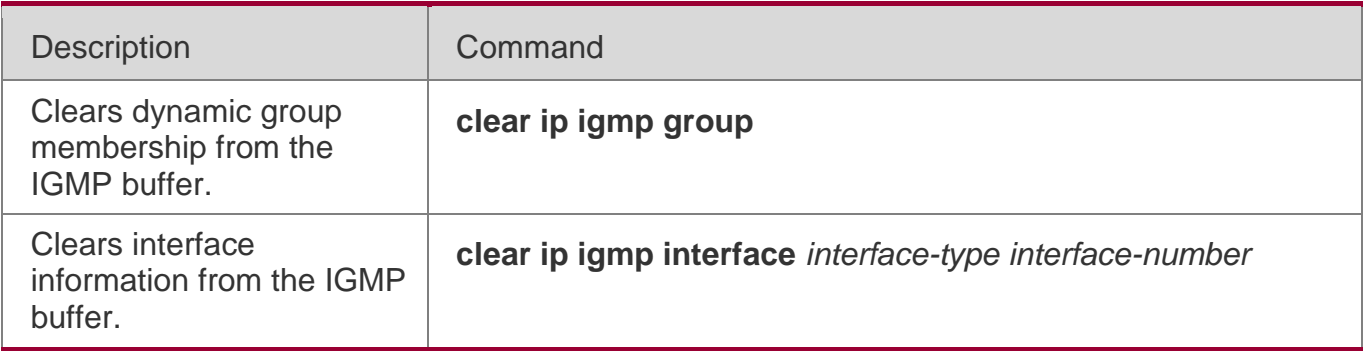

# **Displaying**

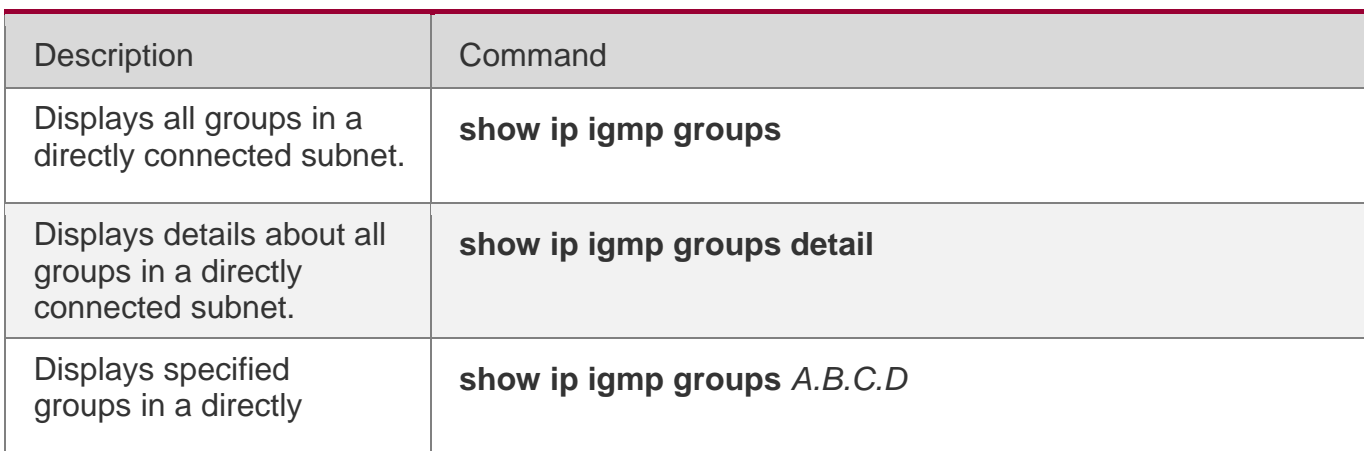

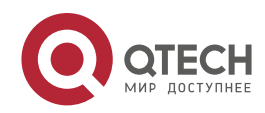

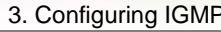

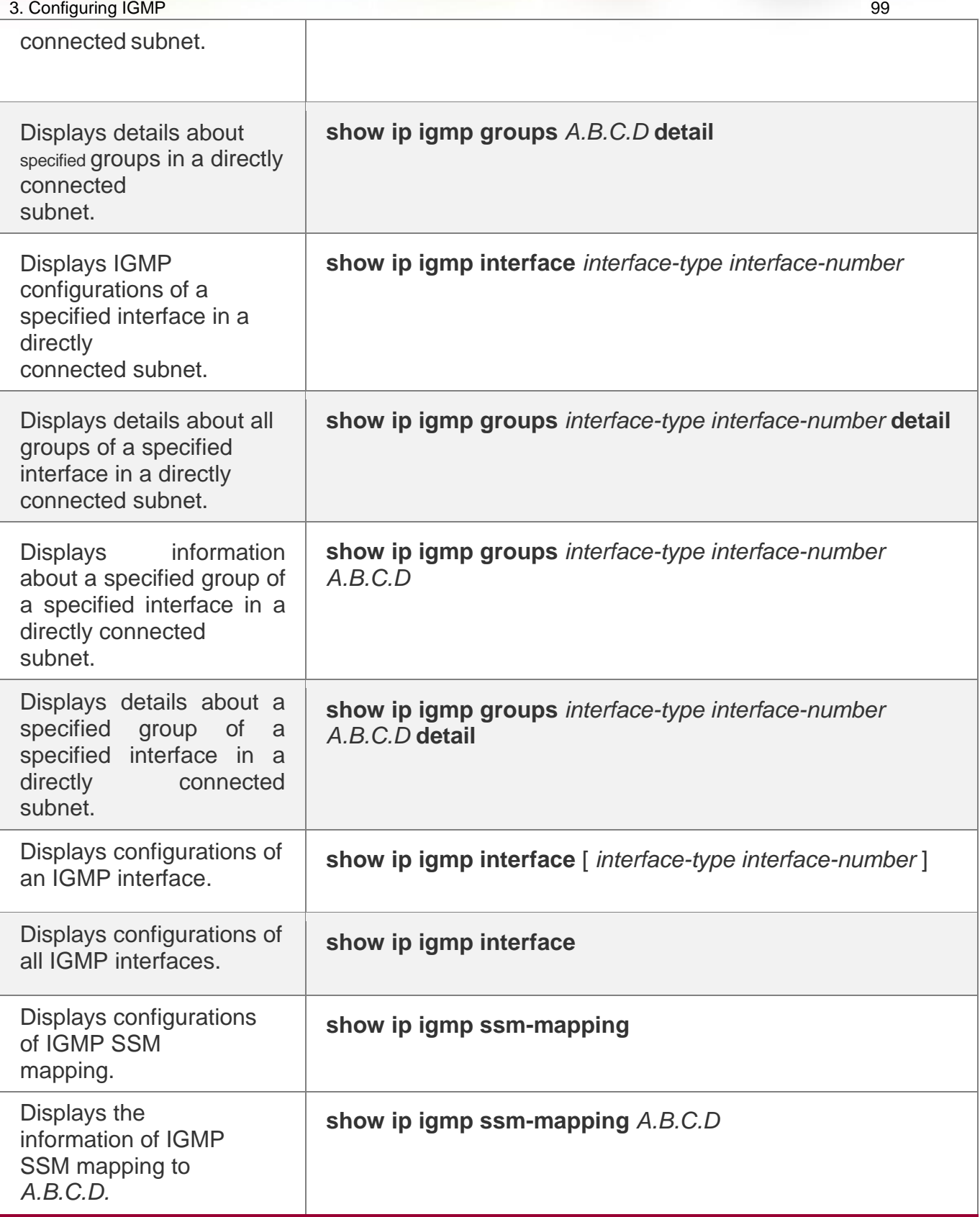

# **Debugging**

Description Command

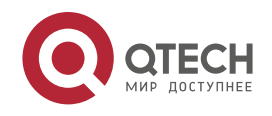

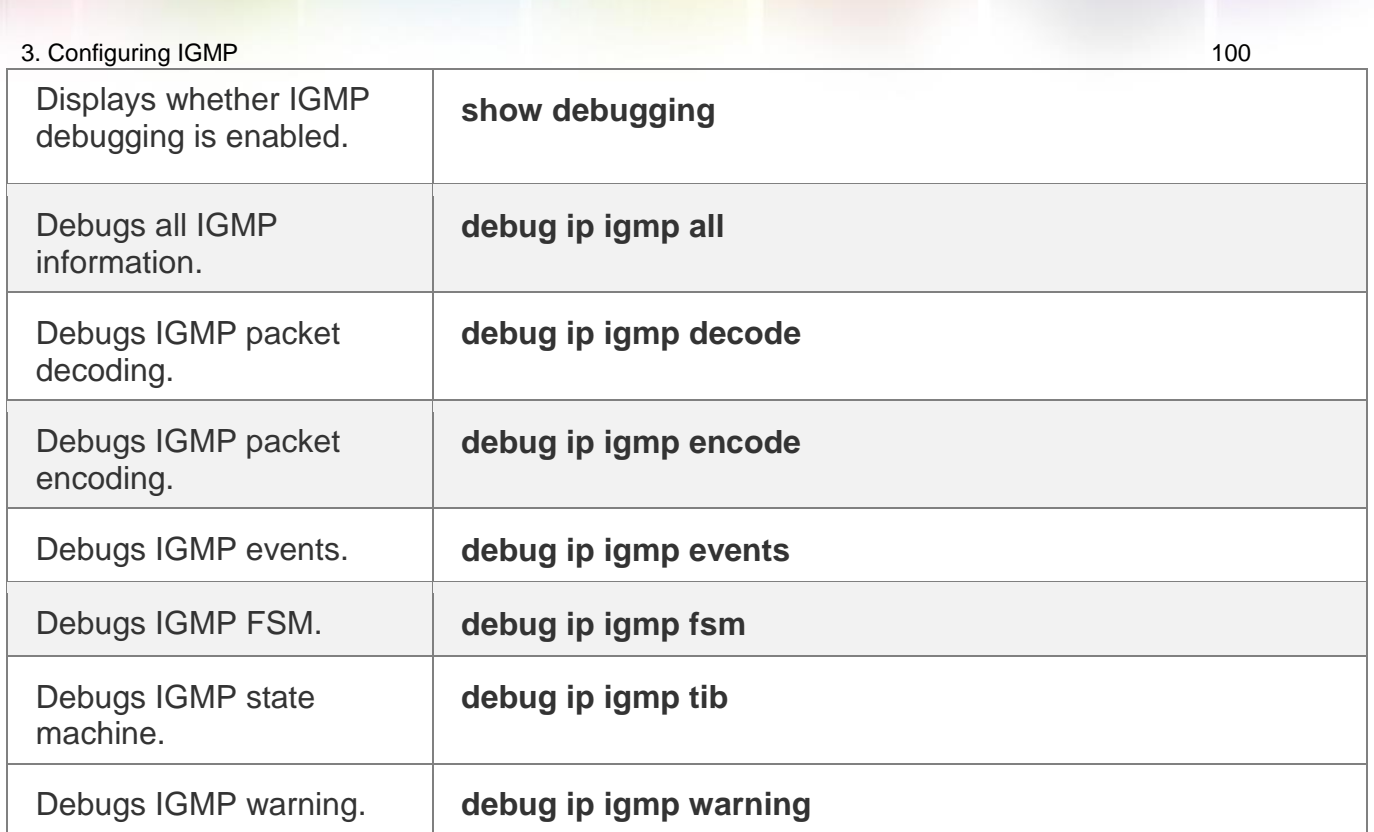

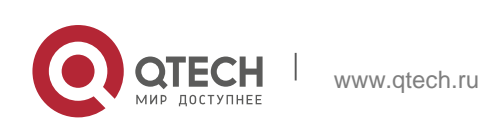

# **4.1. Overview**

Multicast Listener Discovery (MLD) is a protocol used in the multicast technology.

This protocol receives the multicast member relationship between hosts and routers to determine multicast flow forwarding. Using information obtained from MLD, a device maintains an interface-based multicast listener status table. The multicast listener status table is activated only when at least one host in the link of the interface is a group member.

Currently, MLD has two versions: MLDv1 and MLDv2.

- MLD of both versions supports the Any-Source Multicast (ASM) model.
- MLDv2 can be directly applied to the Source-Specific Multicast (SSM) model.
- MLDv1 can be applied to the SSM model only when MLD SSM mapping is configured.

#### **Protocols and Standards**

- RFC2710: Multicast Listener Discovery (MLDv1) for IPv6
- RFC3810: Multicast Listener Discovery Version 2 (MLDv2) for IPv6

# **4.2. Applications**

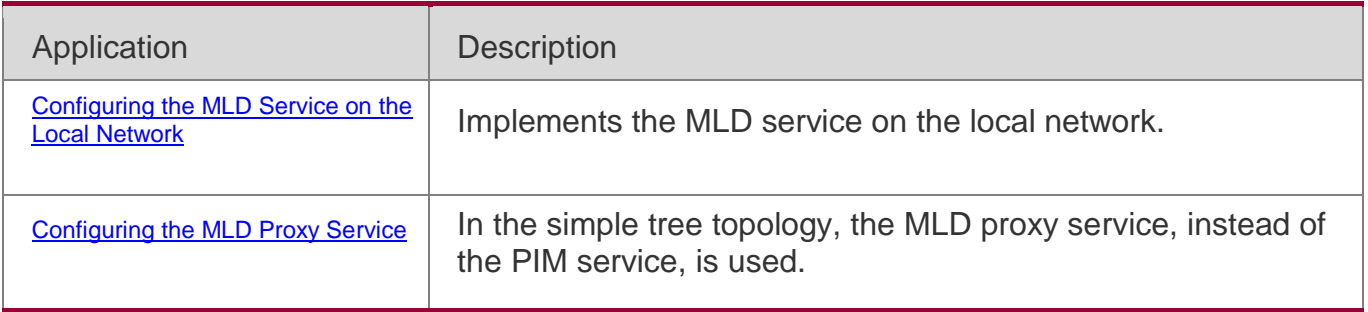

#### <span id="page-100-0"></span>**4.2.1. Configuring the MLD Service on the Local Network**

#### **Scenario**

As shown in [Figure](#page-101-1) 4-1, the local network consists of receiver 1, receiver 2, router A, and router B.

Query messages sent by router A or router B are valid on the local network, and Report messages sent by receiver A and receiver B are also valid on the local network.

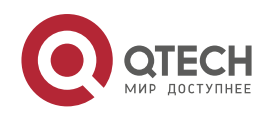

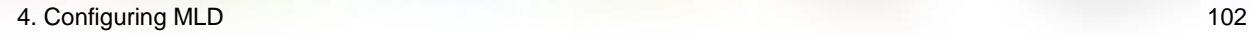

<span id="page-101-1"></span>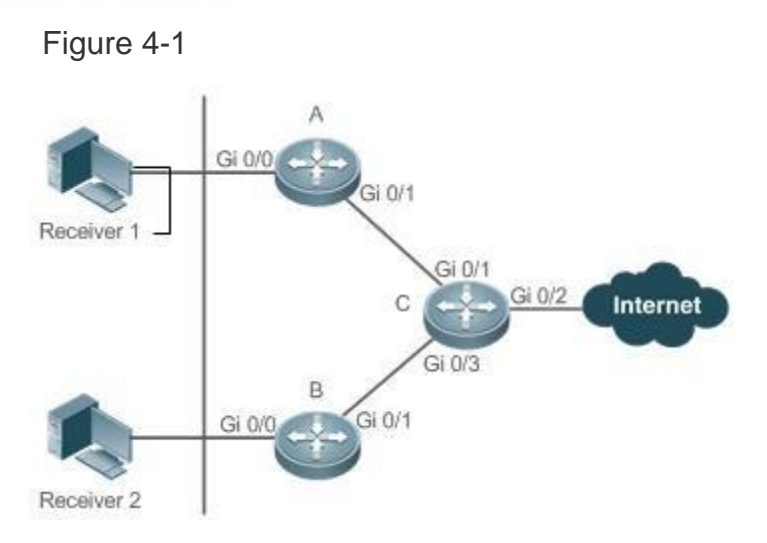

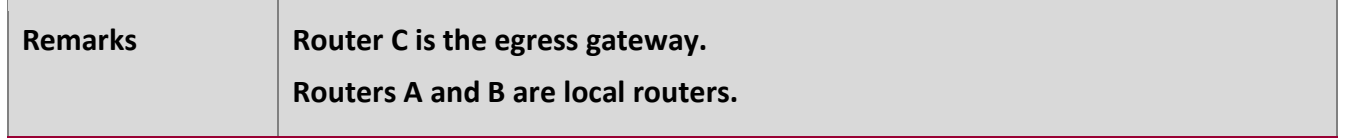

### **Deployment**

- Routers A, B, and C run the OSPFv6 protocol.
- Interfaces on routers A, B, and C run the multicast protocol (PIM SMv6 or PIM DMv6).

# <span id="page-101-0"></span>**4.2.2. Configuring the MLD Proxy Service**

## **Scenario**

As shown [Figure](#page-101-2) 4-2, the proxy function is enabled on router A. Router A functions as a host and forms a local management group with router B. Router A forwards Report messages from receivers 1 and 2.

<span id="page-101-2"></span>Figure 4-2

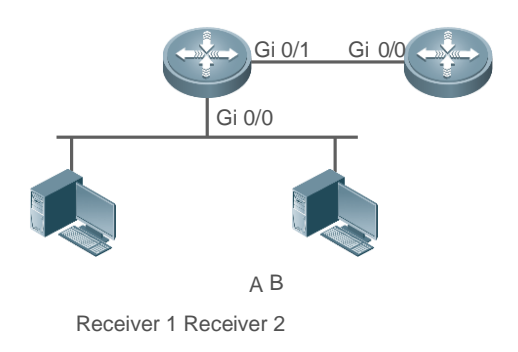

**Remarks Router A functions as the proxy.**

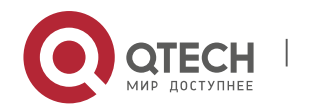

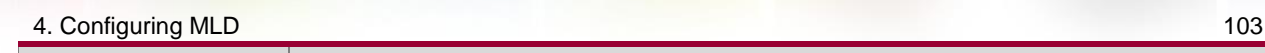

**Router B provides the PIM service.**

#### **Deployment**

- Routers A and B run the OSPFv6 protocol.
- Interfaces on routers A and B run the multicast protocol (PIM SMv6 or PIM DMv6).
- The multicast proxy service is enabled on Gi 0/0 and Gi 0/1 of router A.

### **4.3. Features**

#### **Basic Concepts**

#### **Host Behaviors and Device Behaviors**

Layer-3 multicast devices running multicast management protocols are referred to as devices and their behaviors are device behaviors.

PCs or simulated PCs running multicast management protocols are referred to as hosts and their behaviors are host behaviors.

#### ❖ Querier

Devices interact and compete with each other. After IP address comparison, the device with a lower IP address becomes the querier and periodically sends Query messages.

#### **MLD PROXY-SERVICE Interface**

This interface, also called uplink interface, implements host behaviors. It receives Query messages sent by upstream devices and sends Report messages collected by the router proxy.

#### **MLD MROUTE**-**PROXY Interface**

This interface, also called downlink interface, implements router functions. It sends messages received by the proxy service interface and collects and sends host information to the proxy service interface.

#### MLD SSM-MAP

SSM mapping refers to mapping of source-specific multicast. MLDv1 does not support the SSM model until the SSM-MAP function is enabled.

#### **Overview**

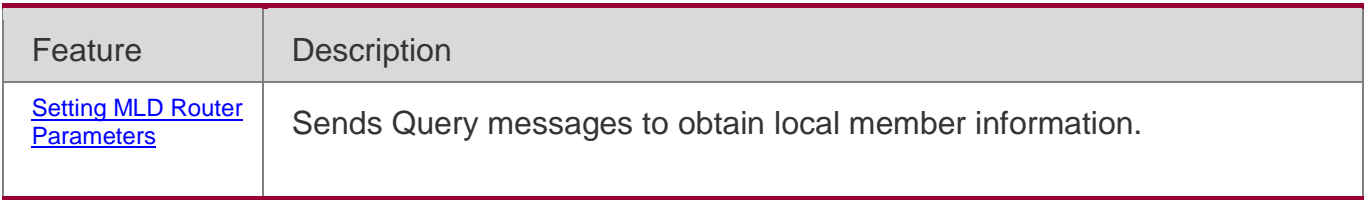

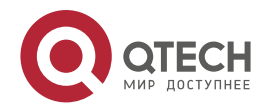

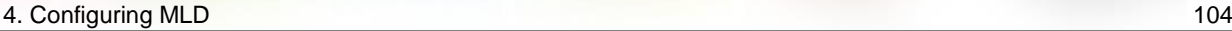

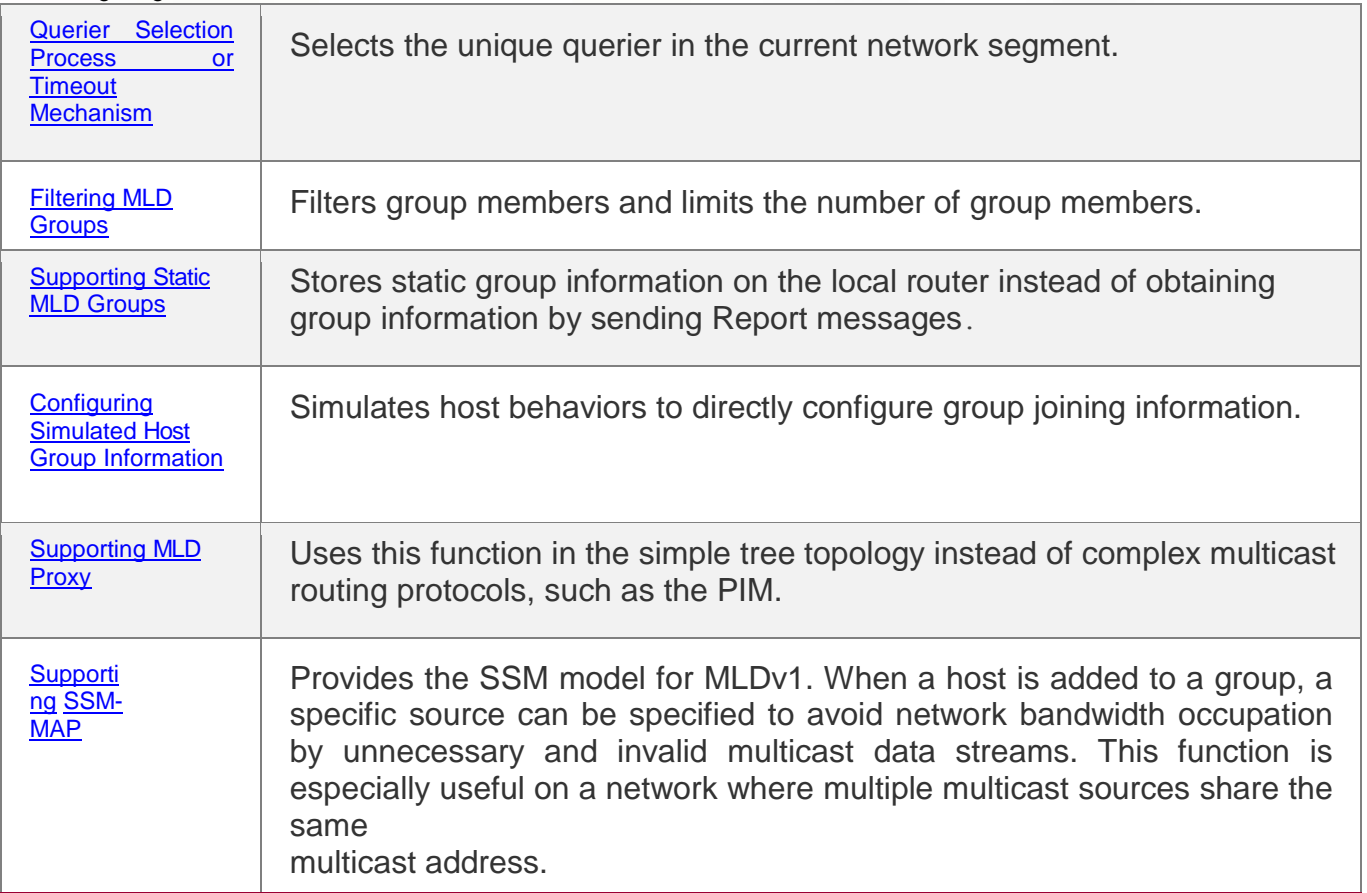

## <span id="page-103-0"></span>**4.3.1. Setting MLD Router Parameters**

Sends Query messages to obtain local member information.

#### **Working Principle**

A device periodically sends Query messages to ensure that a group has at least one host. If no host is available in a group, the group will be deleted.

#### **Related Configuration**

#### **Enabling MLD**

By default, MLD is disabled on an interface.

Run the **ipv6 pim** { **sparse-mode**| **dense-mode** } command to enable or disable MLD on an interface. MLD can be enabled only after PIM SM or PIM DM is enabled on the interface.

#### **Configuring MLD Version**

By default, the MLD version is 2.

Run the**ipv6 mld version** { **1** | **2** } command to configure or restore the MLD version of an interface.

### **Configuring the Query Interval of the Last Member**

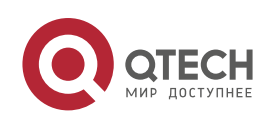

#### 4. Configuring MLD 105

By default, the interval for sending Query messages is 1s.

Run the **ipv6 mld last-member-query-interval** *interval* command to configure or restore the interval for sending Query messages.

A larger value means a longer interval for sending Query messages.

#### **Configuring the Number of Times for Querying the Last Member**

By default, the number of times for querying the last member is 2.

Run the **ipv6 mld last-member-query-count** *count* command to configure or restore the number of times for querying the last member.

A larger value means a larger number of times for querying the last member.

#### **Configuring the Interval for Querying a Common Member**

By default, the interval for querying a common member is 125s.

Run the **ipv6 mld query-interval** *seconds* command to configure or restore the interval for querying a common member. A larger value means a longer interval for querying a common member.

#### **Configuring the Maximum Response Time**

By default, the maximum response time is 10s.

Run the **ipv6 mld query-max-response-time** *seconds* command to configure or restore the maximum response time. A larger value means a longer maximum response time.

#### <span id="page-104-0"></span>**4.3.2. Querier Selection Process or Timeout Mechanism**

Selects the unique querier in the current network segment. The querier sends a Query message to obtain group information on the local network.

#### **Working Principle**

On a multicast network running MLD, a multicast device dedicated to query sends MLD Query messages. The device is determined by election. Initially, all devices are in the querier state. When receiving member relationship Query messages from devices with lower IP addresses, the devices switch from the receiver state to non-querier state. Therefore, there is only one device in the query state in the end. This device has the lowest IP address among all multicast devices on the networ k. When the querier device does not work, MLD also works. Non-querier devices maintain the keepalive interval timer for other queriers. The timer is reset once the device receives a member relationship query message. If the timer times out, the device starts to send Query messages and a new querier election starts.

#### **Related Configuration**

#### **Configuring the Keepalive Interval of the Querier**

By default, the keepalive interval of the querier is 255s.

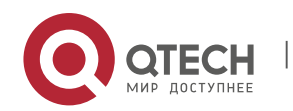

#### 4. Configuring MLD 106

Run the **ipv6 mld querier-timeout** *seconds* command to configure or restore the keepalive interval of the querier. A larger value means a longer keepalive interval of the querier.

#### <span id="page-105-0"></span>**4.3.3. Filtering MLD Groups**

Filters group members and limits the number of group members.

#### **Working Principle**

If you do not want hosts in the network segment where an interface resides to be added to certain multicast groups, you can configure ACL rules on the interface as a filter. The interface will filter received MLD member relationship Report messages based on the ACL rules and maintain member relationships only for multicast groups permitted by the rules. The largest number of router members can also be set.

#### **Related Configuration**

#### **Configuring Access Control for Multicast Groups**

By default, no access control is configured and hosts can be added to any groups.

Run the **ipv6 mld access-group** *access-list-name* command to configure or restore access control for multicast groups. After the configuration, the router can receive messages only from hosts in groups specified in the access list.

### **Configuring the Maximum Number of MLD Group Members**

By default, an MLD group has a maximum of 1024 members.

Run the **ipv6 mld limt** *number* command to configure or restore the maximum number of MLD group members. A larger value means a larger number of group members.

#### <span id="page-105-1"></span>**4.3.4. Supporting Static MLD Groups**

Stores static group information on a local router instead of obtaining group information by sending Report messages. The local router can directly exchange group information with the PIM router.

#### **Working Principle**

Manually configure static group information.

#### **Related Configuration**

#### **Configuring Static-Group**

By default, no static group information is configured.

Run the **ipv6 mld static-group** *group-address* command to configure or cancel static group information.

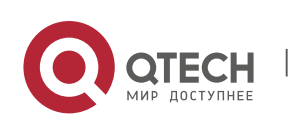

#### 4. Configuring MLD 107

#### <span id="page-106-0"></span>**4.3.5. Configuring Simulated Host Group Information**

Simulates host behaviors to directly configure group joining information.

#### **Related Configuration**

#### **Configuring Join-Group**

By default, no join-group information is configured.

Run the **ipv6 mld join-group** *group-address* command to configure or cancel joingroup information.

#### <span id="page-106-1"></span>**4.3.6. Supporting MLD Proxy**

In the simply tree topology, it is not necessary to run complex multicast routing protocols (such as PIM). In this case, MLD proxy can be used to send MLD messages for downstream hosts and maintain member relationships.

#### **Working Principle**

When an upstream router is configured as an MLD proxy service interface, it functions as a host and can receive Query messages from upstream routers as well as forward group information of downstream hosts. When a downstream router is configured as an MLD multicast proxy interface, it functions as a router and can forward Query messages of upstream routers as well as receive Report messages from downstream routers.

#### **Related Configuration**

#### **Configuring MLD PROXY-SERVICE**

By default, the MLD proxy service is disabled on an interface.

Run the **ipv6 mld proxy-service** command to configure or cancel the MLD proxy function on an interface. This function must be configured when proxy is used.

#### **Configuring MLD MROUTE–PROXY**

By default, the multicast proxy service is disabled on an interface.

Run the **ipv6 mld mroute-proxy** interfacename command to configure or cancel the multicast proxy function on an interface. This function must be configured when proxy is used.

#### <span id="page-106-2"></span>**4.3.7. Supporting SSM-MAP**

This function provides the SSM model for MLDv1. When a host is added to a group, a specific source can be specified to avoid network bandwidth occupation by unnecessary and invalid multicast data streams. This function is especially useful on a network where multiple multicast sources share the same multicast address.

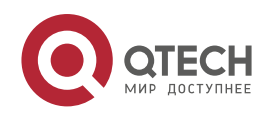

#### 4. Configuring MLD 108 **Working Principle**

Based on MLDv1, MLDv2 provides an extra function, that is, source filtering multicast. In MLDv1, a host determines to join a group only based on the group address and receives multicast streams sent to the group address from any source. However, an MLDv2 host advertises the multicast group that the host wants to join and the address of the multicast source that it wants to receive. In MLDv1, source address filtering can be implemented to some extent, but filtering is implemented by enabling SSM-MAP and configuring SSM-MAP static groups on multicast flow receivers.

# **Related Configuration**

## **Enabling MLD SSM-MAP**

By default, SSM-MAP is disabled.

Run the **ipv6 mld ssm-map enable** command to enable or disable the SSM-MAP function.

This function must be enabled when SSM-MAP is used.

# **Configuring MLD SSM-MAP STATIC**

By default, no SSM-MAP static link table is configured.

Run the **ipv6 mld ssm-map static** *access-list-num A.B.C.D* command to enable or disable the SSM-MAP static link table.

# **4.4. Configuration**

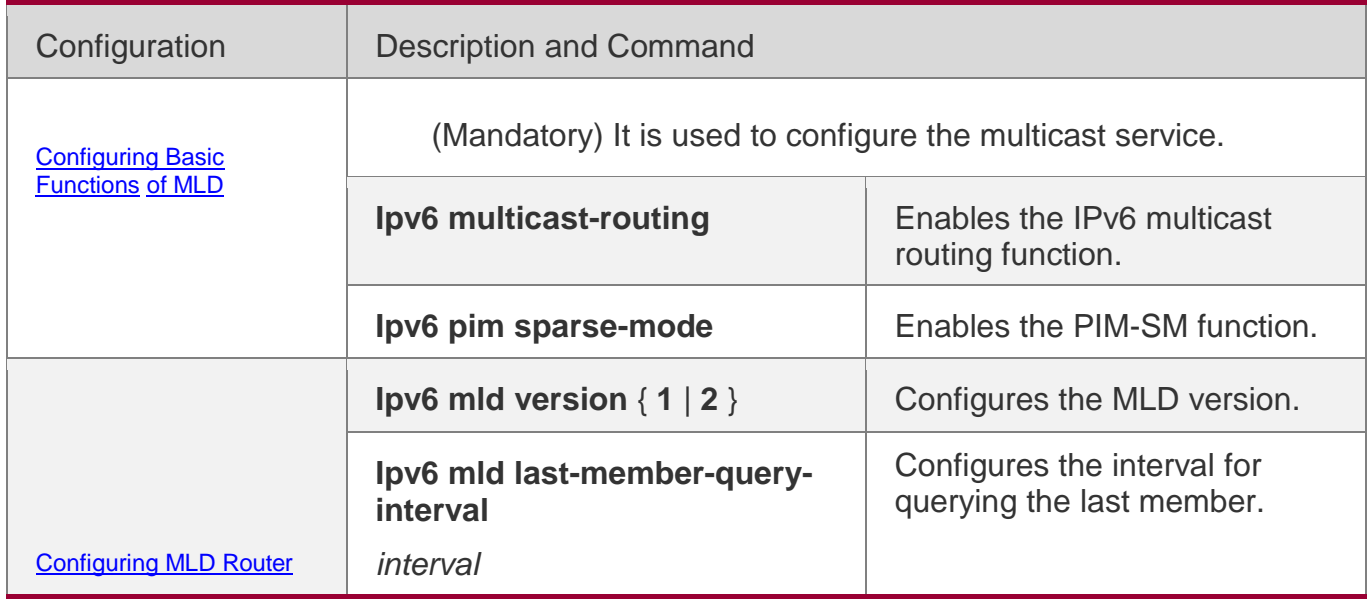

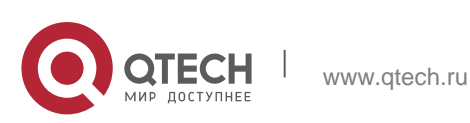
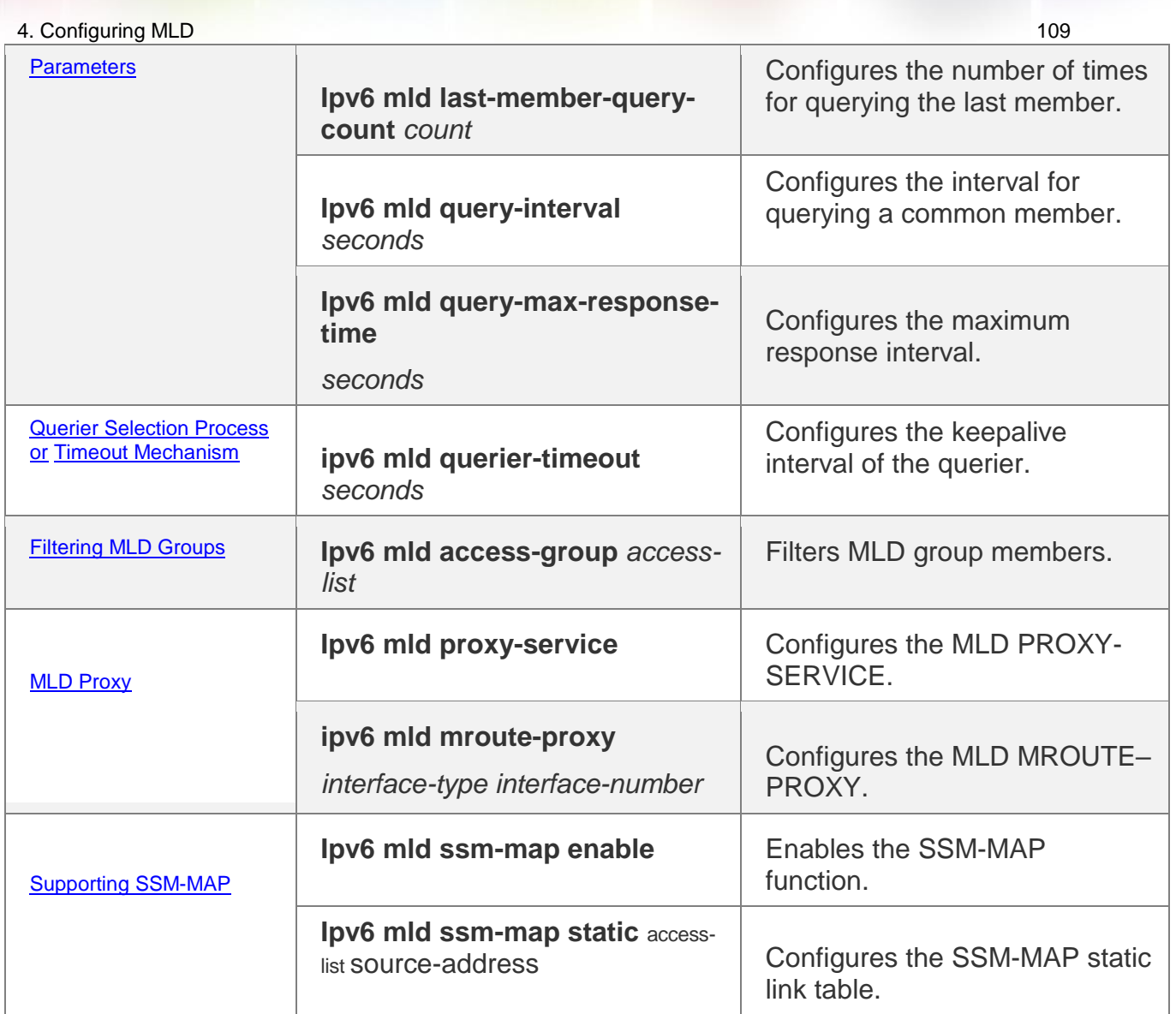

# **4.4.1. Configuring Basic Functions of MLD**

# **Configuration Effect**

 Enable the multicast routing function and collect group information on the local network.

# **Notes**

The PIM SM or PIM DM function must be enabled on an interface.

# **Configuration Steps**

# **Enabling the IPv6 Multicast Routing Function**

- **Mandatory.**
- The IPv6 multicast routing function should be enabled on all routers on the local network unless otherwisespecified.

# **Enabling the PIM SM or PIM DM Function**

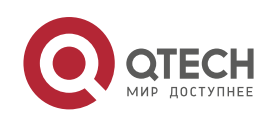

- **Mandatory.**
- The PIM SM or PIM DM function should be directly enabled on an interface on the local network unless otherwise specified.

### **Verification**

Run the **show ipv6 mld interface** *interface-type interface-number* command to check whether MLD is enabled on the interface.

#### **Related Commands**

### **Enabling the IPv6 Multicast Routing Function**

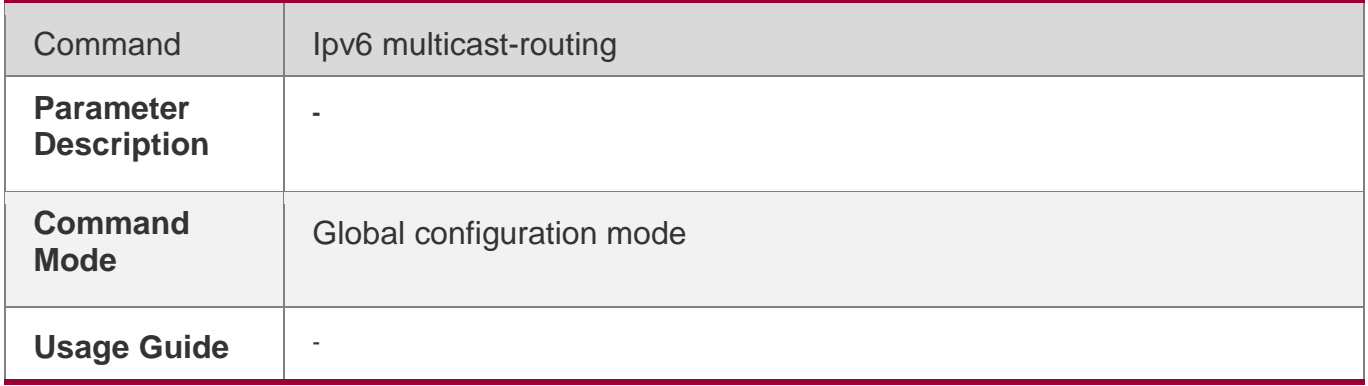

#### Enabling the PIM SM or PIM DM Function

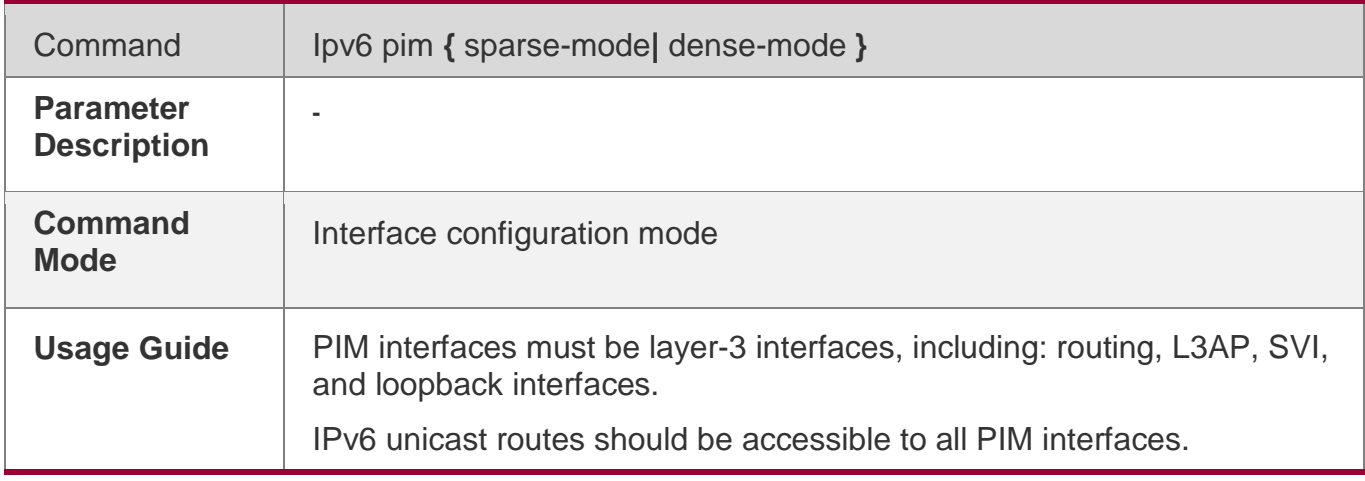

### **Configuration Example**

Enabling MLD on the Local Network

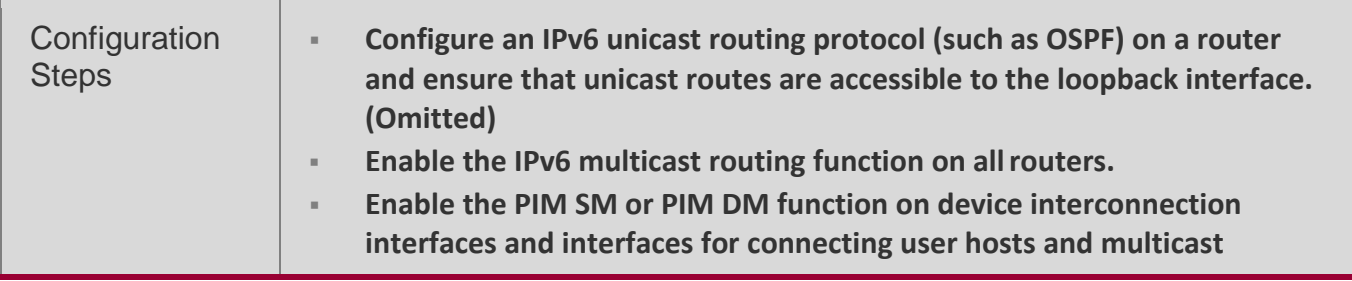

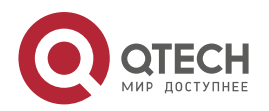

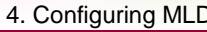

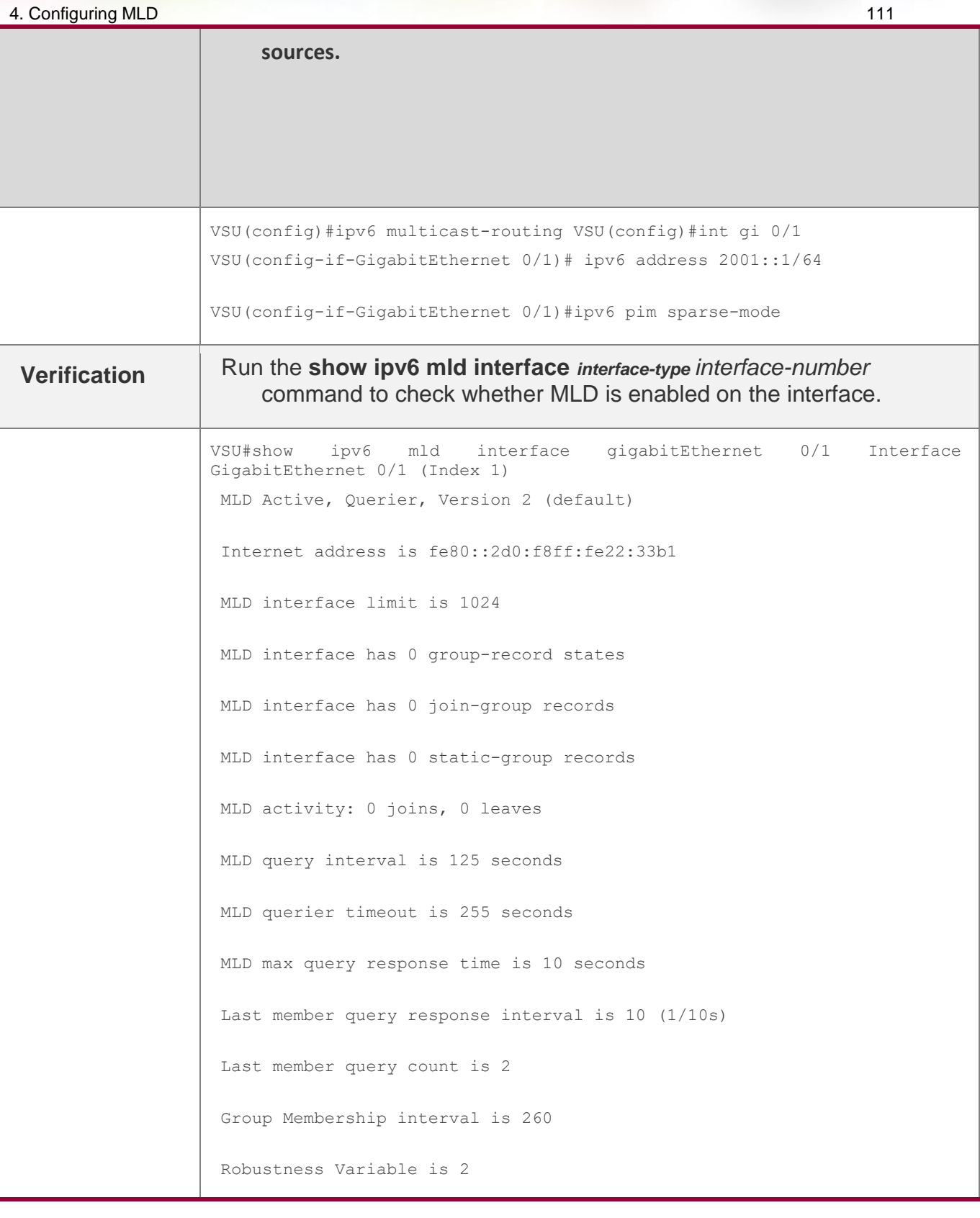

# **Common Errors**

- **Multicast routing is disabled on routers on the network.**
- No multicast interface is available on the network.

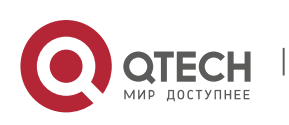

### <span id="page-111-0"></span>**4.4.2. Configuring MLD Router Parameters**

### **Configuration Effect**

Modify MLD router parameters to change the message type or sending mode.

### **Notes**

The basic functions of MLD must be configured.

### **Configuration Steps**

### **Configuring MLD Version**

Optional.

This parameter can be configured on all router interfaces directly connected to the local network unless otherwise specified.

### **Configuring the Interval for Querying the Last Member**

Optional.

This parameter can be configured on all router interfaces directly connected to the local network unless otherwise specified.

### **Configuring the Number of Times for Querying the Last Member**

Optional.

This parameter can be configured on all router interfaces directly connected to the local network unless otherwise specified.

### **Configuring the Interval for Querying a Common Member**

Optional.

**This parameter can be configured on all router interfaces directly connected to the local network** unless otherwise specified.

### **Configuring the Maximum Response Interval**

Optional.

**This parameter can be configured on all router interfaces directly connected to the local network** unless otherwise specified.

### **Verification**

Run the **show ipv6 mld interface** *interface-type interface-number* command to view the configuration information.

### **Related Commands**

### **Configuring the MLD Version**

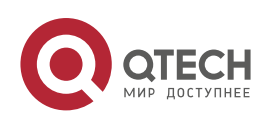

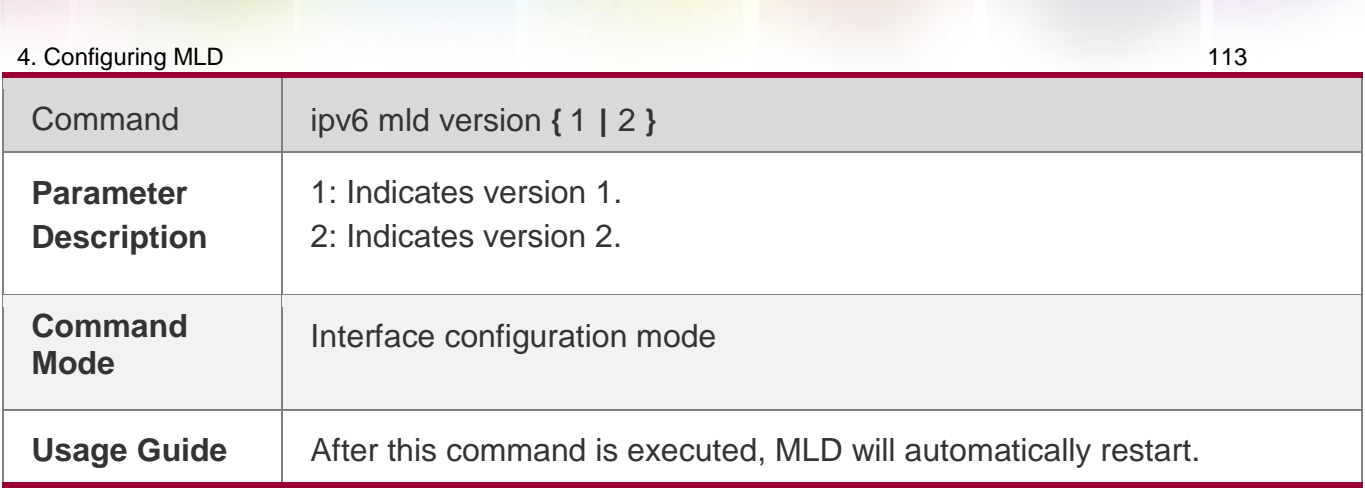

# Configuring the Interval for Querying the Last Member

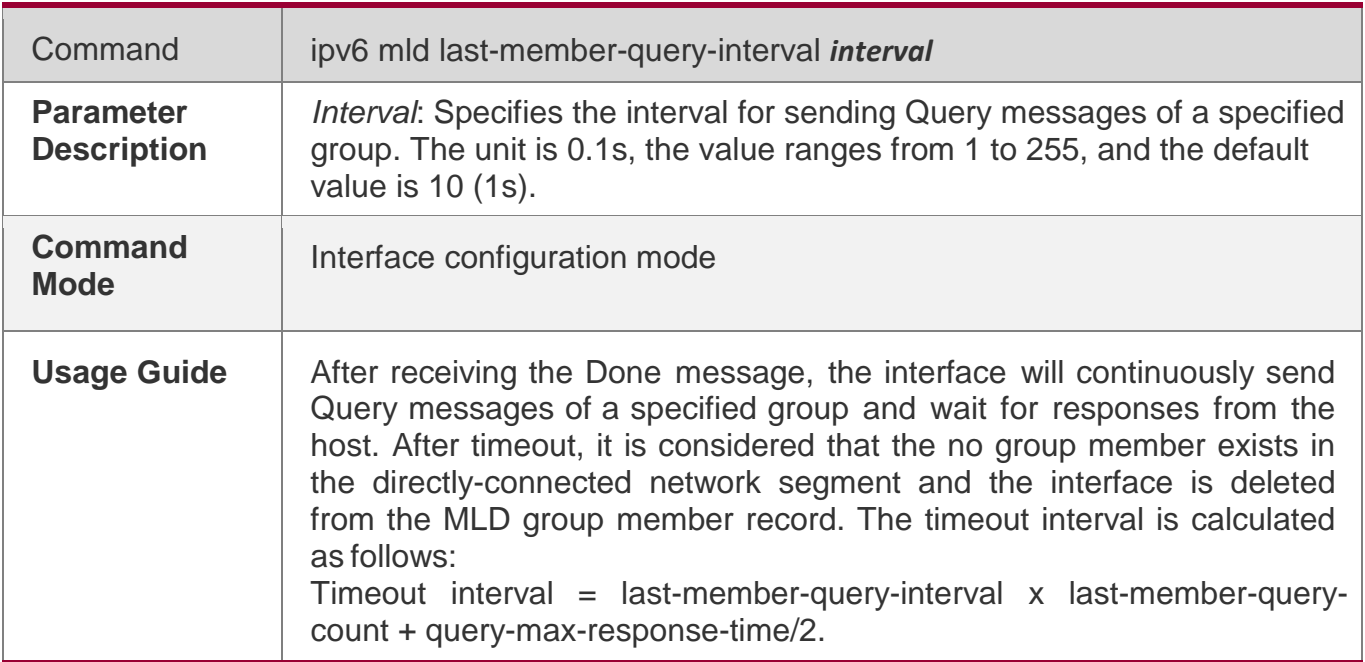

# Configuring the Number of Times for Querying the Last Member

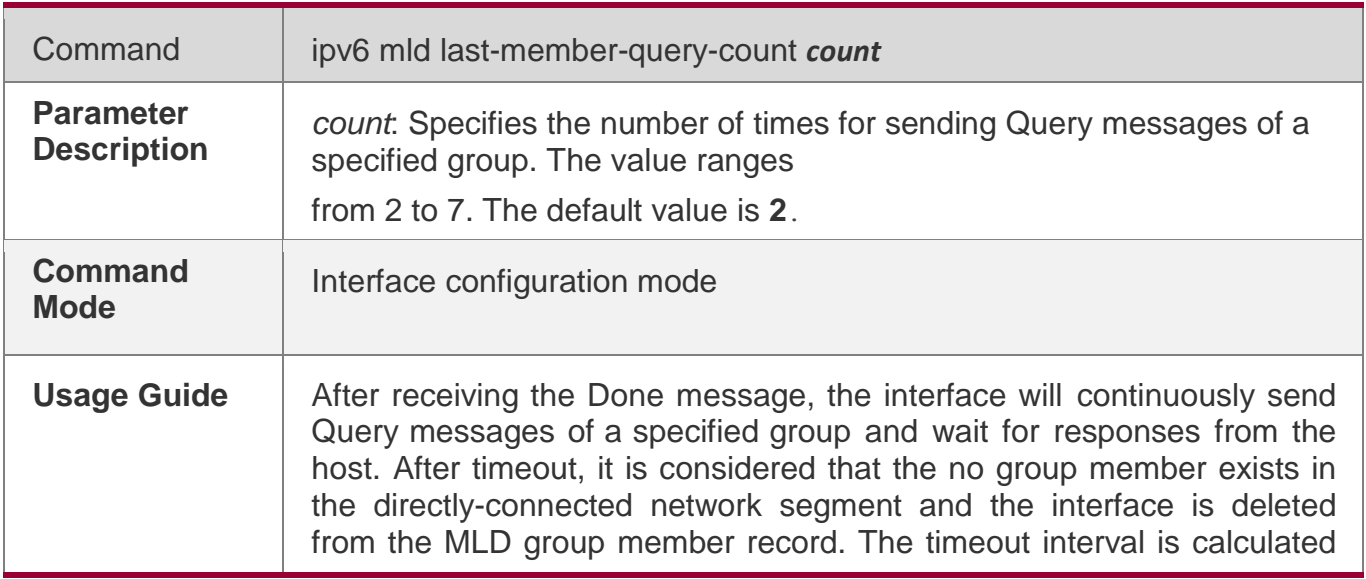

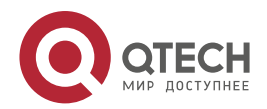

as follows:

Timeout interval = last-member-query-interval x last-member-querycount + query-max-response-time/2

Configuring the Interval for Querying a Common Member

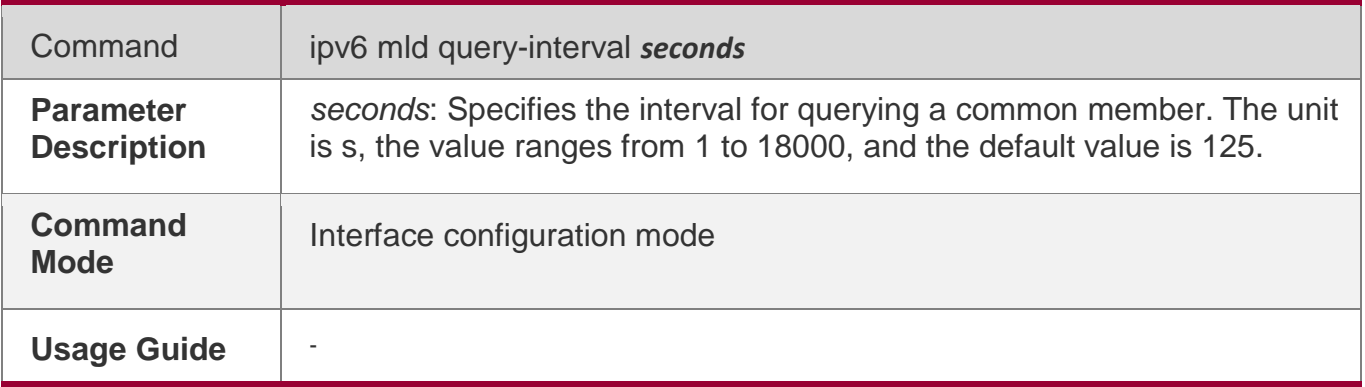

### Configuring the Maximum Response Interval

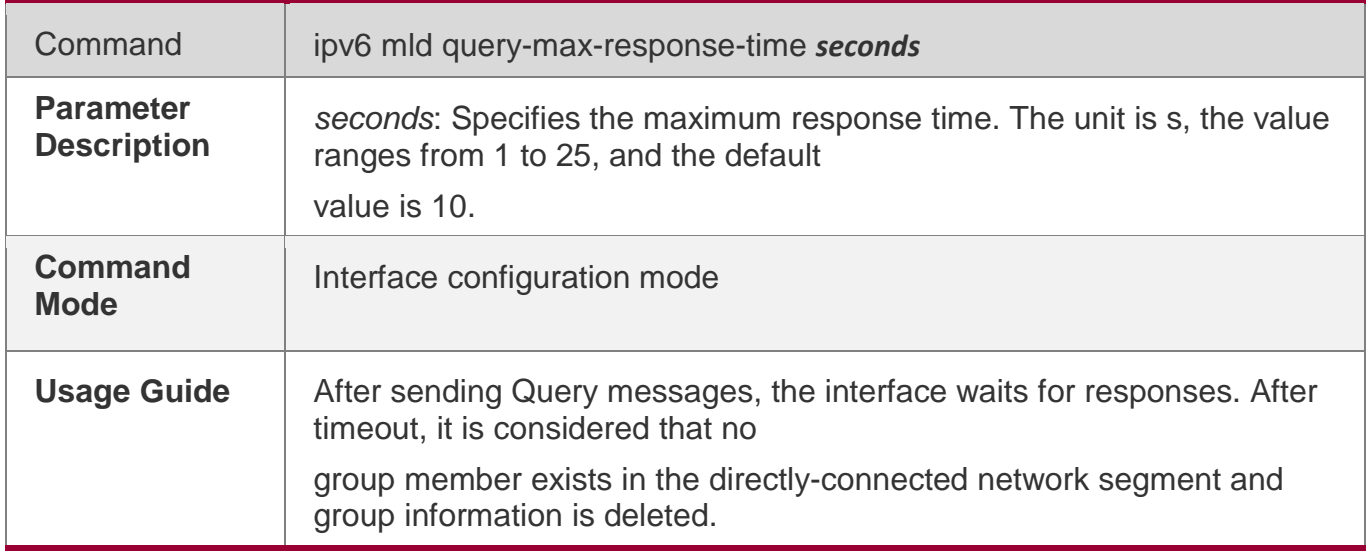

### **Configuration Example**

Configuring Basic Router Parameters

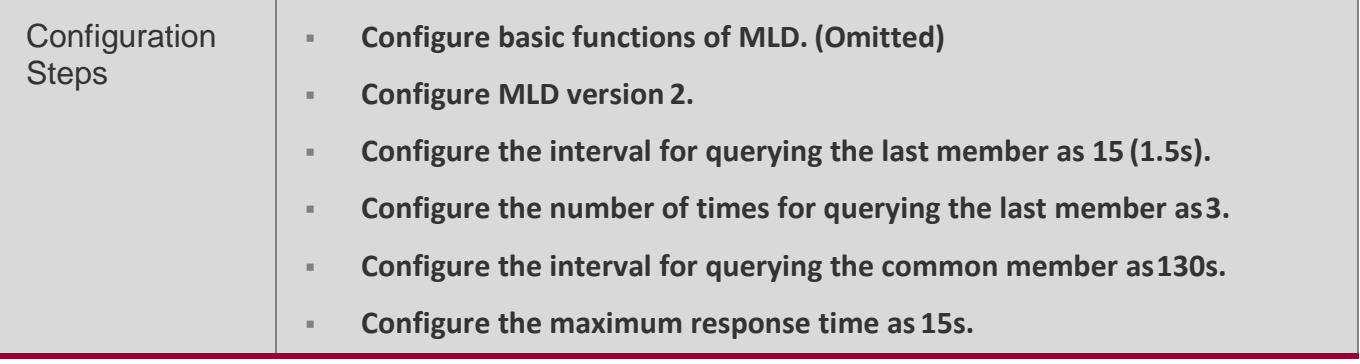

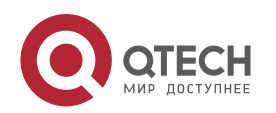

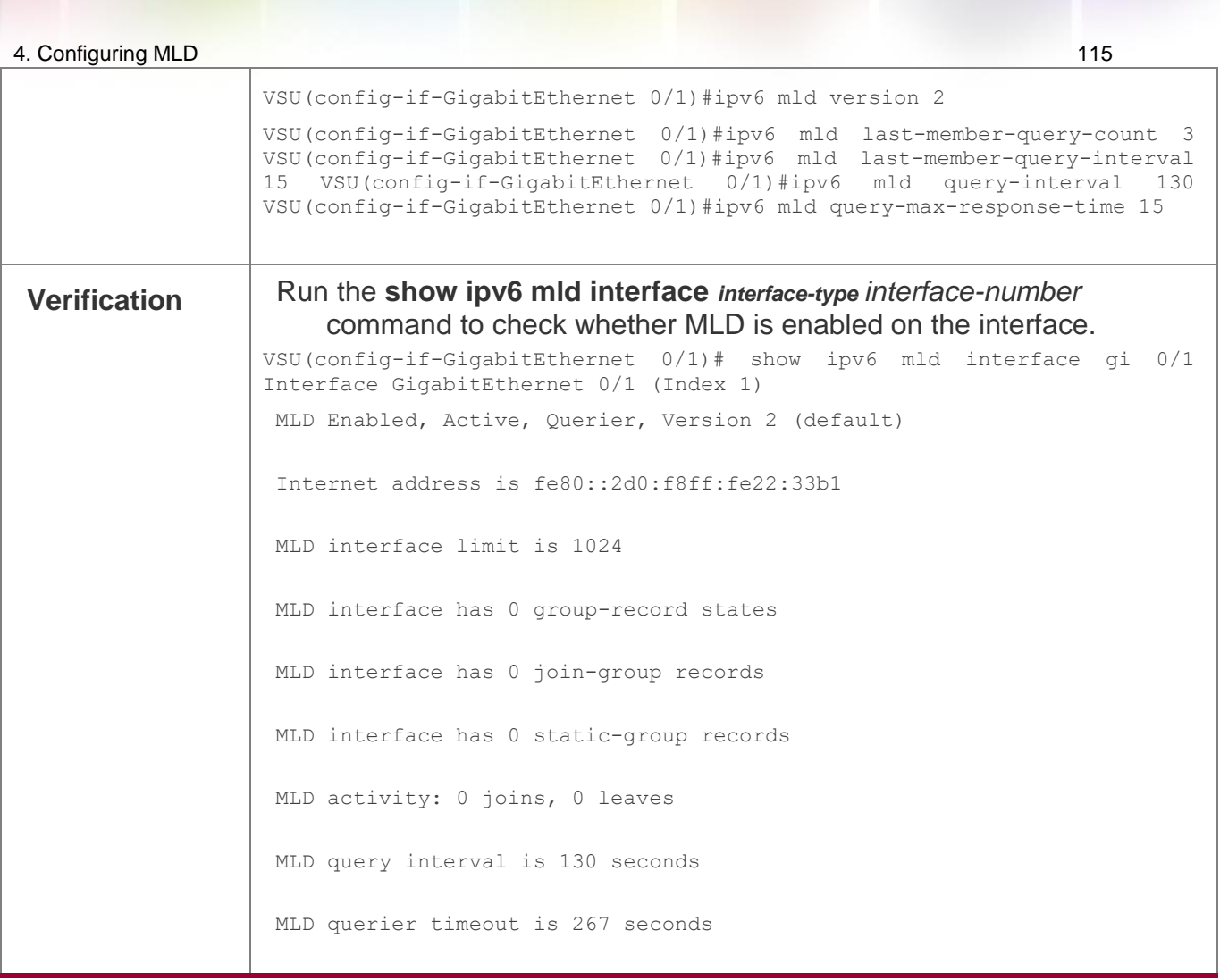

# **Common Errors**

■ Basic functions of MLD are not enabled.

# <span id="page-114-0"></span>**4.4.3. Querier Selection Process or Timeout Mechanism**

# **Configuration Effect**

**Select the unique querier on the local network.** 

# **Notes**

• The basic functions of MLD must be configured.

# **Configuration Steps**

- This function must be configured if the querier keepalive interval needs to be configured.
- This function can be configured on all MLD-enabled interfaces on the local network.

# **Verification**

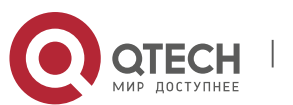

Run the **show ipv6 mld interface** *interface-type interface-number* command to view the configuration information of the interface.

### **Related Commands**

### **Configuring the Keepalive Interval of Other Queriers**

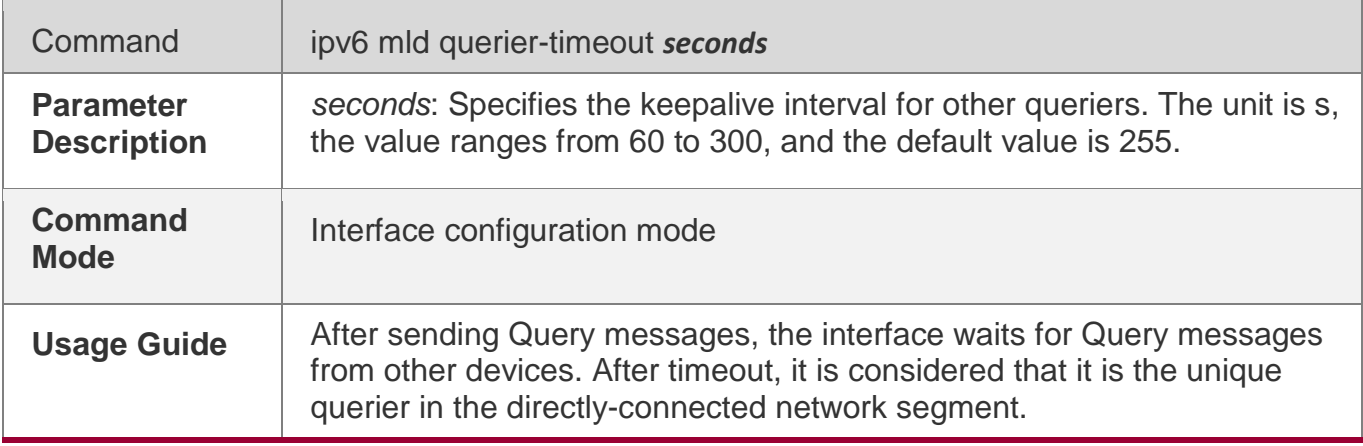

# **Configuration Example**

Configuring the Keepalive Interval of Other Queriers

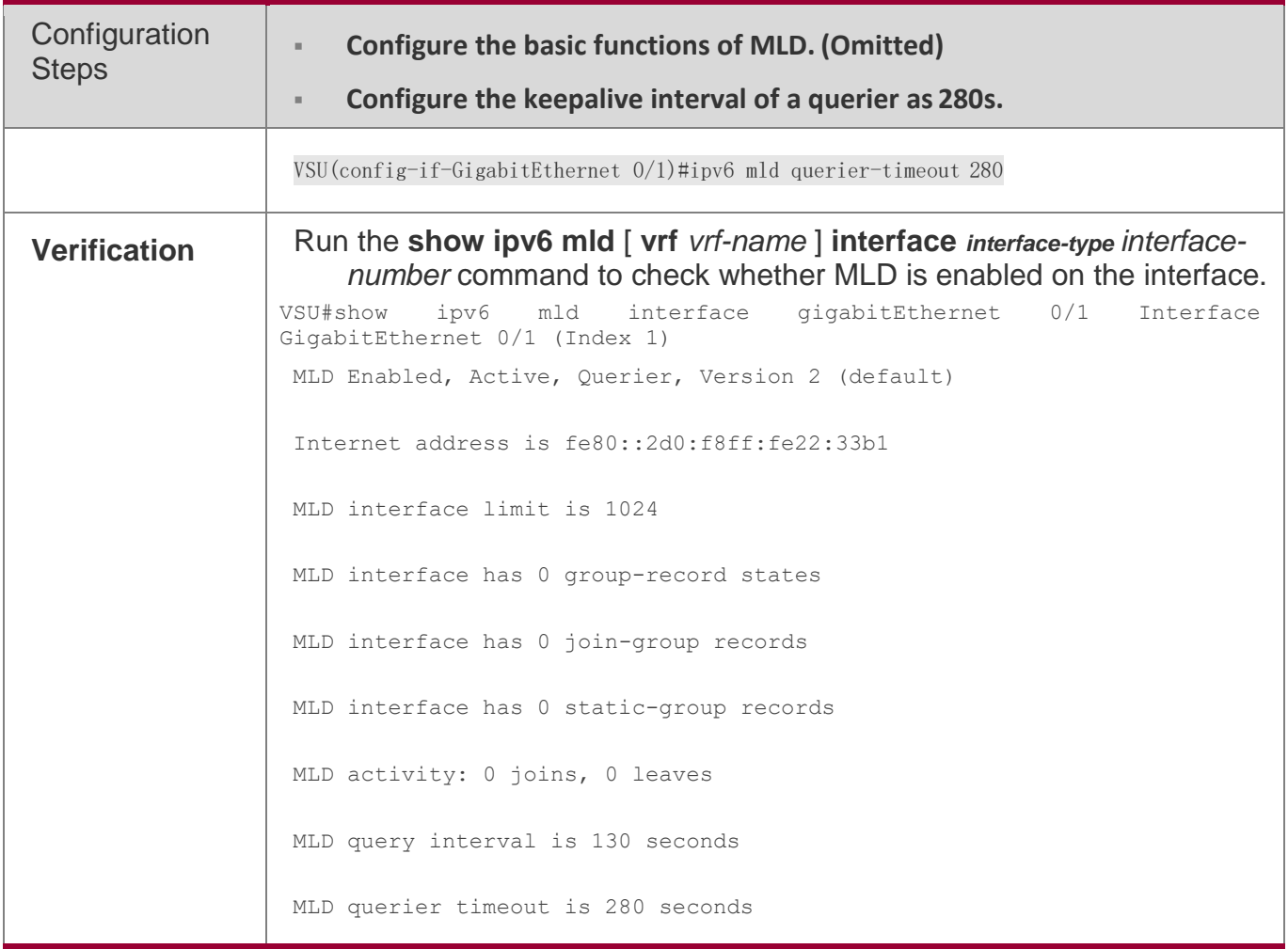

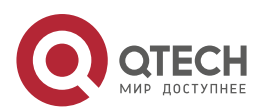

#### 4. Configuring MLD 117 **Common Errors**

The basic functions of MLD are not enabled.

# <span id="page-116-0"></span>**4.4.4. Filtering MLD Groups**

### **Configuration Effect**

A router filters MLD group information.

# **Notes**

The basic functions of MLD must be configured.

# **Configuration Steps**

# **Configuring Access Control for Multicast Groups**

Optional.

This function can be configured on all router interfaces directly connected to the local network unless otherwise specified.

# **Configuring the Maximum Number of MLD Group Members**

Optional.

This function can be configured on all router interfaces directly connected to the local network unless otherwise specified.

# **Verification**

# **Filtering MLD Groups**

Configure the interface to allow for only groups in link table 1. The access address of link table 1 is (FF66::100/64). Configure the interface to add a group FF66::05. Configure the interface to add a group FF65::05. Check group information on the interface.

# **Configuring the Maximum Number of MLD Group Members**

Configure the number of group members as 5 on the interface.

Configure the interface to add a  $qroup$  (FF66::05 ~ FF65::0B). Check group information on the interface.

# **Related Commands**

# **Configuring Access Control for Multicast Groups**

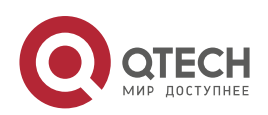

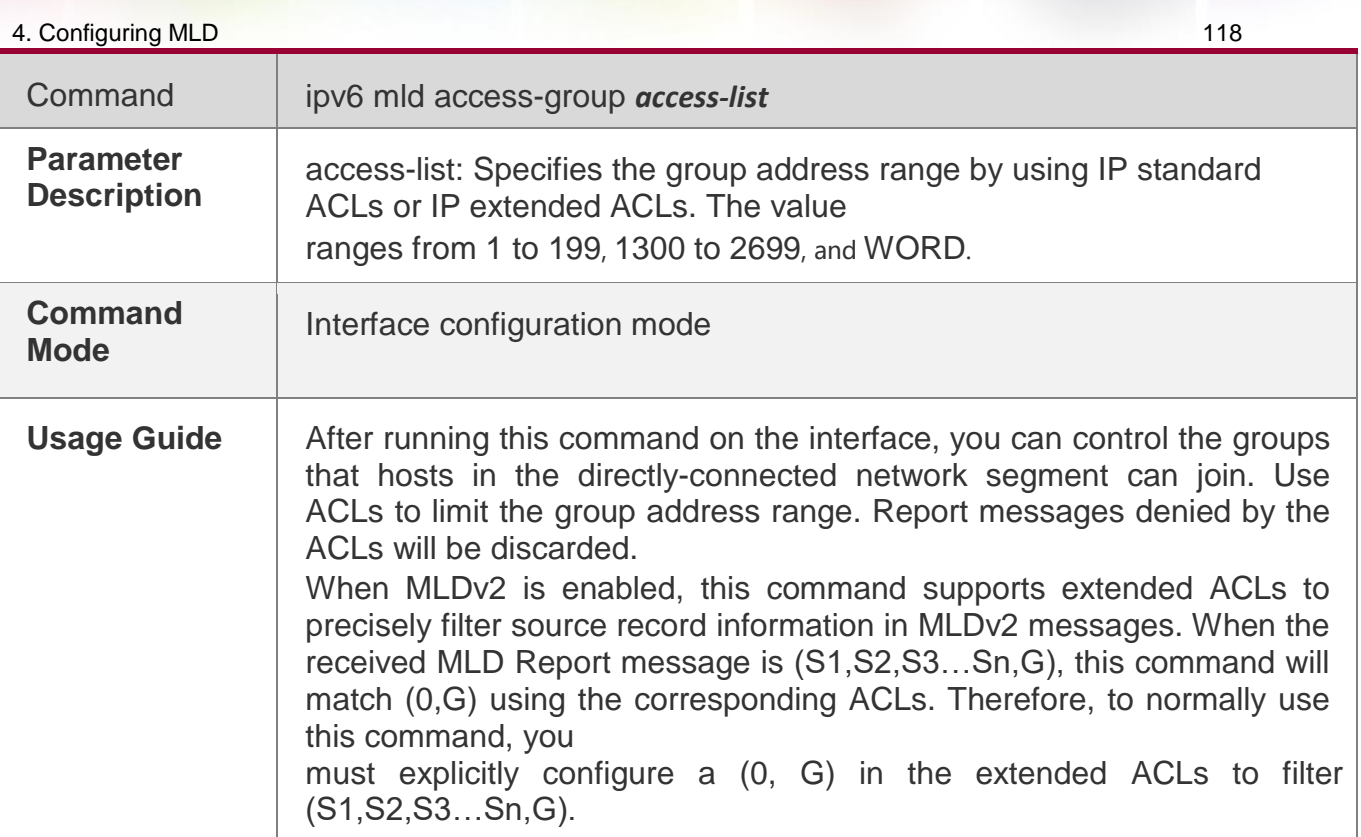

# Configuring the Maximum Number of MLD Group Members

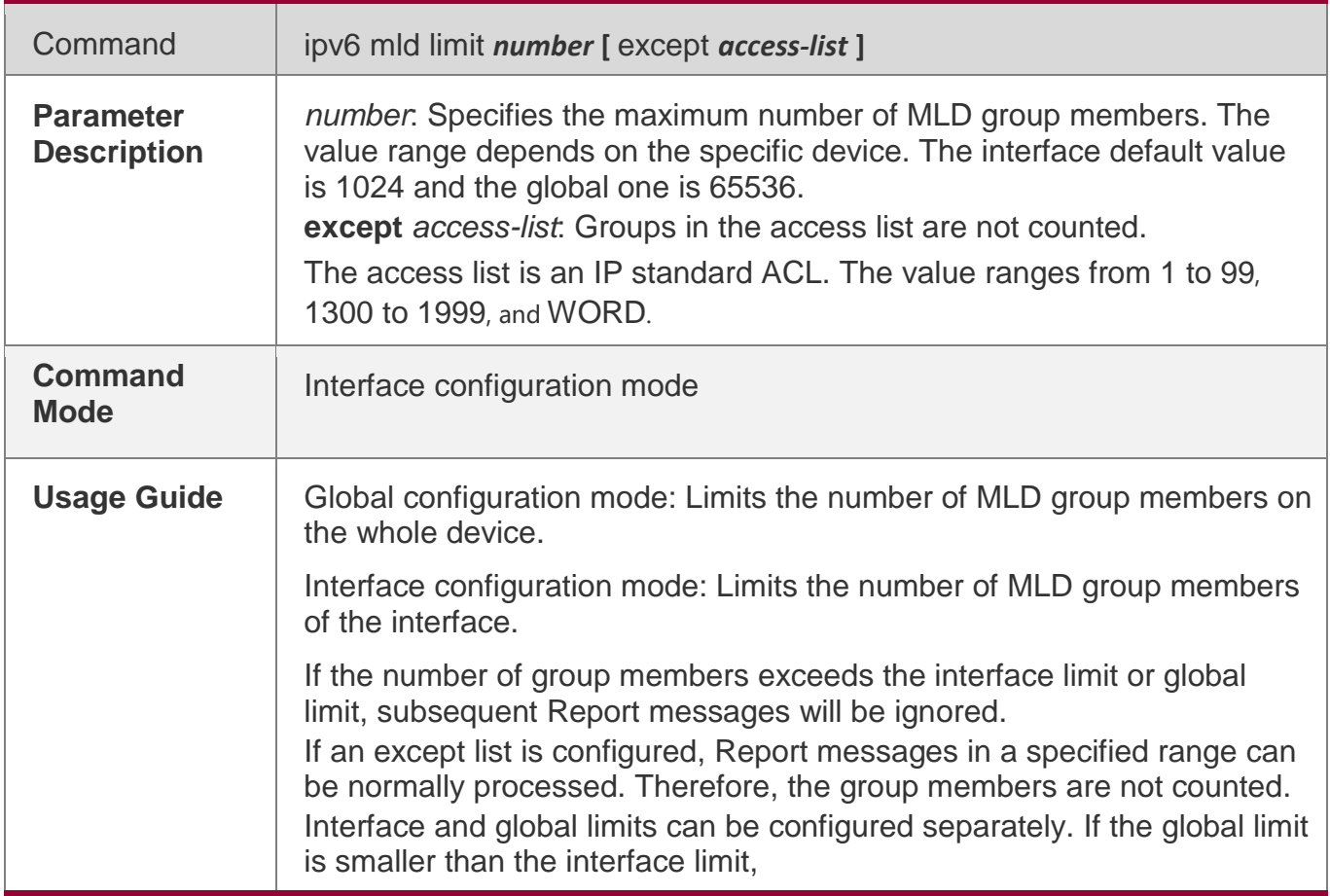

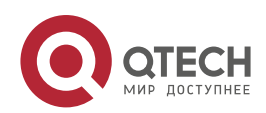

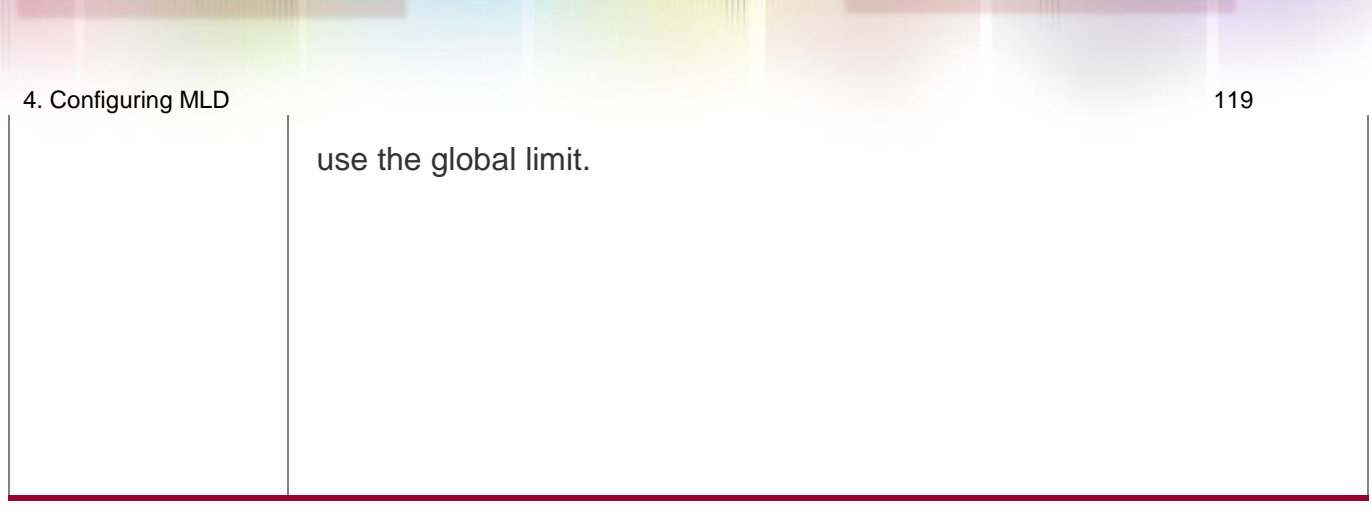

# **Configuration Example**

Configuring Group Filtering

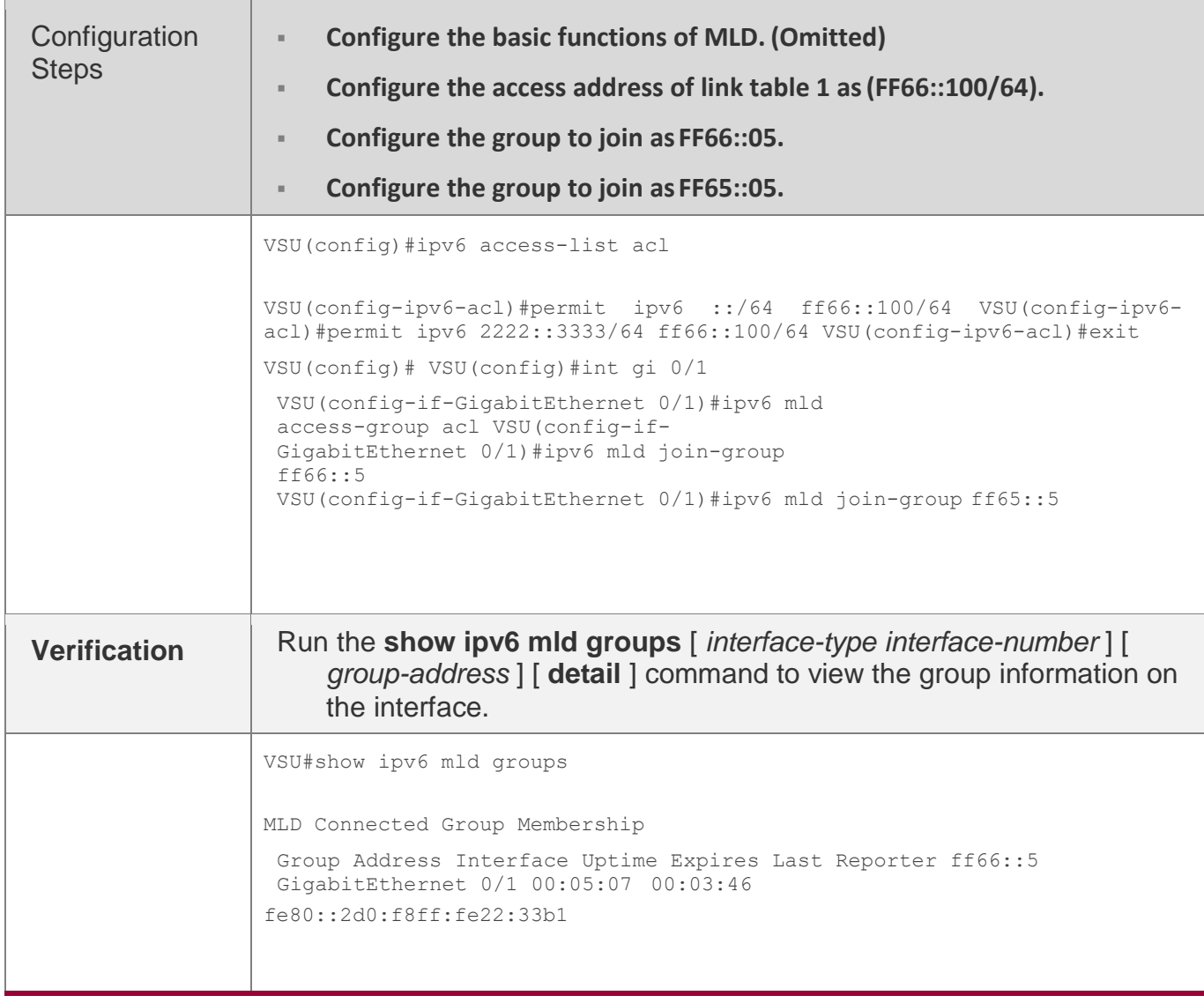

Configuring the Maximum Number of MLD Group Members

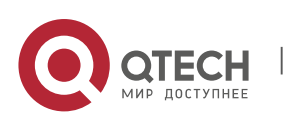

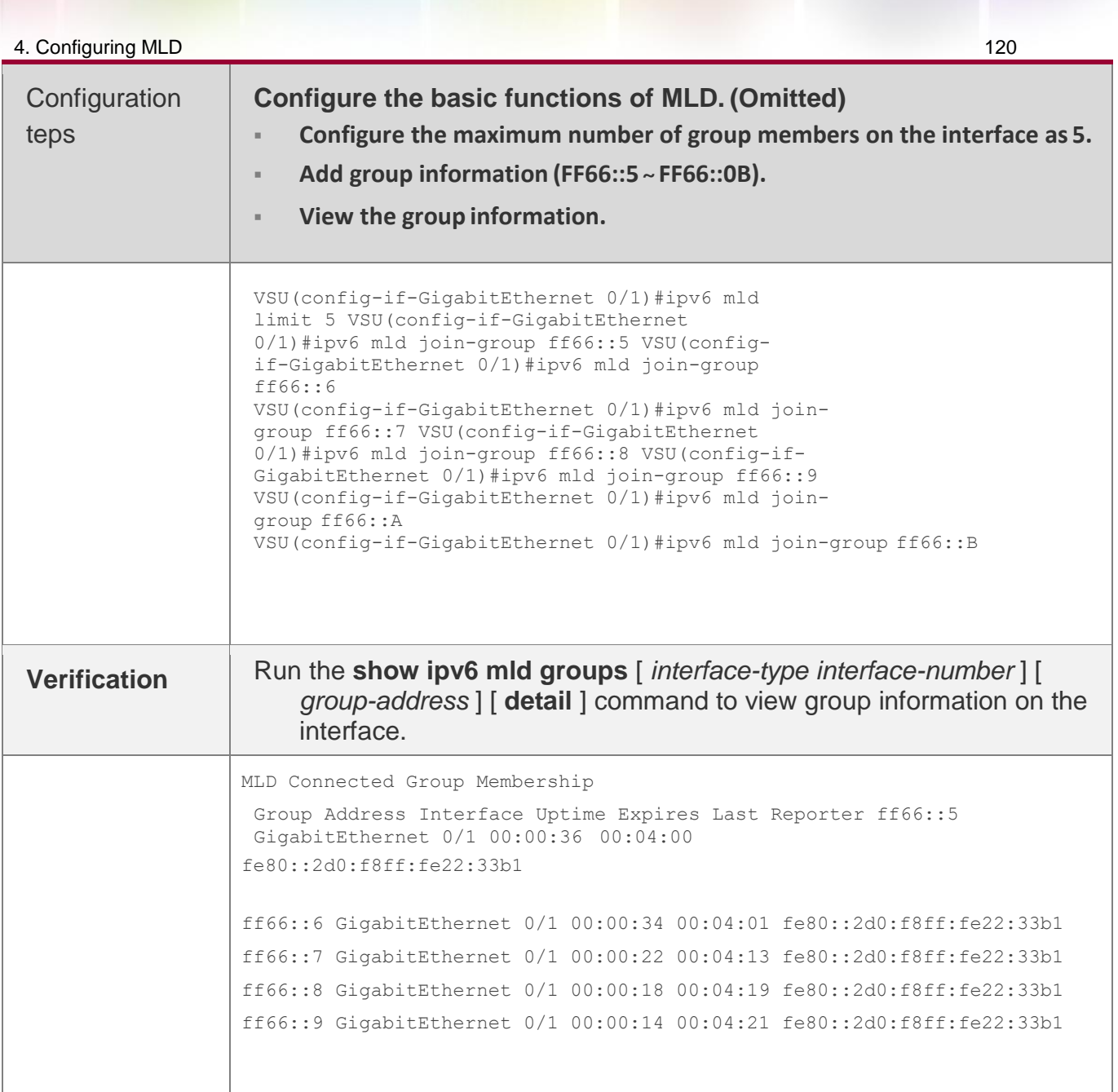

# **Common Errors**

• The basic functions of MLD are not enabled.

# <span id="page-119-0"></span>**4.4.5. MLD Proxy**

# **Configuration Effect**

**Configure the router proxy function and collect local member information.** 

# **Notes**

**The basic functions of MLD must be configured.** 

# **Configuration Steps**

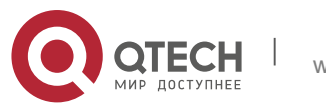

# **Configuring MLD PROXY-SERVICE**

Optional.

This function can be configured on the interface of routers directly connected to the upstream devices unless otherwise specified.

# **Configuring MLD MROUTE–PROXY**

### **Optional**

This function can be configured on the interface of hosts directly connected to the downstream devices unless otherwise specified.

### **Verification**

- Configure the interface that directly connects interface 7 and upstream router as the multicast proxyservice.
- Configure the interface that directly connects interface 1 and downstream host as the multicast proxy.
- Configure groups FF66::05 and FF66::06 to be added to interface 1.
- Check information of the current group.

# **Related Commands**

# **Configuring MLD PROXY-SERVICE**

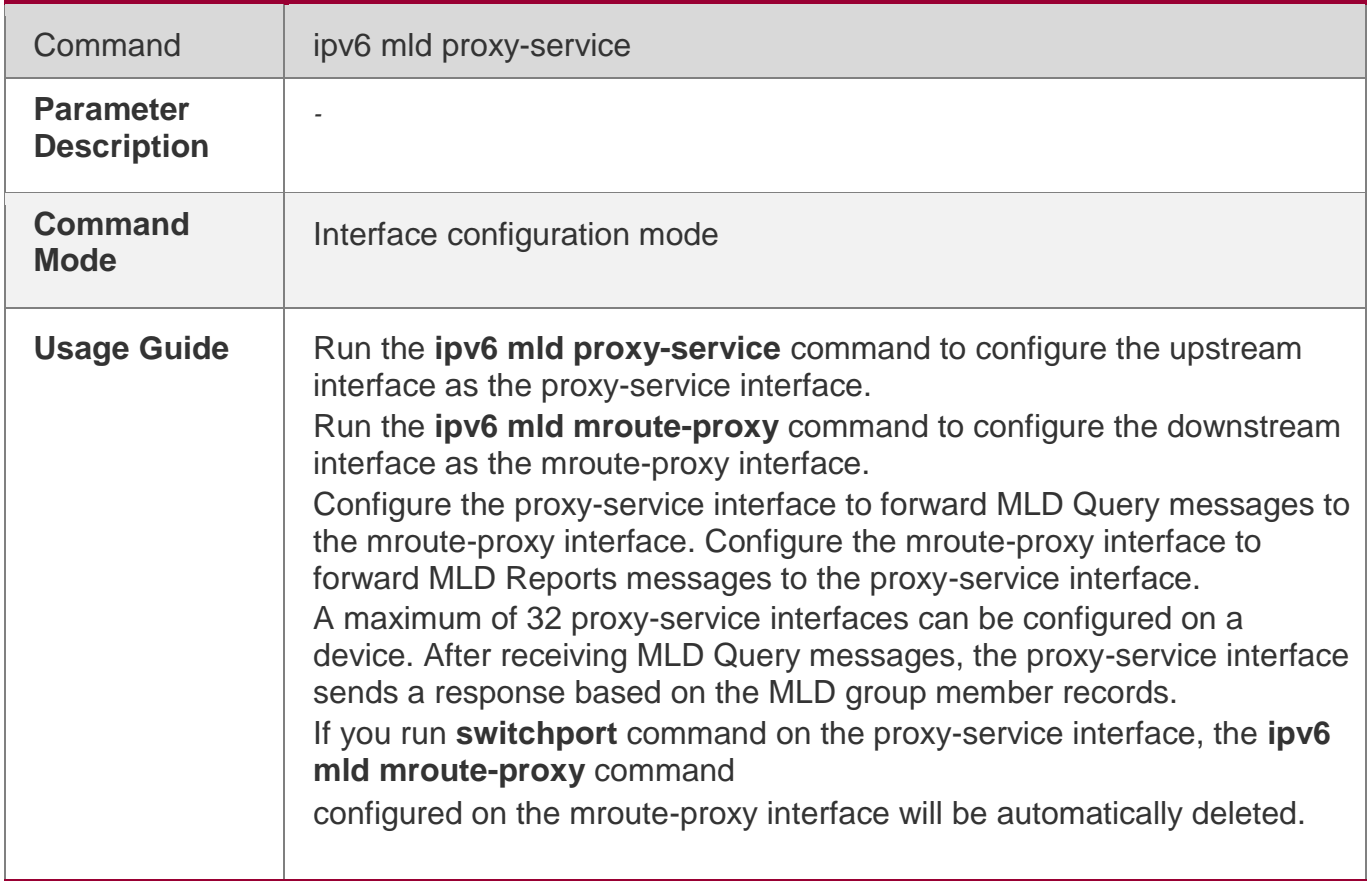

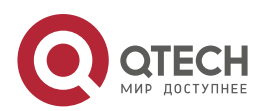

Configuring MLD MROUTE–PROXY

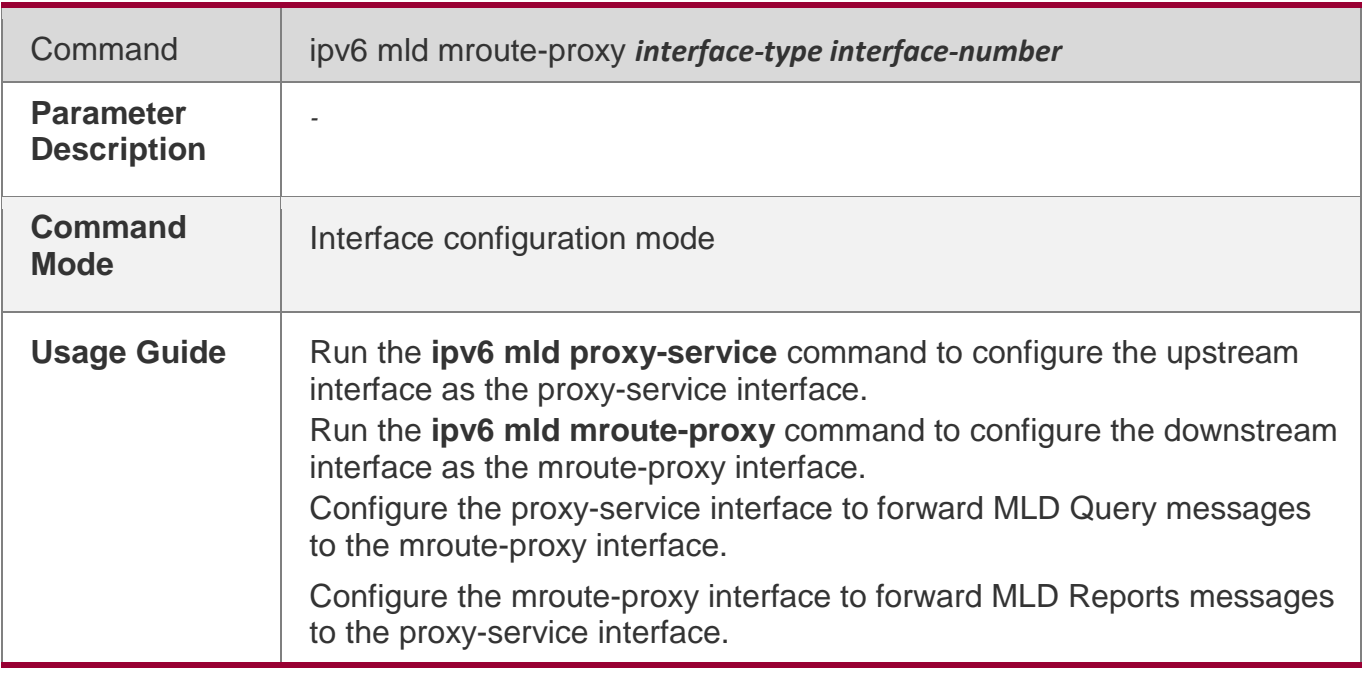

# **Configuration Example**

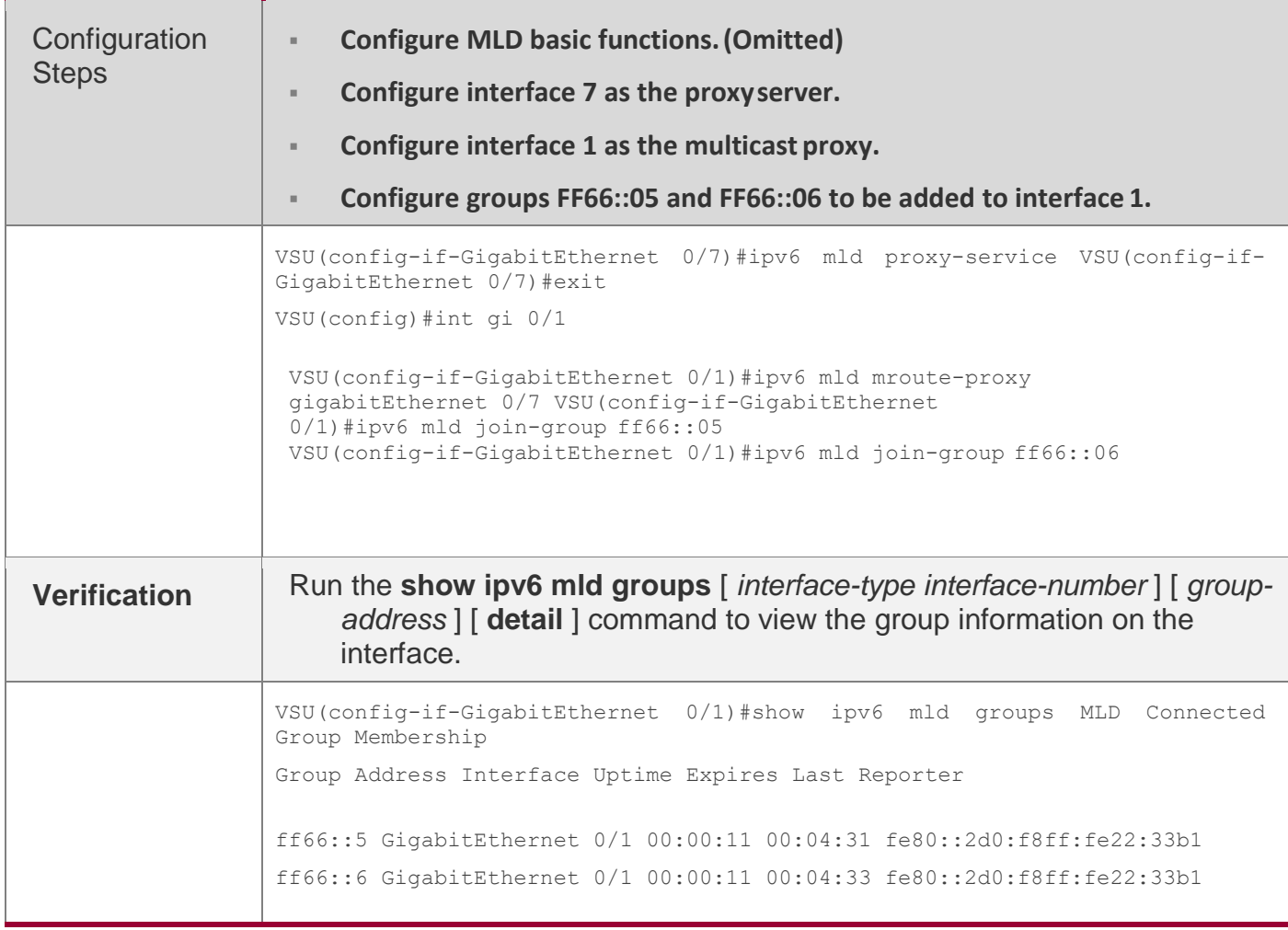

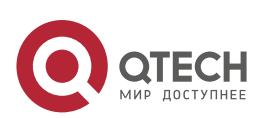

www.qtech.ru

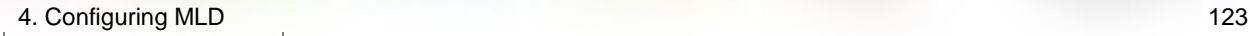

MLD Proxy-server Connected Group Membership

Group Address Interface Uptime ff66::5 GigabitEthernet 0/7 00:00:11 ff66::6 GigabitEthernet 0/7 00:00:11

### **Common Errors**

■ The basic functions of MLD are not enabled.

# <span id="page-122-0"></span>**4.4.6. Supporting SSM-MAP**

# **Configuration Effect**

 MLDv2 supports source filtering while MLDv1 does not. However, MLDv1 provides the SSM-MAP function to implement source filtering.

### **Notes**

**The basic functions of MLD must be configured**.

# **Configuration Steps**

Enabling SSM-MAP

This function must be configured if SSM-MAP.

This function must be enabled on a router where SSM-MAP is enabled.

# **Configuring an SSM-MAP Static Link Table**

Optional.

This function must be enabled on a router where SSM-MAP is enabled.

### **Verification**

Run the **show ipv6 mld ssm-mapping** [ *group-address* ] command to display SSM-MAP information.

# **Related Commands**

# **Enabling SSM-MAP**

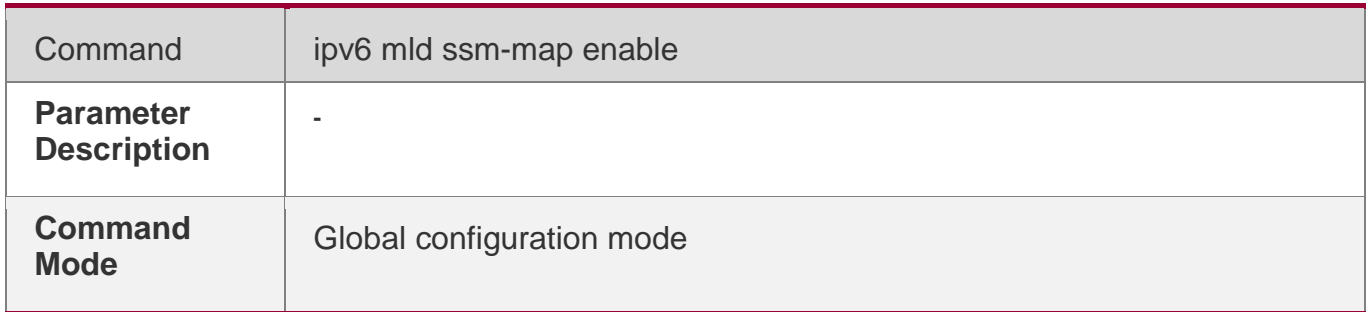

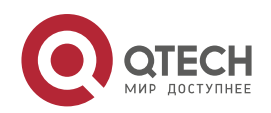

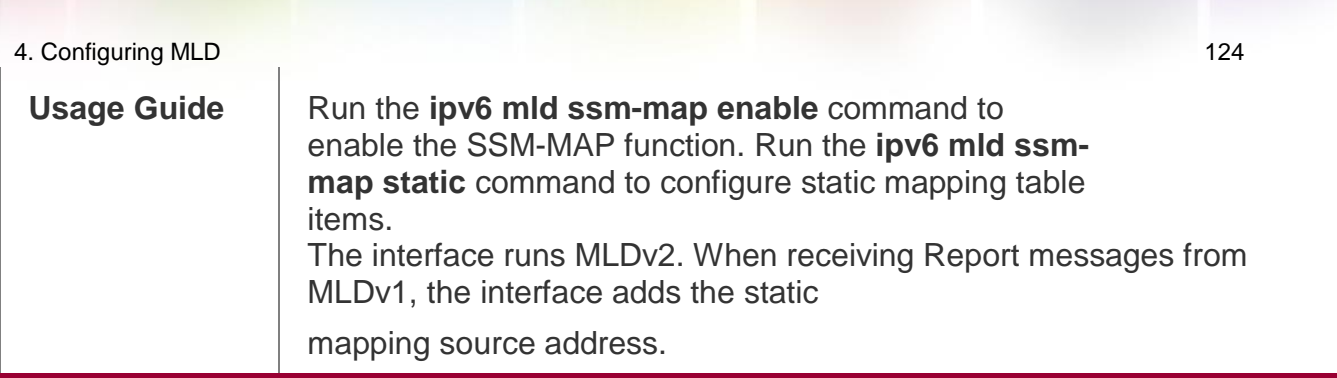

# Configuring an SSM-MAP Static Link Table

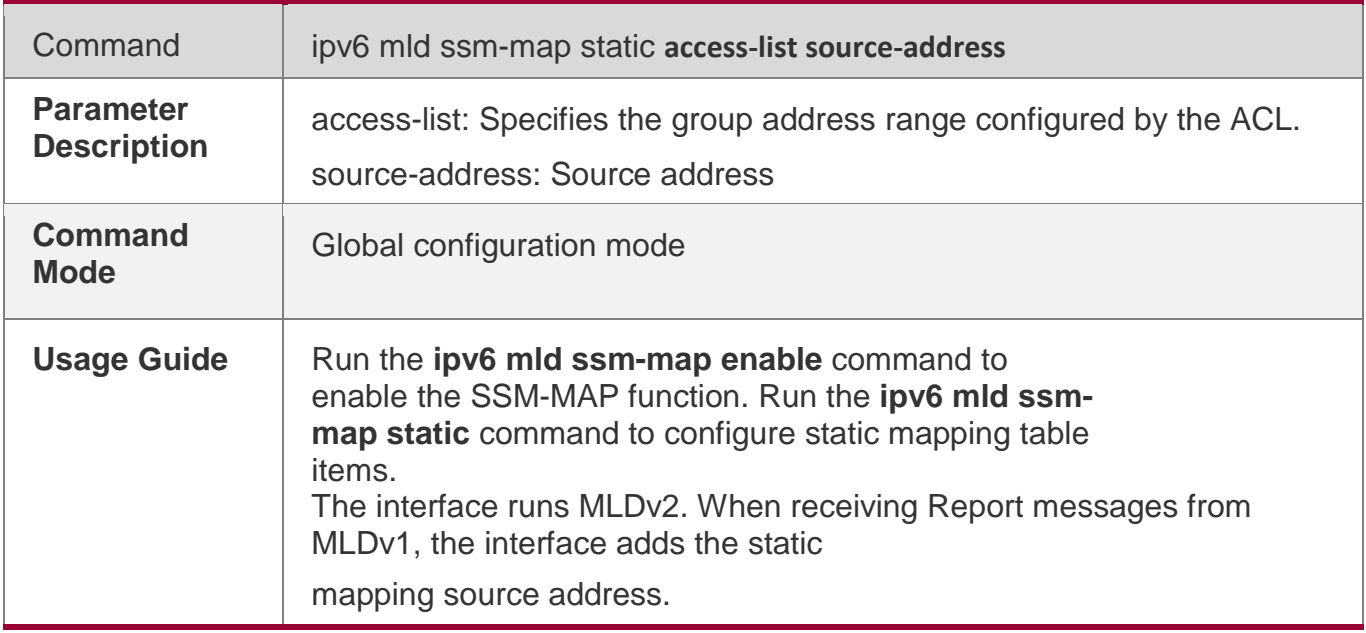

# **Configuration Example**

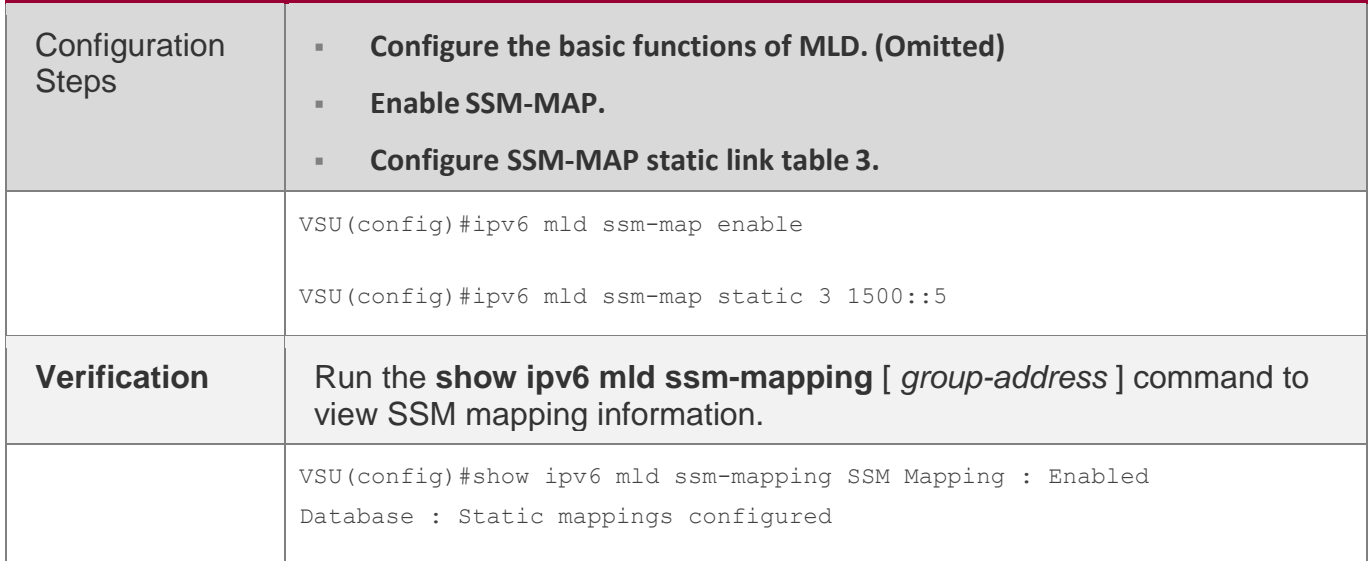

# **Common Errors**

• The basic functions of MLD are not enabled.

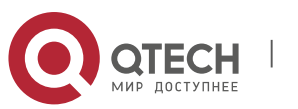

# **4.5. Monitoring**

# **Clearing**

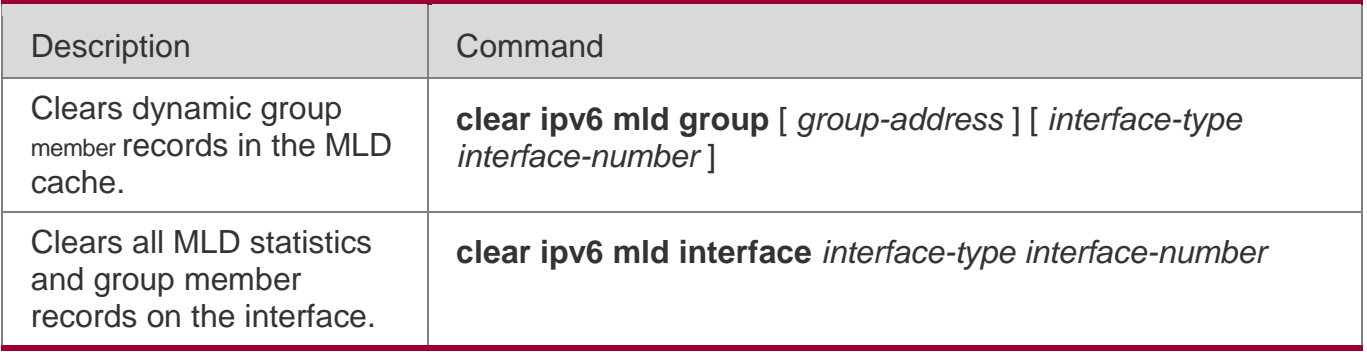

# **Displaying**

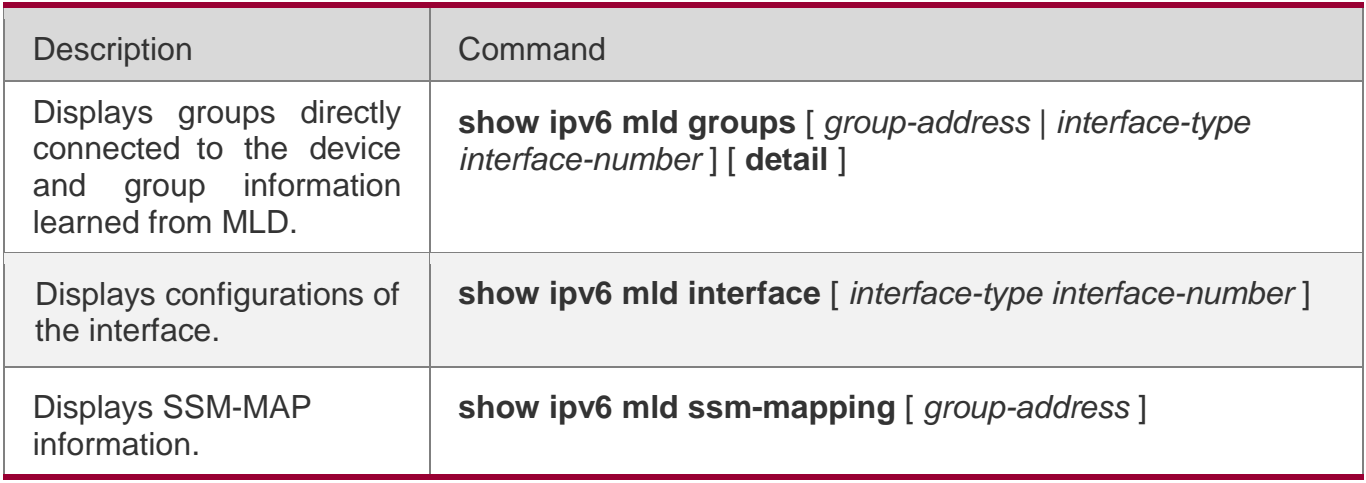

# **Debugging**

System resources are occupied when debugging information is output. Therefore, disable debugging immediately after use.

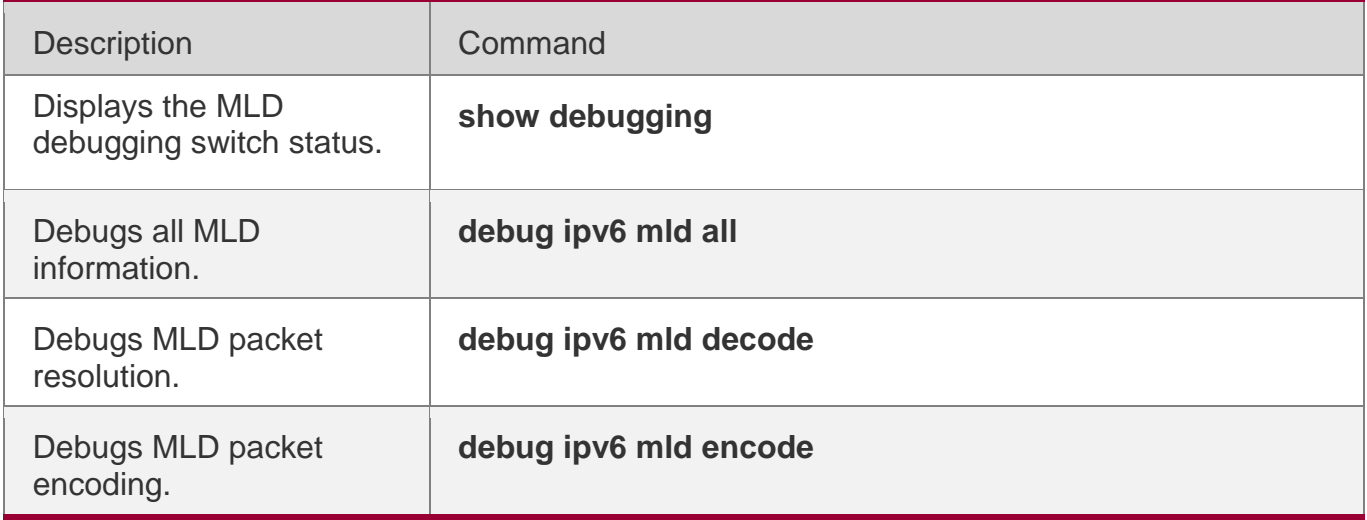

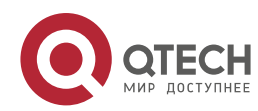

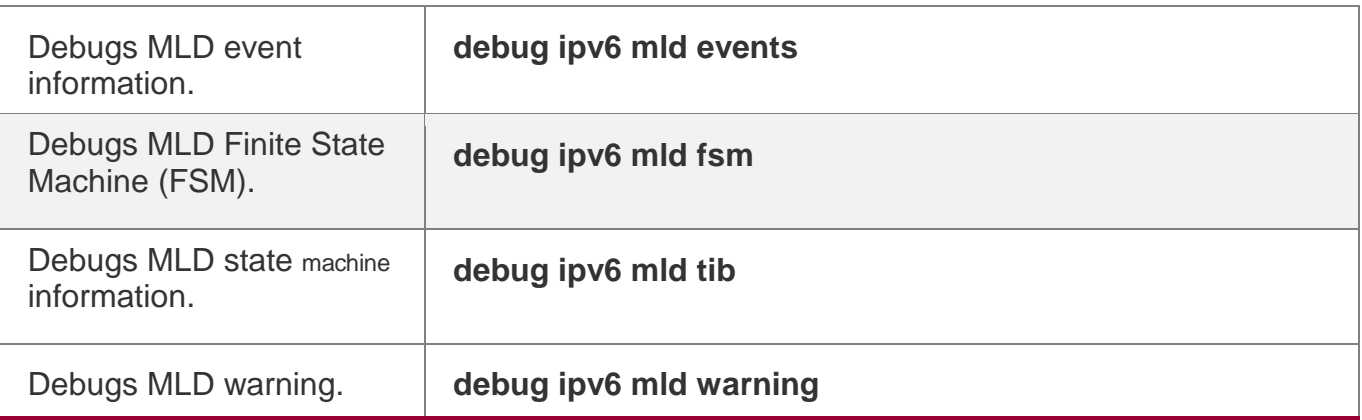

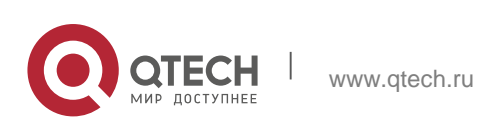

# **5.1. Overview**

Protocol Independent Multicast (PIM) is an intra-domain multicast routing protocol.

A multicast source sends a packet to a group address. The packet is forwarded by network devices hop by hop and finally reaches the group members. On layer-3 network devices, PIM is used to create and maintain multicast routing entries, so as to support multicast forwarding.

PIM works in two modes: Protocol Independent Multicast - Sparse Mode (PIM-SM) and Protocol Independent Multicast - Dense Mode (PIM-DM).

- PIM-SM is applicable to large-scale networks where group members are sparsely distributed in a wide scope.
- **PIM-DM** is applicable to small networks where group members are densely distributed.

### **Protocols and Standards**

- RFC3973: Protocol Independent Multicast Dense Mode (PIM-DM)
- RFC2715: Interoperability Rules for Multicast Routing Protocols

# **5.2. Applications**

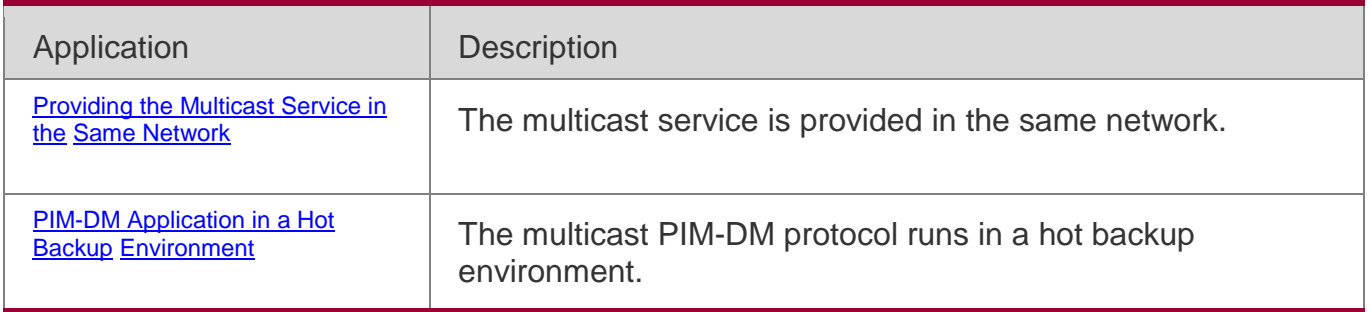

### <span id="page-126-0"></span>**5.2.1. Providing the Multicast Service in the Same Network**

#### **Scenario**

The multicast service is provided in the same network. The following figure is taken as an example: A multicast source sends a multicast packet, and Receiver A and Receiver B in the same network receive the multicast packet.

Figure 5-1

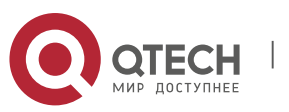

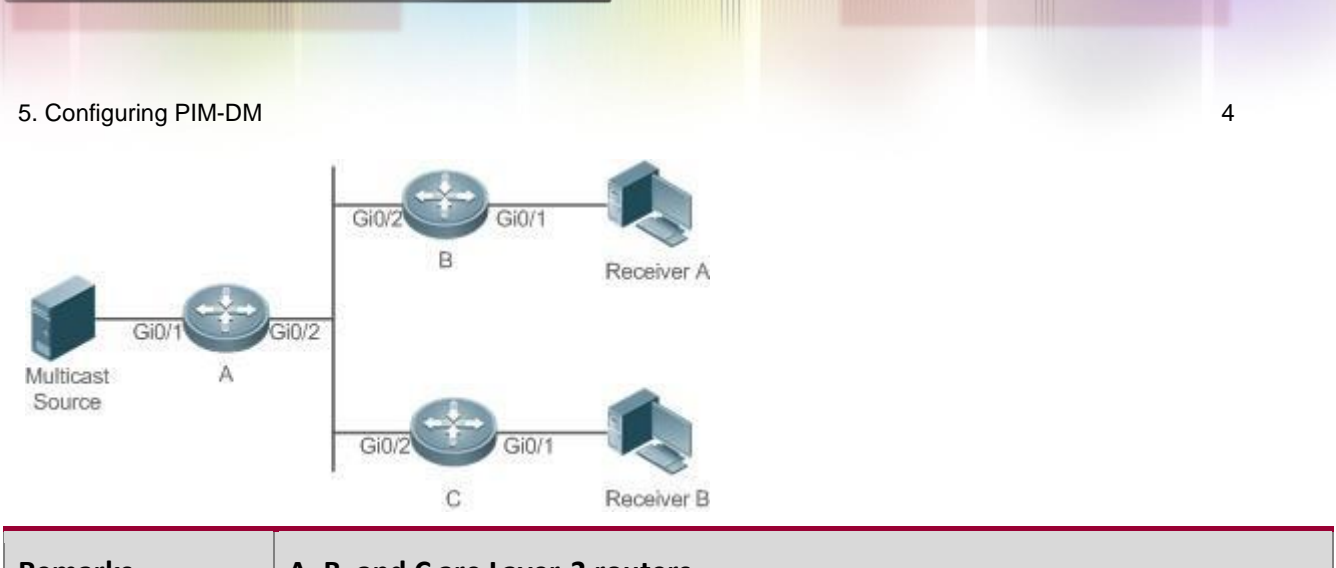

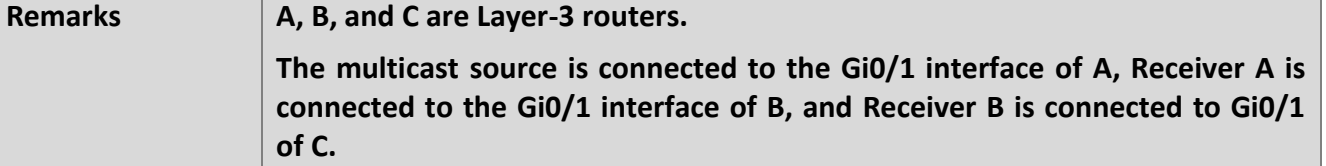

# **Deployment**

- Run the Open Shortest Path First (OSPF) protocol in the same network to implement unicast routing.
- Run the PIM-DM protocol in the same network to implement multicast routing.
- Run the Internet Group Management Protocol (IGMP) in a user host network segment to implement group member management.

# <span id="page-127-0"></span>**5.2.2. PIM-DM Application in a Hot Backup Environment**

### **Scenario**

In a hot backup environment, run PIM-DM. A device performs hot backup switching to ensure that traffic is not interrupted. Figure 5-2

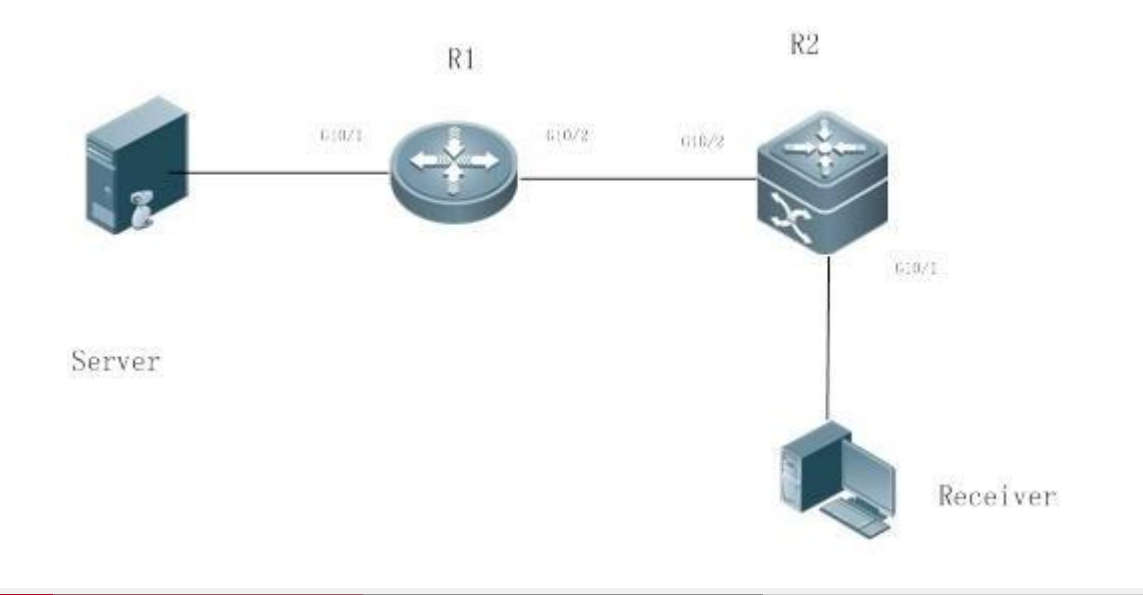

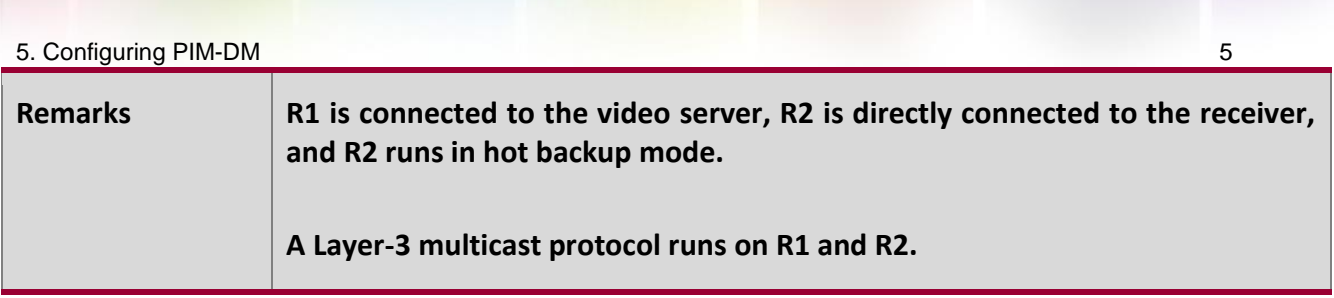

### **Deployment**

- Run OSPF on R1 and R2 to implement unicast routing.
- Run PIM-DM on R1 and R2 to implement multicast routing.
- Make R2 run in a hot backup environment.

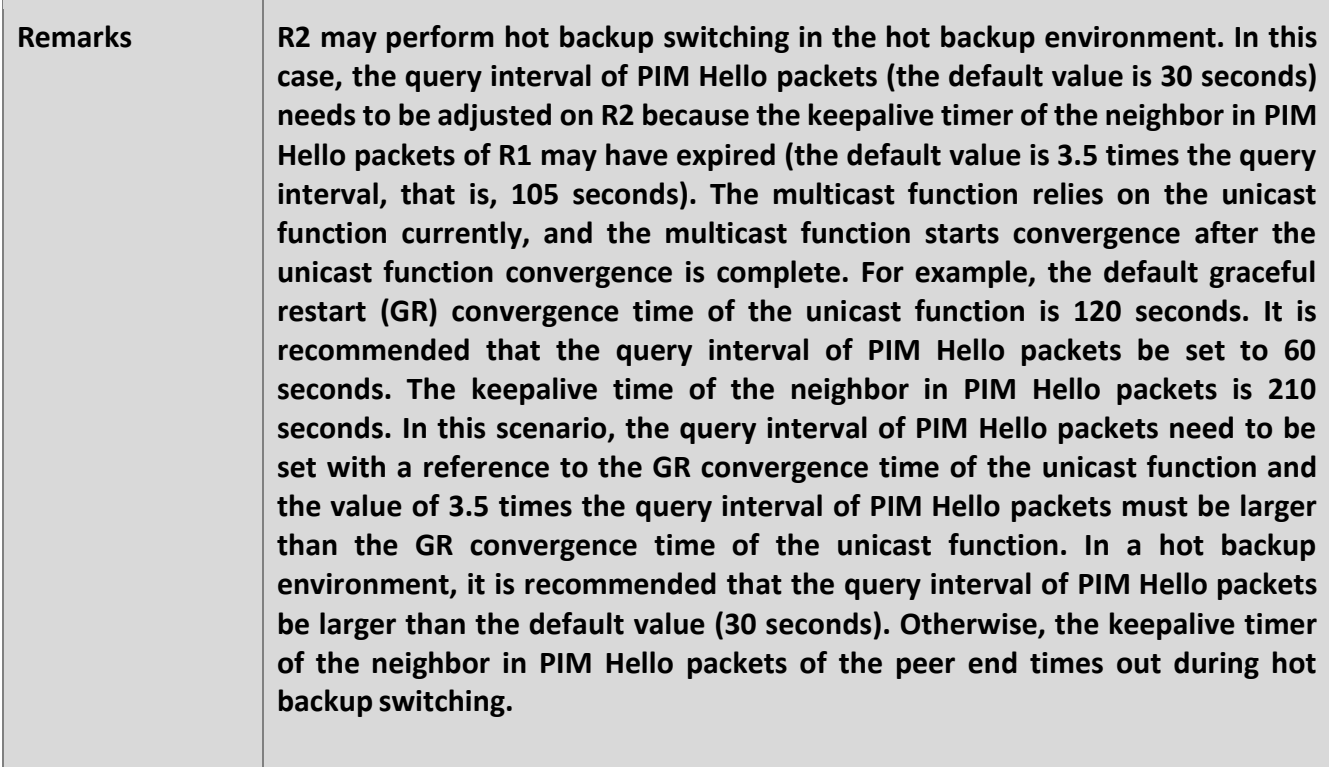

# **5.3. Features**

### **Basic Concepts**

### **PIM Router and PIM Interface**

Routers where the PIM protocol is enabled are called PIM Routers. Interfaces where the PIM protocol is enabled are called PIM interfaces.

Multicast packets are forwarded on PIM routers. The PIM interfaces where multicast packets are received are called Upstream Interfaces, and the PIM interfaces where multicast packets are sent are called Downstream Interfaces.

The network segments where upstream interfaces are located are called

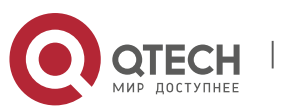

Upstream Network Segments. The network segments where downstream interfaces are located are called Downstream Network Segments.

### **PIM Network and PIM Domain**

PIM routers are connected through PIM interfaces and form a PIM network.

On some PIM interfaces, borders can be set to divide a large PIM network into multiple PIM domains. The borders are able to reject specified multicast packets or limit the transmission of PIM messages.

#### **Multicast Distribution Tree**

Multicast packets are packets transmitted from one point to multiple points. The forwarding path is in a tree structure. This forwarding path is called the Multicast Distribution Tree (MDT).

# **(\*,G), (S,G)**

- (\*,G): Packets sent from any source to Group G, the corresponding routing entries, and the forwarding path called Rendezvous Point Tree (RPT).
- (S,G): Packets sent from Source S to Group G, the corresponding routing entries, and the forwarding path called Shortest Path Tree (SPT).

#### **Overview**

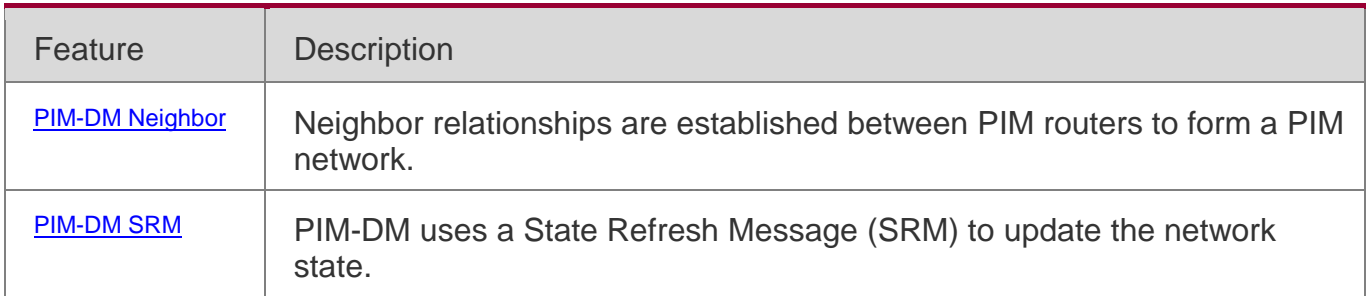

### <span id="page-129-0"></span>**5.3.1. PIM-DM Neighbor**

Neighbor relationships are established between PIM routers to form a PIM network. Neighbor relationships must be established between PIM routers before PIM control messages can be exchanged or multicast packets can be forwarded.

#### **Working Principle**

A Hello message is sent from a PIM interface. For the IPv4 multicast packet with the Hello message encapsulated, the destination address is 224.0.0.13 (indicating all PIM routers in the same network segment), the source address is the IP address of the PIM interface, and the Time To Live (TTL) value is 1. For the IPv6 multicast packet with the Hello message encapsulated, the destination address is ff02::d.

Function of a Hello message: It is used to discover neighbors, coordinate protocol parameters, and maintain neighbor relationships.

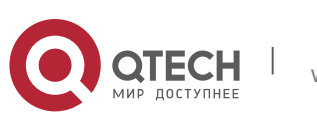

#### **Discovering Neighbors**

PIM routers in the same network segment receive multicast packets from the destination address 224.0.0.13 or ff02::d. In this way, the PIM routers obtain neighbor information and establish neighborrelationships.

When a PIM interface is enabled or detects a new neighbor, a Triggered-Hello-Delay message is used to generate a random time. Within the time, the interface sends Hello packets.

#### **Coordinating Protocol Parameters**

A Hello message includes multiple protocol parameters, which are described as follows:

- DR Priority: Router interfaces contend for the designated router (DR) based on their DR priorities. A higher priority means a higher chance of winning.
- Holdtime: Time in which a neighbor is held in the reachable state
- LAN Delay: LAN delay for transmitting a Prune message in a shared network segment
- Override-Interval: Prune override time carried in a Hello message.

When a PIM router receives a Prune message from an upstream interface, it indicates that downstream interfaces exist in the shared network segment. If the PIM router still needs to receive multicast data, the PIM router must sent a Prune Override message to the upstream interface within the Override-Interval.

LAN\_Delay + Override-Interval = PPT (Prune-Pending Timer). After a PIM router receives a Prune message from an downstream interface, the PIM router will not immediately perform pruning until PPT times out. Within the time of PPT, if the PIM router receives a Prune rejection message from the downstream interface, the PIM router cancels pruning.

#### **Maintaining Neighbor Relationships**

A Hello message is sent periodically between PIM routers. If a Hello packet is not received from a PIM neighbor within Holdtime, the neighbor is considered unreachable and is deleted from the neighbor list. Any change of PIM neighbors will cause change of the multicast topology in the network. If an upstream or downstream neighbor in an MDT is unreachable, multicast routes converge again and the MDT is reshaped.

### **Related Configuration**

#### **Enabling PIM-DM on an Interface**

By default, PIM-DM is disabled on an interface.

Use the **ip pim dense-mode** command to enable or disable PIM-DM on an interface. PIM-DM must be enabled on an interface to involve the interface in the PIM protocol.

### **Setting the Interval of Hello Messages on an Interface**

By default, a Hello message is sent at an interval of 30 seconds.

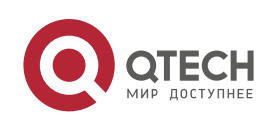

The **ip pim query-interval** *interval-seconds* command is used to adjust the interval of Hello messages. The value of the interval ranges from 1 to 65,535.

A Hello message is transmitted less frequently when the value of *interval-seconds* is larger.

### **5.3.2. PIM-DM MDT**

The three basic mechanisms dense-mode PIM uses to build multicast forwarding trees are: flood, prune, and graft.

#### **Working Principle**

When a multicast source sends multicast packets, the system forwards them to the outgoing interfaces of multicast neighbors and local members. The Reverse Path Forwarding (RPF) check needs to be conducted on all packets received through the upstream interface of the device. Packets that fail the RPF check will be discarded. Multicast packets that pass the RPF check are further forwarded if there is an outgoing interface. If no outgoing interface is available, the device sends a prune packet to the upstream interface. After receiving the prune packet, the upstream interface identifies the source interface of the prune packet as the Pruned state and sets the Pruned Timer (PI). In this way, a multicast forwarding tree with the multicast source as the root is created.

When the system receives a Join message from a local member, if a downstream device in the Pruned state sends a Graft message to the upstream device, the upstream device returns a Graft-Ack message and resumes forwarding of multicast data to the interface of the downstream device after receiving the Graft message.

In environment deployment, when multiple PIM-DM neighbors are created through multiple links between devices and downstream devices need to receive no or few packets, the CPU usage may be high. In this scenario, PIM-SM is recommended for the environment deployment

### **Related Configuration**

### **Configuring the Prune Override Interval on an Interface**

By default, the prune override interval is 500 ms.

Run the **ip pim override-interval** *interval-milliseconds* command to change the prune override interval.

### <span id="page-131-0"></span>**5.3.3. PIM-DM SRM**

PIM-DM uses an SRM to refresh the network state.

### **Working Principle**

Devices connected to a multicast source periodically send SRMs to downstream

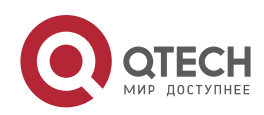

devices to notify changes of the network topology. After receiving the SRMs, the adjacent devices receiving the SRMs add the local topology state information to the messages by modifying some fields in SRMs, and send the messages to downstream devices. When the messages reach leaf devices, the state information of the entire network is updated.

### **Related Configuration**

### **Disabling the Processing and Forwarding of SRMs**

By default, the processing and forwarding of SRMs are enabled.

The **ip pim state-refresh disable** command is used to disable the processing and forwarding of SRMs.

Disabling the SRM function may cause the converged PIM-DM MDT to reconverge, which leads to unnecessary bandwidth waste and multicast routing table flapping. Therefore, it is recommended not to disable SRM in general conditions.

### **Setting the Interval of SRMs**

By default, an SRM is sent at an interval of 60 seconds.

The **ip pim state-refresh origination-interval** *interval-seconds* command is used to adjust the interval of SRMs. The value of the interval ranges from 1 to 100.

SRMs are transmitted less frequently when the value of *interval-seconds* is larger.

Only devices that are directly connected to a multicast source will periodically send a PIM SRM to downstream interfaces. For a device not directly connected to the multicast source, the interval of SRMs on its downstream interfaces is invalid.

### **5.3.4. MIB**

Connected to other agents, the Simple Network Management Protocol (SNMP) manager uses information in the Management Information Base (MIB) to directly manage the PIM-DM function.

### **Working Principle**

The MIB specifies variables (namely information that can be queried and set by the management process) maintained by network elements and directly manages the PIM-DM function.

### **Related Configuration**

### **Enabling PIM-DM MIB**

By default, the PIM-DM MIB function is enabled.

The **ip pim mib dense-mode** command is used to enable the PIM-DM MIB function.

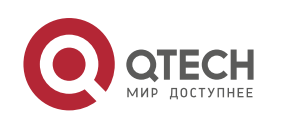

5. Configuring PIM-DM 10 **5.4. Configuration**

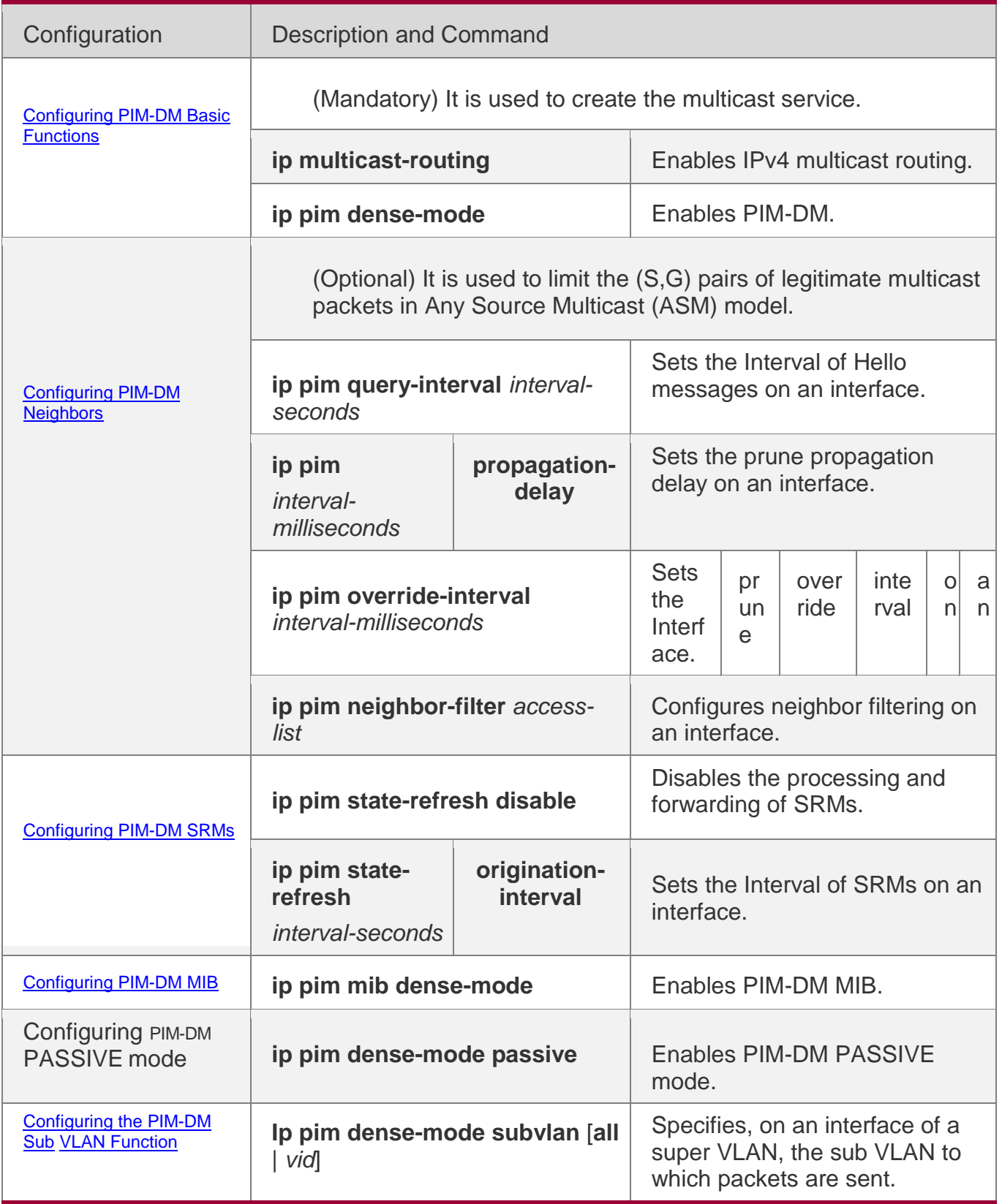

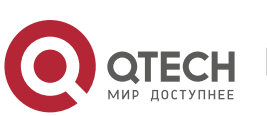

# <span id="page-134-0"></span>**5.4.1. Configuring PIM-DM Basic Functions**

# **Configuration Effect**

 Create a PIM-DM network and provide data sources and user terminals in the network with the IPv4 multicastservice.

### **Notes**

 PIM-DM needs to use the unicast routes existing in the network. Therefore, IPv4 unicast routing must be configured in the network.

### **Configuration Steps**

### **Enabling IPv4 Multicast Routing**

- **Mandatory**
- IPv4 multicast routing should be enabled on each router unless otherwise specified.

### **Enabling PIM-DM**

- **Mandatory**
- PIM-DM should be enabled on the following interfaces unless otherwise specified: interconnected interfaces on routers and interfaces connecting multicast sources and user hosts.

### **Enabling the PIM-DM PASSIVE Function**

- In a PIM network, if an interface needs to receive multicast packets without participating in the PIM network topology construction, the PIM-DM PASSIVE mode can be configured.
- If no special requirements are raised, enable the PIM-DM PASSIVE function on the following interfaces: interfaces of the stub network device in the multicast network for connecting to STAs. After the PIM-DM PASSIVE function is configured on an interface, the interface neither sends nor receives PIMpackets.

### <span id="page-134-1"></span>**Configuring the PIM-DM Sub VLAN Function**

 In most scenarios on the PIM network, the PIM DM protocol does not need to be enabled on interfaces of a super VLAN. In general, a super VLAN includes many sub VLANs. If the PIM DM protocol is enabled on the interfaces of the super VLAN, multicast packets will be replicated and sent to all sub VLANs. As a result, traffic generated easily exceeds the device processing capability, causing protocol flapping. In some scenarios that require the PIM DM protocol to be

enabled on the interfaces of the super VLAN, the PIM-DM sub VLAN function may be configured, to send packets to a specified sub VLAN or all sub VLANs.

This function is available only on the interfaces of the super VLAN.

### **Verification**

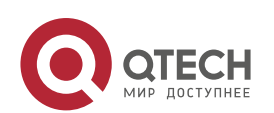

Make multicast sources send multicast packets and make user hosts join the groups.

- Check whether the user hosts can successfully receive packets from each group.
- Check whether correct PIM-DM routing entries are created on routers.

### **Related Commands**

### **Enabling IPv4 Multicast Routing**

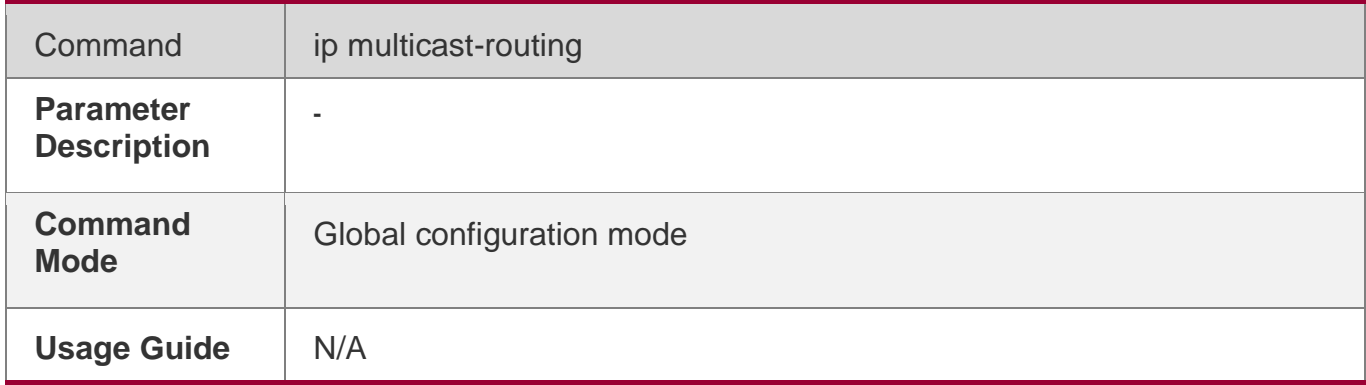

### Enabling PIM-DM

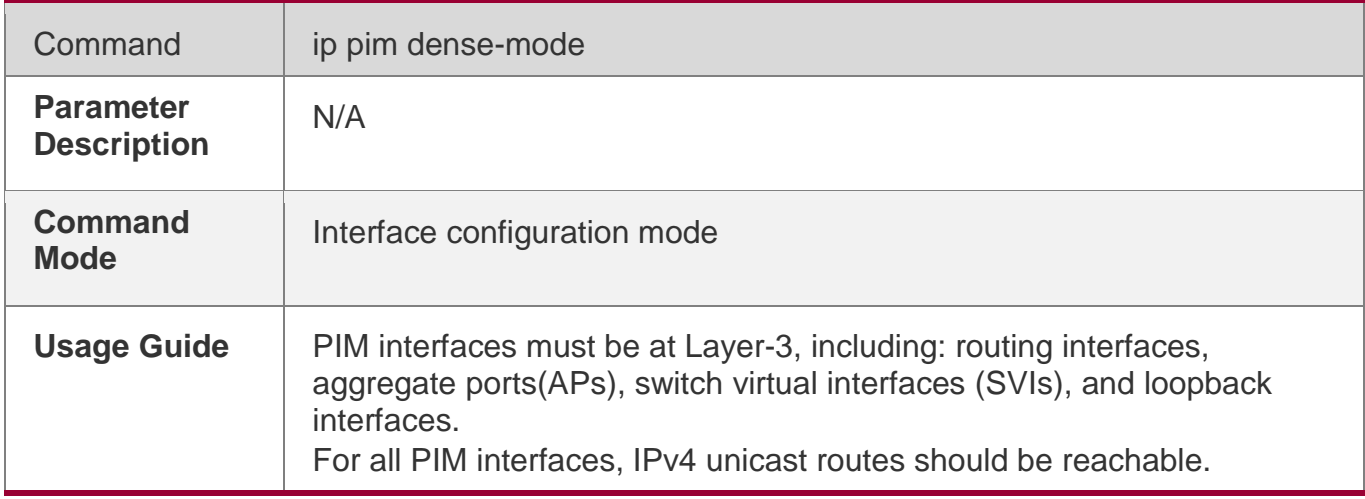

### Enabling PIM-DM PASSIVE Mode

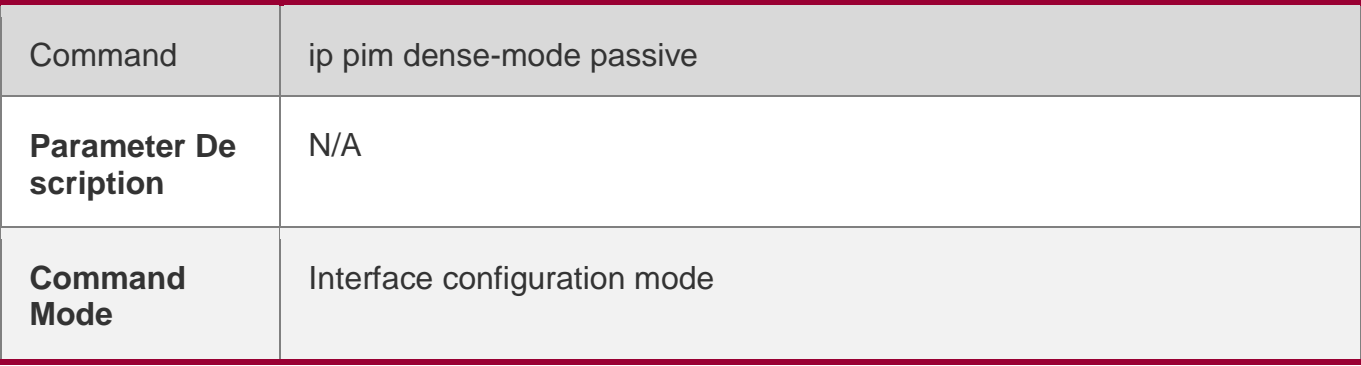

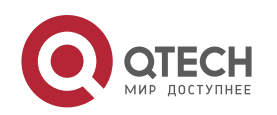

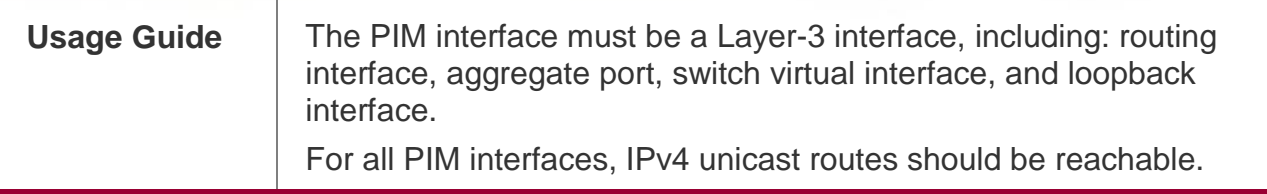

### **Enabling the PIM-DM Sub VLAN Function**

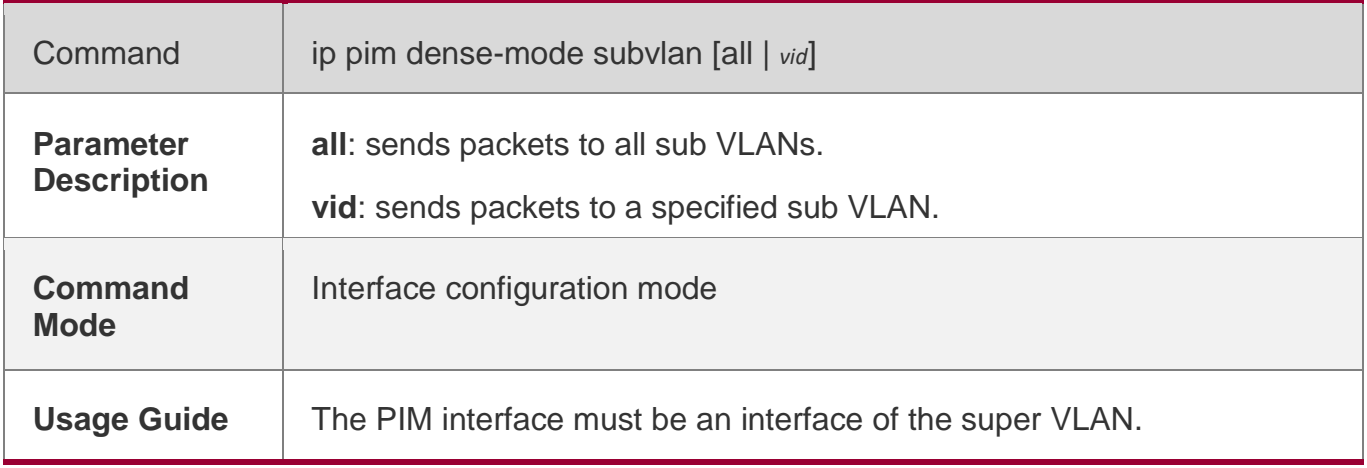

# Displaying the PIM-DM Routing Table

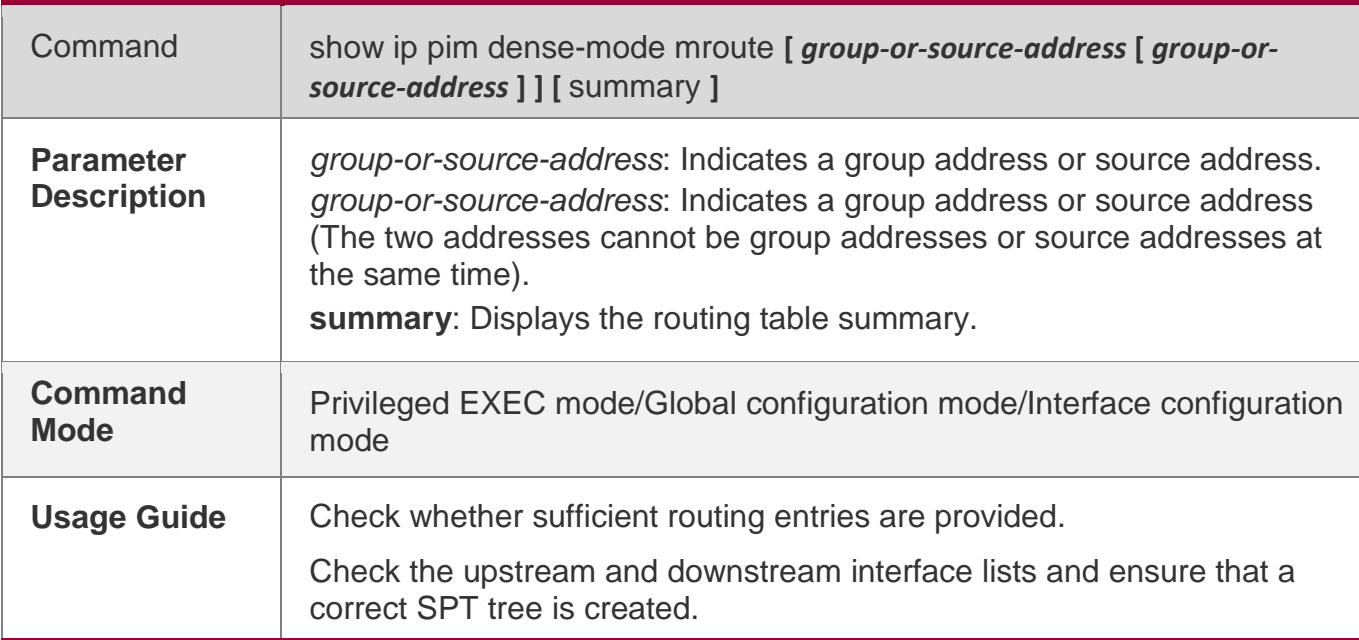

# **Configuration Example**

Enabling IPv4 Multicast Routing on the IPv4 Network

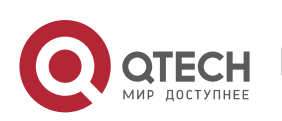

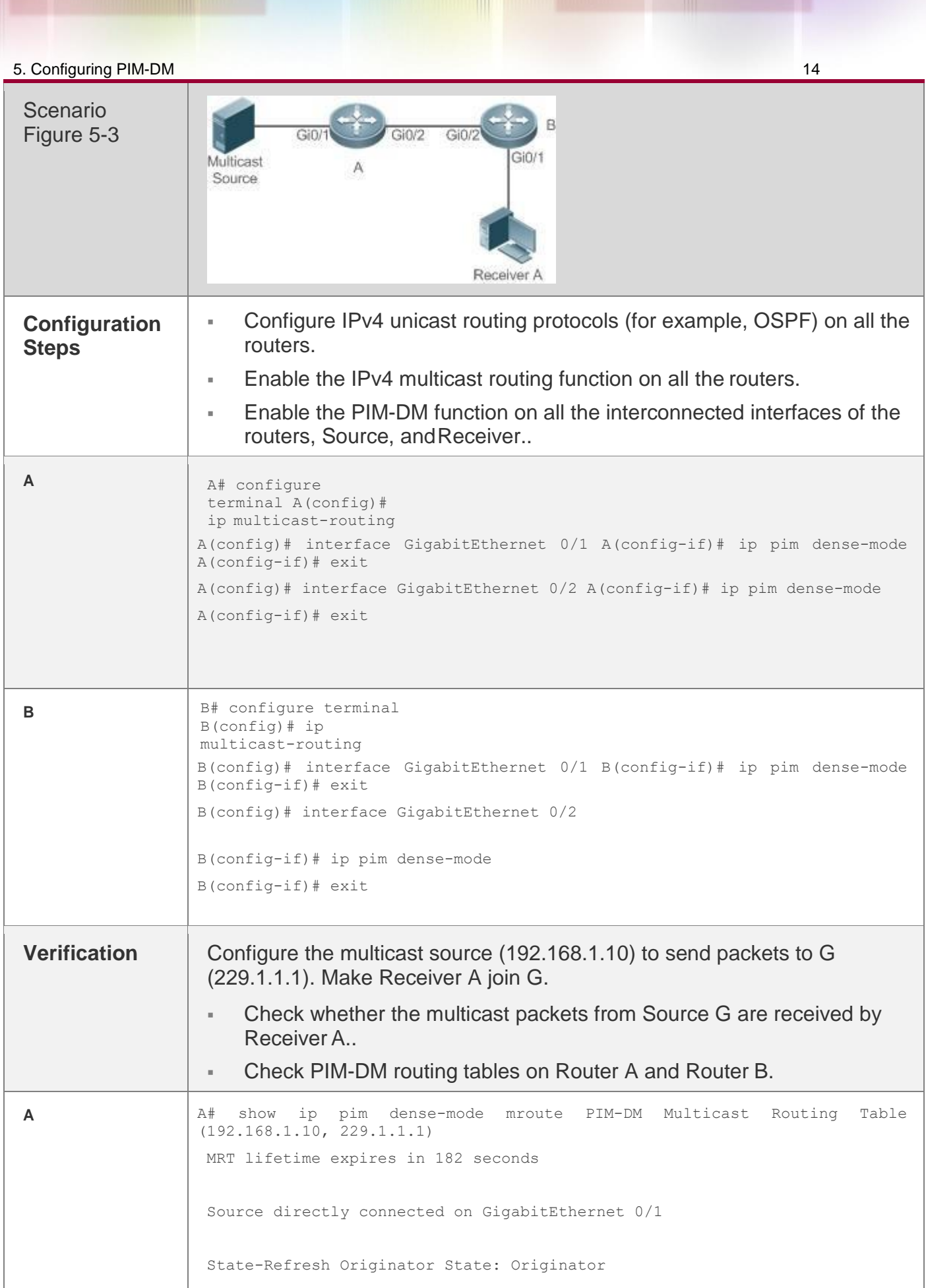

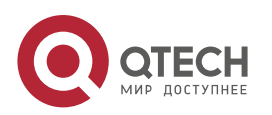

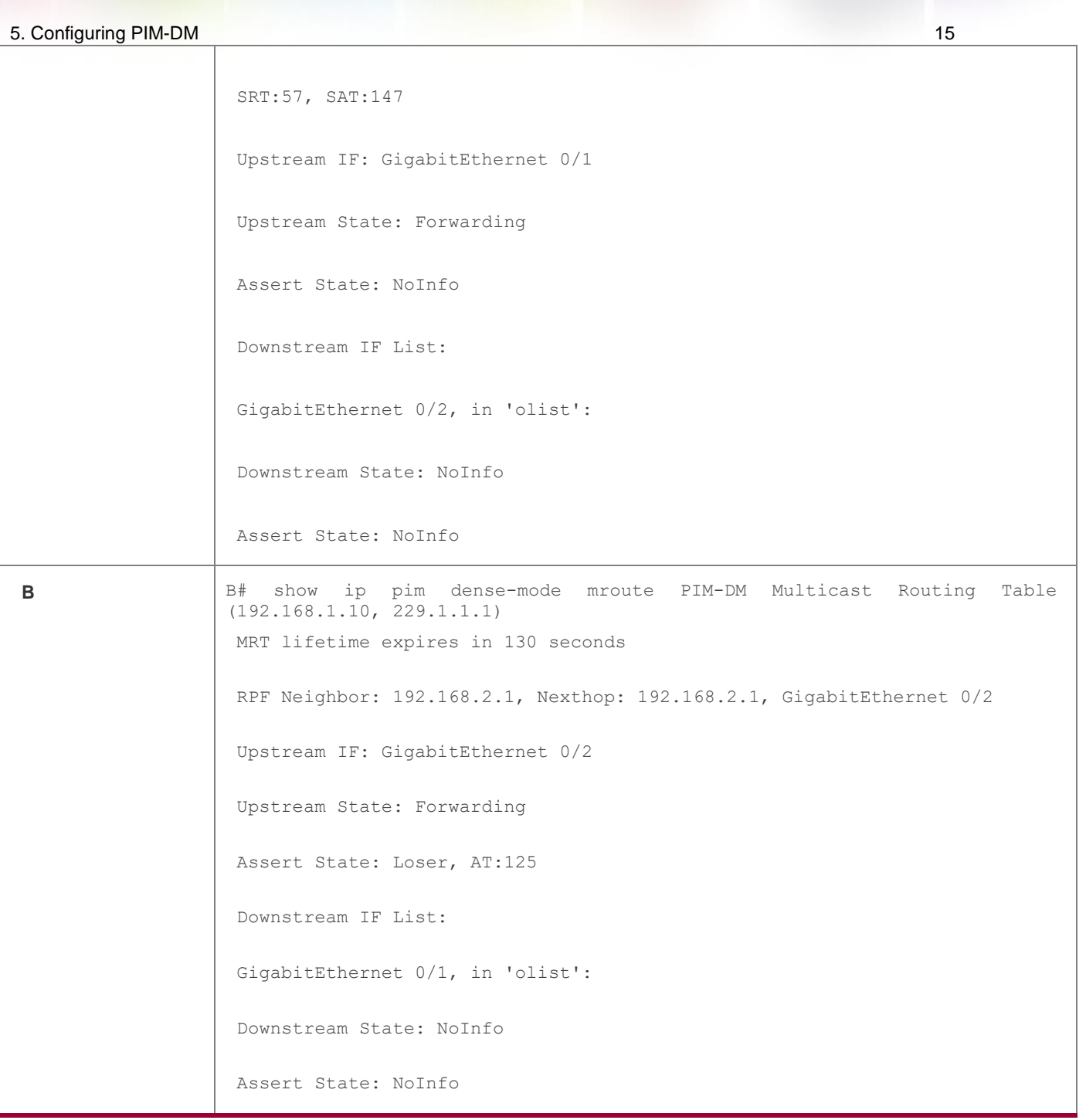

# **Common Errors**

- **IPv4** unicast routing is incorrectly configured.
- **IPv4** multicast routing is not enabled on a certain router.
- **PIM-DM** is not enabled on a certain interface.

# <span id="page-138-0"></span>**5.4.2. Configuring PIM-DM Neighbors**

# **Configuration Effect**

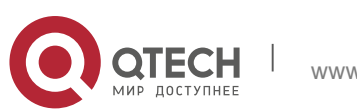

- Coordinate protocol parameters and adjust parameters in the Hello packet.
- Enable neighbor filtering to improve network security.

### **Notes**

Basic functions of PIM-DM must be configured.

### **Configuration Steps**

Set parameters on PIM router interfaces unless otherwise specified.

### **Verification**

- Set parameters in a Hello packet on an interface and run the **debug ip pim dense-mode encode** command to check parameters.
- Enable neighbor filtering and run the **show ip pim dense-mode decode** command to display neighbor filtering information.
- Run the **show running-config interface** [ *interface-type interface-number* ] command to display configurations on an interface.

### **Related Commands**

### **Setting the Interval of Hello Messages**

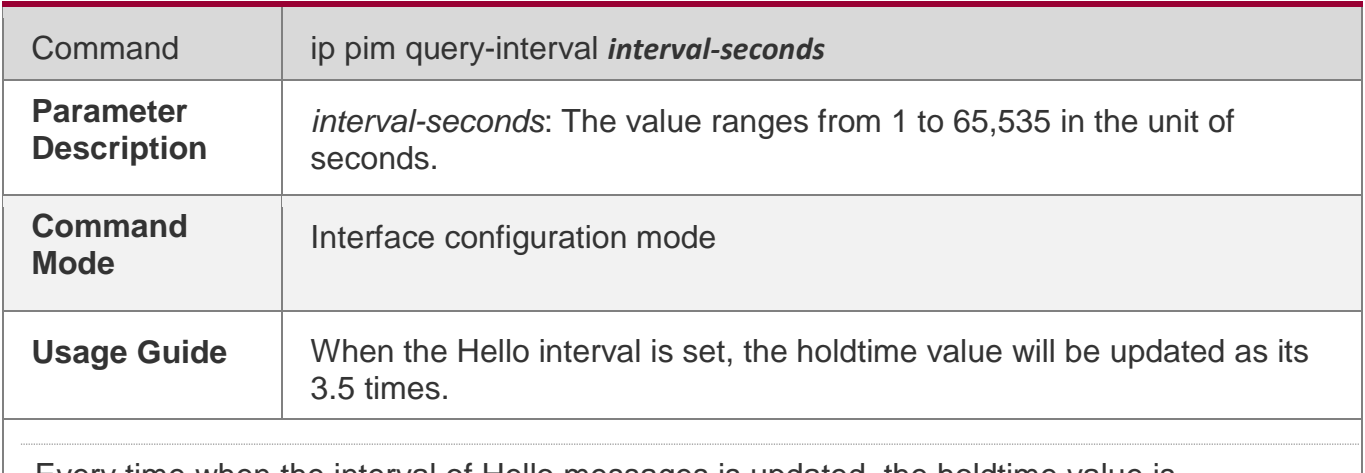

Every time when the interval of Hello messages is updated, the holdtime value is automatically updated as 3.5 times of the interval. If the result of the interval of Hello messages multiplied by 3.5 is greater than 65,535, the holdtime value is updated as 65,535.

# ❖ Setting the Prune Propagation Delay

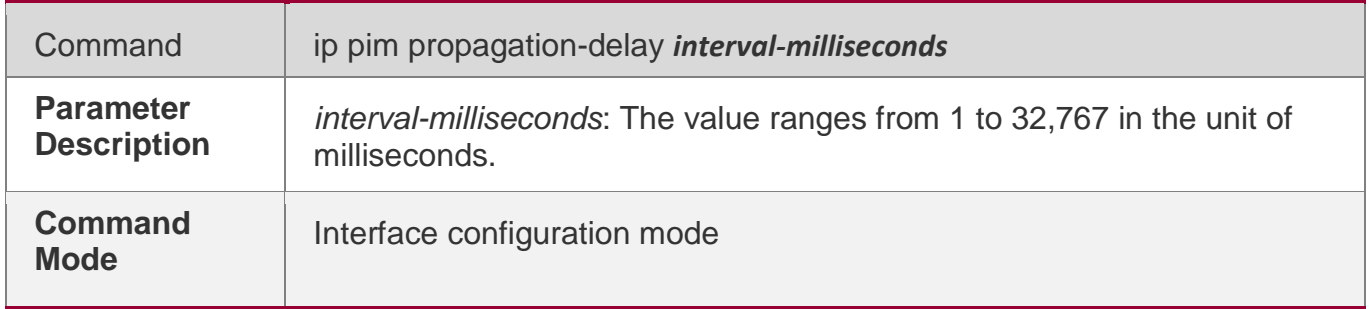

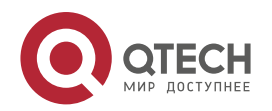

**Usage Guide** Set **propagation-delay** of an interface, that is, configure the prune propagation delay of an interface.

Setting the Prune Override Interval

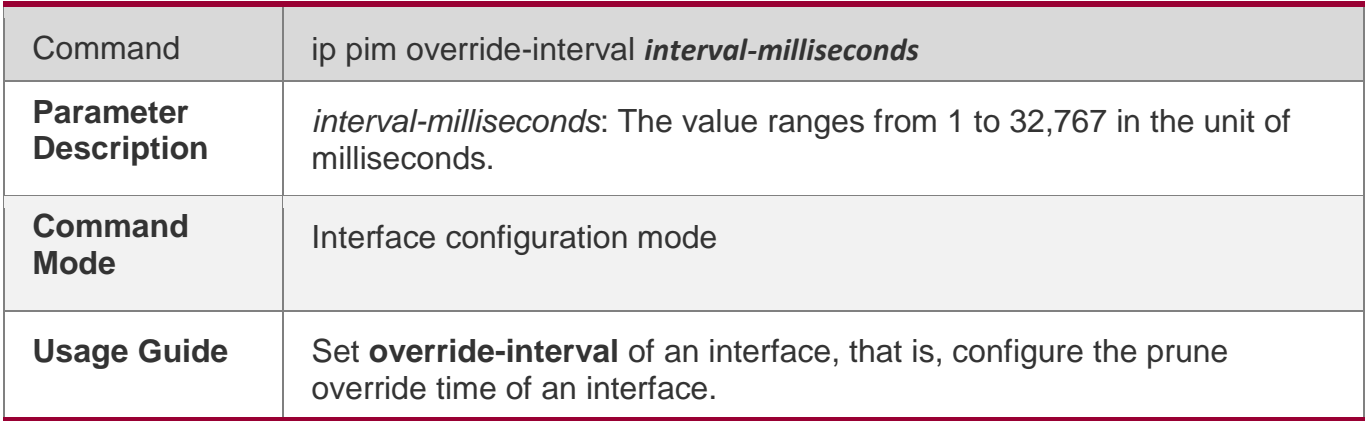

# Configuring PIM-DM Neighbor Filtering

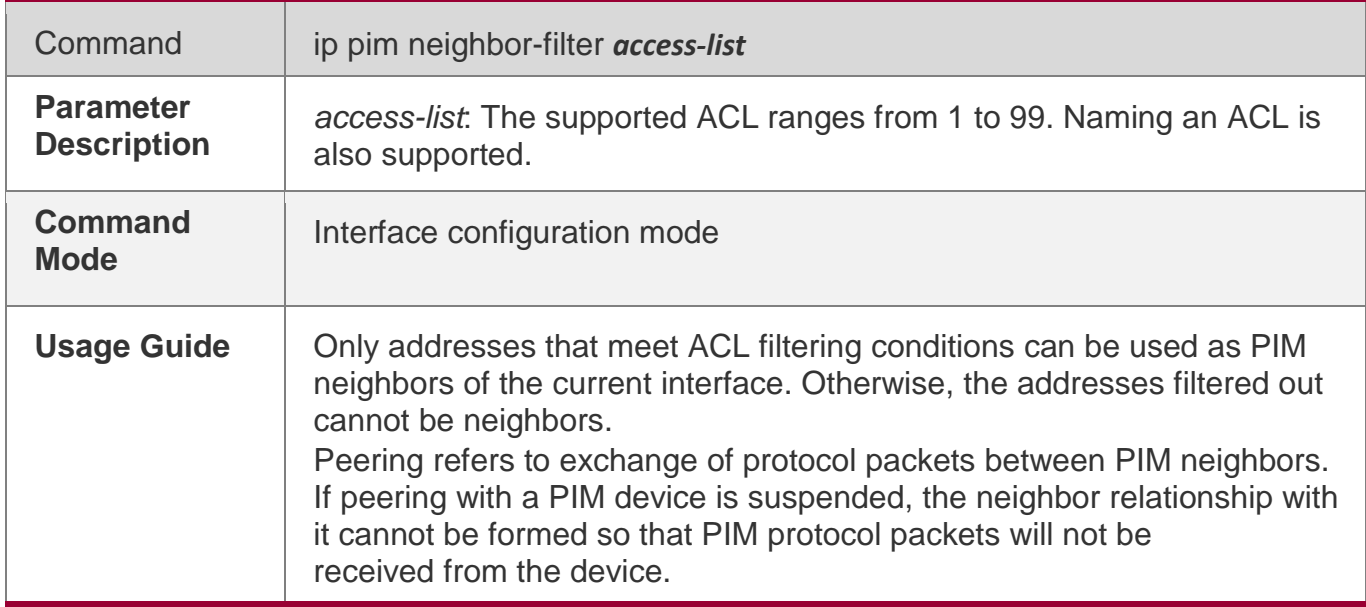

# **Configuration Example**

Configuring PIM-DM Neighbors on the IPv4 Network

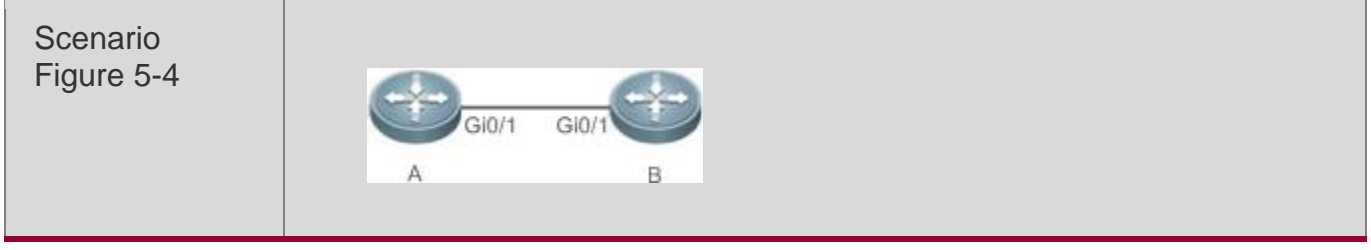

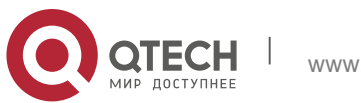

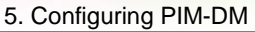

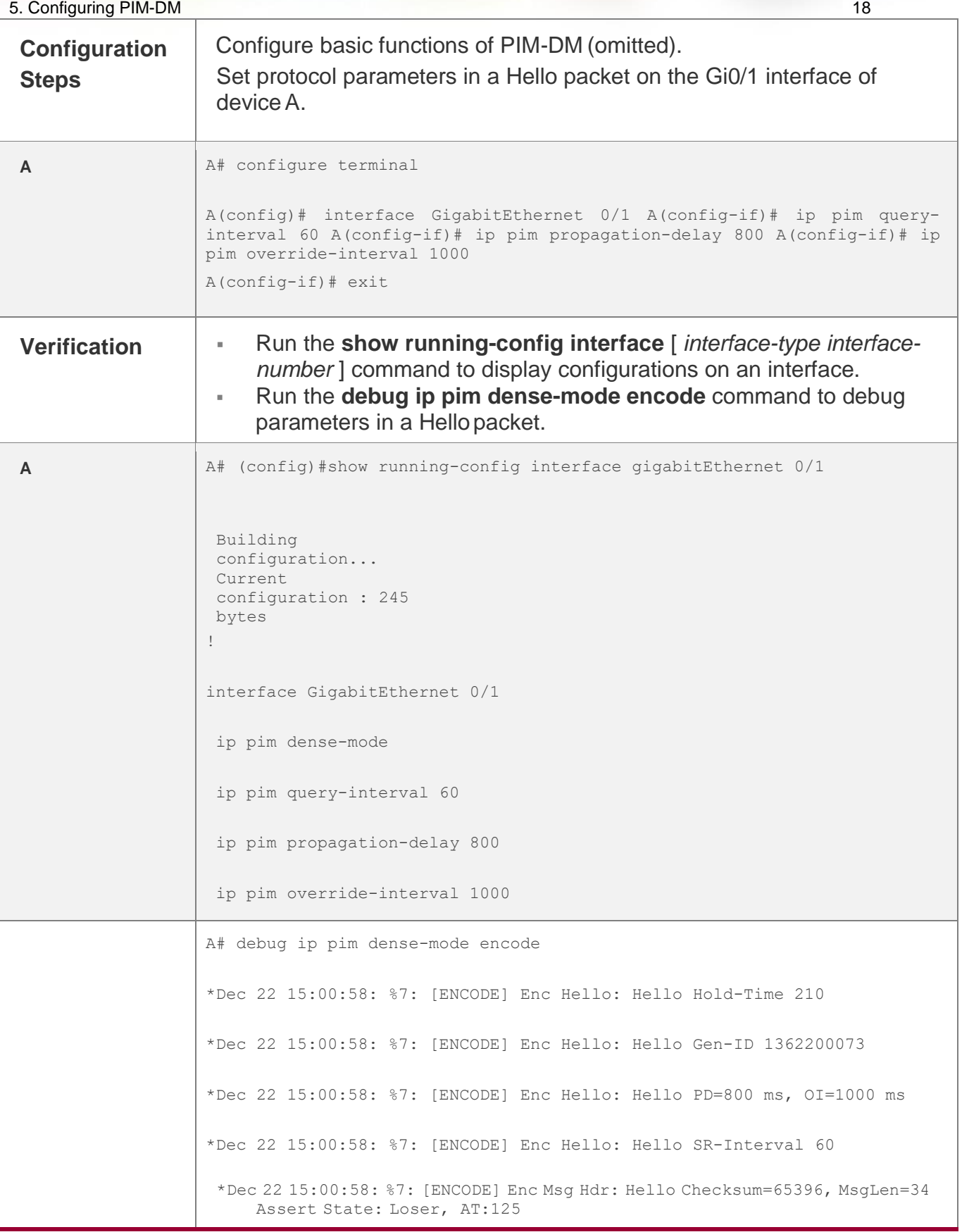

Configuring PIM-DM Neighbor Filtering on the IPv4 Network

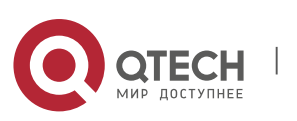

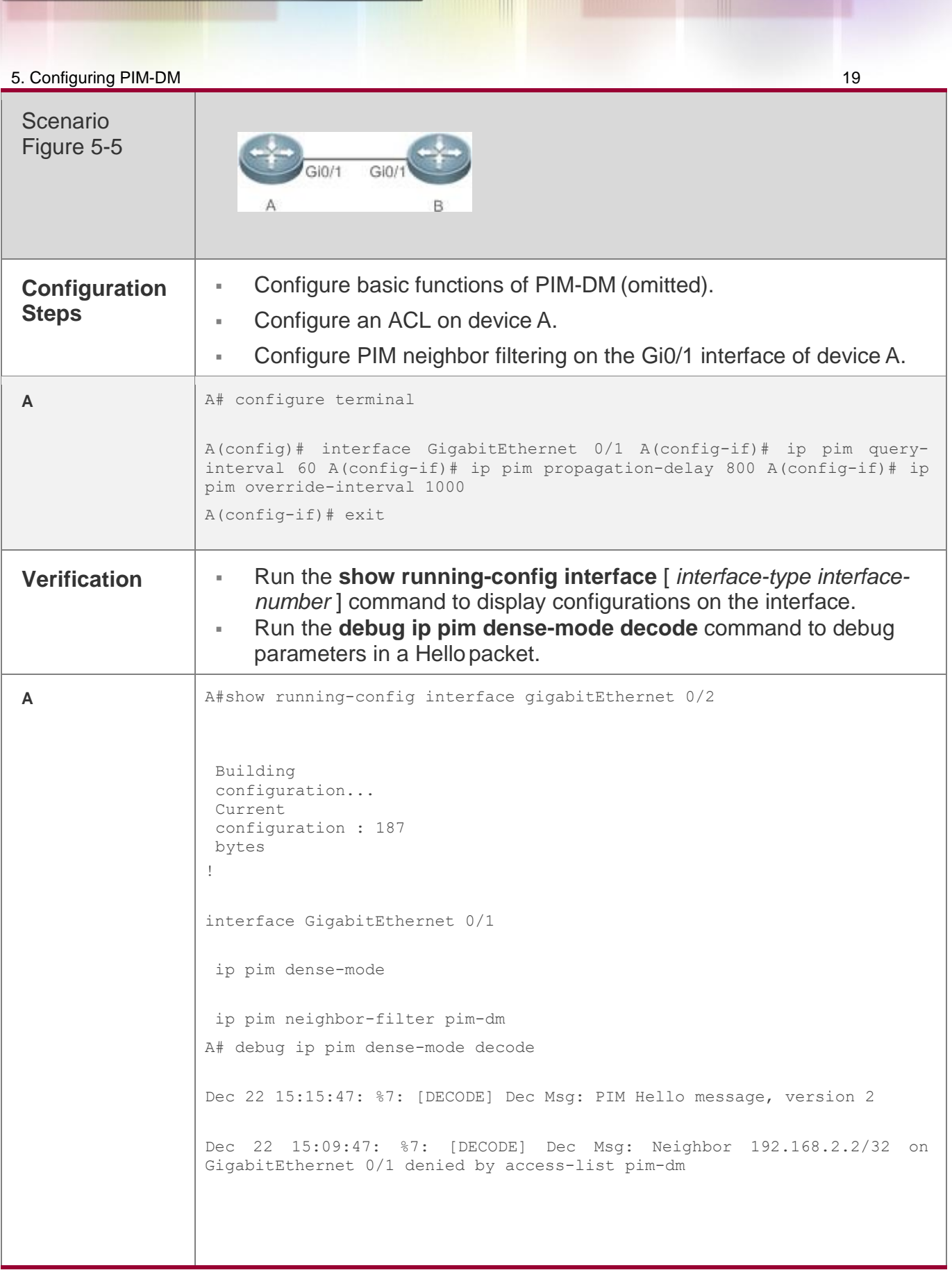

# **Common Errors**

**IPv4** unicast routing is incorrectly configured.

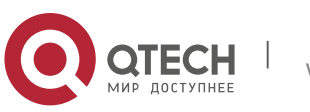

- IPv4 multicast routing is not enabled on a certain router.
- PIM-DM is not enabled on a certain interface.

### <span id="page-143-0"></span>**5.4.3. Configuring PIM-DM SRMs**

#### **Configuration Effect**

- **Enable or disable the PIM-DM SRM function.**
- **Adjust the interval of SRMs.**

#### **Notes**

Basic functions of PIM-DM must be configured.

### **Configuration Steps**

• The interval of SRMs is only applicable only to the PIM router interfaces that are directly connected to the multicast source.

### **Verification**

- Configure the PIM-DM SRMs and run the **show running-config** command to display the SRM status.
- Run the **show ip pim dense-mode track** command to display the SRM number.
- Run the **show running-config interface** [ *interface-type interface-number* ] command to display interface configurations.

### **Related Commands**

### **Disabling the Processing and Forwarding of SRMs**

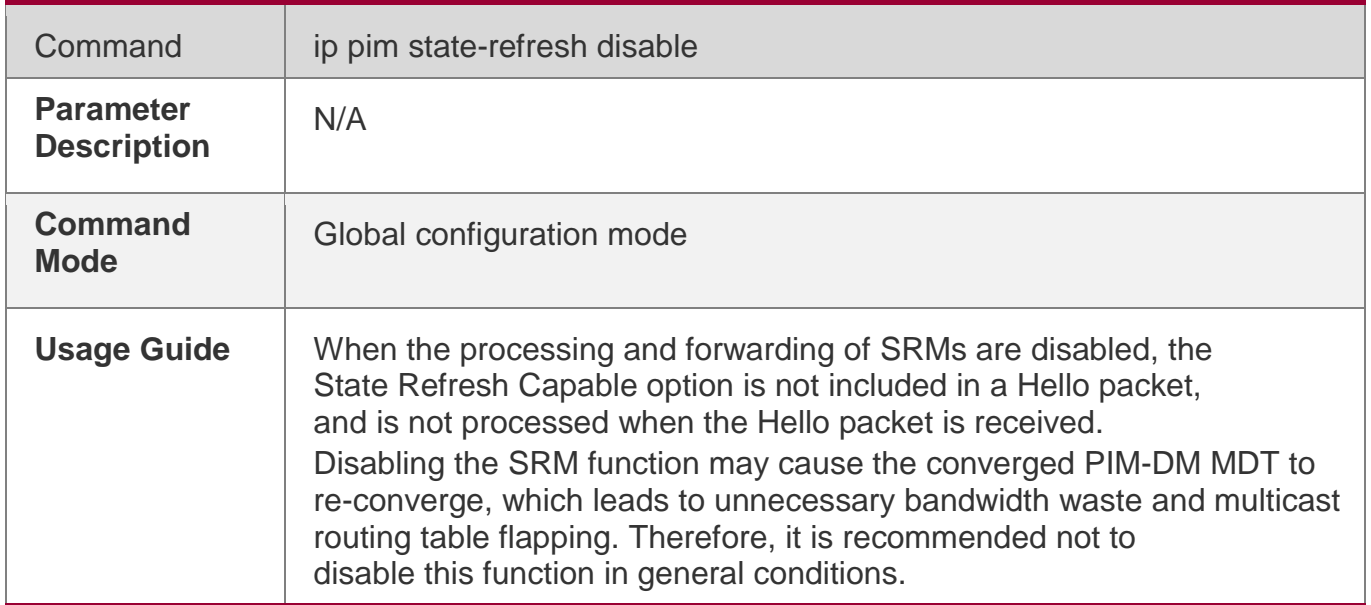

❖ Setting the Interval of SRMs

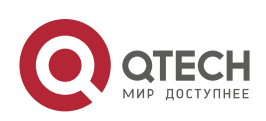
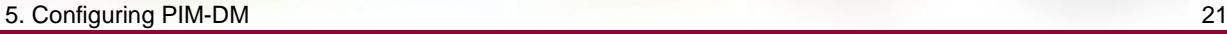

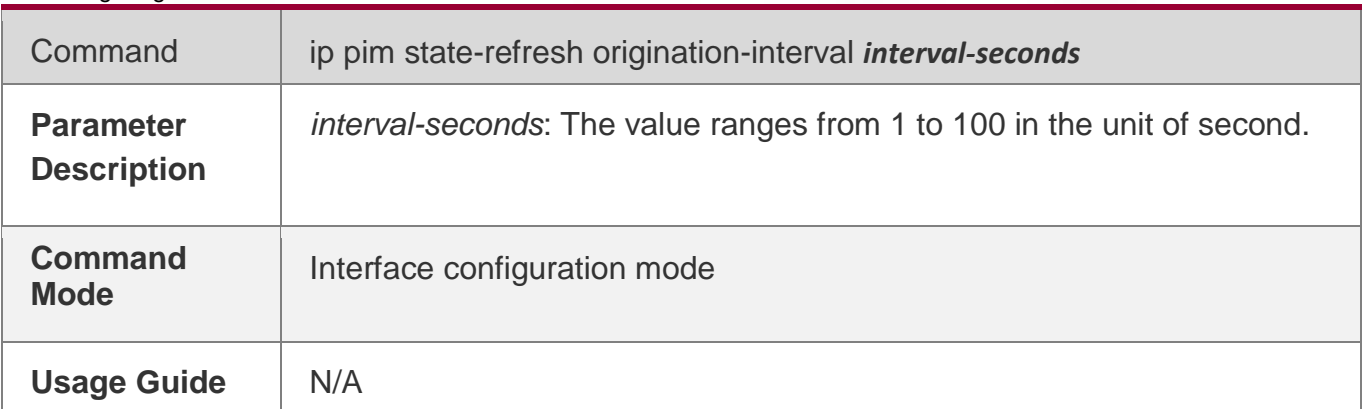

# **Configuration Example**

 Disabling the Processing and Forwarding of SRMs on an Interface on the IPv4 Network

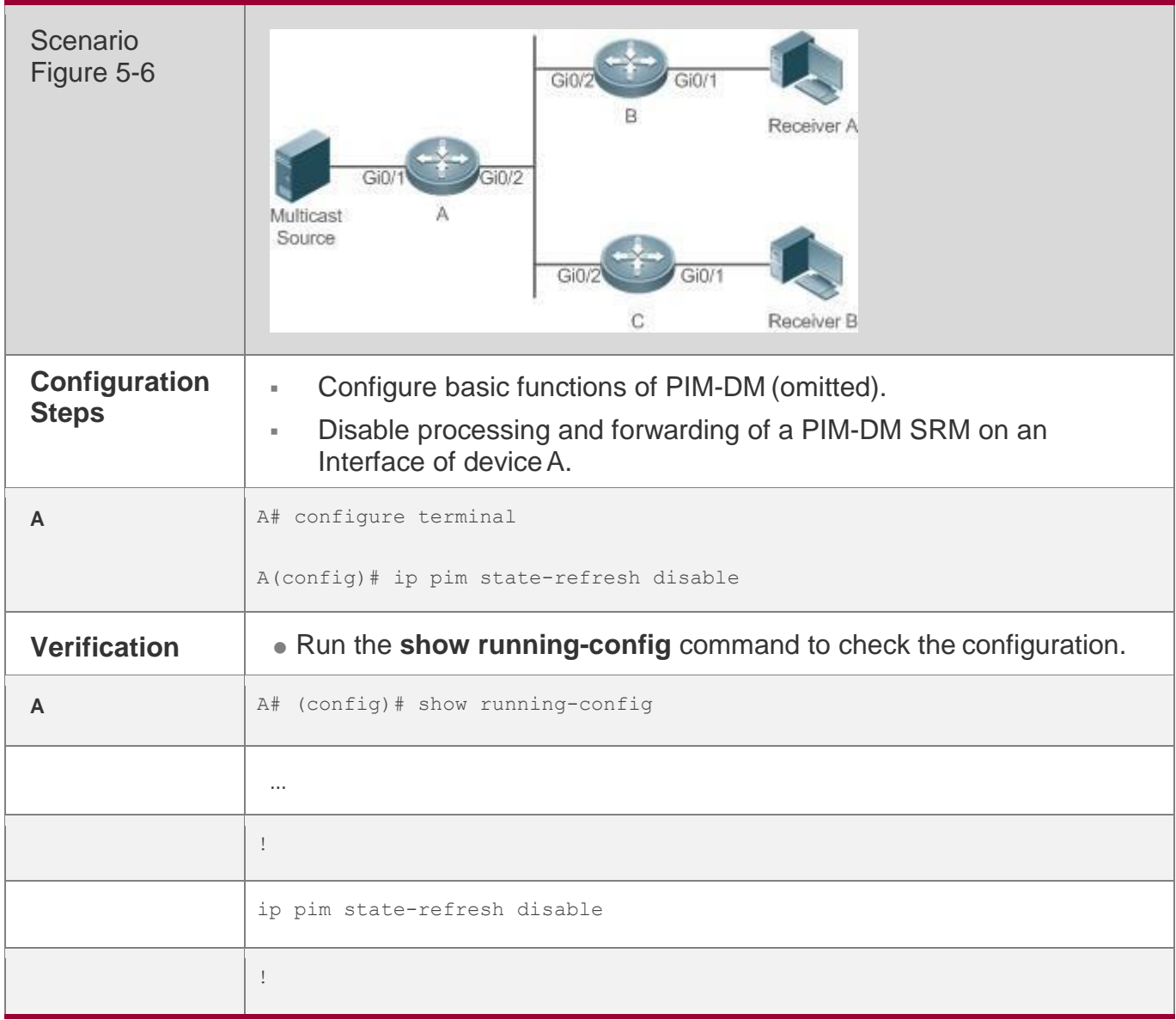

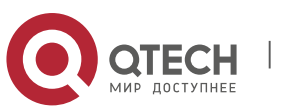

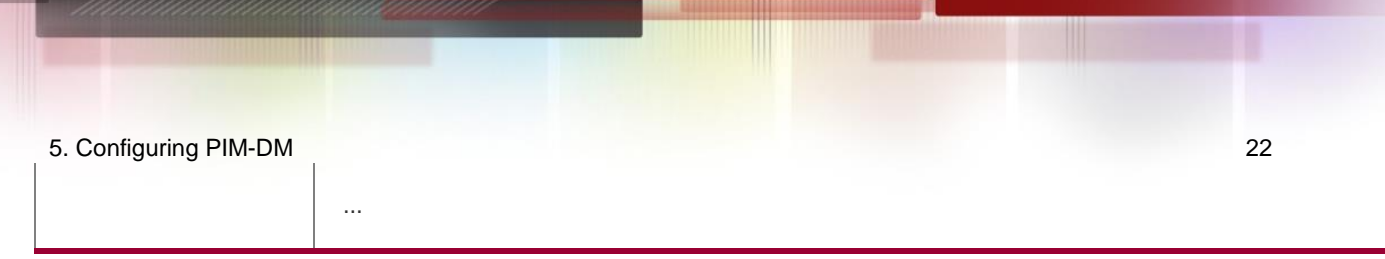

# Setting the Interval of SRMs on the IPv4 Network

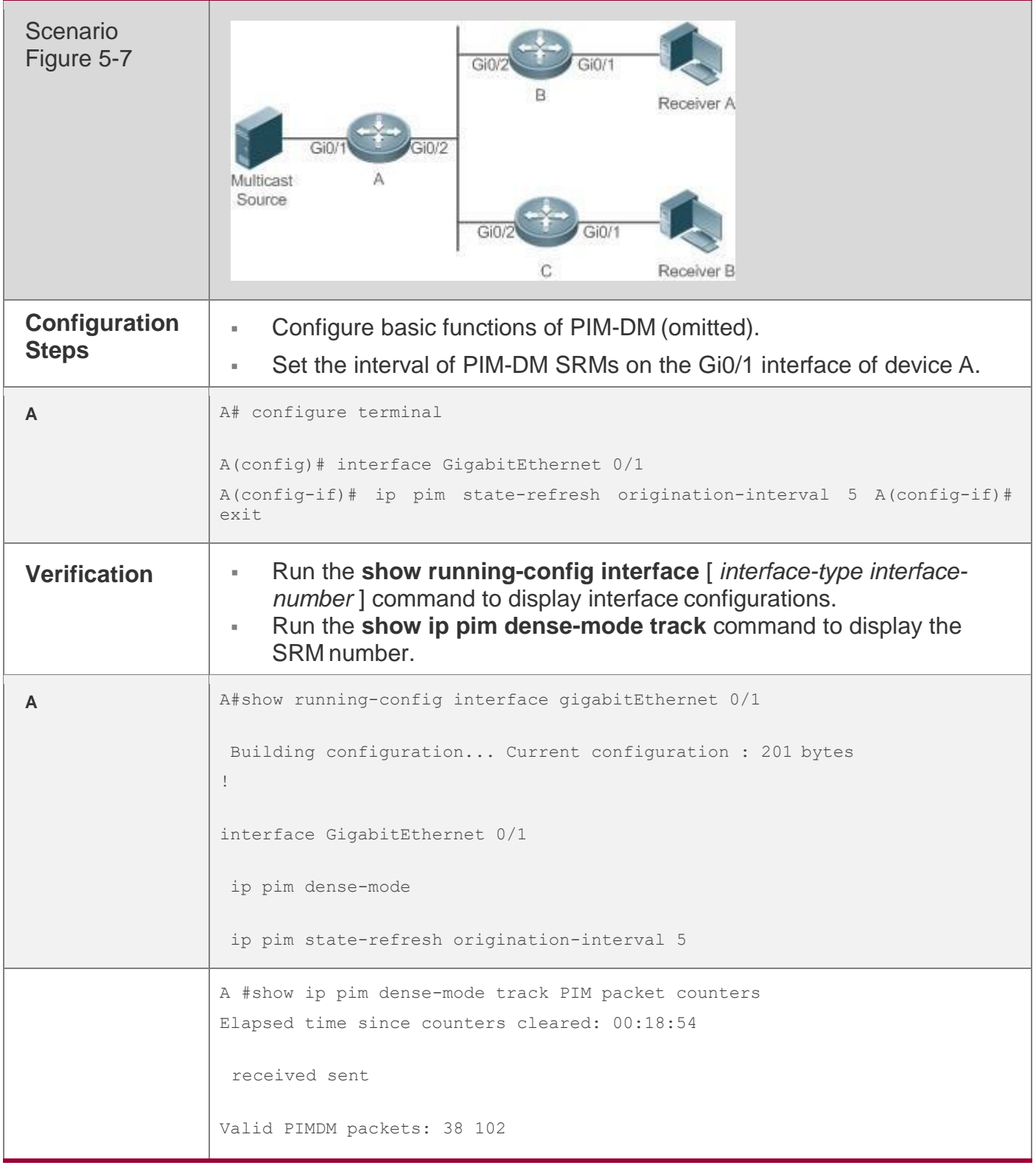

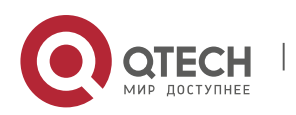

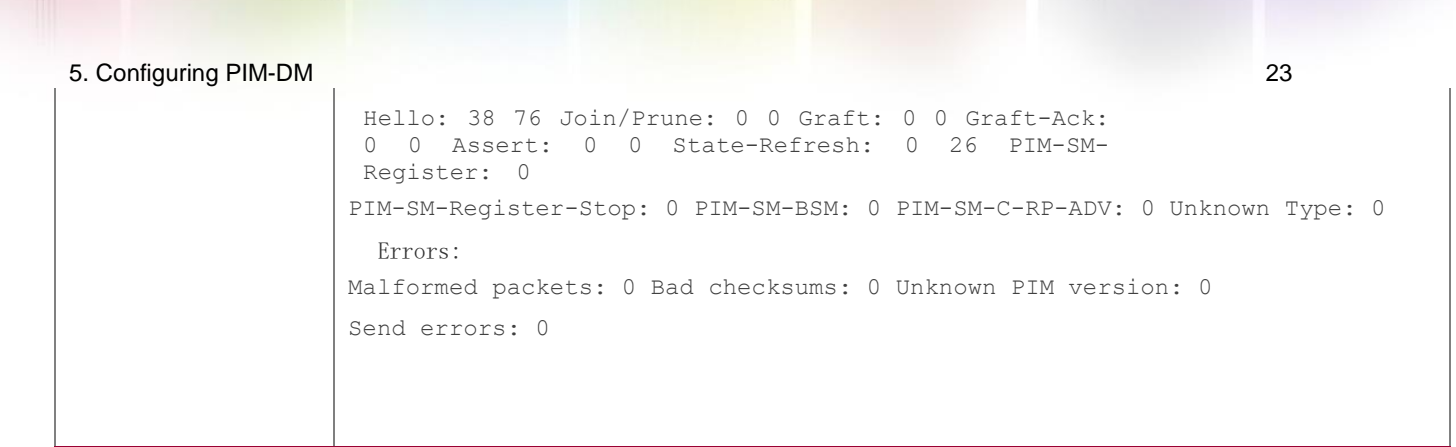

### **Common Errors**

- **IPv4** unicast routing is incorrectly configured.
- **IPv4** multicast routing is not enabled on a certain router.
- **PIM-DM** is not enabled on a certain interface.

## **5.4.4. Configuring PIM-DM MIB**

#### **Configuration Effect**

Enable the MIB function for PIM-DM.

#### **Verification**

 Configure the MIB function of PIM-SM and run the **show running-config** command to check whether the function is configured.

### **Related Commands**

**Enabling PIM-DM MIB**

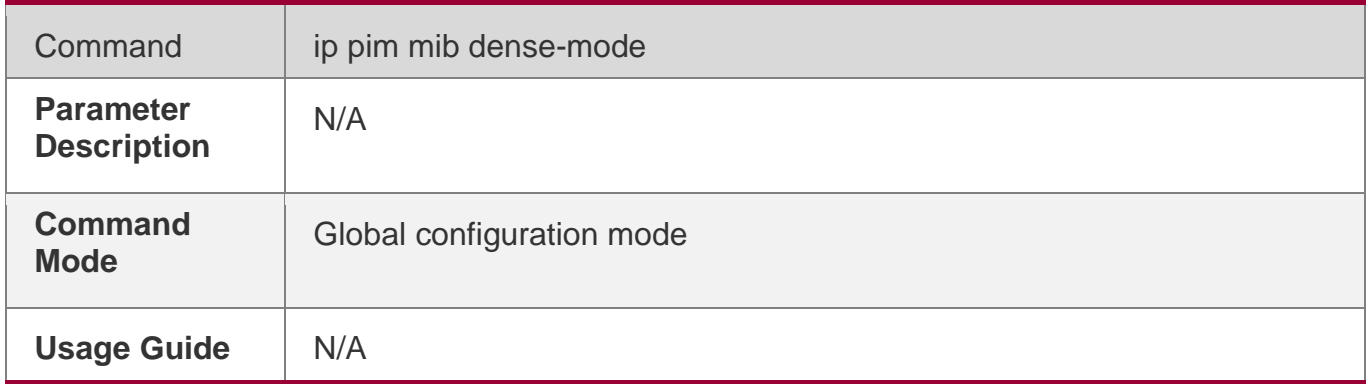

# **5.5. Monitoring**

### **Clearing**

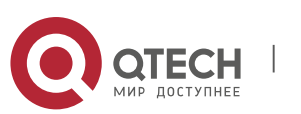

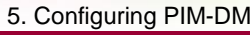

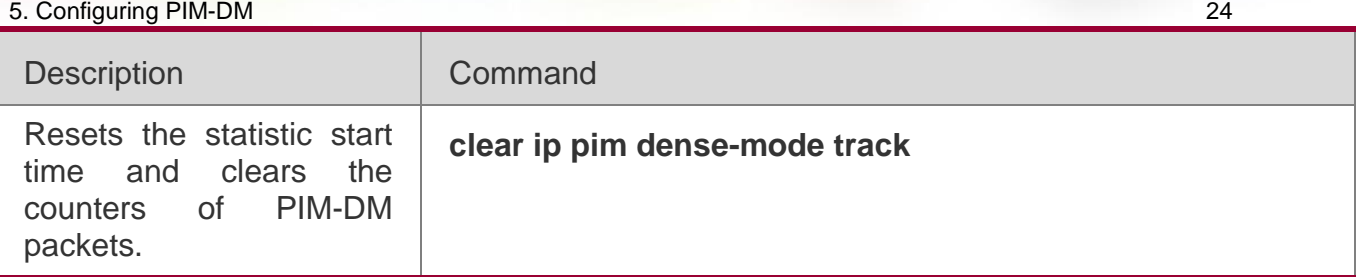

# **Displaying**

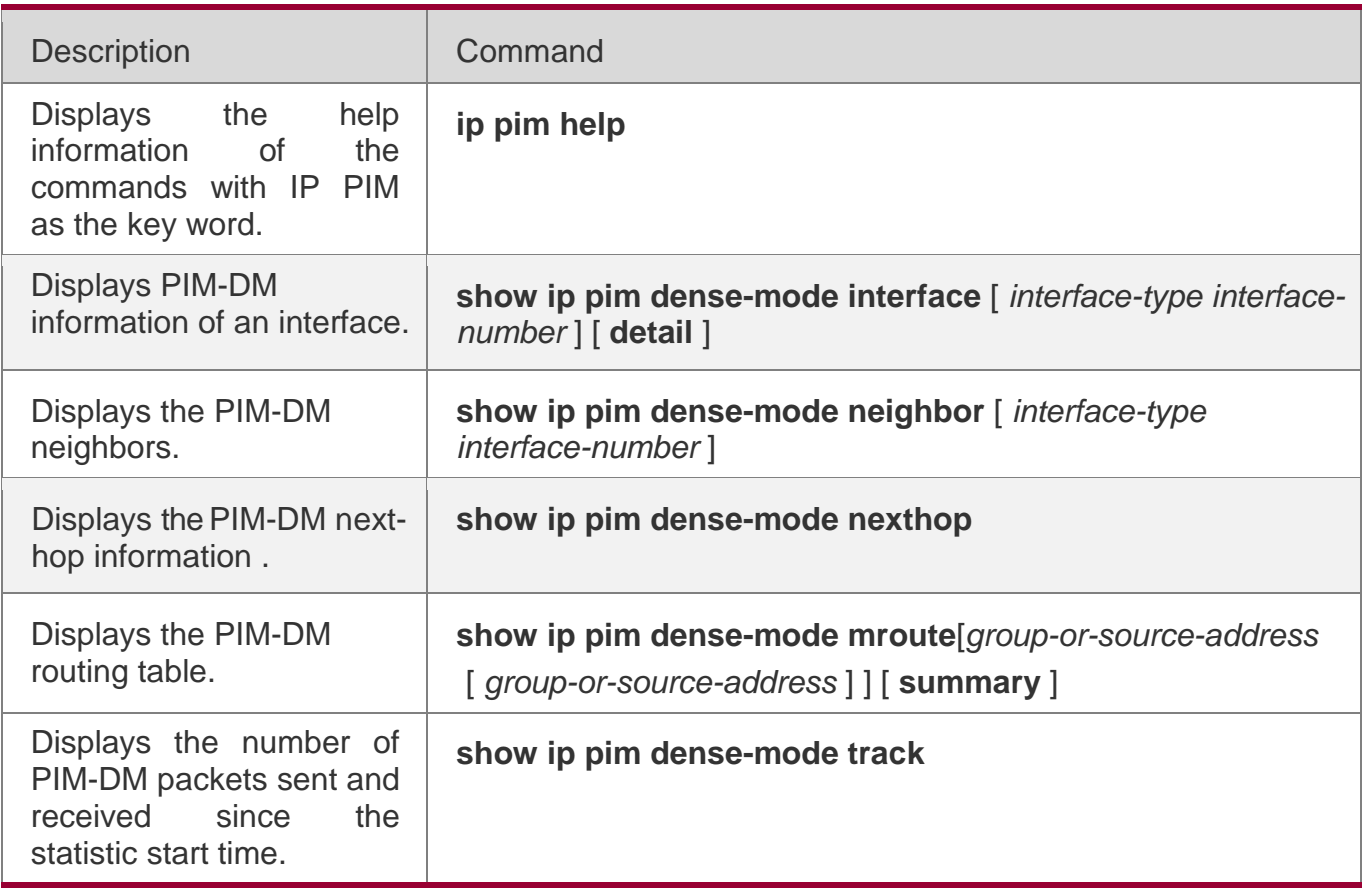

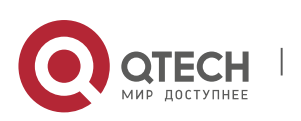

# **6.1. Overview**

Protocol Independent Multicast (PIM) is an intra-domain multicast routing protocol.

A multicast source sends a packet to a group address. The packet is forwarded by network devices hop by hop and finally reaches the group members. On Layer-3 network devices, PIM is used to create and maintain multicast routing entries, so as to support multicast forwarding.

PIM works in two modes: Protocol Independent Multicast - Sparse Mode (PIM-SM) and Protocol Independent Multicast - Dense Mode (PIM-DM).

- PIM-SM is applicable to large-scale networks where group members are sparsely distributed in a widescope.
- **PIM-DM** is applicable to small networks where group members are densely distributed.

#### **Protocols and Standards**

- RFC4601: Protocol Independent Multicast -Sparse Mode (PIM-SM)
- RFC5059: Bootstrap Router (BSR) Mechanism for Protocol Independent Multicast (PIM)
- RFC3962: Protocol Independent Multicast Dense Mode protocol
- RFC4607: Source-Specific Multicast for IP

# **6.2. Applications**

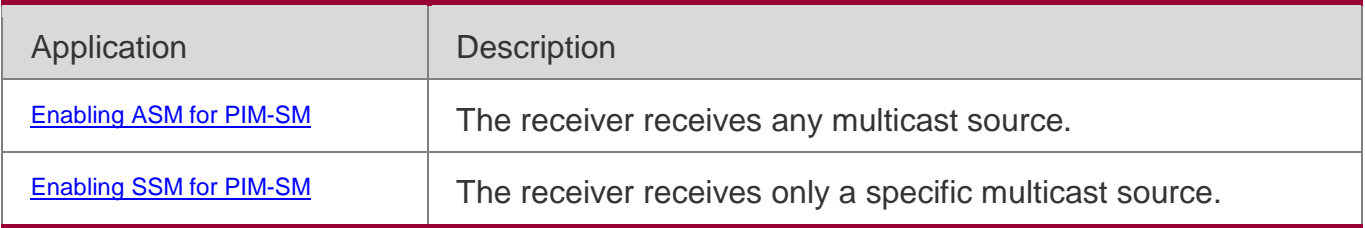

### <span id="page-148-0"></span>**6.2.1. Enabling ASM for PIM-SM**

#### **Scenario**

Provide multicast services within only one domain.

For example, in the following figure, the receiver receives any multicast source.

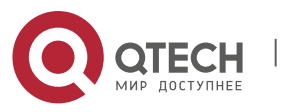

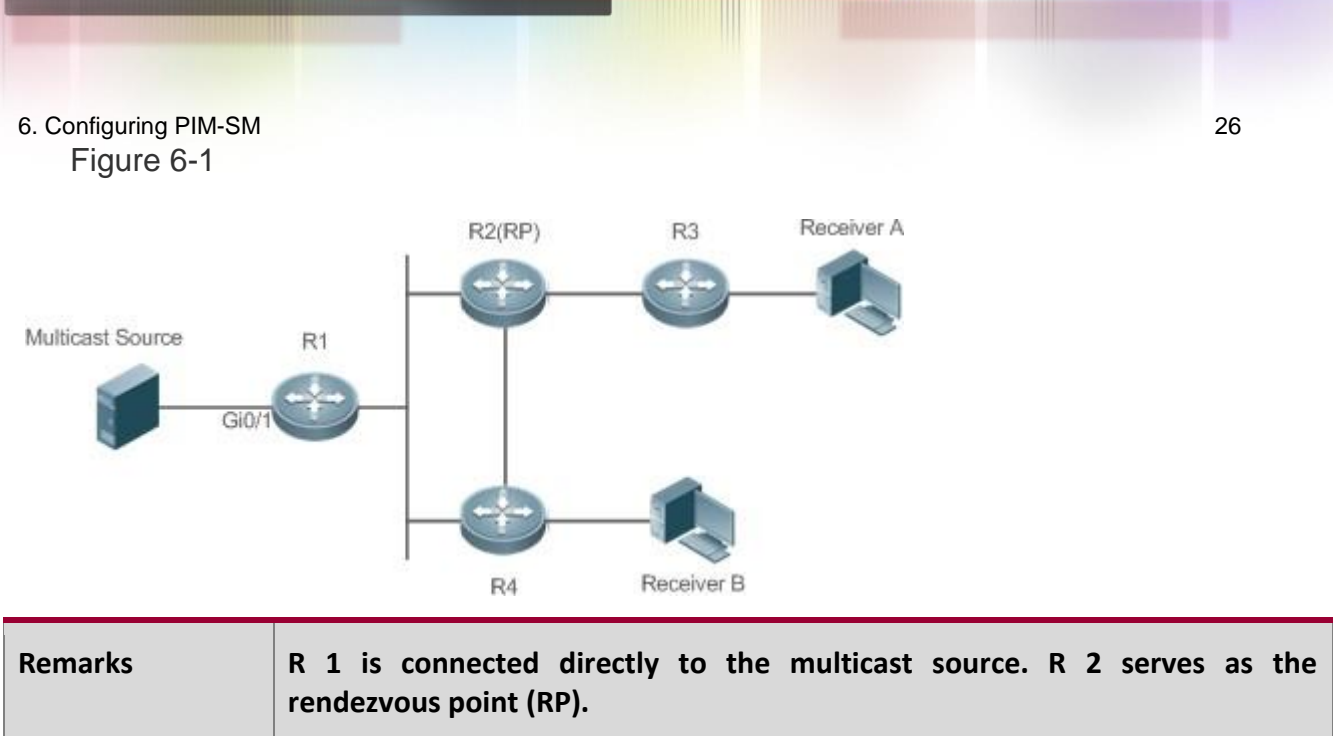

- **R 3 is connected directly to Receiver A.**
- **R 4 is connected directly to Receiver B.**

## **Deployment**

- Run the Open Shortest Path First (OSPF) protocol to realize unicast routing.
- Run PIM-SM to realize multicast routing.
- Run the Internet Group Management Protocol (IGMP) in the network segment of the user host to manage group members.

# <span id="page-149-0"></span>**6.2.2. Enabling SSM for PIM-SM**

### **Scenario**

Provide multicast services within only one domain.

For example, in the following figure, the receiver receives a specific multicast source. Figure 6-2

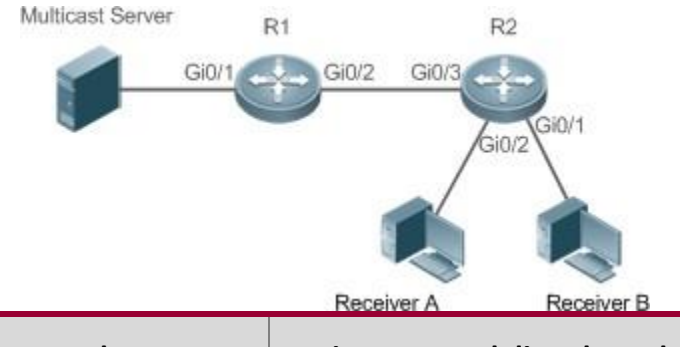

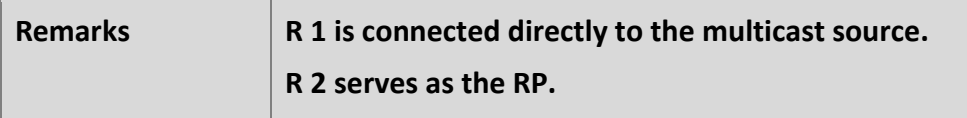

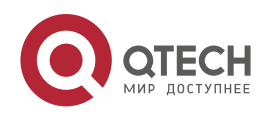

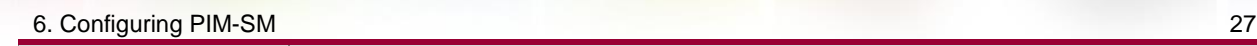

**R 2 is connected directly to Receiver A.**

**R 2 is connected directly to Receiver B**

#### **Deployment**

- Run the OSPF protocol to realize unicast routing.
- Run PIM-SM to realize multicast routing.
- Run the source-specific multicast (SSM) of PIM-SM within the domain.
- Run IGMPv3 in the network segment of the user host to manage group members.

## **6.3. Features**

#### **Basic Concepts**

#### **PIM Router and PIM Interface**

A router running PIM is called a PIM router. An interfaces running PIM is called a PIM interface.

Multicast packets are forwarded on PIM routers. The PIM interfaces where multicast packets are received are called upstream interfaces, and the PIM interfaces where multicast packets are sent are called downstream interfaces.

The network segments where upstream interfaces are located are called upstream network segments, and the network segments where downstream interfaces are located are called downstream network segments.

#### **PIM Network and PIM Domain**

PIM routers are connected through PIM interfaces to form a PIM network.

On some PIM interfaces, borders can be set to divide a large PIM network into multiple PIM domains. The borders can reject the passage of specific multicast packets or limit the transmission of PIM packets.

### **Multicast Distribution Tree, DR, and RP**

Multicast packets are transmitted from one point to multiple points, forming a treeshaped forwarding path. Such forwarding path is called the multicast distribution tree (MDT), which includes the following two types:

- RP Tree (RPT): It is rooted at an RP, and uses the designated router (DR) of the member groups connected to it as its leaves.
- Shortest path tree (SPT): It is rooted at a DR that is connected to the multicast source, and uses the RP or the DR of the member groups

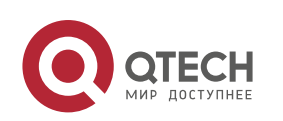

connected to it as its leaves.

Both the DR and RP are the functions of a PIM router.

- An RP collects the information of a multicast source or multicast member on the network.
- The DR connected to the multicast source advertises the multicast source information to the RP; the DR connected to multicast group members advertises the information of multicast group members to the RP.

# **(\*, G), (S, G)**

- (\*, G): Indicates the packets sent from any source to a group (G), the corresponding route entries, and theRPT.
- (S, G): Indicates the packets sent from the source (S) to a group (G), the corresponding routing entries, and theSPT.

## **ASM, SSM**

PIM-SM supports both any-source multicast (ASM) and SSM, and it is applicable to different multicast group address segments.

- ASM: In this model, a user is not allowed to select a multicast source. The user host joins a group, and receives the packets sent from all sources.
- SSM: In this model, a user can select a multicast source. The user host joins a group and specifies the source address. Then only the packets sent from this source address is received.

Requirements for using an SSM model: Before selecting a multicast source, you need to learn the address of the multicast source using other network services.

### **Overview**

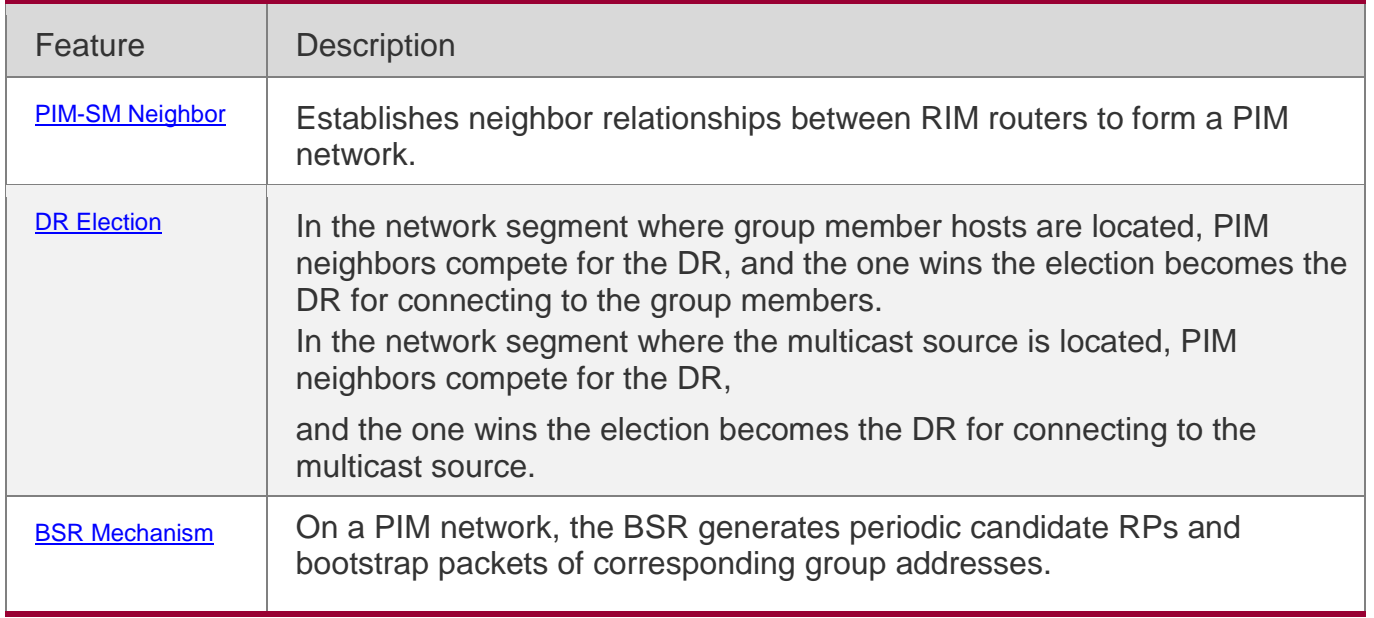

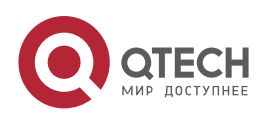

www.qtech.ru

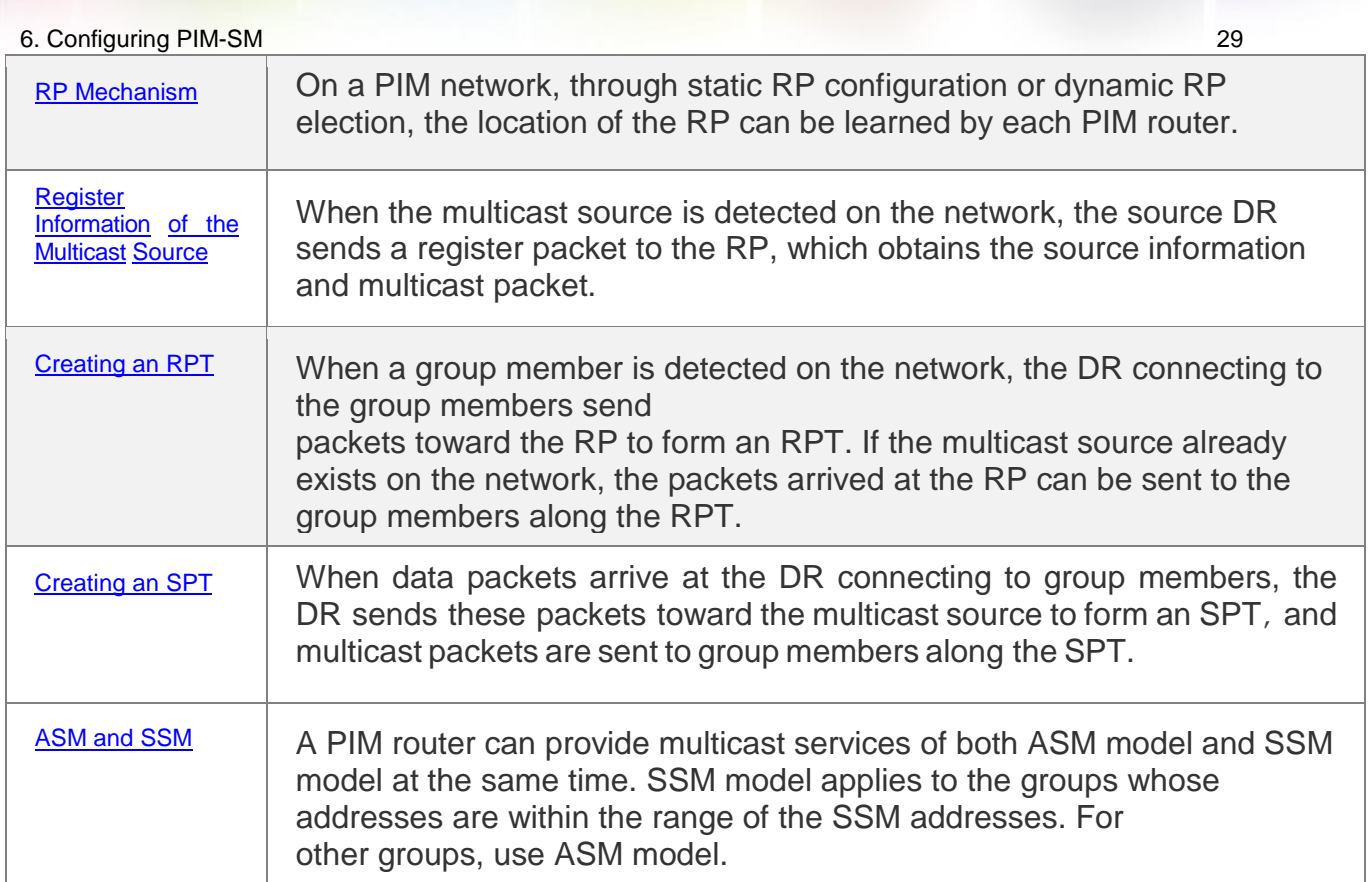

#### <span id="page-152-0"></span>**6.3.1. PIM-SM Neighbor**

Neighbor relationships are established between PIM routers to form a PIM network. Neighbor relationships must be established between PIM routers before PIM control packets can be exchanged or multicast packets can be forwarded.

### **Working Principle**

A PIM interface sends a Hello packet. For the IPv4 multicast packet whose Hello packet is encapsulated, the destination address is 224.0.0.13 (indicating all PIM routers in the same network segment), the source address is the IP address of the PIM interface, and the Time To Live (TTL) value is 1. For the IPv6 multicast packet whose Hello packet is encapsulated, the destination address is ff02::d.

A Hello packet is used to discover neighbors, coordinate protocol parameters, and maintain neighbor relationships.

### **Discovering Neighbors**

PIM routers in the same network segment receive multicast packets from the destination address 224.0.0.13. In this way, the PIM routers obtain neighbor information and establish neighbor relationships.

When a PIM interface is enabled or detects a new neighbor, a triggered-hellodelay packet is used to generate a random time. Within the time, the interface sends Hello packets.

### **Coordinating Protocol Parameters**

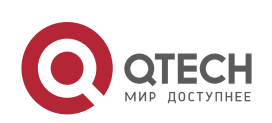

- A Hello packet includes multiple protocol parameters, which are described as follows:
- DR Priority: indicates the priority of a router interface for competing for the DR. A higher priority means a higher chance of winning.
- Holdtime: Indicates the time in which a neighbor is held in the reachable state
- LAN Delay: Indicates the LAN delay for transmitting a Prune packet in a shared network segment.
- Override-Interval: Indicates the prune override time carried in a Hello packet.

When a PIM router receives a Prune packet from an upstream interface, it indicates that downstream interfaces exist in the shared network segment. If the PIM router still needs to receive multicast data, the PIM router must sent a Prune Override packet to the upstream interface within the override interval.

LAN\_Delay + Override Interval = PPT (Prune-Pending Timer). After a PIM router receives a Prune packet from a downstream interface, the PIM router will not immediately perform pruning until PPT times out. Within the time of PPT, if the PIM router receives a Prune rejection packet from the downstream interface, the PIM router cancels pruning.

#### **Maintaining Neighbor Relationships**

A Hello packet is sent periodically between PIM routers. If a Hello packet is not received from a PIM neighbor within Holdtime, the neighbor is considered unreachable and is deleted from the neighbor list. Any change of PIM neighbors will cause change of the multicast topology in the network. If an upstream or downstream neighbor in an MDT is unreachable, multicast routes converge again and the MDT is reshaped.

### **Related Configuration**

#### **Enabling PIM-SM on an Interface**

By default, PIM-SM is disabled on an interface.

Run **ip pim sparse-mode** to enable or disable PIM-SM on an interface.

PIM-SM must be enabled on an interface to involve the interface in the PIM protocol. If PIM-SM is not enabled for the interface of a DR, static RP, candidate RP (C-RP), or candidate BSR (C-BSR), corresponding roles of the PIM protocol cannot be run.

#### **Setting the Interval of Hello Packets on an Interface**

By default, a Hello packet is sent every 30s.

Run **ip pim query-interval** *interval-seconds* to adjust the interval of Hello packets. The value ranges from 1 to 65,535. A Hello packet is transmitted less frequently when the value of *interval-seconds* is greater.

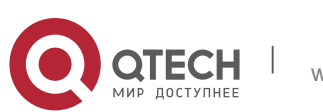

#### <span id="page-154-0"></span>6. Configuring PIM-SM 31 **6.3.2. DR Election**

In the network segment where group member hosts are located, PIM neighbors compete for the DR, and the one wins the election becomes the DR for connecting to the group members.

In the network segment where the multicast source is located, PIM neighbors compete for the DR, and the one wins the election becomes the DR for connecting to the multicast source.

The DR sends Join/Prune packets toward the MDT, or sends the multicast source data to the MDT.

#### **Working Principle**

When creating a PIM neighbor, you can send a Hello packet to obtain the IP address and DR priority of the neighbor to elect a DR.

Two parameters play a key role in winning the DR election: the DR priority of an interface and the IP address of the interface.

#### **DR Priority of an Interface**

During the DR election, the RIM router with the highest DR priority will be elected as the DR.

#### **Interface IP Address**

During the DR election, if the priority of interfaces is the same, then interface IP addresses will be compared. The interface with the maximum IP address will be elected as the DR.

#### **Related Configuration**

#### **Enabling PIM-SM on an Interface**

By default, PIM-SM is disabled on an interface.

Run **ip pim sparse-mode** to enable or disable PIM-SM on an interface.

PIM-SM must be enabled on an interface to involve the interface in the PIM protocol. If PIM-SM is not enabled for the interface of a DR, static RP, C-RP, or C-BSR, corresponding protocols cannot be run.

### **Adjusting the DR Priority of an Interface**

By default, the DR priority is 1.

Run **ip pim dr-priority** *priority-value* to adjust the DR priority of the interface. The value ranges from 0 to 4,294,967,294.

The DR priority is used in the DR election in the network segment directly connected the interface. A greater value indicates a higher priority.

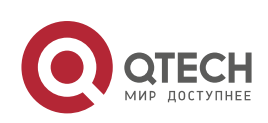

#### <span id="page-155-0"></span>6. Configuring PIM-SM 32 **6.3.3. BSR Mechanism**

On a PIM network, the BSR generates periodic candidate RPs and bootstrap packets of corresponding group addresses. These bootstrap packets are sent hop by hop in the domain. All the routers on the entire network will receive these bootstrap packets, and record these candidate RPs and their corresponding group addresses.

## **Working Principle**

One or multiple candidate BSRs are configured in a PIM-SM domain. You need to apply a certain algorithm to select the BSR from these candidate BSRs.

### **Related Configuration**

## **Configuring Candidate BSRs**

By default, candidate BSRs are not configured.

Run **ip pim bsr-candidate** *interface-type interface-number* [ *hash-mask-length* [ *priority-value* ] ] to configure or cancel the configuration of candidate BSRs.

Through bootstrap packet (BSM) learning and competition of candidate BSRs, a unique BSR is generated for the PIM-SM domain.

## **Configuring BSR Boarders**

By default, BSR boarders are not configured.

Run **ip pim bsr-border** to configure or cancel the configuration of BSR boarders.

After this command is configured, BSMs received by the interface will be discarded and will not be forwarded by this interface, preventing BSM flooding.

### **Filtering BSMs**

By default, BSMs from the BSR are not filtered.

Run **ip pim accept-bsr list** { <1-99> | <1300-1999> | *WORD* } to configure whether to filter BSMs.

If this function is enabled, only legible BSMs are received by the interface; if this function is disabled, all the external BSMs will be received by the device running PIM-SM.

#### **Configuring Legible C-RP Addresses and the Multicast Groups They Serve for a CandidateBSR**

By default, Candidate-RP-Advertisement (C-RP-Adv) packets are not filtered by a candidate BSR.

Run **ip pim accept-crp list** { *<100-199> | <2000-2699> | WORD* } to configure whether to filter C-RP-Adv packets.

If this function is enabled, C-RP addresses and corresponding multicast groups

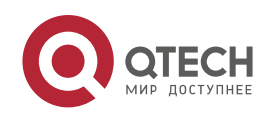

are filtered by a candidate BSR. If this function is disabled, all external C-RP-Adv packets are received by a candidate BSR.

## **Allowing a C-BSR to Receive a C-RP-ADV Packet Whose Prefix-Count Is 0**

By default, a candidate BSR cannot receive a C-RP-ADV packet whose prefix-count is  $\Omega$ 

Run **ip pim accept-crp-with-null-group** to configure whether to receive a C-RP-ADV packet whose prefix-count is 0.

If this function is enabled, a C-RP-ADV packet whose prefix-count is 0 can be received by a candidate BSR. If this function is disabled, a C-RP-ADV packet whose prefix-count is 0 cannot be received by a candidate BSR.

### <span id="page-156-0"></span>**6.3.4. RP Mechanism**

On a PIM network, through static RP configuration or dynamic RP election, the location of the RP can be learned by each PIM router. The RP as the root of the RPT, is the point where the RPT is rooted at and RPT data traffic is forwarded from.

#### **Working Principle**

All PIM routers in the same PIM domain must be mapped to the same RP as a specific multicast group address. On a PIM network, an RP can be configured as static or dynamic.

#### **Static RP**

In static RP configuration, RP addresses are configured directly on PIM routers and these addresses are learnt by the entire PIM network.

#### **Dynamic** RP

In a PIM-SM domain, there are candidate RPs that send unicast packets (including RP addresses and the multicast groups they serve) to the BSR, which generates periodic candidate RPs and bootstrap packets of corresponding group addresses. These bootstrap packets are sent hop by hop in the domain, and received and saved by PIM routers, which apply a hash function to map the group addresses to the candidate RP that can provide services. Then the RP corresponds to these multicast group addresses can be confirmed.

#### **Related Configuration**

### **Configuring Static RP Addresses**

By default, no RP address is configured.

Run **ip pim rp-address** *rp-address* [ *access-list* ] to configure a static RP address for a PIM router

To use static RP addresses, the static RP address of all routers in the PIM-SM

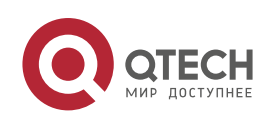

domain must be the same, so that the PIM SM multicast routing remains consistent.

#### **Configuring Candidate C-RP Addresses**

By default, no C-RP address is configured.

Run **ip pim rp-candidate** *interface-type interface-number* [ **priority** *priority-value* ] [ **interval** *interval*-*seconds* ] [ **group-list**

*access-list* ] to configure or cancel a PIM router as a candidate C-RP.

After a candidate RP is configured, it can send periodic C-RP-Adv packets to the BSR, and the information carried by these C-RP-Adv packets will be advertized to all PIM-SMs in the domain, ensuring the uniqueness of RP mapping.

#### **Ignoring the RP Priority in RP-Set**

By default, C-RP of the highest priority is configured.

Run **ip pim ignore-rp-set-priority** to select or deselect the RP priority when selecting the corresponding RP of a multicast group.

If you want to select an RP from multiples RPs that serve the same multicast group address, you can run this command to ignore the RP priority. If this command is not configured, RP priority will be considered when two RPs are compared.

#### <span id="page-157-0"></span>**6.3.5. Register Information of the Multicast Source**

When the multicast source is detected on the network, the source DR sends a register packet to the RP, which obtains the source information and multicast packet.

#### **Working Principle**

When a source DR receives a multicast packet from the host directly connected to it, the source DR encapsulates the multicast packet into the register packet, and sends the unicast packet to RP to form an (S, G) entry.

If the RP has an outgoing interface for the forwarding entry, it encapsulates the data packet and forwards the packet to the outgoing interface.

If the RP does not have the forwarding entry of the present group, it generates the (S, G) entry and enables the timer. If the timer times out, the RP sends a Register-Stop packet to the DR to delete the entry. The source DR sends an inspection packet before timeout after it receives the Register-Stop packet.

If no Register-Stop packet is received by the DR, the DR on the timeout data source will encapsulate the multicast data in the register packet and send the unicast packet to the RP.

If a Register-Stop packet is received by the DR, time-delay will be performed once again, and an inspection packet will be sent before time delay.

#### **Related Configuration**

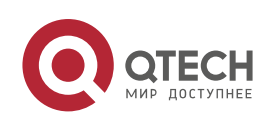

### **Detecting the Reachability of a Register Packet**

By default, the reachability of an RP is not detected.

Run **ip pim register-rp-reachability** to configure or cancel the detection of the reachability of an RP.

You can enable this function if you want to detect whether an RP is reachable for a register packet sent from a DR. After this function is enabled, the DR will detect the reachability of a register packet before it is sent to an RP, namely, the DR will check whether a route to the RP exists in the unicast routing entry and static multicast routing entry. If the route does not exist, the register packet will not be sent.

#### **Configuring an RP to Filter the Addresses of Register Packets**

By default, all register packets are received an RP.

Run **ip pim accept-register** { **list** *access-list* [**route-map** *map-name* ] *|* **route-map** *map-name* [**list** *access-list* ] } to configure an RP to filter or cancel the filtering of the source addresses of received registerpackets.

You can run this command if you want to filter the source addresses of received register packets. If this function is not enabled, all register packets will be received by the RP. If this function is disabled, only the register packets whose source addresses and multicast group addresses included in access control lists (ACLs) are processed; otherwise, the packets will be filtered.

### **Limiting the Speed for Sending a Register Packet**

By default, the speed for sending a register packet is not limited.

Run **ip pim register-rate-limit** *rate* to limit or cancel the limitation of the speed for sending a register packet.

If the **no** form of this command is configured, the speed is not limited. This command takes effect for only the register packet of each (S, G) packet, but not all the register packets in the entire system.

### **Calculating the Checksum of the Entire Register PacketLength**

By default, the checksum of a register packet is calculated as stipulated by the protocol.

Run **ip pim register-checksum-wholepkt [ group-list** *access-list* **]** to configure the checksum of the register packet length.

You can enable this function if you want to include the length of encapsulated multicast packets into the checksum of the register packet length. If this function is disabled, the checksum of a register packet is calculated as stipulated by the protocol.

#### **Configuring an RP to Forward Multicast Data Packets to Downstream Interfaces After Decapsulating Register Packets**

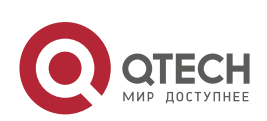

By default, register packets are not decapsulated and multicast packet are not forwarded to interfaces.

Run **ip pim register-decapsulate-forward** to forward or cancel the forwarding of data packets to downstream interfaces.

You can run this command if you want to decapsulate a register packet and forward the multicast packet. If this function is disabled, the multicast packet will not be forwarded.

#### **Configuring the Source IP Address of a Register Packet**

By default, the source IP address of a register packet is the same as the interface address of the DR connected to the multicast source.

Run **ip pim register-source** { *local\_address* | *Interface-type interface-number* } to configure the source IP address.

You can run this command is you want to configure the source IP address of the register packet sent by a DR. If this function is disabled or the **no** form of this command is used, the source address of the register packet will be the same as the interface address of the DR connected to the multicast source. If you want to configure *local\_address*, the configured address must be reachable for a unicast route. *Interface-type interface-number* can be a typical a loopback interface or an interface of other types. The interface address must have been advertised by a unicastroute.

#### **Configuring the Suppression Time of a Register Packet**

By default, the suppression time of a register packet is 60s.

Run **ip pim register-suppression** *seconds* to configure the suppression time.

If you run this command on a DR, you can change the suppression time of the register packets sent from the DR. If you run this command but does not run **ip pim rp-register-kat** on an RP, the keepalive period of the RP will be changed.

### **Configuring the Inspection Time of a Null Register Packet**

By default, the inspection time is 5s.

Run **ip pim probe-interval** *interval-seconds* to configure the inspection time.

In the time interval before the timeout of register packet suppression, the source DR can send a null register packet to an RP. This time interval is called the inspection time, which is 5s by default.

#### **Configuring the Time of a RP KAT**

By default, the default value of a keepalive timer (KAT) is used. The default value is calculated as follows: Suppression time of a register packet  $x$  3 + Inspection time of a null register packet.

Run **ip pim rp-register-kat** *seconds* to configure the KAT time.

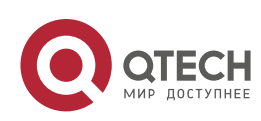

You can run this command if you want to configure the keepalive time of (S, G) of a register packet sent from an RP.

#### <span id="page-160-0"></span>**6.3.6. Creating an RPT**

When a group member is detected on the network, the DR connecting to the group members send packets toward the RP to form an RPT. If the multicast source already exists on the network, the packets arrived at the RP can be sent to the group members along the RPT.

#### **Working Principle**

To create an RPT, perform the following steps:

A receiver DR receives an IGMP (\*, G) include report packet from the receiving end.

If the DR is not the RP of this group (G), the DR will send a (\*, G) Join packet toward the RP. The router receiving this (\*, G) Join packet will send the packet hop by hop until it is received by the RP, which means that the RP has joined the RPT.

When the data source host sends the multicast data to a group, the source data is encapsulated in the register packet, and sent from the source DR to the RP in unicast mode. Then the RP decapsulates the register packet, takes the data packets out, and forwards these packets to each group member along the RPT.

The RP sends the (S, G) Join packets along the data source to join the SPT of this source.

After the SPT between the RPs to the source DR is created, the data packets from the data source will be sent decapsulated to the RPs along the SPT.

When the first multicast data packet arrives at an RP along the SPT, the RP sends a Register-Stop packet to the source DR to stop sending a register packet. After the source DR receives the Register-Stop packet, it stops encapsulating a register packet and sends the packet along the SPT to the RP, which will forwards the packet to each group member.

#### **Related Configuration**

#### **Configuring the Interval for Sending a Join/Prune Packet**

By default, the interval for sending a Join/Prune packet is 60s.

Run **ip pim jp-timer** *seconds* to configure the interval for sending a Join/Prune packet.

You can run this command to configure the interval for sending a Join/Prune packet. If not configured, the value will be a default 60s.

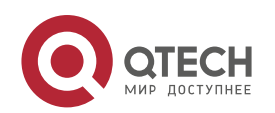

#### <span id="page-161-0"></span>6. Configuring PIM-SM 38 **6.3.7. Creating an SPT**

When data packets arrive at the DR connecting to group members, the DR sends these packets toward the multicast source to form an SPT, and multicast packets are sent to group members along the SPT. In this way, the burden on RP in the RPT is reduced, and the source DR will arrive at the receiver DR with less hops.

### **Working Principle**

To create an SPT, perform the following steps:

The receiver DR sends (\*, G) Join packets toward the source DR along the SPT, and (\*, G) Join packets are then send hop by hop until they are received by the source DR, forming an SPT.

#### **Related Configuration**

By default, SPT switchover is not enabled.

Run **ip pim spt-threshold** [ **group-list** *access-list* ] to configure whether to switch to an SPT.

If this function is enabled, upon the reception of the first (S, G) packet, a PIM Join packet is triggered, and an SPT is created. If **group-list** is specified, all the specified groups will be switched to the SPT. If the **no** form of this command is used and **group-list** is not specified, an RPT will not be switched to an SPT, and the DR will remain in the RPT and send a Prune packet toward the source DR; if the **no** form of this command is used and **group-list** is specified, and that the ACLs have been configured, it means that the association between **group-list** and the ACLs is canceled, and all the groups are allowed to switch from an RPT to an SPT.

### <span id="page-161-1"></span>**6.3.8. ASM and SSM**

A PIM router can provide multicast services of both ASM model and SSM model at the same time. SSM model applies to the groups whose addresses are within the range of the SSM addresses. For other groups, use ASM model. In an ASM model, only the multicast group (G) is specified for a multicast receiver, and the multicast source (S) is not specified. In an SSM model, both the multicast source (S) and multicast group (G) can be specified for a multicast receiver.

### **Working Principle**

To realize SSM in an IPv4 router, IGMPv3 needs to be applied for managing membership between the host and devices, and PIM-SM needs to be applied to connect to devices. In an SSM model, as a multicast receiver has learnt the (S, G) of the multicast source through a certain channel (for example, by visiting the server or receiving an advertisement), when a multicast receiver needs to request a multicast service, the multicast receiver can send the IGMP (S, G) Join packet toward the router of last hop. For example, as shown in Figure 6-3, the multicast receiver A sends the IGMP (S, G) Join packet to request the multicast service (S, G). After the router of last hop receives the IGMP (S, G) Join packet, it sends the PIM

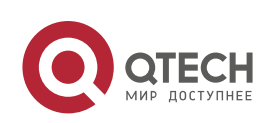

(S, G) Join packet to the multicast source hop by hop. As shown in [Figure](#page-162-0) 6-3, when R 1 receives the IGMP (S, G) Join packet sent from multicast Receiver 1, R 1 sends the PIM (S, G) Join packet to R 3, which then sends the packet to R 4, thereby forming an SPT connecting the multicast receiver and multicast source.

#### Figure 6-3 SSM Model

<span id="page-162-0"></span>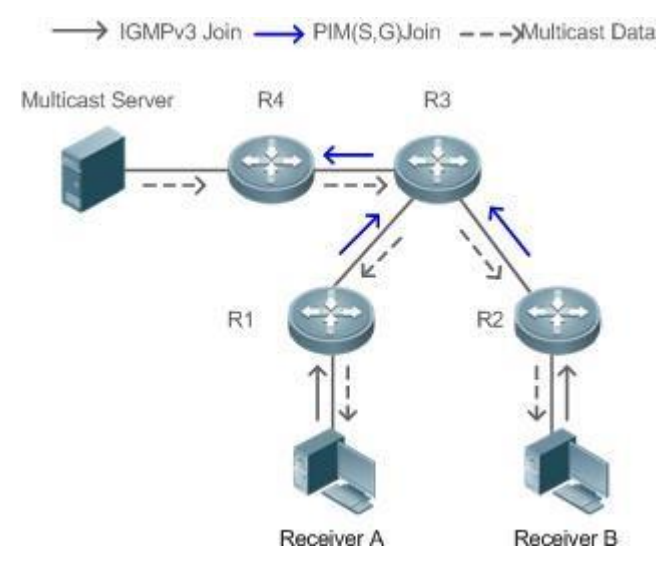

To create an SSM model, the following requirements need to be met:

- A multicast receiver needs to learn the (S, G) of the multicast source in advance, and an IGMP (S, G) Join packet needs to be sent if the receiver needs to request a multicast service.
- **IGMPv3** must be run on the interface of the last hop router connecting to the multicast receiver. IGMPv1 and IGMPv2 does not support SSM.
- **PIM-SM and SSM must be run on the devices connecting the multicast receiver** and multicast source.

The default range of SSM groups is 232/8. You can run a command to change the value.

An SSM has the following features:

- A multicast receiver can learn the information of the multicast source through a certain channel (for example, by visiting the server or receiving an advertisement) in advance.
- An SSM model is a specific subnet of PIM-SM. It handles only the PIM (S, G) Join and PIM (S, G) Prune packets and discards the RPT-related packets, for example, PIM (\*, G) Join/Prune packets, that are within the scope the SSM. If the SSM detects a register packet within the scope, it will respond immediately with a Register-Stoppacket.
- If an RP is not required, the election and distribution of RP information are not performed. The MDTs in an SSM are all SPTs.

### **Related Configuration**

ASM is enabled by default.

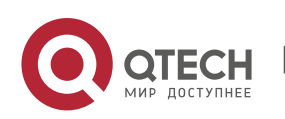

Run **ip pim ssm** { **default** | **range** *access-list* } to configure whether to switch to SSM.

In SSM, multicast packets can be received by the multicast source directly but not along the RP tree.

# **6.4. Configuration**

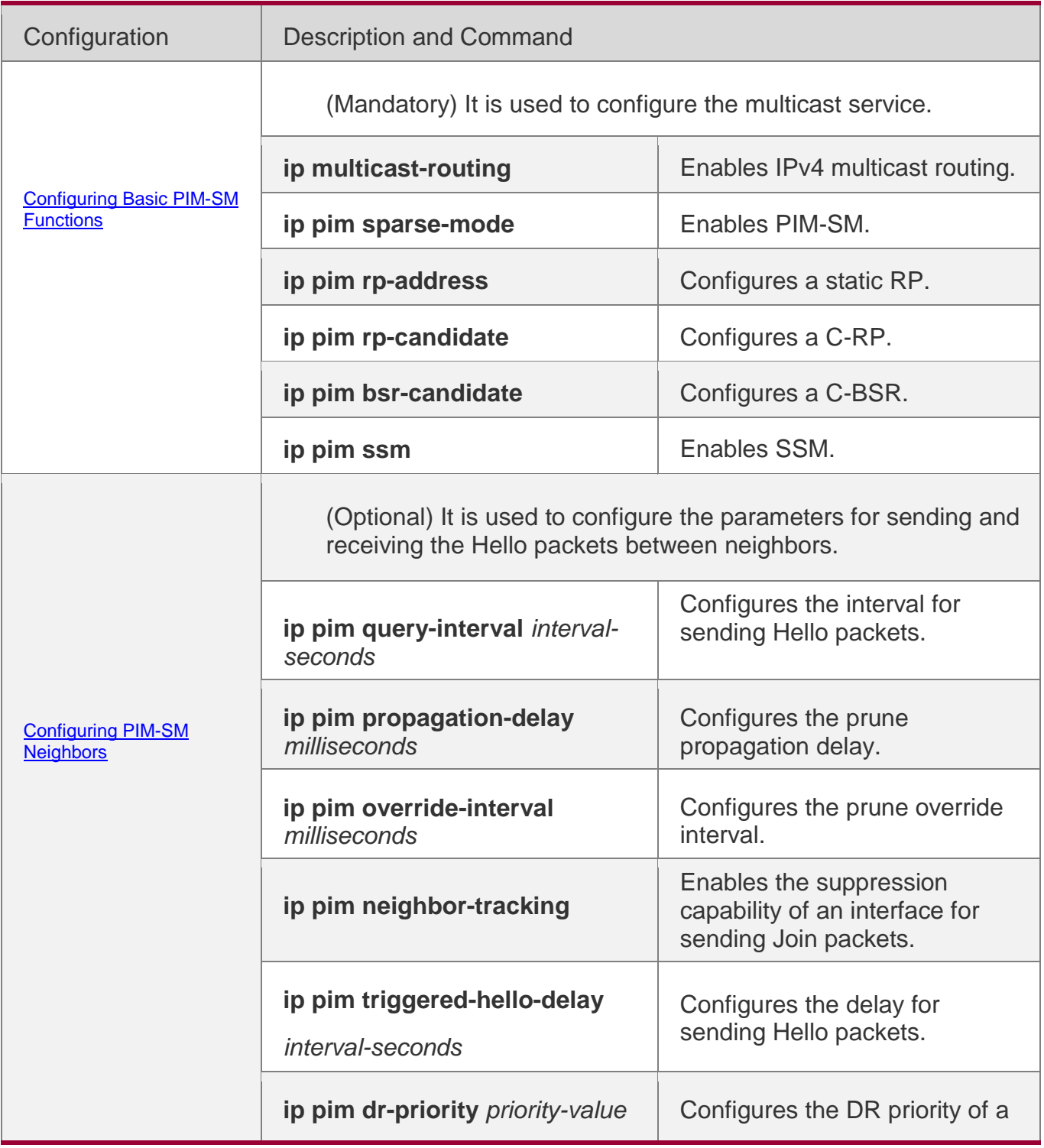

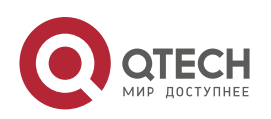

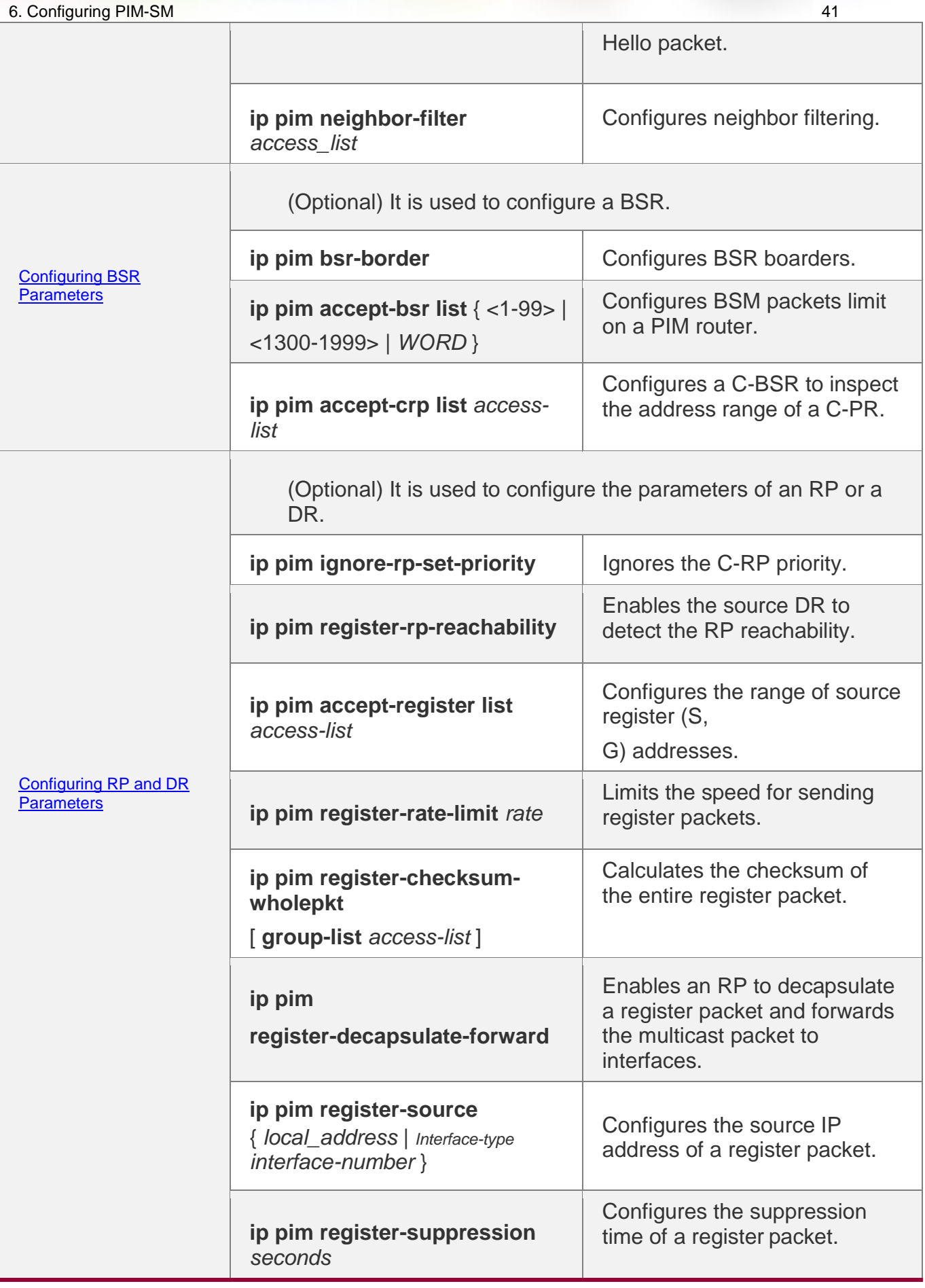

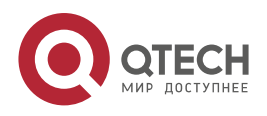

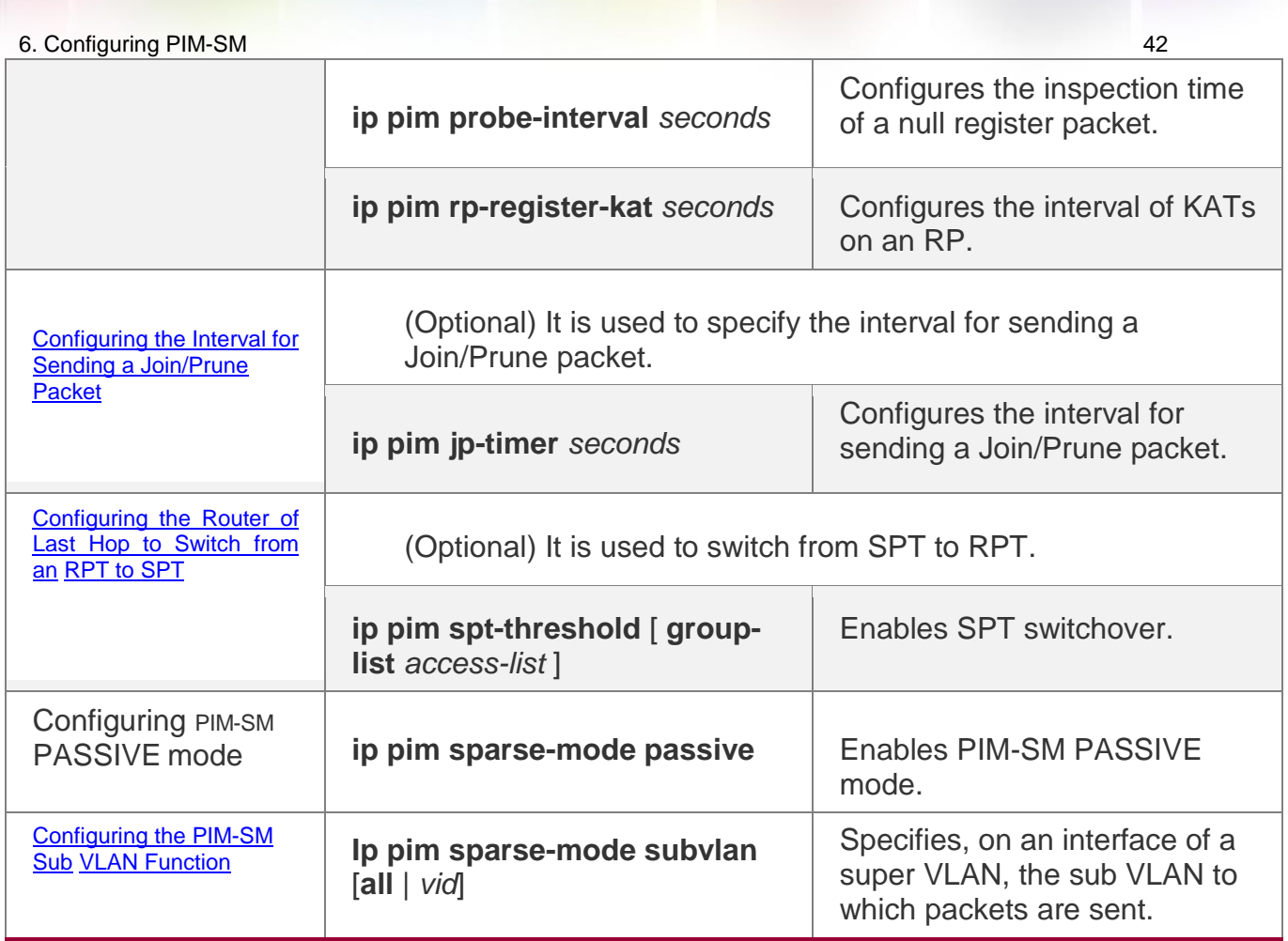

## <span id="page-165-0"></span>**6.4.1. Configuring Basic PIM-SM Functions**

### **Configuration Effect**

- Create a PIM-SM network and provide data sources and user terminals on the network with the IPv4 multicastservice.
- Any of ASM or SSM or both models can be configured.

### **Notes**

- **PIM-SM** needs to use existing unicast routes on the network. Therefore, IPv4 unicast routes must be configured on the network.
- If the PIM network needs to support SSM multicast services, IGMPv3 or SSM mapping must beconfigured.

## **Configuration Steps**

- **Enabling IPv4 Multicast Routing**
- **Mandatory.**
- If not specified, IPv4 multicast routing must be enabled on each router.
- **Enabling PIM-SM**

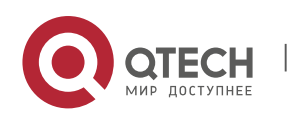

- Mandatory.
- If not specified, PIM-SM must be enabled on the following interfaces: interconnecting router interfaces, interfaces of static RPs, C-RPs, and C-BSRs, and the interfaces connecting to the multicast source and user hosts.

#### **Enabling the PIM-SM PASSIVE Function**

- In a PIM network, if an interface needs to receive multicast packets without participating in the PIM network topology construction, the PIM-SM PASSIVE mode can be configured.
- If no special requirements are raised, enable the PIM-SM PASSIVE function on the following interfaces: interfaces of the stub network device in the multicast network for connecting to STAs. After the PIM-SM PASSIVE function is configured on an interface, the interface neither sends nor receives PIMpackets.

#### **Configuring an RP**

- An RP must be configured if ASM multicast services need to be provided on a PIM network.
- An RP can be configured in three models: configuring only a static RP, configuring only a dynamic RP, and configuring both a static RP and dynamic RP. If both a static RP and dynamic RP are configured, the dynamic RP takes precedence over the static RP.
- Configuring a static RP: If not specified, a static RP should be configured on each router.
- Configuring a dynamic RP: If not specified, a C-RP and C-BSR should be configured on one or multiplerouters.

#### **Enabling SSM**

- SSM must be enabled if SSM multicast services need to be provided on a PIM network.
- If not specified, SSM must be enabled on every router.

#### **Configuring the PIM-SM Sub VLAN Function**

- In general, a super VLAN includes many sub VLANs. If the PIM-SM protocol is enabled on the interfaces of the super VLAN, multicast packets will be replicated and sent to all sub VLANs. As a result, the traffic may exceed the device capability, causing protocol flapping. The Super VLAN interface is disabled with PIM-SM generally. Use this command to enable PIM-SM on the Super VLAN interface to send PIM packets to all sub VLANs or the specified subVLAN.
- This function is available only on the Super VLAN interface.

#### **Verification**

Send multicast packets from the multicast source to the groups within the address

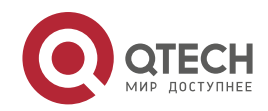

rang of ASM and SSM, and join user hosts to these groups.

- Check whether the user hosts can successfully receive packets from each group.
- Check whether PIM-SM routing entries are created on routers correctly.

#### **Related Commands**

## **Enabling IPv4 Multicast Routing**

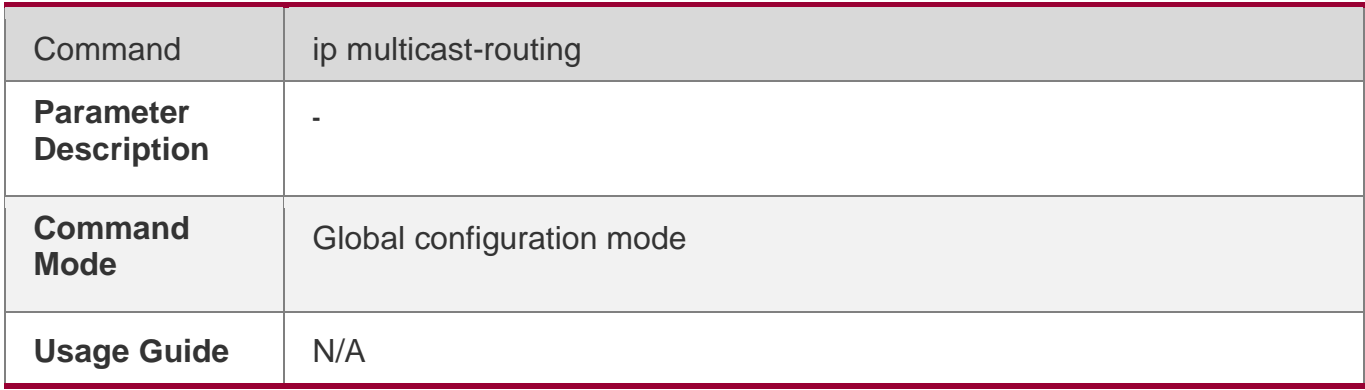

#### Enabling PIM-SM

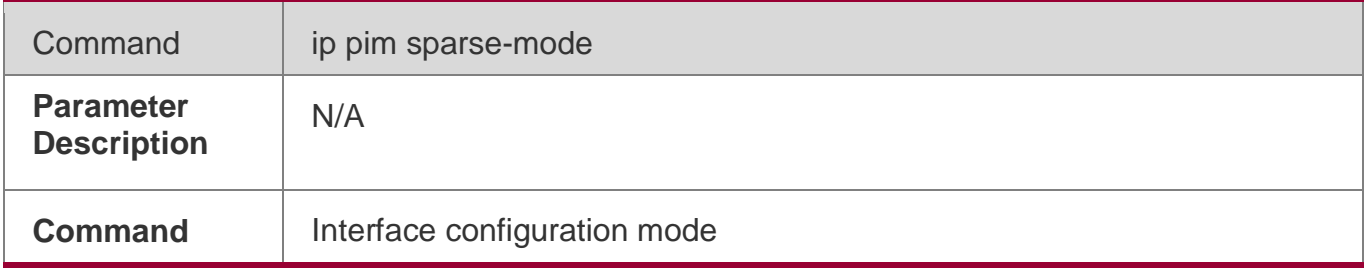

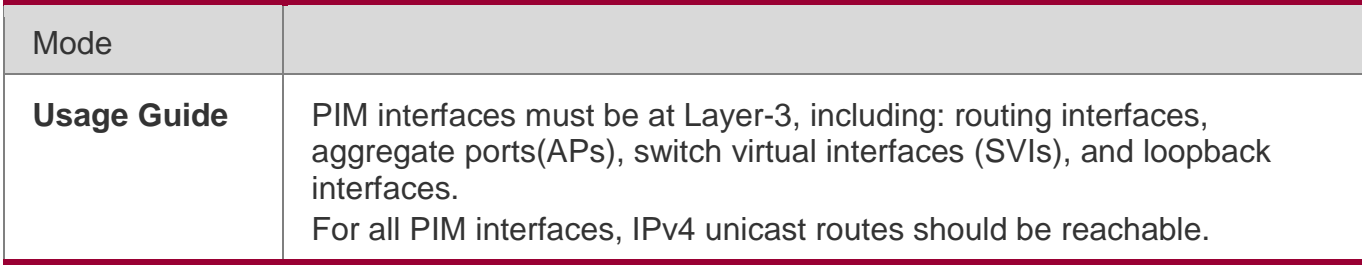

## Enabling PIM-SM PASSIVE Mode

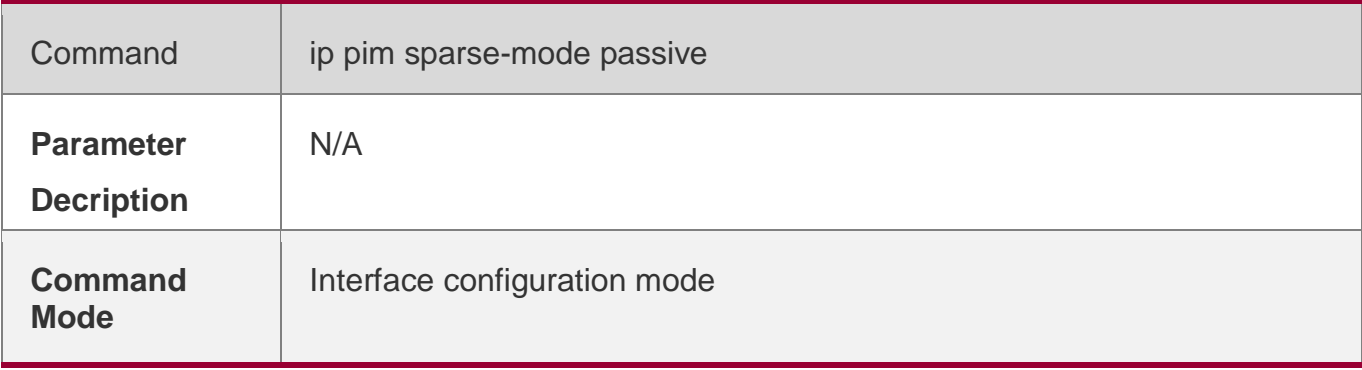

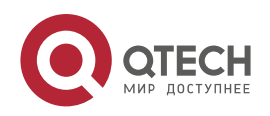

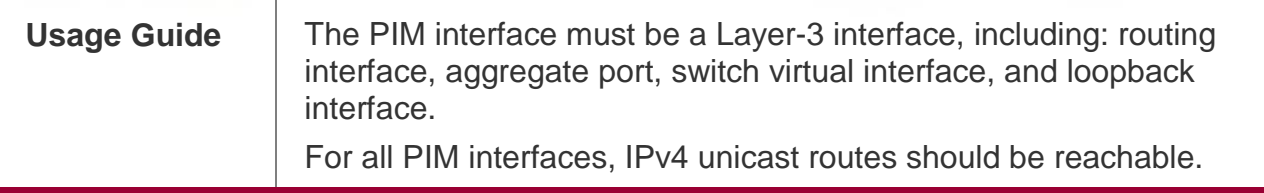

# Enabling the PIM-SM Sub VLAN Function

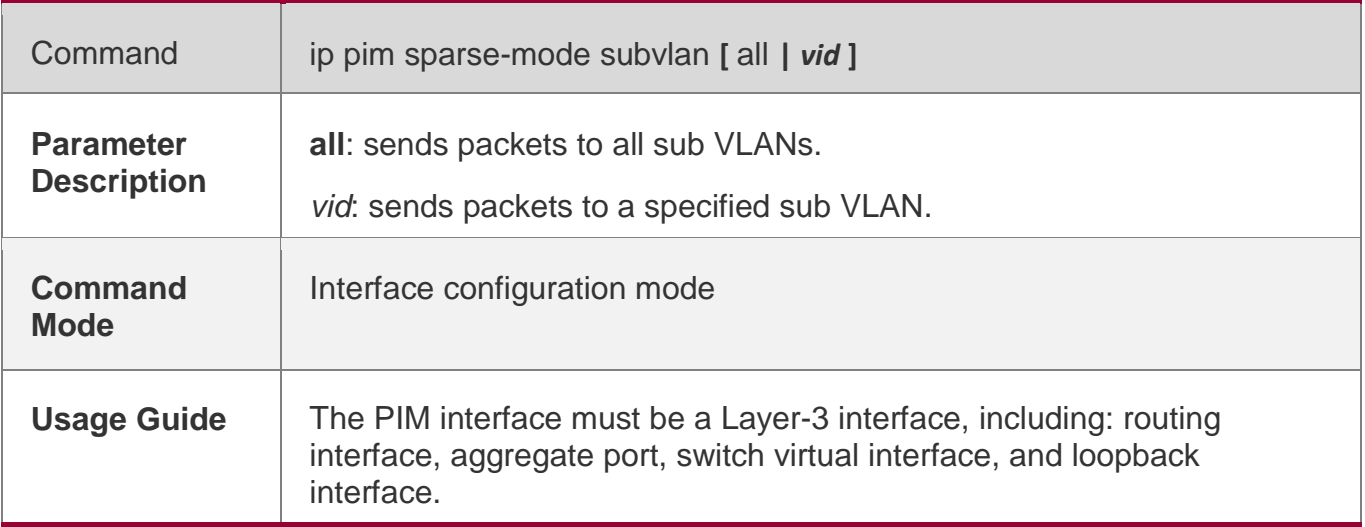

# Configuring a Static RP

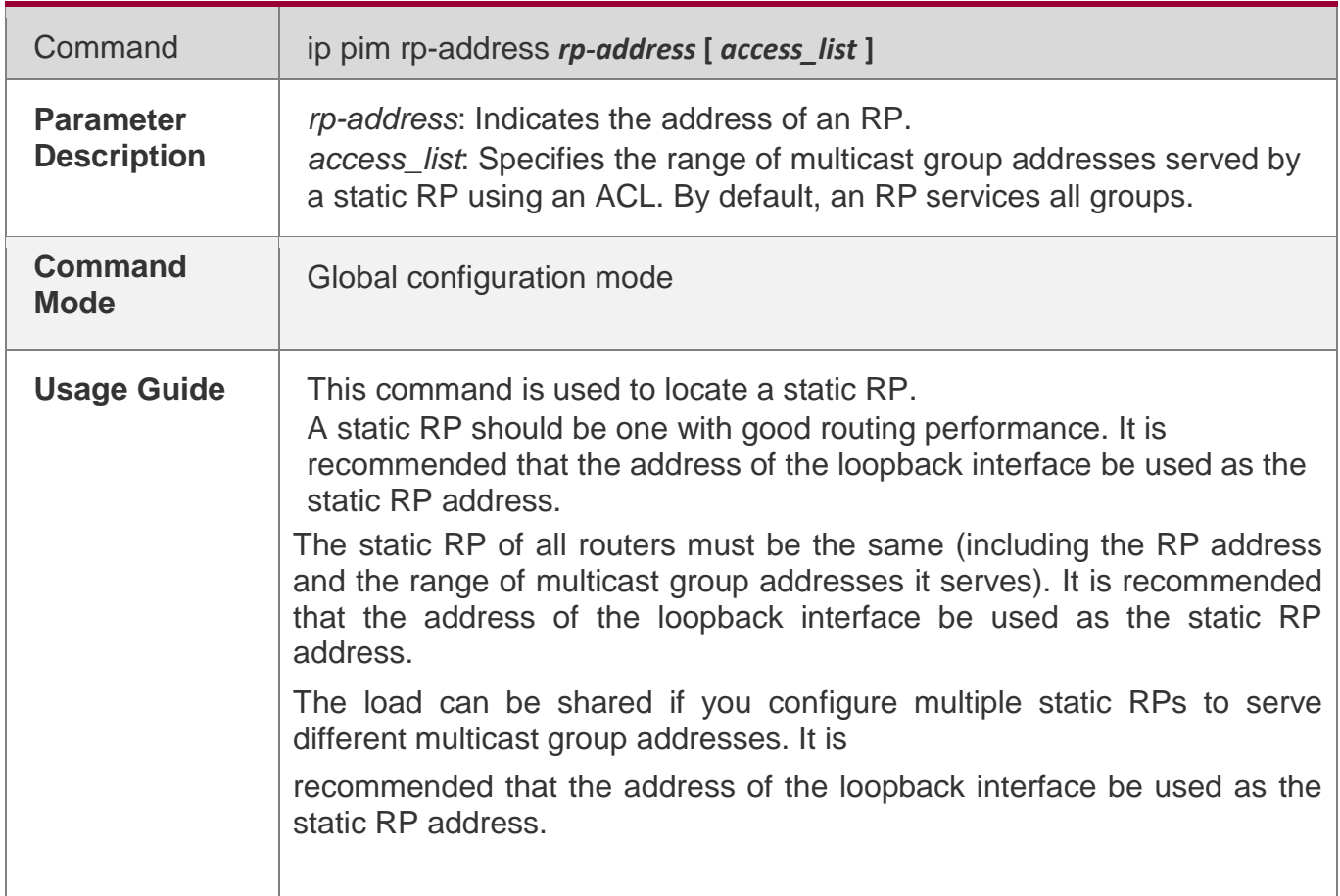

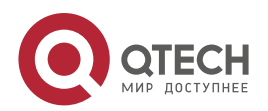

#### Configuring a C-RP

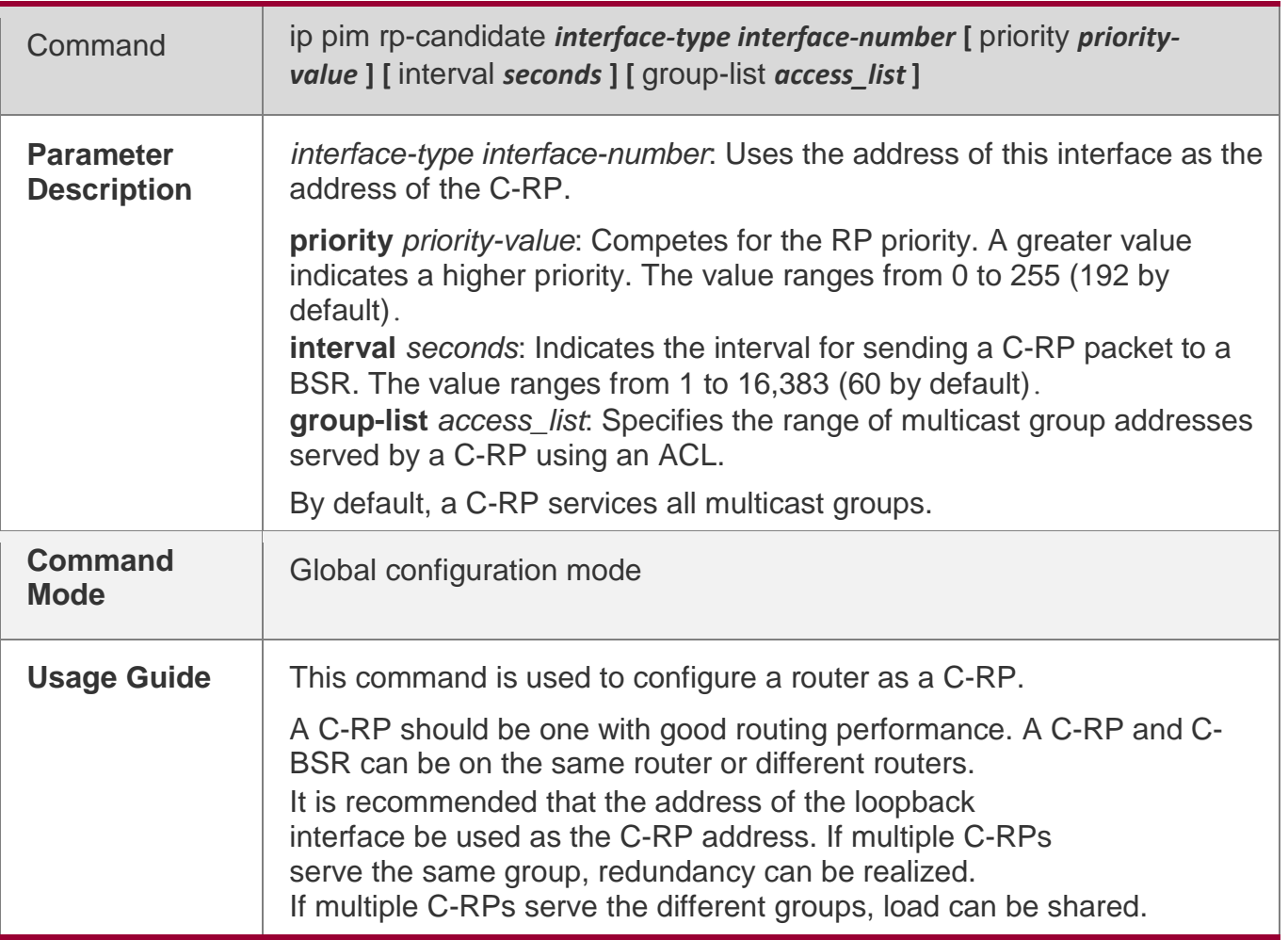

# Configuring a C-BSR

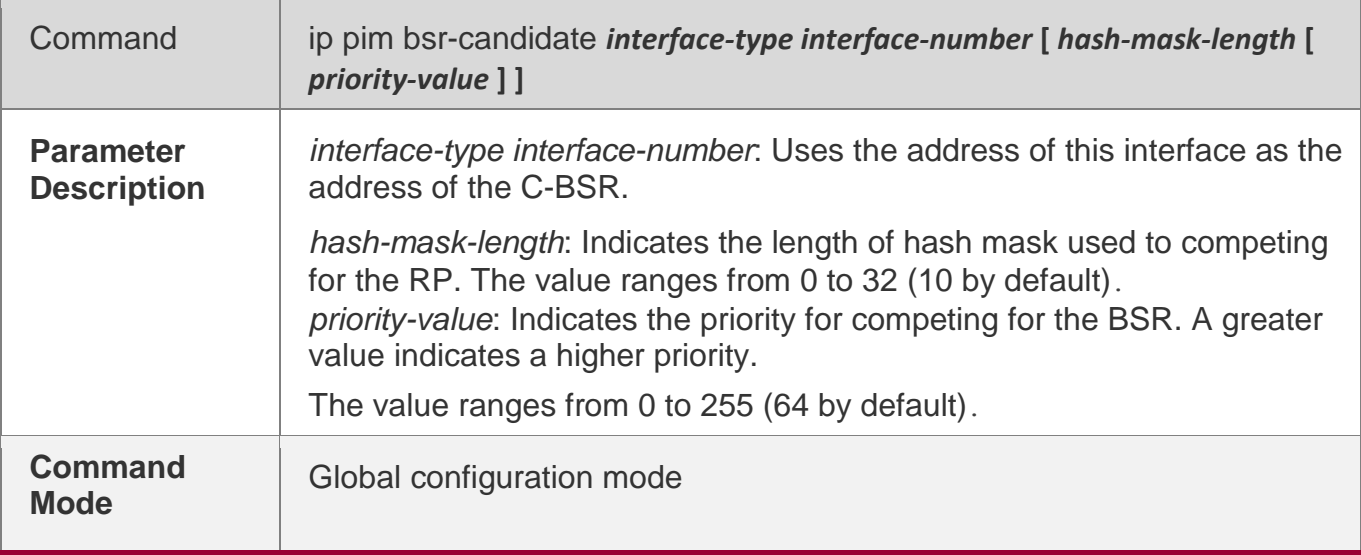

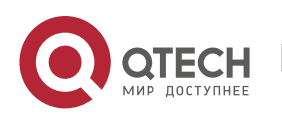

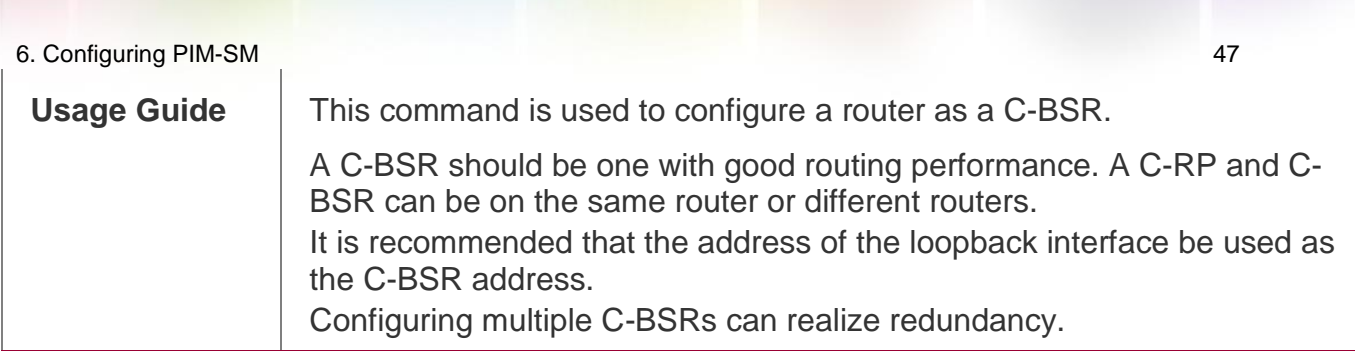

# Enabling SSM

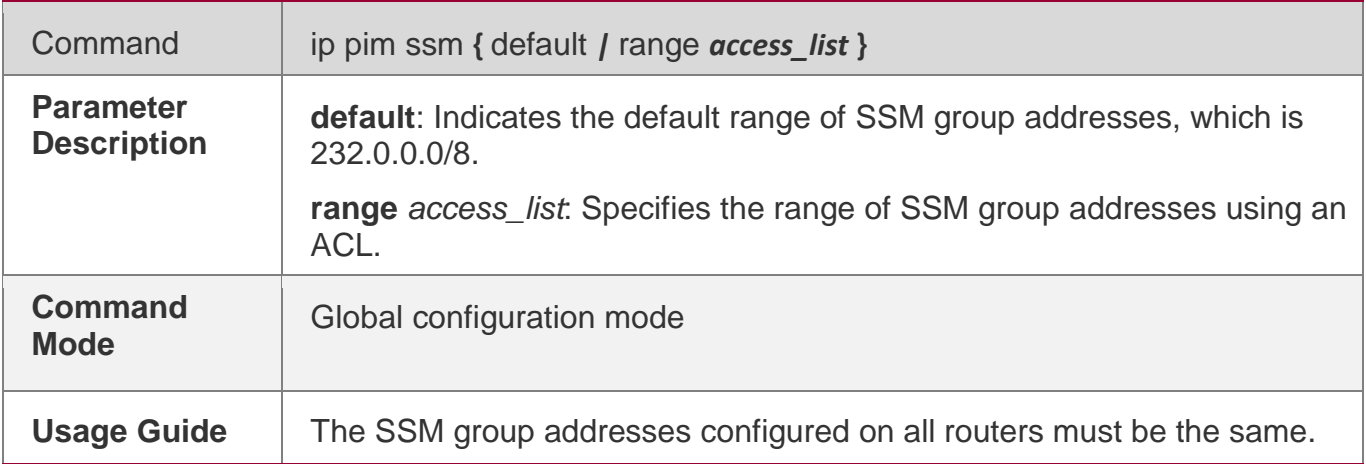

# Displaying the PIM-SM Routing Entry

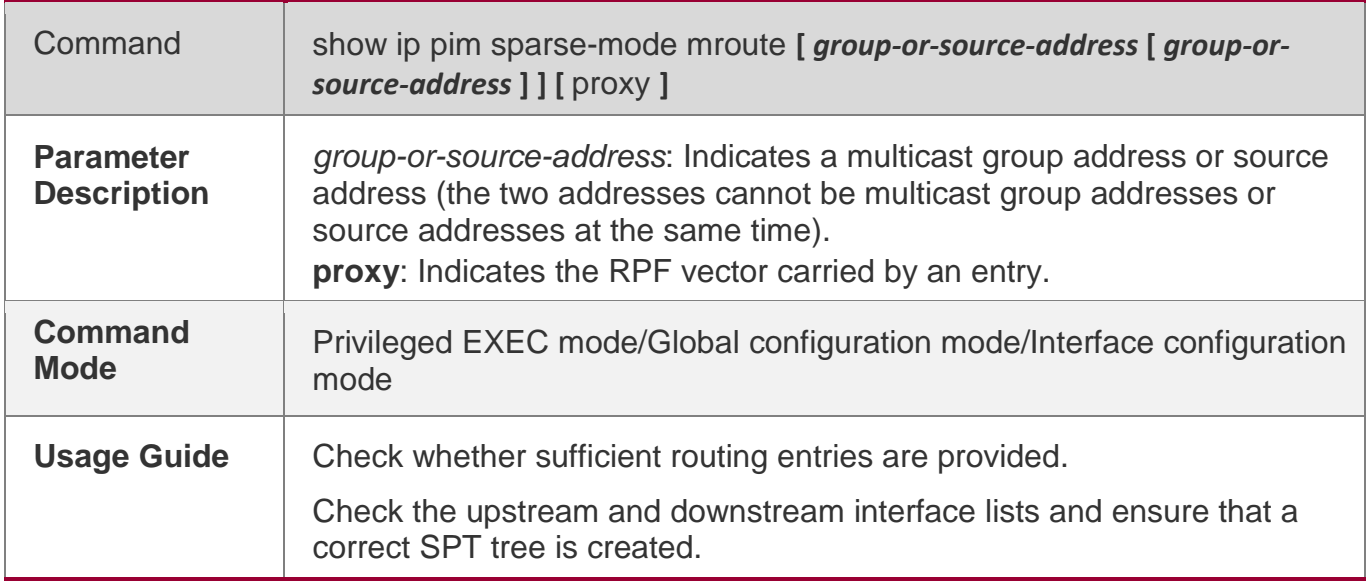

# **Configuration Example**

Enabling IPv4 Multicast Routing to Support ASM and SSM

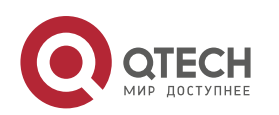

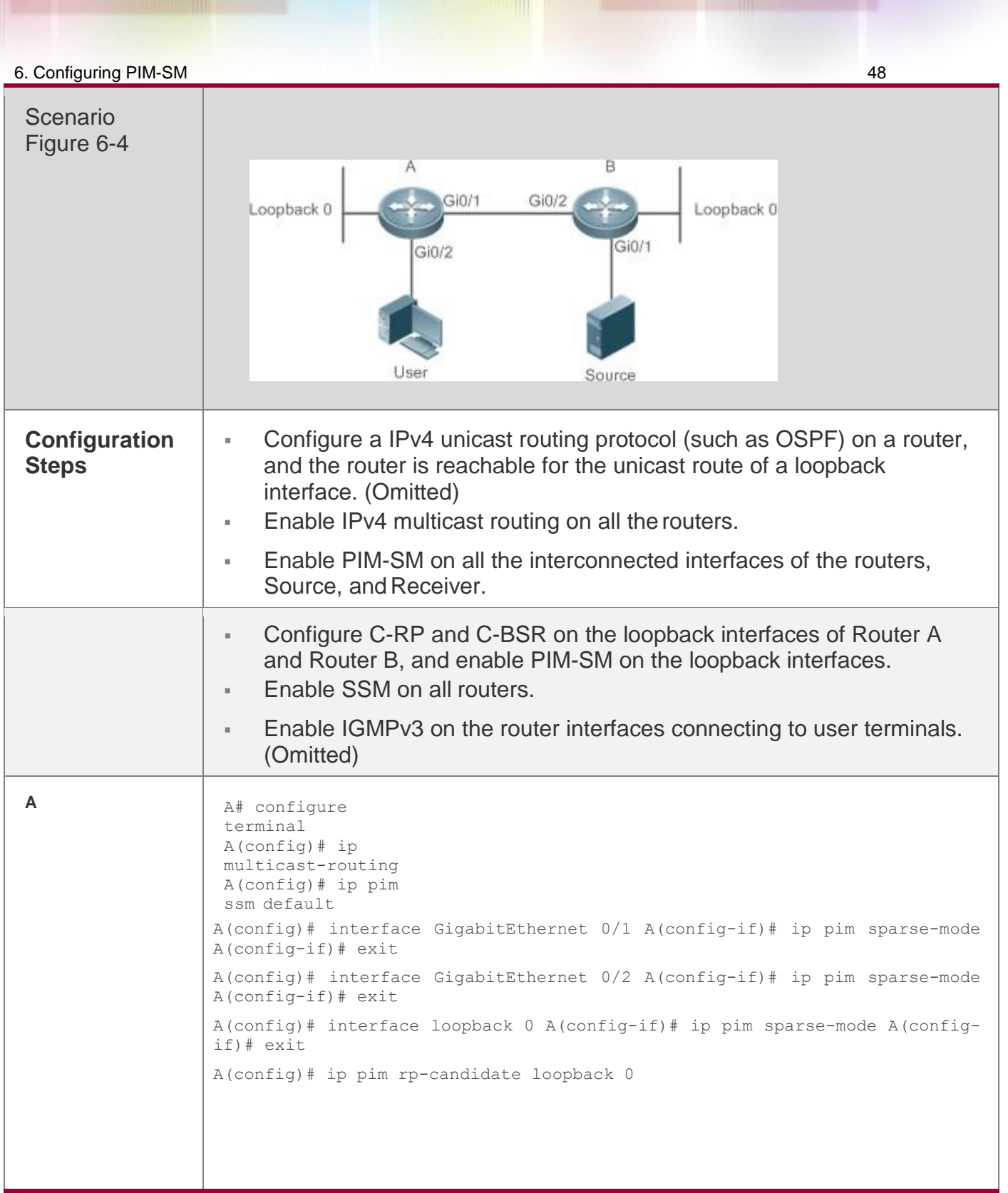

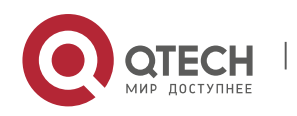

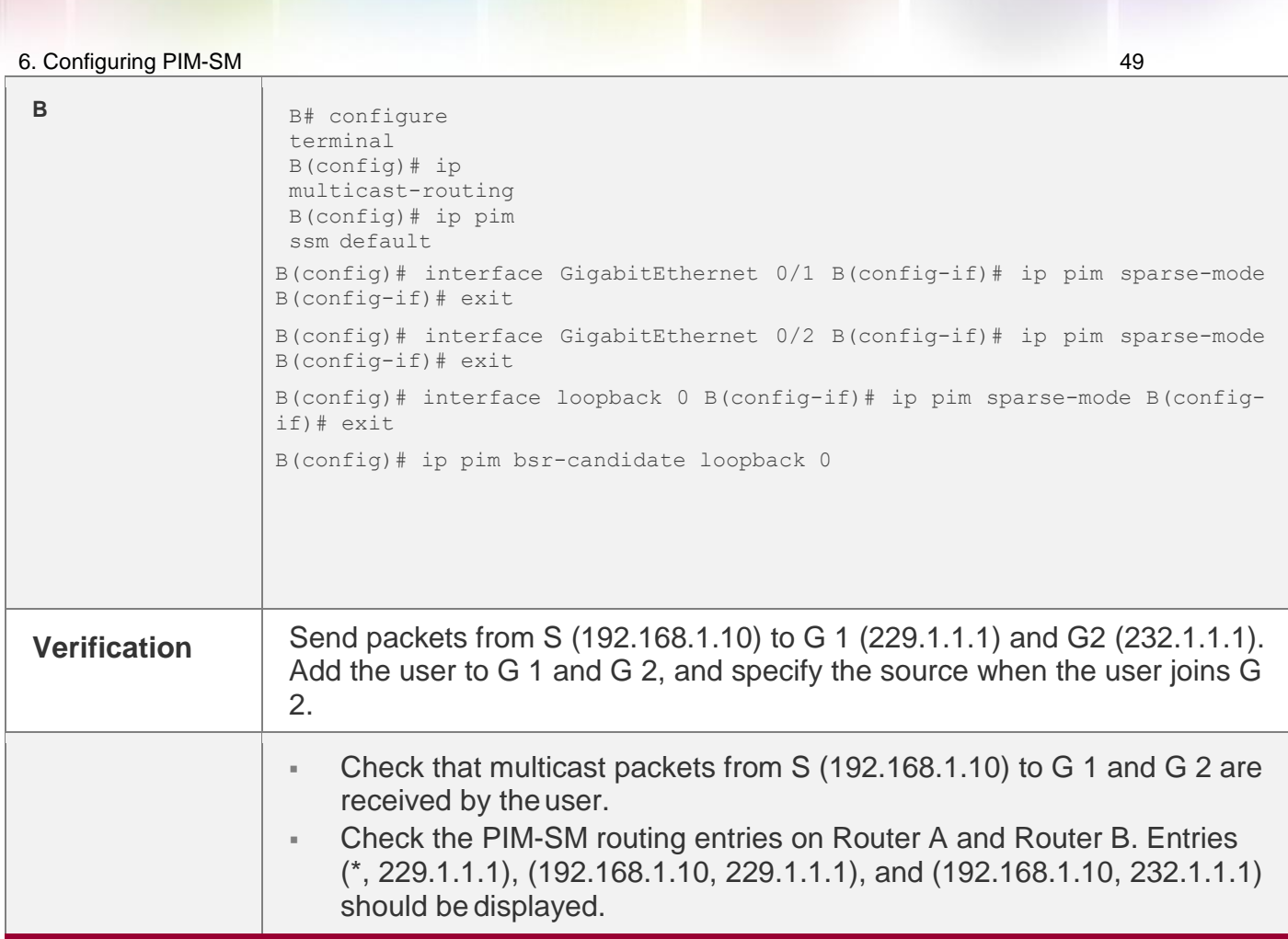

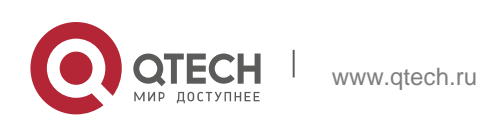

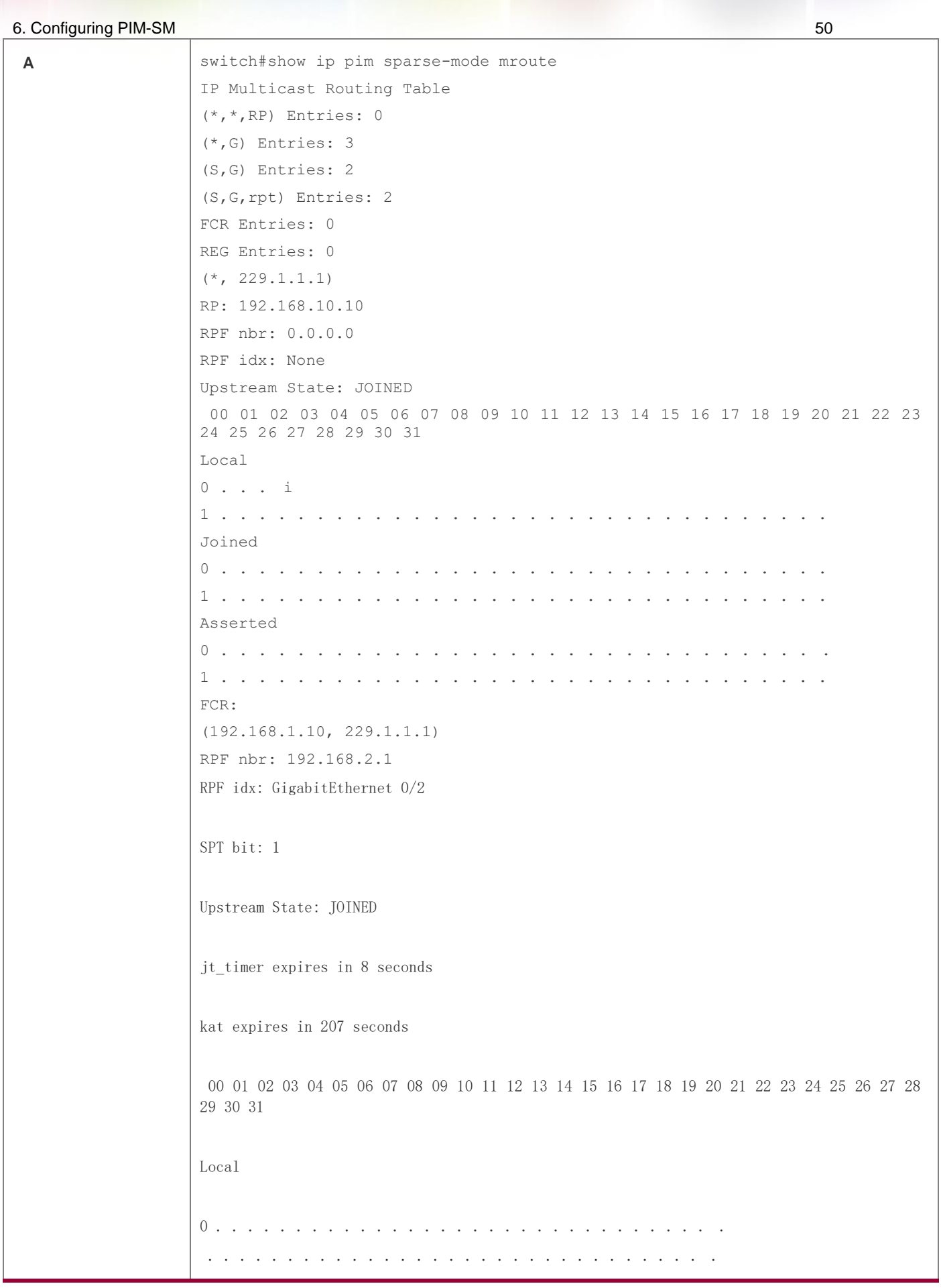

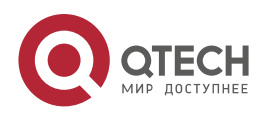

 $\bigg|$ 

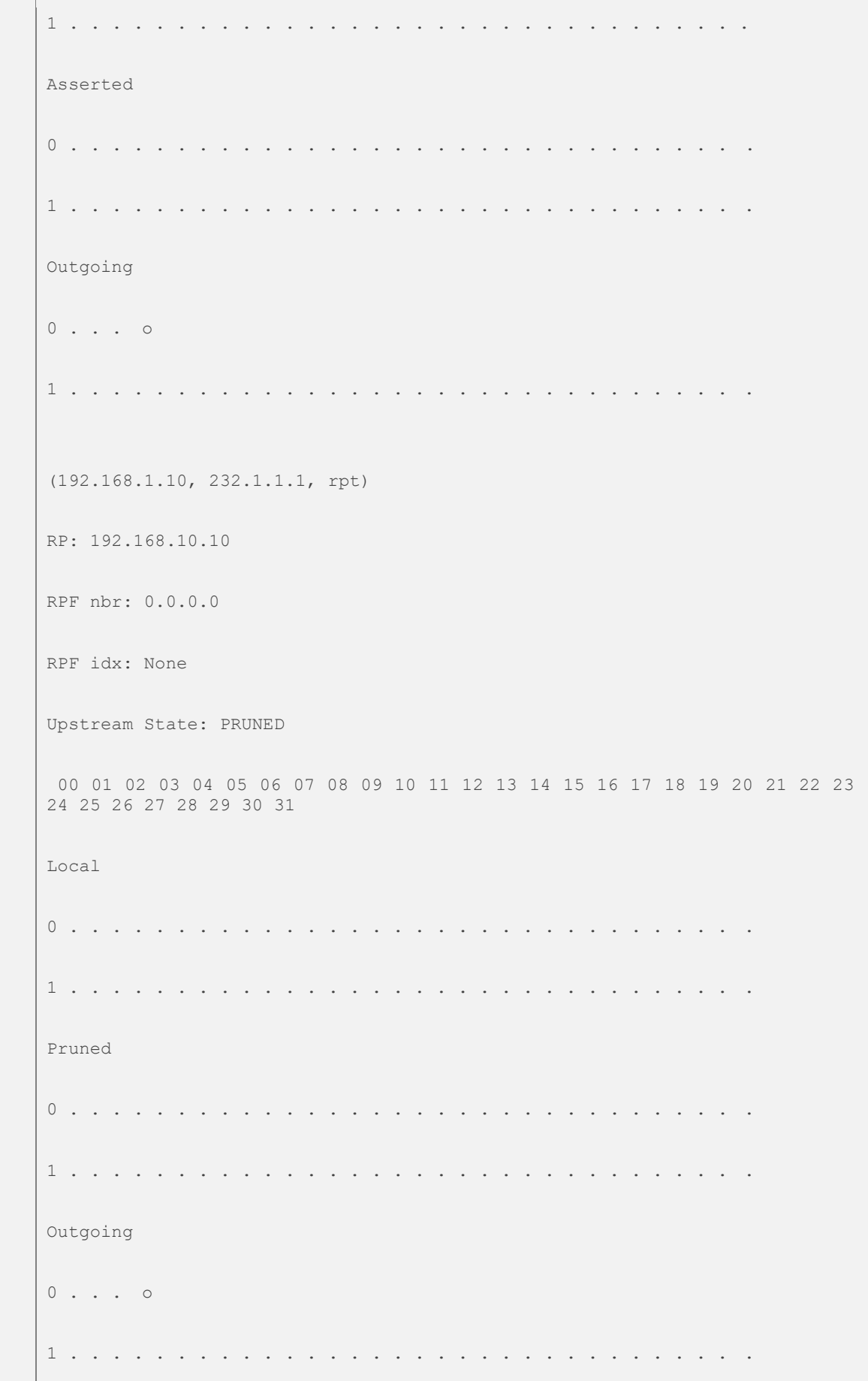

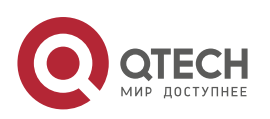

(\*, 239.255.255.250)

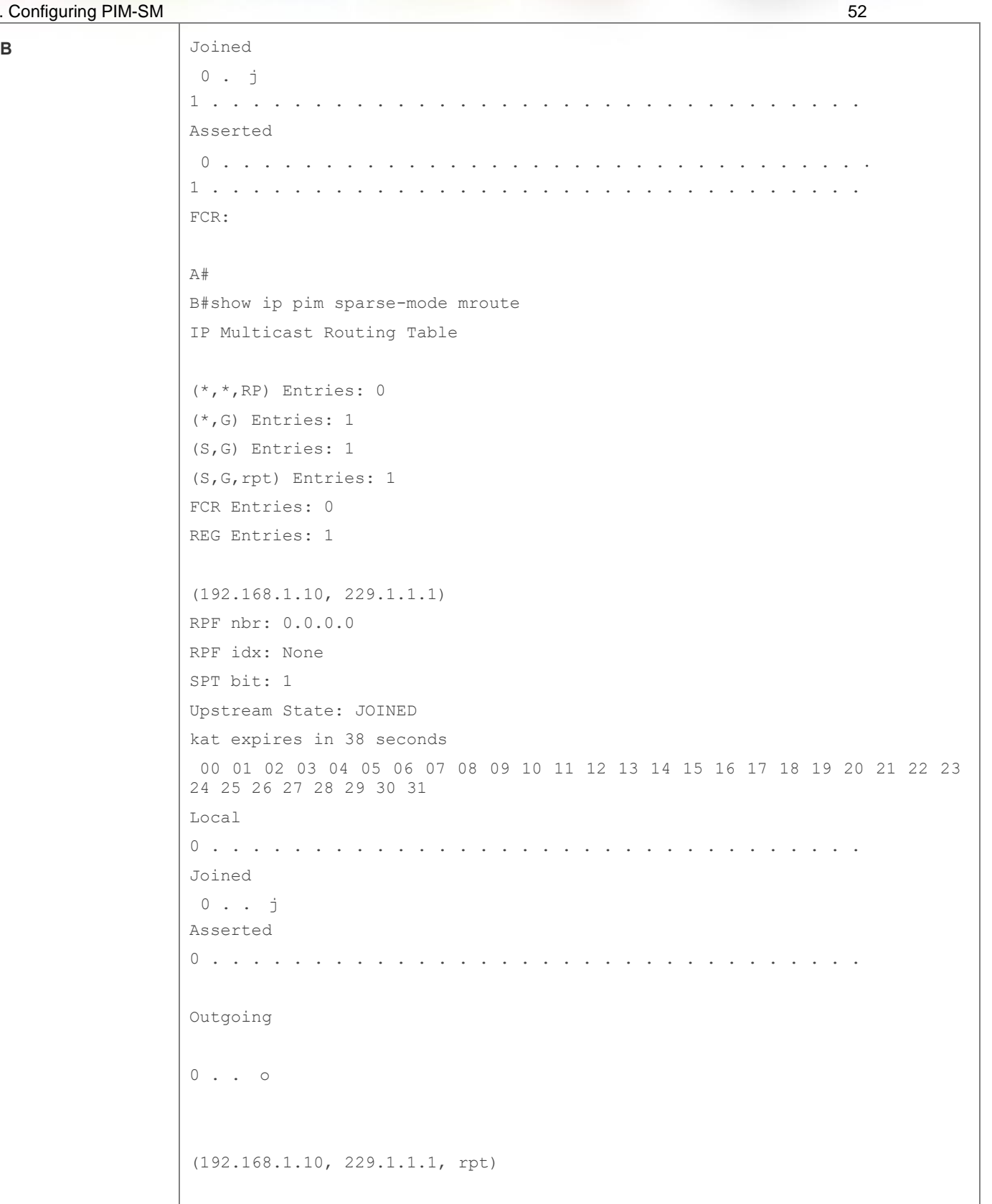

RP: 192.168.10.10

RPF nbr: 192.168.2.2

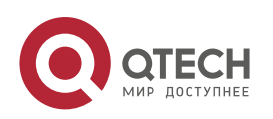

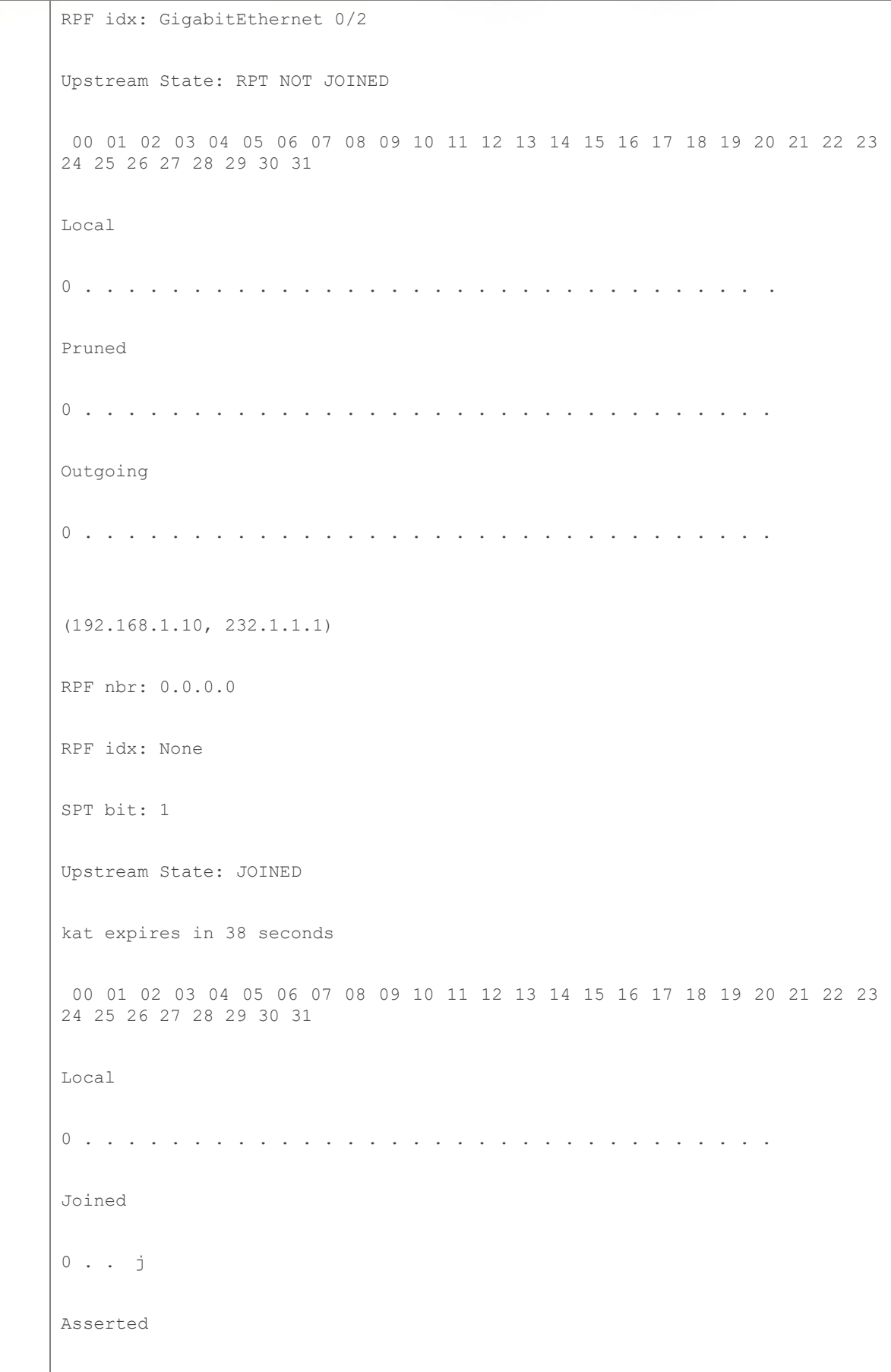

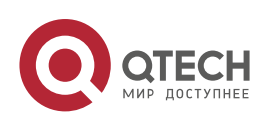

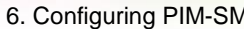

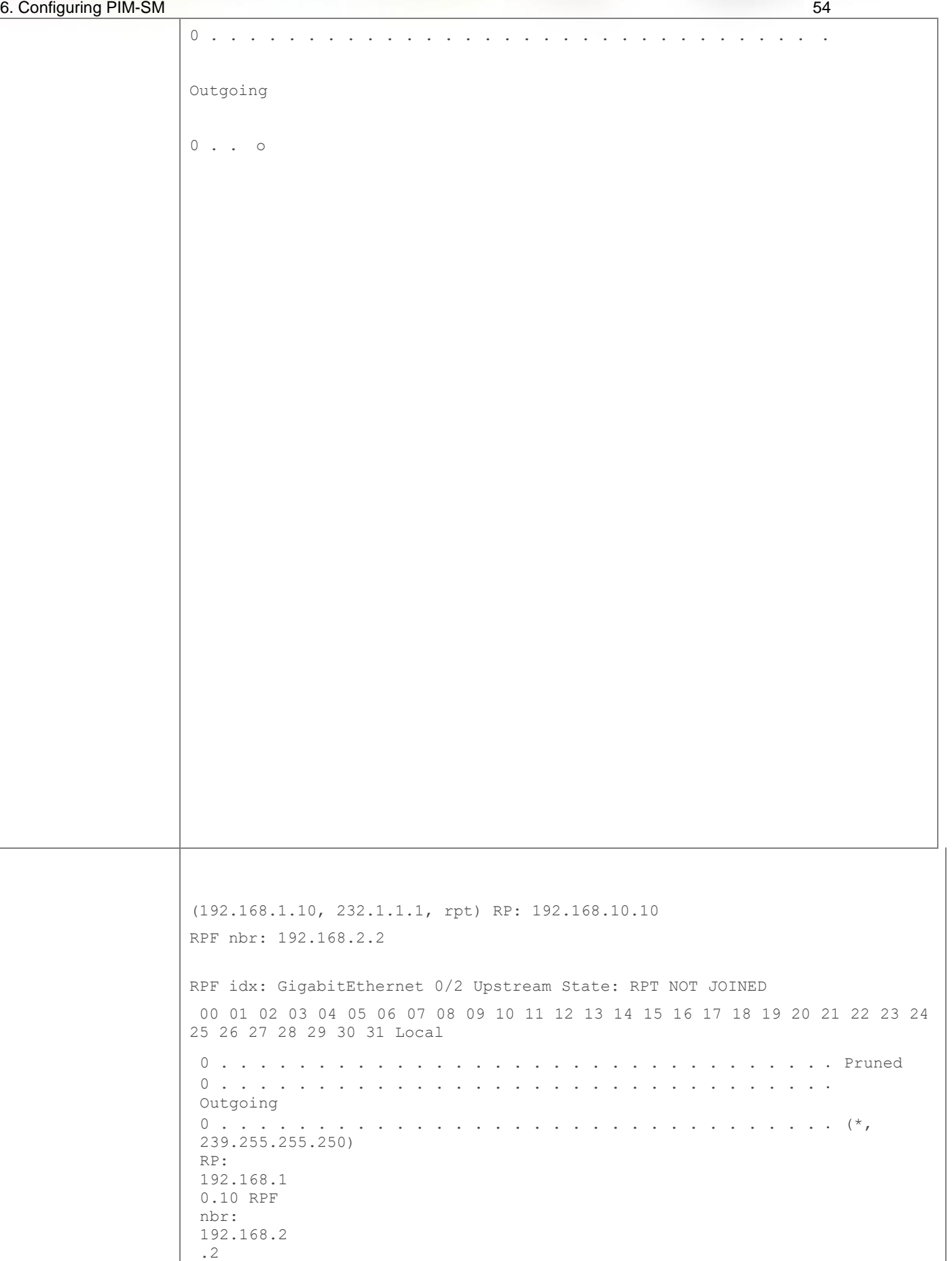

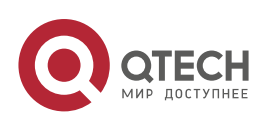

 $\overline{\phantom{a}}$ 

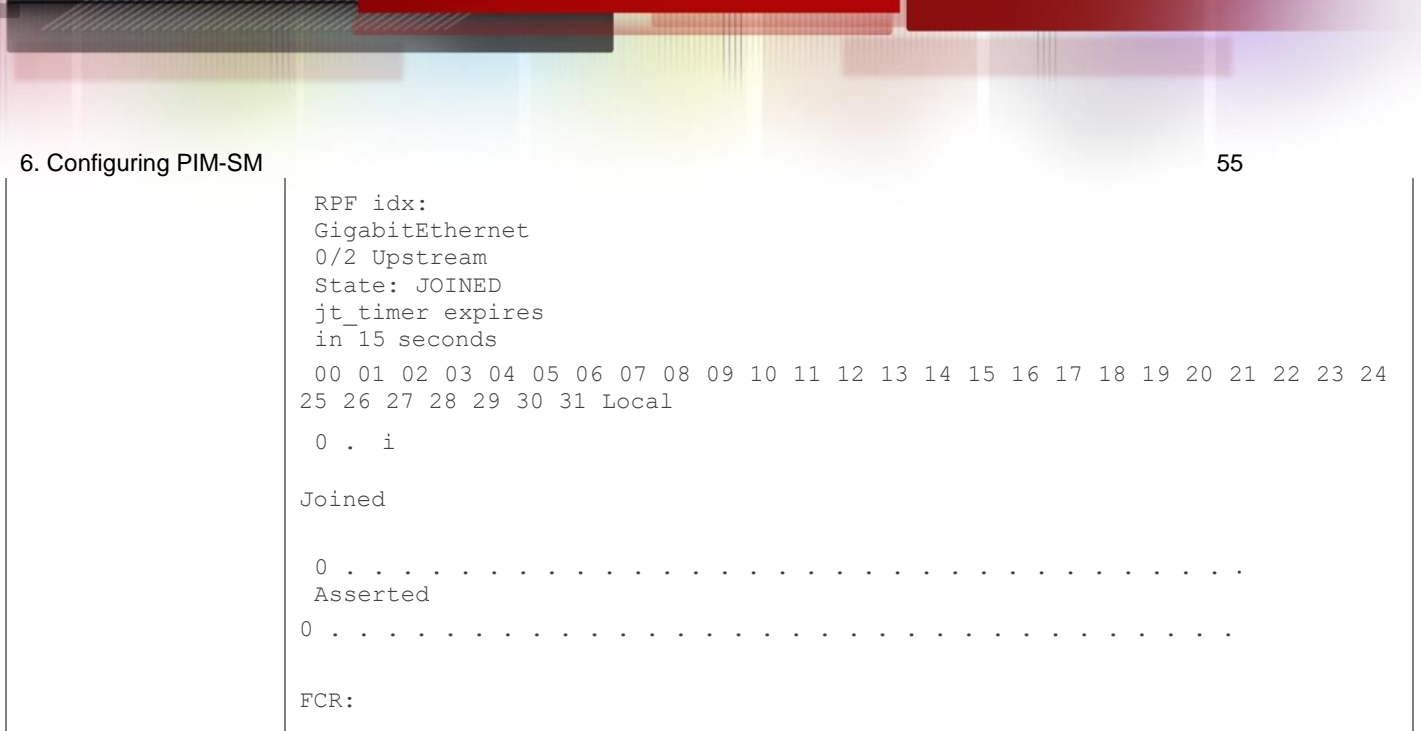

### **Common Errors**

- IPv4 unicast routing is incorrectly configured.
- **IPv4** multicast routing is not enabled on a certain router.
- SSM is not enabled on a router or the SSM group address is different from that of theothers'.
- **PIM-SM** is not enabled on an interface (for example, the interface is configured as a C-RP or C-BSR interface, or is used to connecting to the user host or used as an interface of the multicastsource).
- **IGMPv3** is not enabled on an interface connecting to the used host.
- **RP** is not configured on the network.
- A static RP is not configured on a router, or the configured static RP is different from that on otherrouters.
- C-RPs are configured on the network, but C-BSRs are not.
- Static RPs, C-RPs or C-BSRs are unreachable for unicast routes.

## <span id="page-178-0"></span>**6.4.2. Configuring PIM-SM Neighbors**

### **Configuration Effect**

- Coordinate protocol parameters and adjust parameters in the Hello packet.
- A RIM router is used to discover neighbors, coordinate protocol parameters, and maintain neighborrelationships.
- Maintain neighbor relationships and filter the neighbors.

### **Notes**

**Basic PIM-SM functions must be configured.** 

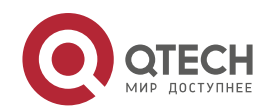

#### **Configuration Steps**

Configure parameters on PIM router interfaces If not specified.

#### **Verification**

Configure the parameters of a Hello packet sent from an interface and run **debug ip pim sparse-mode packet** to display the parameters.

Enable neighbor filtering and run **show ip pim sparse-mode neighbor** to display neighbor information.

### **Related Commands**

#### **Configuring the Interval for Sending Hello Packets**

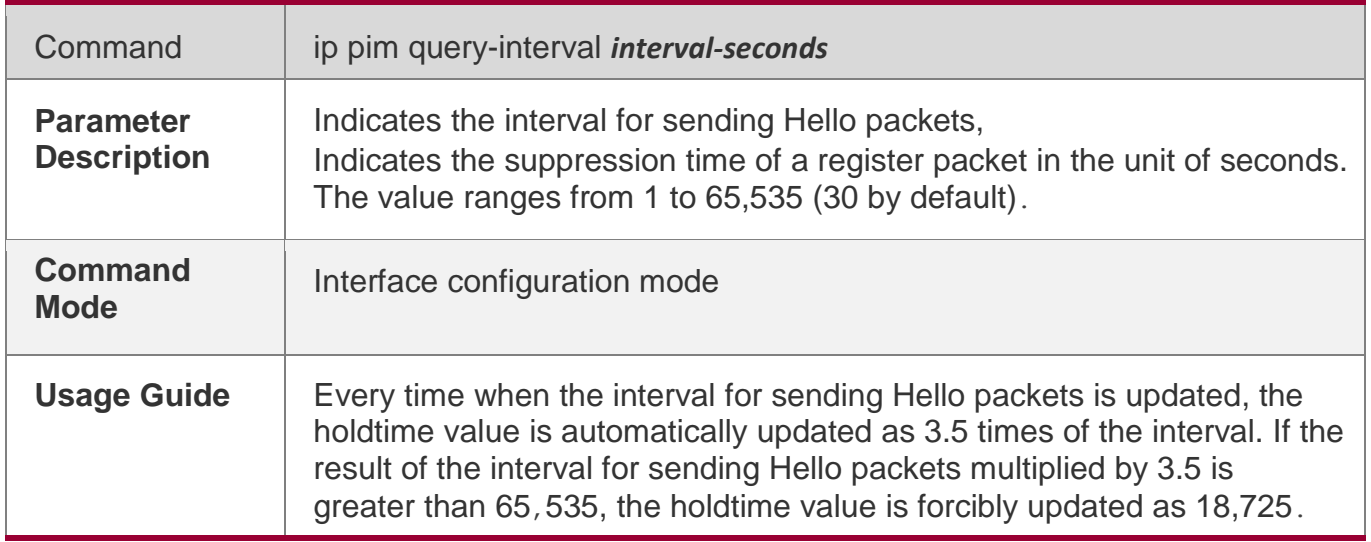

#### Configuring the Prune Propagation Delay

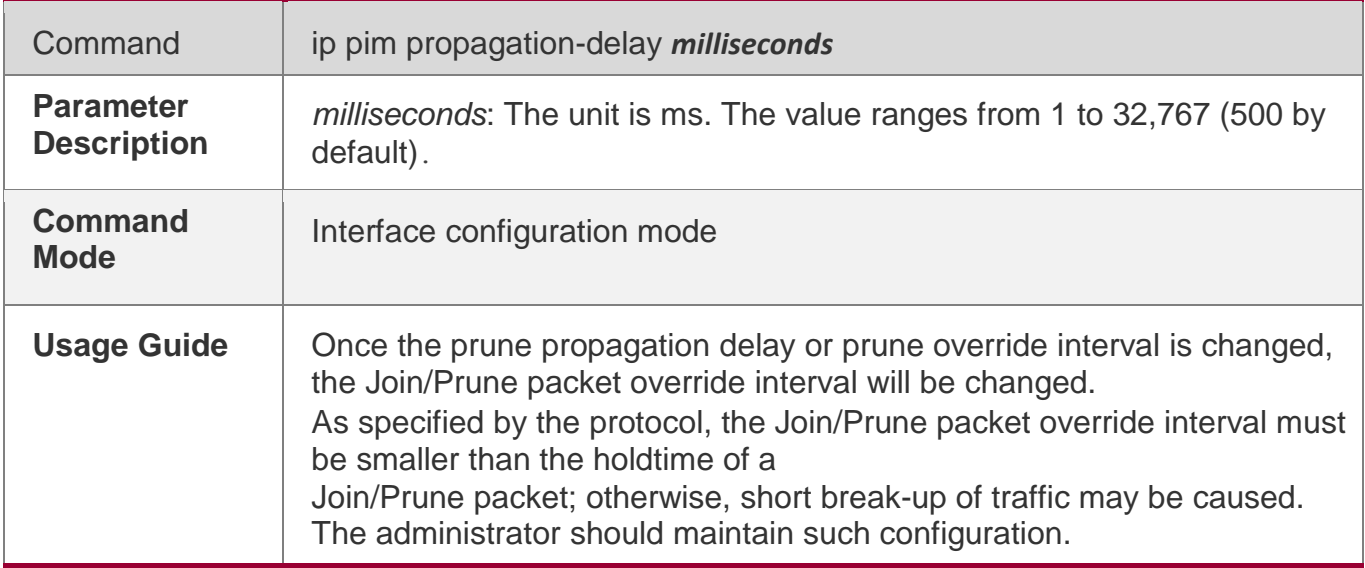

#### Configuring the Prune Override Interval

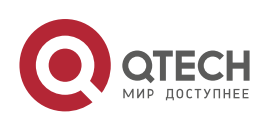
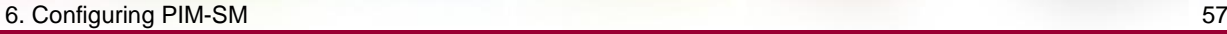

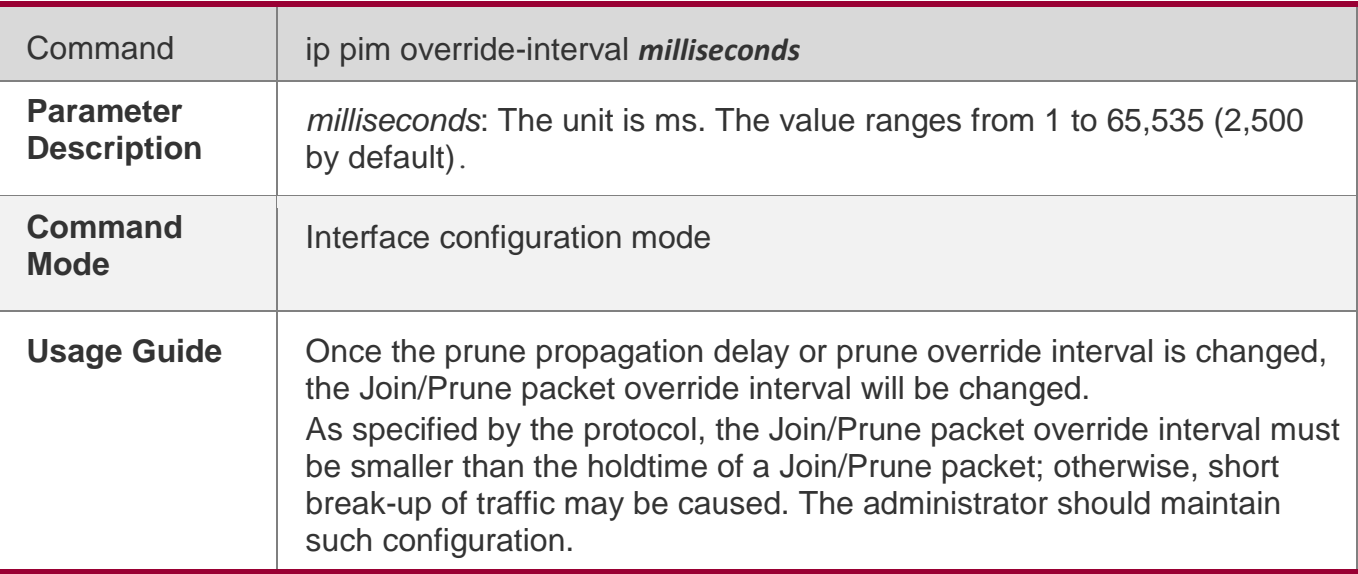

# Enabling Suppression Capability of an Interface for Sending Join Packets

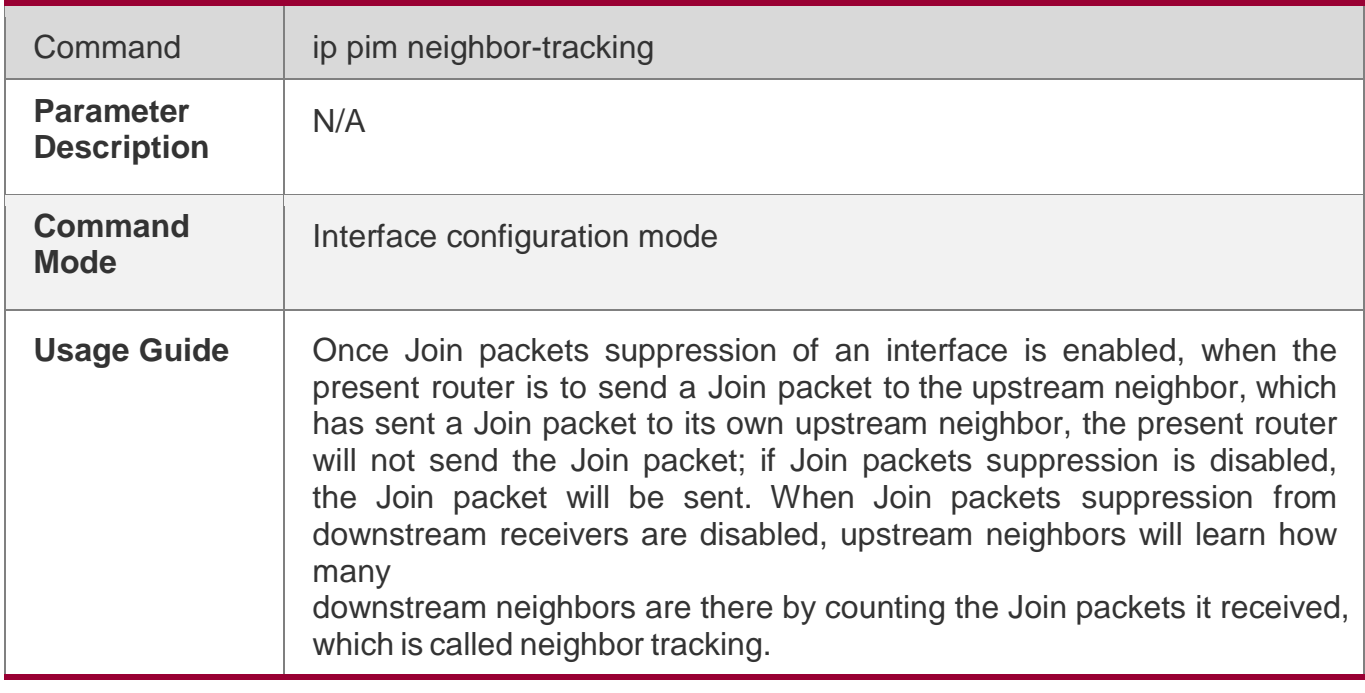

# Configuring the Delay for Sending Hello Packets

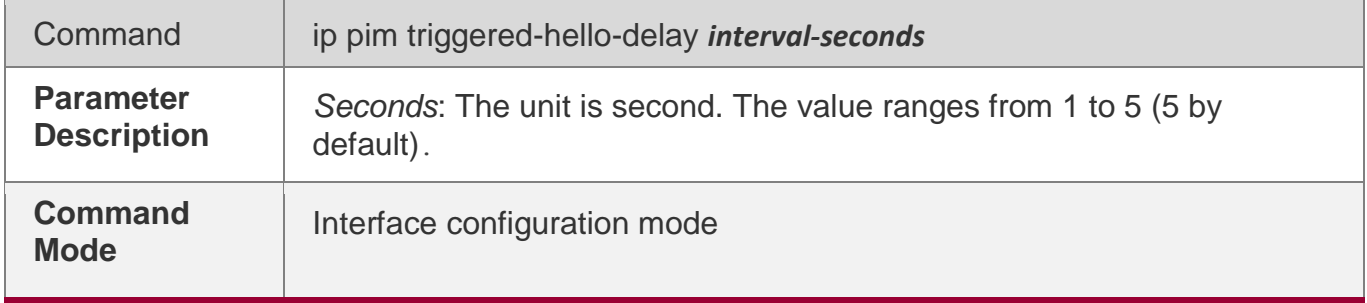

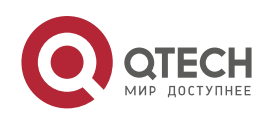

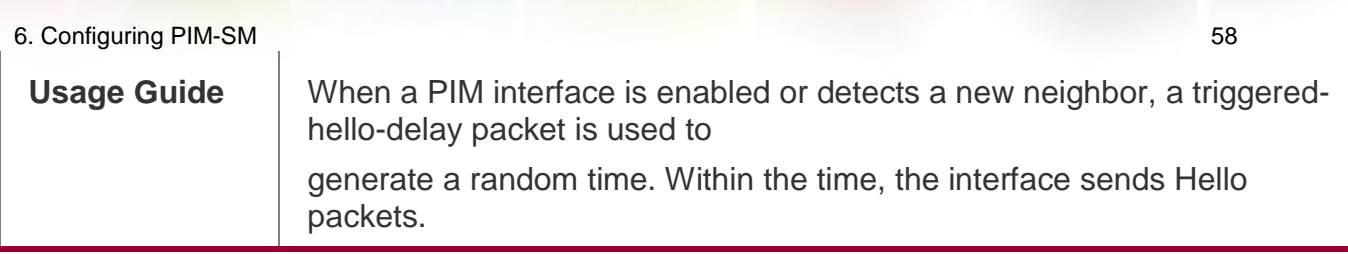

# Configuring the DR Priority of a Hello Packet

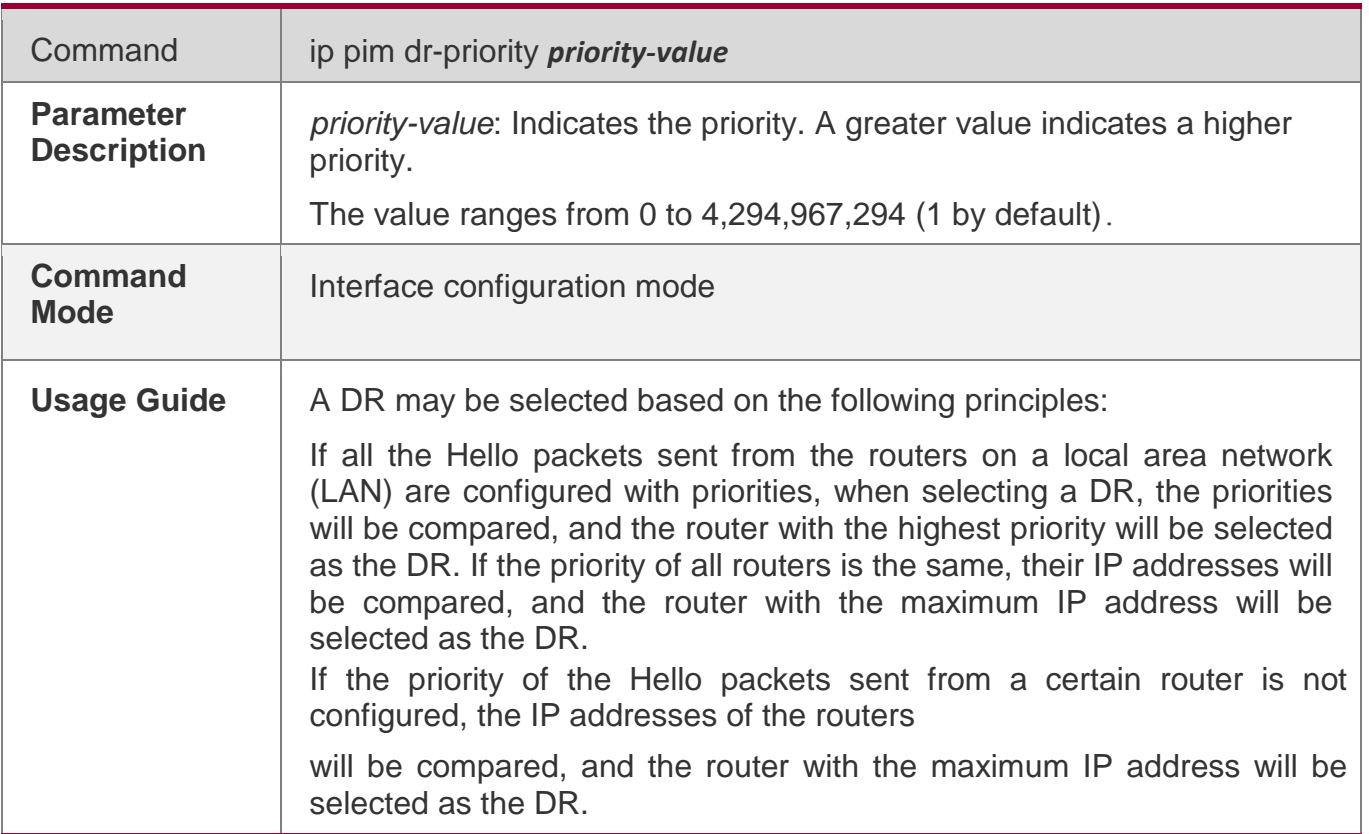

# Configuring Neighbor Filtering

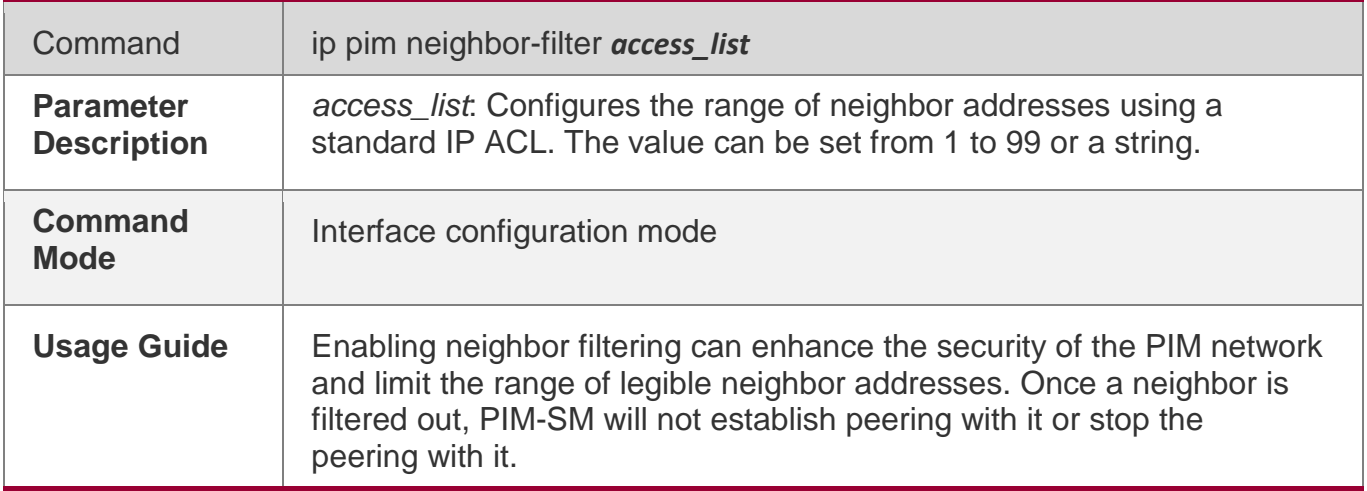

Displaying the Neighbor Information of an Interface

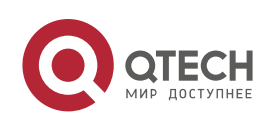

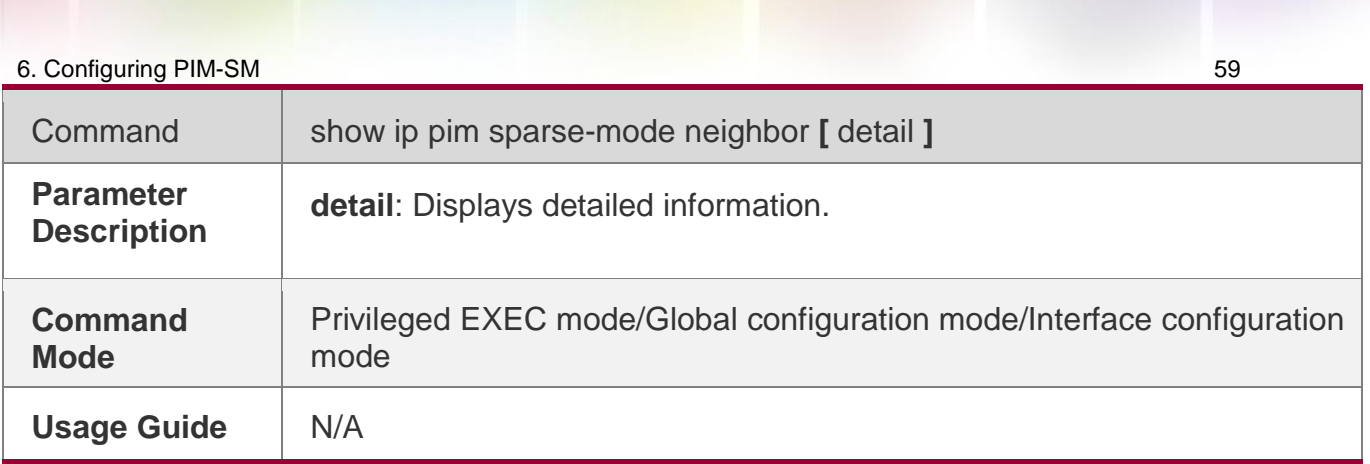

# **Configuration Example**

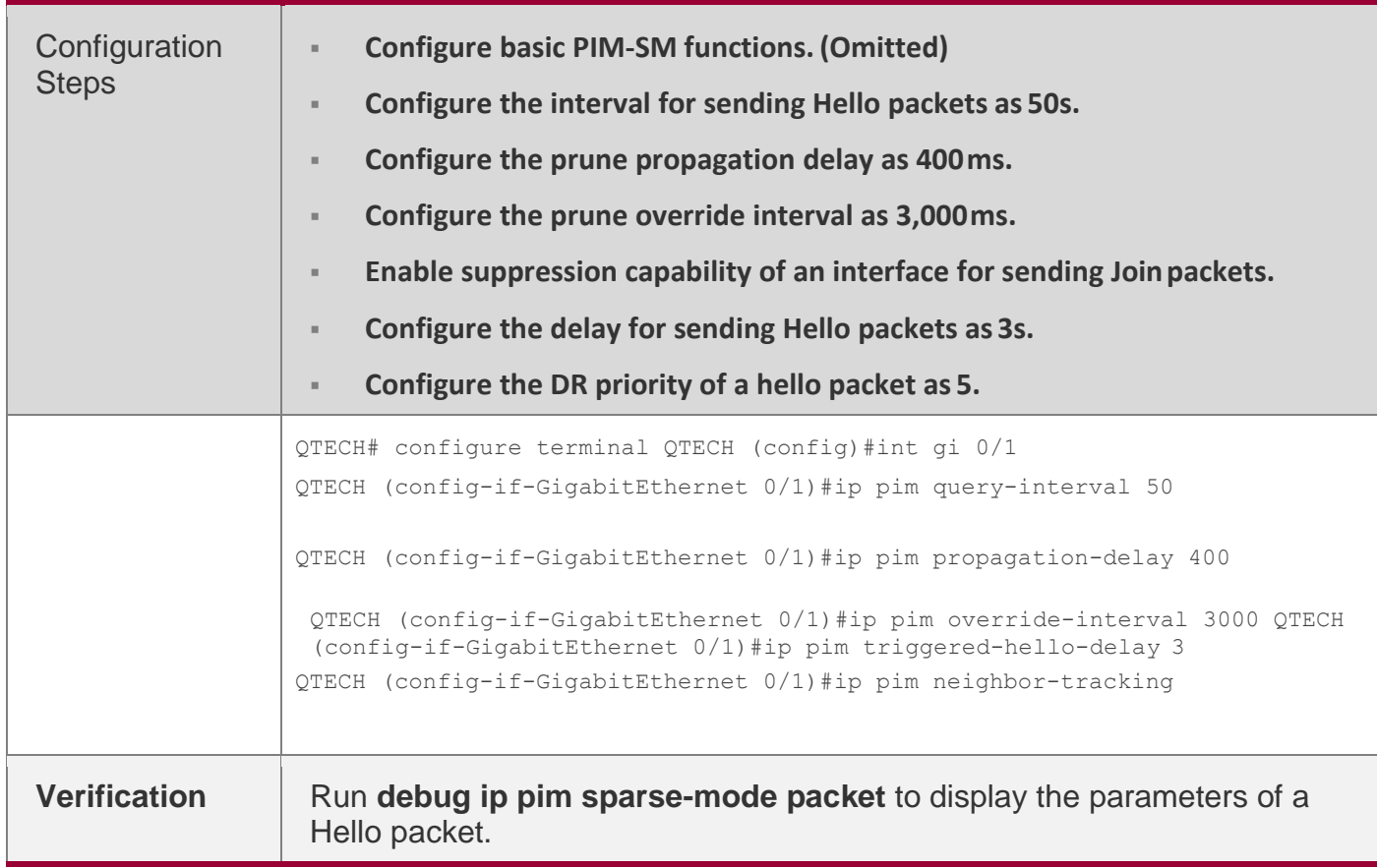

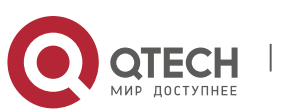

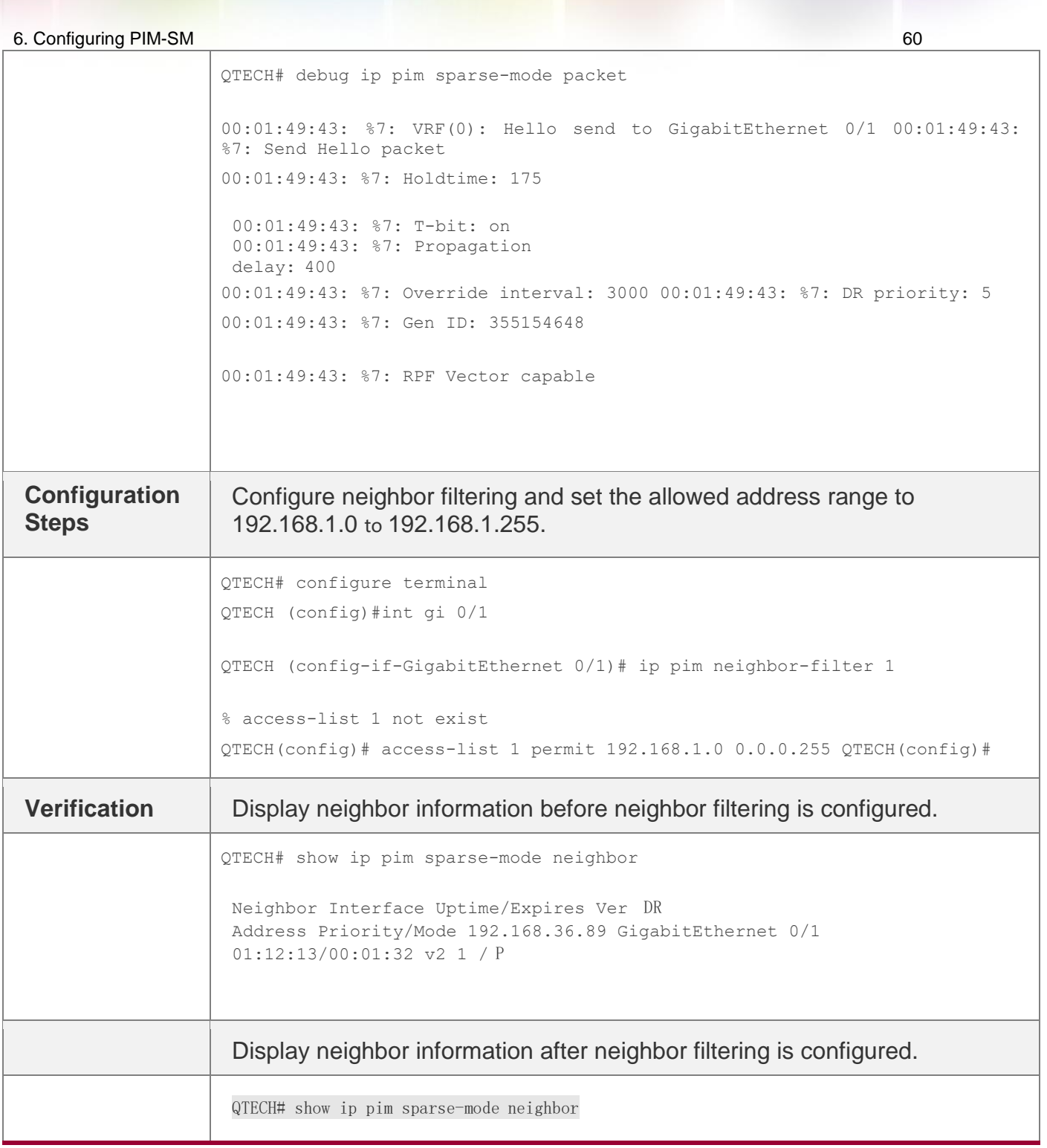

# **Common Errors**

Basic PIM-SM functions are not configured or the configuration is not successful.

# **6.4.3. Configuring BSR Parameters**

# **Configuration Effect**

**Configure the address range of BSM packets.** 

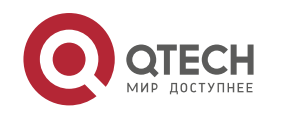

#### **Notes**

- Basic PIM-SM functions must be configured.
- C-RPs and C-BSRs must be configured.
- Boarders must be configured on the interfaces between domains.

#### **Configuration Steps**

#### **Configuring Boarders**

- Boarders must be configures if there are multiple domains.
- Boarders are configured on the interfaces separating two domains.

#### **Configuring BSM Packets Limit on a PIM Router**

- Optional.
- If not specified, BSM packets limit can be configured on all PIM routers.

#### **Configuring a C-BSR to Inspect the Address Range of a C-PR**

- Optional.
- If not specified, C-PR range inspection can be configured on all C-BSRs.

#### **Allowing a C-BSR to Receive a C-RP-ADV Packet Whose Prefix-Count Is 0**

- Optional.
- If not specified, this function can be configured on all C-BSRs.

#### **Verification**

#### **Border Inspection**

Enable basic PIM-SM functions. Configure two routers to be in different domains, configure Router B as the C-BSR, and Router A to receive BSM packets.

Configure the junction of Router A and Router B as the border so that Router A does not receive BSM packets.

#### **Configuring to Inspect BSM Packets Limit on a PIM Router**

When basic PIM-SM functions are enabled, and Router B is set as the C-BSR, Router A can receive BSM packets. When the address range of C-BSRs are limited on Router A, BSM packets will not be received by Router A.

#### **Configuring a C-BSR to Inspect the Address Range of a C-PR**

When basic PIM-SM functions are enabled, Router B is set as the C-BSR, and Router A as the C-RP, if the address range of the C-RPs is limited on C-BSR, Router B will not receive the rackets sent from the C-RPs.

#### **Related Commands**

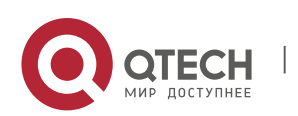

## **Configuring BSR Boarders**

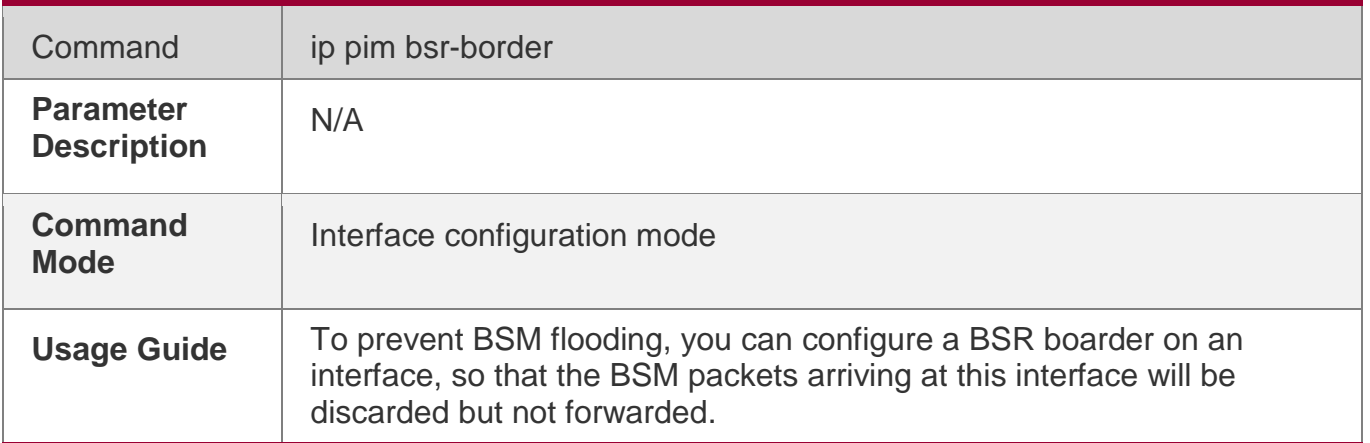

# Configuring BSM Packets Limit on a PIM Router

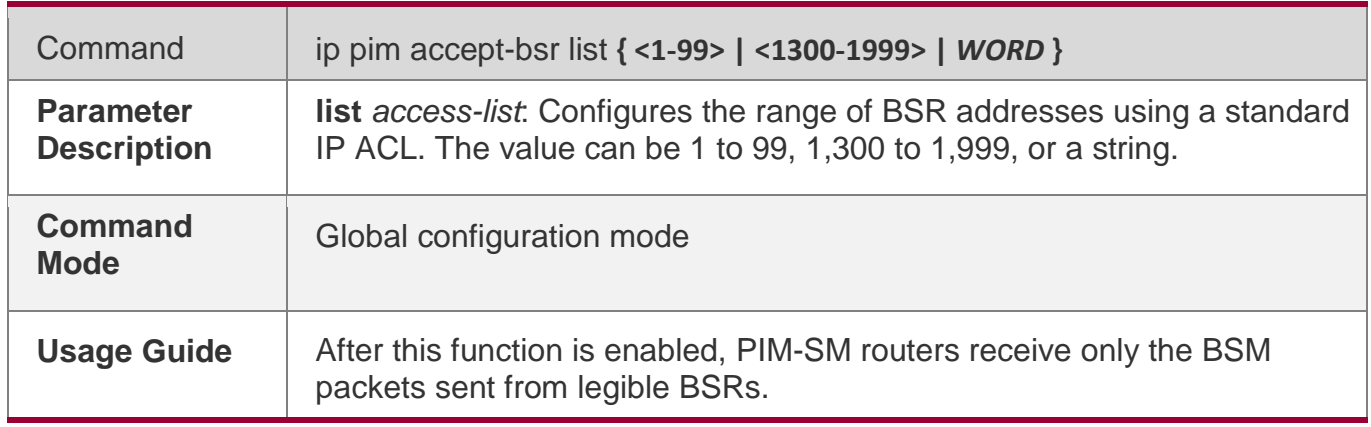

# Configuring a C-BSR to Inspect the Address Range of a C-PR

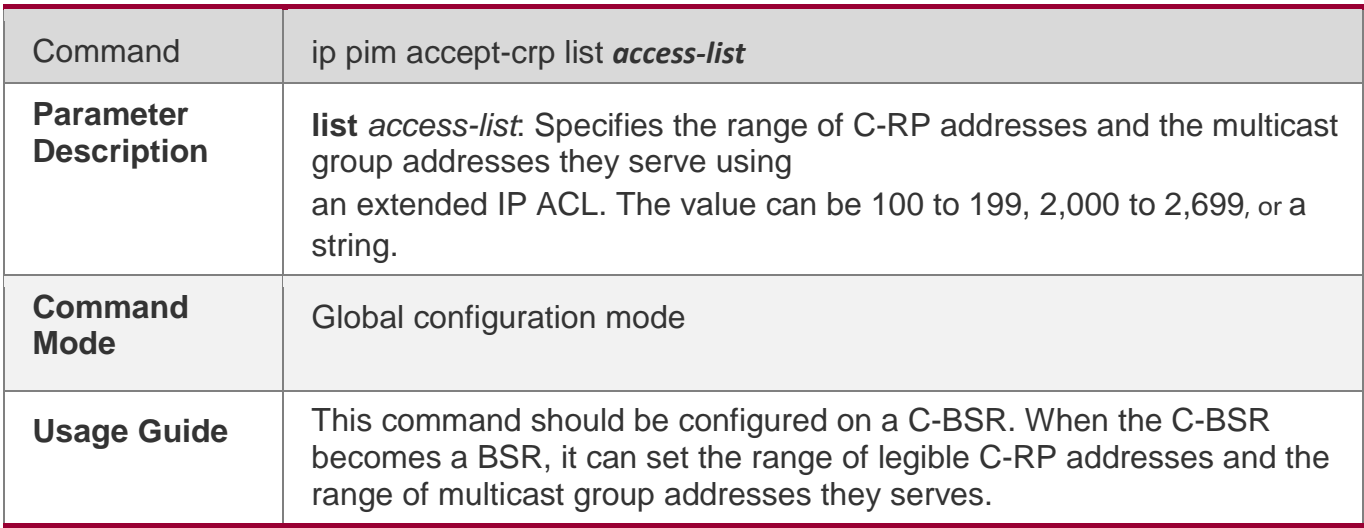

## Displaying BSM Packets Information

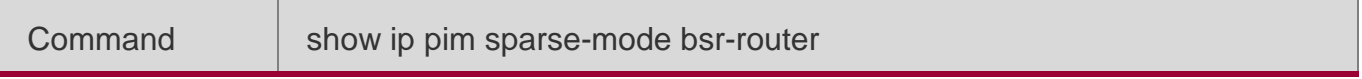

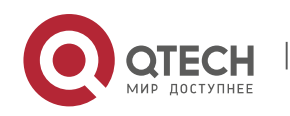

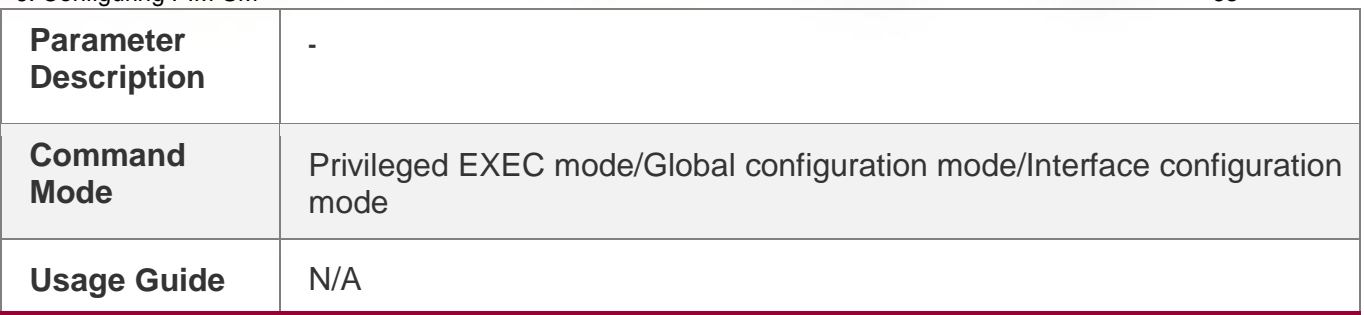

# Displaying the Packets of All RPs and the Multicast Group Addresses They Serve

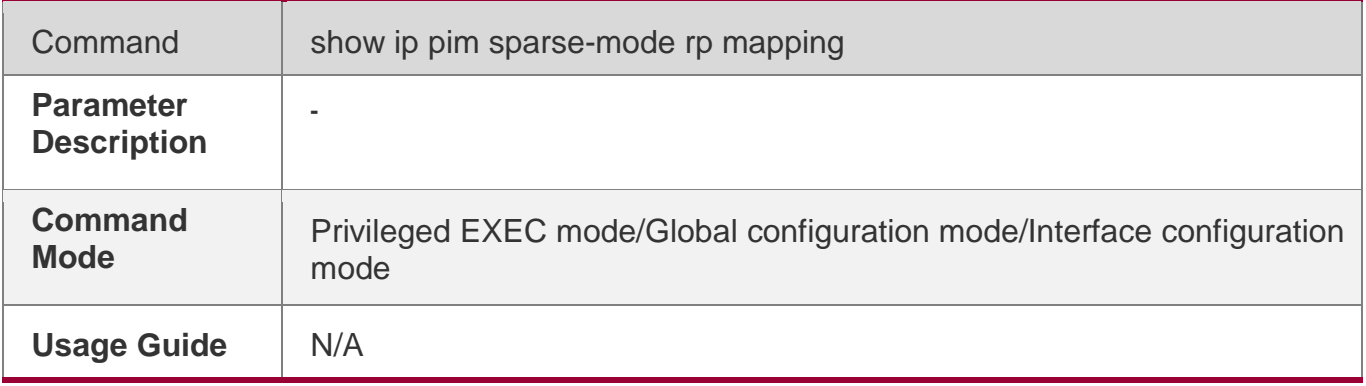

# **Configuration Example**

Configuring BSR Boarders

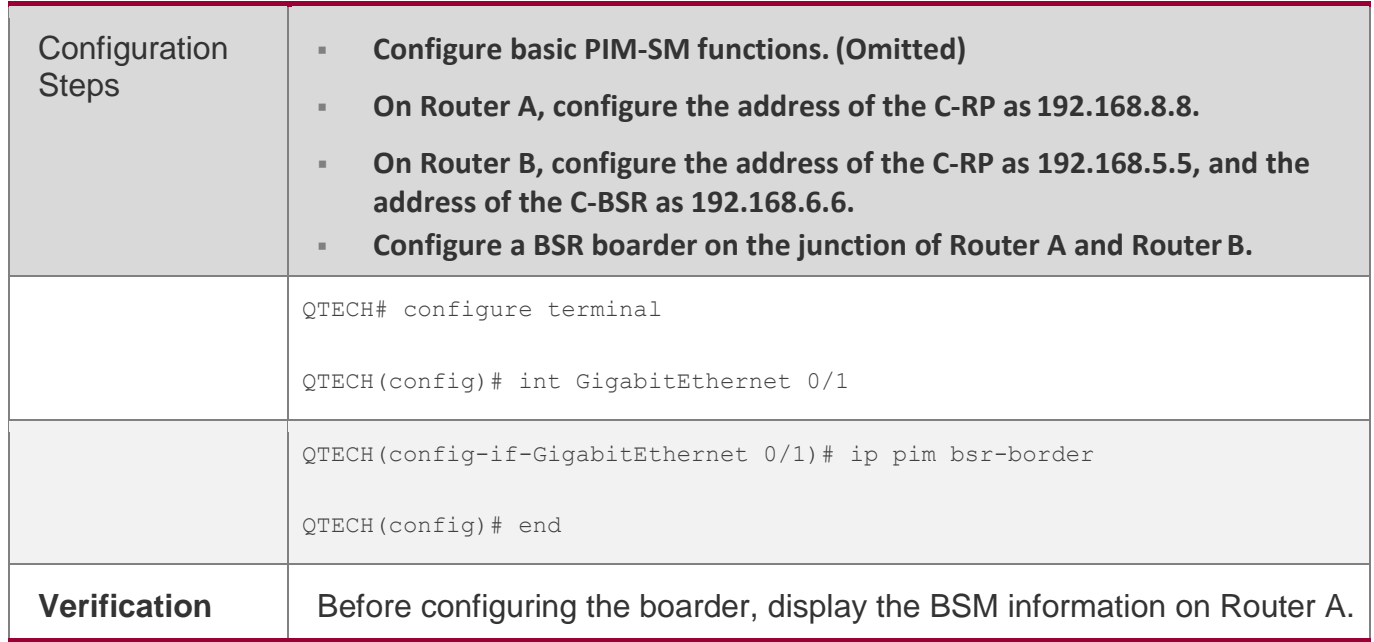

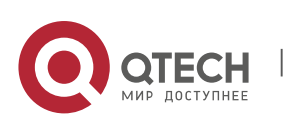

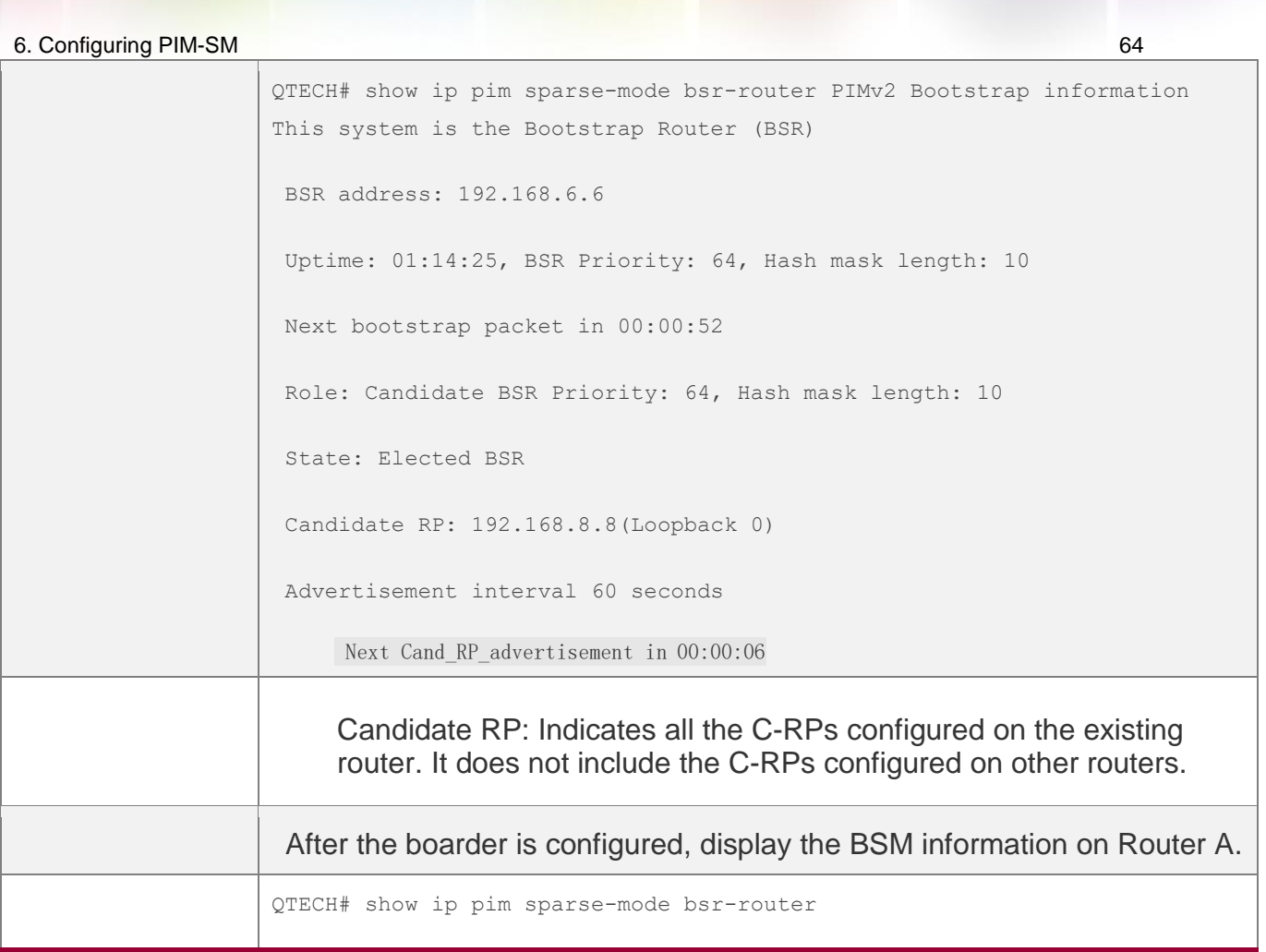

 Configuring BSM Packets Limit on a PIM Router, Filtering BSM Source Addresses, and Configuring the Range of BSM Source Addresses to 192.168.1.1 **to** 192.168.1.255

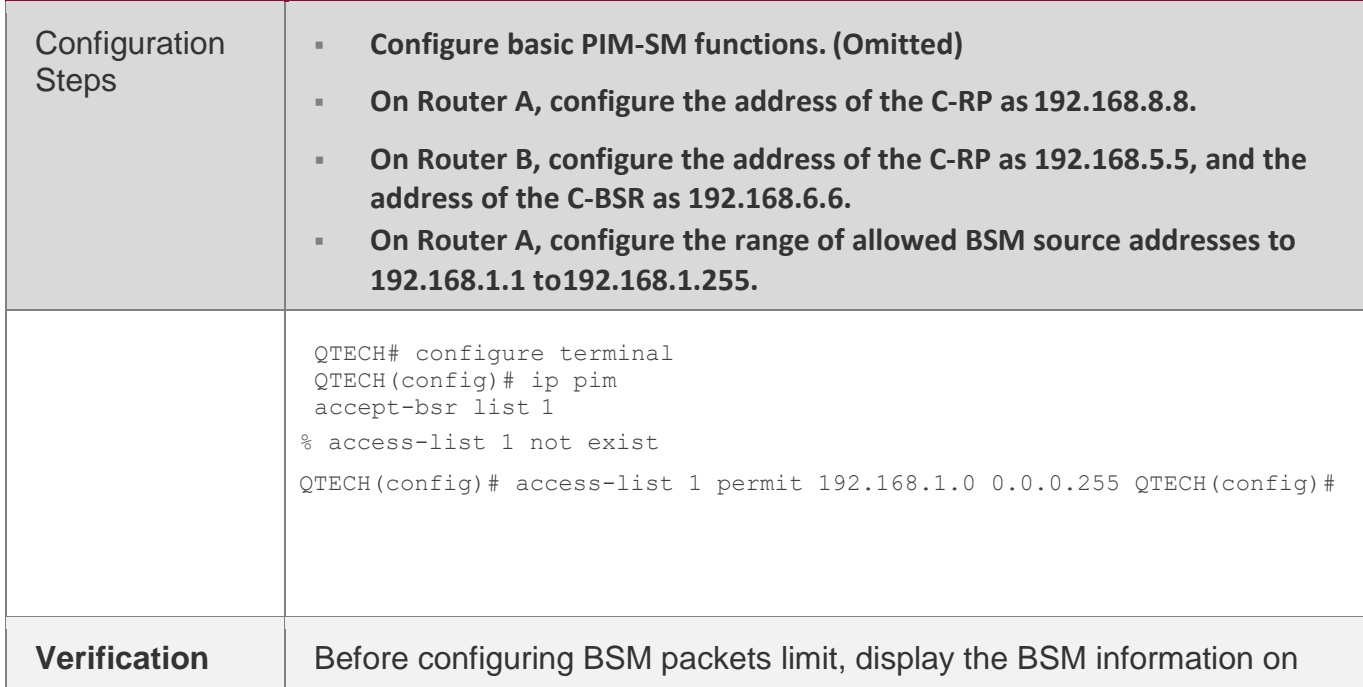

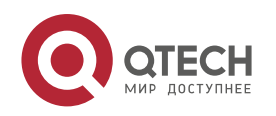

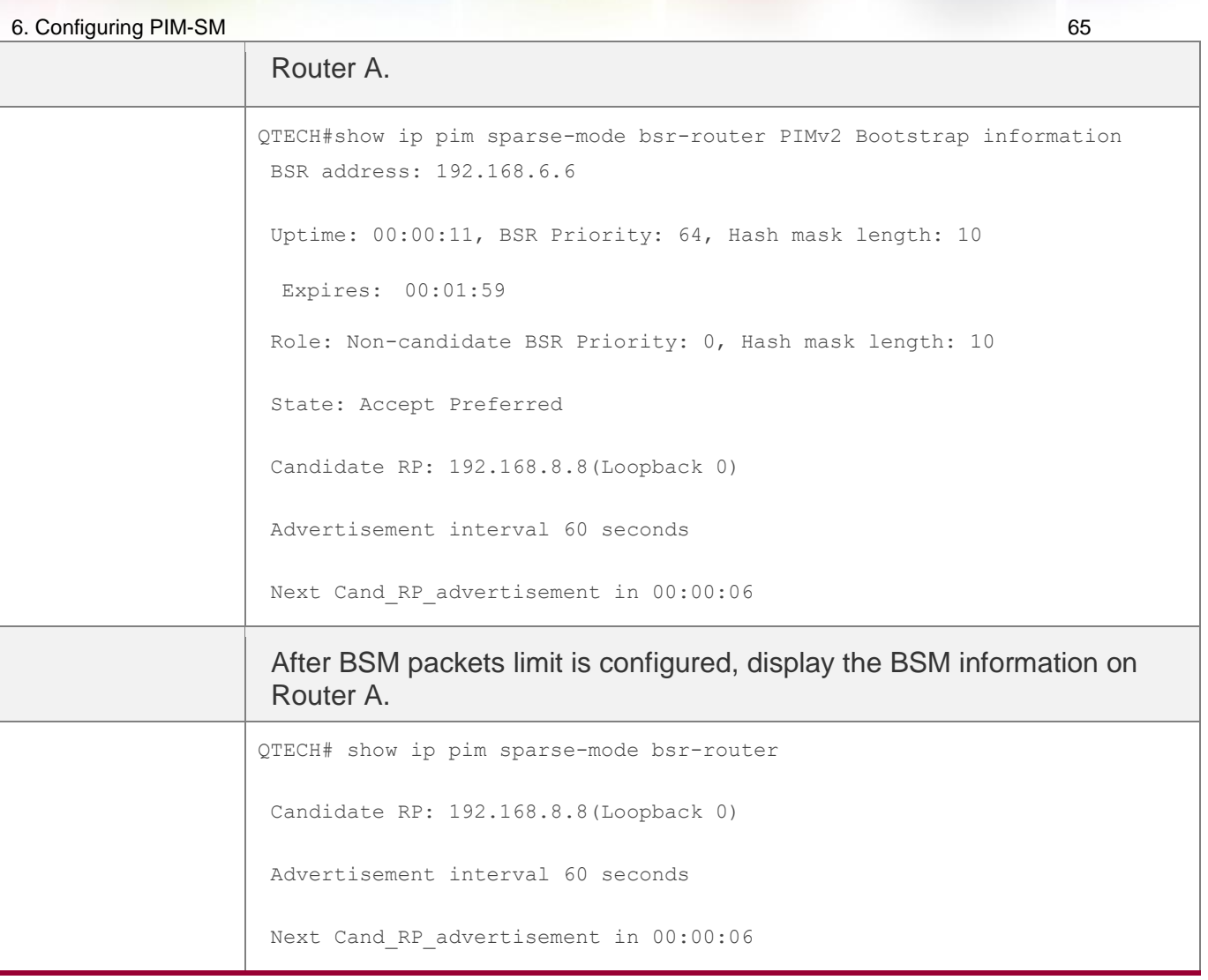

 Configuring a C-BSR to Inspect the Address Range of a C-PR, Filtering C-RP Addresses, and Configuring the Range of C-RP Addresses to 192.168.1.1 **to** 192.168.1.255

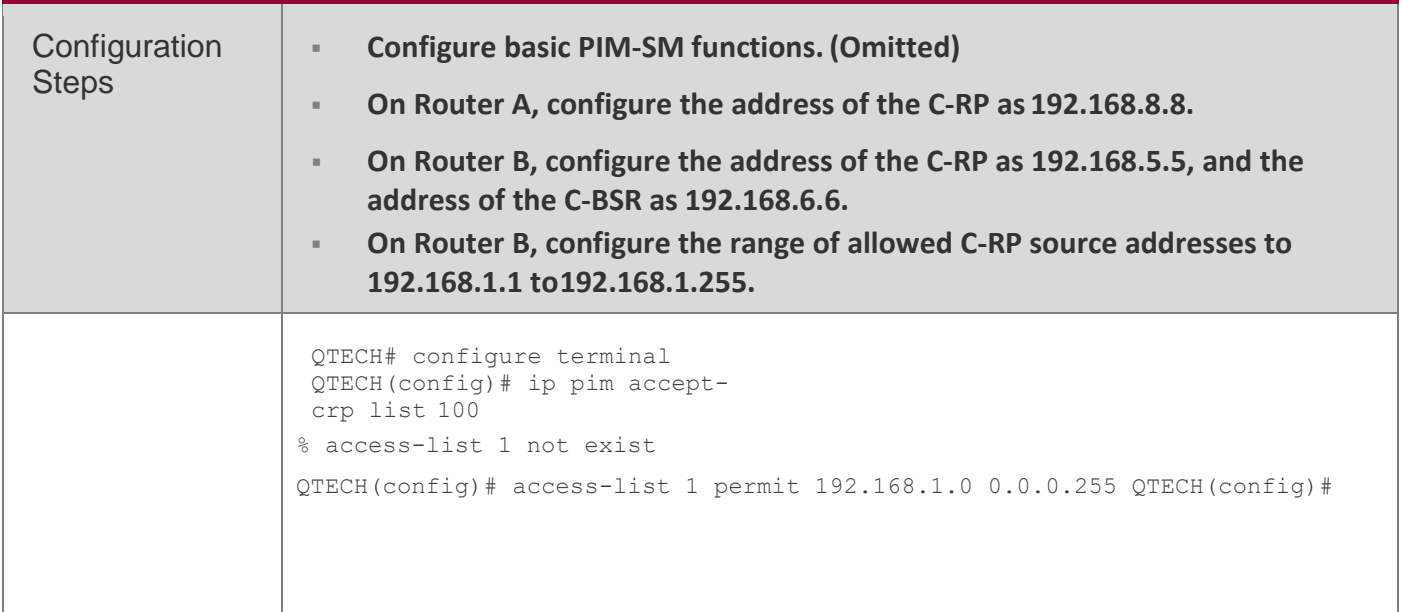

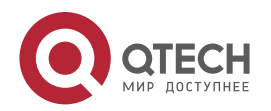

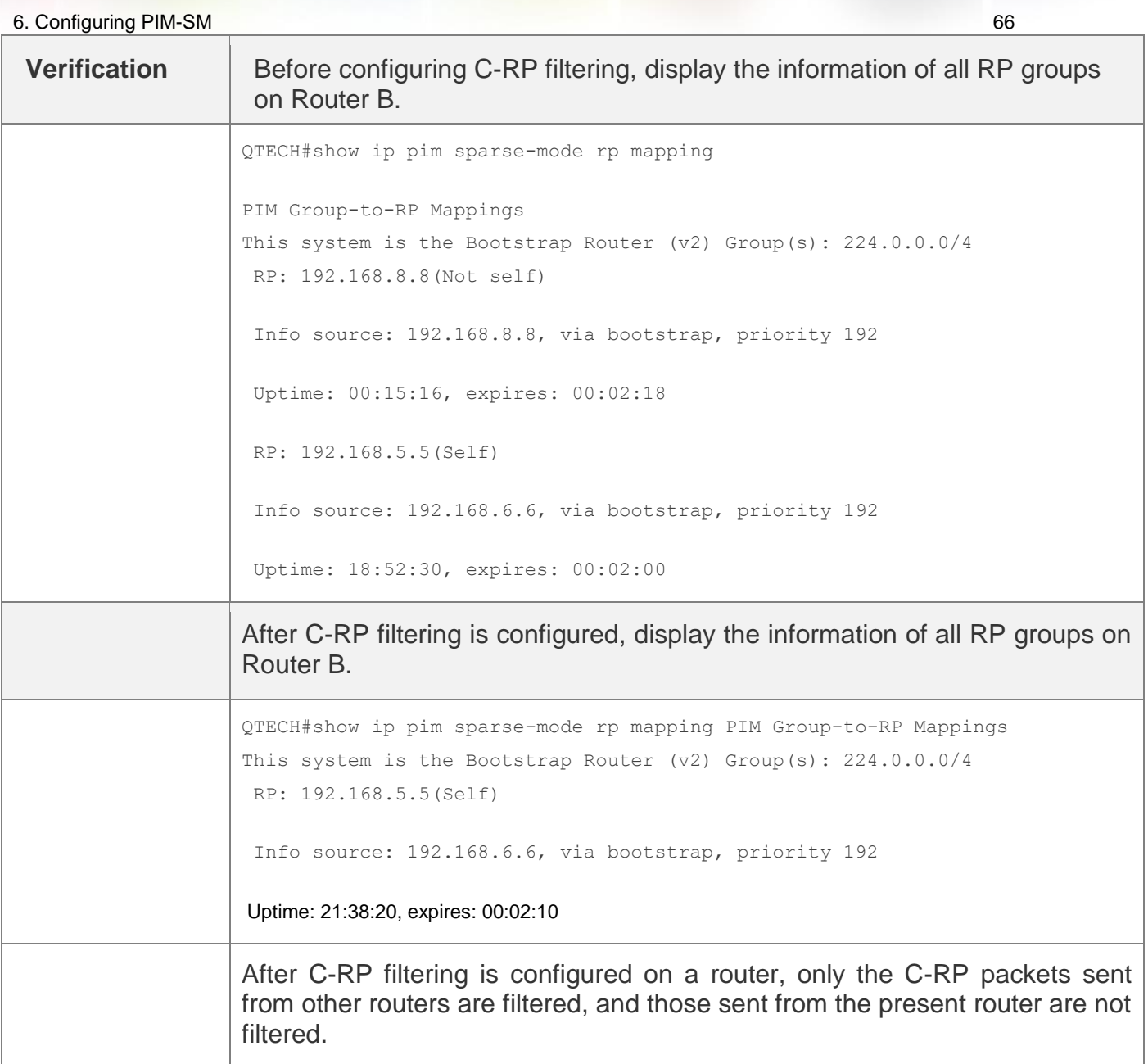

# **Common Errors**

- **Basic PIM-SM functions are not configured or the configuration is not successful.**
- C-BSRs are not configured.
- The BSR border is not configured on the interfaces of different domains.

# **6.4.4. Configuring RP and DR Parameters**

## **Configuration Effect**

- Ignore the C-RP priority and reselect an RP.
- Detect the reachability of an RP for the source DR.

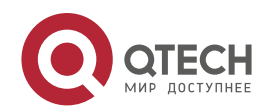

- Configure the range of (S, G) addresses of source register packets, and allow the ASM to serve only the multicast packets within the range.
- **EXECT:** Limit the speed of the source DR for sending register packets.
- Configure the checksum of the register packet length.
- Configure an RP to decapsulate register packets and forward the multicast packets to downstream interfaces.
- Configure the source IP address of a register packet.
- Configure the suppression time of a register packet.
- Configure the inspection time of a null register packet.
- Configure the (S, G) lifetime based on the register packet received by an RP.

#### **Notes**

Basic PIM-SM functions must be configured.

#### **Configuration Steps**

#### **Ignoring the C-RP Priority and Reselecting an RP**

- Optional.
- If not specified, the C-RP priority can be disabled on every router.

#### **Detecting the Reachability of an RP for the Source DR**

- Optional.
- If not specified, this function can be enabled on the DR connected directly to the datasource.

#### **Configuring the Range of Source Register (S, G) Addresses**

- Optional.
- If not specified, source register address filtering can be enabled on all C-RPs or static RPs.

#### **Limiting the Speed of the Source DR for Sending Register Packets**

- Optional.
- If not specified, this function can be enabled on the source DR.

#### **Configuring the Checksum of the Register Packet Length**

- Optional.
- If not specified, this function can be enabled on all C-RPs or static RPs.

#### **Configuring Whether to Forward the Multicast Packet After Decapsulating a Register Packet**

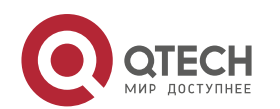

- Optional.
- If not specified, this function can be enabled on all C-RPs or static RPs.

#### **Configuring the Source IP Address of a RegisterPacket**

- **C**optional.
- If not specified, the source IP address of a register packet can be configured on the DR connected directly to the data source.

## **Configuring the Suppression Time of a Register Packet**

- **-** Optional.
- If not specified, the suppression time of a register packet can be configured on the DR connected directly to the data source.

#### **Configuring the Inspection Time of a Null Register Packet**

- **-** Optional.
- If not specified, the inspection time of a null register packet can be configured on the DR connected directly to the data source.

#### **Configuring the (S, G) Lifetime Based on the Register Packet Received by an RP**

- Optional.
- If not specified, the (S, G) lifetime can be configured on all C-RPs or static RPs.

# **Verification**

#### **Ignoring the C-RP priority**

On Router A, configure the C-RP address as 192.168.8.8, and default priority as 192. On Router B, configure the C-RP address as 192.168.5.5, priority as 200, and C-BSR address as 192.168.6.6.

 Run **show ip pim sparse-mode rp** 233.3.3.3 to display the RPs of the present group.

#### **Enabling the Source DR to Detect RP Reachability**

On Router A, configure the C-RP address as 192.168.8.8, and default priority as 192. On Router B, configure the C-RP address as 192.168.5.5, priority as 192, and C-BSR address as 192.168.6.6. Enable Router B to detect RP reachability.

 Run **show running-config** to check whether the preceding configurations take effect.

# **Configuring the Range of Source Register (S, G) Addresses**

On Router A, configure the C-RP address as 192.168.8.8, and default priority as 192. On Router B, configure the address of the C-BSR as 192.168.6.6. Configure the source address a 192.168.1.100 and the multicast group address as

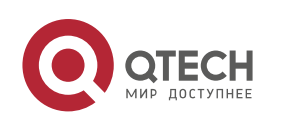

#### 233.3.3.3. On

Router A, configure the range of allowed source multicast group addresses to 192.168.2.0 to 192.168.2.255.

Run **show ip pim sparse-mode mroute** to display the (S, G) entry.

#### **Limiting the Speed of the Source DR for Sending Register Packets**

Configure the speed of Router B for sending register packets, and run **show ip pim sparse-mode track** to display the number of packets that has been sent.

#### **Configuring the Checksum of the Register Packet Length**

On Router A, configure to calculate the checksum of the entire register packet length but not just the packet header. Run

**show running-config** to check the configuration.

#### **Forwarding an RP Register Packet After It Is Decapsulated**

On Router A, configure to forward a register packet after it is decapsulated. Run **show running-config** to display the configuration.

#### **Configuring the Source IP Address of a RegisterPacket**

Configure the source address of a register packet on Router B, and run **show runningconfig** to display the configuration.

#### **Configuring the Suppression Time of a Register Packet and the Inspection Time of a Null Register Packet**

On Router B, configure the suppression time and inspection time of a register packet, and run **show ip pim sparse-mode track** to display the configuration.

#### **Configuring an RP to Receive Register Packets and the (S, G) Lifetime**

On Router A, configuring an RP to receive register packets and the (S, G) lifetime, and run **show ip pim sparse-mode mroute** to display the maximum (S, G) lifetime.

#### **Related Commands**

#### **Ignoring the C-RP priority**

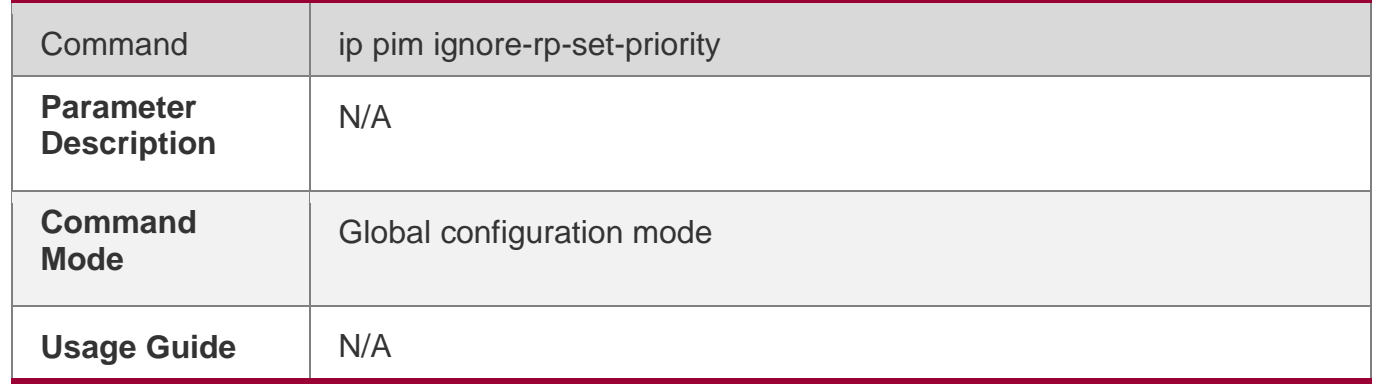

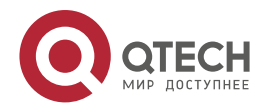

Displaying the RP Corresponding to a Group

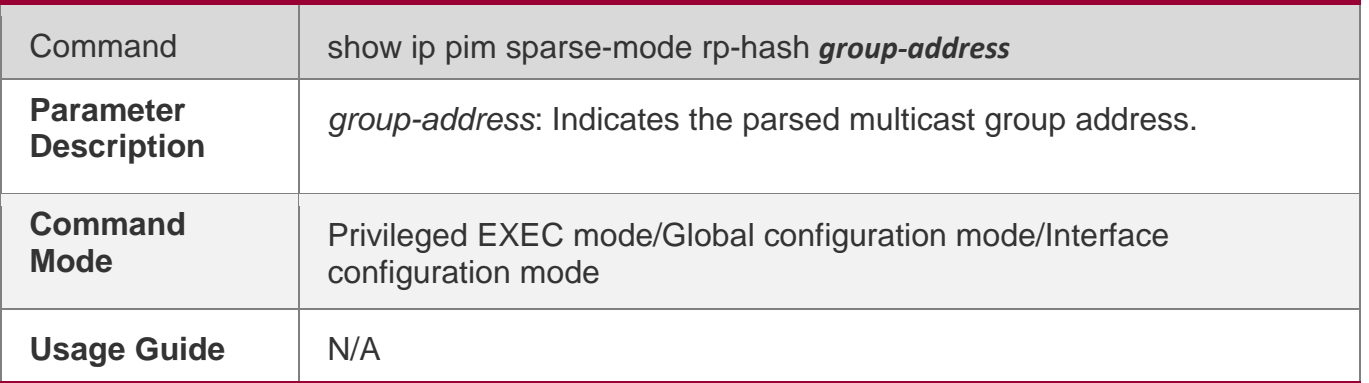

# Enabling the Source DR to Detect RP Reachability

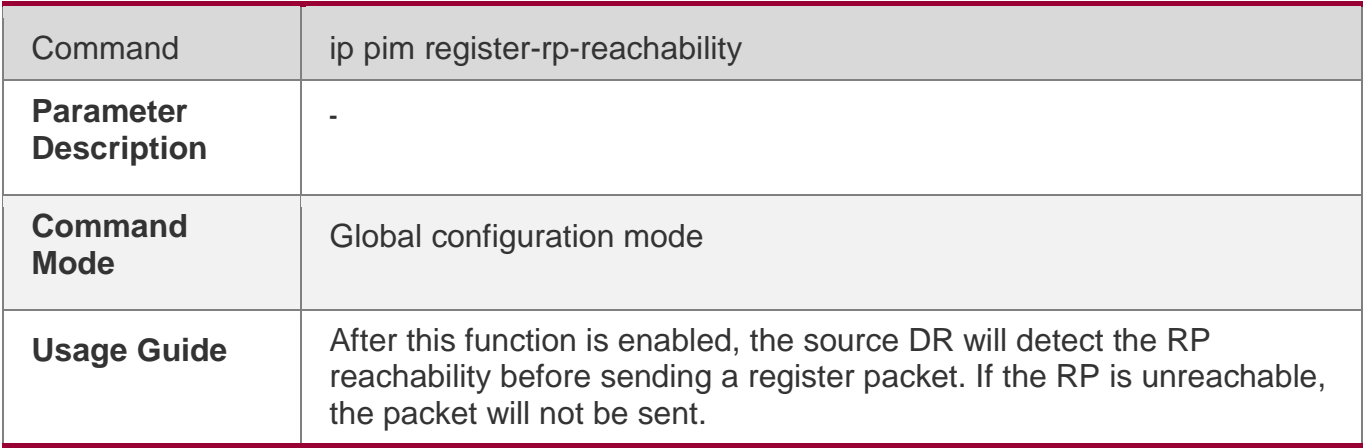

# Configuring the Range of Source Register (S, G) Addresses

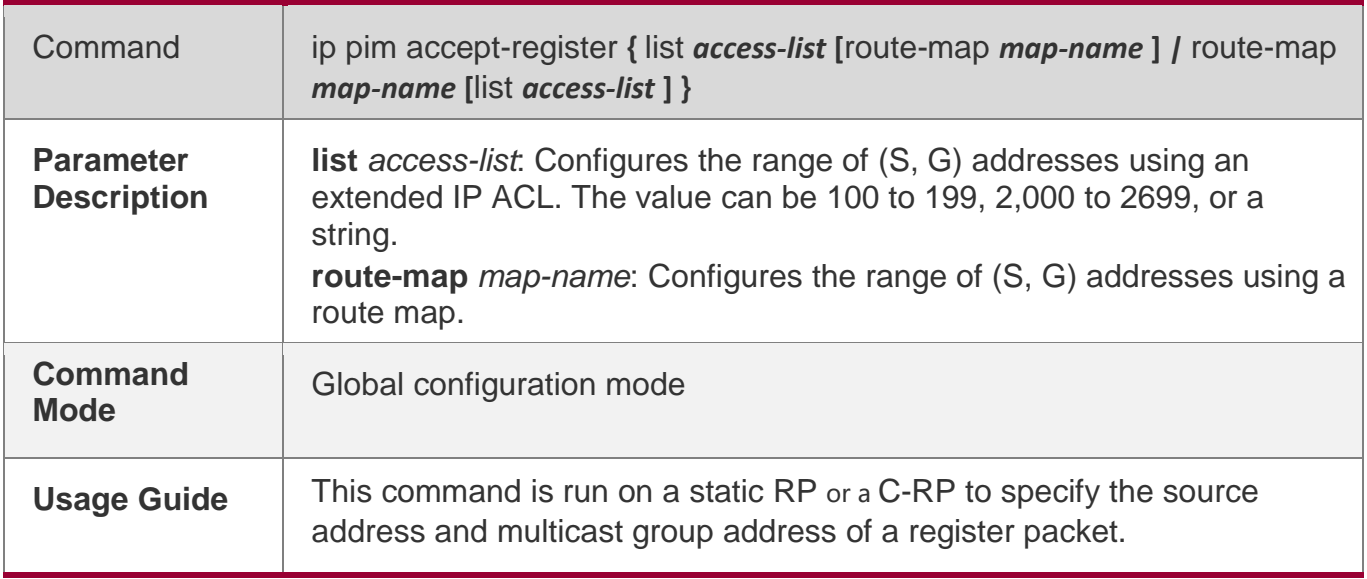

## Displaying a Multicast Routing Entry

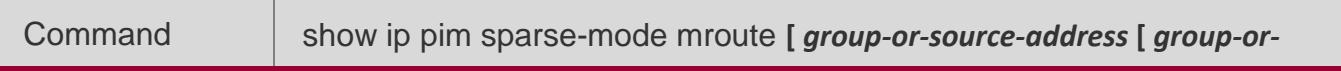

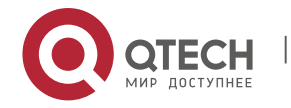

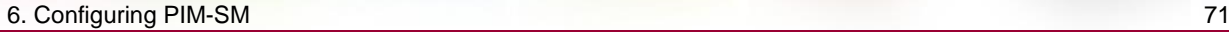

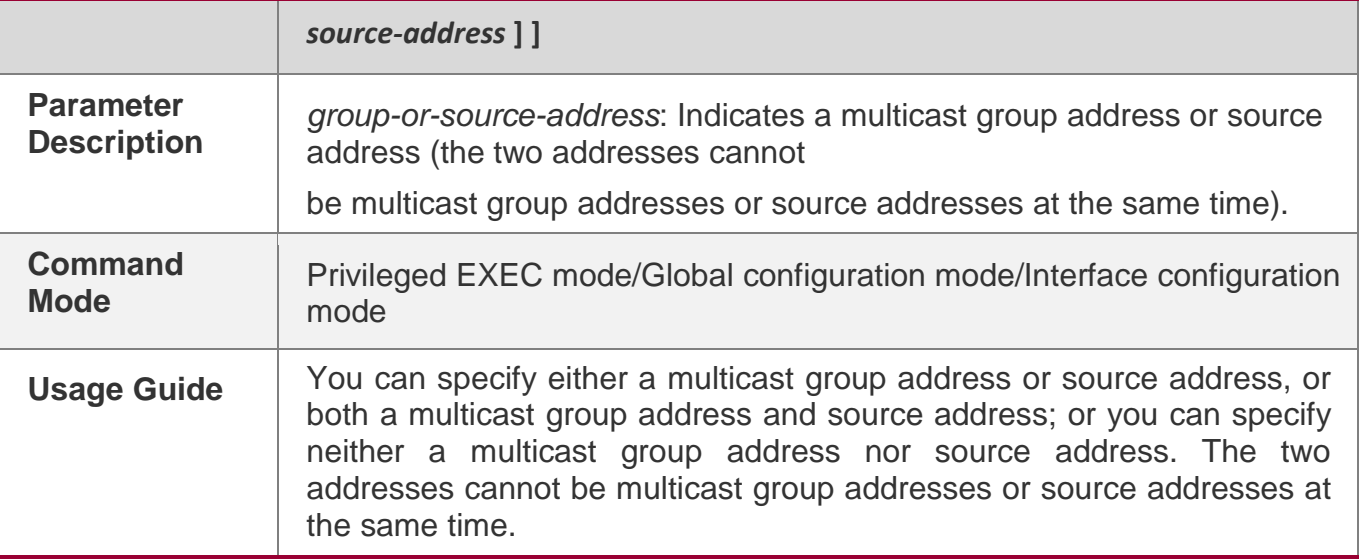

Limiting the Speed of the Source DR for Sending Register Packets

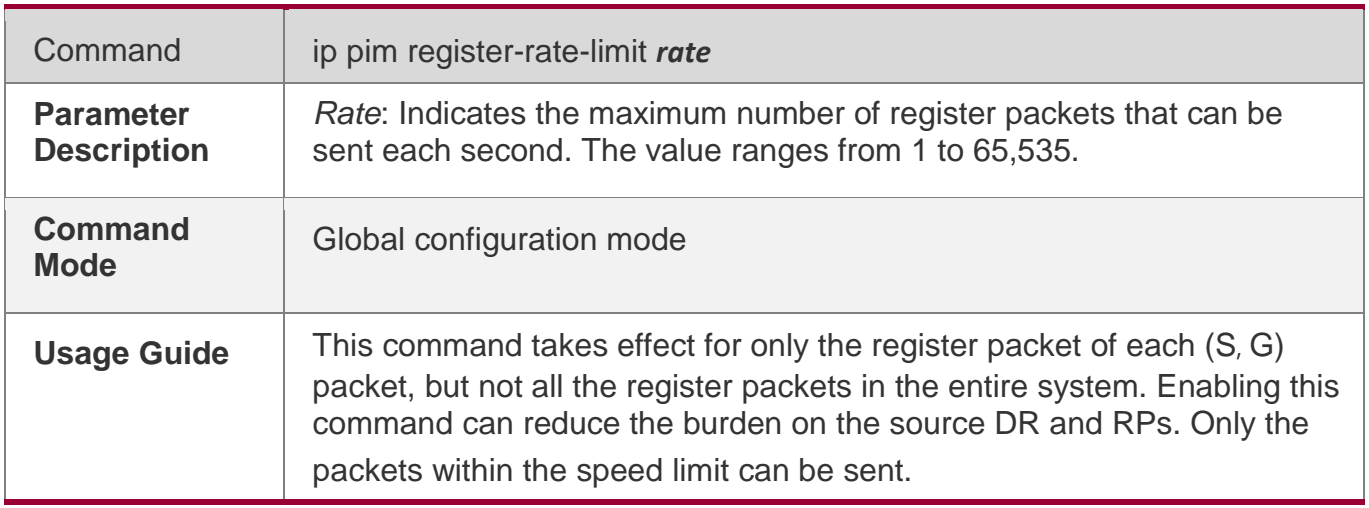

# Displaying the Counters of PIM-SM Packets

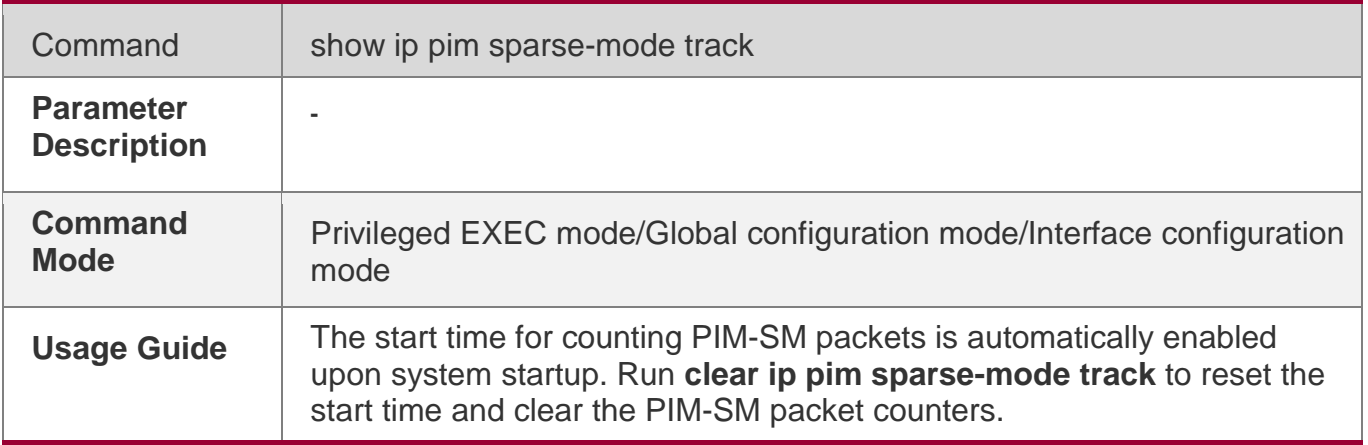

Calculating the Checksum of the Entire Register Packet Length

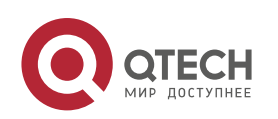

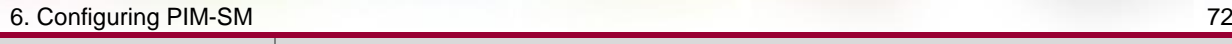

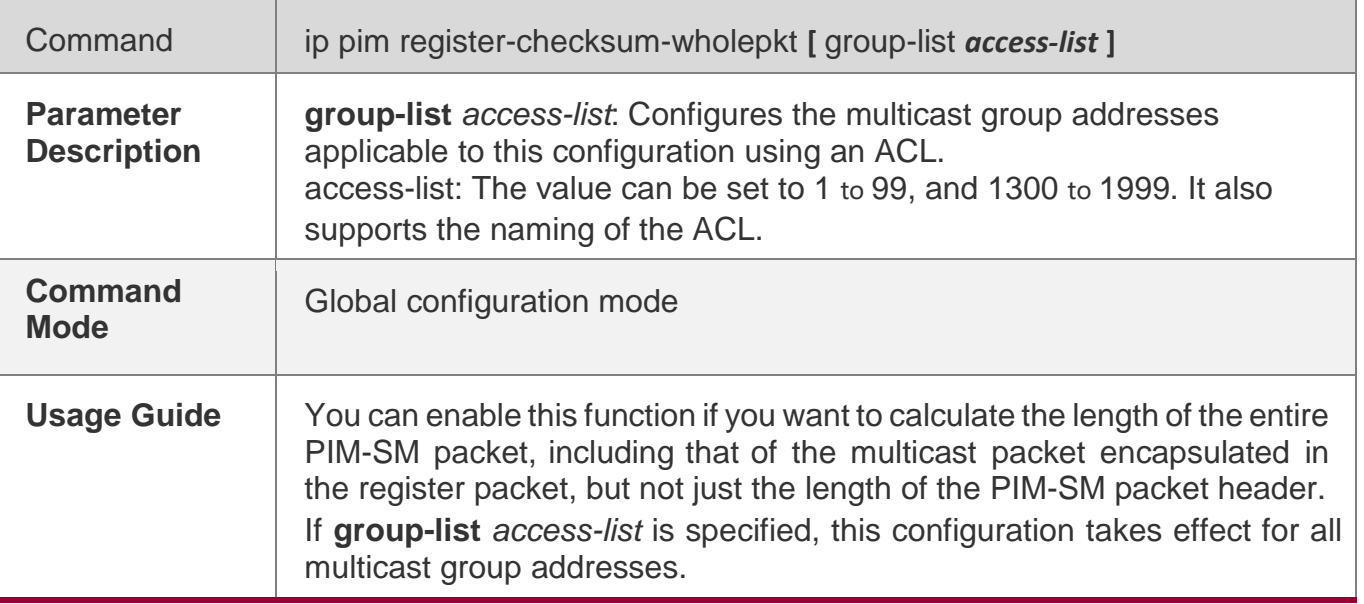

#### Enabling an RP to Decapsulate a Register Packet and Forward the Multicast Packet to Interfaces

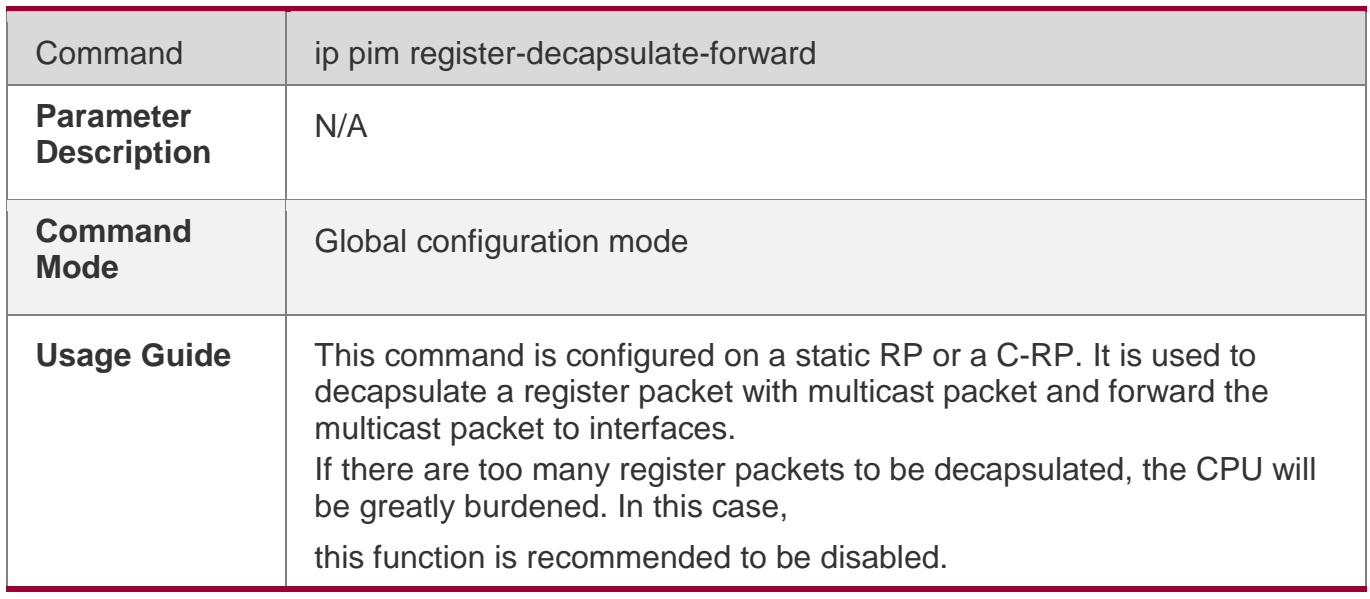

# Configuring the Source IP Address of a RegisterPacket

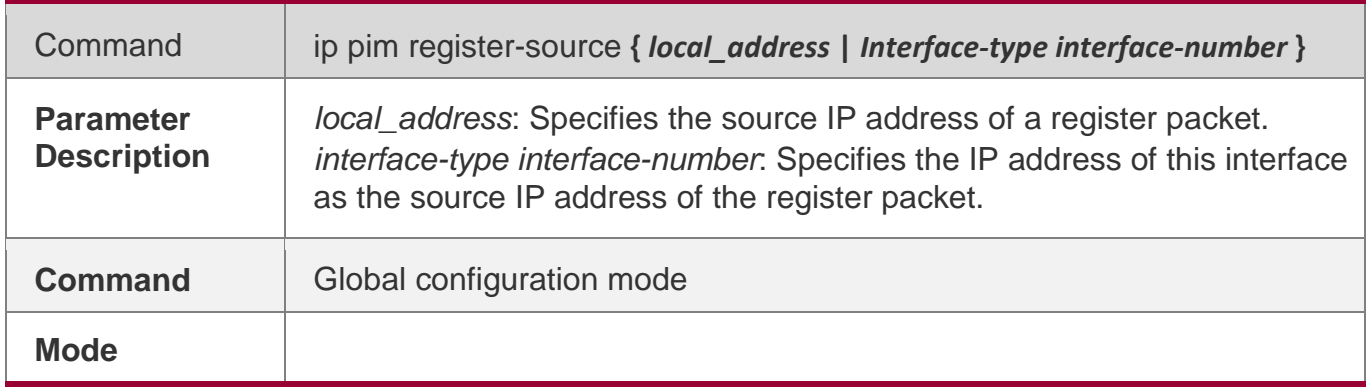

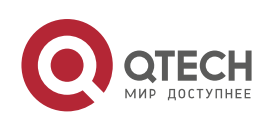

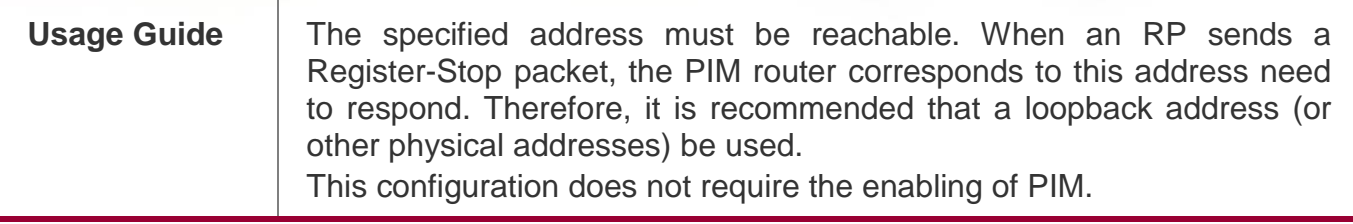

# Configuring the Suppression Time of a Register Packet

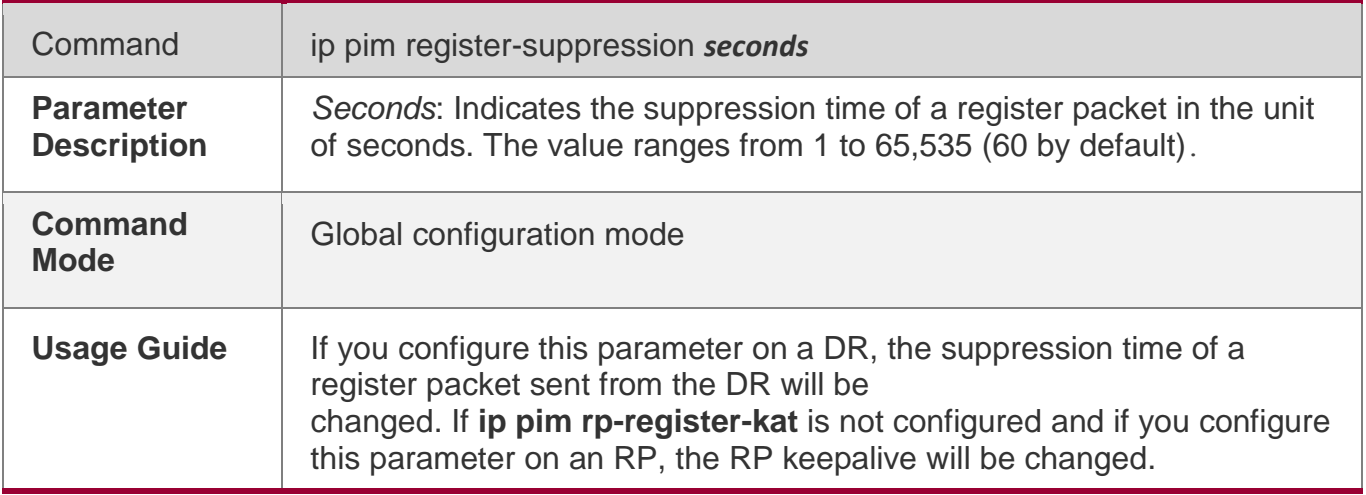

Configuring the Inspection Time of a Null Register Packet

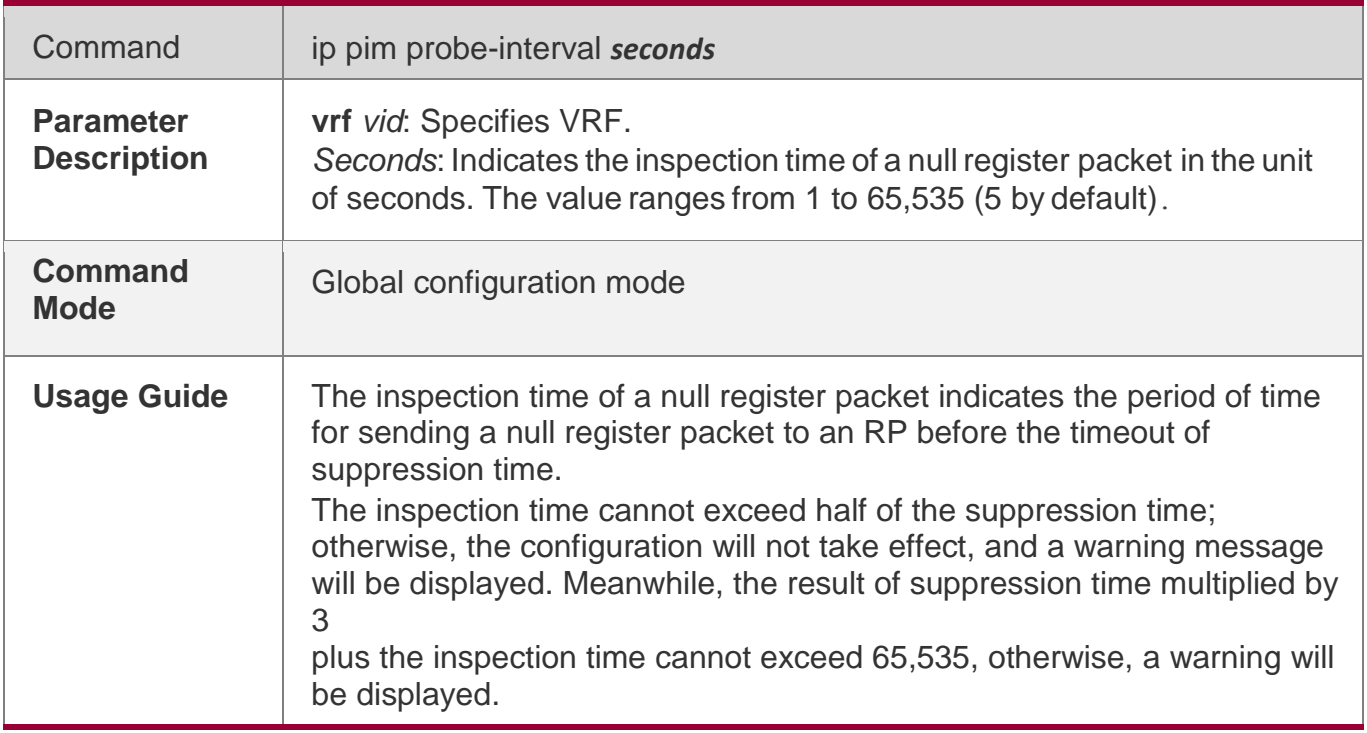

# Configuring the Interval of KATs on an RP

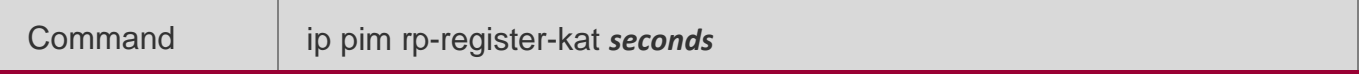

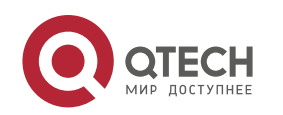

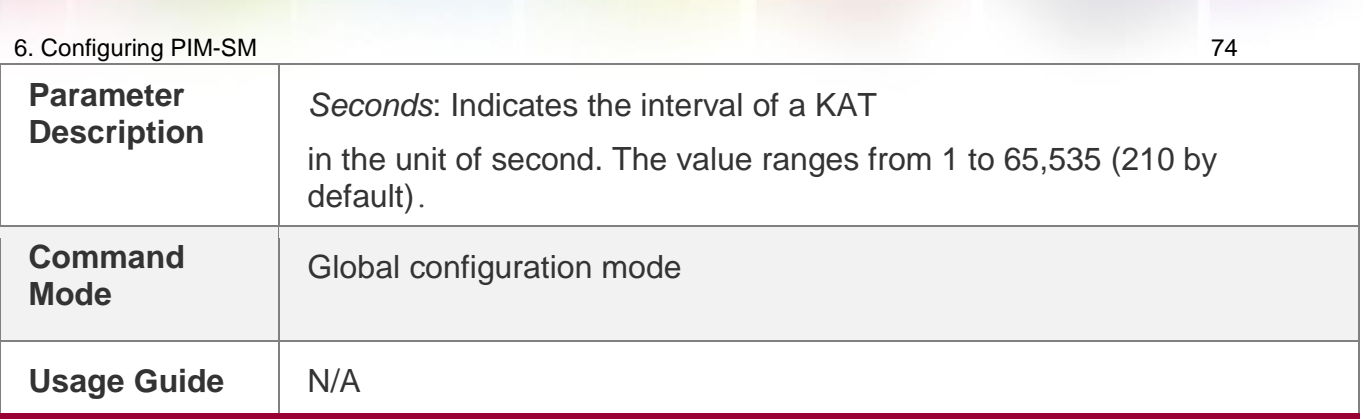

## **Configuration Example**

 Configuring the RPs of Corresponding Multicast Group Addresses When the C-RP Priority is Considered or Not Considered

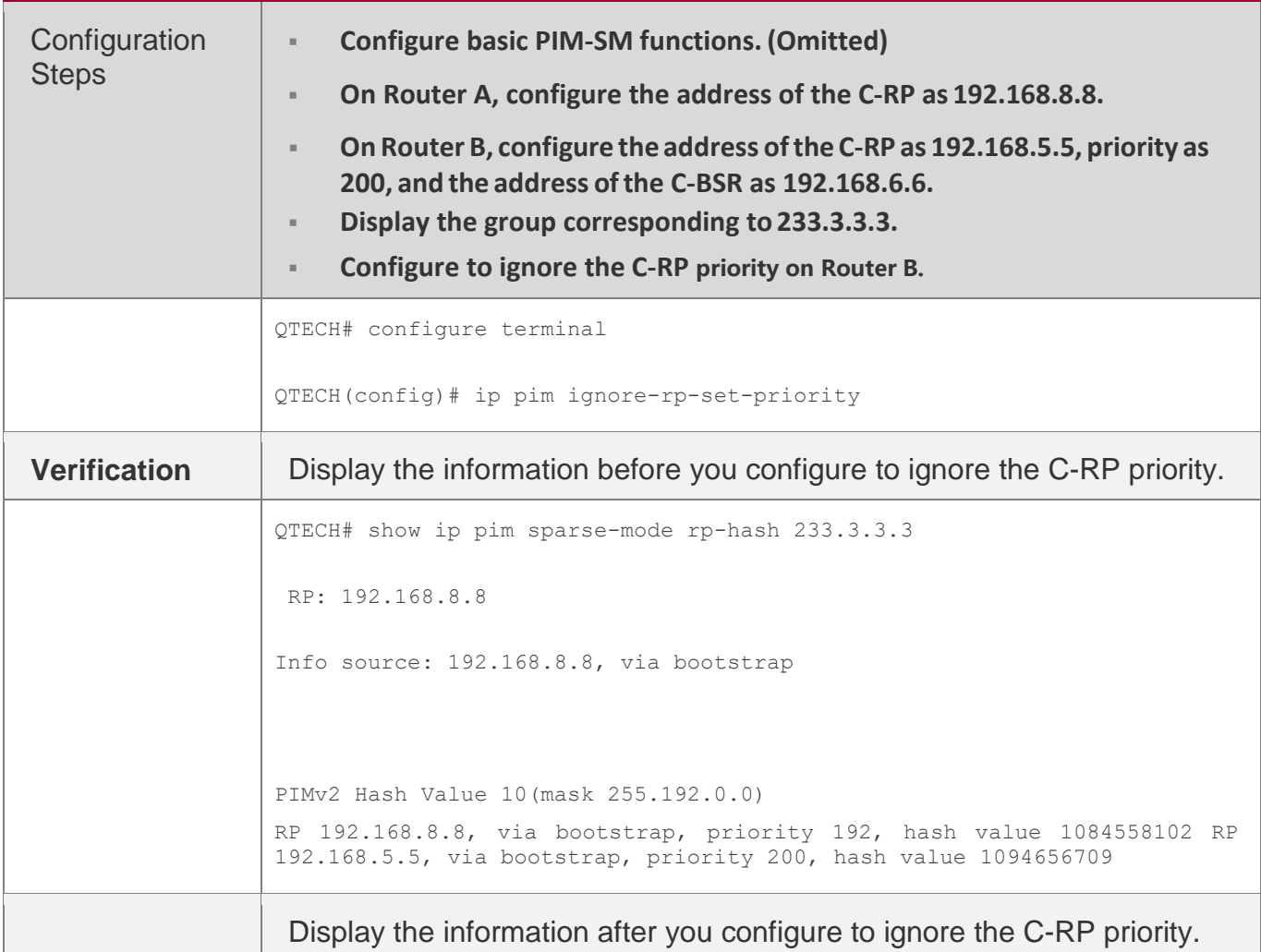

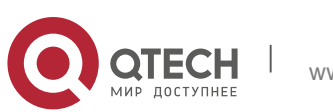

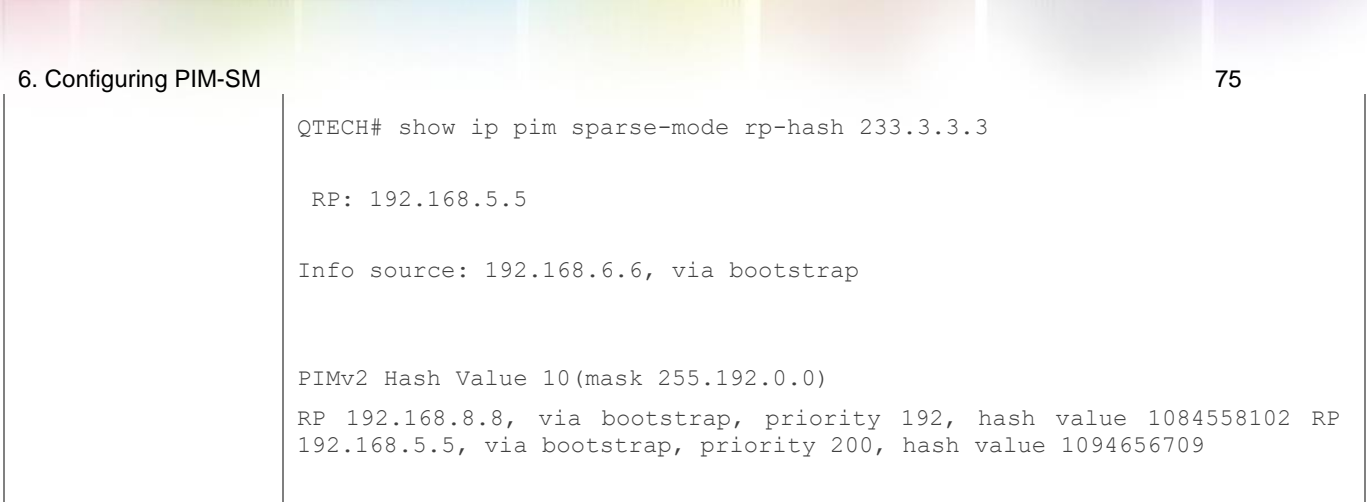

Configuring to Inspect the Reachability of a Source RP

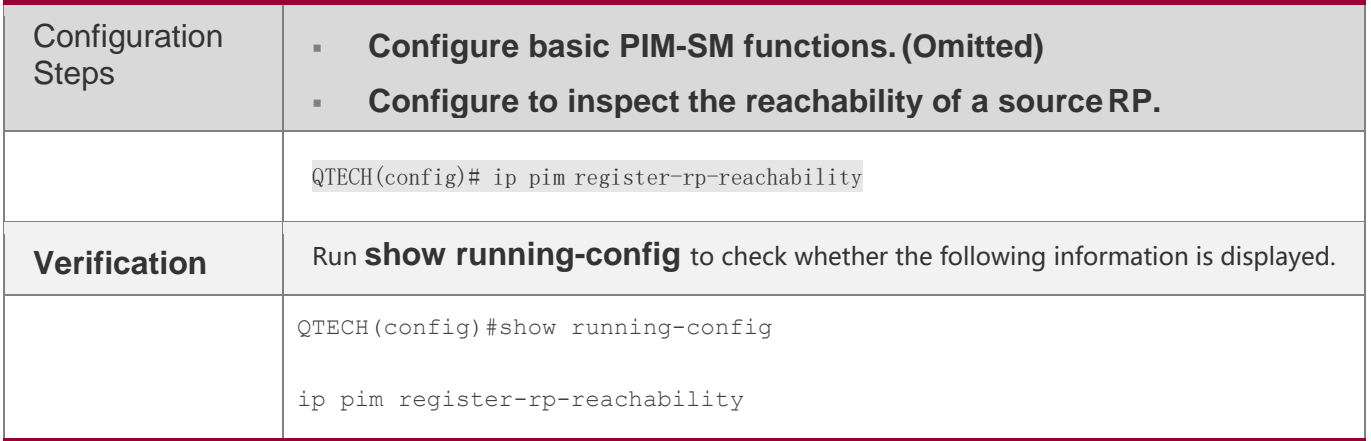

# Configuring the Range of Source Register (S, G) Addresses

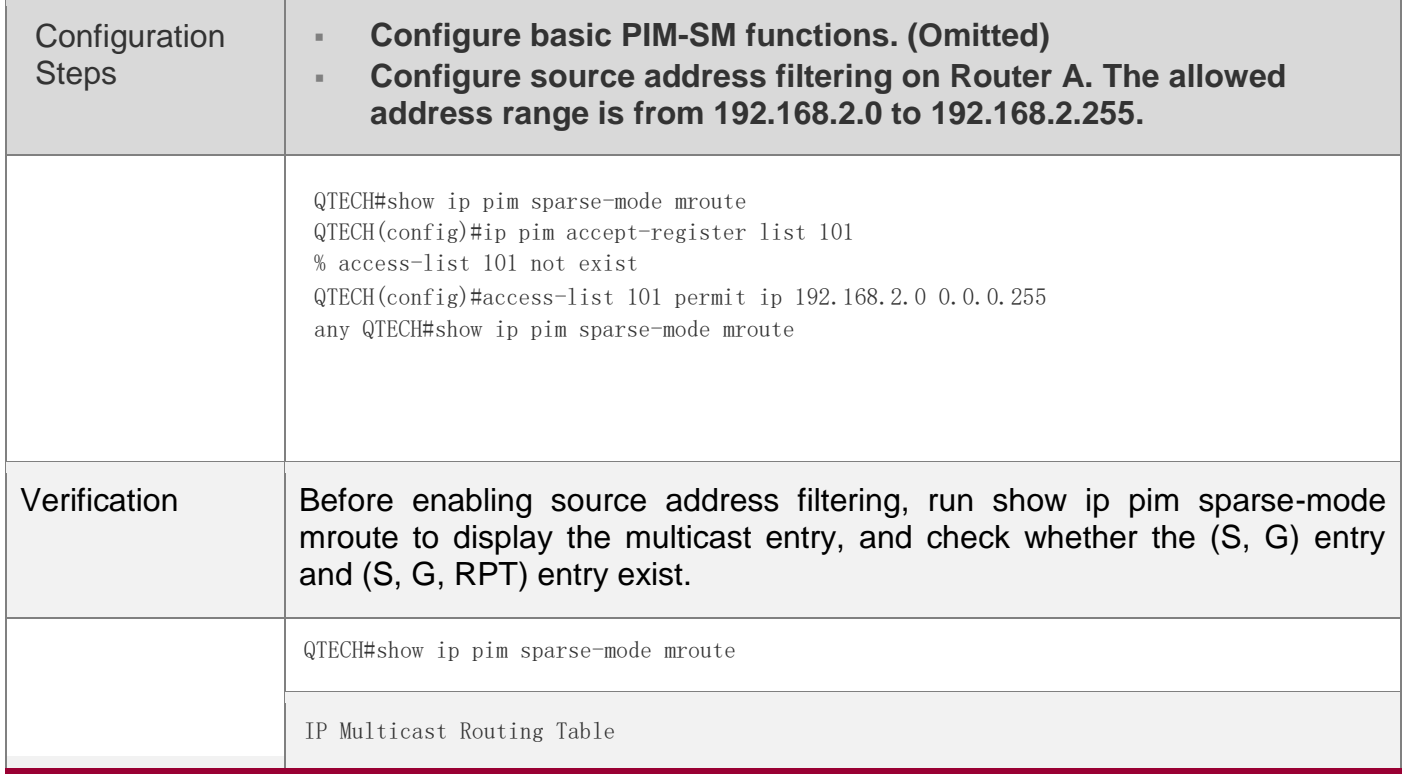

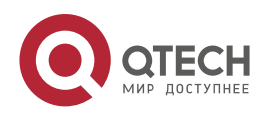

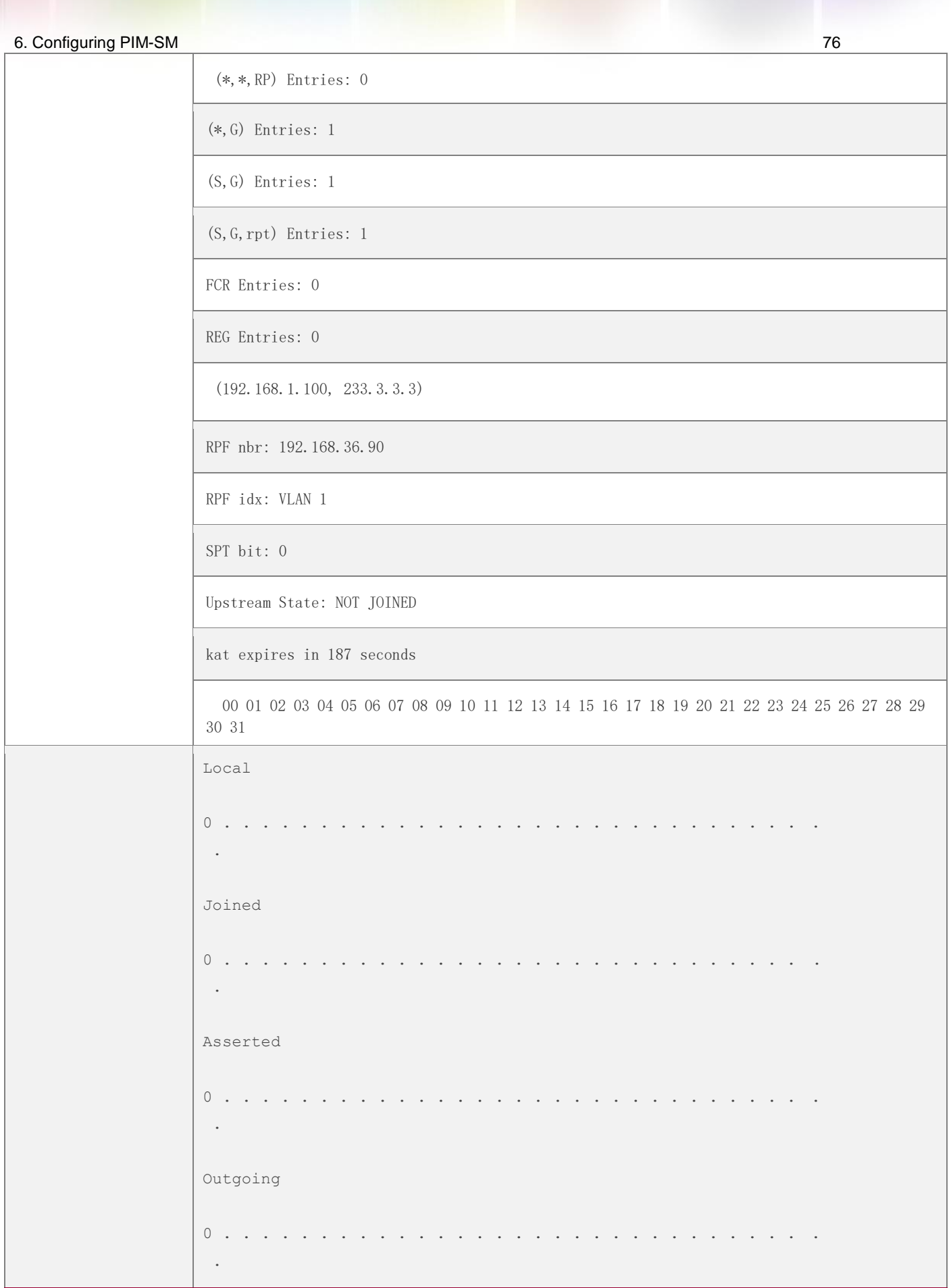

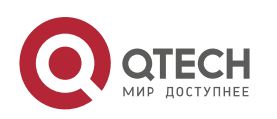

```
6. Configuring PIM-SM 77
```
(192.168.1.100, 233.3.3.3, rpt) RP: 192.168.8.8 RPF nbr: 0.0.0.0 RPF idx: None Upstream State: RPT NOT JOINED 00 01 02 03 04 05 06 07 08 09 10 11 12 13 14 15 16 17 18 19 20 21 22 23 24 25 26 27 28 29 30 31 Local 0 . . . . . . . . . . . . . . . . . . . . . . . . . . . . . . . . Pruned 0 . . . . . . . . . . . . . . . . . . . . . . . . . . . . . . . . Outgoing 0 . . . . . . . . . . . . . . . . . . . . . . . . . . . . . . . . (\*, 239.255.255.250) RP: 192.168.8.8 RPF nbr: 0.0.0.0 RPF idx: None Upstream State: JOINED 00 01 02 03 04 05 06 07 08 09 10 11 12 13 14 15 16 17 18 19 20 21 22 23 24 25 26 27 28 29 30 31 Local

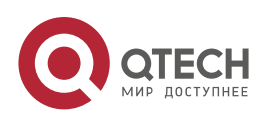

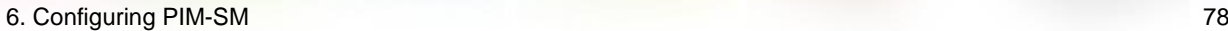

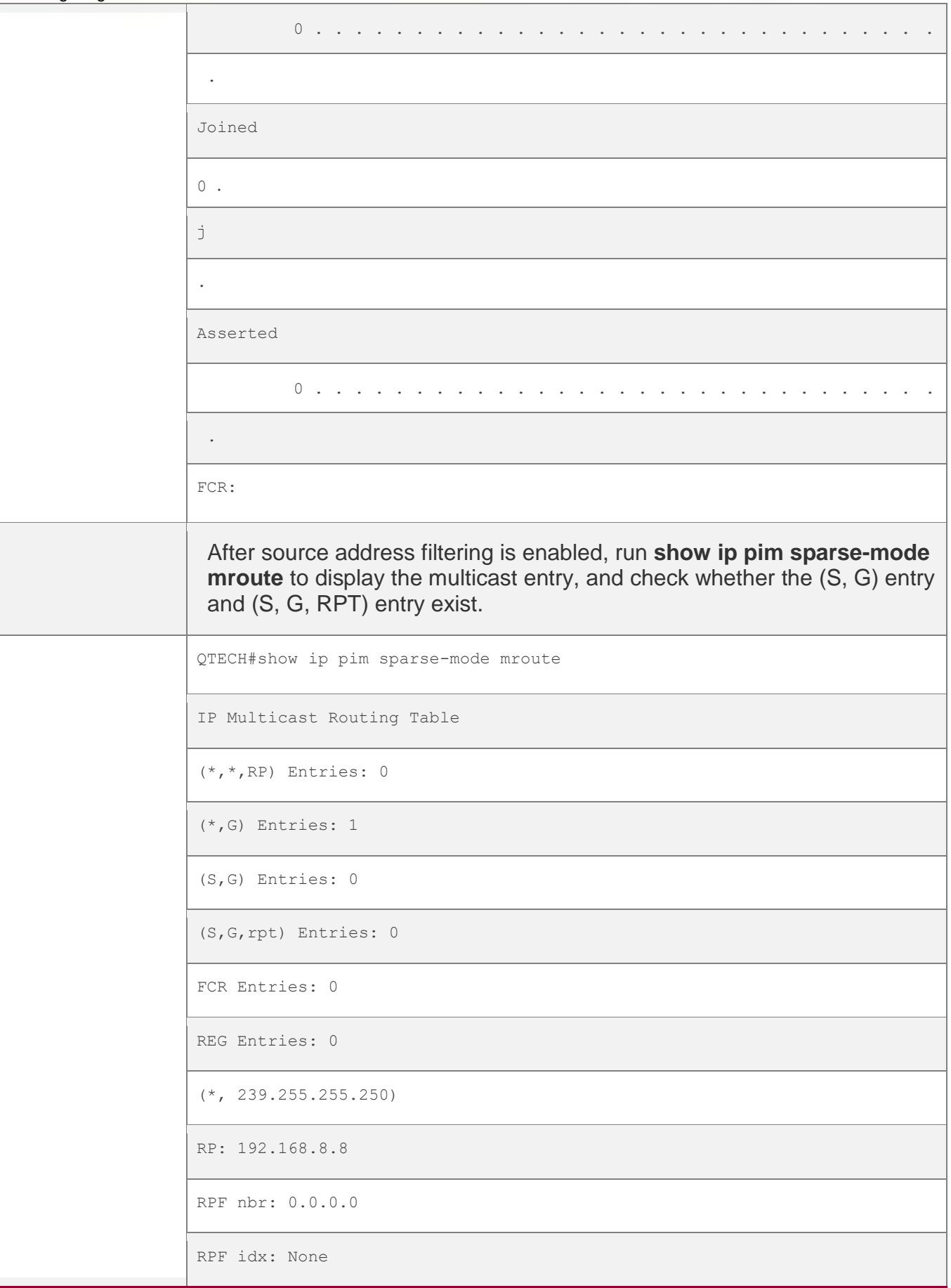

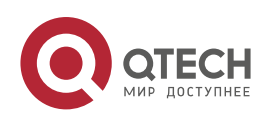

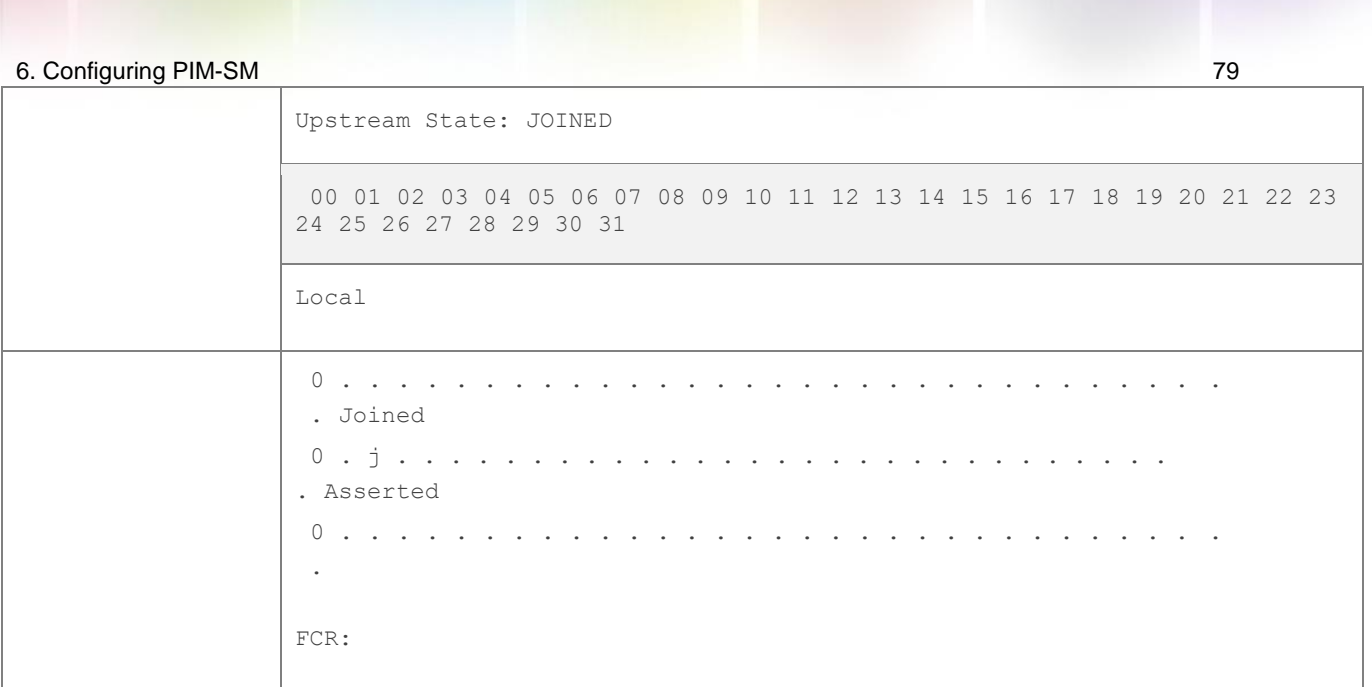

# **Limiting the Speed of the Source DR for Sending Register Packets**

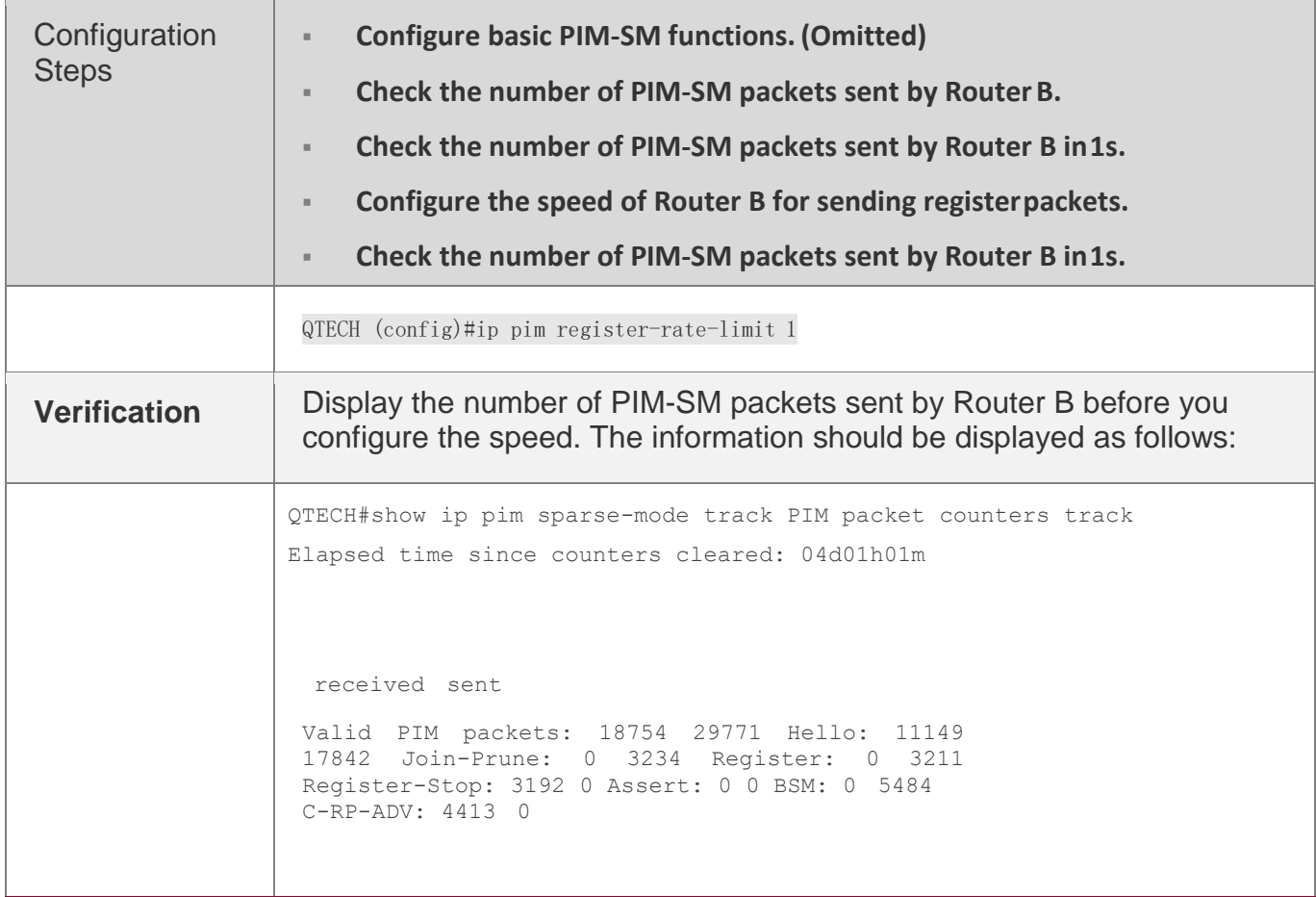

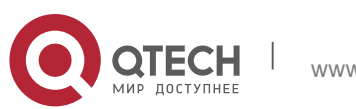

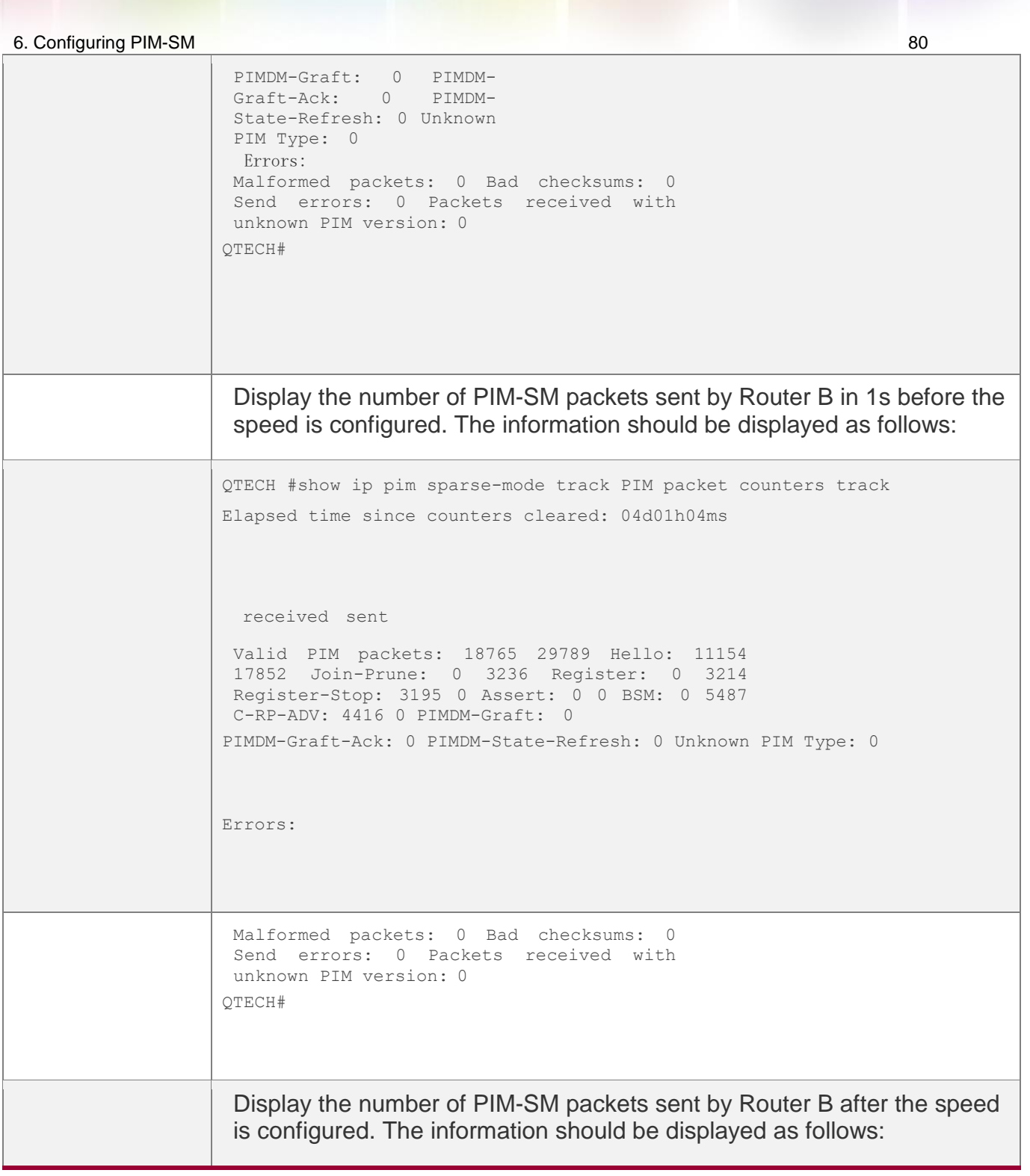

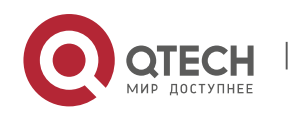

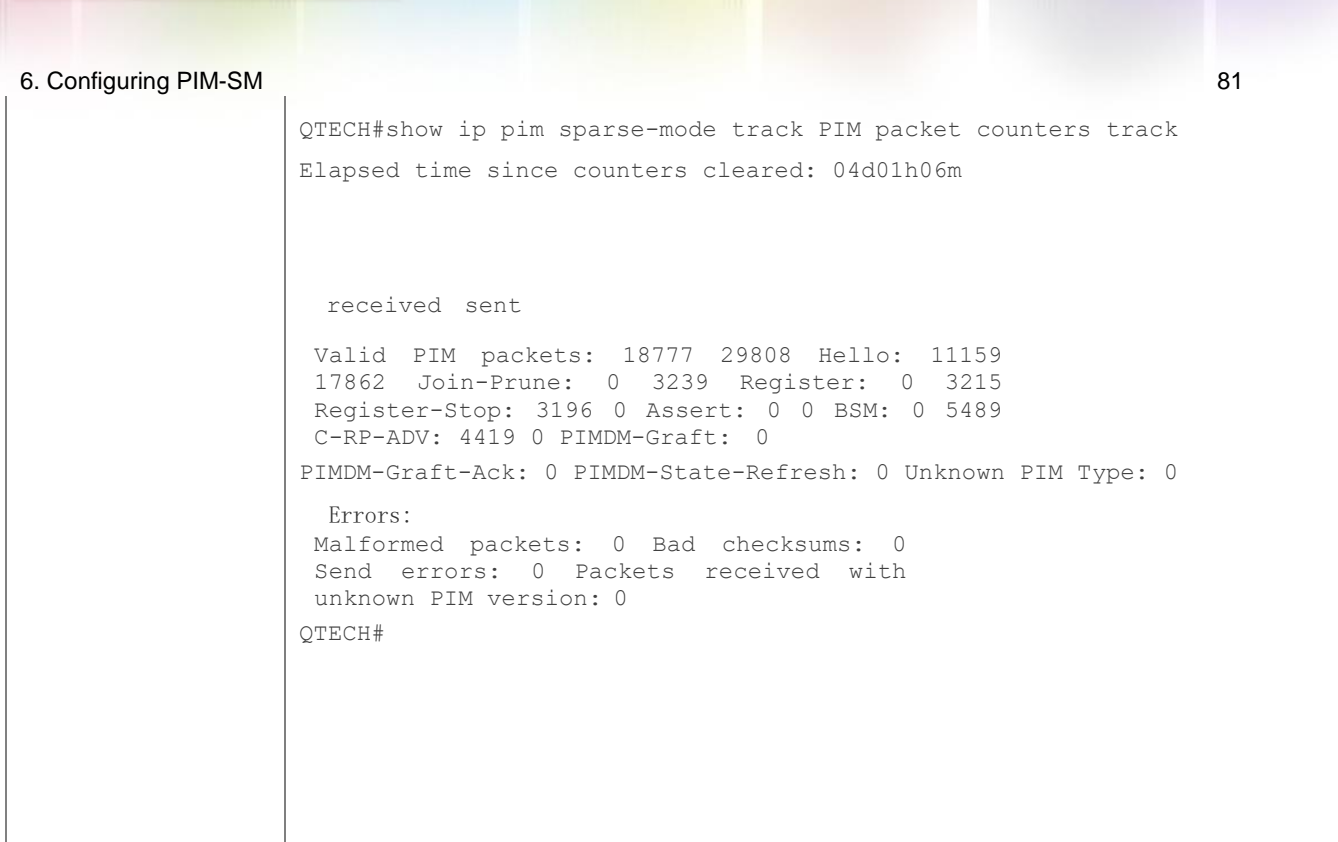

# Configuring the Checksum of the Register Packet Length

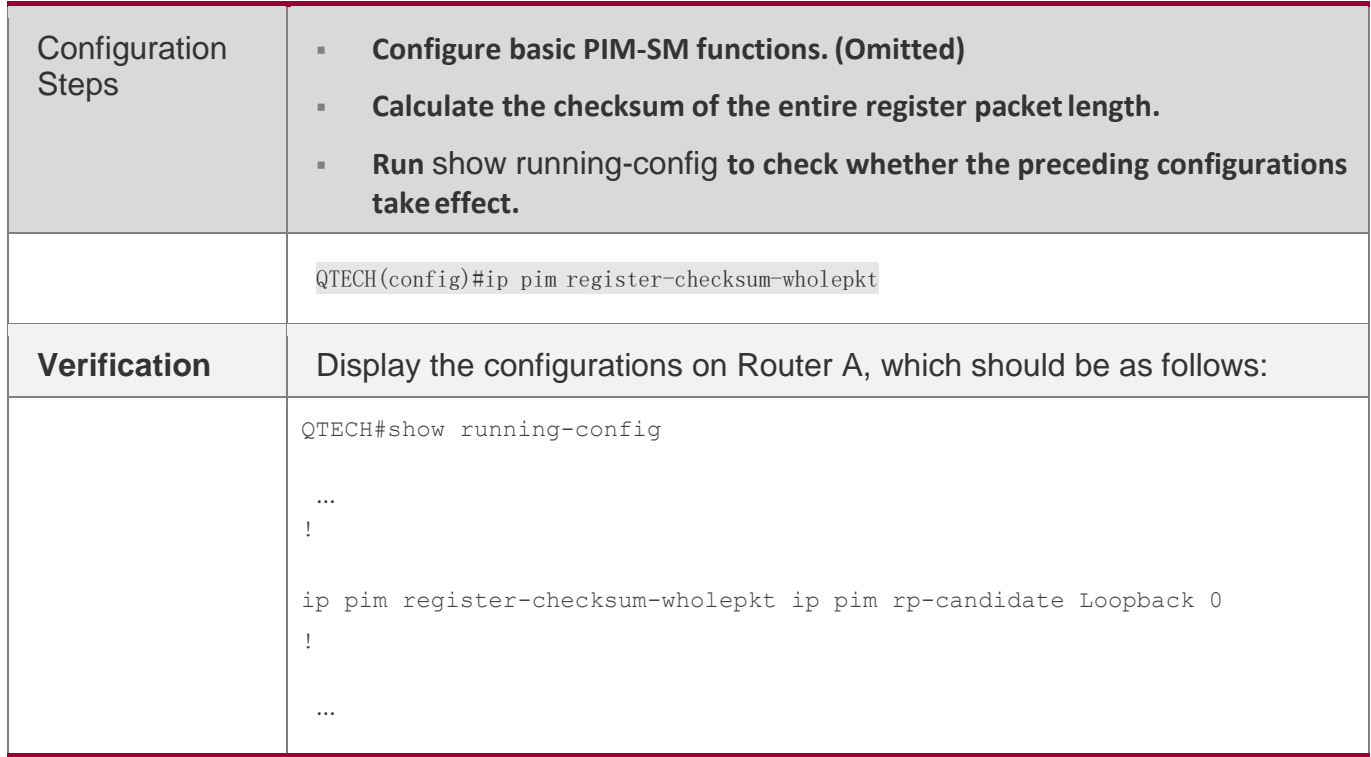

 Enabling an RP to Decapsulate a Register Packet and Forward the Multicast Packet to Interfaces

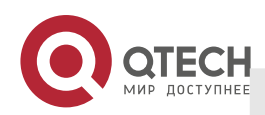

www.dech.ru

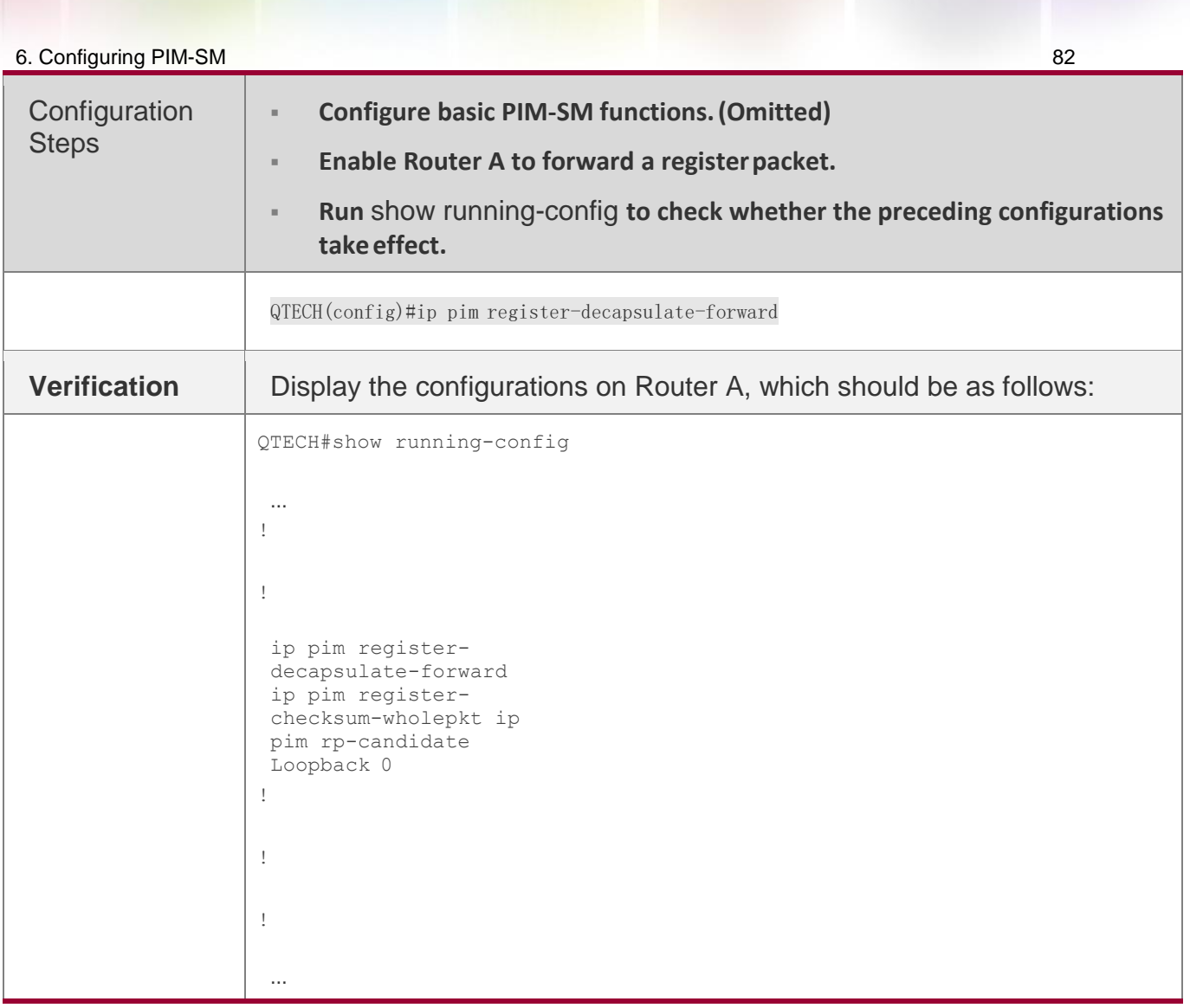

Configuring the Source IP Address of a RegisterPacket

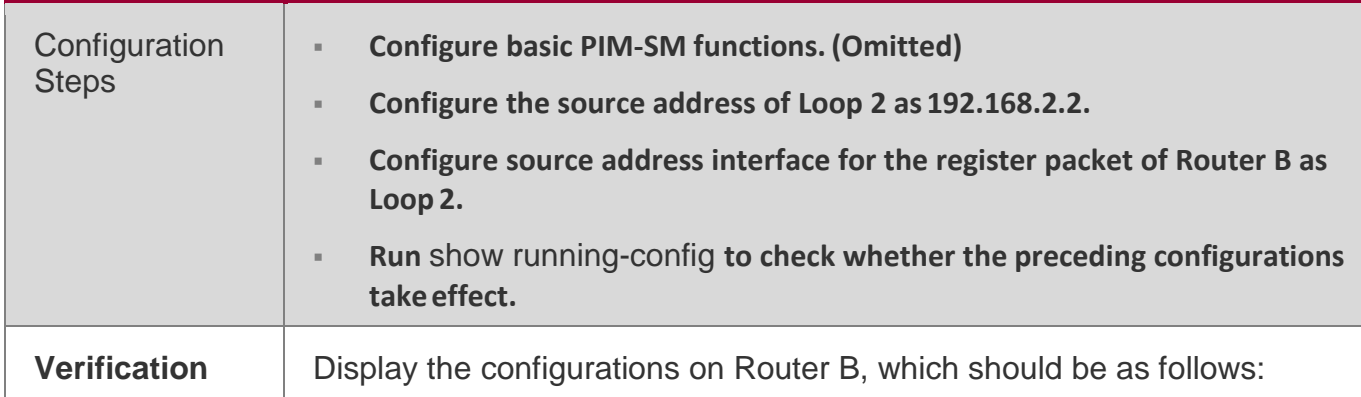

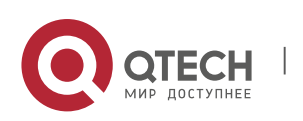

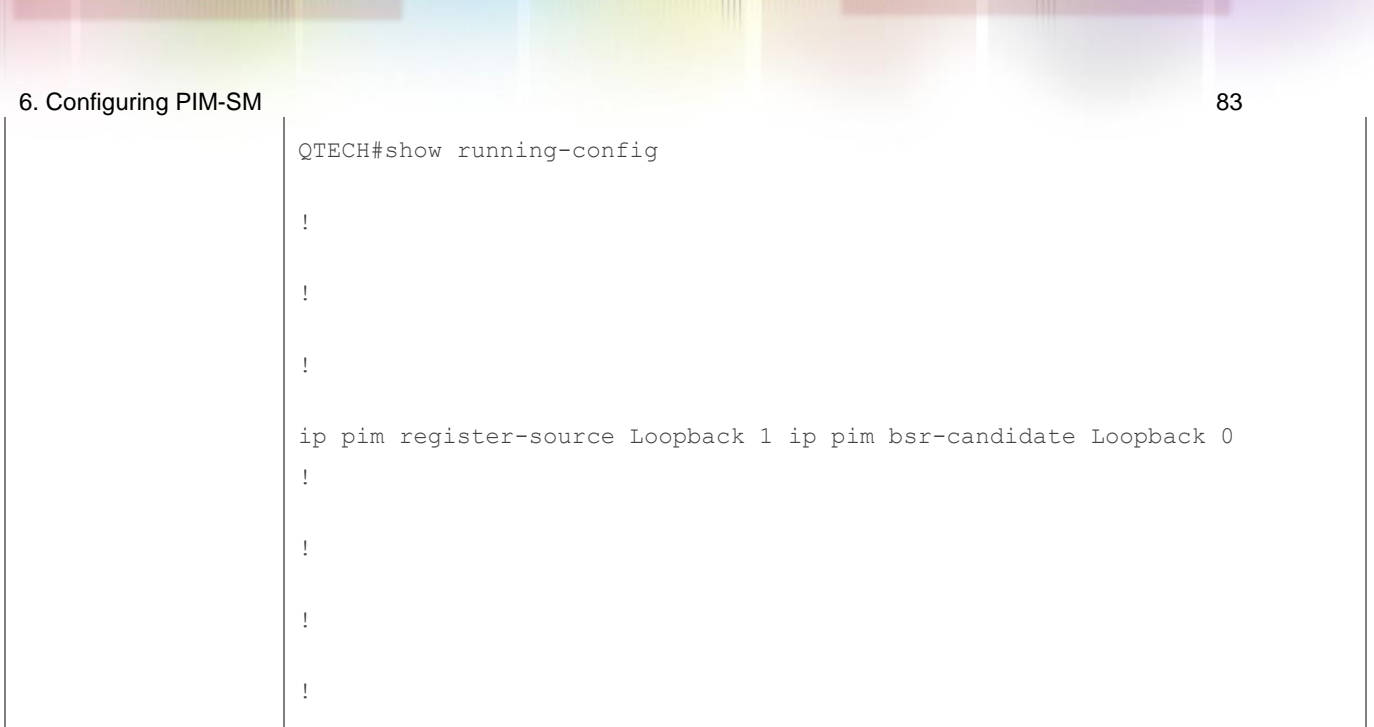

 Configuring the Suppression Time of a Register Packet and the Inspection Time of a Null RegisterPacket

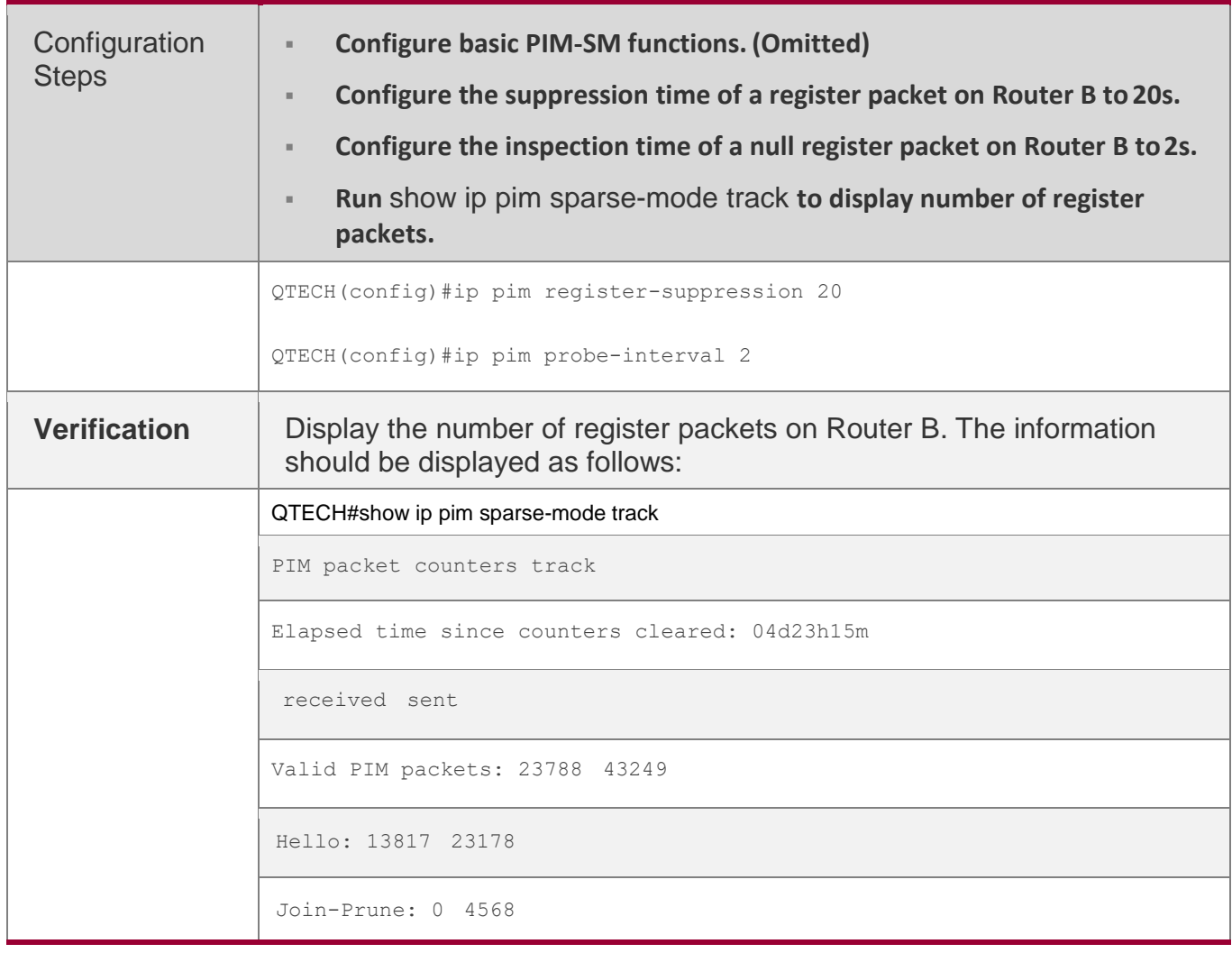

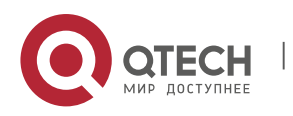

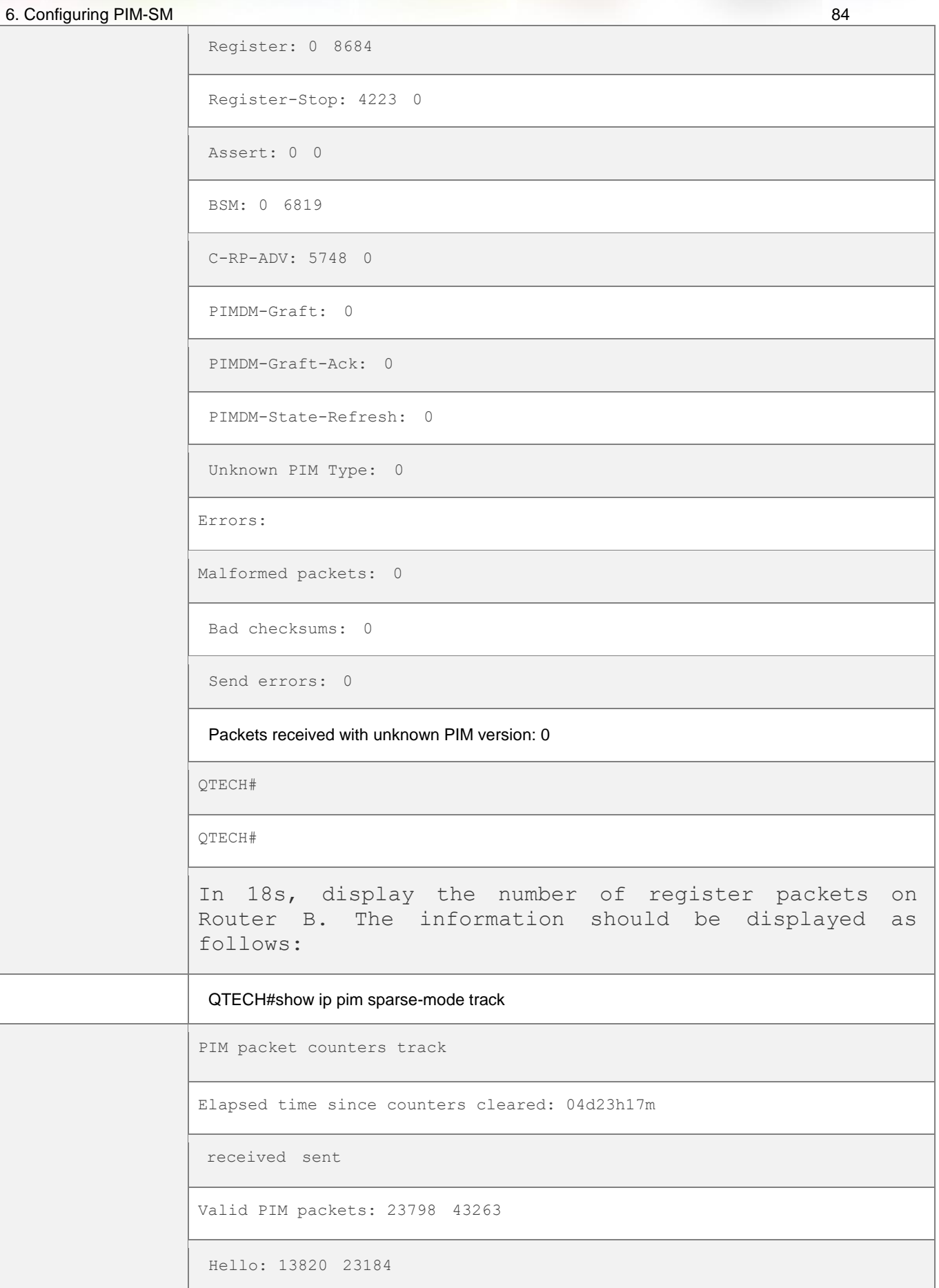

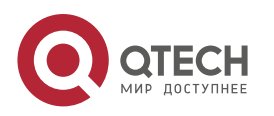

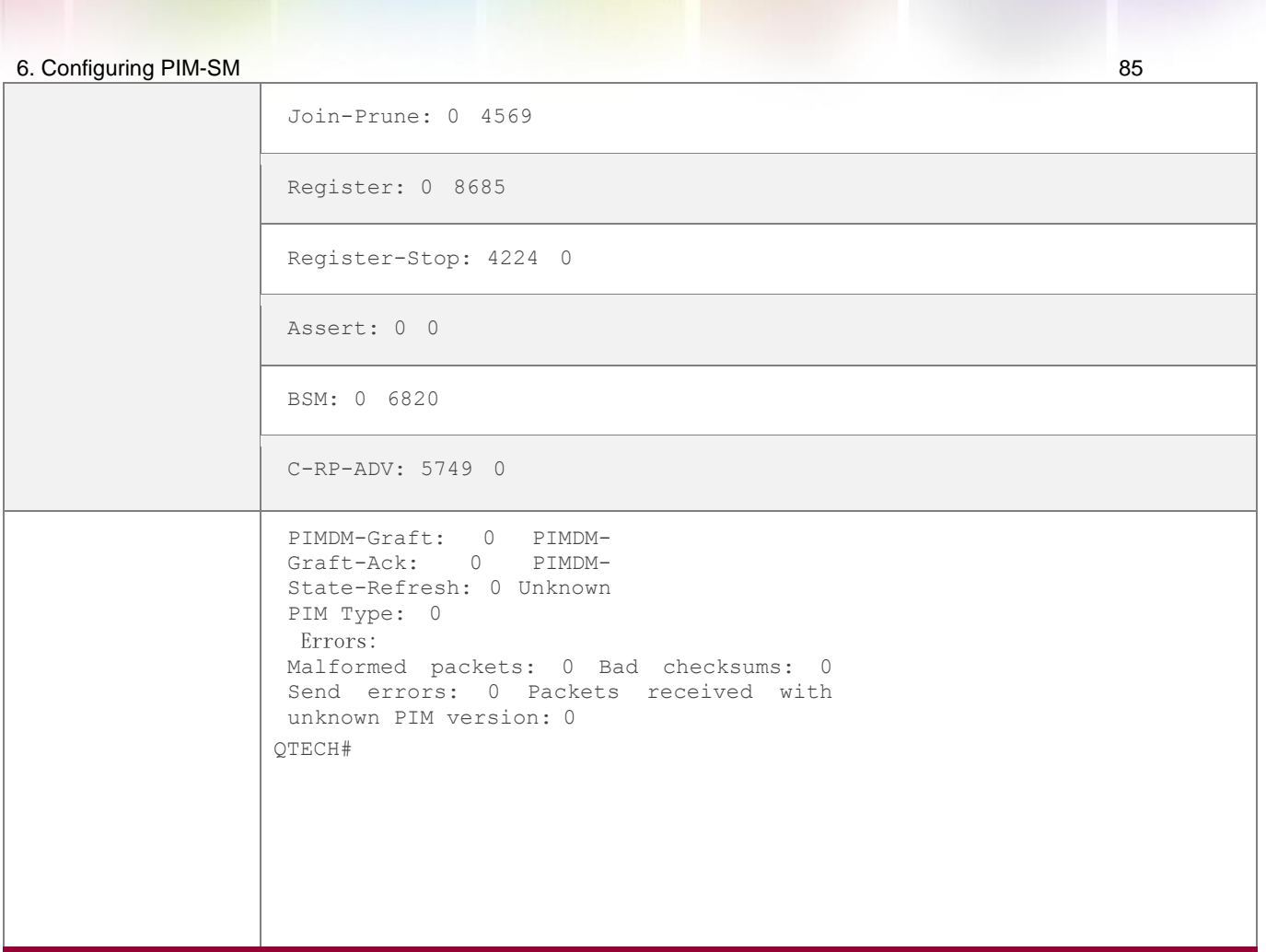

# Configuring an RP to Receive Register Packets and the (S, G) Lifetime

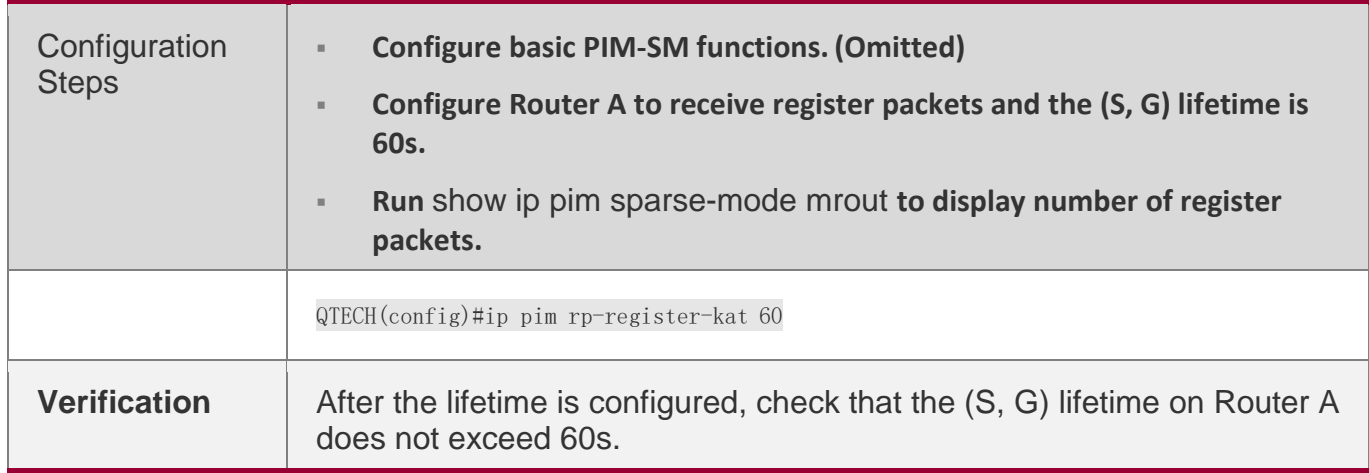

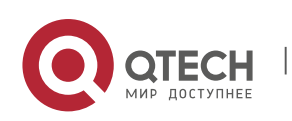

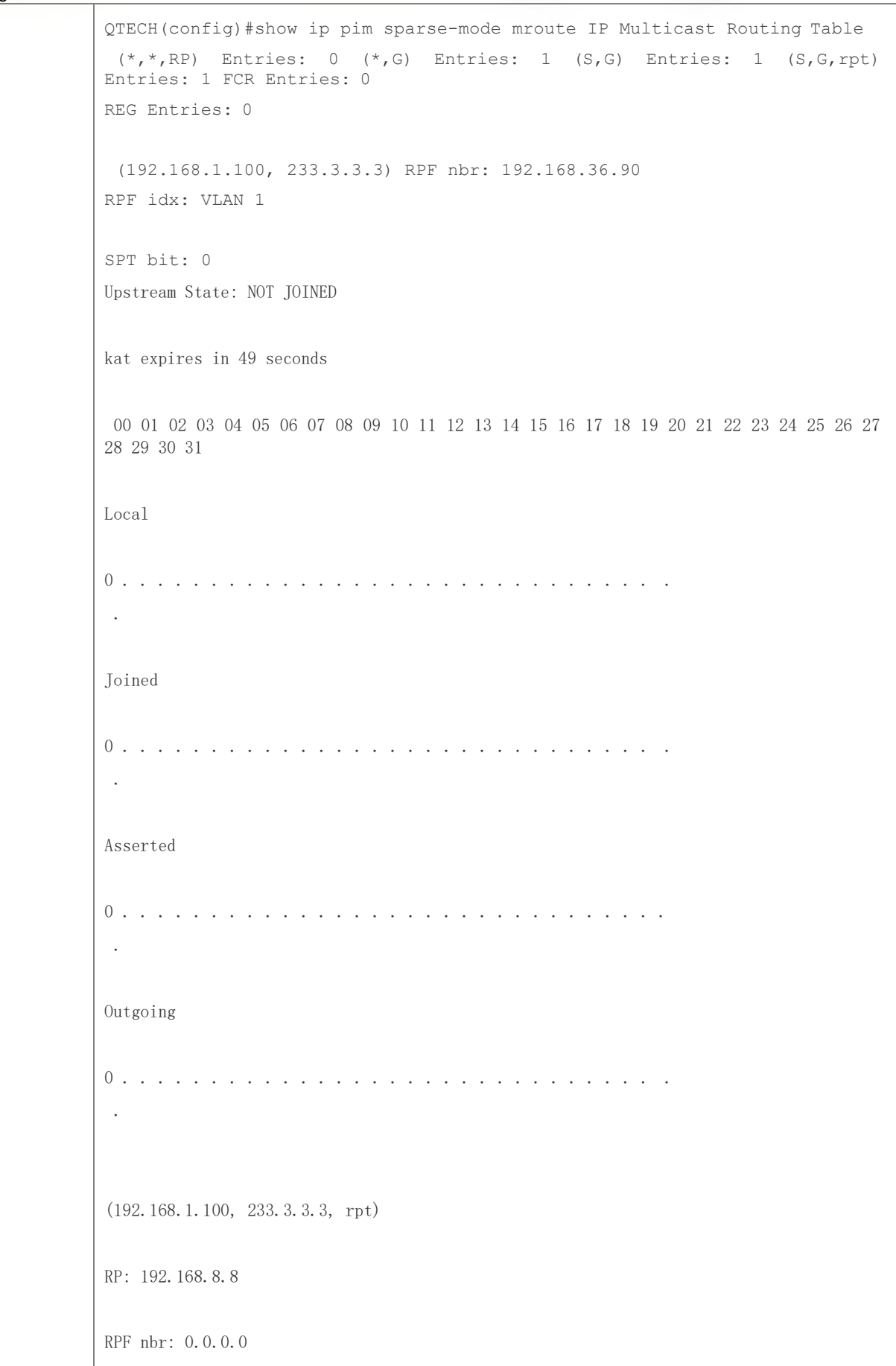

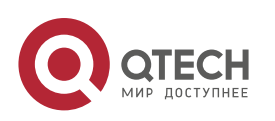

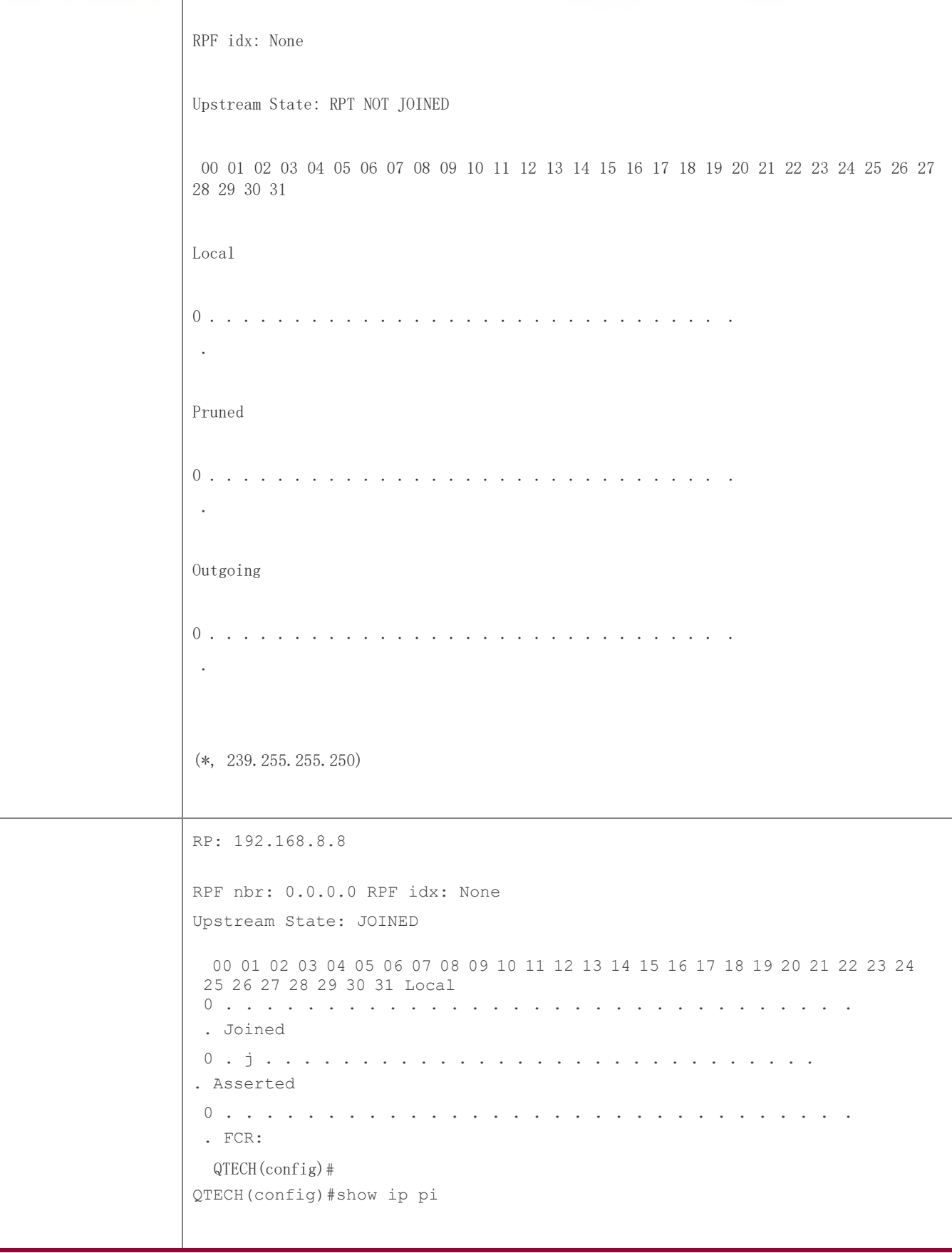

## **Common Errors**

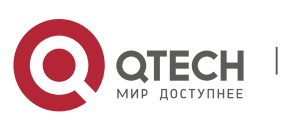

- Basic PIM-SM functions are not configured or the configuration is not successful.
- The (S, G) of register packets is not configured on a C-RP or static RP, or the configuration is notsuccessful.
- The ACL for limiting the (S, G) of register packets is not configured or the range of (S, G) in this ACL is not correctly configured.
- The range of (S, G) of register packets on each C-RP or static RP is not the same.

#### **6.4.5. Configuring the Interval for Sending a Join/Prune Packet**

#### **Configuration Effect**

Change the interval for sending a Join/Prune packet to form an RPT orSPT.

#### **Notes**

Basic PIM-SM functions must be configured.

#### **Configuration Steps**

Configure the interval for sending a Join/Prune packet.

#### **Verification**

On Router B, configure the interval for sending a Join/Prune packet as 120s. Run **show ip pim sparse-mode mroute** to display the lifetime of the entry.

#### **Related Commands**

#### **Configuring the Interval for Sending a Join/Prune Packet**

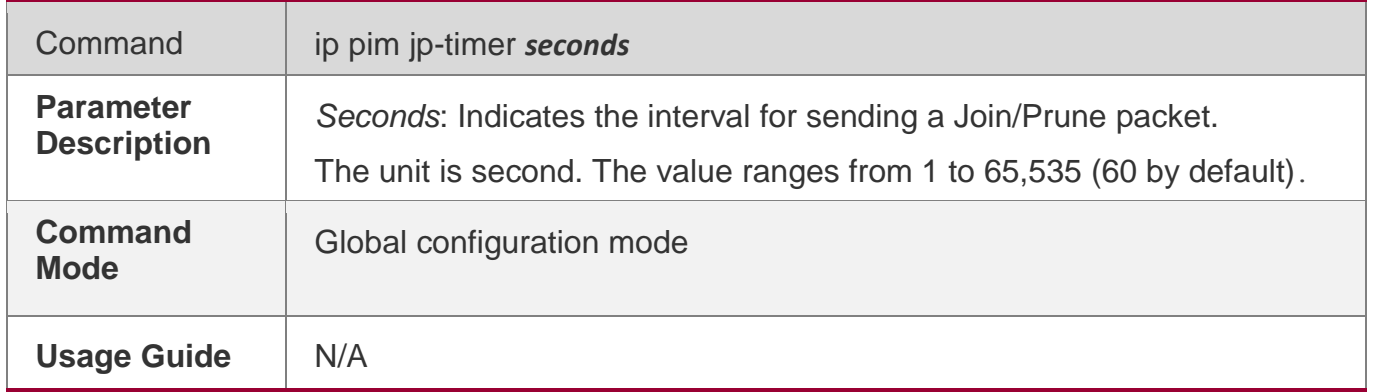

#### **Configuration Example**

Configuring the Interval for Sending a Join/Prune Packet

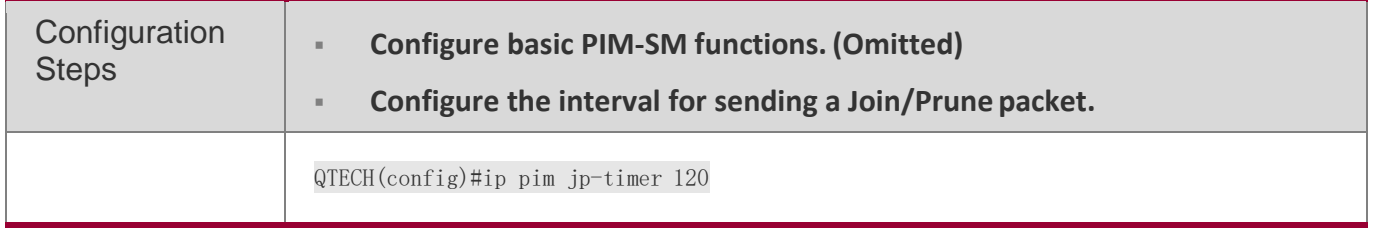

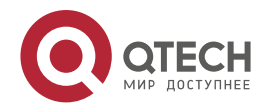

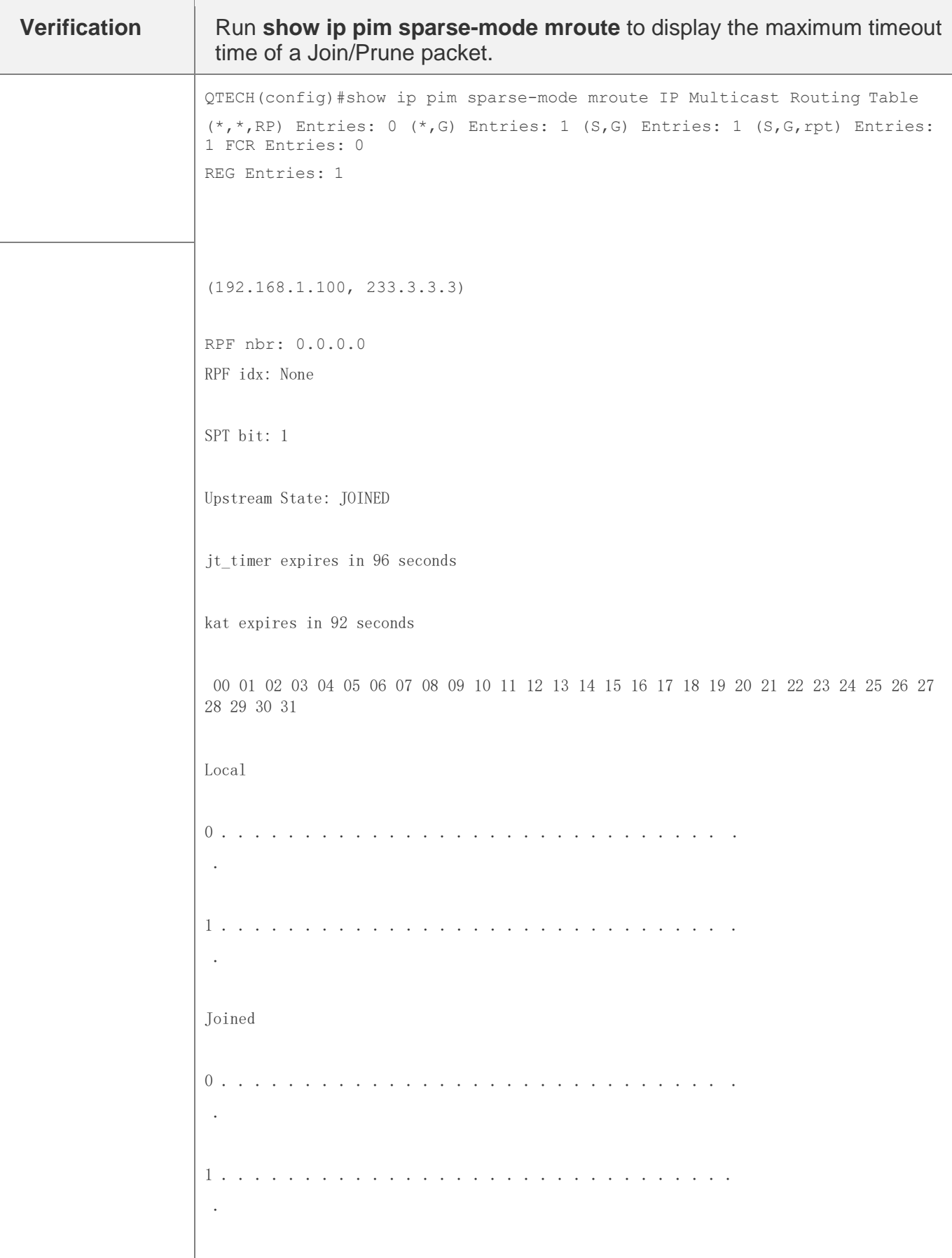

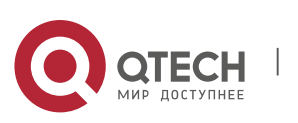

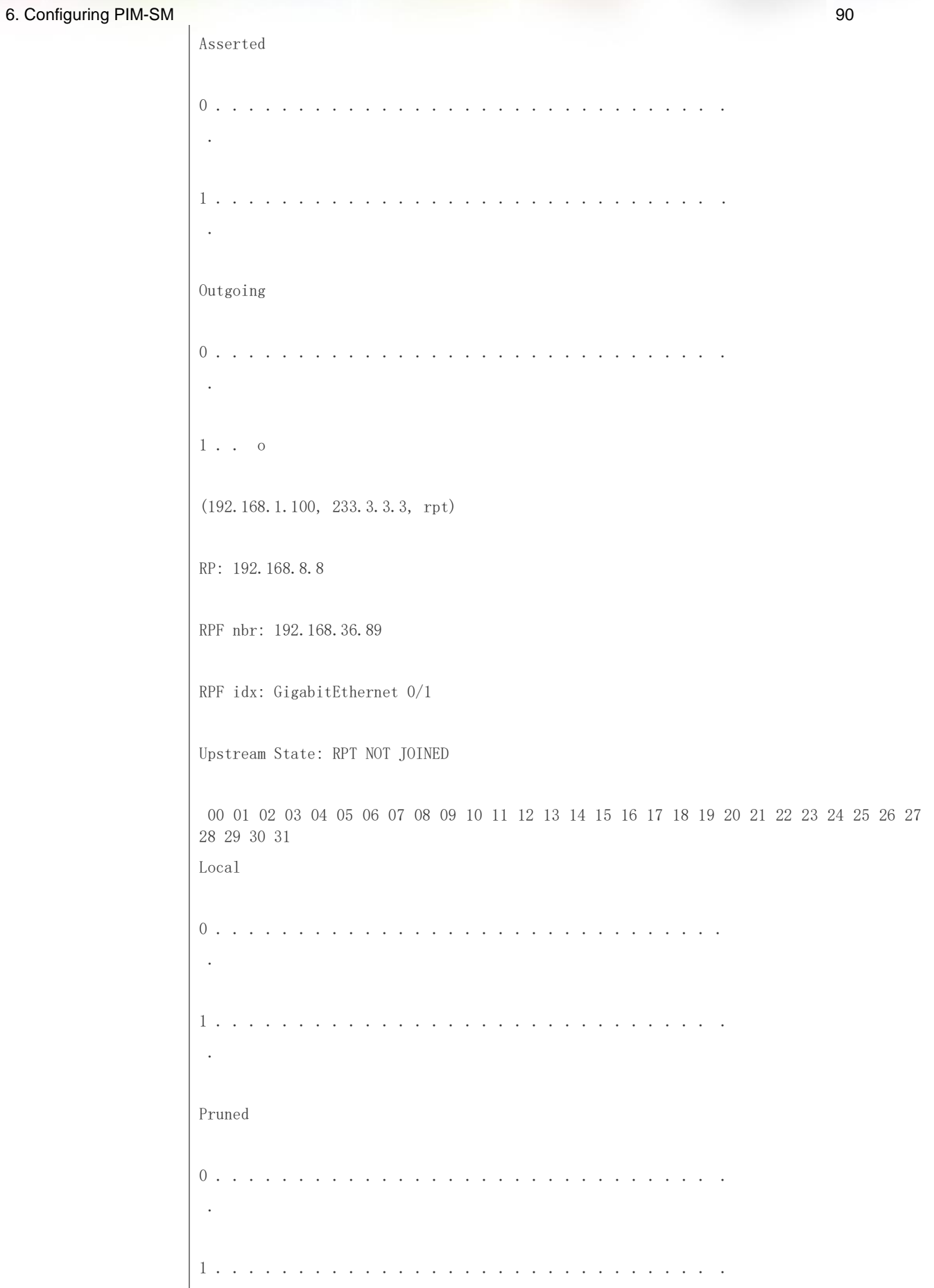

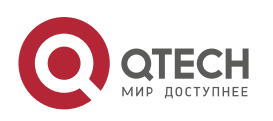

. Outgoing 0 . . . . . . . . . . . . . . . . . . . . . . . . . . . . . . . . 1 . . . . . . . . . . . . . . . . . . . . . . . . . . . . . . . . (\*, 239.255.255.250) RP: 192.168.8.8 RPF nbr: 192.168.36.89 RPF idx: GigabitEthernet 0/1 Upstream State: JOINED jt\_timer expires in 119 seconds 00 01 02 03 04 05 06 07 08 09 10 11 12 13 14 15 16 17 18 19 20 21 22 23 24 25 26 27 28 29 30 31 Local 0 . . . . i . . . . . . . . . . . . . . . . . . . . . . . . . . . 1 . . . . . . . . . . . . . . . . . . . . . . . . . . . . . . . . Joined 0 . . . . . . . . . . . . . . . . . . . . . . . . . . . . . . . . 1 . . . . . . . . . . . . . . . . . . . . . . . . . . . . . . . . Asserted

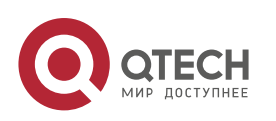

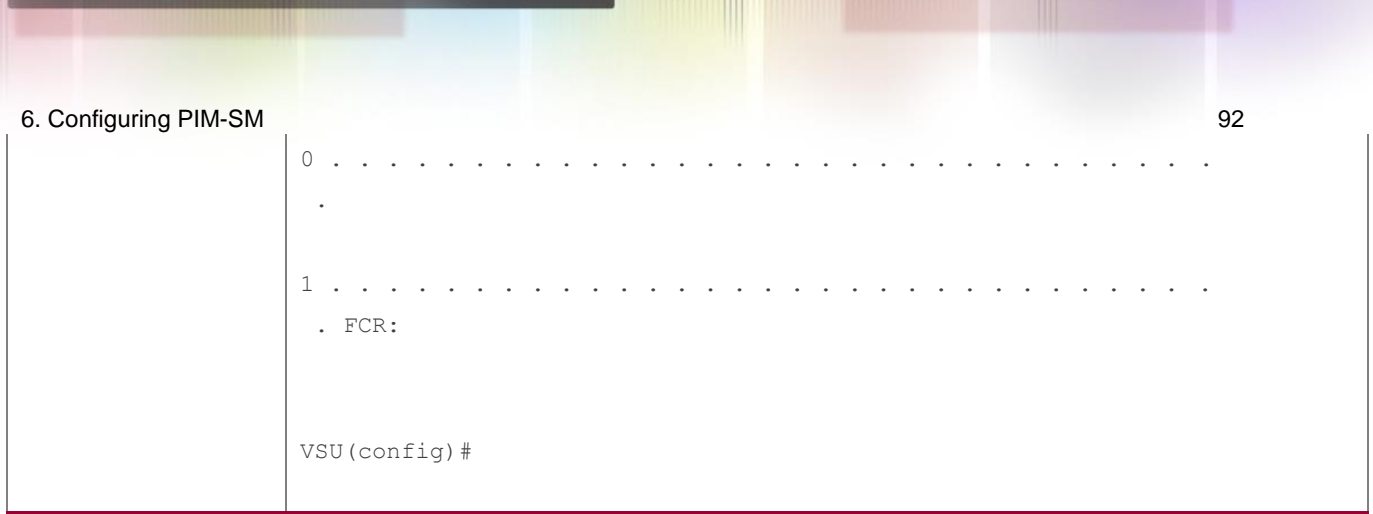

# **Common Errors**

**Basic PIM-SM functions are not configured or the configuration is not successful.** 

# **6.4.6. Configuring the Router of Last Hop to Switch from an RPT to SPT**

## **Configuration Effect**

Switch from an RPT to SPT

#### **Notes**

Basic PIM-SM functions must be configured.

## **Configuration Steps**

Configure the router of last hop to switch from an RPT to SPT.

#### **Verification**

Configure basic PIM-SM functions first. Configure the source DR to sends the data traffic (\*, 233.3.3.3), and the receiving end to join group 233.3.3.3 forcibly to form an RPT. Configure the receiver DR to switch from the RPT to SPT forcibly. Run **show running-config** to display the result.

#### **Related Commands**

#### **Enabling SPT switchover**

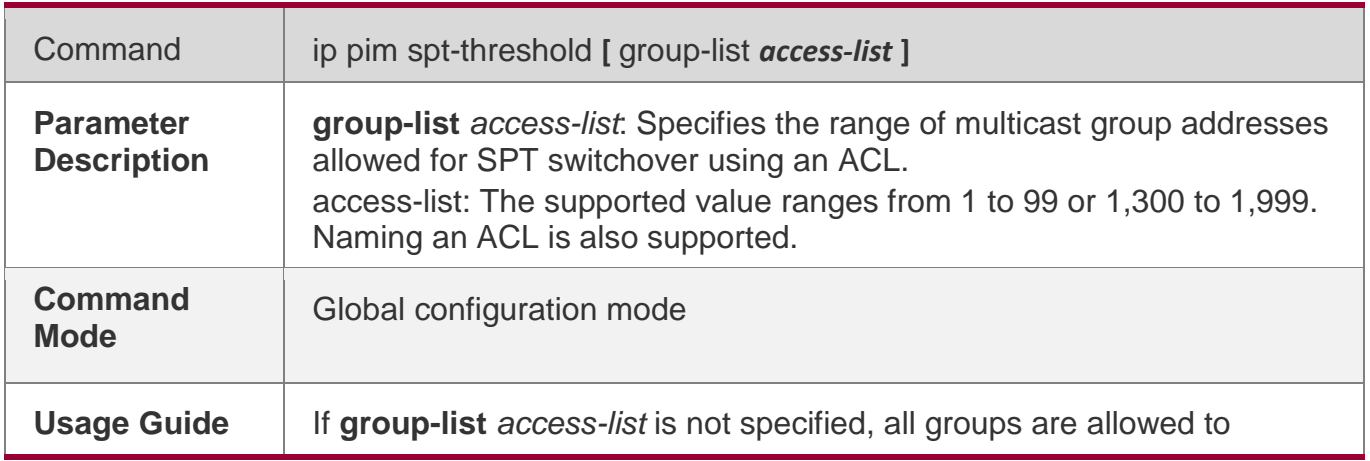

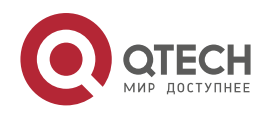
perform SPT switchover.

## **Configuration Example**

Configuring the Router of Last Hop to Switch from an RPT to SPT

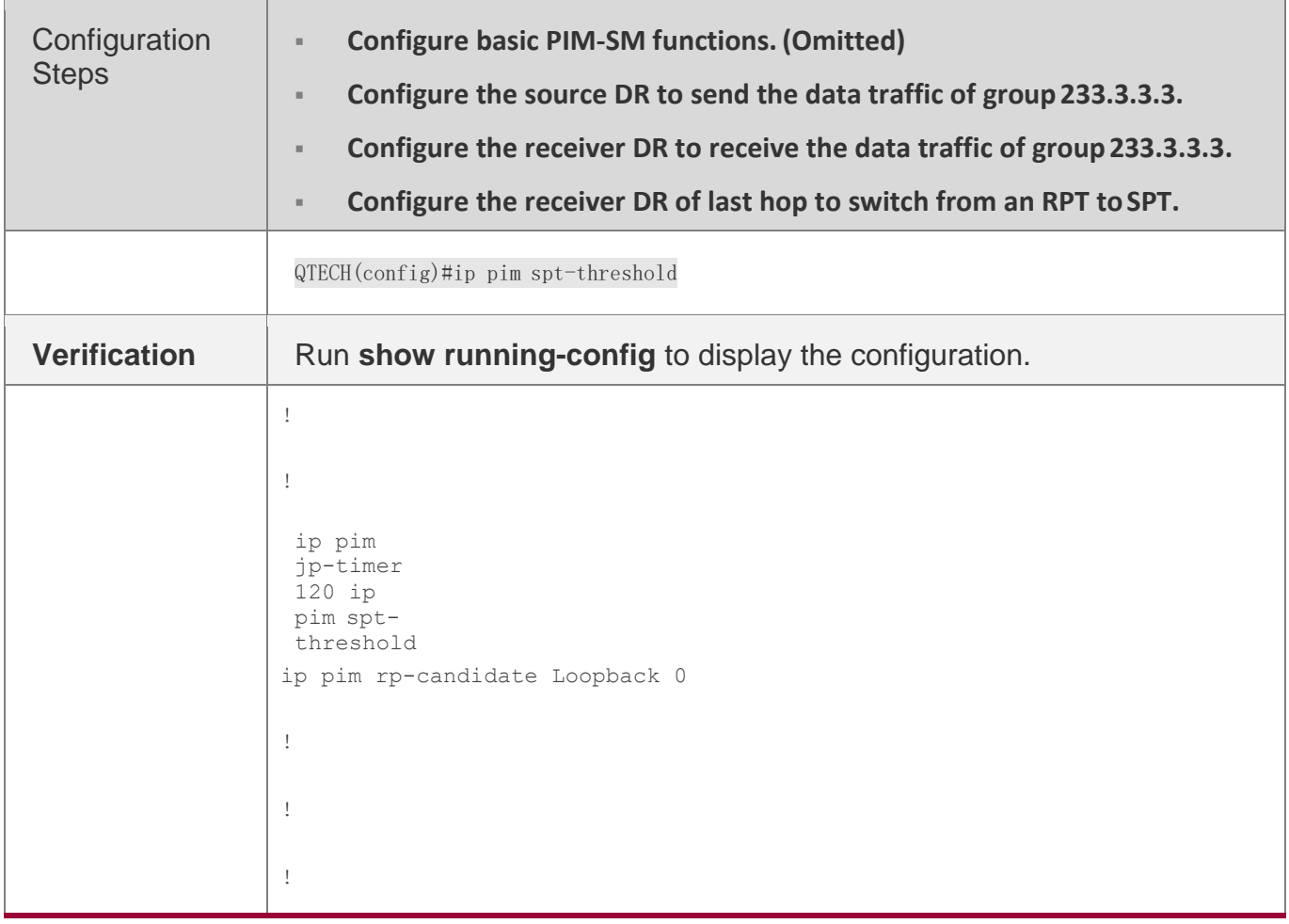

# **6.5. Monitoring**

## **Clearing**

Running the **clear** commands may lose vital information and thus interrupt services.

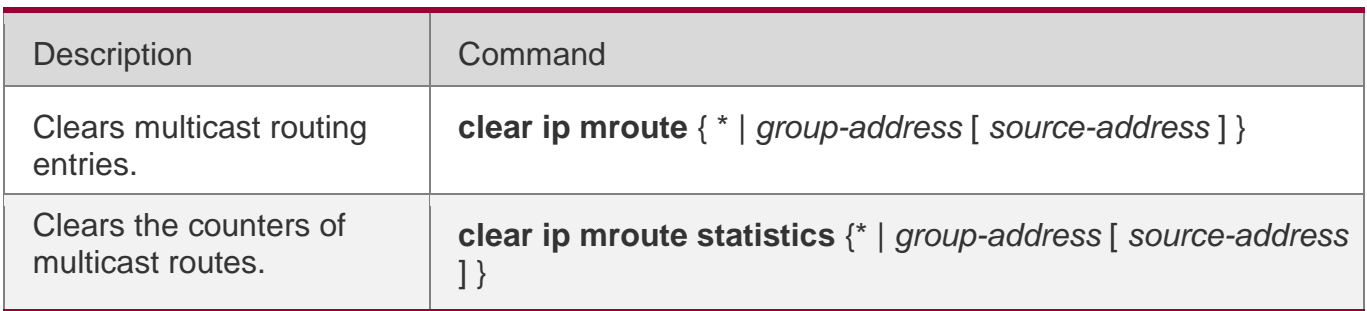

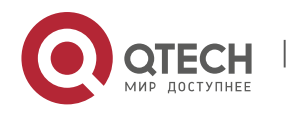

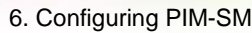

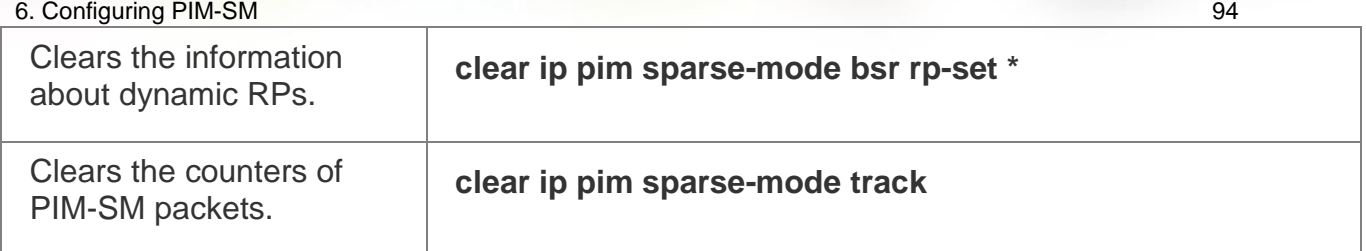

## **Displaying**

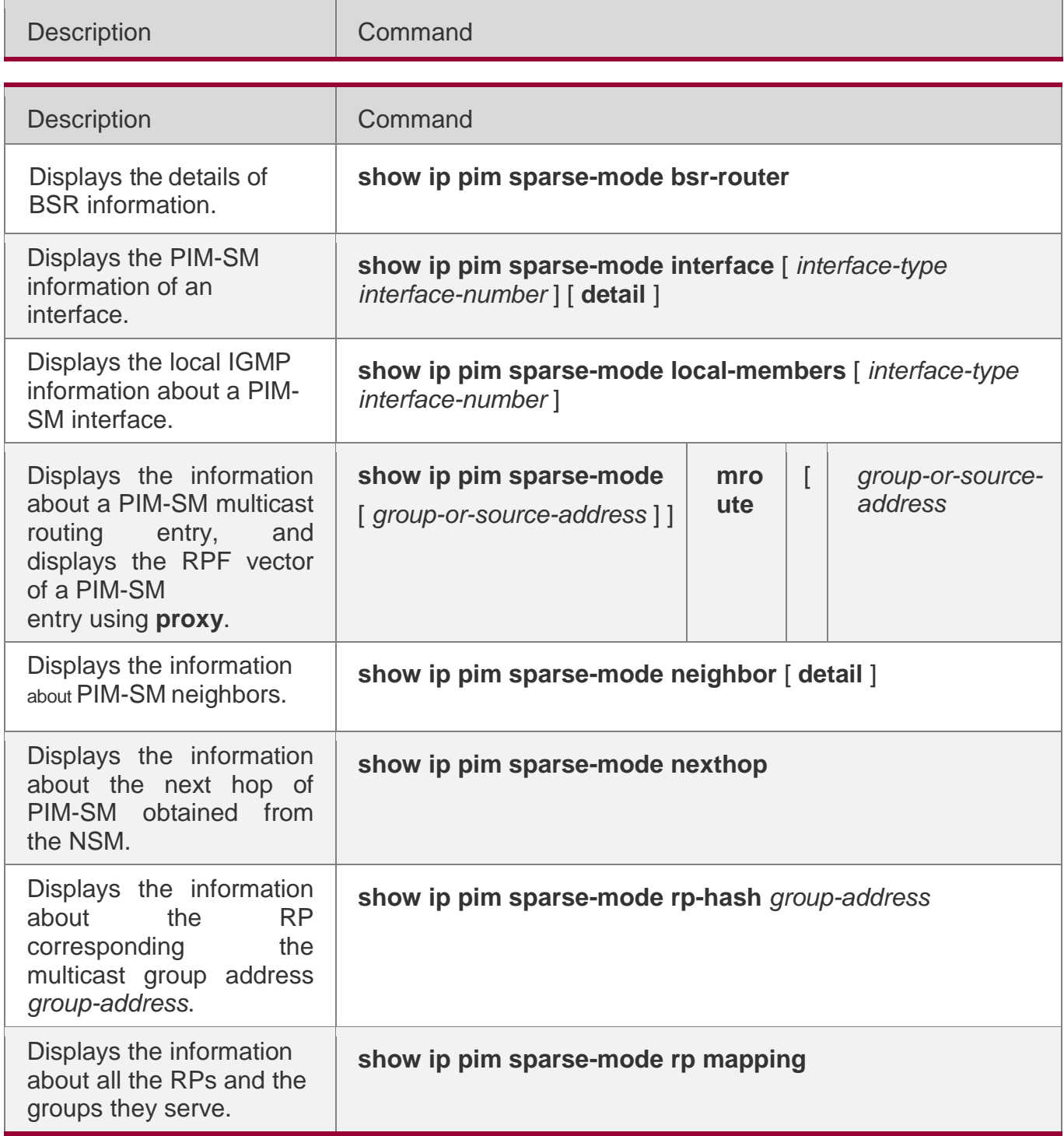

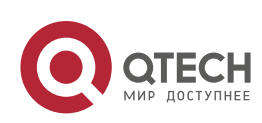

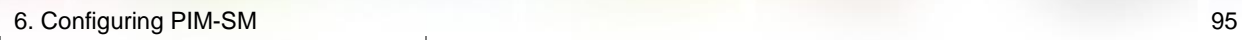

Displays the number of PIM-SM packets sent and received since the statistic start time.

## **7.1. Overview**

Protocol Independent Multicast (PIM) is a multicast routing protocol.

PIM does not rely on a specific unicast routing protocol. It uses the unicast routing table established by any unicast routing protocol to complete the reverse path forwarding (RPF) check and establish multicast routes. PIM does not need to transmit and receive multicast route updates. Therefore, the overhead of PIM is much lower than that of other multicast routing protocols.

PIM defines two modes: dense mode and sparse mode. Protocol Independent Multicast Spare Mode (PIM-SM) is applicable to various network environments. PIM-SM running on IPv6 is called PIM-SMv6

### **Protocols and Standards**

- RFC4601: Protocol Independent Multicast -Sparse Mode (PIM-SM)
- RFC5059: Bootstrap Router (BSR) Mechanism for Protocol Independent Multicast (PIM)
- RFC3962: Protocol Independent Multicast Dense Mode protocol
- RFC4607: Source-Specific Multicast for IP

## **7.2. Applications**

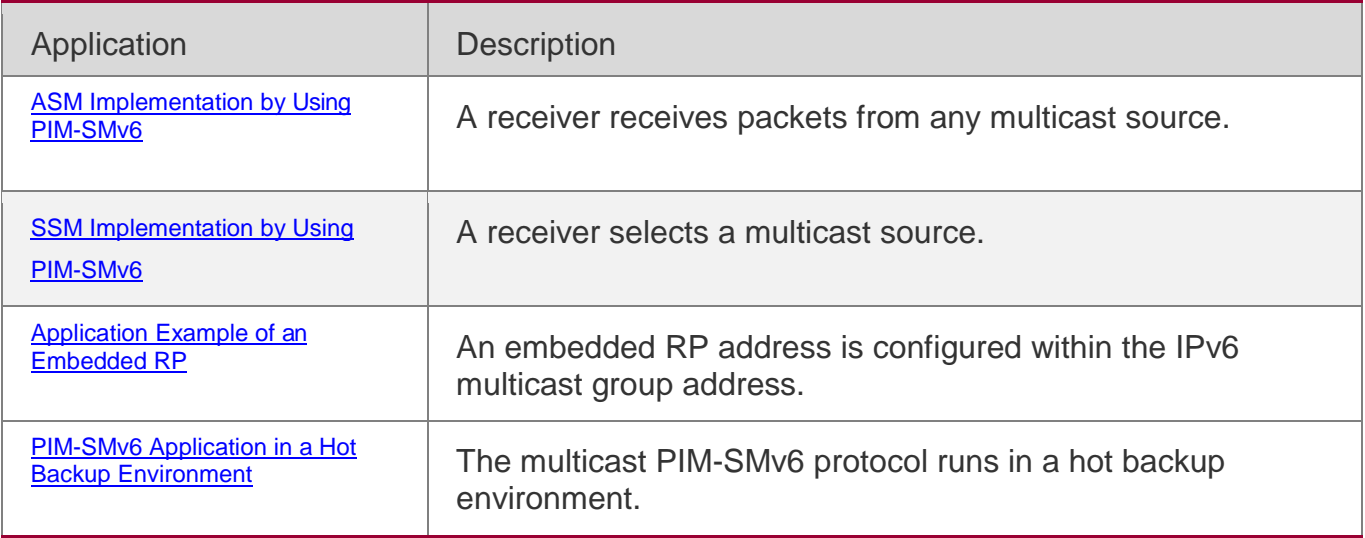

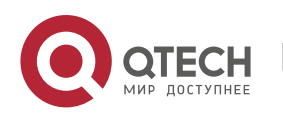

### <span id="page-220-0"></span>**7.2.1. ASM Implementation by Using PIM-SMv6**

### **Scenario**

The multicast service is provided only in one domain.

As shown in the following figure, receivers receive packets from any multicast source. Figure 7-1

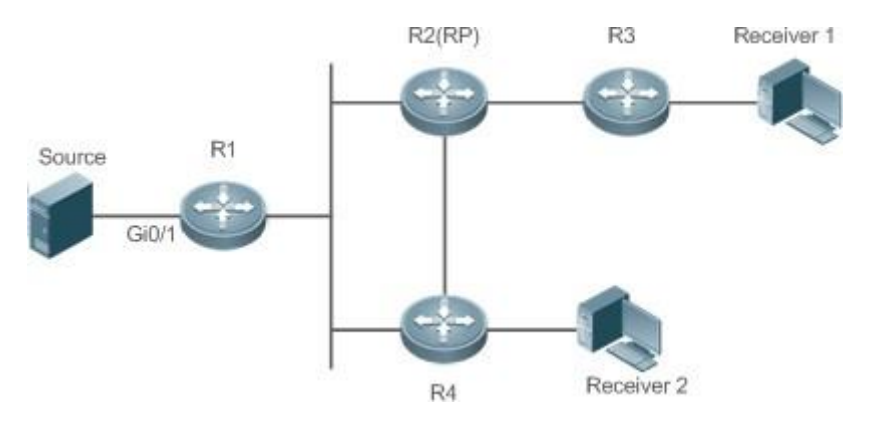

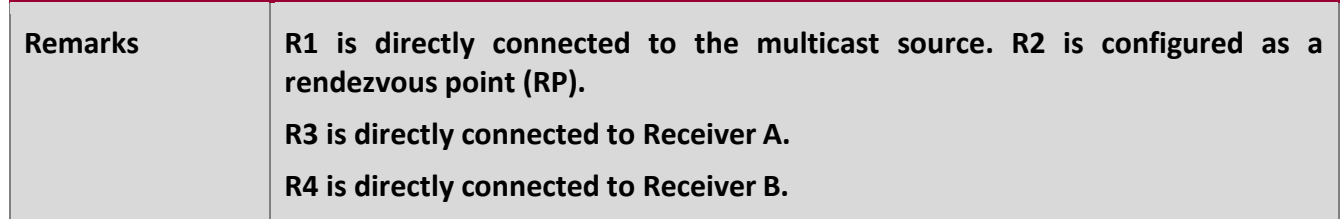

### **Deployment**

- Run the Open Shortest Path First for IPv6 (OSPFv6) protocol in the domain to implement unicast routing.
- Run the PIM-SMv6 protocol in the domain to implement multicast routing.
- Run the Internet Group Management Protocol version 6 (IGMPv6) protocol in a user host network segment to implement group member management.

### <span id="page-220-1"></span>**7.2.2. SSM Implementation by Using PIM-SMv6**

### **Scenario**

The multicast service is provided only in one domain.

As shown in the following figure, receivers receive packets from a specific multicast source. Figure 7-2

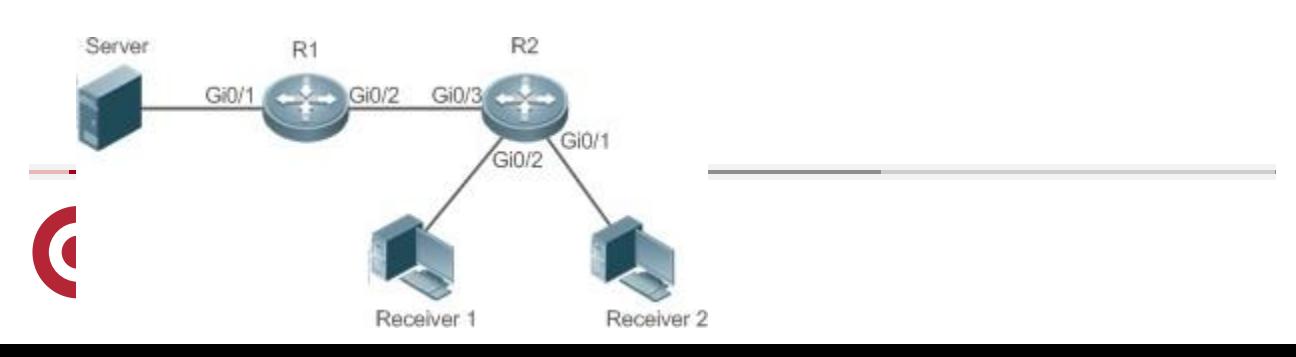

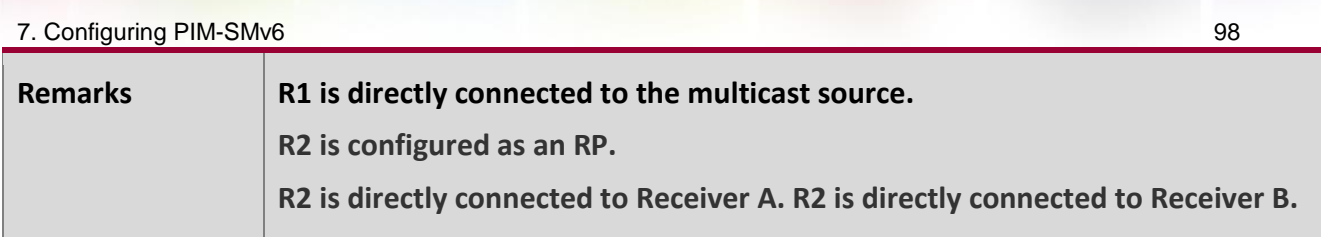

## **Deployment**

- Run the OSPFv6 protocol in the domain to implement unicast routing.
- Run the PIM-SMv6 protocol in the domain to implement multicast routing.
- Enable the source-specific multicast (SSM) function of the PIM-SMv6 protocol to implement the SSMfunction.
- Run the Internet Group Management Protocol version 3 (IGMPv3) in a user host network segment to implement group member management.

## <span id="page-221-0"></span>**7.2.3. Application Example of an Embedded RP**

## **Scenario**

The multicast service is provided only in one domain.

As shown in the following figure, an RP address is configured for R2 to make the router become an embedded RP. Figure 7-3

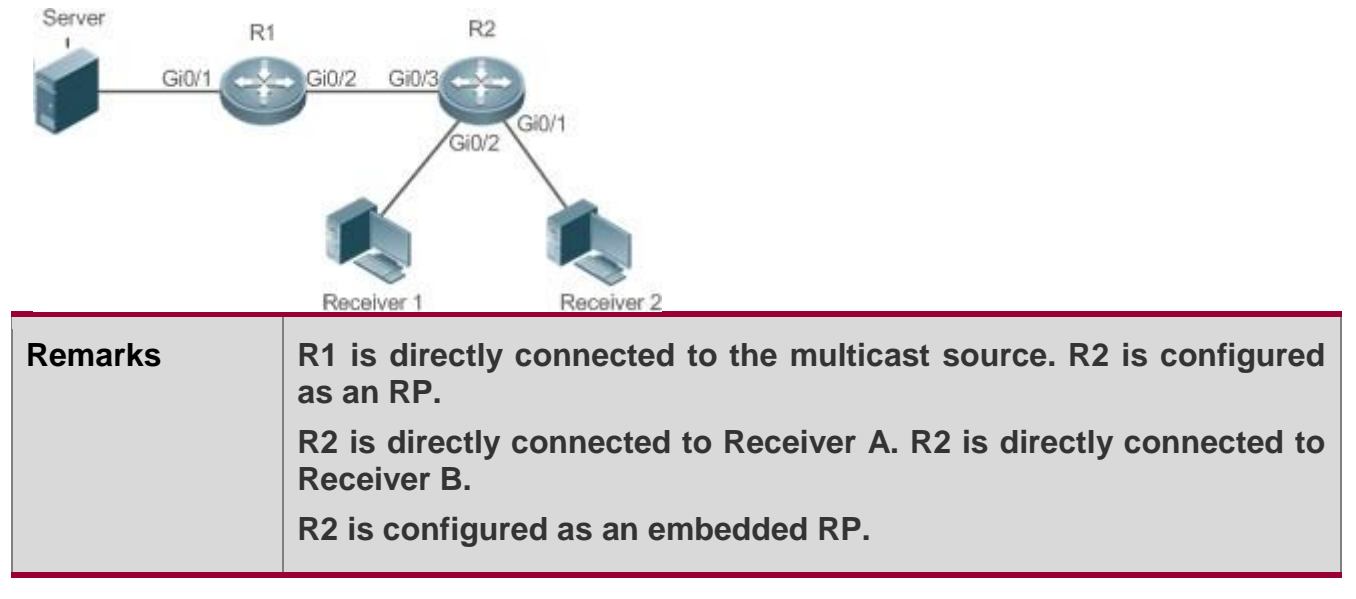

## **Deployment**

- Run the OSPFv6 protocol in the domain to implement unicastrouting.
- Run the PIM-SMv6 protocol in the domain to implement multicast routing.
- Enable the SSM function of the PIM-SMv6 protocol to implement the SSMfunction.

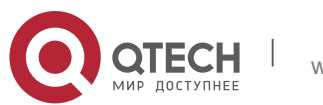

- Run the IGMPv3 protocol in a user host network segment to implement group membermanagement.
- Configure the RP address and embedded RP on R2.

## <span id="page-222-0"></span>**7.2.4. PIM-SMv6 Application in a Hot Backup Environment**

### **Scenario**

In a hot backup environment, run PIM-SMv6. A device performs hot backup switching to ensure that traffic is not interrupted. Figure 7-4

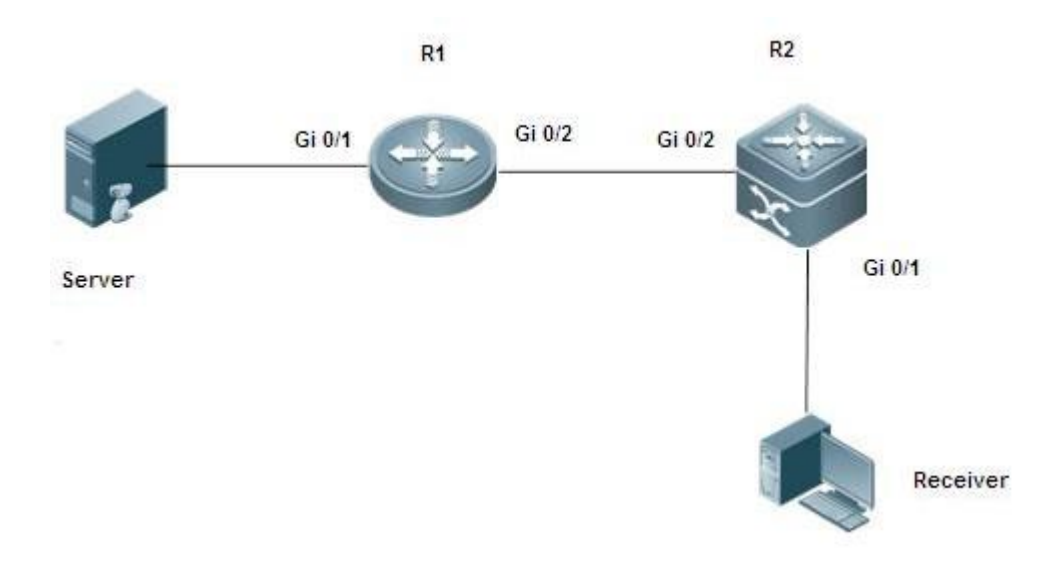

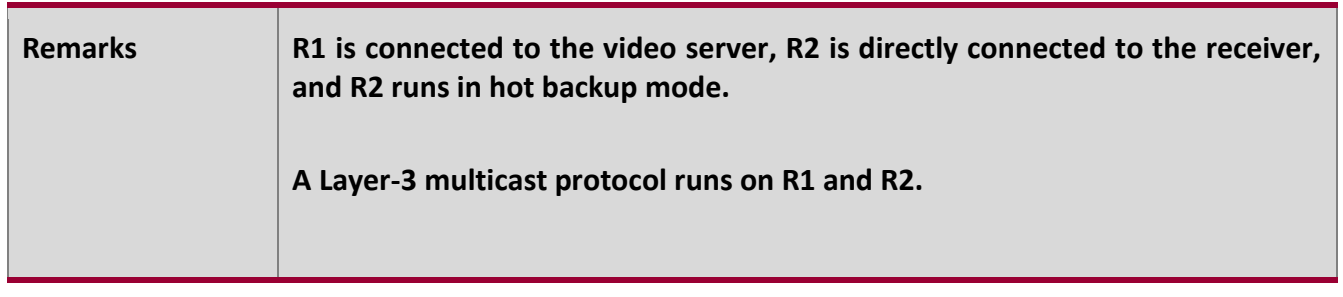

### **Deployment**

- Run OSPF on R1 and R2 to implement unicast routing.
- Run PIM-SMv6 on R1 and R2 to implement multicast routing.
- Make R2 run in two-node cluster hot backup mode.

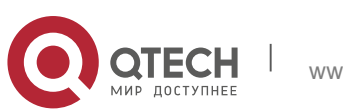

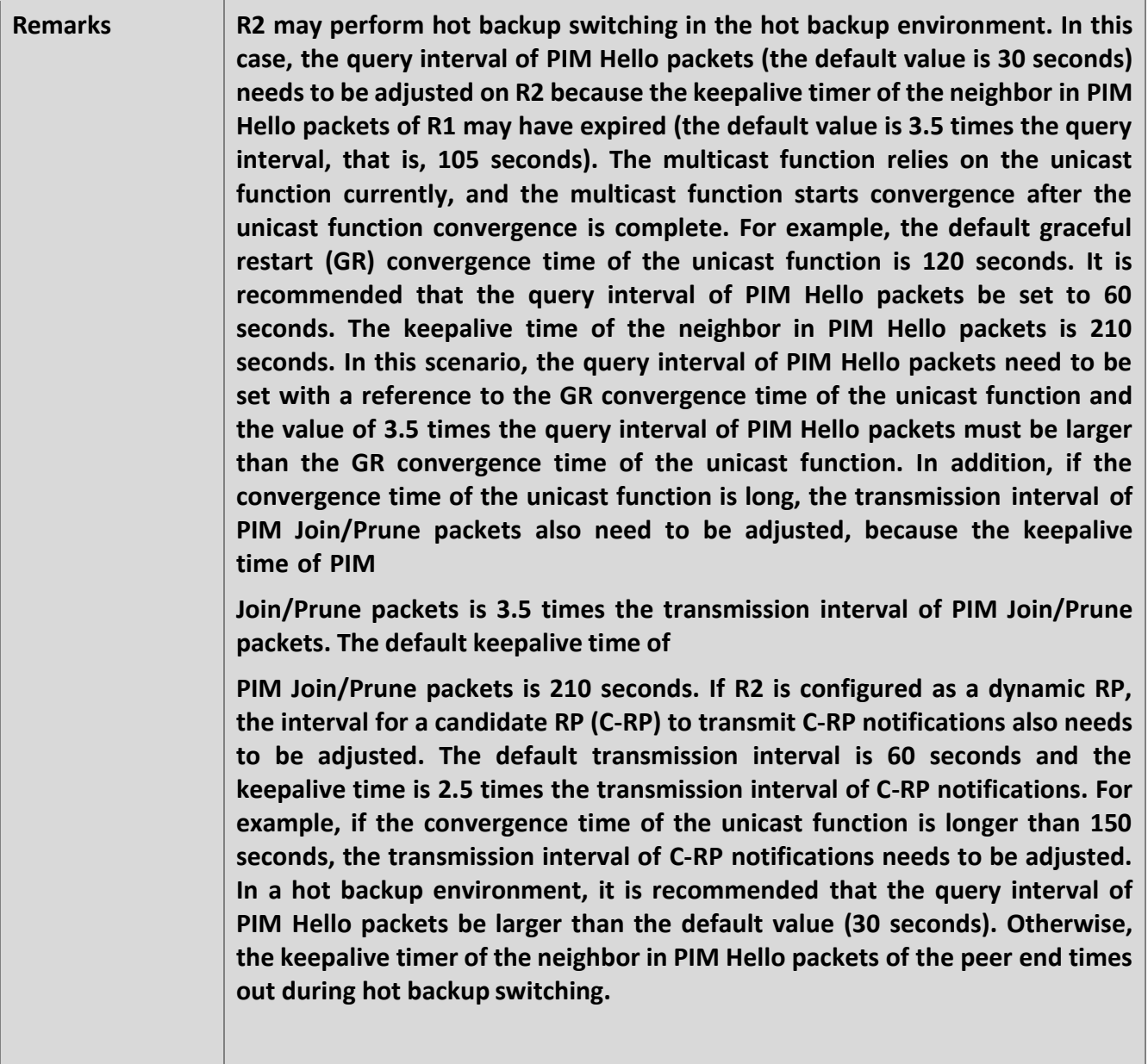

## **7.3. Features**

### **Basic Concepts**

### **PIM Router and PIM Interface**

Routers where the PIM protocol is enabled are called PIM routers. Interfaces where the PIM protocol is enabled are called PIM interfaces.

Multicast packets are forwarded by PIM routers. The PIM interfaces for receiving multicast packets are called upstream interfaces, and the PIM interfaces for transmitting multicast packets are called downstream interfaces.

Network segments where upstream interfaces are located are called upstream network segments. Network segments where downstream interfaces are located are called downstream network segments.

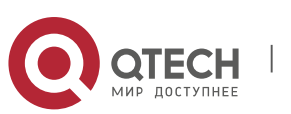

### **PIM Network and PIM Domain**

PIM routers are connected through PIM interfaces and form a PIM network.

On some PIM interfaces, borders are set to divide a large PIM network into multiple PIM domains. The borders may reject specific multicast packets or limit transmission of PIM messages.

### **Multicast Distribution Tree, DR, RP**

Multicast packets are transmitted from one point to multiple points. The forwarding path presents a tree structure. This forwarding path is called a multicast distribution tree (MDT). MDTs are classified into two types:

- Rendezvous point tree (RPT): Uses the rendezvous point (RP) as the root and designated routers (DRs) connected to group members as leaves.
- Shortest path tree (SPT): Use the DR connected to a multicast source as the root and the RPs or DRs connected to group members as leaves.

DRs and RPs are function roles of PIM routers.

- RPs collect information about multicast sources and group members in the network.
- The DR connected to a multicast source reports multicast source information to the RP and the DRs connected to group members report the group member information to the RP.

## **(\*,G), (S,G)**

- $\bullet$  (\*,G): Indicates the packets transmitted from any source to Group G, routing entries corresponding to the packets, and forwarding path (RPT) corresponding to the packets.
- (S,G): Indicates the packets transmitted from Source S to Group G, routing entries corresponding to the packets, and forwarding path (SPT) corresponding to the packets.

### **ASM, SSM**

PIM-SM supports two multicast service models: any-source multicast (ASM) and source-specific multicast (SSM), which are applicable to different multicast address segments.

- ASM: In the ASM model, a user host cannot select a multicast source. The user host joins a multicast group and receives all packets sent from all sources to the multicast group.
- SSM: In the SSM model, a user host can select a multicast source. The user host specifies the source address when joining a multicast group, and then receives packets only from the specified source to the multicastgroup.
	- SSM model requirement: Other network services must be used to enable a user host to know the position of a multicast source in advance so that the user host selects the multicast source.

### **Overview**

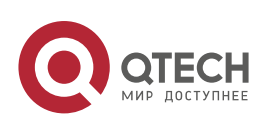

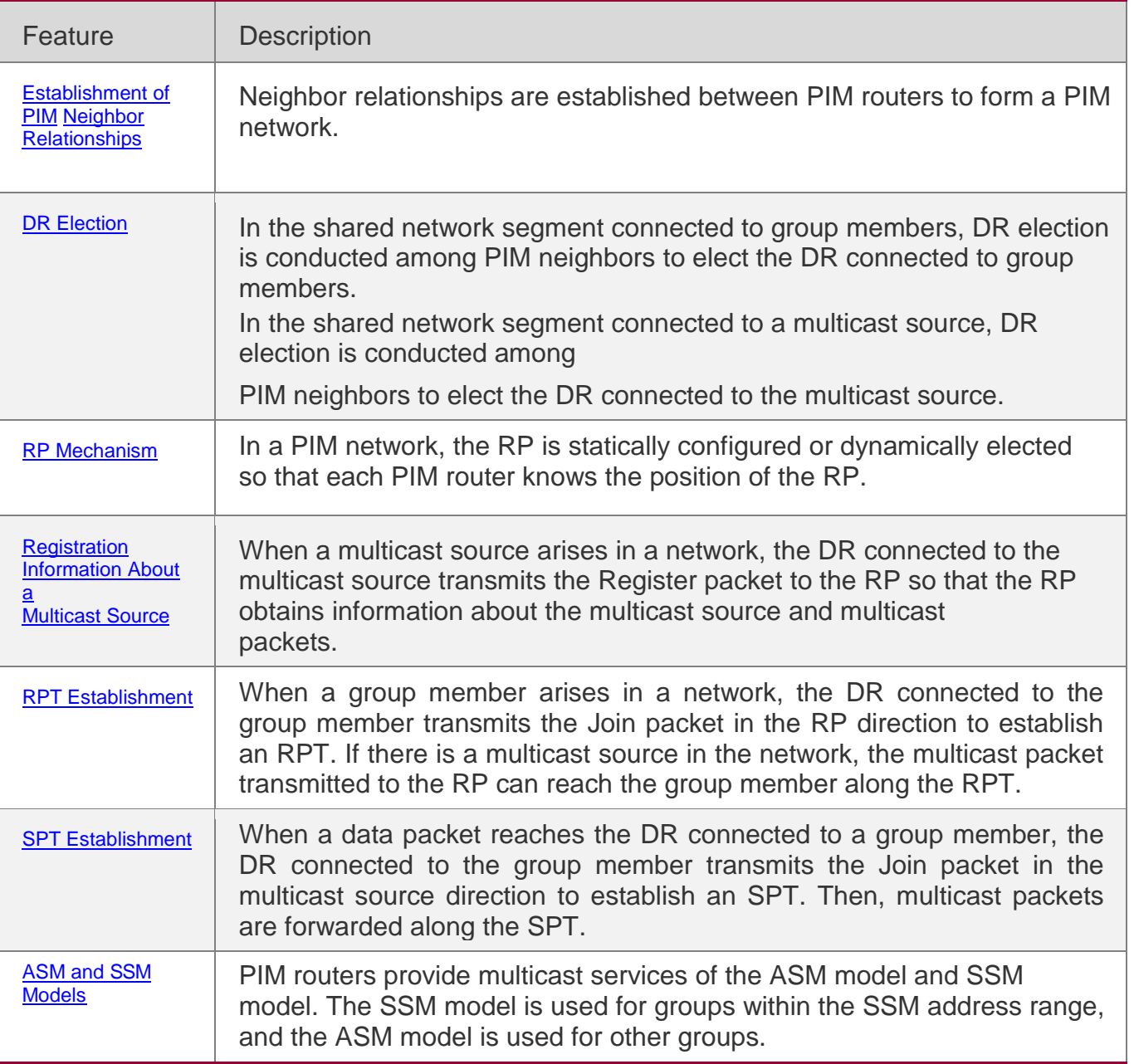

## <span id="page-225-0"></span>**7.3.1. Establishment of PIM Neighbor Relationships**

Neighbor relationships are established between PIM routers to form a PIM network. Neighbor relationships must be established between PIM routers before other PIM control messages are exchanged or multicast packets are forwarded.

### **Working Principle**

A Hello message is sent by a PIM interface. For the multicast packet for encapsulating the Hello message, the destination address is ff02::d (indicating all PIM routers in the same network segment), the source address is the IP address of the PIM interface, and the time to live (TTL) value is 1.

Hello messages are used to discover neighbors, negotiate about protocol parameters, and maintain neighbor relationships.

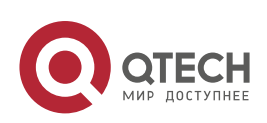

### **Discovering PIM Neighbors**

PIM routers in the same network segment receive multicast packets with the destination address of ff02::d. In this way, the PIM routers obtain neighbor information and establish neighbor relationships.

When a PIM interface is enabled or detects a new neighbor, the Triggered-Hello-Delay message is used to generate a random time period. Within the time period, the interface sends Hello packets.

### **Negotiating About Protocol Parameters**

A Hello message contains multiple protocol parameters, which are described as follows:

- DR Priority: Indicates the priority of each router interface for DR election. A higher priority means a higher possibility of being elected as the DR.
- Holdtime: Indicates the timeout time in which a neighbor is held in the reachable state.
- LAN Delay: Indicates the delay for transmitting a Prune message in a shared network segment.
- Override-Interval: Indicates the prune override time carried in a Hello message.

When a PIM router receives a Prune message from an upstream interface, it indicates that other downstream interfaces exist in the shared network segment. If the PIM router still needs to receive multicast data, it must send a Prune Override message to the upstream interface within the time of **Override-Interval**.

LAN Delay + Override-Interval = PPT (Prune-Pending Timer). After a PIM router receives a Prune message from a downstream interface, it does not immediately perform pruning but waits for PPT timeout. After the PPT times out, the PIM router performs pruning. Within the time of PPT, if the PIM router receives a Prune Override message from the downstream interface, it cancels pruning.

### **Maintaining Neighbor Relationships**

A Hello message is sent periodically between PIM routers. If a Hello packet is not received from a PIM neighbor within Holdtime, the neighbor is considered unreachable and is deleted from the neighbor list. Any changes in PIM neighbors will cause multicast topology changes in the network. If an upstream neighbor or a downstream neighbor in an MDT is unreachable, multicast routing reconvergence is performed again and the MDT is migrated.

### **Related Configuration**

### **Enabling the PIM-SMv6 Function on an Interface**

By default, the PIM-SMv6 function is disabled on an interface.

Run the **ipv6 pim sparse-mode** command to enable or disable the PIM-SMv6 function on an interface.

The PIM-SMv6 function must be enabled on an interface so that the interface participates in the operation of PIM protocols. If the PIM-SMv6 function is disabled

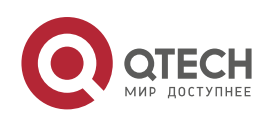

on an interface that functions as a DR, static RP, candidate - rendezvous point (C-RP), or candidate – bootstrap router (C-BSR), the corresponding protocol role does not take effect.

### **Adjusting the Transmission Interval of Hello Messages on an Interface**

By default, Hello messages are transmitted at an interval of 30 seconds.

Run the **ipv6 pim query-interval** *seconds* command to adjust the transmission interval of Hello messages on an interface. The value ranges from 1 to 65,535.

A larger value of *interval-seconds* means a larger transmission interval of Hello messages and a smaller value of

*interval-seconds* means a smaller transmission interval of Hello messages.

## **7.3.2. DR Election**

In the shared network segment connected to group members, DR election is conducted among PIM neighbors to elect the DR connected to the group members.

In the shared network segment connected to a multicast source, DR election is conducted among PIM neighbors to elect the DR connected to the multicast source.

The DR transmits the Join/Prune message in the MDT root node direction for the directly connected group members, or transmits data of the directly connected multicast source to the MDT.

### **Working Principle**

The neighbor IP address and DR priority are obtained from Hello packets of neighbors during establishment of PIM neighbor relationships, so as to elect the DR.

The key of DR election is the DR priorities and IP addresses of interfaces.

### **Interface DR Priority**

A higher interface DR priority means a higher probability that a PIM router is successfully elected as the DR during the DR election.

### **Interface IP Address**

If interfaces of PIM routers share the same DR priority during DR election, IP addresses of neighbors are compared. A larger IP address means a higher probability that a PIM router is successfully elected as the DR.

### **Related Configuration**

### **Setting IP Addresses of Interfaces**

By default, no IP addresses are configured for interfaces.

Run the **ipv6 address** command to set an IP address for an interface.

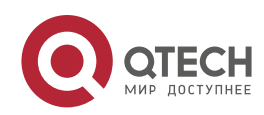

When PIM routers share the same DR priority, the PIM router with a larger IP address is elected as the DR.

### **Enabling the PIM-SMv6 Function on an Interface**

By default, the PIM-SMv6 function is disabled on an interface.

Run the **ipv6 pim sparse-mode** command to enable or disable the PIM-SMv6 function on an interface.

The PIM-SMv6 function must be enabled on an interface so that the interface participates in the operation of PIM protocols. If the PIM-SMv6 function is disabled on an interface that functions as a DR, static RP, C-RP, or C-BSR, the corresponding protocol role does not take effect.

### **Adjusting the DR Priority of an Interface**

By default, the DR priority is 1.

Run the **ipv6 pim dr-priority** *priority-value* command to adjust the DR priority of an interface. The priority value ranges from 0 to 4,294,967,294.

The DR priority of an interface is used to elect the DR in the directly connected network segment of the interface. A larger priority value means a higher probability that a PIM router is elected as the DR.

### **7.3.3. BSR Mechanism**

In a PIM network, the bootstrap router (BSR) periodically generates bootstrap messages (BSMs) including information about a series of C-RPs and relevant group addresses. BSMs are transmitted hop by hop in the entire domain. PIM routers throughout the network receive BSMs and record information about C-RPs and the relevant group addresses.

### **Working Principle**

One or more C-BSRs are configured in the PIM-SMv6 domain and the BSR is elected from the candidate BSRs according to certain rules.

### **Related Configuration**

### **Configuring a C-BSR**

By default, no C-BSR is configured.

Run the **ipv6 pim bsr-candidate** *interface-type interface-number* [ *hash-masklength* [ *priority-value* ] ] command to configure or cancel a C-BSR.

C-BSRs elect the globally unique BSR in the PIM-SM domain by means of BSM learning and election. The BSR transmits BSMs.

## **Configuring the BSR Border**

By default, no BSR border is configured.

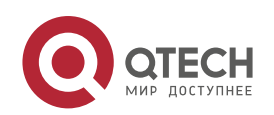

Run the **ipv6 pim bsr-border** command to configure or cancel the BSR border.

After this command is configured for an interface, the interface immediately discards the received BSMs and does not forward BSMs, thereby preventing BSM flooding. No BSR border is configured if this command is not configured.

### **Defining the Valid BSR Range**

By default, the BSMs of BSRs are not filtered.

Run the **ipv6 pim accept-bsr list** *ipv6\_access-list* command to define or cancel the BSR range.

After this command is configured, the valid BSR range is defined. If this command is not configured, the device with the PIM-SMv6 function enabled will receive all BSMs.

### **Configuring a C-BSR to Restrict the Address Range of Valid C-RPs and the Range of Multicast Groups Served by the C-RPs**

A C-BSR receives notifications from all C-RPs.

Run the **ipv6 pim accept-crp list** *ipv6\_access-list* command to configure whether to filter notifications from C-RPs.

After this command is configured, the C-BSR restricts the address range of valid C-RPs and the range of multicast groups served by the C-RPs. If this command is not configured, the C-BSR receives notifications from all C-RPs.

### **Configuring a C-BSR to Receive C-RP-ADV Packets with prefix-count of 0**

By default, a C-BSR does not receive C-RP-ADV packets with prefix-count of 0.

Run the **ipv6 pim accept-crp-with-null-group** command to configure whether to receive C-RP-ADV packets with prefix-count of 0.

After this command is configured, the C-BSR can receive C-RP-ADV packets with prefix-count of 0. If this command is not configured, the C-BSR does not process C-RP-ADV packets with prefix-count of 0.

### **7.3.4. RP Mechanism**

In a PIM network, the RP is statically configured or dynamically elected so that each PIM router knows the position of the RP. The RP serves as the root of the RPT. The RPT establishment and the forwarding of RPT data streams must use the RP as the forwarding point.

### **Working Principle**

All PIM routers in a PIM domain must be able to be mapped to the same RP through a specific multicast group address. RPs are classified into static RPs and dynamic RPs in a PIM network.

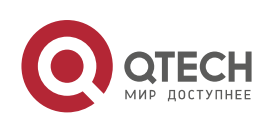

#### 7. Configuring PIM-SMv6 107 **Static RP**

In static RP configuration, the RP address is directly configured on each PIM router so that all PIM routers in the PIM network know the RP address.

## **Dynamic RP**

C-RPs are also configured in the PIM-SMv6 domain. These C-RPs transmit data packets that contain their addresses and information about multicast groups served by them to the BSR in unicast mode. The BSR periodically generates BSMs that contain information about a series of C-RPs and their group addresses. BSMs are transmitted hop by hop in the entire domain. Devices receive and store these BSMs. The DR at the receive end uses a hash algorithm to map a group address to the C-RP that can serve the group. Then, the RP corresponding to the group address can bedetermined.

### **Related Configuration**

### **Setting a Static RP Address**

By default, no RP address is configured.

Run the **ipv6 pim rp-address** *ipv6\_rp-address* [ *ipv6\_access-list* ] command to configure or cancel a static RP address for a PIM router.

An RP must be configured so as to implement ASM in a PIM-SMv6 network. You can configure a static RP or dynamic RP.

If a static RP is configured in a PIM-SMv6 network, the static RP configuration on all devices in the PIM-SMv6 domain must be consistent to prevent multicast route ambiguity in the PIM-SMv6 domain.

## **Configuring a C-RP Address**

By default, no C-RP address is configured.

Run the **ipv6 pim rp-candidate** *interface-type interface-number* [ **priority** *priorityvalue* ] [ **interval** *interval-seconds* ] [ **group-list** *ipv6\_access-list* ] command to configure or cancel a PIM router as aC-RP.

C-RPs periodically transmit C-RP notifications to the BSR. Information contained in these C-RP notifications is dispersed to all PIM-SMv6 devices in the domain, thereby ensuring the uniqueness of RP mapping.

## **Ignoring the RP Priority in RP Setting**

By default, a C-RP with a higher priority is selected preferentially.

Run the **ipv6 pim ignore-rp-set-priority** command to specify or ignore the RP priority when selecting the RP for a group.

When one RP needs to be selected for a multicast address and multiple RPs can serve this multicast address, use this command if the RP priority needs to be ignored during the RP comparison. If this command is not configured, the RP

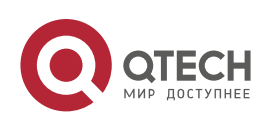

priority will be considered during the RP comparison.

### **Configuring the Static RP First**

By default, a dynamic C-RP is adopted preferentially.

Run the **ipv6 pim static-rp-preferred** command to select the static RP first during RP selection.

After this command is configured, the static RP is adopted first. If this command is not configured, a C-RP is adopted first.

## **Configuring the Embedded RP Function**

By default, the embedded RP function is enabled for all IPv6 multicast group addresses where the RP address is embedded.

Run the **ipv6 pim rp embedded** [ **group-list** *ipv6\_acl\_name* ] command to enable the embedded RP function.

The embedded RP function is the peculiar RP discovery mechanism of IPv6 PIM. This mechanism uses the IPv6 multicast address where the RP address is embedded, to enable a multicast device to directly extract the RP address from the multicast address. By default, the embedded RP function is enabled for all IPv6 multicast group addresses where the RP address is embedded.

### <span id="page-231-0"></span>**7.3.5. Registration Information About a Multicast Source**

When a multicast source arises in a network, the DR connected to the multicast source transmits the Register packet to the RP so that the RP obtains information about the multicast source and multicast packets.

### **Working Principle**

The DR at the data source end receives a multicast data packet from the directly connected host, and encapsulates the multicast data into a Register message. Then, it transmits the Register message to the RP in unicast mode. The RP generates the (S,G) entry.

If the forwarding entry contains an outgoing interface on the RP, the RP forwards the encapsulated data packet to the outgoing interface.

If the RP does not have the forwarding entry of the current group, it starts the (S,G) entry start timer. After the timer expires, the RP transmits the Register-Stop message to the DR and deletes the entry. After the DR at the data source end receives the Register-Stop message, the DR transmits the probing packet before the Register-Stop message timer expires.

If the DR does not receive the Register-Stop message, after the timer expires, the DR at the data source end encapsulates the multicast data into the Register message and transmits it to the RP in unicast mode.

If the DR receives the Register-Stop message, it re-starts the delay and retransmits the probing packet before the delay expires.

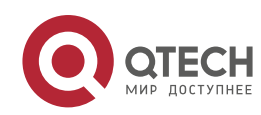

### **Related Configuration**

## **Configuring Reachability Detection of RP Register Packets**

By default, the RP reachability is not detected.

Run the **ipv6 pim register-rp-reachability** command to set or cancel the RP reachability detection.

If the RP reachability needs to be detected for the Register packet transmitted from the DR to the RP, you can configure this command. After this command is configured, the RP reachability is detected before the DR transmits the Register packet to the RP. That is, the DR queries the unicast routing table and static multicast routing table to check whether a route reachable to the RP exists. If no, the DR does not transmit the Registerpacket.

## **Configuring the RP to Filter Register Packets**

By default, the RP allows every received Register packet.

Run the **ipv6 pim accept-register** { **list** *ipv6\_access-list* [**route-map** *map-name* ] *|* **route-map** *map-name* [**list**

*ipv6\_access-list* ] } command to enable or disable the RP to filter received Register packets.

To filter received Register packets on the RP, configure this command. If this command is not configured, the RP allows every received Register packet. If this command is configured, only Register packets whose source addresses and group addresses are allowed by the ACL are processed. Otherwise, the Register packets are filtered out.

## **Configuring the Transmission Rate Limit for Register Packets**

By default, the transmission rate of Register packets is not limited.

Run the **ipv6 pim register-rate-limit** *rate* command to configure whether to limit the transmission rate of Register packets.

If **no** is set in this command, the transmission rate is not limited. This command is used to configure the transmission rate of Register packets from the (S,G) multicast group address rather than the transmission rate of Register packets of the entire system.

### **Configuring the Checksum Calculation of a Register Packet Based on the Entire Register Packet**

By default, the checksum in a Register packet is calculated in default mode specified in the protocol.

Run the **ipv6 pim register-checksum-wholepkt [ group-list** *ipv6\_access-list* **]** command to set the packet length for checksum calculation.

If the entire PIM protocol packet including the encapsulated multicast data packet is used for checksum calculation of a Register packet, use this command. If this

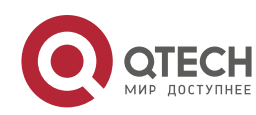

command is not configured, the checksum in a Register packet is calculated in default mode specified in the protocol.

### **Configuring the Source Address of Register Packets**

By default, the source address of Register packets uses the address of the DR interface connected to a multicast source.

Run the **ipv6 pim register-source** { *ipv6\_local\_address* | *interface-type interface-number }* command to configure the source address of Register packets.

To configure the source address of Register packets transmitted from the DR, use this command. If this command is not configured or **no** is set in this command, the source address of Register packets uses the address of the DR interface connected to a multicast source. If the address parameter of this command is used, the configured address must be a reachable unicast route. If the interface parameter of this command is used, this interface may be a loopback interface or an interface of other types and the interface address must be an advertised unicast route.

### **Configuring the Suppression Time of RegisterPackets**

The default suppression time of Register packets is 60seconds.

Run the **ipv6 pim register-suppression** *seconds* command to configure the suppression time.

If this command is used to configure the suppression time of Register packets, configuring the value on the DR will change the suppression time of Register packets on the DR. If the **ipv6 pim rp-register-kat** *seconds* command is not configured, defining the value on the RP will change the keepalive time on the RP.

### **Configuring the Probing Time of NULL Register Packets**

The default probing time is 5 seconds.

Run the**ipv6 pim probe-interval** *interval-seconds* command to set the probing time.

The source DR transmits the NULL-Register packet to the RP within a certain interval prior to the timeout of the suppression time of the Register packet. This interval is the probing time. The default probing time is 5 seconds.

### **Configuring the Time Value of the RP KAT Timer**

By default, the KAT default value is used. KAT default value  $=$  Registration suppression time x 3 + Registration detection time.

Run the **ipv6 pim rp-register-kat** *seconds* command to set time of the KAT timer.

To configure the keepalive time of Register packets from the (S,G) multicast group address on the RP, use this command.

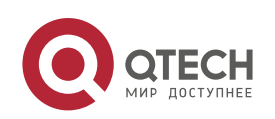

#### <span id="page-234-0"></span>7. Configuring PIM-SMv6 111 **7.3.6. RPT Establishment**

When a group member arises in a network, the DR connected to the group member transmits the Join packet in the RP direction to establish an RPT. If there is a multicast source in the network, the multicast packet transmitted to the RP can reach the group member along the RPT.

## **Working Principle**

The RPT establishment process is as follows:

- The DR at the receive end receives an MLD  $(*, G)$ Include report packet from a receiver.
- If the DR at the receive end is not the RP of Group G, the DR at the receive end transmits one (\*.G)join packet in the RP direction. The upstream device that receives the (\*.G)join packet transmits the (\*.G)join packet in the RP direction. The (\*.G)join packet is transmitted hop by hop till the RP of Group G receives the (\*.G)join packet, indicating that the DR at the receive end joins the RPT.
- When the data source host transmits multicast data to a group, the source data is encapsulated into the Register message and is transmitted to the RP in unicast mode by the DR at the data source end. The RP decapsulates the Register message, retrieves the data packet, and then forwards it to each group member along theRPT.
- The RP transmits the (S,G)join packet to the DR at the data source end to join the SPT of this datasource.
- After the SPT from the RP to the DR at the data source end is established, data packets from the data source are transmitted to the RP along the SPT without encapsulation.
- When the first multicast data packet reaches the RP along the SPT, the RP transmits the Register-Stop message to the DR at the data source end to enable the DR to stop the encapsulation of Register packets. After the DR at the data source end receives the Register-Stop message, it does not encapsulate the Register packets but transmits the Register packets to the RP along the SPT of the data source. The RP forwards the Register packets to each group member along the RPT.

## **Related Configuration**

## **Configuring the Transmission Interval of Join/Prune Packets**

The default transmission interval of Join/Prune packets is 60 seconds.

Run the **ipv6 pim jp-timer** *seconds* command to set the transmission interval of Join/Prune packets.

To change the default transmission interval of Join/Prune packets, configure this command. If this command is not configured, the default transmission interval of Join/Prune packets is 60 seconds.

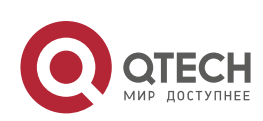

#### <span id="page-235-0"></span>7. Configuring PIM-SMv6 112 **7.3.7. SPT Establishment**

When a data packet reaches the DR connected to a group member, the DR connected to the group member transmits the Join packet in the multicast source direction to establish an SPT. Then, multicast packets are forwarded along the SPT, thereby relieving the load of the RP in the RPT and reducing the number of hops from the DR at the data source end to the receive end.

### **Working Principle**

The SPT establishment process is as follows:

The DR at the receive end transmits the (\*,G)join packet to the DR at the source end along the SPT. The (\*,G)join packet is transmitted hop by hop till the DR at the source end receives the (\*,G)join packet, forming an SPT.

### **Related Configuration**

By default, SPT switching is disabled.

Run the **ipv6 pim spt-threshold** [ **group-list** *ipv6\_access-list* ] command to configure whether to start SPT switching.

After this command is configured, when the DR receives the (S,G) packet from the first group member, one PIM Join message is generated and forwarded to the RP to establish a SPT tree. If **group-list** is defined, the defined group is switched from the RPT to the SPT. If **no** is set in this command and **group-list** is not defined, the switching from the RPT to the SPT is disabled and the device redirects to the RPT and transmits one Prune packet to the source. If **no** is set in this command, **group-list** is defined, and the defined ACL is a configured ACL, the ACL associated with **group-list** is cancelled and all groups are allowed to switch from the RPT to the SPT.

## **7.3.8. ASM and SSM Models**

PIM-SM supports two multicast models: ASM and SSM. In the ASM model, a multicast data receiver specifies only to join a multicast group G but does not specify the multicast source S. In the SSM model, a multicast data receiver can specify both the multicast source S and multicast group G.

When the SSM model is implemented over IPv6, MLDv2 needs to be used to manage the member relationship between hosts and devices and PIM-SMv6 needs to be used to connect devices.

In the SSM model, a multicast receiver learns about the multicast source (S,G) information by means of some channels (such as accessing the server or receiving advertisements) in advance. When the multicast receiver needs to order a multicast service, it directly transmits the MLD(S,G) Join packet to the last-hop device, for example, as shown in the following figure, Multicast Receiver 1 transmits the MLD(S,G) Join packet to order the multicast service (S,G). After receiving the MLD(S,G) Join packet from the multicast receiver, the last-hop device transmits the PIM(S,G) Join packet to the multicast source hop by hop, for example, as shown in the following figure, after receiving the MLD(S,G) Join

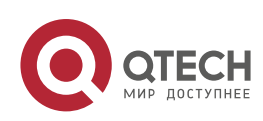

packet from Multicast Receiver 1, R1 transmits the PIM(S,G) Join packet to R3, which transmits the PIM (S,G) Join packet to R4. As a result, the SPT from the multicast receiver to the multicast source is established.

### Figure 7-5

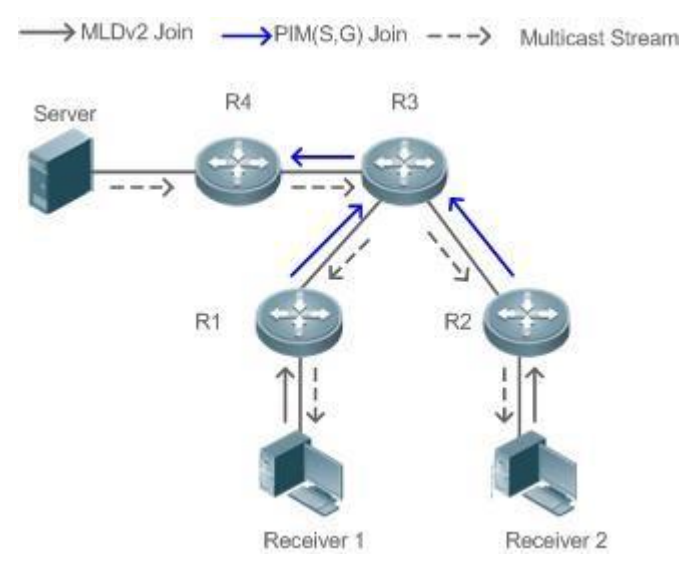

The following conditions need to be met for the implementation of the SSM model:

- A multicast receiver learns about the multicast source (S,G) information beforehand by means of some channels. The multicast receiver initiates the MLD(S,G) Join packet to the desired multicast service.
- **MLDv2** must be enabled on the interface of the last-hop device connected to the multicast receiver. MLDv1 does not support SSM.
- PIM-SM and SSM must be enabled on the intermediate devices between the multicast receiver and the multicast source.

After the SSM function is enabled, the default group range of SSM is FF3x::/32. You can run a command to change the group range of SSM.

The SSM model has the following features:

- In the SSM model, a multicast receiver can learn about the multicast source information in advance by means of some channels (for example, receiving advertisements or accessing a specified server).
- The SSM model is a specific subset of PIM-SM and processes only PIM(S,G) Join and PIM(S,G) Prune messages. It discards RPT-relevant messages within the SSM range, for example, PIM(\*,G) Join/Prune messages. For Register packets within the SSM range, it immediately responds with the Register-Stop packet.
- In the SSM model, no RP is required and the election and distribution of RP messages are not required. The established MDT is the SPT in SSM.

## **7.4. Configuration**

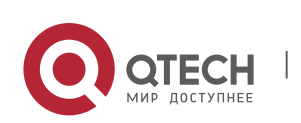

### **7.4.1. Configuring Basic Functions of PIM-SMv6**

### **Configuration Effect**

- Create a PIM network to provide the IPv6 multicast service for data sources and user terminals in thenetwork.
- Both or either of the two multicast service models (ASM and SSM) can be supported.

### **Notes**

- **PIM-SMv6 needs to use the IPv6 unicast routing function.**
- If the PIM network needs to support the multicast service of the SSM model, MLDv3 or SSM Mapping needs to be configured.

### **Configuration Steps**

### **Enabling the IPv6 Multicast Routing Function**

- Mandatory.
- The IPv6 multicast routing function should be enabled on each router unless otherwise specified.

### **Enabling the PIM-SMv6 Function**

- Mandatory.
- The PIM-SMv6 function should be enabled on the following interfaces unless otherwise specified: router interconnection interfaces, interface that function as a static RP, C-RP, or C-BSR, interface for connecting to a multicast source, and interface for connecting to a user host.

### **Enabling the PIM-SMv6 PASSIVE Function**

- In a PIM network, if an interface needs to receive multicast packets without participating in the PIM network topology construction, the PIM-SMv6 PASSIVE mode can be configured.
- If no special requirements are raised, enable the PIM-SMv6 PASSIVE function on the following interfaces: interfaces of the stub network device in the multicast network for connecting to STAs. After the PIM-SMv6 PASSIVE function is configured on an interface, the interface neither sends nor receives PIMpackets.

### **Configuring the PIM-SMv6 Sub VLAN Function**

 In general, a super VLAN includes many sub VLANs. If the PIM-SMv6 protocol is enabled on the interfaces of the super VLAN, multicast packets will be replicated and sent to all sub VLANs. As a result, the traffic may exceed the device capability, causing protocol flapping. The Super VLAN interface is disabled with PIM-SMv6 generally. Use this command to enable PIM-SMv6 on the Super VLAN interface to send PIM packets to all sub VLANs or the specified sub

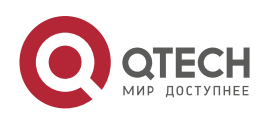

VLAN.

This function is available only on the interfaces of the super VLAN.

### **Configuring an RP**

- If a PIM network needs to support the multicast service of the ASM model, an RP must beconfigured.
- There are three methods of configuring an RP: configuring only a static RP, configuring only a dynamic RP, and configuring both a static RP and a dynamic RP. If both a static RP and a dynamic RP are configured, the dynamic RP is preferred.
- Configuring a static RP: A static RP should be configured on each router unless otherwisespecified.
- Configuring a dynamic RP: A C-RP or C-BSR should be configured on one or more routers unless otherwisespecified.

### **Enabling the SSM**

- If a PIM network needs to support the multicast service of the SSM model, the SSM must beenabled.
- The SSM should be enabled on each router unless otherwise specified.

### **Verification**

Make a multicast source in the network send packets to groups within the range of ASM and SSM and make a user host join the groups.

- Check whether the user host can successfully receive packets from each group.
- Check whether correct PIM-SMv6 routing entries are created on routers.

### **Related Commands**

### **Enabling the IPv6 Multicast Routing Function**

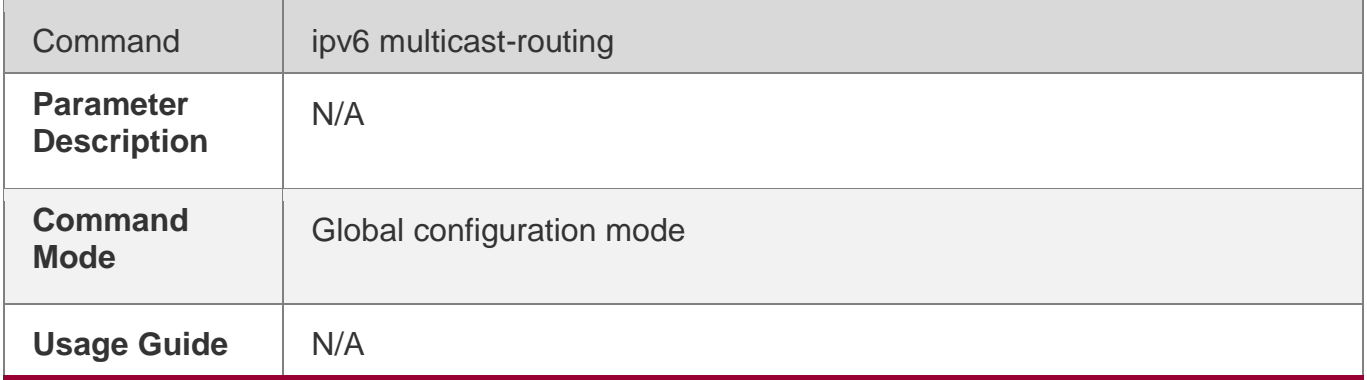

### Enabling the PIM-SMv6 Function

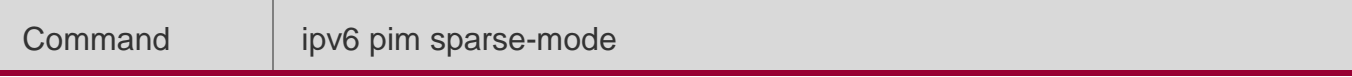

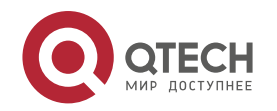

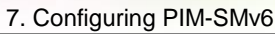

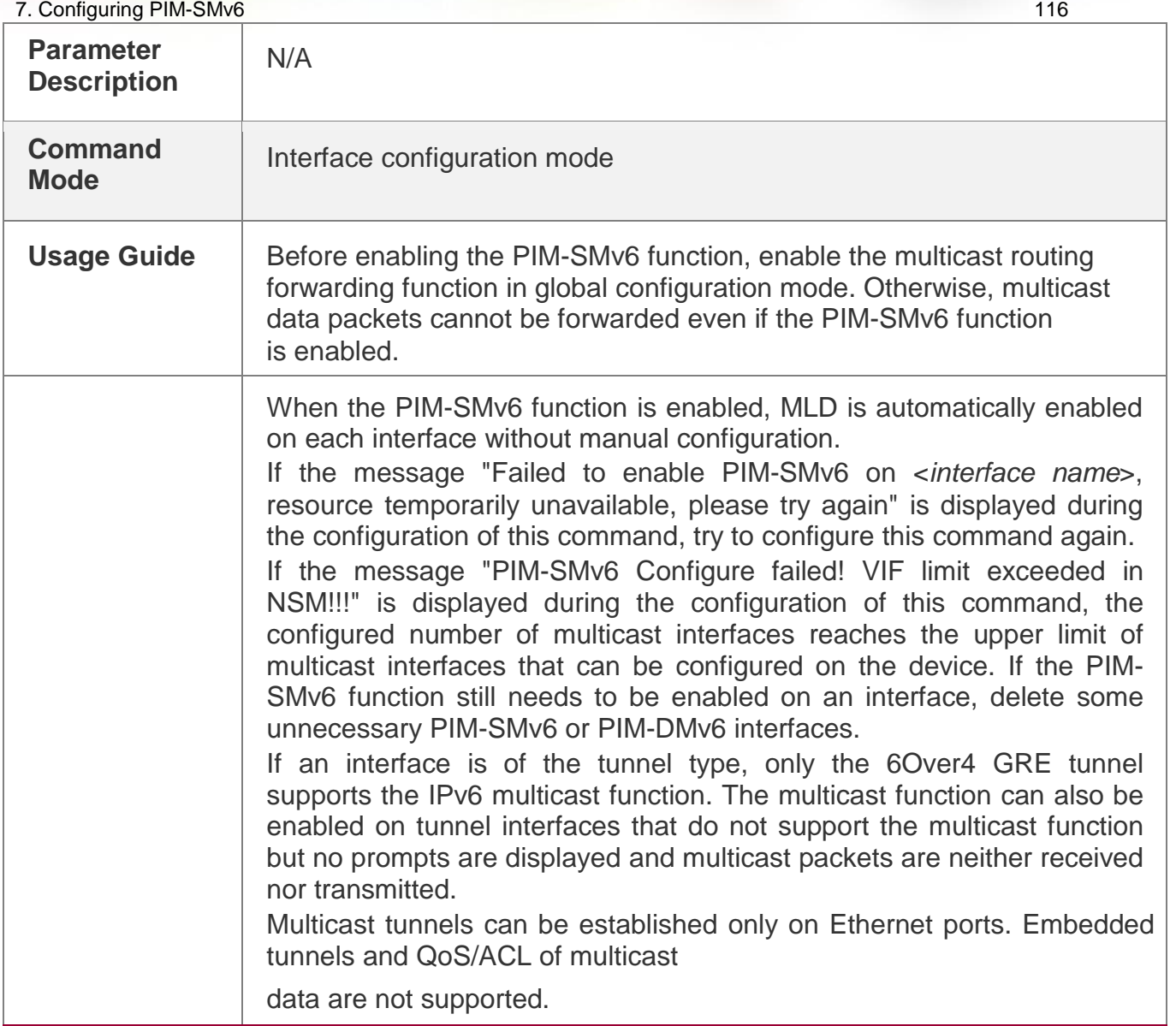

# Enabling PIM-SMv6 PASSIVE Mode

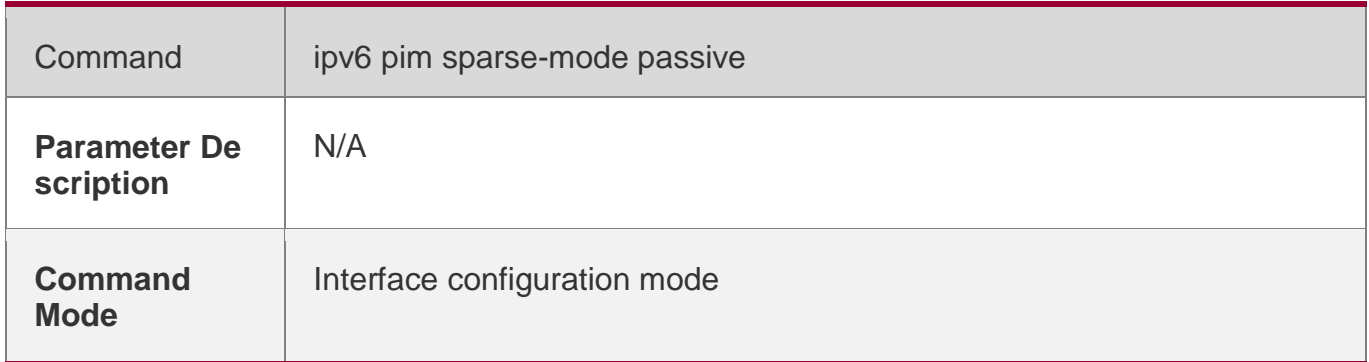

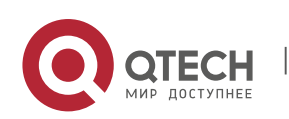

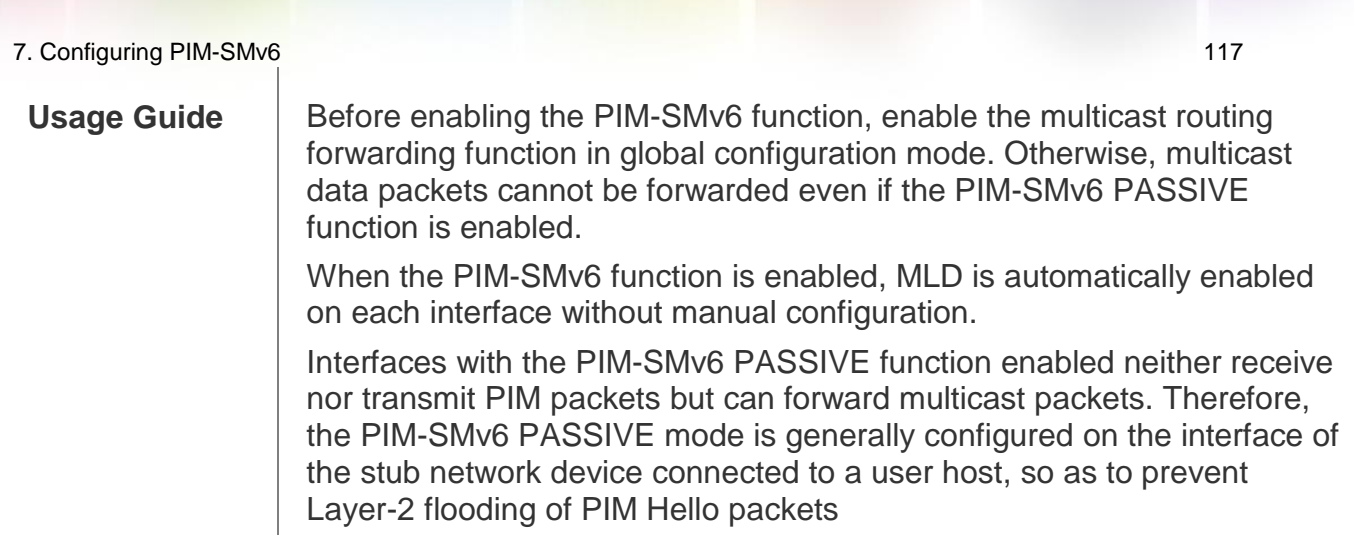

# Enabling the PIM-SMv6 Sub VLAN Function

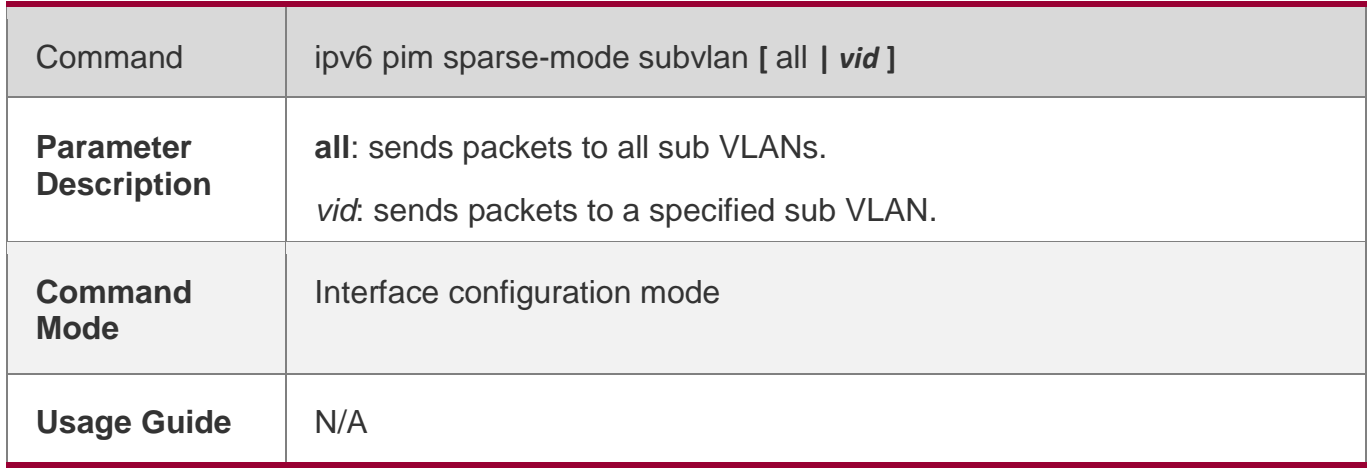

# Configuring a Static RP

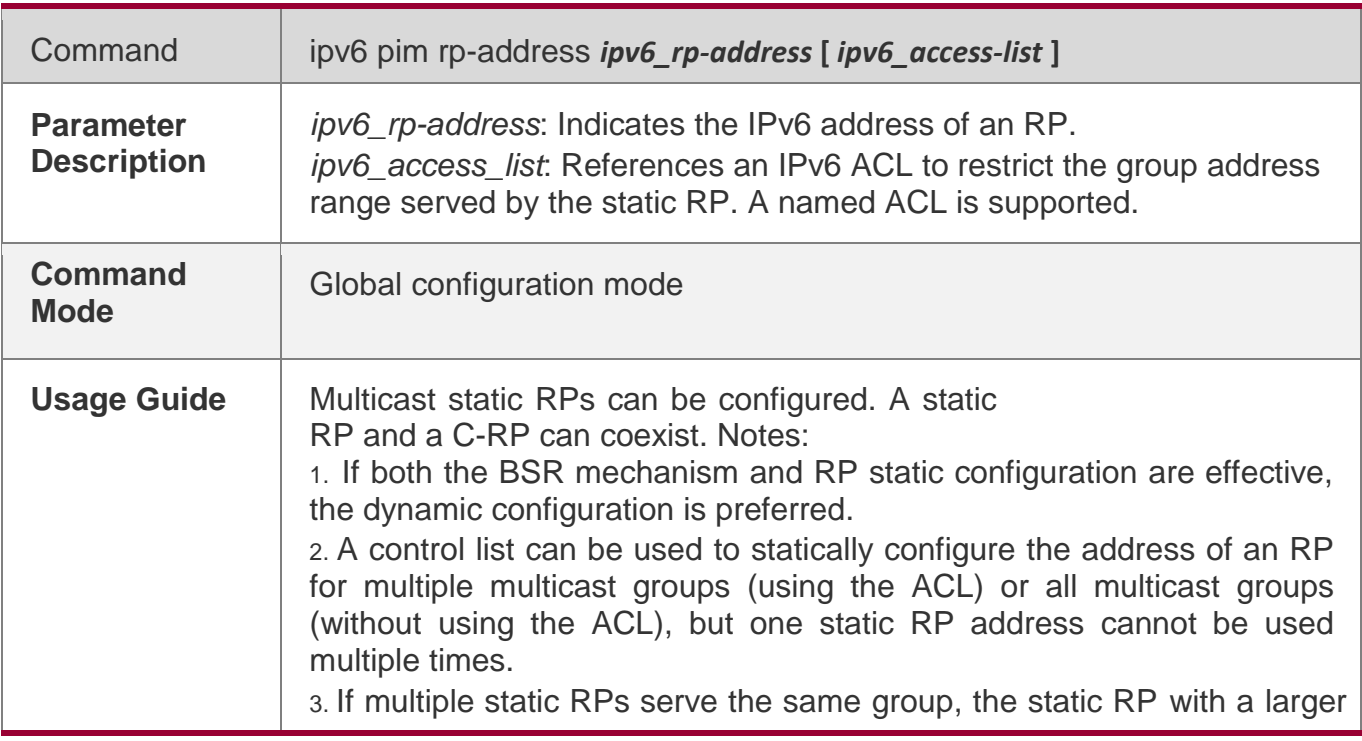

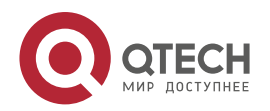

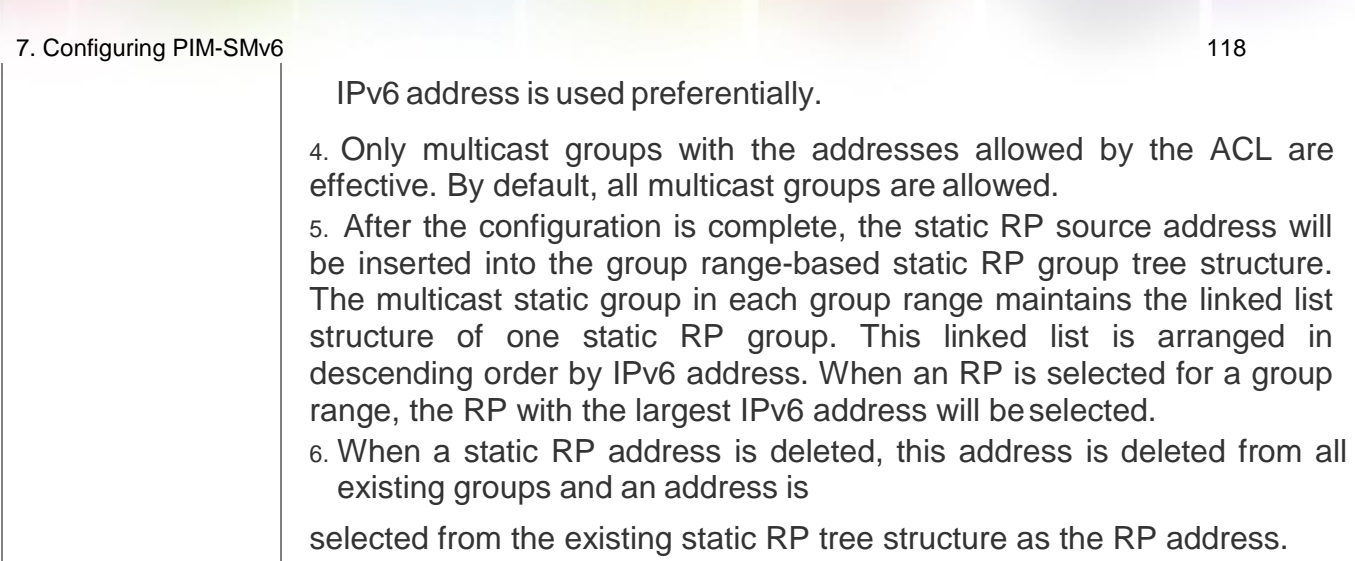

# Configuring a C-RP

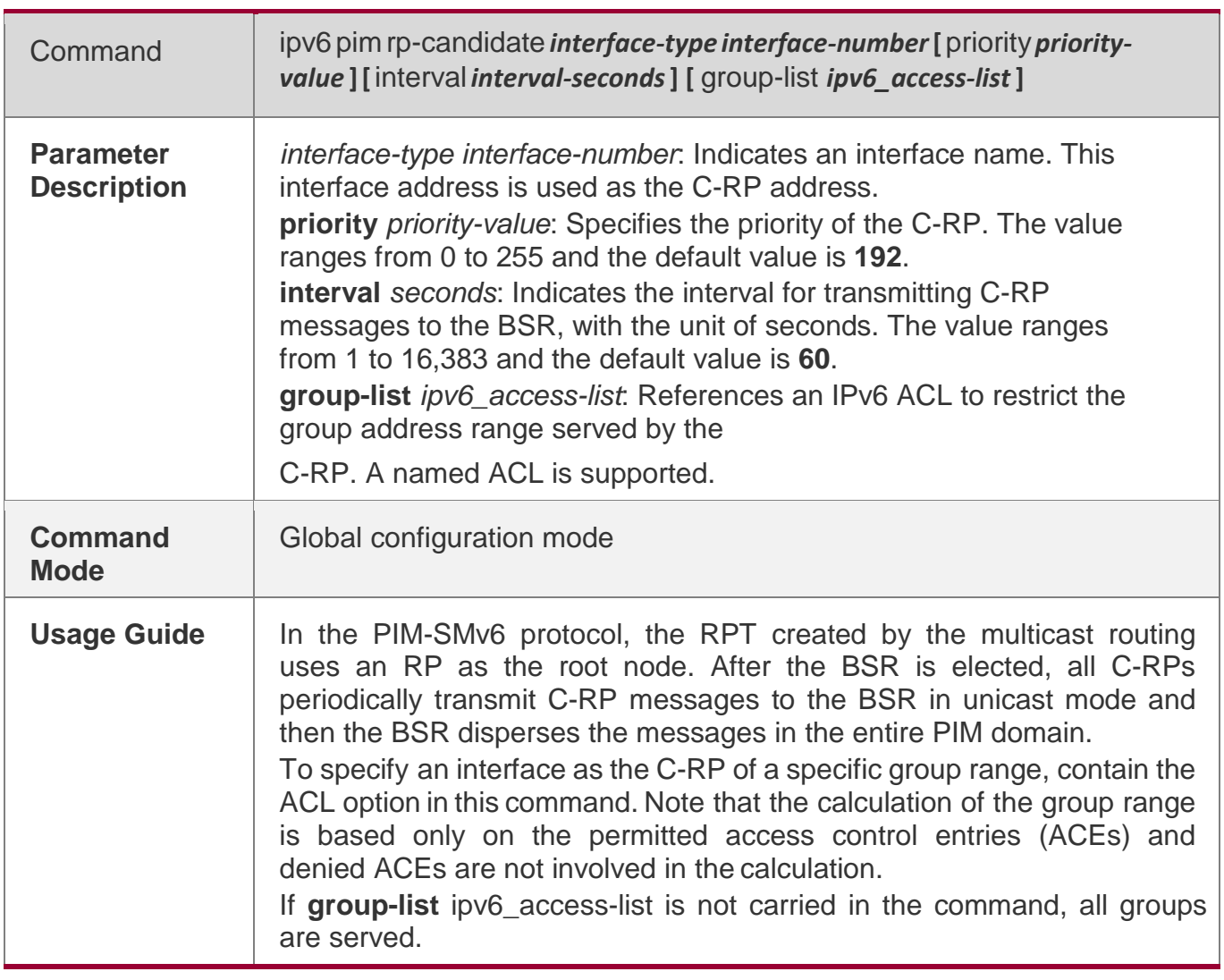

# Configuring a C-BSR

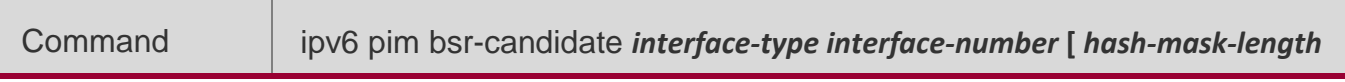

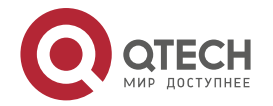

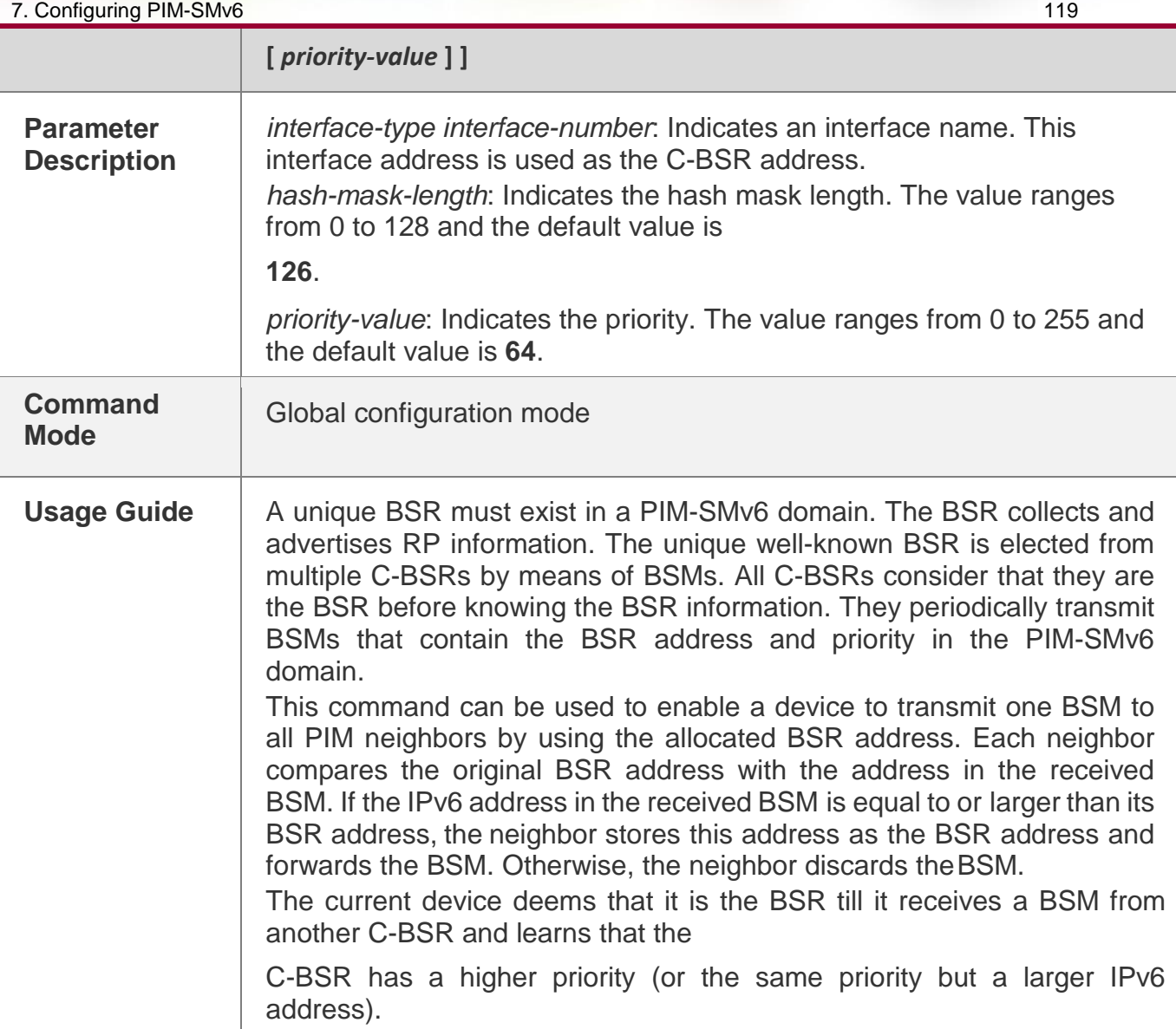

# Enabling the SSM

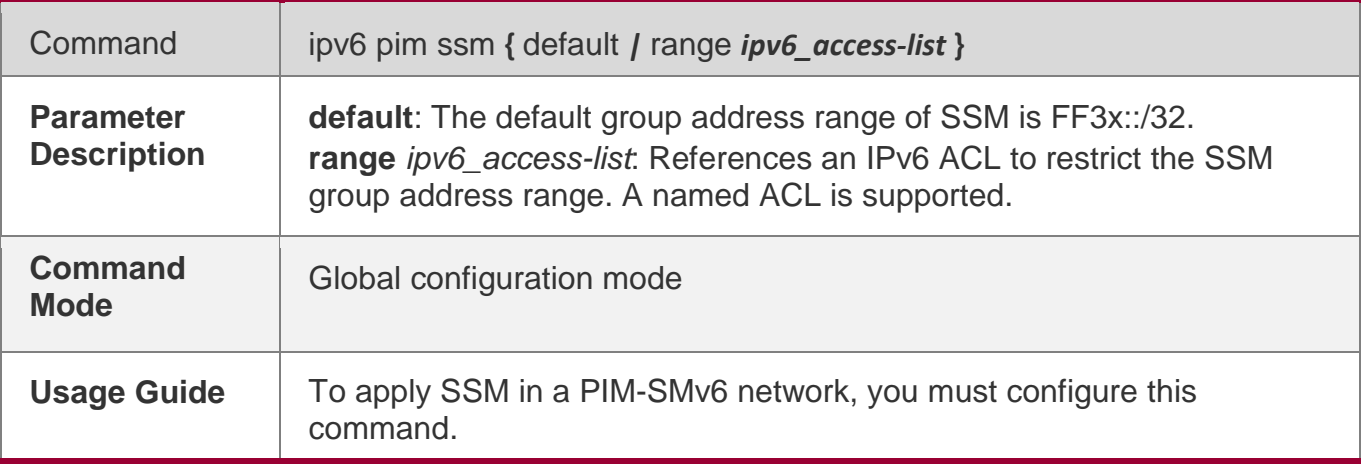

Displaying the PIM-SM Routing Table

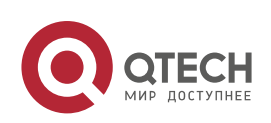

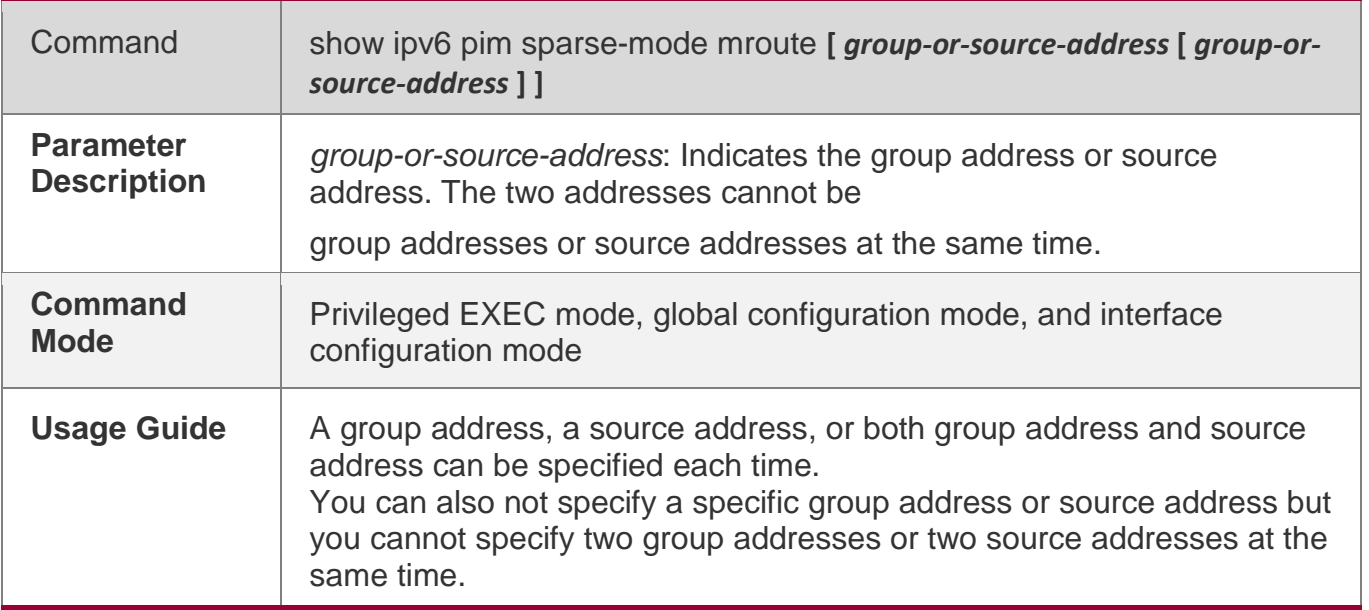

## **Configuration Example**

Creating the IPv6 Multicast Service on an IPv6 Network to Support ASM andSSM

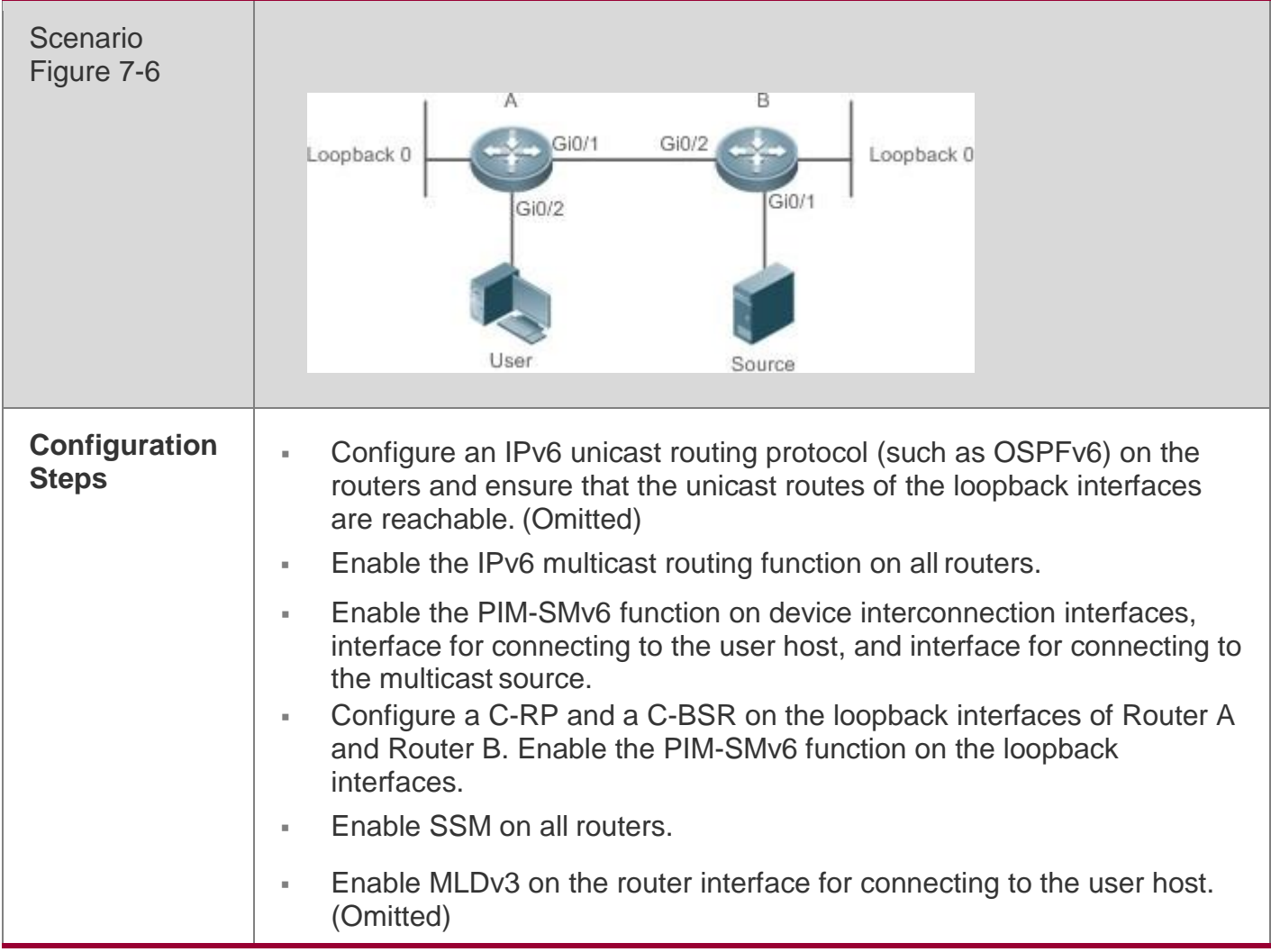

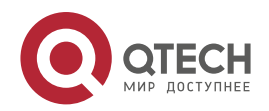

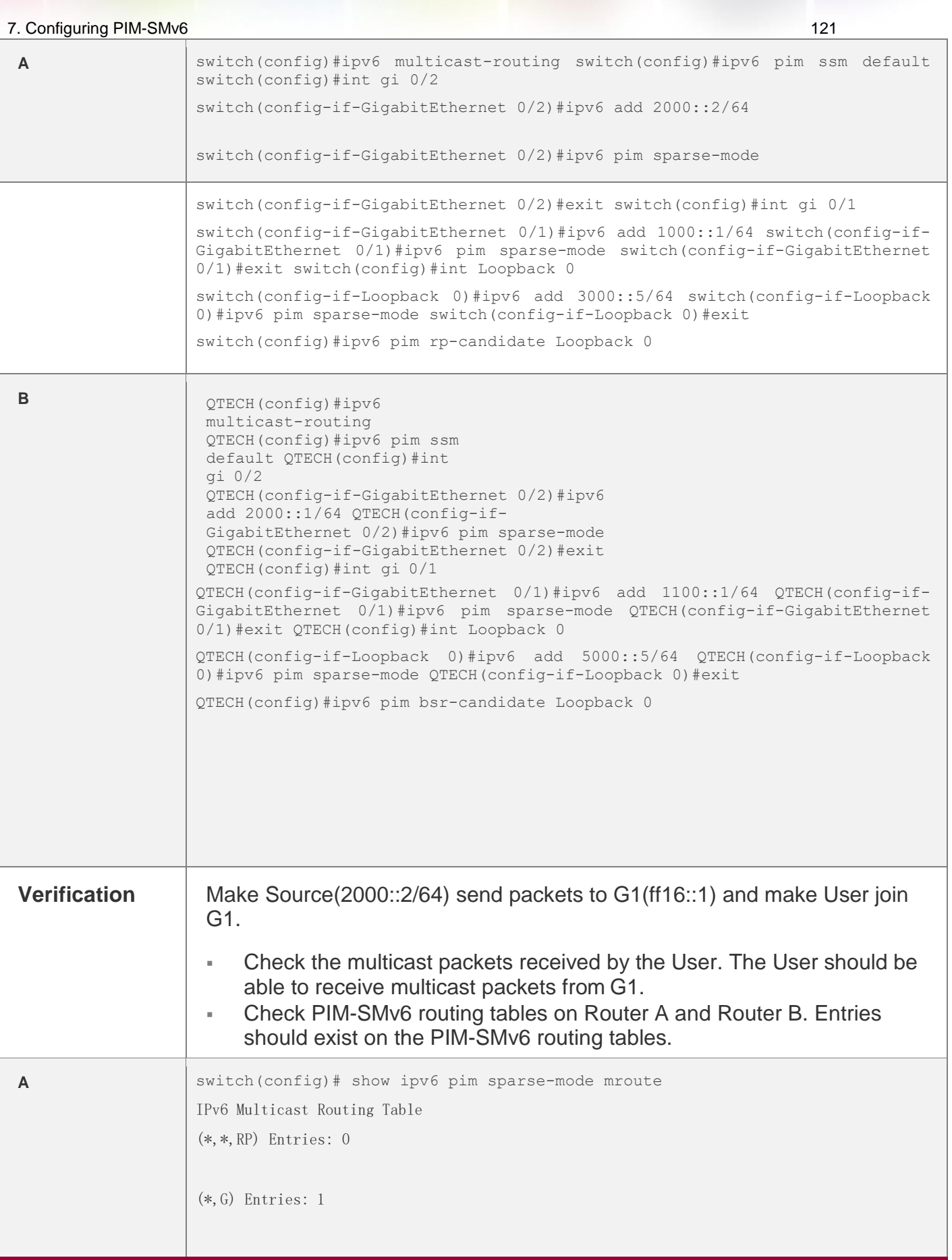

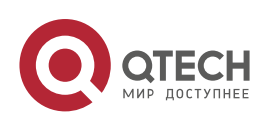

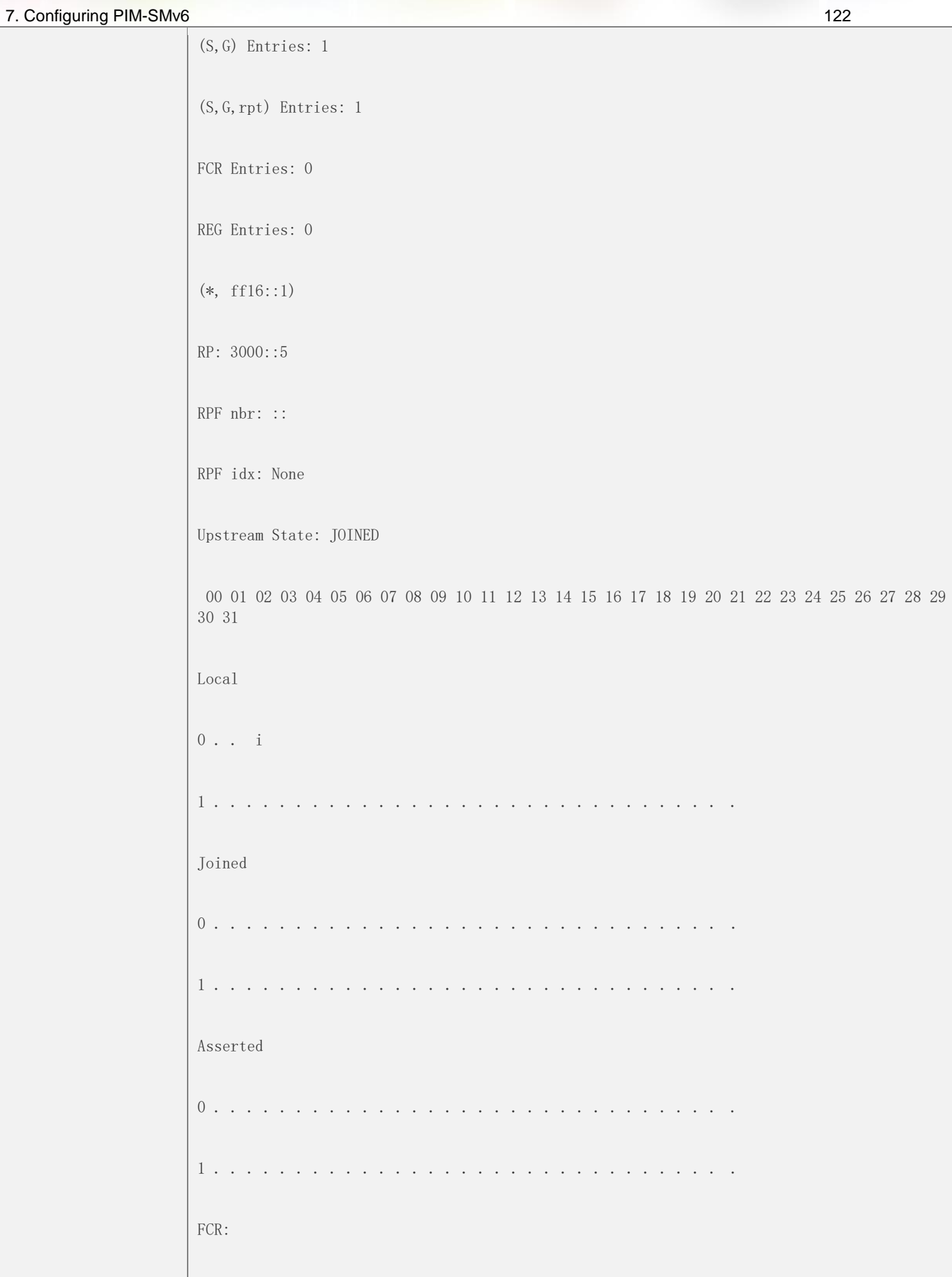

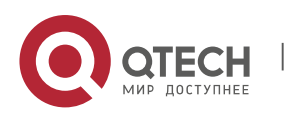

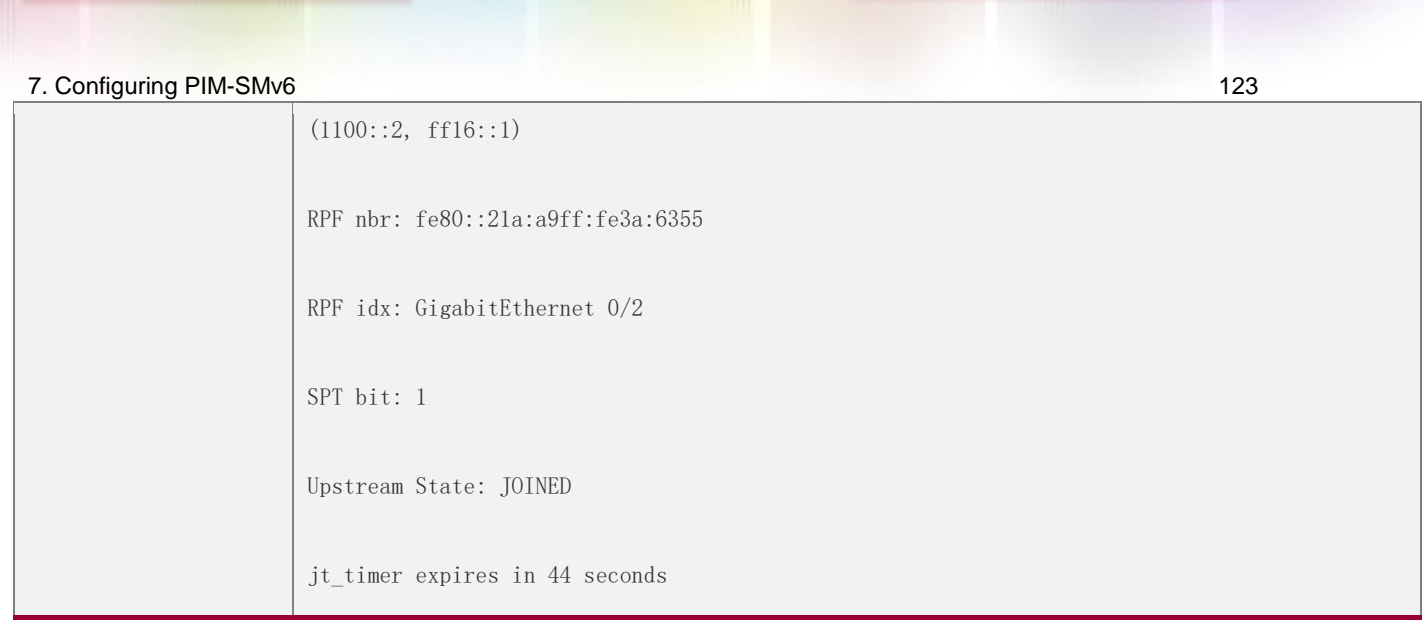

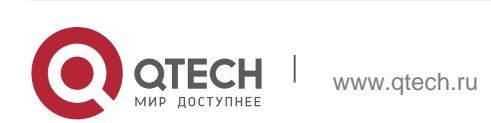

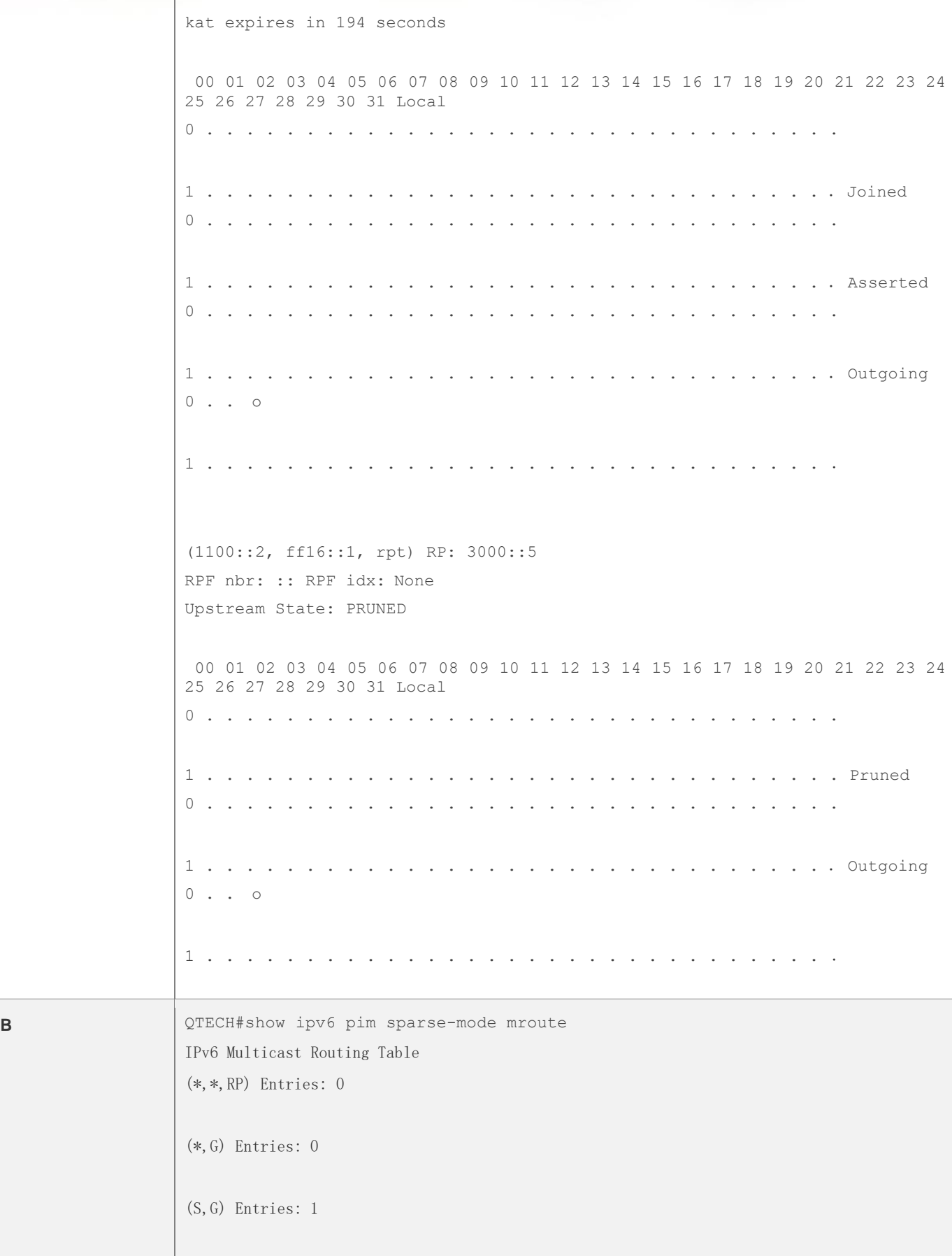

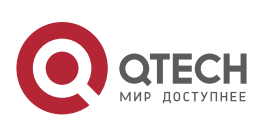

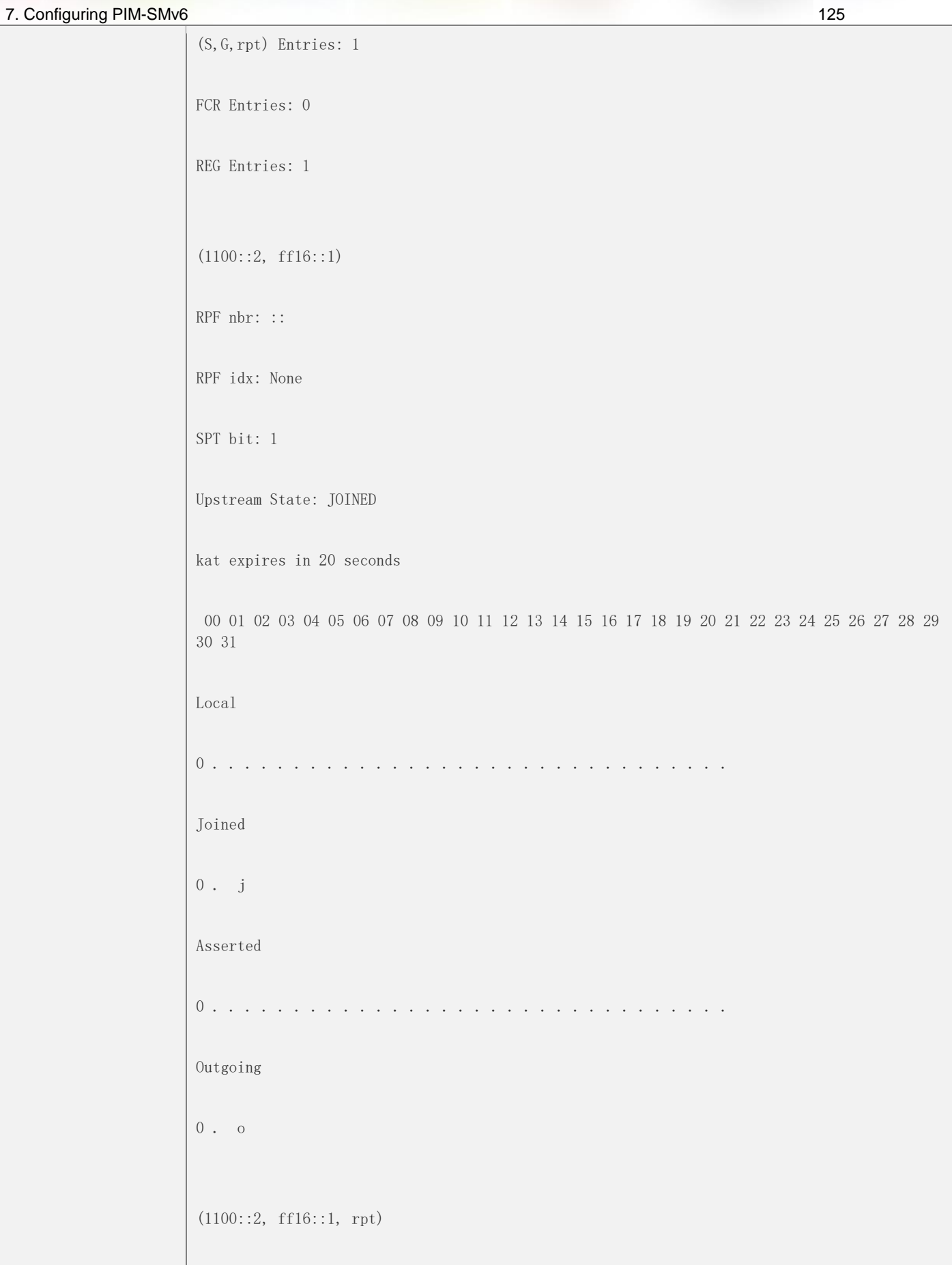

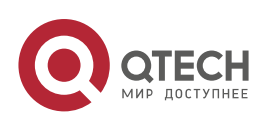

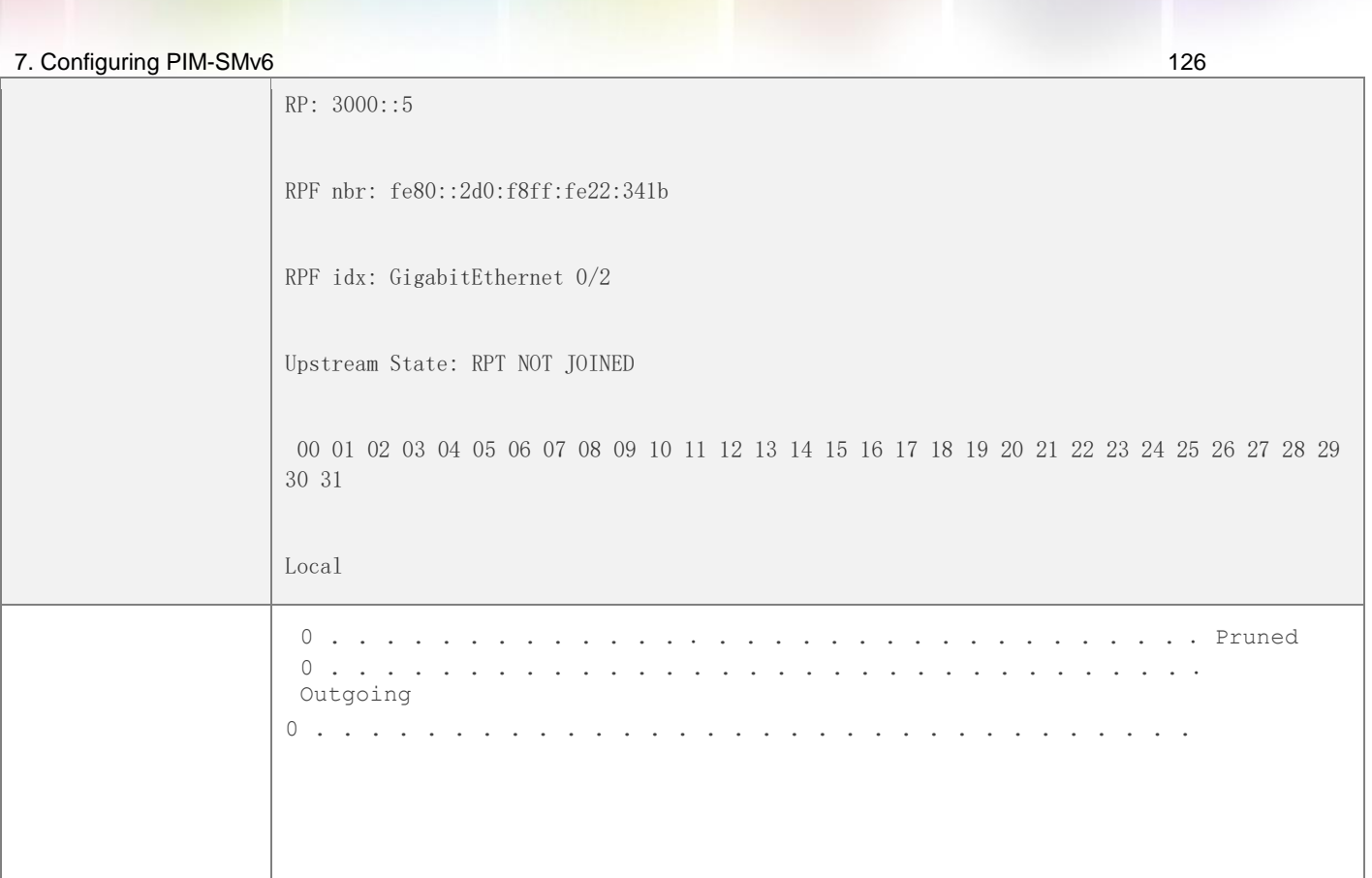

## **Common Errors**

- IPv6 unicast routing is incorrectly configured.
- IPv6 multicast routing is not enabled on a router.
- SSM is not enabled on a router or the SSM group address range of the router is different from that of otherrouters.
- PIM-SMv6 is not enabled on an interface (for example, interface that is specified as a C-RP or C-BSR, or interface that functions as the gateway of a user host or multicast source).
- MLDv3 is not enabled on an interface connected to a userhost.
- No RP is configured in the network.
- No static RP is configured on a router or the configured static RP is different from that on otherrouters.
- A C-RP is configured but no C-BSR is configured in the network.
- The unicast route to the static RP, C-RP, or C-BSR is unreachable.

## **7.4.2. Configuring PIM Neighbor Parameters**

## **Configuration Effect**

Negotiate about protocol parameters and adjust parameters in a Hello packet.

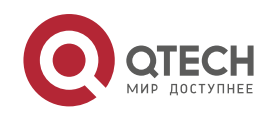

- **PIM routers discover neighbors, negotiate about protocol parameters, and maintain** neighborrelationships.
- **Protect neighbor relationships to restrict neighbors.**

### **Notes**

The basic functions of PIM-SMv6 must be configured.

### **Configuration Steps**

Set parameters on each PIM router interface unless otherwise specified.

### **Verification**

Set parameters in a Hello packet on an interface and run the **debug ipv6 pim sparse-mode packet** command to check parameters in the Hello packet.

Set neighbor filtering and run the **show ipv6 pim sparse-mode neighbor** command to check the neighbor relationship.

### **Related Commands**

### **Configuring the Transmission Interval of Hello Messages**

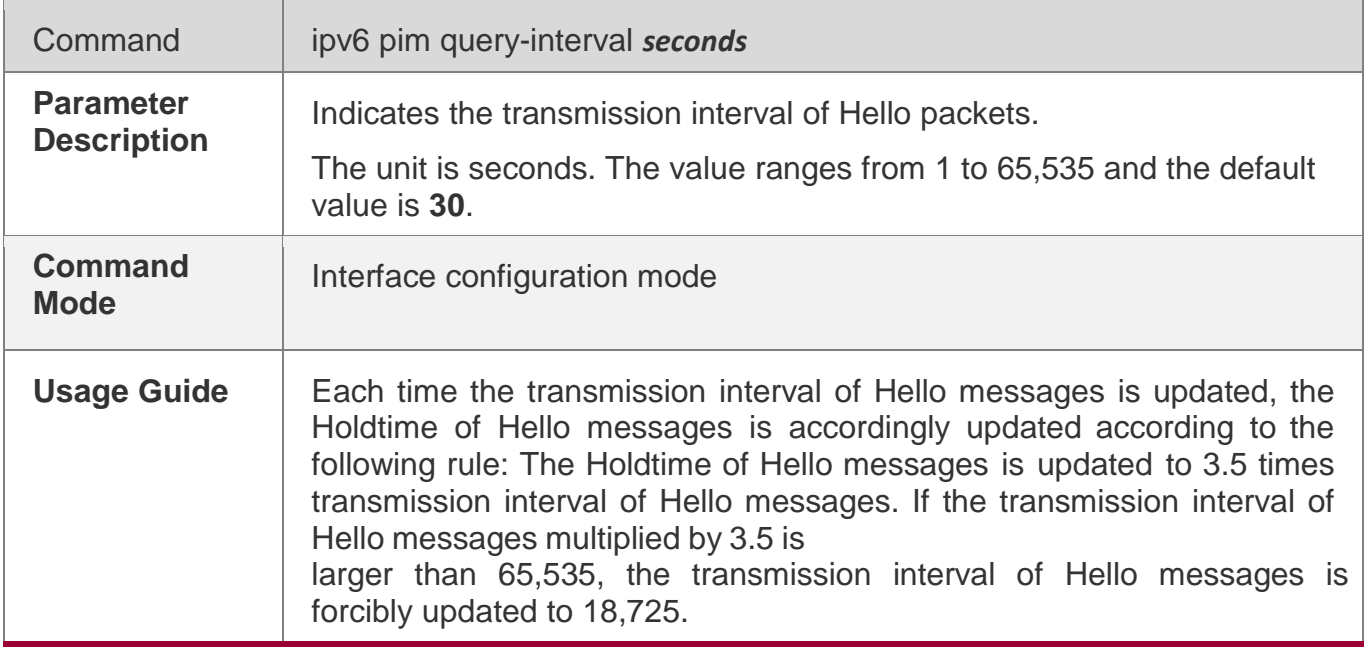

### Configuring the Propagation Delay for Hello Messages

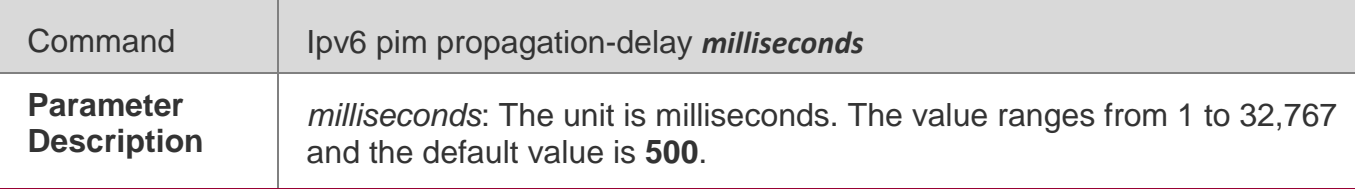

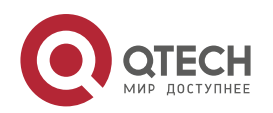

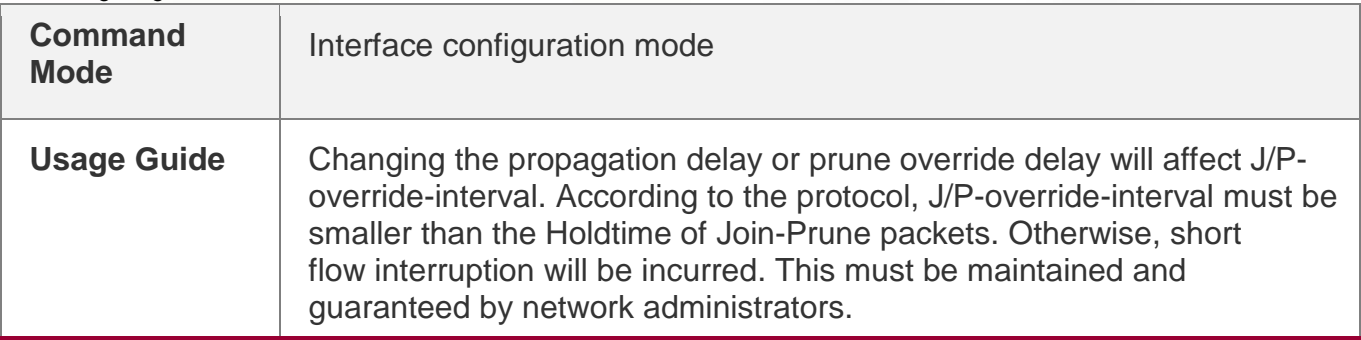

## Configuring the Prune Override Interval for Hello Messages

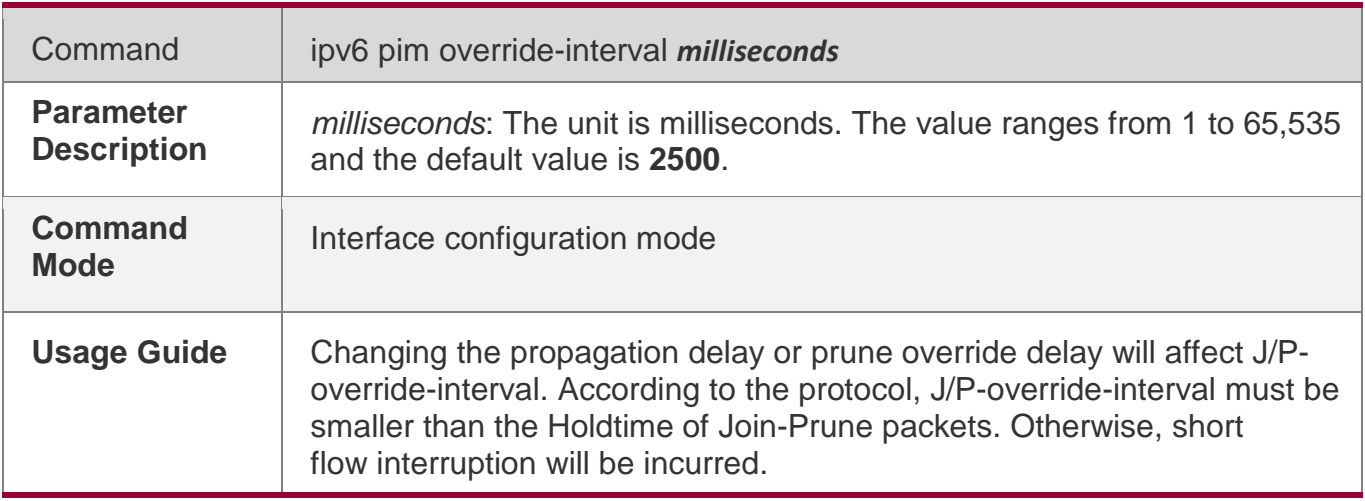

## Configuring the Interface Joining Suppression Capability for Hello Messages

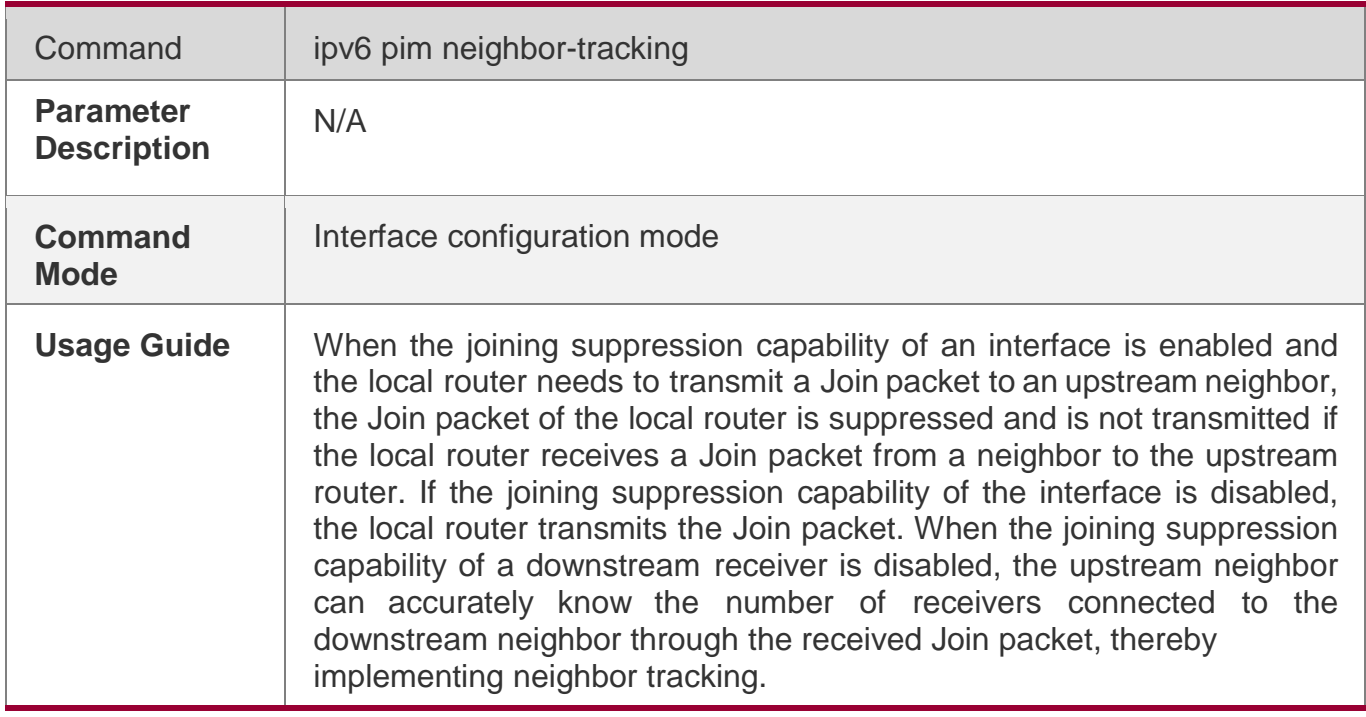

Configuring the Delay of Sending Out Hello Messages

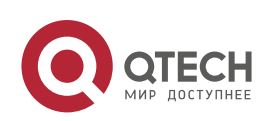
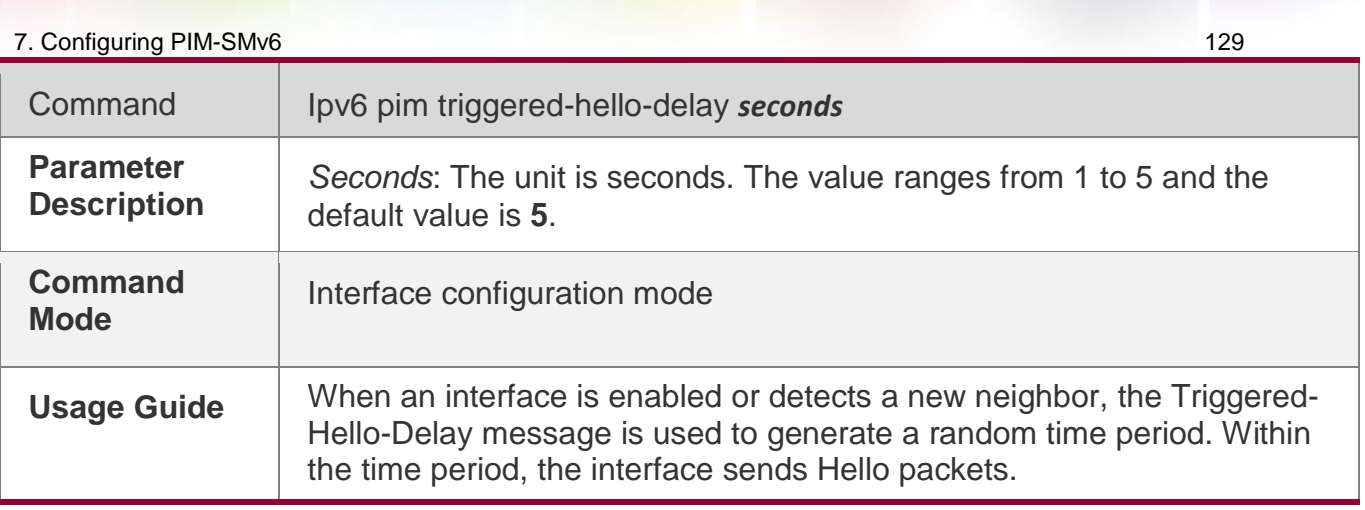

# Configuring the DR Priority for Hello Messages

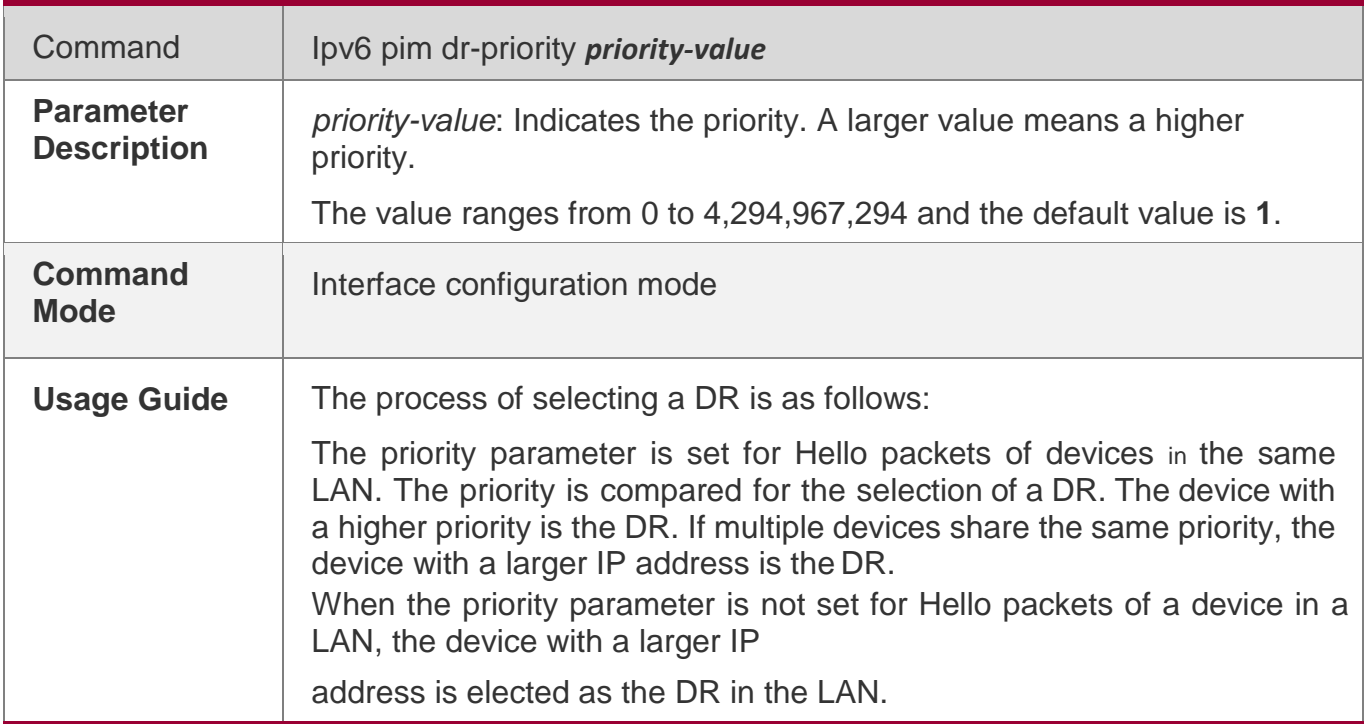

# Configuring Neighbor filtering

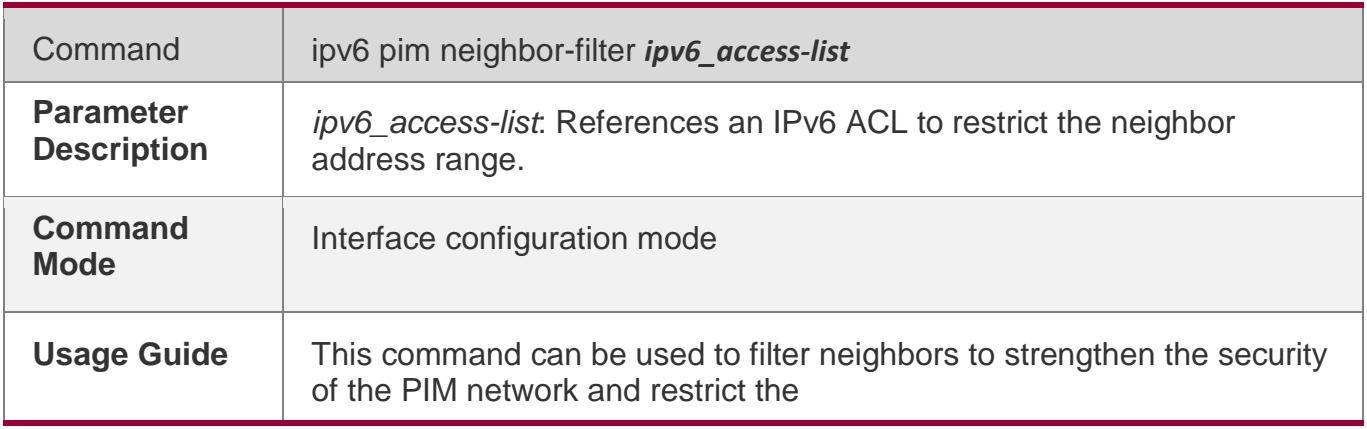

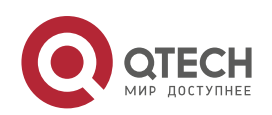

address range of legitimate neighbors. If a neighbor is rejected by an ACL, PIM-SMv6 will not establish a

peering relationship with this neighbor or suspend the peering relationship with this neighbor.

### Displaying Neighbor Information About an Interface

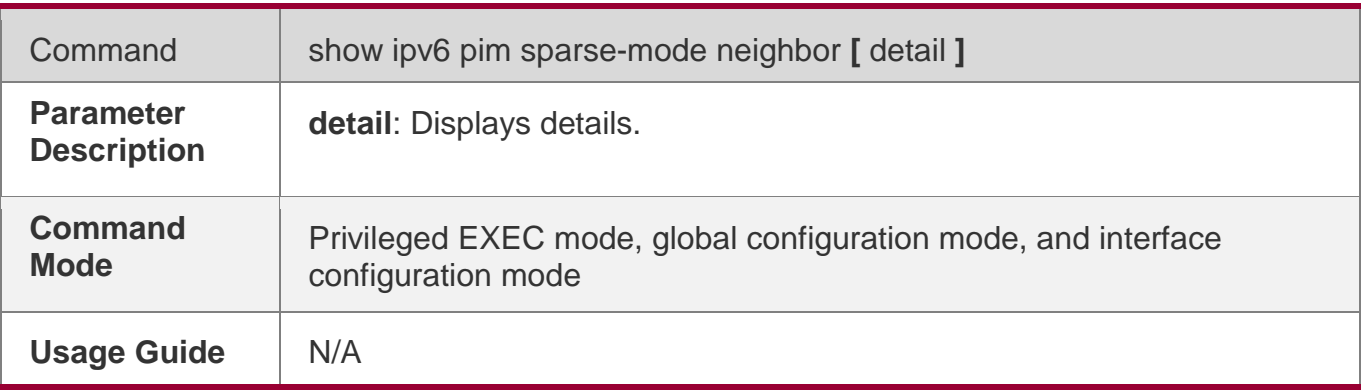

# **Configuration Example**

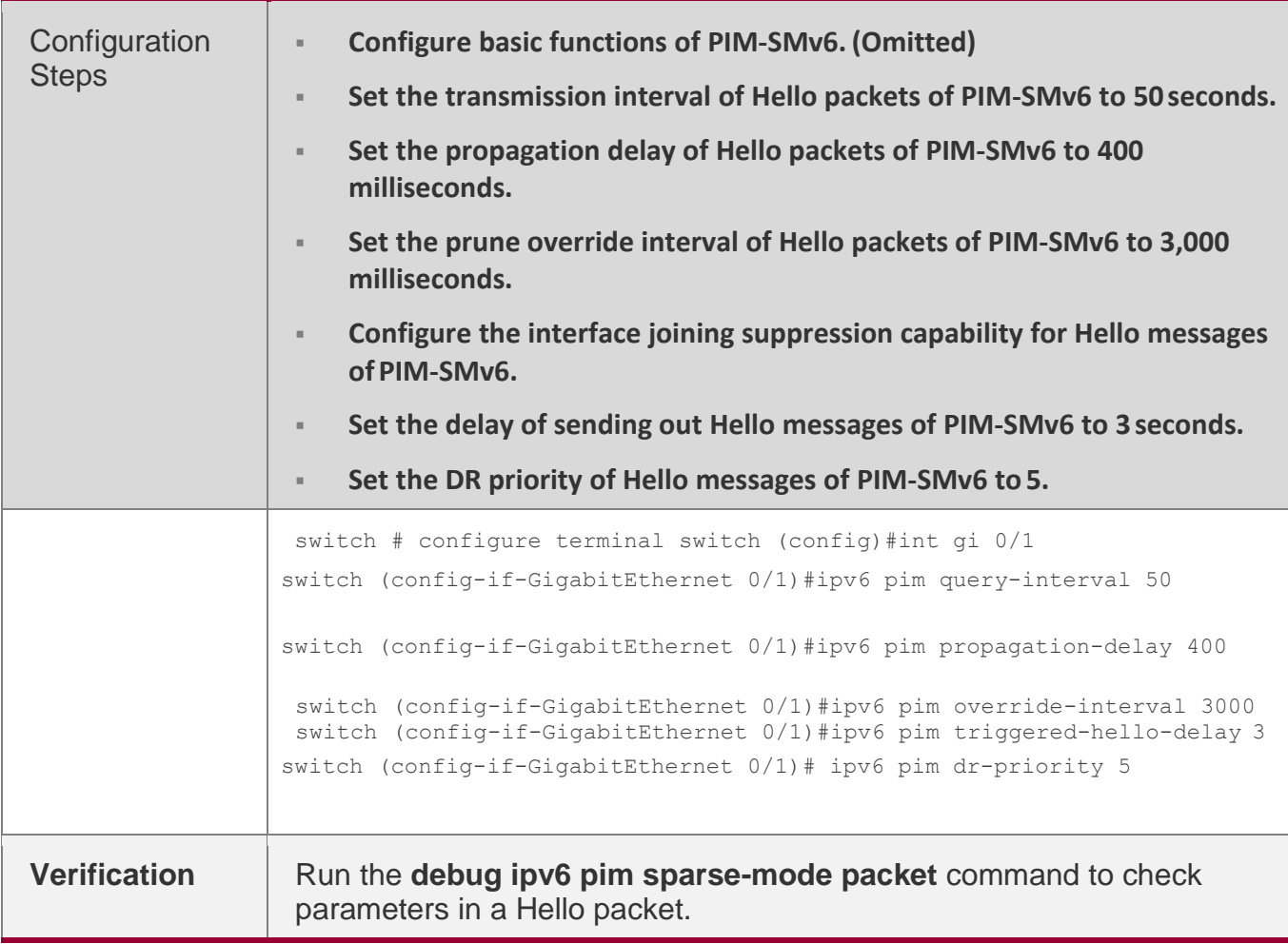

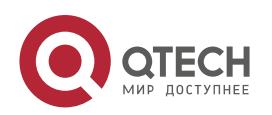

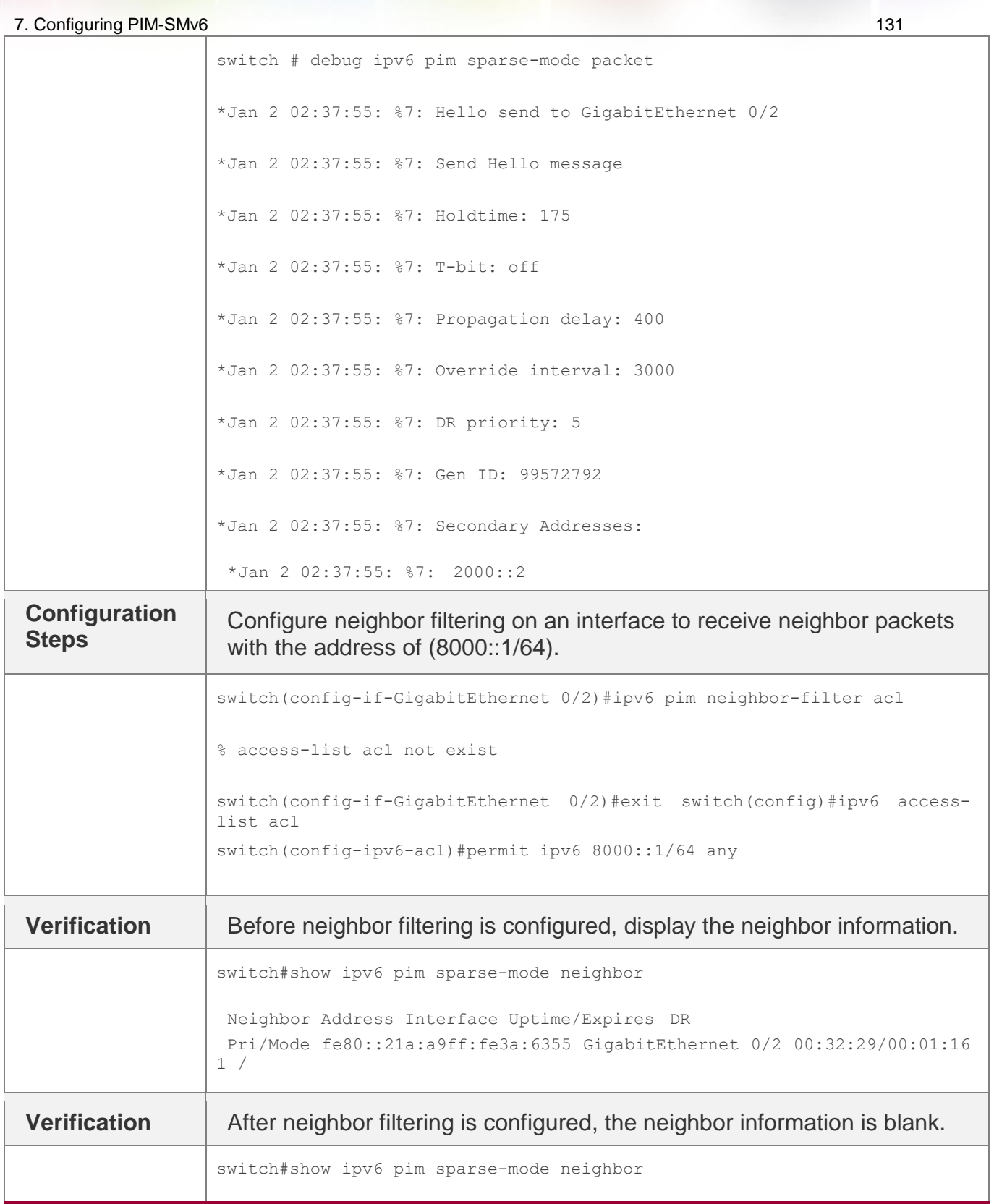

# **Common Errors**

The basic functions of PIM-SMv6 are not configured or fail to be configured.

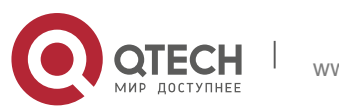

# **7.4.3. Configuring BSR Parameters**

# **Configuration Effect**

• Restrict the range of BSMs.

### **Notes**

- The basic functions of PIM-SMv6 must be configured.
- A C-RP and a C-BSR must be configured.
- The border must be configured on the interface between domains.

# **Configuration Steps**

### **Configuring the Border**

- The border must be configured if there are multiple domains.
- Configure the border the interface between two domains.

# **Configuring a PIM Router to Restrict BSMs**

- Optional.
- This configuration can be performed on a PIM router unless otherwise specified.

# **Configuring a C-BSR to Restrict the C-PR Range**

- Optional.
- This configuration can be performed on all C-BSRs unless otherwise specified.

# **Configuring a C-BSR to Receive C-RP-ADV Packets with prefix-count of 0**

- Optional.
- This configuration can be performed on all C-BSRs unless otherwise specified.

# **Verification**

#### **Verifying the Border**

Enable the basic functions of PIM-SMv6, set two routers in different domains, and set Router B as a C-BSR. Router A can normally receive BSMs.

Set the common border between Router A and Router B as a border interface. Router A cannot receive BSMs.

# **Verifying a PIM Router to Restrict BSMs**

Enable the basic functions of PIM-SMv6 and set Router B as a C-BSR. Router A can normally receive BSMs. Restrict the C-BSR range on Router A. Router A cannot receive BSMs.

# **Verifying a C-BSR to Restrict the C-PR Range**

Enable the basic functions of PIM-SMv6, set Router B as a C-BSR, set Router A

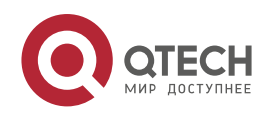

as a C-RP, and restrict the C-RP range on the C-BSR. Router B cannot receive packets from the C-RP.

### **Related Commands**

# **Configuring the BSR Border**

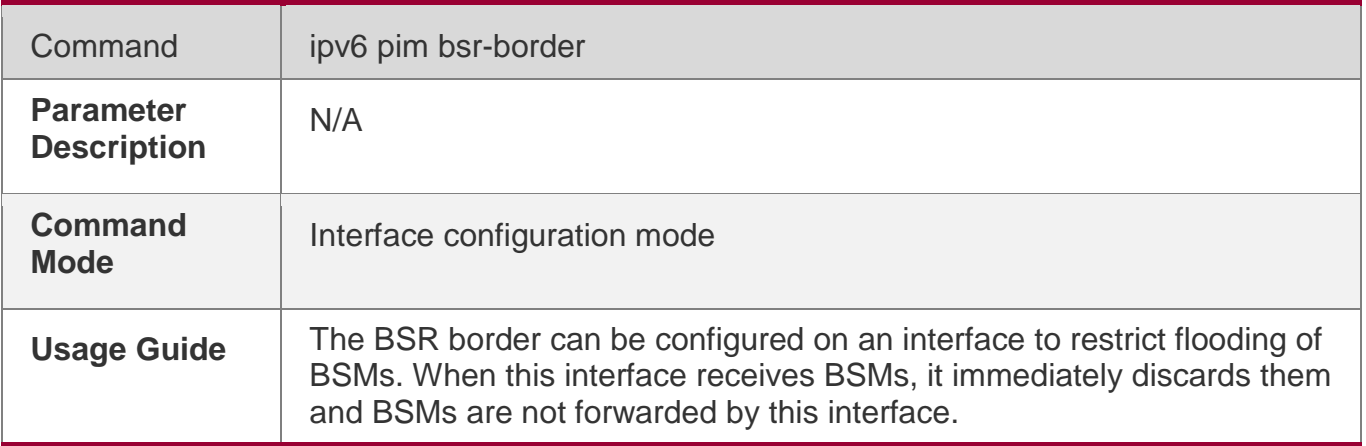

# Configuring a PIM Router to Restrict BSMs

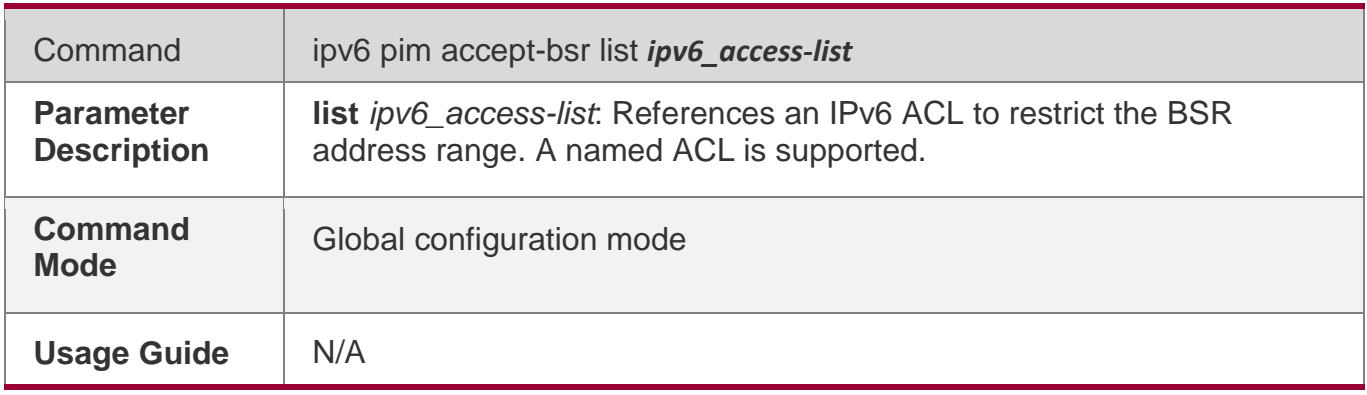

# Configuring a C-BSR to Restrict the C-PR Range

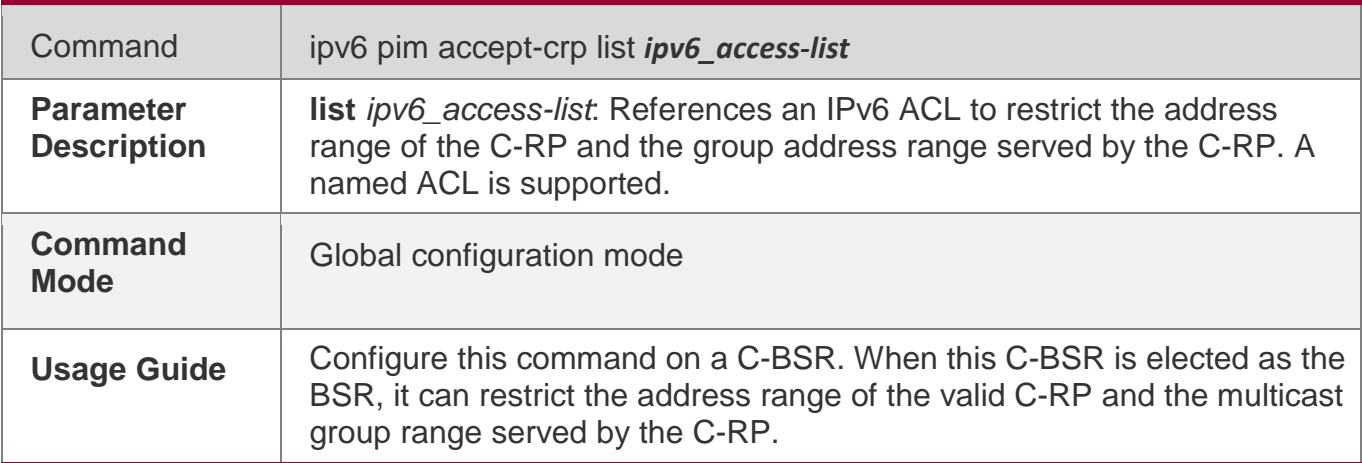

# Displaying BSMs

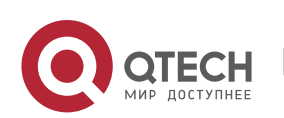

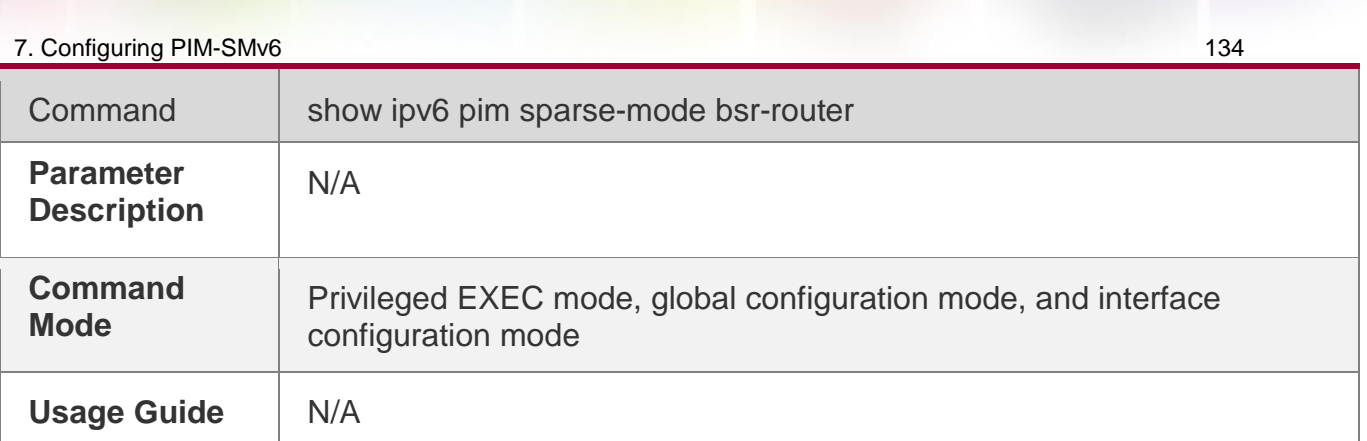

### Displaying All RPs Configured on the Local Device and the Multicast Groups Served **by** theRPs

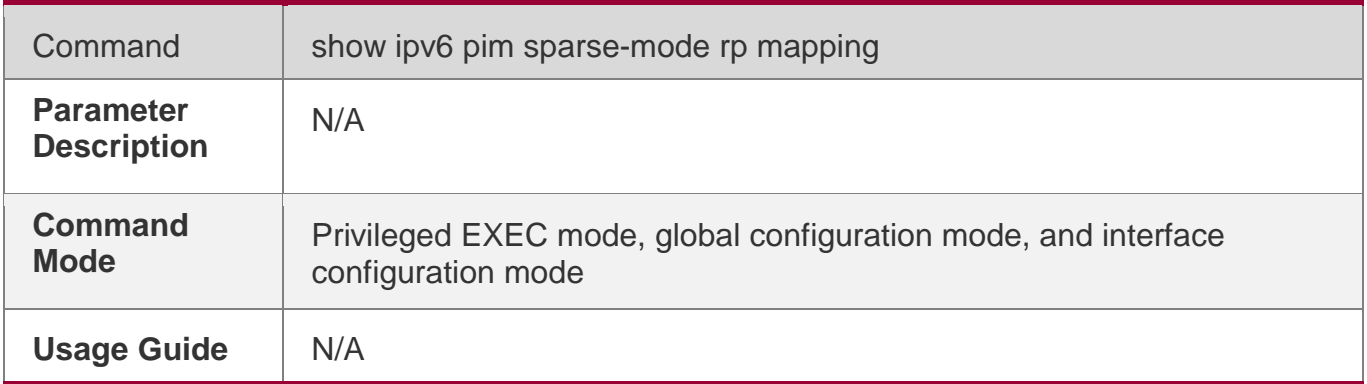

# **Configuration Example**

Configuring the BSR Border

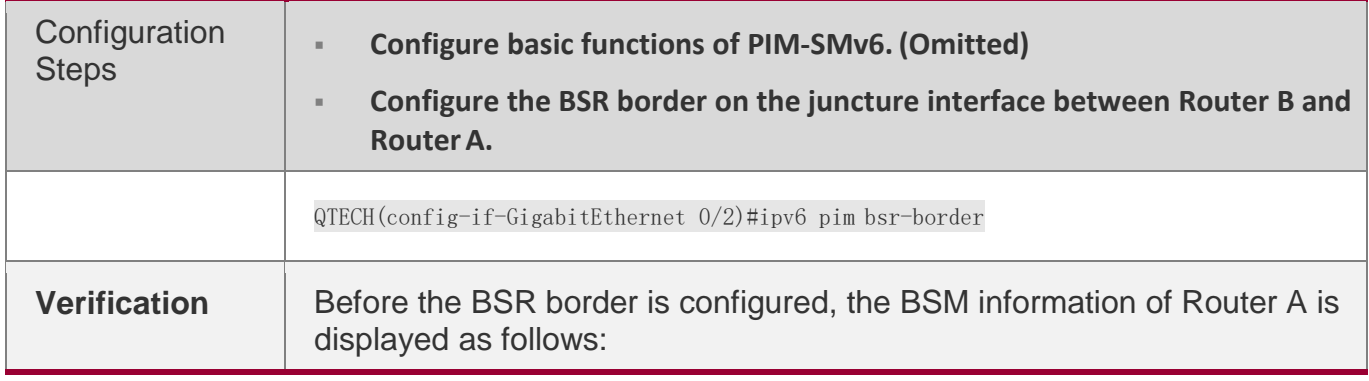

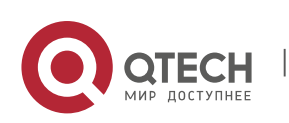

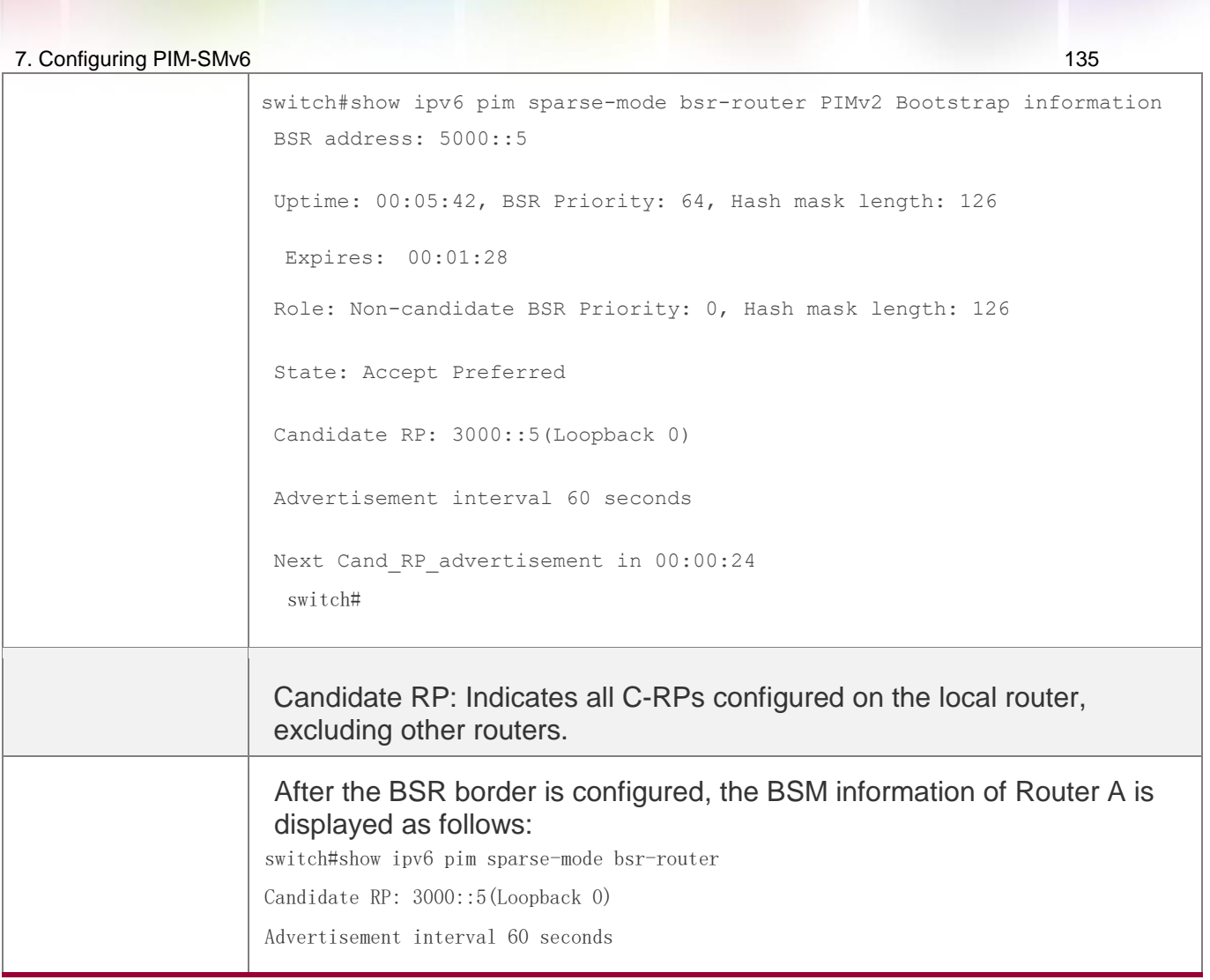

 Configuring a PIM Router to Restrict the Source Address Range of BSMs to (8000::5/64)

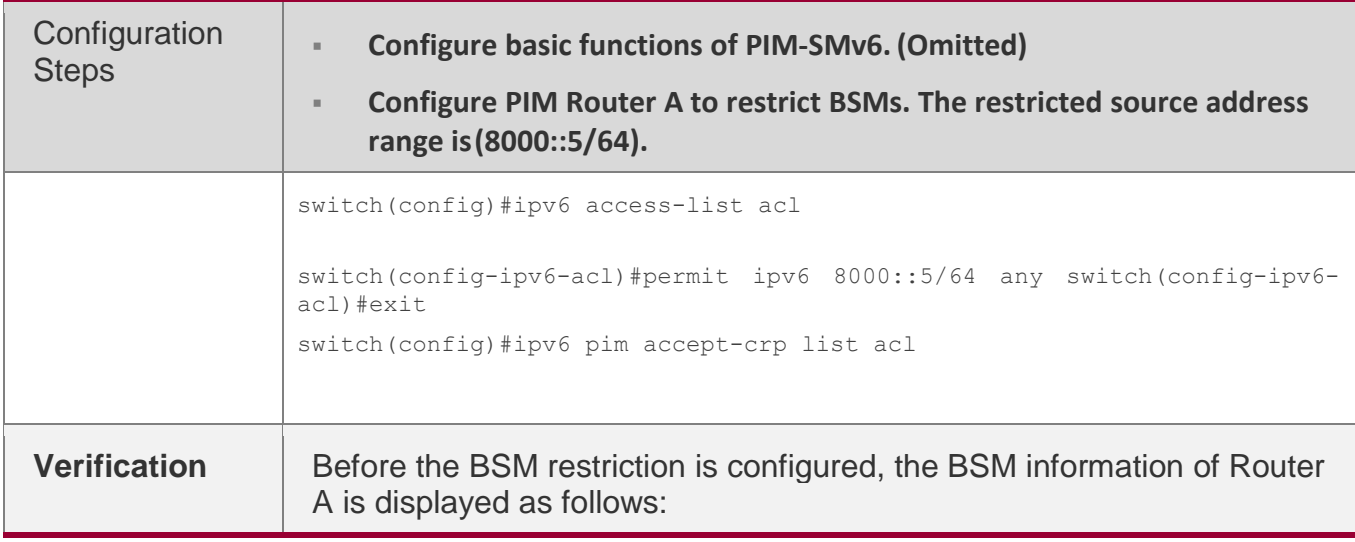

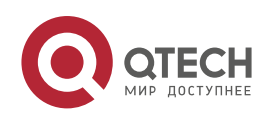

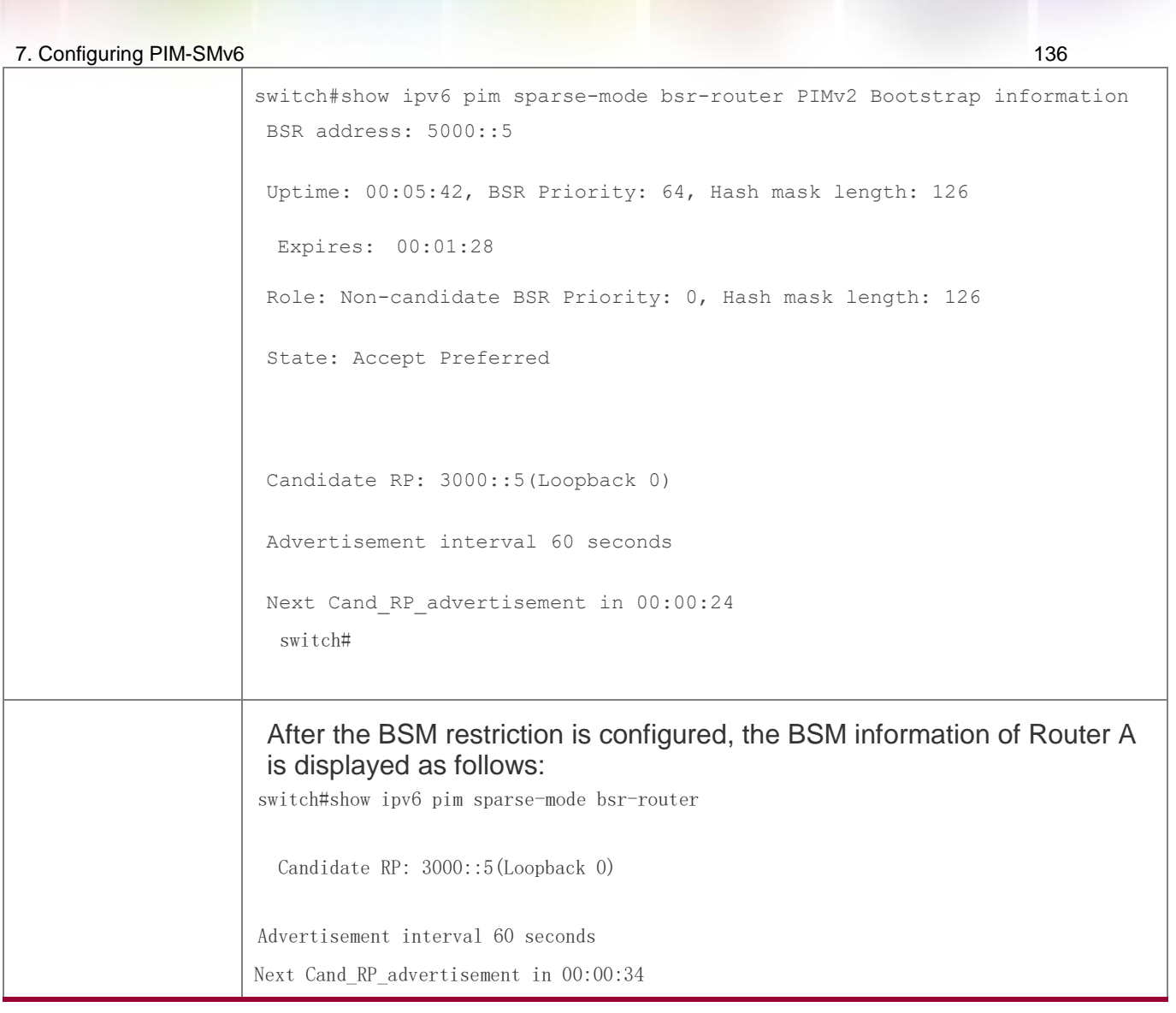

 Configuring a C-BSR to Restrict the Source Address Range of C-PR Packets to (9000::5/64)

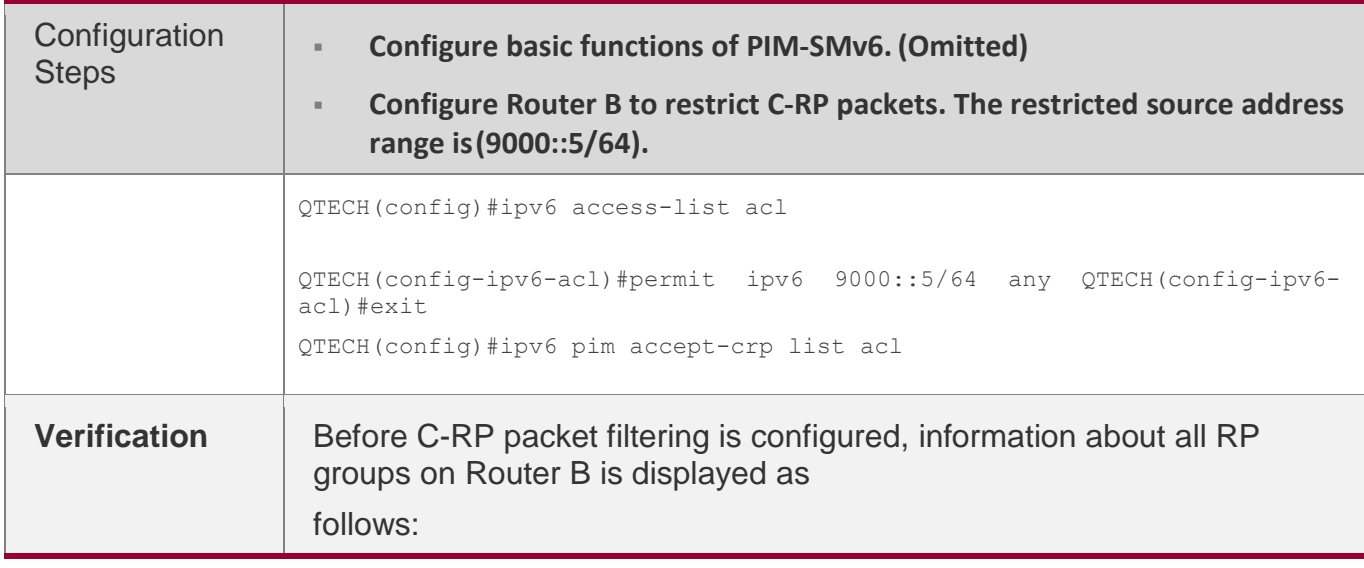

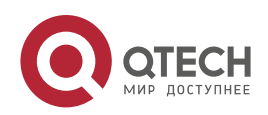

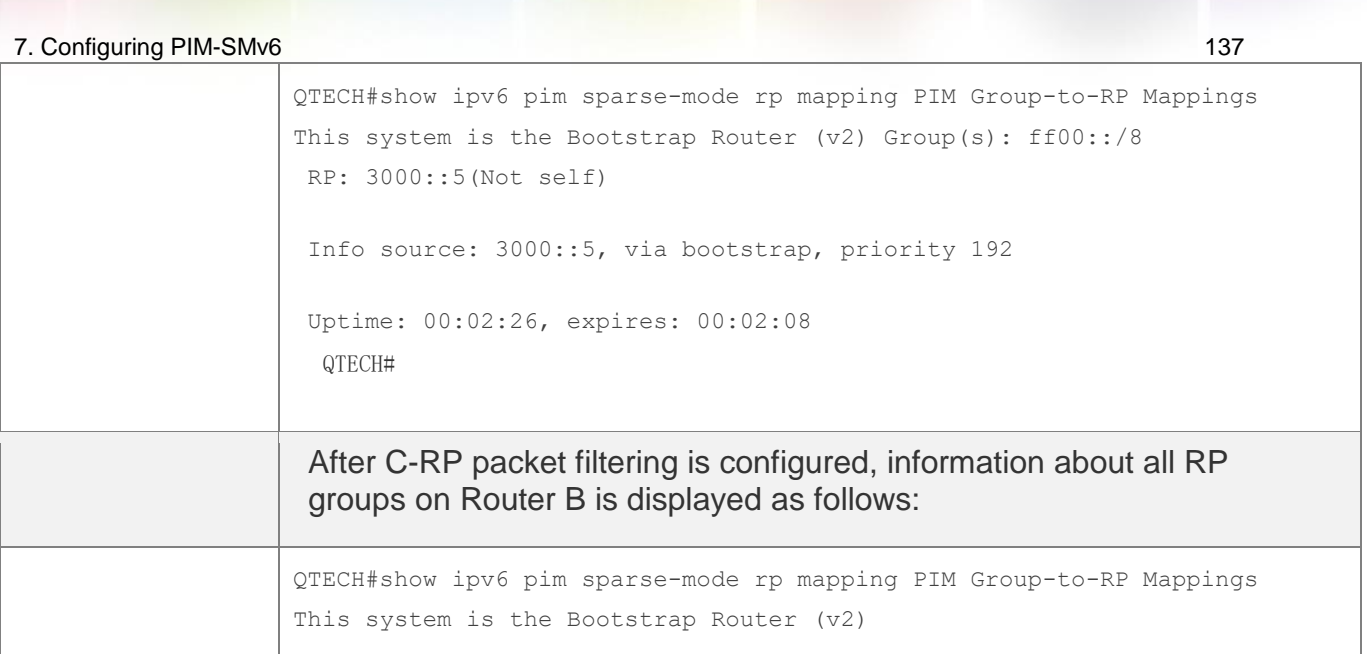

# Configuring the Static RP First

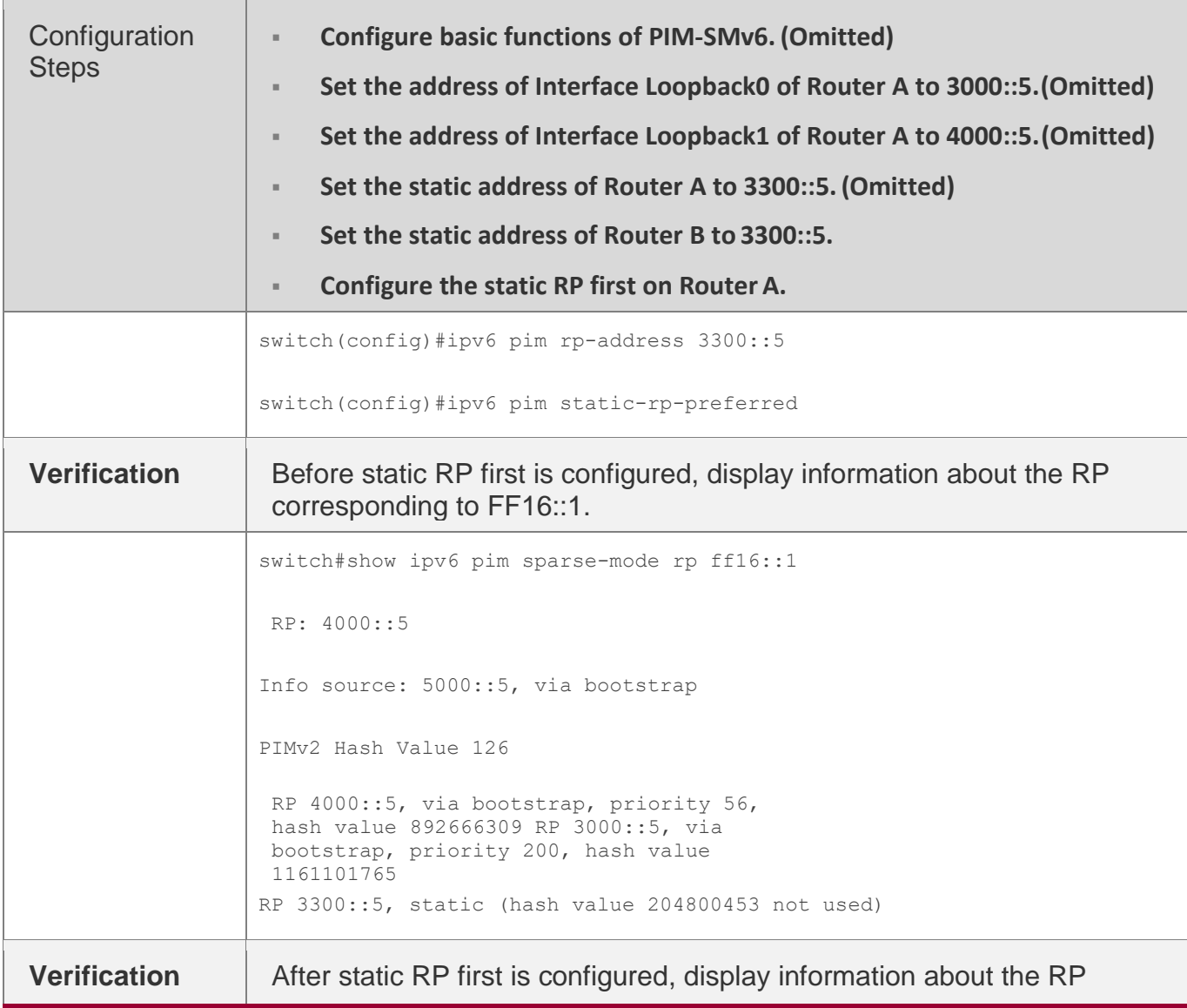

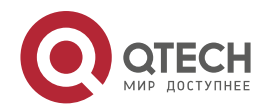

corresponding to FF16::1. switch(config)#show ipv6 pim sparsemode rp ff16::1 RP: 3300::5 (Static) PIMv2 STATIC RP PREFERRED PIMv2 Hash Value 126 RP 4000::5, via bootstrap, priority 56, hash value 892666309 RP 3000::5, via bootstrap, priority 200, hash value 1161101765 RP 3300::5, static (hash value 204800453 not used) switch(config)#

#### **Common Errors**

- The basic functions of PIM-SMv6 are not configured or fail to be configured.
- No C-BSR is configured.
- The BSR border is not configured on an interface between different domains.

### **7.4.4. Configuring RP and DR Parameters**

#### **Configuration Effect**

- Configure the ignorance of the C-RP priority for the RP reselection.
- Configure the DR at the data source end to detect the RP reachability.
- Restrict the (S,G) multicast group address of the data source so that the ASM model provides the multicast service only for multicast packets within the allowable range.
- Configure the rate limit for the DR at the data source end to transmit Register packets.
- **Configure the checksum length of Register packets.**
- **Configure the source address of Register packets.**
- **Configure the suppression time of Register packets.**
- Configure the probing time of NULL packets.
- Configure the TTL of Register packets received by the RP from the (S,G) multicast group address.
- Configure the static RP first.

**Notes**

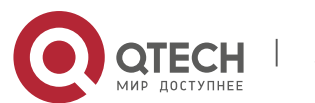

The basic functions of PIM-SMv6 must be configured.

### **Configuration Steps**

- **Configuring the Ignorance of the C-RP Priority for the RP Reselection**
- Optional.
- The ignorance of the C-RP priority can be enabled on each router unless otherwise specified.

### **Configuring the DR at the Data Source End to Detect the RP Reachability**

- **Continged**.
- **The reachability detection can be enabled on the DR that is directly** connected to the data source unless otherwise specified.

#### **Restricting the (S,G) Address Range of Register Packets at the Data Source End**

- **Optional.**
- The (S,G) address range of Register packets at the data source end can be restricted on all routers that function as C-RPs or static RPs unless otherwise specified.
- **Restricting the Rate for the DR at the Data Source End to Transmit Register Packets**
- Optional.
- The transmission rate limit of Register packets can be enabled on the DR that is directly connected to the data source unless otherwise specified.

#### **Configuring the Checksum Length of Register Packets**

- Optional.
- The checksum length of Register packets can be configured on all C-RPs or static RPs unless otherwisespecified.

#### **Configuring the Source Address of Register Packets**

- Optional.
- The source address of Register packets can be configured on the DR that is directly connected to the data source unless otherwise specified.

#### **Configuring the Suppression Time of Register Packets**

- **•** Optional.
- The suppression time of Register packets can be configured on the DR that is directly connected to the data source unless otherwise specified.

# **Configuring the Probing Time of NULL Packets**

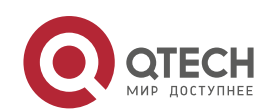

- Optional.
- The probing time of NULL packets can be configured on the DR that is directly connected to the data source unless otherwise specified.
- **Configuring the TTL of Register Packets Received by the RP from the (S,G) Multicast Group Address**
- **•** Optional.
- The TTL of Register packets from the (S,G) multicast group address can be configured on all routers that function as C-RPs or static RPs unless otherwise specified.

### **Configuring the Static RP First**

- Optional.
- The static RP first can be configured on all routers unless otherwise specified.

# **Verification**

### **Verifying the Ignorance of the C-RP Priority**

Set the address to 3000::5 and priority to 200 for Interface Loopback0 on Router A. Set the address to 4000: : 5 and priority to 56 for Interface Loopback1 on Router A. Set the C-BSR address to 5000: : 5 on Router B.

 Run the **show ipv6 pim sparse-mode rp** ff16::2 command to display information about the RP that serves the current group.

# **Verifying the DR at the Data Source End to Detect the RP Reachability**

Set the address to 3000::5 and priority to 200 for Interface Loopback0 on Router A. Set the address to 4000: : 5 and priority to 56 for Interface Loopback1 on Router A. Set the C-BSR address to 5000: : 5 on Router B. Configure the RP reachability detection on Router B.

 Run the **show running-config** command to check whether the RP reachability detection is configured.

### **Verifying the Restriction of the (S,G) Address Range of Register Packets at the Data Source End**

Set the address to 3000::5 and priority to 200 for Interface Loopback0 on Router A. Set the address to 4000: : 5 and priority to 56 for Interface Loopback1 on Router A. Set the C-BSR address to 5000: : 5 on Router B. The address of the multicast group is FF16::2. Set Router A to receive packets only from the multicast source with the source address of (1300::1/64).

Run the **show ip pim sparse-mode mroute** command to display the (S,G) entries.

#### **Verifying the Rate Limit for the DR at the Data Source End to Transmit Register Packets**

Set the rate of transmitting Register packets for Router B and then run the **show**

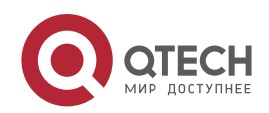

**ip pim sparse-mode track** command to check the number of transmitted Register packets for confirmation.

#### **Verifying the Checksum Length of Register Packets**

 Set Router A to check a Register packet based on the entire packet rather than based only on the packet header and Register packet header. Run the **show running-config** command to check the configuration.

#### **Verifying the Source Address of Register Packets**

- Configure the source address of Register packets on Router B and run the **show running-config** command to check the configuration on Router A.
- **Verifying the Suppression Time and Probing Time of Register Packets**
- Configure the suppression time and probing time of Register packets on Router B and run the **show running-config**

command to check the configuration.

#### **Verifying the TTL of Register Packets Received by the RP from the (S,G) Multicast Group Address**

 Configure the TTL of Register packets from the (S,G) multicast group address on Router A and run the **show ip pim sparse-mode mroute** command to display the maximum (S,G) TTL.

#### **Verifying the Static RP First**

 Configure a static RP and a C-RP on Router A, configure the static RP first, and then run the **show ipv6 pim sparse-mode rp** ff16::2 command to display information about the current RP.

#### **Related Commands**

#### **Ignoring the C-RP Priority**

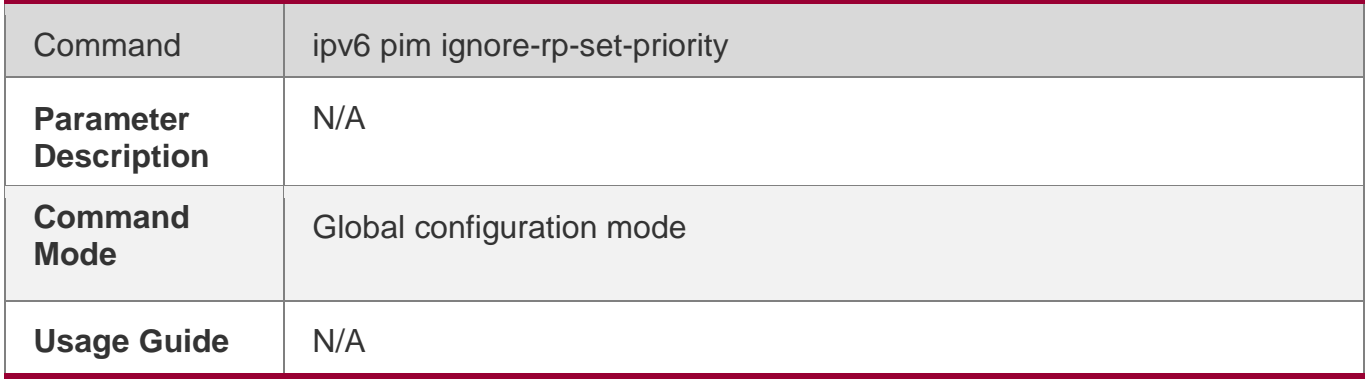

#### Displaying Information About the RP That Serves a Group

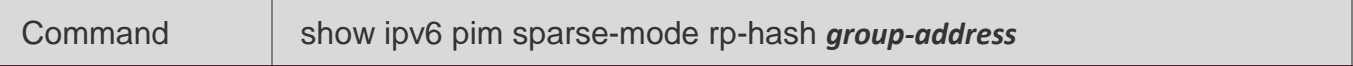

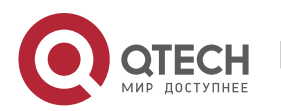

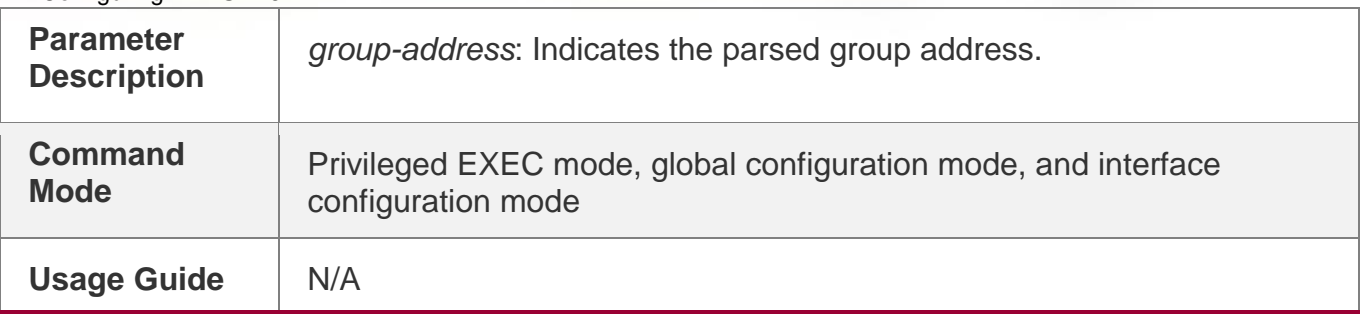

# Configuring the DR Directly Connected to the Data Source to Detect RP Reachability

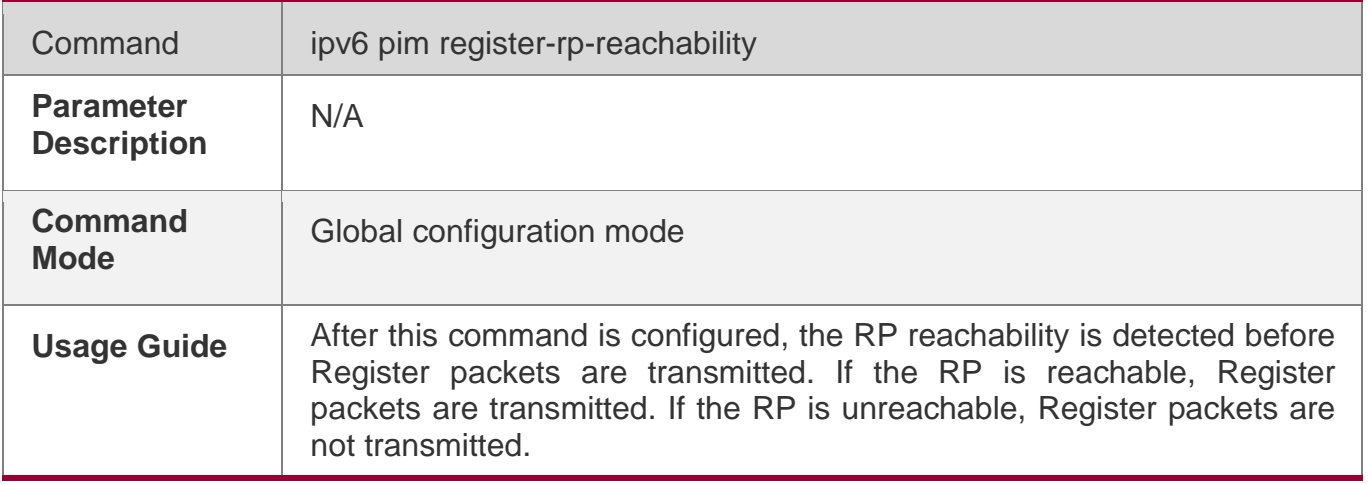

# Restricting the (S,G) Address Range of Register Packets at the Data Source End

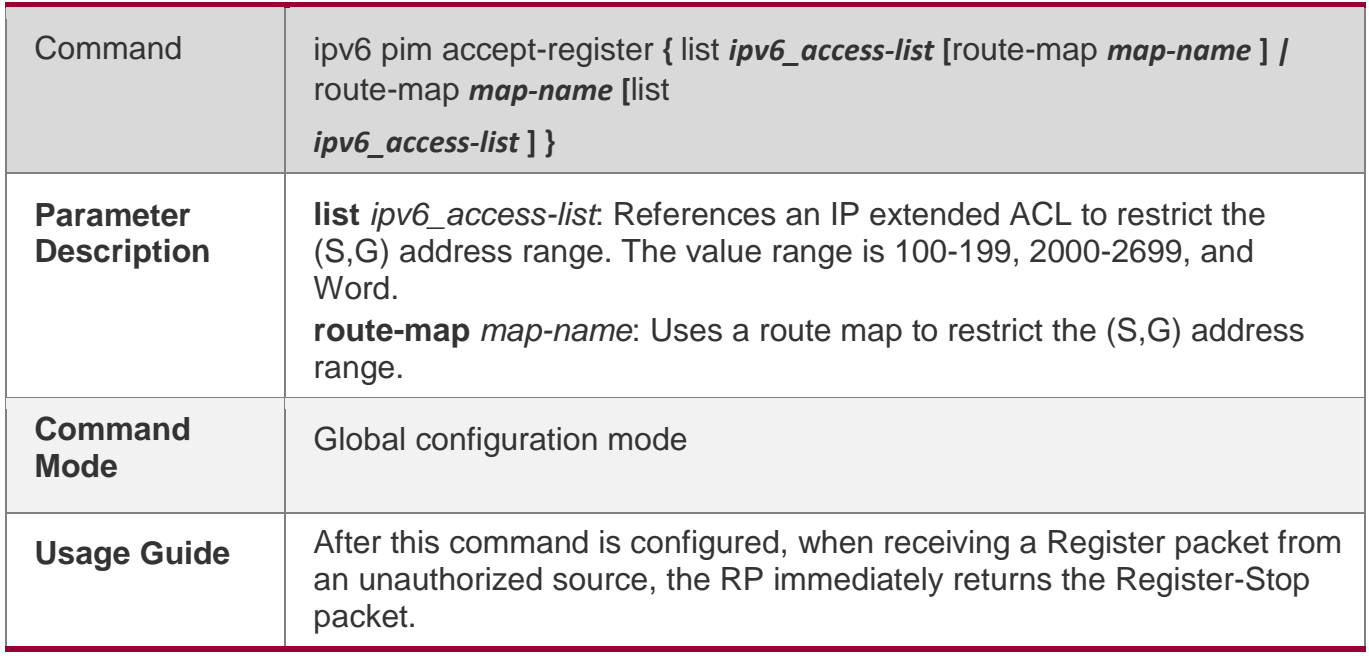

# Displaying Multicast Routing Entries

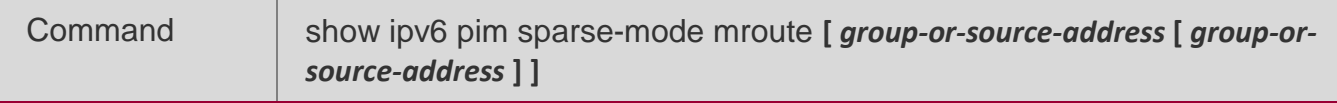

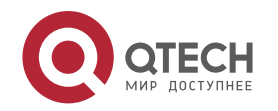

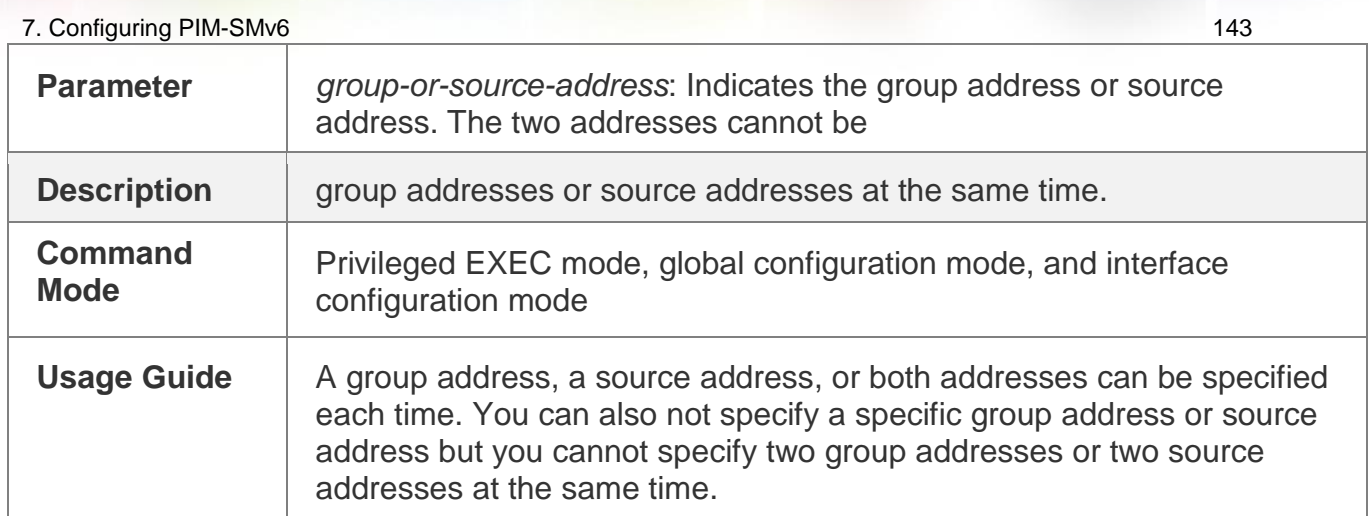

# Configuring the Rate Limit for the DR to Transmit Register Packets

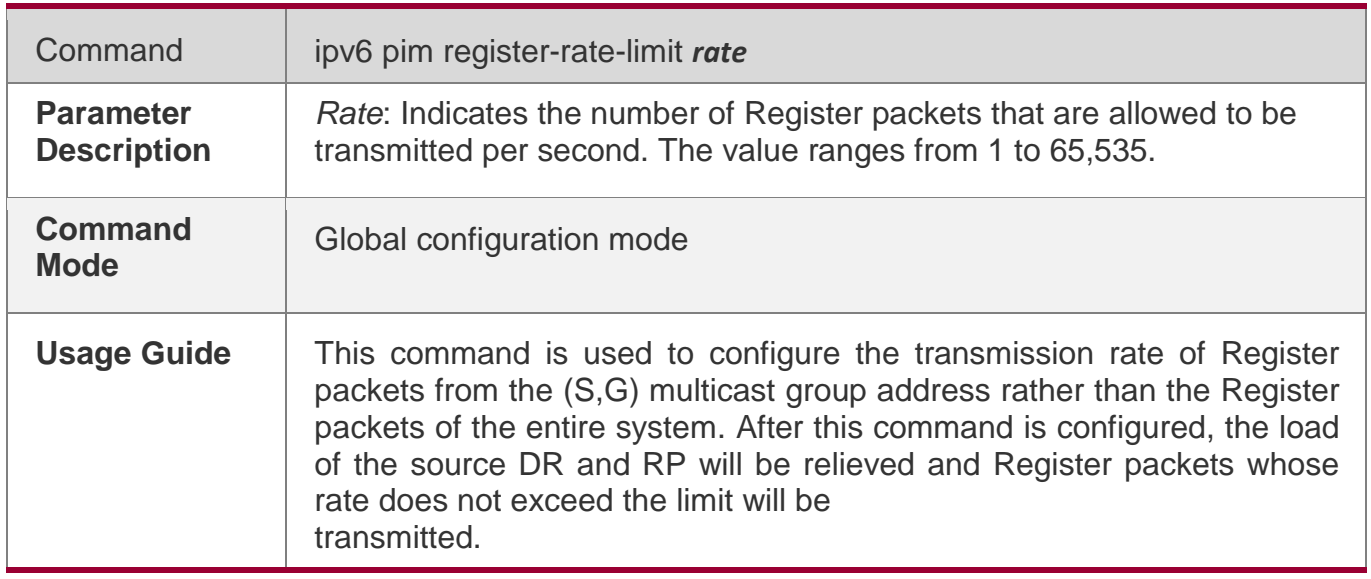

# Displaying the Statistics on PIM Packets

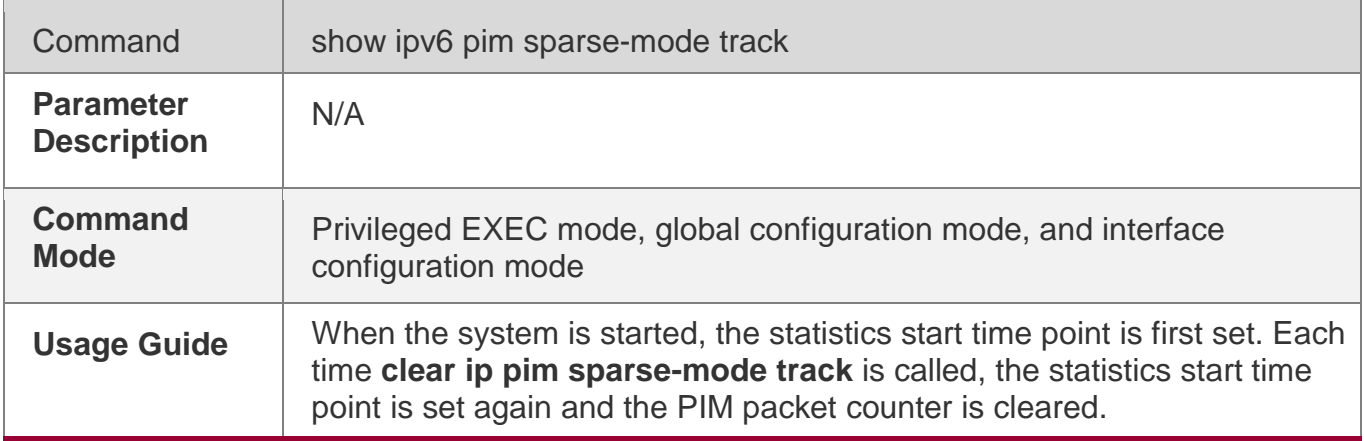

 Configuring the Checksum Calculation of a Register Packet Based on the Entire Packet

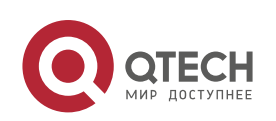

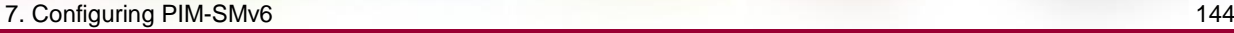

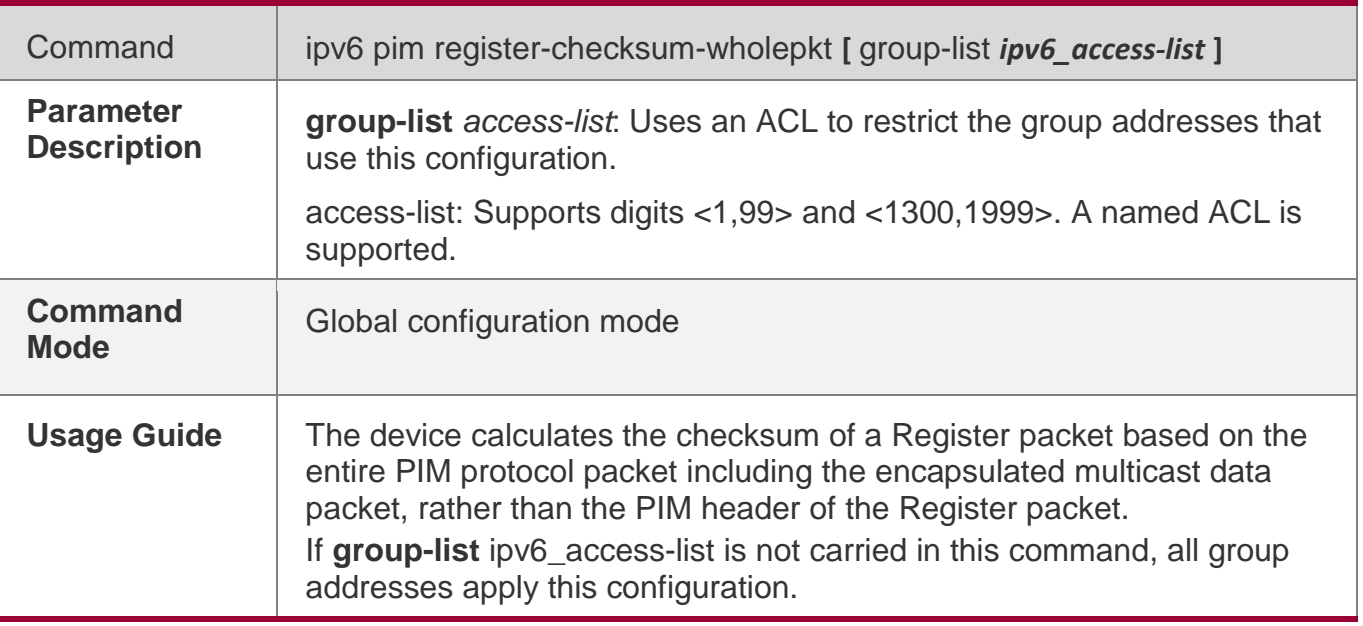

# Configuring the Source Address of Register Packets

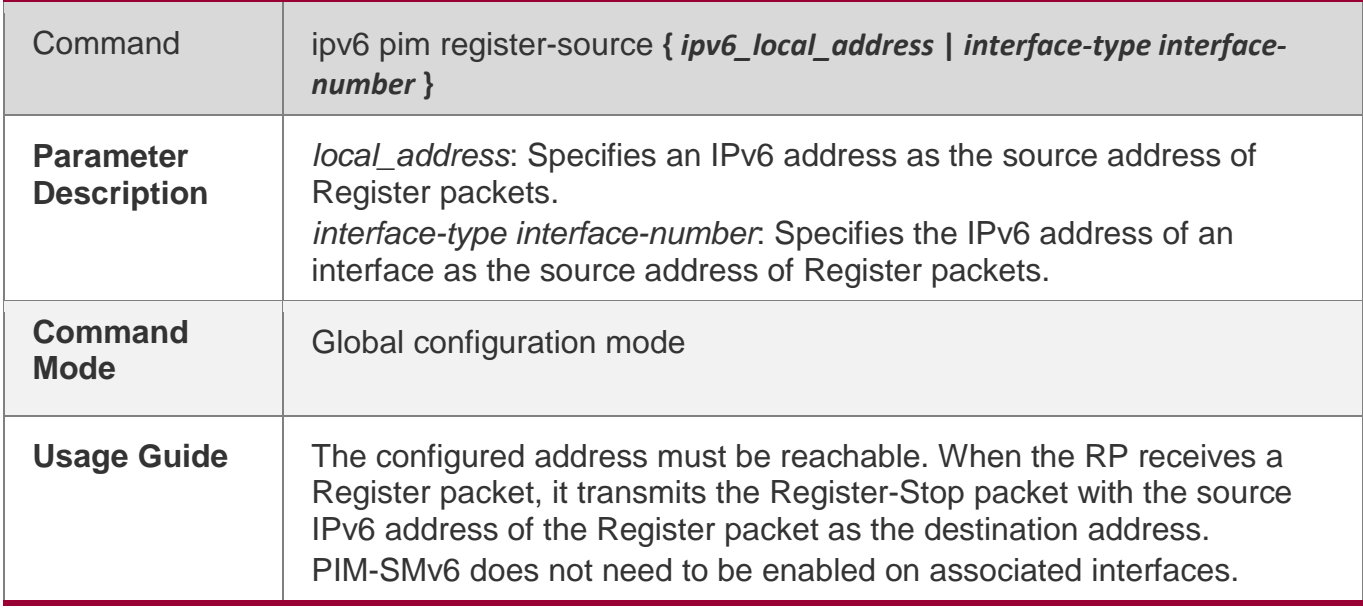

# Configuring the Suppression Time of Register Packets

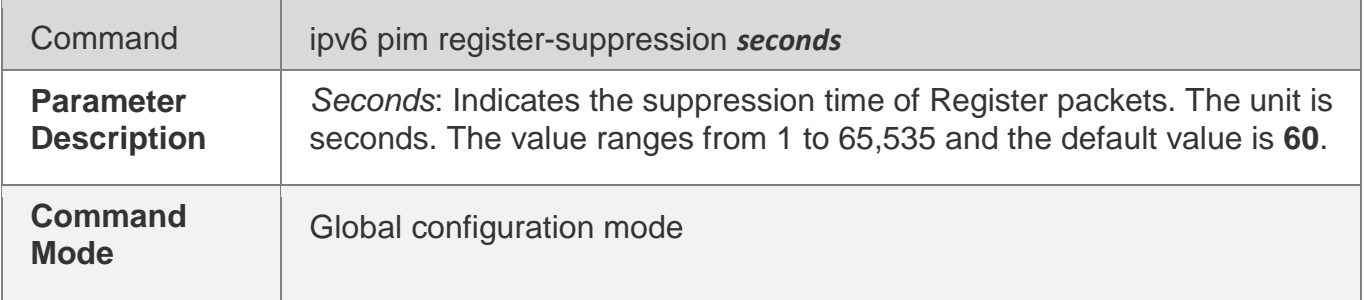

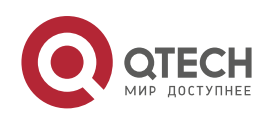

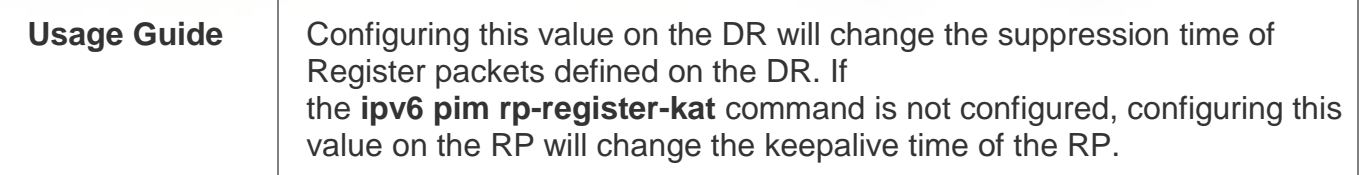

# Configuring the Probing Time of Register Packets

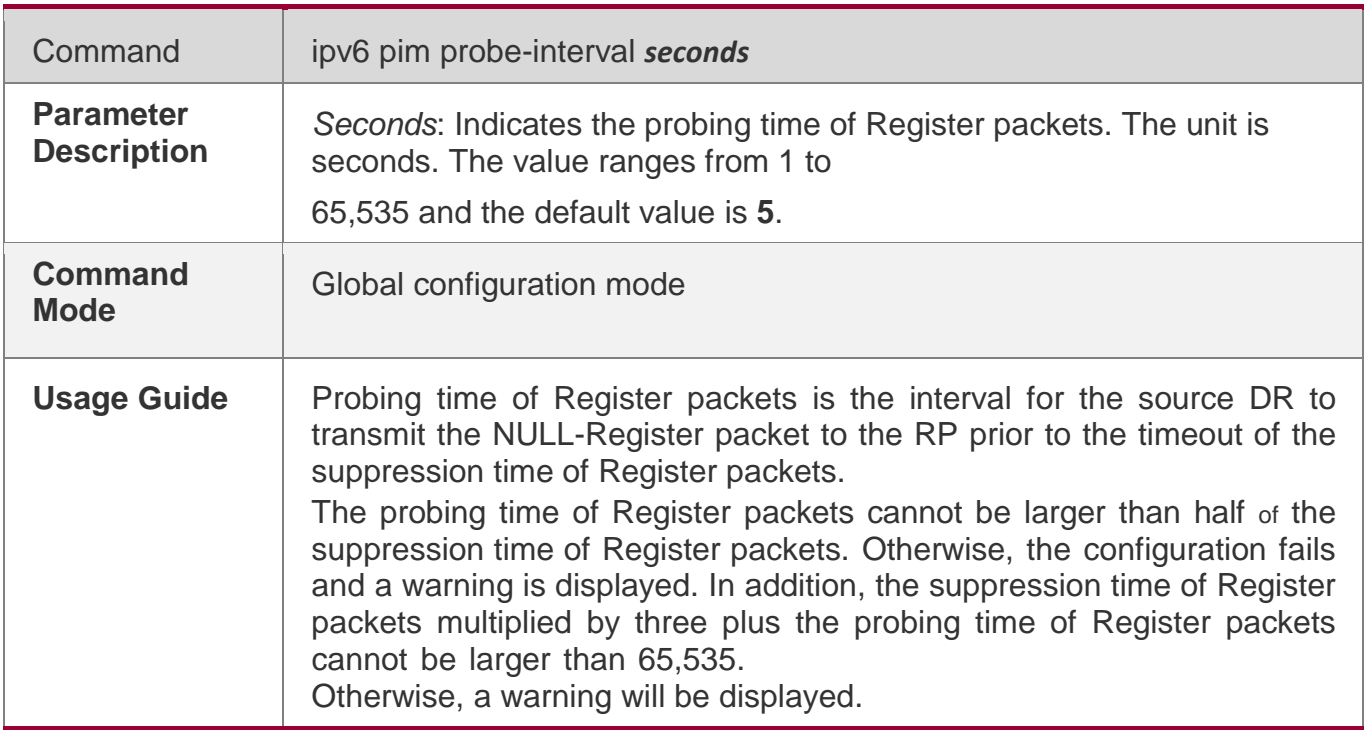

# Configuring the KAT Interval on the RP

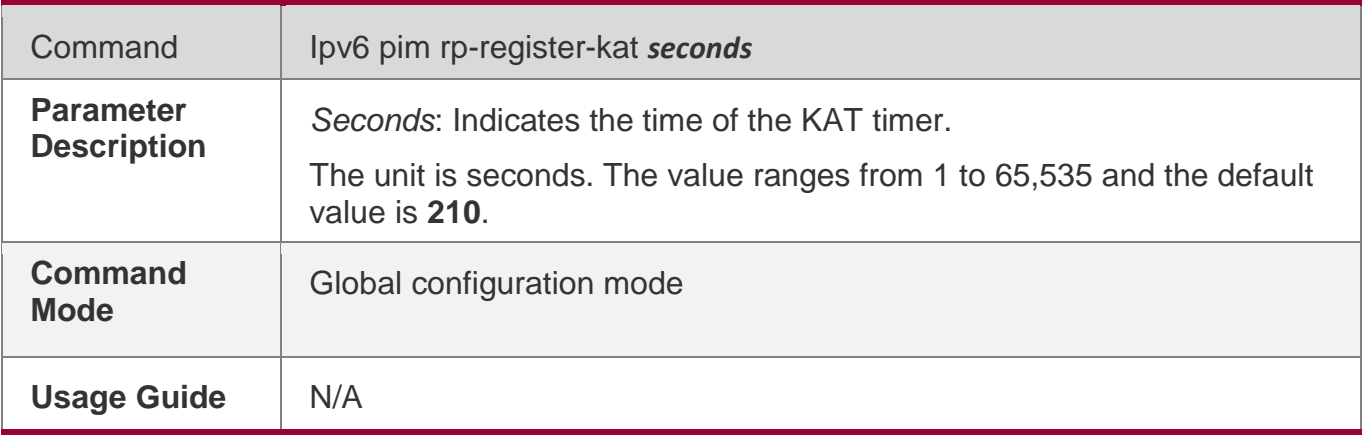

# Configuring the Static RP First

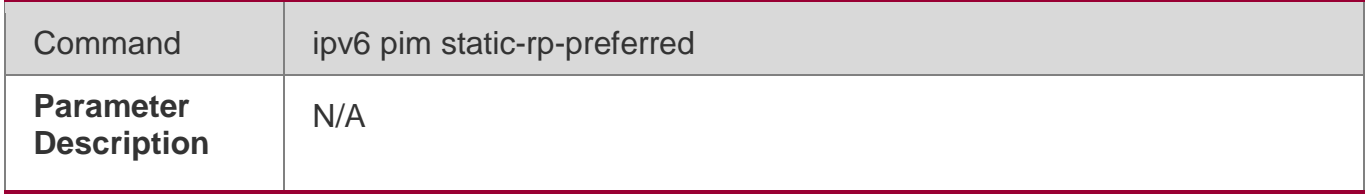

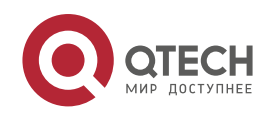

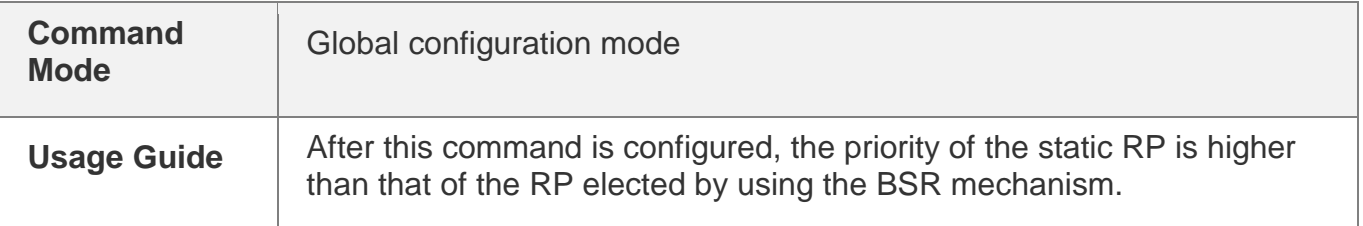

# **Configuration Example**

Configuring Whether the C-RP Priority Is Considered for the Group-to-RP Mapping

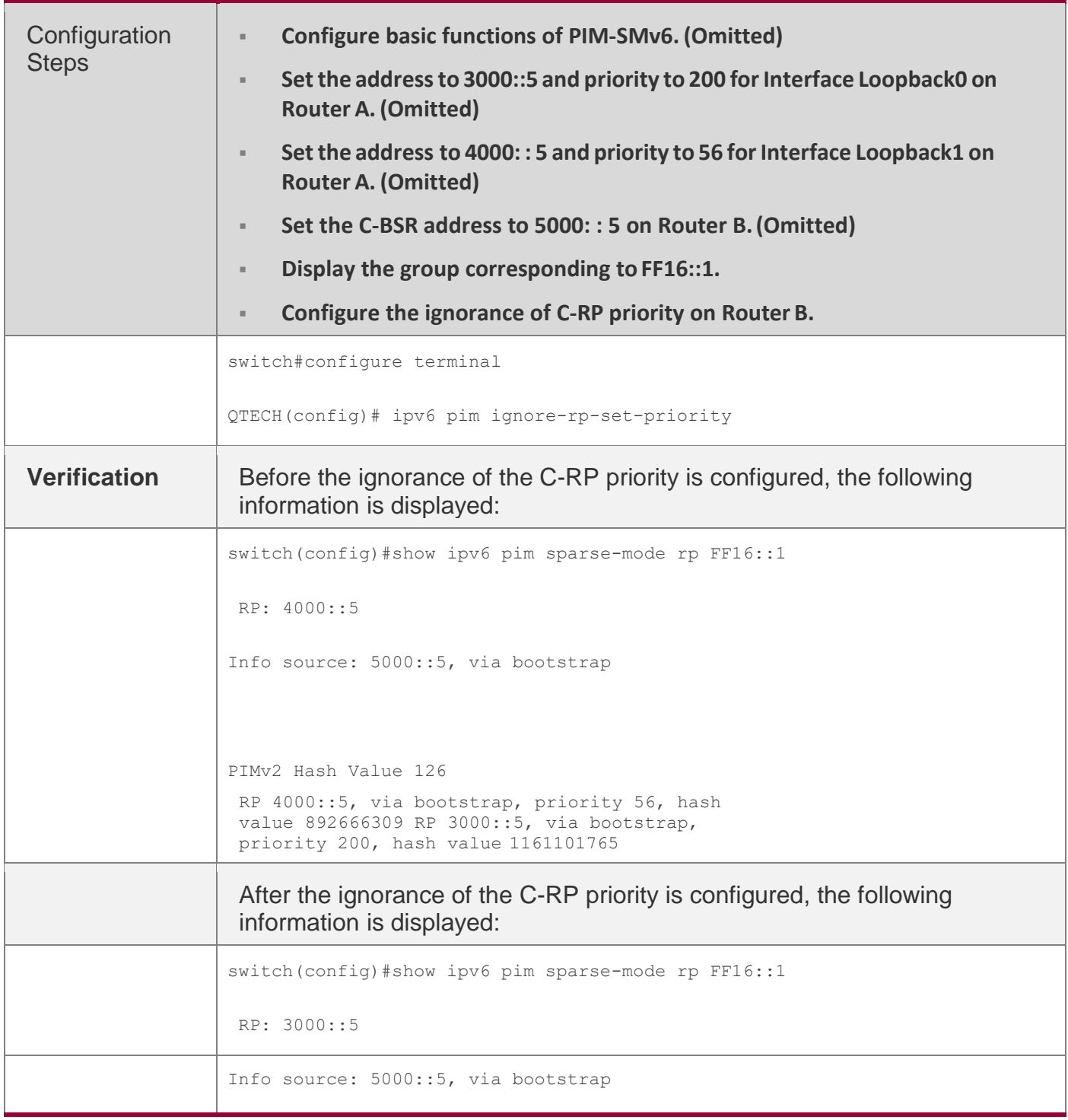

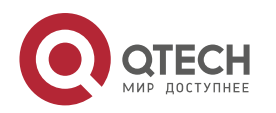

- 7. Configuring PIM-SMv6 147
	- Configuring the Reachability Detection of the RP Directly Connected to the Data Source

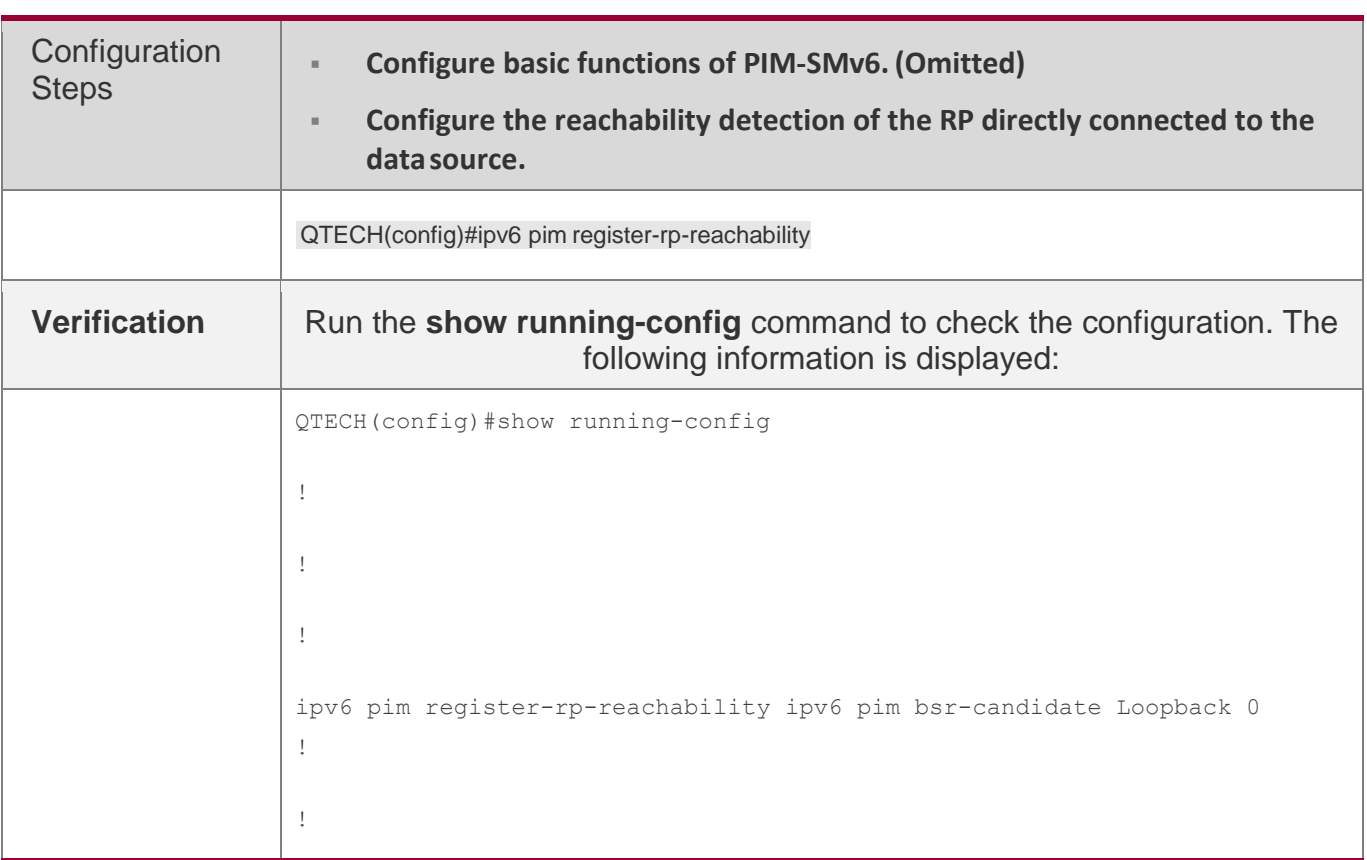

# Restricting the (S,G) Address Range of Register Packets at the Data Source End

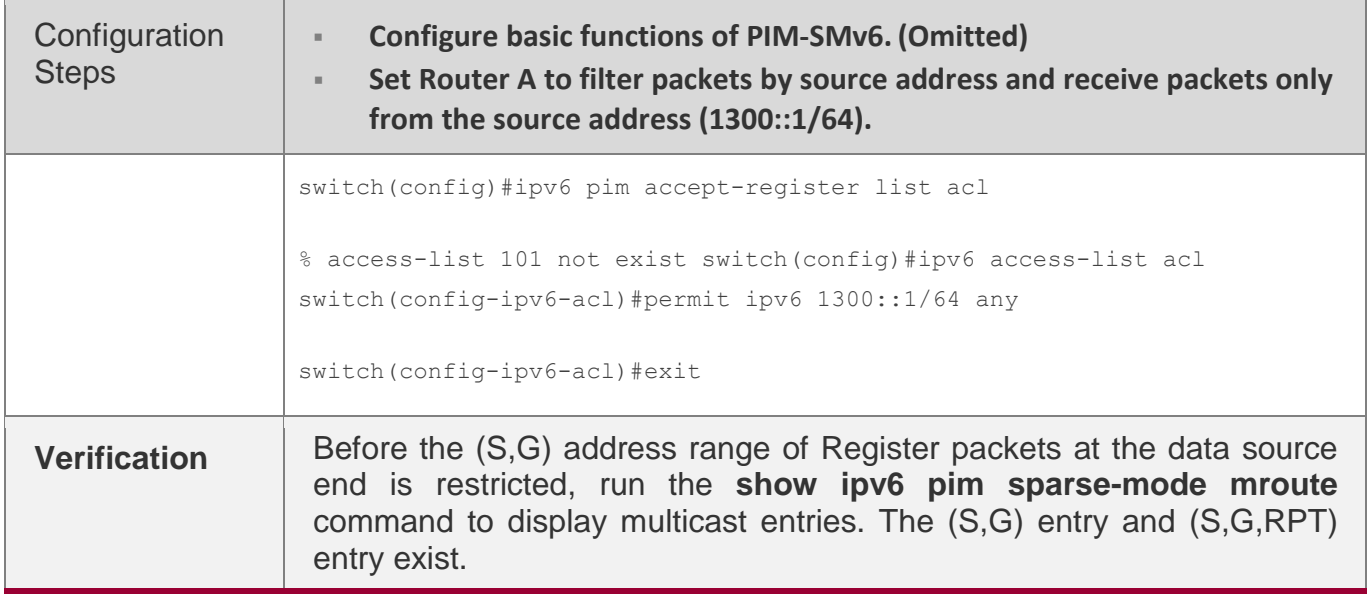

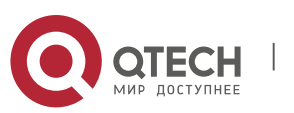

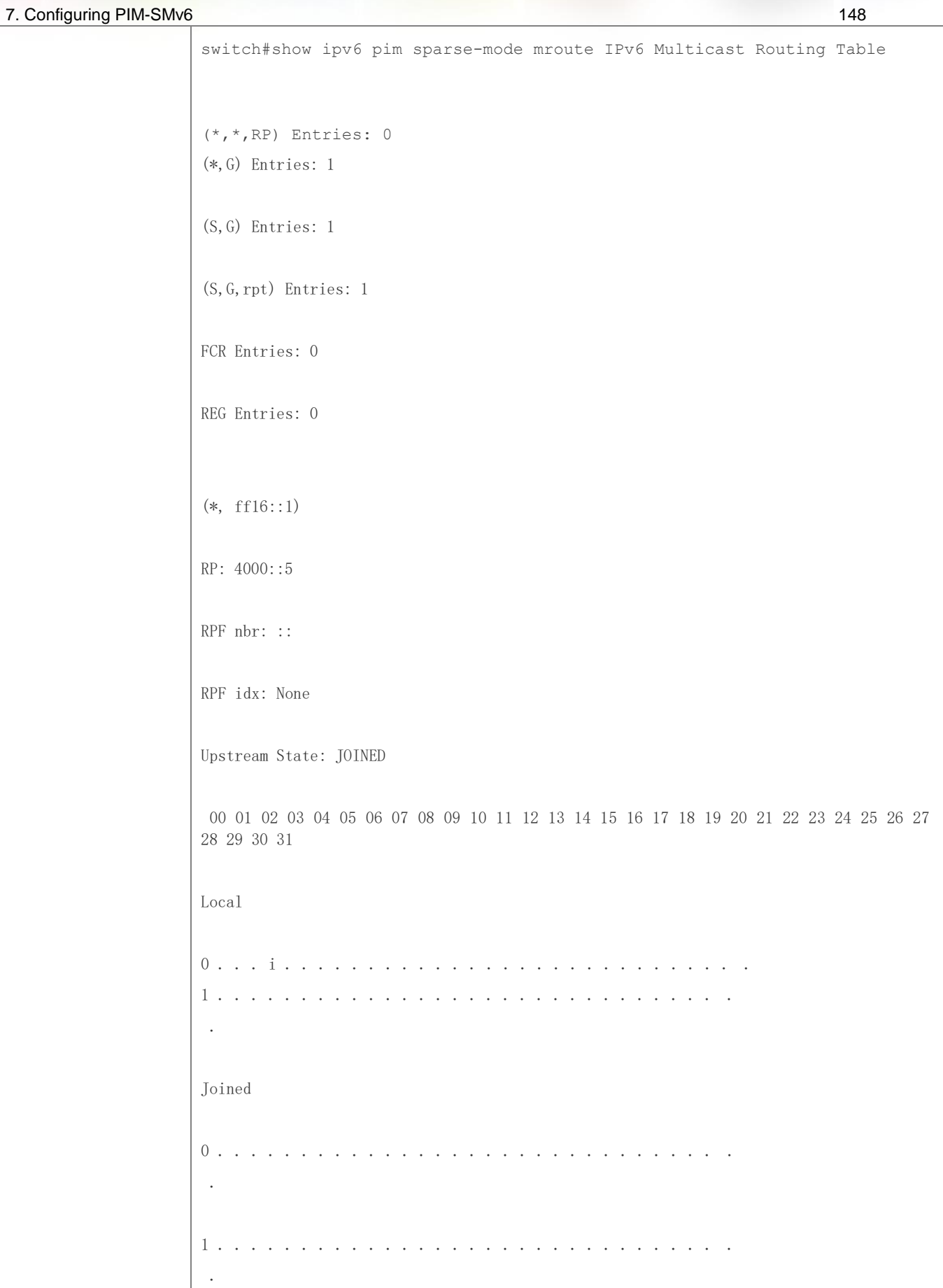

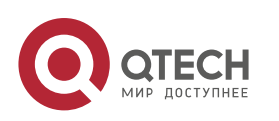

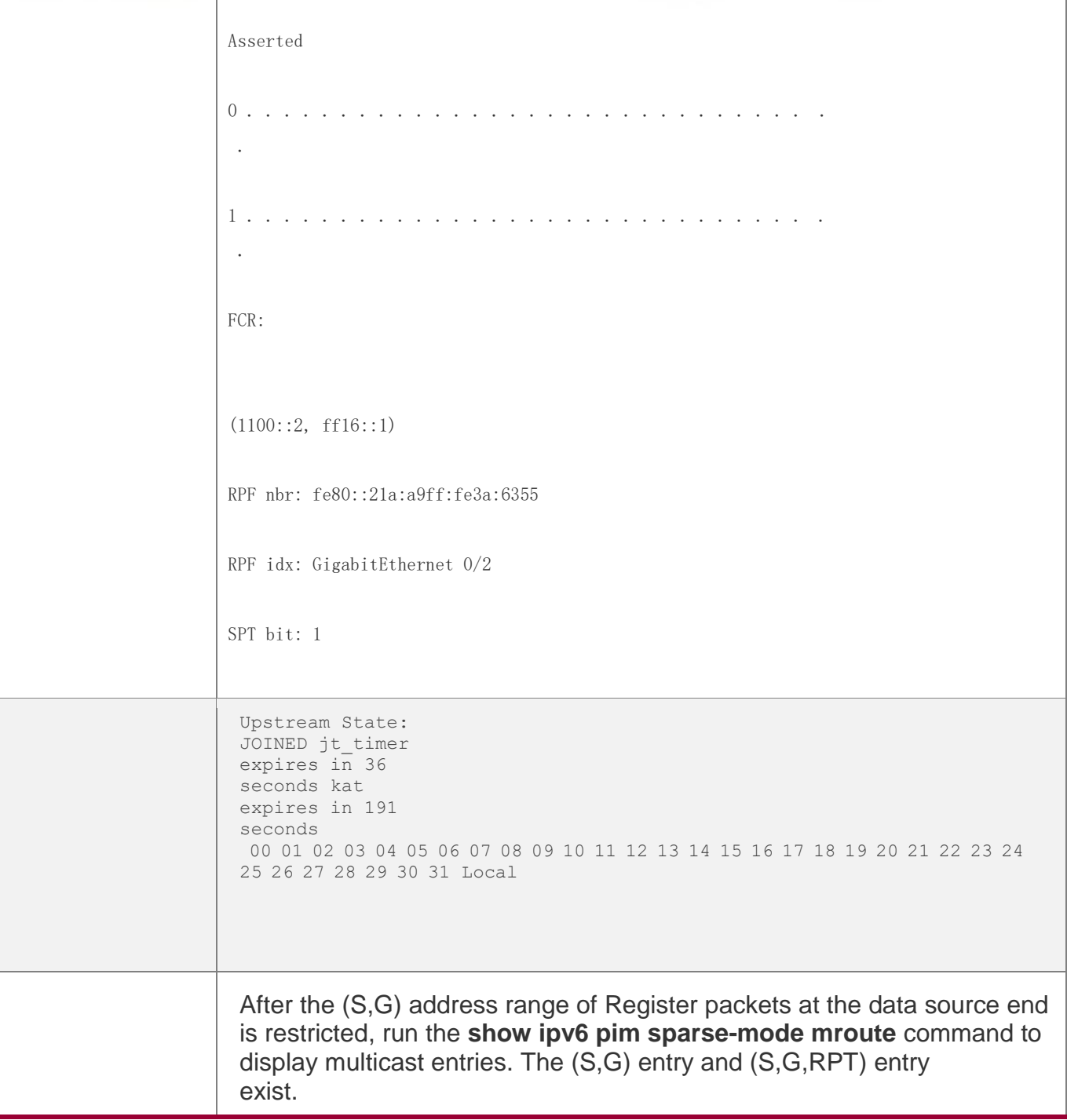

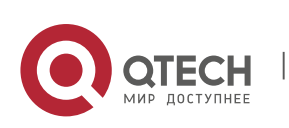

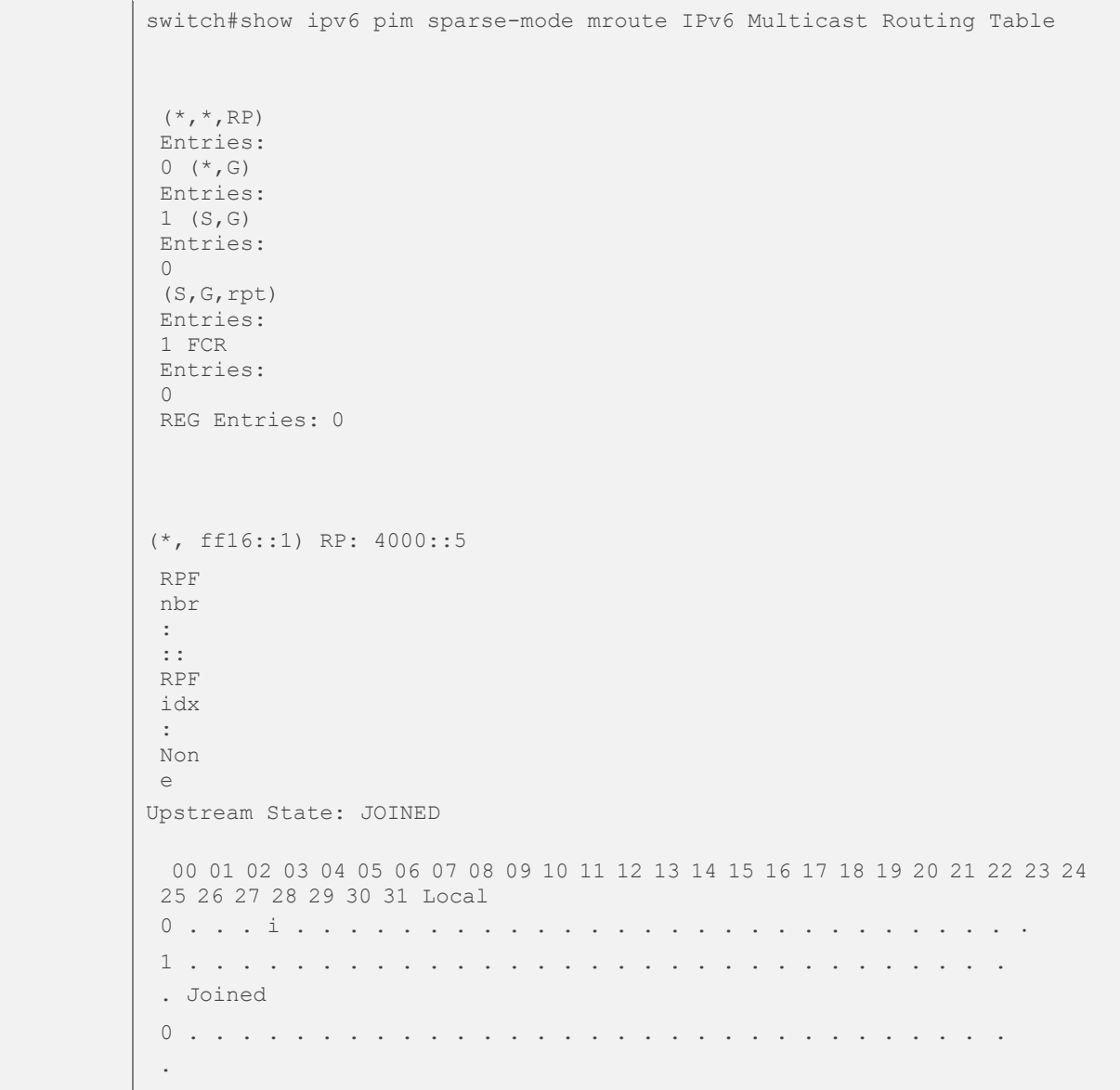

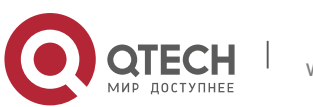

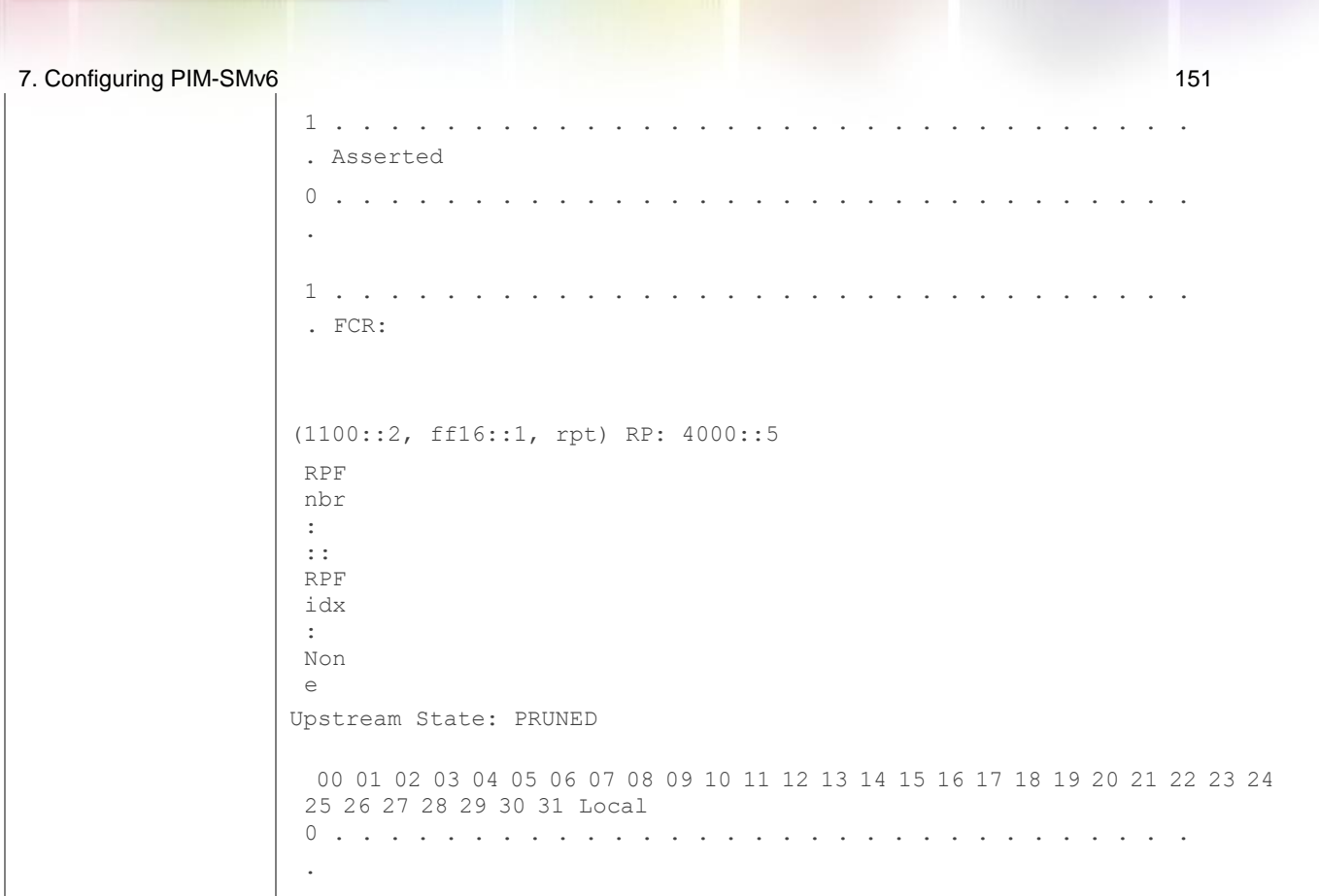

# **Restricting the Rate for the DR at the Data Source End to Transmit Register Packets**

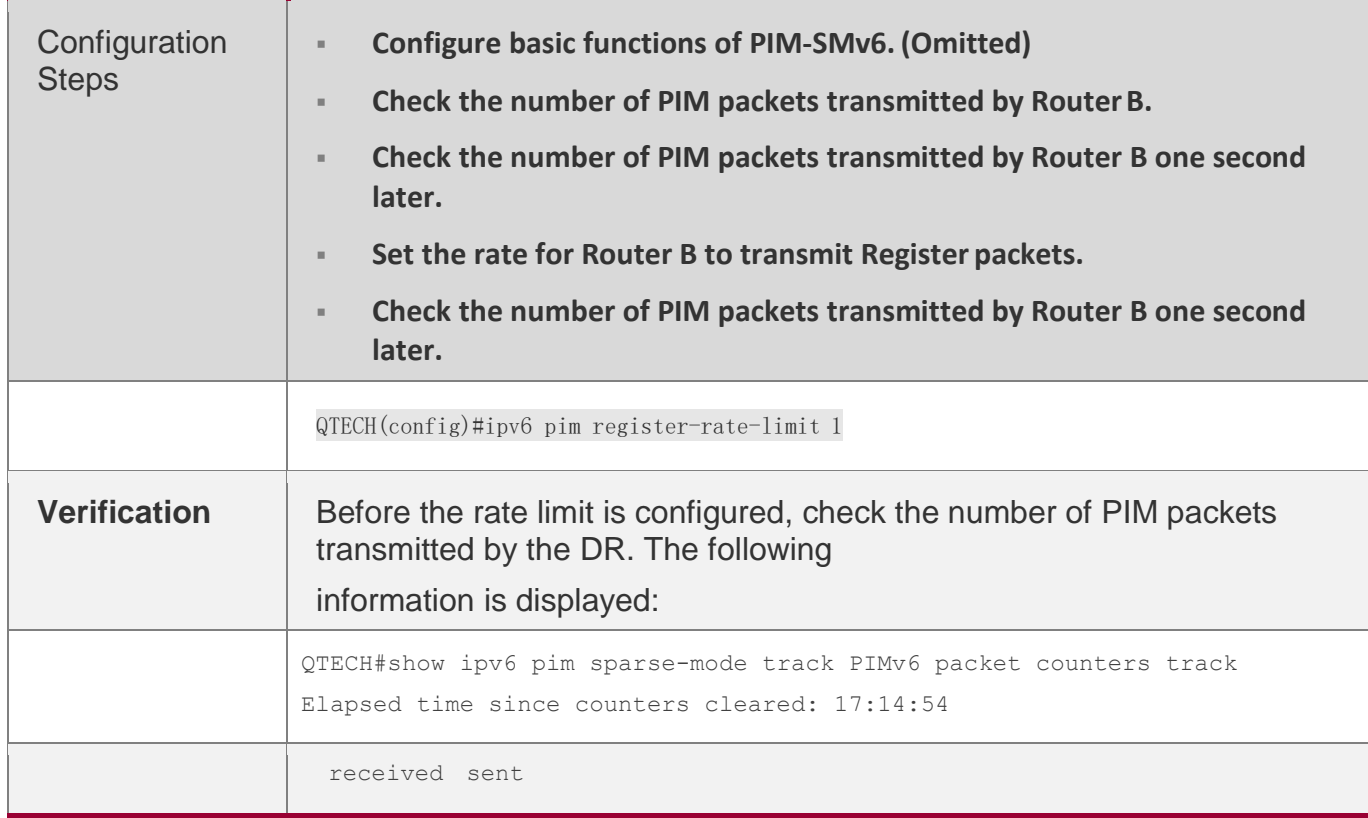

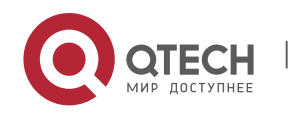

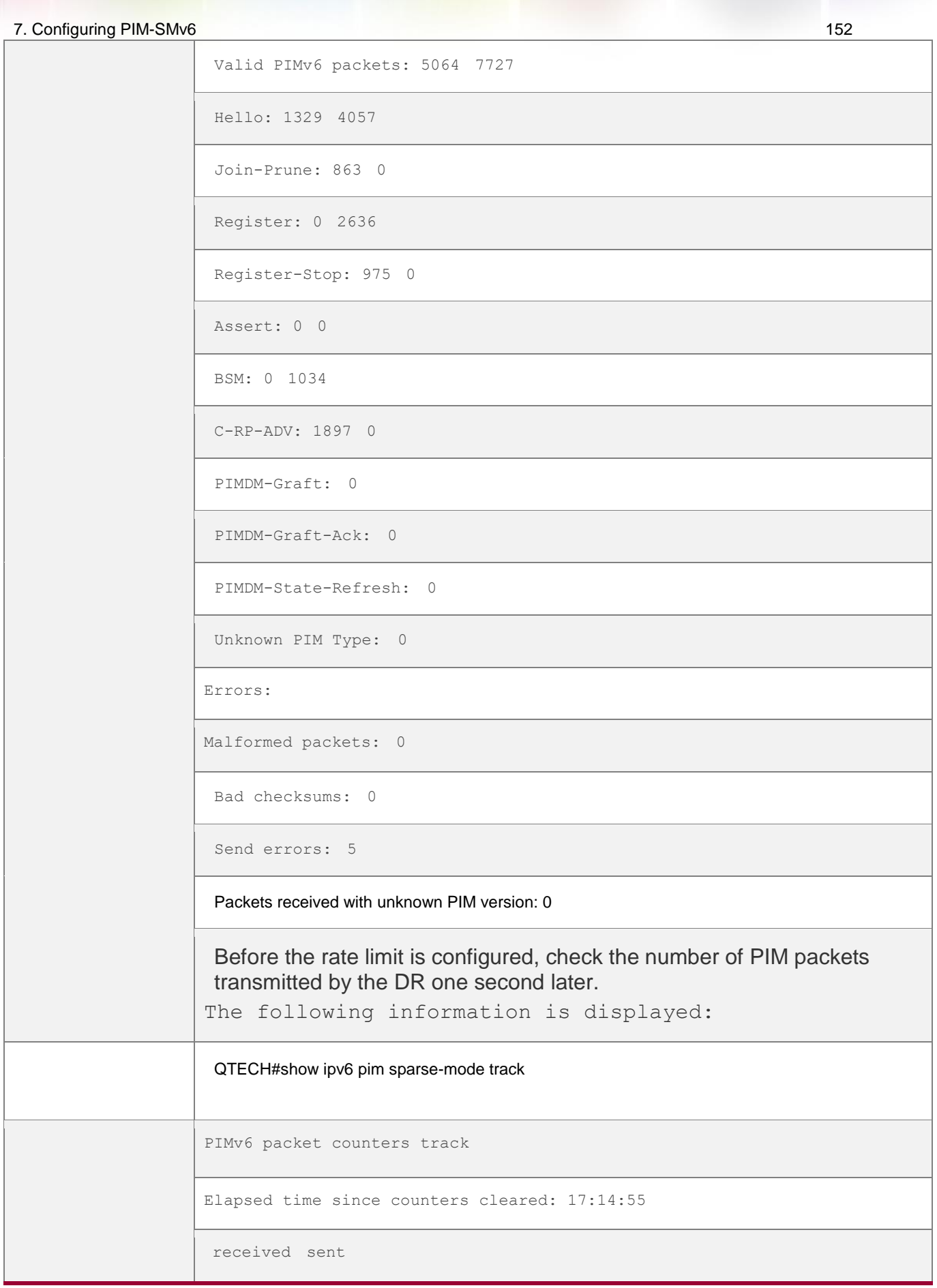

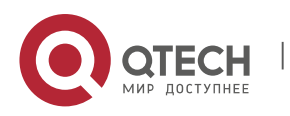

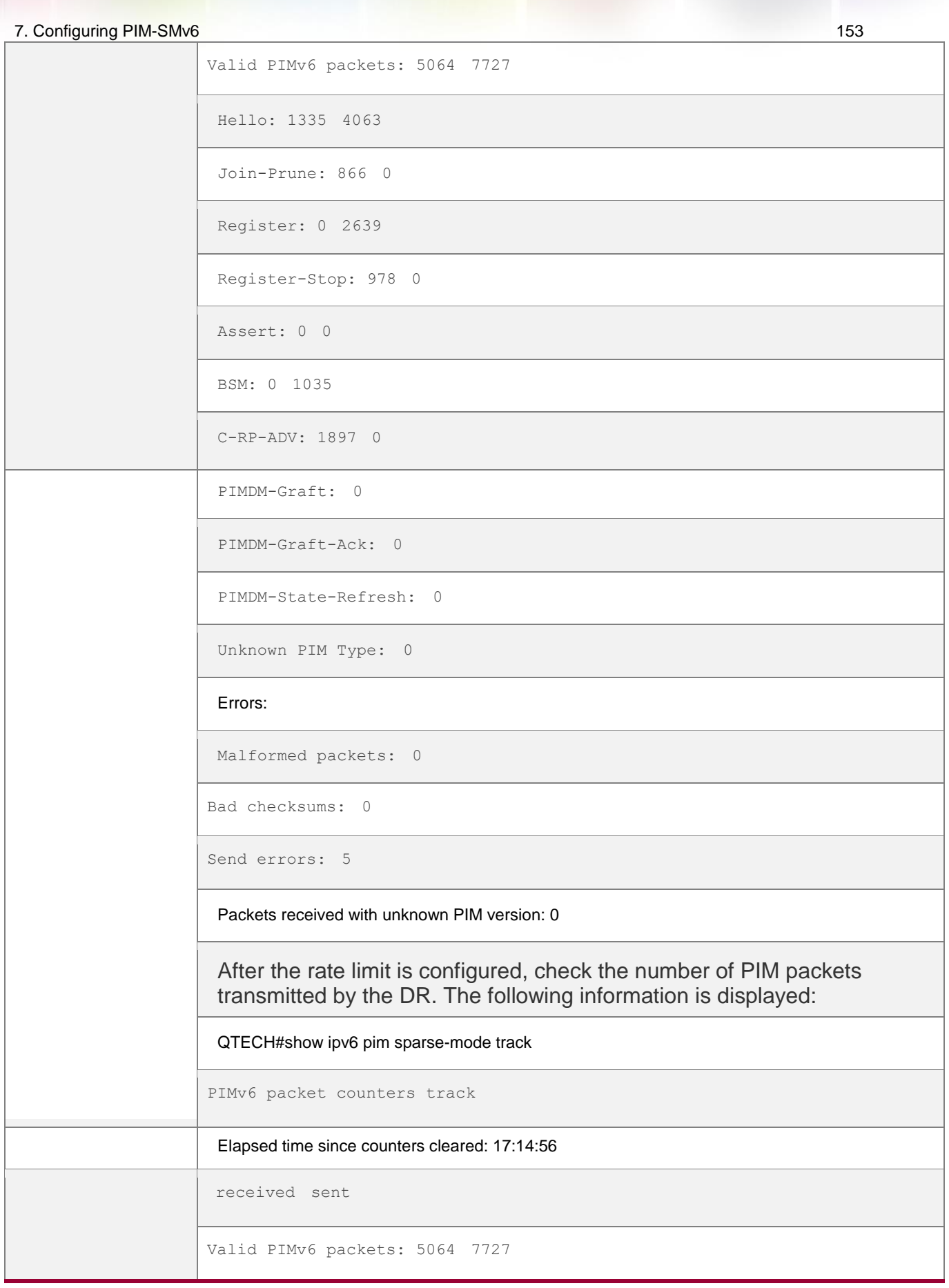

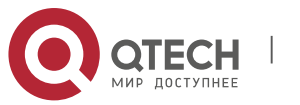

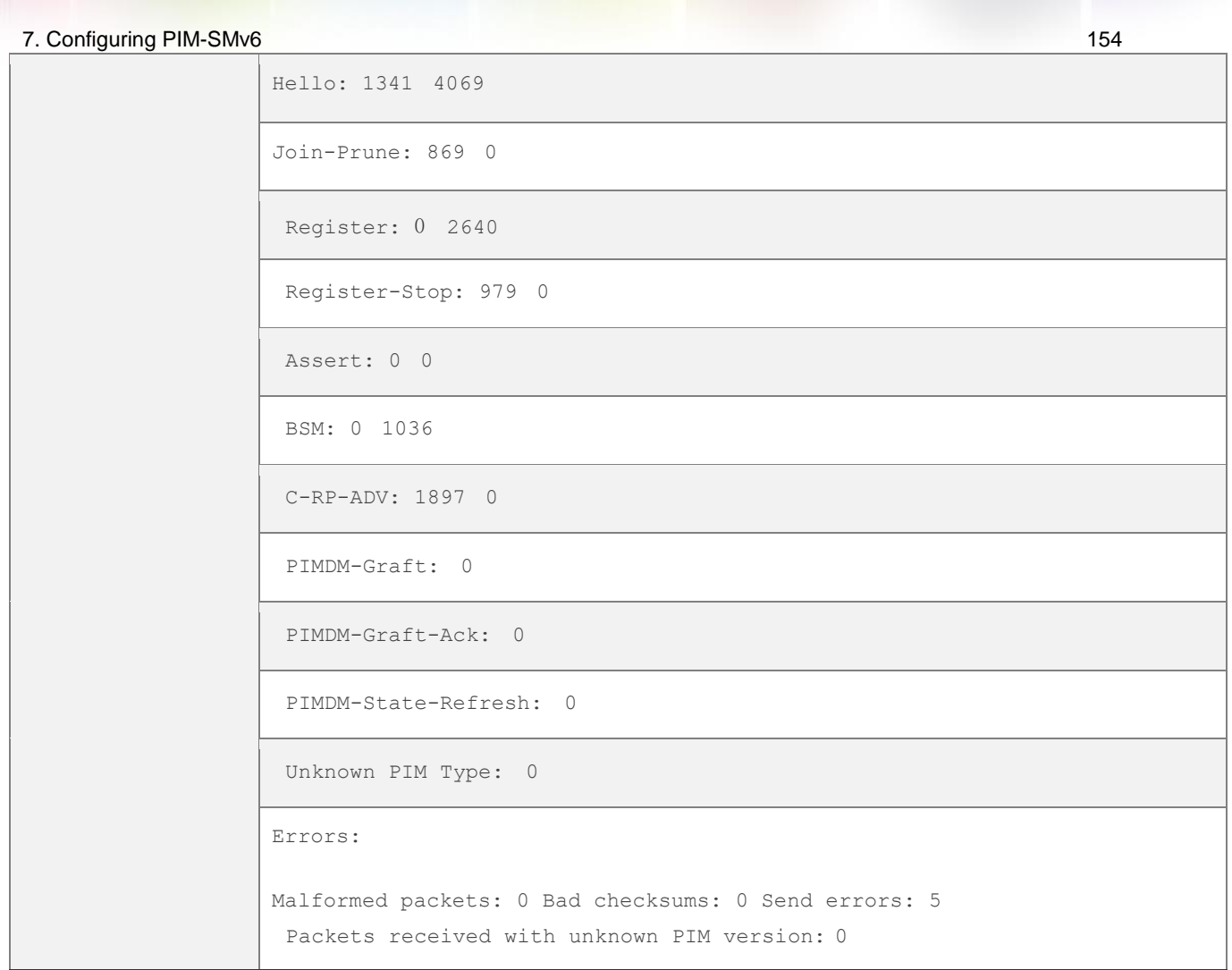

# Configuring the Checksum Length of Register Packets

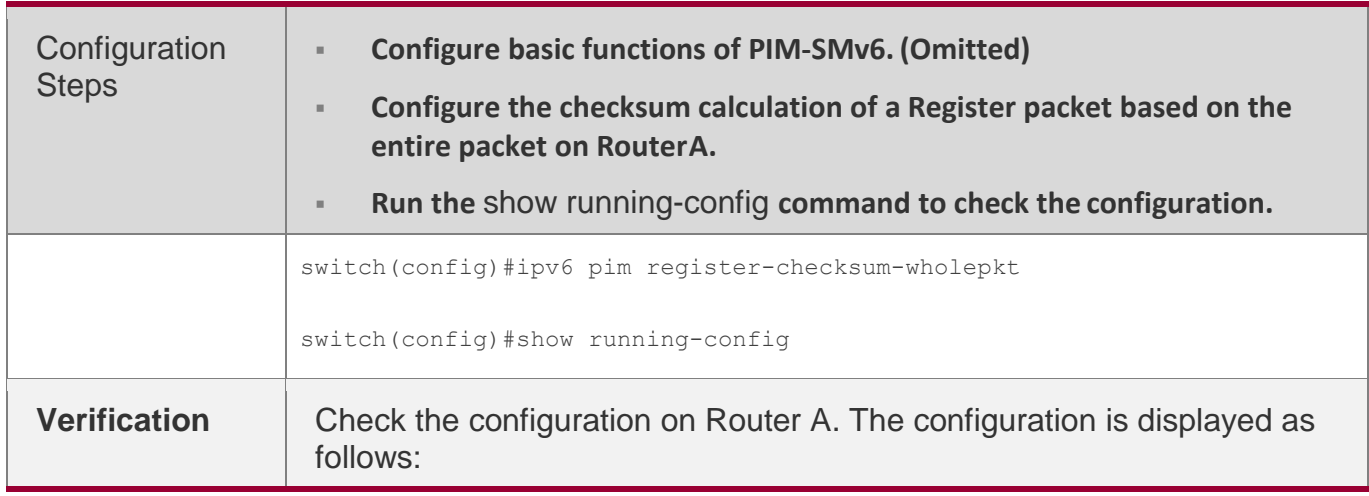

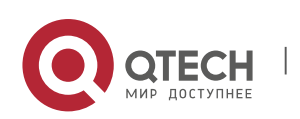

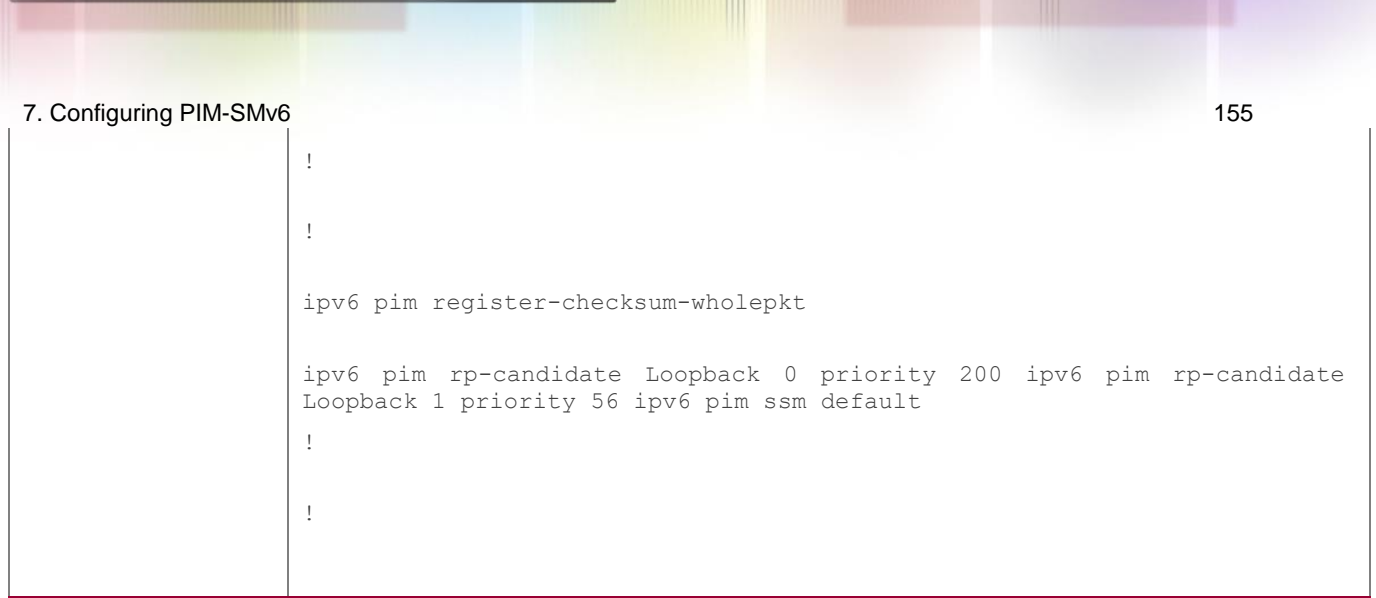

# Configuring the Source Address of Register Packets

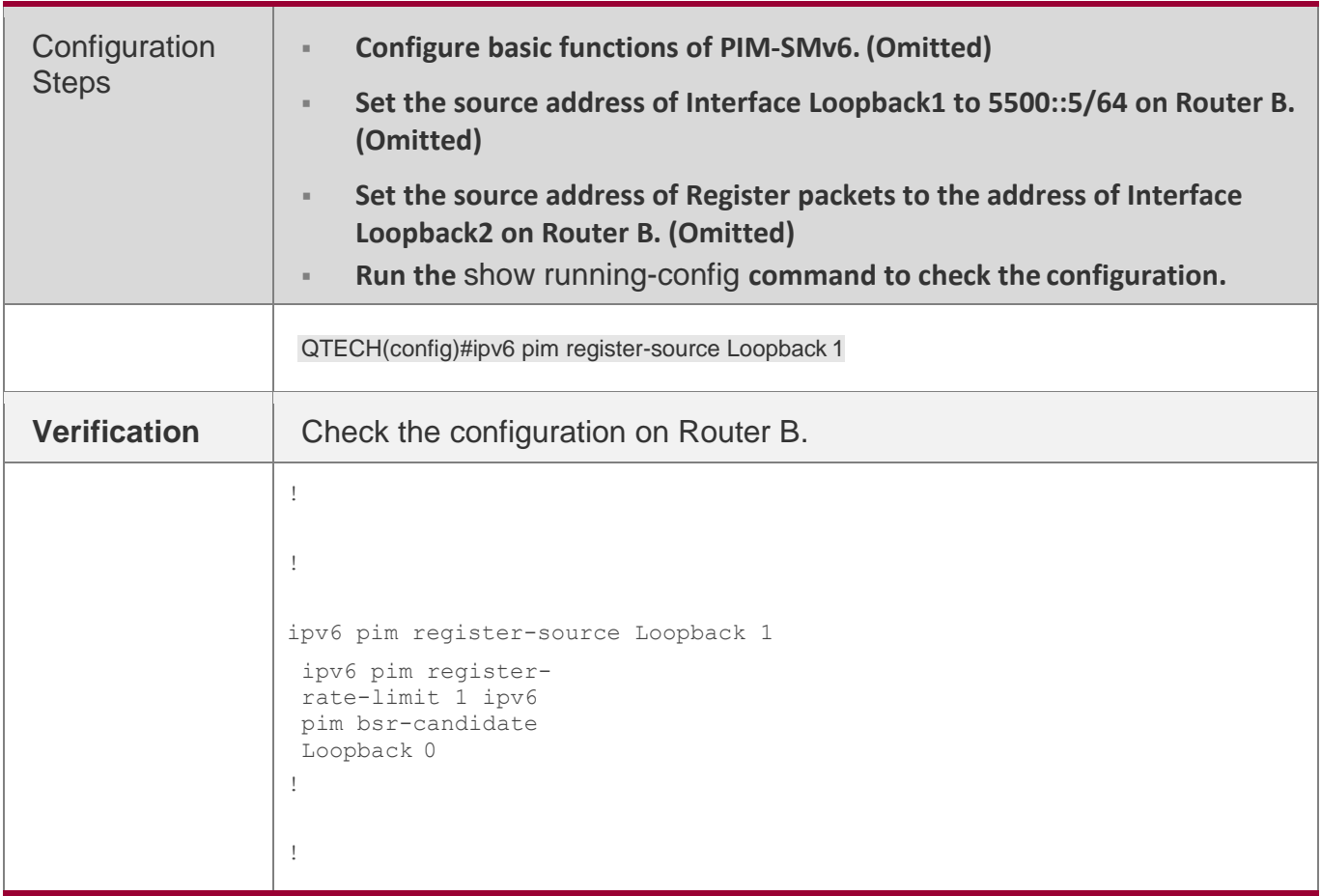

# Configuring the Suppression Time and Probing Time of Register Packets

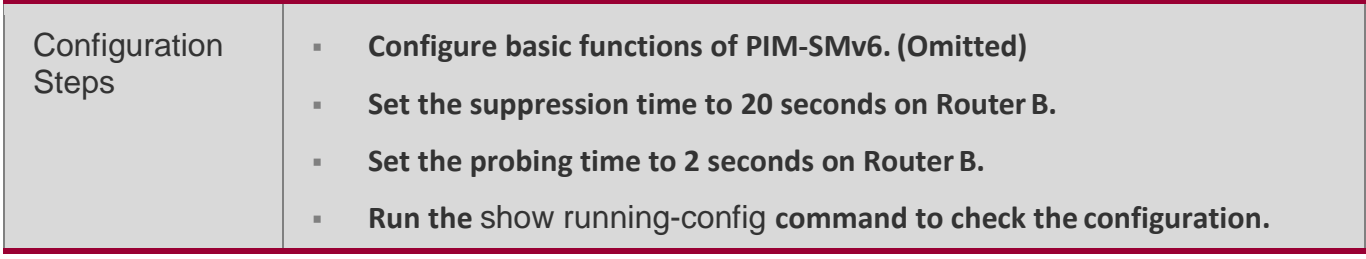

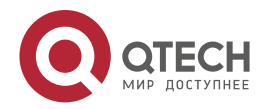

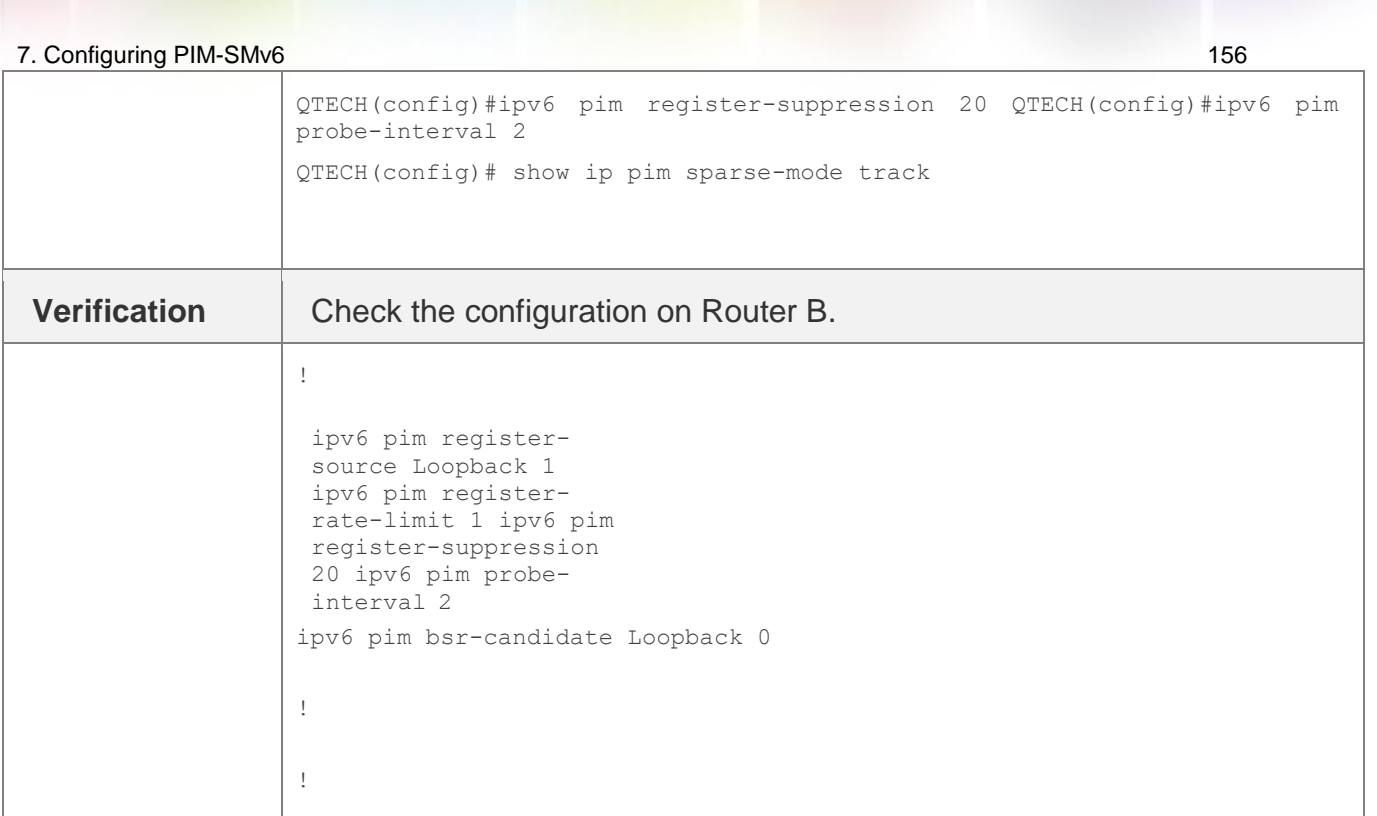

 Configuring the TTL of Register Packets Received by the RP from the (S,G) **Multicast Group Address** 

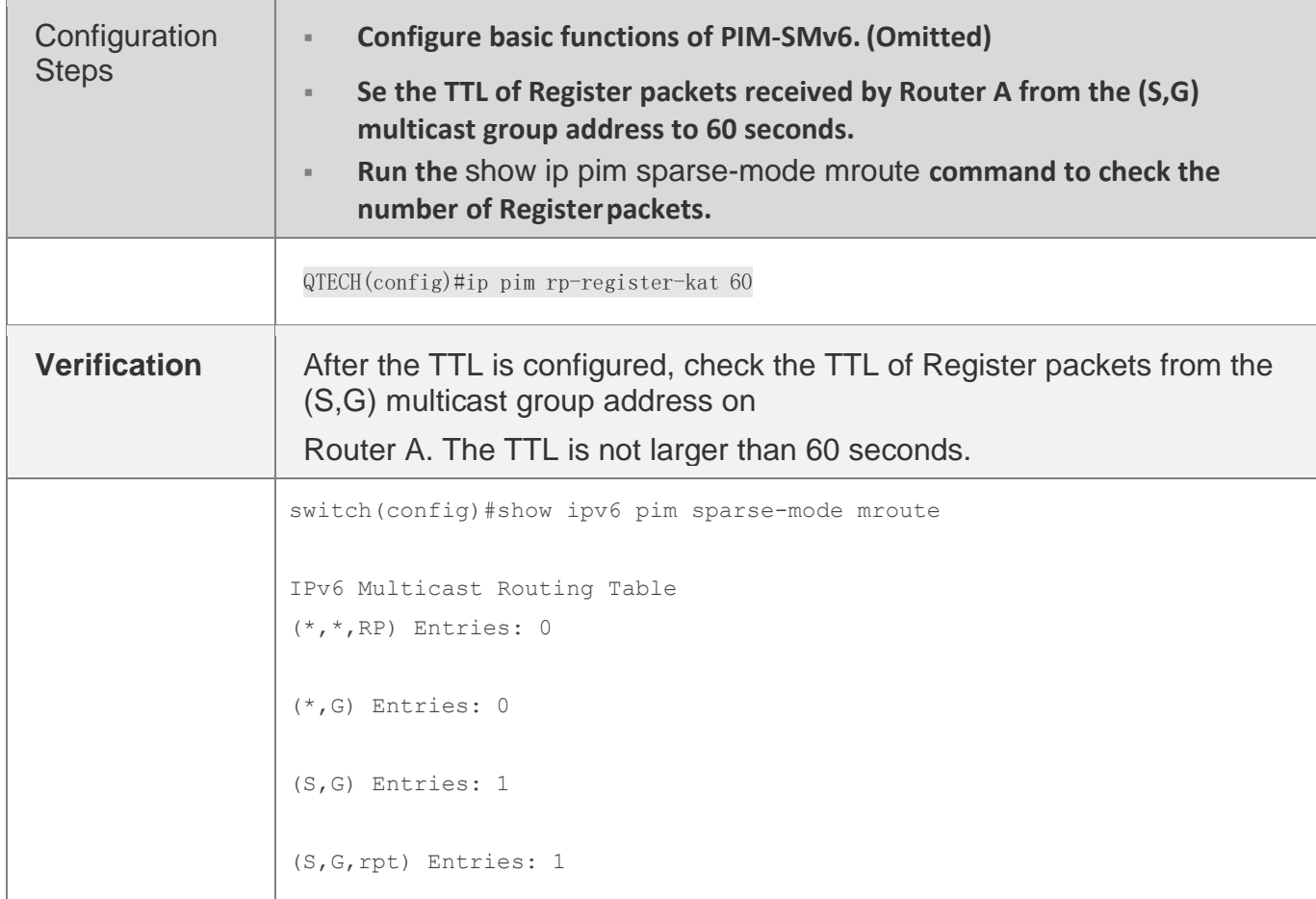

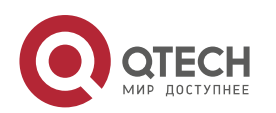

FCR Entries: 0 REG Entries: 0 (1100::2, ff16::1) RPF nbr: fe80::21a:a9ff:fe3a:6355 RPF idx: GigabitEthernet 0/2 SPT bit: 0 Upstream State: NOT JOINED kat expires in 60 seconds 00 01 02 03 04 05 06 07 08 09 10 11 12 13 14 15 16 17 18 19 20 21 22 23 24 25 26 27 28 29 30 31 Local 0 . . . . . . . . . . . . . . . . . . . . . . . . . . . . . . . . 1 . . . . . . . . . . . . . . . . . . . . . . . . . . . . . . . . Joined 0 . . . . . . . . . . . . . . . . . . . . . . . . . . . . . . . . 1 . . . . . . . . . . . . . . . . . . . . . . . . . . . . . . . . Asserted 0 . . . . . . . . . . . . . . . . . . . . . . . . . . . . . . . . 1 . . . . . . . . . . . . . . . . . . . . . . . . . . . . . . . .

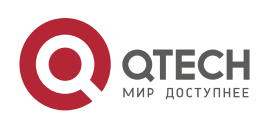

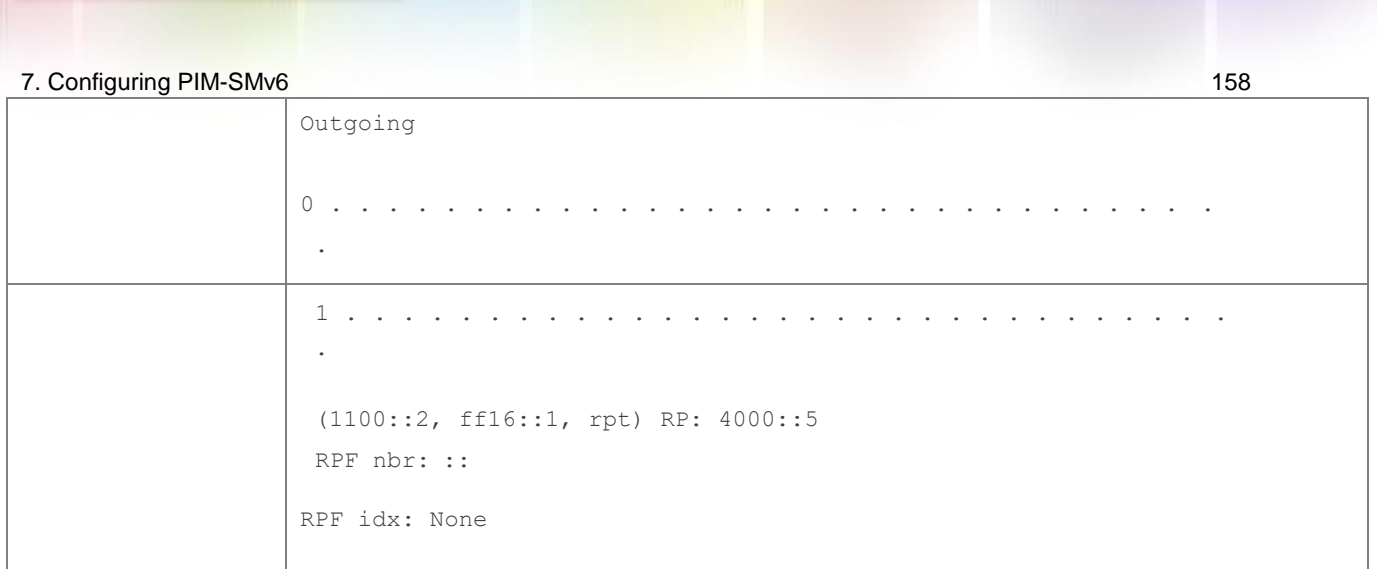

# **Common Errors**

- The basic functions of PIM-SMv6 are not configured or fail to be configured.
- The (S,G) address range of Register packets at the data source end is not restricted or fails to be configured on a C-RP or static RP.
- When the (S,G) address range of Register packets at the data source end is restricted, the referenced ACL is not configured or the source/group address range allowed by the ACL is configuredincorrectly.
- The source/group address ranges allowed by C-RPs or static RPs are inconsistent.

# **7.4.5. Configuring the Transmission Interval of Join/Prune Packets**

# **Configuration Effect**

Change the transmission interval of Join/Prune packets to form an RPT or SPT.

#### **Notes**

The basic functions of PIM-SMv6 must be configured.

# **Configuration Steps**

Configure the transmission interval of Join/Prune packets.

# **Verification**

Set the transmission interval of Join/Prune packets to 120 seconds on Router B. Run the **show ipv6 pim sparse-mode mroute** command to check the entry TTL.

# **Related Commands**

**Configuring the Transmission Interval of Join/Prune Packets**

Command ipv6 pim jp-timer *seconds*

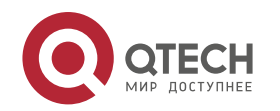

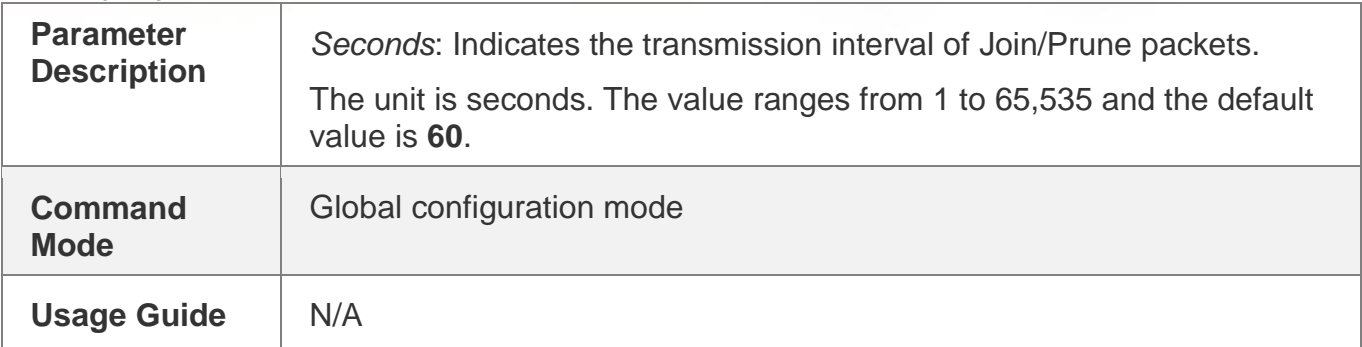

# **Configuration Example**

Configuring the Transmission Interval of Join/Prune Packets on a Router

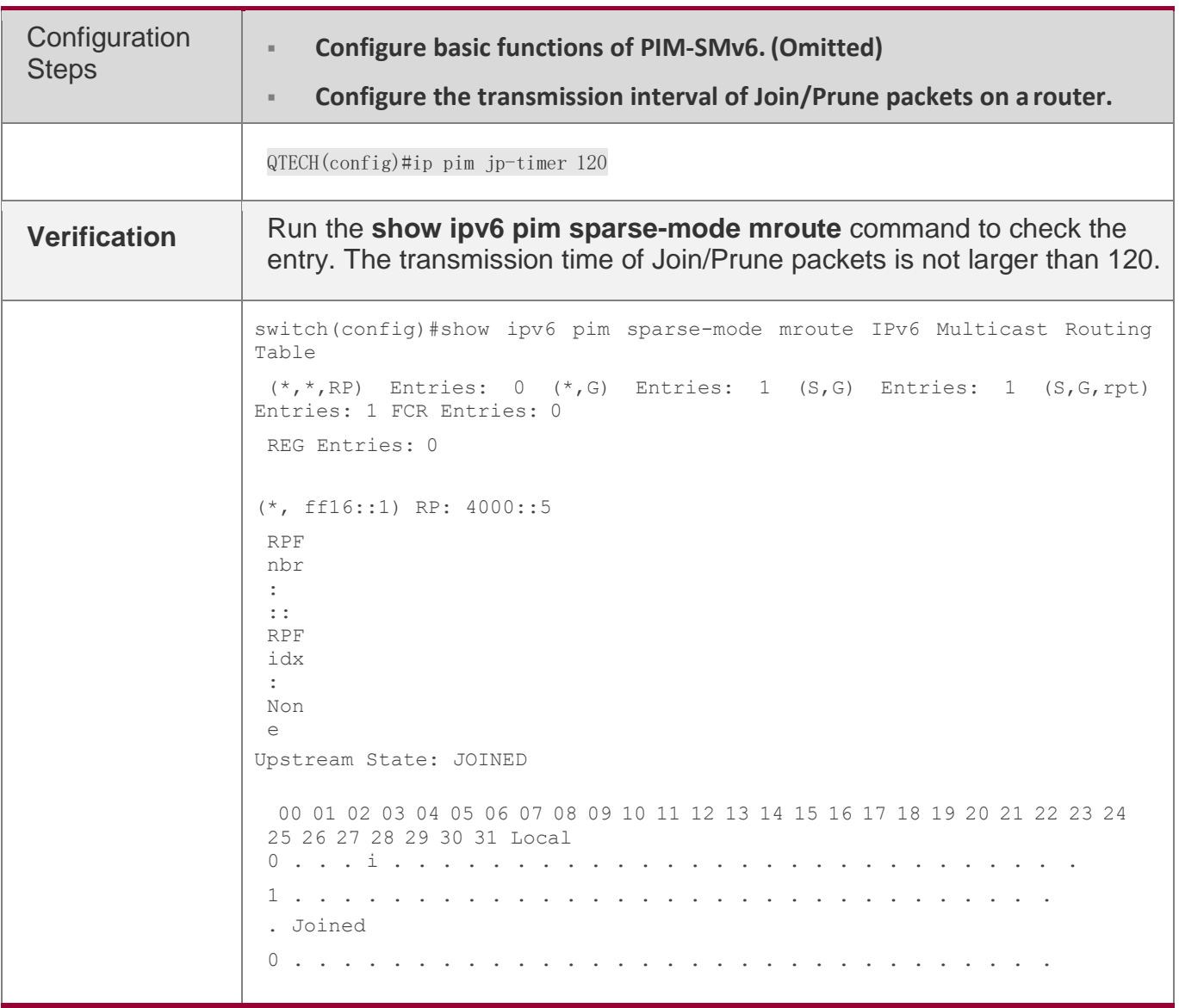

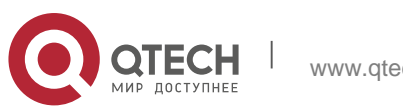

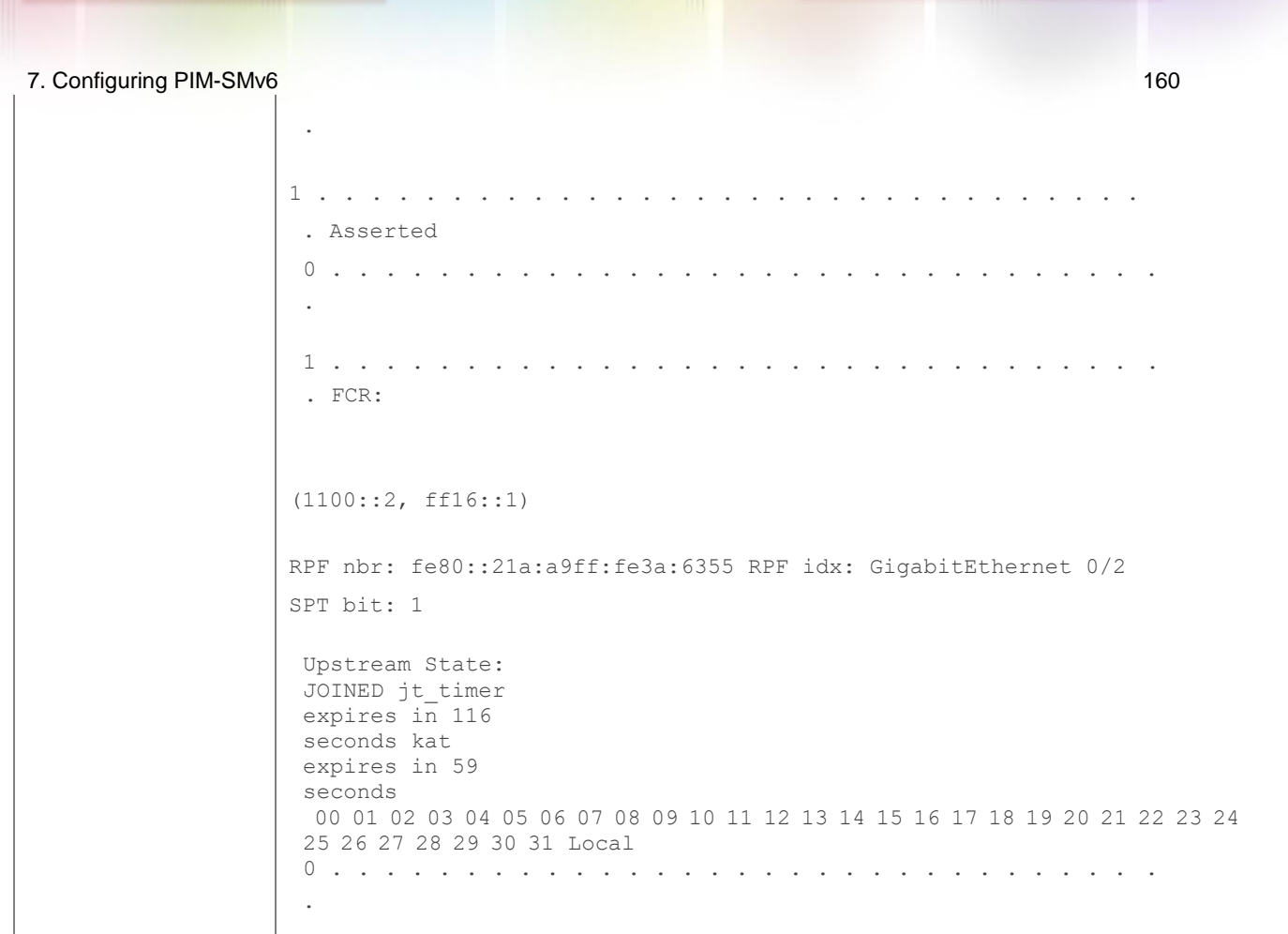

# **Common Errors**

The basic functions of PIM-SMv6 are not configured or fail to be configured.

# **7.4.6. Configuring the Last-Hop Device to Switch from the RPT to the SPT**

#### **Configuration Effect**

Switch the last-hop device from the RPT to the SPT.

#### **Notes**

The basic functions of PIM-SMv6 must be configured.

# **Configuration Steps**

Configure the last-hop device to switch from the RPT to the SPT.

# **Verification**

Configure basic functions of PIM-SMv6, make the DR at the data source end transmit data streams to Group FF16::1, and make the receiver forcibly join the Group FF16::1 to form a RPT. The DR at the receive end forcibly performs the switching from the RPT to SPT. Check the configuration on the RP.

# **Related Commands**

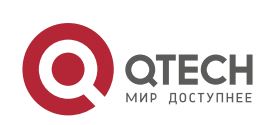

# **Enabling the SPT Switching Function**

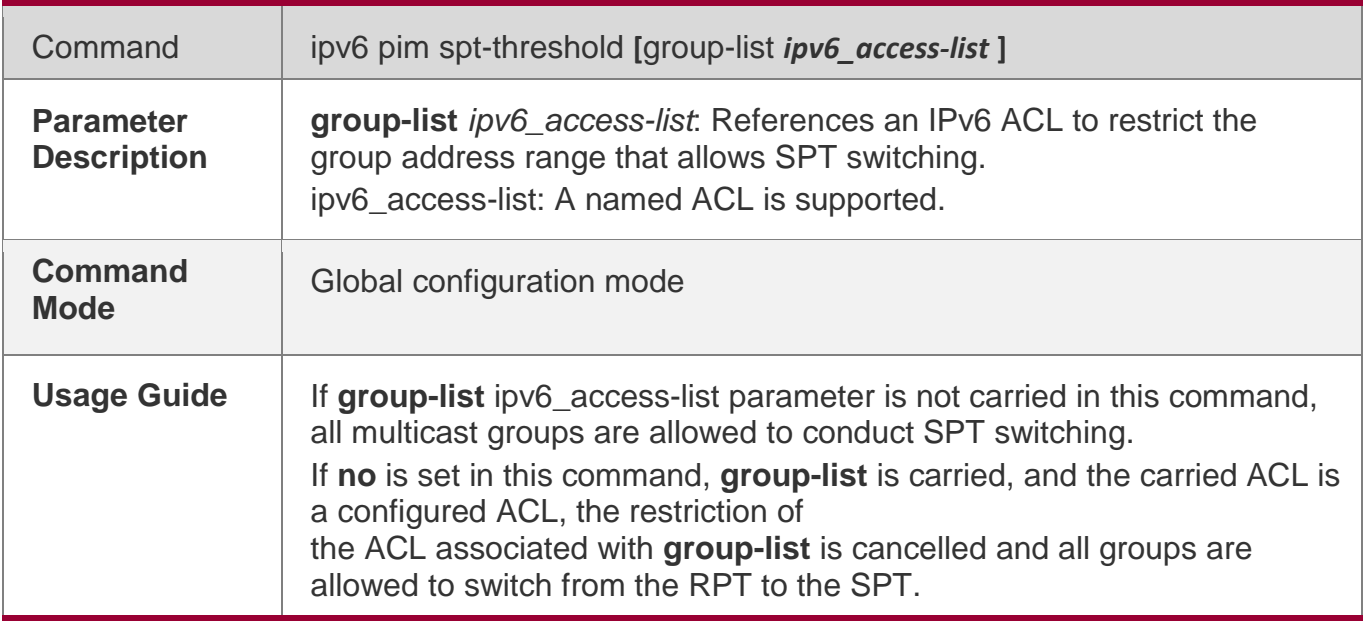

# **Configuration Example**

Configuring the Last-Hop Device to Switch from the RPT to the SPT

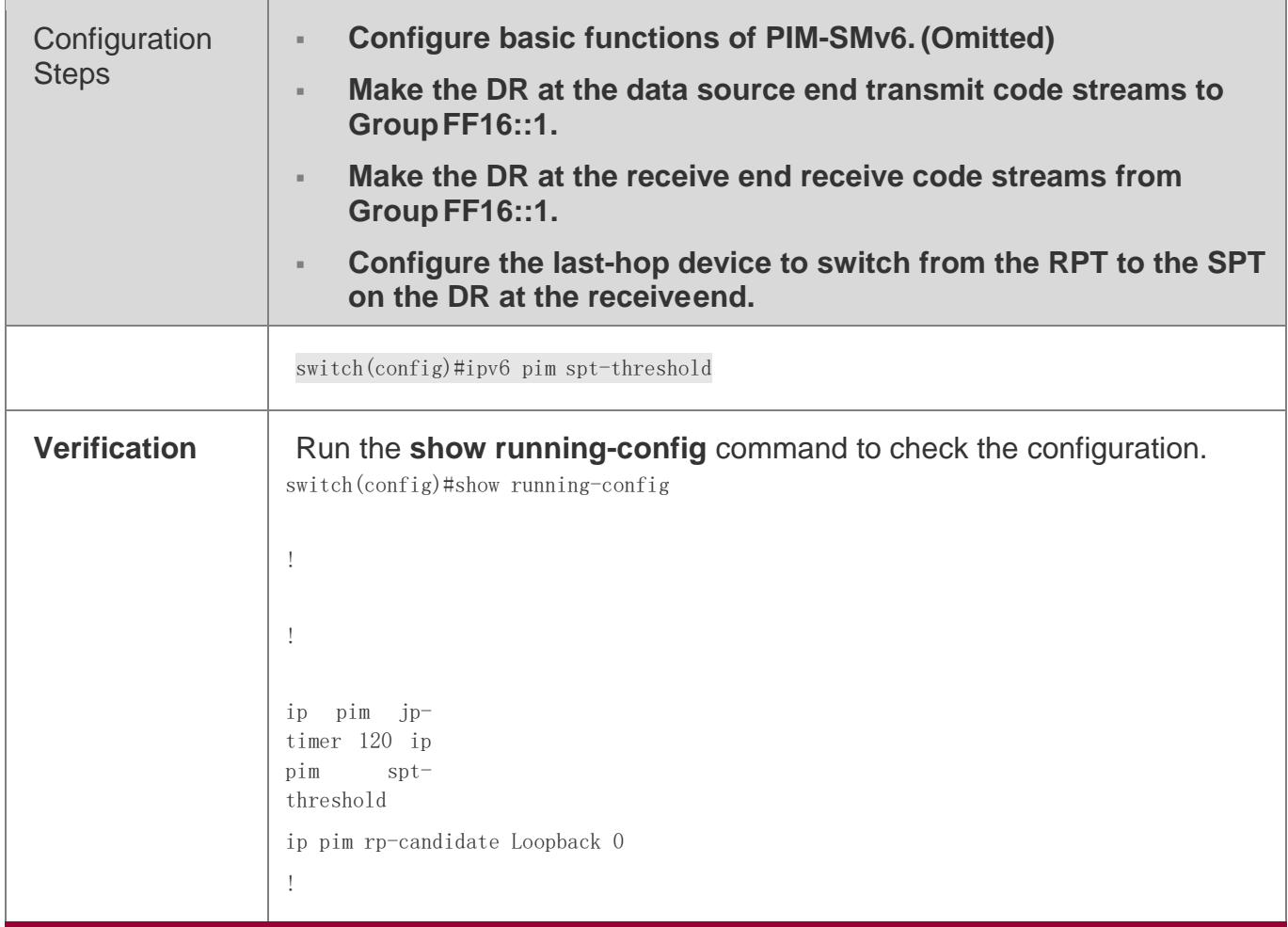

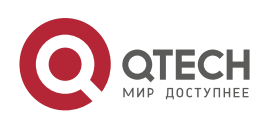

!

# **7.5. Monitoring**

# **Clearing**

Running the **clear** commands may lose vital information and thus interrupt services.

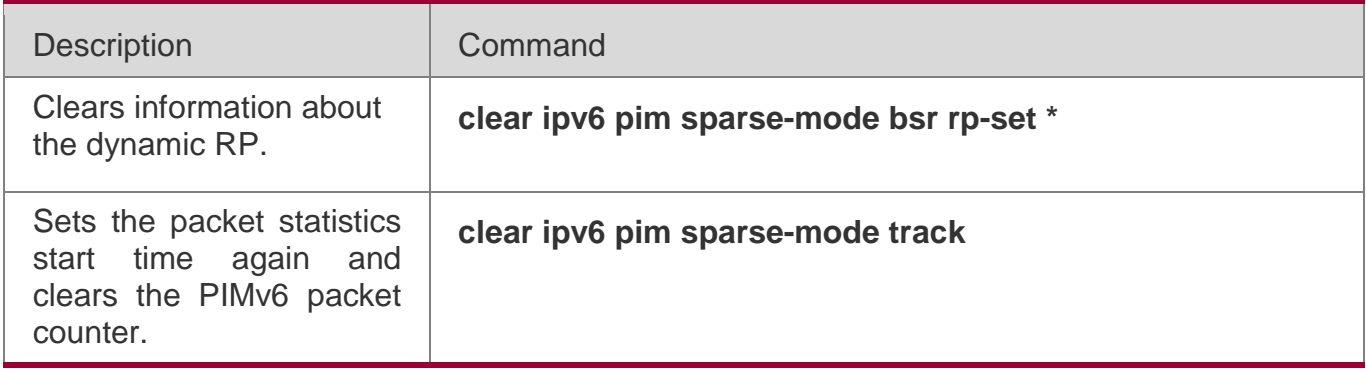

# **Displaying**

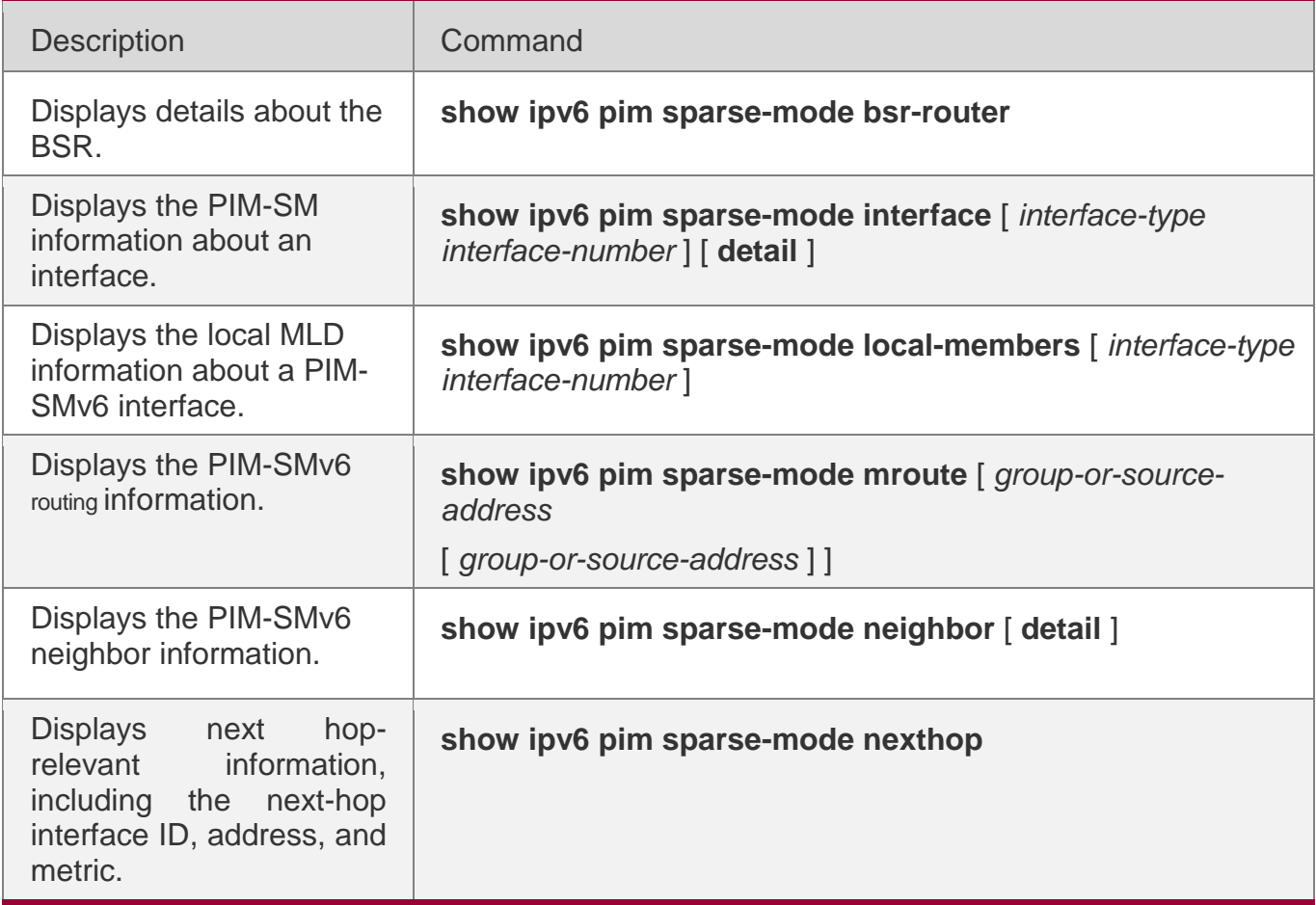

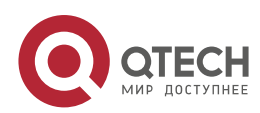

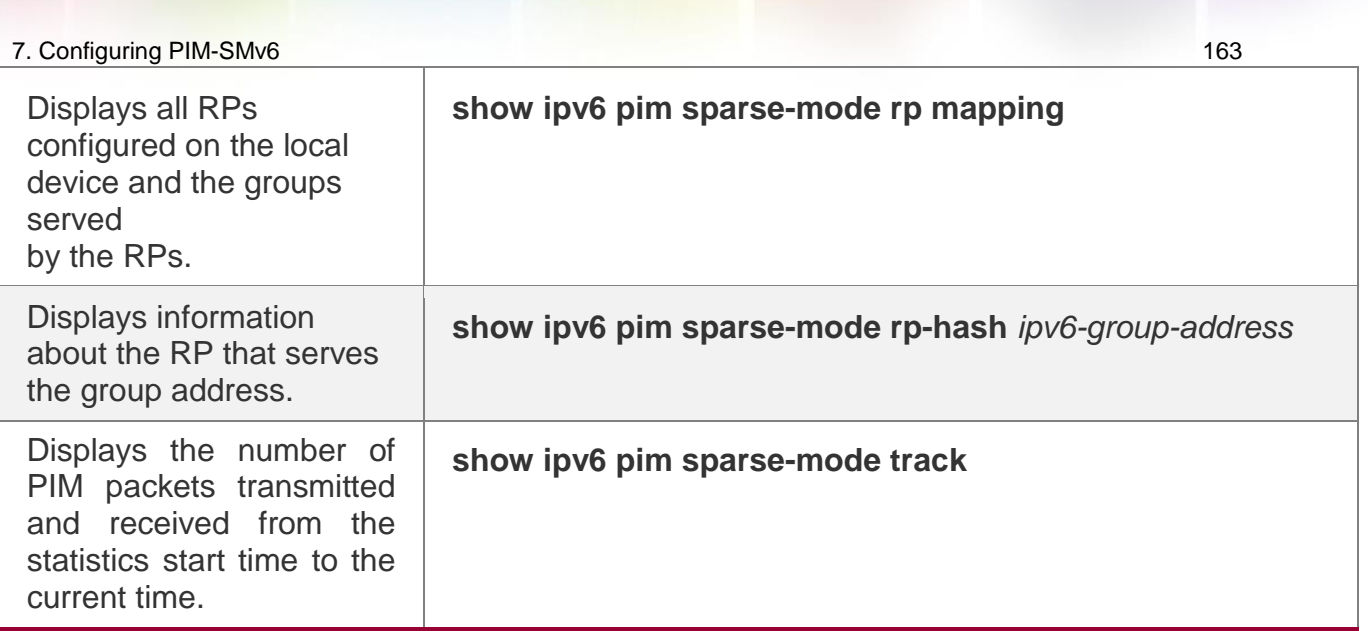

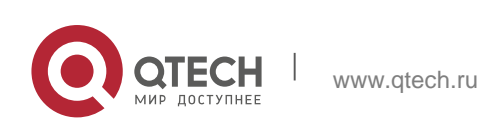

# **8.1. Overview**

Internet Group Management Protocol (IGMP) snooping is a mechanism of listening to IP multicast. It is used to manage and control the forwarding of IP multicast traffic within VLANs, realizing Layer-2 multicasting.

As shown in the following figure, when a Layer-2 device is not running IGMP snooping, IP multicast packets are broadcasted within the VLAN; when the Layer-2 device is running IGMP snooping, IP multicast packets are transmitted only to profile members.

Figure 8-1 Networking Topology of IP Multicast Forwarding within the VLAN Before and After IGMP Snooping Is Run on the Layer-2 Device

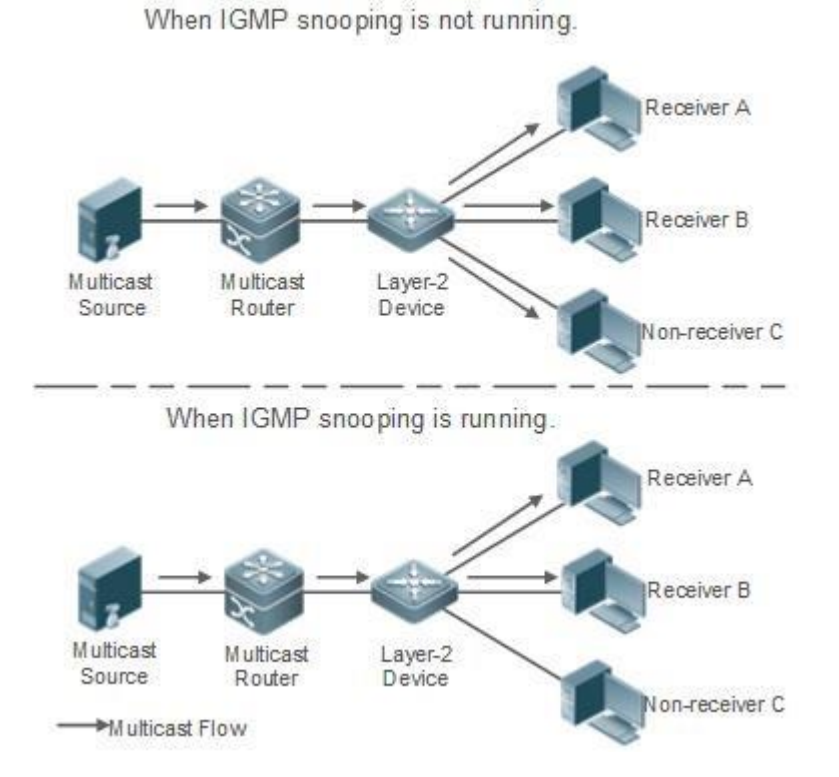

# **Protocols and Standards**

 RFC4541: Considerations for Internet Group Management Protocol (IGMP) and Multicast Listener Discovery (MLD) Snooping Switches

# **8.2. Applications**

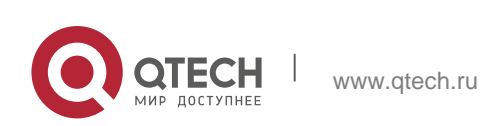
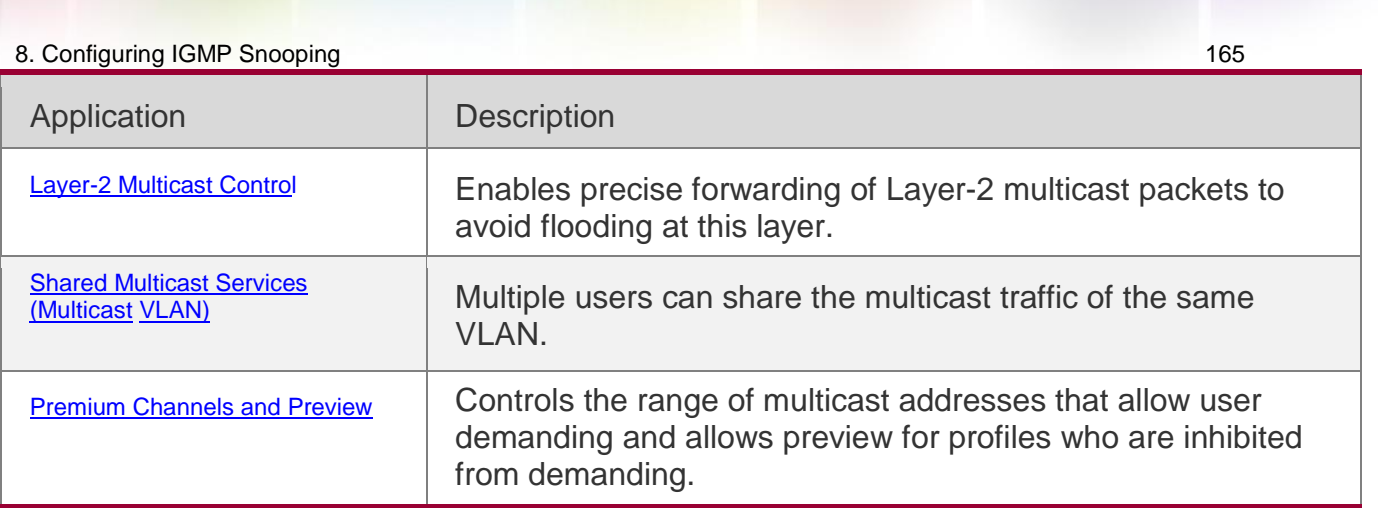

# <span id="page-288-0"></span>**8.2.1. Layer-2 Multicast Control**

# **Scenario**

When IGMP snooping is not running.

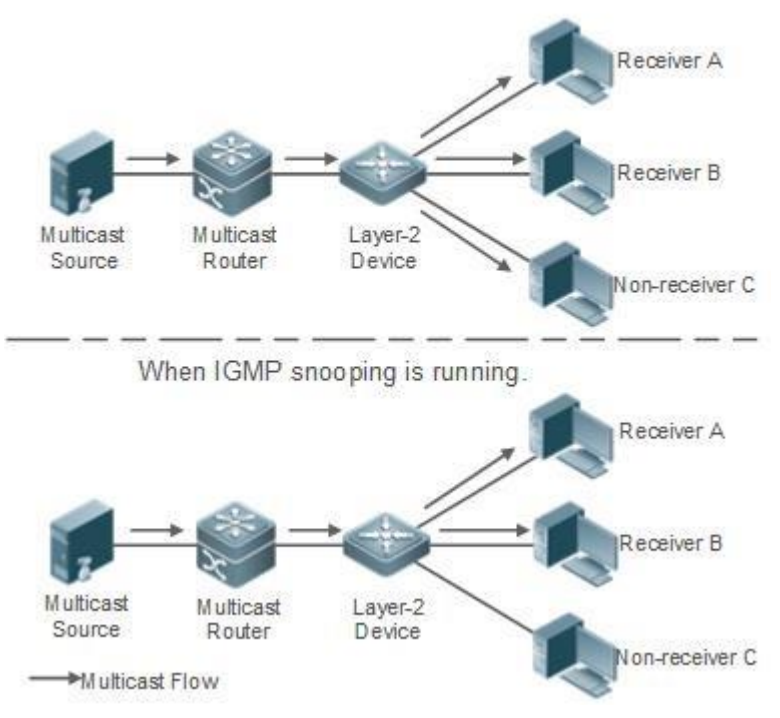

As shown in the following figure, multicast packets are transmitted to users through a Layer-2 switch. When Layer-2 multicast control is not performed, namely, when IGMP snooping is not implemented, multicast packets are flooded to all the users including those who are not expected to receive these packets. After IGMP snooping is implemented, the multicast packets from an IP multicast profile will no longer be broadcast within the VLAN but transmitted to designated receivers.Figure 8-2 Networking Topology of Implementing Layer-2 Multicast Control (Multicast VLAN)

# **Deployment**

Configure basic IGMP snooping functions.

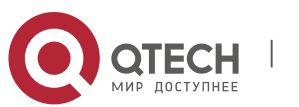

# <span id="page-289-0"></span>**8.2.2. Shared Multicast Services (Multicast VLAN)**

### **Scenario**

In Shared VLAN Group Learning (SVGL) mode or IVGL-SVGL mode (IVGL: Independent VLAN Group Learning), a device running IGMP snooping can provide shared multicast services (or multicast VLAN services) to the VLAN users. Typically, this function is used to provide the same video-on-demand (VOD) services to multiple VLAN users.

The following figure shows the operation of a Layer-2 multicast device in SVGL mode of IGMP snooping. The multicast router sends a multicast packet to VLAN 1, and the Layer-2 multicast device automatically transfers the packet to VLAN 1, VLAN 2, and VLAN 3. In this way, the multicast services of VLAN 1 are shared by VLAN 2 and VLAN3.

Figure 8-3 Networking Topology of Shared Multicast Services (Multicast VLAN)

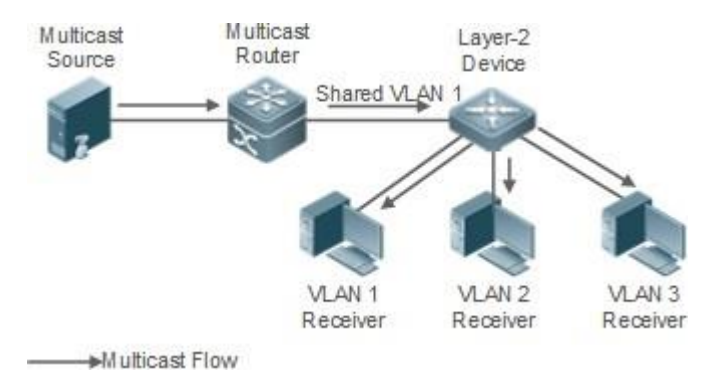

If the Layer-2 multicast device operates in IVGL mode, the router must send a packet to each VLAN, which wastes bandwidth and burdens the Layer-2 multicast device.

# **Deployment**

Configure basic IGMP snooping functions (in SVGL mode or IVGL-SVG mode).

# <span id="page-289-1"></span>**8.2.3. Premium Channels and Preview**

### **Scenario**

In VOD application, by limiting the range of the multicast addresses that a user host can access, unpaid users will not be able to watch the premium channels. Thereafter, the preview service is offered to unpaid users before they decide whether to pay for it.

The users can preview a premium channel for a certain period of time (for example 1 minute) after demanding it.

# **Deployment**

Configure basic IGMP snooping functions (in any working mode).

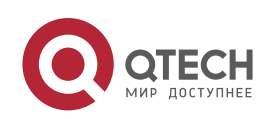

8. Configuring IGMP Snooping 167 and the state of the state of the state of the state of the state of the state of the state of the state of the state of the state of the state of the state of the state of the state of the

- Configure the range of multicast addresses that a user can access.
- Enable the preview function for VOD profiles that are denied access.

# **8.3. Features**

### **Basic Concepts**

### **Multicast Router Ports and Member Ports**

IGMP snooping is VLAN-based. The ports involved refer to the member ports within the **VI AN** 

The device running IGMP snooping identifies the ports within the VLAN as a multicast router port or member port so as to manage and control the forwarding of IP multicast traffic within the VLAN. As shown in the following figure, when IGMP snooping is run on a Layer-2 device, multicast traffic enters the multicast router port and exits from the member ports.

Figure 8-4 Networking Topology of Two IGMP Snooping Ports

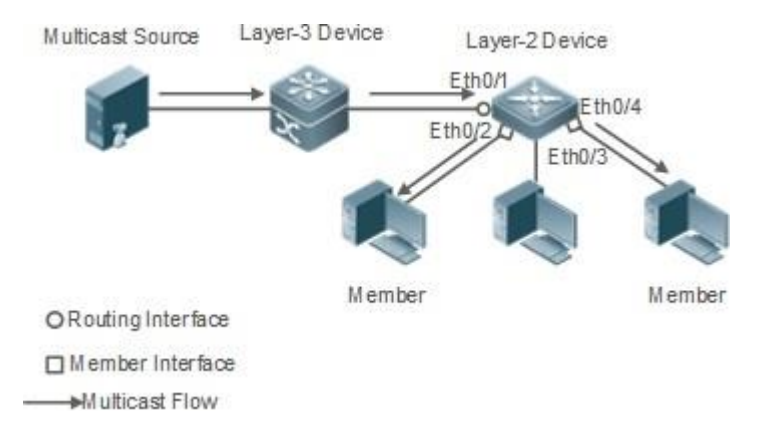

- Multicast router port: The location of the multicast source is directed by the port on the Layer-2 multicast device which is connected to the multicast router (Layer-3 multicast device): By listening to IGMP packets, the Layer-2 multicast device can automatically detect the multicast router port and maintain the port dynamically. It also allows users to configure a static router port.
- Member port: The port is on a Layer-2 multicast device and is connected to member hosts. It directs the profile members. It is also called the Listener Port. By listening to IGMP packets, the Layer-2 multicast device can automatically detect the member port and maintain the port dynamically. It also allows users to configure a static member port.

### **Overview**

Feature | Description

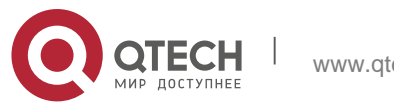

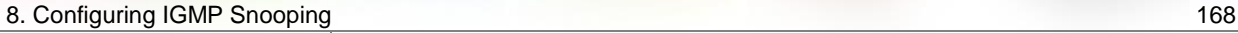

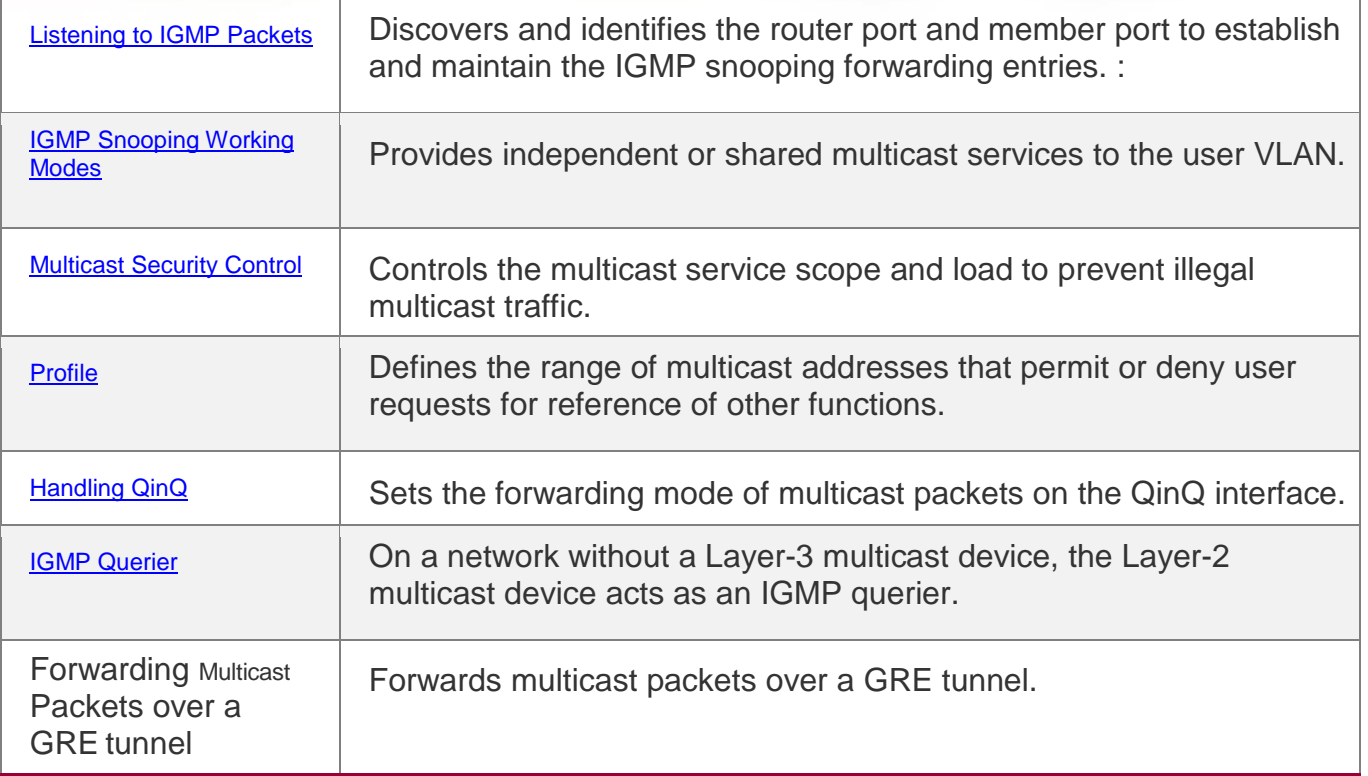

### <span id="page-291-0"></span>**8.3.1. Listening to IGMP Packets**

A device running IGMP snooping analyzes IGMP packets received, and finds and identifies the router port and member port using these packets, thereby creating and maintaining an IGMP snooping entry.

### **Working Principle**

A device running IGMP snooping can identify and handle the following types of IGMP packets:

# **QueryPackets**

An IGMP querier periodically sends General Query packets. When the IGMP querier receives Leave packets, it sends Group-Specific Query packets.

When the device running IGMP snooping receives the Query packets, it performs the following operations within the VLAN:

- Forward the IGMP Query packets to all the ports (except the receiving port of these packets).
- If the receiving port is a dynamic router port, reset the aging timer. If the timer expires, the port will no longer be used as the dynamic router port.
- If the receiving port is not a dynamic router port, use it as a dynamic router port and enable the aging timer. If the timer expires, the port will no longer be used as the dynamic router port.
- If dynamic router port learning is disabled, IGMP snooping will not learn the dynamic router port.

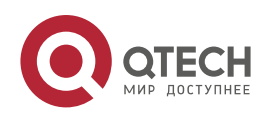

8. Configuring IGMP Snooping 169 and the control of the control of the control of the control of the control of the control of the control of the control of the control of the control of the control of the control of the c

### **Report Packets**

When a member host receives a query, it responds to the query with a Report packet. If a host requests to join a profile, it will also send a report.

When the device running IGMP snooping receives the Report packets, it performs the following operations within the VLAN:

- Forward the Report packets from all the router ports. After the **ip igmp snooping suppression enable** command is run in one IGMP query cycle, only the first report received by each profile will beforwarded.
- If the port on which Report packets are received is a dynamic member port, reset the aging timer. If the timer expires, the port will no longer be used as the dynamic member port of the designated profile.
- If the port on which Report packets are received is not a dynamic member port, use it as a dynamic member port and enable the aging timer. If the timer expires, the port will no longer be used as the dynamic member port of the designated profile.

### **Leave Packets**

If a host requests to leave a profile, it will send a Leave packet.

When the device running IGMP snooping receives the Leave packets, it performs the following operations within the VLAN:

- Forward the leave packets from all the router ports.
- If the port on which leave packets are received is a dynamic member port and the Leave function is enabled, the port will be immediately deleted from the IGMP snooping forwarding entry of the designated profile and will no longer be used as the dynamic member port.
- If the port on which the leave packets are received is a dynamic member port and the Leave function is disabled, the port state should be maintained.

### **Related Configuration**

### **Configuring a Static Router Port**

Run the **ip igmp snooping vlan mrouter interface** command to configure a static router port.

### **Configuring a Static Member Port**

Run the **ip igmp snooping vlan static interface** command to configure a static member port.

### **Enabling Report Suppression**

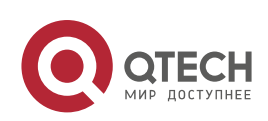

Report suppression is disabled by default.

Run the **ip igmp snooping suppression enable** command to enable report suppression.

After report suppression is enabled, in one IGMP query cycle, only the first Report packet received by each profile will be forwarded. The source media access control (MAC) address of the forwarded report will be changed to the MAC address of the device.

### **Enabling Immediate Leave**

Immediate leave is disabled by default.

Run the **ip igmp snooping fast-leave enable** command to enable immediate leave.

### **Enabling Dynamic Router Port Learning**

Dynamic router port learning is enabled by default.

Run the **no ip igmp snooping mrouter learn pim-dvmrp** command to disable dynamic router port learning.

Run the **no ip igmp snooping vlan** *vid* **mrouter learn pim-dvmrp** command to disable dynamic router port learning for designated VLANs.

### **Configuring the Aging Time of a Dynamic Router Port**

The default aging time is 300s.

When a dynamic router port receives a query packet, the aging timer of the port is enabled or reset.

Run **ip igmp snooping dyn-mr-aging-time** to configure the aging time of the dynamic router port.

# **Configuring the Aging Time of a Dynamic Member Port**

The default aging time is 260s.

When a dynamic member port receives a Report packet, the aging timer of the port is enabled or reset, and the aging time is the maximum response time of the dynamic member port.

Run **ip igmp snooping host-aging-time** to configure the aging time of the dynamic member port.

### **Configuring the Maximum Response Time of a QueryPacket**

The maximum response time of a query packet is not configured by default and the maximum response time carries by the query packet is used.

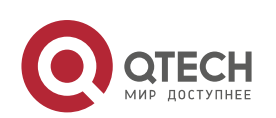

Run **ip igmp snooping query-max-response-time** to configure the maximum response time of a query packet.

### <span id="page-294-0"></span>**8.3.2. IGMP Snooping Working Modes**

A device running in the three modes (IVGL, SVGL, and IVGL-SVGL) of IGMP snooping can provide independent multicast services or shared multicast services to the user VLAN.

### **Working Principle**

∗ IVGL

In IVGL mode, a device running IGMP snooping can provide independent multicast services to each user VLAN.

Independent multicast services indicate that multicast traffic can be forwarded only within the VLAN it belongs to, and a user host can subscribe to the multicast traffic within the VLAN that the host belongs to.

### $\cdot$  SVGL

In SVGL mode, a device running IGMP snooping can provide shared multicast services to the user VLAN.

Shared multicast services can be provided only on shared VLANs and sub VLANs and SVGL multicast addresses are used. In a shared VLAN, the multicast traffic within the range of SVGL multicast addresses is forwarded to a sub VLAN, and the user hosts within the sub VLAN subscribe to such multicast traffic from the shared VLAN.

- In a shared VLAN and sub VLAN, shared multicast services will be provided to the multicast traffic within the range of SVGL multicast addresses. Other multicast traffic will be discarded.
- Other VLANs (except shared VLANs and sub VLANs) apply to independent multicast services.

When the user VLAN is set to a shared VLAN or sub VLAN, shared multicast services are provided; when a user VLAN is set to other VLANs, independent multicast services are provided.

# **IVGL-SVGL**

IVGL-SVGL mode is also called the hybrid mode. In this mode, a device running IGMP snooping can provide both shared and independent multicast services to the user VLAN.

- In a shared VLAN and sub VLAN, multicast services will be provided to the multicast traffic within an SVGL profile. For other multicast traffic, independent multicast services will be provided.
- Other VLANs (except shared VLANs and sub VLANs) apply to independent multicast services.

When a user VLAN is configured as a shared VLAN or sub VLAN, both public

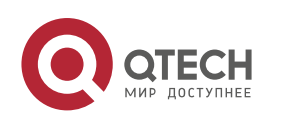

multicast services and independent multicast services available. When a user VLAN is configured as a VLAN other than shared VLAN and sub VLAN,only the independent multicast services are available.

# **Related Configuration**

### **Enabling IGMP Snooping and Selecting a Working Mode**

IGMP snooping is disabled by default.

Run the **ip igmp snooping ivgl** command to enable IGMP snooping in IVGL mode. Run the **ip igmp snooping svgl** command to enable IGMP snooping in SVGL mode.

Run the **ip igmp snooping ivgl-svgl** command to enable IGMP snooping in IVGL-SVGL mode.

A working mode must be designated when enabling IGMP snooping, namely, one of the preceding working modes must be selected.

### **Configuring Shared VLAN**

The shared VLAN is VLAN 1 by default.

Run the **ip igmp snooping svgl vlan** command to designate a VLAN as the shared VLAN.

In SVGL mode and IVGL-SVGL mode, only one VLAN can be configured as the shared VLAN.

# **Configuring Sub VLAN**

By default, a sub VLAN is any VLAN except the shared VLAN.

Run the **ip igmp snooping svgl subvlan** command to designate a VLAN as the sub VLAN. In SVGL mode and IVGL-SVGL mode, the number of sub VLANs is not limited.

# **Configuring an SVGL Profile**

No default setting.

Run the **ip igmp snooping svgl profile** *profile\_num* command to configure the address range of an SVGL profile.

In SVGL mode and IVGL-SVGL mode, the SVGL profile range must be configured; otherwise, shared multicast services cannot be provided.

# <span id="page-295-0"></span>**8.3.3. IGMP Security Control**

A device running IGMP snooping can control the multicast service scope and load, and effectively prevents illegal multicast traffic.

# **Working Principle**

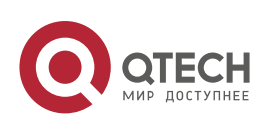

# **Configuring the Profile Filtering for User Demanding**

By configuring the profile list that a user can access, you can customize the multicast service scope to guarantee the interest of operators and prevent illegal multicast traffic.

To enable this function, you should use a profile to define the range of multicast addresses that a use is allowed to access.

- When the profile is applied on a VLAN, you can define the multicast addresses that a user is allowed to access within the VLAN.
- When the profile is applied on an interface, you can define the multicast addresses that a user is allowed to access under the port.

### **Multicast Preview**

If the service provider wants to allow the users to preview some multicast video traffic that denies the users' access, and stop the multicast video traffic after the preview duration is reached, the user-based multicast preview function should be provided. The multicast preview function is used together with multicast permission control. For example, in the application of videos, the administrator controls some premium channels by running the **ip igmp profile** command on a port or VLAN. In this way, unsubscribed users will not be able to watch these channels on demand. If users want to preview the channels before they decide whether to pay for watching or not, the multicast preview function can be enabled, allowing the premium channels to be previewed by unpaid users for a certain period of time (for example 1 minute).

### **Controlling the Maximum Number of Profiles Allowed for Concurrent Request**

If there is too much multicast traffic requested at the same time, the device will be severely burdened. Configuring the maximum number of profiles allowed for concurrent request can guarantee the bandwidth.

- You can limit the number of profiles allowed for concurrent request globally.
- You can also limit the number of profiles allowed for concurrent request on a port.

### **Controlling the Entry of Multicast Traffic**

By running the **ip igmp snooping source-check port** command to enable source port inspection, you can restrict the entry of multicast traffic to prevent illegal traffic.

- When source port inspection is enabled, only the multicast traffic entered from the router port is considered as legal; the traffic from other ports is considered as illegal and will be discarded.
- When source port inspection is disabled, the traffic entered from any port is considered aslegal.

### **Configuring the Source IP Inspection for Multicast Traffic**

By enabling source IP inspection, you can restrict the IP address of multicast traffic to prevent illegal traffic. Source IP inspection includes the inspection of the source IP addresses of specific profiles and of default profiles.

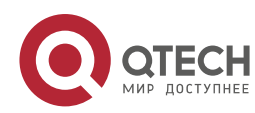

- Inspection of the source IP addresses of default profiles (also called sourcecheck default-server): Specifies the source IP addresses for all the multicast profiles within all VLANs. Only the multicast traffic whose source IP address is the same as the set one is considered as legal.
- Inspection of the source IP addresses of specific profiles (also called limitipmc): Specifies the source IP addresses for specific multicast profiles within specific VLANs. Among the multicast traffic received from the specific multicast profiles within the VLANs, only the one with the same source IP address as the set one is considered as legal and will be forwarded by the multicast device; other traffic will be discarded.

### **Related Configuration**

### **Configuring the Profile Filtering**

By default, profiles are not filtered and allow user access.

To filter multicast profiles, run the **ip igmp snooping filter** command in interface configuration mode or global configuration mode.

### **Enabling Preview**

Preview is not enabled by default.

Run the **ip igmp snooping preview** command to enable preview and restrict the range of the profiles permitted for multicast preview.

Run the **ip igmp snooping preview interval** to set the multicast preview duration.

### **Configuring the Maximum Number of Profiles Allowed for Concurrent Request on a Port**

By default, the number of profiles allowed for concurrent request is not limited.

Run the **ip igmp snooping max-groups** command to configure the maximum number of profiles allowed for concurrent request.

### **Configuring the Maximum Number of Multicast Profiles Allowed Globally**

By default, the maximum number of multicast profiles allowed globally is 65,536.

Run the **ip igmp snooping l2-entry-limit** command to configure the maximum number of multicast profiles allowed globally.

# **Enabling Source Port Inspection**

By default, source port inspection is not configured.

Run the **ip igmp snooping source-check port** command to enable source port inspection.

# **Enabling Source IP Inspection**

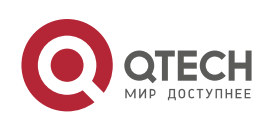

By default, source IP inspection is disabled.

- Run the **ip igmp snooping source-check default-server** *address* command to enable source IP inspection and specify the default source IP address (applicable to any profile of anyVLAN).
- (Optional) Run the **ip igmp snooping limit-ipmc vlan** *vid* **address** *group-address* **server** *source-address* command to specify a specific source IP address for a specific profile of specific VLAN (applicable to a specific profile of specific VLAN).

First, you must enable source IP inspection to specify default source address, and then a specific source address can be specified for a specific profile of specific VLAN. If a source address is specified for a specific profile of specific VLAN, the multicast traffic of the specific profile will perform inspection for the source address specified by this command. Other multicast traffic will perform inspection for default source addresses.

Enabling or disabling source IP inspection will delete all layer-2 multicast entries. The multicast entries will be learned again upon next learning period.

# <span id="page-298-0"></span>**8.3.4. IGMP Profile**

A multicast profile is used to define the range of multicast addresses that permit or deny user demanding request for reference of other functions.

### **Working Principle**

The profile is used to define the range of multicast addresses.

When SVGL mode is enabled, an SVGL profile is used to define the range of SVGL multicast addresses.

When the multicast filter is configured on an interface, a profile is used to define the range of multicast addresses that permit or deny user request under the interface.

When a VLAN filter is configured, a profile is used to define the range of multicast addresses that permit or deny user request under within the VLAN.

When the preview function is enabled, a profile is used to define the range of multicast address allowed for preview.

# **Related Configuration**

### **Configuring a Profile**

Default configuration:

- Create a profile, which is **deny** by default. Configuration steps:
- Run the **ip igmp profile** *profile-number* command to create a profile.

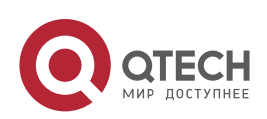

- Run the **range** *low-address high\_address* command to define the range of multicast addresses. Multiple address ranges are configured for each profile.
- (Optional) Run the **permit** or **deny** command to permit or deny user request (**deny** by default). Only one **permit** or

**deny** command can be configured for each profile.

# <span id="page-299-0"></span>**8.3.5. IGMP QinQ**

### **Working Principle**

On a device with IGMP snooping enabled and dot1q-tunnel (QinQ) port configured, IGMP snooping will handle the IGMP packets received by the QinQ port using the following two approaches:

- Approach 1: Create a multicast entry on the VLAN where IGMP packets are located. The forwarding of IGMP packets on the VLAN where these packets are located is called transparent transmission. For example, presume that IGMP snooping is enabled for a device, Port A is designated as the QinQ port, the default VLAN of this port is VLAN 1, and it allows the passage of VLAN 1 and VLAN 10 packets. When a multicast Query packet is sent by VLAN 10 to Port A, IGMP snooping establishes a multicast entry for VLAN 10 and forwards the multicast Query packet to the router port of VLAN 10.
- Approach 2: Create a multicast entry on the default VLAN of the QinQ port. Encapsulate the multicast packet with the VLAN tag of the default VLAN where the QinQ port is located and forward the packet within the default VLAN. For example, presume that IGMP snooping is enabled for a device, Port A is designated as the QinQ port, the default VLAN of this port is VLAN 1, and it allows the passage of VLAN 1 and VLAN 10 packets. When a multicast Query packet is

sent by VLAN 10 to Port A, IGMP snooping establishes a multicast entry for VLAN 1, encapsulates the multicast query packet with the tag of VLAN 1, and forward the packet to VLAN 1 router port.

### **Related Configuration**

### **Configuring QinQ**

By default, IGMP snooping works in the mode specified in Approach 2. Run the **ip igmp snooping tunnel** command to implement Approach 1.

### **8.3.6. IGMP Querier**

On a network with a Layer-3 multicast device, the Layer-3 multicast device acts as an IGMP querier. In this case, a Layer-2 device needs only to listen to IGMP packets to establish and maintain the forwarding entry, realizing Layer-2 multicast.

On a network without a Layer-3 multicast device, the Layer-2 multicast device must be configured with the IGMP querier function so that the device can listen to IGMP packets. In this case, a Layer-2 device needs to act as an IGMP querier as well as listen to IGMP packets to establish and maintain the forwarding entry to

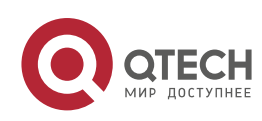

8. Configuring IGMP Snooping 177 realize Layer-2multicast.

### **Working Principle**

A Layer-2 device acts as an IGMP querier to periodically send IGMP Query packets, listen to and maintain the IGMP Report packets replied by a user, and create a Layer-2 multicast forwarding entry. You can adjust relevant parameters of the Query packets sent by the IGMP querier through configuration.

When the device receives a Protocol-Independent Multicast (PIM) or Distance Vector Multicast Routing Protocol (DVMRP) packet, it considers that a multicast router, which will act as an IGMP querier, exists on the network and disables the querier function. In this way, IGMP routing will not be affected.

When the device receives the IGMP Query packets from other devices, it will compete with other devices for the IGMP querier.

### **Enabling the Querier Function**

You can enable the querier for a specific VLAN or all VLANs.

Only when the global querier function is enabled can the queriers for specific VLANs take effect.

### **Specifying the IGMP Version for a Querier**

The version of IGMP used for sending Query packets can be configured as IGMPv1.

### **Configuring the Source IP Address of a Querier**

You can configure the source IP address of a query packet sent by the querier based on VLANs. When the source IP address of the querier is not configured, the querier will not take effect.

### **Configuring the Query Interval of a Querier**

You can configure the intervals for sending global Query packets based on different queriers on different VLANs.

# **Configuring the Maximum Response Time of a QueryPacket**

You can configure the maximum response time carried by a Query packet that is sent by a querier. As IGMPv1 does not support the carrying of maximum response time by a Query packet, this configuration does not take effect when the querier is running IGMPv1. You can configure different maximum response time for queriers on differentVLANs.

# **Configuring the Aging Time of a Querier**

When other IGMP queriers exist on a network, the existing device will compete with other queriers. If the existing device fails to be elected and is in the non-querier state, the aging timer of a querier will be enabled. After the timer expires, other queriers on the network are considered as expired and the existing device will be resumed as the querier.

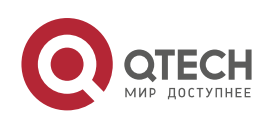

#### 8. Configuring IGMP Snooping 178 **Related Configuration**

# **Enabling the Querier Function**

By default, the querier function of a device is disabled.

Run the **ip igmp snooping querier** command to enable the global querier function.

Run the **ip igmp snooping vlan** *num* **querier** command to enable the querier function for specific VLANs.

# **Specifying the IGMP Version for a Querier**

By default, a querier runs IGMPv2.

Run the **ip igmp snooping querier version** command to configure the global querier version.

Run the **ip igmp snooping vlan querier version** command to specify the querier version for specific VLANs.

# **Configuring the Source IP Address of a Querier**

By default, the source IP address of a querier is 0.

Run the ip igmp snooping querier address command to enable global source IP addresses of queriers.

Run the ip igmp snooping vlan querier address command to specify the source IP addresses of the queriers on specific VLANs.

# **Configuring the Query Interval of a Querier**

By default, the query interval of a querier is 60s.

Run the **ip igmp snooping querier query-interval** command to enable the global query interval of queriers.

Run **ip igmp snooping vlan querier query-interval** to specify the global query interval of the queriers on specific VLANs.

# **Configuring the Maximum Response Time of a QueryPacket**

By default, the maximum response time of a query packet is 10s.

Run the **ip igmp snooping querier max-response-time** command to configure the maximum response time of the query packets sent by global queriers.

Run the **ip igmp snooping vlan querier max-response-time** command to specify the maximum response time of the query packets sent by the queriers on specific VLANs.

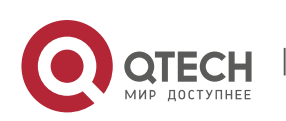

# **Configuring the Aging Time of a Querier**

By default, the aging time of a querier is 125s.

Run the **ip igmp snooping querier max-response-time** command to configure the aging time of global queriers.

Run the **ip igmp snooping vlan querier max-response-time** command to configure the aging time of queriers on specific VLANs.

# **8.4. Configuration**

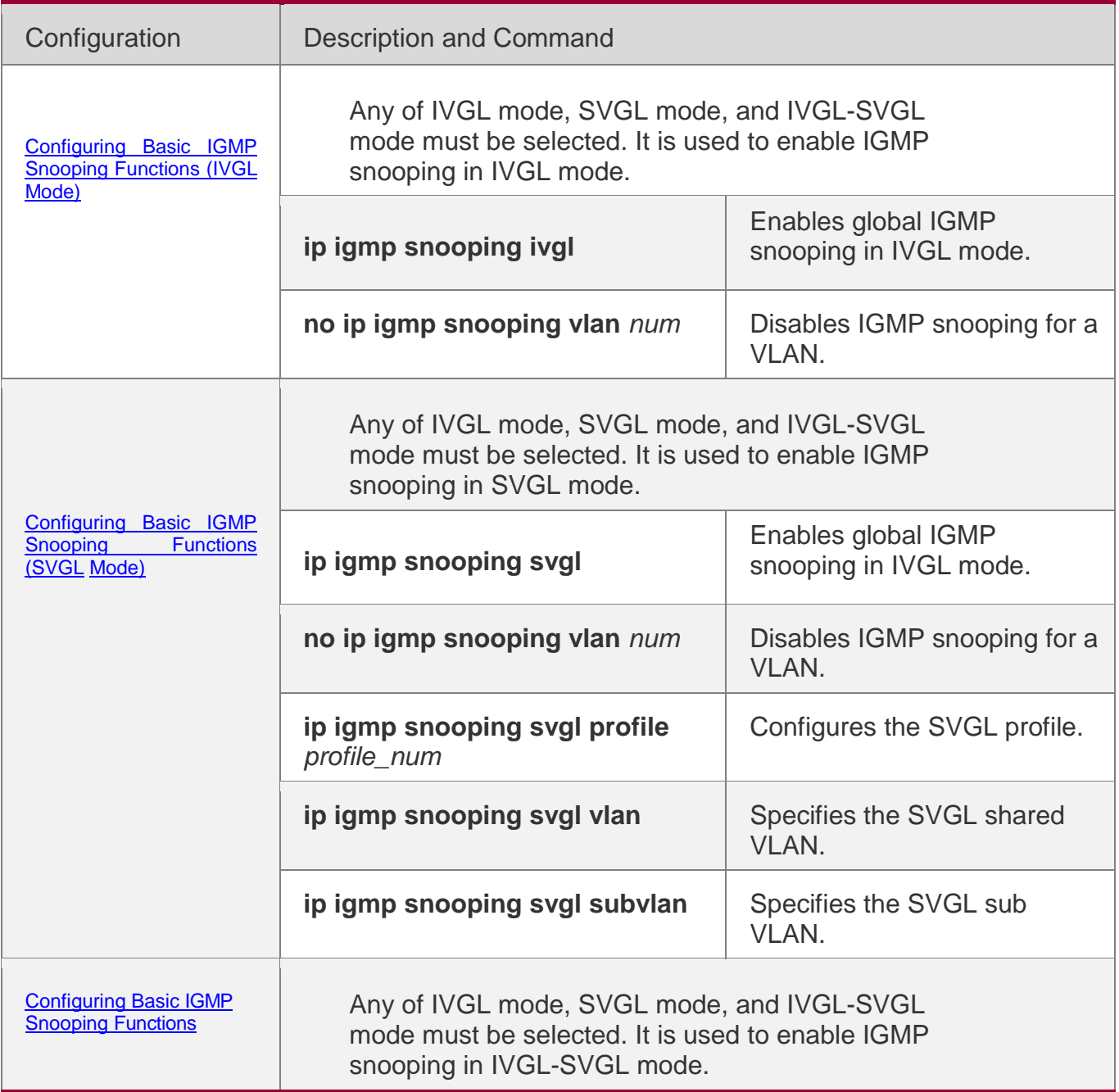

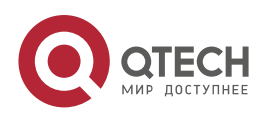

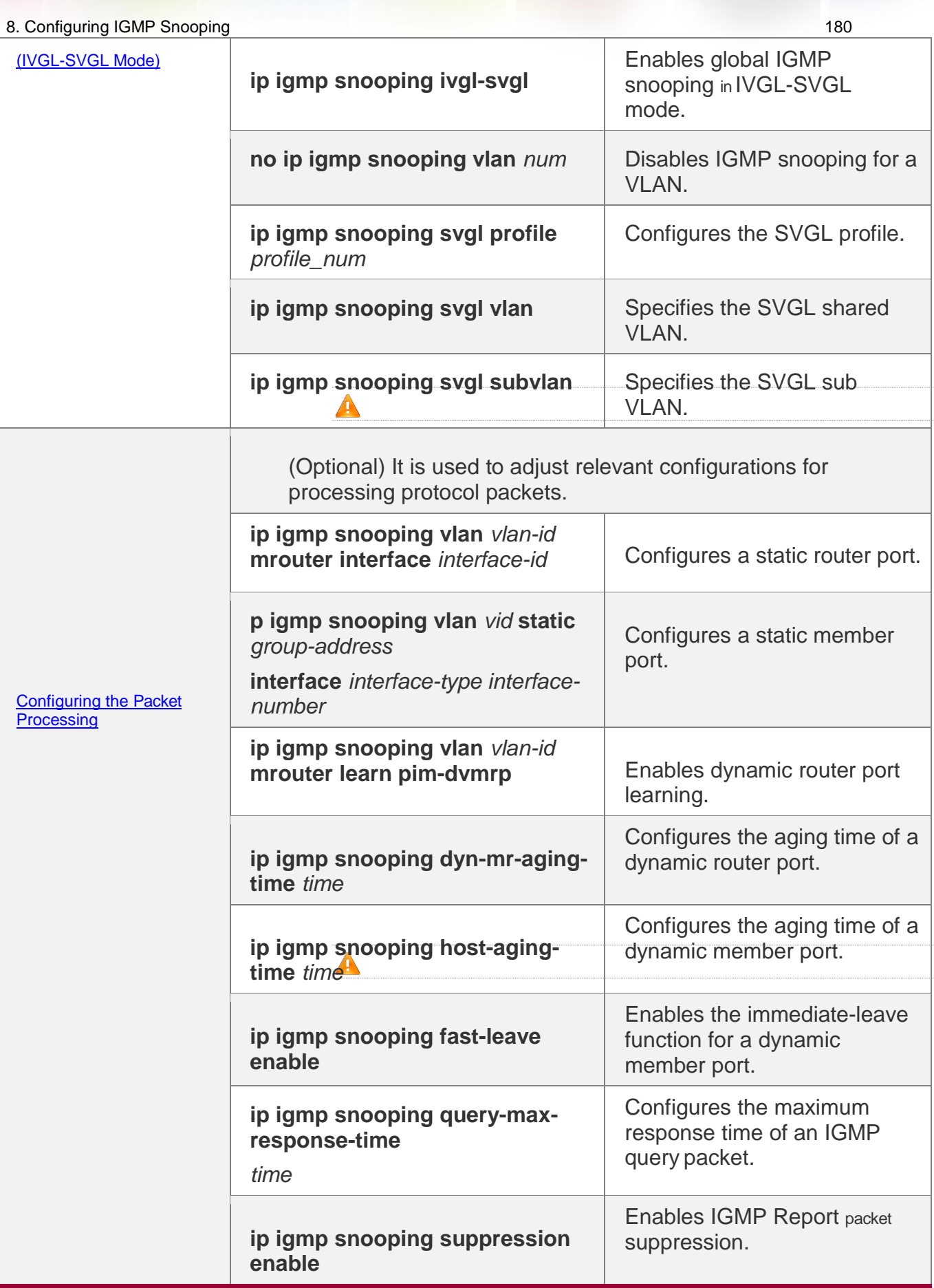

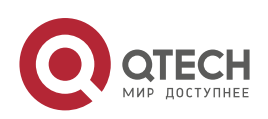

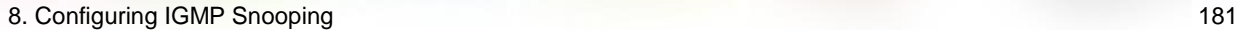

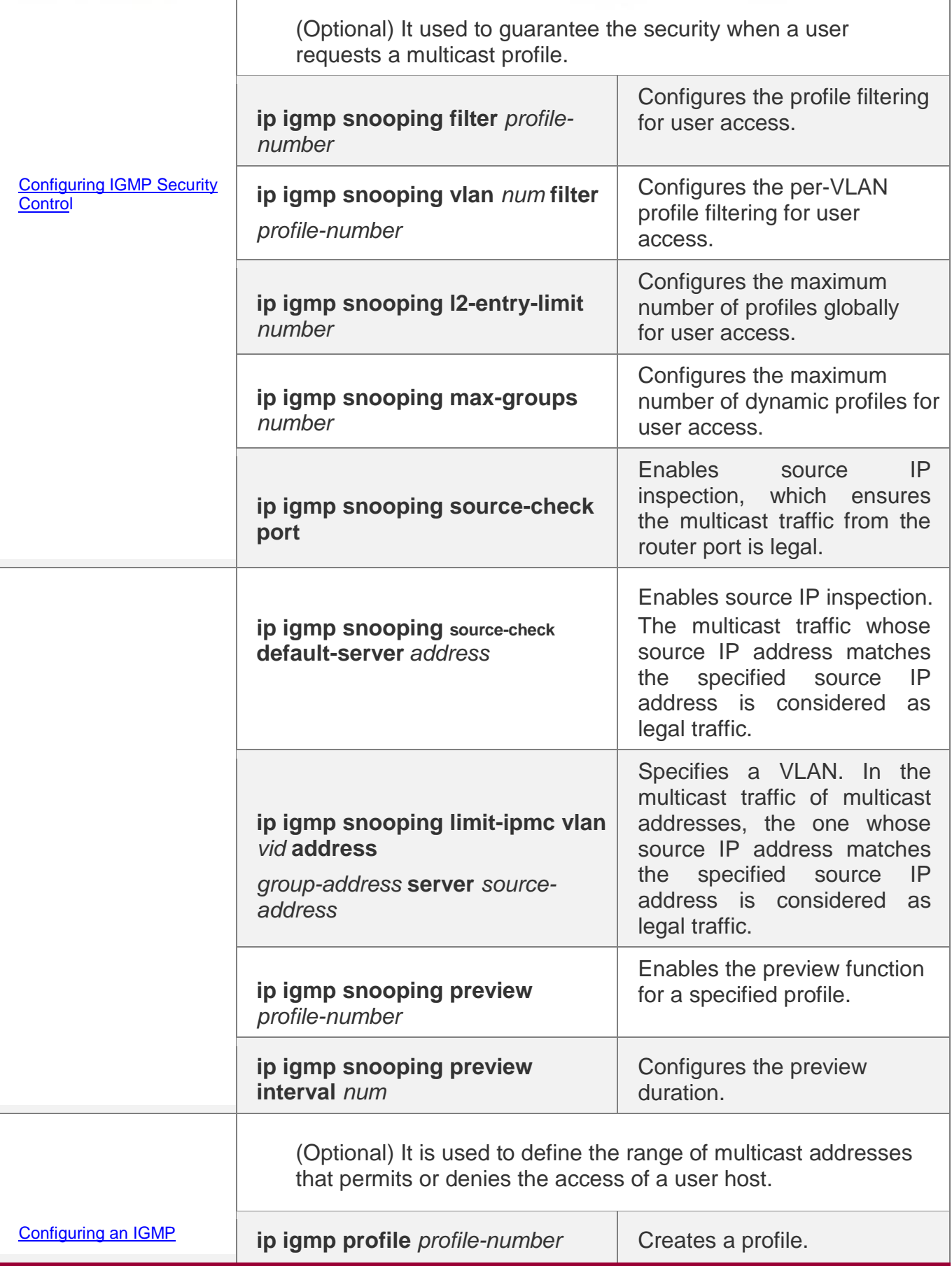

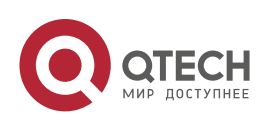

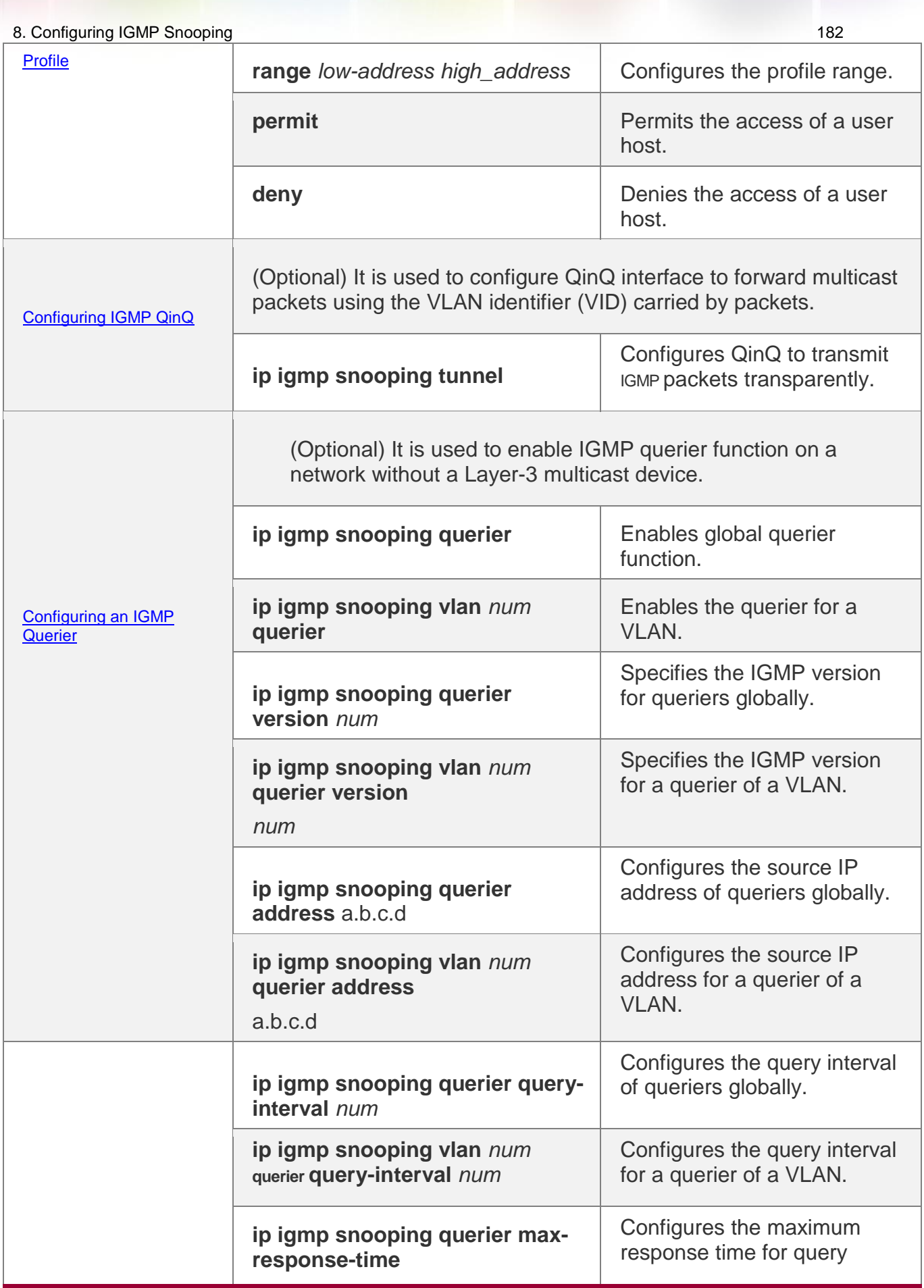

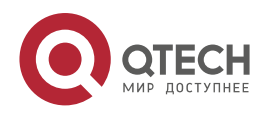

 $\begin{array}{c} \hline \end{array}$ 

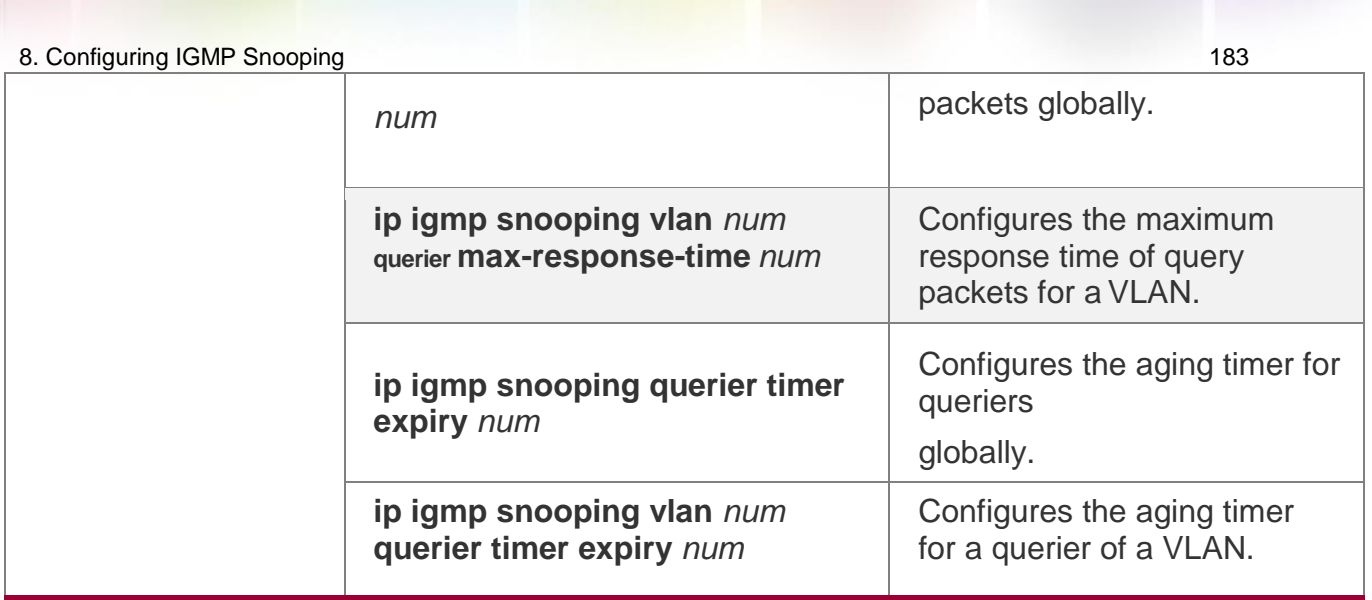

# <span id="page-306-0"></span>**8.4.1. Configuring Basic IGMP Snooping Functions (IVGL Mode)**

# **Configuration Effect**

- Enable IGMP snooping to realize Layer-2 multicast.
- **Provide independent multicast services to each VLAN.**

# **Notes**

- IP multicast cannot be realized in SVGL mode. If IP multicast must be used, select the IVGLmode.
- PIM snooping must be run in IVGL mode. If PIM snooping must be run, select IVGL mode.

# **Configuration Steps**

# **Enabling Global IGMP Snooping in IVGL Mode**

Mandatory.

After IGMP snooping is enabled globally, this function will be enabled for all VLANs.

If not specified, it is advised to run global IGMP snooping on all the devices connected user hosts.

# **Disabling IGMP Snooping for a VLAN**

(Optional) You can use this function if you wish to disable IGMP snooping on specified VLANs. Only when global IGMP snooping is enabled can it be disabled on specified VLAN<sub>S</sub>

In IVGL mode, each VLAN can enjoy independent multicast services. Disabling any VLAN multicast services will not interfere in the services provided to the others.

# **Verification**

Run the **show ip igmp snooping gda-table** command to display the IGMP

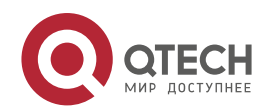

snooping forwarding table and verify that the member ports include only those connecting member hosts.

 Run the **show ip igmp snooping** command to display the basic IGMP snooping information and verify that IGMP snooping is working in IVGL mode.

### **Related Commands**

### **Enabling Global IGMP Snooping in IVGL Mode**

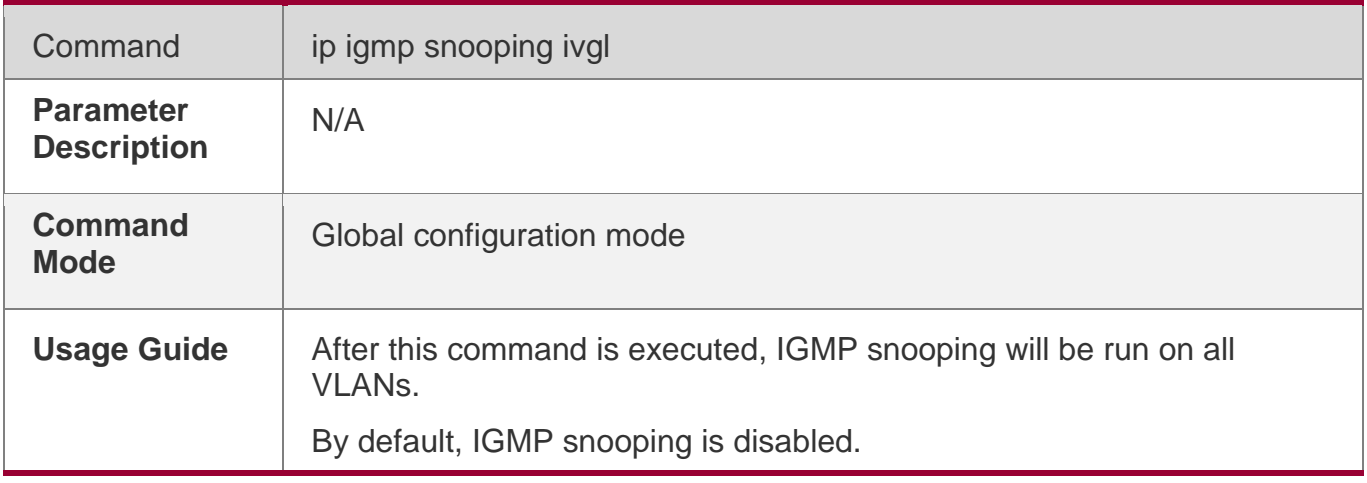

# Disabling IGMP Snooping for a VLAN

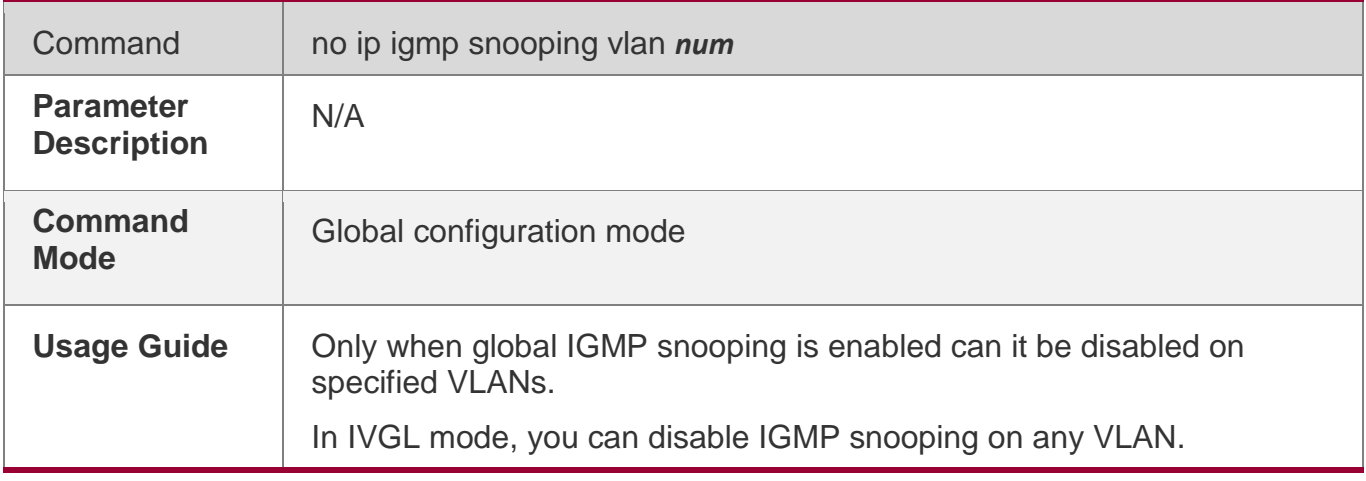

# Displaying the IGMP Snooping Entry

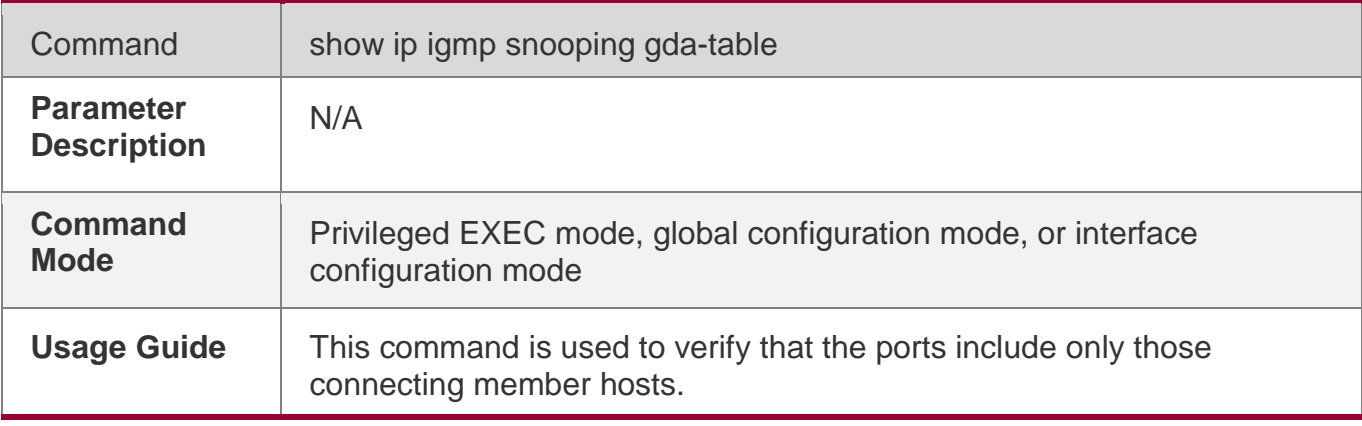

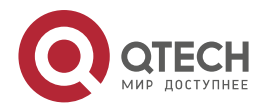

Displaying the IGMP Snooping Working Mode

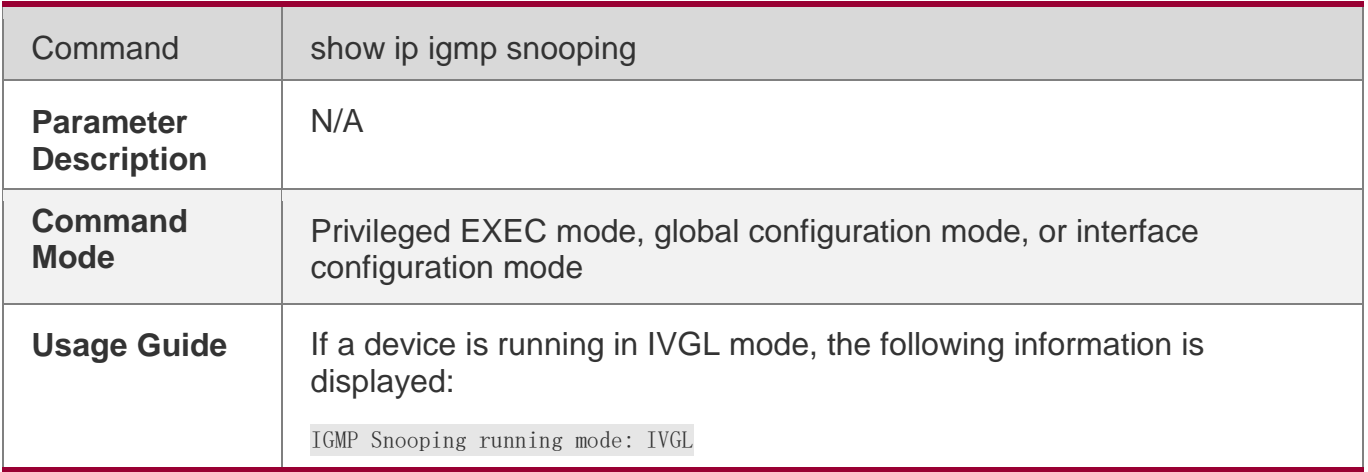

# **Configuration Example**

Providing Layer-2 Multicast Services for the Subnet Hosts

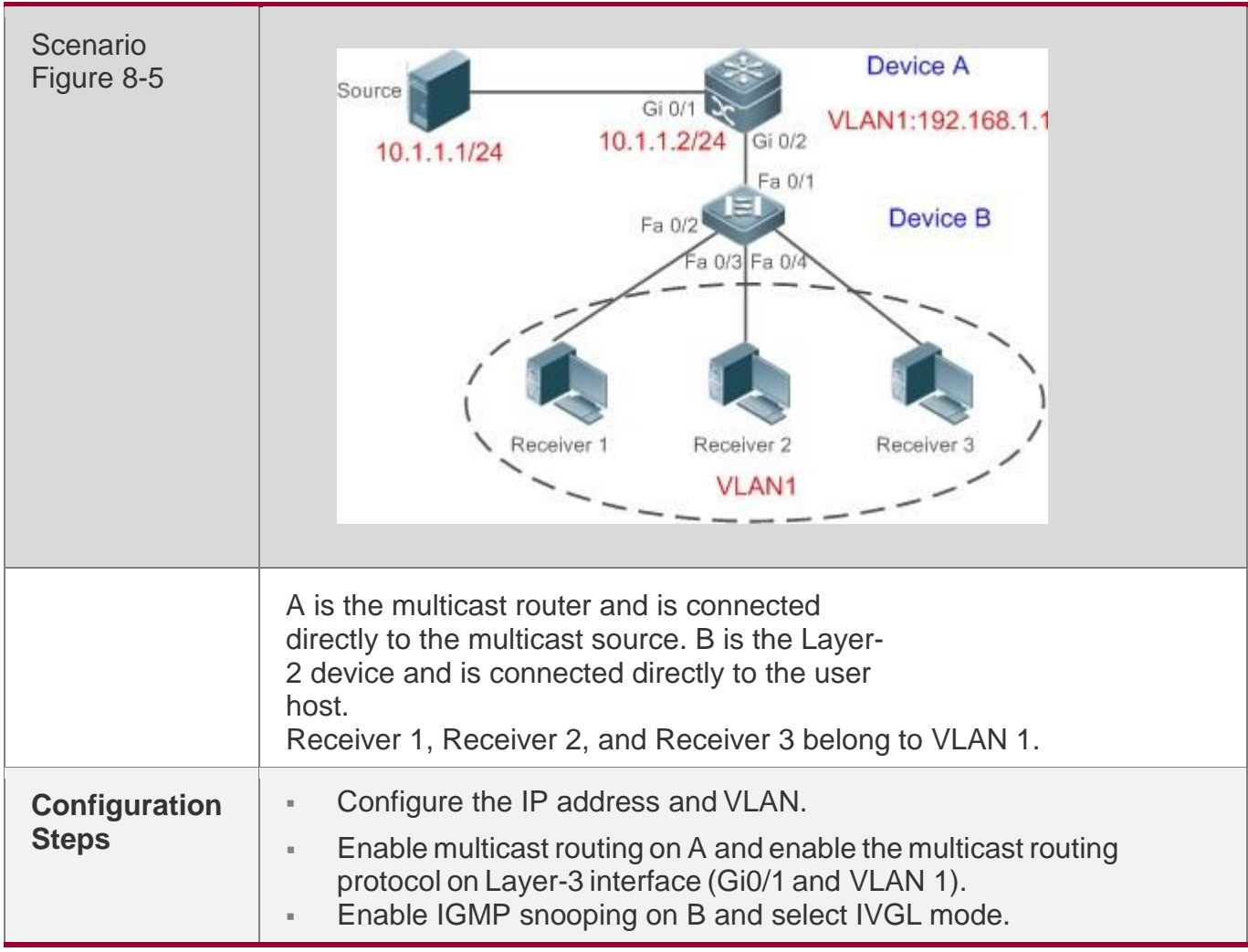

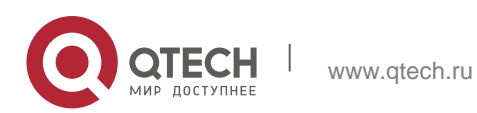

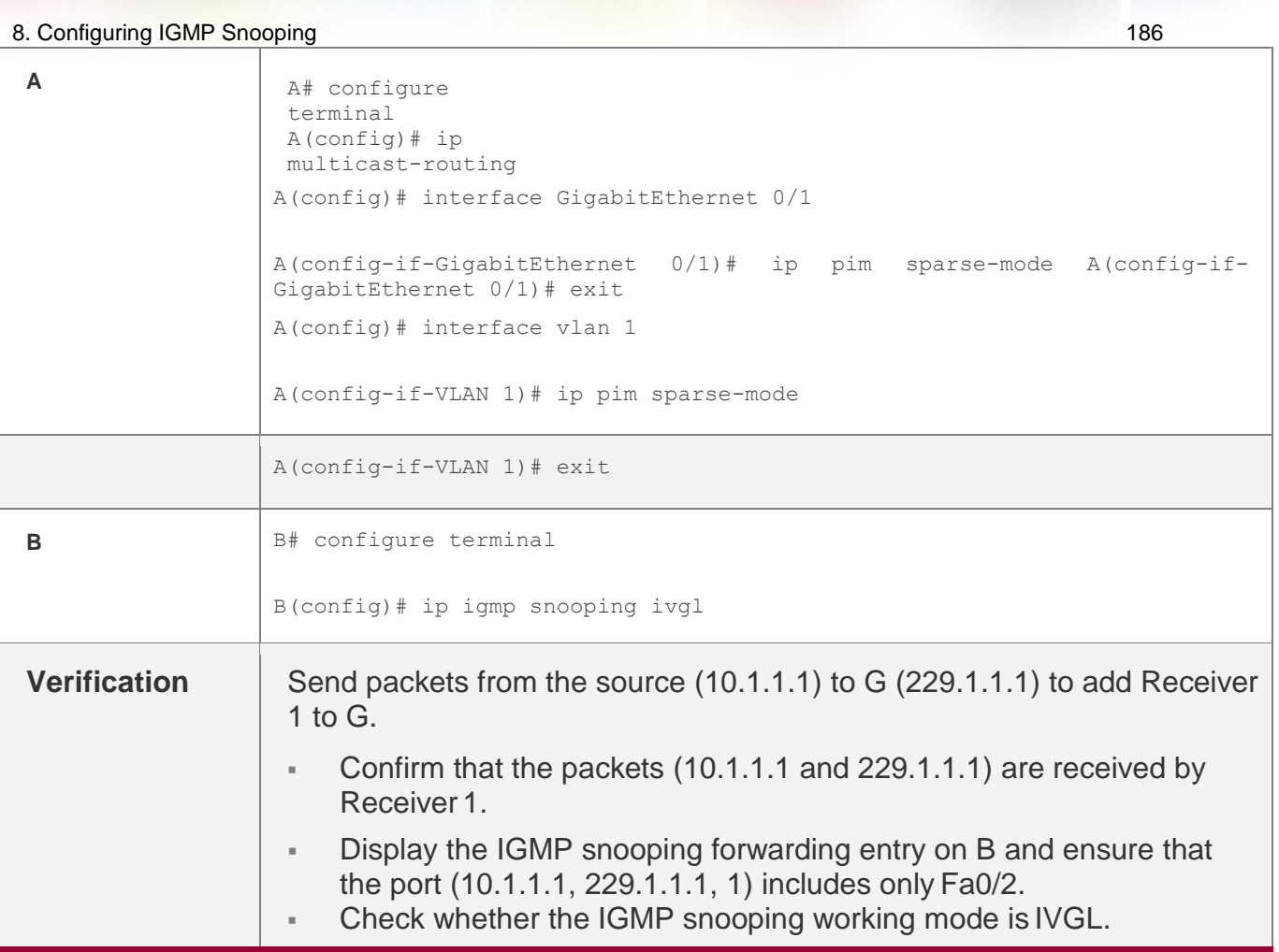

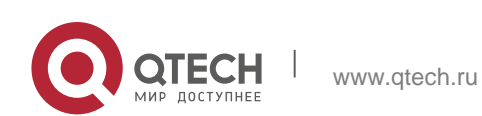

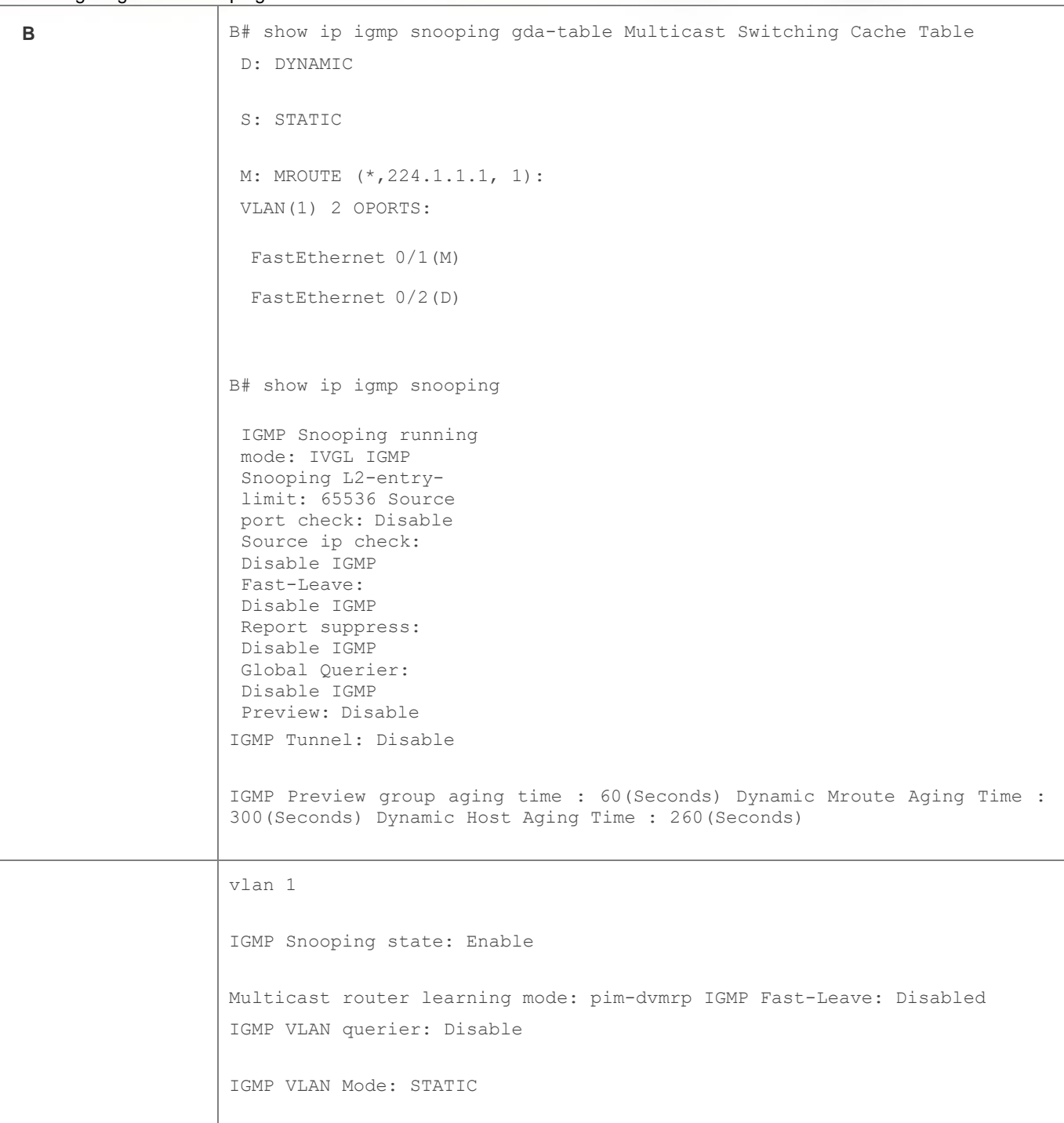

# **Common Errors**

• The working mode of IGMP snooping is improper.

# <span id="page-310-0"></span>**8.4.2. Configuring Basic IGMP Snooping Functions (SVGL Mode)**

# **Configuration Effect**

- Enable IGMP snooping and select SVGL mode to realize Layer-2 multicast.
- **Share the VLAN multicast services.**

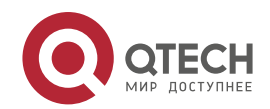

### **Configuration Steps**

### **Enabling Global IGMP Snooping in SVGL Mode**

Mandatory.

Enable global IGMP snooping in SVGL mode. Configure the range of associated SVGL profiles.

#### **Specifying the SVGL Shared VLAN**

(Optional) By default, VLAN 1 is used as the shared VLAN. You can adjust this configuration for other options.

### **Specifying the SVGL Sub VLAN**

(Optional) By default, all the VLANs are used as the sub VLANs of SVGL and can share the multicast services of the shared VLAN. You can adjust this configuration for other options.

#### **Verification**

- Run the show ip igmp snooping command to display the basic IGMP snooping information and verify that IGMP snooping is working in SVGL mode.
- Run the **show ip igmp snooping gda-table** command to check whether inter-VLAN multicast entries are properly formed.

### **Related Commands**

#### **Enabling Global IGMP Snooping in SVGL Mode**

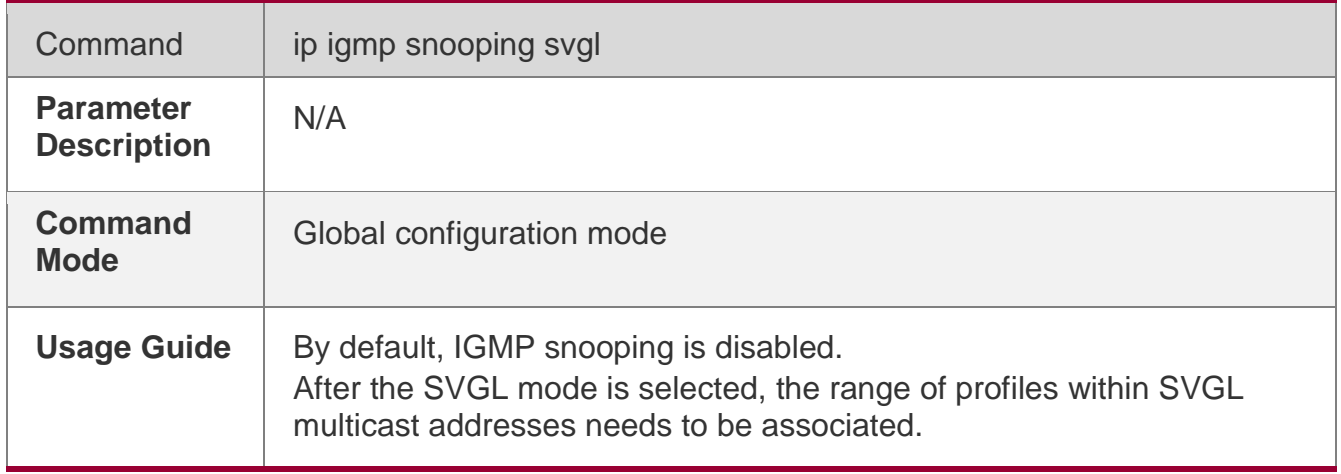

#### Configuring the SVGL profile

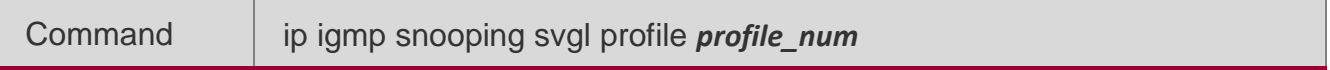

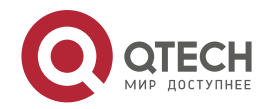

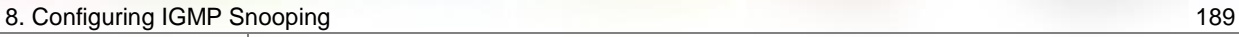

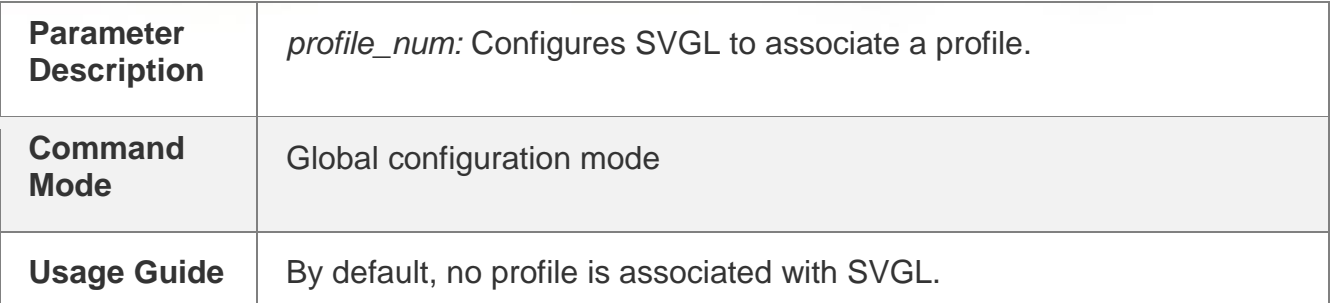

# Specifying the SVGL Shared VLAN

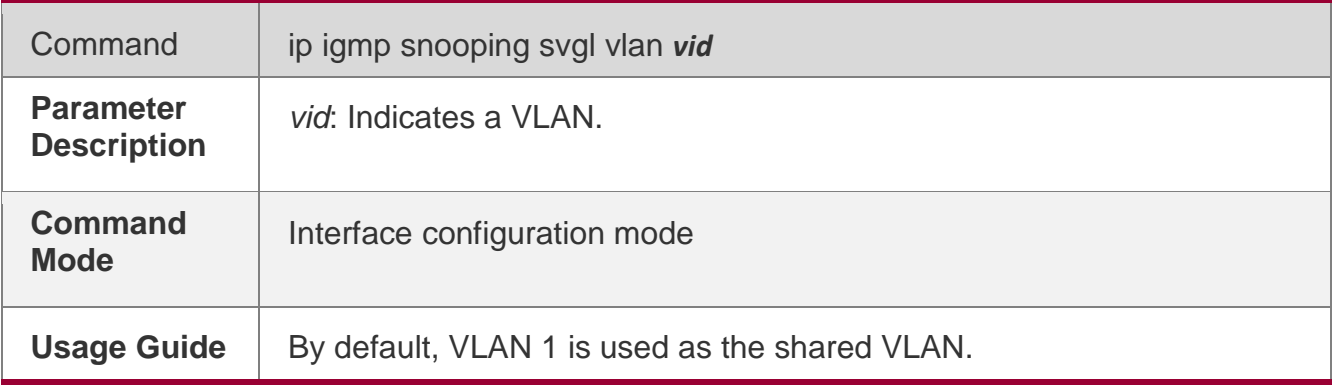

# Specifying the SVGL Sub VLAN

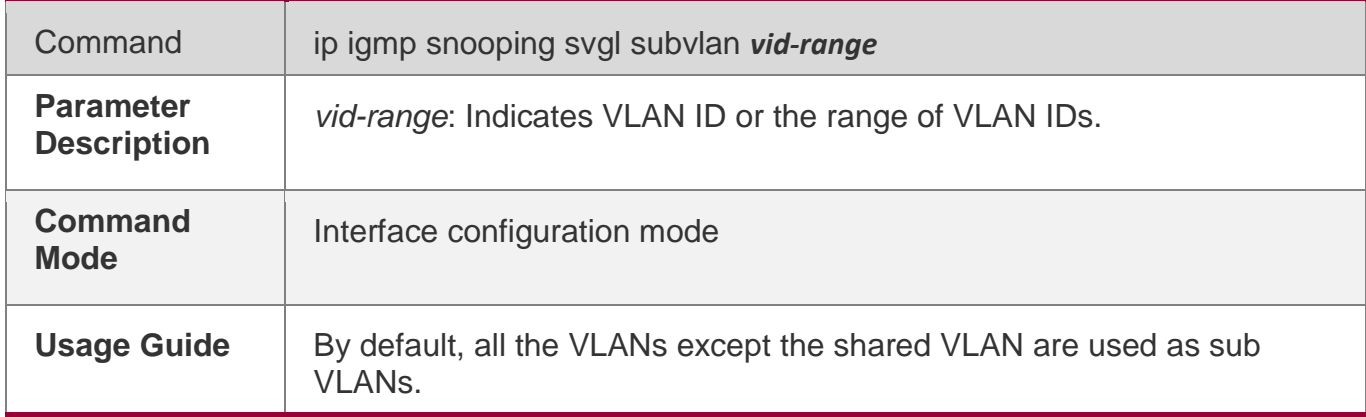

# Displaying the IGMP Snooping Working Mode

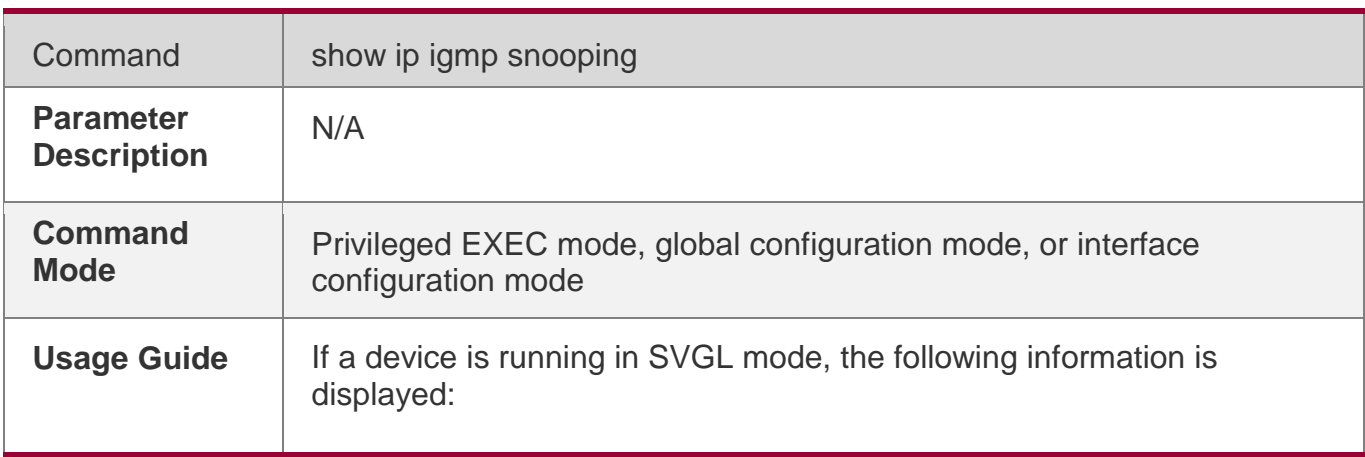

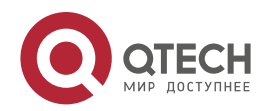

8. Configuring IGMP Snooping 190 and the state of the state of the state of the state of the state of the state of the state of the state of the state of the state of the state of the state of the state of the state of the

IGMP Snooping running mode: SVGL

# **Configuration Example**

Enabling SVGL on the Access Device

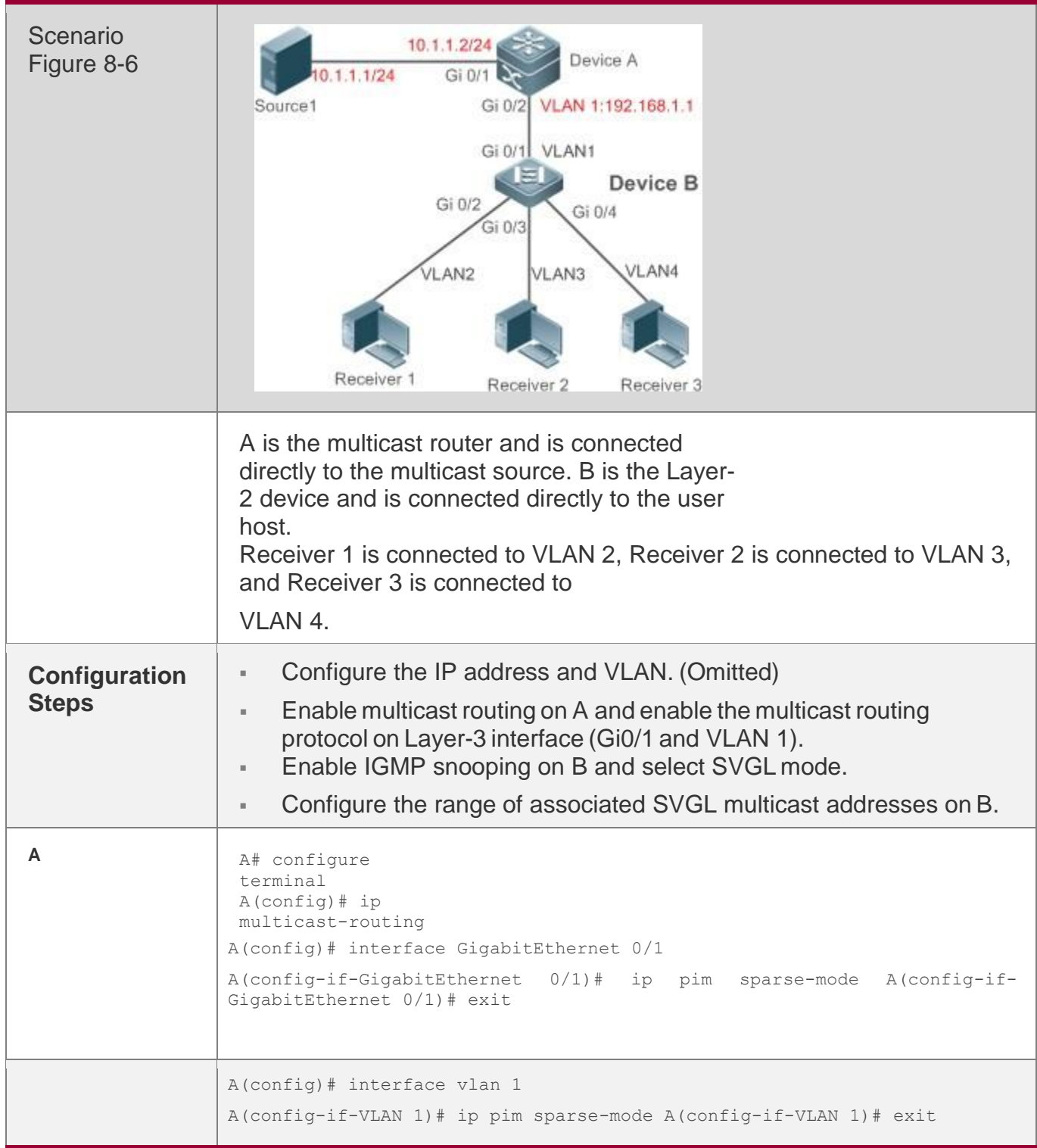

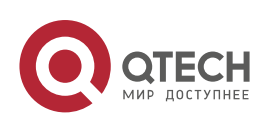

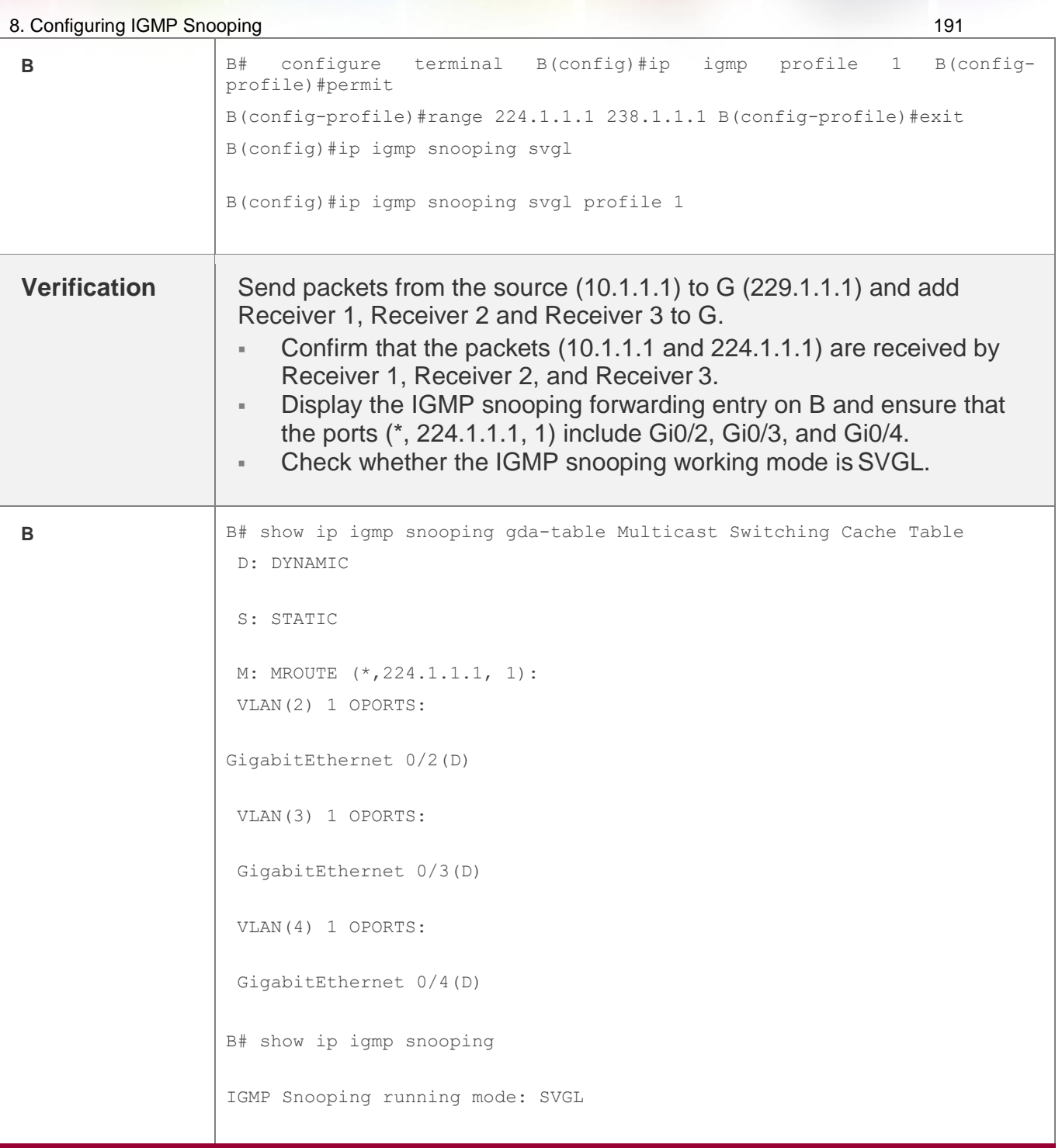

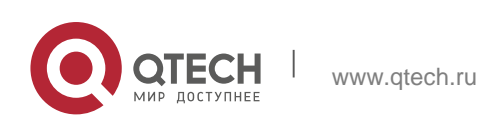

```
8. Configuring IGMP Snooping 192
     IGMP Snooping L2-entry-limit: 65536 SVGL vlan: 1
      SVGL profile
      number: 1 Source
      port check:
      Disable Source
     ip check:
      Disable IGMP
      Fast-Leave:
      Disable IGMP
     Report suppress:
      Disable IGMP
      Globle Querier:
      Disable IGMP
      Preview: Disable
     IGMP Tunnel: Disable
     IGMP Preview group aging time : 60(Seconds) Dynamic Mroute Aging Time :
     300(Seconds) Dynamic Host Aging Time : 260(Seconds)
```
# **Common Errors**

- The SVGL profile is not configured.
- The sent multicast traffic is not within the SVGL profile.

# <span id="page-315-0"></span>**8.4.3. Configuring Basic IGMP Snooping Functions (IVGL-SVGL Mode)**

# **Configuration Effect**

- Enable IGMP snooping and select IVGL-SVGL mode to realize Layer-2 multicast.
- The SVGL profiles can share the multicast services.
- The non-SVGL profiles run in IVGL mode.

# **Configuration Steps**

# **Enabling Global IGMP Snooping in IVGL-SVGL Mode**

Mandatory.

Enable global IGMP snooping in IVGL-SVGL mode. Configure the range of associated SVGL profiles. **Specifying the SVGL Shared VLAN**

(Optional) By default, VLAN 1 is used as the shared VLAN. You can adjust this configuration for other options.

# **Specifying the SVGL Sub VLAN**

(Optional) By default, all the VLANs are used as the sub VLANs of SVGL and can share the multicast services of the shared VLAN. You can adjust this configuration for other options.

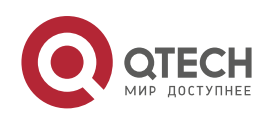

#### 8. Configuring IGMP Snooping 193 **Verification**

- Run the **show ip igmp snooping** command to display the basic IGMP snooping information and verify that IGMP snooping is working in IVGL-SVGL mode.
- Run the **show ip igmp snooping gda-table** command to check whether inter-VLAN multicast entries are properly formed for the SVGL profiles.
- Run the **show ip igmp snooping gda-table** command to check whether intra-VLAN multicast entries are properly formed for the SVGL profiles.

# **Related Commands**

# **Enabling Global IGMP Snooping in IVGL-SVGL Mode**

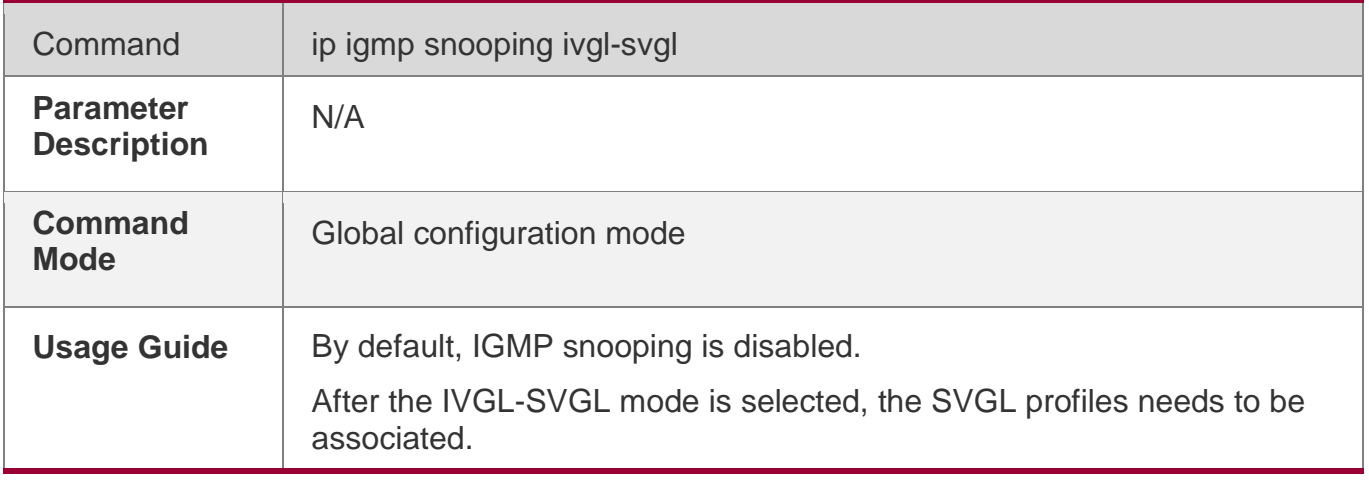

# Configuring the SVGL Profile

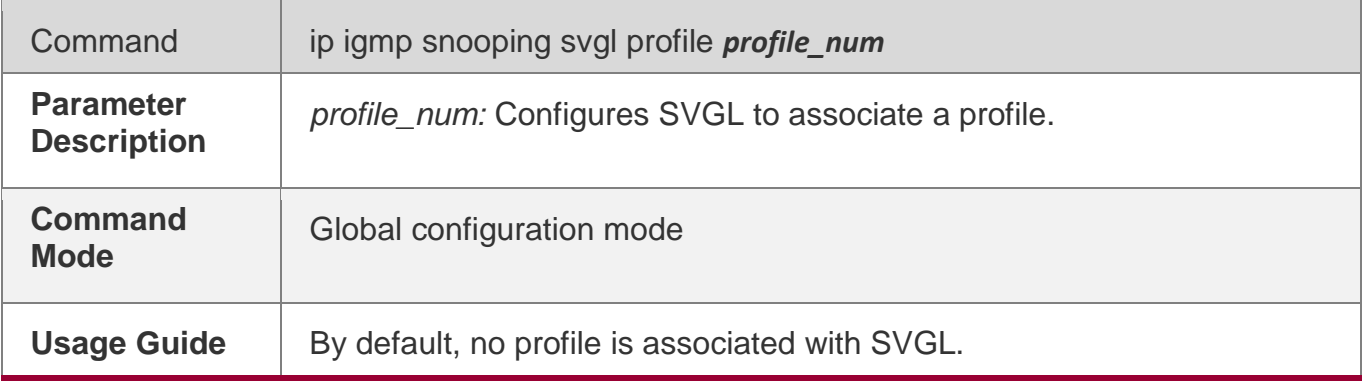

# \* Specifying the SVGL Shared VLAN

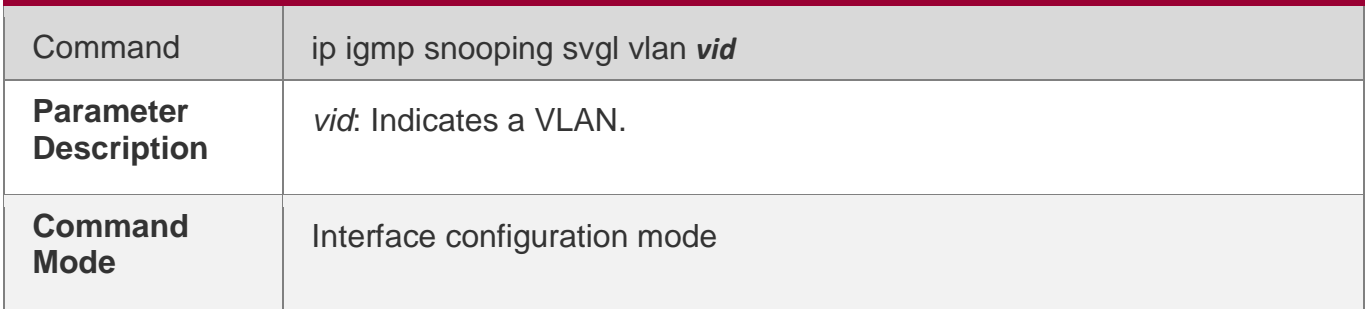

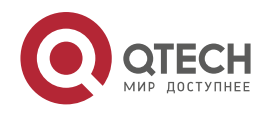

**Usage Guide** | By default, VLAN 1 is used as the shared VLAN.

# Specifying the SVGL Sub VLAN

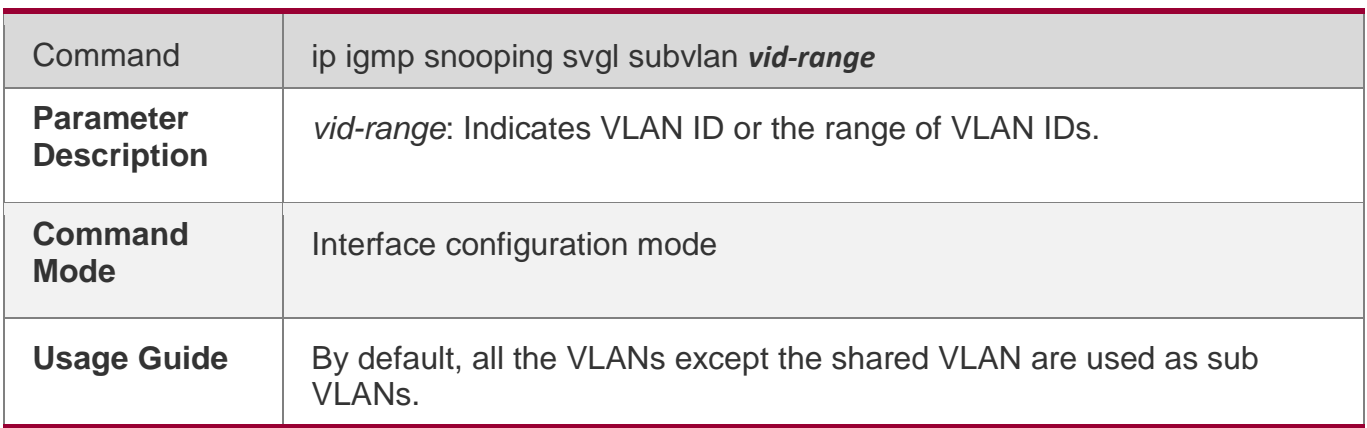

# Displaying the IGMP Snooping Working Mode

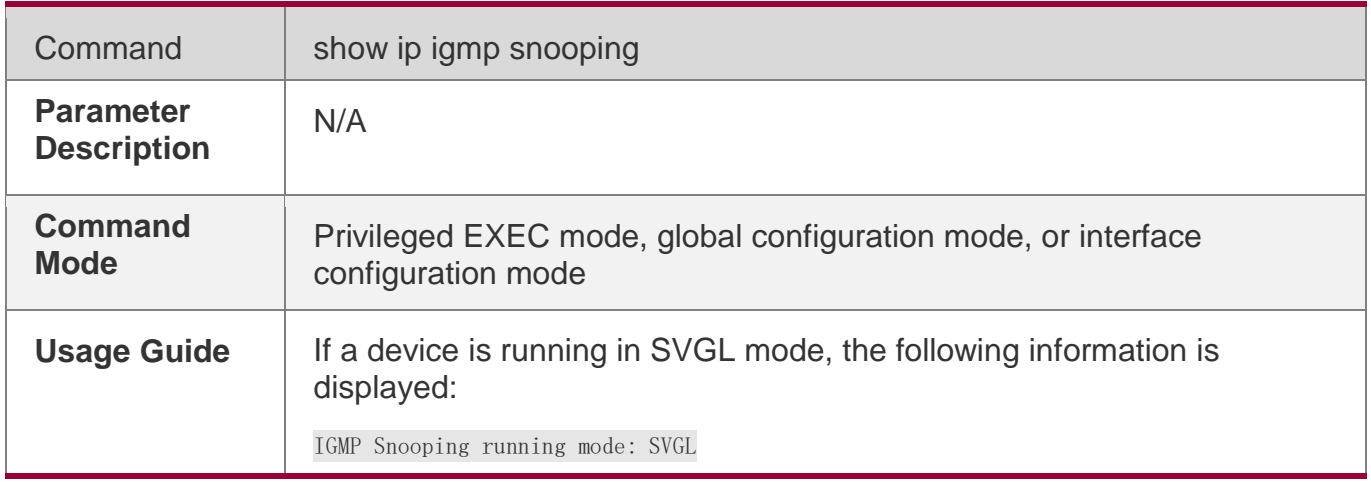

# Displaying the IGMP Snooping Working Mode

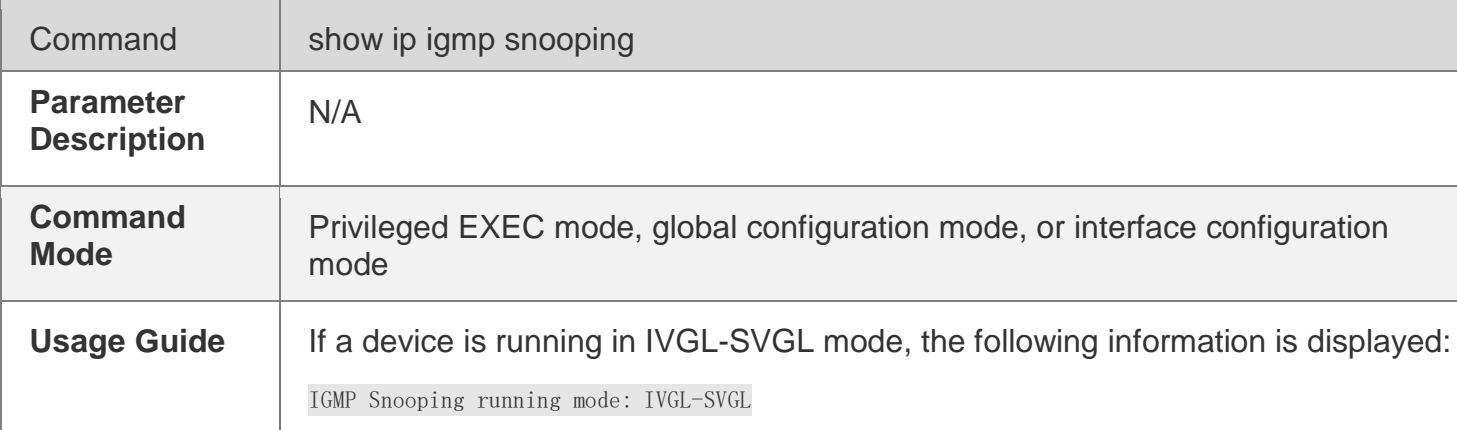

# **Configuration Example**

Enabling IVGL-SVGL on the Access Device

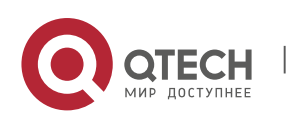

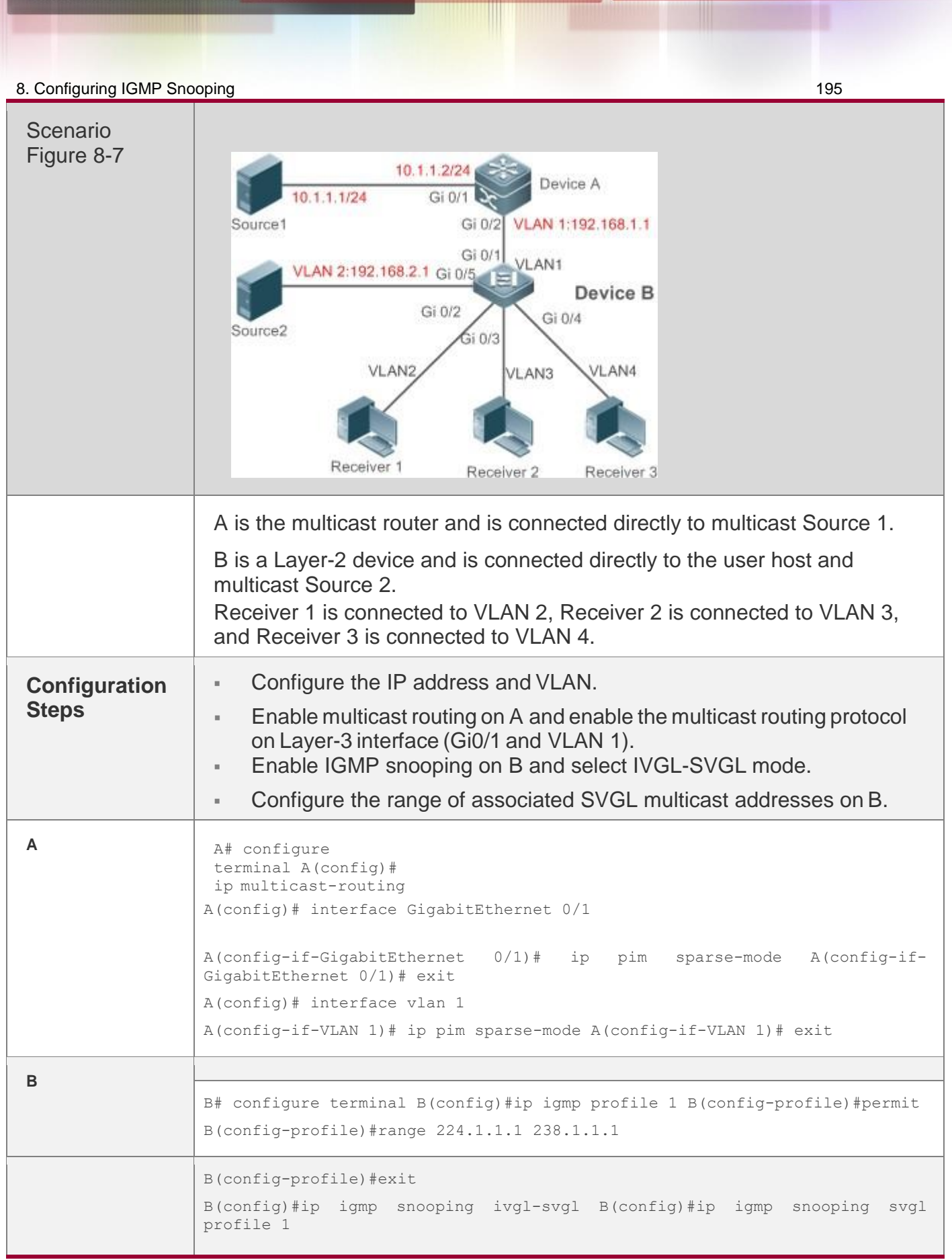

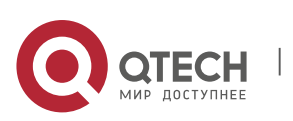

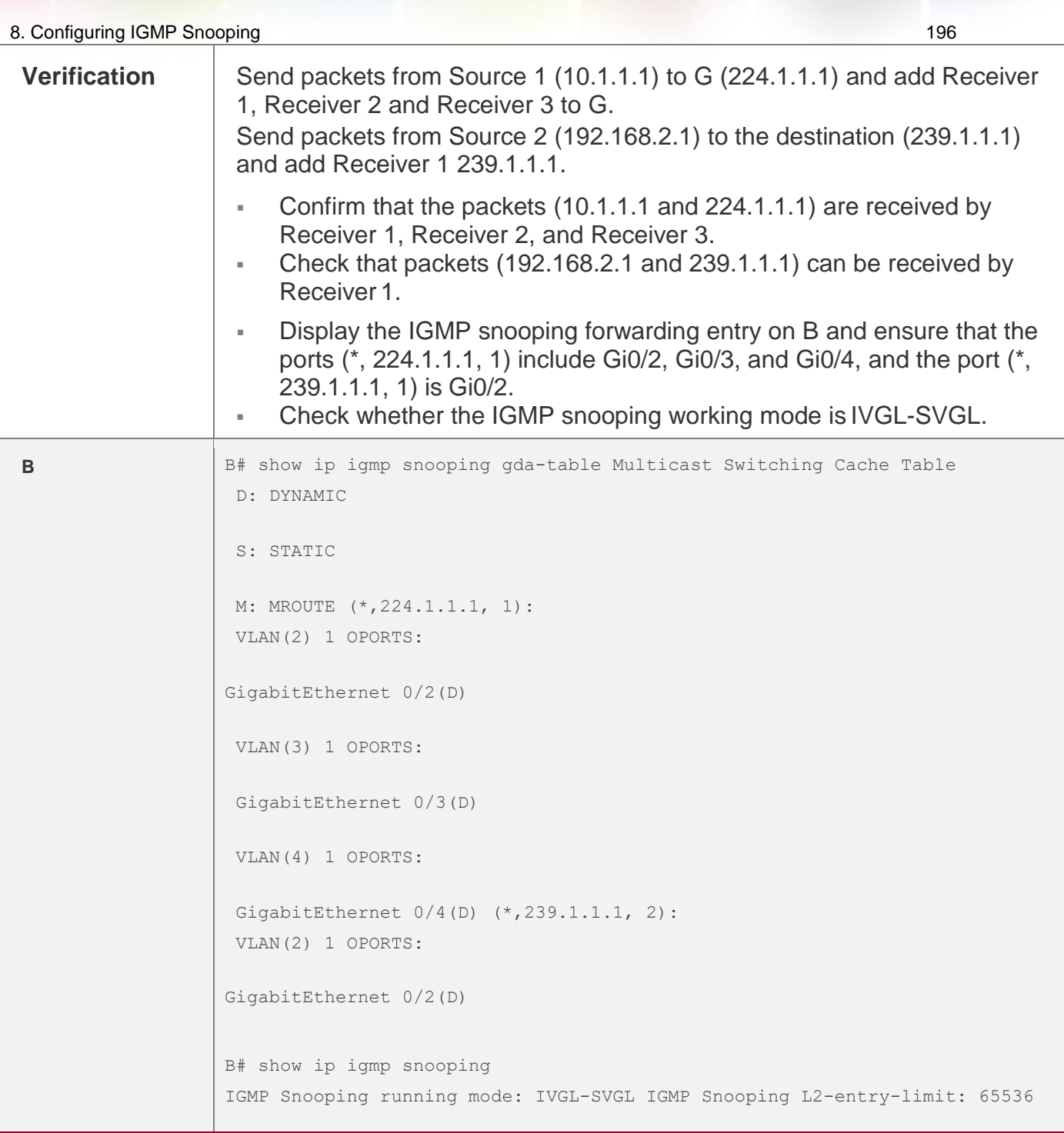

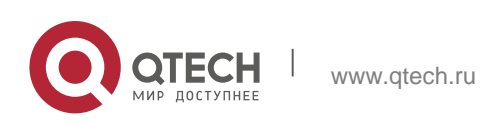

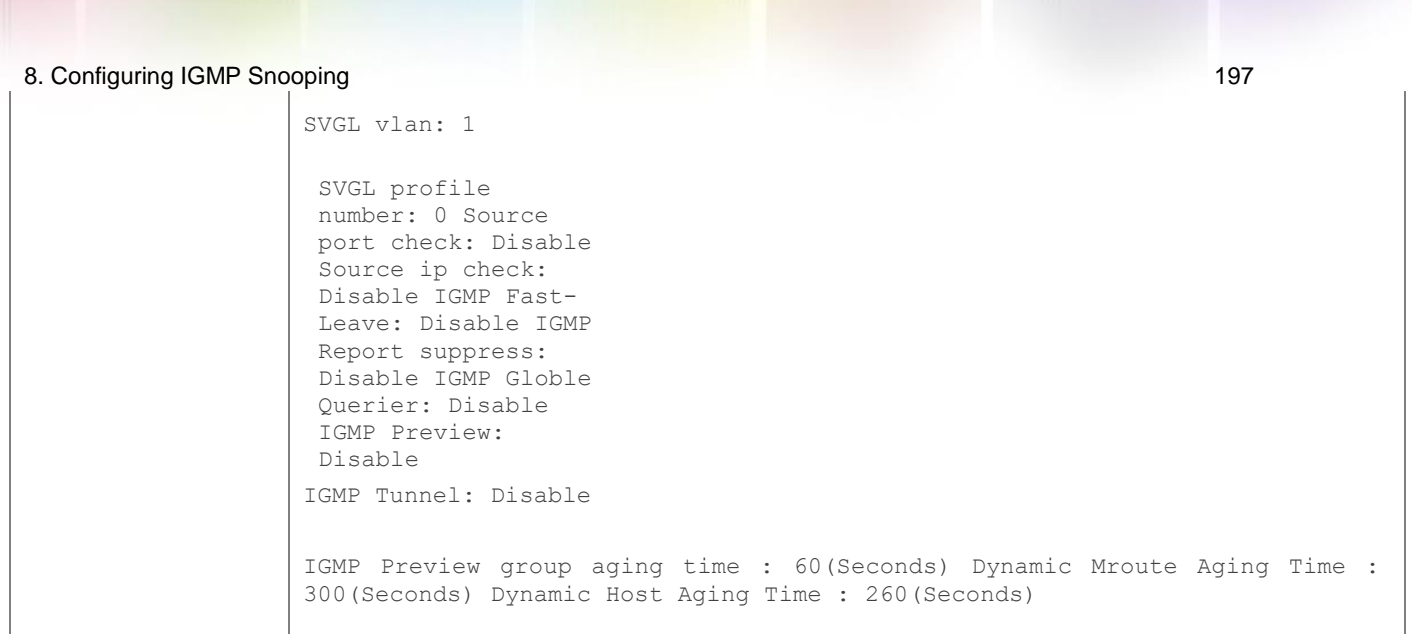

# **Common Errors**

- The SVGL profile is not configured.
- The sent multicast traffic is not within the SVGL profile.
- The IVGL multicast traffic cannot be forwarded within the SVGL profile.

# <span id="page-320-0"></span>**8.4.4. Configuring the Packet Processing**

# **Configuration Effect**

- Configure specified ports as the static router ports to receive the multicast traffic from all profiles.
- Configure specified ports as the static member ports to receive the multicast traffic from specified profiles
- Enable Report packets suppression to forward only the first Report packet from a specified VLAN or profile to the router port within a query interval, and the following Report packets will not be forwarded to the router port, thereby reducing the quantity of packets on the network.
- Configure the immediate-leave function to delete a port from the entry of member ports when a leave packet is received by the port.
- Disable dynamic router port learning to disable the learning of any router port.
- Based on network load and configuration of a multicast device, you can adjust the aging time of a router port and member port as well as the maximum response time of a query packet.

### **Notes**

 Only when basic IGMP snooping is configured can relevant configurations take effect.

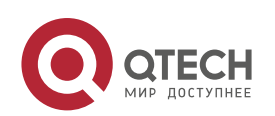

### **Configuration Steps**

### **Configuring a Static Router Port**

- Optional.
- You can perform this configuration if you want to specify a static port to receive all the multicast traffic within theVLAN.

### **Configuring a Static Member Port**

- Optional.
- You can perform this configuration if you want to specify a static port to receive specific multicast traffic within the VLAN.

### **Enabling Report Packet Suppression**

- **C**otional.
- When there are numerous receivers to receive the packets from the same multicast profile, you can enable Report packets suppression to suppress the number of Report packets to be sent.

### **Enabling the Immediate-Leave Function**

- **Department** optional.
- When there is only one receiver on a port, you can enable Leave to speed up the convergence of protocol uponleave.

# **Disabling Dynamic Router Port Learning**

- **•** Optional.
- This function is used when multicast traffic needs to be forwarded only within the Layer-2 topology but not to a Layer-3 router.

# **Configuring the Aging Time of a Dynamic Router Port**

- Optional.
- You can configure the aging time based on network load.

# **Configuring the Aging Time of a Dynamic Member Port**

- Optional.
- You can configure the aging time based on the interval for sending IGMP query packets by the connected multicast router. Typically, the aging time is calculated as follows: Interval for sending IGMP query packets x 2 + Maximum response time of IGMP packets

# **Configuring the Maximum Response Time of a QueryPacket**

Optional.

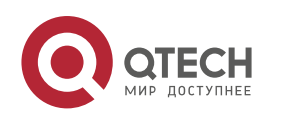

You can configure the aging time based on network load.

### **Verification**

- Run the **show ip igmp snooping mrouter** command to check whether the configured static router port has an "S" in the displayed configuration information.
- Run the **show ip igmp snooping gda** command to check whether the configured static member port is marked with an S.
- Run the **show ip igmp snooping** command to check whether Report packets suppression, immediate leave, router port learning, router port aging time, member port aging time, and the maximum response time of the Query packet take effect.

### **Related Commands**

# **Configuring a Static Router Port**

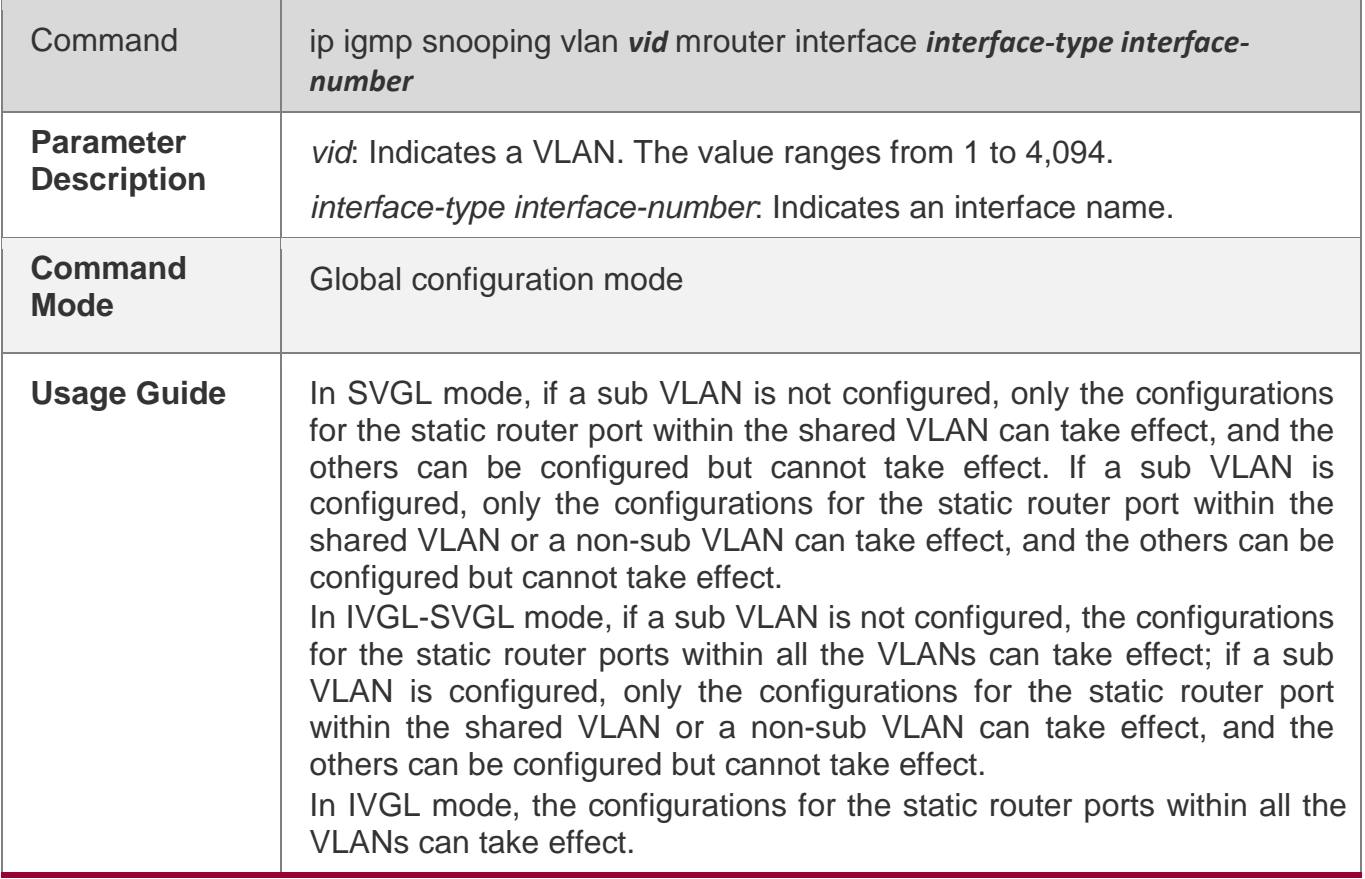

### Configuring a Static Member Port

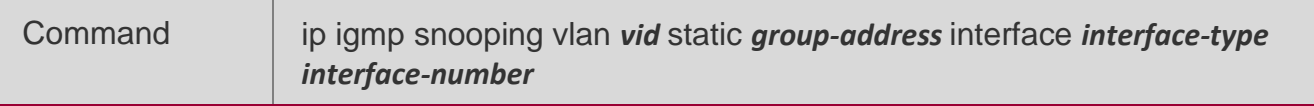

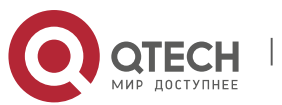

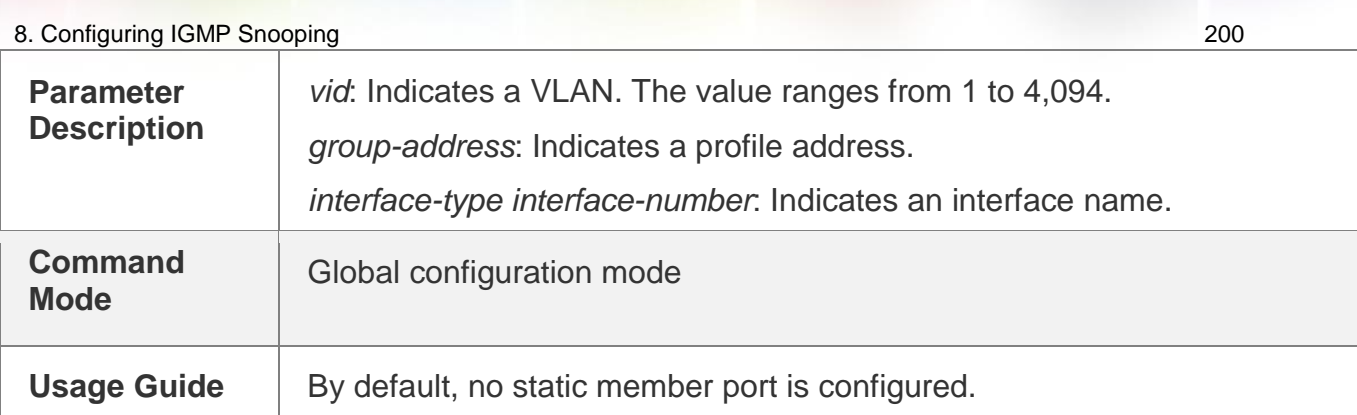

# Enabling Report Packet Suppression

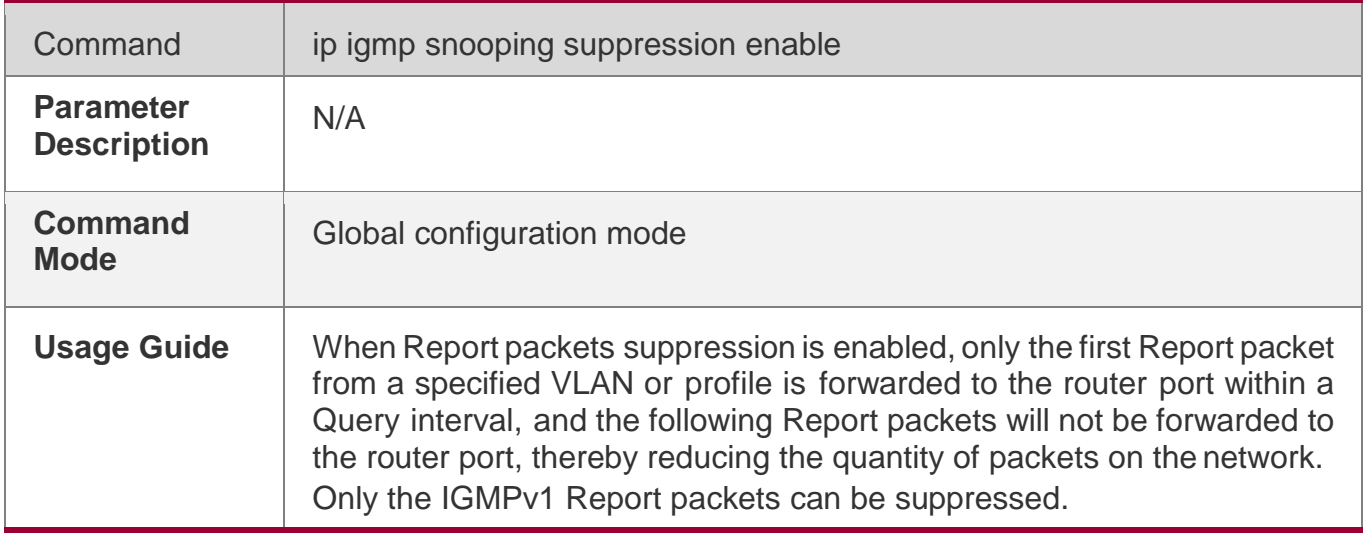

# Enabling the Immediate-Leave Function

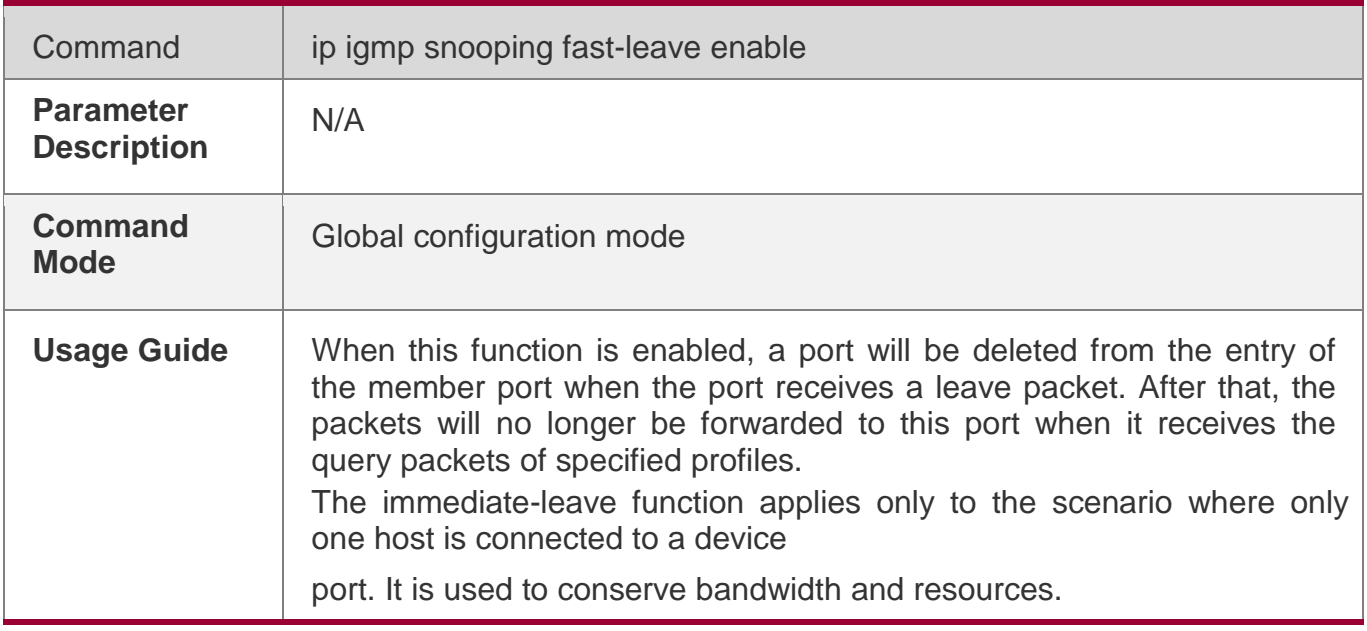

# Enabling Dynamic Router Port Learning

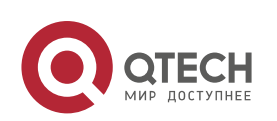
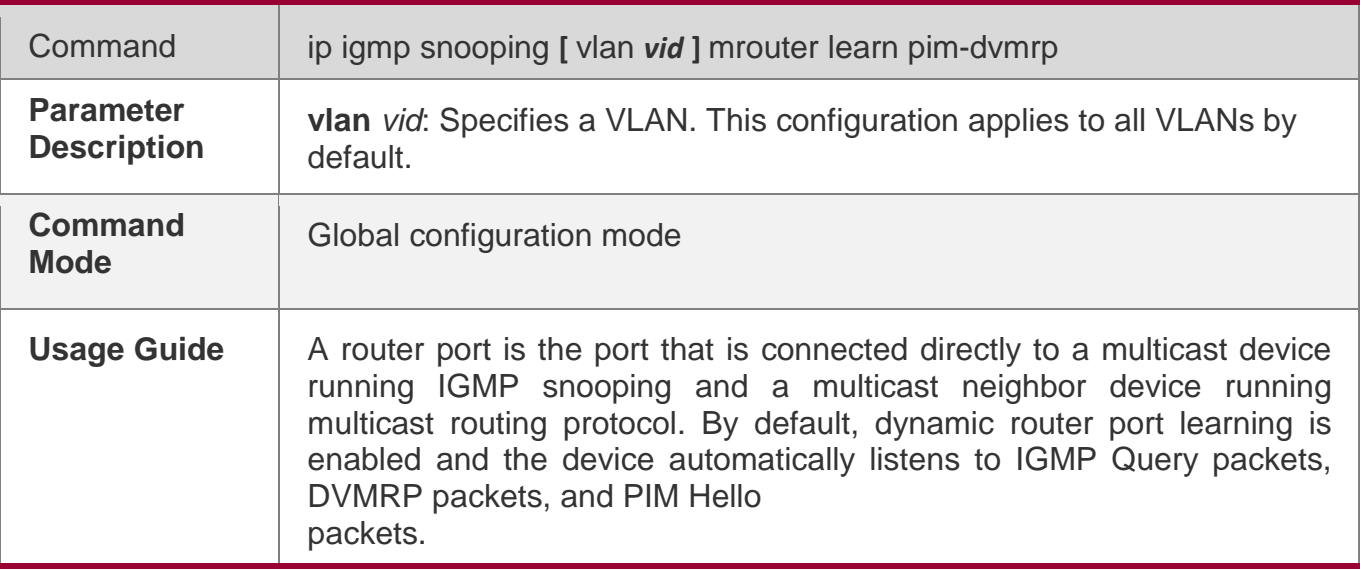

# Configuring the Aging Time of a Dynamic Router Port

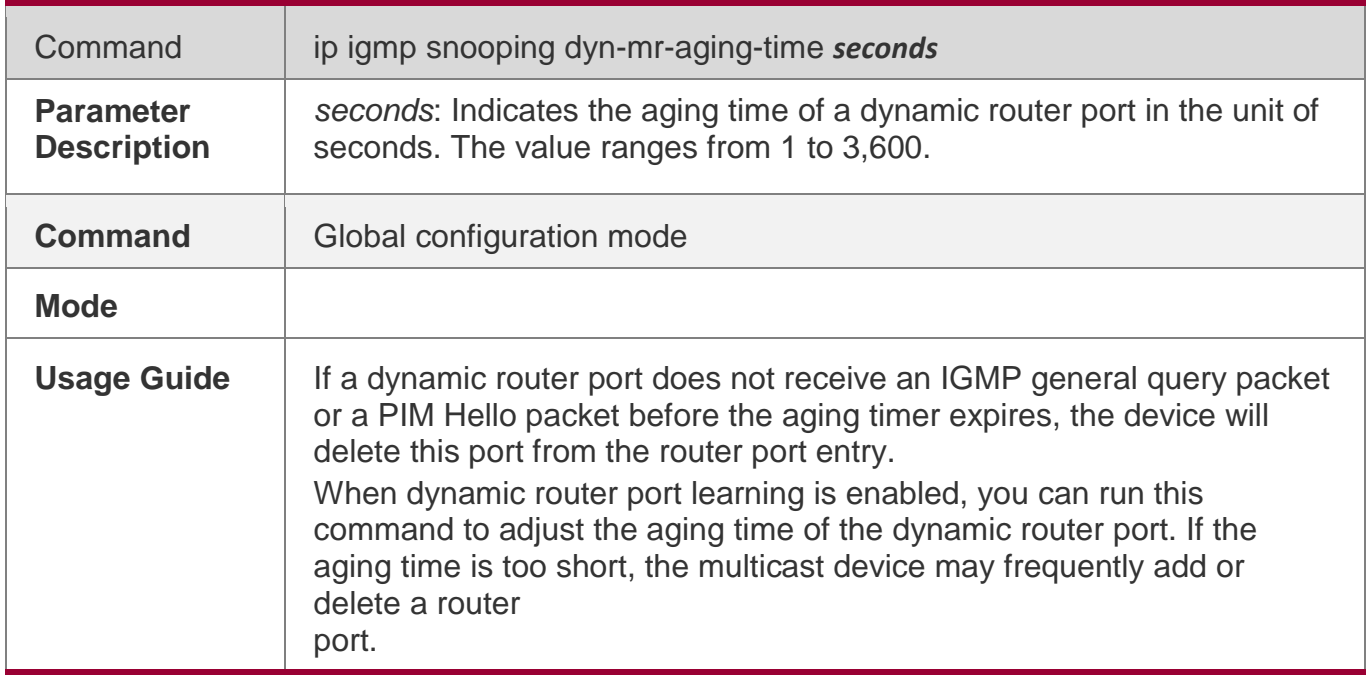

# Configuring the Aging Time of a Dynamic Member Port

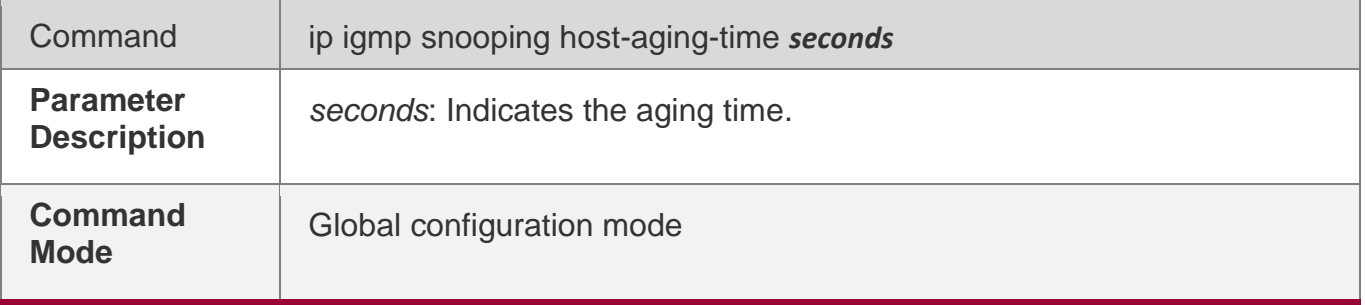

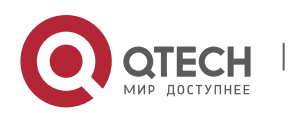

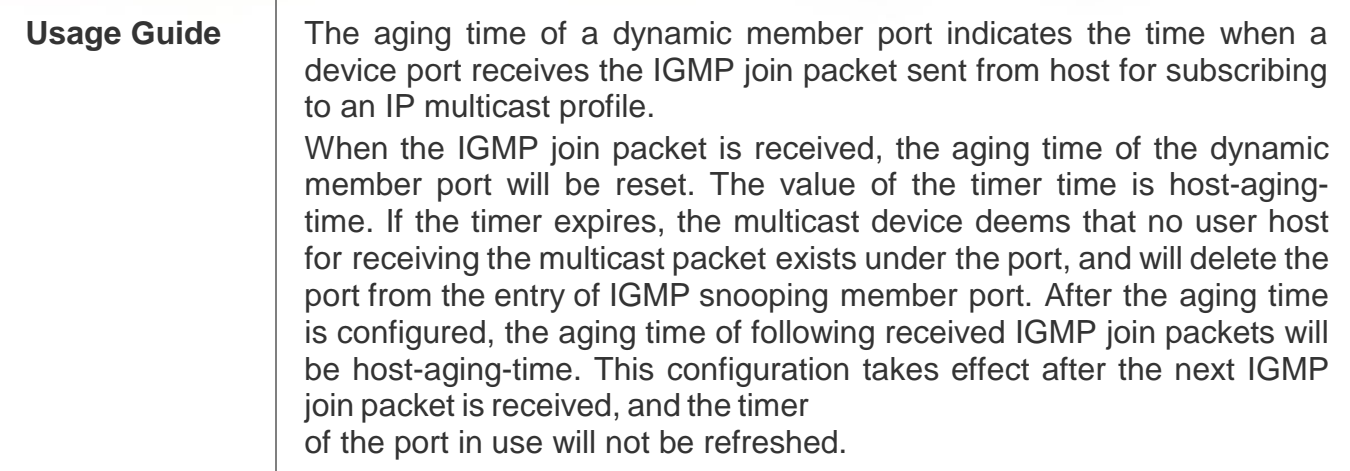

# Configuring the Maximum Response Time of a QueryPacket

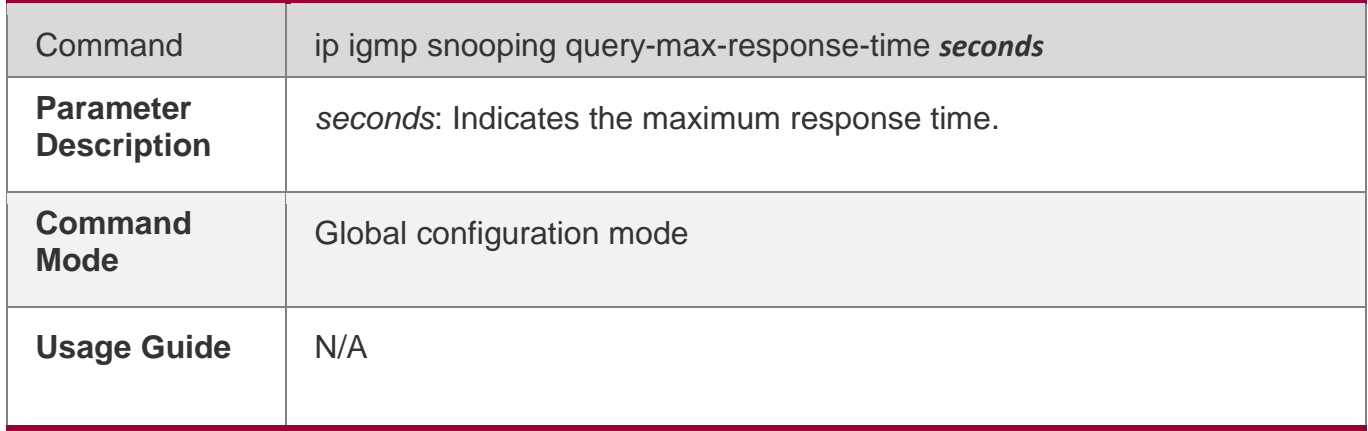

# Displaying Router Ports

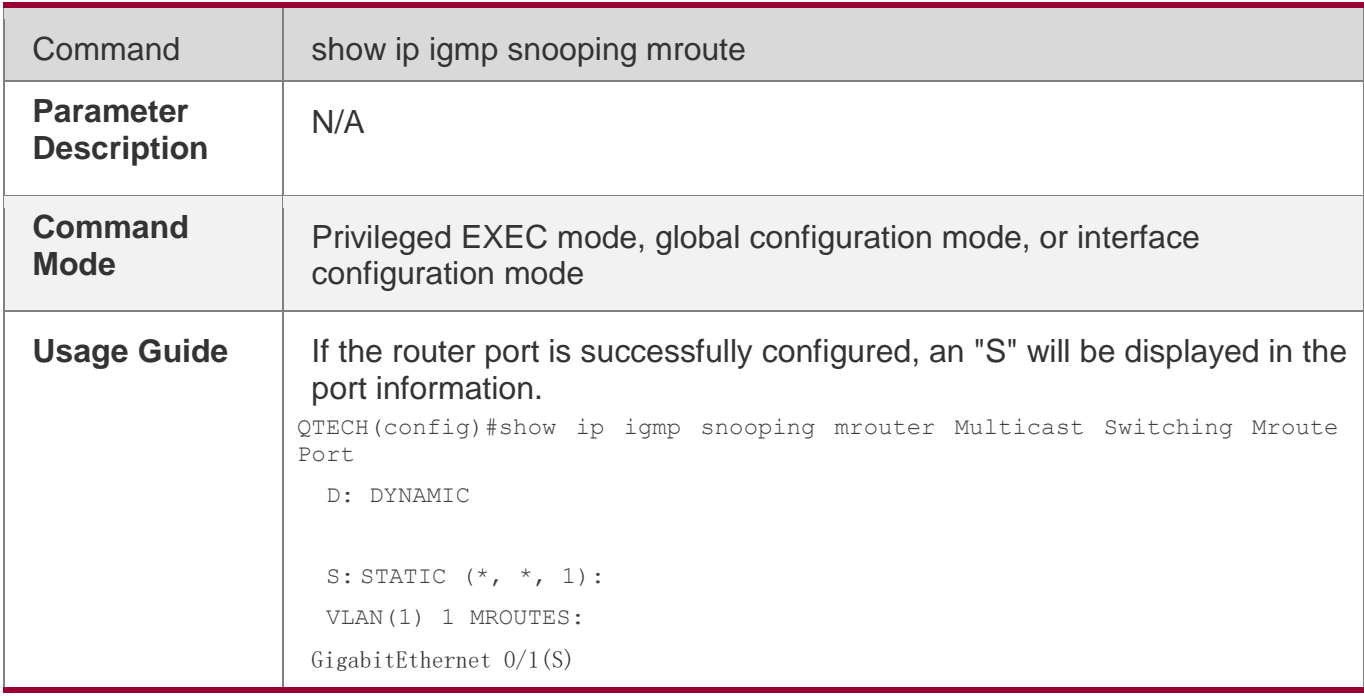

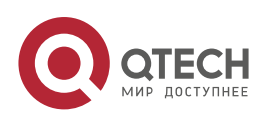

Displaying the Information of Dynamic Router Port Learning

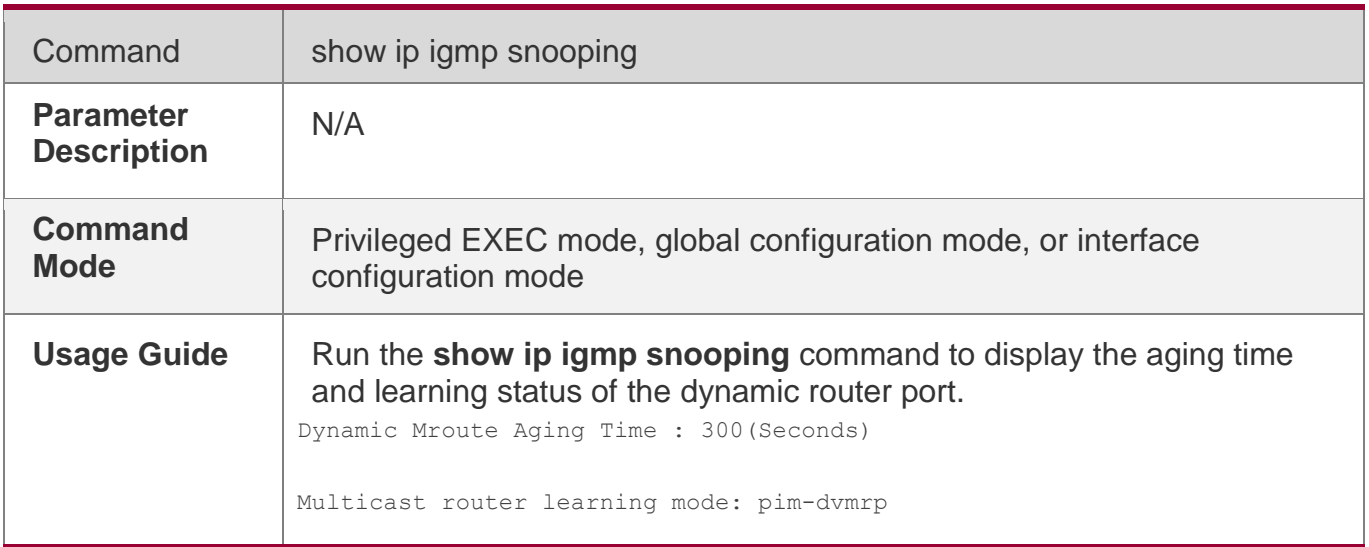

## Displaying the Information of a Member Port

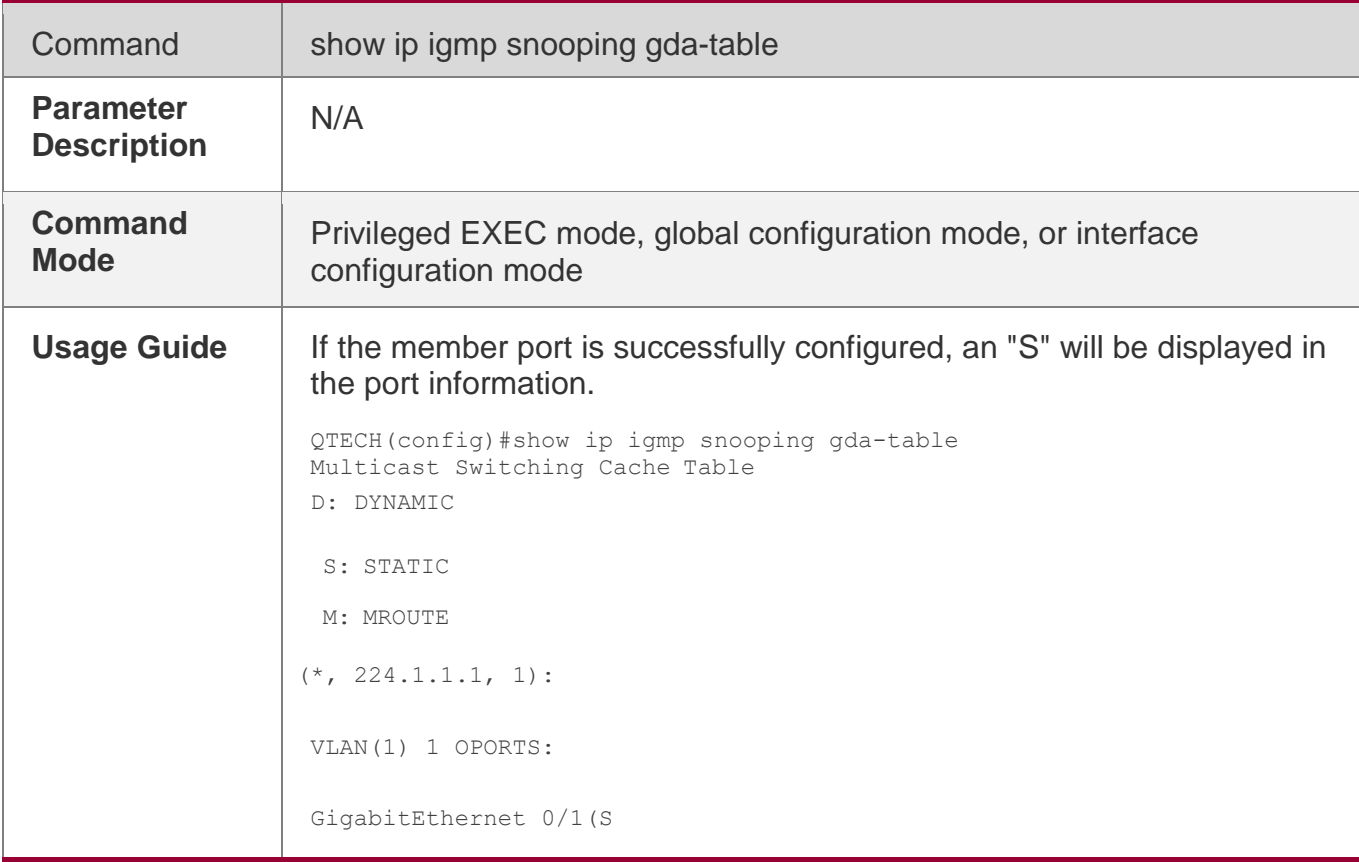

Displaying Other Parameters

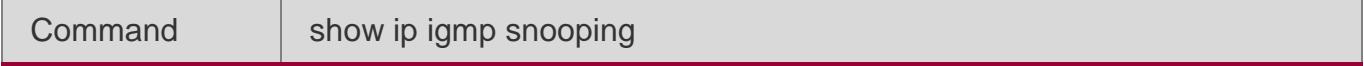

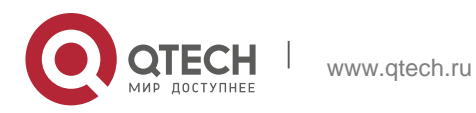

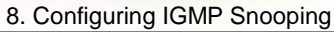

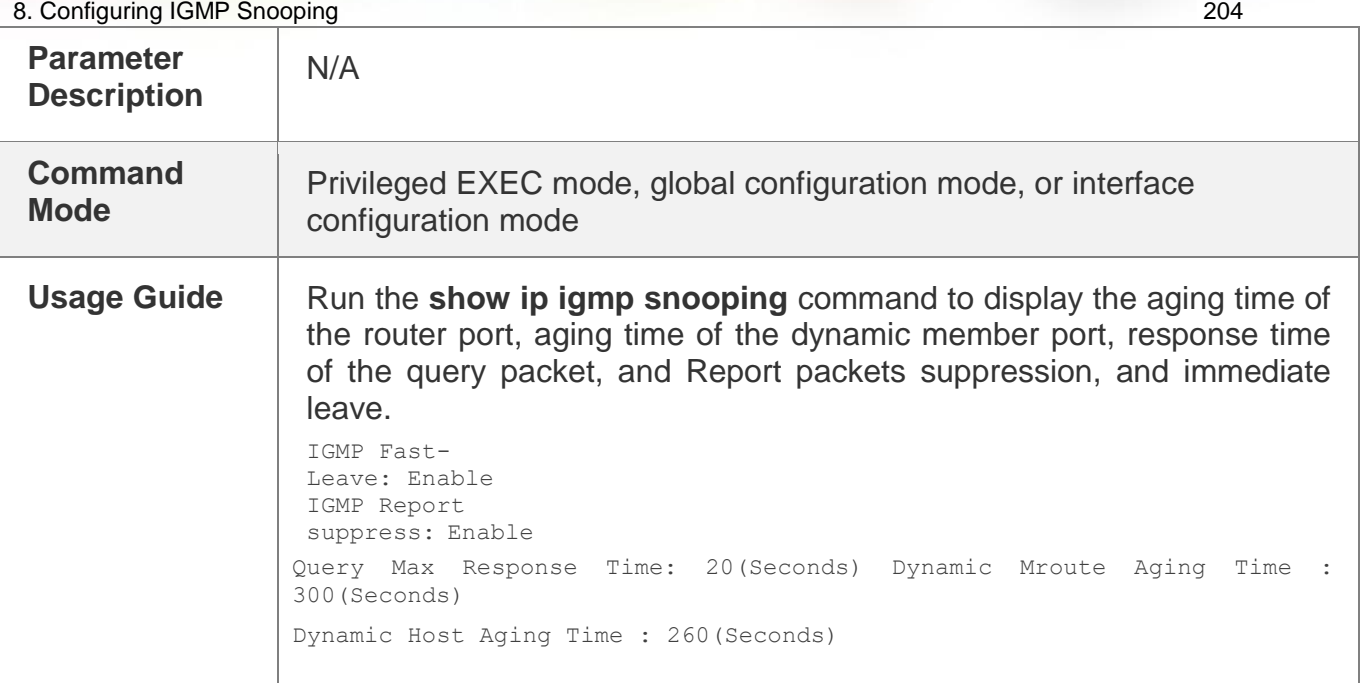

# **Configuration Example**

Configuring a Static Router Port and Static Member Port

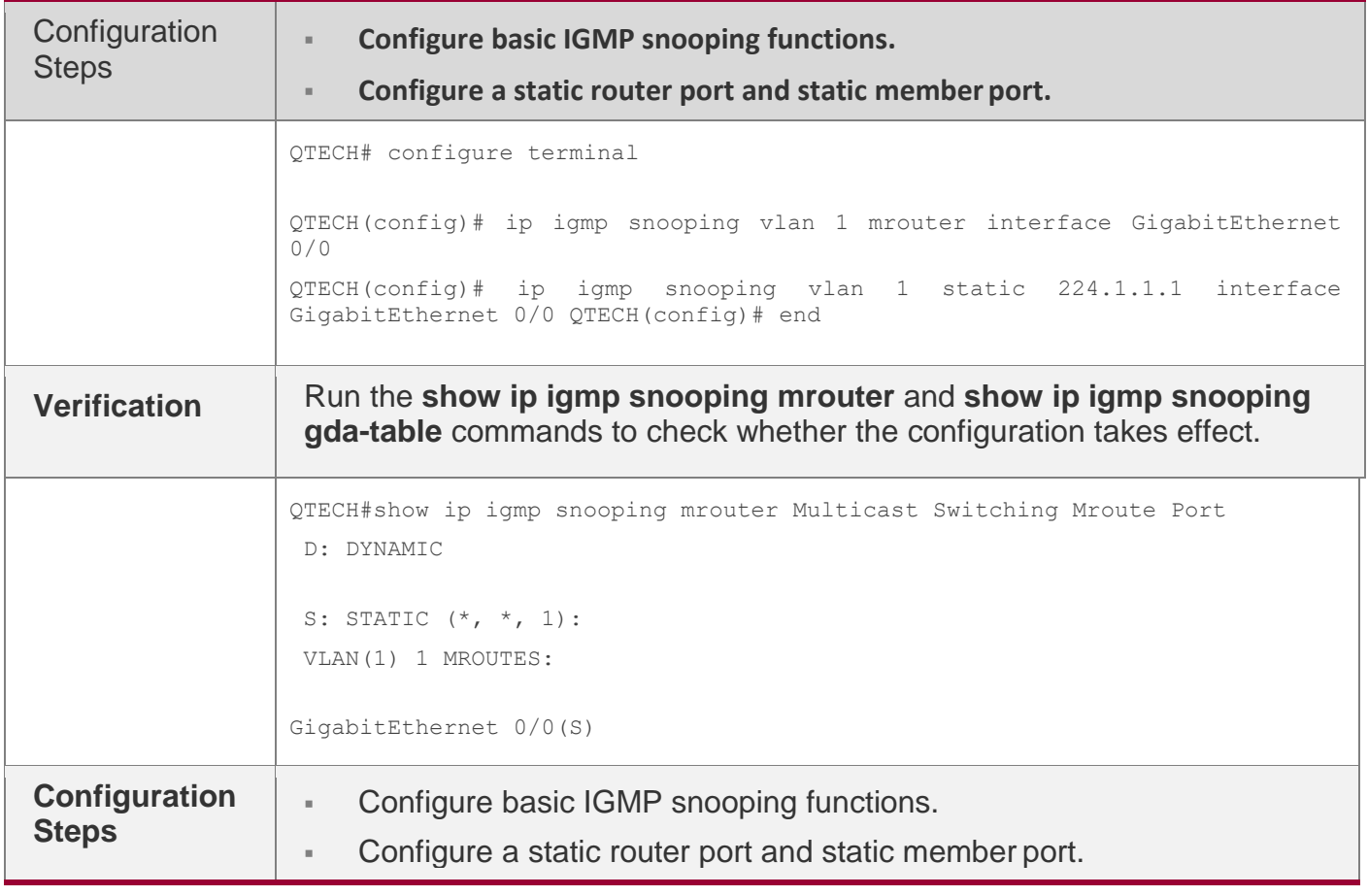

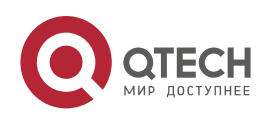

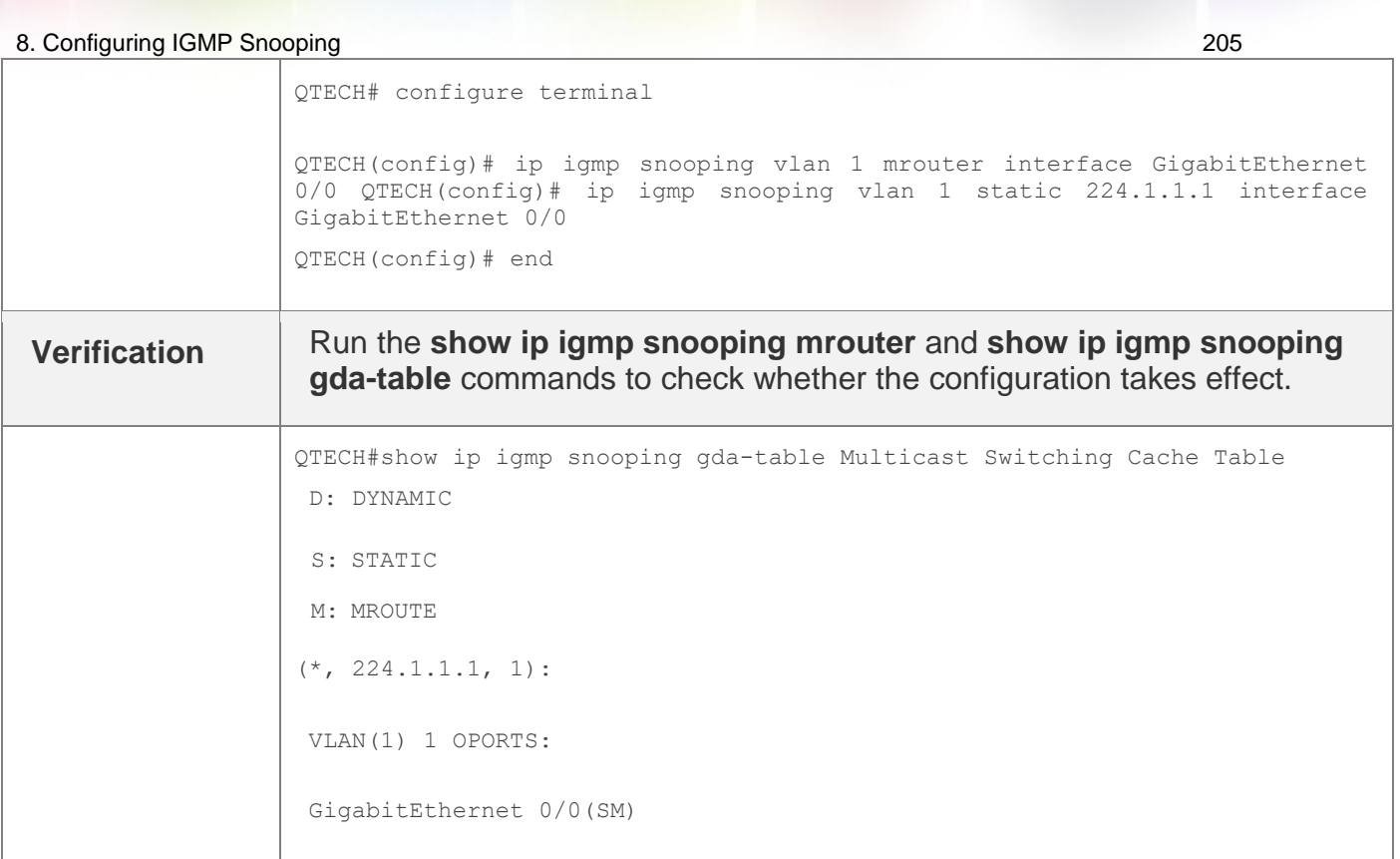

## Enabling Report Packet Suppression

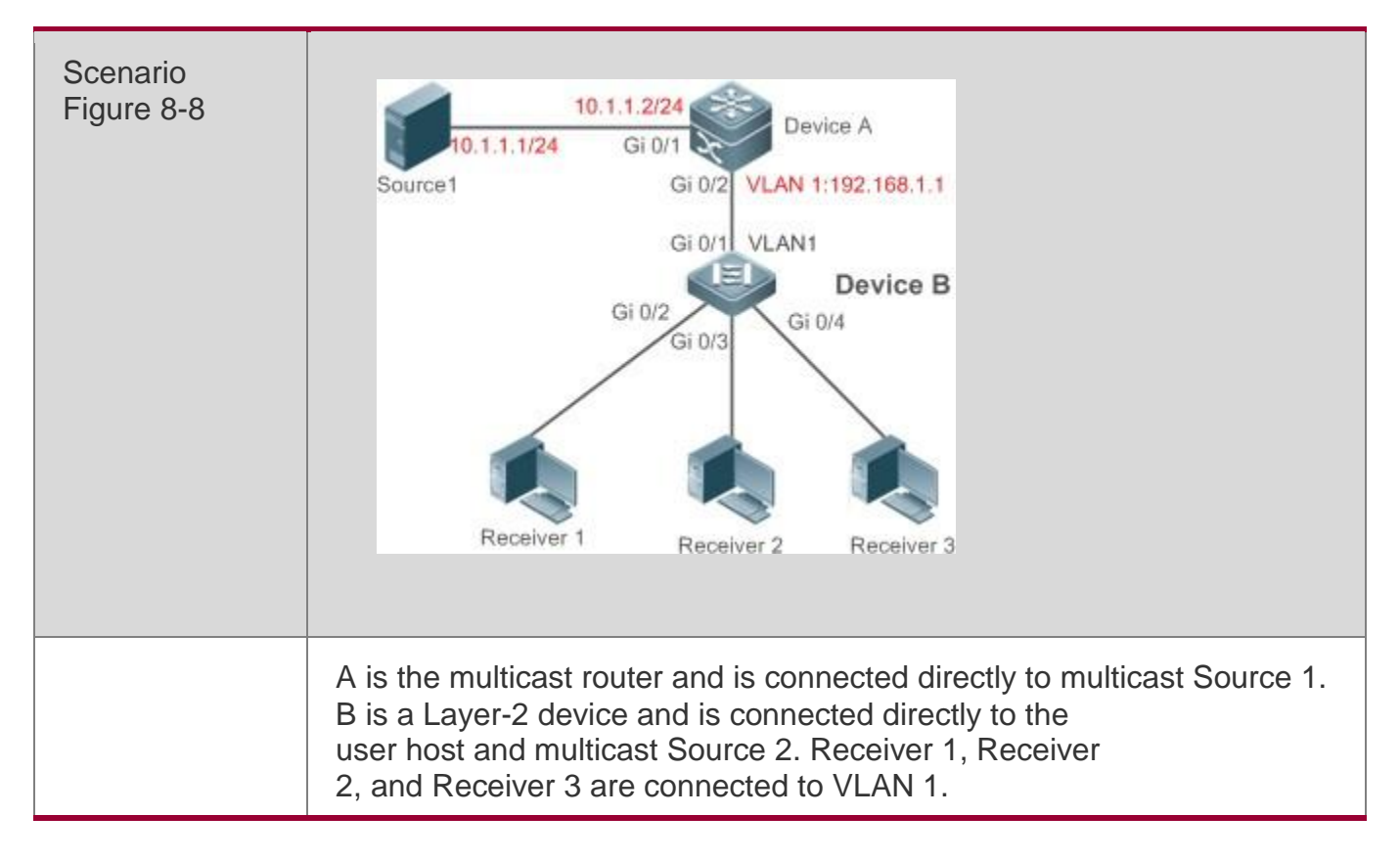

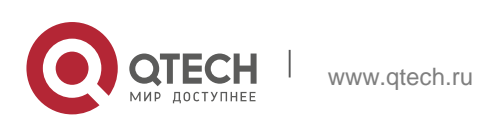

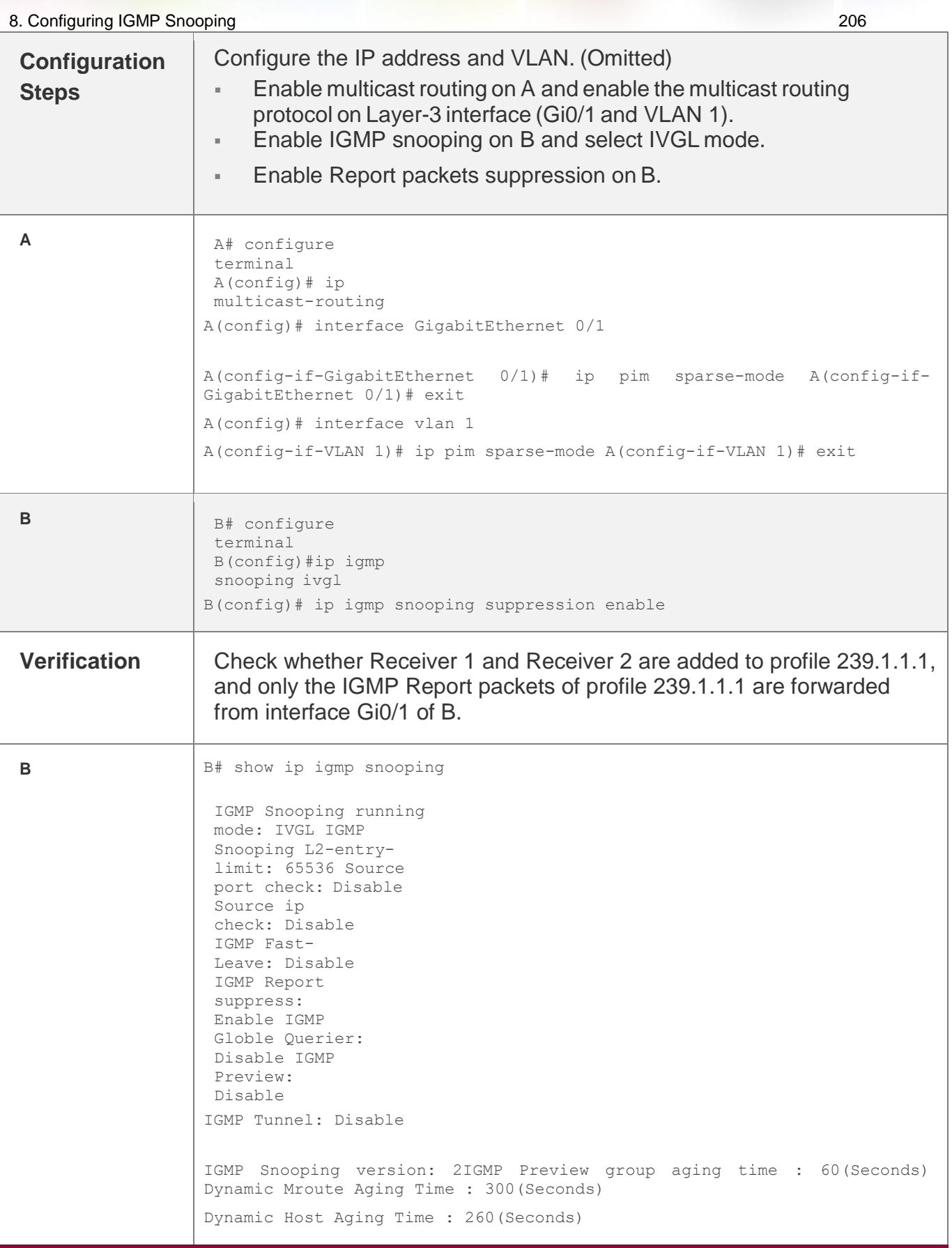

# Configuring Other Parameters

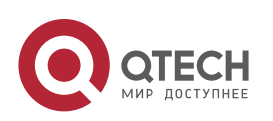

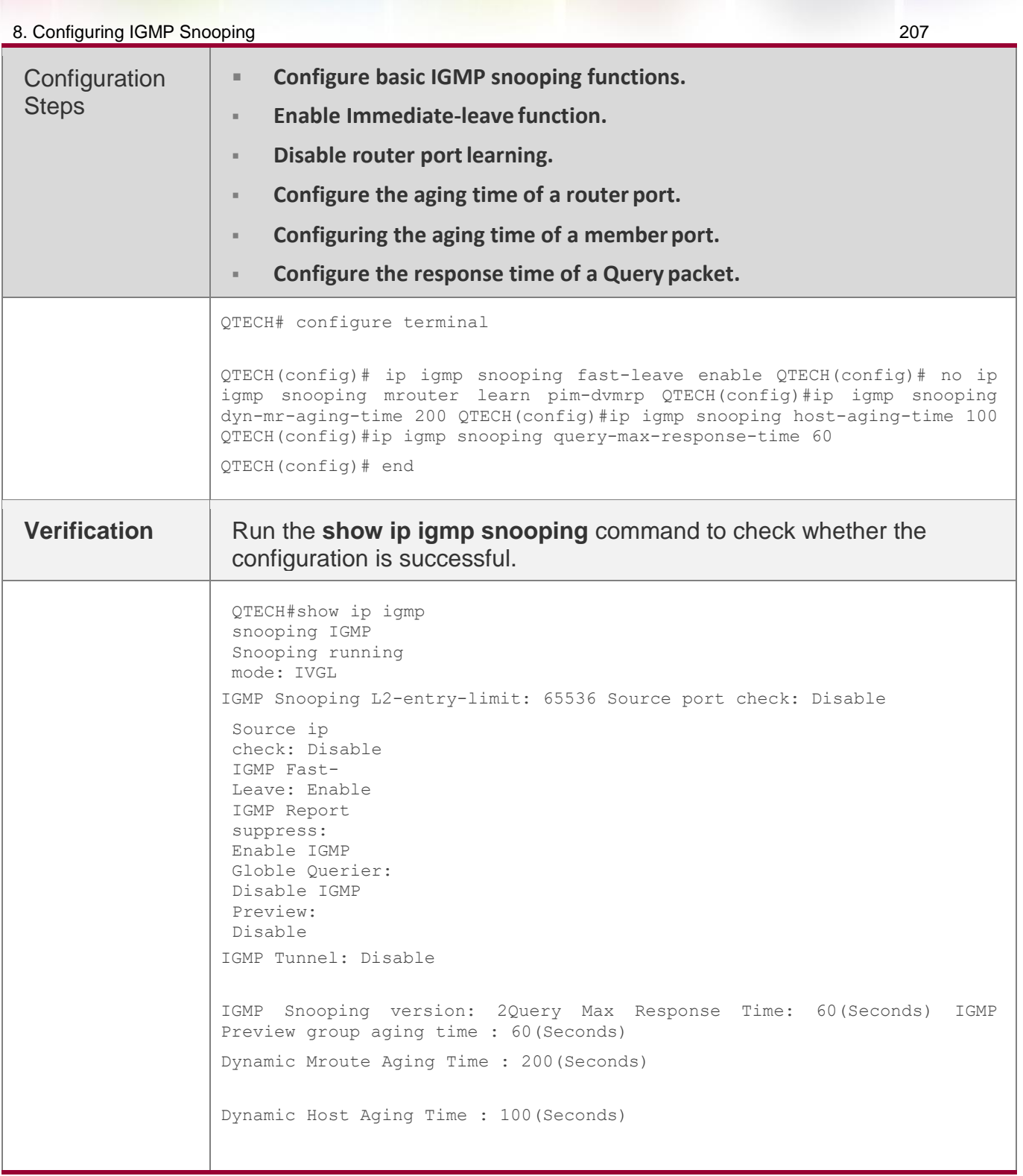

## **Common Errors**

 Basic IGMP snooping functions are not configured or the configuration is not successful.

# **8.4.5. Configuring IGMP Security Control**

# **Configuration Effect**

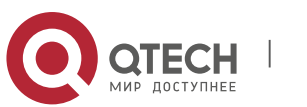

- Configure the range of multicast addresses that a user can access.
- Configure to allow a user from an unauthorized profile to preview a multicast channel.
- Configure the number of multicast addresses that a user can access.
- Configure to limit a user to receive only the multicast traffic from a router port to prevent illegal multicast traffic sent by the end user.
- Configure to limit a user to receive only the multicast traffic from designated source IP addresses to prevent illegal multicast traffic.

#### **Notes**

Basic IGMP snooping functions must be configured.

#### **Configuration Steps**

#### **Configuring the Profile Filtering**

- Optional.
- If you want to limit the profile packets to be received by a port, you can configure the profile filtering on theport.
- If you want to limit the multicast packets to be received by a VLAN, you can configure the per-VLAN profilefiltering.

#### **Enabling Multicast Preview**

- **•** Optional.
- You can enable multicast preview for a user from an unauthorized profile.

#### **Configuring the Maximum Number of Profiles**

- Optional.
- If you want to limit the number of multicast profiles that a port is allowed to receive, you can configure the maximum number of multicast profiles allowed for this port.
- If you want to limit the number of multicast profiles that global ports are allowed to receive, you can configure the maximum number of multicast profiles allowed for these ports.

#### **Configuring Source Port Inspection**

- Optional.
- You can perform this configuration if you want to allow a port to receive only the multicast traffic from the router port.

### **Configuring Source IP Inspection**

Optional.

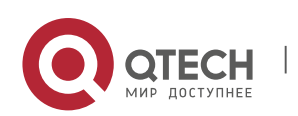

- You can perform this configuration to specify the source IP address for all the multicast profiles of all VLANs. Only the multicast traffic whose source IP address is the same as the set one is considered aslegal.
- You can also specify the source IP addresses for specific multicast profiles within specific VLANs. Among the multicast traffic received from the specific multicast profiles within the VLANs, only the one with the same source IP address as the set one is considered as legal and will be forwarded by the multicast device; other traffic will bediscarded.

#### **Verification**

- Run the **show ip igmp snooping interfaces** command to display the profile filtering and the maximum number of multicast profiles for a port.
- Run the **show ip igmp snooping vlan** command to display the per-VLAN profile filtering.
- Run the **show ip igmp snooping** command to check whether the maximum number of global multicast profiles, preview function, source port inspection, and source IP address inspection takeeffect.

#### **Related Commands**

**Configuring the Profile Filtering**

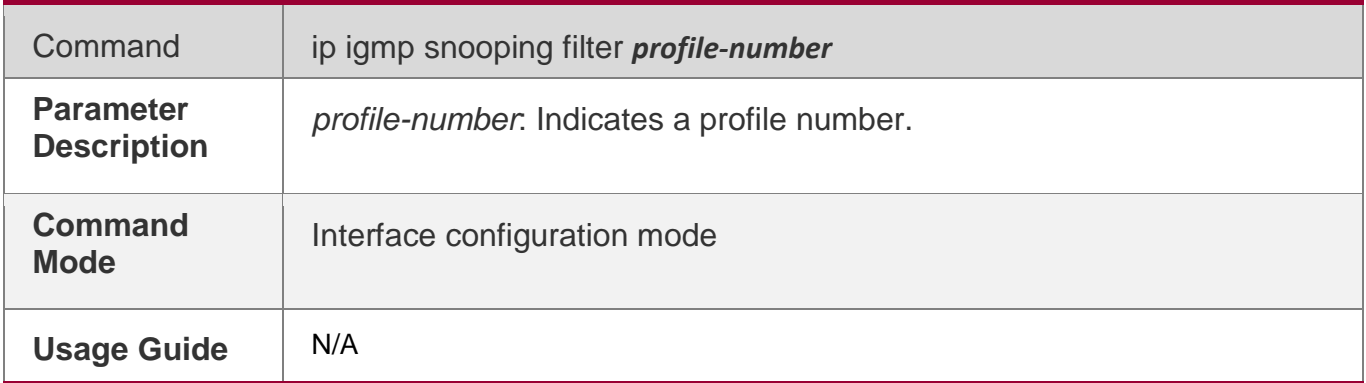

### Configuring the Per-VLAN Profile Filtering

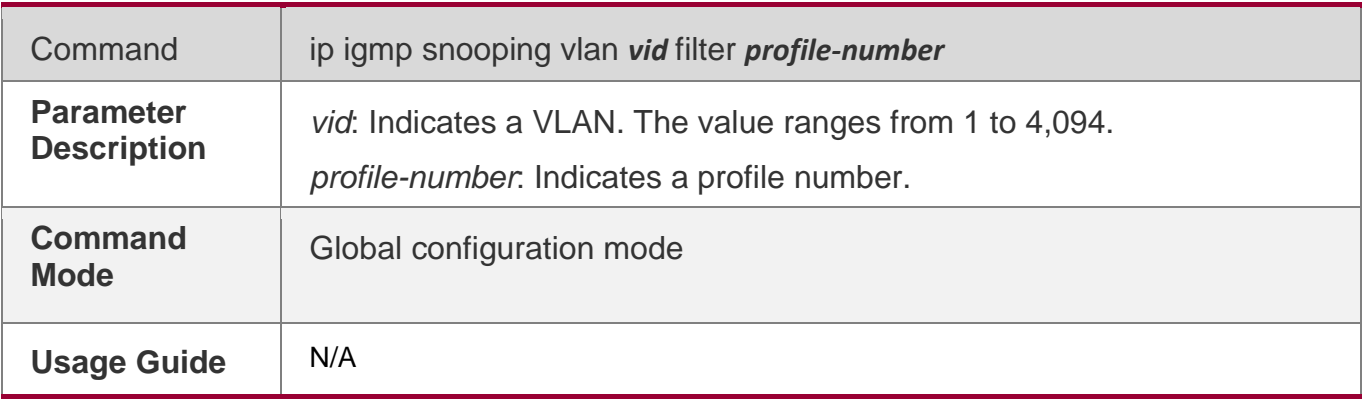

Configuring the Maximum Number of Profiles on a Port

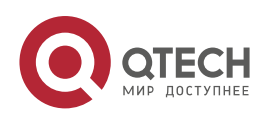

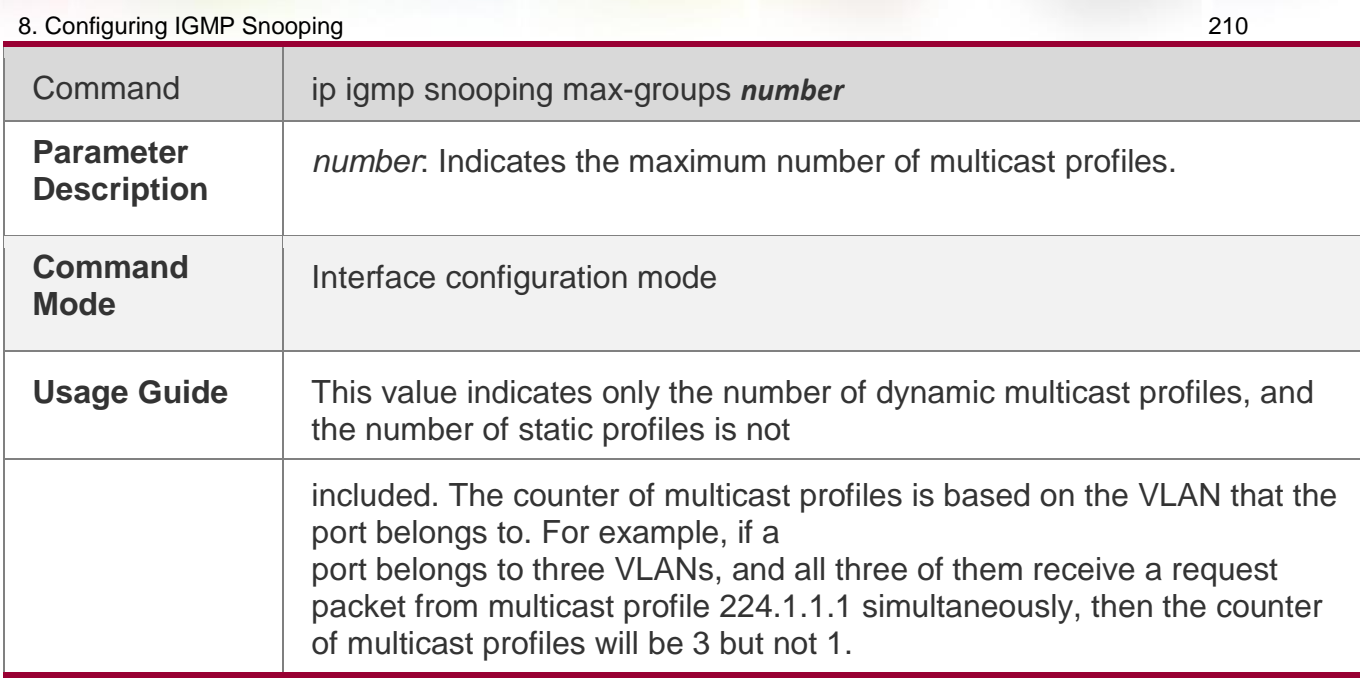

# Configuring the Maximum Number of Global Profiles

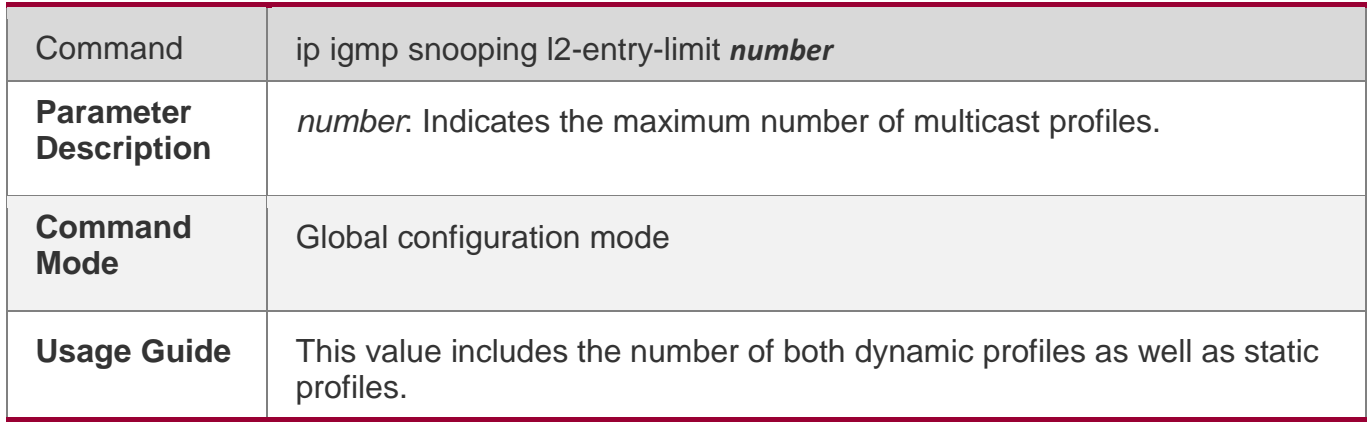

# Configuring Source Port Inspection

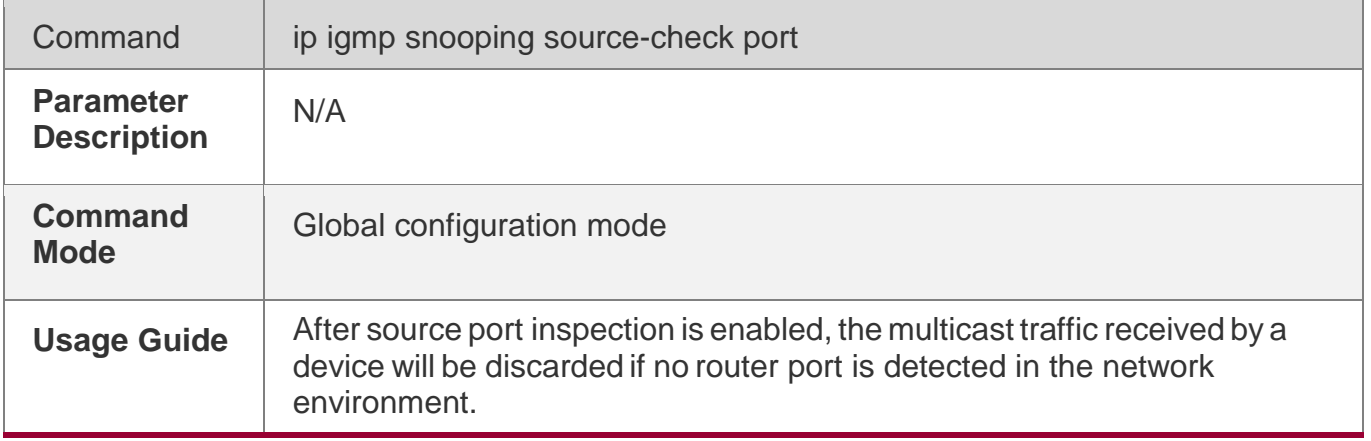

Configuring Source IP Inspection

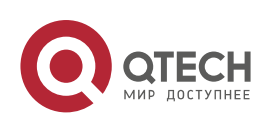

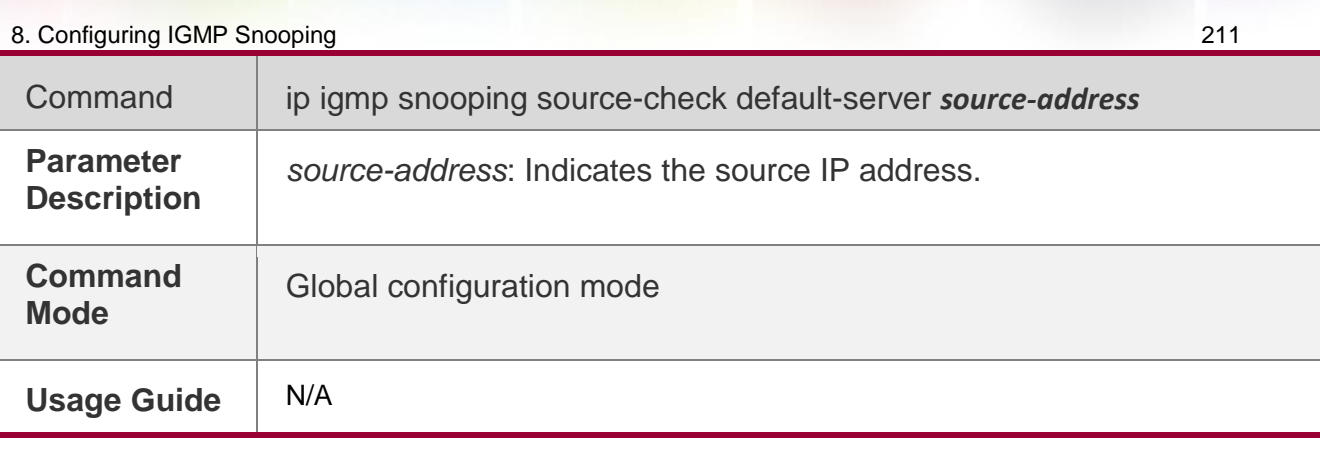

# Enabling Source IP Inspection for a Specific Profile

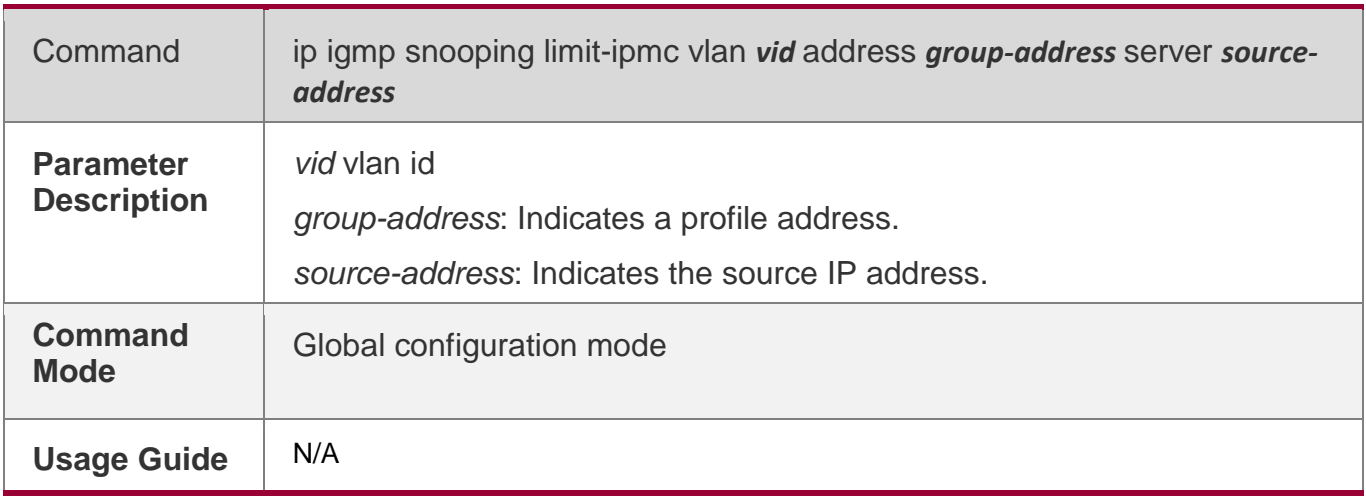

# Enabling Preview

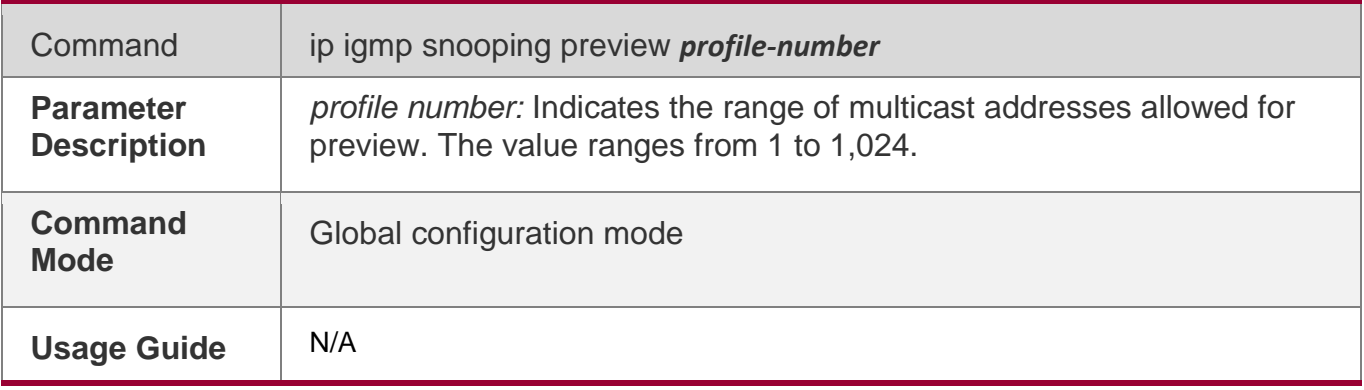

# Configuring the Preview Duration

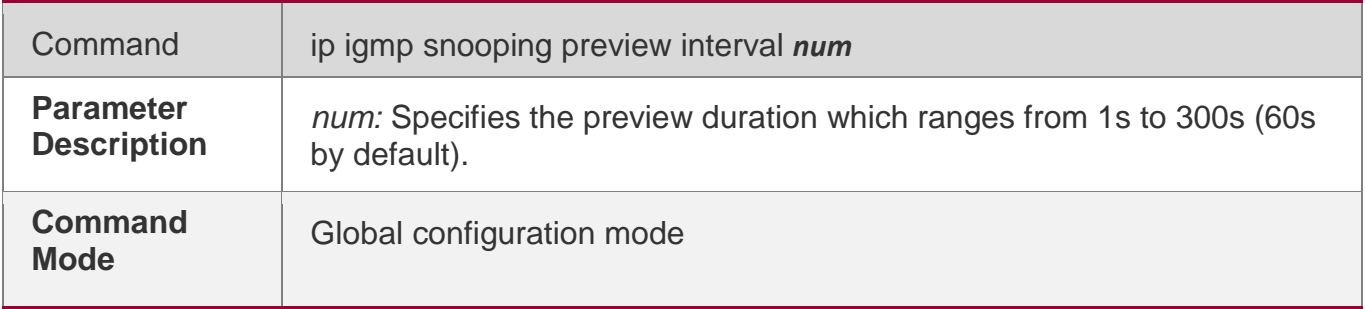

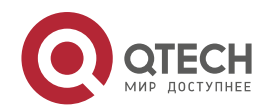

**Usage Guide** This configuration allows unauthorized users to receive multicast traffic within the preview duration. After the duration is met, the preview will be stopped; the preview can be resumed in 300s.

Displaying the Per-Port Profile Filtering

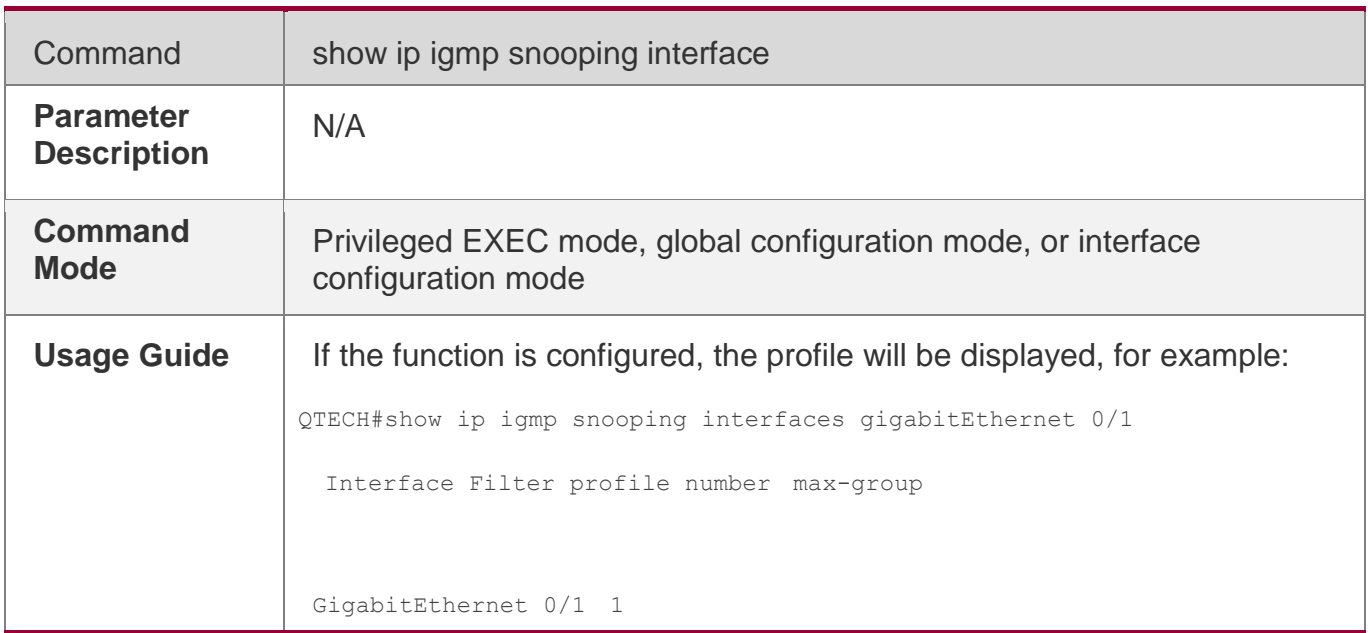

## Displaying the Per-VLAN Profile Filtering

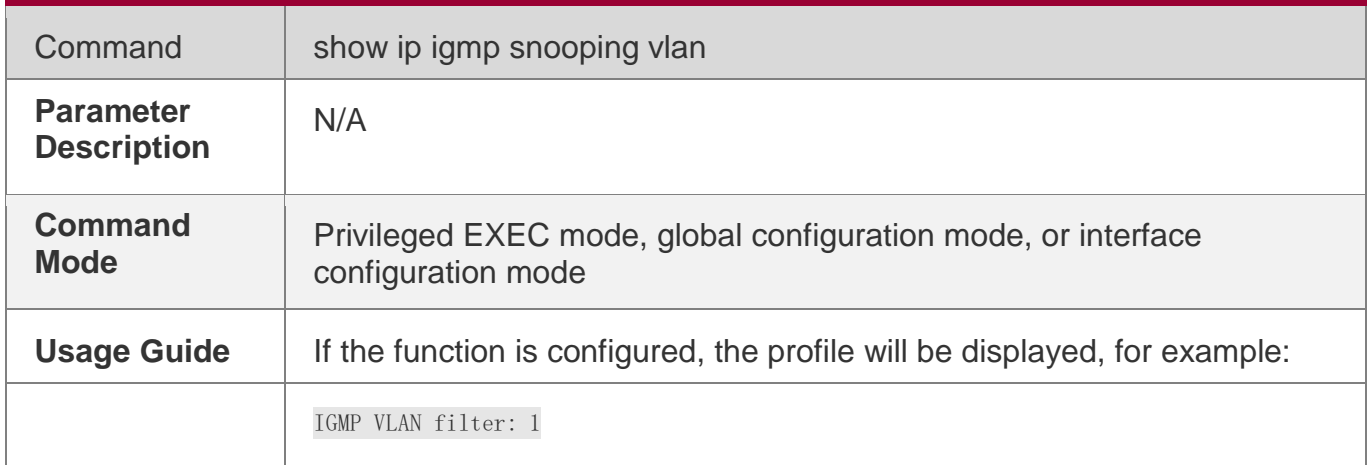

### Displaying the Maximum Number of Interface Profiles

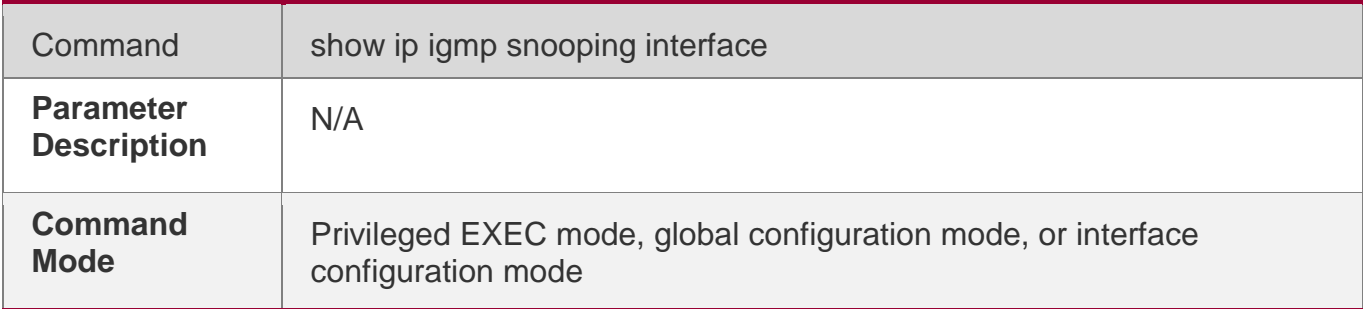

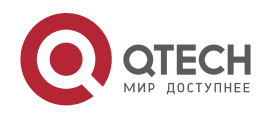

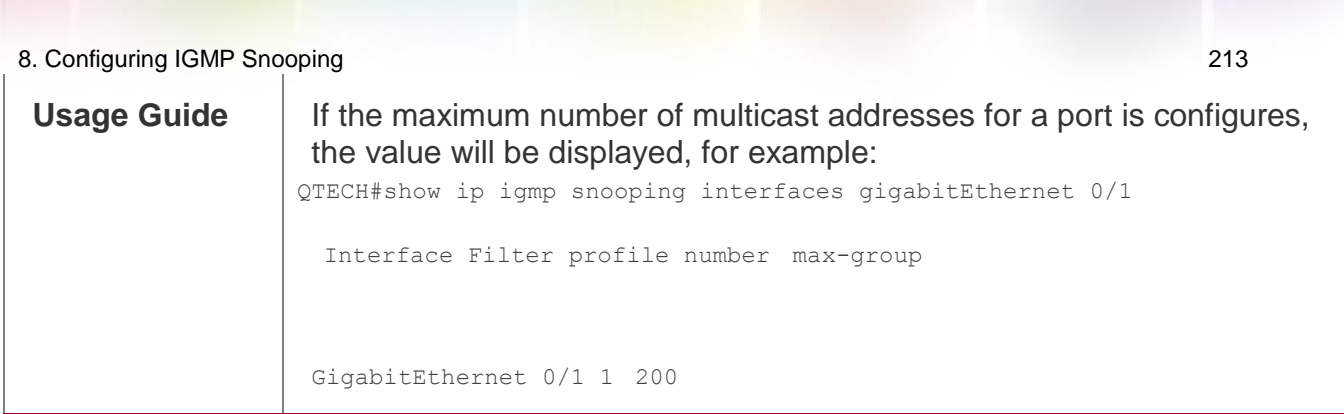

# Displaying the Maximum Number of Global Profiles

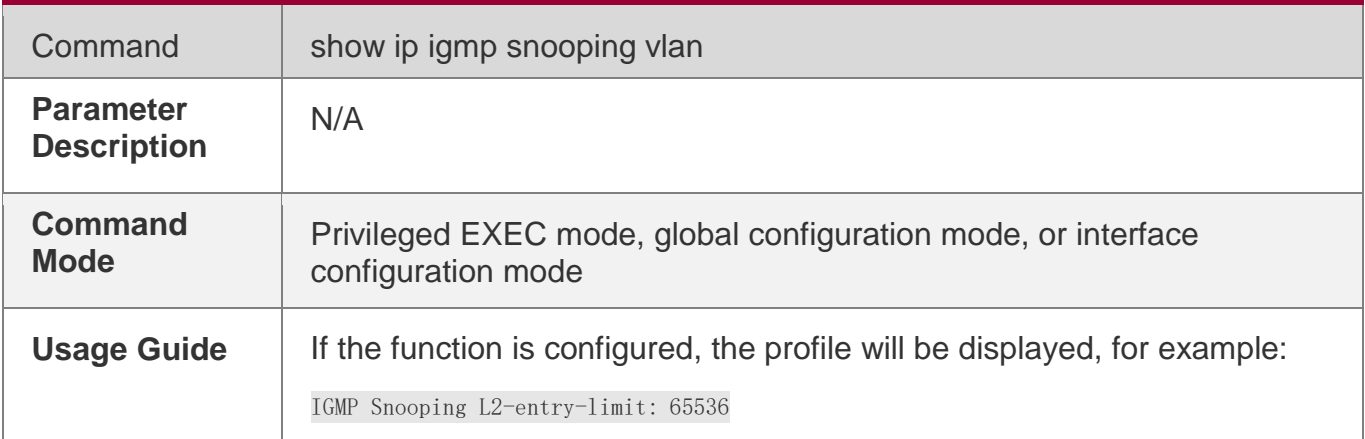

# Displaying the Information of Source Port Inspection

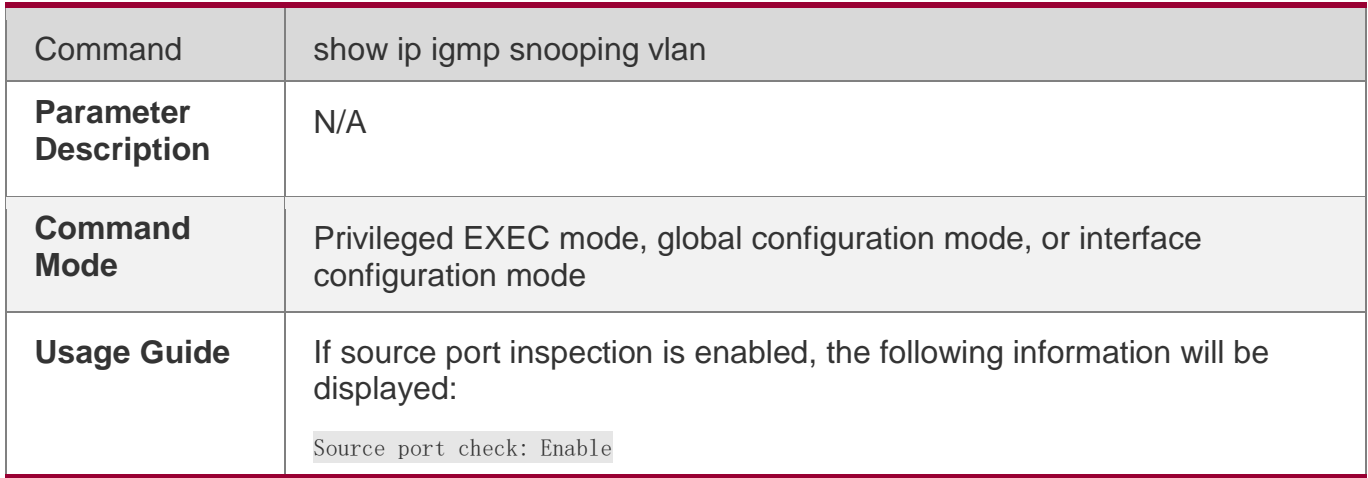

# Displaying the Information of Source IP Inspection

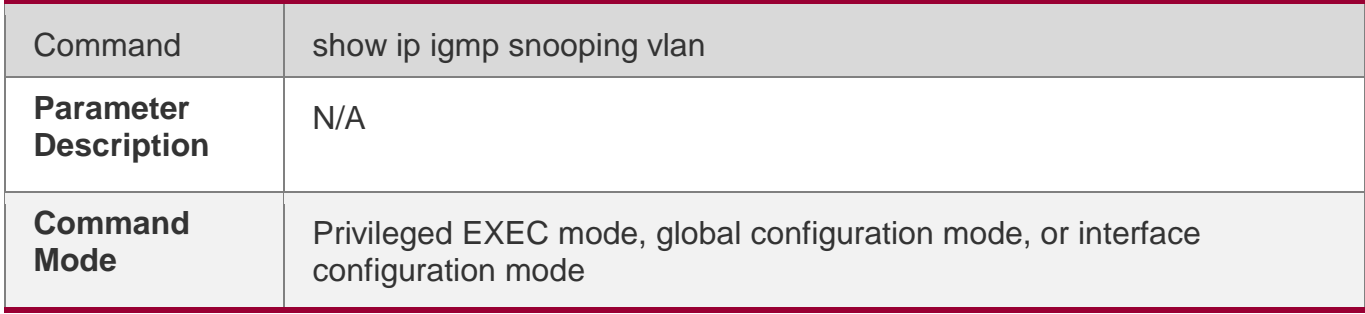

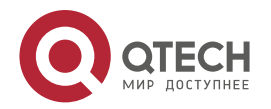

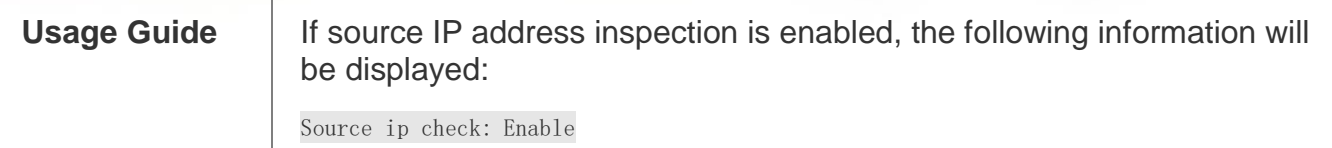

### **EXECT:** Displaying the Information of the Preview Function

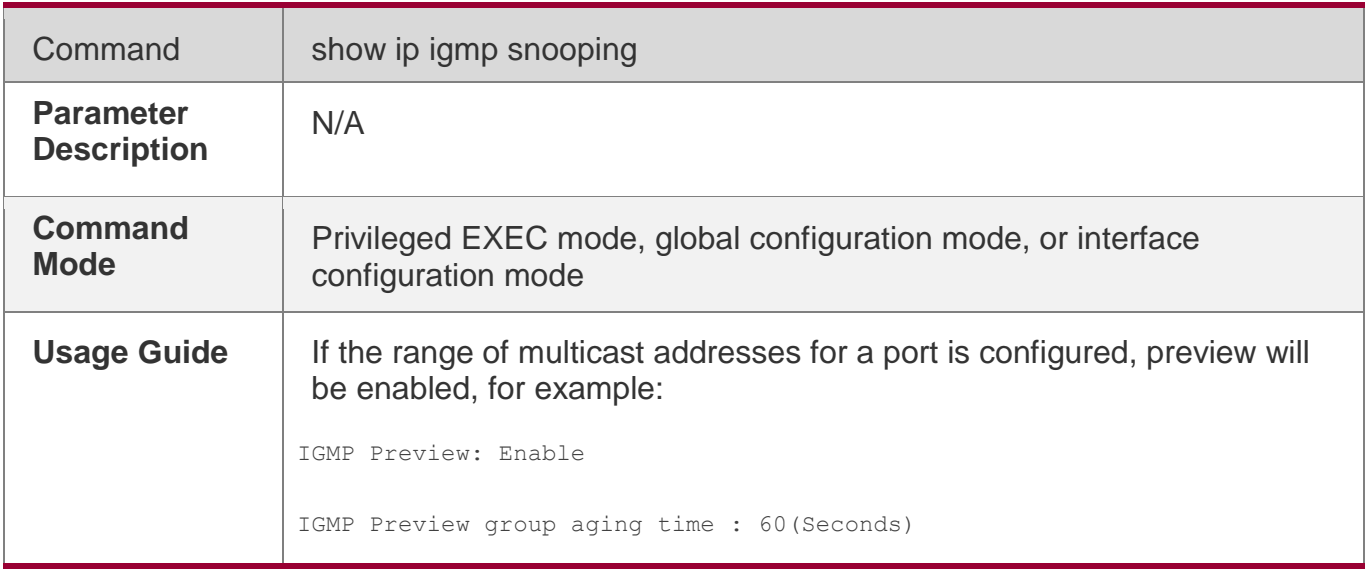

## **Configuration Example**

Configuring the Profile Filtering and the Maximum Number of Demanded Profiles

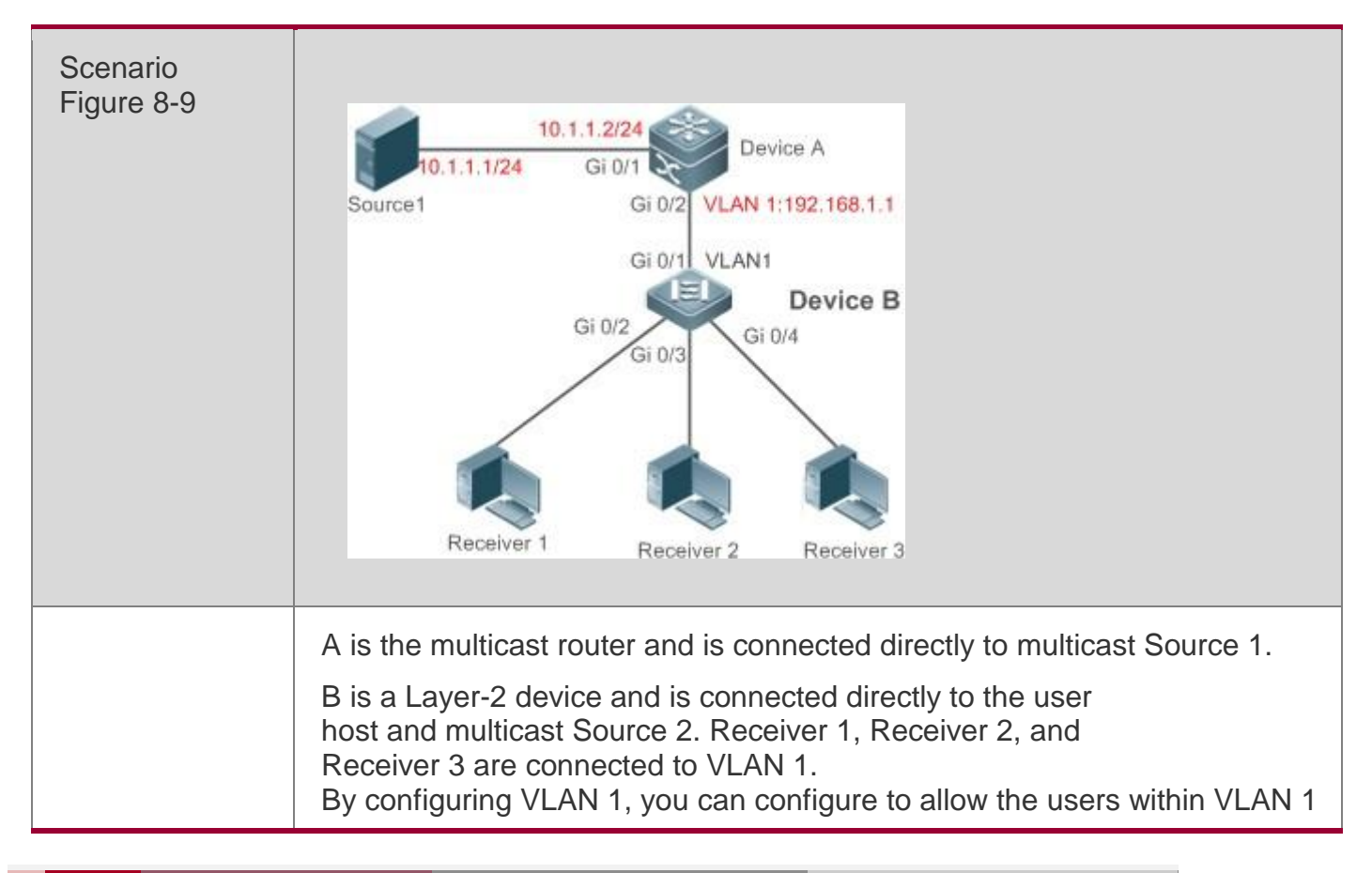

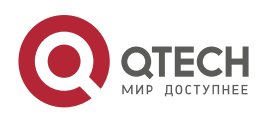

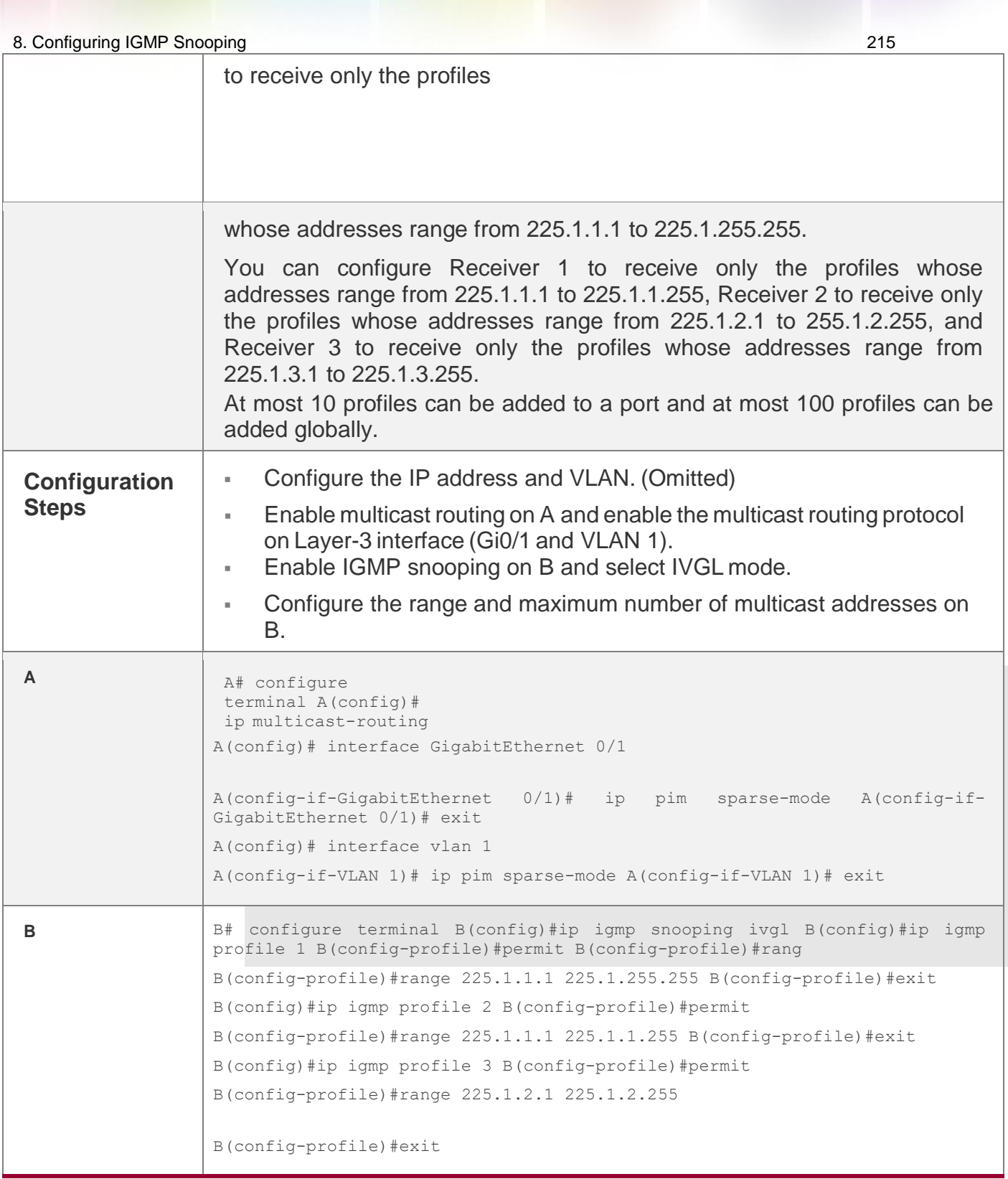

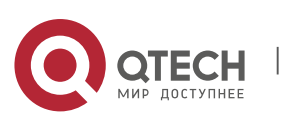

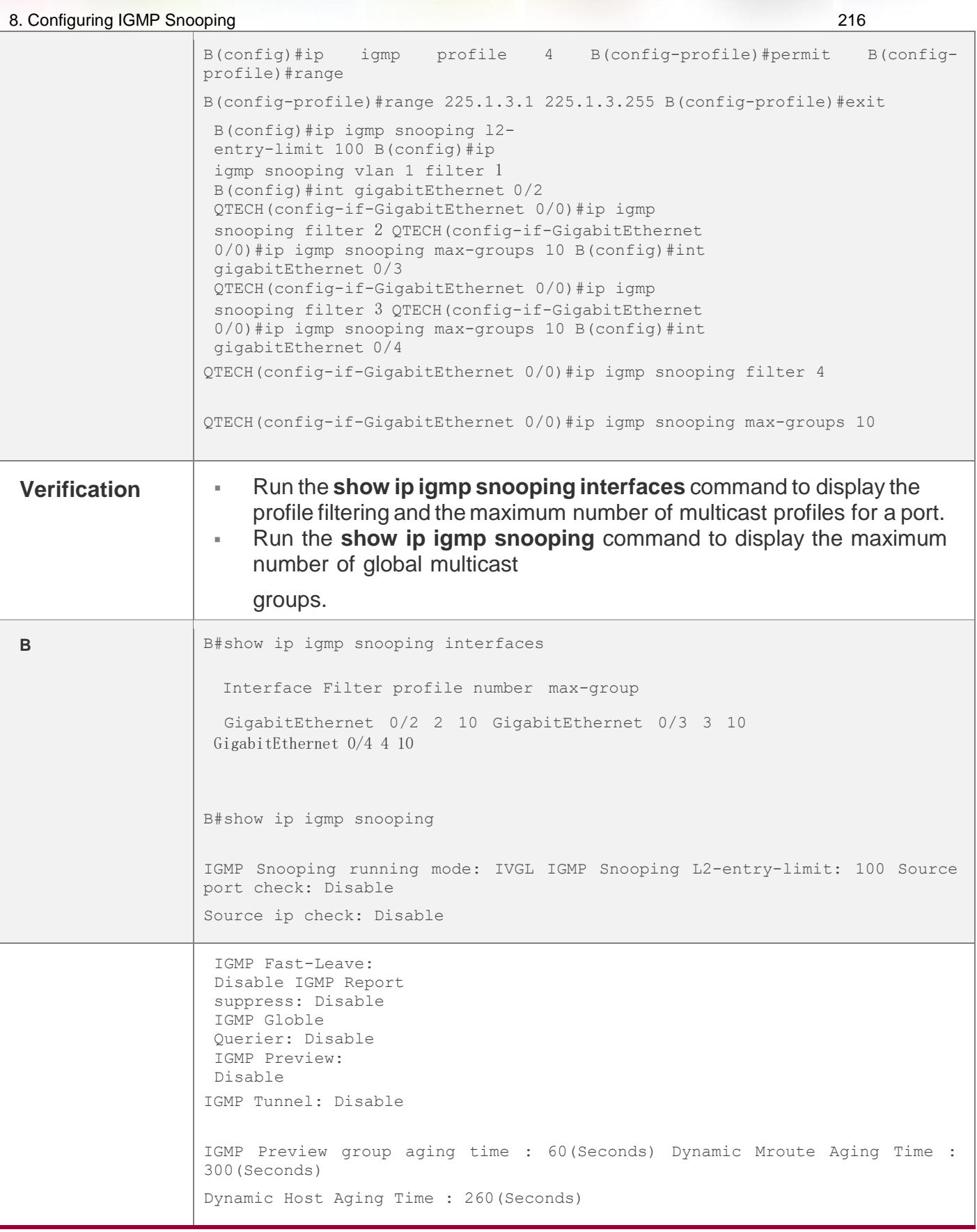

# Configuring Source Port Inspection

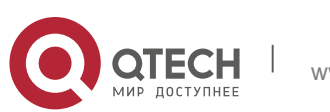

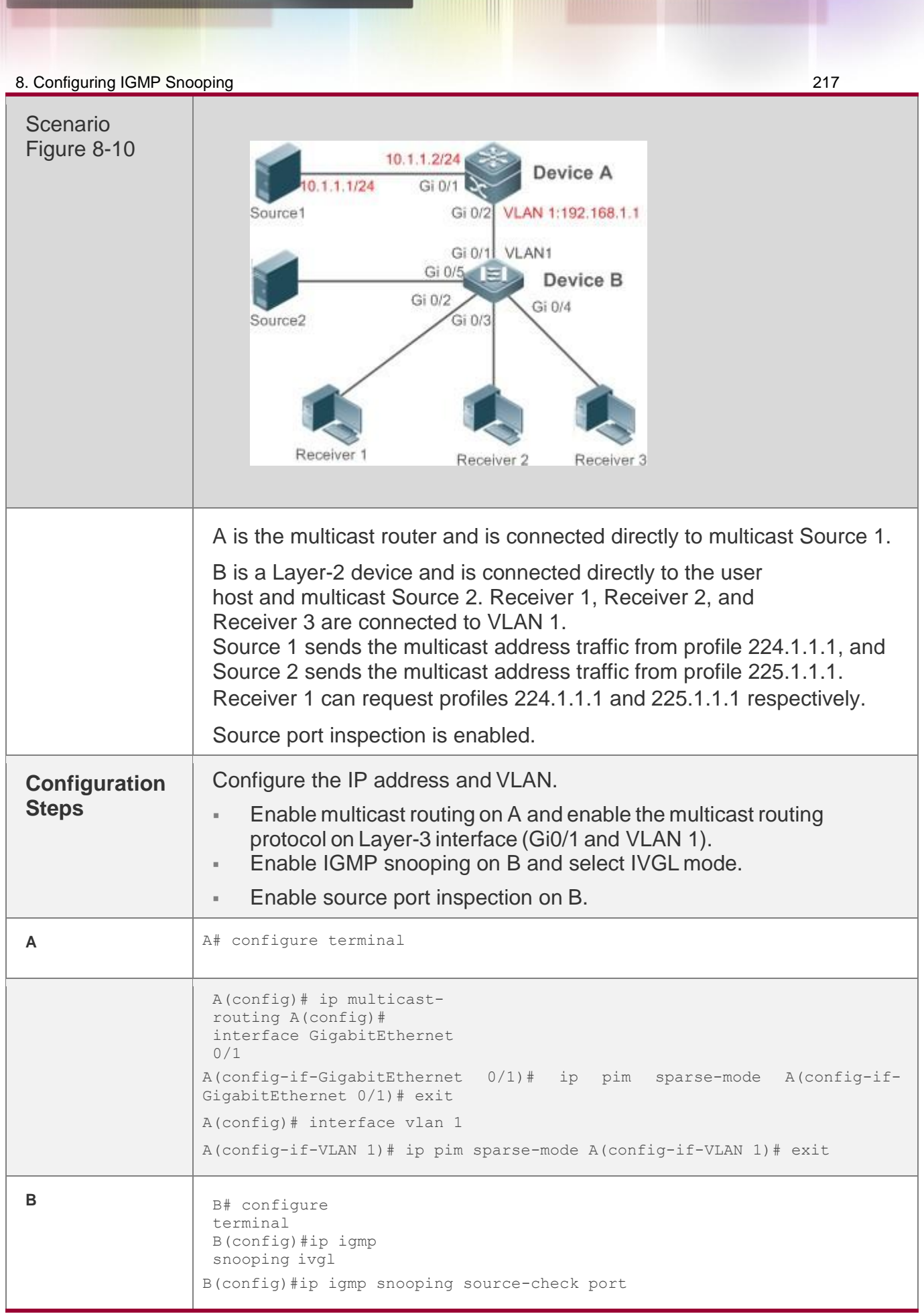

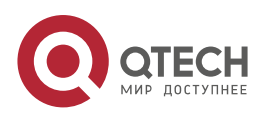

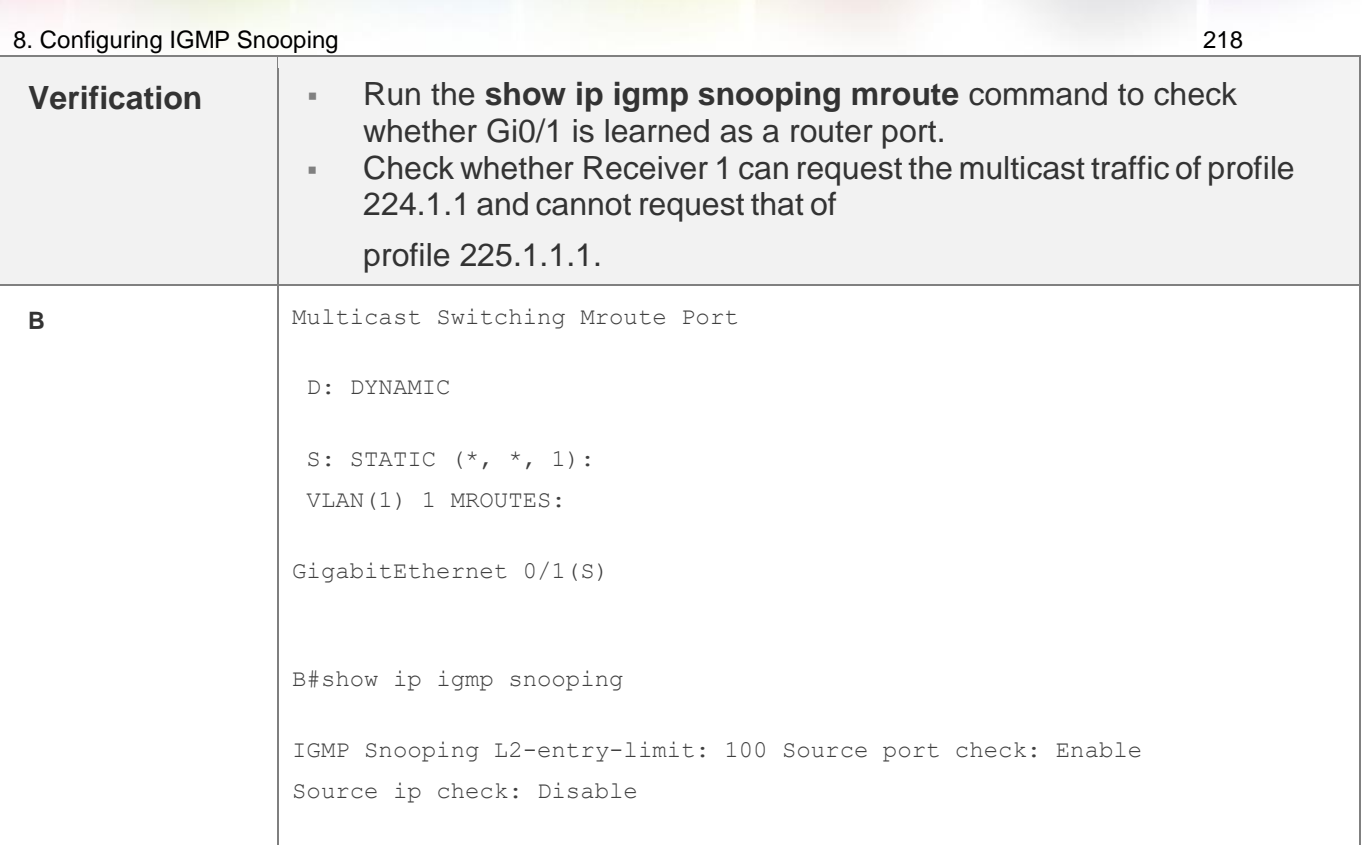

## Configuring Source IP Inspection

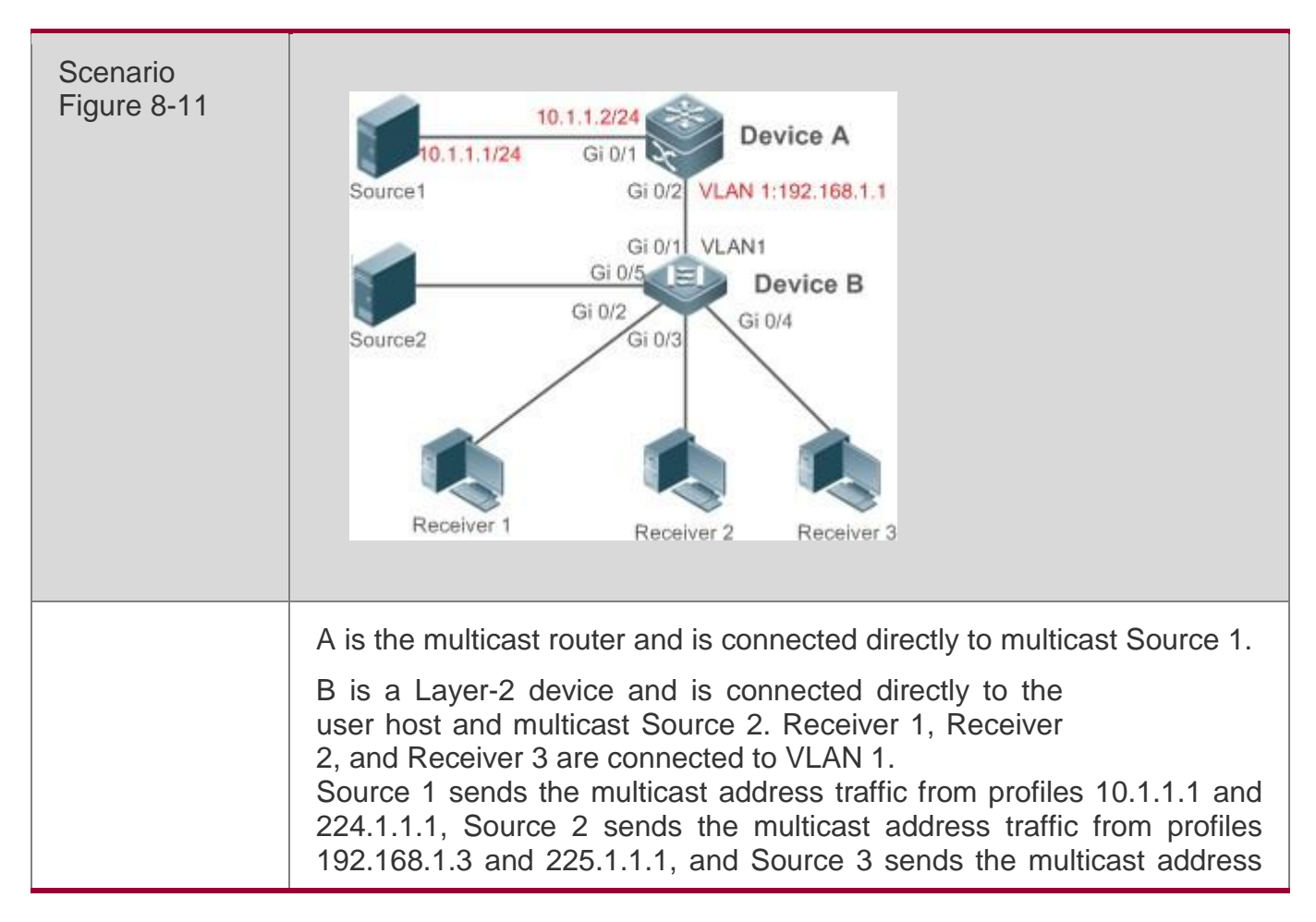

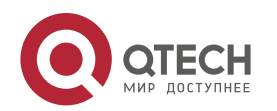

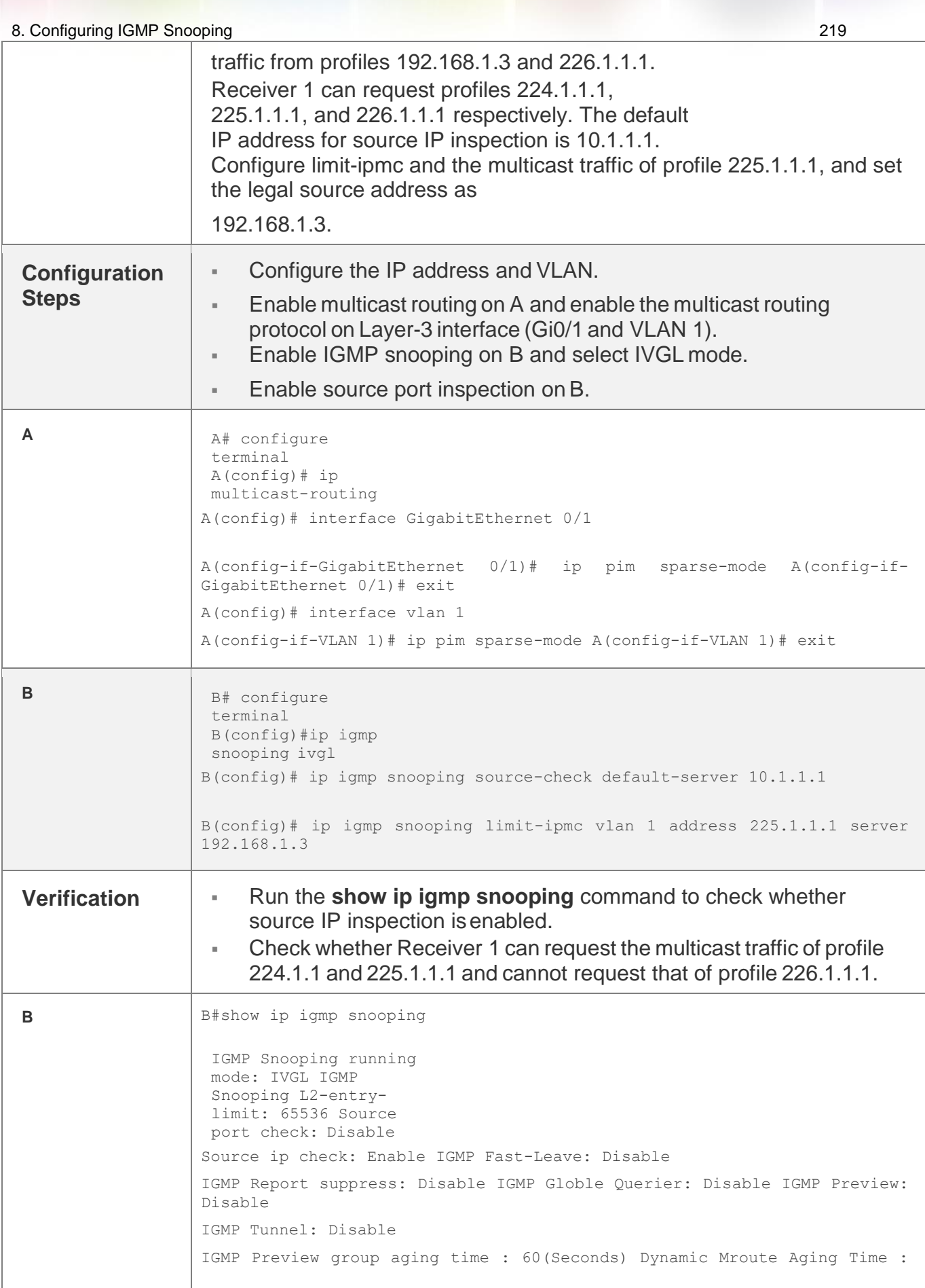

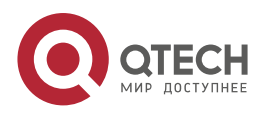

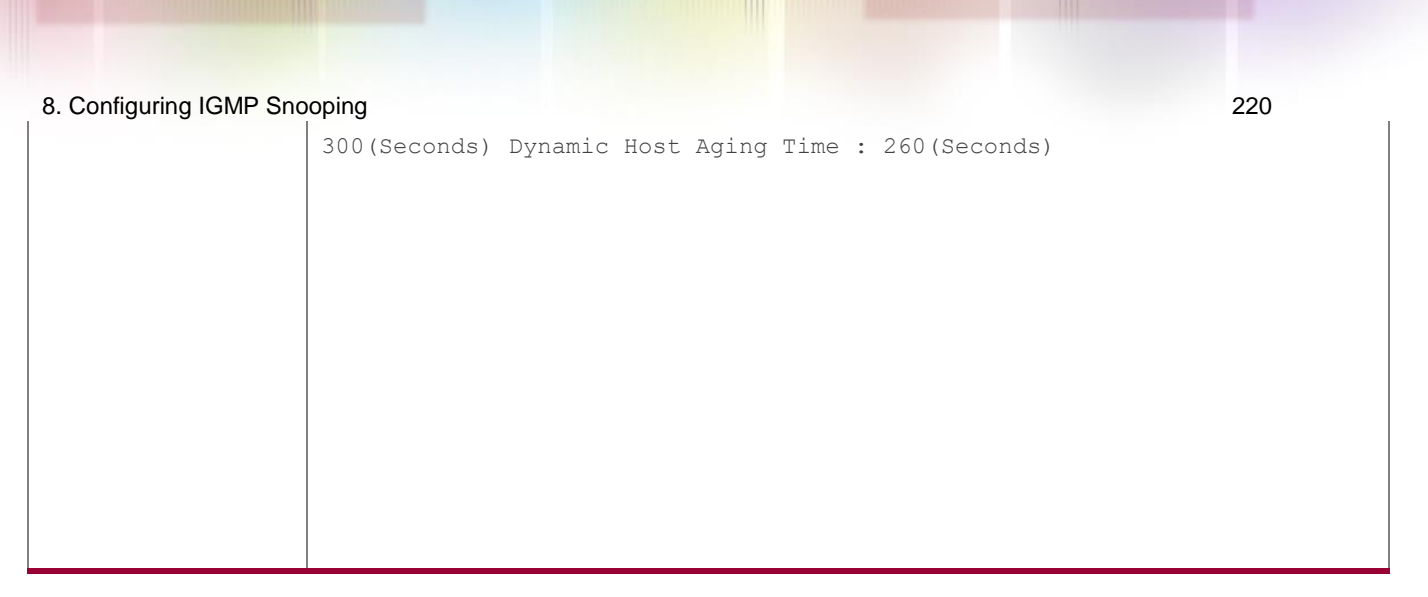

### **Common Errors**

- Basic IGMP snooping functions are not configured or the configuration is not successful.
- The multicast router port is not learned, leading to failure to receive the multicast traffic.
- The IP address for source IP inspection is inconsistent with the multicast IP address, leading to failure to receive the multicast traffic.

### **8.4.6. Configuring an IGMP Profile**

#### **Configuration Effect**

Create an IGMP filtering profile.

### **Configuration Steps**

- **Creating a Profile**
- (Optional) Create an IGMP filtering profile.
- **Configuring the Profile Range**
- (Optional) Configure the range of multicast profile addresses.

### **Configuring the Profile Filtering**

(Optional) Configure the filtering mode of profile to **permit** or **deny**.

#### **Verification**

 Run the **show running-config** command to check whether the preceding configurations take effect.

### **Related Commands**

**Creating a Profile**

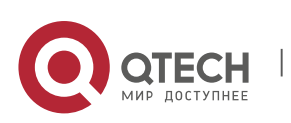

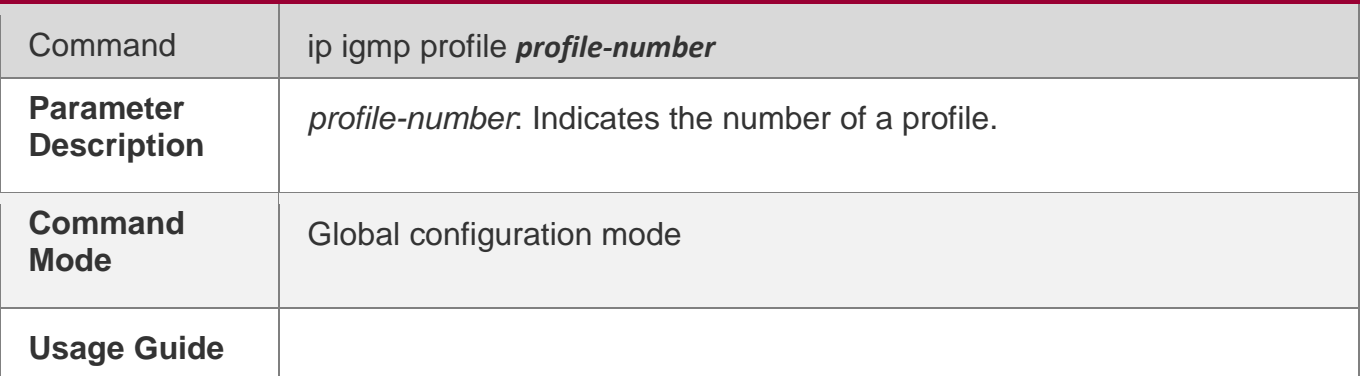

# Configuring the Profile Range

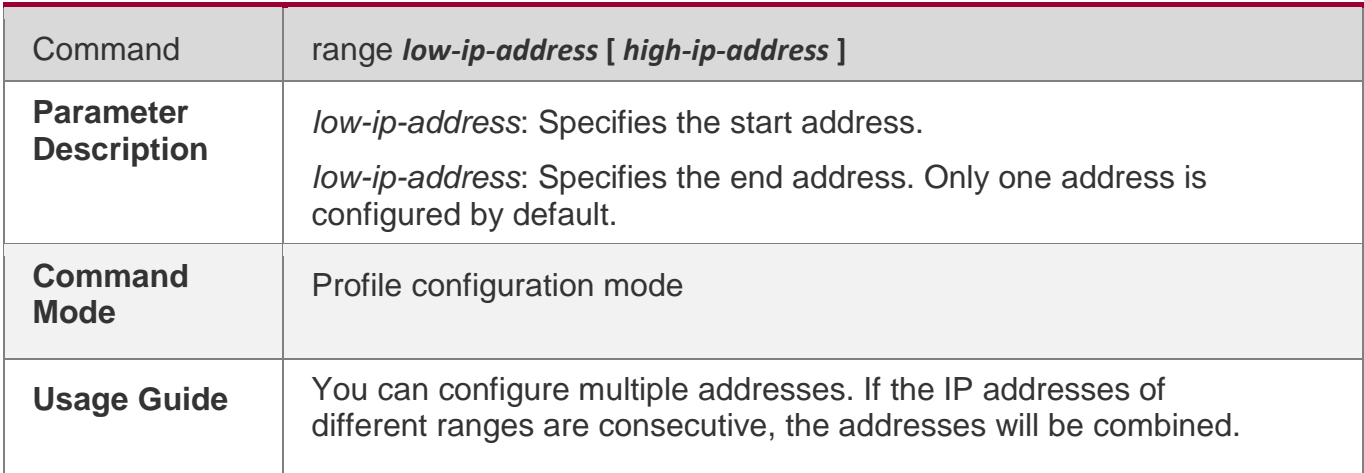

# Configuring the Profile Filtering

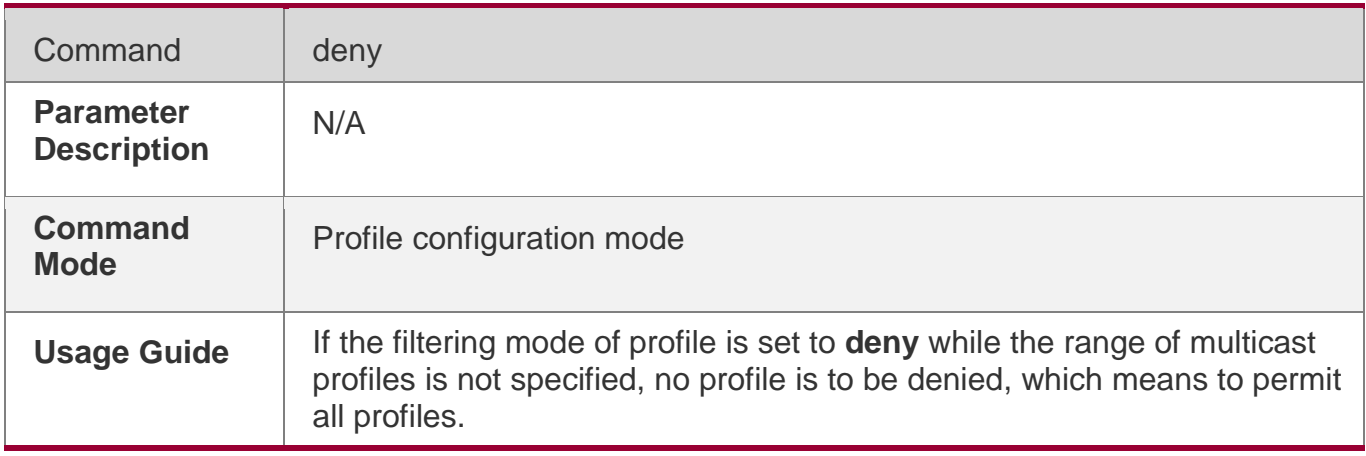

# Configuring the Profile Filtering

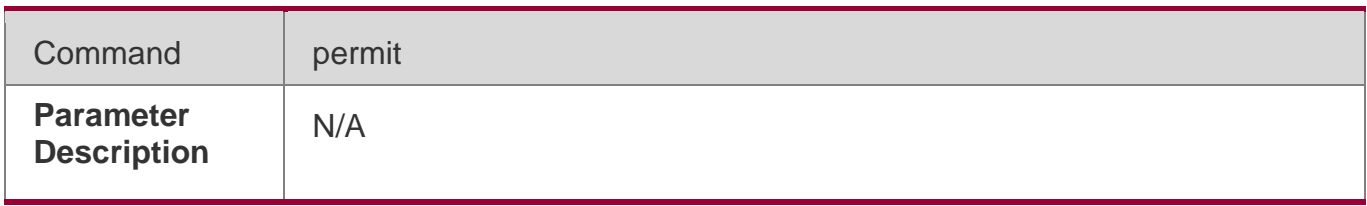

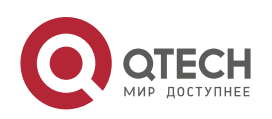

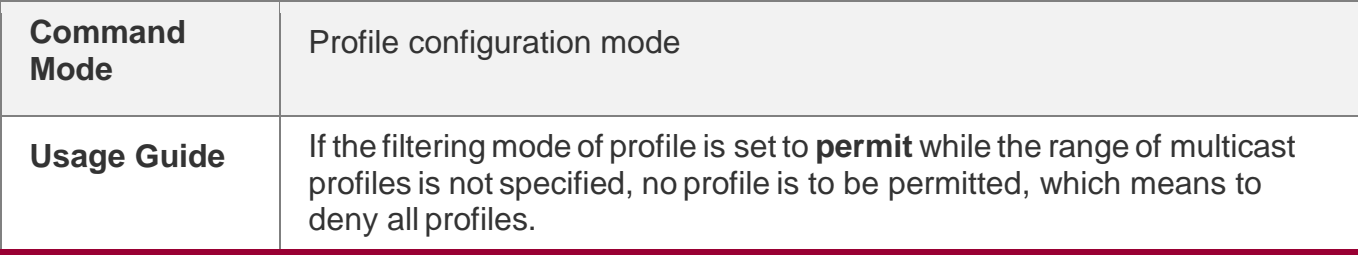

#### **Configuration Example**

#### Creating a Filtering Profile

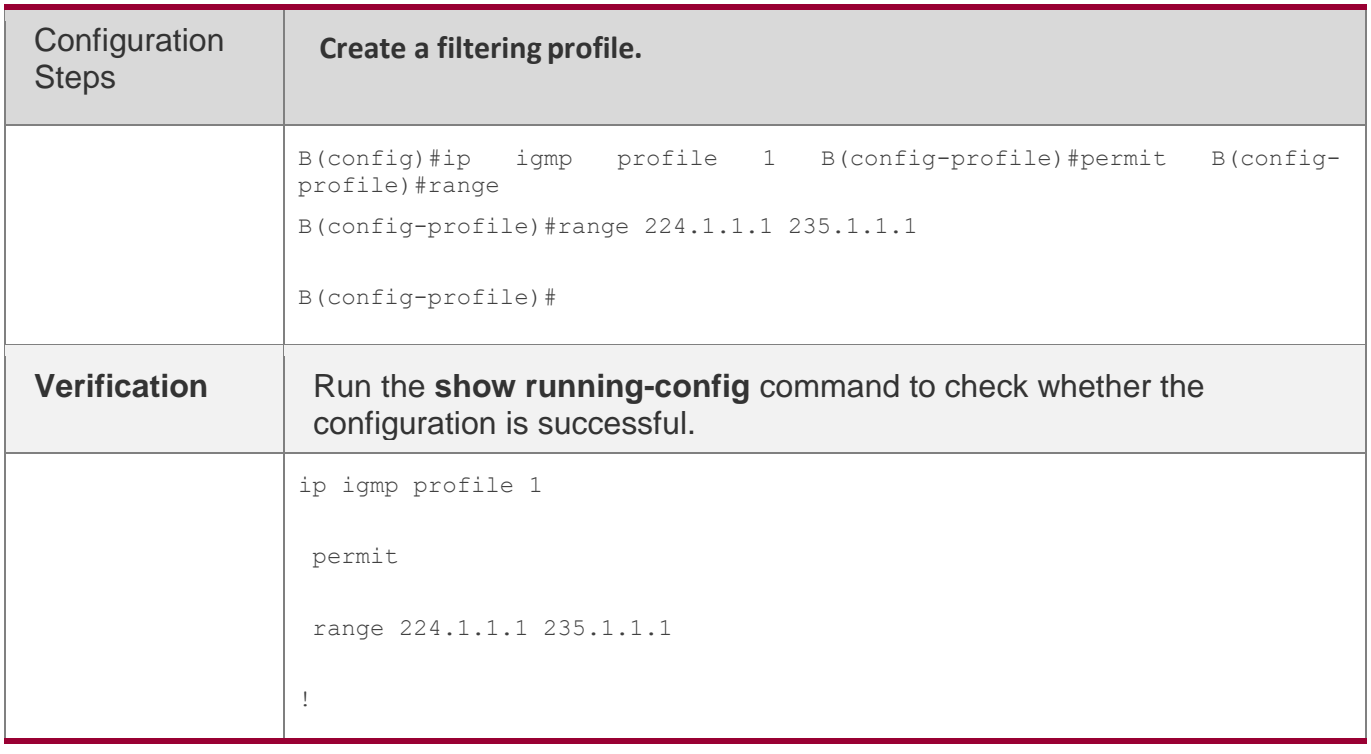

#### **Common Errors**

- Basic IGMP snooping functions are not configured or the configuration is not successful.
- The mode of profile is set to **permit** while the range of multicast profiles is not specified, leading to the denial of all profiles.

### **8.4.7. Configuring IGMP QinQ**

#### **Configuration Effect**

 Create a multicast entry on the VLAN where IGMP packets are located. Forward IGMP packets on the VLAN where these packets are located, realizing transparent transmission.

#### **Notes**

Basic IGMP snooping functions must be configured.

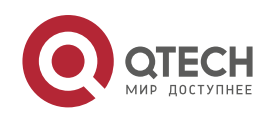

#### **Configuration Steps**

#### **Configuring QinQ Transparent Transmission**

If the QinQ interface needs to forward multicast packets on the VLANs where the VIDs of the packets specify, enable QinQ to realize transparent transmission.

#### **Verification**

 Run the **show ip igmp snooping** command to check whether the configuration takes effect.

#### **Related Commands**

#### **Configuring QinQ Transparent Transmission**

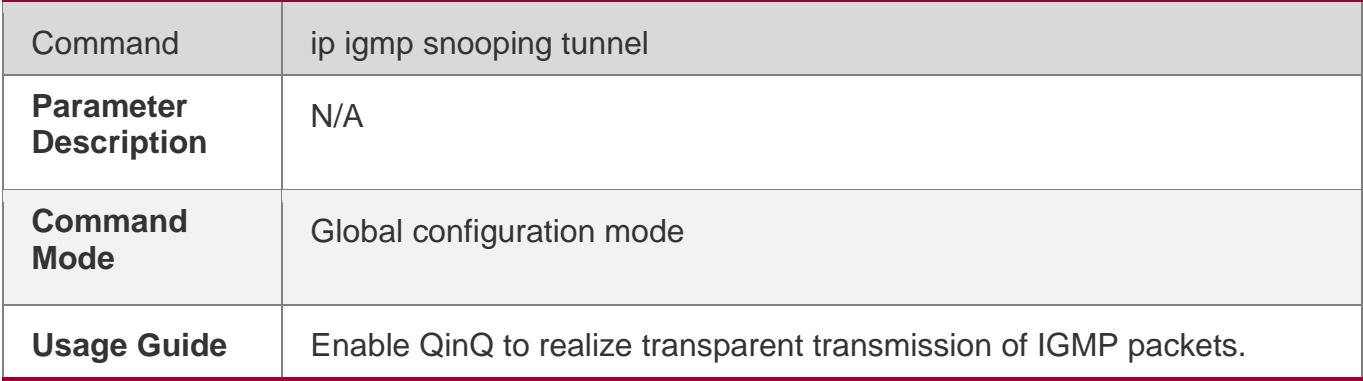

#### Displaying QinQ Configuration

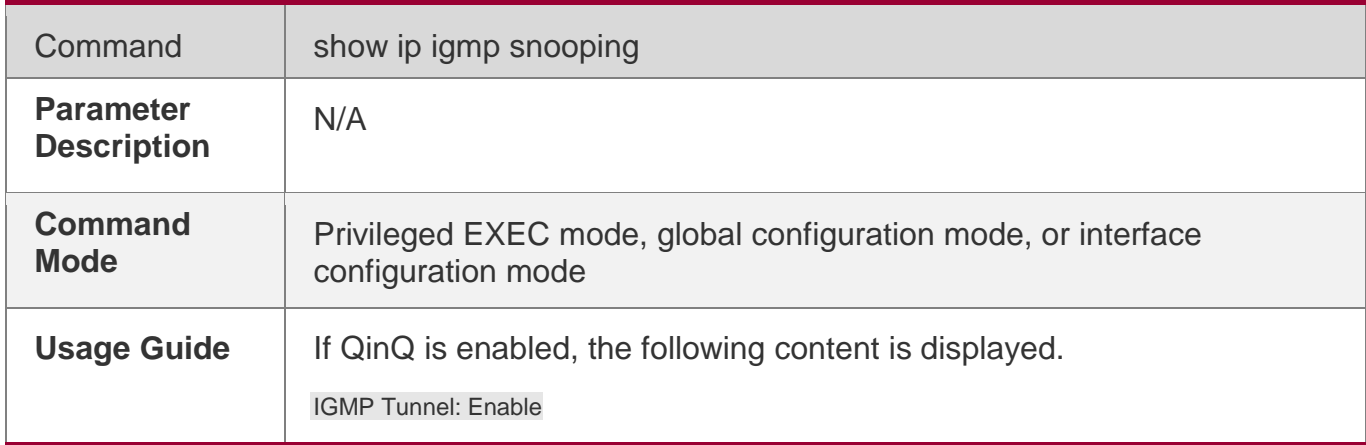

#### **Configuration Example**

Configuring QinQ Transparent Transmission

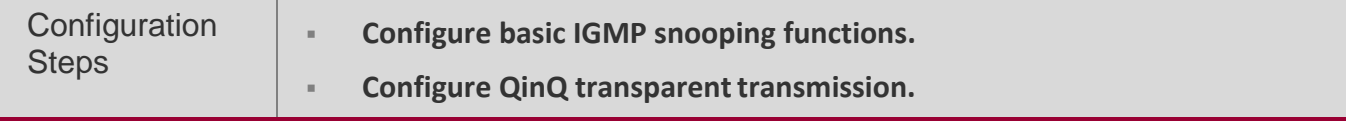

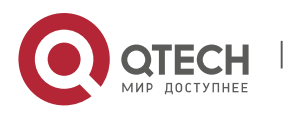

QTECH# configure terminal

QTECH(config)# ip igmp snooping tunnel

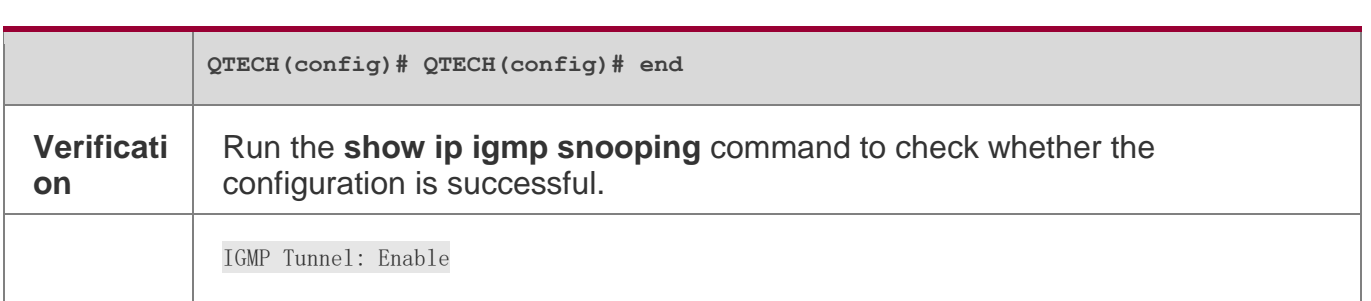

#### **Common Errors**

 Basic IGMP snooping functions are not configured or the configuration is not successful.

## **8.4.8. Configuring an IGMP Querier**

#### **Configuration Effect**

 Configure the device as an IGMP querier, which will send IGMP Query packets periodically and collect user demanding information.

#### **Notes**

Basic IGMP snooping functions must be configured.

### **Configuration Steps**

### **Enabling the Querier Function**

- (Optional) Enable IGMP querier function globally or for a specified VLAN.
- (Optional) Disable the IGMP querier function for a specified VLAN.

### **Configuring the Source IP Address of a Querier**

- (Optional) You can configure the source IP address of a Query packet sent by the querier based onVLANs.
- After a querier is enabled, a source IP address must be specified for the querier; otherwise, the configuration will not take effect.

### **Configuring the Maximum Response Time of a QueryPacket**

 (Optional) Adjust the maximum response time carried by an IGMP Query packet. As IGMPv1 does not support the carrying of maximum response time by a Query packet, this configuration does not take effect when the querier is running IGMPv1.

### **Configuring the Query Interval of a Querier**

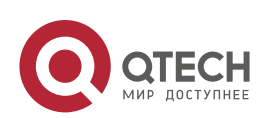

(Optional) Adjust the interval of the IGMP querier for sending query packets.

(Optional) Configure the aging timer of other IGMP queriers on the network.

### **Specifying the IGMP Version for a Querier**

(Optional) Specify the IGMP version for a querier (IGMPv2 by default).

#### **Verification**

 Run the **show ip igmp snooping querier detail** command to check whether the configuration takes effect.

#### **Related Commands**

#### **Enabling the IGMP Querier Function**

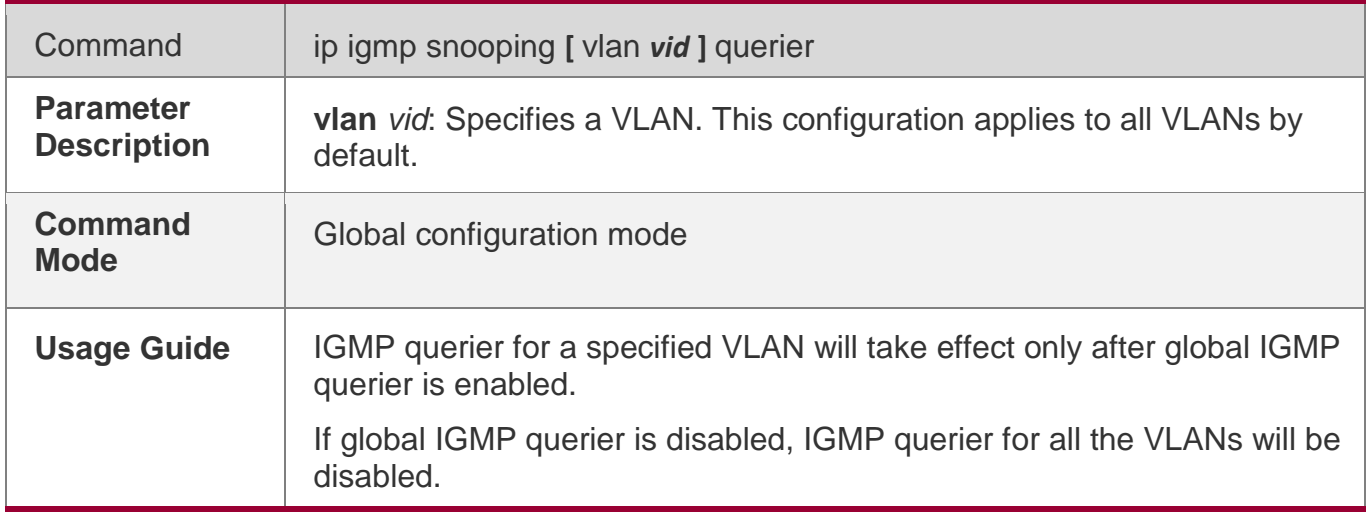

### Configuring the Source IP Address of a Querier

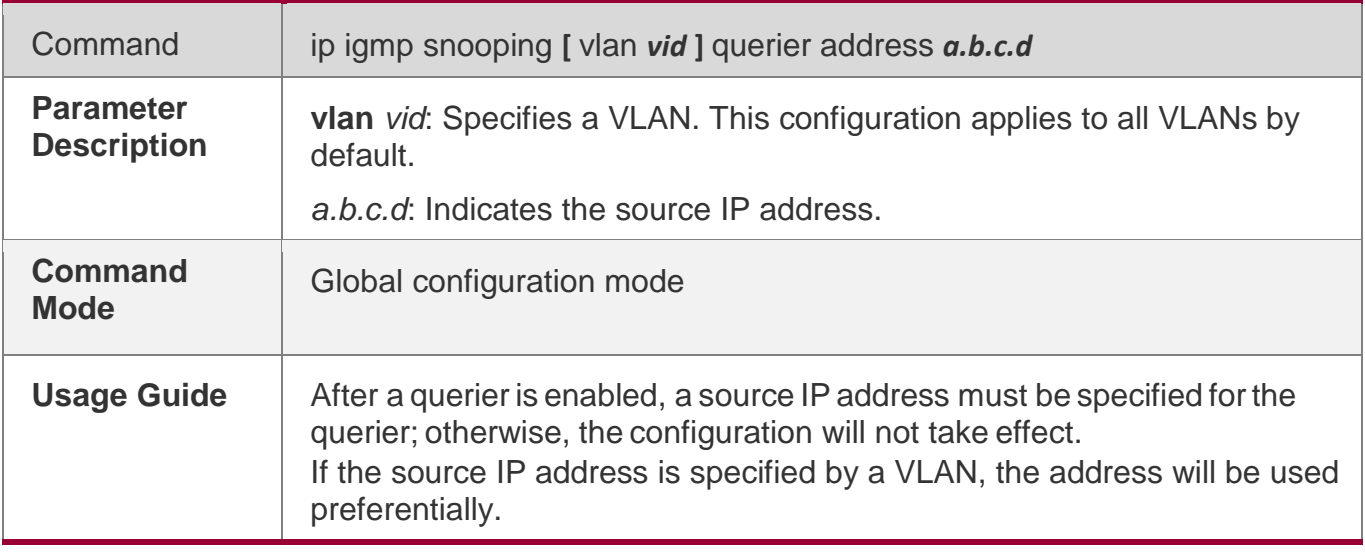

Configuring the Maximum Response Time of a Querier

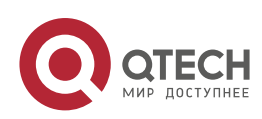

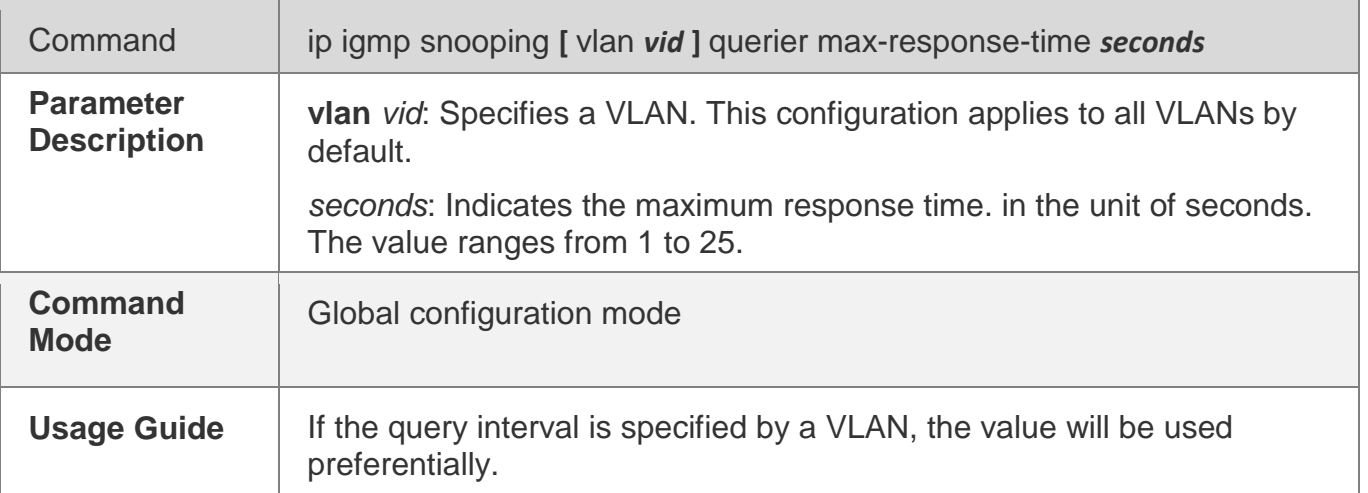

# Configuring the Query Interval of a Querier

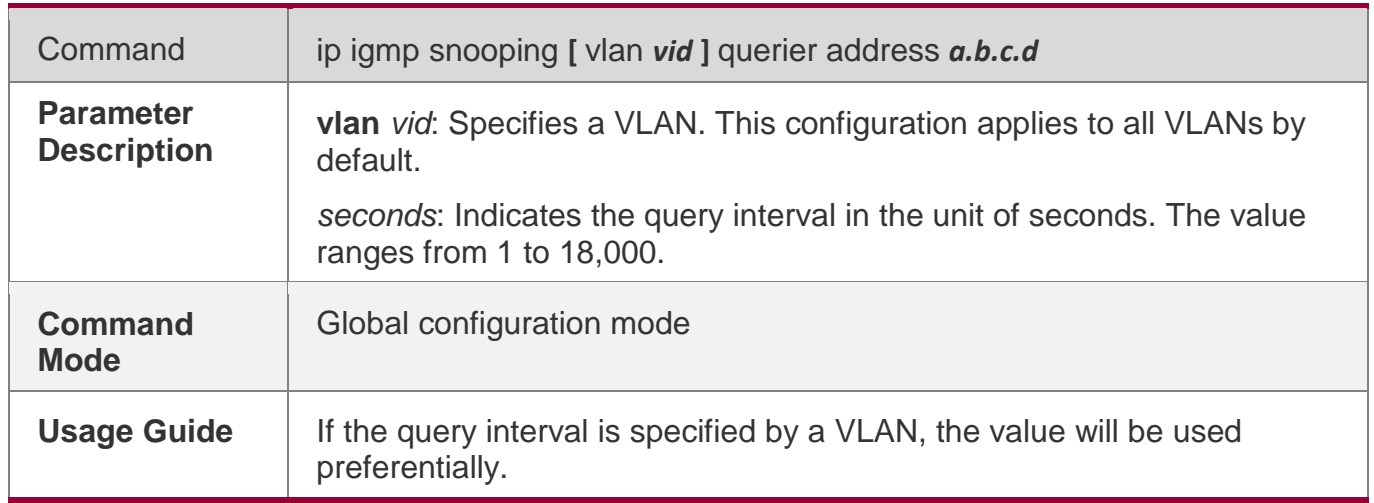

# Configuring the Aging Timer of a Querier

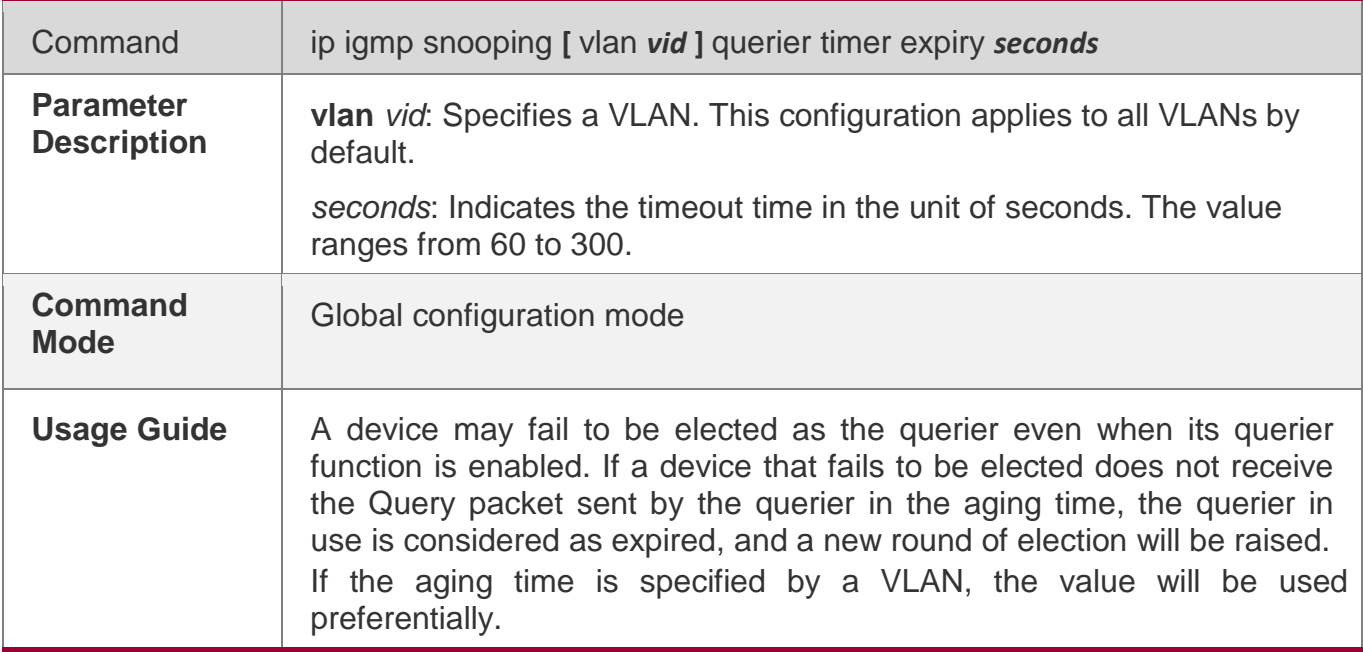

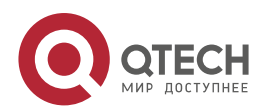

Specifying the IGMP Version for a Querier

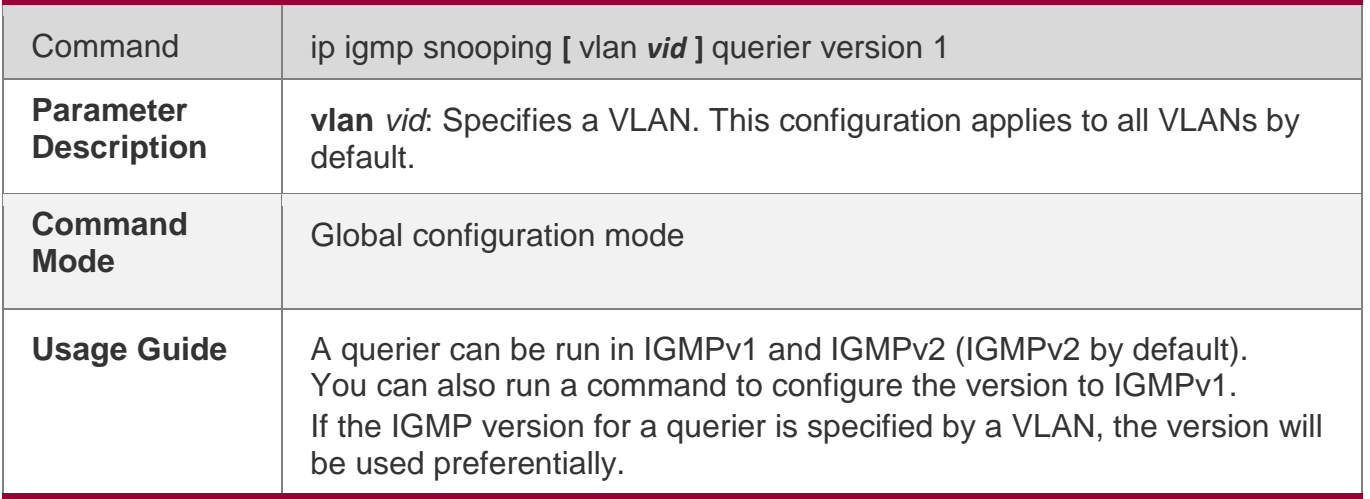

# Displaying the IGMP Querier Configuration

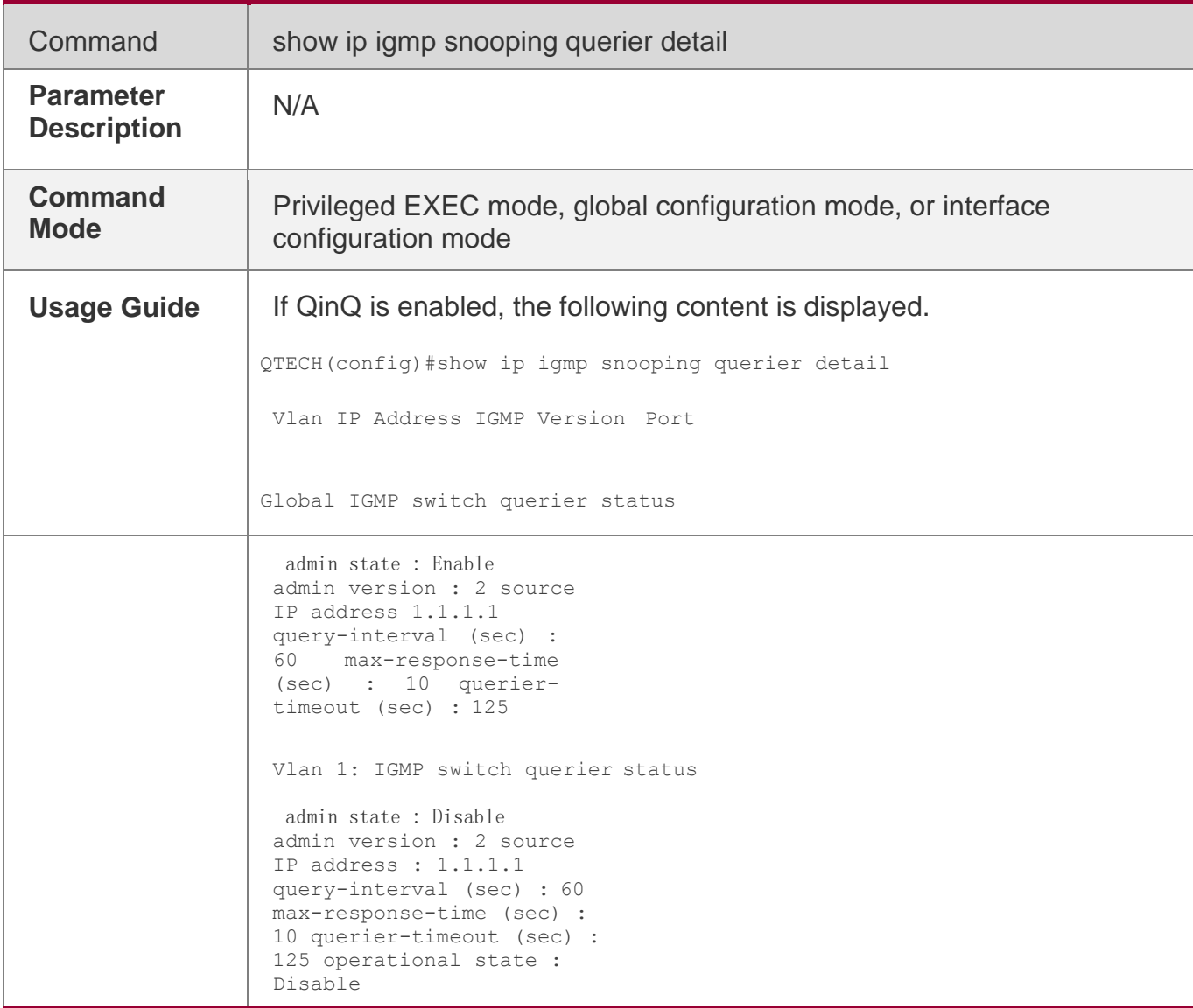

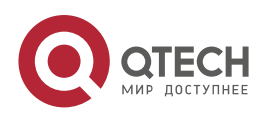

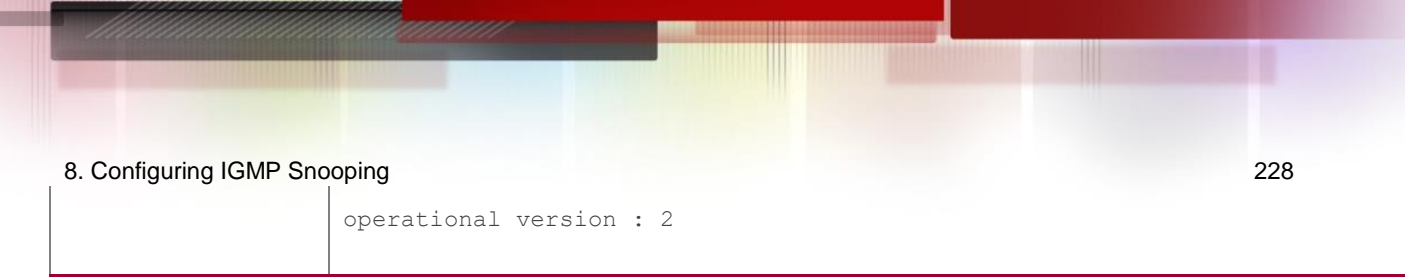

## **Configuration Example**

**Enabling the IGMP Querier Function** 

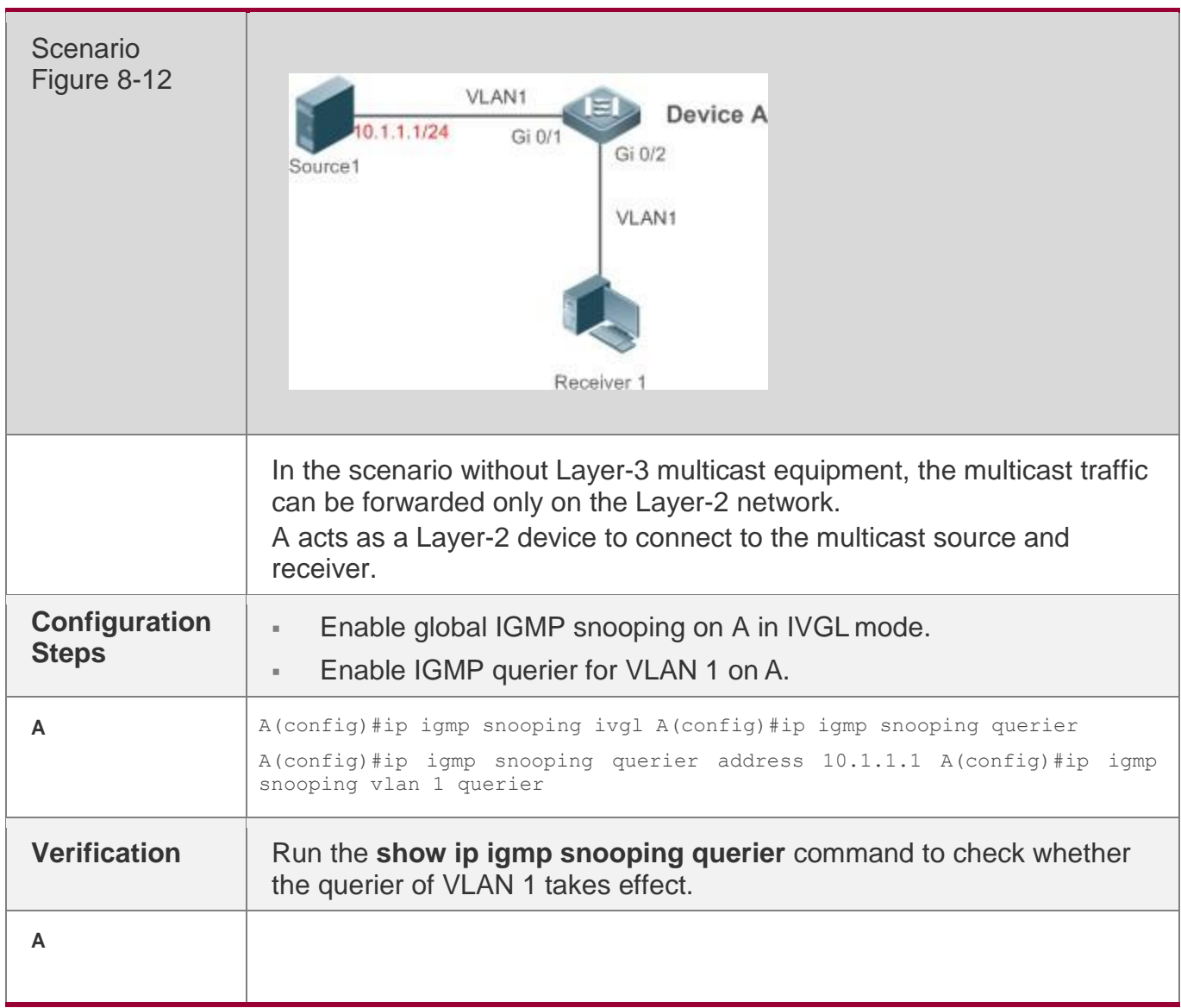

### **Common Errors**

The source IP address is not configured for the querier and the querier does not takeeffect.

# **8.5. Monitoring**

## **Clearing**

Running the **clear** commands may lose vital information and thus interrupt services.

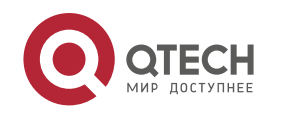

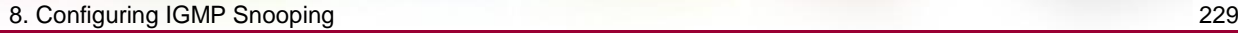

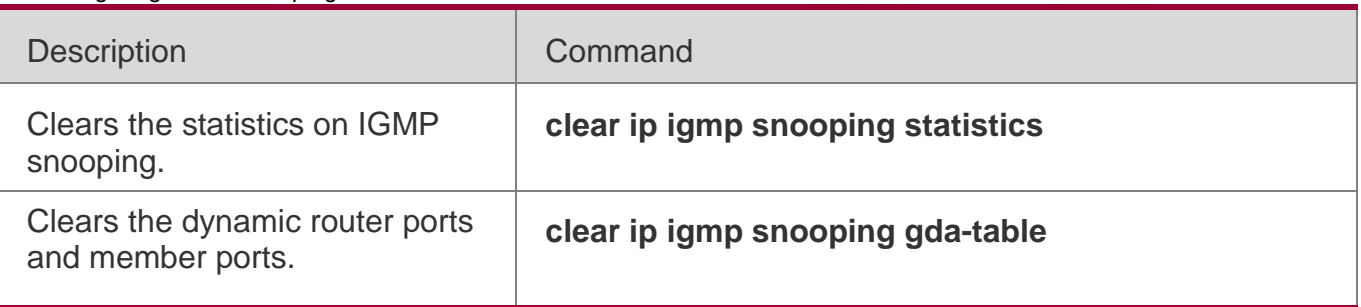

# **Displaying**

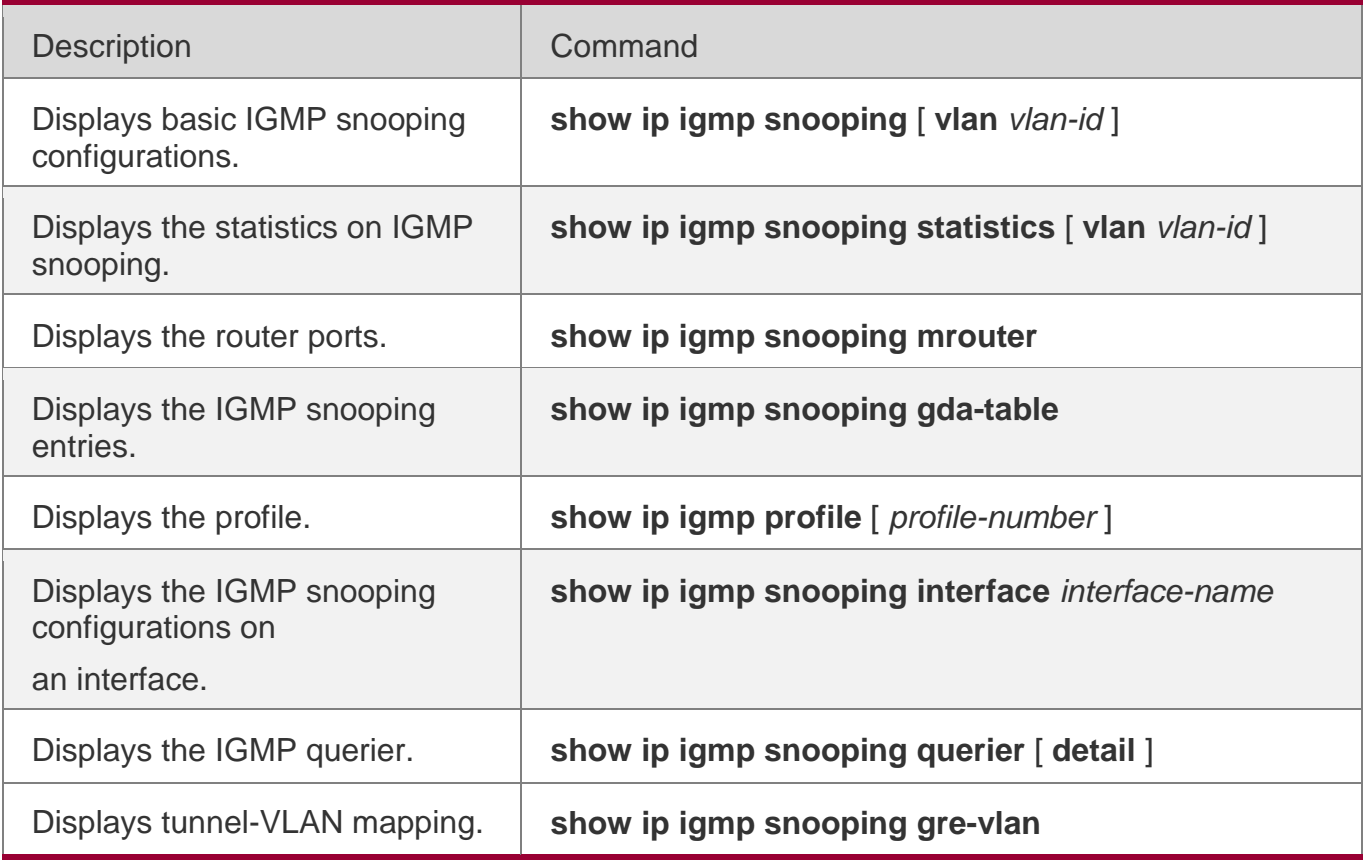

## **Debugging**

System resources are occupied when debugging information is output. Therefore, disable debugging immediately after use.

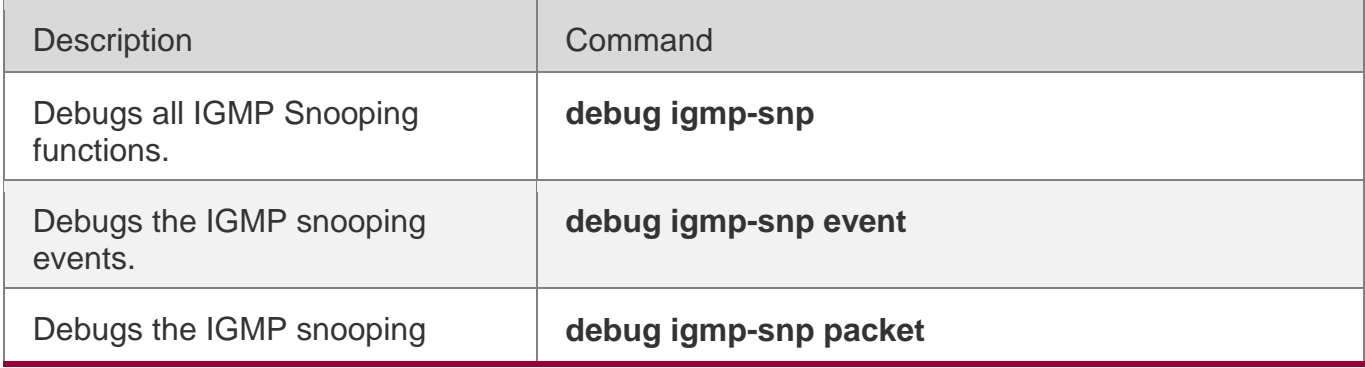

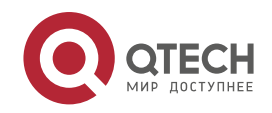

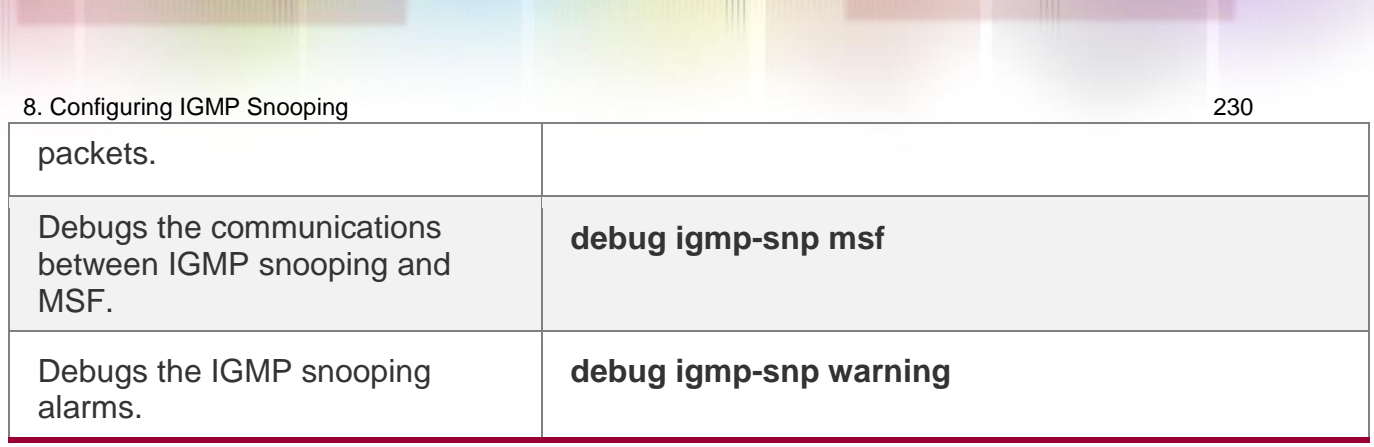

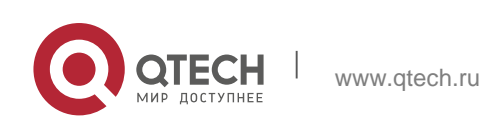

## **9.1. Overview**

Multicast Listener Discovery (MLD) Snooping is used to control and manage the forwarding behaviors of IPv6 multicast packets at Layer 2.

The device running MLD Snooping analyzes MLD packets received by a port to create a mapping between the port and the MAC multicast address and forwards IPv6 multicast data at Layer 2 based on the mapping. When MLD Snooping is disabled, IPv6 multicast data packets are broadcasted at Layer 2. When MLD Snooping is enabled, multicast data packets of a known IPv6 multicast group are forwarded to a specified receiver at Layer 2 instead of being broadcasted at Layer2.

#### **Protocols and Standards**

RFC4541: Considerations for Internet Group Management Protocol (IGMP)and Multicast Listener Discovery (MLD) Snooping Switches

#### **9.1.1. Two Types of MLD Snooping Ports**

As shown in [Figure](#page-354-0) 9-1, the Layer-3 multicast device is connected to the multicast source. MLD Snooping is enabled on the access device. Host A and Host B are receivers (that is, members of the IPv6 multicast group).

<span id="page-354-0"></span>Figure 9-1 Two Types of MLD Snooping Ports

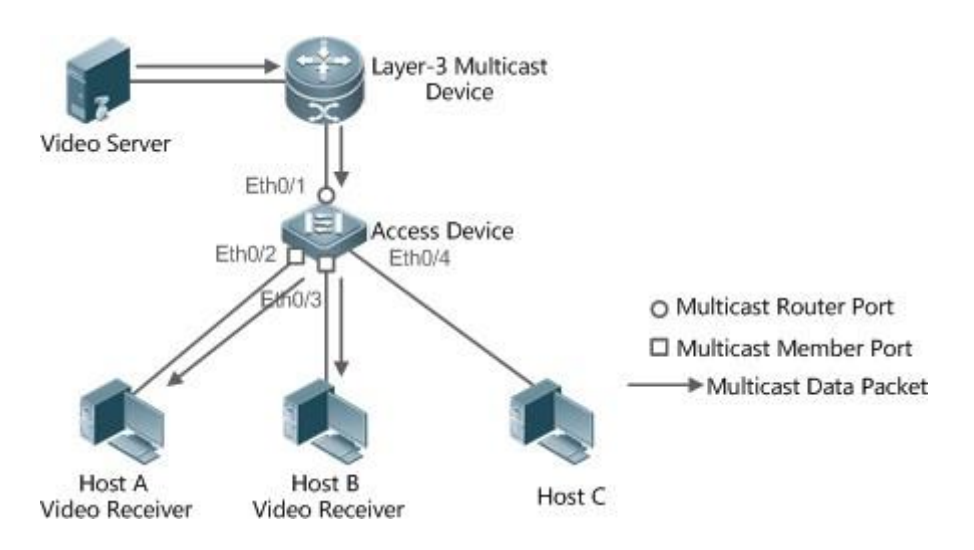

- Multicast router port: Indicates the port on the access device for connecting to the Layer-3 multicast device, for example, Port Eth0/1 of the access device.
- Member port: Is short for IPv6 multicast group member port, also called listener port, and indicates the port on the access device for connecting to an

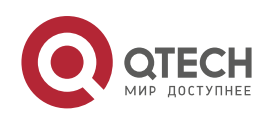

IPv6 multicast group member, for example, Port Eth0/2 and Port Eth0/3 on the access device.

#### **9.1.2. Work Mode of MLD Snooping**

- DISABLE mode: MLD Snooping does not take effect in this mode. That is, the Layer-2 multicast device does not "snoop" MLD packets between the host and the router, and multicast streams are broadcasted withinVLANs.
- Independent VLAN Group Learn (IVGL) mode: In this mode, multicast streams between VLANs are mutually independent. A host can request only the multicast router port in the same VLAN as the host to receive multicast packets, and can forward the received multicast data packets of any VLAN only to the member port and multicast router port in the same VLAN as the host.
- Shared VLAN Group Learn (SVGL) mode: In this mode, hosts of VLANs share the same multicast stream. A host in one VLAN can request multicast streams of another VLAN. When a shared VLAN is specified, only the multicast data streams of this VLAN can be forwarded to hosts of other VLANs. Multicast data streams of a shared VLAN, can be forwarded to the member ports of this multicast address, even though some member ports do not belong to the shared

VLAN. In SVGL mode, MLD profiles must be used to allocate a batch of multicast address ranges to SVGL. Within the multicast address ranges, member ports in the multicast forwarding entries support trans-VLAN packet forwarding. By default, all the group ranges are not within the SVGL application ranges, and all the multicast packets are discarded.

 IVGL-SVGL mode: In this mode, IVGL and SVGL coexist. You can use MLD profiles to allocate a batch of multicast address ranges to SVGL. Within the multicast address ranges, member ports in the multicast forwarding entries support trans-VLAN packet forwarding. Member ports in the multicast forward entries corresponding to other multicast address ranges must belong to the same VLAN.

#### **9.1.3. Working Principle of MLD Snooping**

The device running MLD Snooping processes different MLD packets as follows:

#### **MLD QUERY**

The Layer-3 multicast device regularly sends an MLD General Query packet to all hosts and routers (with the address of FF02::1) in the local network segment, to query the IPv6 multicast group members in this network segment. When receiving the MLD General Query packet, the device running MLD Snooping forwards the packet all ports in the VLAN except the one receiving the packet, and processes the port receiving the packet as follows:

- If the port is already in the router multicast port list, its aging timer is reset.
- If the port is not contained in the router multicast port list, the port is added to the router multicast port list and its aging timer is started.

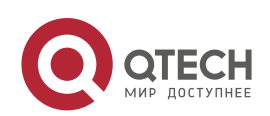

\

 When the Layer-2 multicast device receives a MLD Group-Specific Query packet, it no longer updates the preceding timer.

### **MLD REPORT**

In either of the following cases, the host sends an MLD Membership Report packet to the MLD querier.

- After receiving an MLD query (General Query or Group-Specific Query) packet, an IPv6 multicast group member host responds with an MLD Membership Report packet.
- If a host needs to join an IPv6 multicast group, it actively sends an MLD Membership Report packet to MLD querier to request to join this IPv6 multicast group.

When receiving an MLD Membership Report packet, the device running MLD Snooping forwards it to all multicast router ports in the VLAN, retrieves, from the packet, the address of the IPv6 multicast group that the host needs to join, and processes the port receiving the packet as follows:

- If there is no forwarding entry corresponding to the IPv6 multicast group, the forwarding entry is created, the port is added to the egress port list as a dynamic member port, and its aging timer is started.
- If there is a forwarding entry corresponding to the IPv6 multicast group but the port is not contained in the egress port list, the port is added to the egress port list as a dynamic member port, and its aging timer isstarted.
- If there is a forwarding entry corresponding to the IPv6 multicast group and dynamic member port is contained in the egress port list, its aging timer is reset.

### **MLD LEAVE**

When a host leaves an IPv6 multicast group, it sends an MLD Leave packet (with the address of FF02::2) to notify the multicast router that it has left the IPv6 multicast group. When receiving an MLD Leave packet from a member port, the device running MLD Snooping directly forwards it to the multicast router port. If the fast leave function is enabled, the device directly deletes the port from the forwarding port list of the relevant multicast group.

### **9.1.4. Source Port Check**

The source port check function of MLD Snooping improves the network security.

This function strictly limits the ingress ports of MLD multicast streams. When this function is disabled, multicast streams from any port are valid and the Layer-2 multicast device forwards them to registered member ports according to the forwarding list of MLD Snooping. When this function is enabled, multicast streams only from the multicast router ports are valid and the Layer-2 multicast device forwards them to registered ports. Multicast data streams from non-multicast router ports are invalid and discarded.

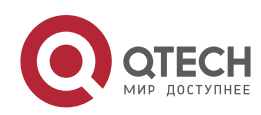

# **9.2. Applications**

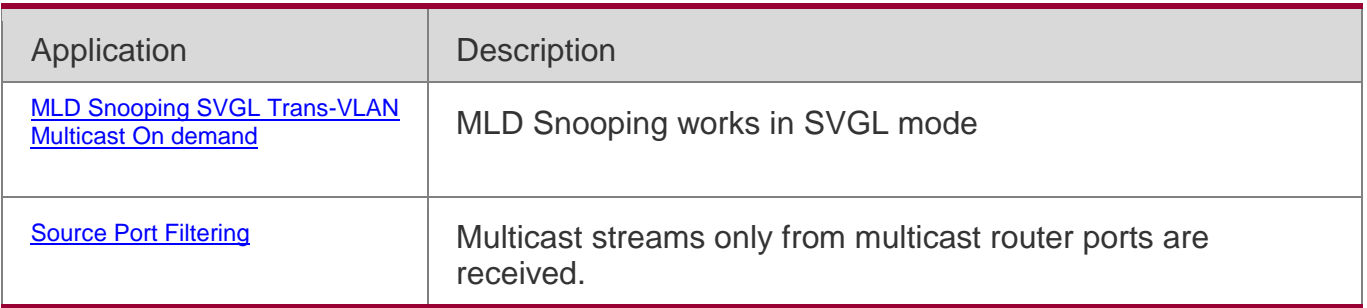

## <span id="page-357-0"></span>**9.2.1. MLD Snooping SVGL Trans-VLAN Multicast On demand**

#### **Scenario**

As shown in [Figure](#page-357-1) 9-2, Host A of VLAN 3 and Host B of VLAN 4 order a video. The video streams are in VLAN 2.

<span id="page-357-1"></span> Enable the SVGL mode on the access device and set a shared VLAN 2. Figure 9- 2

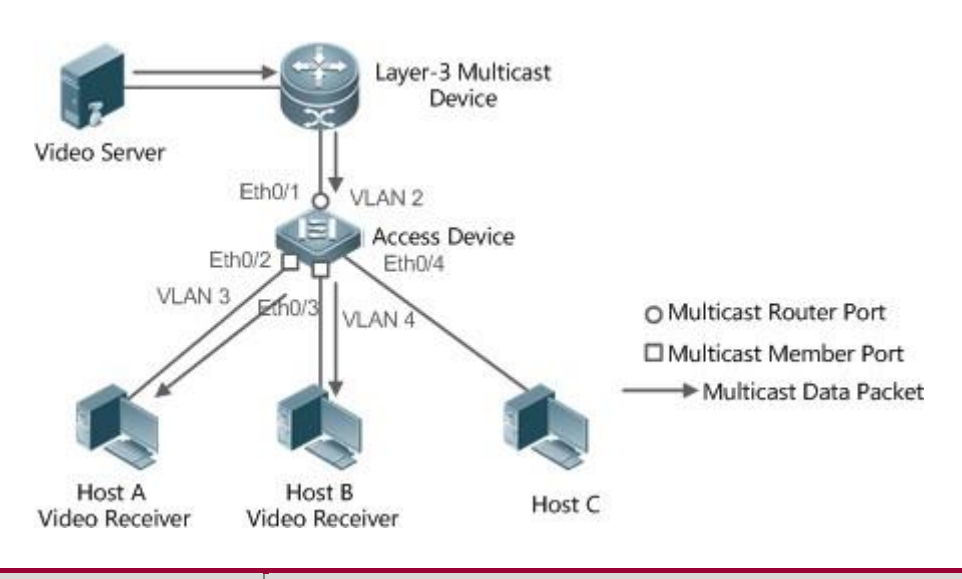

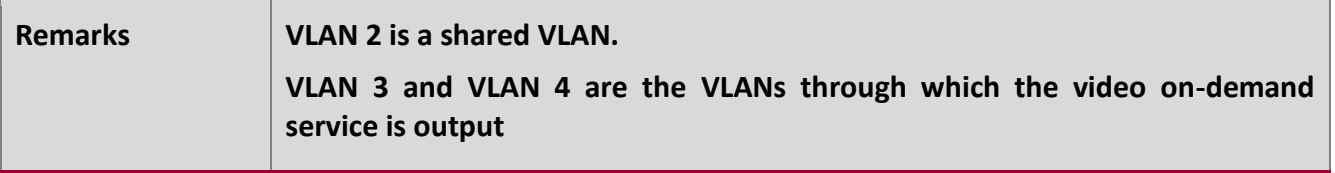

### **Deployment**

- Enable the Layer-3 multicast protocol on the Layer-3 multicast device.
- **Enable the SVGL mode on the Layer-2 device.**

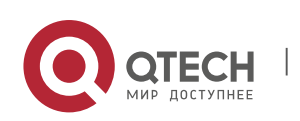

#### <span id="page-358-0"></span>9. Configuring MLD Snooping 235 **9.2.2. Source Port Filtering**

#### **Scenario**

As shown in [Figure](#page-358-1) 9-3, when the source port check function is configured, video streams can be received only from the source multicast router port. Multicast video streams from other ports are invalid and discarded. Note that when the source port check function is configured, there shall be at least one multicast router port. Otherwise, packet filtering is not performed on the multicast router port even though the source port filtering is enabled. When the source port check function is not configured, multicast video streams from all ports are received by default.

<span id="page-358-1"></span>**Enable** the IVGL mode on the access device. Figure 9-3

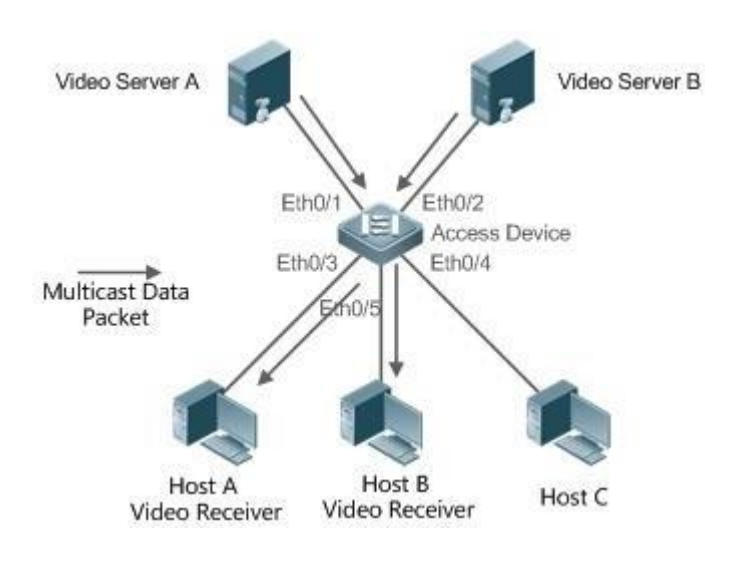

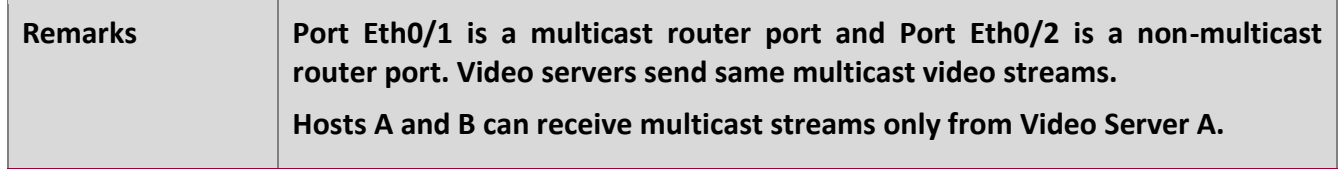

#### **Deployment**

- Enable the source port check function and configure a static multicast routerport.
- **Enable the IVGL mode on the Layer-2 device.**

## **9.3. Features**

#### **Basic Concepts**

### **Multicast Router Port and Member Port**

Multicast router ports are classified into dynamic multicast router ports and static

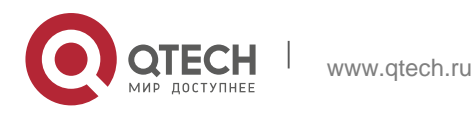

multicast router ports. If MLD Snooping is enabled, when the dynamic multicast router port learning function is enabled on a port, after receiving an MLD Query or PIMv6-Hello packet, the port learns the dynamic multicast router port and starts the aging timer of the dynamic multicast router port. A static multicast router port can be added by configuring the **ipv6 mld snooping vlan mrouter** command.

Member ports are classified into dynamic member ports and static member ports. If MLD Snooping is enabled, after receiving an MLD Report packet, a port learns the dynamic member router port and starts the aging timer of the dynamic member port. A static member port can be added by configuring the **ipv6 mld snooping vlan static interface** command.

#### **Fast Leave and Packet Suppression**

When the fast leave function is enabled, a port is directly deleted after receiving an MLD Leave packet. The fast leave function is applicable only to scenarios in which only one user is connected to a port, and helps save the bandwidth. When multiple users are connected to a port, if the fast leave function is enabled, other users wanting to receive packets fail to receive any packets.

When the packet suppression function is enabled, only the first MLD Report packet is forwarded within one query period.

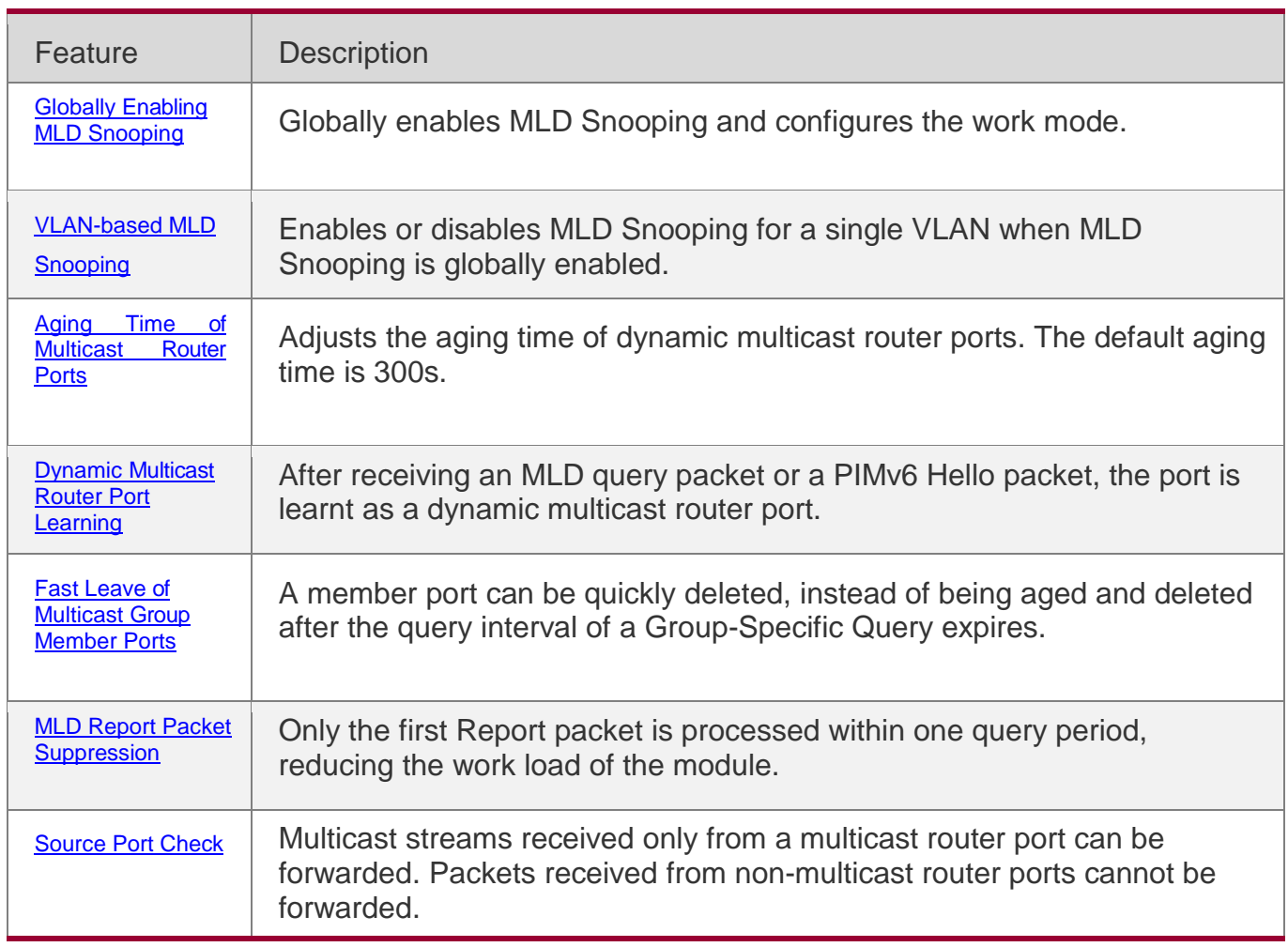

## **Overview**

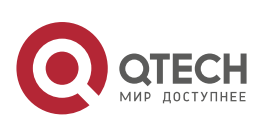
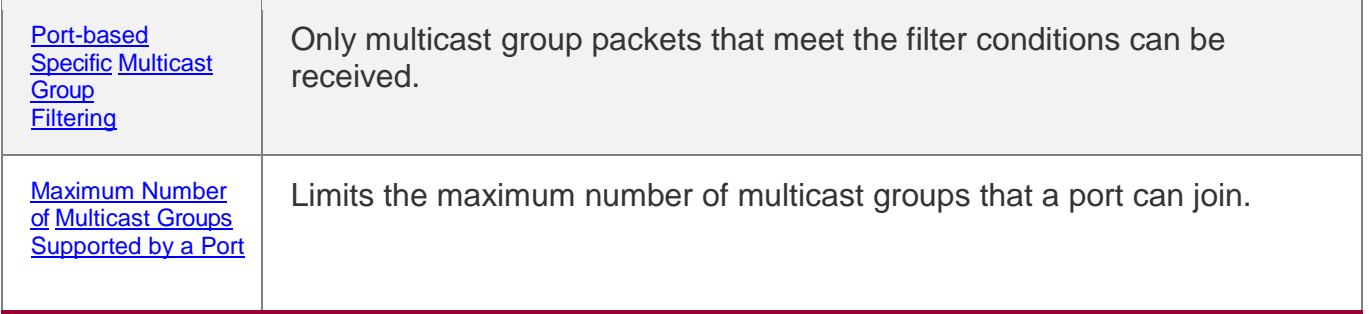

# **9.3.1. Globally Enabling MLD Snooping**

Globally enable MLD Snooping and configure the work mode. Multicast forwarding entries can be learnt and multicast streams are forwarded to a specified port.

# **Working Principle**

Enable MLD Snooping. When an MLD Report packet with the time to live (TTL) of 1 is received, a multicast forwarding entry is created and the forwarding egress is this port.

# **Learning a Dynamic Member Port**

After a valid MLD Report packet is received, a dynamic member port is learnt and a forwarding entry is generated. The forwarding egress of this entry is the member port.

# **Coordinating Parameters**

Configure the MLD Report packet suppression function.

# **Related Configuration**

Configure the MLD Report packet suppression function so that only the first Report is processed within one query period, thereby reducing the number of packets in the network.

# **9.3.2. VLAN-based MLD Snooping**

Enable or disable MLD Snooping for a single VLAN. By default, if MLD Snooping is globally enabled, the MLD Snooping function of each VLAN is enabled.

# **Related Configuration**

Globally configure MLD Snooping. Then configure MLD Snooping for a single VLAN.

# **9.3.3. Aging Time of Multicast Router Ports**

Multicast router ports are classified into dynamic multicast router ports and static multicast router ports. By default, the aging time of a dynamic multicast router port is 300s. Static multicast router ports are not aged.

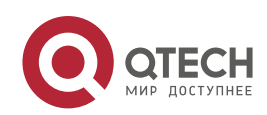

#### 9. Configuring MLD Snooping 238 **Related Configuration**

Ability of learning from dynamic multicast router port learning function

# **9.3.4. Dynamic Multicast Router Port Learning**

By default, all ports support the dynamic multicast router port learning function.

#### **Working Principle**

When a port supports the dynamic multicast router port learning function, after receiving an MLD query packet or a PIMv6 Hello packet, the port is learnt as a dynamic multicast router port.

#### **Related Configuration**

Configure a port as a static multicast router port.

# **9.3.5. Aging Time of Dynamic Member Ports**

Member ports are classified into dynamic member ports and static member ports. By default, the aging time of a dynamic member port is 260s. Static member ports are not aged.

# **9.3.6. Fast Leave of Multicast Group Member Ports**

By default, the fast leave function of multicast group member ports are disabled. If the fast leave function is enabled, the port is directly deleted after receiving a done packet.

# **9.3.7. MLD Report Packet Suppression**

By default, the MLD report packet suppression function is disabled. If the function is enabled, only the first Report packet is processed within one query interval, thereby reducing the number of packets in the network.

# **9.3.8. Source Port Check**

The source port check function is disabled by default.

# **Working Principle**

When the source port check function is enabled, packets only from multicast router ports are valid and packets from non-multicast router ports are invalid.

# **Related Configuration**

Configure a port as a static multicast router port.

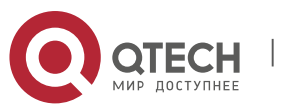

#### <span id="page-362-0"></span>**9.3.9. Port-based Specific Multicast Group Filtering**

Under certain circumstances, you may use the port filtering function to control a port to forward multicast packets only of a certain range.

#### <span id="page-362-1"></span>**9.3.10. Maximum Number of Multicast Groups Supported by a Port**

The maximum number of multicast groups that a port is allowed to join can control the maximum number of multicast groups supported by the port.

# **9.4. Configuration**

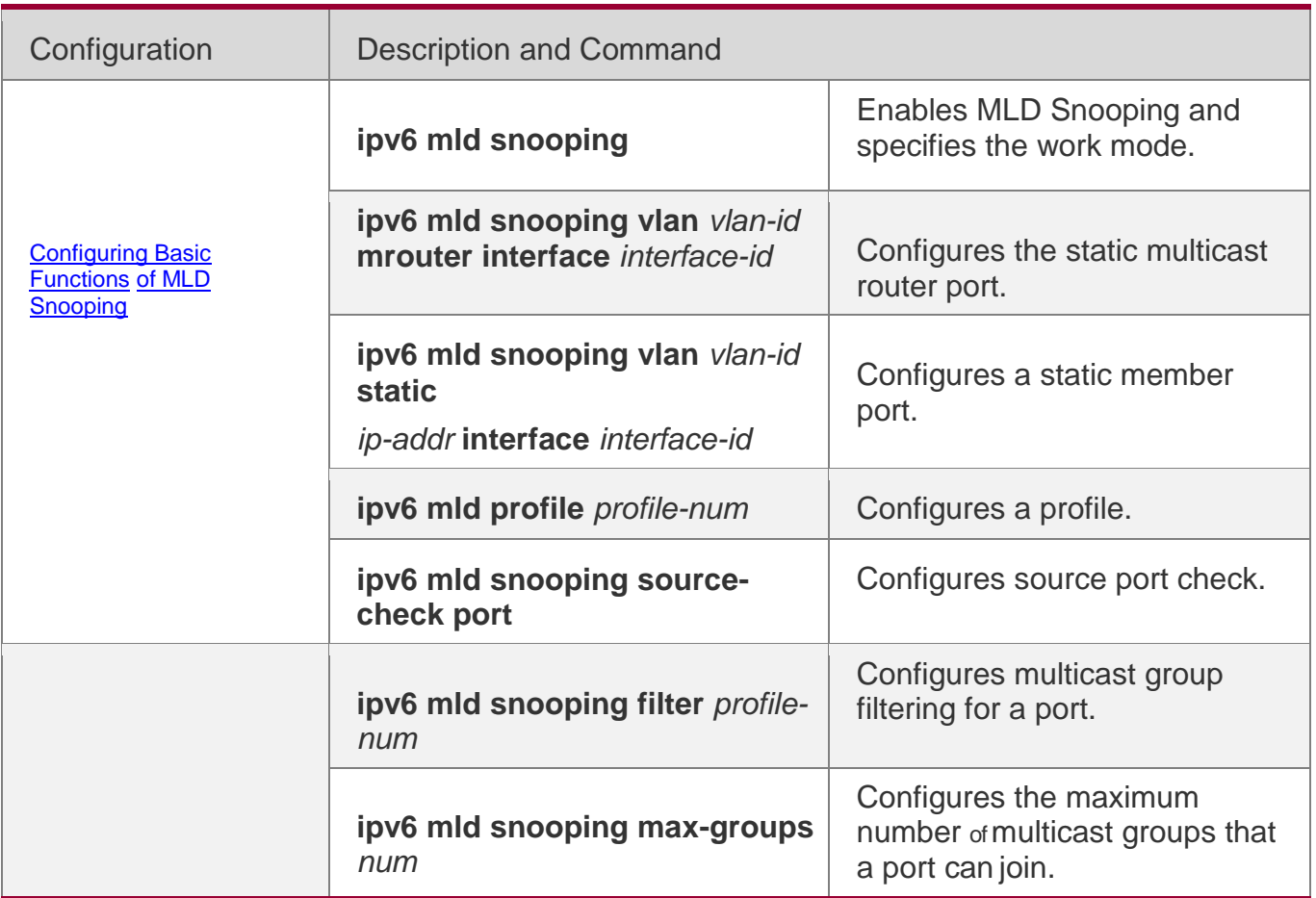

# **9.4.11. Configuring Basic Functions of MLD Snooping**

#### **Configuration Effect**

Enable MLD Snooping and configure the work mode.

#### **Notes**

**Enable MLD Snooping and set the work node to SVGL. The MLD Snooping** SVGL mode cannot coexist with IPv4 or IPv6 Layer-3 multicasting.

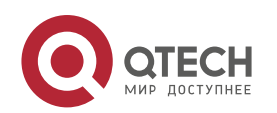

 When the work mode is SVGL or IVGL-SVGL, a profile must be associated to specify the multicast group range in which the SVGL mode applies.

# **Configuration Steps**

- **Enabling IPv6 MLD Snooping**
- **Mandatory.**

# **Verification**

Run the **show ipv6 mld snooping** command to check whether MLD Snooping is enabled.

Check whether the device can create correct multicast forwarding entries.

#### **Related Commands**

# **Enabling IPv6 MLD Snooping**

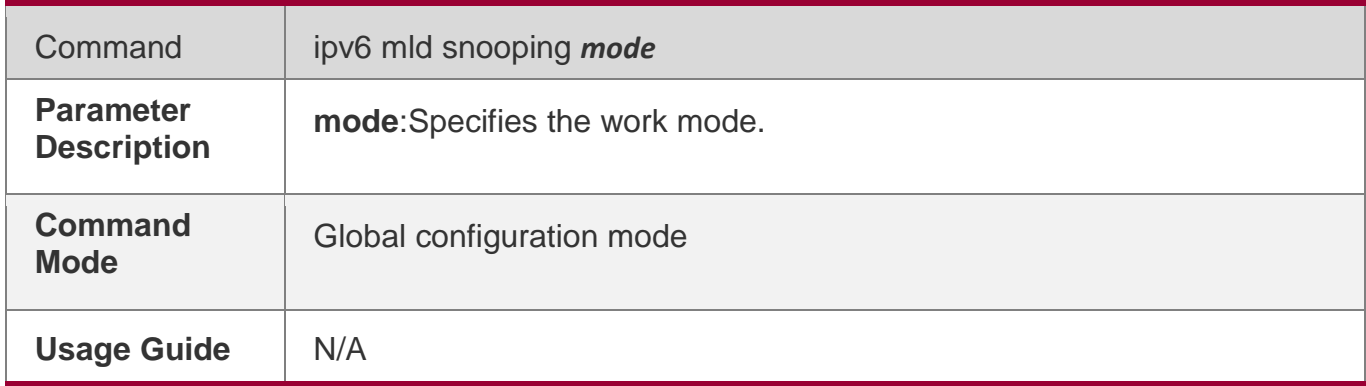

# Configuring a Profile

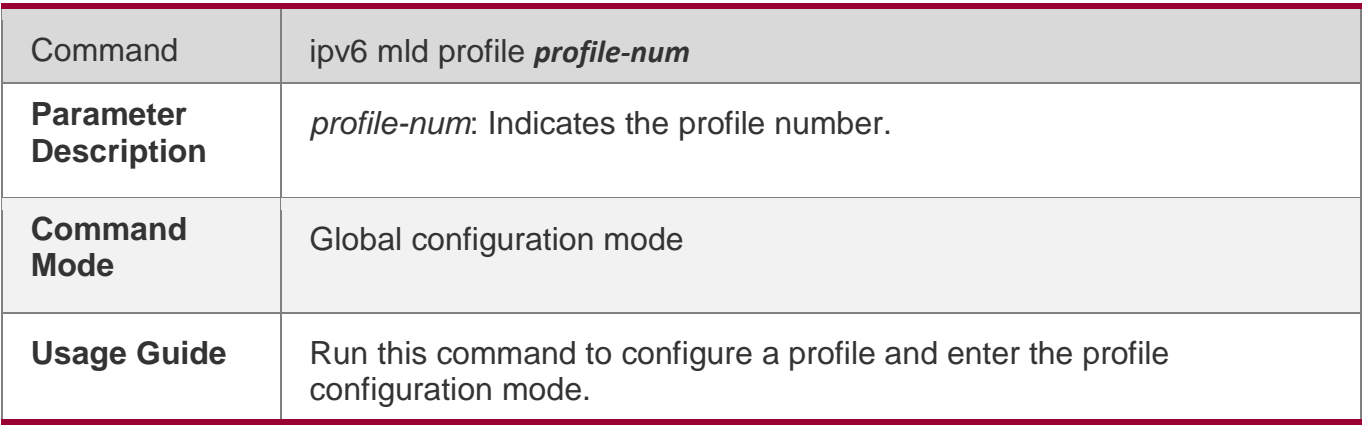

# Configuring a Static Multicast Router Port

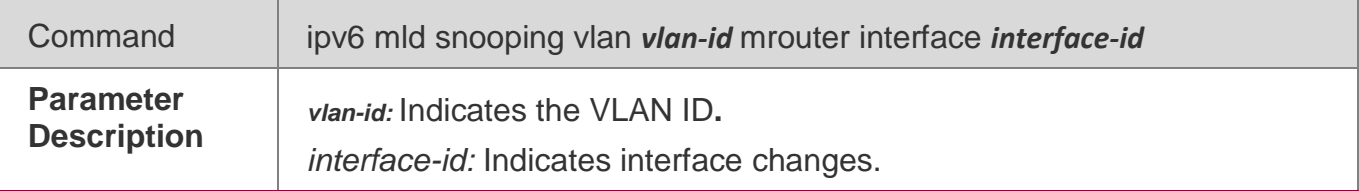

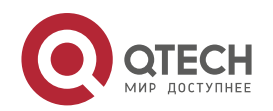

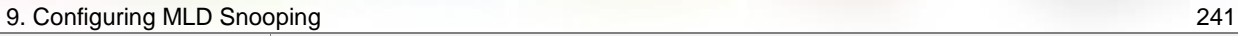

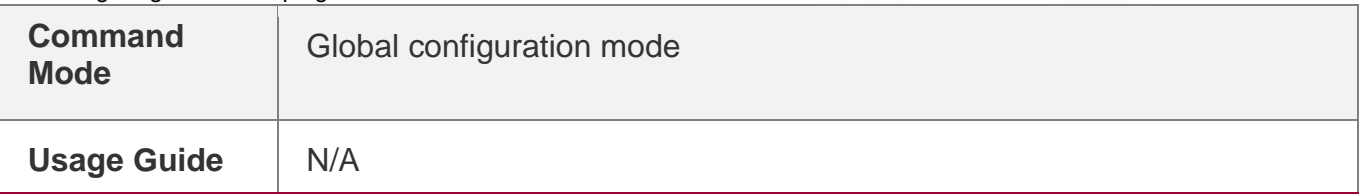

# Configuring a Static Member Port

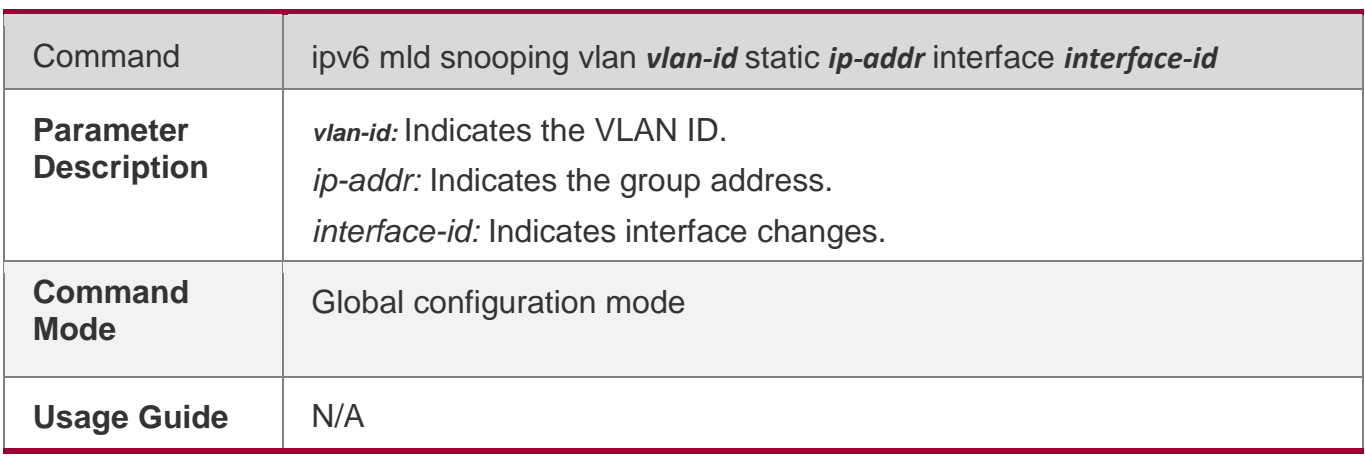

# Configuring Source Port Check

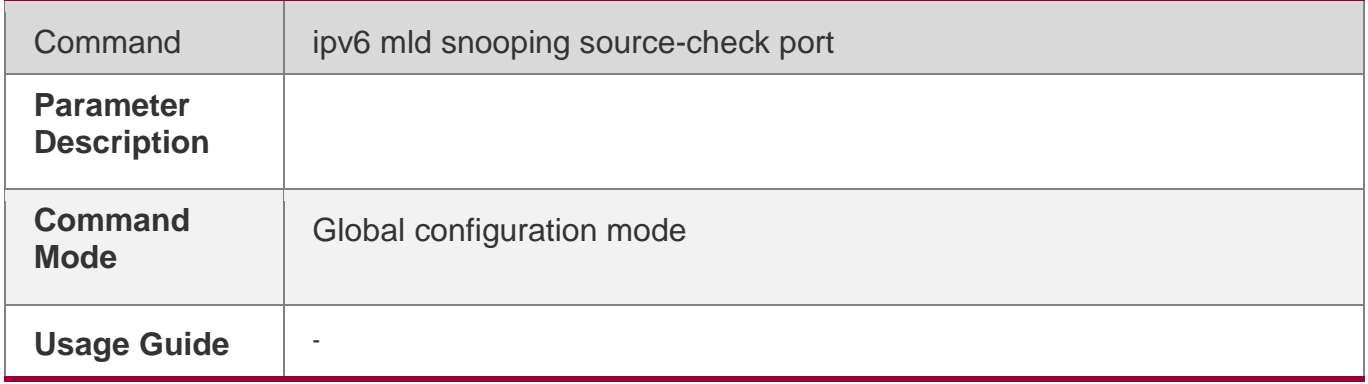

# Configuring Port-based Multicast Group Filtering

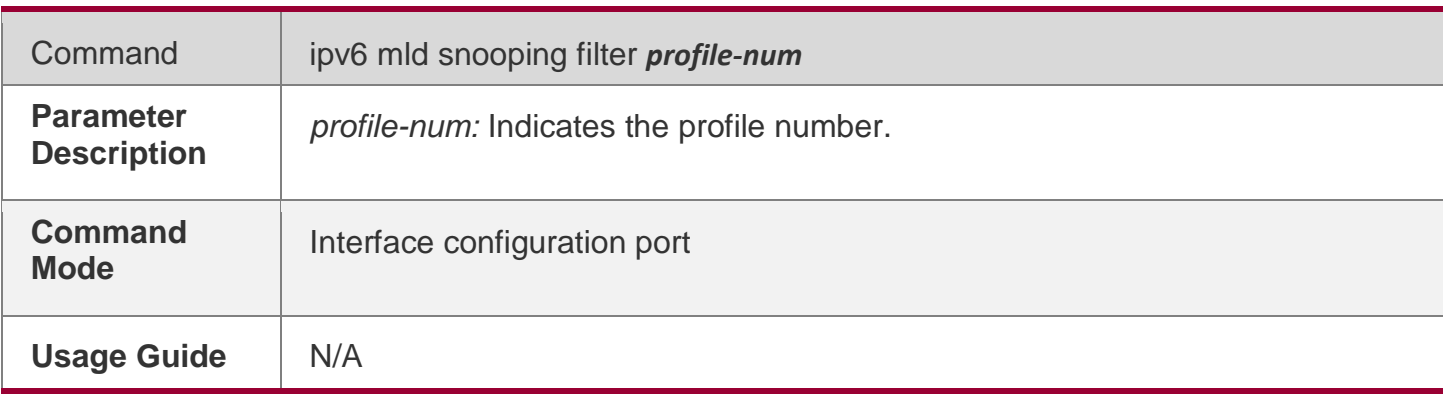

# Configuring the Maximum Number of Multicast Groups Supported by aPort

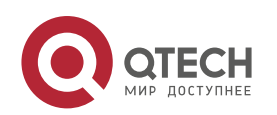

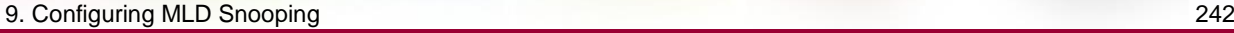

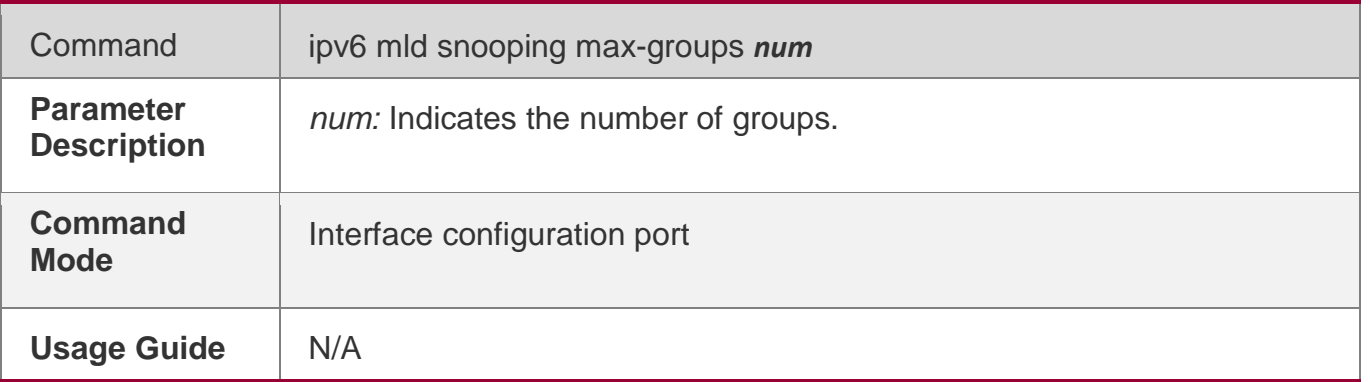

# Configuring Report Packet Suppression

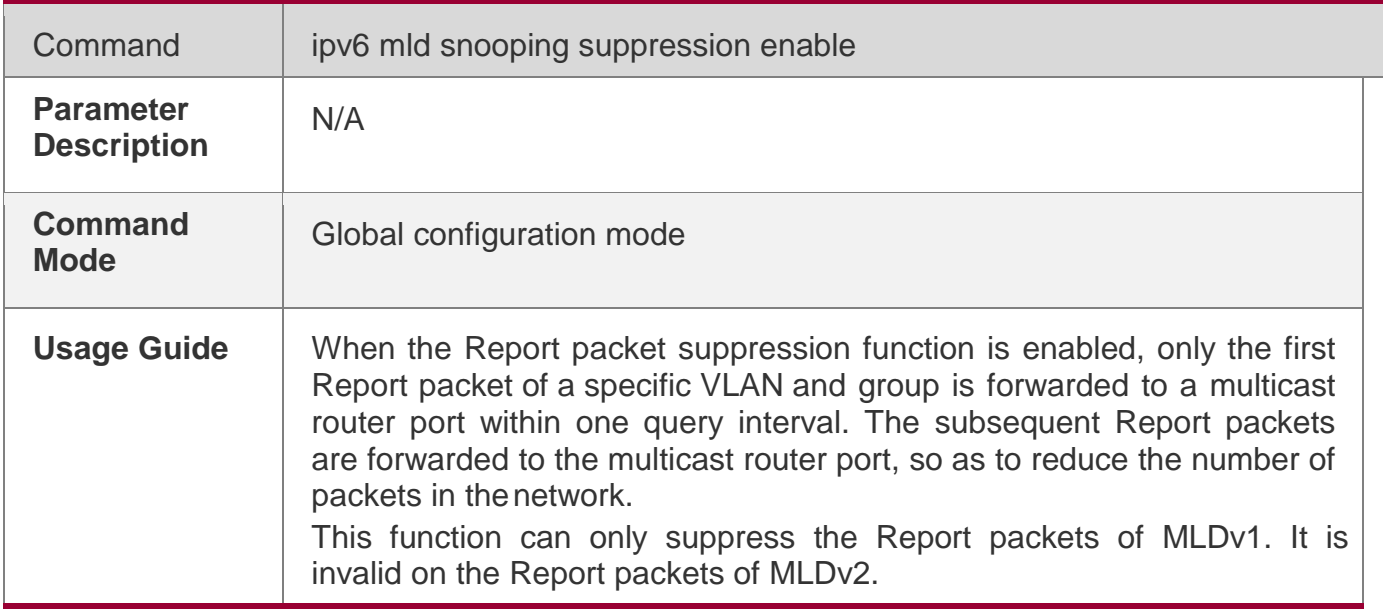

# Configuring Port Fast Leave

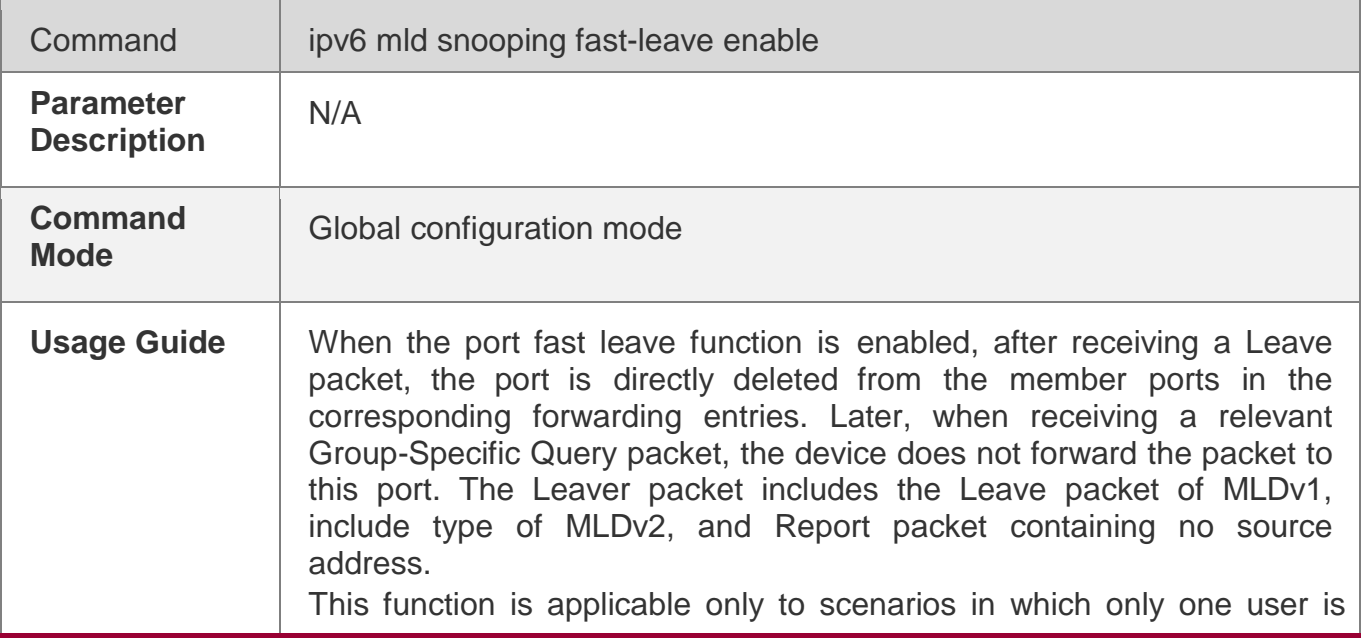

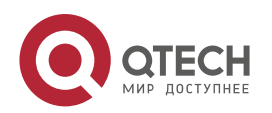

connected to a port, and helps save bandwidth and resources.

# Configuring Dynamic Multicast Router Port Learning

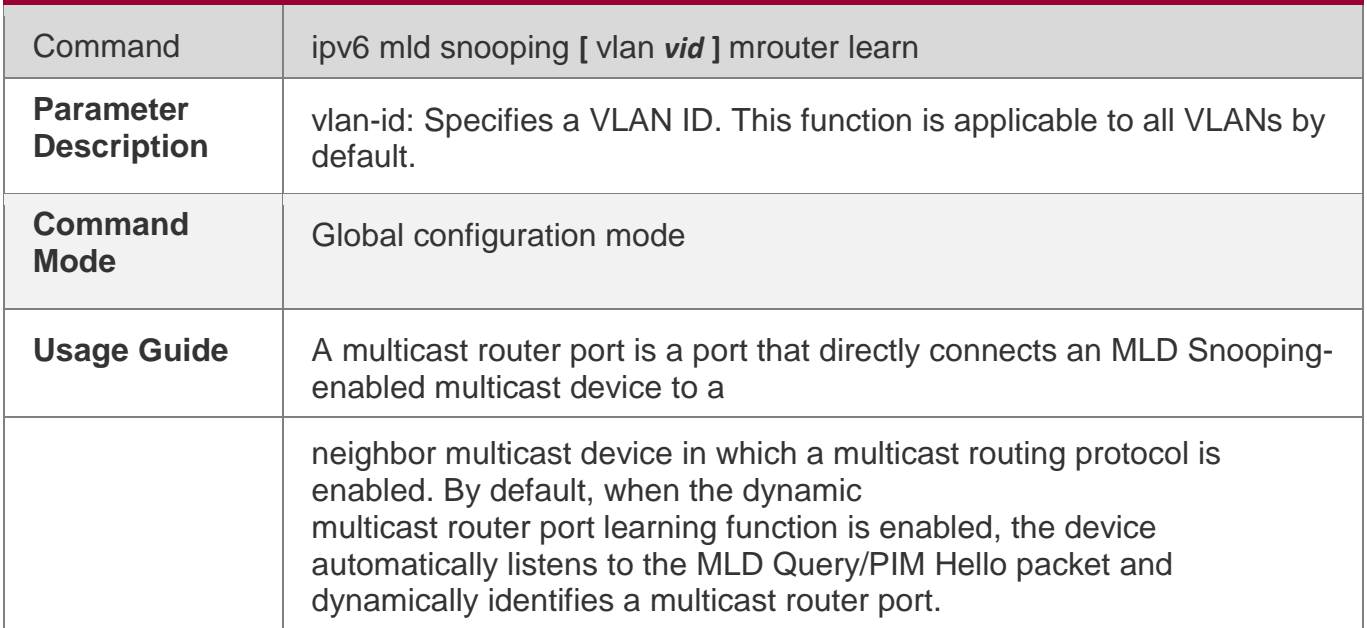

# Configuring Aging Time of Dynamic Multicast Router Ports

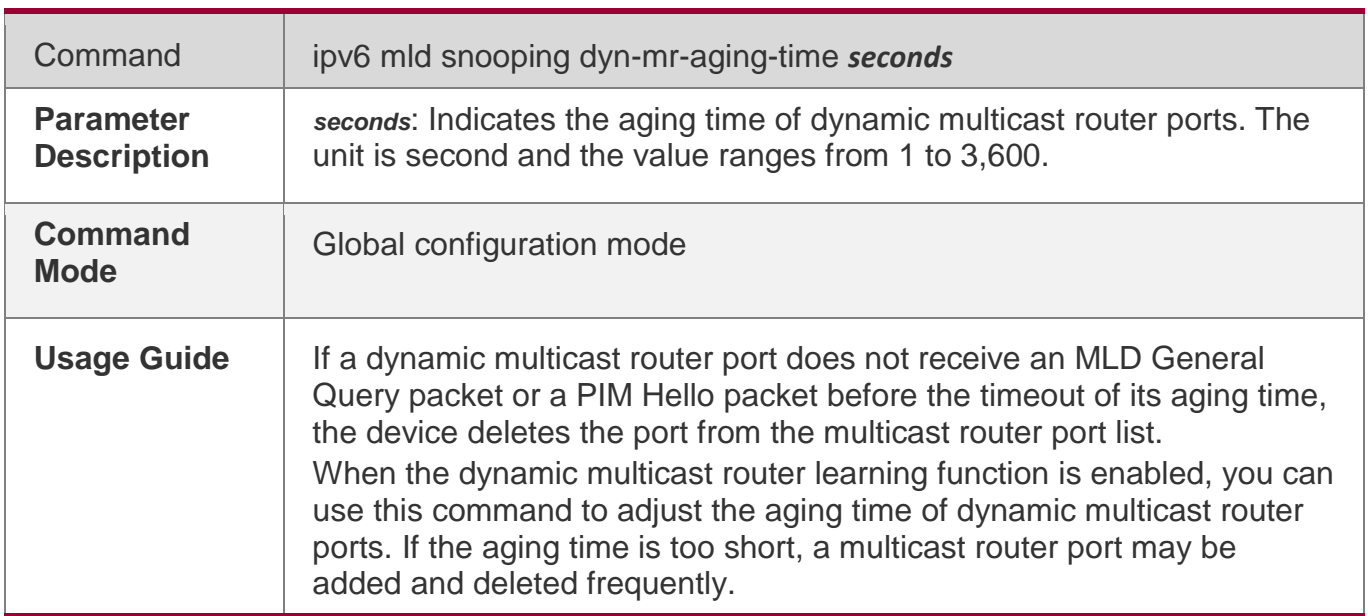

# Configuring Aging Time of Dynamic Member Ports

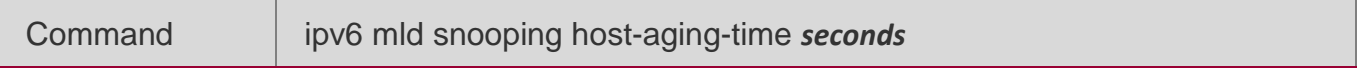

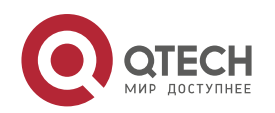

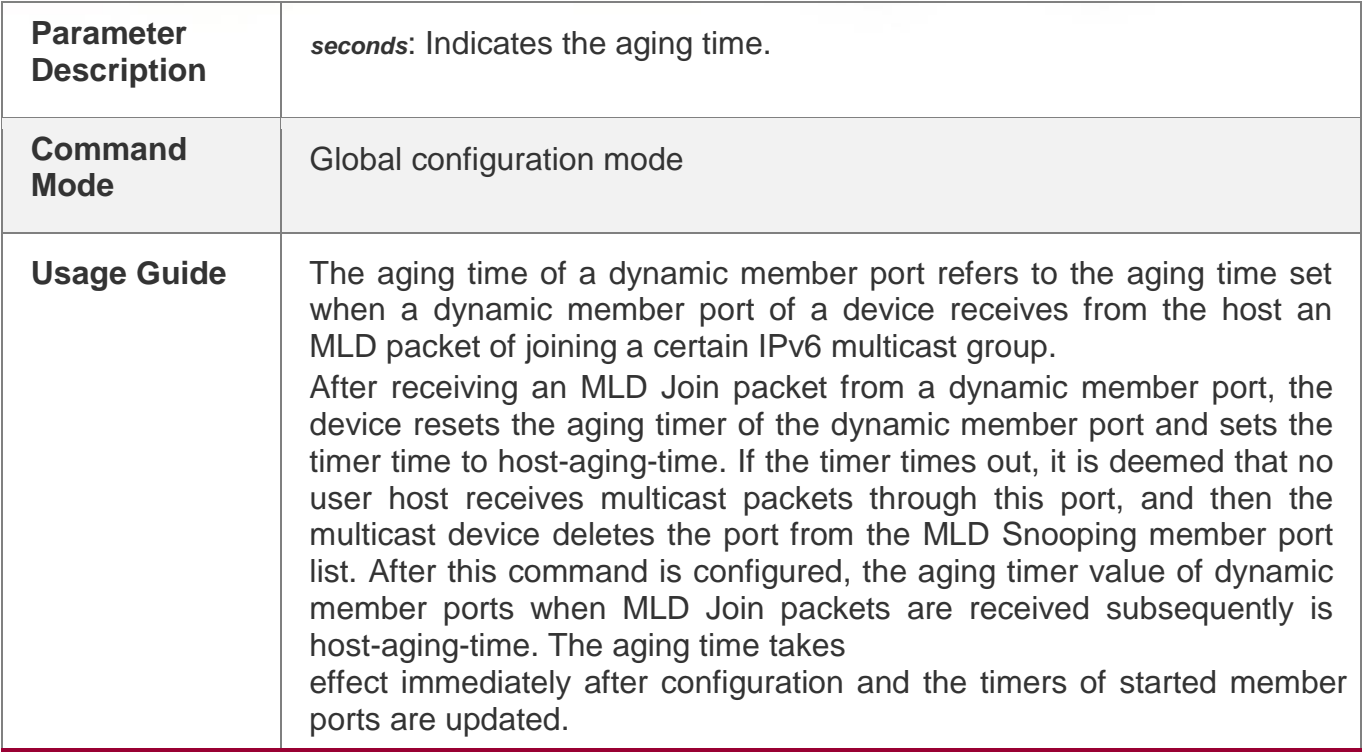

# Configuring Response Time of QueryPackets

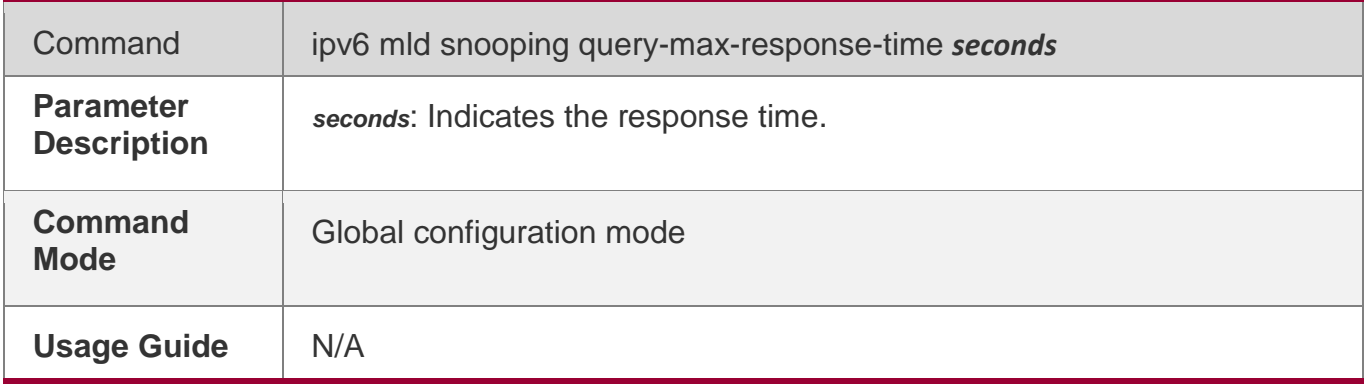

# Checking Multicast Router Ports

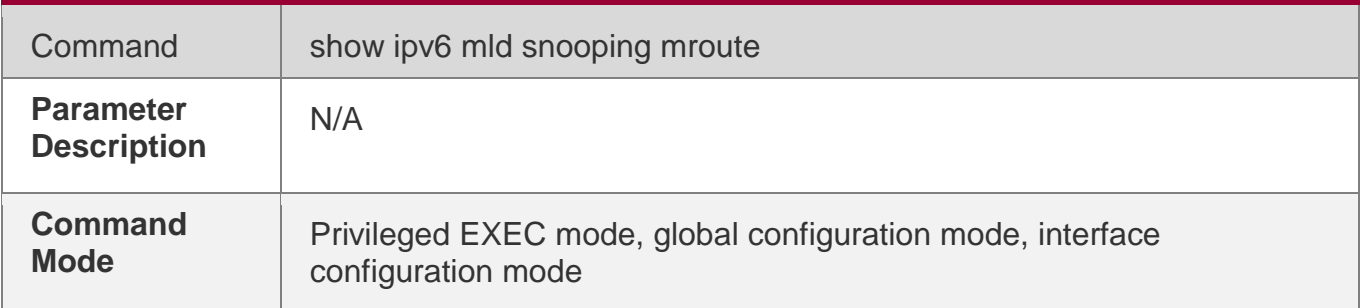

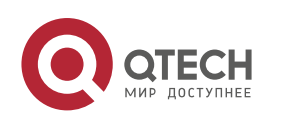

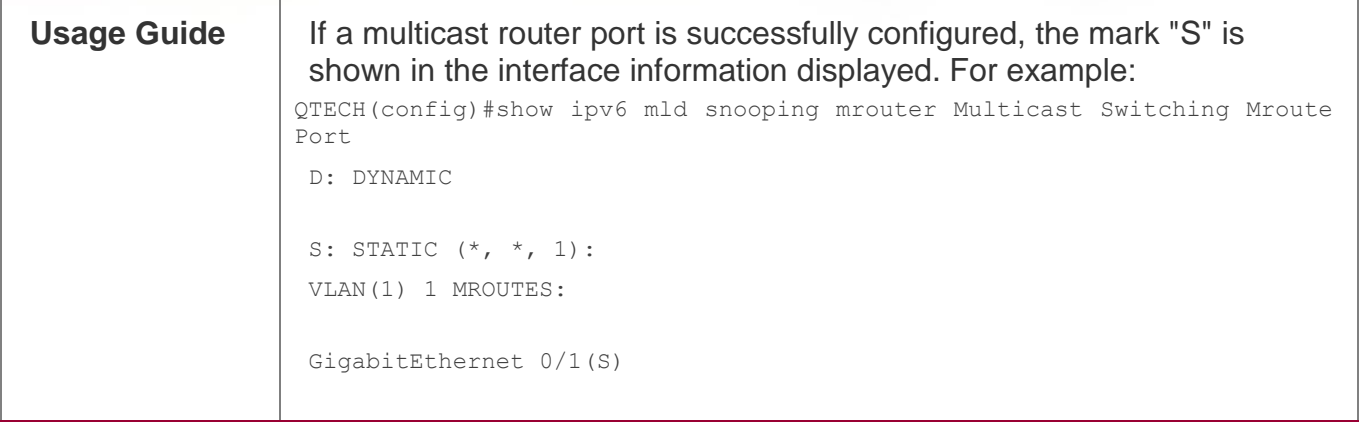

# Checking Dynamic Multicast Router Port Learning

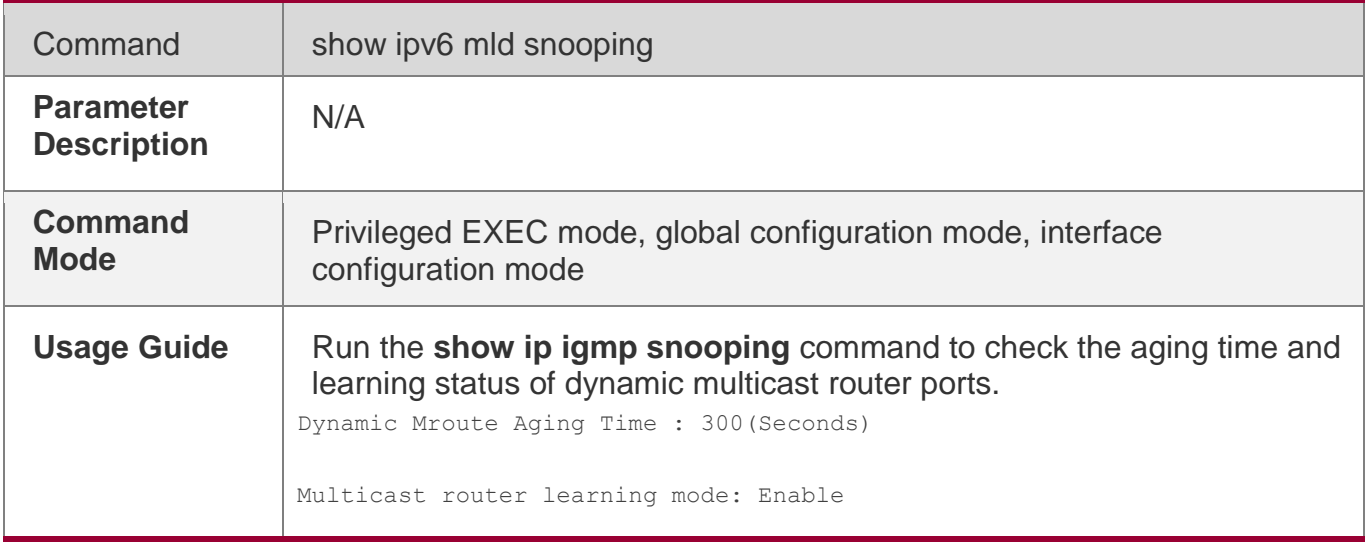

# Checking Member Ports

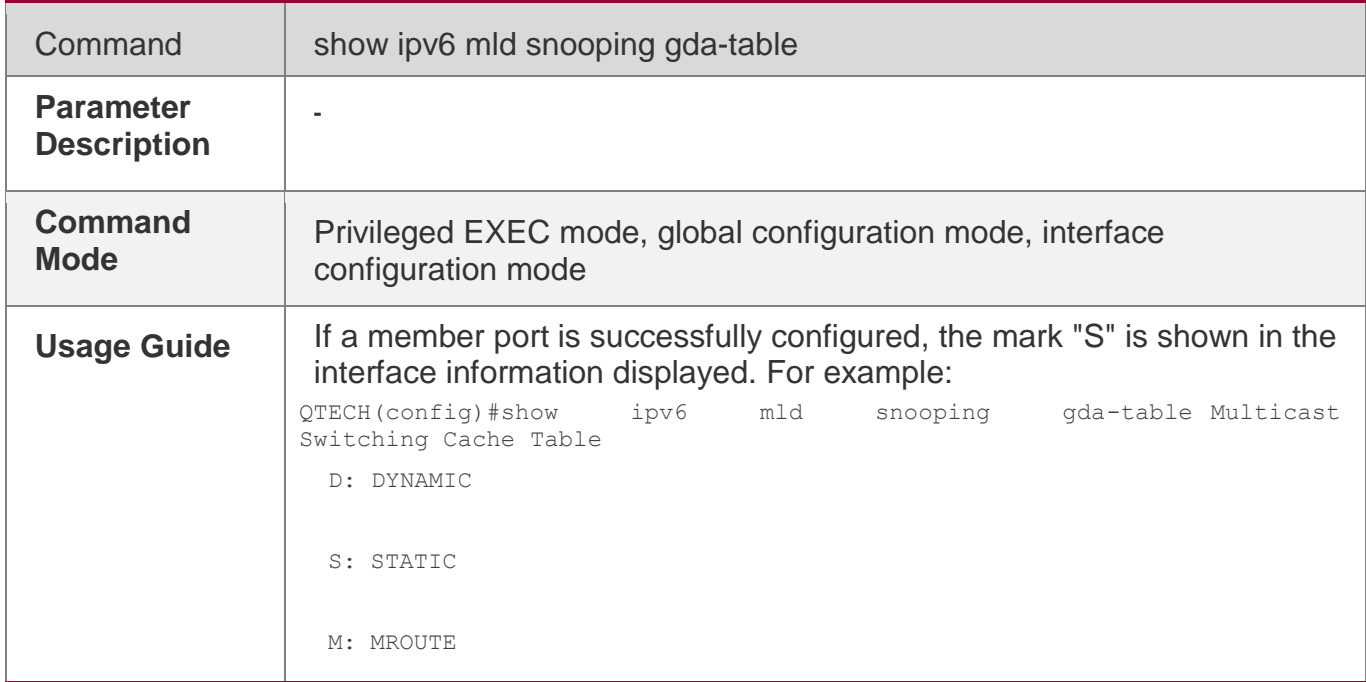

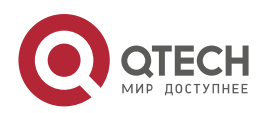

 $(* , FF15::100, 1):$ 

# Checking Other Parameters

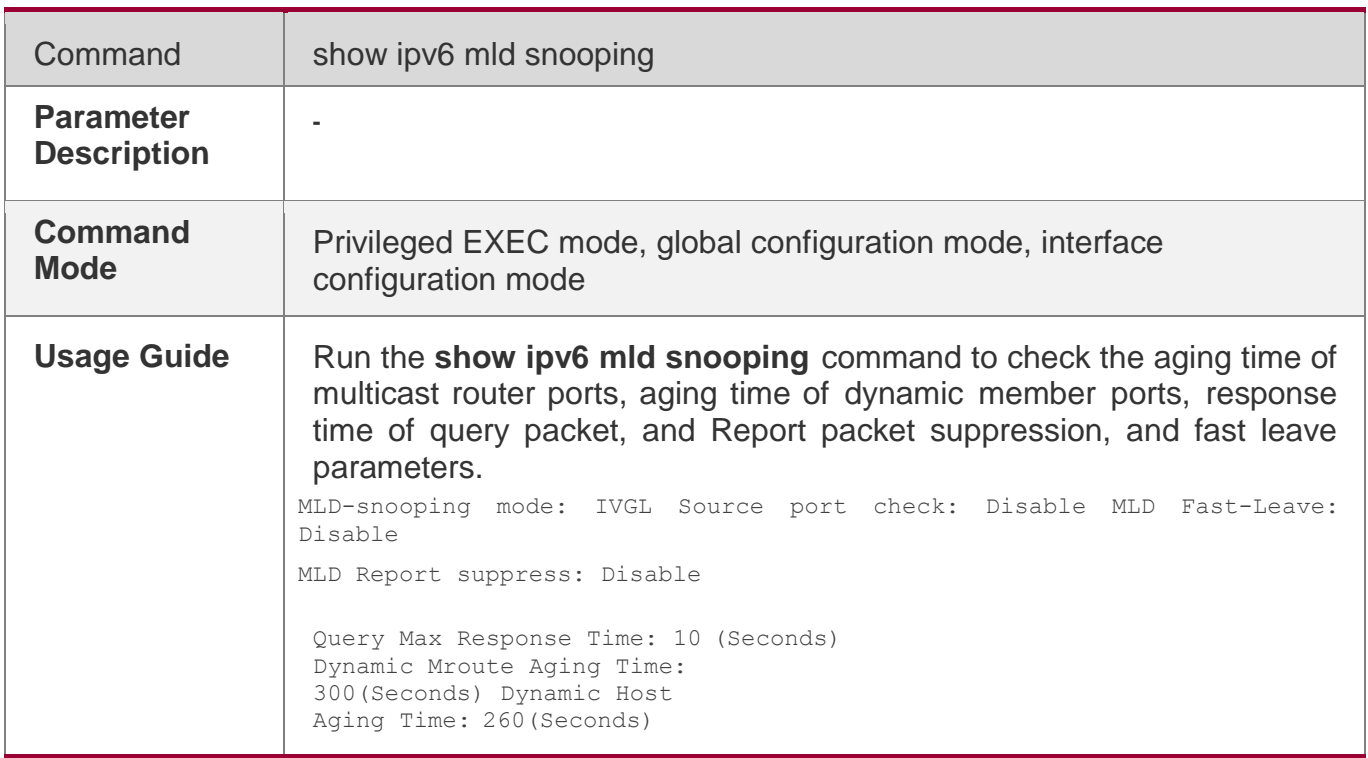

# **9.5. Monitoring**

# **Clearing**

Running the **clear** commands may lose vital information and thus interrupt services.

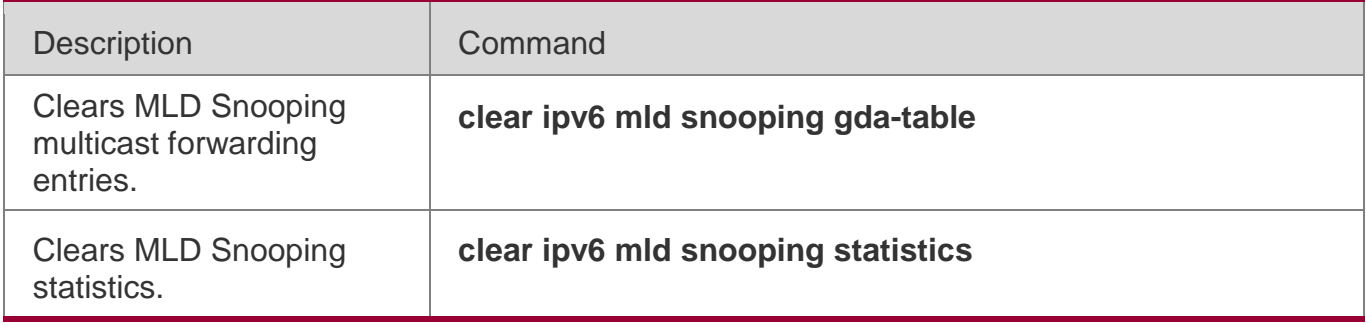

# **Displaying**

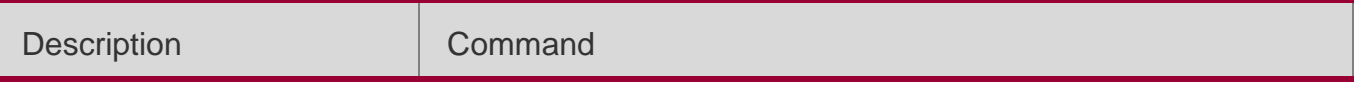

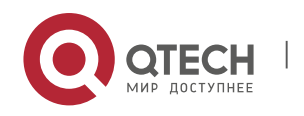

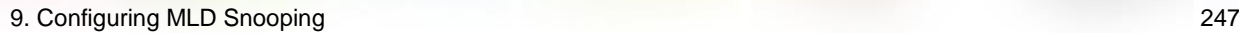

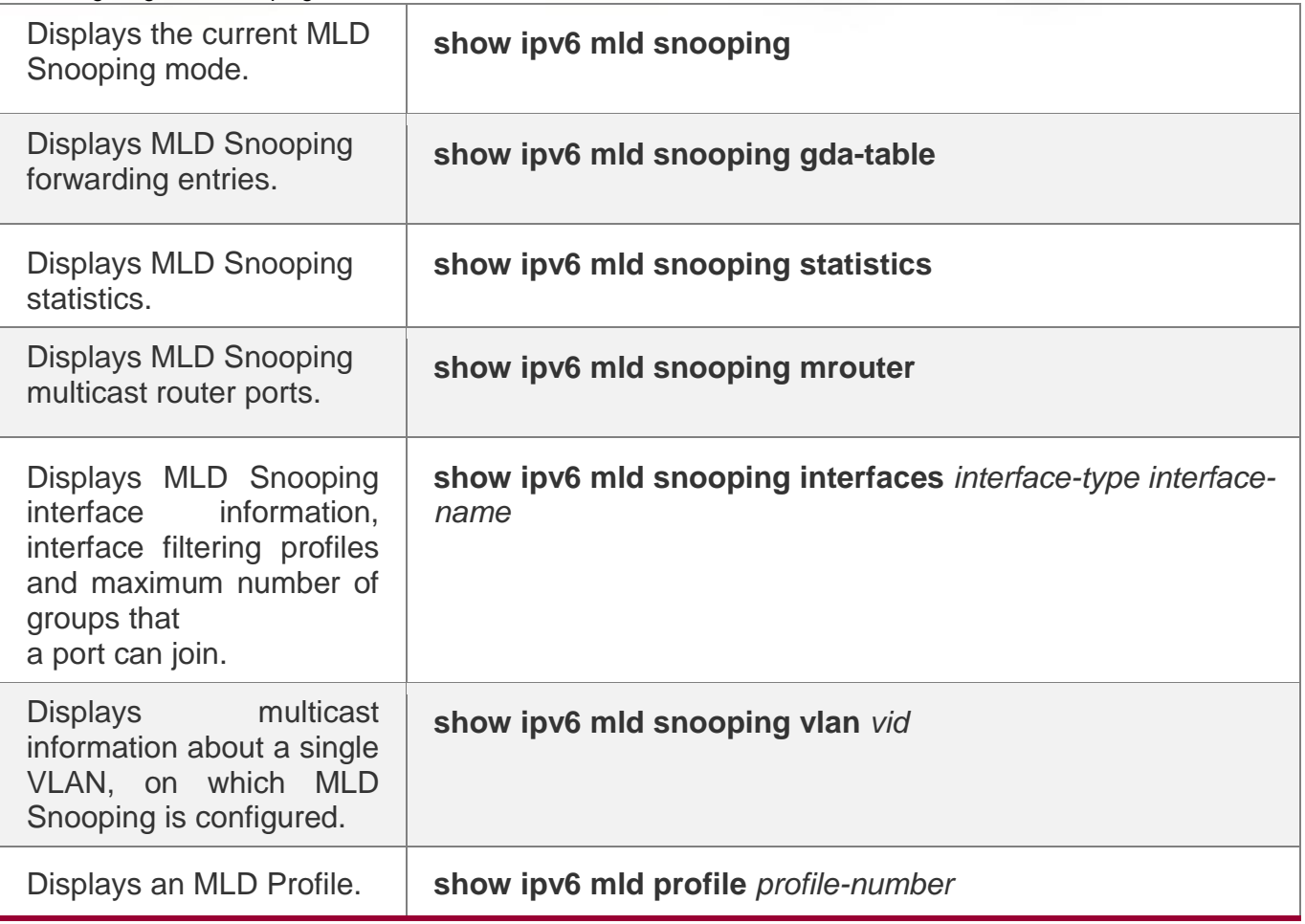

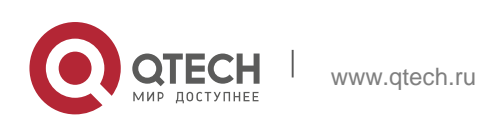

# **10.1. Overview**

Multicast Source Discovery Protocol is used to connect multiple rendezvous points (RPs) on the network and share the multicast source information among these RPs.

- Use MSDP among multiple Protocol Independent Multicast Sparse-Mode (PIM-SM) domains to share the multicast source information of these PIM-SM domains to implement cross-domain multicast.
- Use MSDP in a PIM-SM domain to share the multicast source information of multiple RPs to implementanycast-RP.

#### **Protocols and Standards**

RFC3618: Multicast Source Discovery Protocol(MSDP)

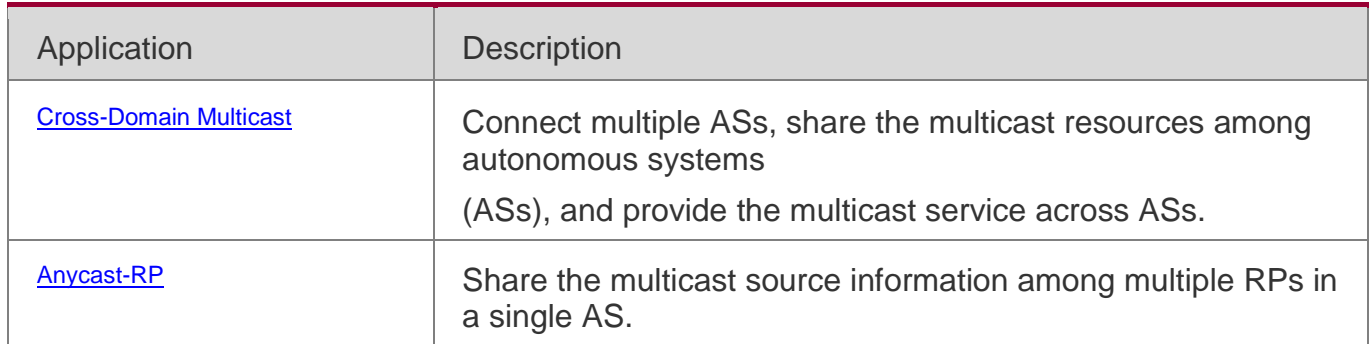

# **10.2. Applications**

# <span id="page-371-0"></span>**10.2.1. Cross-Domain Multicast**

#### **Scenario**

Connect multiple ASs, run PPIM-SM within the ASs, and establish an MSDP peer relationship between RPs of different ASs.

As shown in [Figure](#page-371-1) 10-1, DR 1 connected to the multicast source registers with RP 1 in the local domain. DR 2 connected to the group member host triggers a join towards RP 2 in the local domain. RP 1 uses the SA message to notify RP 2 of the multicast source information. RP 2 continues to trigger a join towards the multicast source to build a multicast distribution tree (MDT).

<span id="page-371-1"></span>Cross-domain multicast allows group member hosts to apply for the multicast streams across ASs. Figure 10-1

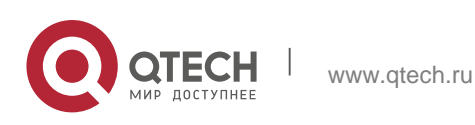

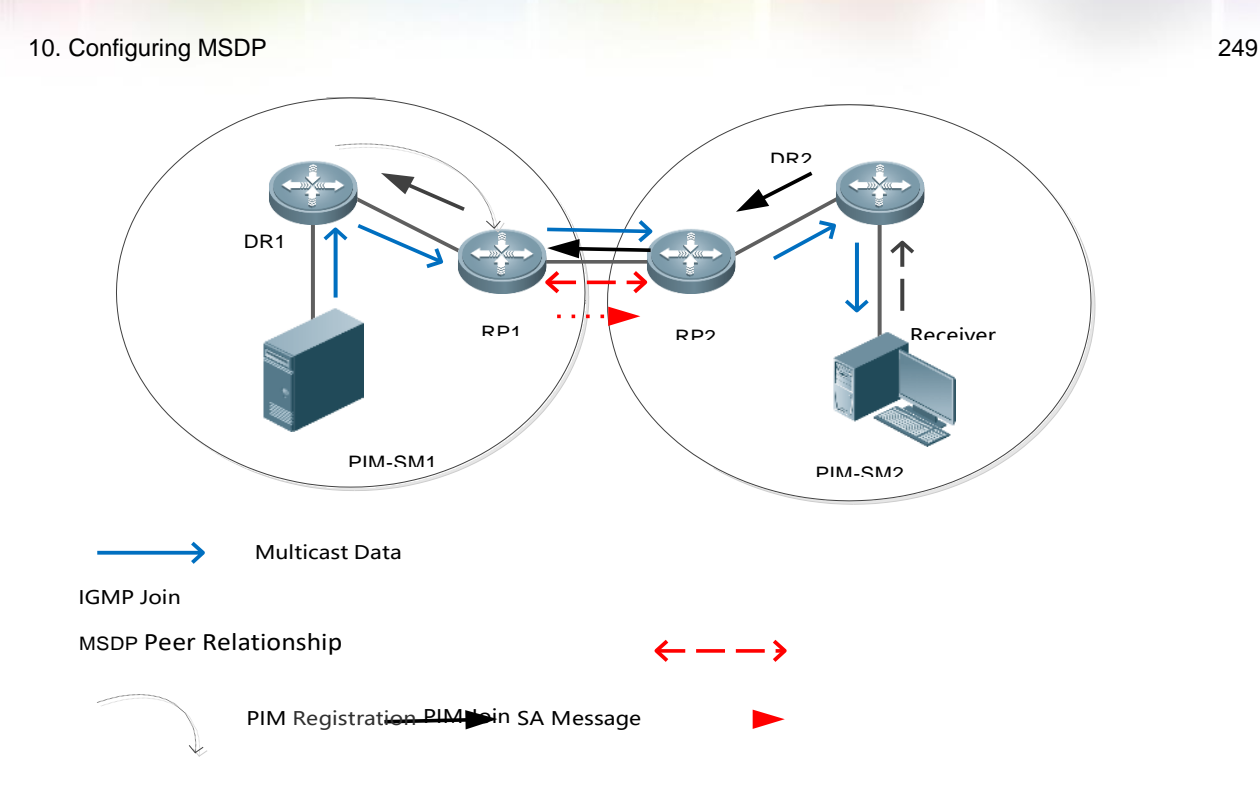

# **Deployment**

- Run Open Shortest Path First (OSPF) within each AS, and run Border Gateway Protocol (BGP) between ASs to implement cross-domain unicast.
- Run PIM-SM within each AS, and run MSDP between ASs to implement crossdomainmulticast.

# <span id="page-372-0"></span>**10.2.2. Anycast-RP**

#### **Scenario**

PIM-SM runs within each AS. Multiple RPs exist, use the same RP address, and serve the same group. An MSDP peer relationship is established between these RPs.

As shown in [Figure](#page-372-1) 10-2, DR 1 connected to the multicast source registers with the nearest RP 1 in the local domain. DR 2 connected to the group member host triggers a join towards the nearest RP 2. RP 1 uses the SA message to notify RP 2 of the multicast source information. RP 2 continues to trigger a join towards the multicast source to build an MDT.

<span id="page-372-1"></span>Anycast-RP provides redundancy and load balancing for RPs, and helps accelerate convergence of multicast routes. Figure 10-2

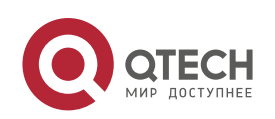

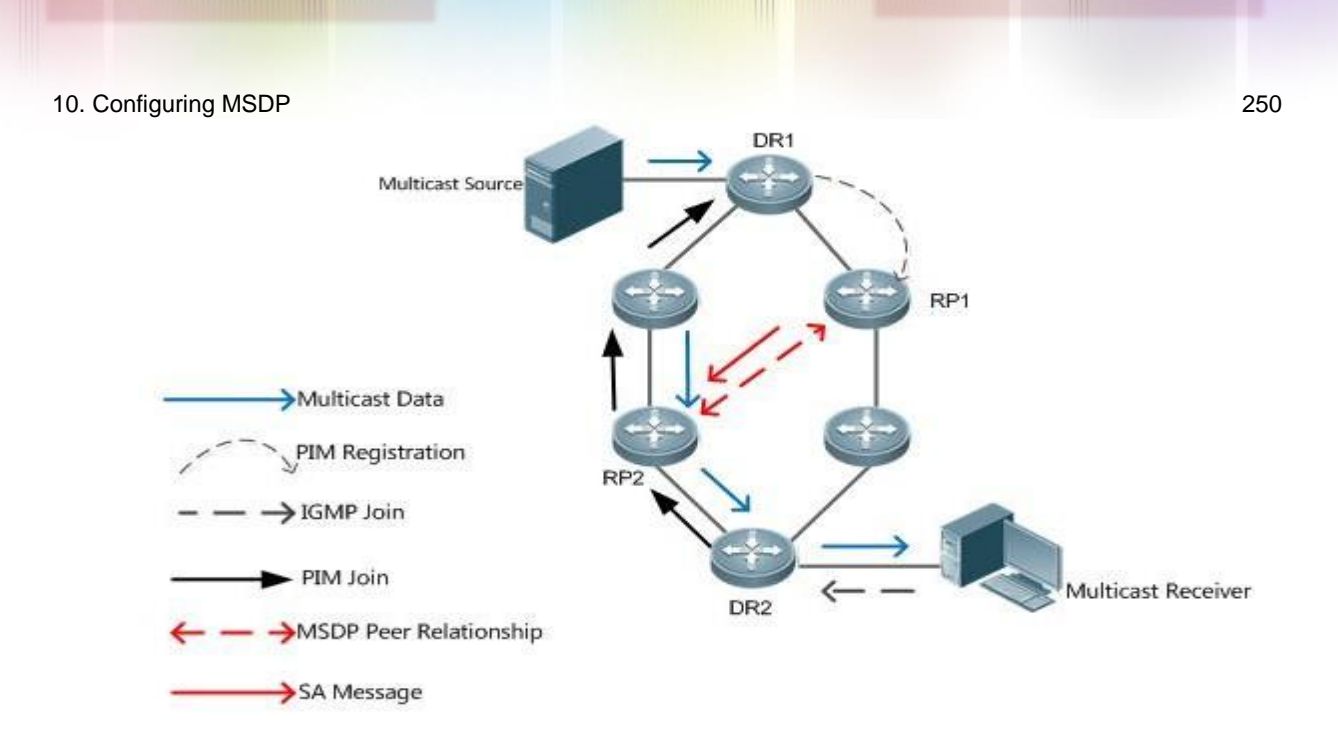

# **Deployment**

- Run OSPF within each AS to implement intra-domain unicast.
- Run PIM-SM within each AS to implement intra-domainmulticast.
- Run MSDP among RPs to share the multicast sourceinformation.

# **10.3. Features**

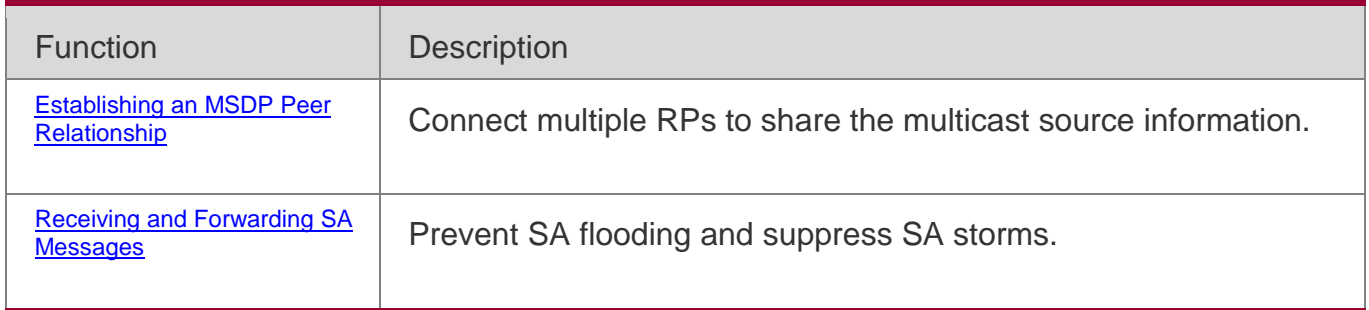

# <span id="page-373-0"></span>**10.3.1. Establishing an MSDP Peer Relationship**

# **Working Principle**

Configure one or more pairs of MDSP peers on the network to connect RPs, thereby notifying other RPs of the multicast source information on an RP.

<span id="page-373-1"></span>Use the TCP connection between MDSP peers through port 639. So far as the unicast route is reachable, the MSDP peer relationship can be established. Figure 10-3

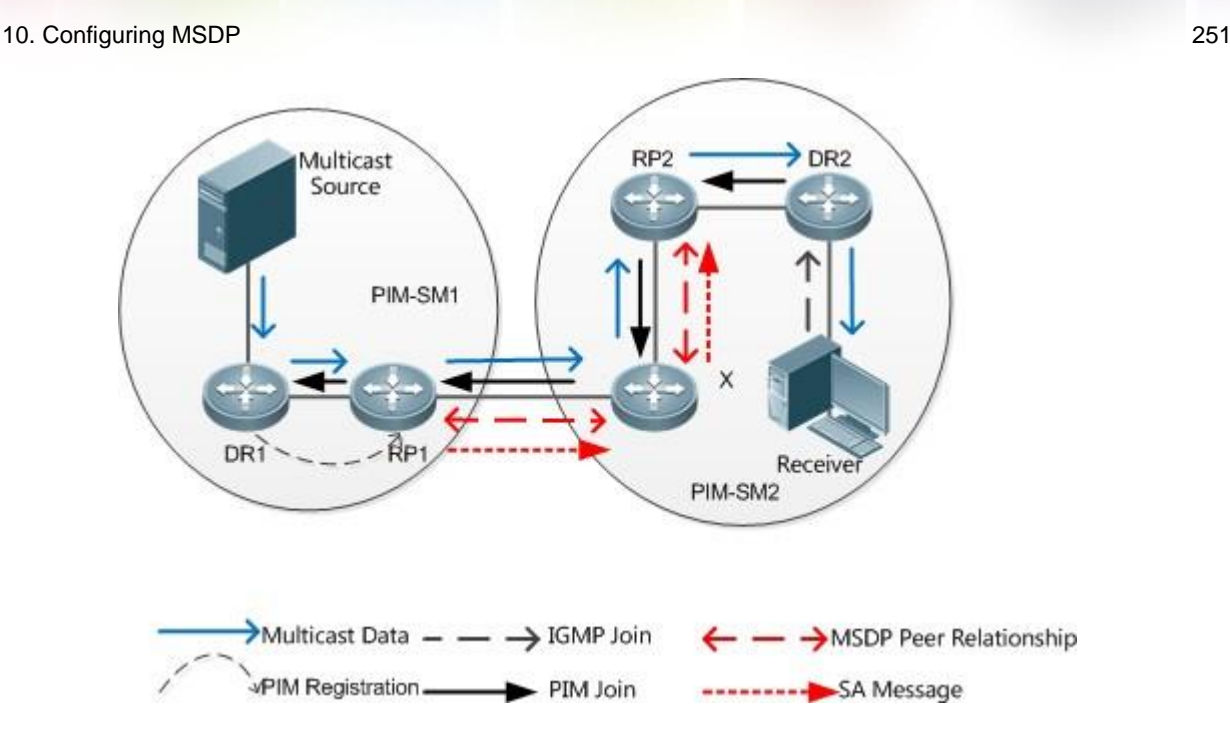

# **RP Connected to the Multicast Source**

Configure the MSDP peer on the RP connected to the multicast source. Then, this RP can use SA messages to send the local multicast source information to other RPs.

As shown in [Figure](#page-373-1) 10-3, DR 1 registers the multicast source information with RP 1. As a peer relationship is established between RP 1 and RP 2, RP 1 sends the multicast source information to X.

# **SA Message Forwarder**

Non-RPs can also act as MSDP peers, but only forwards SA messages.

As shown in [Figure](#page-373-1) 10-3, X forwards SA messages sent from RP 1 to RP 2. In this way, the multicast source information is transferred to RP 2.

# **RP Connected to the Multicast Receiver**

Configure the MSDP peer on the RP connected to the multicast receiver. Then, this RP can trigger a join towards the multicast source based on the received SA message.

As shown in [Figure](#page-373-1) 10-3, DR 2 triggers a join towards RP 2. As RP 2 already obtains the multicast source information, RP 2 continues to trigger a join towards the multicast source, thus establishing an MDT from DR 1 to DR 2.

# <span id="page-374-0"></span>**10.3.2. Receiving and Forwarding SA Messages**

# **Working Principle**

An SA message contains the multicast source address, multicast group address, and RP address. The RP address is the IP address of the RP with which the

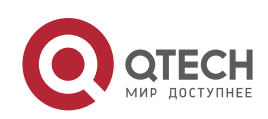

#### 10. Configuring MSDP 252

multicast source is registered.

- The RP encapsulates the locally registered multicast source information in an SA message, sends the message to all its MSDP peers.
- On receiving the SA message, each MSDP peer performs the Peer-RPF check, compares the SA-Cache, and matches the SA message against the SA incoming and outgoing filtering rules. If the SA message passes the Peer-RPF check, does not exist in the SA SA-Cache, and meets the outgoing filtering rules, this SA message is forwarded to other MSDP peers.

The SA request and SA response messages are also used between MSDP peers to transfer source information of a specific group.

#### **Peer-RPF Check**

Any SA message coming from an MSDP peer (address: N) will be checked as follows:

Judge whether the SA message passes the Peer-RPF check in the following sequence. Once the SA message passes the Peer-RPF check, accept the SA message; otherwise, drop the SA message.

- If N is a member of the mesh group, the SA message passes the Peer-RPF check; otherwise, go to step2.
- If N is the only active MSDP peer on the local device, the SA message passes the Peer-RPF check; otherwise, go to step 3.
- If N is the RP address in the SA message, the SA message passes the Peer-RPF check; otherwise, go to step4.
- If an EBGP route to the RP address in the SA message exists on the local device, and the next hop of this route is N, the SA message passes the Peer-RPF check; otherwise, go to step 5.
- If an optimum route to the RP address in the SA message exists on the local device, check asfollows:

If this optimum route is a distance vector route (such as the BGP/RIP route), and this router is advertised by N, the SA message passes the Peer-RPF check.

If this optimum route is a link status route (such as the OSPF/IS-IS route), and the next hop of this router is N, the SA message passes the Peer-RPF check.

Otherwise, go to step 6.

- If an optimum route to the RP address in the SA message exists on the local device, and this route is a MBGP/BGP route, extract the nearest AS of the AS-Path of this MBGP/BGP route. If the local device has multiple MSDP peers in this AS and N is the MSDP peer with the largest IP address, or N is the only MSDP peer in this AS, the SA message passes the Peer-RPF check; otherwise, go to step 7.
- If N is the default MSDP peer, the SA message passes the Peer-RPF check; otherwise, go to step 8.

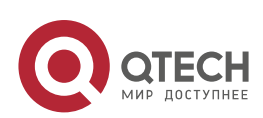

#### 10. Configuring MSDP 253

The SA message fails in the Peer-RPF check.

The Peer-RPF check helps prevent loops and SA flooding.

#### **Mesh Group**

In a mesh group, an MSDP peer relationship is established on every two members.

- For SA messages coming from entities outside the mesh group, after passing the Peer-RPF check and SA-Cache comparison, these SA messages are forwarded to other members in the group.
- Intra-group SA messages are no longer forwarded to other members in the group. The mesh group helps reduce the number of SA messages.

Figure 10-4

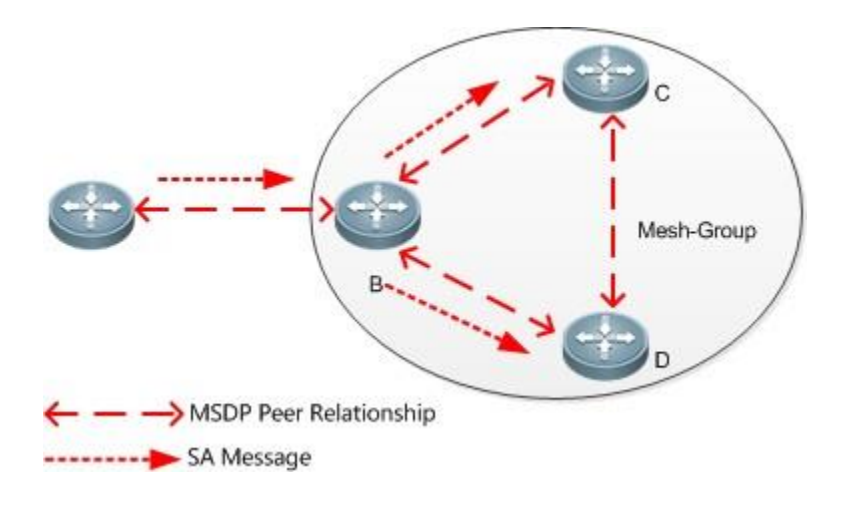

#### **SA Cache**

The SA cache is used to buffer the SA message status. Expired SA messages will be deleted.

When an MSDP peer receives an SA message, if this message does not exist in the SA cache and passes the Peer-RPF check, the message is stored in the SA cache. If this message already exists in the SA cache, the message is ignored. This helps suppress the SA storms.

When an MSDP peer receives an SA message, if this message already exists in the SA cache, the message is immediately responded. This helps improve the protocol efficiency.

# **10.4. Configuration**

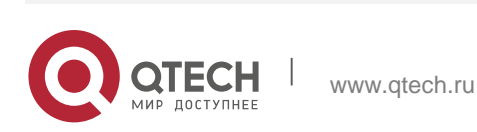

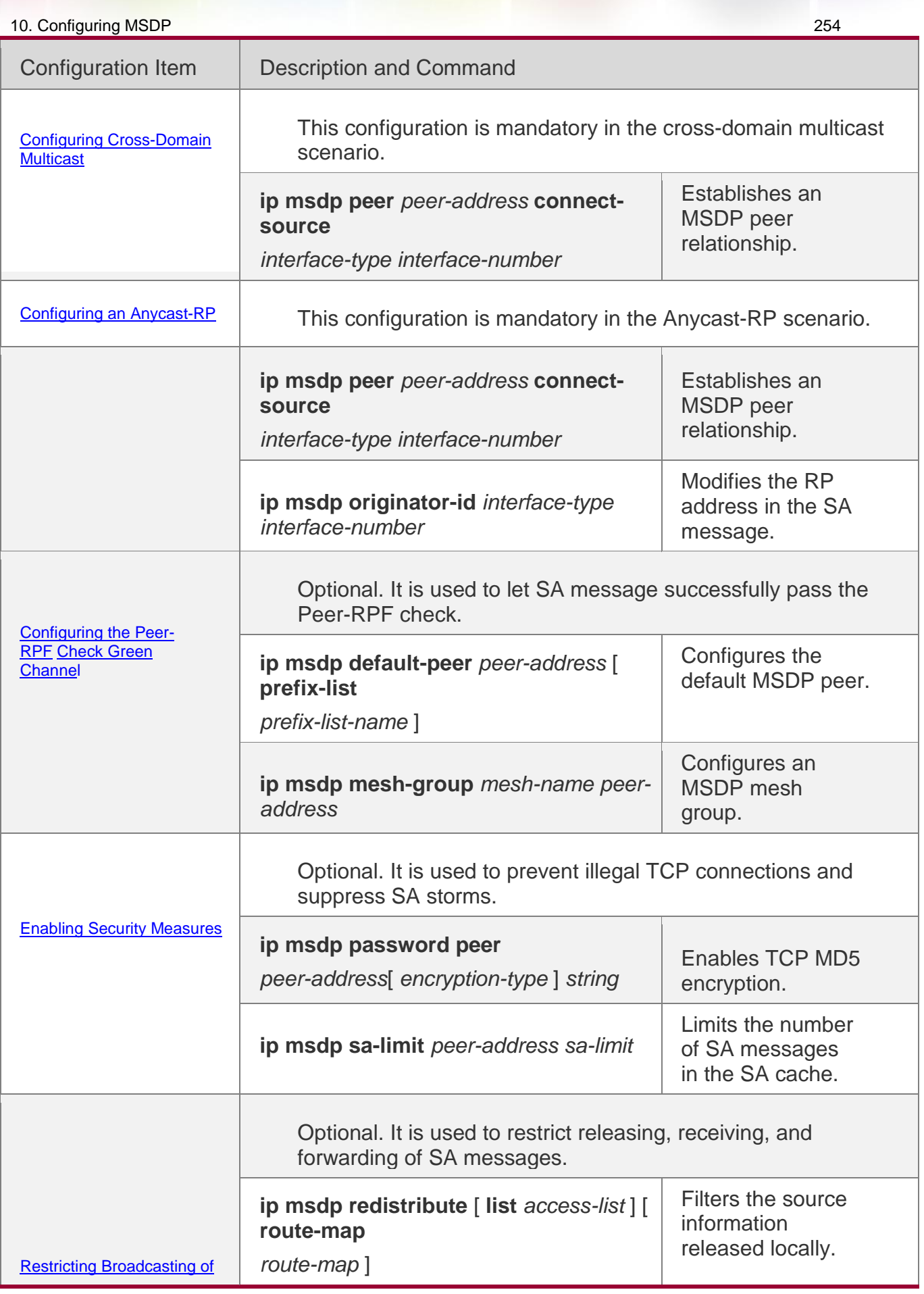

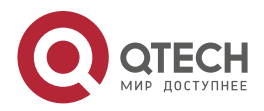

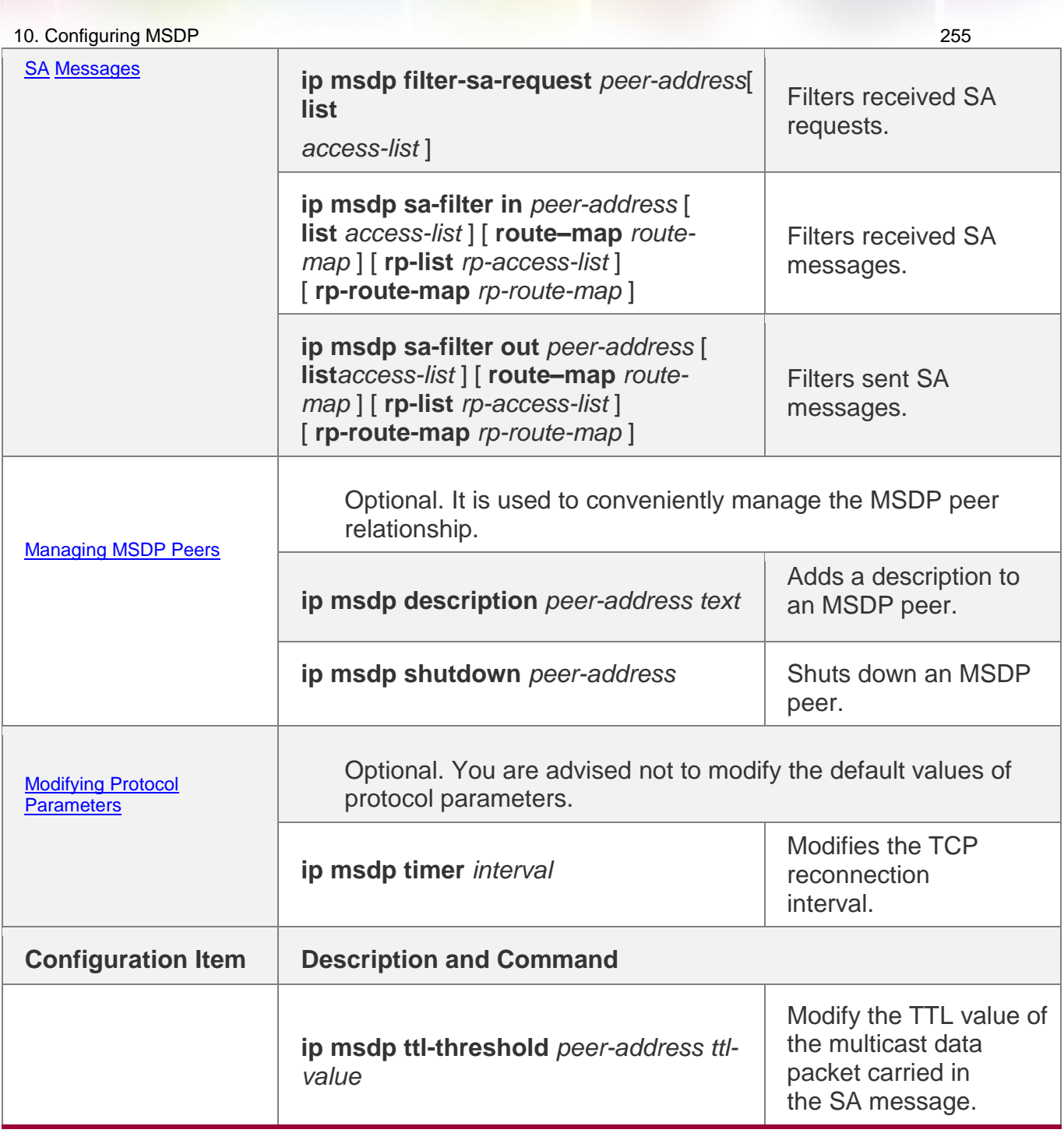

# <span id="page-378-0"></span>**10.4.1. Configuring Cross-Domain Multicast**

# **Configuration Effect**

Establish the MSDP peer relationship between multiple ASs so that group member hosts can apply for the multicast streams across ASs.

# **Notes**

- The inter-AC unicast route must be reachable.
- Run PIM-SM within each AS, and configure the BSR border.

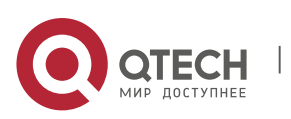

#### 10. Configuring MSDP 256

#### **Configuration Steps**

- **Establishing an MSDP Peer Relationship**
- **Mandatory.**
- Establish a peer relationship between RPs of the corresponding multicast PIM domain.
- Establish an MSDP peer relationship between EBGP devices of differentASs.
- **Establish an MSDP peer relationship between the RP and the EBGP device in each** AS.

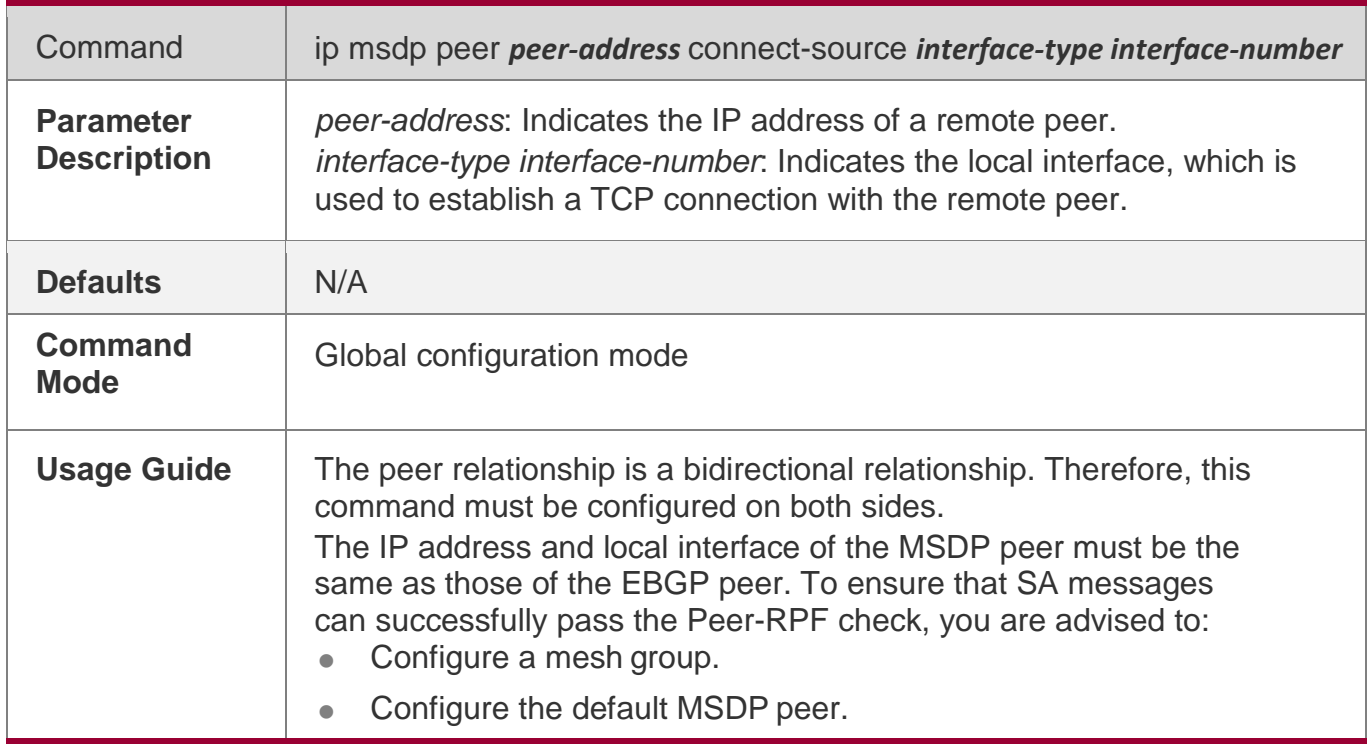

#### **Verification**

Send a packet from a source (S) close to an RP to the group (G), and enable a host close to another RP to join G.

- Verify that the host can receive the  $(S, G)$  packet.
- Run the **show ip msdp summary** command on an RP in another AS to display the status of the MSDPpeer.
- Run the **show ip msdp sa-cache** command on an RP in another AS to display the learned MSDP sourceinformation.

#### **Displaying the Learned MSDP Source Information**

Command show ip msdp sa-cache

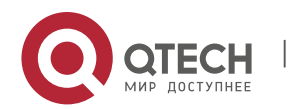

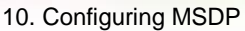

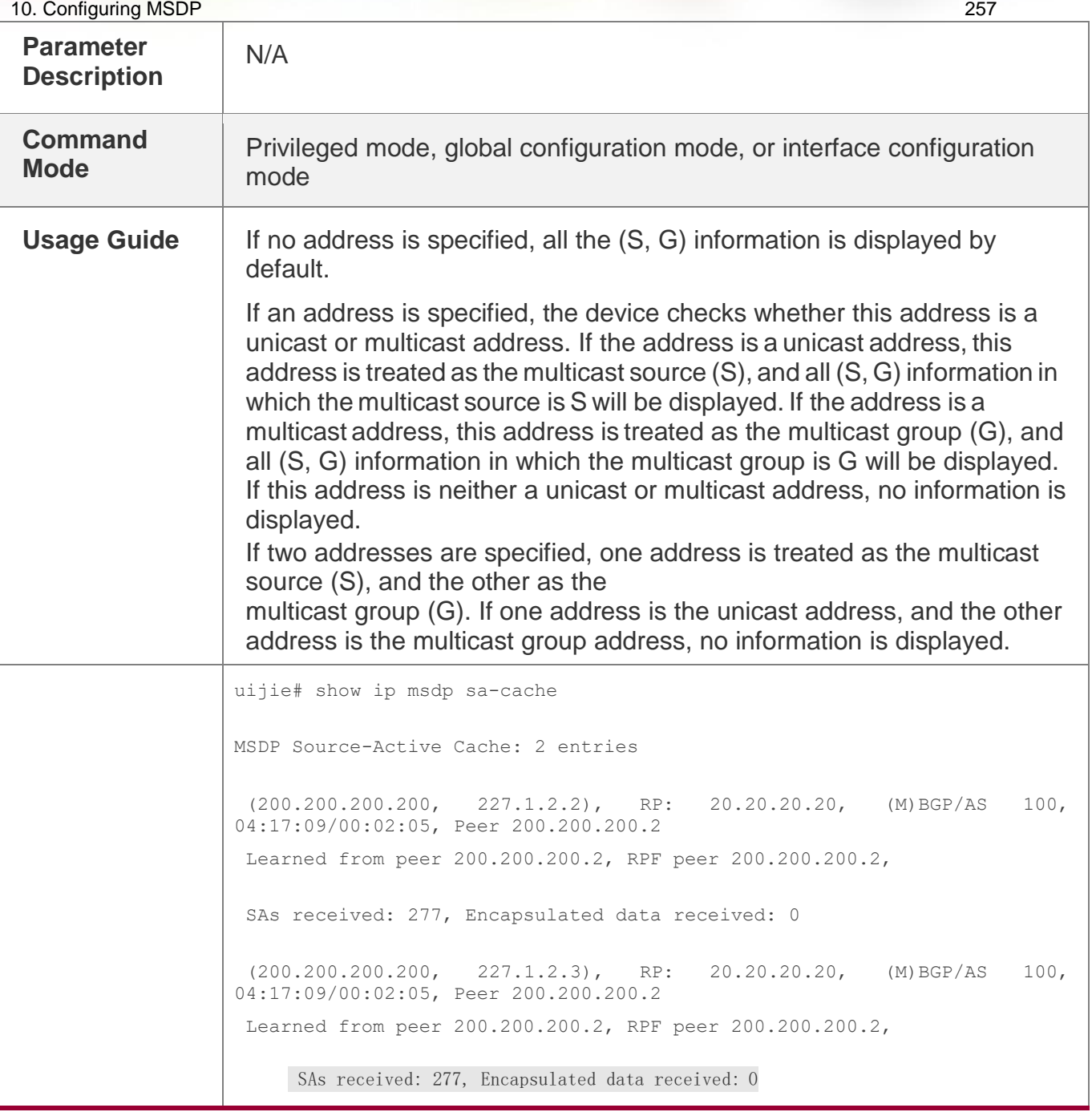

# Displaying the Brief MSDP Peer Information

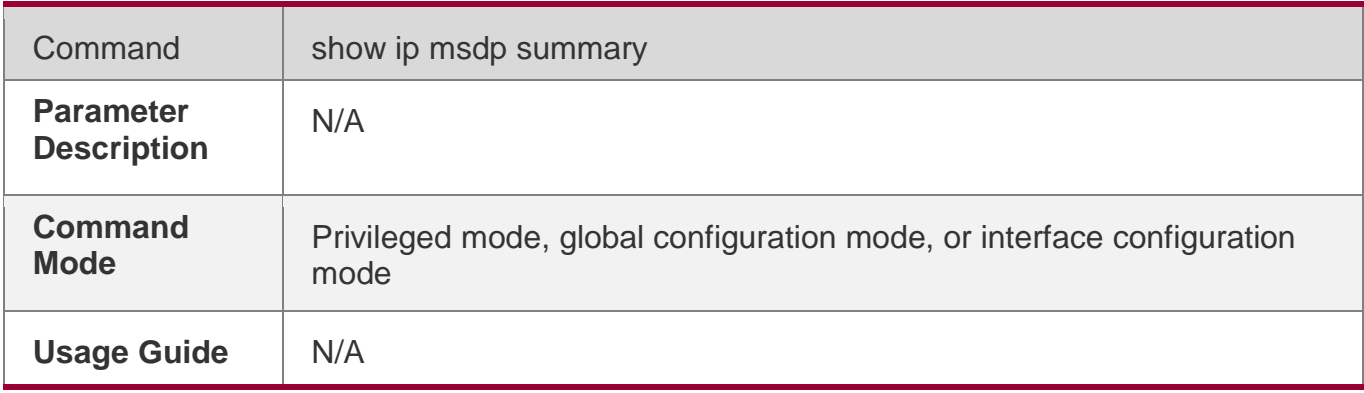

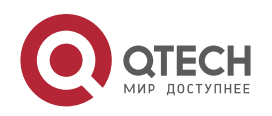

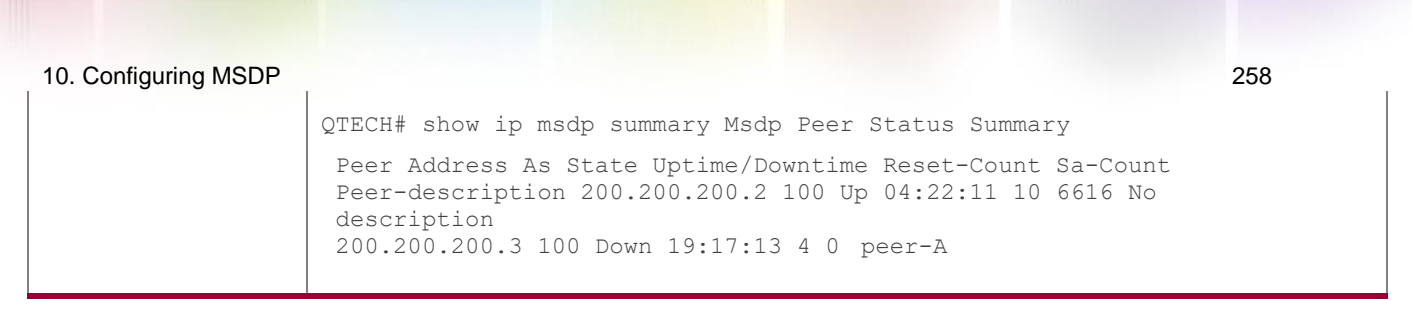

# **Configuration Example**

Configuring Cross-Domain Multicast

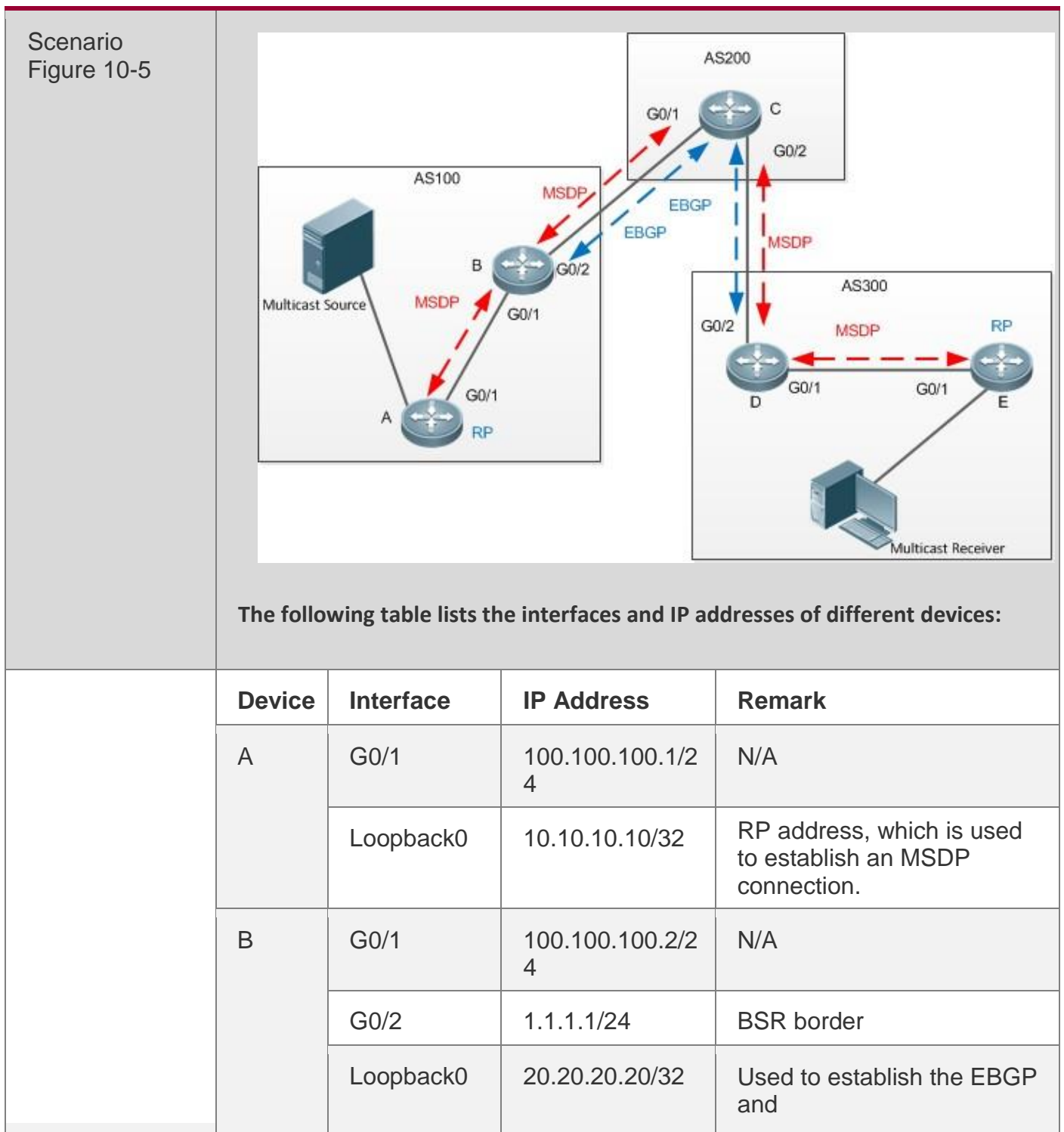

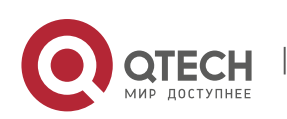

10. Configuring MSDP 259

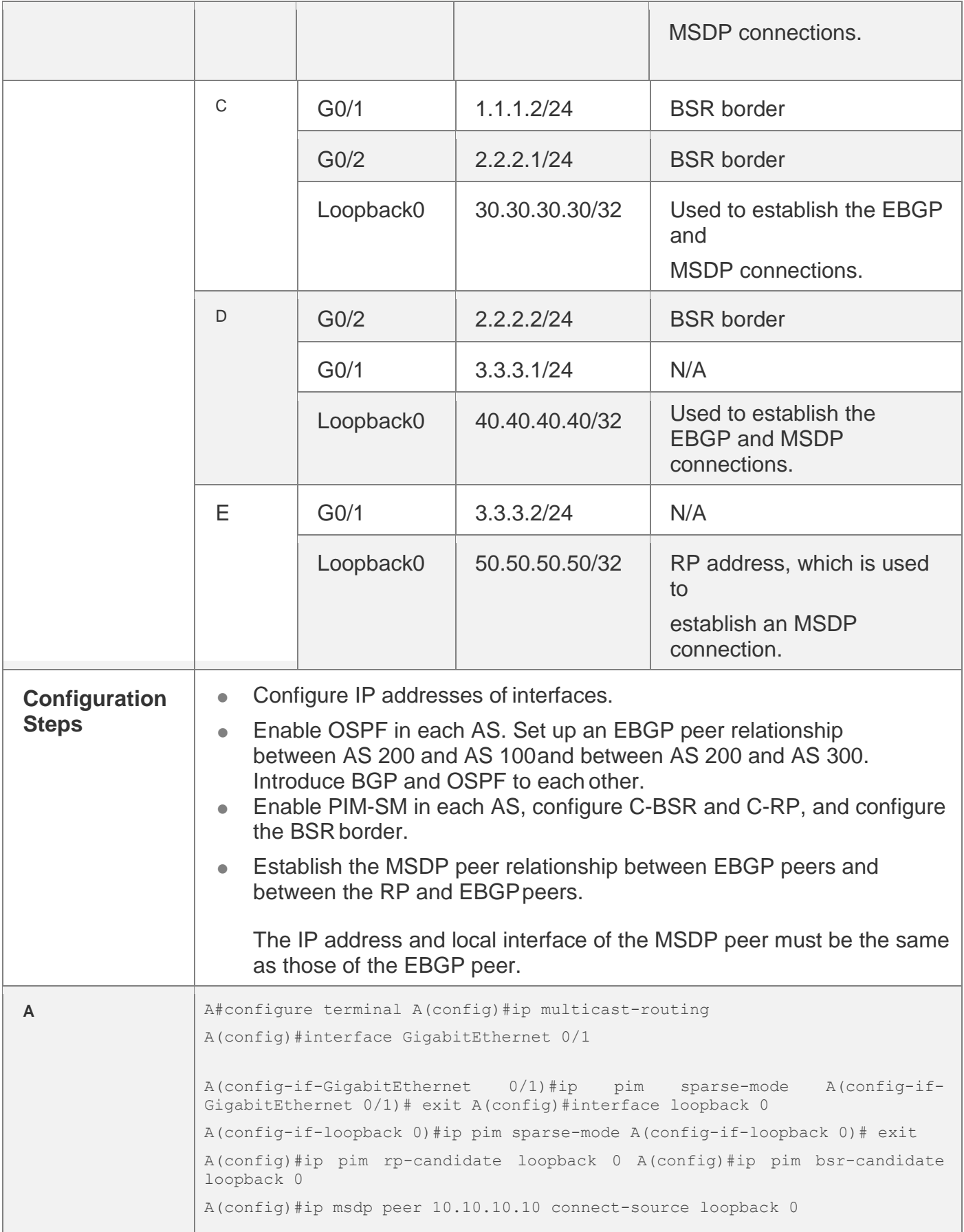

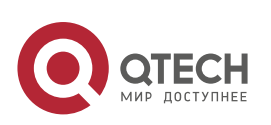

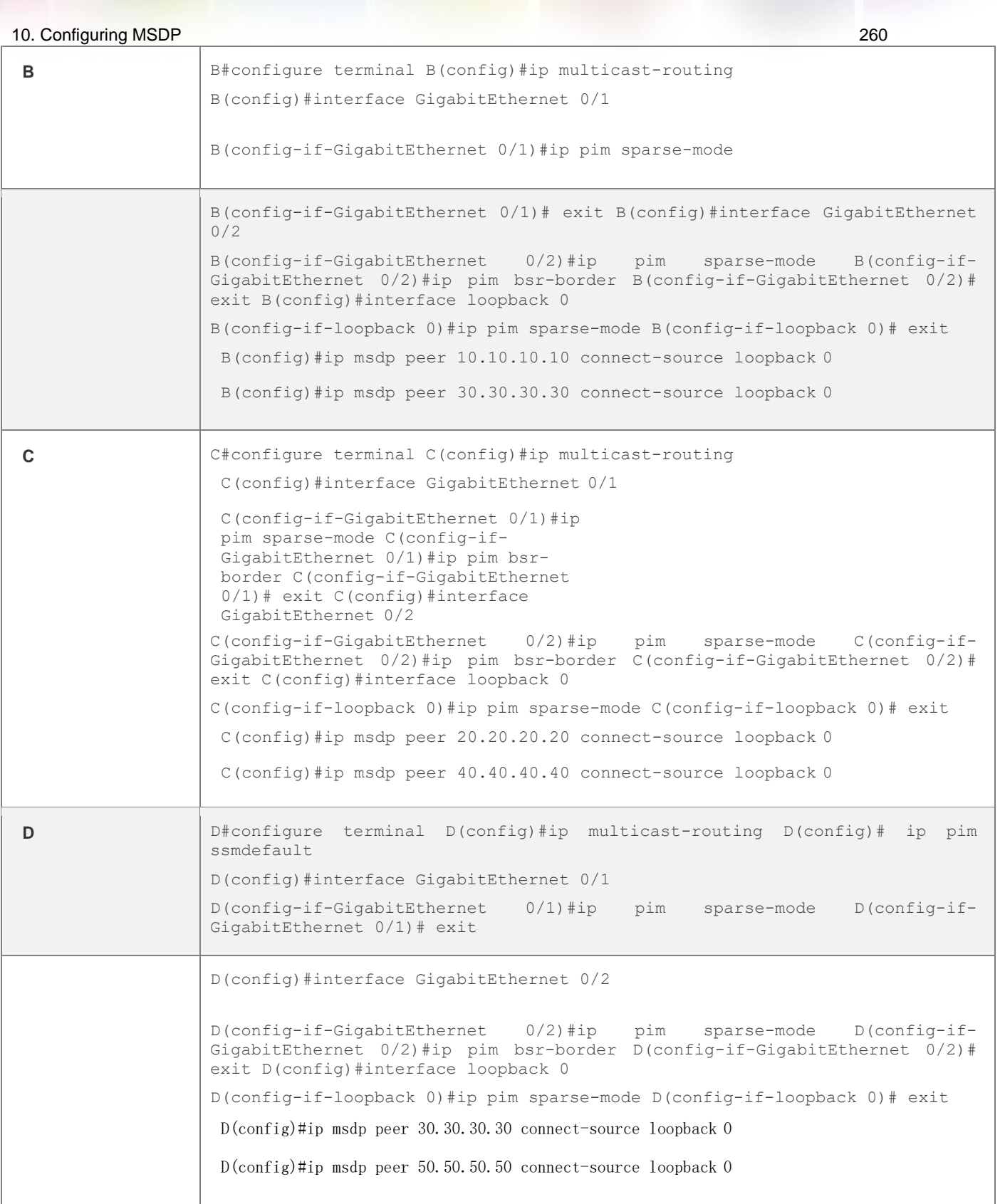

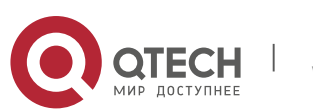

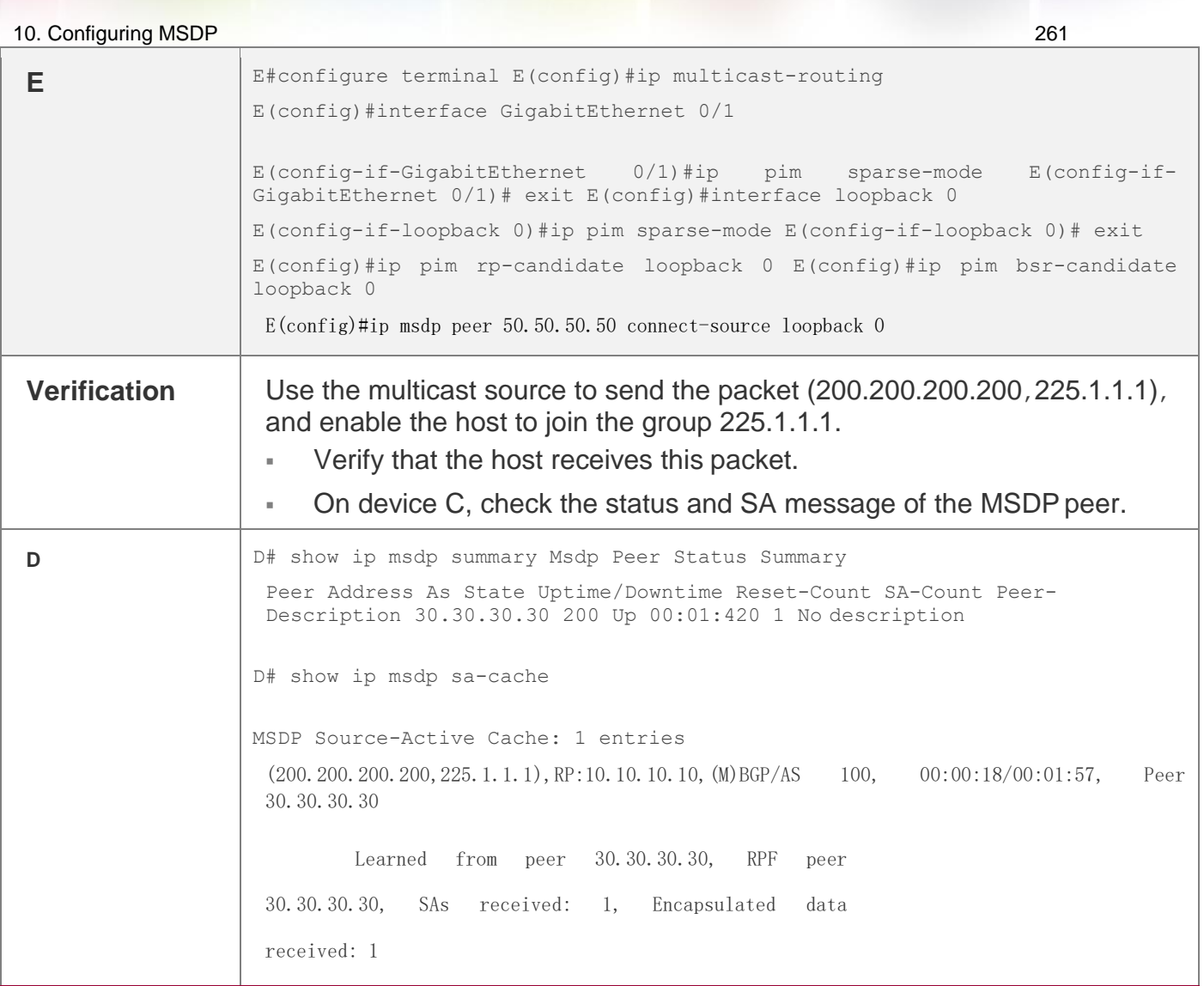

# **Common Errors**

- The BSR border is not configured, or is not configured on a correct interface.
- **PIM-SM** is not enabled on the local interface used to establish the MSDP peer connection or on the interface of the peer IP address.
- SA messages cannot pass the Peer-RPF check.

# <span id="page-384-0"></span>**10.4.2. Configuring an Anycast-RP**

# **Configuration Effect**

Establish the MSDP peer relationship within an AS to provide redundancy and load balancing for RPs.

# **Notes**

- The inter-AC unicast route must be reachable.
- PIM-SM must run within the AS, and multiple RPs using the same IP addresses

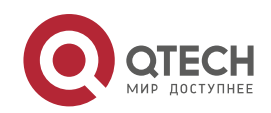

10. Configuring MSDP 262

must beconfigured.

The C-RP and C-BSR cannot be configured on the same interface.

# **Configuration Steps**

# **Establishing an MSDP Peer Relationship**

- **Mandatory.**
- Configure the following command on each RP of the same AS to establish an MSDP peer relationship with each of other RPs:

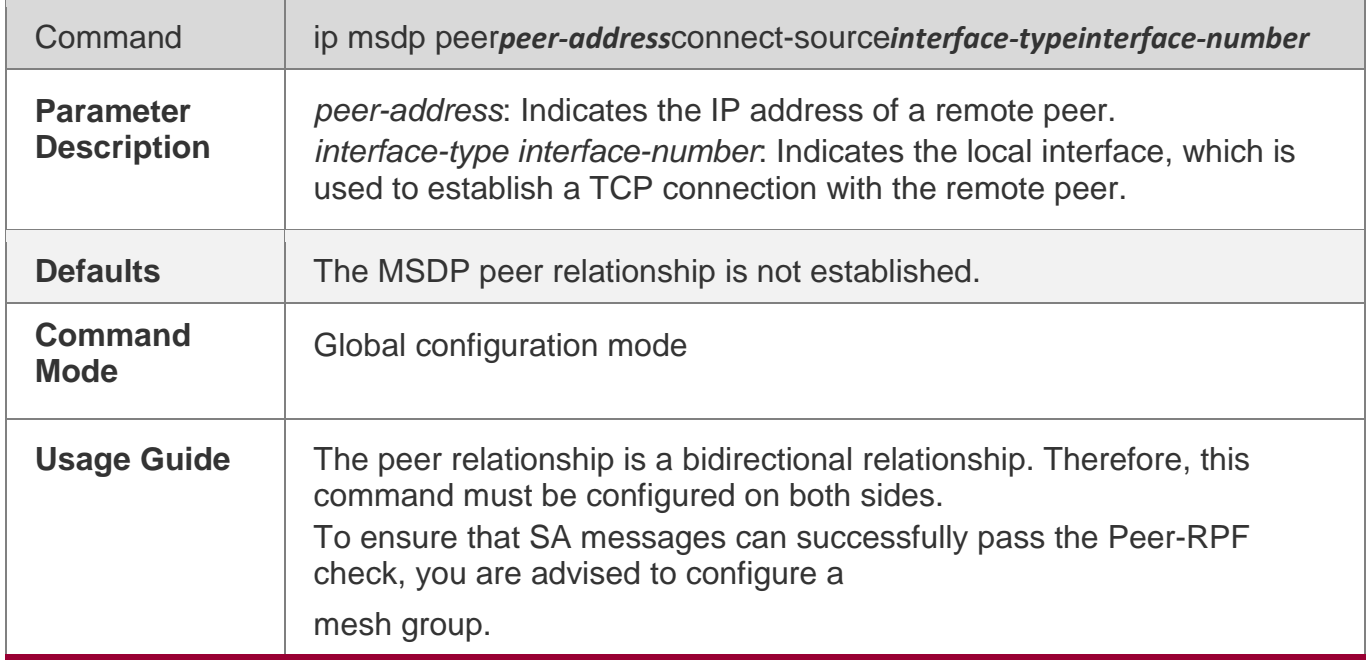

# **Modifying the RP Address in the SA Message**

- Mandatory.
- Configure the following command on each RP of the same AS:

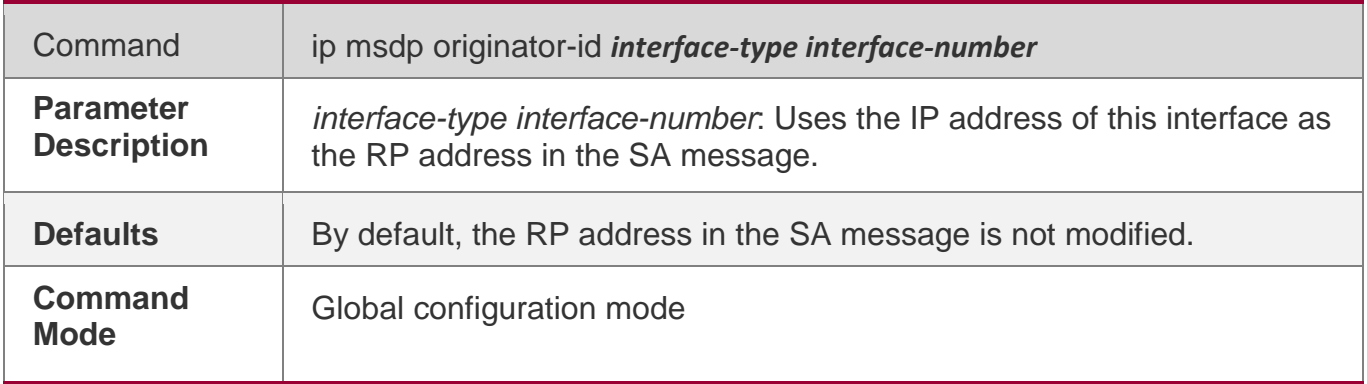

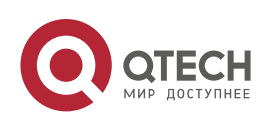

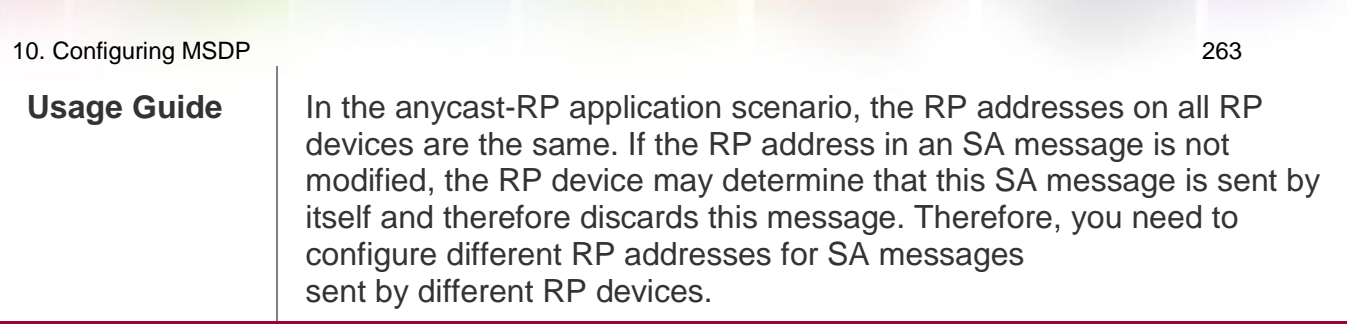

#### **Verification**

Send a packet from a source (S) close to an RP to the group (G), and enable a host close to another RP to join G.

- Verify that the host can receive the (S, G) packet.
- Run the **show ip msdp sa-cache** command on an RP in another AS to display the learned MSDP sourceinformation.

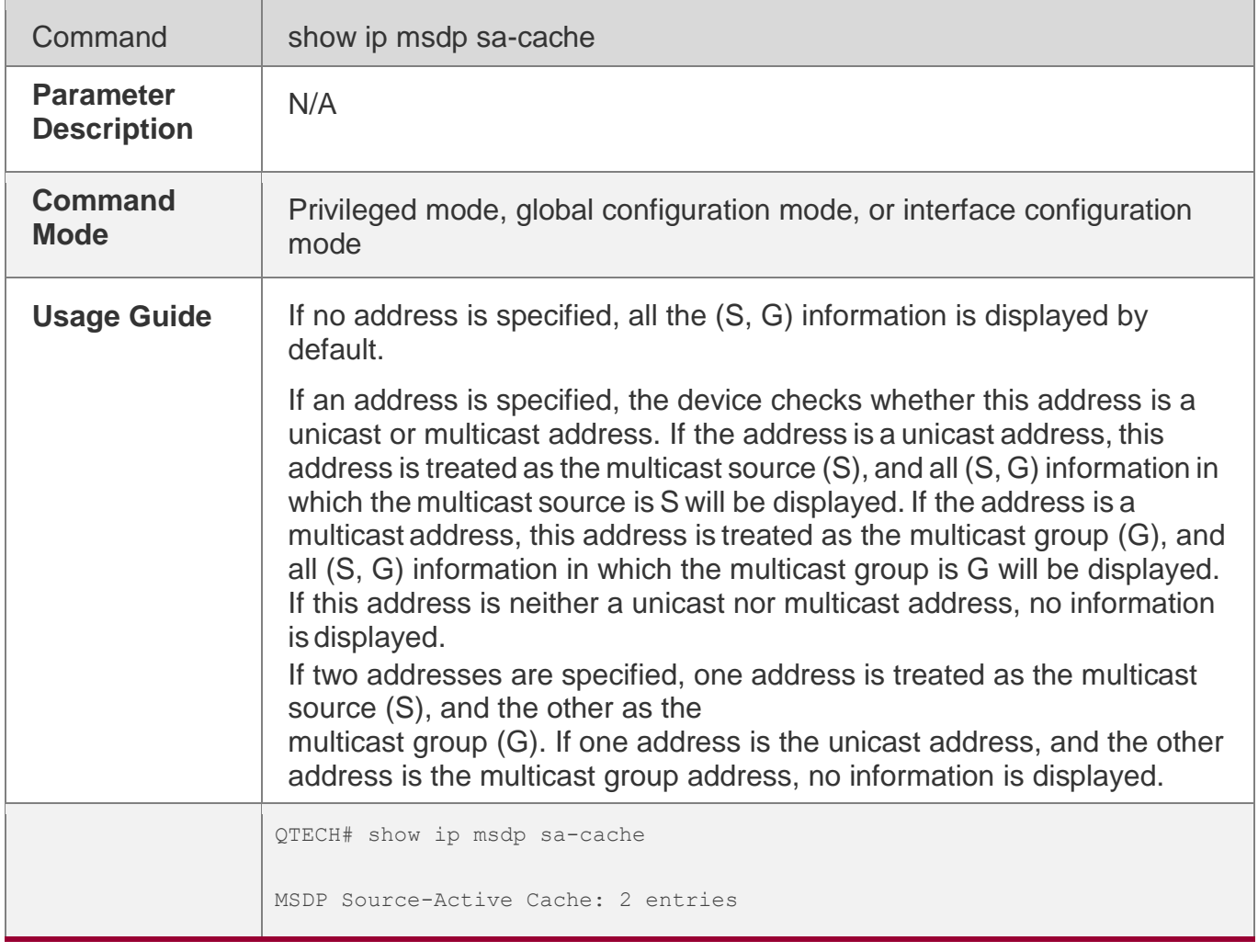

# **Displaying the Learned MSDP Source Information**

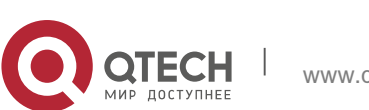

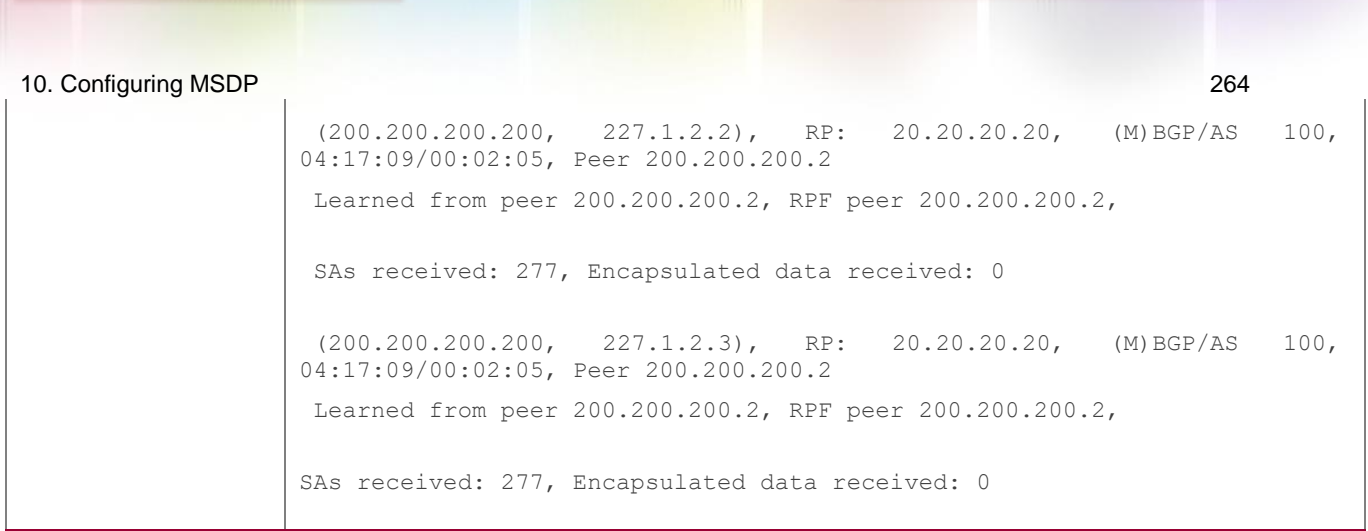

# **Configuration Example**

Sharing the Source information Among Anycast-RPs in the Same Multicast Domain

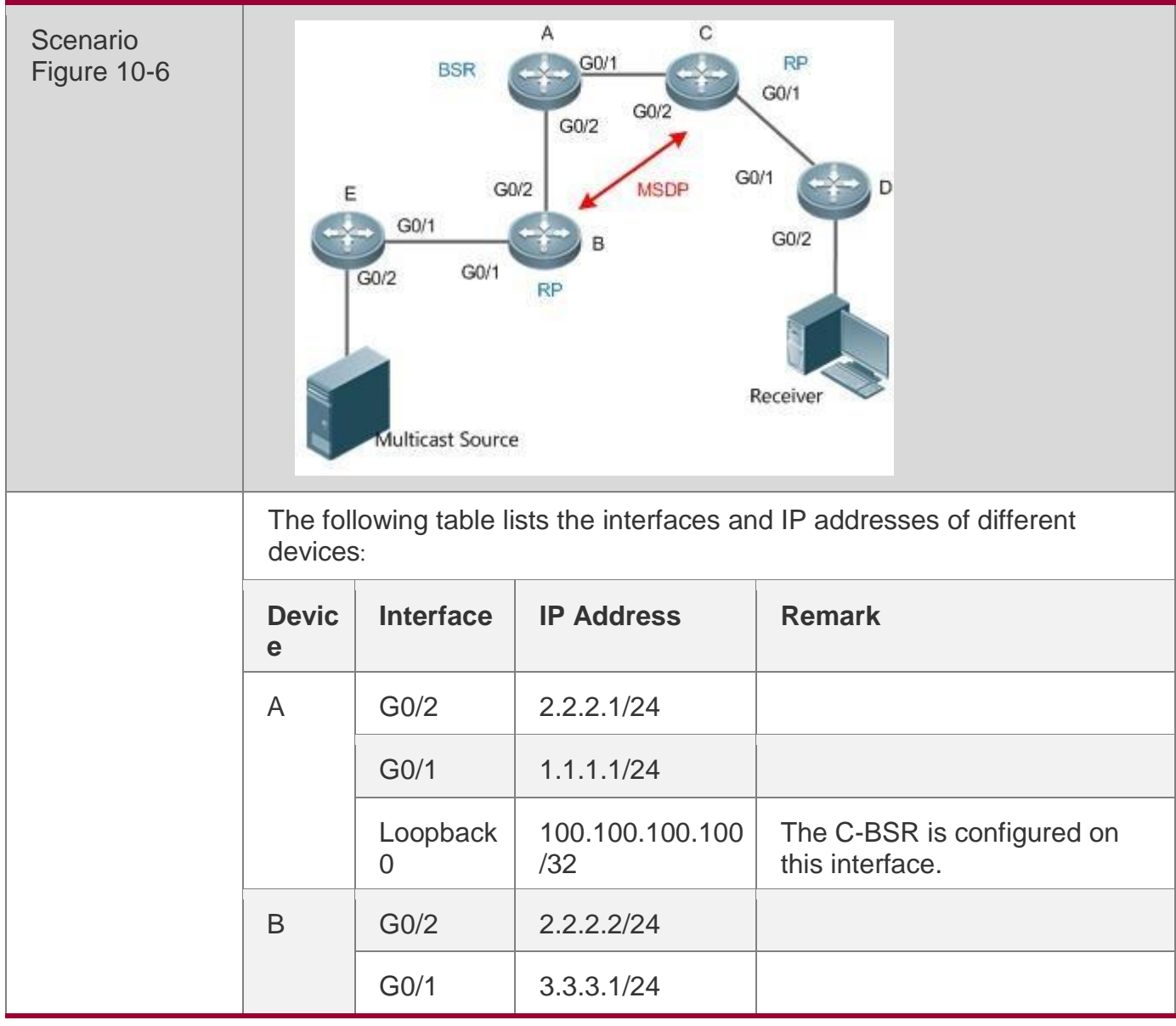

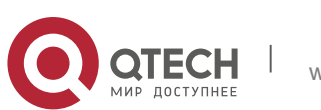

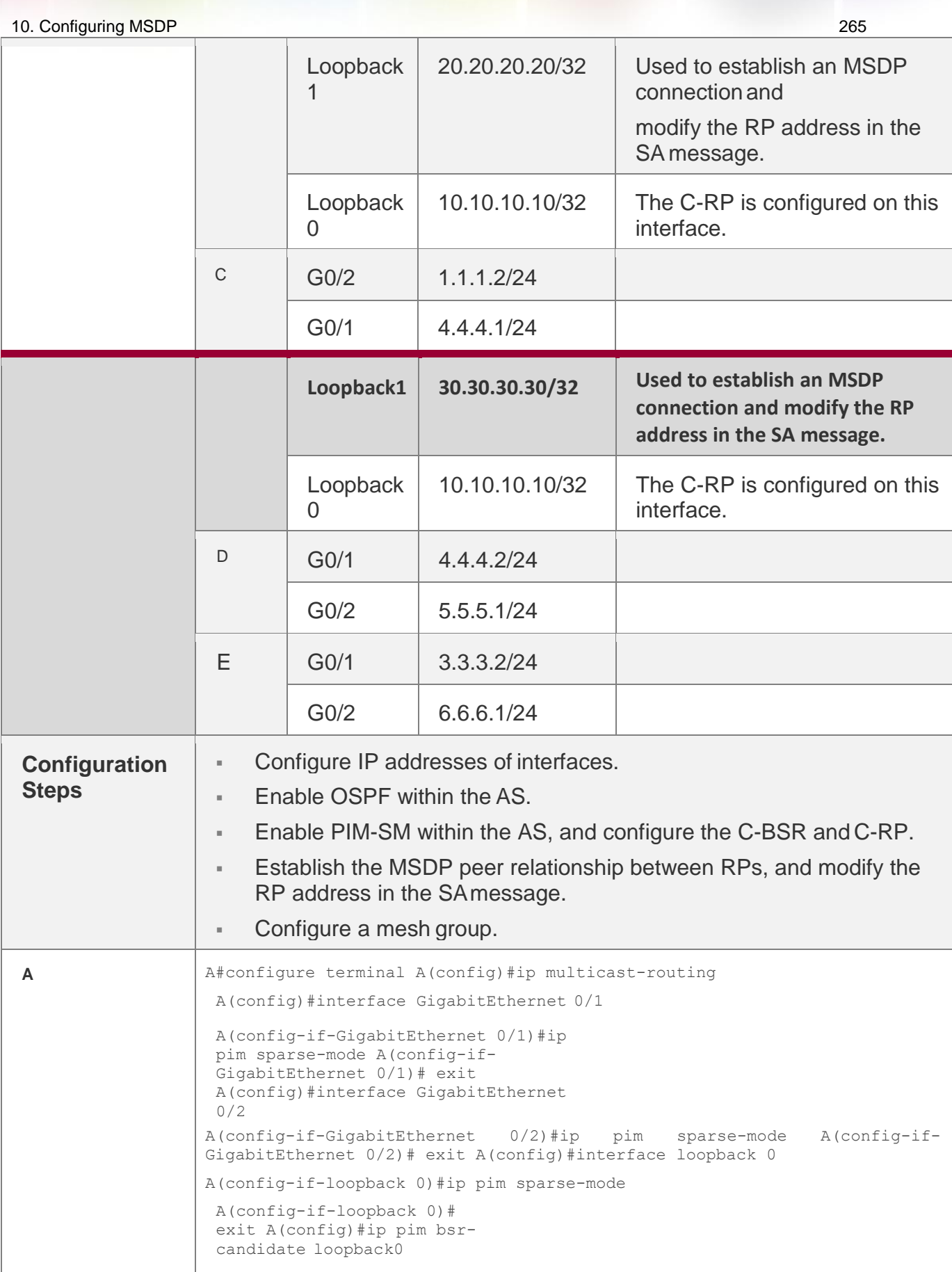

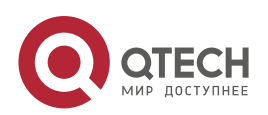

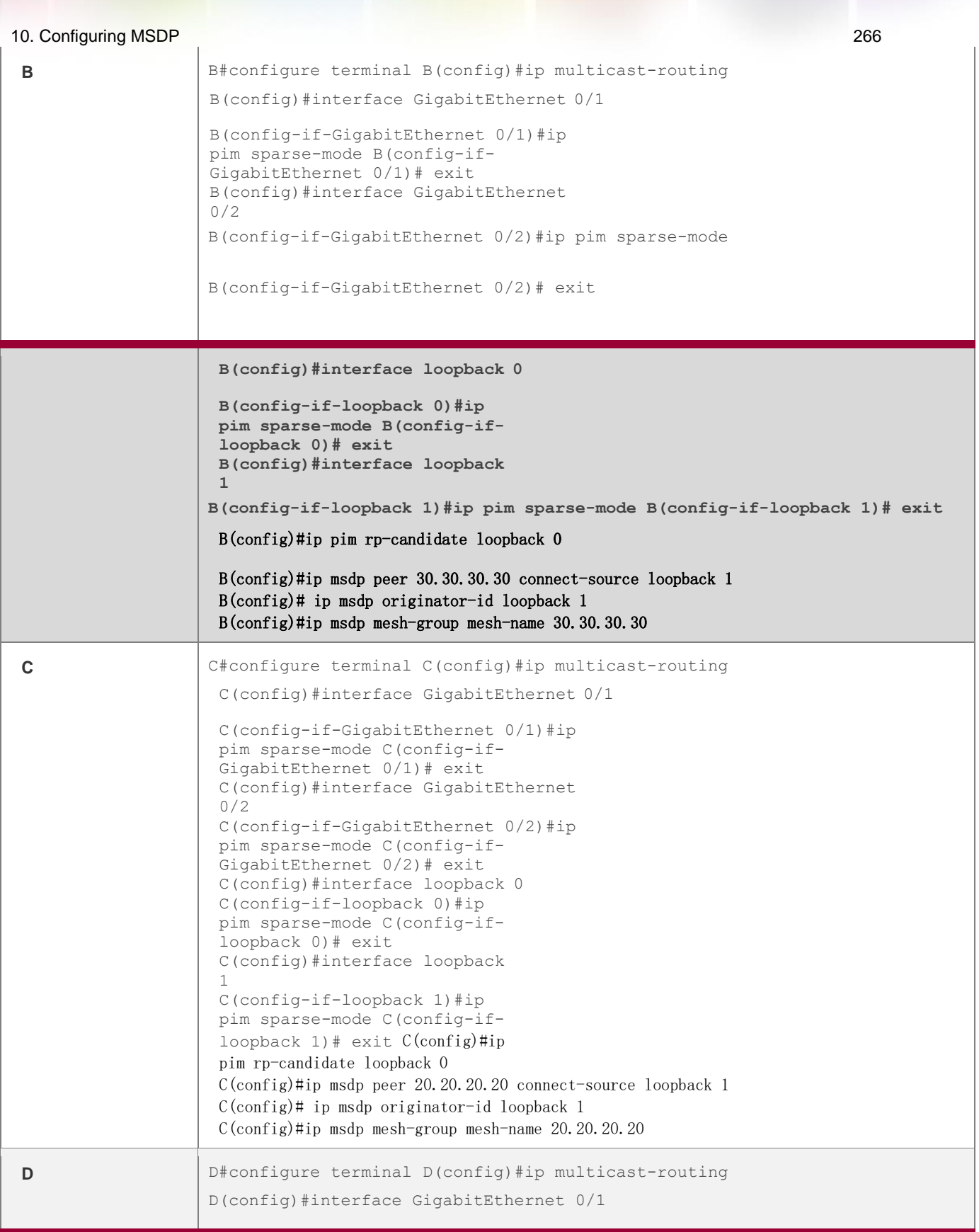

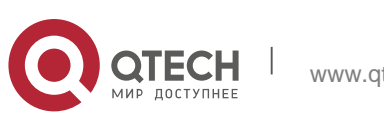

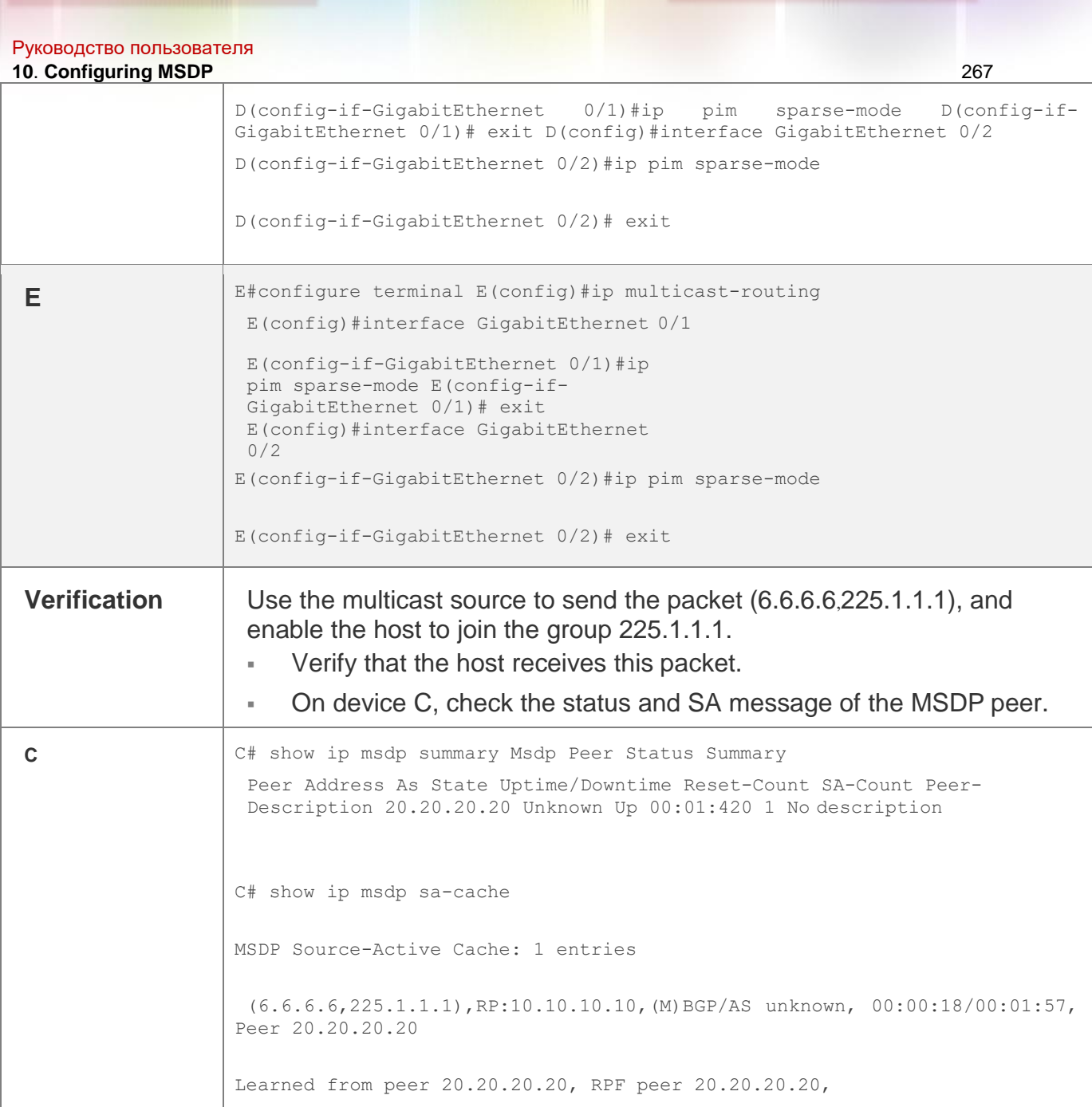

# **Common Errors**

- The C-BSR and C-RP are configured on the same interface.
- The RP address in the SA message is not modified.
- SA messages cannot pass the Peer-RPF check.

# <span id="page-390-0"></span>**10.4.3. Configuring the Peer-RPF Check Green Channel**

# **Configuration Effect**

Configure the Peer-RPF check green channel so that all SA messages sent from a specified MSDP peer can pass the Peer-RPF check.

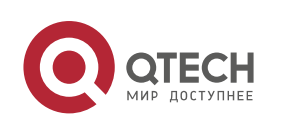

#### **10**. **Configuring MSDP** 268

Configure an MSDP mesh group so that all SA messages sent from members of the mesh group can pass the Peer-RPF check.

#### **Notes**

The MSDP peer relationship must be established between devices.

#### **Configuration Steps**

- **Configuring the Default MSDP Peer**
- Optional.
- On an MSDP peer, if it is not necessary to perform the Peer-RPF check on SA messages sent from a specified peer, configure this peer as the default peer.

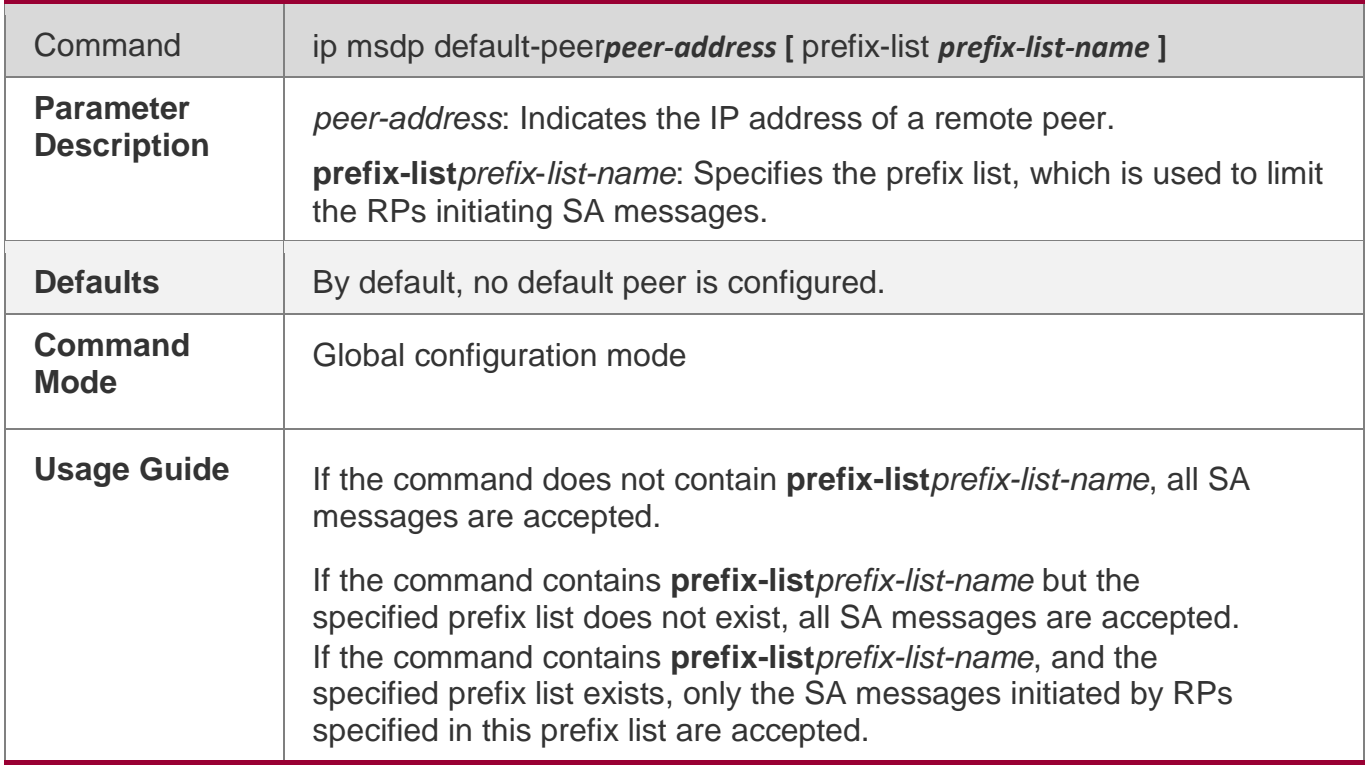

#### **Creating a Mesh Group**

- Optional.
- Among multiple MSDP peers, if SA messages coming from any of these peers pass the Peer-RPF check by default, you can add these peers to a mesh group.

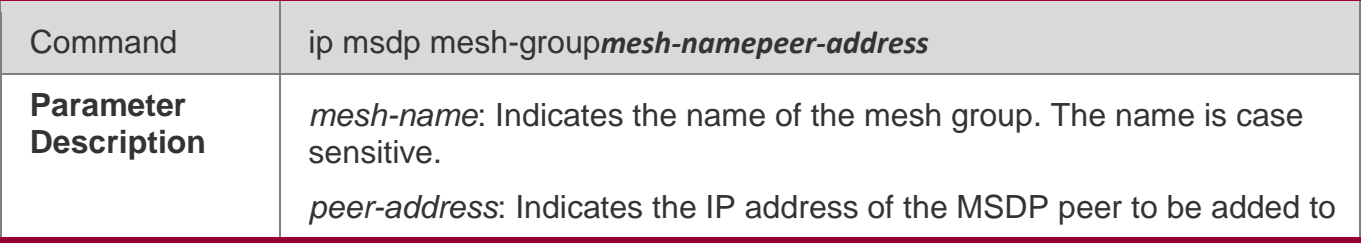

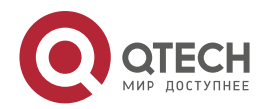

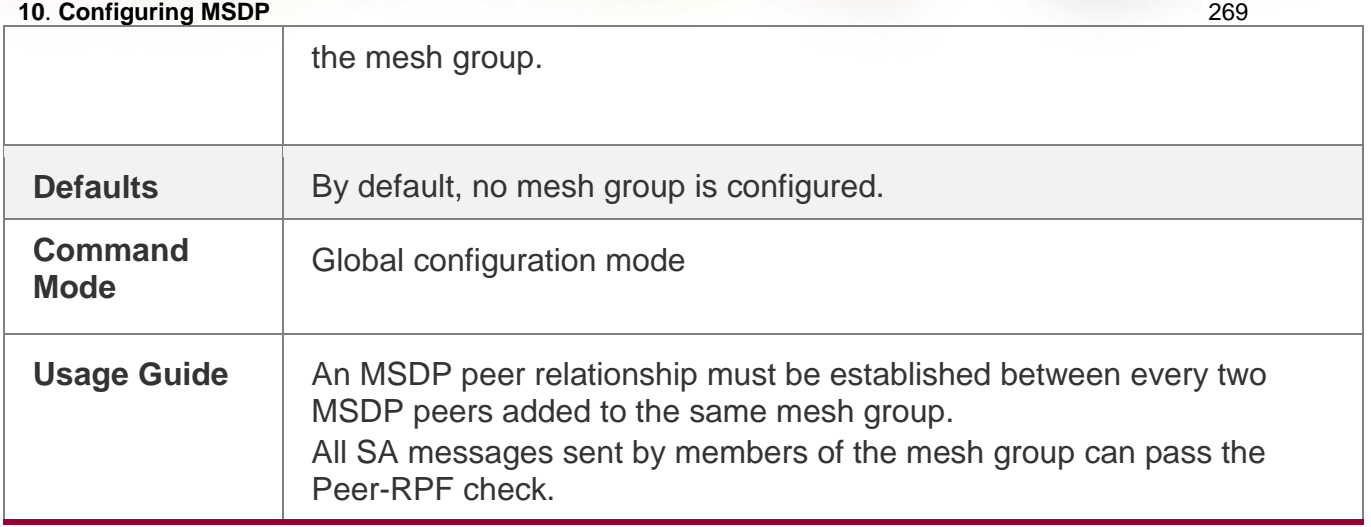

#### **Verification**

- Check whether SA messages sent by the default peer can pass the Peer-RPF check.
- Check the configuration of the mesh group, and check whether all SA messages sent by members of the mesh group can pass the Peer-RPF check.

# **Displaying Information about the Peer-RPF Check of a Specified MSDP Peer**

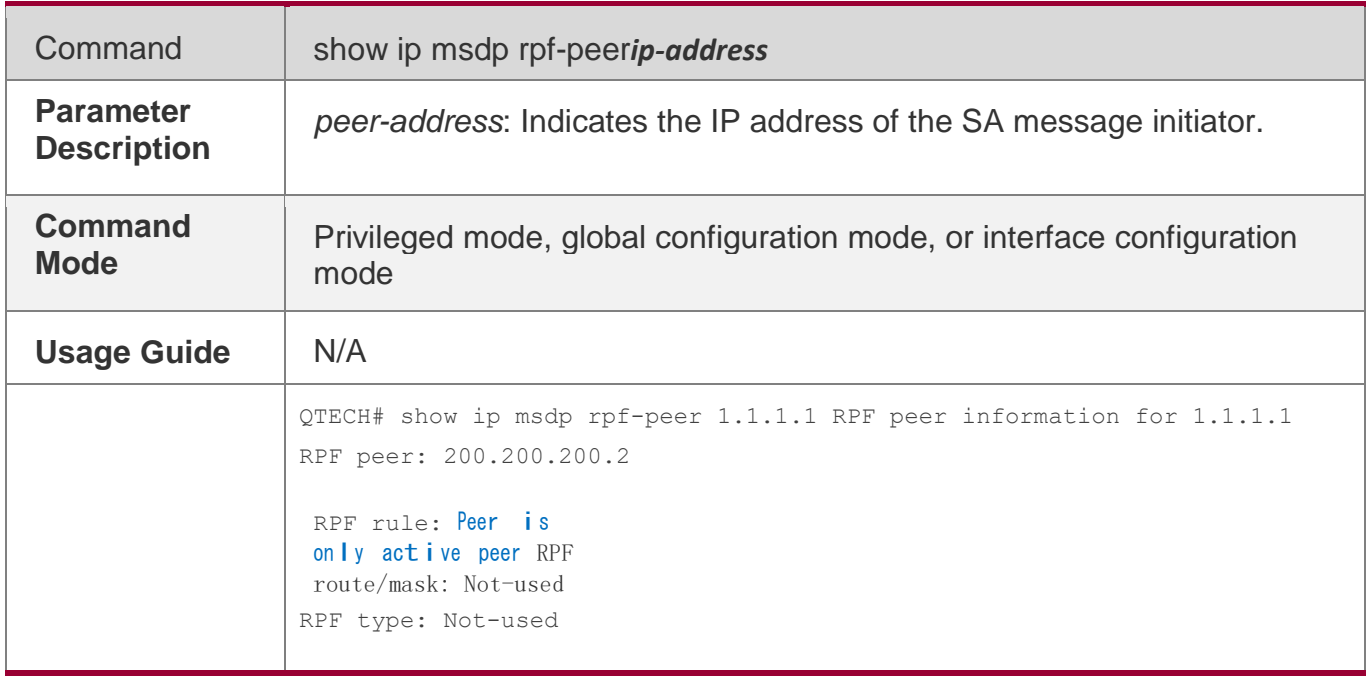

# Displaying the Mesh Group Configuration

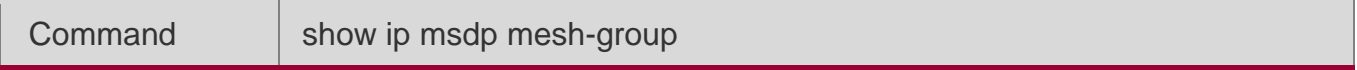

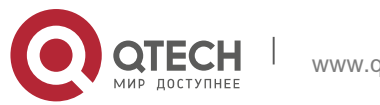

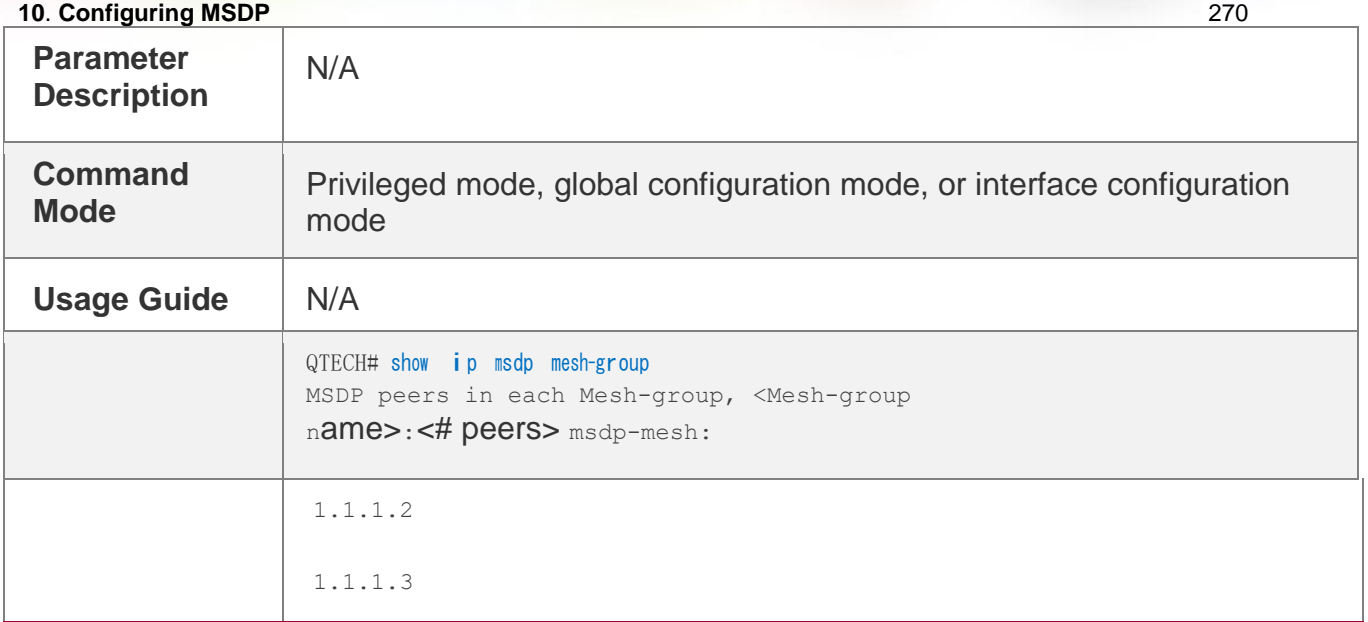

# **Configuration Example**

Configuring the Peer-RPF Check and a Mesh Group

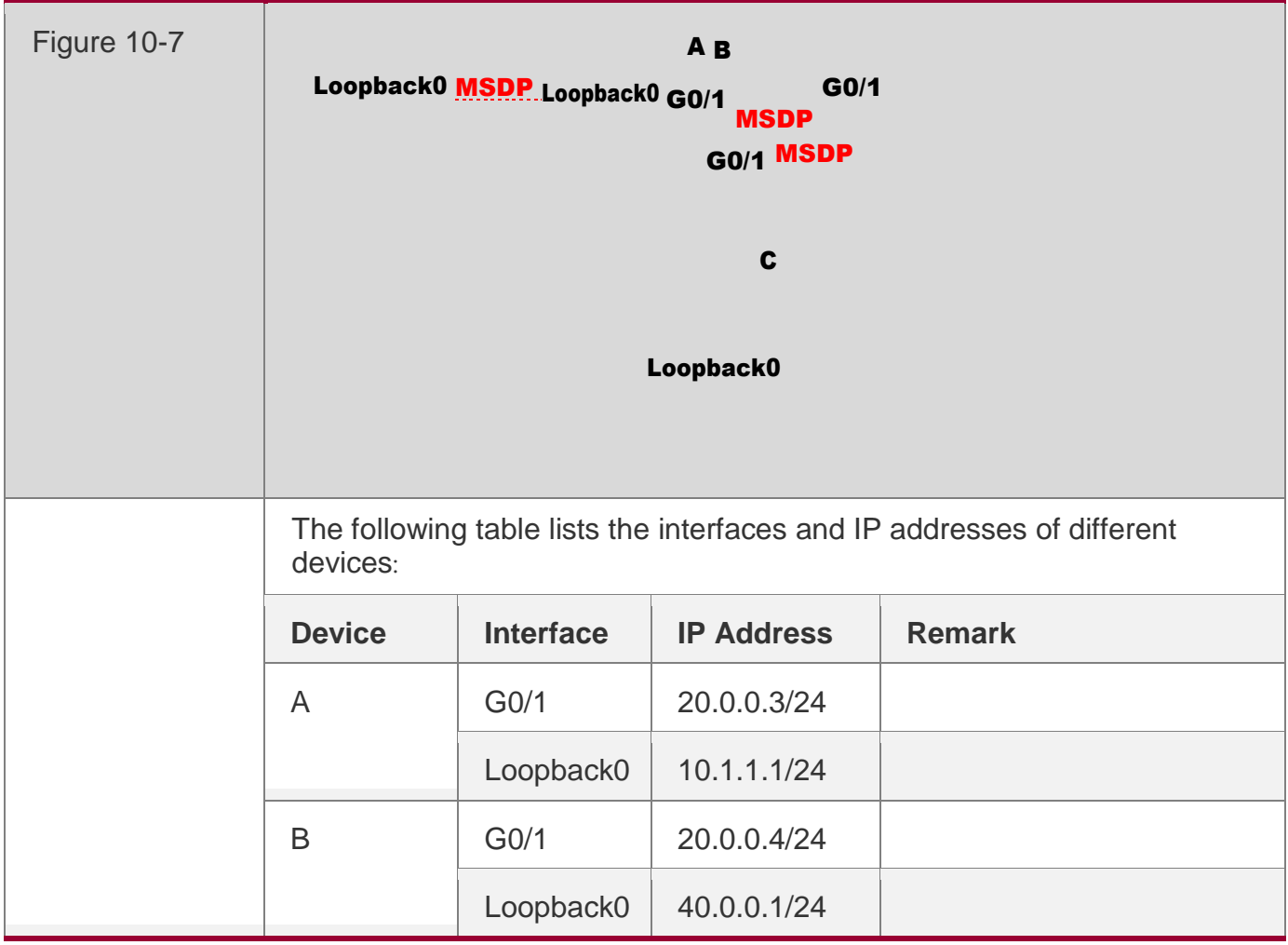

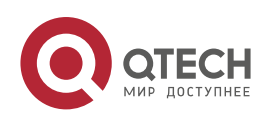

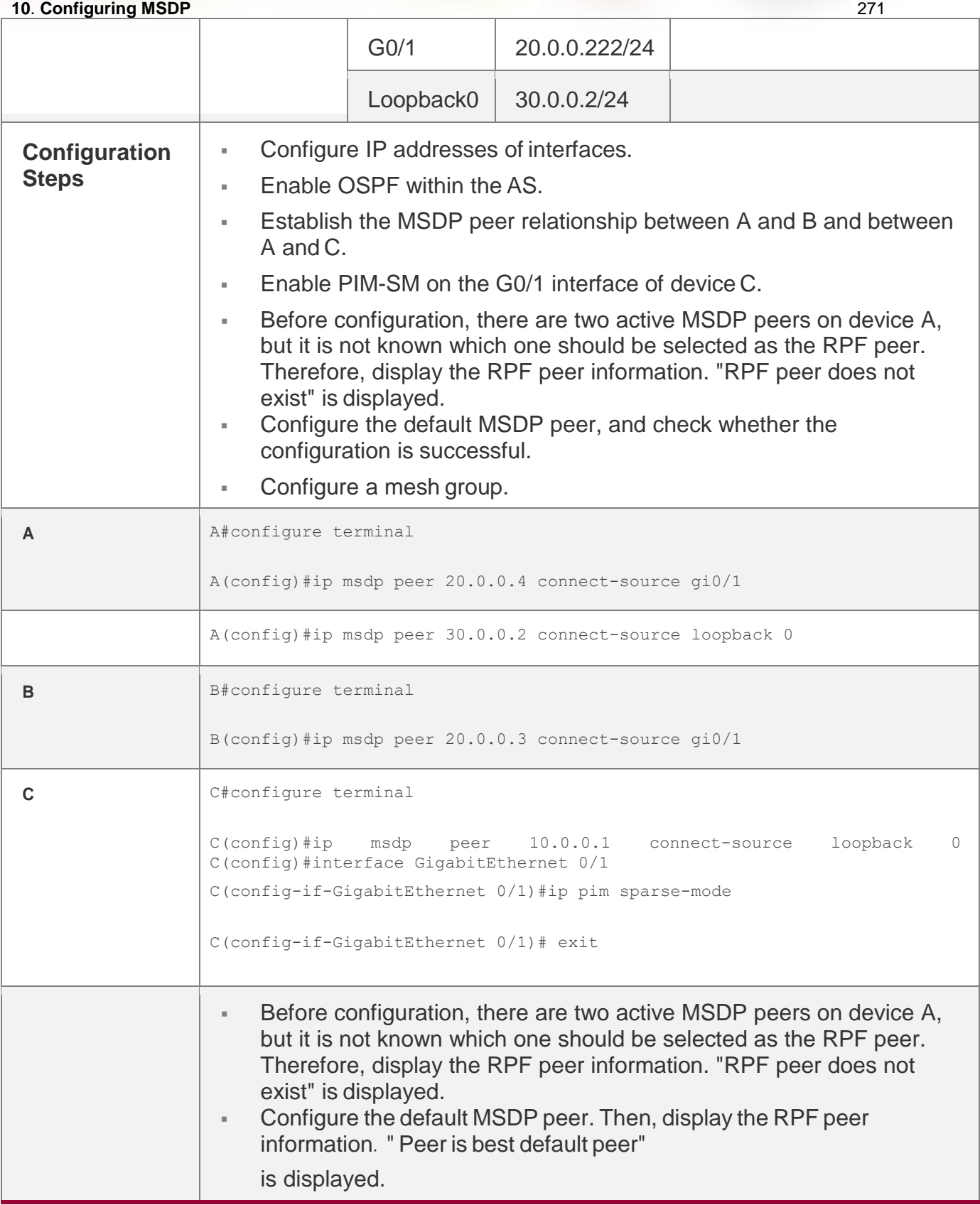

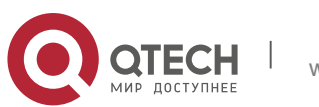

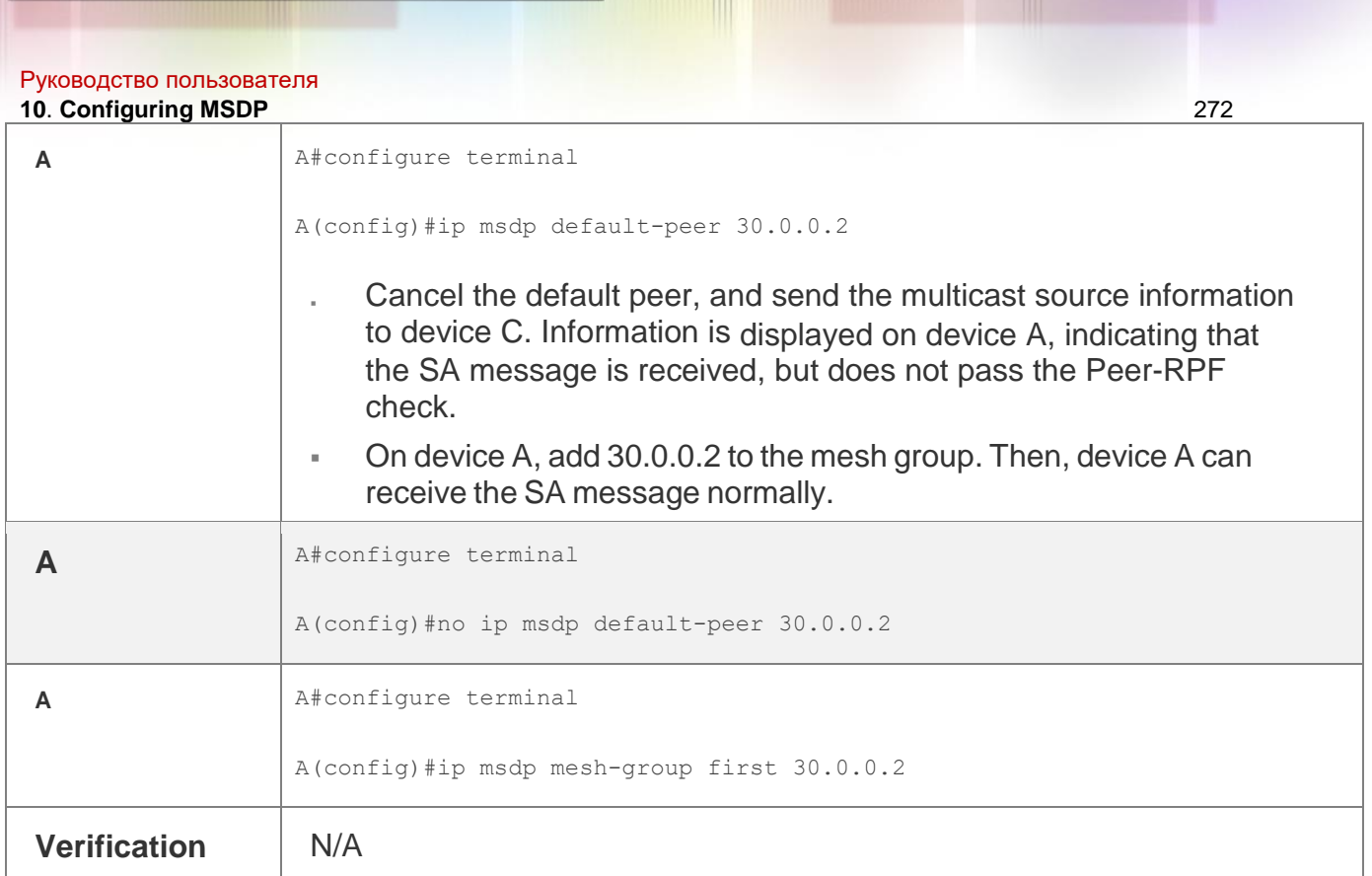

# <span id="page-395-0"></span>**10.4.4. Enabling Security Measures**

# **Configuration Effect**

Enable MD5 encryption on TCP connections between MSDP peers to prevent illegal TCP connections. Limit the number of SA messages in the SA cache of a specified MSDP peer to suppress SA storms.

#### **Notes**

The MSDP peer relationship must be established between devices.

#### **Configuration Steps**

# **Configuring MD5 Encryption on TCP Connections Between MSDP Peers**

- Optional.
- Configure consistent MD5 encryption on MSDP peers that require encryption.

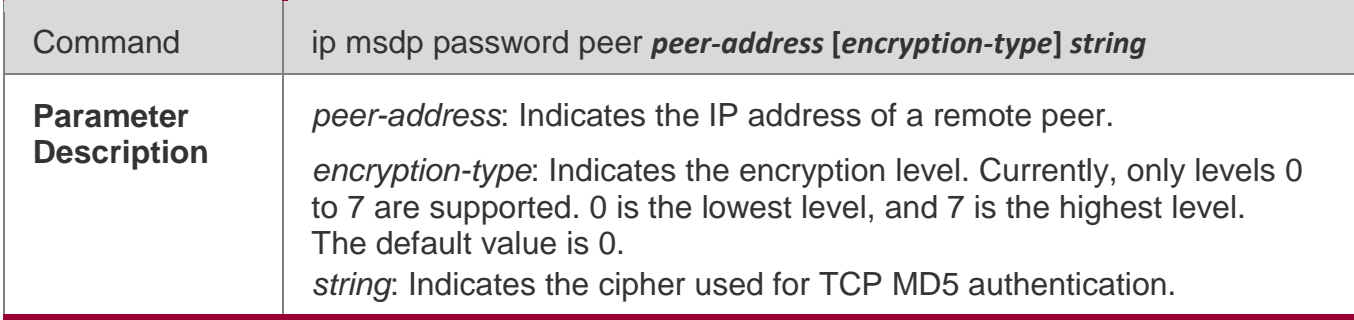

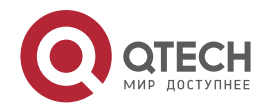
#### Руководство пользователя **10**. **Configuring MSDP** 273

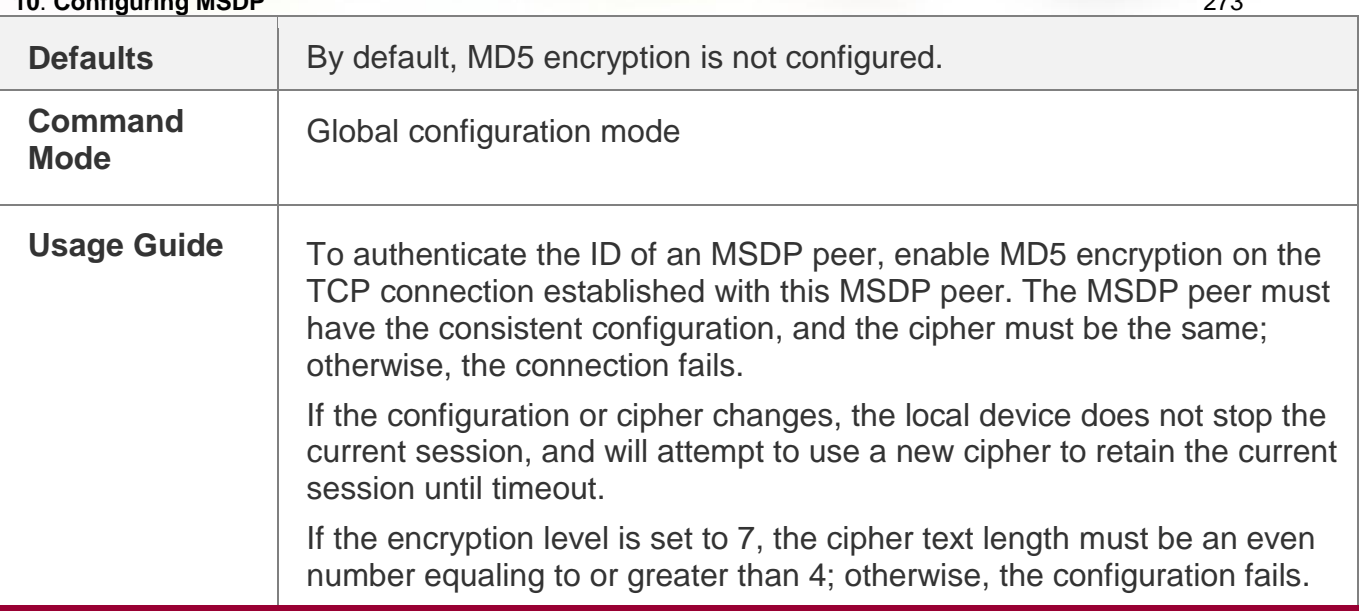

#### **Limiting the Number of SA Messages in the SA Cache of a Specified MSDP Peer**

- **•** Optional.
- **Perform this configuration if you need to limit the number of SA messages in the SA** cache of a specified MSDPpeer.

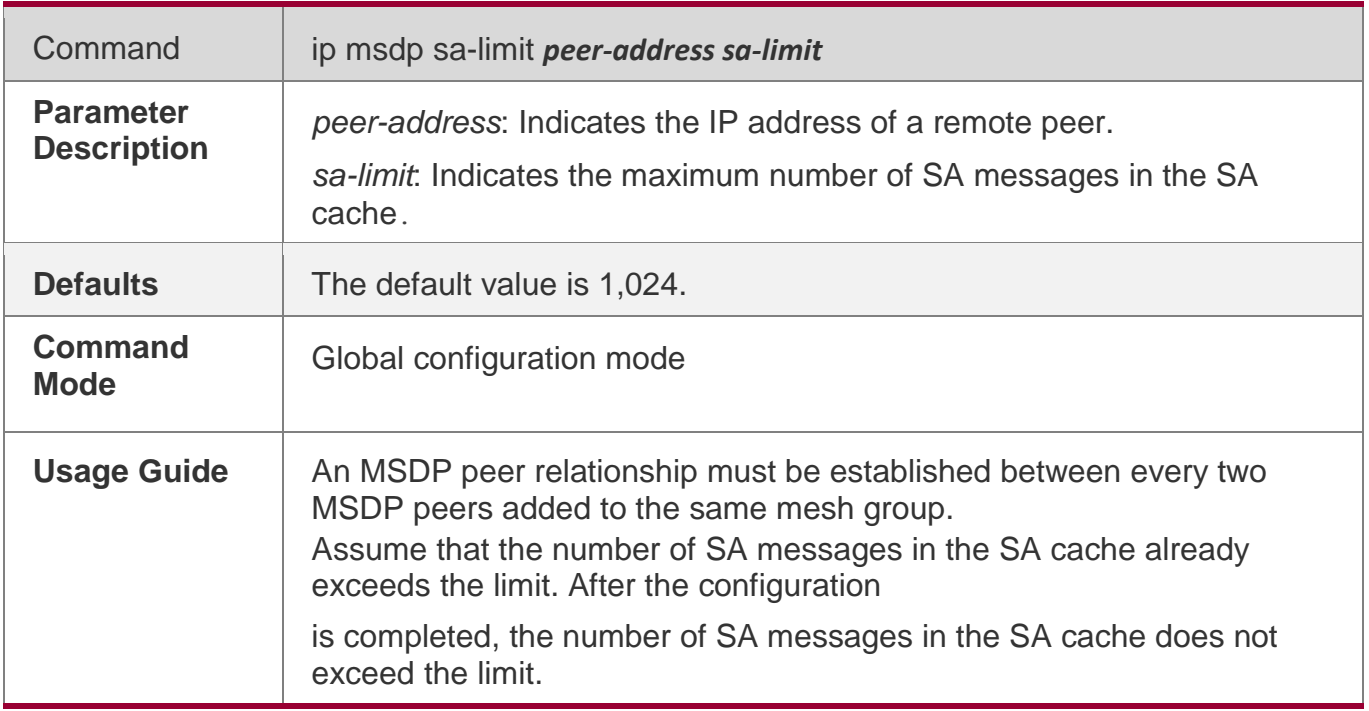

#### **Verification**

- Check the connection between peers on which MD5 encryption is configured.
- Send a number of source information packets that exceeds the limit to the peer where the maximum number of SA messages in the SA cache is

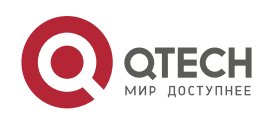

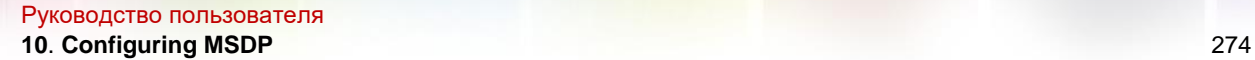

configured. Check whether all the source information can belearned.

#### **Displaying the Number of SA Messages Learned from a Specified Peer**

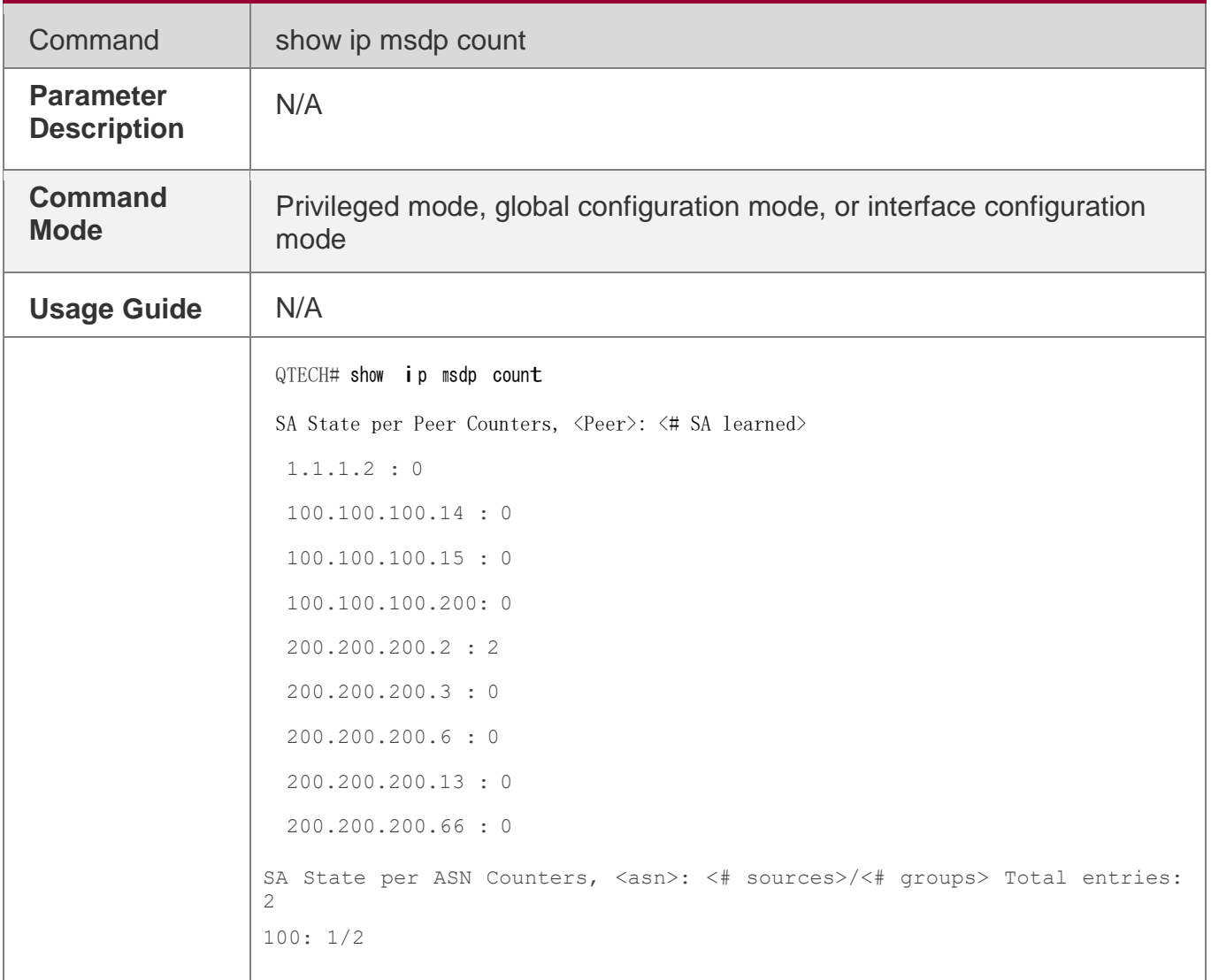

### **Configuration Example**

 Configuring MD5 Encryption on an MSDP Peer and Limiting the Number of SA Messages Sent by This MSDP Peer in the SA Cache

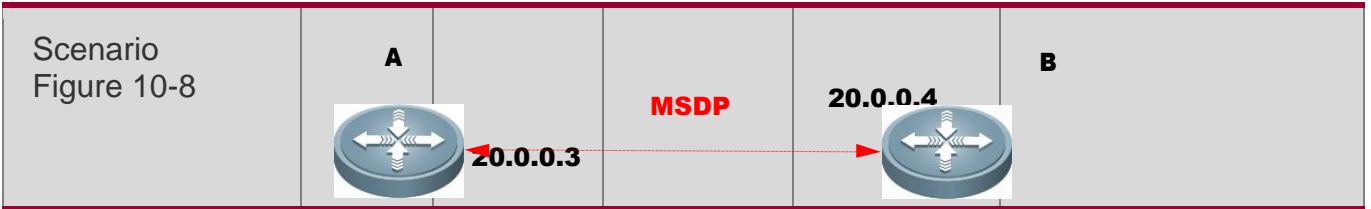

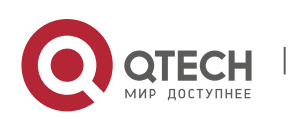

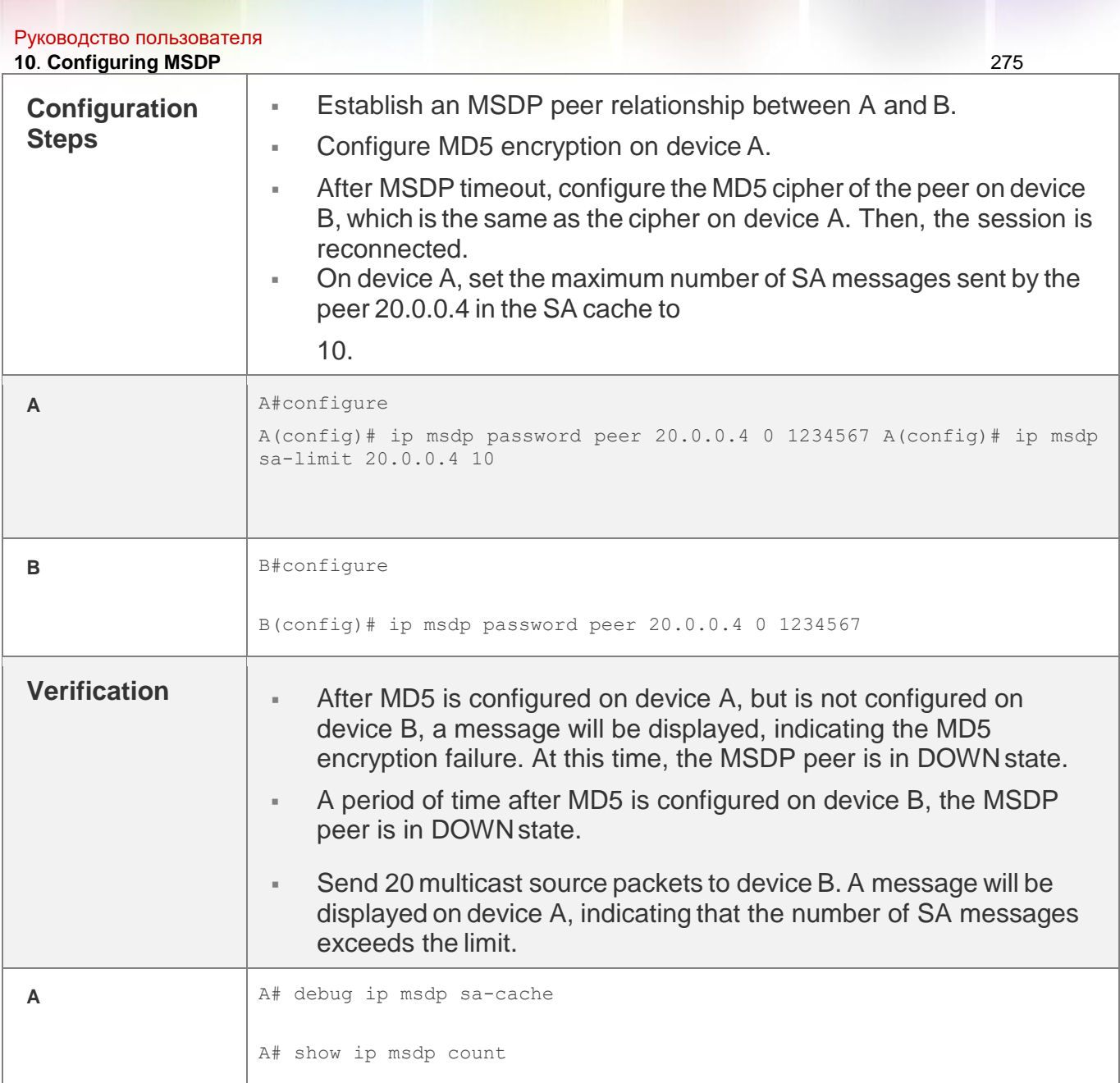

## **10.4.5. Restricting Broadcasting of SA Messages**

## **Configuration Effect**

Configure the SA message filtering rules to restricting broadcasting of SA messages.

### **Notes**

The MSDP peer relationship must be established between devices.

### **Configuration Steps**

### **Filtering the Source Information Released Locally**

**•** Optional.

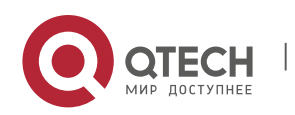

#### Руководство пользователя **10**. **Configuring MSDP** 276

 Configure the SA release filtering rule on an MSDP device where releasing of the SA information needs to belimited.

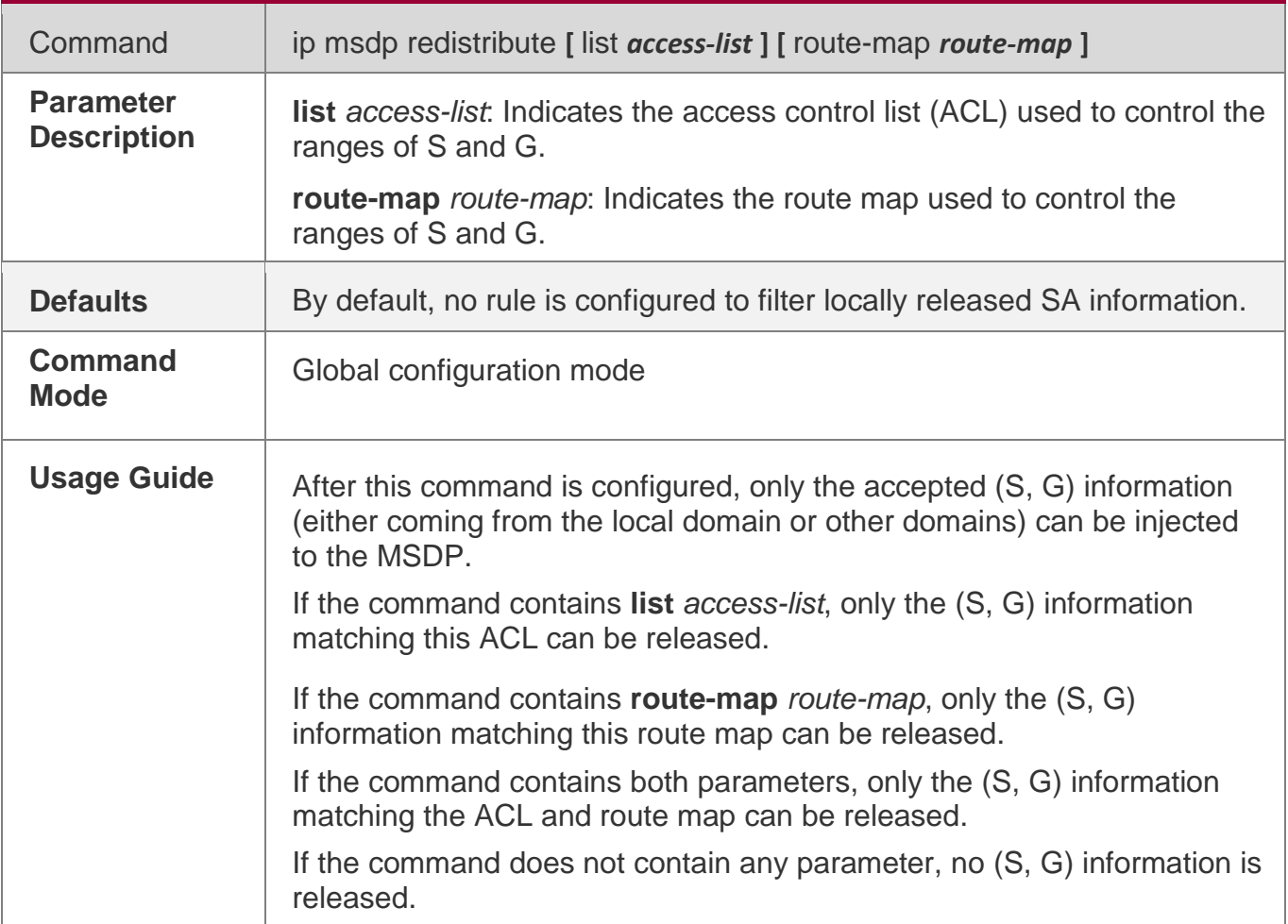

#### **Filtering Received SA Requests**

- Optional.
- **Perform this configuration on the MSDP device where responding to the SA** requests needs to be limited.

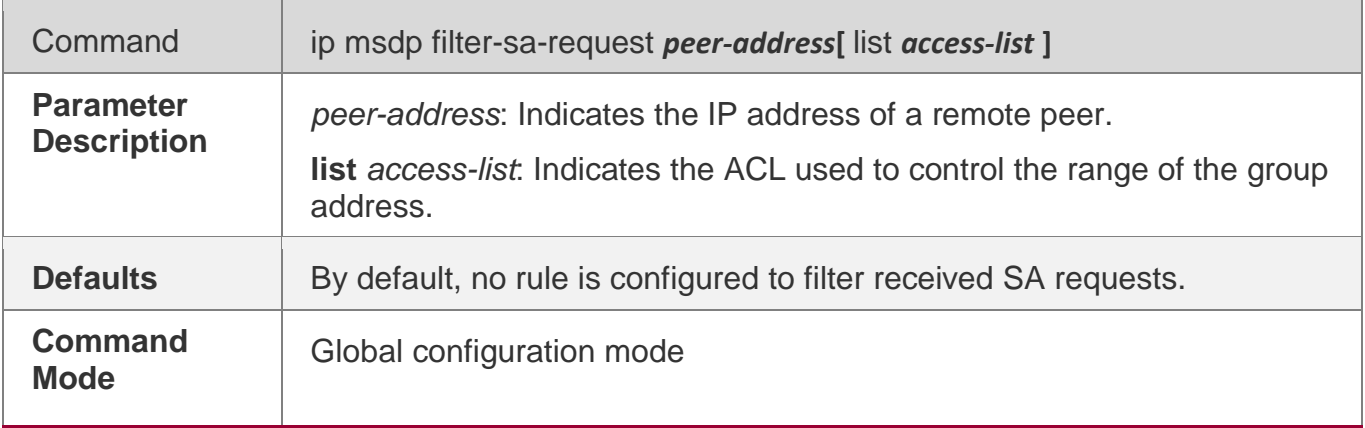

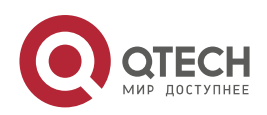

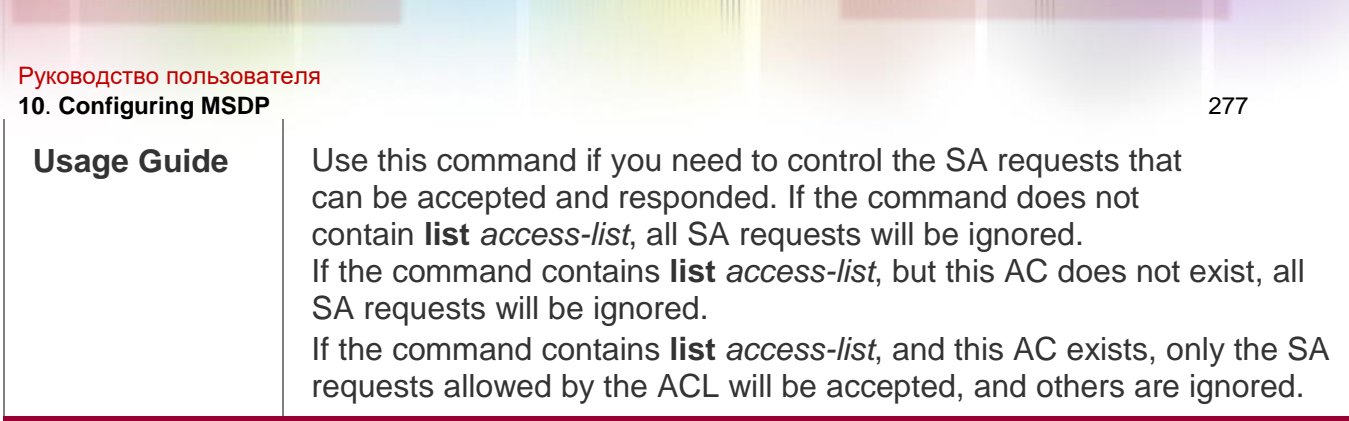

### **Filtering Received SA Messages**

- **Optional.**
- **Perform this configuration on an MSDP device where the incoming SA information** needs to be limited.

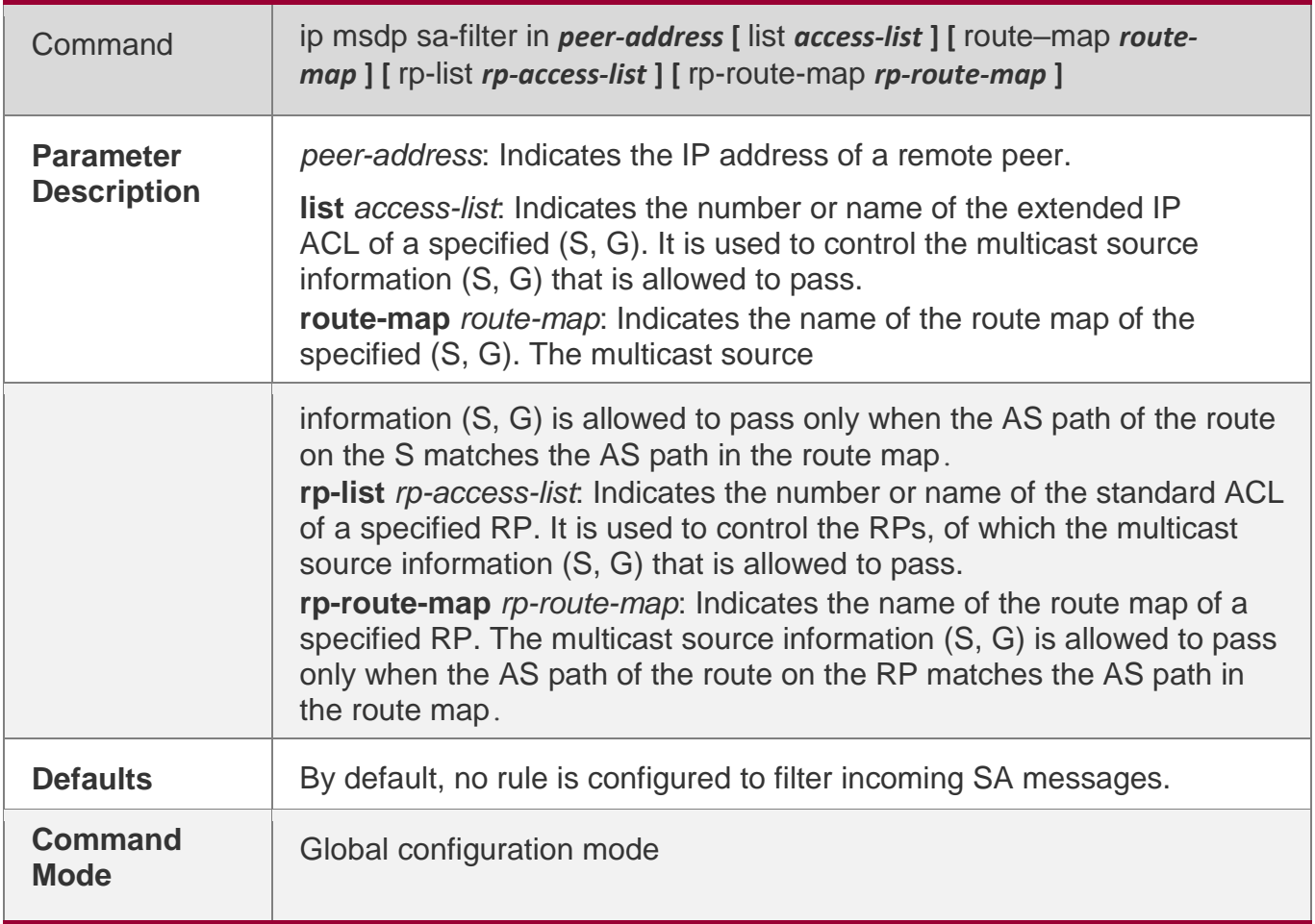

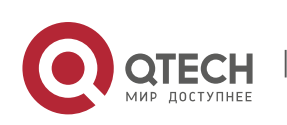

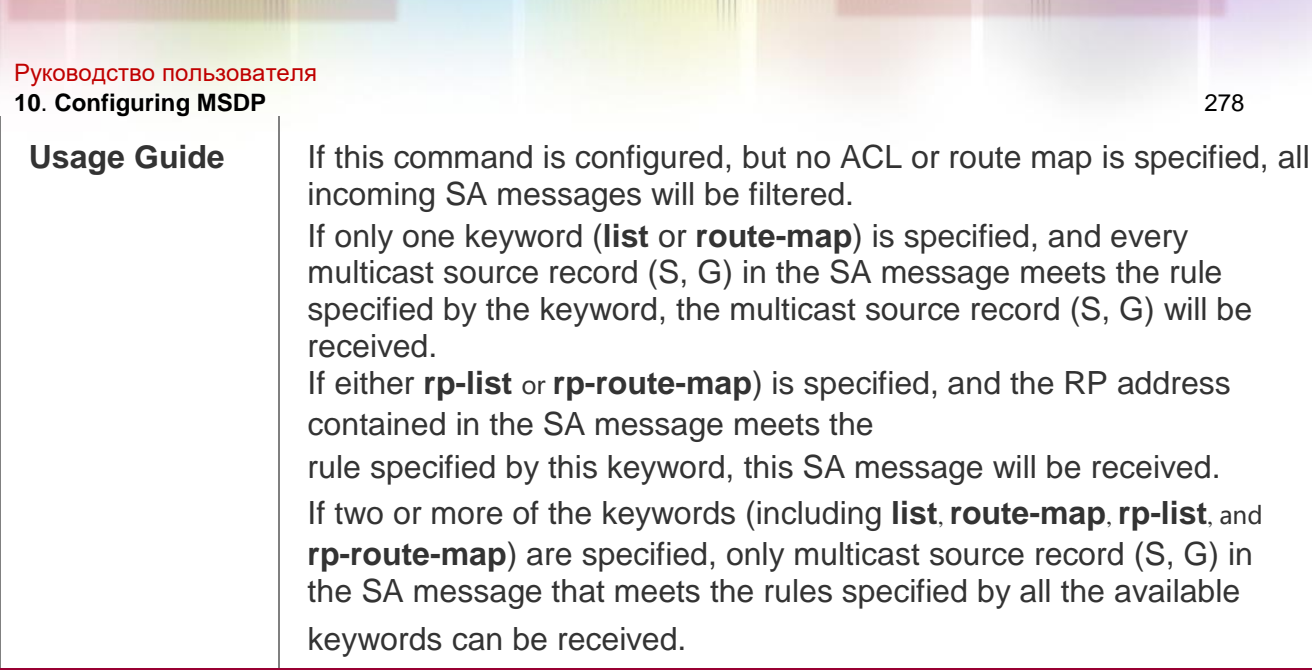

### **Filtering Sent SA Messages**

- **-** Optional.
- **Perform this configuration on an MSDP device where the outgoing SA information** needs to belimited.

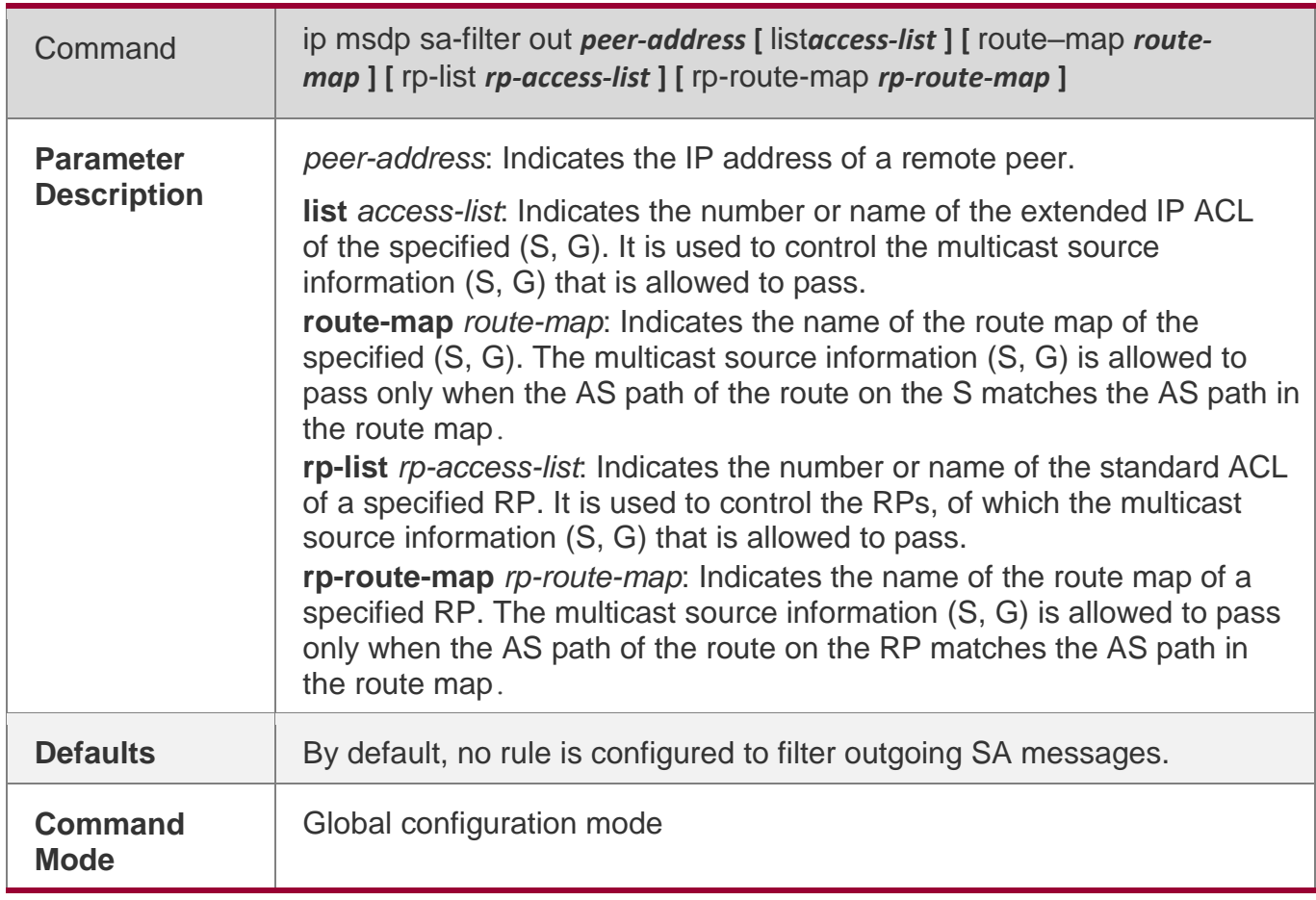

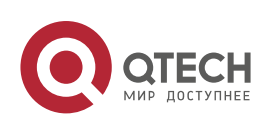

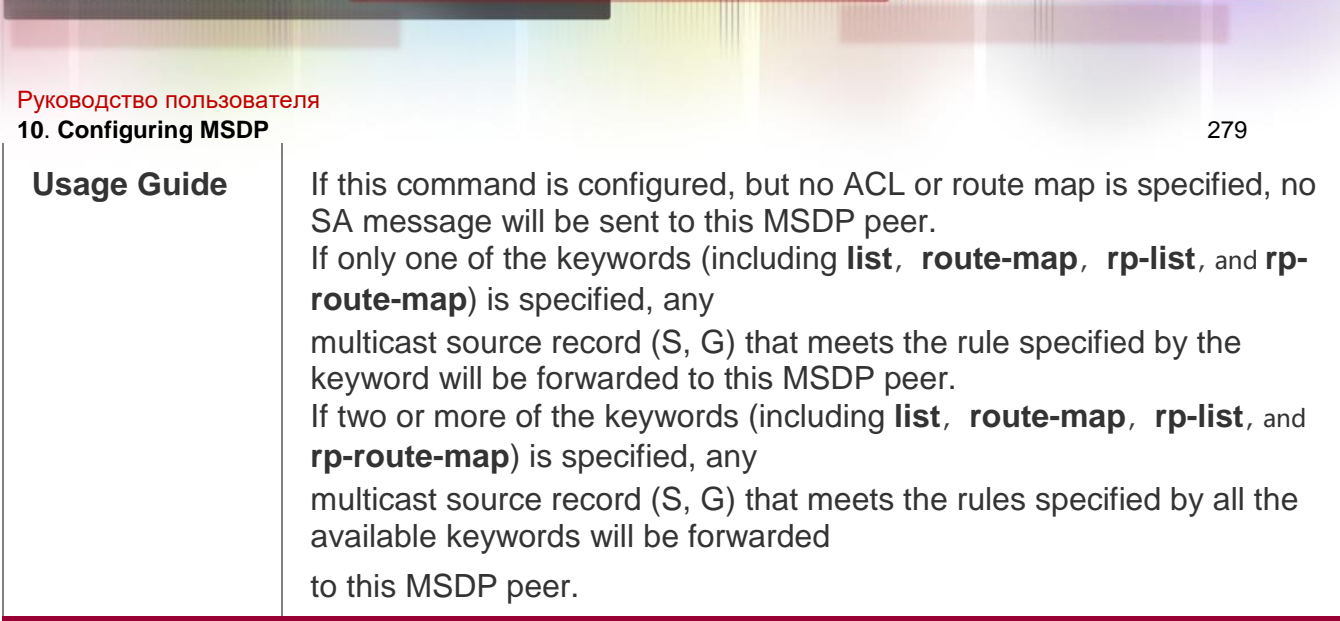

#### **Verification**

- Check whether SA messages initiated by the local device meet the filteringrules.
- Check whether SA messages learned by the local device meet the filteringrules.

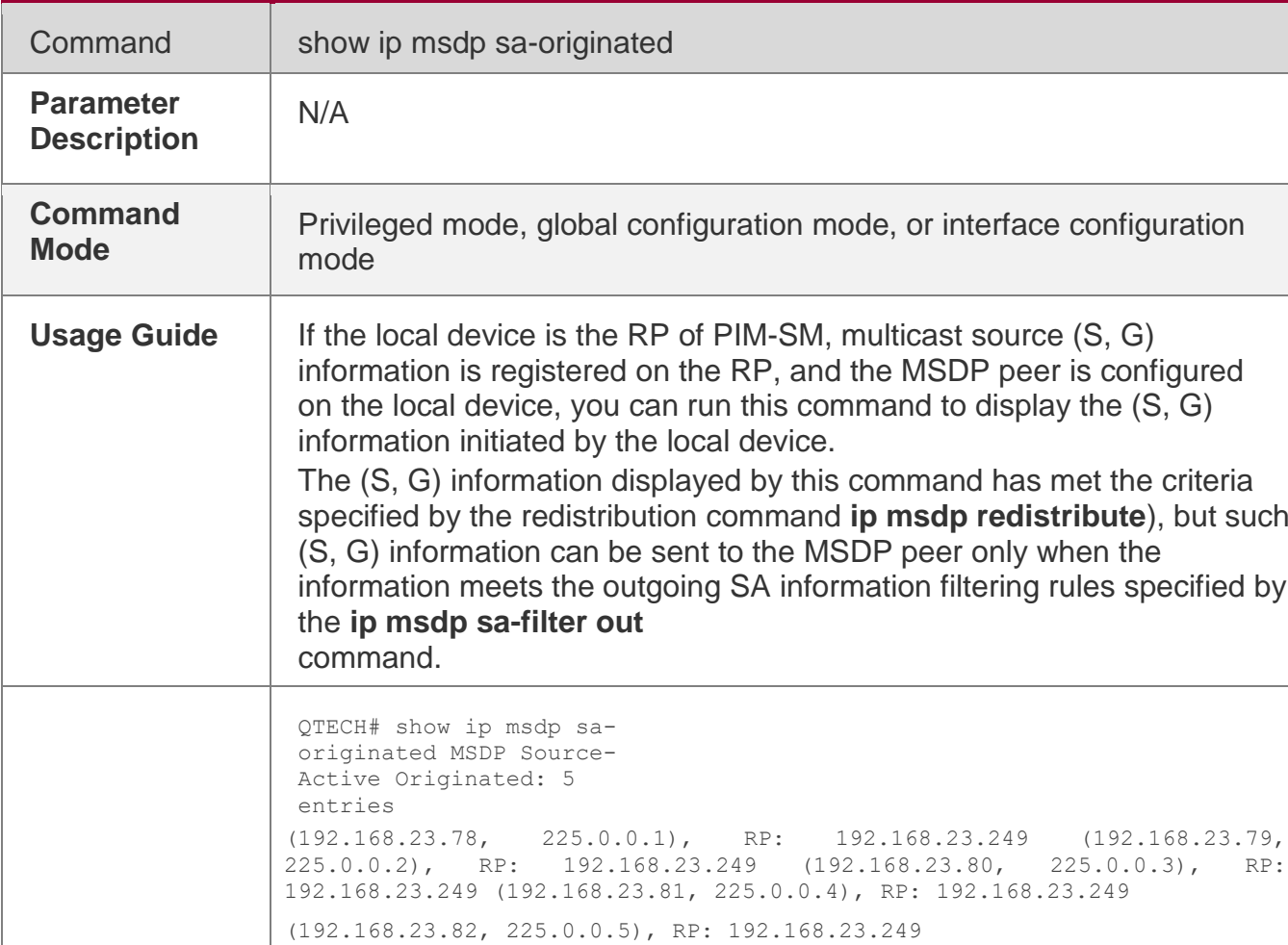

### **Displaying SA Messages Initiated by the Local Device**

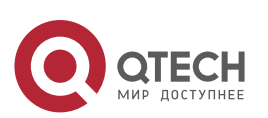

#### **10**. **Configuring MSDP** 280

#### **Configuration Example**

Configuring Rules for Filtering Incoming or Outgoing SA Messages

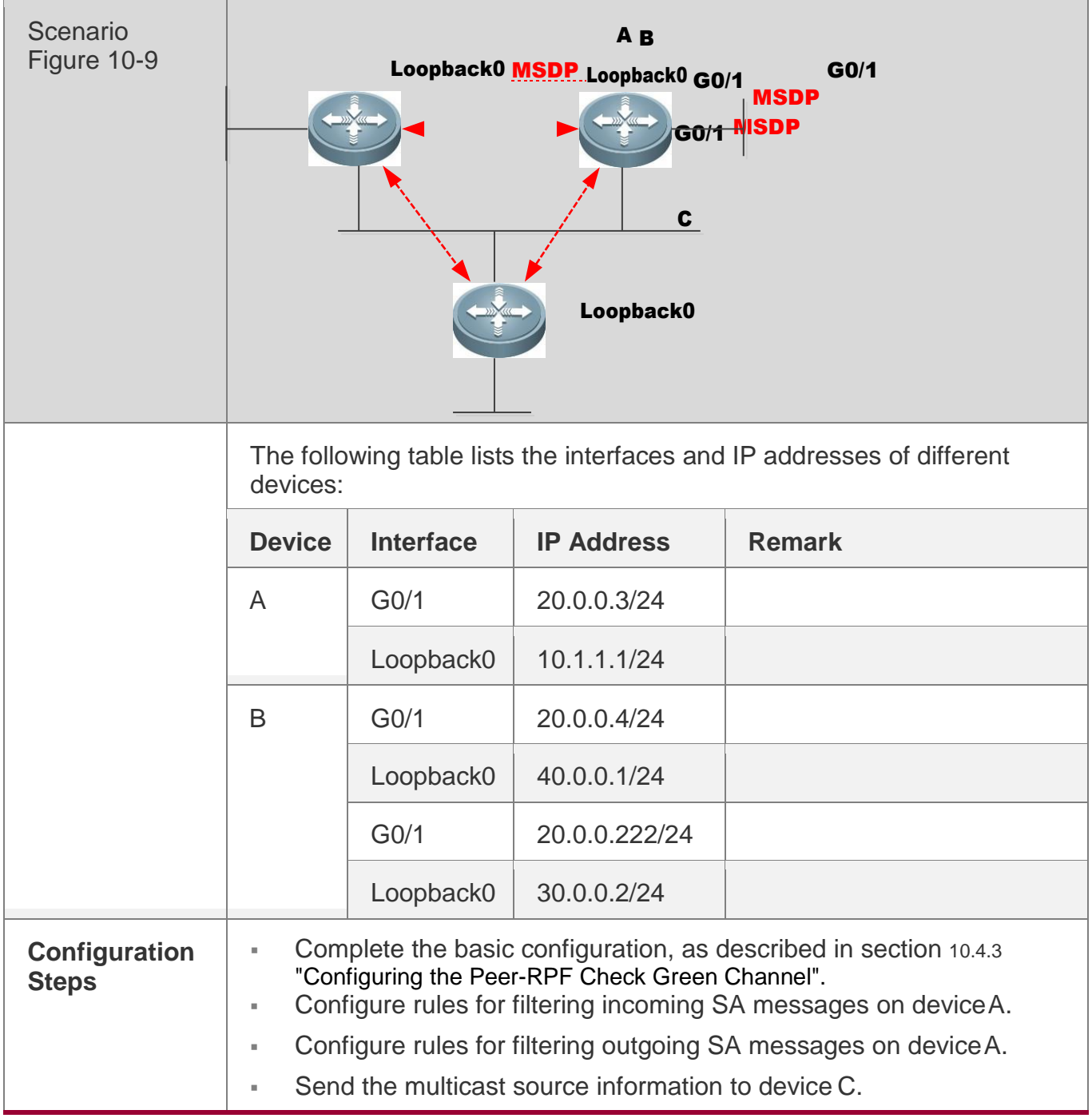

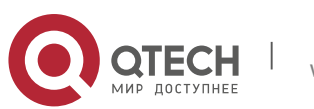

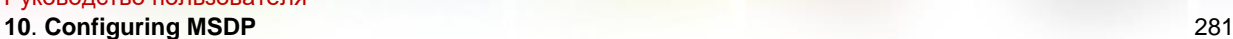

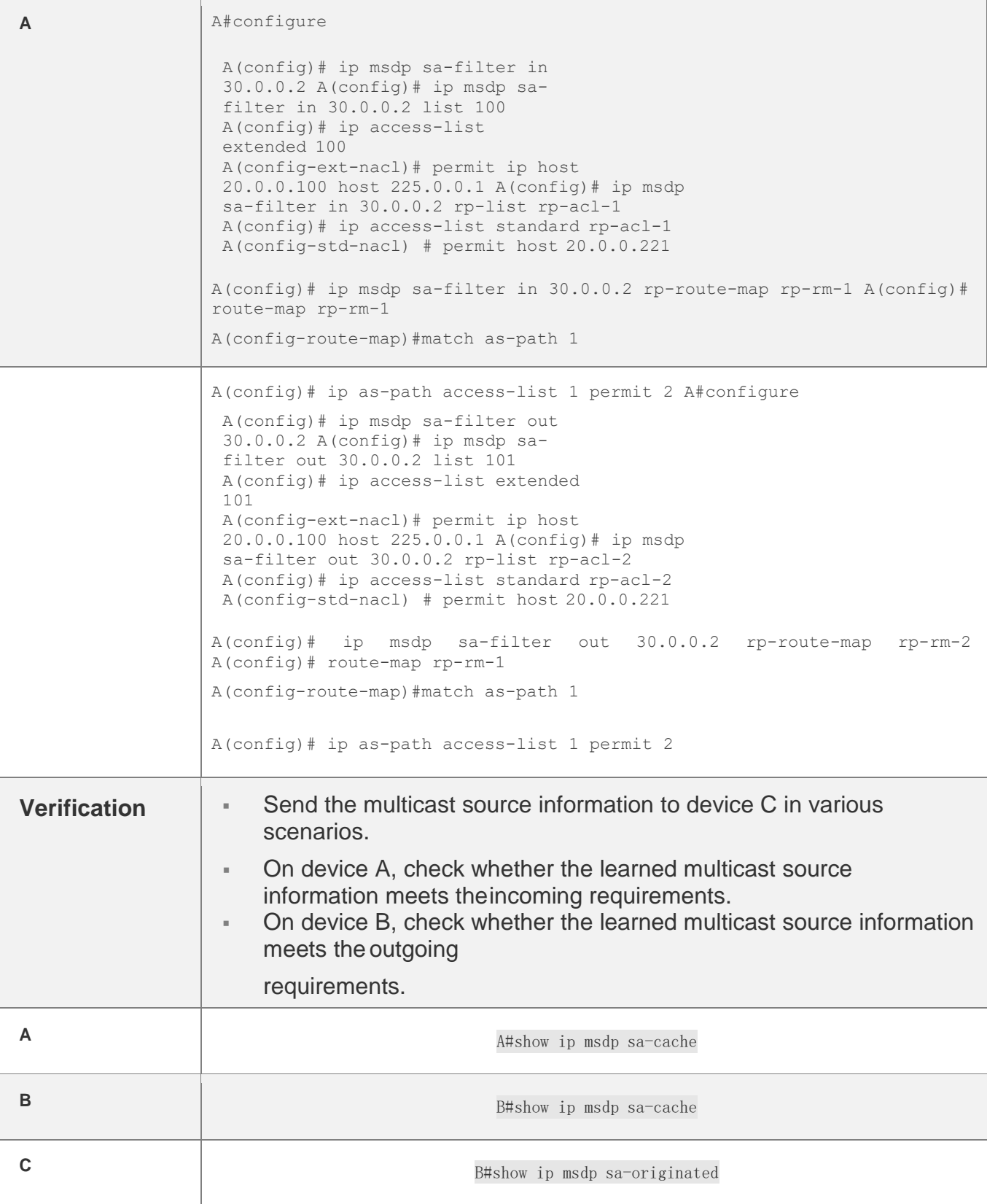

## **10.4.6. Managing MSDP Peers**

## **Configuration Effect**

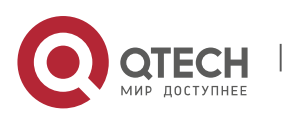

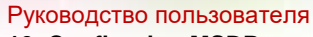

#### **10**. **Configuring MSDP** 282

Manage MSDP peers by adding descriptions to a specified MSDP or reset an MSDP peer.

#### **Notes**

**MSDP** peers must be created in advance.

#### **Configuration Steps**

#### **Configuring the Description for an MSDP Peer**

- Optional.
- **Perform this configuration on an MSDP peer that should be managed.**

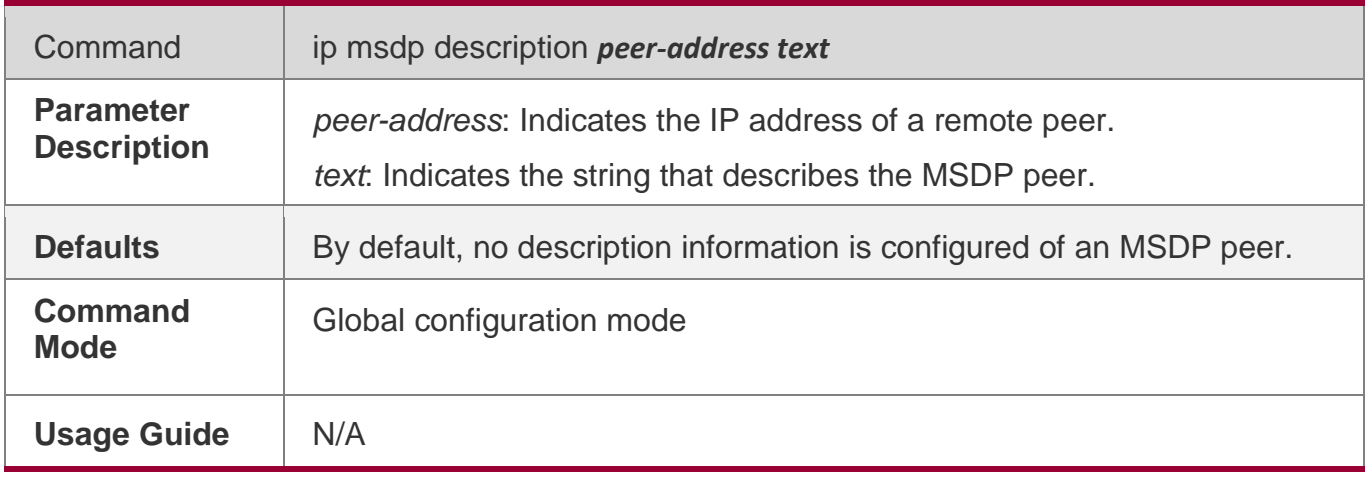

#### **Shutting Down an MSDP Peer**

- Optional.
- **Perform this configuration when it is required to temporarily shut down the** connection with a specified peer.

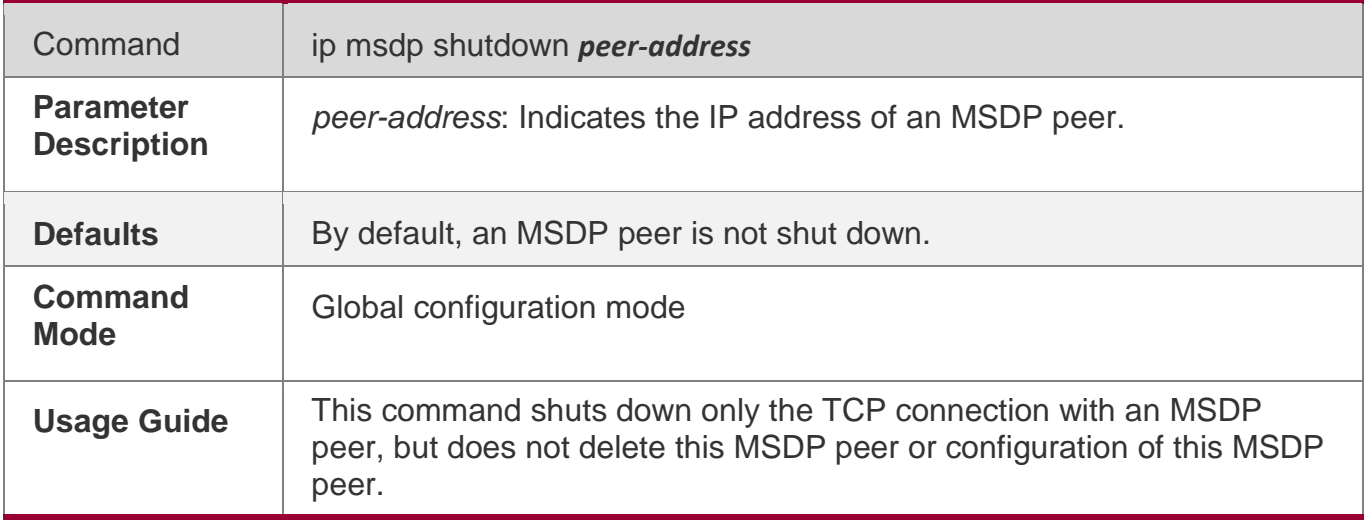

#### **Verification**

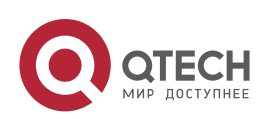

#### **10**. **Configuring MSDP** 283

 Display information about a specified MSDP peer, and check whether the description and peer status meet the requirements.

### **Displaying Information about a Specified MSDP Peer**

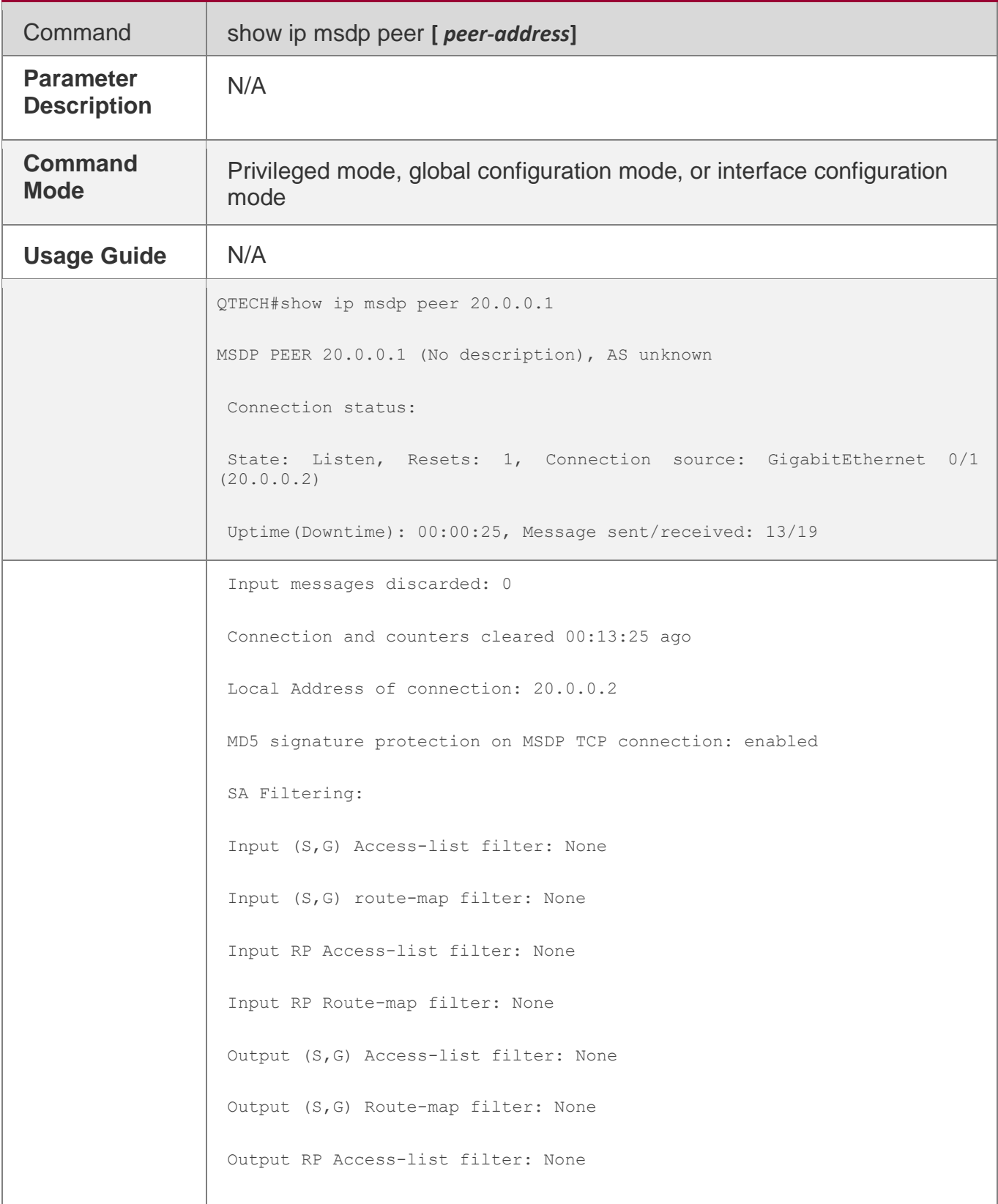

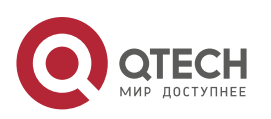

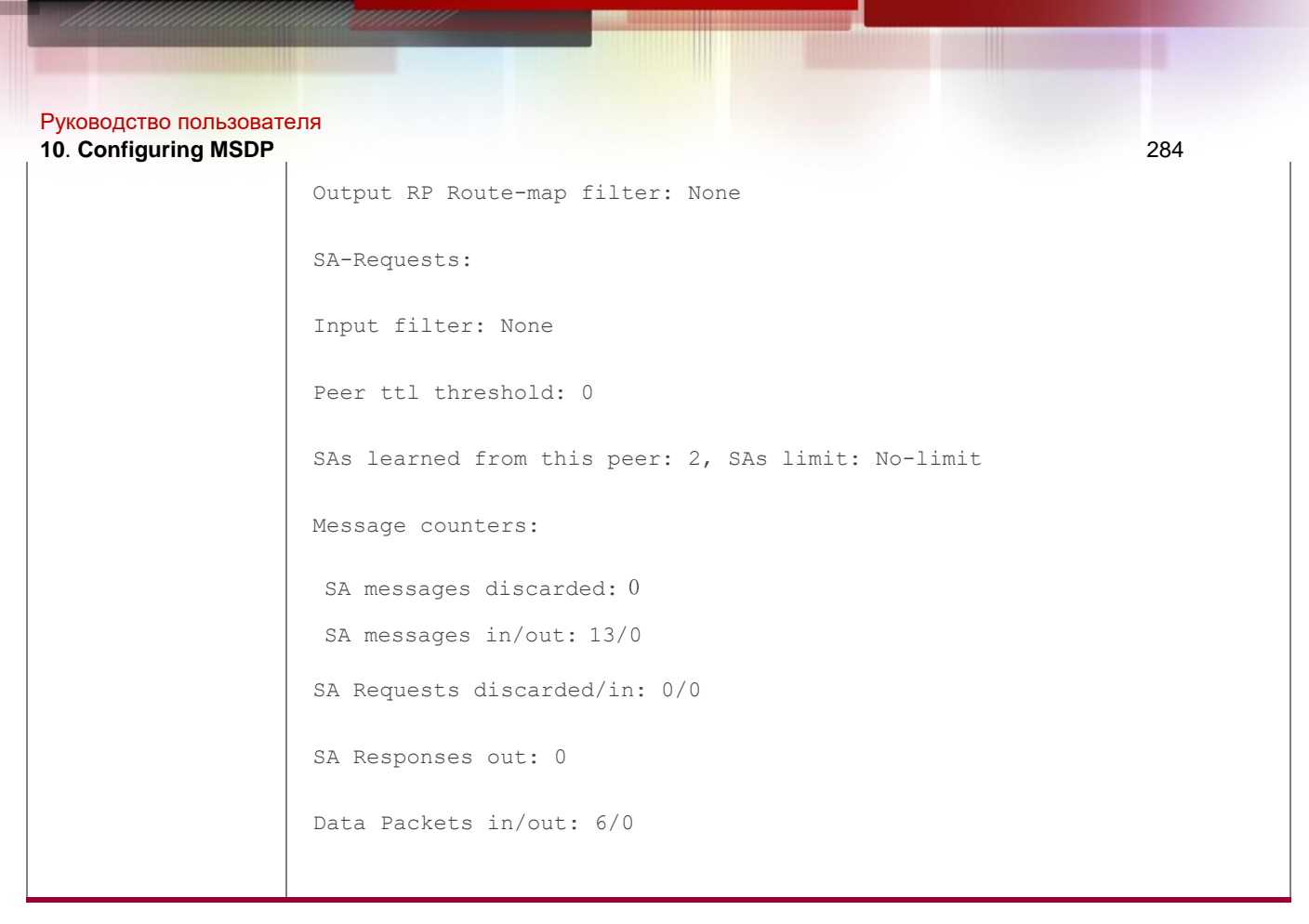

#### **Configuration Example**

 Configuring the Description of an MSDP Peer and Shutting Down the Connection with This Peer

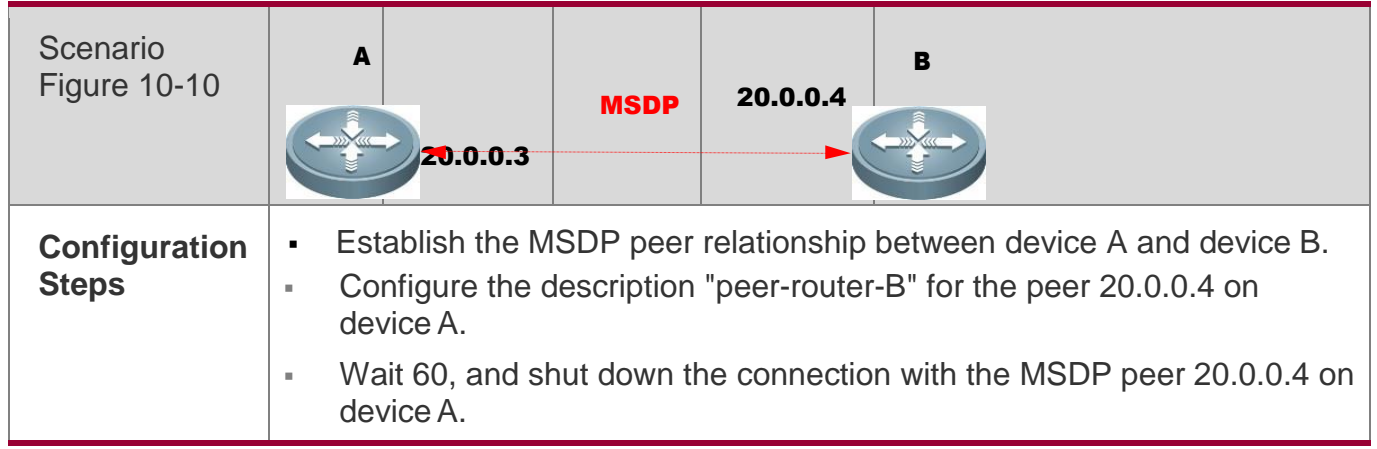

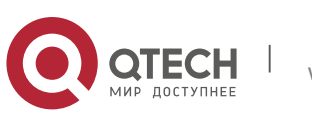

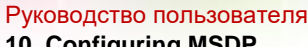

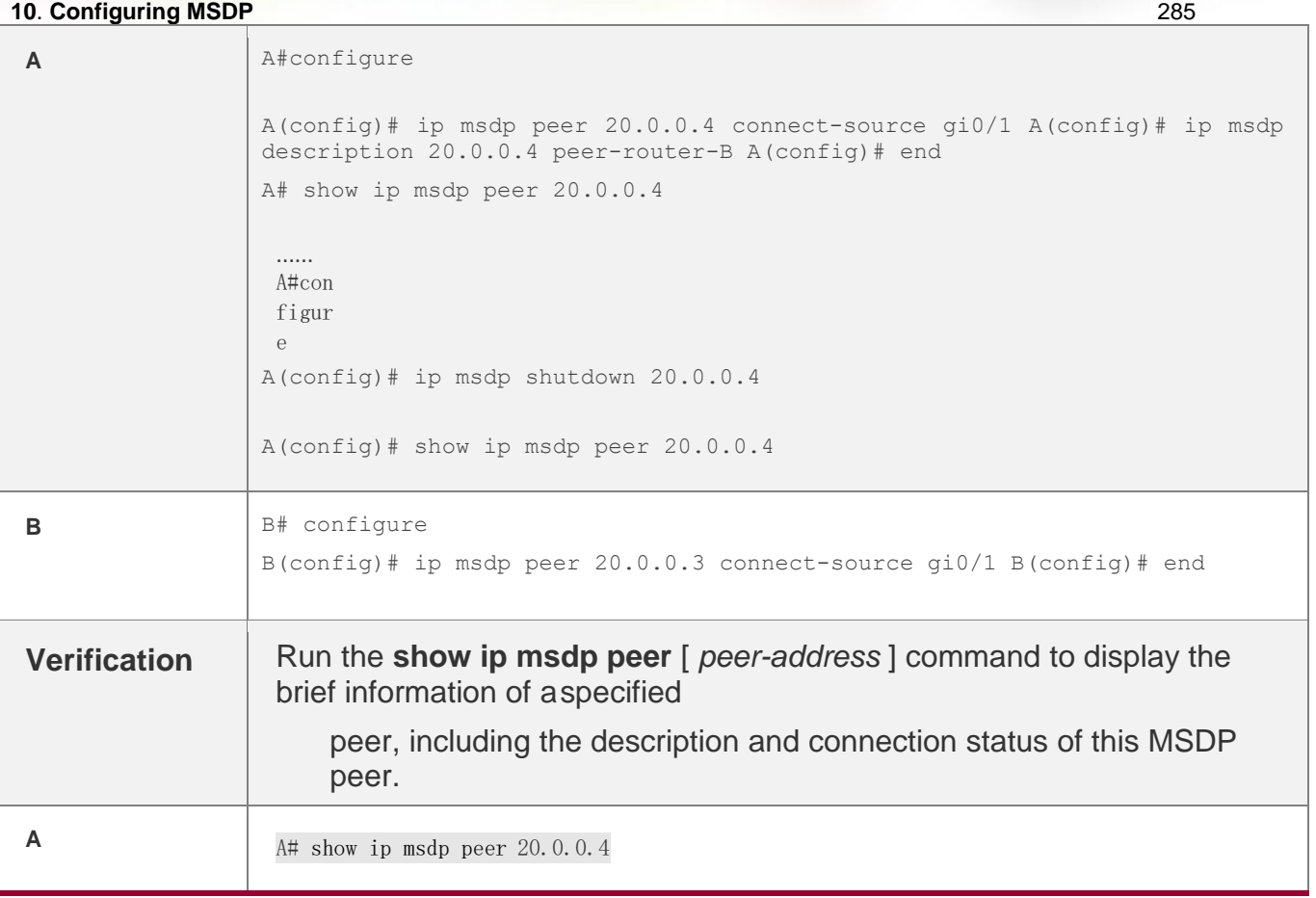

#### **10.4.7. Modifying Protocol Parameters**

#### **Configuration Effect**

Manage MSDP peers by adding descriptions to a specified MSDP or reset an MSDP peer.

#### **Notes**

**MSDP** peers must be created in advance.

#### **Configuration Steps**

#### **Configuring the TCP Reconnection Interval of an MSDPPeer**

- **D**optional.
- **Perform this configuration on the device where the TCP reconnection interval of an** MSDP peer needs to bemodified.

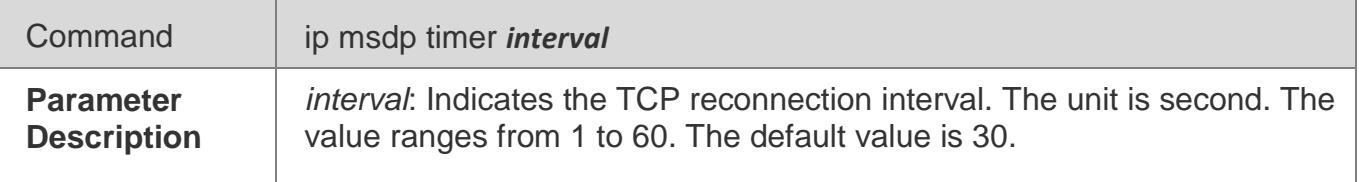

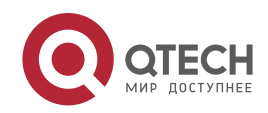

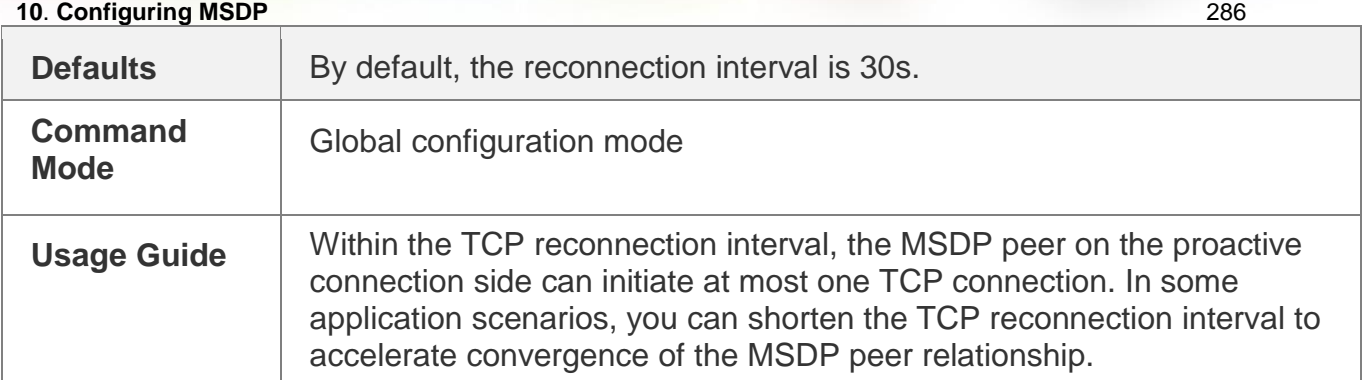

### **Configuring the TTL of the Multicast Packet Contained in the SA Message**

- Optional.
- **Perform this configuration on the MSDP device where inter-RP transfer of multicast** packets should be restricted.

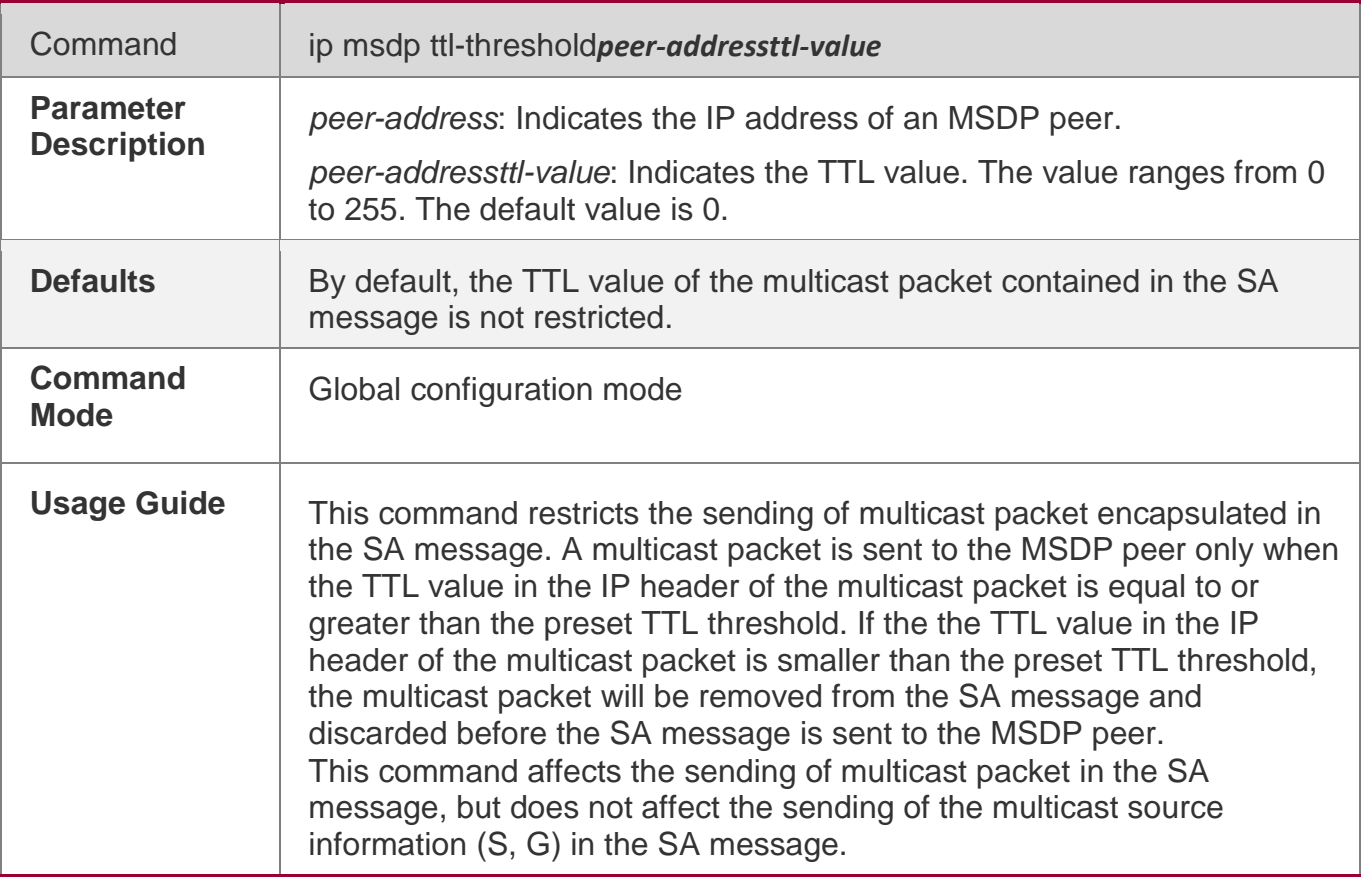

### **Configuring the MSDP Peer Capacity Supported by a Device**

- Optional.
- If the default capacity (64 MSDP peers) is insufficient to support applications, you can modify the capacity on the device.

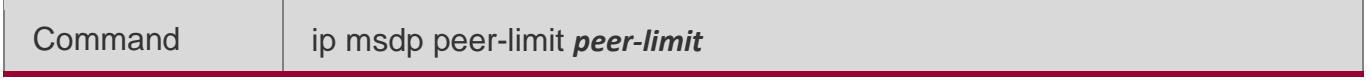

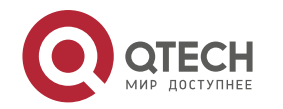

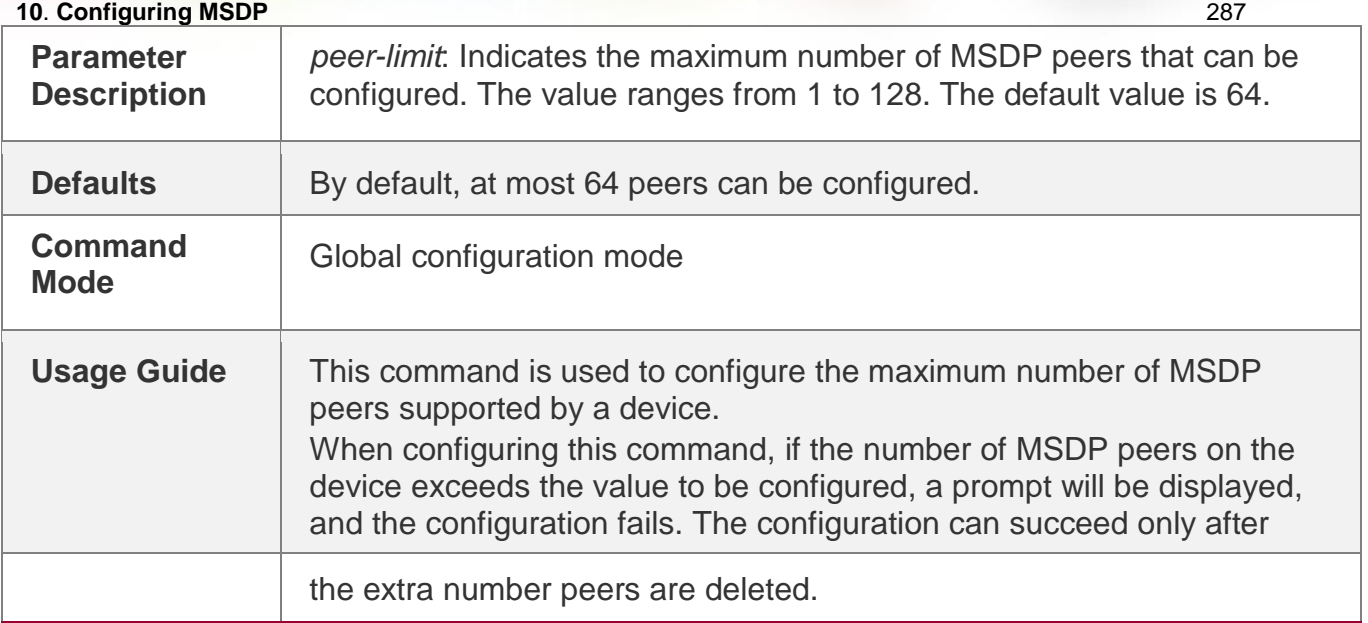

### **Configuring the SA Cache Capacity Supported by aDevice**

- Optional.
- Perform this configuration on a device where the SA cache capacity should be adjusted.

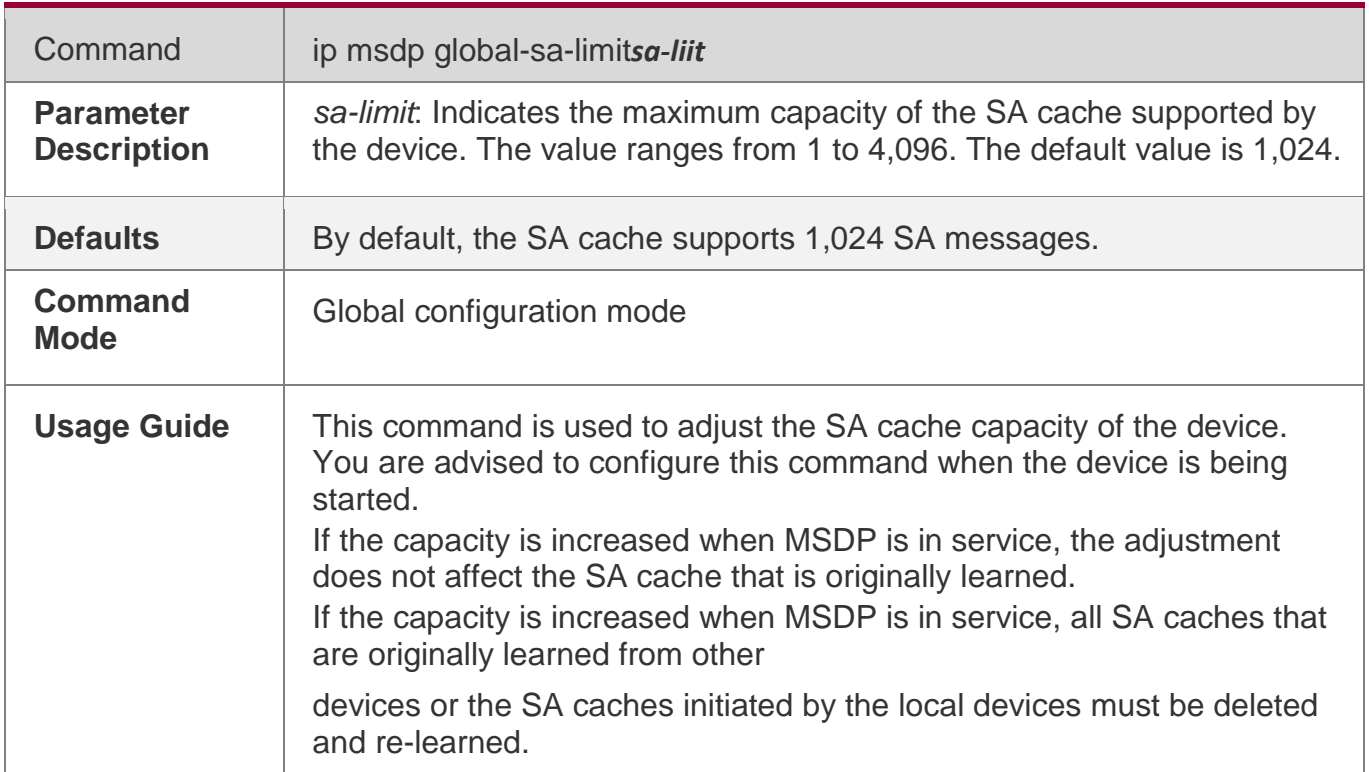

### **Verification**

**Shut down the connection with an MSDP peer. After the reconnection** interval elapses, check whether the MSDP peer is in UP date again.

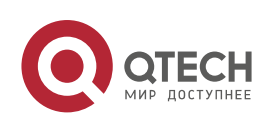

#### **Configuration Example**

**Setting the MSDP Peer Reconnection Interval to 20s**

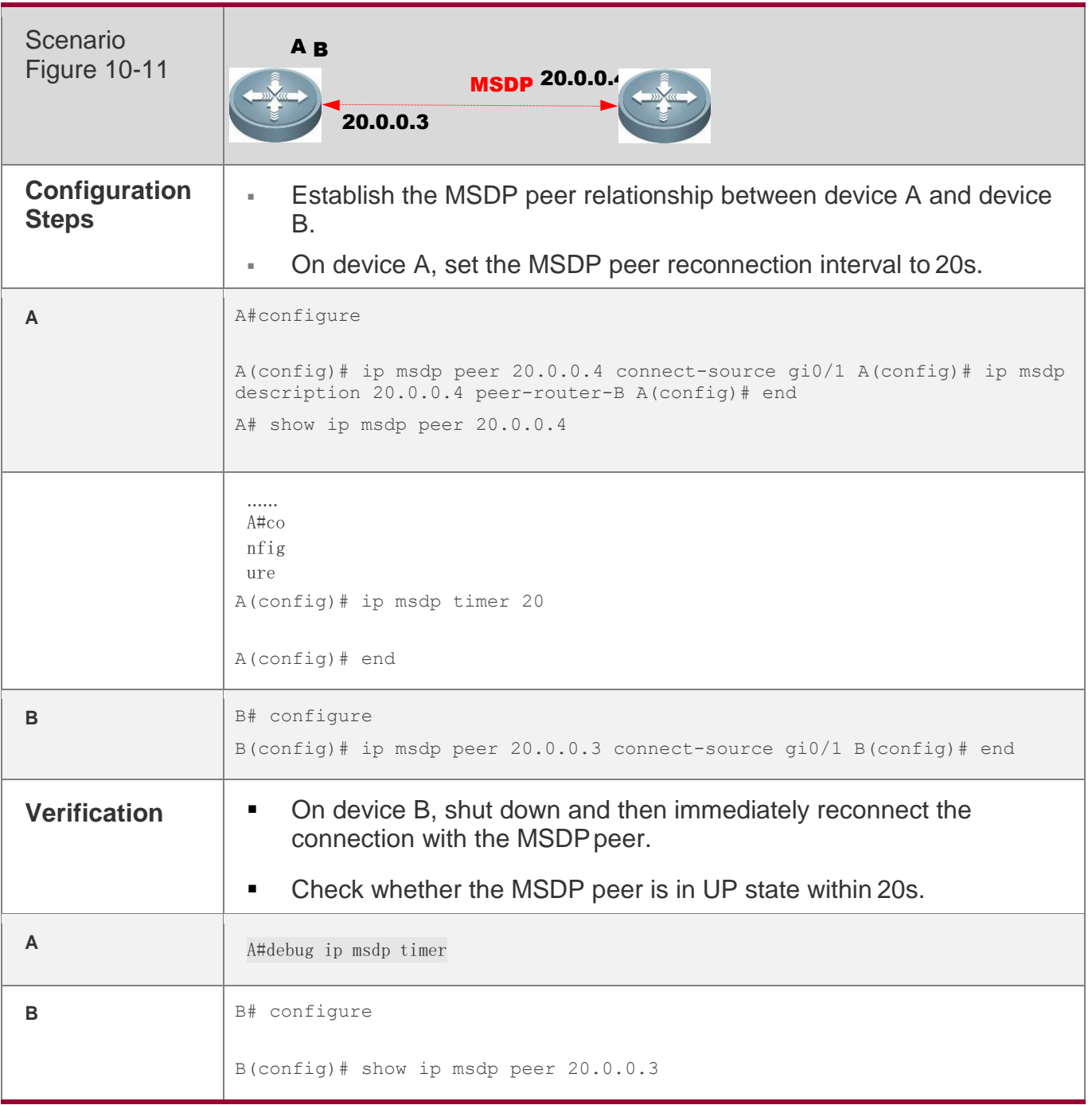

## **10.5. Monitoring**

### **Clearing**

Running the **clear** commands may lose vital information and thus interrupt services.

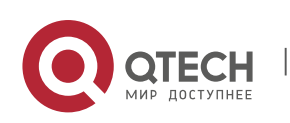

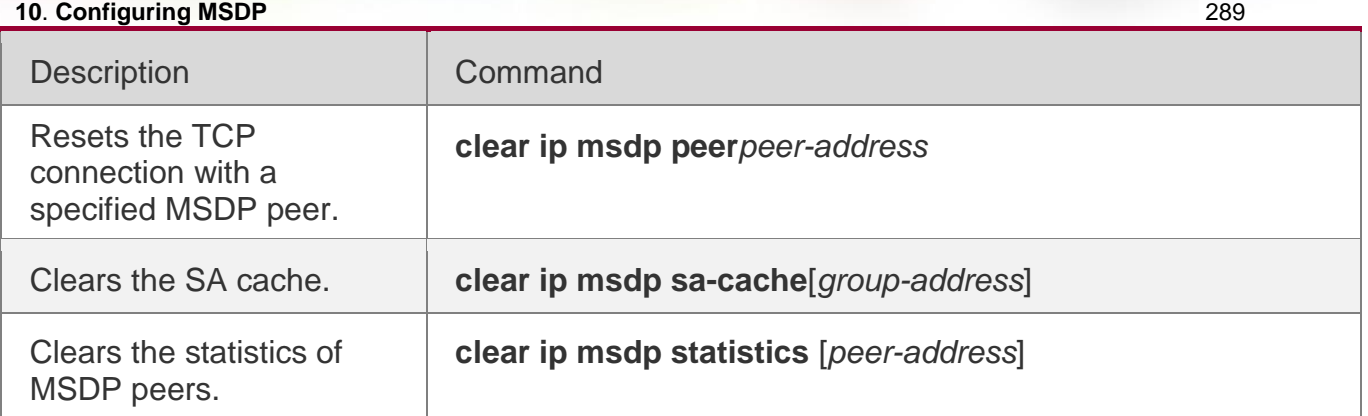

## **Displaying**

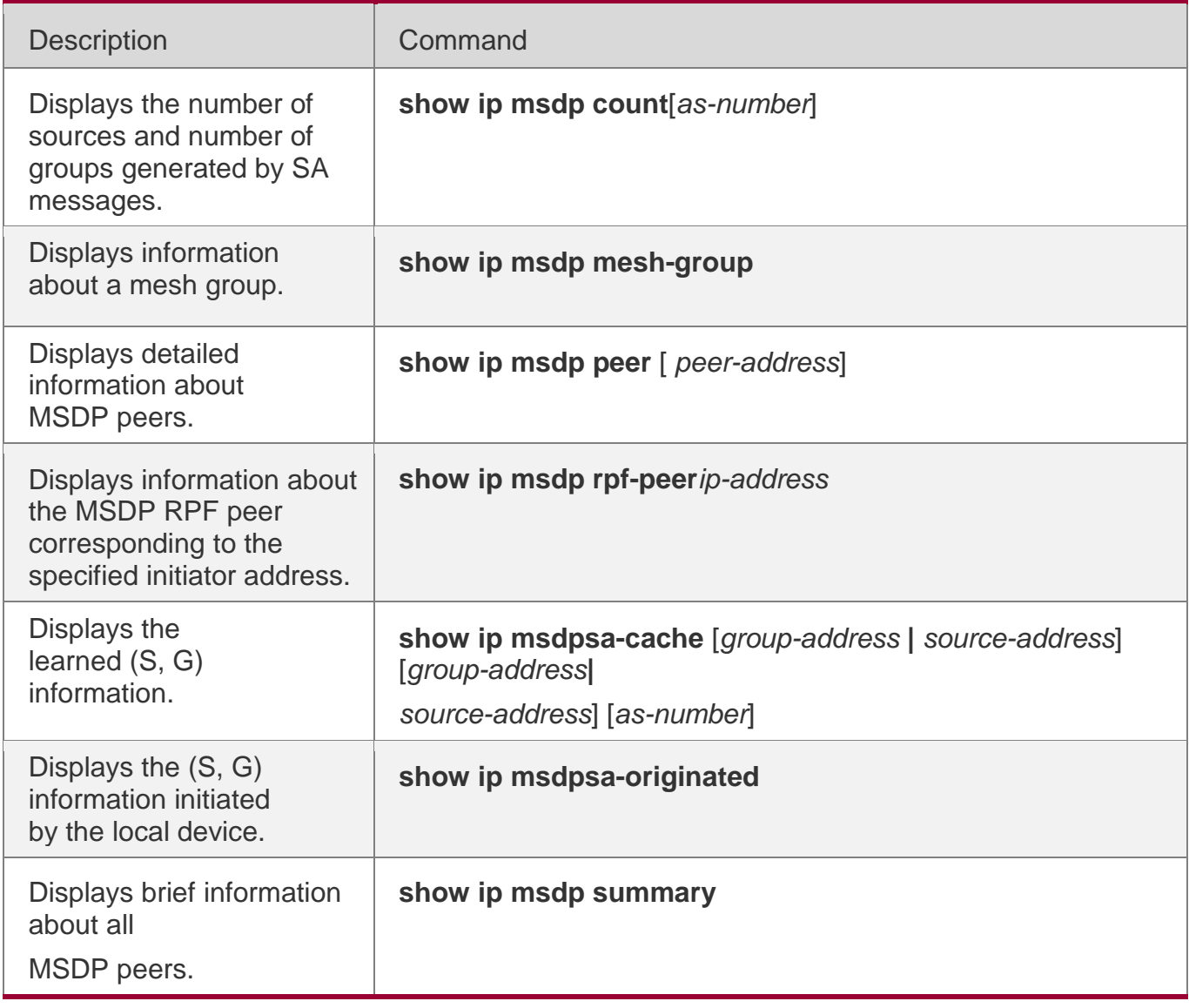

## **Debugging**

System resources are occupied when debugging information is output. Therefore, disable debugging immediately after use.

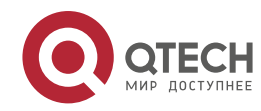

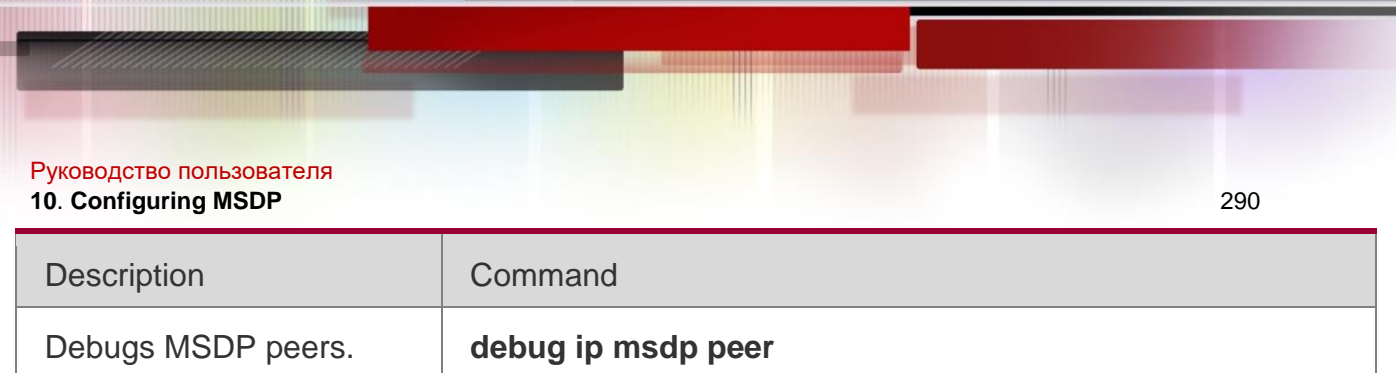

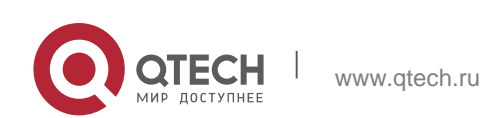